# <span id="page-0-0"></span>**HSPICE® User Guide: Basic Simulation and Analysis**

Version H-2013.03, March 2013

**SYNOPSYS®** 

# **Copyright and Proprietary Information Notice**

Copyright © 2013 Synopsys, Inc. All rights reserved. This software and documentation contain confidential and proprietary information that is the property of Synopsys, Inc. The software and documentation are furnished under a license agreement and may be used or copied only in accordance with the terms of the license agreement. No part of the software and documentation may have used or copied only in accordance with the terms of the license agreement. No part of the be reproduced, transmitted, or translated, in any form or by any means, electronic, mechanical, manual, optical, or otherwise, without prior written permission of Synopsys, Inc., or as expressly provided by the license agreement.

#### **Destination Control Statement**

All technical data contained in this publication is subject to the export control laws of the United States of America. Disclosure to nationals of other countries contrary to United States law is prohibited. It is the reader's responsibility to determine the applicable regulations and to comply with them.

#### **Disclaimer**

SYNOPSYS, INC., AND ITS LICENSORS MAKE NO WARRANTY OF ANY KIND, EXPRESS OR IMPLIED, WITH REGARD TO THIS MATERIAL, INCLUDING, BUT NOT LIMITED TO, THE IMPLIED WARRANTIES OF MERCHANTABILITY AND FITNESS FOR A PARTICULAR PURPOSE.

#### **Trademarks**

Synopsys and certain Synopsys product names are trademarks of Synopsys, as set forth at [http://www.synopsys.com/Company/Pages/Trademarks.aspx.](http://www.synopsys.com/Company/Pages/Trademarks.aspx) All other product or company names may be trademarks of their respective owners.

Synopsys, Inc. 700 E. Middlefield Road Mountain View, CA 94043 [www.synopsys.com](http://www.synopsys.com)

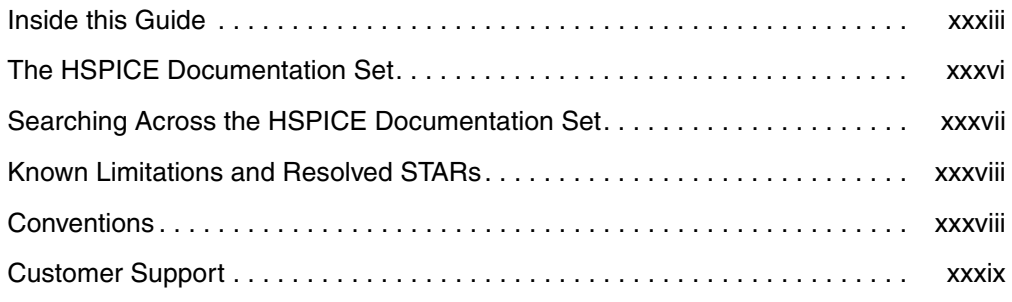

#### **[Part I: Introduction to HSPICE](#page-40-0)**

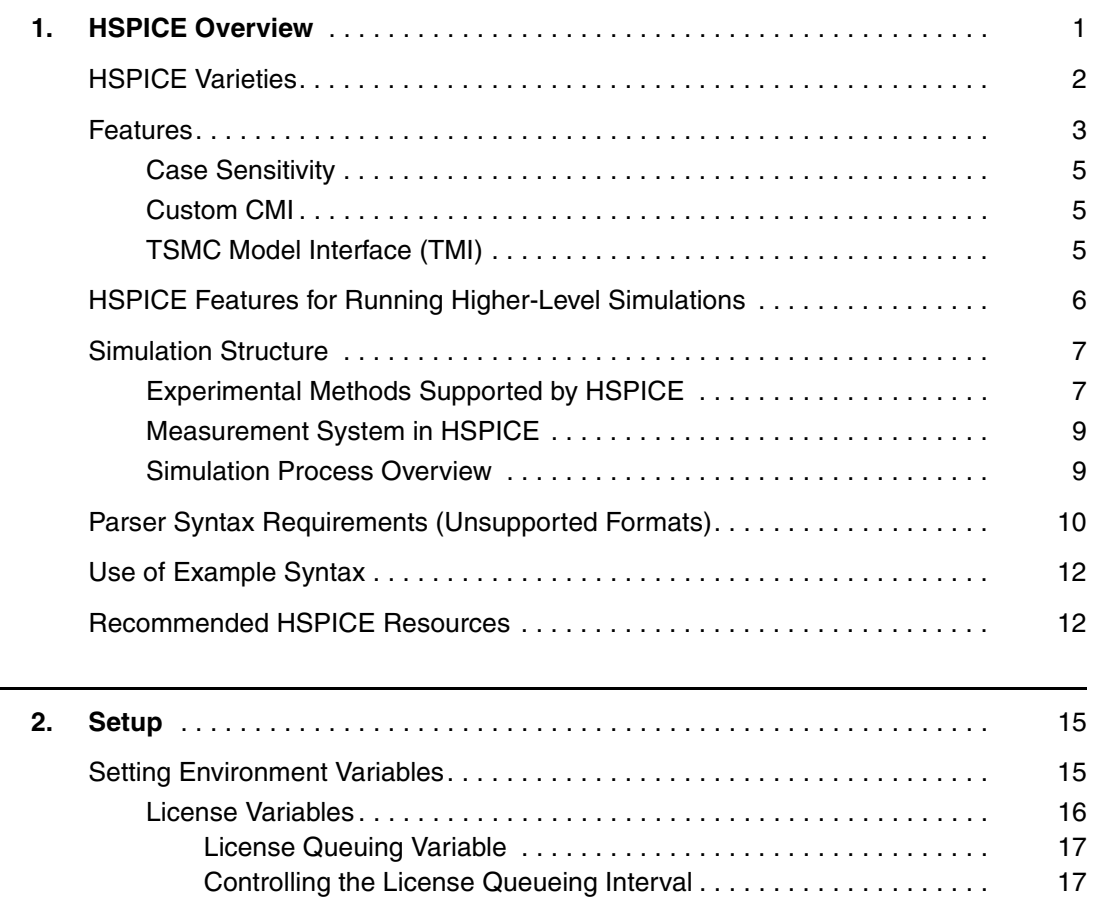

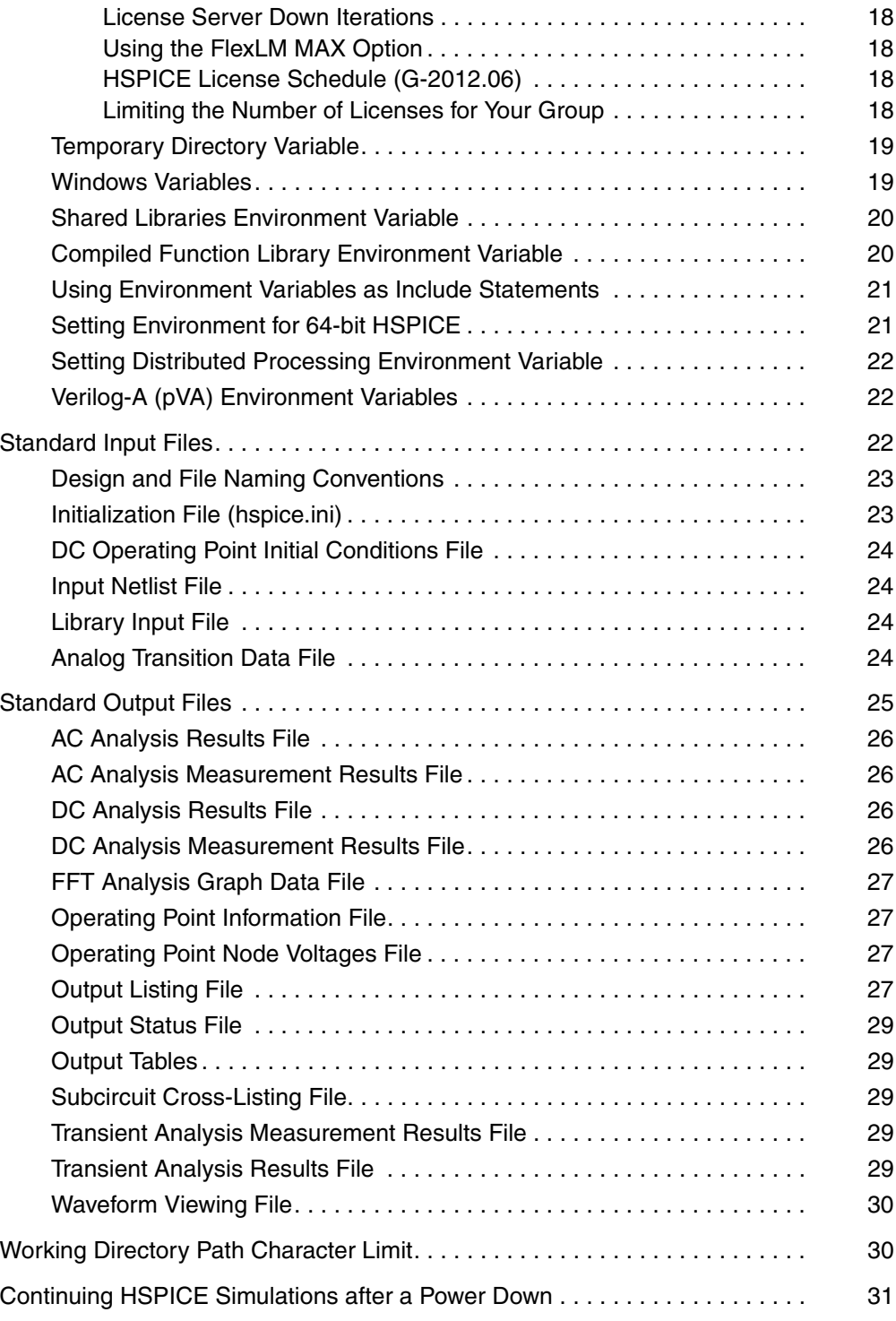

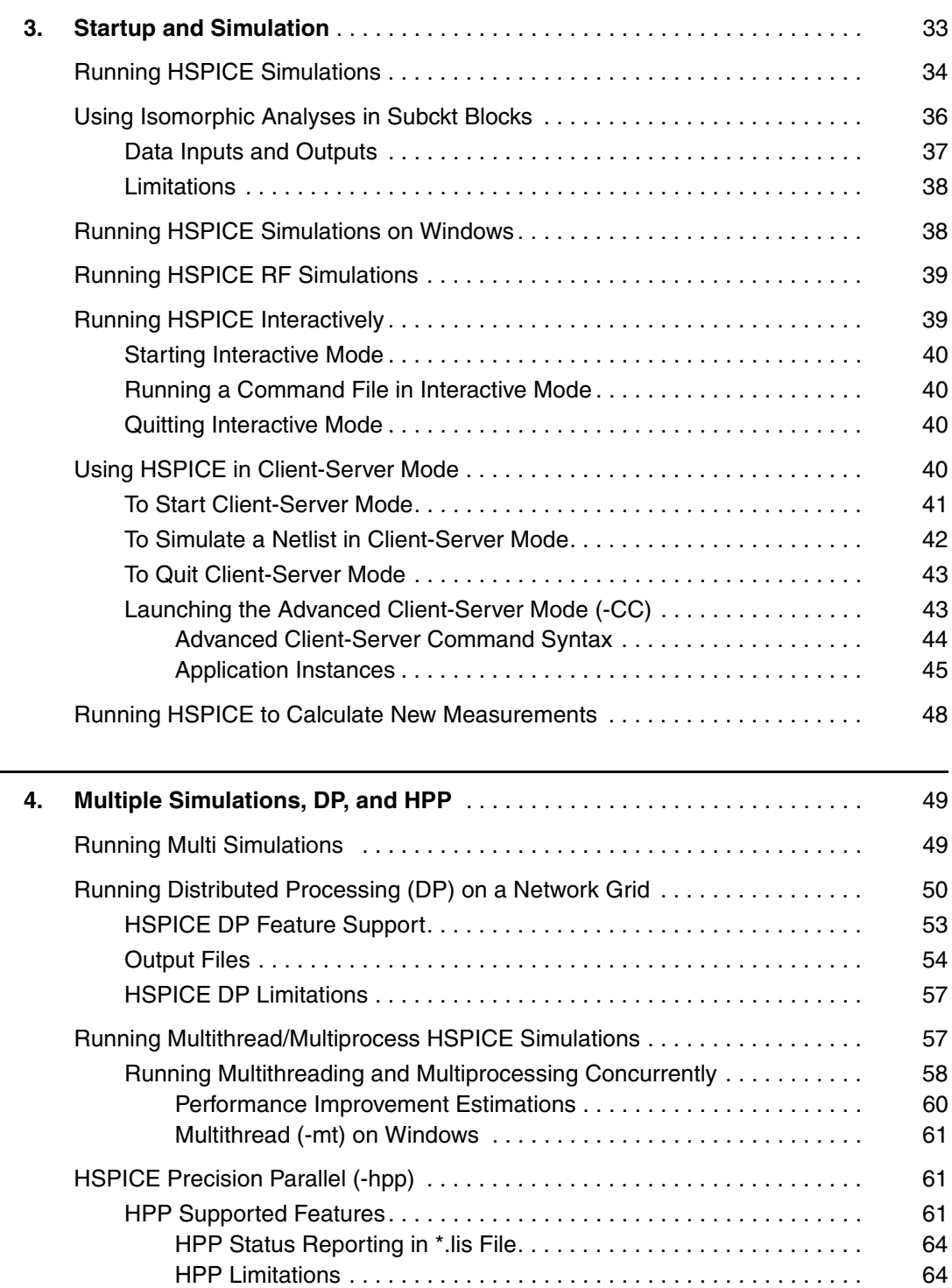

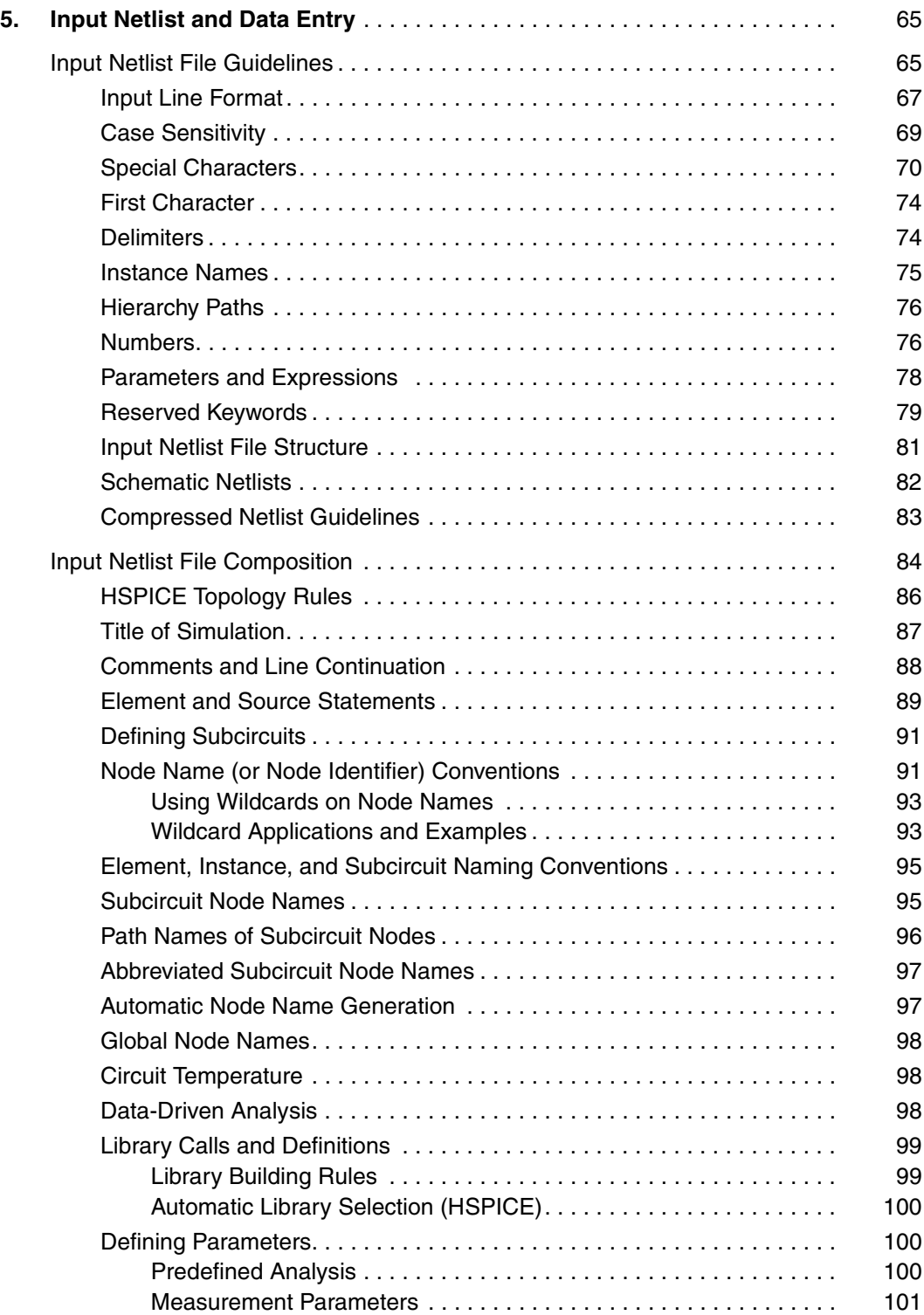

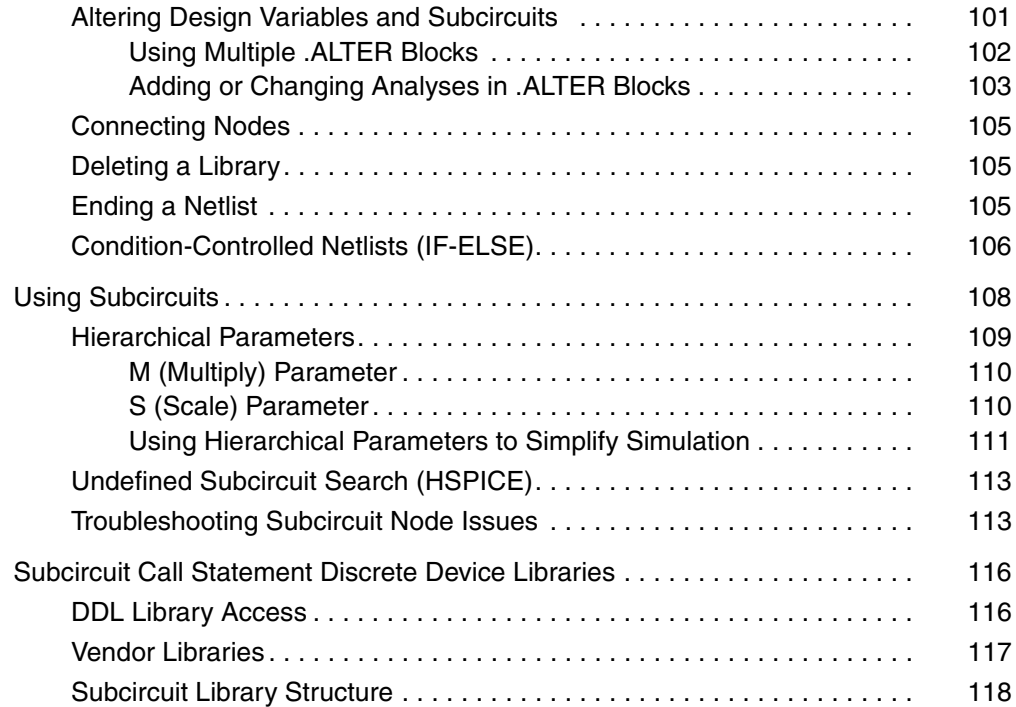

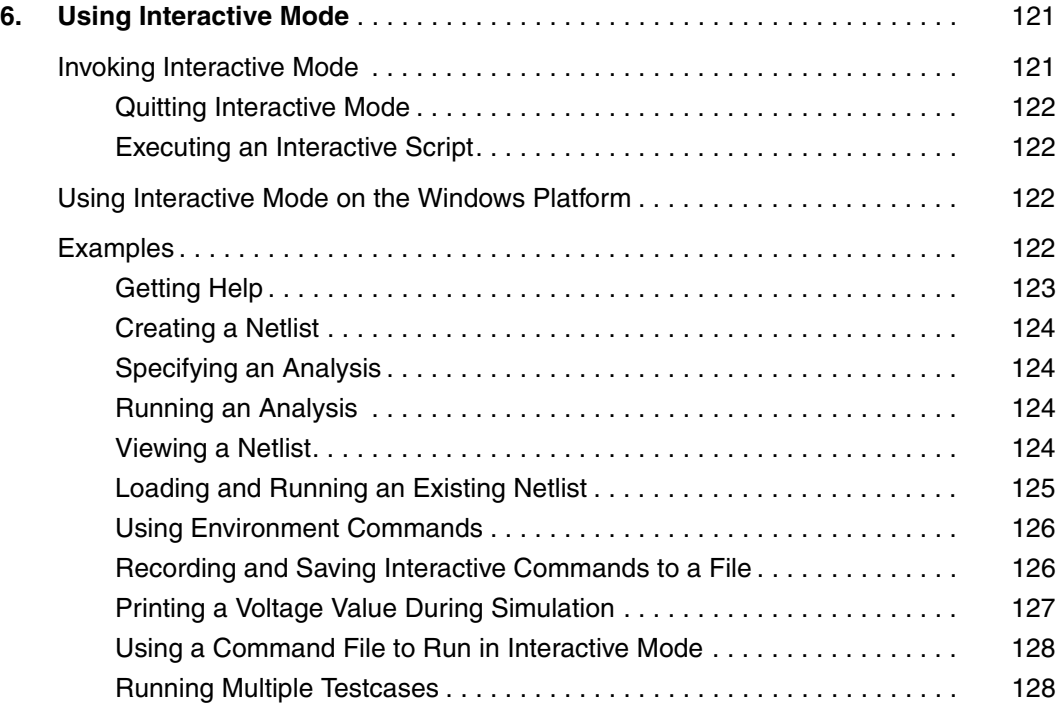

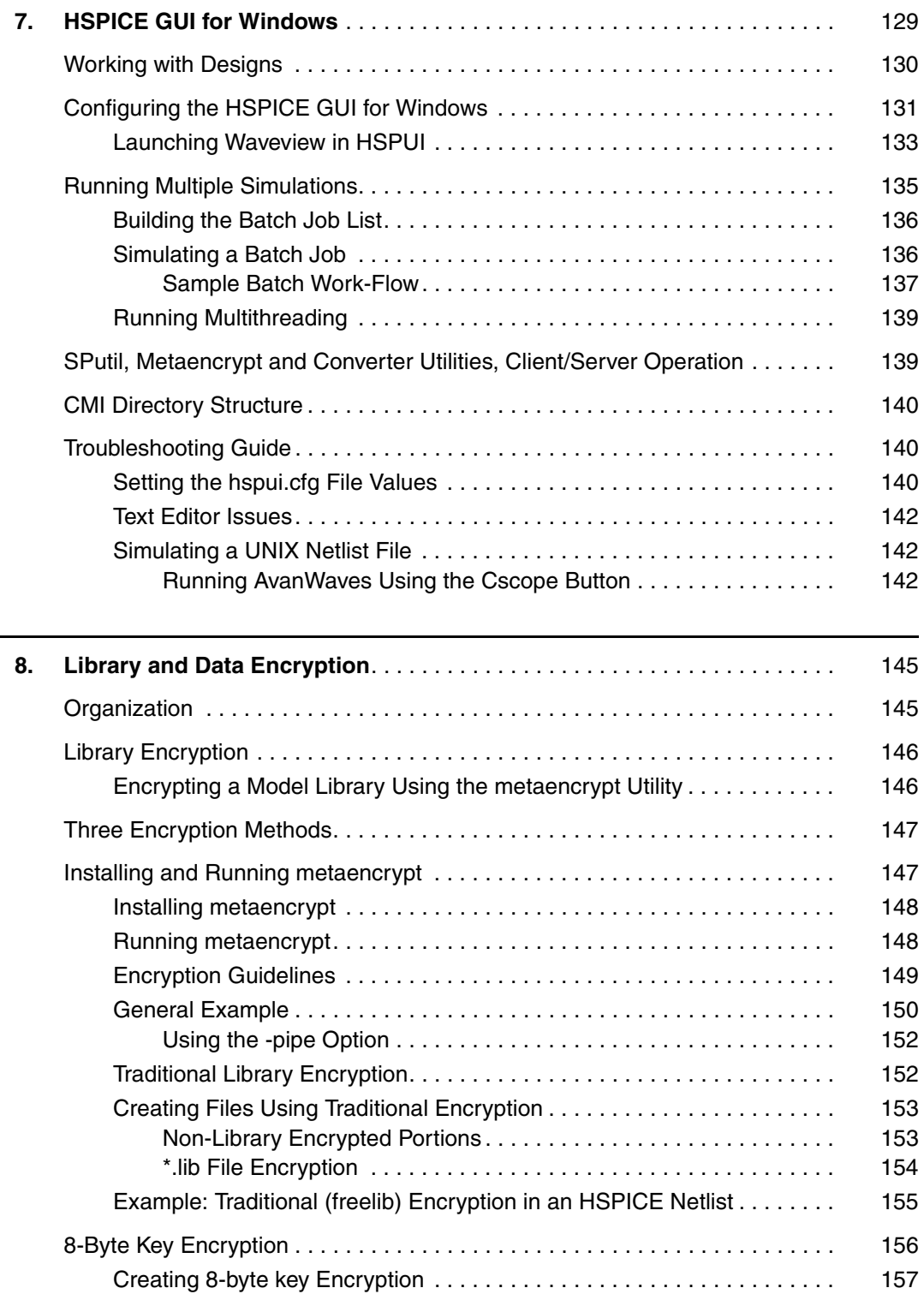

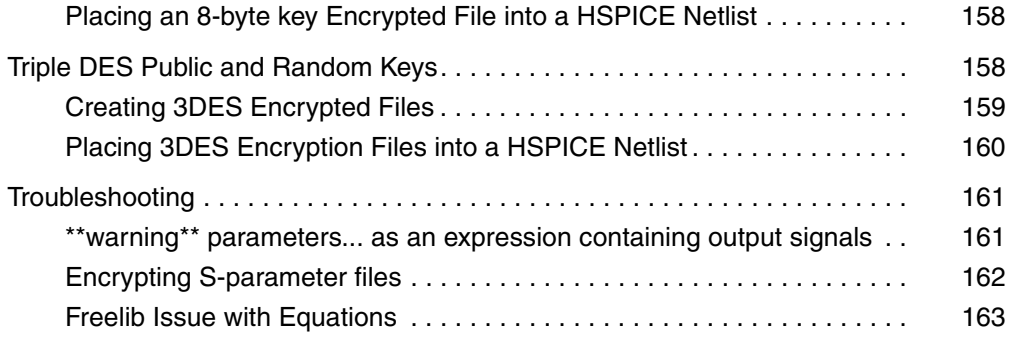

### **[Part II: Elements and Devices](#page-206-0)**

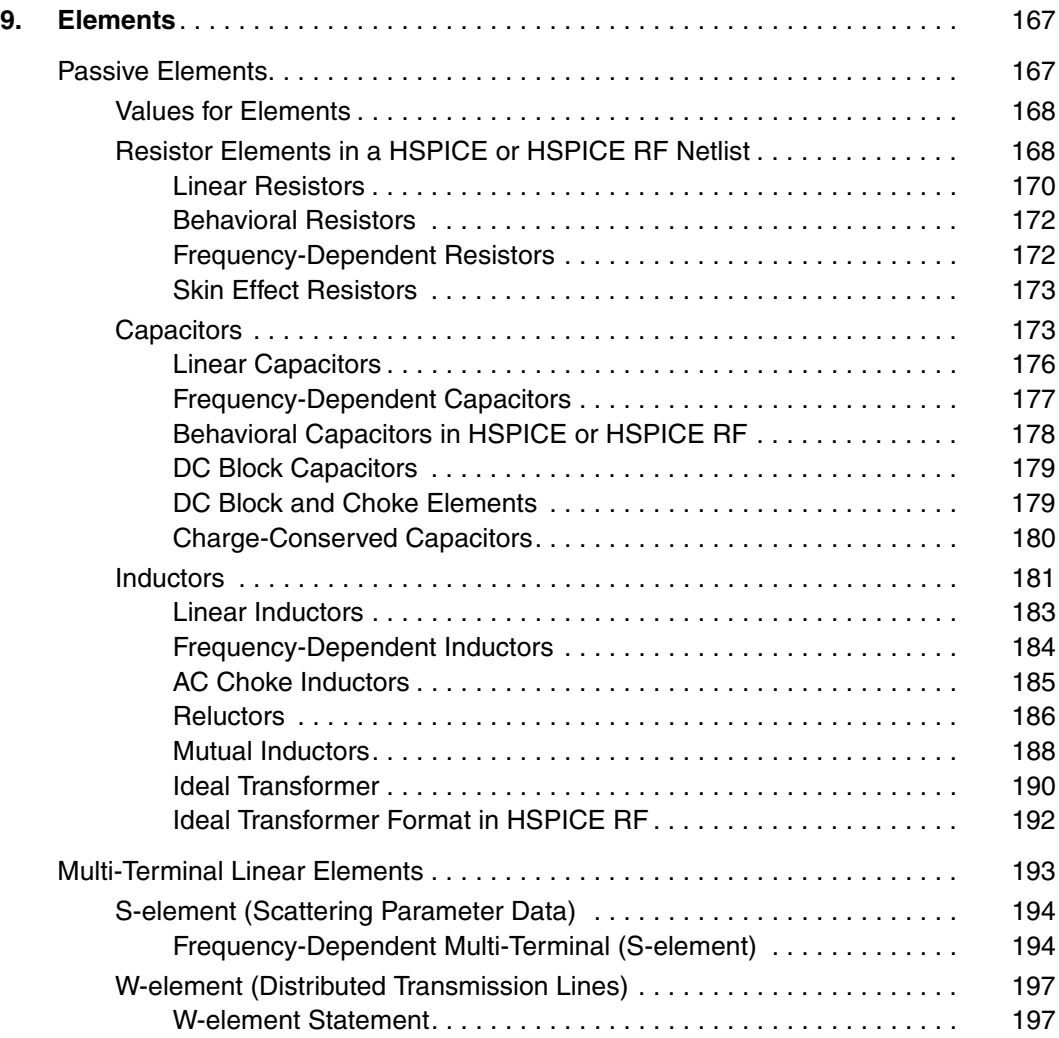

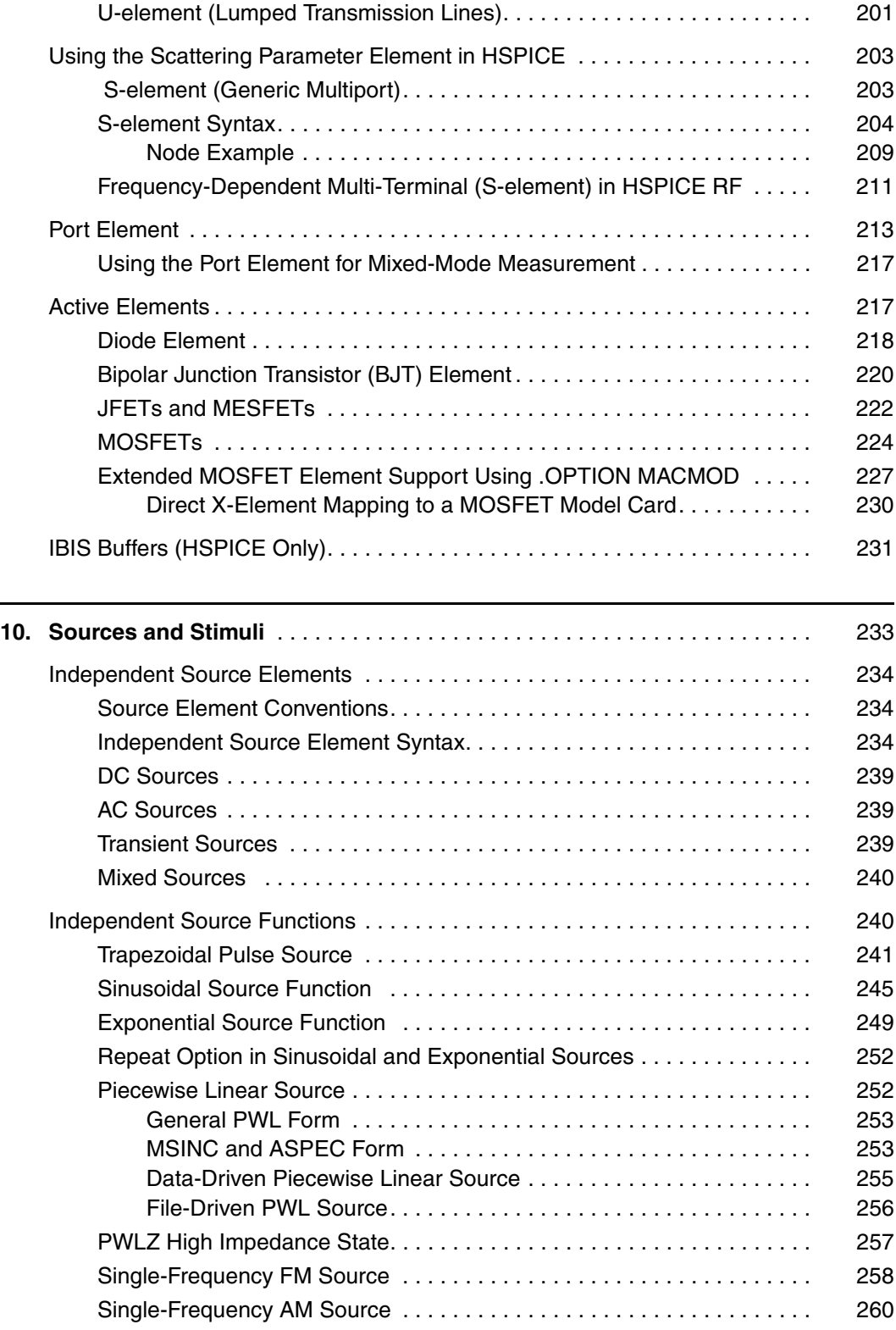

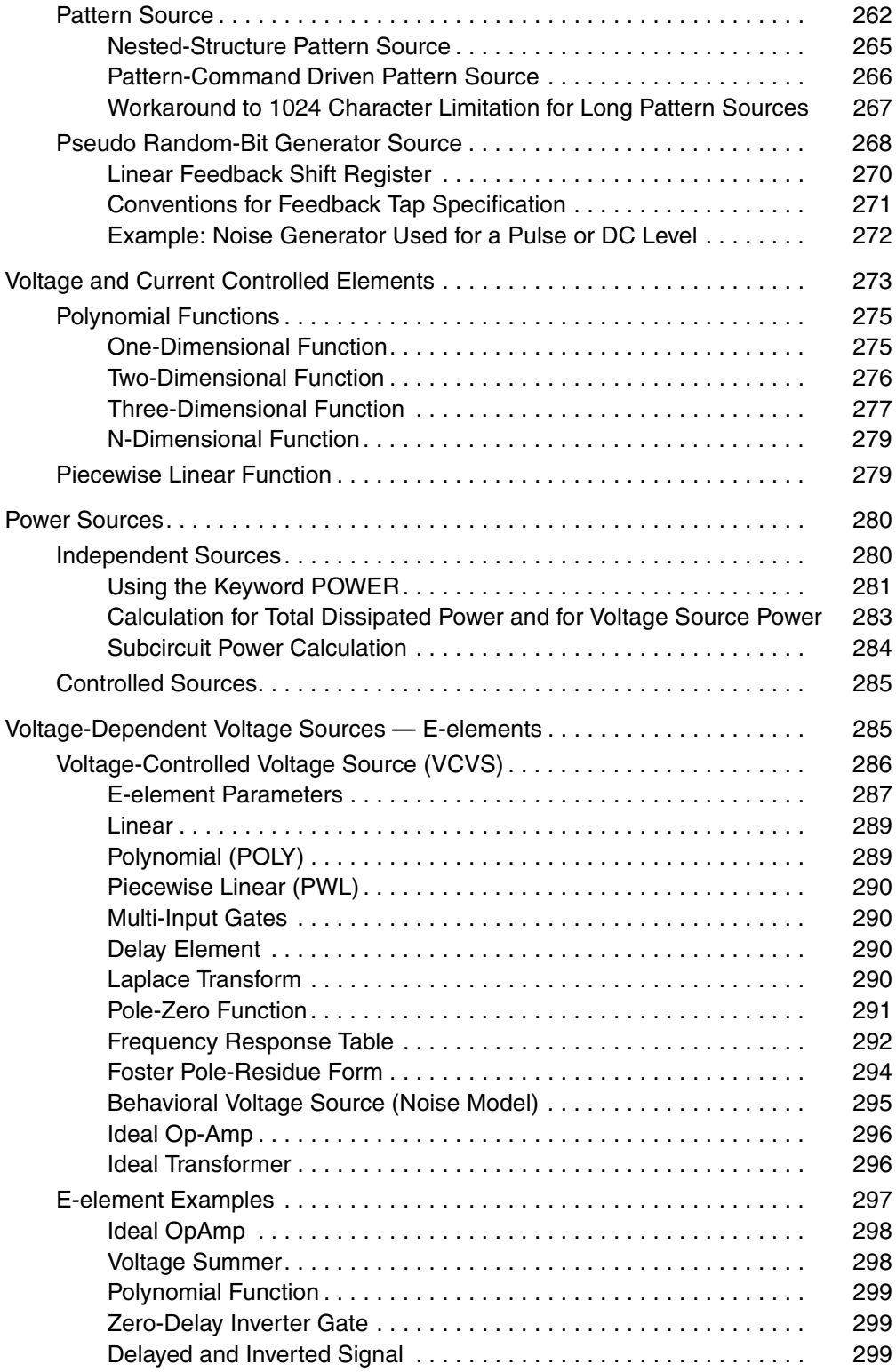

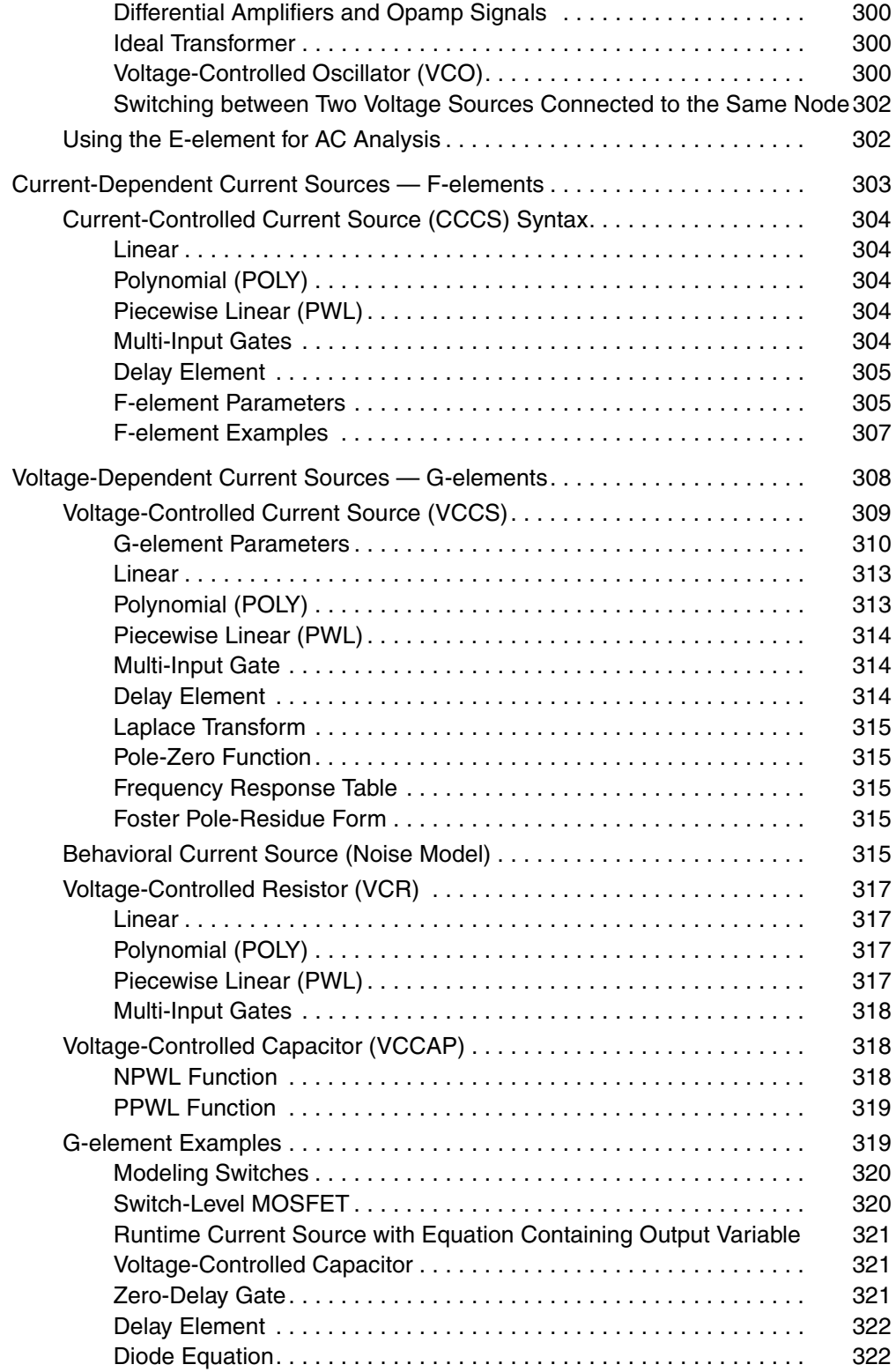

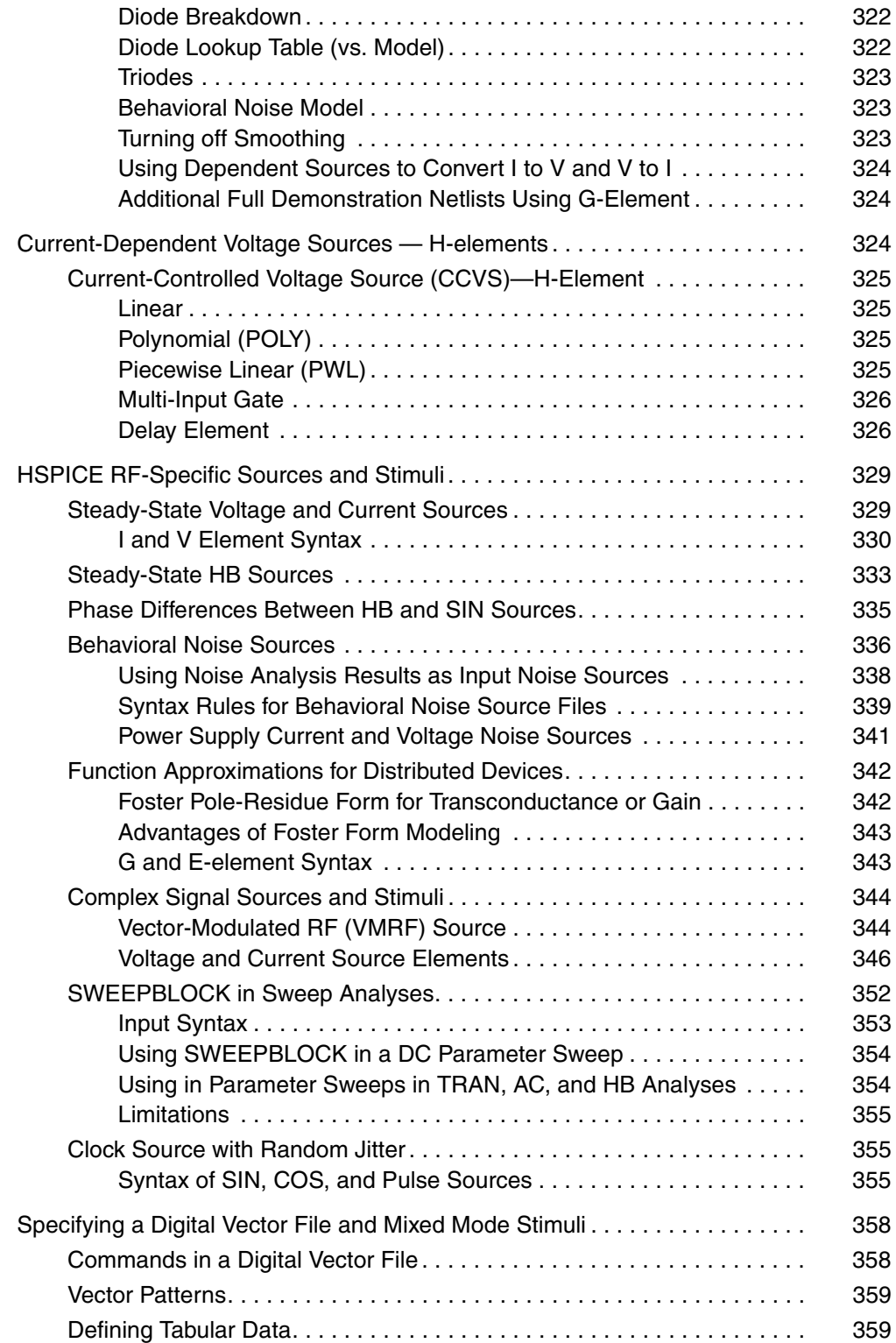

 $\overline{\phantom{0}}$ 

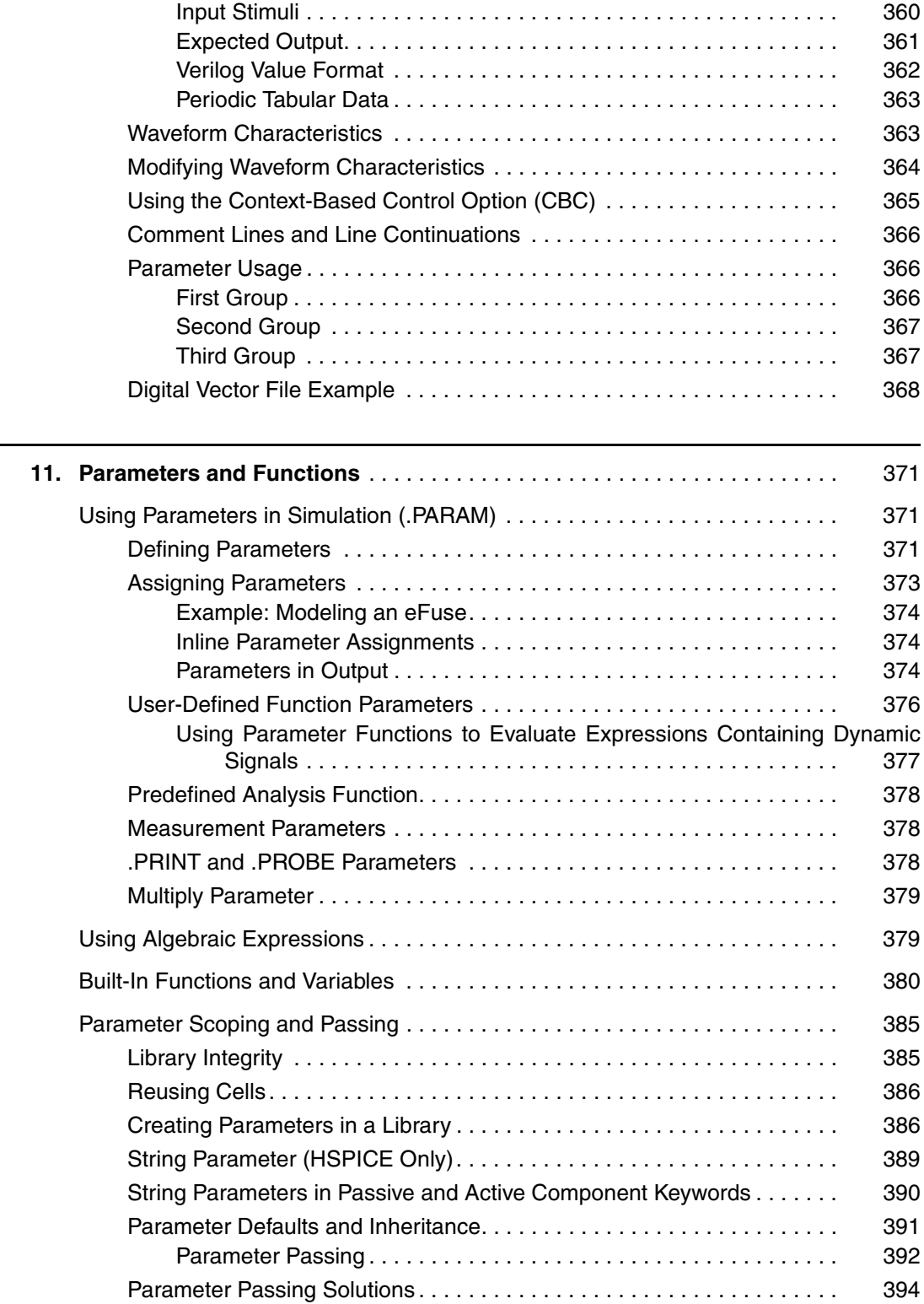

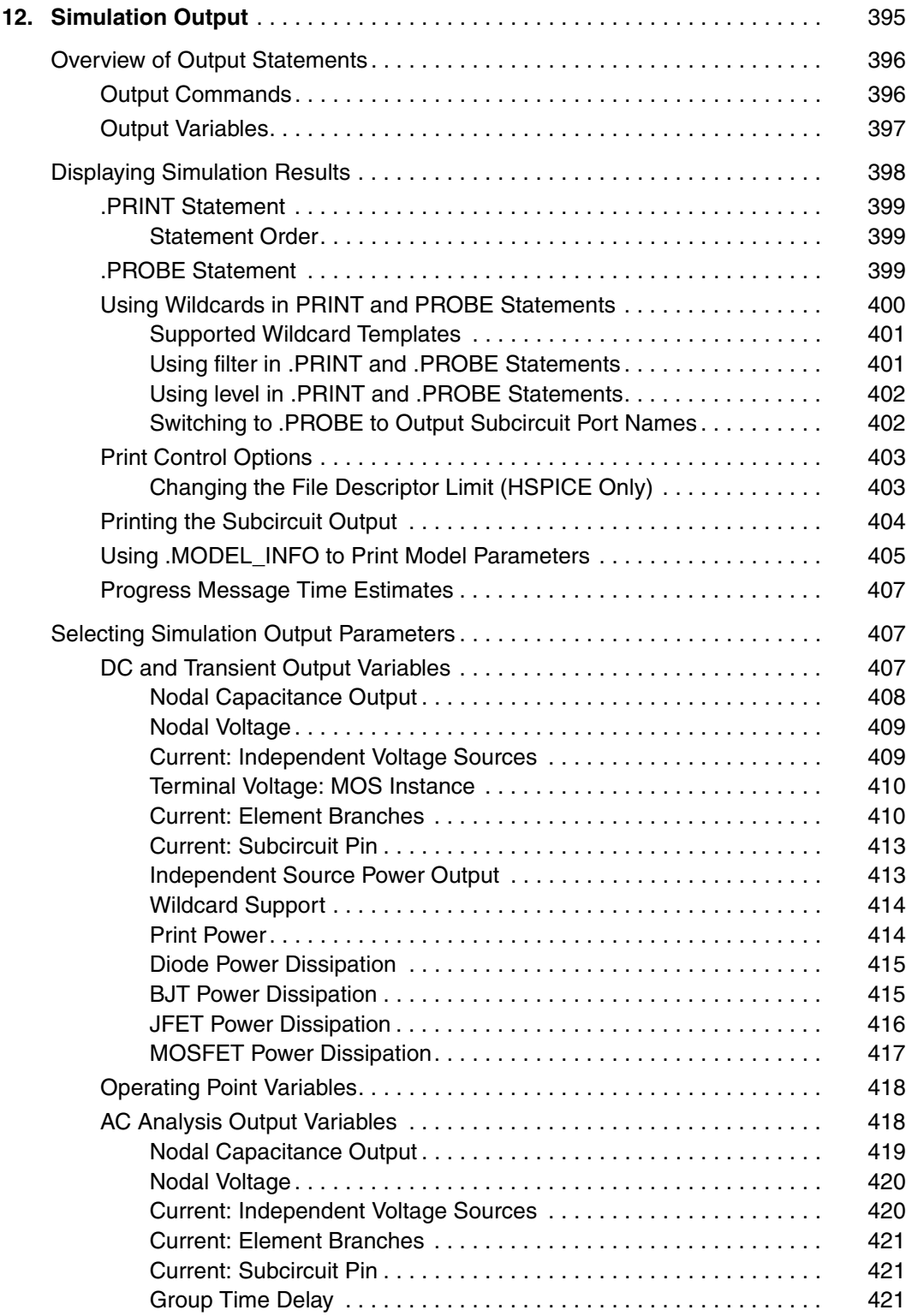

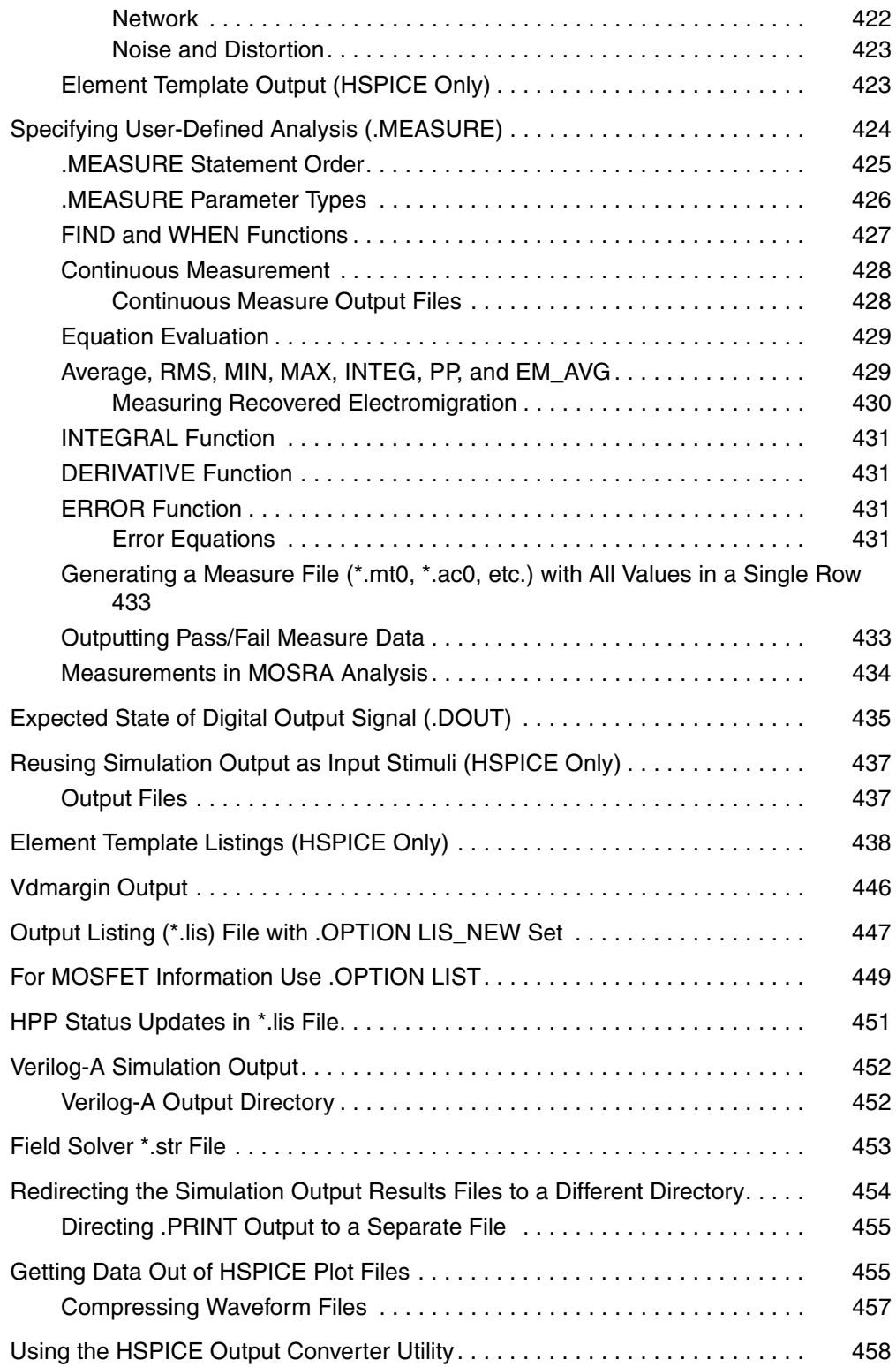

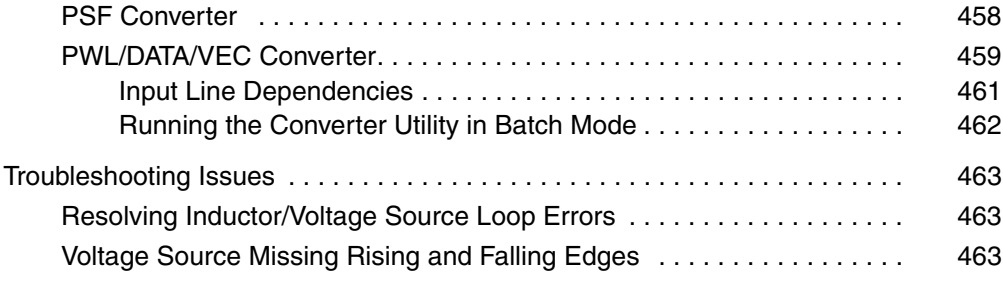

#### **[Part III: Analyses and Simulation](#page-508-0)**

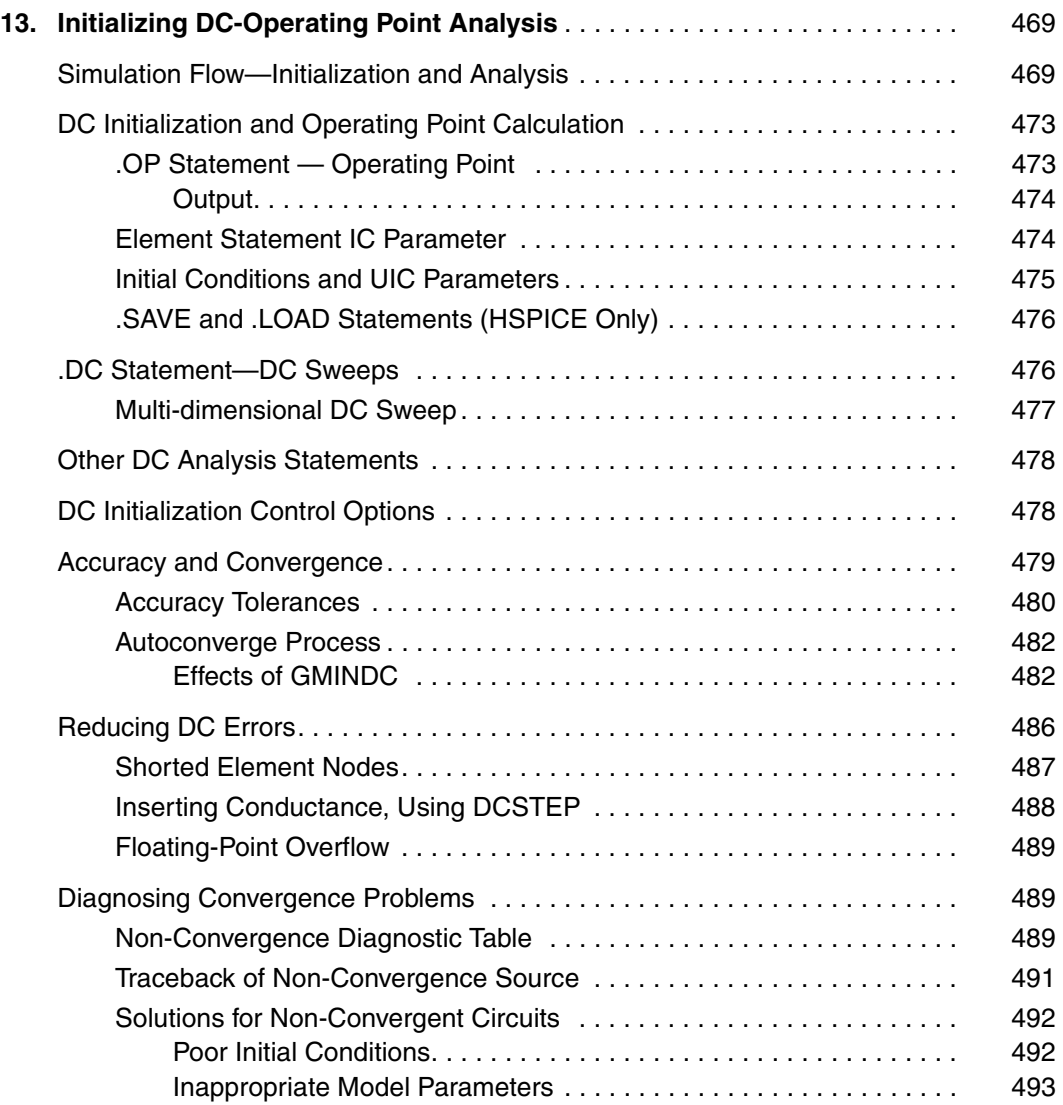

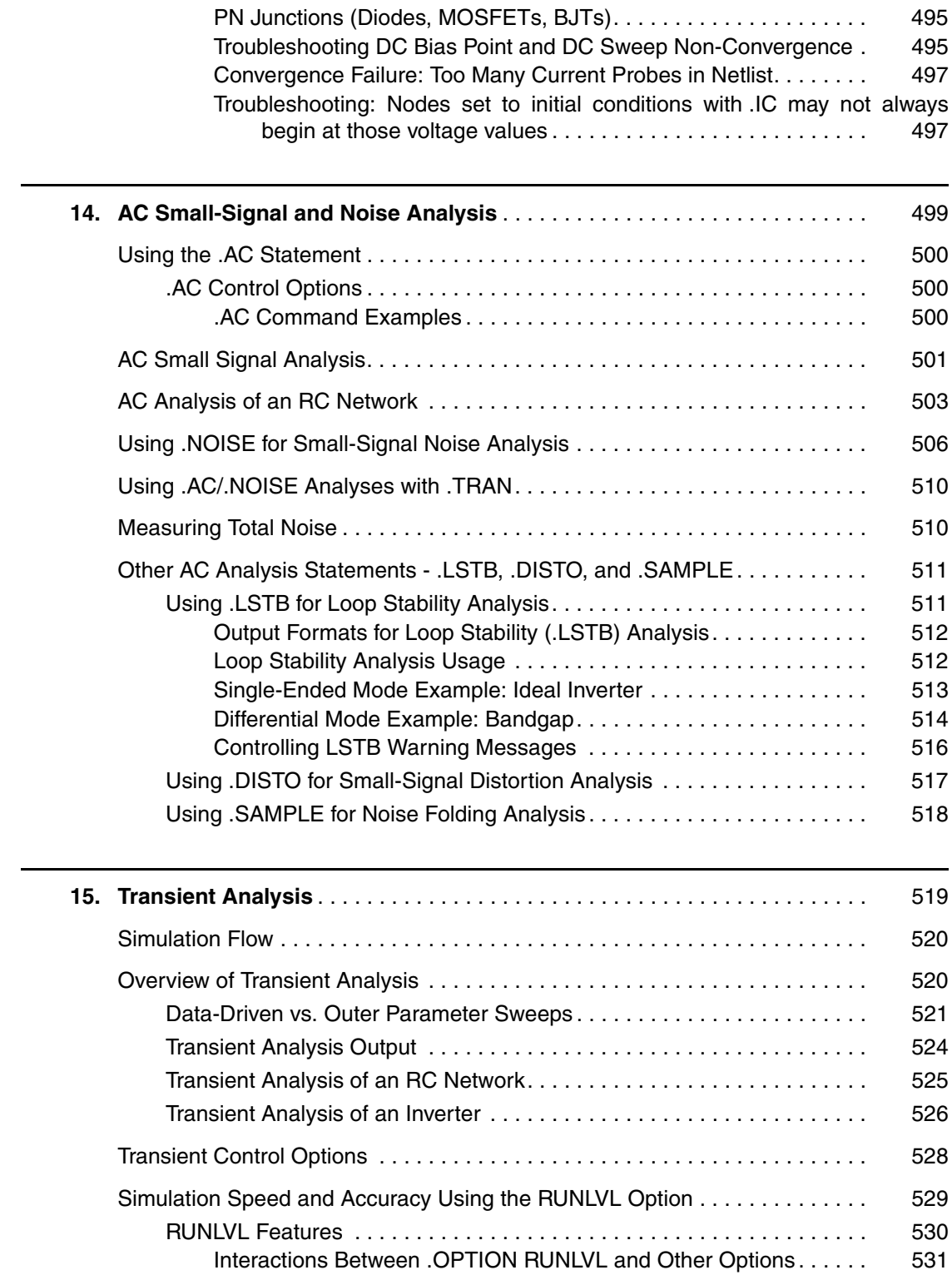

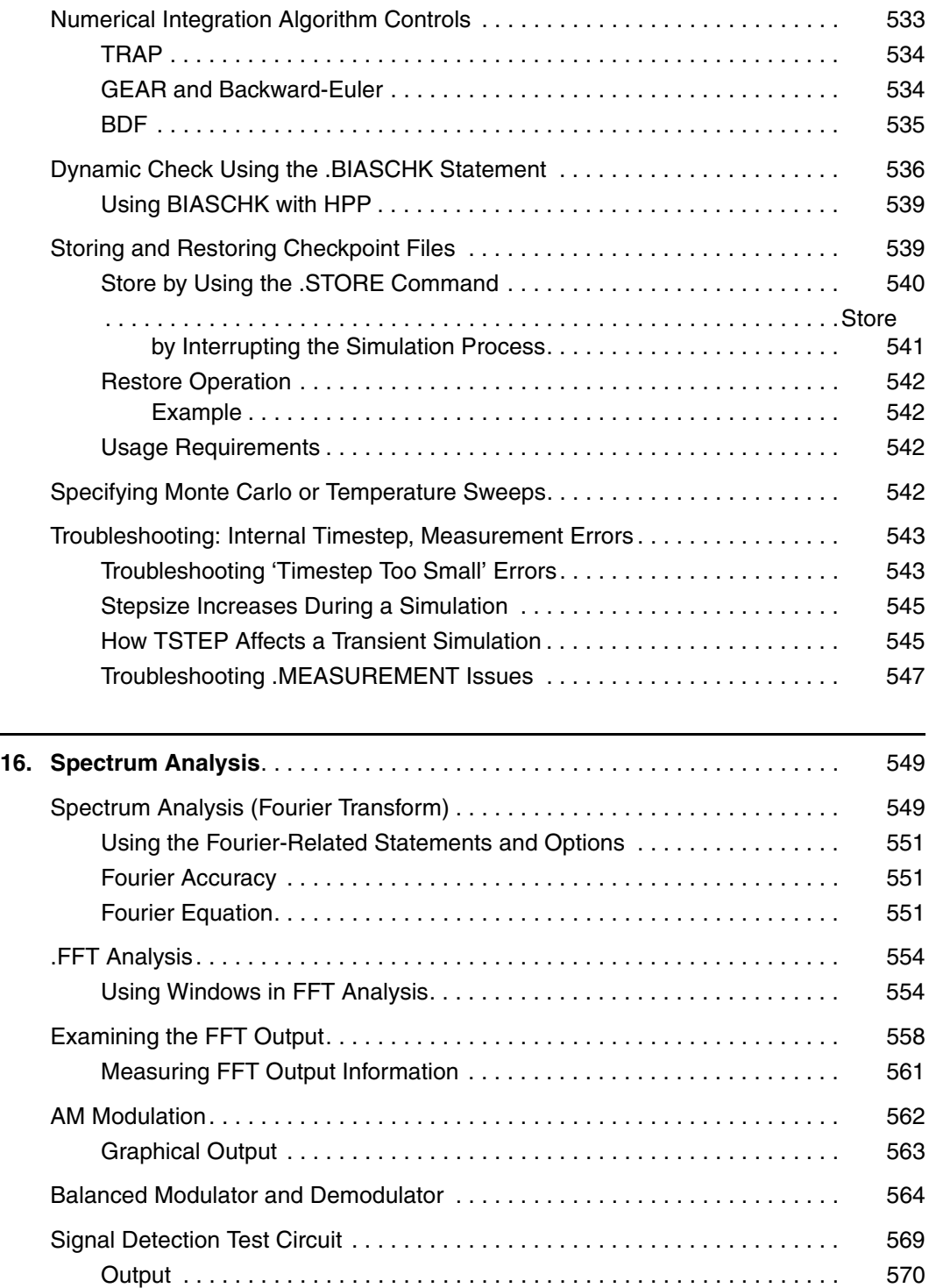

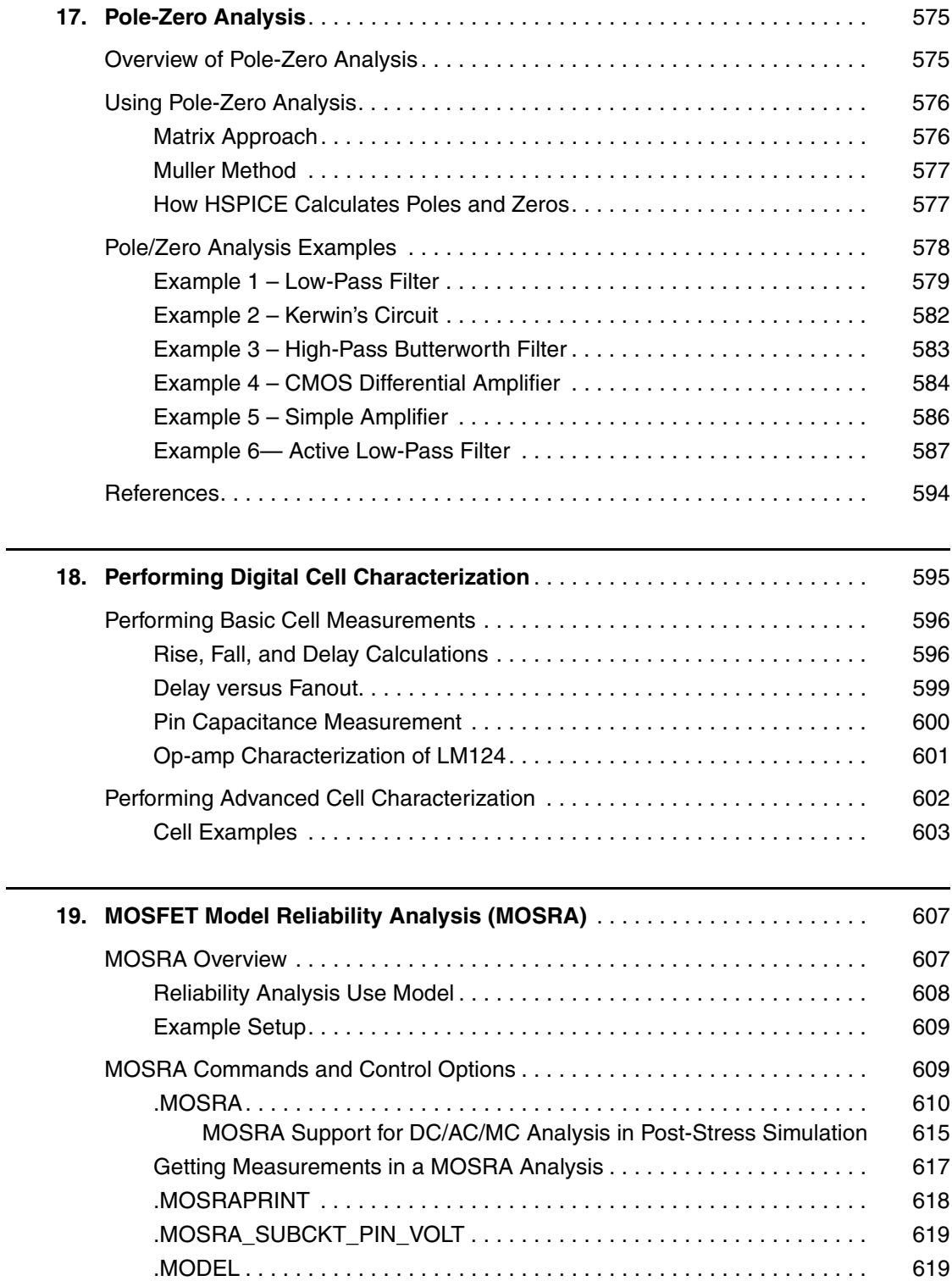

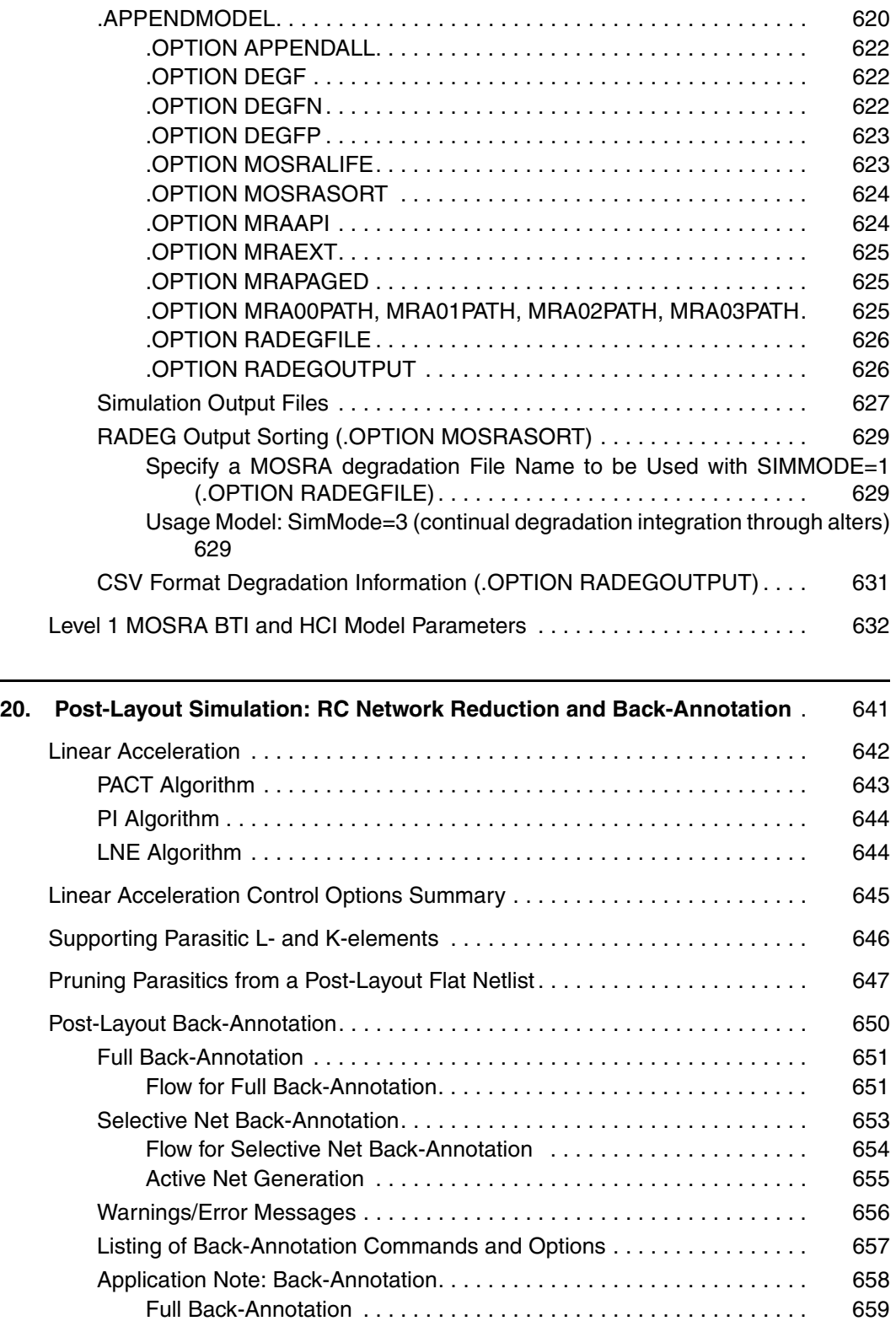

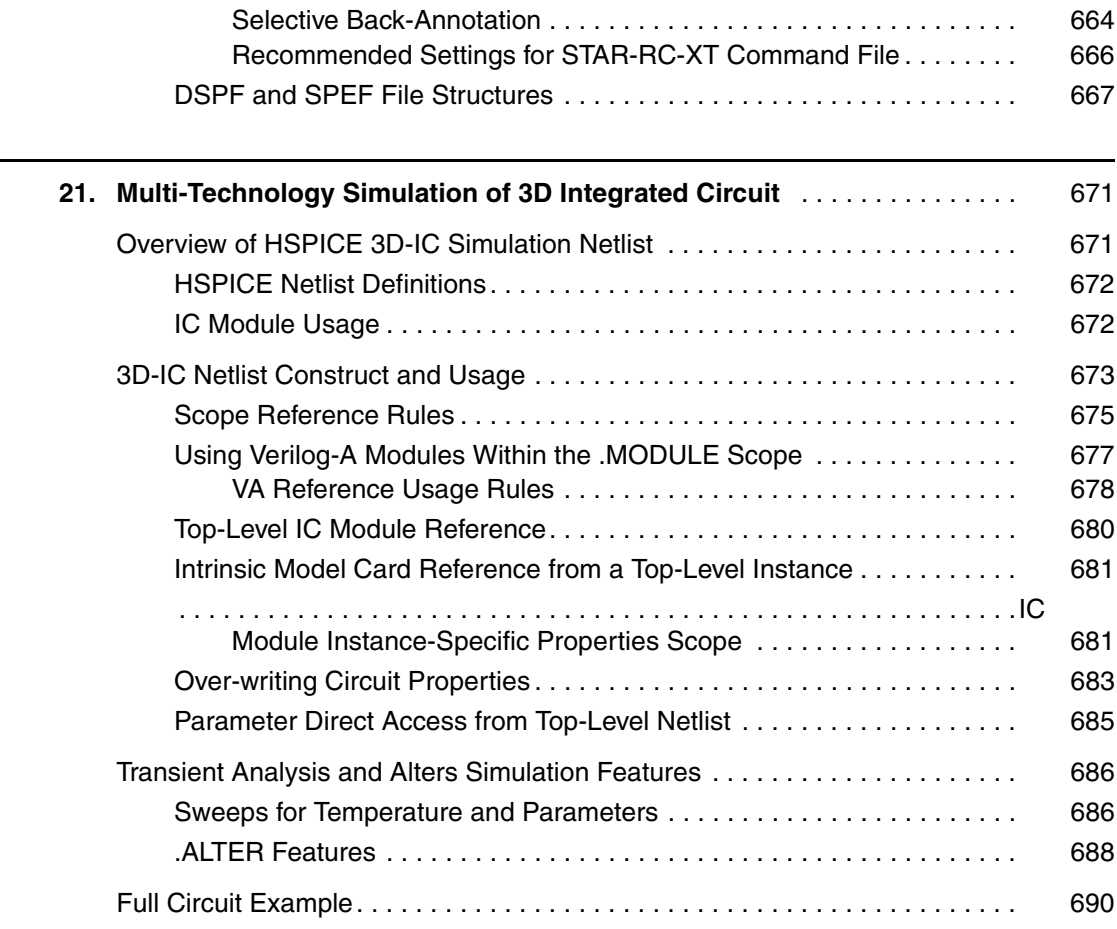

### **[Part IV: Variation and Statistical Analysis](#page-734-0)**

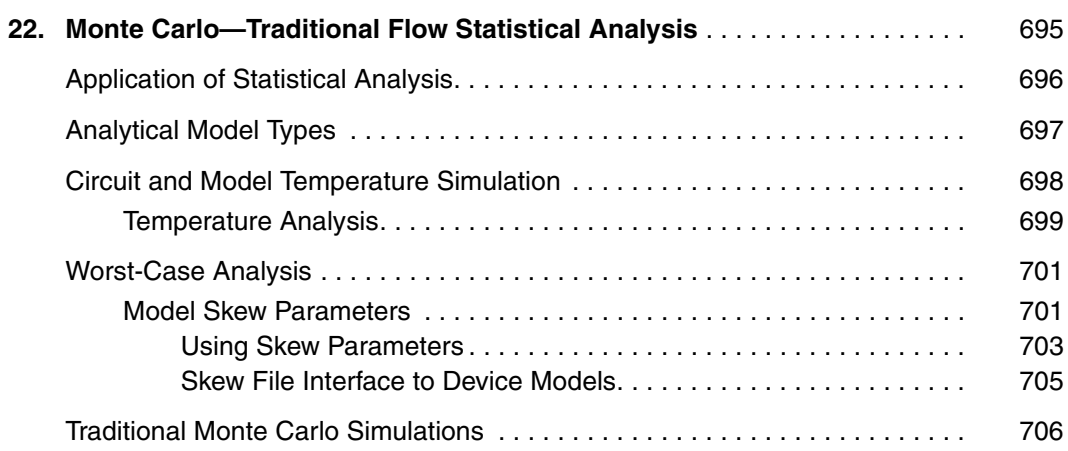

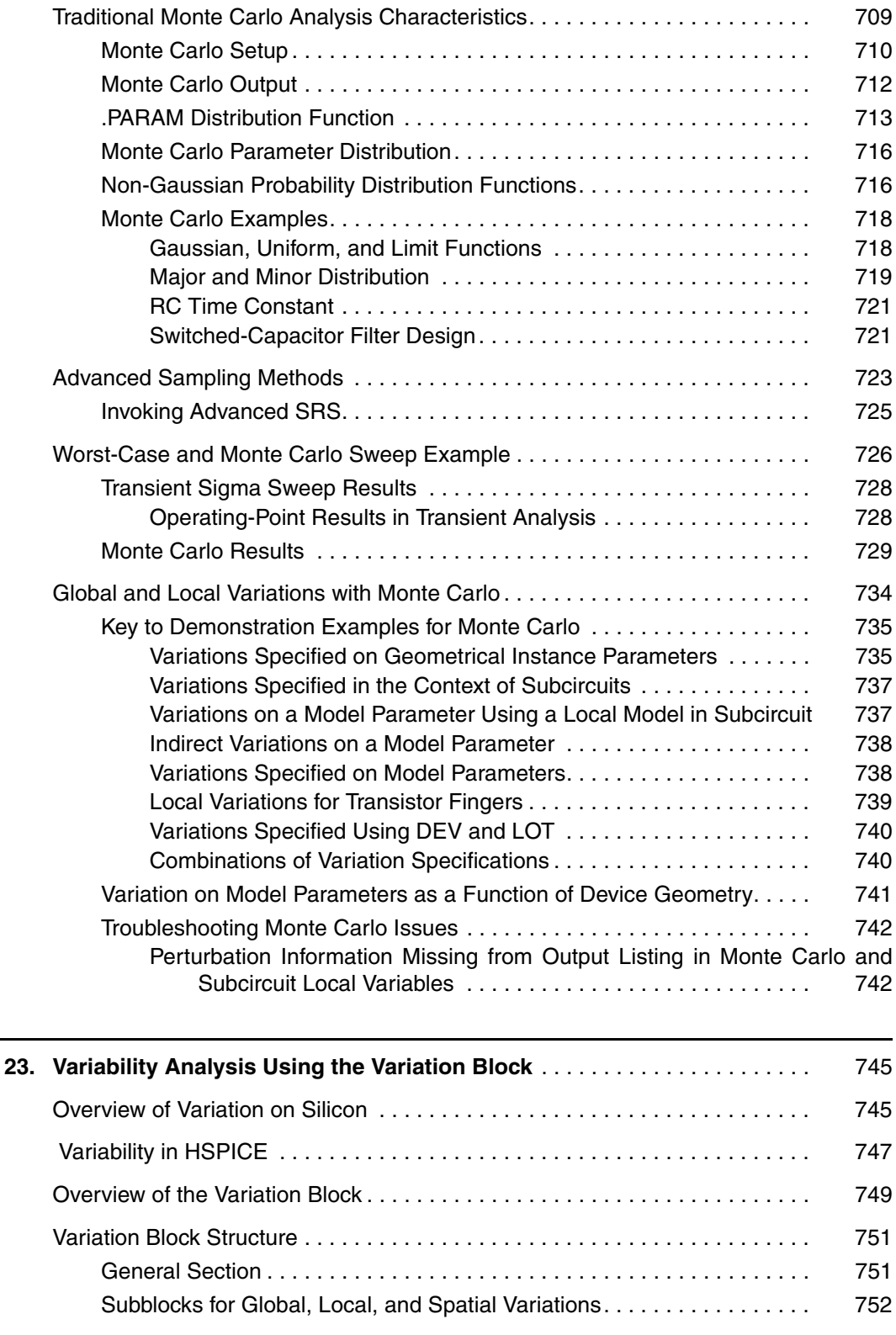

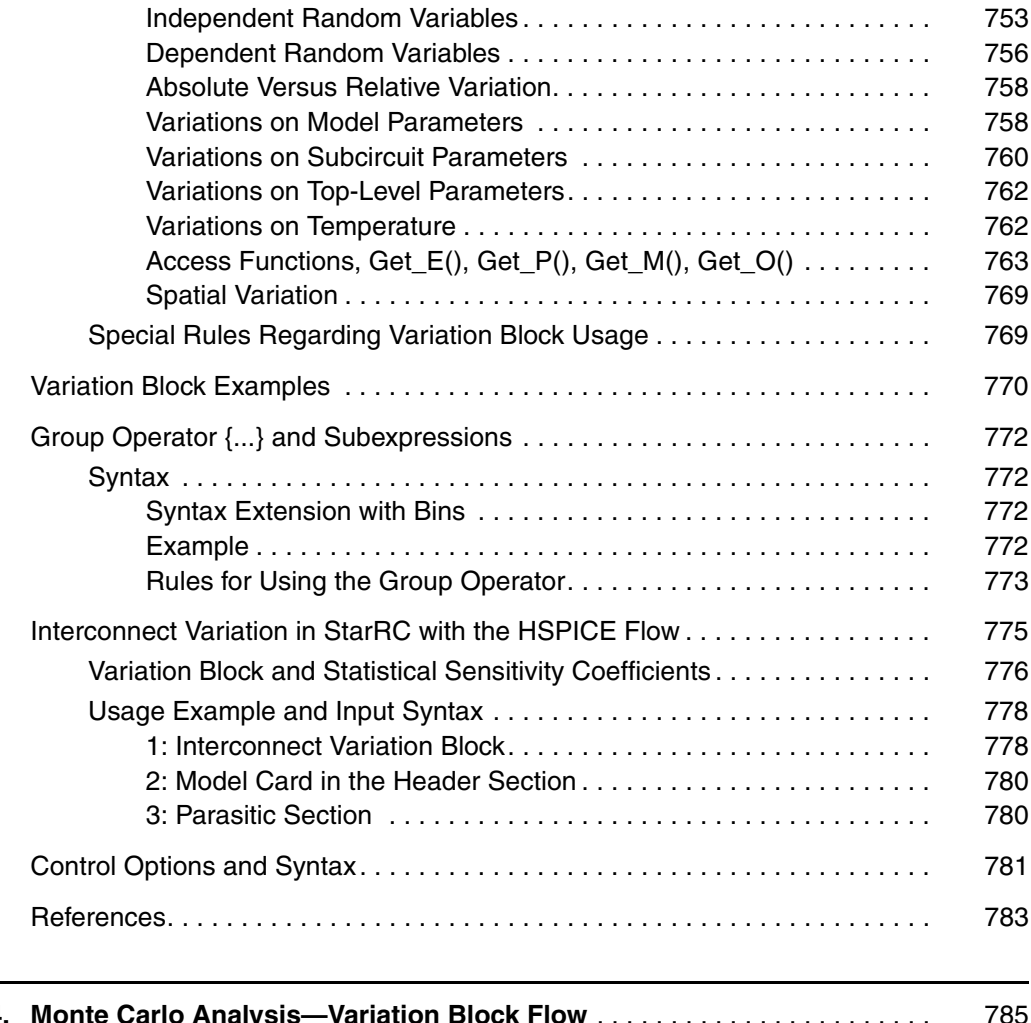

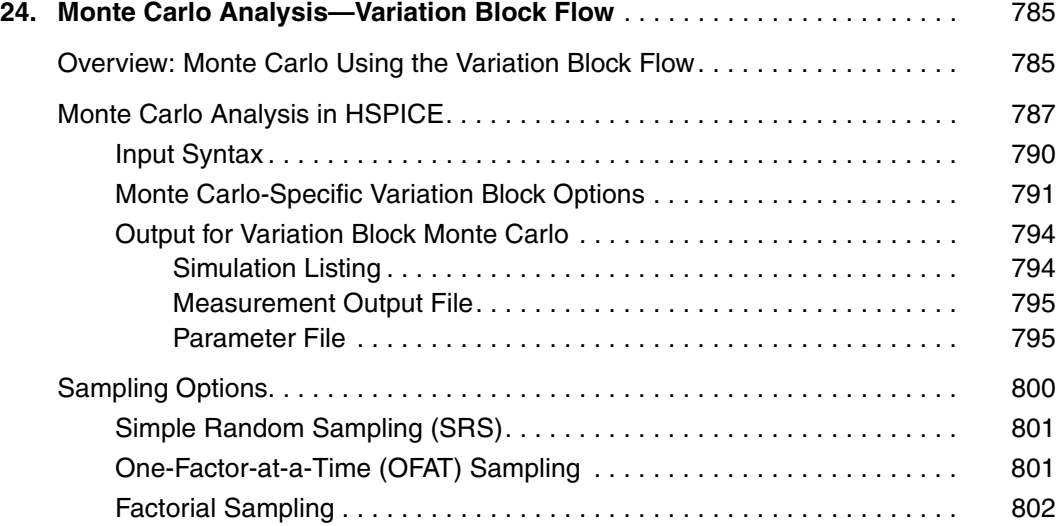

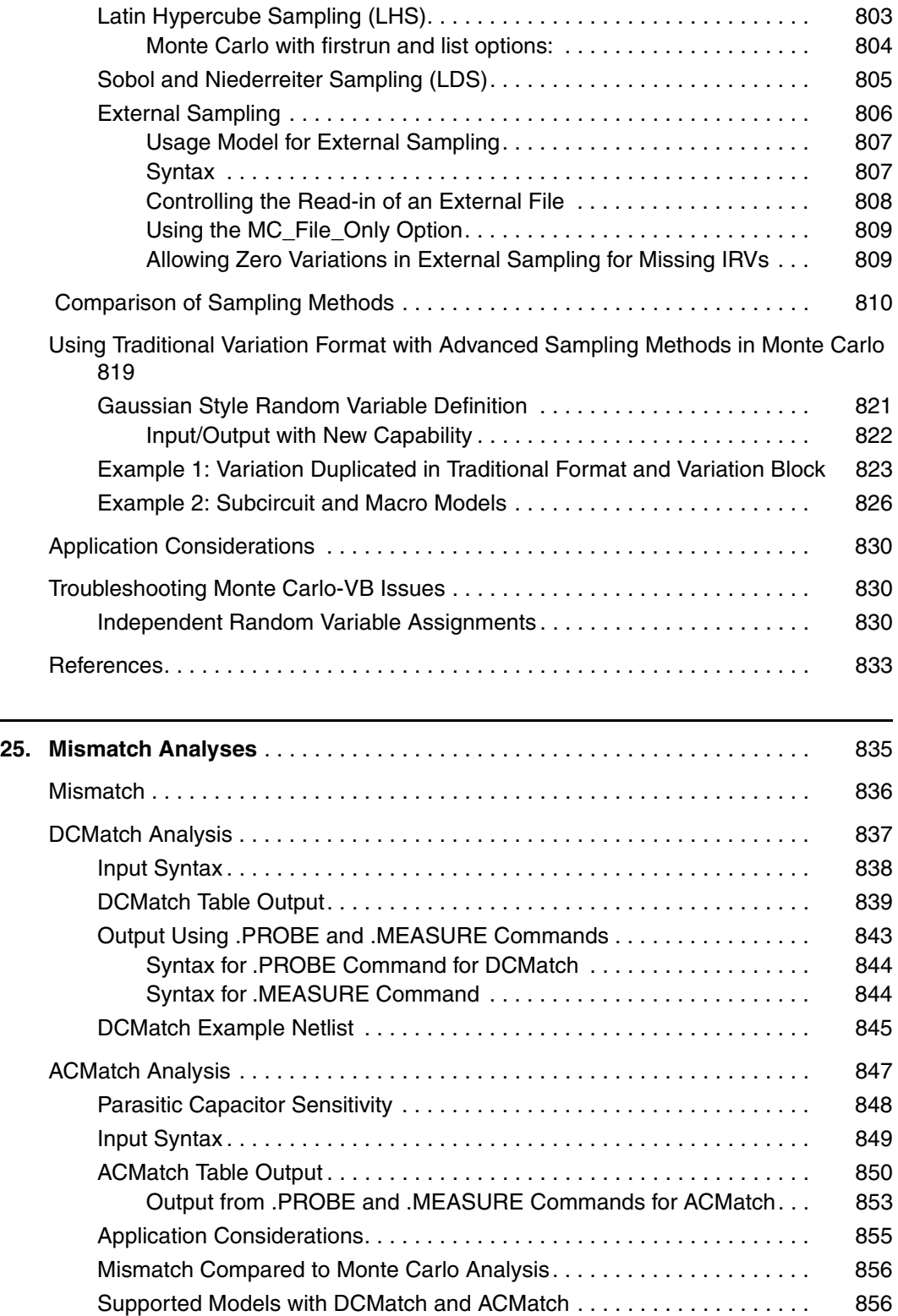

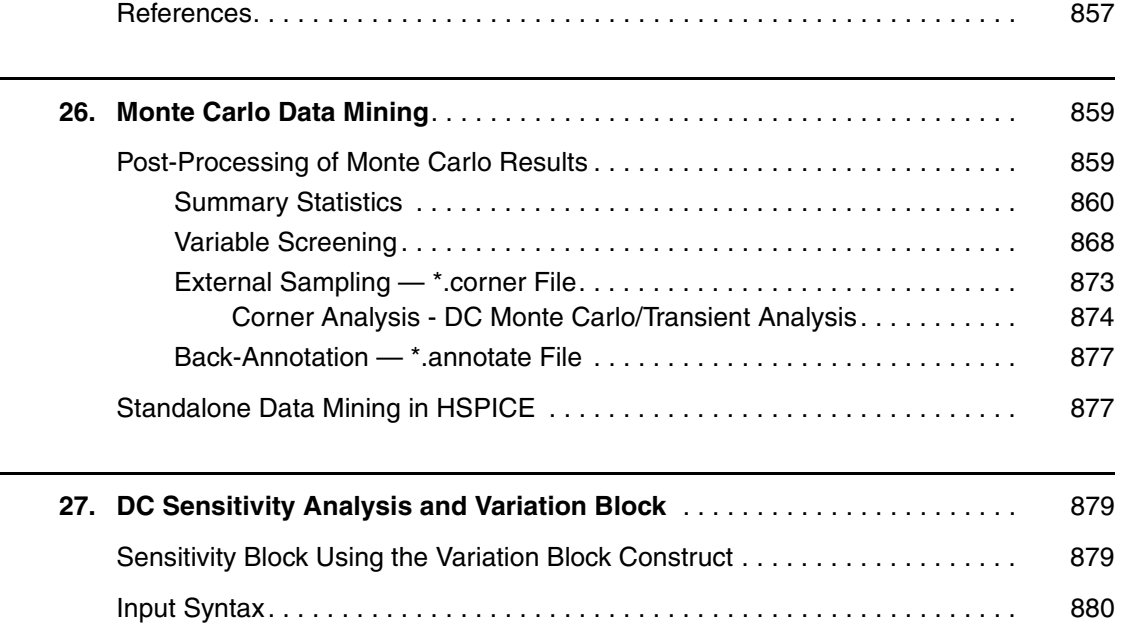

### **[Part V: Optimization](#page-924-0)**

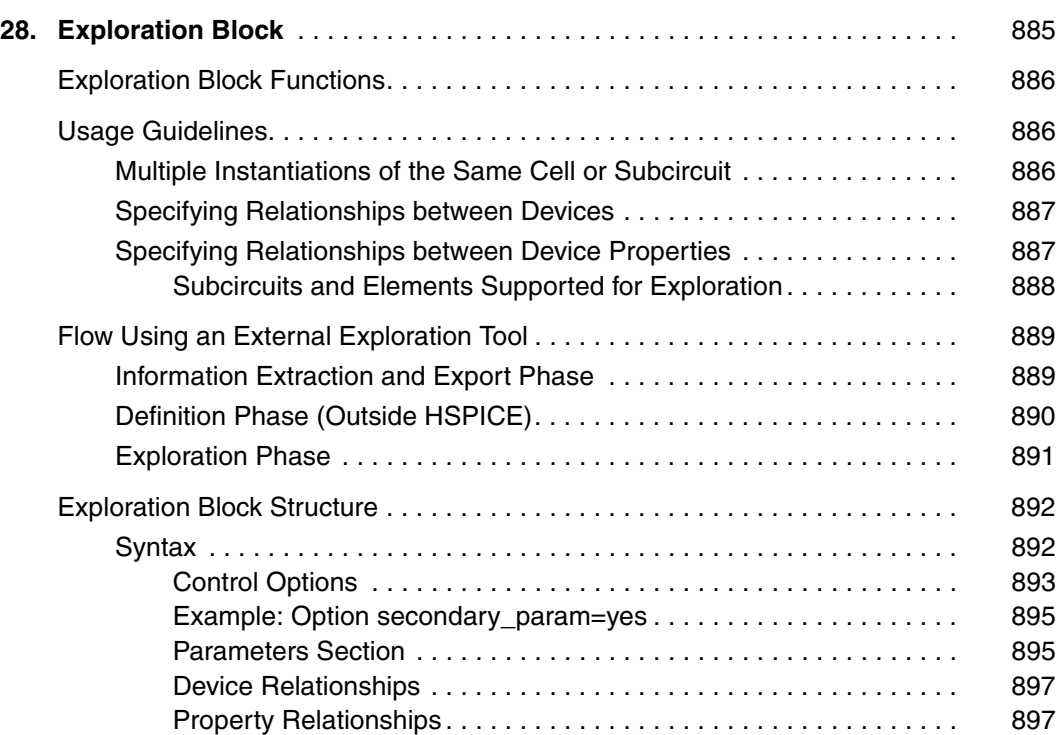

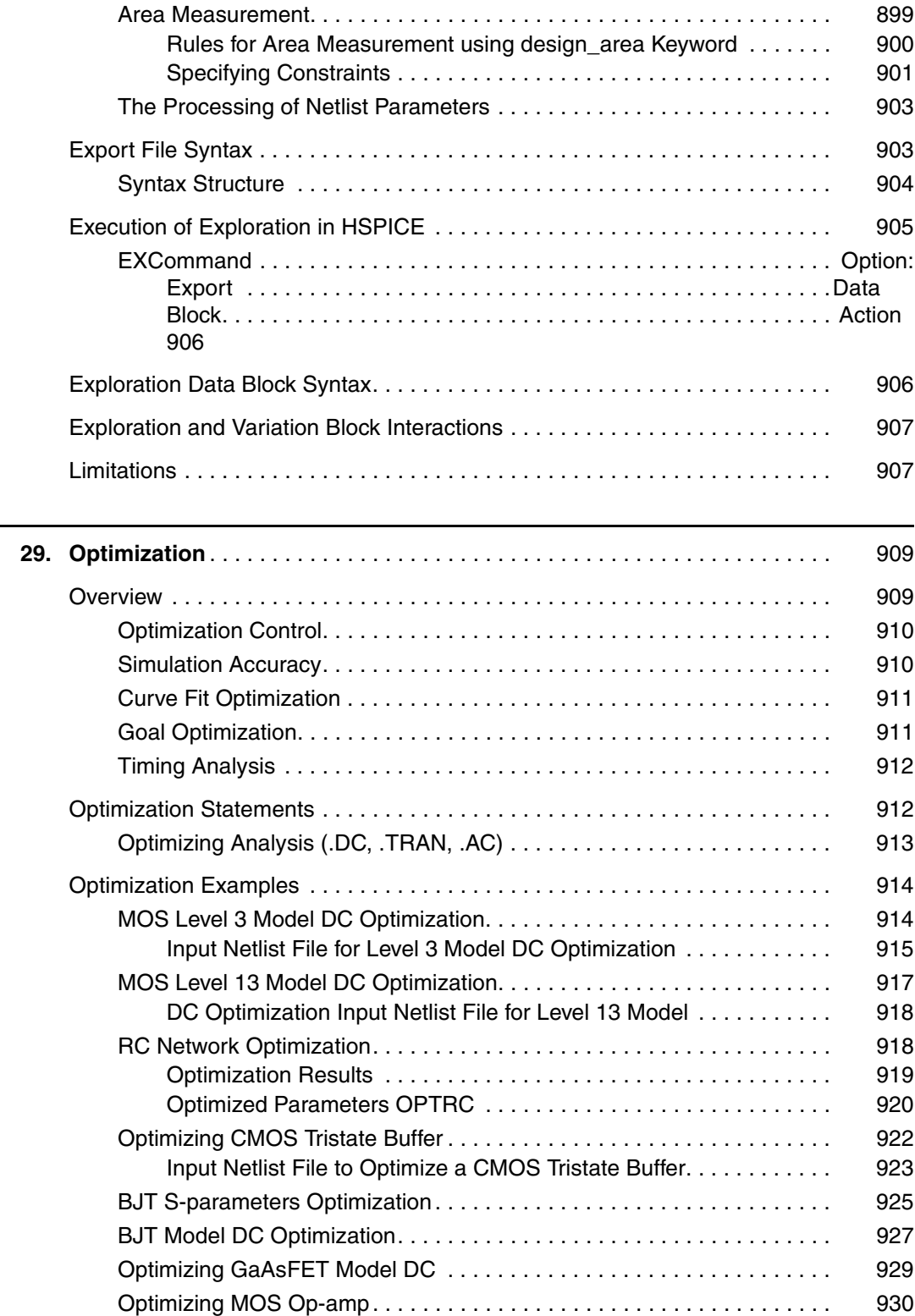

 $\overline{\phantom{0}}$ 

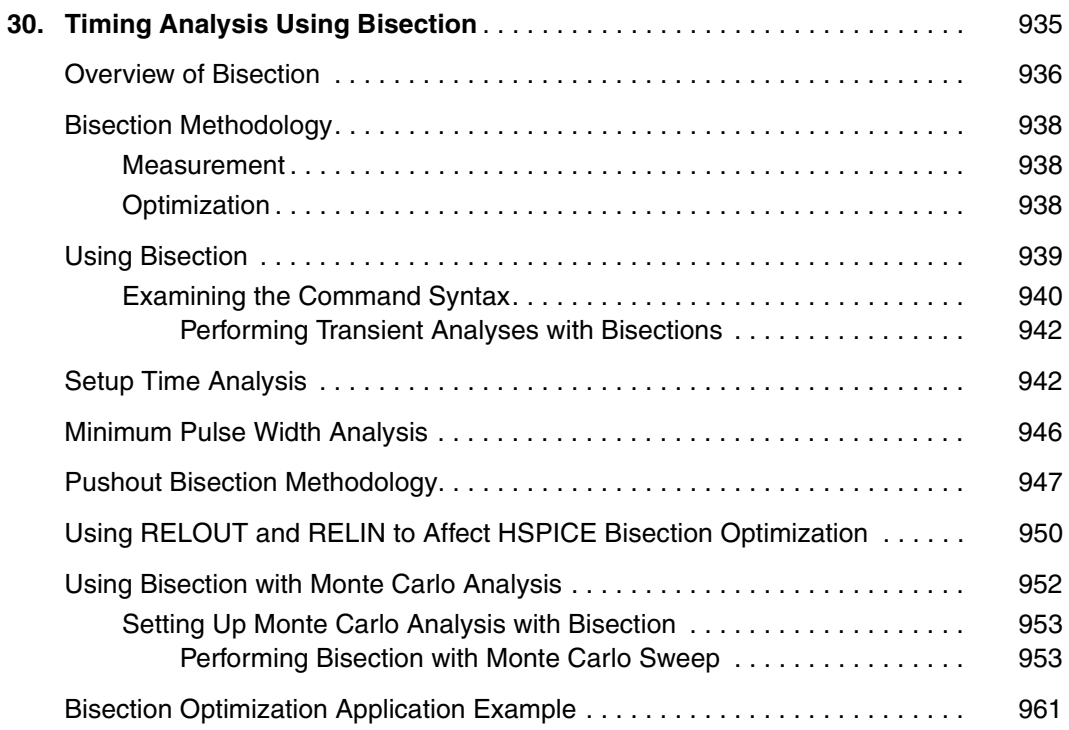

### **[Part VI: Errors-Warnings/Demonstration Files](#page-1004-0)**

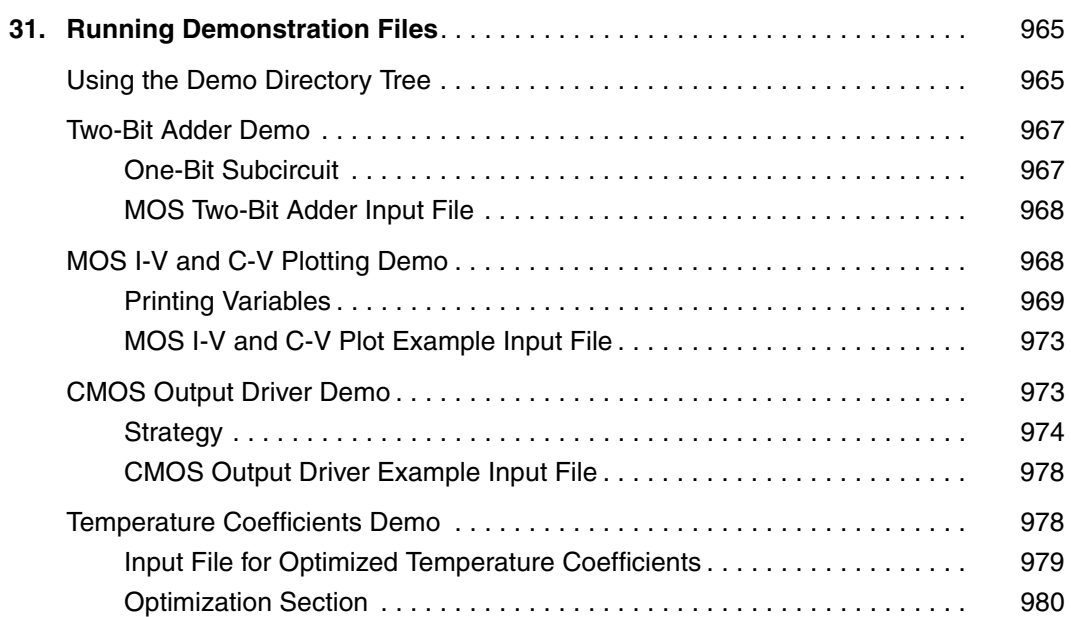

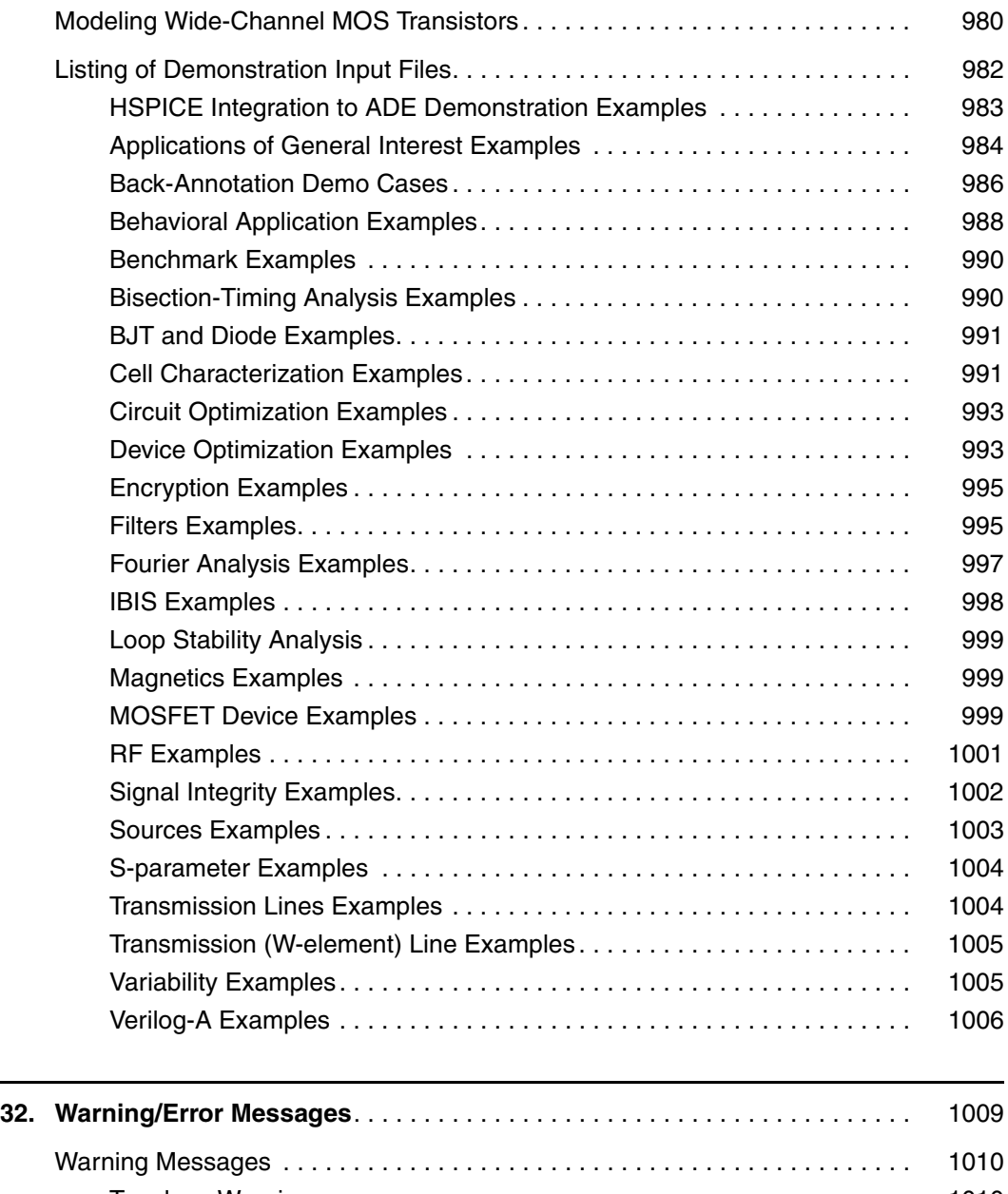

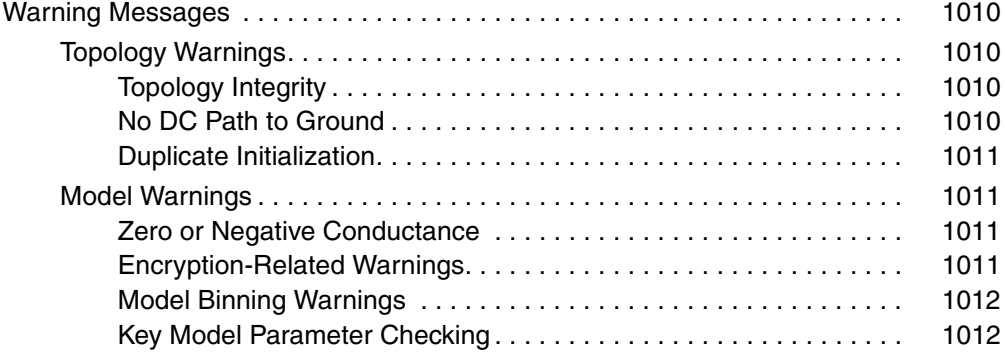

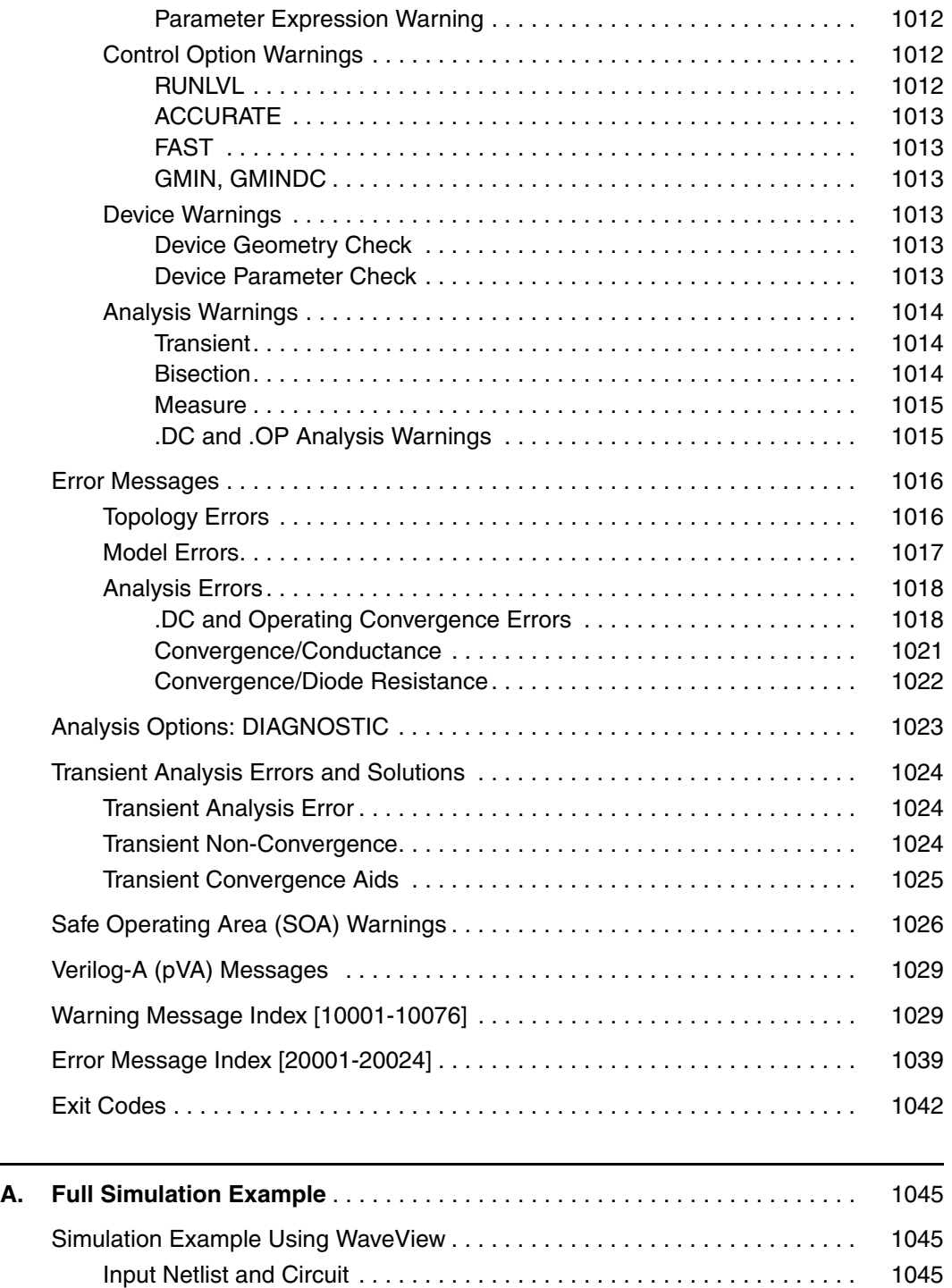

[Execution and Output Files . . . . . . . . . . . . . . . . . . . . . . . . . . . . . . . . . . . 1047](#page-1088-0) [Example.ic0 . . . . . . . . . . . . . . . . . . . . . . . . . . . . . . . . . . . . . . . . . . . 1048](#page-1089-0) [Example.mt0 . . . . . . . . . . . . . . . . . . . . . . . . . . . . . . . . . . . . . . . . . . 1048](#page-1089-1)

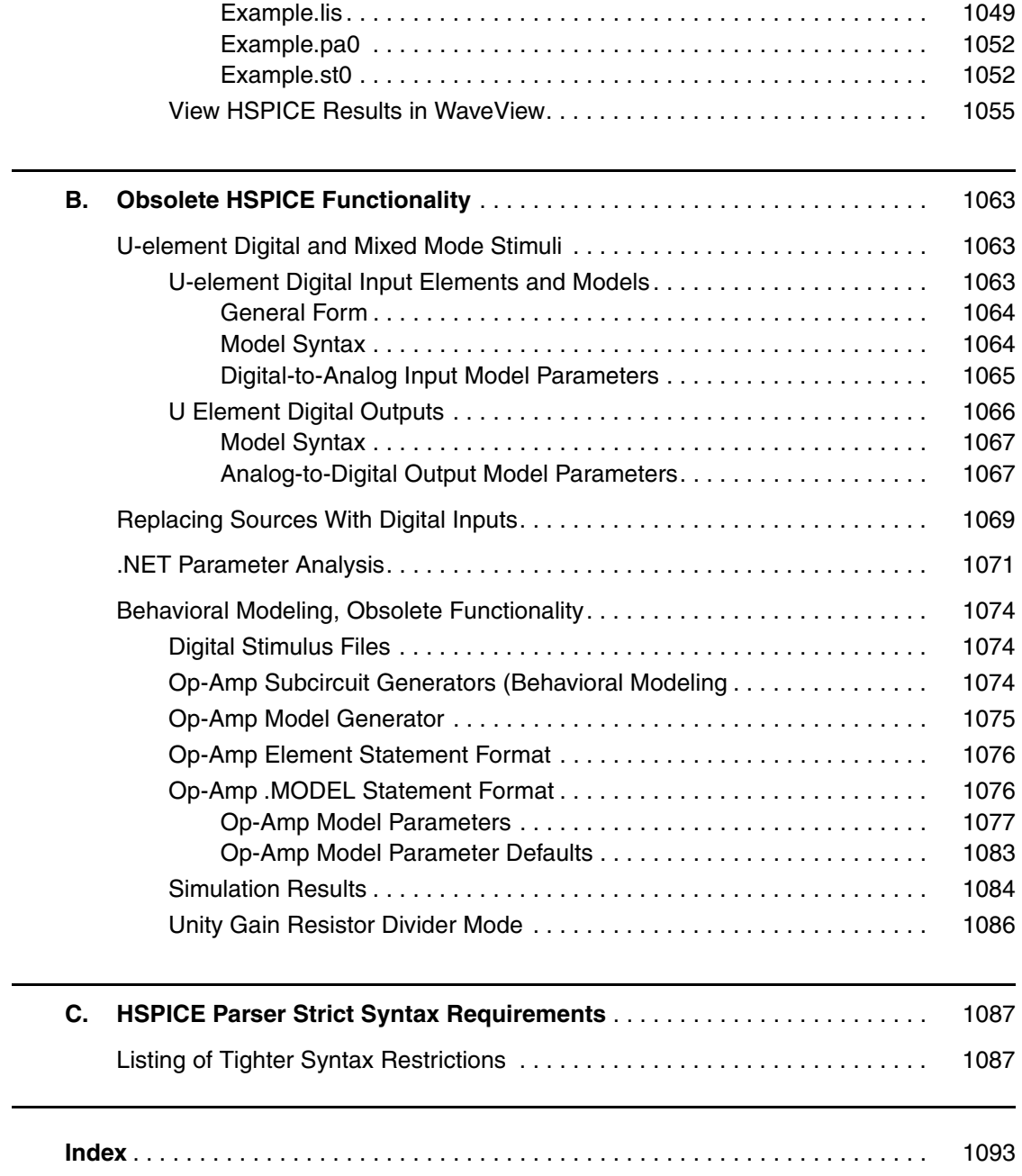

This guide describes how to use HSPICE to simulate and analyze your circuit designs.

# <span id="page-32-0"></span>**Inside this Guide**

This user guide contains the chapters described below. For descriptions of the other manuals in the HSPICE documentation set, see [The HSPICE](#page-35-0)  [Documentation Set](#page-35-0).

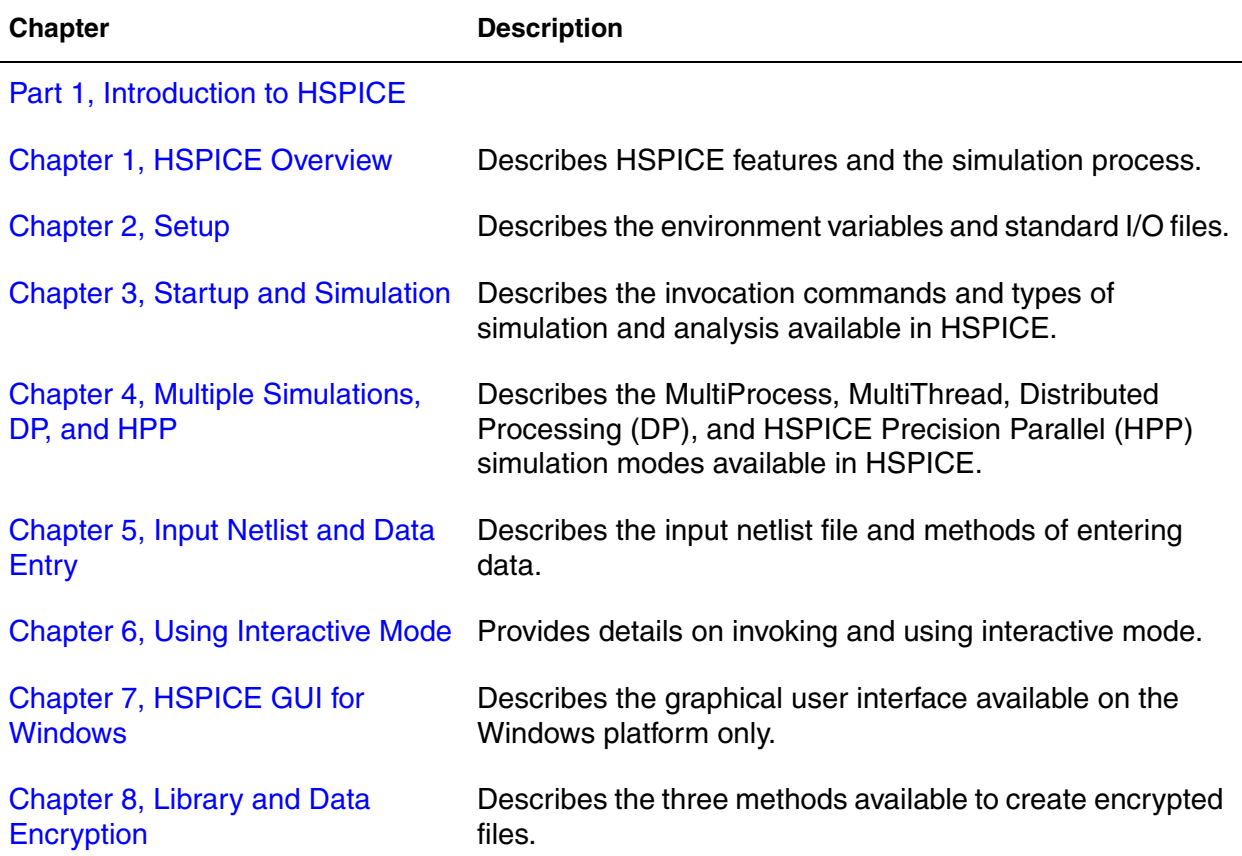

Inside this Guide

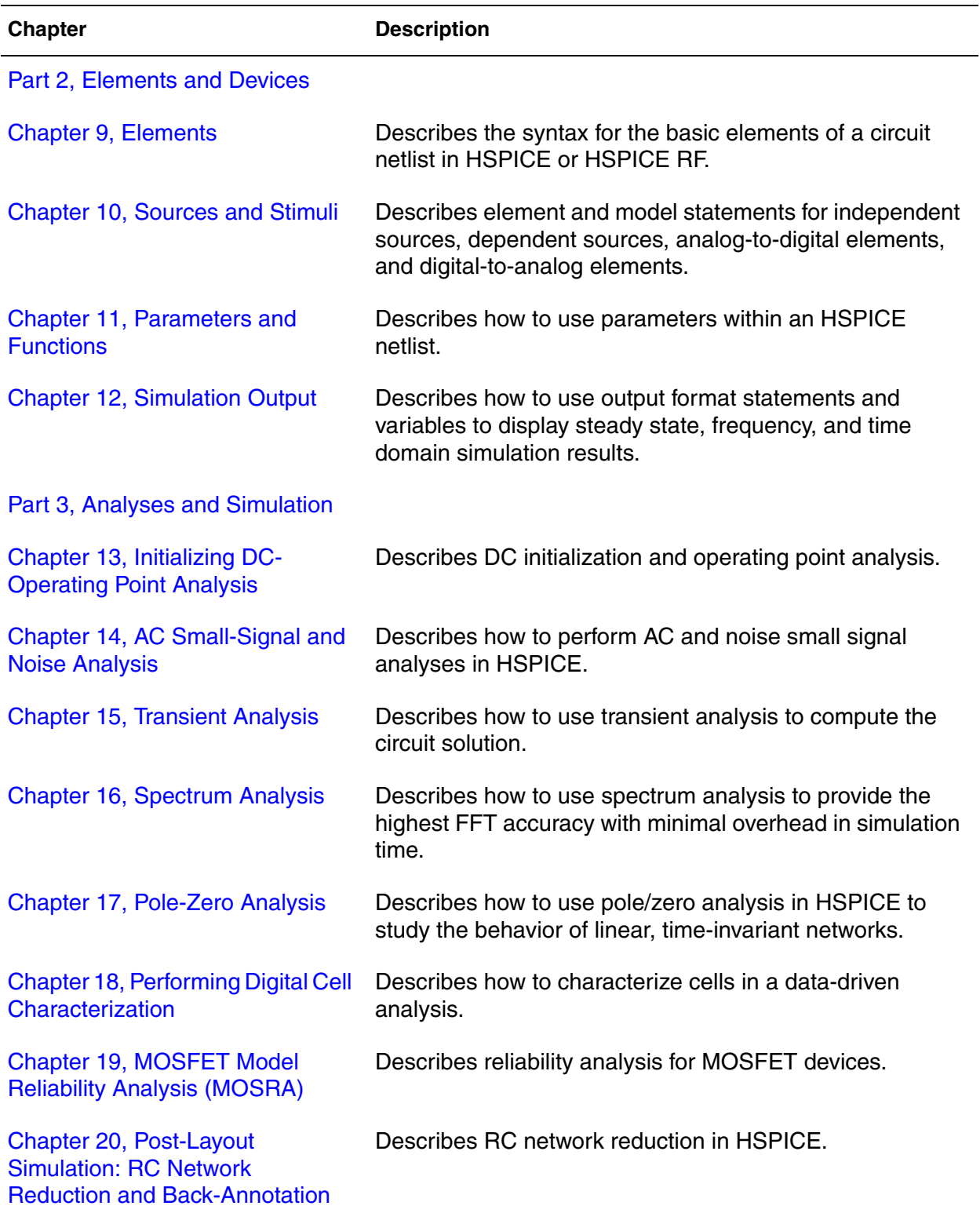

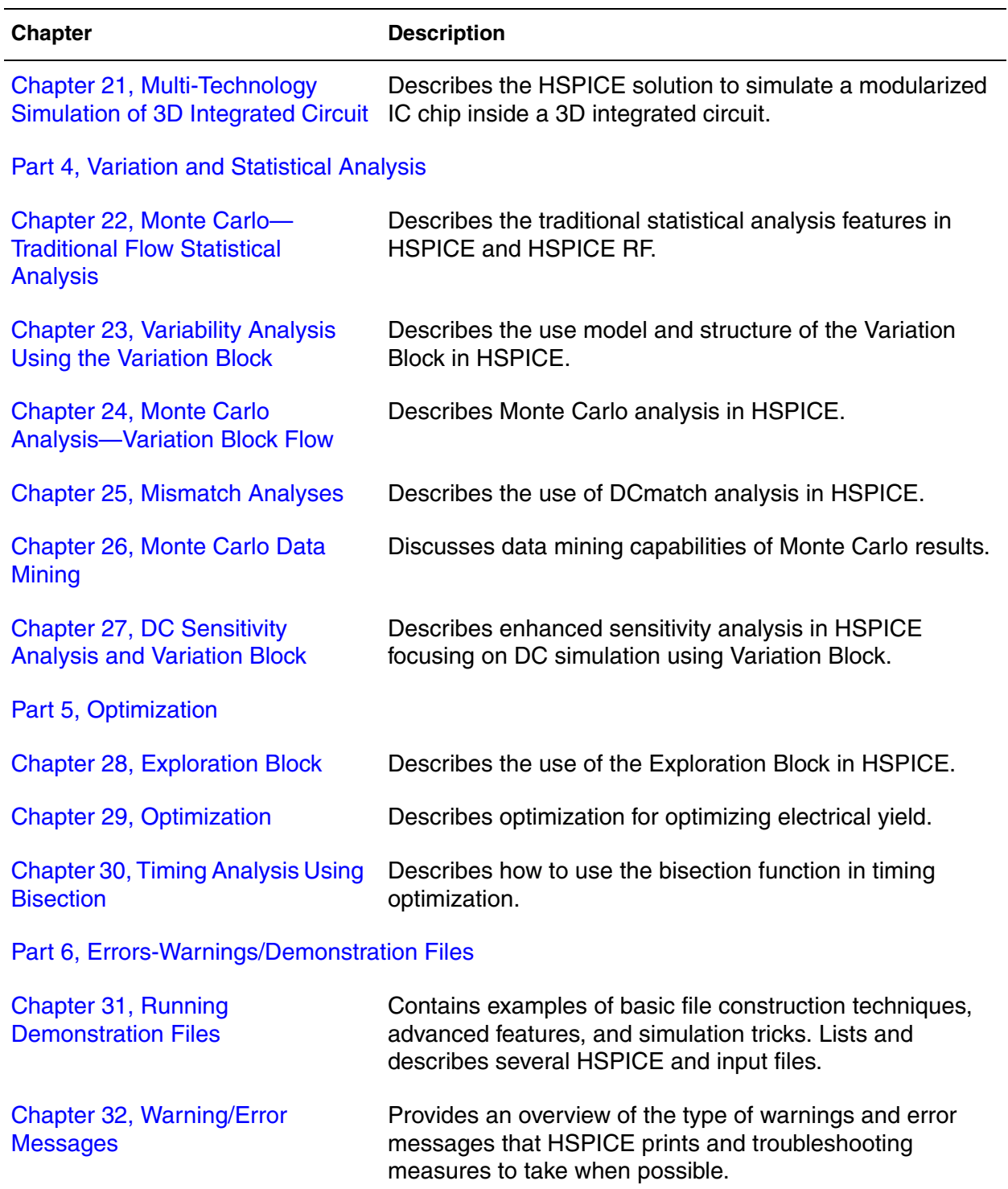

## Appendices

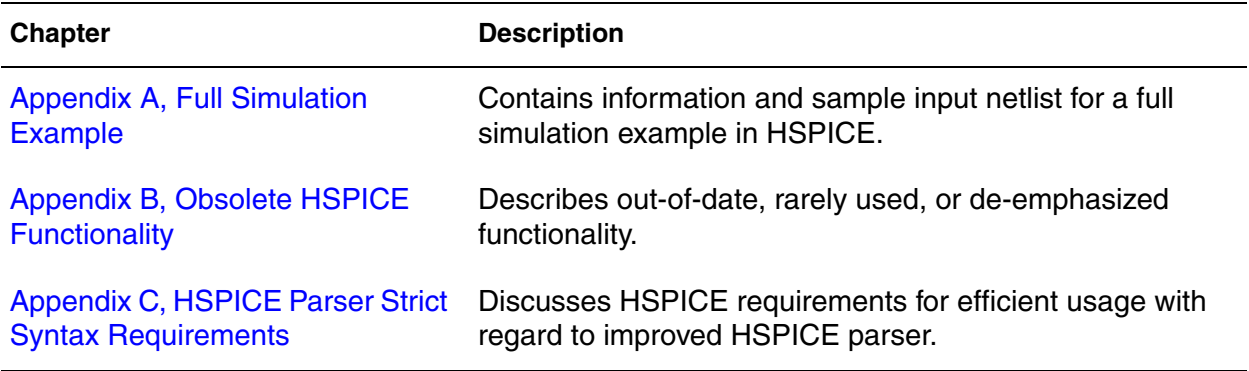

# <span id="page-35-0"></span>**The HSPICE Documentation Set**

This manual is a part of the HSPICE documentation set, which includes the following manuals:

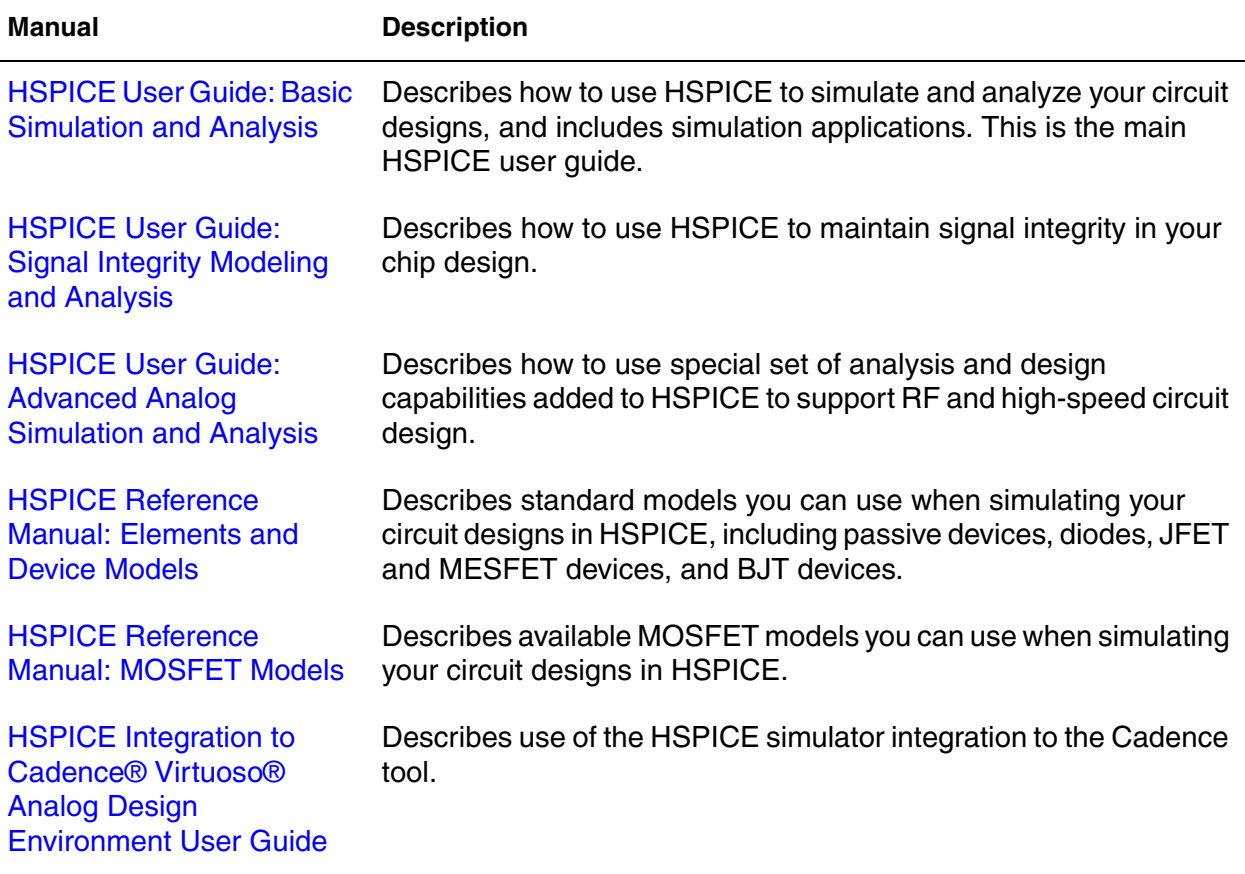
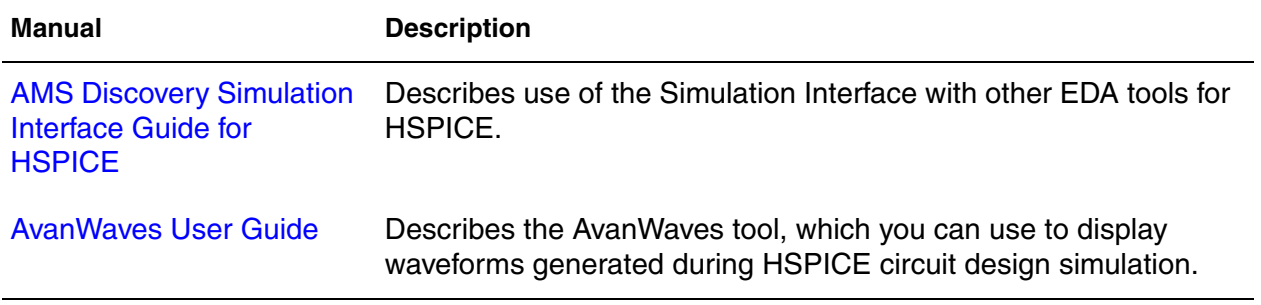

# **Searching Across the HSPICE Documentation Set**

You can access the PDF format documentation from your install directory for the current release by entering -docs on the terminal command line when the HSPICE tool is open.

Synopsys includes an index with your HSPICE documentation that lets you search the entire HSPICE PDF documentation set for a particular topic or keyword. In a single operation, you can instantly generate a list of hits that are hyper-linked to the occurrences of your search term. For information on how to perform searches across multiple PDF documents, see the HSPICE release notes.

**Note:** To use this feature, the HSPICE documentation files including the home.pdf, the Index directory, and the index.pdx file must reside in the same directory. (This is the default installation for HSPICE in the docs help/ directory.) Also, Adobe Acrobat must be invoked as a standalone application rather than as a plug-in to your web browser.

You can also invoke full HSPICE and RF documentation in a browser-based help system by entering -help on your terminal command line when the HSPICE tool is open. This provides access to all the HSPICE manuals with the exception of the *AvanWaves User Guide* which is available in PDF format only.

# **Known Limitations and Resolved STARs**

You can find information about known problems and limitations and resolved Synopsys Technical Action Requests (STARs) in the *HSPICE Release Notes* shipped with this release. For updates, go to SolvNet.

To access the *HSPICE Release Notes*:

- 1. Go to<https://solvnet.synopsys.com/ReleaseNotes>. (If prompted, enter your user name and password. If you do not have a Synopsys user name and password, follow the instructions to register with SolvNet.)
- 2. Select **Download Center > HSPICE >** *version number* **> Release Notes**.

### **Conventions**

The following typographical conventions are used in Synopsys HSPICE documentation.

*Table 1*

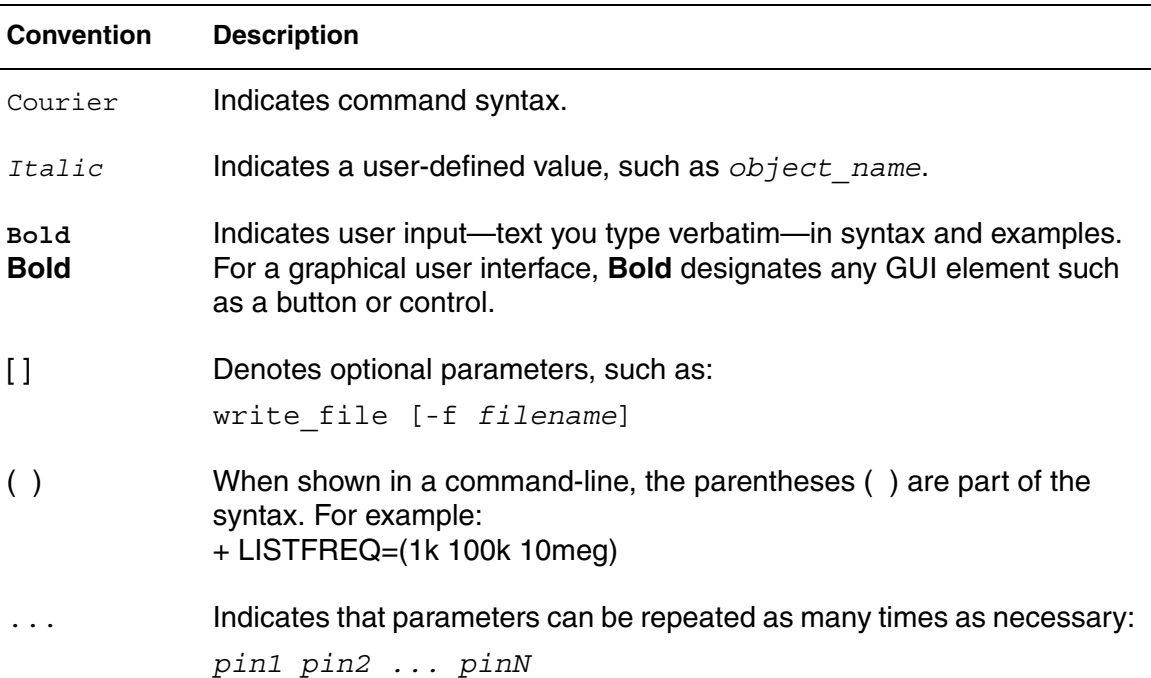

#### *Table 1*

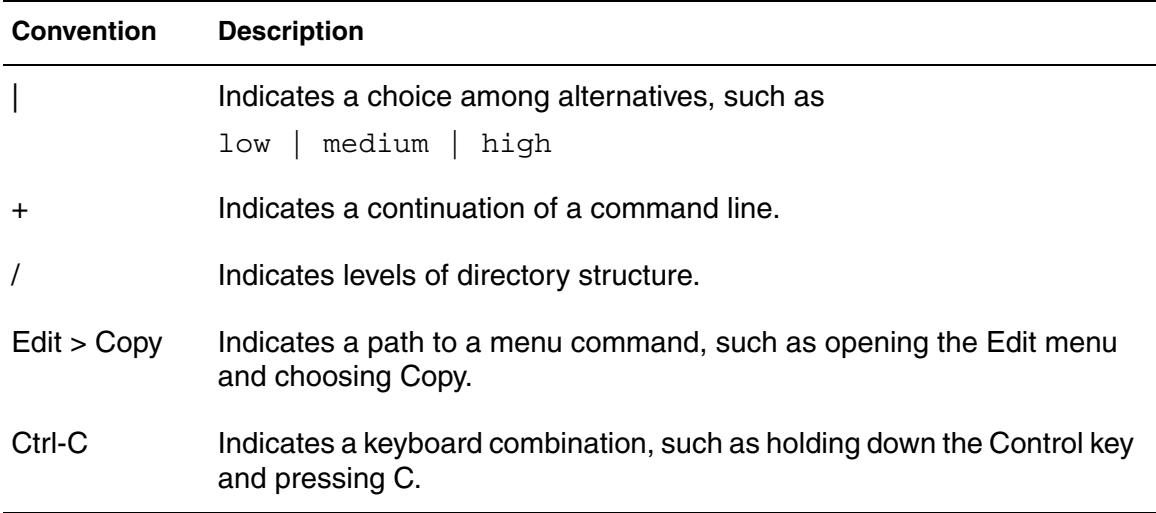

## **Customer Support**

Customer support is available through SolvNet online customer support and through contacting the Synopsys Technical Support Center.

## **Accessing SolvNet**

SolvNet includes an electronic knowledge base of technical articles and answers to frequently asked questions about Synopsys tools. SolvNet also gives you access to a wide range of Synopsys online services, which include downloading software, viewing Documentation on the Web, and entering a call to the Support Center.

To access SolvNet:

- 1. Go to the SolvNet Web page at <https://solvnet.synopsys.com>.
- 2. If prompted, enter your user name and password. (If you do not have a Synopsys user name and password, follow the instructions to register with SolvNet.)

If you need help using SolvNet, click Help on the SolvNet menu bar.

### **Contacting the Synopsys Technical Support Center**

If you have problems, questions, or suggestions, you can contact the Synopsys Technical Support Center in the following ways:

- Go to the Synopsys [Global Support](http://www.synopsys.com/Support/GlobalSupportCenters/Pages/default.aspx) site on synopsys.com. There you can find e-mail addresses and telephone numbers for Synopsys support centers throughout the world.
- Go to either the Synopsys SolvNet site or the Synopsys Global Support site and [open a case online](https://solvnet.synopsys.com/support/open_case.action) (Synopsys user name and password required).

<span id="page-40-0"></span>This manual is organized according to the following Parts:

- [Introduction to HSPICE](#page-40-0)
- [Elements and Devices](#page-206-0)
- [Analyses and Simulation](#page-508-0)
- [Variation and Statistical Analysis](#page-734-0)
- [Errors-Warnings/Demonstration Files](#page-1004-0)

Part 1 presents the following chapters/topics:

- [Chapter 1, HSPICE Overview](#page-42-0)
- [Chapter 2, Setup](#page-56-0)
- [Chapter 3, Startup and Simulation](#page-74-0)
- [Chapter 4, Multiple Simulations, DP, and HPP](#page-90-0)
- [Chapter 5, Input Netlist and Data Entry](#page-106-0)
- [Chapter 6, Using Interactive Mode](#page-162-0)
- [Chapter 7, HSPICE GUI for Windows](#page-170-0)
- [Chapter 8, Library and Data Encryption](#page-186-0)

# <span id="page-42-0"></span>**1HSPICE Overview**

*Describes HSPICE features and the simulation process.*

HSPICE ships hundreds of examples for your use; see [Listing of](#page-1023-0)  [Demonstration Input Files](#page-1023-0) for paths to demo files.

Synopsys HSPICE is an optimizing analog circuit simulator. You can use it to simulate electrical circuits in steady-state, transient, and frequency domains.

HSPICE is unequalled for fast, accurate circuit and behavioral simulation. It facilitates circuit-level analysis of performance and yield, by using Monte Carlo, worst-case, parametric sweep, and data-table sweep analyses, and employs the most reliable automatic-convergence capability (see [Figure 1\)](#page-42-1).

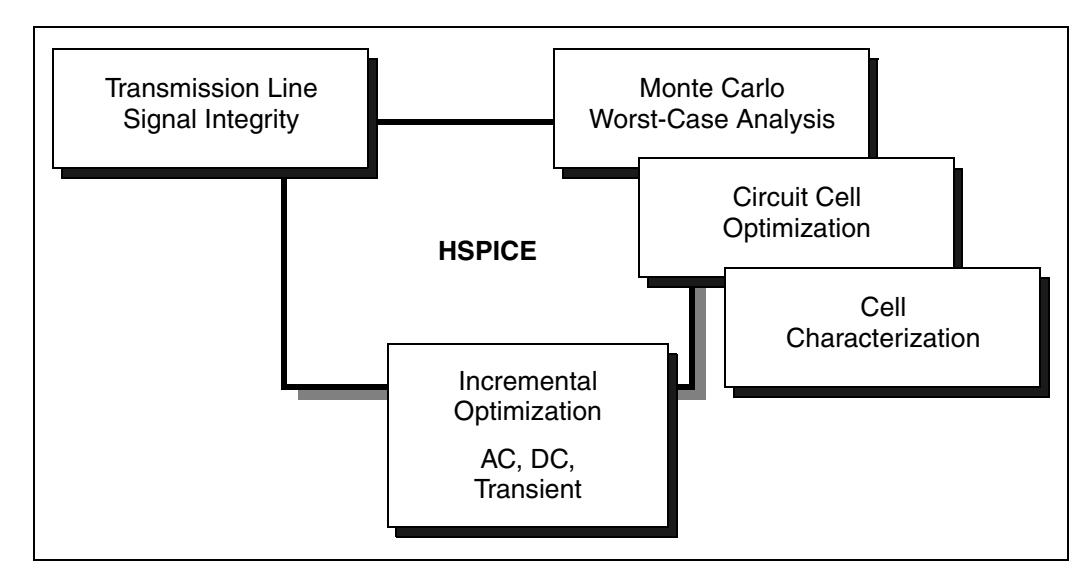

<span id="page-42-1"></span>*Figure 1 Synopsys HSPICE Design Features*

HSPICE forms the cornerstone of a suite of Synopsys tools and services that allows accurate calibration of logic and circuit model libraries to actual silicon performance.

Only memory can limit the size of the circuits that HSPICE can simulate. As a 32-bit application, HSPICE can address a maximum of 4GB memory on UNIX/ Linux depending on your system. While on Windows, HSPICE normally can address a maximum of 2GB memory, or maximum of 3GB memory with Windows large memory mode enabled. For details, consult with Microsoft regarding application memory limitation on Windows.

For a description of commands and options that you can include in your HSPICE netlist, see the HSPICE and HSPICE RF Netlist Commands and HSPICE Netlist Simulation Control Options chapters in the *HSPICE Reference Manual: Commands and Control Options*.

These topics are covered in the following sections:

- [HSPICE Varieties](#page-43-0)
- [Features](#page-44-0)
- [HSPICE Features for Running Higher-Level Simulations](#page-47-0)
- [Simulation Structure](#page-48-0)
- [Parser Syntax Requirements \(Unsupported Formats\)](#page-51-0)
- [Use of Example Syntax](#page-53-0)
- [Recommended HSPICE Resources](#page-53-1)

# <span id="page-43-0"></span>**HSPICE Varieties**

Synopsys HSPICE is available in two varieties:

- **HSPICE**
- HSPICE RF

Like traditional SPICE simulators, HSPICE is faster and has more capabilities than typical SPICE simulators. HSPICE accurately simulates, analyzes, and optimizes circuits from DC to microwave frequencies that are greater than 100 GHz. HSPICE is ideal for cell design and process modeling. It is also the tool of choice for signal-integrity and transmission-line analysis.

HSPICE RF is newer and offers many (but not all) HSPICE simulation capabilities and HSPICE RF simulations of radio-frequency (RF) devices, which HSPICE does *not* support.

HSPICE RF can be launched with either the integrated executable (**hspice**) or in standalone mode (**hspicerf**).

This guide describes all of the features that HSPICE supports. Standalone HSPICE RF supports most — but not all — of these features as well. For descriptions of HSPICE RF features (See [HSPICE User Guide: Advanced](#page-0-0)  [Simulation and Analysis](#page-0-0) for all information relating to HSPICE RF, noise analysis, behavioral modeling, and Verilog-A.

# <span id="page-44-1"></span><span id="page-44-0"></span>**Features**

Synopsys HSPICE is compatible with most SPICE variations and has the following additional features:

- Superior convergence
- Accurate modeling, including many foundry models
- Hierarchical node names and reference
- Circuit optimization for models and cells, with incremental or simultaneous multiparameter optimizations in AC, DC, and transient simulations
- Interpreted Monte Carlo and worst-case design support
- Input, output, and behavioral algebraics for cells with parameters
- Cell characterization tools to characterize standard cell libraries
- Geometric lossy-coupled transmission lines for PCB, multi-chip, package, and IC technologies
- Discrete component, pin, package, and vendor IC libraries
- Interactive graphing and analysis of multiple simulation waveforms by using with waveform viewers such as Custom WaveViewTM
- Flexible license manager that allocates licenses intelligently based on run status and user-specified job priorities

If you suspend a simulation job (Ctrl-Z), the load sharing facility (LSF) license manager signals HSPICE to release that job's license. This frees the license for another simulation job, or so the stopped job can reclaim the

license and resume. You can also prioritize simulation jobs you submit; LSF automatically suspends low-priority simulation jobs to run high-priority jobs. When the high-priority job completes, LSF releases the license back to the lower-priority job, which resumes at the point of suspension. To resume the LSF job, on the same terminal, type either **fg** or **bg**.

- A number of circuit analysis types (see [Figure 2 on page 4](#page-45-0)) and device modeling technologies.
- Support for the Compiled Function Library (CFL) function: Enables dynamic linking to HSPICE during run time through a built-in mathematical function or user-defined function written in C. You can include multiple C functions in each library. A general CFL function input argument can come from a predefined parameter value, a mathematical expression of multiple predefined parameter values, a built-in mathematical function in the standard library, or an output of another evaluated CFL function. The CFL function allows users to initialize a data structure and return its address as an input argument of another CFL function on 32-bit and 64-bit machines. CFL is a static function is usable only for parameter evaluations. See [Compiled Function Library Environment Variable](#page-61-0) to set the required environment variable and file path. See also, .OPTION CFLFLAG in the *HSPICE Reference Manual: Commands and Control Options.*

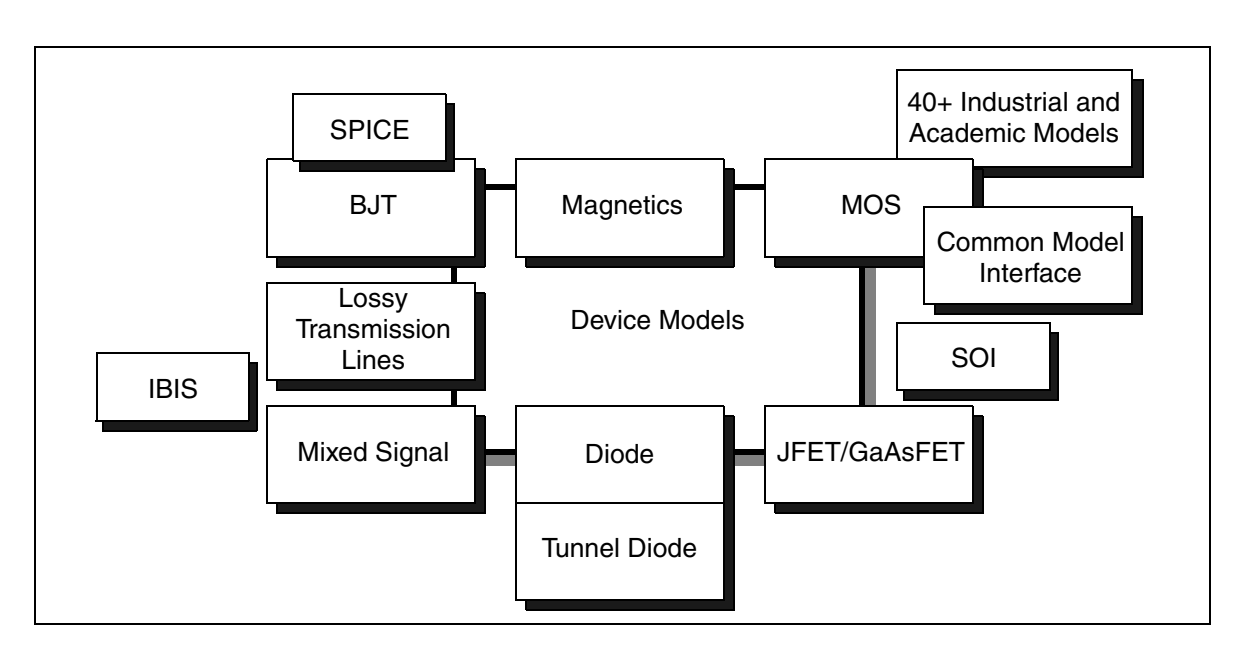

<span id="page-45-0"></span>*Figure 2 Synopsys HSPICE Modeling Technologies*

The following sections introduce these topics:

- **[Case Sensitivity](#page-46-0)**
- **[Custom CMI](#page-46-1)**
- [TSMC Model Interface \(TMI\)](#page-46-2)

# <span id="page-46-0"></span>**Case Sensitivity**

See [Case Sensitivity on page 69.](#page-110-0) When HSPICE RF runs in integrated executable mode (**hspice**), the case sensitivity feature applies. (When run in standalone mode, HSPICE RF does not support case sensitivity.)

### <span id="page-46-1"></span>**Custom CMI**

HSPICE provides the ability to integrate models with the Custom CMI for which HSPICE uses a dynamically linked shared library. Consult your HSPICE technical support team for access to the HSPICE CMI API application note and source code.

# <span id="page-46-2"></span>**TSMC Model Interface (TMI)**

HSPICE provides the ability to invoke the TMI flow using proprietary TSMC model files and compiled libraries. Jointly developed by Synopsys and TSMC the TMI technology and API provides a compact model with additional instance parameters and equations for an advanced modeling approach to approach to support TSMC's extension of the standard CMC core model (such as BSIM4) with additional instance parameters and equations for advanced process technology.

Because Modeling API code is in C, it is available in a compiled format for HSPICE and Synopsys FastSPICE products to link to during the simulation. TMI-settings to invoke the flow and the location of a .so file require TSMC model libraries. Use .OPTION TMIPATH and .OPTION TMIFLAG to

HSPICE Features for Running Higher-Level Simulations

access these libraries. The simulators enable automatic platform selection on the .so file. Both HSPICE and the Synopsys FastSPICE products provide the tool binaries and support the same \*.so file.

- Use the existing HSPICE and FastSPICE commands to run the simulation.
- The API also performs automatic platform selection on the . so file. Both HSPICE and HSIM provide the tool binaries and support the same \*.so file.

Use the existing HSPICE and HSIM commands to run the simulation.

- HSICE supports hybrid simulation with both TMI models and non-TMI models.
- A TMI model parameter, tmimodel (available in TSMC's SPICE model parameter libraries), enables you to switch between the built-in model only and the TMI model:
	- $t$ mimodel = 1 turns on the TMI model
	- $t$ mimodel = 0 (default) turns on the native/built-in models without calling TMI

(Contact Synopsys Technical Support for further information.) See also the *HSPICE Reference Manual: Commands and Control Options* for .OPTION TMIFLAG and .OPTION TMIPATH.

# <span id="page-47-0"></span>**HSPICE Features for Running Higher-Level Simulations**

Simulations at the integrated circuit level and at the system level require careful planning of the organization and interaction between transistor models and subcircuits. Methods that work for small circuits may have too many limitations for higher-level simulations.

You can use the following HSPICE features to organize how simulation circuits and models run:

- Explicit include files . INCLUDE statement.
- Implicit include files -. OPTION SEARCH='lib directory'.
- Algebraics and parameters for devices and models –. PARAM statement.
- Parameter library files –. LIB statement.
- Automatic model selector LMIN, LMAX, WMIN, and WMAX model parameters.
- Parameter sweep sweep analysis statements.
- Statistical analysis sweep monte analysis statements.
- Multiple alternative –. ALTER statement.
- Automatic measurements . MEASURE statement.
- Condition-controlled netlists (IF-ELSEIF-ELSE-ENDIF statements (HSPICE only)).

# <span id="page-48-0"></span>**Simulation Structure**

The following sections discuss these topics:

- [Experimental Methods Supported by HSPICE](#page-48-1)
- [Measurement System in HSPICE](#page-50-0)
- [Simulation Process Overview](#page-50-1)

### <span id="page-48-1"></span>**Experimental Methods Supported by HSPICE**

Typically, you use experiments to analyze and verify complex designs. These experiments can be simple sweeps, more complex Monte Carlo and optimization analyses, or setup and hold violation analyses of DC, AC, and transient conditions.

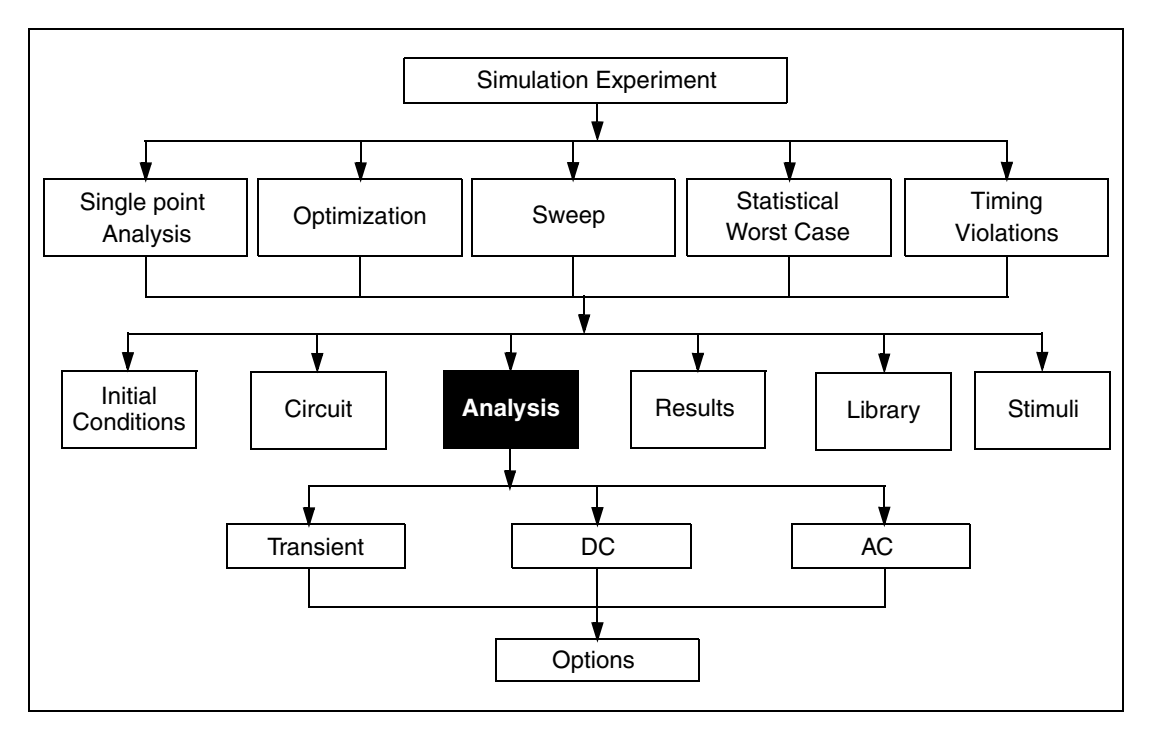

*Figure 3 Simulation Program Structure*

For each simulation experiment, you must specify tolerances and limits to achieve the desired goals, such as optimizing or centering a design. Common factors for each experiment are:

- process
- voltage
- temperature
- parasitics

HSPICE supports two experimental methods:

- Single point a simple procedure that produces a single result, or a single set of output data.
- Multipoint performs an analysis (single point) sweep for each value in an outer loop (multipoint) sweep.

The following are examples of multipoint experiments:

- Process variation Monte Carlo or worst-case model parameter variation.
- Element variation Monte Carlo or element parameter sweeps.
- Voltage variation VCC, VDD, or substrate supply variation.
- Temperature variation design temperature sensitivity.
- Timing analysis basic timing, jitter, and signal integrity analysis.
- Parameter optimization balancing complex constraints, such as speed versus power, or frequency versus slew rate versus offset (analog circuits).

### <span id="page-50-0"></span>**Measurement System in HSPICE**

The measurement system in this manual always refers to MKS units (meter, kilogram, second measurement), unless otherwise stated. HSPICE expects length and width units of meters. But HSPICE does directly support units of "mil" (.001inch, 25.4e-06 meters) as input.

This example defines a transmission line with a length of .4 inches:

T1 IN 0 OUT 0 Z0=50 f=1meg L=400mil

To get the results you expect, use caution when mixing units of measure.

For reference, some other "m" units can become confusing. Mega, sometimes expressed as "meg" or "x", may look like "m" (mili):

 $1m = 1e-3$  (mili)

 $1$ meg =  $1x = 1e6$  (mega)

 $1u = 1e-6$  (micro)

### <span id="page-50-1"></span>**Simulation Process Overview**

[Figure 4](#page-51-1) shows the HSPICE simulation process.

#### **Chapter 1: HSPICE Overview**

Parser Syntax Requirements (Unsupported Formats)

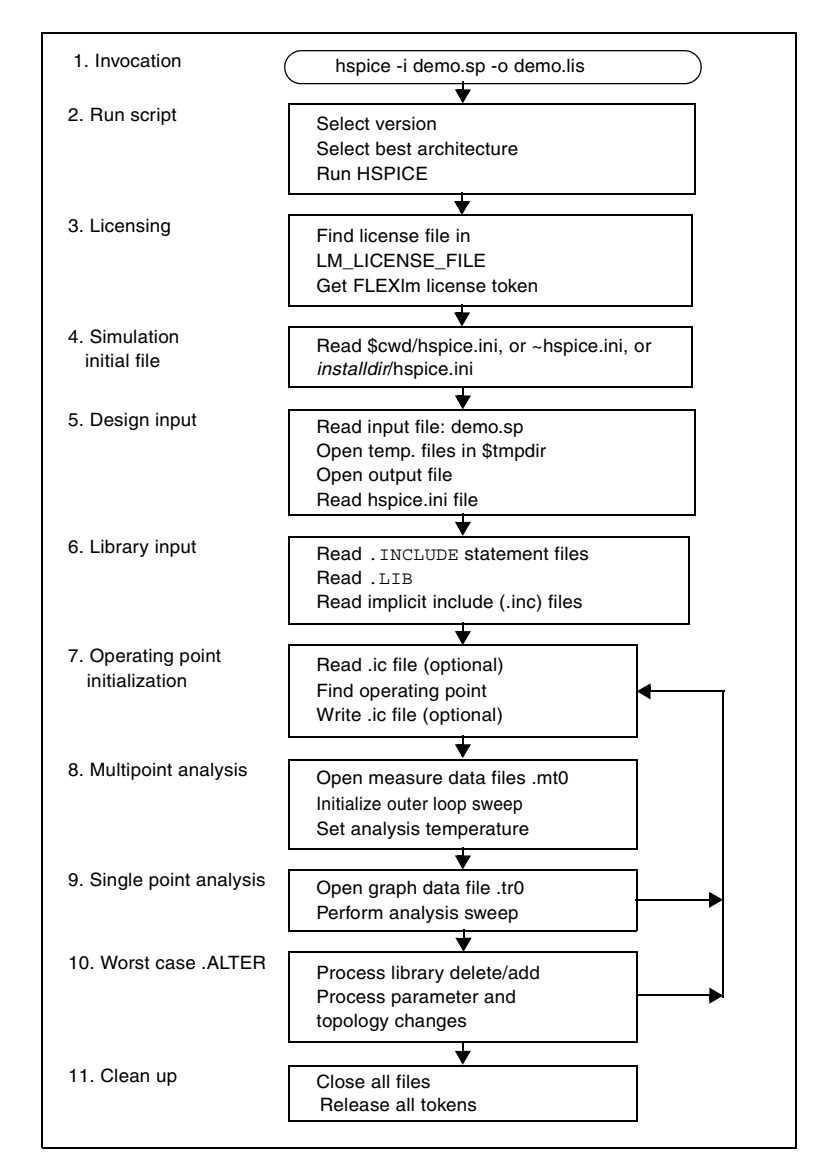

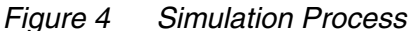

# <span id="page-51-1"></span><span id="page-51-0"></span>**Parser Syntax Requirements (Unsupported Formats)**

Since 2009.03, strict syntax requirements are in effect to satisfy the requirements of HSPICE's more efficient parser.

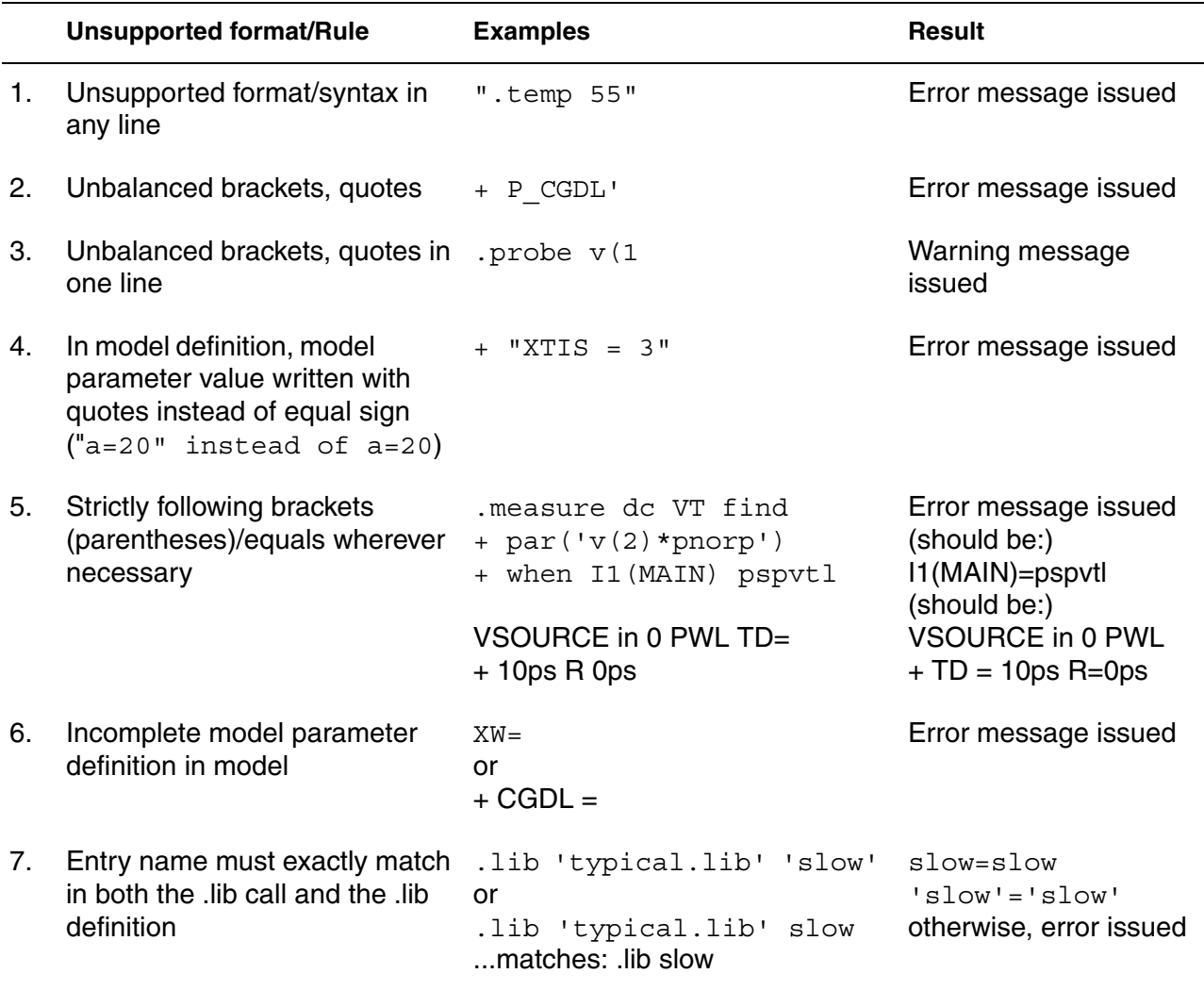

The following table defines the unsupported formats:

With 2009.03-SP1, the Windows version of HSPICE uses the new parser similar to the Linux version in 2009.03.

See [Reserved Keywords](#page-120-0) and [HSPICE Parser Strict Syntax Requirements](#page-1128-0) for additional information.

# <span id="page-53-0"></span>**Use of Example Syntax**

To copy and paste proven syntax, use the demonstration files shipped with your installation of HSPICE (see [Listing of Demonstration Input Files](#page-1023-0)). Do not attempted to copy and paste from the documentation as you may create unexpected results. Text used in formatting may include hidden characters, white space, etc. for visual clarity.

# <span id="page-53-1"></span>**Recommended HSPICE Resources**

In addition to the multiple manuals that cover HSPICE features you can access other material created by HSPICE R&D, CAEs, ACs, and training specialists. See the following resources:

- [Synopsys SolvNet](#page-53-2)
- [HSPICE Product Website](#page-54-0)
- [Analog Insights Blog](#page-54-3)
- [SNUG Presentations and Papers](#page-54-1)
- [HSPICE Demonstration Netlists](#page-54-2)

#### <span id="page-53-2"></span>**Synopsys SolvNet**

A wealth of useful information relating to HSPICE in the form of application notes, articles, troubleshooting, workarounds, recorded trainings, white papers, and time-saving scripts is available through Synopsys SolvNet ([https://](https://solvnet.synopsys.com/ReleaseNotes) [solvnet.synopsys.com\)](https://solvnet.synopsys.com/ReleaseNotes).

Sign up for an account if you do not already have one and enter "HSPICE" to search for supplementary information, from getting started to in-depth articles of Synopsys User Group (SNUG) presentations.

To get tool and methodology training:

- 1. Go to [https://solvnet.synopsys.com/trainingcenter/view.faces3](https://solvnet.synopsys.com/trainingcenter/view.faces).
- 2. Click on **Getting Started with HSPICE**
- 3. Choose from these modules:
	- Starting HSPICE
	- Netlist file structure
- HSPICE output files
- Using components, sources and subcircuits to construct a netlist
- HSPICE analysis types
- Simulation controls and options

From that same web page you can access training modules that highlight and demonstrate changes to HSPICE and use models for new features and enhancements in recent years.

#### <span id="page-54-0"></span>**HSPICE Product Website**

Enter<www.hspice.com> on your Internet browser to view presentations and mini-demos of recent HSPICE features.

This website provides links to:

- Access HSPICE white papers
- Download a library of HSPICE compatible Verilog-A modules
- Sign up for HSPICE feature webinars
- Learn about product feature including integration with Custom Designer

#### <span id="page-54-3"></span>**Analog Insights Blog**

Synopsys presents valuable technical discussions on its interactive blog site at: <http://blogs.synopsys.com/analoginsights/>

HSPICE users can read and participate in discussions,use model tips and go to links of other useful sites. This blog is a in a lively collection of recent posts, Q&A's, and reports from the field moderated moderated by the Staff Technical Marketing Manager for circuit simulation products.

#### <span id="page-54-1"></span>**SNUG Presentations and Papers**

Synopsys User Group events are held in multiple cities and countries each year. The proceedings include tutorials, presentations, and papers written by HSPICE product CAEs, ACs, and customers. You may be able to use some of this material in projects that you are working on with similar content. Go to: [http://www.synopsys.com/Community/SNUG/Pages/](http://www.synopsys.com/Community/SNUG/Pages/snugresults.aspx?qry=HSPICE) [snugresults.aspx?qry=HSPICE](http://www.synopsys.com/Community/SNUG/Pages/snugresults.aspx?qry=HSPICE)

Articles and presentations require a SolvNet password.

#### <span id="page-54-2"></span>**HSPICE Demonstration Netlists**

HSPICE delivers nearly 350 demonstration files with each release. These demo netlists, many with "readme" files, illustrate use of the HSPICE commands and control options for multiple applications. Find the directories for HSPICE and HSPICE RF examples at: \$installdir/demo/hspice/ or

\$installdir/demo/hspicerf/

For a full listing of the demo file categories and brief descriptions of the netlists, go to [Listing of Demonstration Input Files](#page-1023-0) in this manual (for HSPICE examples) or, for RF examples, RF Demonstration Input Files in the *HSPICE User Guide: Advanced Analog Simulation and Analysis*.

# <span id="page-56-0"></span>**2Setup**

*Describes the environment variables, standard I/O files, invocation commands, and simulation modes, current parser notation.*

HSPICE ships hundreds of examples for your use; see [Listing of](#page-1023-0)  [Demonstration Input Files](#page-1023-0) for paths to demo files.

For descriptions of individual HSPICE commands mentioned in this chapter, see the [HSPICE Reference Manual: Commands and Control Options.](#page-0-0)

These sections discuss the following topics:

- [Setting Environment Variables](#page-56-1)
- [Standard Input Files](#page-63-0)
- [Standard Output Files](#page-66-0)
- [Working Directory Path Character Limit](#page-71-0)
- [Continuing HSPICE Simulations after a Power Down](#page-72-0)

### <span id="page-56-1"></span>**Setting Environment Variables**

The following sections discuss these topics:

- [License Variables](#page-57-0)
- [Temporary Directory Variable](#page-60-0)
- [Windows Variables](#page-60-1)
- [Shared Libraries Environment Variable](#page-61-1)
- [Compiled Function Library Environment Variable](#page-61-2)
- [Using Environment Variables as Include Statements](#page-62-0)
- [Setting Environment for 64-bit HSPICE](#page-62-1)
- [Setting Distributed Processing Environment Variable](#page-63-1)
- [Verilog-A \(pVA\) Environment Variables](#page-63-2)

#### <span id="page-57-0"></span>**License Variables**

HSPICE requires you to set the LM\_LICENSE\_FILE environment variable. This variable specifies the location of the license.dat license file. Set the LM\_LICENSE\_FILE environment variable to port@hostname to point to a license file on a server.

■ If you are using the C shell, add the following line to the . cshrc file:

setenv LM\_LICENSE\_FILE port@hostname

■ If you are using the Bash or Bourne shell, add these lines to the . bashrc or .profile file:

```
LM_LICENSE_FILE=port@hostname
export LM_LICENSE_FILE
```
The port and host name variables correspond to the TCP port and license server host name specified in the SERVER line of the Synopsys license file.

Each license file can contain licenses for many packages from multiple vendors. You can specify multiple license files by separating each entry. For UNIX/Linux use a colon (:) and for Windows, use a semicolon (;).

For details about setting license file environment variable, see "Setting Up HSPICE for Each User" in the *Installation Guide*.

The following sections discuss:

- [License Queuing Variable](#page-58-0)
- [Controlling the License Queueing Interval](#page-58-1)
- [License Server Down Iterations](#page-59-0)
- [Using the FlexLM MAX Option](#page-59-1)
- **[HSPICE License Schedule \(G-2012.06\)](#page-59-2)**
- [Limiting the Number of Licenses for Your Group](#page-59-3)

#### <span id="page-58-0"></span>**License Queuing Variable**

The optional META\_QUEUE environment variable is a useful feature that causes HSPICE/HSPICE RF to wait for an available license. It is particularly helpful in environments where the tool runs sequentially from batch files and a license checkout failure could result in the loss of important data. (AvanWaves also supports use of this environment variable.) META\_QUEUE, however, does not queue across license "pools" (which are illegal in FLEXlm).

Setting the META QUEUE environment variable to 1 enables queueing of HSPICE/HSPICE RF licenses:

```
setenv META_QUEUE 1
```
An INCREMENT line that contains one or more license tokens creates a pool of licenses. For example: If you have five HSPICE or RF floating licenses and have checked out all five licenses with the META\_QUEUE environment variable enabled, then the next job submitted waits in the queue until a license is available (when one of the previous five jobs finishes). When you have enabled META QUEUE and all available licenses are in use, HSPICE issues an error message advising that no licenses are available.

You can create additional pools by having multiple INCREMENT lines in the same license file, such as exist in the case of separate tool purchases or offmaintenance keys.

Another way multiple pools can exist is with the addition of multiple server entries in the LM\_LICENSE\_FILE variable. For example: LM\_LICENSE\_FILE = 27000@server1:27000@server2:27000@server3

Without queuing enabled, the tool tries the INCREMENT lines in server1, then server2, and so on, trying all servers in the list. When you turn on queuing, however, the first INCREMENT in the first pool (queried server1) queues the request, and the application does not continue to look in other license pools for available tokens.

#### <span id="page-58-1"></span>**Controlling the License Queueing Interval**

Setting the environment variable META\_QUEUE causes HSPICE to wait for an available license from the license server. If no license becomes available, HSPICE waits indefinitely. There may be times where it is desirable to abandon the queueing attempt, such as during scripted operations.

Since the 2008.03-SP1 release, you can set the environment variable: META QUEUE TIME. The argument to META QUEUE TIME is in seconds. Example:

```
#!/bin/csh -f
setenv META_QUEUE 1
setenv META_QUEUE_TIME 3600
setenv LM_LICENSE_FILE 27000@corp_lic_server
hspice -i myjob.sp -o outfile
```
Here, META\_QUEUE enables HSPICE to wait for an available license. Next, it sets META\_QUEUE\_TIME to 3600 seconds. The license request de-queues if no license is available in 3600 seconds (60 minutes), and the script can continue. This feature is available on all platforms.

#### <span id="page-59-0"></span>**License Server Down Iterations**

The default behavior when the license server is down is to try to reconnecting to the license server indefinitely, which is in conformance with other Synopsys tools.

For backward compatibility, you can use the environment variable HSPICE LIC EXIT. When set, for example, in cshell, using the command setenv HSPICE LIC EXIT 1, HSPICE exits after 60 tries to reconnect.

A limited number of retries is available in advanced client-server mode (-CC).

#### <span id="page-59-1"></span>**Using the FlexLM MAX Option**

With the F-2011.09 release, HSPICE supports the MAX option if your group uses META\_QUEUE. If META\_QUEUE is on, when a user exceeds the MAX option value then the job is queued instead of terminated.

#### <span id="page-59-2"></span>**HSPICE License Schedule (G-2012.06)**

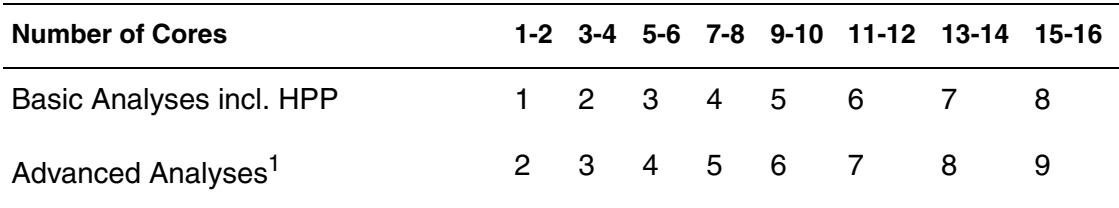

*1. Harmonic balance, Shooting Newton, Transient Noise, StatEye*

#### <span id="page-59-3"></span>**Limiting the Number of Licenses for Your Group**

You can create a license option file named snpslmd.opt in the directory where the license file is located. In the example file below:

HOST GROUP HSPICEGR 1.160.10.240 238.17.159.4 MAX 2 hspice HOST GROUP HSPICEGR

.... the first line creates a group named HSPICEGR followed by a list of the IP addresses of the machines in that group. The second line defines (for the license server) that the group is allowed a maximum of two HSPICE licenses.

You can change the name of the file and its directory. The option file also allows you to reserve licenses for a group and create groups by user name instead of IP address. For more information about license option files, see the Administration Guide.pdf (installed with the Synopsys Common Licensing product).

### <span id="page-60-0"></span>**Temporary Directory Variable**

Specify the location to deposit scratch files by setting the  $t_{\text{mpdir}}$  (UNIX/ Linux), TEMP or TMP (Windows) environment variable. HSPICE opens three scratch files in the /tmp directory. To change this directory, reset the  $t_{\text{mpdir}}$ environment variable in the HSPICE command script.

In the Windows environment, HSPICE opens three scratch files in the c:\*path*\TEMP (or \TMP) directory. To change this directory, reset the TEMP or TMP environment variable in the HSPICE command script.

### <span id="page-60-1"></span>**Windows Variables**

Setting the HSPWIN KEY environment variable to 1 checks out the hspicewin license token first when an you run an HSPICE simulation. If you do not set the environment variable to 1, HSPICE checks out an hspice token first. The HSPWIN KEY environment variable is only available on the Windows platform.

**Note:** When installing the HSPICE program on Windows, the ADMINISTRATOR priority is essential for successful installation.

You may encounter the licensing prompt either when using non-administrator priority installed HSPICE or even after correctly setting the LM\_LICENSE\_FILEOT SNPS\_LICENSE\_FILE. If this occurs, set the FLEXLM BATCH environment variable to 1 as the user environment to disable the pop-up. For details on licensing management and control, scroll down to **Documentation > FLEXnet User Manual** on the Synopsys license supporting website: [http://www.synopsys.com/Support/Licensing/Licensing/Pages/](http://www.synopsys.com/Support/Licensing/Licensing/Pages/default.aspx) [default.aspx](http://www.synopsys.com/Support/Licensing/Licensing/Pages/default.aspx)

#### **Environment Variables in Windows HSPUI**

There are a number of environment variables which are useful in HSPICE but if you add or change one in Windows, you must close and reopen the application for the variable to take effect. HSPUI retrieves the current environment variables on startup and does not have a mechanism to dynamically update environment variables.

### <span id="page-61-1"></span>**Shared Libraries Environment Variable**

If you get an "error while loading shared libraries" message, it is due to an OS issue, relating to a missing library on your machine. For example, if you are using an hspice 64-bit machine, verify that the library exists in the / usr/lib directory. Depending on the HSPICE platform you are using, hspice 32-bit (usr/lib) or hspice-64-bit (usr/lib64) shared libraries may require the setting of the following environment variable:

**setenv LD\_LIBRARY\_PATH /usr/lib:/usr/lib64**

Verify that your OS is compatible with the Synopsys Platforms recommendations given in URL: [http://www.synopsys.com/Support/Licensing/SupportPlatform/](http://www.synopsys.com/Support/Licensing/SupportPlatform/ReleaseSupport/Pages/default.aspx) [ReleaseSupport/Pages/default.aspx](http://www.synopsys.com/Support/Licensing/SupportPlatform/ReleaseSupport/Pages/default.aspx)

# <span id="page-61-2"></span><span id="page-61-0"></span>**Compiled Function Library Environment Variable**

Set the CFL environment variable and the specified path and  $\star$ . so file as follows:

setenv CFL\_COMPILED\_LIB *CFL library\_file\_name*

For example:

% **setenv CFL\_COMPILED\_LIB /path/libcfl.so**

See [Features](#page-44-1) in Chapter 1 for a discussion of the CFL capability.

#### <span id="page-62-0"></span>**Using Environment Variables as Include Statements**

To use environment variables as include statements:

1. Set an environment variable to the name of the file that you want to include.

```
% setenv MY_OWN_INCLUDE_FILE inv.inc
```
2. Use the environment variable in the netlist:

```
* 
.inc '$MY_OWN_INCLUDE_FILE' $ include the file inv.inc
.option list
.op
X1 in out inv
c1 out 0 0.1p
.global vdd gnd
.model n nmos level= 49
.model p pmos level= 49
vdd vdd 0 5
vin in 0 pulse 0 5 0 1n 1n 5n 10n
.tran 10p 100n
.option post=2
.end
```
**Result:** HSPICE includes the file defined by the environment variable in the netlist.

## <span id="page-62-1"></span>**Setting Environment for 64-bit HSPICE**

You can control selection of the 64 bit HSPICE binary by setting an environment variable, HSPICE 64. When you run the wrapper script for "hspice", if it detects the existence of this variable it automatically selects the 64 bit version of the program.

**Note:** Always invoke HSPICE from the bin directory which uses the wrapper script and performs important functions for setting the HSPICE environment.

For example, enter:

```
% setenv HSPICE_64 1
% hspice -v HSPICE Version D-2010 64-BIT
% unsetenv HSPICE_64
% hspice -v HSPICE Version C-2009.09 32-BIT
```
#### <span id="page-63-1"></span>**Setting Distributed Processing Environment Variable**

Only if you run the HSPICE binary directly, set the following environment variable before invoking DP:

setenv CDPL HOME \$INSTALLDIR/hspice/cdpl

For Synopsys distributed processing, the HSPICE wrapper sets up \$CDPL HOME automatically. The Synopsys Common Distributed Processing Library (CDPL) provides the engine for the -dp command-line invocation. The -mp (multiprocessing) calls are interchangeable with DP.

### <span id="page-63-2"></span>**Verilog-A (pVA) Environment Variables**

The pVA library allows both absolute path and relative paths in .hdl statements; alternatively, you can use environment variables. For example:

```
.hdl "/tmp/design01/lib/INV_linux4020110.pvalib"
.hdl "${PVA_PATH}/${LIBNAME}_${PLATFORM}4020110.pvalib"
.hdl "../../lib/${PVA_LIBRARY}.pvalib"
```
Where: You can define  $$$  {PVA\_PATH},  $$$  {LIBNAME},  $$$  {PLATFORM}, and  $$$ {PVA\_LIBRARY} using the setenv UNIX command.

In addition, to prevent re-compiling, you can set the PVA DIR environment variable to the name of the directory that you want to share the compiled Verilog-A modules. In the following example, the environment variable redirects \*.pvadir to directory \${PVA\_DIR}.pvadir.

```
setenv PVA_DIR $abs|relative_path/xyz
```
# <span id="page-63-0"></span>**Standard Input Files**

This section describes the standard input files to HSPICE.

The following sections discuss these topics:

- [Design and File Naming Conventions](#page-64-0)
- [Initialization File \(hspice.ini\)](#page-64-1)
- [DC Operating Point Initial Conditions File](#page-65-0)
- **[Input Netlist File](#page-65-1)**
- **[Library Input File](#page-65-2)**
- **[Analog Transition Data File](#page-65-3)**

### <span id="page-64-0"></span>**Design and File Naming Conventions**

The design name identifies the circuit and any related files, including:

- Schematic and netlist files.
- Simulator input and output files.
- Design configuration files.
- Hardcopy files

HSPICE extracts the design name from their input files, and performs actions based on that name. HSPICE reads and writes files related to the current circuit design. Files related to a design usually reside in one directory. The output file is stdout on UNIX platforms, which you can redirect.[Table 1](#page-64-2) lists input file types, and their standard names. The sections that follow describe these files.

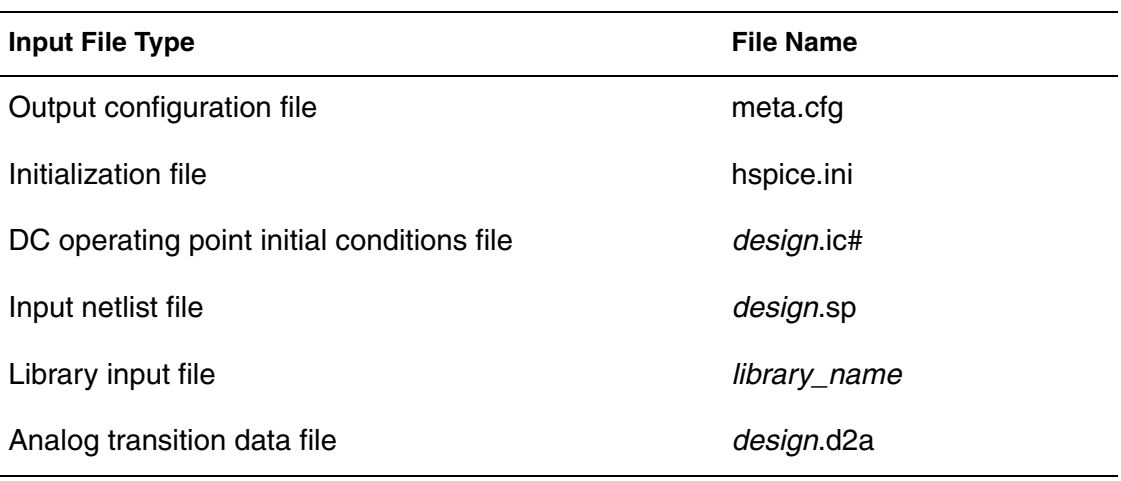

<span id="page-64-2"></span>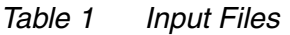

## <span id="page-64-1"></span>**Initialization File (hspice.ini)**

The initialization file enables you to specify user defaults. If HSPICE reads one hspice.ini file, HSPICE includes its contents at the top of the input file. (This does not apply to HSPICE RF). All HSPICE simulations look for ONE implicit hspice.ini file. The HSPICE default search order for the hspice.ini file is:

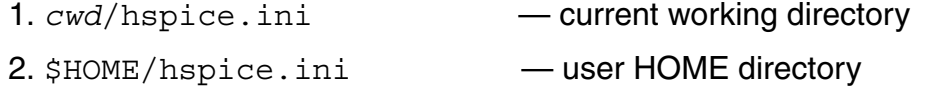

3. \$installdir/hspice.ini — HSPICE installation directory

You can use an initialization file to set options (for .OPTION statements) and to access libraries. To include customized initialization files, you can define default include=*filename* in a command.inc or meta.cfg file.

# <span id="page-65-0"></span>**DC Operating Point Initial Conditions File**

The DC operating point initial conditions file, *design*.ic#, is an optional input file that contains initial DC conditions for particular nodes. You can use this file to initialize DC conditions, by using either a .NODESET or an .IC statement.

A .SAVE statement can also create a *design*.ic# file. A subsequent .LOAD statement initializes the circuit to the DC operating point values that you specified in this file.

### <span id="page-65-1"></span>**Input Netlist File**

The input netlist file, *design*.sp, contains the design netlist. Optionally, it can also contain statements that specify the type of analysis to run, type of output desired, and what library to use.

## <span id="page-65-2"></span>**Library Input File**

You use *library\_name* files to identify libraries and macros that need inclusion for simulating *design*.sp.

# <span id="page-65-3"></span>**Analog Transition Data File**

When you run HSPICE in standalone mode, a *design*.d2a file contains state information for a U-element mixed-mode simulation.

# <span id="page-66-0"></span>**Standard Output Files**

This section describes the standard output files from HSPICE. [Table 2](#page-66-1) lists the various types of output files produced. For information about the standard output file from HSPICE RF, see HSPICE RF Output File Types in the *HSPICE User Guide: Advanced Analog Simulation and Analysis*.

<span id="page-66-1"></span>*Table 2 HSPICE Output Files and Extensions*

| <b>Output File Type</b>                                     | <b>Extension</b>       |
|-------------------------------------------------------------|------------------------|
| AC analysis measurement results                             | .ma# $1$               |
| AC analysis results (from . POST statement)                 | .ac#                   |
| Monte Carlo results                                         | .mc#                   |
| Data mining results                                         | .mpp0                  |
| DC analysis measurement results                             | .ms#                   |
| DC analysis results (from . POST statement)                 | .sw#                   |
| Digital output                                              | .a2d                   |
| FFT analysis graph data (from FFT statement)                | $.$ ft#                |
| Hardcopy graph data (from meta.cfg PRTDEFAULT)              | .gr# $^2$              |
| Operating point information (from .OPTION OPFILE statement) | $d$ p#.                |
| Operating point node voltages (initial conditions)          | .ic#                   |
| Output listing                                              | lis, or user-specified |
| Output status                                               | .st#                   |
| Output tables (from .DCMATCH OUTVAR statement)              | dm#                    |
| Subcircuit cross-listing                                    | .pa#                   |
| Transient analysis measurement results                      | .mt#                   |
| Transient analysis results (from .POST statement)           | .tr#                   |

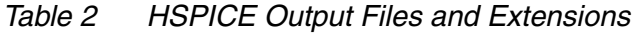

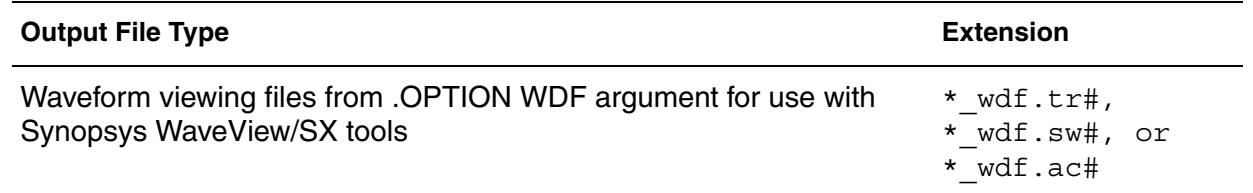

*1. # can be either a sweep number or a hardcopy file number. For .ac#, .dp#, .dm#, .ic#, .st#, .sw#, and .tr# files, # is from 0 through 9999.*

*2. Requires a .GRAPH statement (obsolete), or a pointer to a file in the meta.cfg file. The Windows and Linux versions of HSPICE do not generate this file.*

## **AC Analysis Results File**

HSPICE writes AC analysis results to file *output file*.ac#, where # is 0-9999, according to your specifications following the .AC statement. These results list the output variables as a function of frequency.

#### **AC Analysis Measurement Results File**

HSPICE writes measurement results of an AC analysis to file *output\_file*.ma# when the input file includes a .MEASURE AC statement.

## **DC Analysis Results File**

HSPICE writes DC analysis results to file *output file*.sw#, where # is 0-9999, when the input file includes a .DC statement. This file contains the results of the applied stepped or swept DC parameters that the statement defines. The results can include noise, distortion, or network analysis.

### **DC Analysis Measurement Results File**

HSPICE writes DC analysis measurement results to file *output\_file*.ms# when the input file includes a . MEASURE DC statement.

## **FFT Analysis Graph Data File**

The FFT analysis graph data file, *output\_file*.ft#, contains the graphical data to display the FFT analysis waveforms.

# **Operating Point Information File**

HSPICE writes operating point information to file *design*.dp*#* when the input file includes an .OPTION OPFILE=1 statement.

# **Operating Point Node Voltages File**

HSPICE writes operating point node voltages to file *output\_file*.ic*#*, where *#* is

0 to 9999, when the input file includes a .SAVE statement. These node voltages are the DC operating point initial conditions.

# **Output Listing File**

The output listing is a text file.You can name it *output\_file* (no file extension), *output file* .lis, or a file extension that you specify, depending on which format you use to start the simulation.

The output file includes the following information:

- Name of the simulator used.
- Version of the HSPICE simulator used.
- Synopsys message block.
- Input filename.
- User name.
- License details.
- Copy of the input netlist file.
- Node count.
- Operating point parameters.
- Actual control option values that HSPICE uses for the present simulation (useful when options such as RUNLVL override user-set values.)
- Details of the volt drop, current, and power for each source and subcircuit.
- Results of a . PRINT statement.
- Results of the . OPTION statements.
- Total CPU time (the sum of op point, transient, readin, errchk, setup, and output times).
- $\blacksquare$  In the following snippet of a  $\star$ . lis file, you can see that the total cpu time is the sum of op point, transient, readin, errchk, setup and output analysis times.

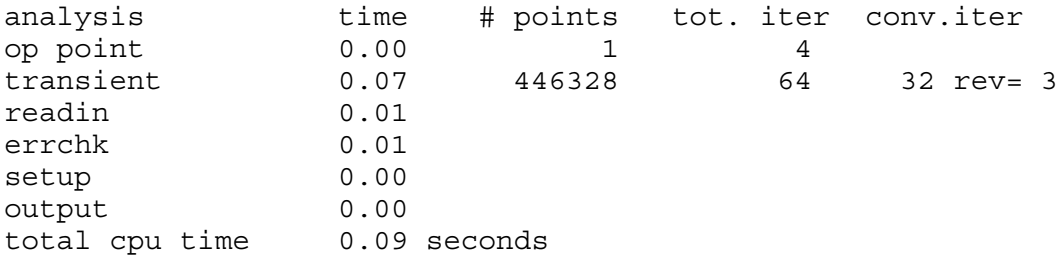

The different analyses stand for time required to:

- Op point: Do operating point analysis.
- Transient: Do transient analysis.
- Readin: Read the user data file and any additional library files, and generate an internal representation of the information.
- Errchk: Check the errors and evaluate the models.
- Output: Prepare the output files and to process all prints and plots.
- Setup: Construct a sparse matrix pointer system.
- Total CPU time is the time taken for the simulation only. It differs slightly from run to run, even though runs are identical. It does not include memory/disk allocation time or disk I/O time. You can calculate this by subtracting job ended time from job started time.

## **Output Status File**

The output status file, *output\_file*.st#, where # is 0-9999, contains the following runtime reports:

- Start and end times for each CPU phase.
- Options settings, with warnings for obsolete options.
- Status of preprocessing checks for licensing, input syntax, models, and circuit topology.
- Convergence strategies that HSPICE uses on difficult circuits.

You can use the information in this file to diagnose problems, particularly when communicating with Synopsys Customer Support.

# **Output Tables**

The .DCMATCH output tables file, *output\_file*.dm#, contains the variability data from analysis.

# **Subcircuit Cross-Listing File**

If the input netlist includes subcircuits, HSPICE automatically generates a subcircuit cross-listing file, *output\_file*.pa#, where # is 0-9999. This file relates the subcircuit node names, in the subcircuit call, to the node names used in the corresponding subcircuit definitions. In HSPICE RF, you cannot replicate output commands within subcircuit (subckt) definitions.

## **Transient Analysis Measurement Results File**

HSPICE writes transient analysis measurement results to file *output\_file*.mt# when the input file includes an .MEASURE TRAN statement.

# **Transient Analysis Results File**

Both HSPICE and HSPICE RF place the results of transient analysis in file *output\_file*.tr#, where # is 0-9999, which you set in the -n commandline argument. This file lists the numerical results of transient analysis. A .TRAN statement in the input file, together with an .OPTION POST statement, creates this post-analysis file. If the input file includes an . OPTION POST statement, then the output file contains simulation output suitable for a waveform display tool.

### **Waveform Viewing File**

After you use .OPTION WDF for transient, DC, or AC analyses, for the WDF waveform file, HSPICE automatically appends wdf into the output file root name to specify that it is in WDF format. The file names appear as: \* wdf.tr#, \* wdf.sw#, or \* wdf.ac#.

For example, HSPICE names the WDF waveform output file design\_wdf.tr0.

# <span id="page-71-0"></span>**Working Directory Path Character Limit**

HSPICE has a limitation on the number of characters in a path name plus a file name of 1024 characters. For example:

```
hspice -i path_name/input_file -o out_file
```
When specifying a path and file name using  $-i$  or  $-i$ , the length must be 1024 characters or fewer. If the working directory path is greater than 1024 characters, HSPICE aborts with a signal 11 error.

To check the length of the working directory path, use the UNIX command:

% **pwd | wc -c**

#### **Workaround**

Because this can be an issue for automated programs that create pathnames based on appending long design and cell names, there is a workaround. Users on Linux/UNIX platforms can create a soft link in their local design directory to the file at the end of the long path.

```
% ln -s /long/directory/path/target.inc target.inc
```
Then, include the link instead of the actual file:

**.inc target.inc**
This way, the file created by the automated program doe not require relocation.

# **Continuing HSPICE Simulations after a Power Down**

When a power down occurs, one of the following situations can occur:

- 1. The license server shuts down.
- 2. The machine running the HSPICE job shuts down.
- 3. Both the license server and the machine running the HSPICE job shuts down.

For case 1, if the power down happens only to the license server, then HSPICE gives you a 30-minute grace period to reconnect to the license server. If power is restores and the license server is up within 30 minutes, then any interrupted HSPICE jobs start up from where they stopped.

For cases 2 and 3, if the machine running the HSPICE jobs power down, then you can make use of .STORE and -restore features in HSPICE.

The .STORE command can save the simulation state to a file at a certain time or set of times.

For more information of using the . STORE command, see Storing and [Restoring Checkpoint Files.](#page-580-0)

**Chapter 2: Setup** Continuing HSPICE Simulations after a Power Down

# **3Startup and Simulation**

*Describes the invocation commands, and simulation modes.*

HSPICE ships numerous examples for your use; see [Listing of Demonstration](#page-1023-0)  [Input Files](#page-1023-0) for paths to demo files.

For descriptions of individual HSPICE commands mentioned in this chapter, see the [HSPICE Reference Manual: Commands and Control Options.](#page-0-0)

For simulatiuon sinvolving multiple cores, distributed processing, multithreading and HSPICE Precision Parallel (HPP), see [Chapter 4, Multiple Simulations, DP,](#page-90-0)  [and HPP](#page-90-0).

The following sections discuss these topics:

- [Running HSPICE Simulations](#page-75-0)
- [Using Isomorphic Analyses in Subckt Blocks](#page-77-0)
- [Running HSPICE Simulations on Windows](#page-79-0)
- [Running HSPICE RF Simulations](#page-80-0)
- [Running HSPICE Interactively](#page-80-1)
- [Using HSPICE in Client-Server Mode](#page-81-0)
- [Running HSPICE to Calculate New Measurements](#page-89-0)

# <span id="page-75-0"></span>**Running HSPICE Simulations**

Use the following syntax to start HSPICE:

```
hspice 
[-i path/input_file] 
[-o path/output_file] [-n number] 
[-html path/html_file] [-gz] [-d]
[-C path/input_file] [-CC path/input_file] [-I] [-K] 
[-L \text{ command f}\overline{1}e] [-S] [-case 0|1][-datamining -i datamining.cfg [-o outname]
[-dp [#num][-dpconfig dp_configuration_file] [-merge]]
[-mp process_count] [-mt thread_count] [-hpp] 
[-meas measure_file] [-mrasim [0|1|2|3]][-top subcktname]
[-restore checkpoint_file]
[-hdl file_name][-hdlpath pathname] 
[-vamodel name] [-vamodel name2...]
[-help] [-doc] [-h] [-v]
```
For a description of the hspice command syntax and arguments, see hspice in the *HSPICE Reference Manual: Commands and Control Options*. For multiple processing, multithreading, distributed processing, and HSPICE Parallel Process features, see [Chapter 4, Multiple Simulations, DP, and HPP](#page-90-0).

HSPICE provides a quick demo file for a simple LRC circuit to test your installation (see demo.sp under [Benchmark Examples](#page-1031-0) in this user quide).

When you invoke an HSPICE simulation, the following sequence of events occurs:

1. Invocation.

For example, at the shell prompt, enter:

hspice demo.sp > demo.out &

This command invokes the UNIX hspice shell command on input netlist file demo.sp and directs the output listing to file demo.out. The "&" character at the end of the command invokes HSPICE in the background, so that you can continue to use the window and keyboard while HSPICE runs.

2. Script execution.

The hspice shell command starts the HSPICE executable from the appropriate architecture (machine type) directory. The UNIX *run* script launches a HSPICE simulation. This procedure establishes the environment for the HSPICE executable. The script prompts for information, such as the platform that you are using, and the version of HSPICE to run. (When you install HSPICE, available versions are pre-determined.)

3. Licensing.

HSPICE supports the FLEXlm licensing management system. When you use FLEXlm licensing, HSPICE reads the LM\_LICENSE\_FILE environment variable to find the location of the license.dat file.

If HSPICE cannot authorize access, the job terminates at this point, and prints an error message in the output listing file.

4. Simulation configuration.

HSPICE reads the appropriate meta.cfg file. The search order for the configuration file is the user login directory, and then the product installation directory.

5. Design input.

HSPICE opens the input netlist file demo.sp. If this file does not exist, a "no input data" error appears in the output listing file.

(UNIX/Linux) HSPICE opens three scratch files in the /tmp directory. To change this directory, reset the  $t_{\text{impdir}}$  environment variable in the HSPICE command script. (Windows) HSPICE opens three scratch files in the c:\*path\*TEMP (or \TMP) directory. To change this directory, reset the TEMP or TMP environment variable in the HSPICE command script.

HSPICE opens the output listing file demo.out for writing. If you do not own the current directory, HSPICE terminates with a file open error.

The following is an example of a simple HSPICE input netlist:

```
*Inverter Circuit
.OPTION LIST NODE POST
.TRAN 200P 20N SWEEP TEMP -55 75 10
.PRINT TRAN V(IN) V(OUT)
M1 VCC IN OUT VCC PCH L=1U W=20U
M2 OUT IN 0 0 NCH L=1U W=20U
VCC VCC 0 5
VIN IN 0 0 PULSE .2 4.8 2N 1N 1N 5N 20N 
CLOAD OUT 0 .75P
.MODEL PCH PMOS
.MODEL NCH NMOS
.ALTER
CLOAD OUT 0 1.5P
.END
```
Using Isomorphic Analyses in Subckt Blocks

6. Library input.

HSPICE reads any files that you specified in . INCLUDE and . LIB statements.

7. Operating point initialization.

HSPICE reads any initial conditions that you specified in . IC and .NODESET commands, finds an operating point (that you can save with a .SAVE command), and writes any operating point information that you requested.

8. Analysis.

HSPICE can perform a single or multipoint sweep of the design and produce one set of output files. In the Step 5 example above, the .TRAN statement causes HSPICE to perform a multipoint transient sweep analysis for 20ns for temperatures that range from -55 $\degree$ C to 75 $\degree$ C, in steps of 10 $\degree$ C.

9. Worst-case .ALTER.

You can vary simulation conditions, and repeat the specified single or multipoint analysis. The above example changes CLOAD from 0.75 pF to 1.5 pF, and repeats the multipoint transient analysis. You can activate multiprocessing while running .ALTER cases by entering hspice -dp or -mp on the command line.

10. Suspending a simulation

Suspend a simulation job by pressing Ctrl-Z. The load sharing facility (LSF) frees up the license for another simulation job. To resume the job, on the same terminal, type either  $f \circ f$  or bg to access a license and continue the simulation.

11. Normal termination.

After you complete the simulation, HSPICE closes all files it opened and releases all license tokens.

# <span id="page-77-0"></span>**Using Isomorphic Analyses in Subckt Blocks**

The isomorphic analyses feature enables you to run unrelated analyses (.DC, .AC, and .TRAN) many times during a simulation by grouping the set of analyses into a subcircuit, which performs multiple analyses in one simulation with calls to the subcircuit. The usage model is: Specify the analyses commands within the subckt definition block and then instantiate the subckt to perform the analyses. Each call of the subcircuit is an individual analysis with its own set of parameters.

The syntax is as follows:

```
.subckt analyses_sb [start=p1 stop=p2 steps=p3]
.DC …
.AC …
.TRAN …
.ends analyses_sb
```
...followed by the analysis call:

x1 analyses\_sb [start=a1] [stop=a2] [steps=a3] x2 analyses sb [start=b1] [stop=b2] [steps=b3]

For information on the available analyses,

### **See also:**

- [Chapter 13, Initializing DC-Operating Point Analysis](#page-510-0)
- .DC in *the HSPICE Reference Manual: Commands and Control Options*
- [AC Small-Signal and Noise Analysis](#page-540-0)
- .AC in *the HSPICE Reference Manual: Commands and Control Options*
- [Chapter 15, Transient Analysis](#page-560-0)
- .TRAN in the *HSPICE Reference Manual: Commands and Control Options*

## **Data Inputs and Outputs**

Input is in the form of a subckt block call. You can specify the different analyses inside the subckt and then call the subckt. Each call performs all the specified analyses in the subckt.

You generate output files based on the analyses specified. The suffix number increases for every "same type" of analysis.

For example:

```
.subckt analyses sb start dc=-25 stop dc=25 steps dc=5
+ steps tran=1n stop tran=10n
.DC TEMP start_dc stop_dc steps_dc
.TRAN steps_tran stop_tran
ends analyses_sb
….
x1 analyses sb start dc=25 stop dc=75 steps dc=10
x2 analyses sb steps tran=2n
```
HSPICE® User Guide: Basic Simulation and Analysis 37 (37) 37 H-2013.03

This example creates the output files:  $*$ . sw0, $*$ . sw1 and  $*$ .  $tr0, *$ .  $tr1$ .

### **Isomorphic Analyses Example**

The following example shows how to specify different analyses within the subckt block.

```
.subckt analyses sb start dc=-25 stop dc=25 steps dc=5
+ steps tran=1n stop tran=10n
.DC TEMP start_dc stop_dc steps_dc
.TRAN steps_tran stop_tran
.ends analyses_sb
```
This example specifies both .  $DC$  and . TRAN analyses within the subckt. To invoke these analyses you can call the subckts.

```
x1 analyses_sb start_dc=25 stop_dc=75 steps_dc=10
x2 analyses_sb steps_tran=2n
x3 analyses_sb
```
- Each subckt call performs DC and Transient analysis.
- Parameters defined in the subcircuit calls override the default values in the subcircuit definition.
- If the subckt calls do not define the parameters they take the default values given in the subcircuit.

## **Limitations**

The subcircuit block only supports DC, AC, and transient analyses inside it.

# <span id="page-79-0"></span>**Running HSPICE Simulations on Windows**

You can use the MS-DOS command window to run HSPICE in command line mode, similar to UNIX/Linux.

For example:

- 1. Open an MS-DOS command window (Run > cmd).
- 2. Enter your case directory.
- 3. Type the following to invoke HSPICE and view command line help:

**c:\synopsys\Hspice\_***release\_version***\bin\hspice**

4. Or type the following command to run a simulation:

**C:\synopsys\Hspice\_***release\_version***\bin\hspice** *filename***.sp -o**

# <span id="page-80-0"></span>**Running HSPICE RF Simulations**

Use the following syntax to invoke HSPICE RF:

hspicerf [-a] *inputfile* [*outputfile*] [-h] [-v]

For a description of the hspicerf command syntax and arguments, see hspicerf in the *HSPICE Reference Manual: Commands and Control Options*.

# <span id="page-80-1"></span>**Running HSPICE Interactively**

For a full discussion, refer to [Chapter 6, Using Interactive Mode](#page-162-0). Interactive mode enables you to use these HSPICE commands at the HSPICE prompt to help you simulate circuits interactively:

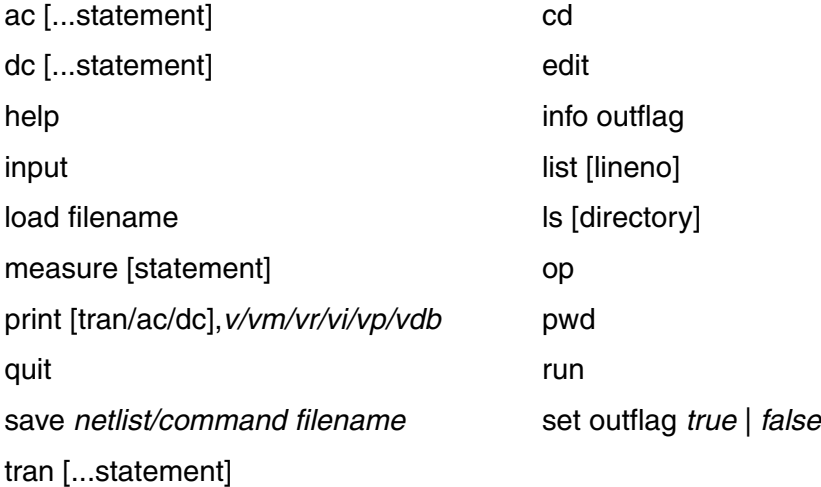

The following sections discuss these topics:

- **[Starting Interactive Mode](#page-81-1)**
- [Running a Command File in Interactive Mode](#page-81-2)
- **[Quitting Interactive Mode](#page-81-3)**

## <span id="page-81-1"></span>**Starting Interactive Mode**

To invoke the interactive mode, enter:

hspice **-I**

You can also use the help command at the HSPICE prompt for an annotated list of the commands supported in the interactive mode.

The interactive mode also supports saving commands into a script file. To save the commands that you use and replay them later, enter:

hspice> **save command** *filename*

## <span id="page-81-2"></span>**Running a Command File in Interactive Mode**

To run the command you have saved in a command file, enter:

hspice> **-I -L** *filename*

## <span id="page-81-3"></span>**Quitting Interactive Mode**

To exit the interactive mode and return to the system prompt, enter:

hspice> **quit**

# <span id="page-81-0"></span>**Using HSPICE in Client-Server Mode**

When you run many small simulation cases, you can use the client/server mode to improve performance. This performance improvement occurs because you check out and check in an HSPICE license only once. This is an effective measure when you characterize cells. (For an advanced procedure see

[Launching the Advanced Client-Server Mode \(-CC\)](#page-84-0).)

*Table 3 Supported Platforms*

| <b>Linux RHEL</b> | <b>Linux SUSE</b> | <b>Sun/Solaris</b> | <b>Windows</b> |
|-------------------|-------------------|--------------------|----------------|
| Yes               | Yes               | Yes                | Yes            |

The following sections discuss these topics:

- [To Start Client-Server Mode](#page-82-0)
- [To Simulate a Netlist in Client-Server Mode](#page-83-0)
- [To Quit Client-Server Mode](#page-84-1)
- [Launching the Advanced Client-Server Mode \(-CC\)](#page-84-0)

## <span id="page-82-0"></span>**To Start Client-Server Mode**

Starting the client/server mode creates an HSPICE server and checks out an HSPICE license. To start the client/server mode, enter:

hspice -C

### **Server**

The server name is a specific name connected with the machine on which HSPICE runs. When you create the server, HSPICE also generates a hidden .hspicecc directory in your home directory. HSPICE places some related files in this directory, and removes them when the server exits.

HSPICE Client/Server mode does not let one user create several servers on the same machine.

When you create a server, the output on the screen is:

\*\*\*\*\*\*\*\*\*\*\*\*\*\*\*\*\*\*\*\*\*\*\*\*\*\*\*\*\*\*\*\*\*\*\*\*\*\*\* \*Starting HSPICE Client/Server Mode...\* \*\*\*\*\*\*\*\*\*\*\*\*\*\*\*\*\*\*\*\*\*\*\*\*\*\*\*\*\*\*\*\*\*\*\*\*\*\*\* Checking out HSPICE license... HSPICE license has been checked out. \*\*\*\*\*\*\*\*\*\*\*\*\*\*\*\*\*\*\*\*\*\*\*\*\*\*\*\*\*\*\*\*\*\*\*\*\*\*\*\*\*\*\*\*\*\*\* \*Welcome to HSPICE Client/Server Mode!\*

After you create the server, it automatically runs in the background. If the server does not receive any request from a client for one hour, the server releases the license and exits automatically.

### **Client**

The client can send a request to the server to determine the HSPICE license status, or to kill the server.

If the request is to check the license status, the server checks, and replies to the client. The syntax of this request is:

```
hspice -C casename.sp
```
Where *casename* is the name of the circuit design to simulate.

- $\blacksquare$  If the client receives  $\circ$ k, it begins to simulate the circuit design.
- If the client receives no, it exits.
- If the server receives several requests at the same time, it queues these requests, and process them in the order that the server received them.
- If HSPICE does not find a server, it creates a server first. Then the server checks out an HSPICE license, and simulates the circuit.
- If the request is to kill the server, the server releases the HSPICE license and other sources, and exits.

When you kill the server, any simulation cases in the queue on that server do not run, and the server's name disappears from the hidden .hspicecc directory in your home directory.

If you do not specify an output file, HSPICE directs output to the client terminal. Use this syntax to redirect the output to a file, instead of to the terminal:

```
% hspice -C casename.sp output_file
```
Beginning in HSPICE version E-2010.12 the following message is printed in the \*.lis file when you are running a job in client-server mode:

Connect to server hostname:port

## <span id="page-83-0"></span>**To Simulate a Netlist in Client-Server Mode**

Once you have started the client/server mode, which automatically checks out an HSPICE license, you can run simulations. To simulate a netlist in client/ server mode, enter:

hspice -C *path/input\_file*

**Note:** This mode also supports other HSPICE command line options. For a description of the options shown, see hspice in the *HSPICE Reference Manual: Commands and Control Options*.

## <span id="page-84-1"></span>**To Quit Client-Server Mode**

Quitting the client/server mode releases the HSPICE license and exits HSPICE. To exit the client/server mode, enter:

hspice -C -K

# <span id="page-84-0"></span>**Launching the Advanced Client-Server Mode (-CC)**

The Advanced Client/Server Mode provides an efficient interface for cell characterization applications and allows for multiprocessing if the given case contains .Alter, Tran Sweep, or Monte Carlo analyses. The advanced C/S mode facilitates the Client/Server mode as follows:

- Checks out an HSPICE license once and locks it to do multiple simulations in sequence.
- Reads in the common file only once in multiple simulations with different circuits, when they include a common file, which may a contain subcircuit or model definition.
- Provides an easy-to-use interface.
- **Note:** To set the environment to enable netlist echoing in -CC mode, enter:

**setenv HSP\_LIS\_201012**

**Note:** The Client user ID should be same as the user ID which started the server.

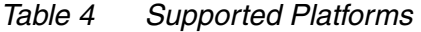

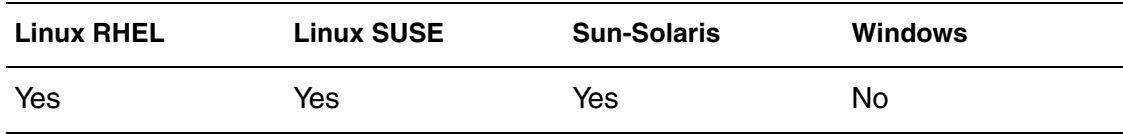

The following sections present these topics:

- **[Advanced Client-Server Command Syntax](#page-85-0)**
- [Application Instances](#page-86-0)

### <span id="page-85-0"></span>**Advanced Client-Server Command Syntax**

These commands start the HSPICE server, do simulations including multiprocessing, and stop the server. The tables that follow describe the arguments.

1. To start the server, enter:

```
hspice -CC [-share inc_file] [-port hostname:port_num] 
+ [-mp [process_count]] [-o output]
+ [-stop idle_time]
```
2. To begin a simulation, enter:

```
hspice -CC input_file [-port hostname:port_num]
+ [-o output_file] 
Explanation: The port information must come after the input file 
information on the command line.
```
3. To stop the HSPICE server, enter:

```
hspice -CC -K [-port hostname:port_num]
```
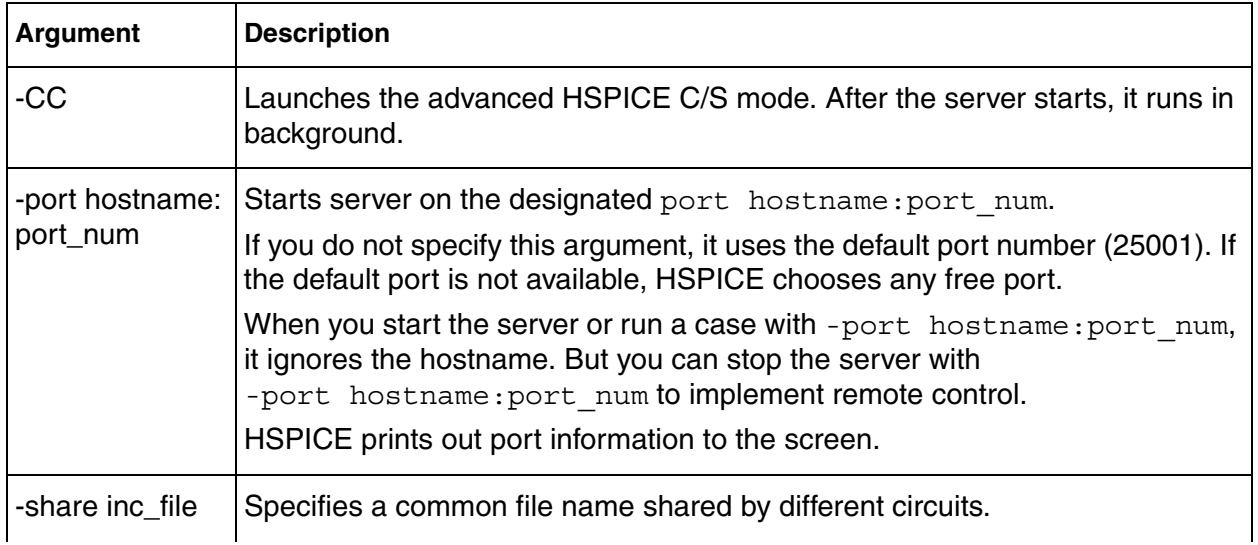

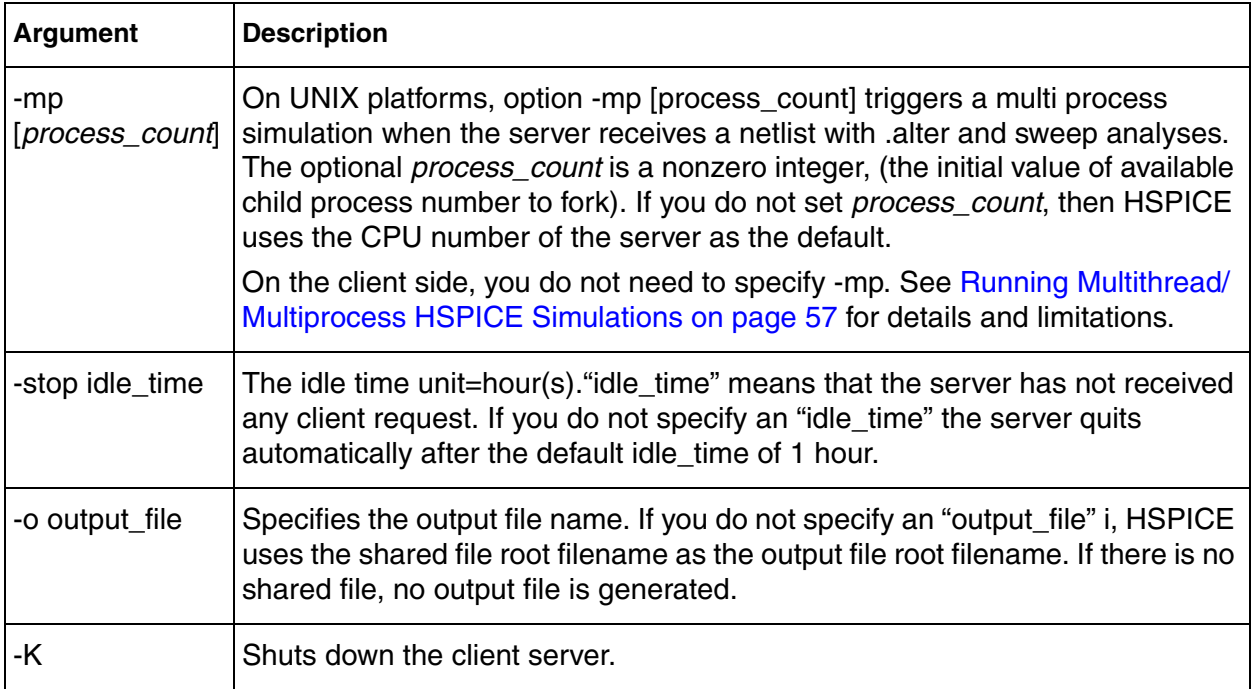

### <span id="page-86-0"></span>**Application Instances**

In the following instances, assume you want to run 5 netlist files (t1.sp, t2.sp, … t5.sp), and this group includes a common file. Also assume that all 5 files are in the same directory: /home1/user1/test/testcase.

```
t1.sp
```

```
V1 1 0 dc 1.05
V2 2 0 dc 0
.temp 125
.inc "/home1/user1/test/model/model file"
.inc "101.spc"
.end
```
### t2.sp

```
V1 1 0 dc 1.05
V2 2 0 dc 0
.temp 125
.inc "/home1/user1/test/model/model file"
.inc "102.spc"
.end
```
...

```
 t5.sp
V1 1 0 dc 1.05
V2 2 0 dc 0
.temp 125
.inc "/home1/user1/test/model/model file"
.inc "105.spc"
.end
```
Use the following commands, to invoke the HSPICE C/S mode to run this group of cases. The work path is: /home1/user1/test/testcase

- 1. Start the HSPICE server on the default port and read in the common file: hspice -CC -share /home1/user1/test/model/model\_file
- 2. Run a simulation on the default port without reading in the common file again.

```
hspice -CC t1.sp
```
**Explanation:** Since the .inc "/home1/user1/test/model/ model file" statement appears in each netlist, HSPICE does not read it in again because the server has already processed the information.

- 3. Repeat Step 2 until you simulate all cases.
- 4. Exit the HSPICE Client/Server mode. hspice -CC -K

The sequence of commands is:

```
hspice -CC -share /home1/user1/test/model/model_file 
hspice -CC t1.sp 
hspice -CC t2.sp
hspice -CC t3.sp
hspice -CC t4.sp
hspice -CC t5.sp
hspice -CC -K
```
### **Notes**

■ If you start the server and run simulations by Perl script, use the system (\$cmd) instead of '\$cmd' to avoid hanging the server. For example,

```
#!/usr/bin/perl
##Start server without designated port, redirect output 
##information 
\frac{1}{2}cmd = "hspice -CC >& log ";
system($cmd);
##Get the port num on which server is started
open (IN,"log"); 
while (<i>IN</i>) {
if (\xi =~ "started on") {
$portnum=$';}
   }
close (IN);
##Stop server
$cmdn ="hspice -CC -K -port $portnum";
system($cmdn);
```
■ To use multiple servers, you need to specify multiple ports. If you submit several scripts to start multiple servers, you need to specify multiple ports. If you do not designate port numbers to a multiple-cpu machine or to a machine in computer farm environment, only one server starts on the default port number. If the default port is not available, HSPICE chooses any free port. HSPICE also prints out port information. The printed message is similar to "Server is started on port=port num". To assure that the simulation runs successfully in a different script, add  $-port$ port num. For example,

```
#!/depot/perl-5.8.3/bin/perl -w
##start server without designated port, redirect output
##information
$cmd = "hspice -CC >& log ";
system($cmd) ;
##get the port num on which server is started
$portnum=`grep port= log|awk {{print $6}}`;
##do simulation
$cmd1 = "hspice -CC test1.sp -port $portnum";
system($cmd1) ;
...
##stop server
$cmdn ="hspice -CC -K -port $portnum";
```
Running HSPICE to Calculate New Measurements

system(\$cmdn) ;

To avoid redefinition errors, verify that the common file both in "-share *inc\_file*" and in ".inc *inc\_file*" of every netlist has the same absolute path and file name. For example, there are 5 netlist files, t1.sp, t2.sp, t3.sp, t4.sp, and t5.sp to be run and this group of netlists includes a common file. Assume that all these 5 files are in the same directory /home1/user1/test/testcase. The following is the correct usage.

```
hspice -CC -share /home1/user1/test/model/model file
hspice -CC t1.sp
hspice -CC t2.sp
hspice -CC t3.sp
hspice -CC t4.sp
hspice -CC t5.sp
hspice -CC -K
```
Each of the netlists includes .inc "/home1/tom/test/model/ model file" In every case, the absolute path name of the common file in .inc "/home1/user1/test/model/model\_file"... is the same as the absolute path name of the common file specified by -share /home1/user1/test/model/model file.

The common file /home1/user1/test/model/model\_file will only be read in once and .inc "/home1/user1/test/model/ model file" will be ignored in every case.

# <span id="page-89-0"></span>**Running HSPICE to Calculate New Measurements**

To calculate new measurements from previous simulation results produced by HSPICE, you can rerun HSPICE.

To get new measurements from a previous simulation, enter:

**hspice -meas** *measure\_file* **-i** *wavefile* **[-o** *outputfile***]** For a description of the options shown, see hspice in the *HSPICE Reference Manual: Commands and Control Options*.

# <span id="page-90-0"></span>**4Multiple Simulations, DP, and HPP**

*Describes the MultiProcess, MultiThread, Distributed Processing (DP), and HSPICE Precision Parallel (HPP) simulation modes available in HSPICE.*

HSPICE ships numerous examples for your use; see [Listing of Demonstration](#page-1023-0)  [Input Files](#page-1023-0) for paths to demo files.

For descriptions of individual HSPICE commands mentioned in this chapter, see the [HSPICE Reference Manual: Commands and Control Options.](#page-0-0)

The following sections discuss these topics:

- [Running Multi Simulations](#page-90-1)
- [Running Distributed Processing \(DP\) on a Network Grid](#page-91-0)
- [Running Multithread/Multiprocess HSPICE Simulations](#page-98-1)
- [HSPICE Precision Parallel \(-hpp\)](#page-102-0)

# <span id="page-90-1"></span>**Running Multi Simulations**

Use the following syntax to start up HSPICE depending on the type of multiple or parallel processes available to your site:

```
hspice
```
[-dp [#*num*][-dpconfig *dp\_configuration\_file*] + [-dplocation *NFS*|*TMP*][-merge][-dpgui]]

+ [-mp *process\_count*] [-mt *thread\_count*] [-hpp]

For a description of the hspice command syntax and arguments, see hspice in the *HSPICE Reference Manual: Commands and Control Options*.

You can run multiple simulation jobs on the Linux and Windows platforms, but neither HSPICE Precision Parallel (-hpp) nor distributed processing (-dp) is currently available on the Windows platform.

### **Multi-Jobs on the Windows HSPICE GUI**

For information on running batch file jobs from the HSPICE GUI, go to [Running](#page-176-0)  [Multiple Simulations](#page-176-0) in [Chapter 7, HSPICE GUI for Windows](#page-170-0).

# <span id="page-91-0"></span>**Running Distributed Processing (DP) on a Network Grid**

You can submit an HSPICE simulation job to a network of machines for parallel processing on the following network grids: SGE, LSF, RSH, and SSH. These machine cluster/compute farm manager modes are controlled by the dp\_configuration\_file.

Distributed processing uses the Synopsys Common Distributed Processing Library (CDPL). For Synopsys distributed processing, the HSPICE wrapper sets up  $$CDPL$  HOME automatically. If you run the HSPICE binary directly, set the following environment variable before invoking DP:

setenv CDPL\_HOME *\$INSTALLDIR*/hspice/cdpl

For more information on using CDPL, See \$*installdir*/hspice/cdpl/ doc/CDPLUsersManual.pdf

The supported platforms (for both 32-bit and 64-bit) are:

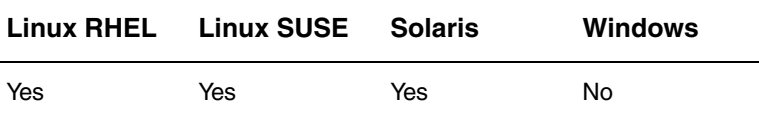

Typical configuration files have the following forms, depending on the type of network grid:

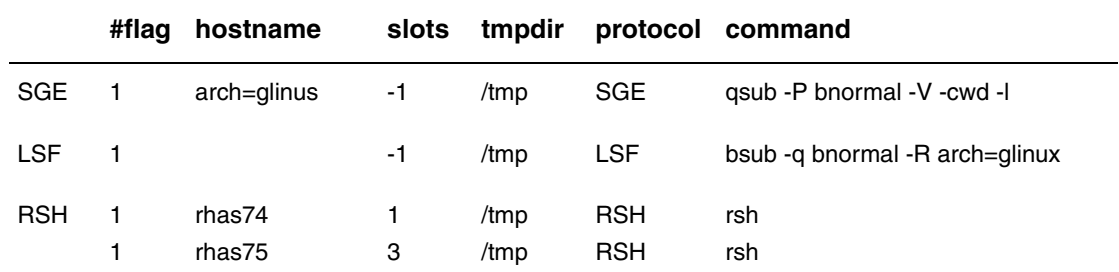

Running Distributed Processing (DP) on a Network Grid

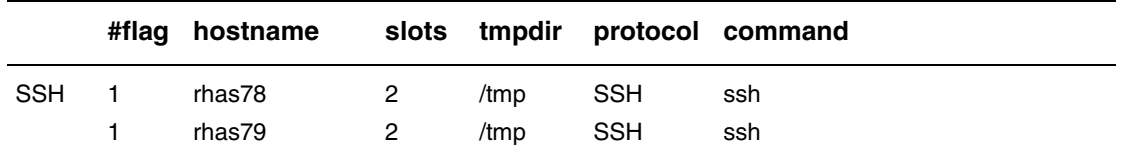

where: the **flag** column posts the value "**1**" if the host can be used and "**0**" if it cannot. The **slots** column notes the number of workers that can be started on the particular host and has a value of "**-1**" for grid types **LSF** and **SGE**.

The following is the illustration of DP flow:

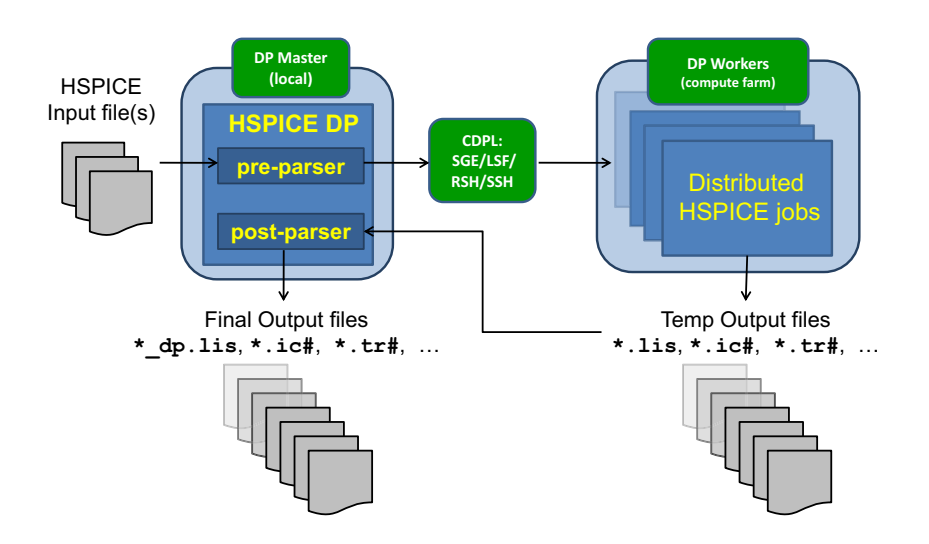

CDPL flow terminology:

- An HSPICE job starts on the *Master* (local machine).
- *Workers* may be on the same or different hosts than the Master.
- Each worker is assigned *tasks*.
- Simulation is performed in parallel but the initial parse and final file merge/ summary steps are executed in scalar mode.

The target simulation job is a netlist which uses either:

- . ALTER blocks
- Monte Carlo analysis
- Data block
- Parametric sweep

Using distributed processing reduces run times for sequential simulations such as Monte Carlo, Alter, Sweep with no loss in accuracy. For example, solving 1 million Monte Carlo data points takes approximately the same time as 10 thousand Monte Carlo points (plus the time for results integration) when 100 systems are available.

For more information on Monte Carlo analysis, see [Chapter 22, Monte Carlo—](#page-736-0) [Traditional Flow Statistical Analysis.](#page-736-0)

### **Starting DP on the HSPICE Command-Line**

Invoke DP using the -dp command as follows:

```
hspice -i input_file -o [output_file] -dp [#num ]/
[-dpconfig dp_configuration_file] [-dplocation NFS/TMP] [-merge] 
[-dpgui]
```
where:

- -dp [ $\#num$ ] Invokes DP and specifies the number of workers. The workers can be distributed on one multiple core machine or multiple machines across the network. If you are running -dp on one multiple core machine, #num cannot be greater than the core count of the machine. If you do not specify #*num*, then DP defaults to the core count of the machine. When running  $-dp$  with  $-dp$ config on multiple machines across the network, you must specify #*num*.
- -dpconfig *dp\_configuration\_file* Specifies the configuration file for DP. Refer to the *CDPL Users Manual* for details about the configuration file.
	- **Note:** If -dp is triggered without specifying the -dpconfig dp\_configuration\_file option, all the distributions are run on the same machine.
- -dplocation Specifies if results files are to be written directly to NFS while intermediate files are written in local  $/\text{tmp}$  folder.
- – merge Merges the output files from HSPICE only if you specify this option.
- –dpgui Launches the DP manager to monitor the status of the DP run.

For more information on using DP Manager, See \$*installdir*/hspice/ cdpl/doc/DPManagerUserGuide.pdf

### **Licensing**

HSPICE DP uses the same license keys as HSPICE. Each process running on the machine cluster checks out one copy of the license key.

The following sections discuss these topics:

- [HSPICE DP Feature Support](#page-94-0)
- [Output Files](#page-95-0)
- [HSPICE DP Limitations](#page-98-2)

## <span id="page-94-0"></span>**HSPICE DP Feature Support**

HSPICE Distributed Processing supports the following features for .AC, .DC, and .TRAN analyses:

- . ALTER blocks
- Monte Carlo analysis
- Data block
- Parametric sweep
- $\blacksquare$  The /tmp directory stores output files, then moves them back to the current run directory when the simulation finishes.
- Distributed processing works with the following command-line options:
	- -hpp
	- -mt *mt#*
	- -hdl
	- -hdlpath
	- -vamodel
	- $-qz$
- HSPICE automatically turns on . OPTION WARN SEP when running DP to separate out warnings to a file, while suppressing them in the  $*$ . lis file.
- HSPICE automatically turns on . OPTION MCBRIEF=4 when running DP to generate minimal measure files.
- HSPICE provides load balance for Monte Carlo analysis, data block, and parametric sweeps:
	- DP may create many more tasks than workers.

Running Distributed Processing (DP) on a Network Grid

- Workers located on fast machines process more tasks.
- Workers located on slow machines process fewer tasks.
- Ability to specify the location where the results files are to be written (NFS/ TMP).

## <span id="page-95-0"></span>**Output Files**

The following table lists the names of the output files generated for .ALTER, Monte Carlo, data block, and parametric sweep simulations.

| <b>Output File Name</b>          | <b>Comments</b>                                                                                                    |  |
|----------------------------------|----------------------------------------------------------------------------------------------------|--|
| test dp/test.dp parseonly report | Contains the information that the DP pre-parser<br>collects; HSPICE controls the DP behavior<br>according to its content.                                         |  |
| test dp/task#/test.lis           | Without -merge, the *. lis for each task remains<br>in the worker subdirectory.                                                                                   |  |
| test.lis                         | Merged from all the $\star$ . Lis files generated by all<br>workers.                                                                                              |  |
| test dp.lis                      | New file created by HSPICE DP. It contains parts of<br>the errors and warnings generated by the<br>simulation, Monte Carlo results, and DP runtime<br>statistics. |  |
| test dp.progress                 | New file created by HSPICE DP. It contains the DP<br>progress status. This file is updated every 2 minutes.                                                       |  |
| test.st0                         | Merged from all the *. st0 files generated by all<br>workers.                                                                                                    |  |
| test.mt# (ALTER)                 | The *. mt# files generated by all the ALTER blocks.                                                                                                    |  |
| test.mt0                         | Merged from all the $\star$ . mto files generated by all<br>workers.                                                                                              |  |
| test.mc# (ALTER)                 | The $\star$ . mc# files generated by all the ALTER blocks.                                                                                                    |  |
| test.mc0                         | Merged from all the *. mc0 files generated by all<br>workers.                                                                                                    |  |
| test.tr#                         | The waveform files generated by all the ALTER<br>blocks.                                                                                                    |  |

*Table 5 Output files*

54 HSPICE® User Guide: Basic Simulation and Analysis H-2013.03 Running Distributed Processing (DP) on a Network Grid

| <b>Output File Name</b>                                   | <b>Comments</b>                                                                                                    |  |  |
|-----------------------------------------------------------|----------------------------------------------------------------------------------------------------|--|--|
| test dp/worker#/test.tr0                                  | The waveform file generated by each worker for<br>Monte Carlo, data block or parametric sweep.                                                                                                    |  |  |
| test.tr0@mc.qrp                                           | A waveform group file for Monte Carlo. When using<br>Custom WaveView to open this file, the tool can load<br>all the test dp/worker#/test.tr0#files<br>automatically. Use 2012.06 or later versions of<br>Custom WaveView for maximum compatibility.                       |  |  |
| test.tr0@ds.qrp                                           | A waveform group file for data block or parametric<br>sweep. When using Custom WaveView to open this<br>file, the tool can automatically load all the<br>test dp/worker#/test.tr0 files. Use 2012.06<br>or later versions of Custom WaveView for maximum<br>compatibility. |  |  |
| \$HOME/.synopsys/cdpl/master.hostname.pid.timestamp/bcast |                                                                                                    |  |  |
| test dp/master.hostname.pid.err                           |                                                                                                    |  |  |
| test dp/master.hostname.pid.log                           |                                                                                                    |  |  |
| test dp/worker.W#.hostname.pid.err                        | Only the master and worker produces the $\star$ . $err$ file<br>suffix.                                                                                                    |  |  |

*Table 5 Output files*

test\_dp/worker.W#.hostname.pid.log

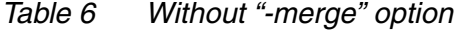

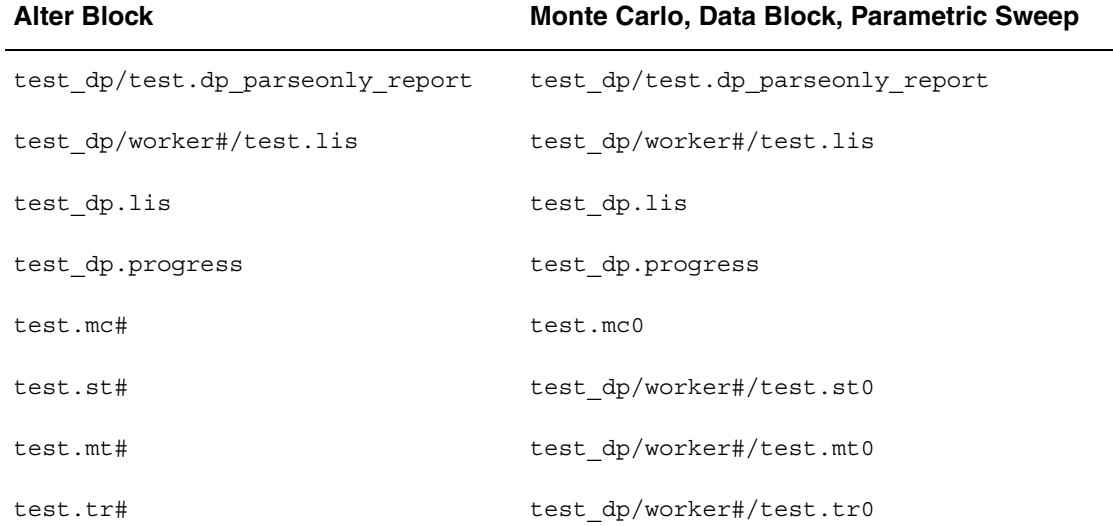

HSPICE® User Guide: Basic Simulation and Analysis 55 H-2013.03

test.tr0@mc.grp (Monte Carlo only) test.tr0@ds.grp (Data block or parametric sweep only) \$HOME/.synopsys/cdpl/master.hostname.pid.timestamp.bcast test\_dp/master.hostname.pid.err test\_dp/master.hostname.pid.err test\_dp/master.hostname.pid.log test\_dp/master.hostname.pid.log test\_dp/worker.W#.hostname.pid.err test\_dp/worker.W#.hostname.pid.err test\_dp/worker.W#.hostname.pid.log test\_dp/worker.W#.hostname.pid.log **Alter Block Monte Carlo, Data Block, Parametric Sweep**

*Table 6 Without "-merge" option*

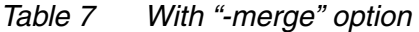

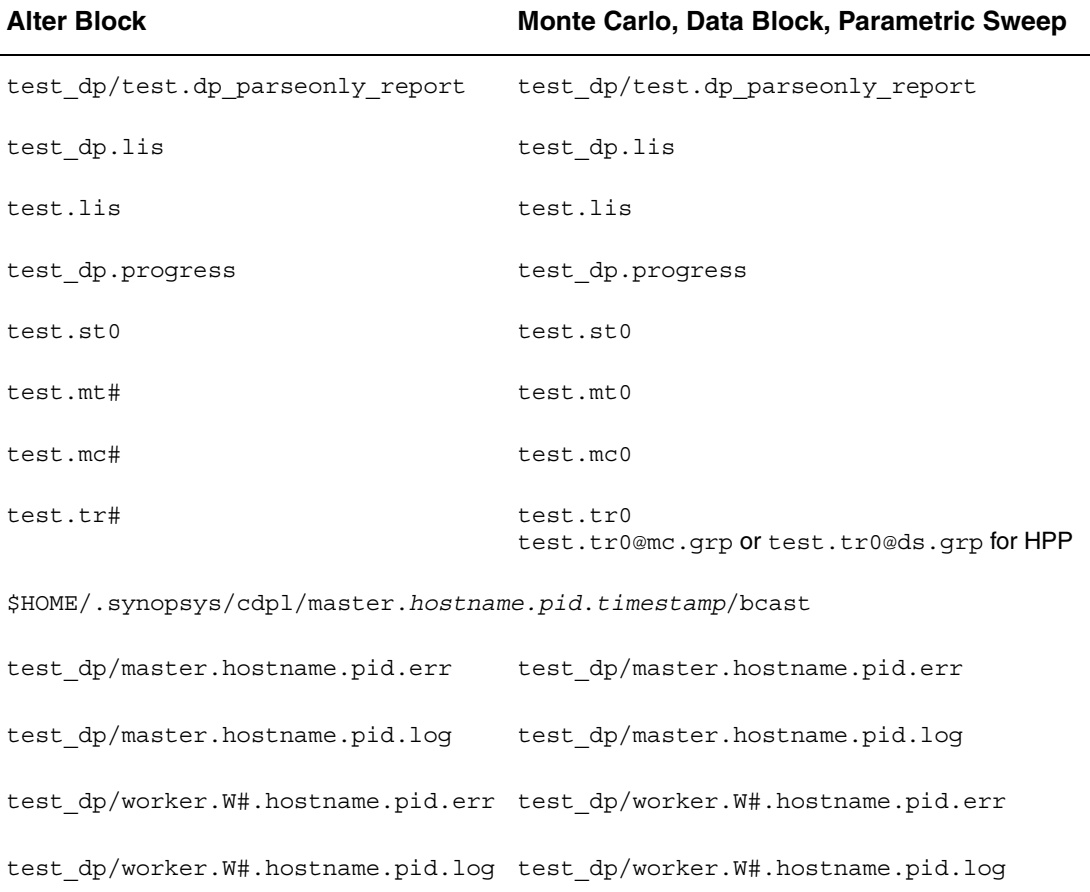

## <span id="page-98-2"></span>**HSPICE DP Limitations**

The following limitations apply to the distributed processing  $(-dp)$  features:

- When a case has both Alter blocks and Monte Carlo (Data block or parametric sweep), DP is based on the Alter blocks only.
- HSPICE ignores DP when a case has the following:
	- Multiple .tran, .dc, or .ac statements and no .alter command
	- Temperature sweeps and no .alter
	- A .load command with run=previous
	- A TMI case (and sets the .option tmiage to 1)
	- A case with .option radegfile (MOSRA analysis)
	- RF features
- HSPICE ignores . OPTION ALTCC during a DP run.

# <span id="page-98-1"></span><span id="page-98-0"></span>**Running Multithread/Multiprocess HSPICE Simulations**

HSPICE can make use of multiple cores or processors within a single node via multithreading (-mt) for model evaluations and matrix solving, and multiprocessing (-mp) for multiple ALTER, SWEEP and Monte Carlo iterations. Since the 2009.09 release, you can run multi thread and multi process simulations simultaneously. You can run model evaluations concurrently on multiple CPUs by using multithreading to significantly improve simulation performance. In circuits composed primarily of active devices, model evaluation takes the most time. For designs with large numbers of linear resistors and capacitors (such as post-layout circuits) matrix solving can be multi threaded to speed up simulation with no loss of accuracy. You can run -mt with standard HSPICE, -mt with the backward differentiation formulae (BDF).

**Note:** Multithreading supports multiple CPUs and cores on a single node. Do not confuse multithreading with distributed processing, i.e., running on multiple nodes across an Ethernet LAN.

For multithreading to be effective in model evaluation, the number of active devices or elements should meet certain requirements.

#### **Chapter 4: Multiple Simulations, DP, and HPP**

Running Multithread/Multiprocess HSPICE Simulations

The condition for model evaluation to be multithreaded is ONE of the following:

- $\blacksquare$  MOSFFT  $> 64$
- $\blacksquare$  BJT  $> = 128$
- $\blacksquare$  Diode  $\gt$  = 128
- $\blacksquare$  VCCS  $\gt$  = 128
- $\blacksquare$  VCVS  $\gt$  = 128
- $\text{CCCS} > 128$
- $\text{CCVS} > 128$
- or parameter expressions > = 64 (parameter expression evaluation is parallelized)

If the circuit lacks the required number of active devices, HSPICE automatically uses a single thread. You can manually enforce multithreading on model evaluation by using .OPTION MTTHRESH. The default MTTHRESH value is 64. You can set it to any positive integer number equal to or greater than 2.

For example, if MTTHRESH=50, HSPICE threads model evaluation of MOSFETs if the number of MOSFETs is greater than 50. Similarly, a diode model evaluation would receive benefit from multithreading if the circuit contains more than 100 (50 x 2) diodes. This option has no effect on matrix solving.

**Note:** In the case of too few active devices or elements, a multi threaded simulation may run slower than single-threaded. Whether or not performance degrades depends on many facets of the circuit topology. You can lower the default threshold of 64 in case the circuit under simulation has less than 64 active elements and still accelerates well with multithreading.

The following sections discuss these topics:

**[Running Multithreading and Multiprocessing Concurrently](#page-99-0)** 

# <span id="page-99-0"></span>**Running Multithreading and Multiprocessing Concurrently**

You can run multi threading singly or concurrently with multiprocessing. On UNIX platforms, option -mp [*process\_count*] -mt [*thread\_count*] from the hspice command triggers a multi process simulation plus multithreading.

**Note:** You can run both MP and MT simultaneously only on LINUX.

The following is the command usage for simultaneous multithreading and multiprocessing:

```
% hspice -mp [process_count] -mt [thread_count] -i input.sp -o 
output_file
```
where,

- *process\_count* is a nonzero integer, which defines the initial value of available child process numbers to fork. If you do not set *process\_count*, then HSPICE uses the number of CPUs of the current machine as the default.
- *thread count* is the maximum number of threads used in model evaluation and matrix solving. If you do not set *thread\_count*, then HSPICE issues an error. If you specify a number of threads larger than the number of available CPUs, HSPICE sets the number equal to the number of available CPUs.

MP takes priority in CPU resource allocation. HSPICE triggers MT only if a remainder of CPU resources after MP's *process\_count* is satisfied. A limitation exists on the instance number to trigger MT.

### **Available Cores**

If the number of cores available for multithreading is not sufficient (after -mp) for the specified thread count, HSPICE lowers the value of the thread count to that of available cores. For example:

Example 1:

```
hspice -mp 6 -mt 4 -I input.sp -o input
C</math>Monte=1000 
Total multiprocessed jobs=6
Thread count is reset to 1
```
### Example 2:

```
hspice -mp 2 -mt 4 -I input.sp -o input
Core=4
Monte=1000 
Total multiprocessed jobs=2
Thread count is reset to 2
```
To determine the number of available processors and cores:

- Linux: Examine the processor, physical ID and core ID flags in the  $/proc/$ cpuinfo file.
- Solaris: Use the /usr/platform/*platform\_name*/sbin/prtdiag command, where *platform\_name* is determined by uname -i.
- Windows: Invoke the Task Manager, select the Performance tab, and count the number of CPU Usage History graphs.

One license is required per two CPUs.

For additional information about command-line options, see hspice in the *HSPICE Reference Manual: Commands and Control Options*.

In the Synopsys HSPICE User Interface (HSPUI):

- 1. Select the correct hspice.exe version in the Version combo box.
- 2. Select MultiCpu Option and select the mt number.
- 3. Select the input case and run.

### **Performance Improvement Estimations**

Tmt=Tserial + Tparallel/Ncpu + Toverhead

Where:

Tserial represents HSPICE calculations that do not thread.

Tparallel represents threaded HSPICE calculations.

Ncpu is the number of CPUs used.

Toverhead is the overhead from multithreading. Typically, this represents a small fraction of the total runtime.

For example, for a 151-stage NAND ring oscillator using LEVEL 49, Tparallel is about 80% of T1cpu (the CPU time associated with a single CPU) if you run with two threads on a multi-CPU machine. Ideally, assuming Toverhead=0, you can achieve a speedup of:

 $T1cpu / (0.2T1cpu + 0.8T1cpu / 2cpu) = 1.67$ 

The typical Tparallel value is 0.6 to 0.7 for moderate-to-large circuits.

## **Multithread (-mt) on Windows**

HSPICE multithreading (-mt) on Windows does not work together with Windows hyperthreading. You will have to turn-off the Windows Hyperthreading on the Windows server before running HSPICE multi-threading (-mt).

# <span id="page-102-0"></span>**HSPICE Precision Parallel (-hpp)**

HSPICE takes advantage of the latest multi core technology to speed up preand post-layout circuit simulation especially for medium to large size blocks including PLLs, ADCs, DACs, SERDES, and other full mixed-signal circuits of over 10 million elements. HSPICE Precision Parallel (HPP) scales performance from four to eight cores and beyond with no loss in accuracy. For a mini-video demonstration of HPP go to <http://www.hspice.com>and click **HSPICE MINI DEMOS** to load the **HSPICE Precision Parallel Technology** video.

The multi core algorithm can combine with multithreading to speed up transient analysis simulation by inserting -hpp and -mt *N* on the command line, where *N* is the number of threads. The multi core algorithm can apply without multithreading, but you obtain the best performance when you specify four or more threads.

When running the -hpp multi core algorithm with multi threading, every two threads requires one HSPICE license.

To enable HSPICE Precision Parallel, on the command-line, enter:

```
hspice -mt N -hpp -i input.sp -o ouput.lis
```
*Table 8 Supported Platforms*

| <b>Linux RHEL</b> | <b>Linux SUSE</b> | <b>Sun/Solaris</b> | <b>Windows</b> |
|-------------------|-------------------|--------------------|----------------|
| Yes               | Yes               | Yes                | Yes            |

## **HPP Supported Features**

The following list highlights major supported features. See also [HPP Limitations](#page-105-0)  [on page 64](#page-105-0).

- .BIASCHK
- Distributed processing  $(-dp)$

HSPICE Precision Parallel (-hpp)

- Multiprocessing (-mp)
- Monte Carlo analysis
- Transient Noise Analysis (Monte Carlo method only)
- .IBIS, .PKG, .EBD (see Using Supported IBIS with HPP)
- Verilog-A
- WDF and PSF formats
- .PRINT/.PROBE command keywords: level and filter
- Integration Method Support:
	- .OPTION METHOD=TRAP (default).
	- .OPTION METHOD=GEAR. Only second-order GEAR is supported.
	- .OPTION METHOD=BDF (defaults to METHOD=GEAR)
	- .OPTION MAXORD is limited up to the value 2.
- For data converter circuits: When running a transient simulation with HPP, you can tighten tolerances to resolve the least significant bit by using .OPTION RES\_BITS. See .OPTION RES\_BITS in the *HSPICE Reference Manual: Commands and Control Options*.
- You can enable analytical derivative computation of expression-based element evaluations in HPP for extensive accuracy by using . OPTION EQN ANALYTICAL DERIV. See .OPTION EQN\_ANALYTICAL\_DERIV in the *HSPICE Reference Manual: Commands and Control Options*.
- BSIM4: .OPTION IVTH, options ivth, ivthn and ivthp (see HPP [Limitations on page 64](#page-105-0) for ivth measurements)

■ Supported element output templates:

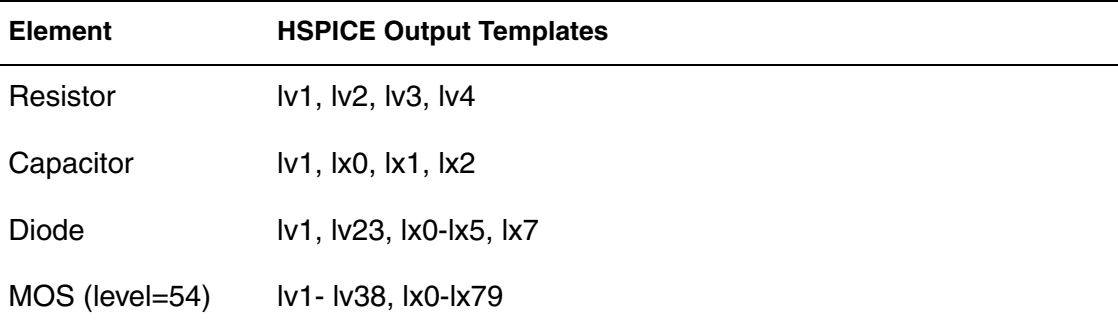

■ Models supported by HPP include:

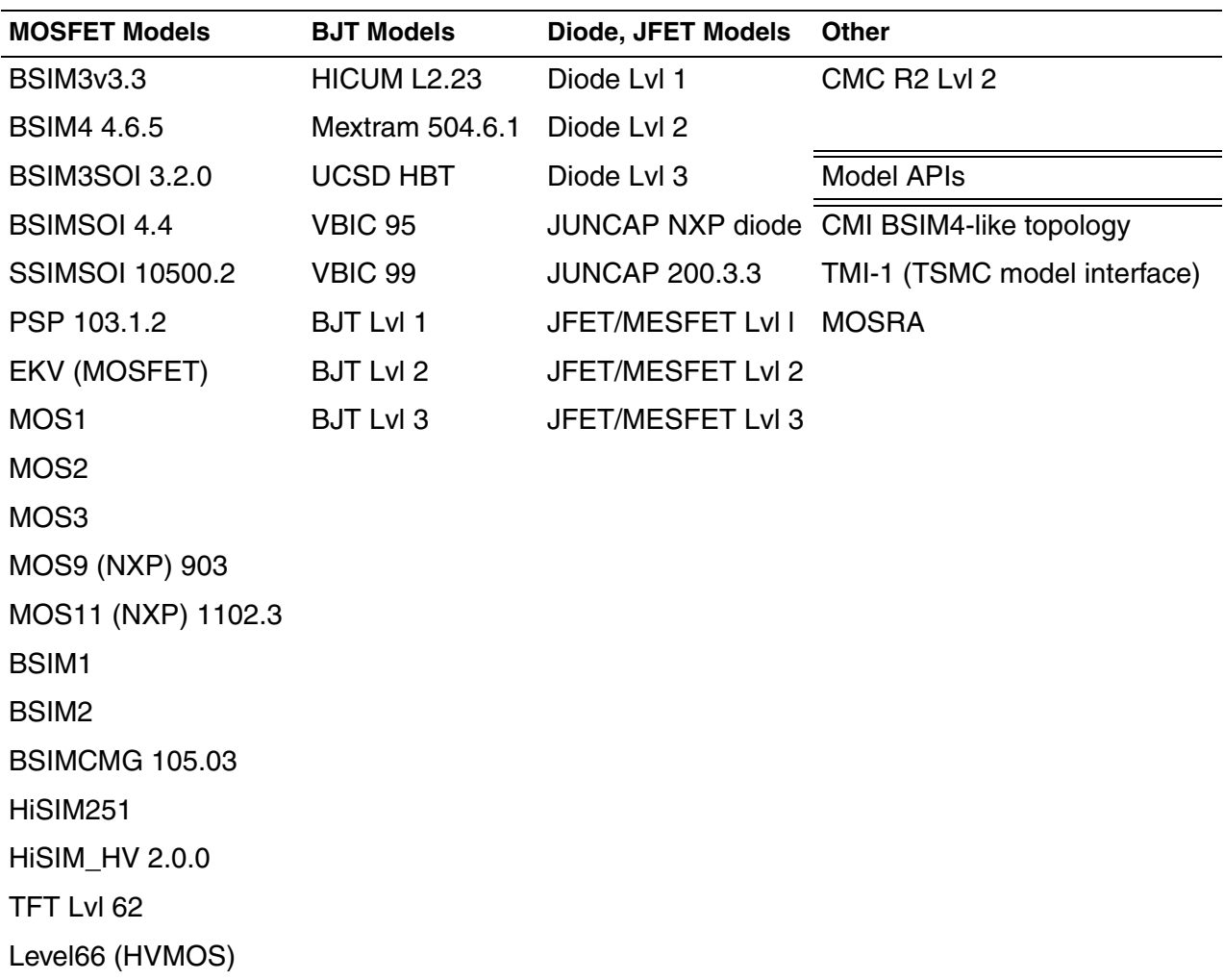

## **HPP Status Reporting in \*.lis File**

When you run HPP, the  $*$ . lis file shows running updates for the simulation status and the CPU utilization.

For example:

98.8% time = 34.597003 us ( etc = 56.4 sec, ett = 2:16:41 ) ( wall = 2:15:44 cpu = 1:02:14:45 s=11.6008 )

The terminology translates as follows:

% *- Percentage of simulation completion* time = *Simulation time* (*seconds*) etc = *Estimated time to completion* sec ett = *Estimated total time* wall= *Wall clock time* cpu = *Total cpu time* s = *Number of CPU's - utilization*

### <span id="page-105-0"></span>**HPP Limitations**

The following features and commands are *not* supported:

- For Monte Carlo:
	- .Variation Block
	- .Traditional AGAUSS style sampling method.

```
Note: HPP uses the option sampling method=SRS as
      default.
```
- Transient Noise analysis-HPP, does not support the SDE method.
- CAP() measurement
- IBIS: . TCM
- .SAVE and .LOAD
- The following MOS element output templates are excluded from HPP support: lx13,lx14,lx15,lx17, lx25, lx30, lx31,lv5,lv6,lv7,lv14,lv16,lv17,lv20, lv23-26, and lv31-33.
- HPP does not support IVTH() or LX142() in . MEASURE statements.

# **5Input Netlist and Data Entry**

*Describes the input netlist file and methods of entering data for HSPICE and HSPICE RF.* 

HSPICE ships hundreds of examples for your use; for HSPICE demo cases, see [Listing of Demonstration Input Files](#page-1023-0) for paths to demo files. For HSPICE RF demo cases, see RF Demonstration Input Files in the *HSPICE User Guide: RF Analysis*.

For descriptions of individual HSPICE commands referenced in this chapter, see Chapter 2, HSPICE and HSPICE RF Netlist Commands, in the *HSPICE Reference Manual: Commands and Control Options*.

The following sections discuss these topics:

- [Input Netlist File Guidelines](#page-106-0)
- [Input Netlist File Composition](#page-125-0)
- [Using Subcircuits](#page-149-0)
- [Subcircuit Call Statement](#page-157-0) Discrete Device Libraries

# <span id="page-106-0"></span>**Input Netlist File Guidelines**

HSPICE and HSPICE RF operate on an input netlist file, and store results in either an output listing file or a graph data file. An input file, with the name design.sp, contains the following:

- Design netlist (subcircuits, macros, power supplies, and so on).
- Statement naming the library to use (optional).
- Specifies the type of analysis to run (optional).
- Specifies the type of output desired (optional).
- Each netlist line (logical record) cannot exceed 1024 characters. Use the "+" line continuation character to break up lines > 1024 characters in length to avoid generating an error.
- An input filename can be up to 1024 characters long for all platforms except PC Windows, which has a limitation of 256 characters.
- HSPICE has a limitation on the number of characters in a path name plus a file name of 1024 characters (except PC Windows, 256 characters or fewer). For example:

```
hspice -i path_name/input_file -o out_file
```
When specifying a path and file name using  $-i$  or  $-i$ , the length must be 1024 characters or fewer on all platforms. If the working directory path is greater than 1024 characters, HSPICE aborts with an error message.

- Model names in a netlist must begin with a letter. If you enter a model name with a leading integer HSPICE issues a parsing error.
- To generate input netlist and library input files, HSPICE uses either a schematic netlister or a text editor.
- Statements in the input netlist file can be in any order, except that the first line is a title line. In HSPICE, the last .ALTER submodule must appear at the end of the file and before the .END statement.
	- **Note:** If you do not place an .END statement at the end of the input netlist file, HSPICE issues an error message.
- For information on compressed netlist usage see Compressed Netlist [Guidelines on page 83](#page-124-0).
- Netlist input processing is case insensitive, except for file names and their paths (see [Case Sensitivity on page 69](#page-110-0)).

The following sections discuss these topics:

- [Input Line Format](#page-108-0)
- [Case Sensitivity](#page-110-0)
- [Special Characters](#page-111-0)
- [First Character](#page-115-0)
- [Delimiters](#page-115-1)
- [Instance Names](#page-116-0)
- [Hierarchy Paths](#page-117-0)
- [Numbers](#page-117-1)
- [Parameters and Expressions](#page-119-0)
- [Reserved Keywords](#page-120-0)
- [Input Netlist File Structure](#page-122-0)
- [Schematic Netlists](#page-123-0)
- [Compressed Netlist Guidelines](#page-124-0)

## **Input Line Format**

- The input reader can accept an input token, such as:
	- A statement name
	- A node name
	- A parameter name or value

Any valid string of characters between two token delimiters is a token. You can use a character string as a parameter value in HSPICE, but not in HSPICE RF. See [Delimiters on page 74](#page-115-0).

- A limitation of 1024 characters per line exists for an input statement or equation.
- Continuation lines:
	- Prepend a "+" character at the beginning of the continued line when the continuation is between tokens. For example:

```
R1 1 0
+ R='res1-res2'
```
• Use a double blackslash " $\setminus \setminus$ " at the end of the line for continuation when the continuation is inside a token or string. Whitespaces are optional to precede the string continuation. *A whitespace must not precede the token continuation, nor can a whitespace precede the double blackslash.* For example:

#### **Chapter 5: Input Netlist and Data Entry**

Input Netlist File Guidelines

```
*** string continuation ***
R6 4 0 R='res1-\)res2'
R5 4 0 R='res1- \|\ \res2'
*** token continuation ***
R4 node1 no\\
de2 R= 'res1-res2'
```
Here, the double slash equals R4 node1 node2 R='res1-res2'.

- If you do not invoke the -case 1 command-line switch, HSPICE ignores differences between upper and lower case in input lines, except in quoted filenames and or after the . INC or . LIB commands.
- HSPICE automatically completes parentheses and quotation marks if they carry over to  $(+)$  continued lines.
- To indicate "to the power of" in your netlist, use two asterisks  $(**)$ . For example,  $2***5$  represents two to the fifth power ( $2^5$ ).
- HSPICE ignores all characters after the following listed statement lines:
	- .include 'filename'
	- .lib 'filename' corner
	- .enddata, .end, .endl, .ends and .eom

For example:

```
.include 'biasckt.inc'; $ semicolon ignored
.lib 'mos251.1' tt, $ comma ignored
```
- Parameter names must begin with an alphabetic character, but thereafter can contain numbers and some special characters. See [Special Characters.](#page-111-0)
	- When you use an asterisk  $(*)$  or a question mark  $(*)$  with a .PRINT, .PROBE, .LPRINT (HSPICE RF), or.CHECK (HSPICE RF) statement, HSPICE uses the character as a wildcard. For additional information, see [Using Wildcards on Node Names on page 93](#page-134-0).
	- When you use curly braces  $({\{\ \}})$ , HSPICE converts them to square brackets ( [ ] ) automatically.
	- Names become input tokens. Token delimiters must precede and follow names. See [Delimiters](#page-115-0).
	- Names can be up to 1024 characters long and are not case-sensitive.
- Do not use any of the time keywords as a parameter name or node name in your netlist.
- Reserved operator keywords include these symbols: () =  $\dot{\phantom{1}}$

Do not use these symbols as part of any parameter or node name that you define. Use of these reserved operator keywords as names causes a syntax error, and HSPICE stops immediately.

# **Case Sensitivity**

Where net, instance, parameter, and measure names, and any other name labels for downstream tools, require case sensitivity, HSPICE provides a mechanism to enable case-sensitive simulation. (Case insensitivity is unaffected for HSPICE keywords, commands, and options.) To invoke case sensitivity, on the HSPICE command-line enter:

**-case 1**

For example, HSPICE reads a netlist with case sensitivity when you enter:

```
%hspice -case 1 -i design.sp -o design.lis
```
Case-sensitivity applies for the following instances:

- **Parameter Names**
- Node Names
- Instance Names
- Model Names
- Subcircuit Names
- Data Names
- Measure Names
- File Names and Paths (enabled by default)
- Library Entry Names

Mixed-case data is writable to wavefiles. To assure backward compatibility in Custom WaveView, in the **Waveview** tab of the Preference Settings form, switch on the **Case Sensitive HSPICE Waveform Files** check box.

## <span id="page-111-0"></span>**Special Characters**

[Table 9 on page 70](#page-111-1) lists the special characters usable as part of node names, element parameter names, and element instance names. For details, see the appropriate sections in this chapter.

To avoid unexpected results or error messages, do not use the following mathematical characters in a parameter name in HSPICE: **\* - + ^** and **/**.

<span id="page-111-1"></span>

| <b>Special Character</b><br>"Legal anywhere"=first<br>character or any<br>position in name<br>"Included only"=any<br>position except first<br>character |                      | <b>Node Name</b>                                                       | <b>Instance Name</b><br>(cannot be the<br>first character;<br>element key<br>letter only) | <b>Parameter Name</b><br>(cannot be the first<br>character, element<br>key letter only)         | <b>Delimiters</b>                                  |
|----------------------------------------------------------------------------------------------------|----------------------|------------------------------------------------------------------------|-------------------------------------------------------------------------------------------|-------------------------------------------------------------------------------------------------|----------------------------------------------------|
|                                                                                                    | tilde                | <b>HSPICE: Legal</b><br>anywhere<br><b>HSPICE RF:</b><br>Included only | Included only                                                                             | Included only                                                                                   | n/a                                                |
| Ţ                                                                                                    | exclamation<br>point | Legal anywhere Included only                                           |                                                                                           | Included only                                                                                   | n/a                                                |
| @                                                                                                    | at sign              | Legal anywhere included only                                           |                                                                                           | Included only                                                                                   | n/a                                                |
| #                                                                                                    | pound sign           | Legal anywhere Included only                                           |                                                                                           | Included only                                                                                   | n/a                                                |
| \$                                                                                                    | dollar sign          | Avoid using the Included only<br>\$ character in a<br>node name        |                                                                                           | Included only                                                                                   | In-line comment<br>character                       |
| %                                                                                                    | percent              | <b>HSPICE: Legal</b><br>anywhere<br><b>HSPICE RF:</b><br>Included only | Included only                                                                             | HSPICE: included n/a<br>only<br>Illegal in HSPICE<br><b>RF</b>                                  |                                                    |
| ۸                                                                                                    | caret                | <b>HSPICE: Legal</b><br>anywhere<br><b>HSPICE RF:</b><br>included only | Included only                                                                             | <b>HSPICE: included</b><br>only (avoid usage), i.e., 2^5, two<br>Illegal in HSPICE<br><b>RF</b> | "To the power of",<br>raised to the fifth<br>power |

*Table 9 HSPICE/ HSPICE RF Netlist Special Characters*

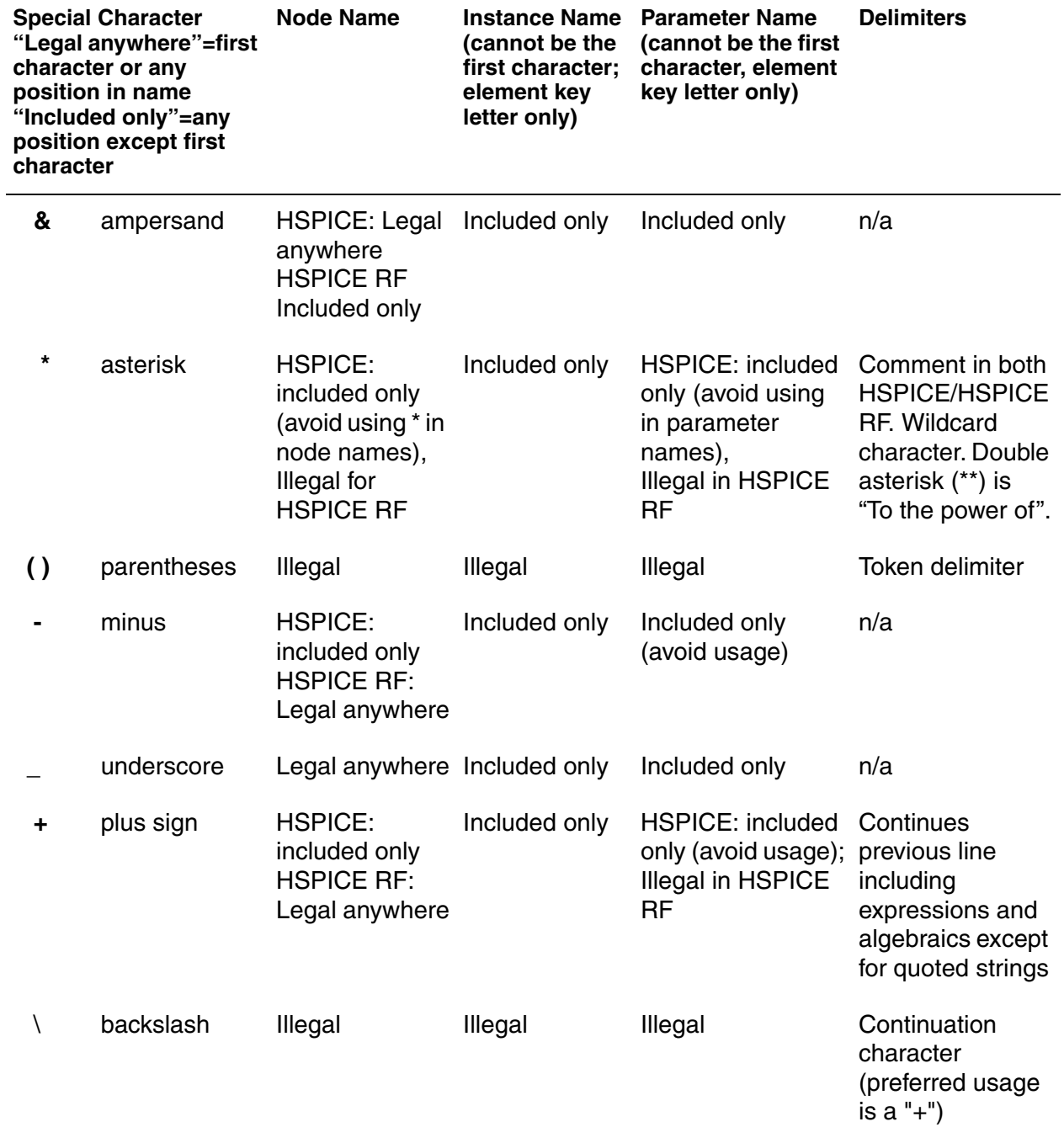

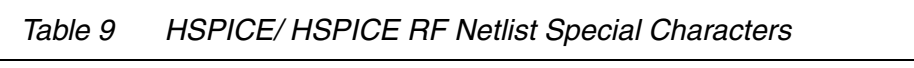

#### **Chapter 5: Input Netlist and Data Entry**

Input Netlist File Guidelines

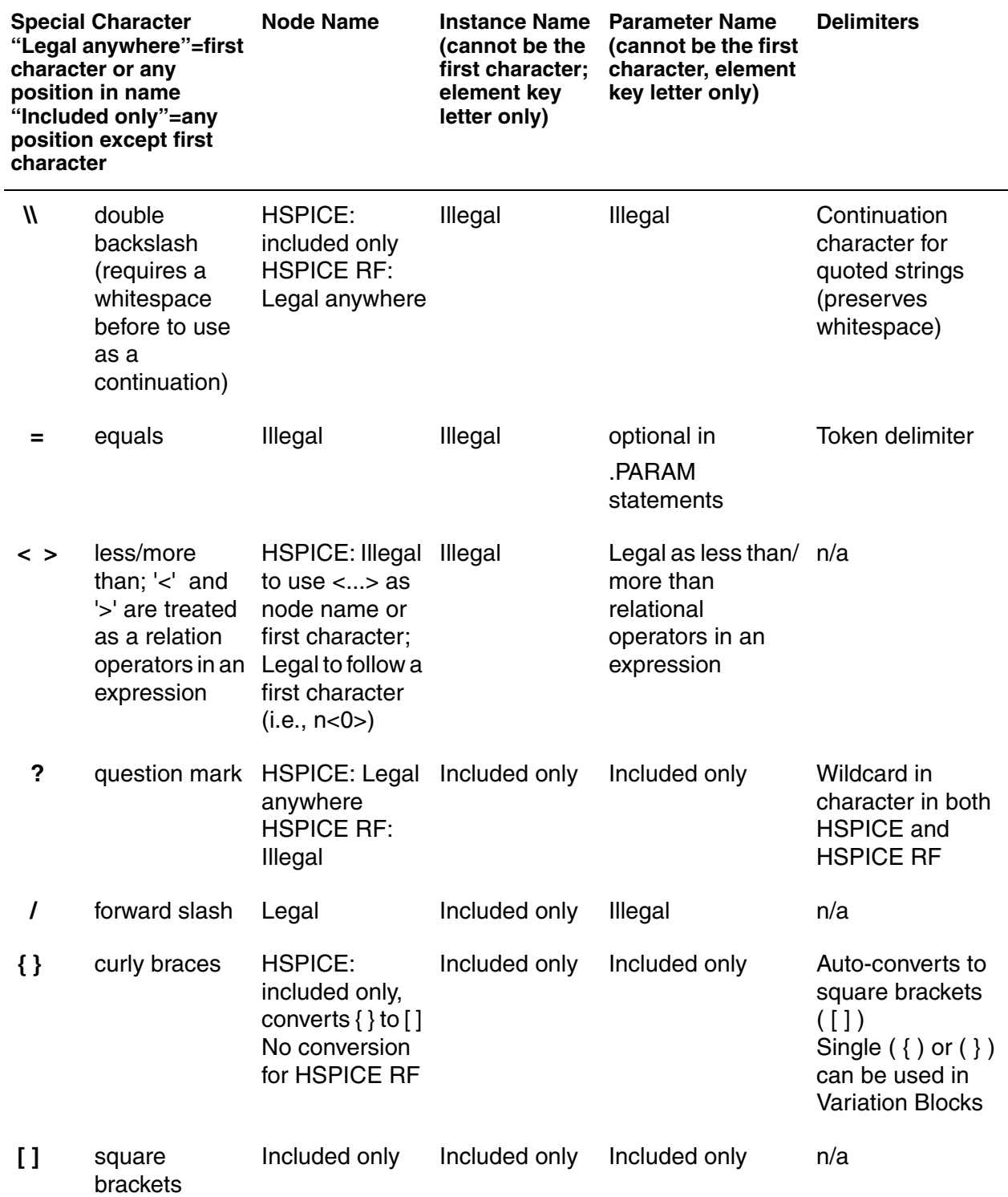

#### *Table 9 HSPICE/ HSPICE RF Netlist Special Characters*

| <b>Special Character</b><br>"Legal anywhere"=first<br>character or any<br>position in name<br>"Included only"=any<br>position except first<br>character |                              | <b>Node Name</b>                                                       | <b>Instance Name</b><br>(cannot be the<br>first character;<br>element key<br>letter only) | <b>Parameter Name</b><br>(cannot be the first<br>character, element<br>key letter only) | <b>Delimiters</b>                                                                                     |
|----------------------------------------------------------------------------------------------------|------------------------------|------------------------------------------------------------------------|-------------------------------------------------------------------------------------------|-----------------------------------------------------------------------------------------|----------------------------------------------------------------------------------------------------|
|                                                                                                    | pipe                         | <b>HSPICE: Legal</b><br>anywhere<br><b>HSPICE RF:</b><br>Included only | Included only                                                                             | Included only                                                                           | n/a                                                                                                   |
| ,                                                                                                    | comma                        | Illegal                                                                | Illegal                                                                                   | Illegal                                                                                 | Token delimiter                                                                                       |
|                                                                                                    | period                       | Illegal                                                                | Included only                                                                             | Included only                                                                           | Netlist keyword,<br>(i.e., .TRAN, .DC,<br>etc.). Hierarchy<br>delimiter when<br>used in node<br>names |
| ÷                                                                                                    | colon                        | Included only                                                          | Included only                                                                             | Illegal                                                                                 | Delimiter for<br>element attributes                                                                   |
| $\frac{1}{2}$                                                                                                    | semi-colon                   | Included only                                                          | Included only                                                                             | Included only                                                                           | n/a                                                                                                   |
| 01 H                                                                                                    | double-quotes                | Illegal                                                                | Illegal                                                                                   | Illegal                                                                                 | <b>Expression and</b><br>filename delimiter                                                           |
| $\blacksquare$                                                                                                    | single quotes                | Illegal                                                                | Illegal                                                                                   | Illegal                                                                                 | Expression and<br>filename delimiter                                                                  |
|                                                                                                    | <b>Blank</b><br>(whitespace) | Use before \ or<br>\\ line<br>continuations                            |                                                                                           |                                                                                         | Token delimiter                                                                                       |
| Tab                                                                                                    | Tab                          |                                                                        |                                                                                           |                                                                                         | Token delimiter                                                                                       |

*Table 9 HSPICE/ HSPICE RF Netlist Special Characters*

### **First Character**

The first character in every line specifies how HSPICE and HSPICE RF interprets the remaining line. [Table 10](#page-115-1) lists and describes the valid characters.

*Table 10 First Character Descriptions*

<span id="page-115-1"></span>

| Line                                                                        | If the First Character is                                                                                                    | <b>Indicates</b>                                                                                    |
|-----------------------------------------------------------------------------|----------------------------------------------------------------------------------------------------|----------------------------------------------------------------------------------------------------|
| First line of a netlist                                                     | Any character                                                                                                    | Title or comment line. The first line of<br>an included file is a normal line and<br>not a comment. |
| Subsequent lines of (period)<br>netlist, and all lines of<br>included files |                                                                                                    | Netlist keyword. For example,<br>TRAN 0.5ns 20ns.                                                   |
|                                                                             | c, C, d, D, e, E, f, F, g, G, h, Element instantiation<br>H, i, I, j, J, k, K, 1, L, m, M,<br>q, $Q$ , $r$ , $R$ , $s$ , $S$ , $v$ , $V$ , $w$ , $W$ |                                                                                                    |
|                                                                             | *(asterisk)                                                                                                    | Comment line                                                                                        |
|                                                                             | $+(plus)$                                                                                                    | Continues previous line                                                                             |

### <span id="page-115-0"></span>**Delimiters**

- An input token is any item in the input file that HSPICE recognizes. Input token delimiters are: tab, blank (whitespace), comma (,), and parentheses  $( )$ .
- Single (') or double quotes (") delimit expressions and filenames.
- Colons (:) delimit element attributes (for example, M1: VGS).
- Periods (.) indicate hierarchy. For example, X1.X2.n1 is the n1 node on the X2 subcircuit of the X1 circuit.
- **Note:** The equal sign (=) it is a token delimiter in the sense only that when you define a parameter, both the parameter name and parameter value are tokens, so the '=' is a token delimiter. However, you cannot enter '=' anywhere in a line like you would a comma, space, tab, or in the case of HSPICE, parentheses.

For example: the following is incorrect and returns an error message:

```
xtest2====(a),(b)=,=,==(mysub====r1=1000=r2=1000(((,,
```
## **Instance Names**

The names of element instances begin with the element key letter (see [Table 11](#page-116-0)), except in subcircuits where instance names begin with X. (Subcircuits are interchangeably known as macros or modules.) Instance names can be up to 1024 characters long. In HSPICE, the . OPTION LENNAM defines the length of names in printouts (default=16).

<span id="page-116-0"></span>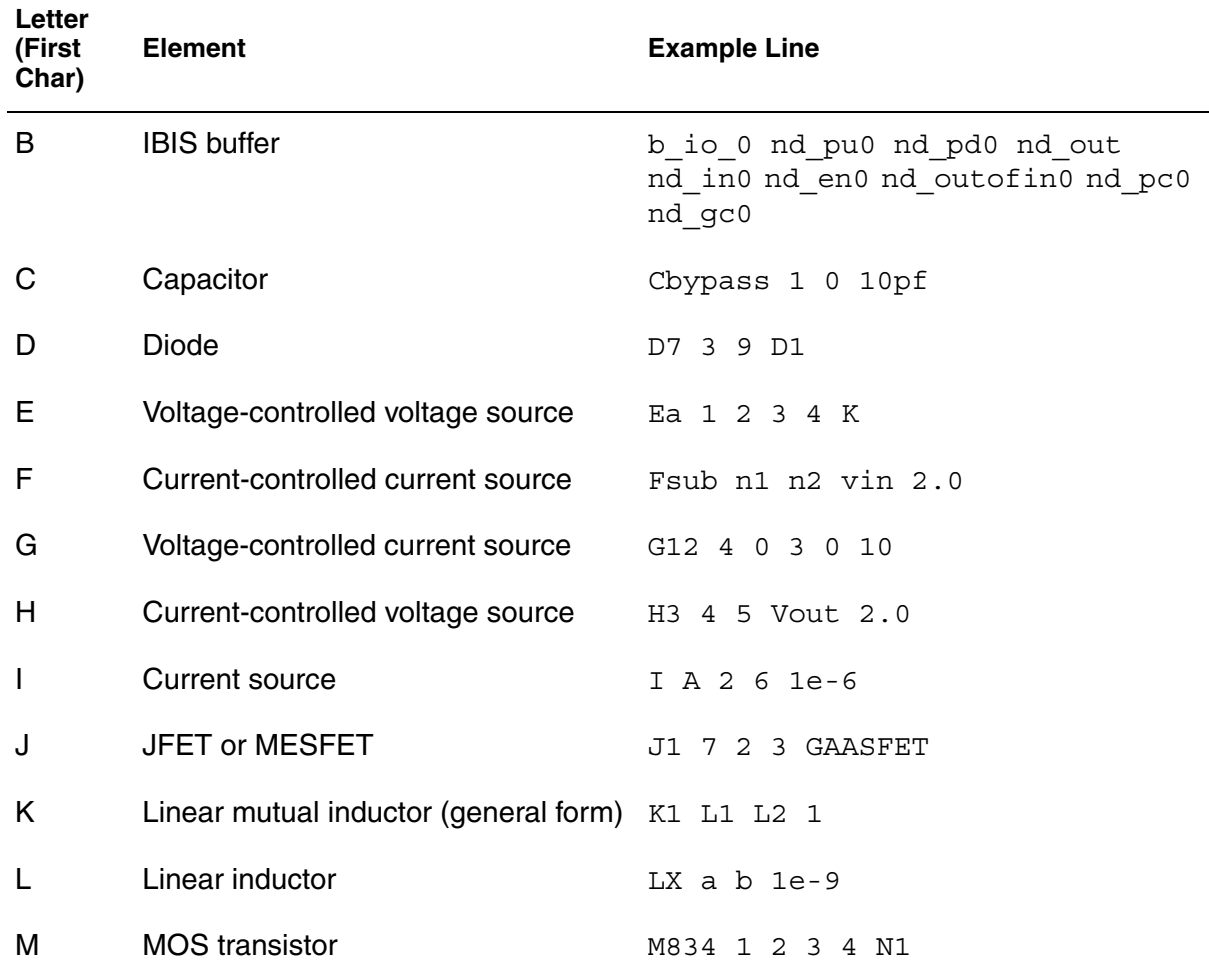

*Table 11 Element Identifiers*

| <b>Letter</b><br>(First<br>Char) | <b>Element</b>            | <b>Example Line</b>            |
|----------------------------------|---------------------------|--------------------------------|
| P                                | Port                      | P1 in gnd port=1 $z0=50$       |
| Q                                | <b>Bipolar transistor</b> | Q5 3 6 7 8 pnp1                |
| R                                | Resistor                  | R <sub>10</sub> 21 10 1000     |
| S                                | S parameter element       | S1 nd1 nd2 s model2            |
| V                                | Voltage source            | V1 8 0 5                       |
| T,U,W                            | <b>Transmission Line</b>  | W1 in1 0 out1 0 $N=1$ L=1      |
| X                                | Subcircuit call           | X1 2 4 17 31 MULTI WN=100 LN=5 |

*Table 11 Element Identifiers (Continued)*

# <span id="page-117-0"></span>**Hierarchy Paths**

- A period (.) indicates path hierarchy.
- Paths can be up to 1024 characters long.
- Path numbers compress the hierarchy for post-processing and listing files.
- You can find path number cross references in the listing and in the *design*.pa0 file.
- The .OPTION PATHNUM controls whether the list files show full path names or path numbers.

### <span id="page-117-1"></span>**Numbers**

You can enter numbers as integer, floating point, floating point with an integer exponent, or integer or floating point with one of the scale factors listed in

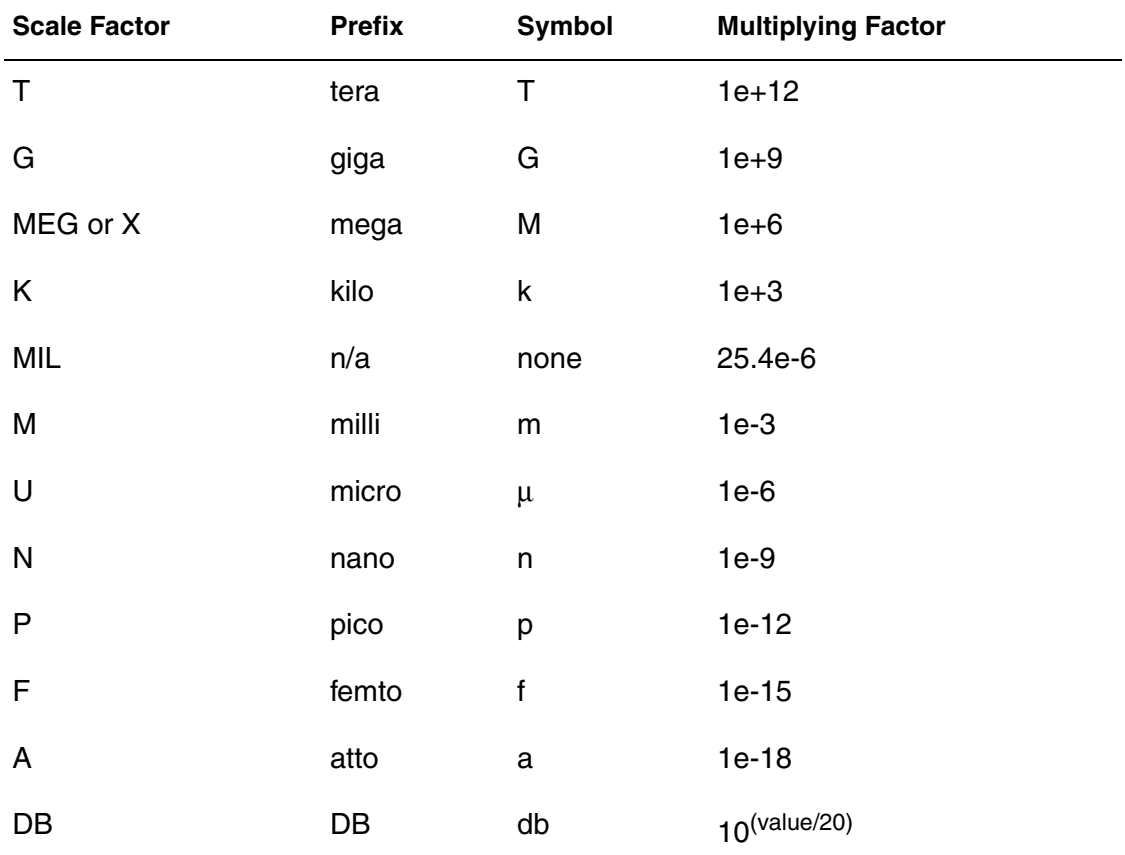

#### [Table 12](#page-118-0).

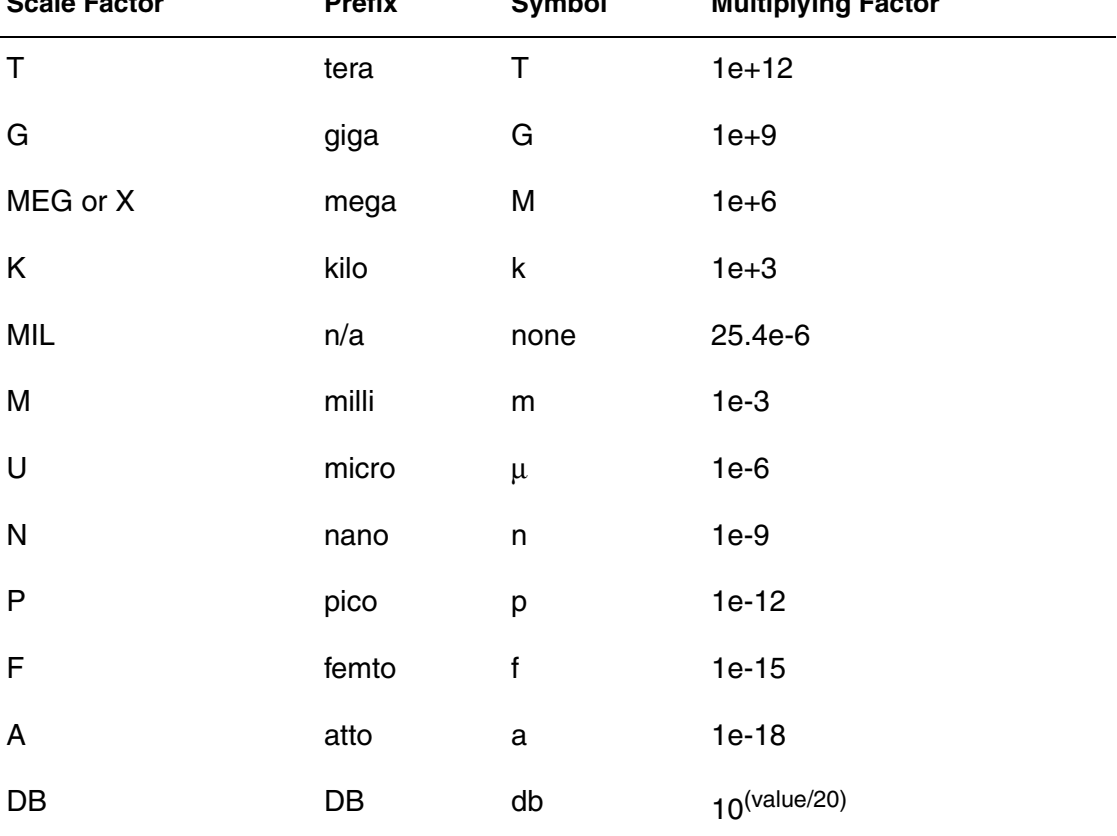

#### <span id="page-118-0"></span>*Table 12 Scale Factors*

- **Note:** Scale factor A is not a scale factor in a character string that contains amps. For example, HSPICE interprets a "20amps" string as 20 amperes of current, not as 20e-18mps.
- Numbers can use exponential format or engineering key letter format (1e-12 or 1p), but to use both (1e-6u), you must specify .OPTION MIXED NUM FORMAT =  $1$ .
- To designate exponents, use D or E.
- The .OPTION EXPMAX limits the exponent size.
- HSPICE interprets trailing alphabetic characters as units comments.
- Units comments do not go through a checking process.
- The .OPTION INGOLD controls the format of numbers in printouts.

Input Netlist File Guidelines

- $\blacksquare$  The . OPTION NUMDGT=x controls the listing printout accuracy.
- $\blacksquare$  The . OPTION MEASDGT=x controls the measure file printout accuracy.
- In HSPICE, .OPTION VFLOOR=x specifies the smallest voltage for which HSPICE prints the value. Smaller voltages print as 0.
- The DB scale factor s interpreted in the same manner by HSPICE, HPP, and RF.

## <span id="page-119-0"></span>**Parameters and Expressions**

- Parameter names in HSPICE use HSPICE name syntax rules, except that names must begin with an alphabetic character. The other characters must be either a number, or a special character. See [Table 9 on page 70](#page-111-1) in the [Special Characters](#page-111-0) section for a listing of legal parameter names. For example, a "%" is legal if included in HSPICE, but illegal in HSPICE RF.
- To define parameter hierarchy overrides and defaults, use the . OPTION PARHIER=global | local statement.
- If you create multiple definitions for the same parameter or option, HSPICE uses the last parameter definition or .OPTION statement, even if that definition occurs later in the input than a reference to the parameter or option. HSPICE does not warn you when you redefine a parameter.
- You must define a parameter before you use that parameter to define another parameter.
- When you select design parameter names, be careful to avoid conflicts with parameterized libraries.
- To delimit expressions, *always* use single or double quotes. Otherwise, if a mathematical character  $(+ -\alpha)$  is within a string, HSPICE regards the string also as an expression.
- Expressions cannot exceed 4096 characters.
- **•** For readability, use a double backslash preceded by a whitespace  $(\ \ )$  at end of a line, to continue the line.
- Use the PAR (expression or parameter) function to evaluate expressions in output statements.

Limitation 1: If you define a parameter as an expression containing output signals such as v(node) or i(element), this parameter applies only in an element value expression directly. HSPICE does not evaluate it to another parameter.

For example, the following is correct:

```
.param a = '2*sqrt(V(p,n))'r1 p n '1k+a'
```
The following definition is correct, but this definition points up the limitation and is not permitted because HSPICE generates an incorrect result.

```
.param a = '2*sqrt(v(p,n))'.param b='a+1'
 r1 p n '1k+b'
```
It is best to use a user-defined function to replace the previous example, so that all of r1 and r2 are correct.

```
.param a(x) = '2*sqrt(x)'
.param b(x) = 'a(x) + 1'r1 p n '1k+a(V(p,n))'
r2 p n '1k+b(V(p,n))'
```
Limitation 2: If you use an expression containing output signals such as v(node) or i(element) is used in an element value directly, the element only can be R, C, L, E, or G.

**Correct** 

```
G1 1 0 cur='((1-(a0*v(qate)))/b0)'
```
**Incorrect** 

```
I1 1 0 cur='((1-(a0*v(qate)))/b0)'
```
### <span id="page-120-0"></span>**Reserved Keywords**

Reserved keywords are those which are illegal for a parameter name and/or node name. The following keywords are not "global" and are analysis/syntaxspecific; that is, you can use these keywords in some specific statements, but not in other statements. For example, you cannot use *pwl* as a parameter name in the V source, but you can use it in an R-element. You can use these keywords as parameter names with single quotes anywhere. [Table 13 on](#page-121-0) 

Input Netlist File Guidelines

[page 80](#page-121-0) lists the illegal keywords for the specified *element* type. [Table 14 on](#page-122-1)  [page 81](#page-122-1) lists the illegal keywords for the specified *command*.

For more information on the need for stringent adherence to parser requirements see [Appendix C, HSPICE Parser Strict Syntax Requirements](#page-1128-0).

<span id="page-121-0"></span>

| <b>Elements</b>                            | <b>Illegal Keywords</b>                                                                                                    |
|--------------------------------------------|----------------------------------------------------------------------------------------------------|
| <b>B-element</b>                           | FILE, MODEL, NOWARN, COMPL TR                                                                                                    |
| Bit/Jfet<br>element                        | OFF, IC, TNODEOUT                                                                                                    |
| Capacitor                                  | POLY, TC, SENS                                                                                                    |
| Diode                                      | OFF, IC                                                                                                    |
| E/G-element                                | POLY, PWL, AND, NAND, PPWL, NPWL, OR, NOR, LAPLACE, POLE, VCCS,<br>OPAMP, DELAY, TRANSFORMER, VCR, VCCAP, VCVS, SPUR, FREQ,<br>ZTRANS, VMRF, FOSTER, NOISE, NOISEFILE, MNAME, PHASE, SCALE,<br>MAX, PAR |
| F/H-elements                               | POLY, PWL, AND, NAND, OR, NOR, VMRF, CCCS, CCVS, DELAY                                                                                                    |
| Independent<br>Sources and<br>Port element | SIN, PU, PWL, EXP, PULSE, PE, SFFM, AM, PAT, PL, HB, HBAC, DATA, AC,<br>DC, LSAC, SNAC, PHOTO, NEUT, COS, VMRF, LFSR, PUL, HBLIN, R,<br>BITSTREAM, PWLFILE, MOD, FILTER                                 |
| Inductor                                   | POLY, TC, SENS, RELUCTANCE, TRANSFORMER NT, FILE                                                                                                    |
| Resistor                                   | POLY, TC, SENS                                                                                                    |
| S-element                                  | ZO, Z0, MNAME                                                                                                    |
| T/U- element                               | IC                                                                                                    |
| W-element                                  | RLGCFILE, PRINTZO, RLGCMODEL, TABLEMODEL, FSMODEL, UMODEL,<br><b>SMODEL</b>                                                                                                    |

*Table 13 Reserved Keywords and Elements*

<span id="page-122-1"></span>

| <b>Commands</b> | <b>Illegal Keywords</b>                                                                      |
|-----------------|----------------------------------------------------------------------------------------------|
| AC/DC           | UIC, MONTE, DATA, SWEEP, POI, DEC, LIN, OCT, RESULTS, LIST,<br>OPTIMIZE, SWEEPBLOCK, EXPLORE |
| .DATA           | MER, LAM, FILE, MERGE                                                                        |
| .FQMODEL        | <b>DATA</b>                                                                                  |
| .FSOPTION       | <b>COMPUTETABLE</b>                                                                          |
| LAYERSTACK      | LAYER                                                                                        |
| .LIN            | FORMAT, LISTFREQ, FILENAME                                                                   |
| .PAT            | <b>DATA</b>                                                                                  |
|                 | .PKG/.EBD/.IBIS/.ICM FILE, MODEL, COMPONENT, NOWARN, MOD_SEL                                 |
| .SAVE/.LOAD     | <b>FILE</b>                                                                                  |
| .SHAPE          | DATA, VERTEX, N                                                                              |
| .STIM           | PWL, DATA, VEC, TRAN, AC, DC, FILENAME                                                       |
| .TRAN           | UIC, MONTE, DATA, SWEEP, POI, DEC, LIN, OCT,<br>RESULTS, LIST, OPTIMIZE, SWEEPBLOCK, RESULT  |

*Table 14 Reserved Keywords and Commands*

### <span id="page-122-0"></span>**Input Netlist File Structure**

An input netlist file should consist of one main program. In HSPICE, an input netlist can contain one or more optional submodules. HSPICE uses a submodule (preceded by an .ALTER statement) to automatically change an input netlist file; then rerun the simulation with different options, netlist, analysis statements, and test vectors.

You can use several high-level call statements (such as . INCLUDE and . LIB) to structure the input netlist file modules. These statements can call netlists, model parameters, test vectors, analysis, and option macros into a file from library files or other files. The input netlist file also can call an external data file, which contains parameterized data for element sources and models. You must enclose the names of included or internally specified files in single or double quotation marks when they begin with a number (0-9).

## <span id="page-123-0"></span>**Schematic Netlists**

HSPICE typically uses netlisters to generate circuits from schematics, and accept either hierarchical or flat netlists.

The process of creating a schematic involves:

- Symbol creation with a symbol editor.
- Circuit encapsulation.
- Property creation.
- Symbol placement.
- Symbol property definition.
- Wire routing and definition

*Table 15 Input Netlist File Sections*

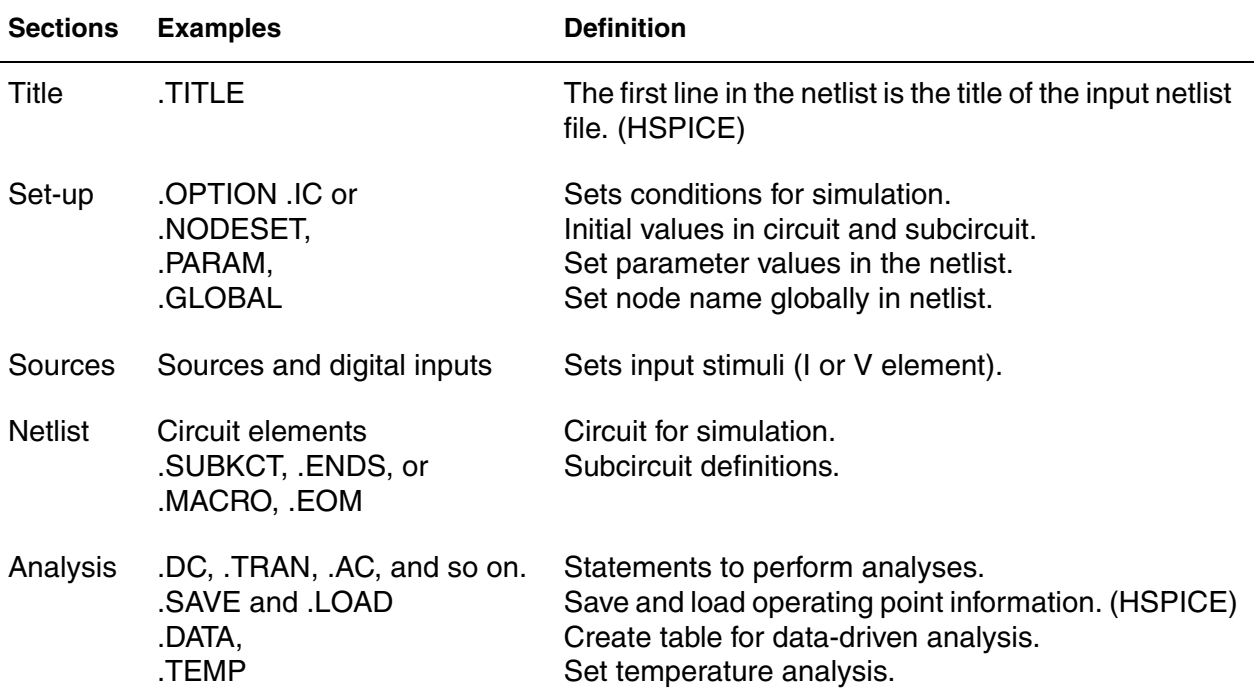

| <b>Sections</b>                            | <b>Examples</b>                               | <b>Definition</b>                                                                                           |
|--------------------------------------------|-----------------------------------------------|----------------------------------------------------------------------------------------------------|
| Output                                     | .PRINT, .PROBE,<br>.MEASURE                   | Statements to output variables.<br>Statement to evaluate and report user-defined<br>functions of a circuit. |
| Library,<br>Model<br>and File<br>Inclusion | .INCLUDE                                      | General include files.                                                                                      |
|                                            | .MALIAS                                       | Assigns an alias to a diode, BJT, JFET, or MOSFET.                                                          |
|                                            | .MODEL                                        | Element model descriptions.                                                                                 |
|                                            | .LIB                                          | Library.                                                                                                    |
|                                            | <b>OPTION SEARCH</b>                          | Search path for libraries and included files.<br>(HSPICE)                                                   |
|                                            | <b>OPTION BRIEF=1</b><br>and .OPTION BRIEF= 0 | Control printback to output listing. (HSPICE)                                                               |
| Alter<br>blocks<br>(HSPICE<br>Only)        | .ALIAS, .ALTER, .DEL LIB                      | Renames a previous model.<br>Sequence for in-line case analysis.<br>Removes previous library selection.     |
| End of<br>netlist                          | .END                                          | Required statement; end of netlist.                                                                         |

*Table 15 Input Netlist File Sections (Continued)*

# <span id="page-124-0"></span>**Compressed Netlist Guidelines**

To save disk space and to improve performance on large netlists, HSPICE supports the .gzip file format for both input files (*design*.sp) and these statements:

- .inc
- .lib
- .load

However, HSPICE does not support the S-parameter and RLGC file input types in the .gz format.

When both *design*.sp and *design*.sp.gz exist, HSPICE always selects the exact match file first, if it exists. For example:

- 1. If .include *design*.sp is in the netlist, then HSPICE picks *design*.sp.
- 2. If .include *design*.sp.gz is in the netlist, then HSPICE picks *design*.sp.gz
- 3. If .include *design*.sp is in the netlist and only *design*.sp.gz exists, then HSPICE chooses *design*.sp.gz.
- 4. If .include *design*.sp.gz is in the netlist and only design.sp exists, then HSPICE uses *design*.sp.

# **Input Netlist File Composition**

The HSPICE and HSPICE RF circuit description syntax is compatible with the SPICE input netlist format. [Figure 6](#page-126-0) and [Figure 6 on page 85](#page-126-0) show the basic structure of an input netlist and note comment and continuation characters.

# **Netlist Structure: Overview**

| Title                       | First line is always the title                                                    |
|-----------------------------|-----------------------------------------------------------------------------------|
| <b>Comment character</b>    | * - comment for a line<br>\$ - comment after a command                            |
| <b>Options</b>              | .option post                                                                      |
| <b>Print/Probe/Analysis</b> | .print $v(d)$ i(rl)<br>$.ptobe$ $v(q)$<br>tran .1n 5n.                            |
| <b>Initial Conditions</b>   | $ic v(b) = 0$ \$ input state                                                      |
| <b>Sources</b>              | Vg q 0 pulse 0 1 0 0.15 0.15 0.42<br>* example of a voltage source                |
| <b>Circuit Description</b>  | MN d g gnd n nmos<br>RL vdd d 1K                                                  |
| <b>Models</b>               | $model$ n nmos level = 49<br>$+$ vto = 1 tox = 7n<br>* '+' continuation character |
| End                         | \$ terminates the simulation<br>.end                                              |

*Figure 5 Basic netlist structure*

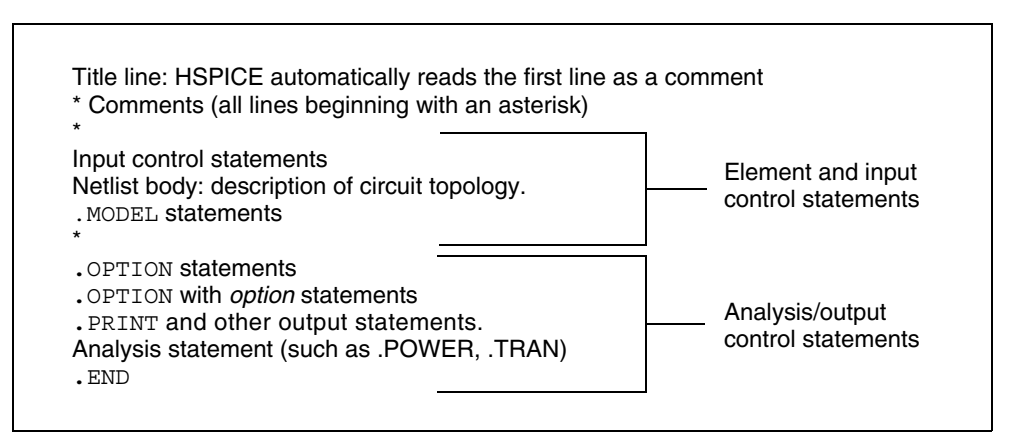

<span id="page-126-0"></span>*Figure 6 Sections of a netlist* 

The following is an example of a simple netlist file, called  $inv$  ckt.in. It shows a small inverter test case that measures the timing behavior of the inverter.

To create the circuit:

- 1. Define MOSFET models for the PMOS/NMOS transistors of the inverter.
- 2. Insert the power supplies for both VDD and GND power rails.
- 3. Insert the pulse source to the inverter input.

This circuit uses transient analysis and produces output graphical waveform data for the input and output ports of the inverter circuit.

```
* Sample inverter circuit
* **** MOS models *****
.MODEL n1 NMOS LEVEL=3 THETA=0.4 ...
.MODEL p1 PMOS LEVEL=3 ...
* ***** Define power supplies and sources *****
VDD VDD 0 5
VPULSE VIN 0 PULSE 0 5 2N 2N 2N 98N 200N
VGND GND 0 0
* ***** Actual circuit topology *****
M1 VOUT VIN VDD VDD p1
M2 VOUT VIN GND GND n1
* ***** Analysis statement *****
.TRAN 1n 300n
* ***** Output control statements *****
.OPTION POST PROBE
.PROBE V(VIN) V(VOUT)
.END
```
For a description of individual commands used in HSPICE netlists, see the HSPICE and HSPICE RF Netlist Commands chapter in the *HSPICE Reference Manual: Commands and Control Options*.

The following sections discuss these topics:

- [HSPICE Topology Rules](#page-127-0)
- [Title of Simulation](#page-128-1)
- [Comments and Line Continuation](#page-129-0)
- [Element and Source Statements](#page-130-0)
- [Defining Subcircuits](#page-132-0)
- [Node Name \(or Node Identifier\) Conventions](#page-132-1)
- [Element, Instance, and Subcircuit Naming Conventions](#page-136-0)
- [Subcircuit Node Names](#page-136-1)
- [Path Names of Subcircuit Nodes](#page-137-0)
- [Abbreviated Subcircuit Node Names](#page-138-0)
- [Automatic Node Name Generation](#page-138-1)
- [Global Node Names](#page-139-0)
- [Circuit Temperature](#page-139-1)
- [Data-Driven Analysis](#page-139-2)
- [Library Calls and Definitions](#page-140-0)
- [Defining Parameters](#page-141-0)
- [Altering Design Variables and Subcircuits](#page-142-0)
- [Connecting Nodes](#page-146-0)
- [Deleting a Library](#page-146-1)
- [Ending a Netlist](#page-146-2)
- [Condition-Controlled Netlists \(IF-ELSE\)](#page-147-0)

### <span id="page-127-0"></span>**HSPICE Topology Rules**

When constructing the circuit description HSPICE does not allow certain topologies. See [Figure 7 on page 87.](#page-128-0) The following rules apply:

1. No voltage loops (no voltage sources in parallel with no other elements).

- 2. No ideal voltage source in closed inductor loop.
- 3. No stacked current sources (no current sources in series).
- 4. No ideal current source in closed capacitor loop.

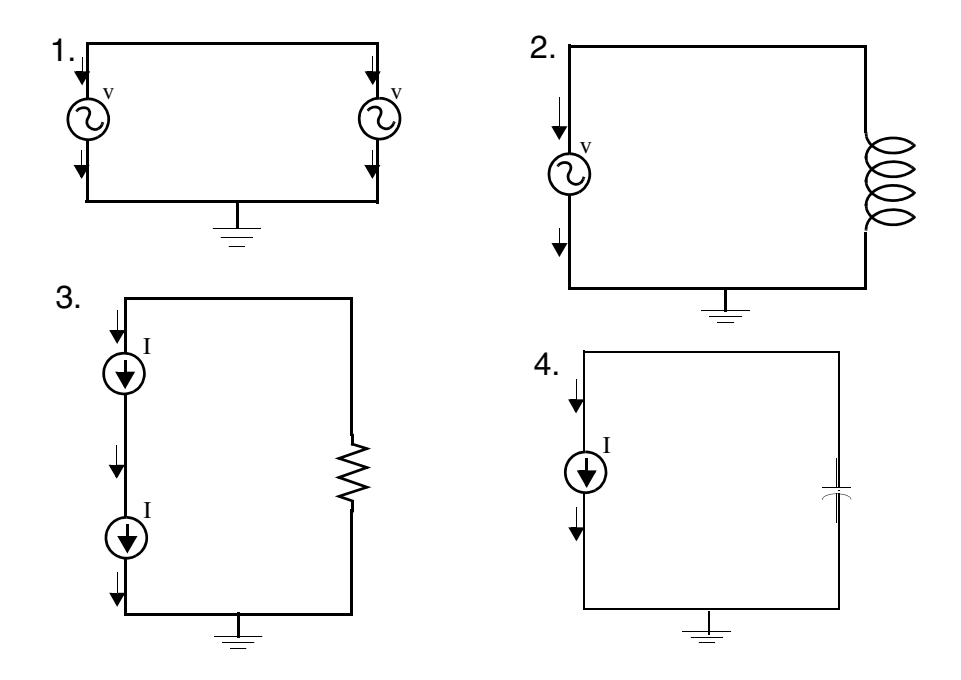

<span id="page-128-0"></span>*Figure 7 Illegal topologies in HSPICE*

### <span id="page-128-1"></span>**Title of Simulation**

You set the simulation title in the first line of the input file. HSPICE always reads this line, and uses it as the title of the simulation, regardless of the line's contents. The simulation prints the title verbatim, in each section heading of the output listing file.

To set the title, you can place a . TITLE statement on the first line of the netlist. However, HSPICE does not require the . TITLE syntax.

The first line of the input file is always the implicit title. If any statement appears as the first line in a file, simulation interprets it as a title, and does not execute it.

An .ALTER statement does not support use of the .TITLE statement. To change a title for a .ALTER statement, place the title content in the .ALTER statement itself.

### <span id="page-129-0"></span>**Comments and Line Continuation**

The first line of a netlist is always a comment, regardless of its first character; comments that are not the first line of the netlist require an asterisk (\*) as the first character in a line or a dollar sign  $(s)$  directly in front of the comment anywhere on the line. For example,

```
* comment_on_a_line_by_itself
-or-HSPICE_statement $ comment_following_HSPICE_input
```
You can place comment statements anywhere in the circuit description.

You must use the dollar sign (\$) comments that do *not* begin in the first character position on a line (for example, for comments that follow simulator input on the same line). If it is not the first nonblank character, then you must precede the dollar sign by either:

- **Whitespace**
- Comma $()$
- Valid numeric expression.

You can also place the dollar sign within node or element names.

For example,

```
* RF=1K GAIN SHOULD BE 100
$ MAY THE FORCE BE WITH MY CIRCUIT
VIN 1 0 PL 0 0 5V 5NS $ 10v 50ns
R12 1 0 1MEG $ FEED BACK
.PARAM a=1w$comment a=1, w treated as a space and ignored
.PARAM a=1k$comment a=1e3, k is a scale factor
```
A dollar sign is the preferred way to indicate comments because of the flexibility of its placement within the code.

Line continuations require a plus sign  $(+)$  as the first character in the line that follows. Here is an example of comments and line continuation in a netlist file:

```
.ABC Title Line (HSPICE or HSPICE RF ignores the netlist keyword
* on this line because the first line is always a comment)
* This is a comment line
.MODEL n1 NMOS $ this is an example of an inline comment
* This is a comment line and the following line is a continuation
+ LEVEL=3
```
### <span id="page-130-0"></span>**Element and Source Statements**

Element statements describe the netlists of devices and sources. Use nodes to connect elements to one another. Nodes can be either numbers or names. Element statements specify:

- Type of device.
- The nodes to the connected device.
- Operating electrical characteristics of the device.

Element statements can also reference model statements that define the electrical parameters of the element.

[Table 16](#page-130-1) lists the parameters of an element statements.

*Table 16 Element Parameters* 

<span id="page-130-1"></span>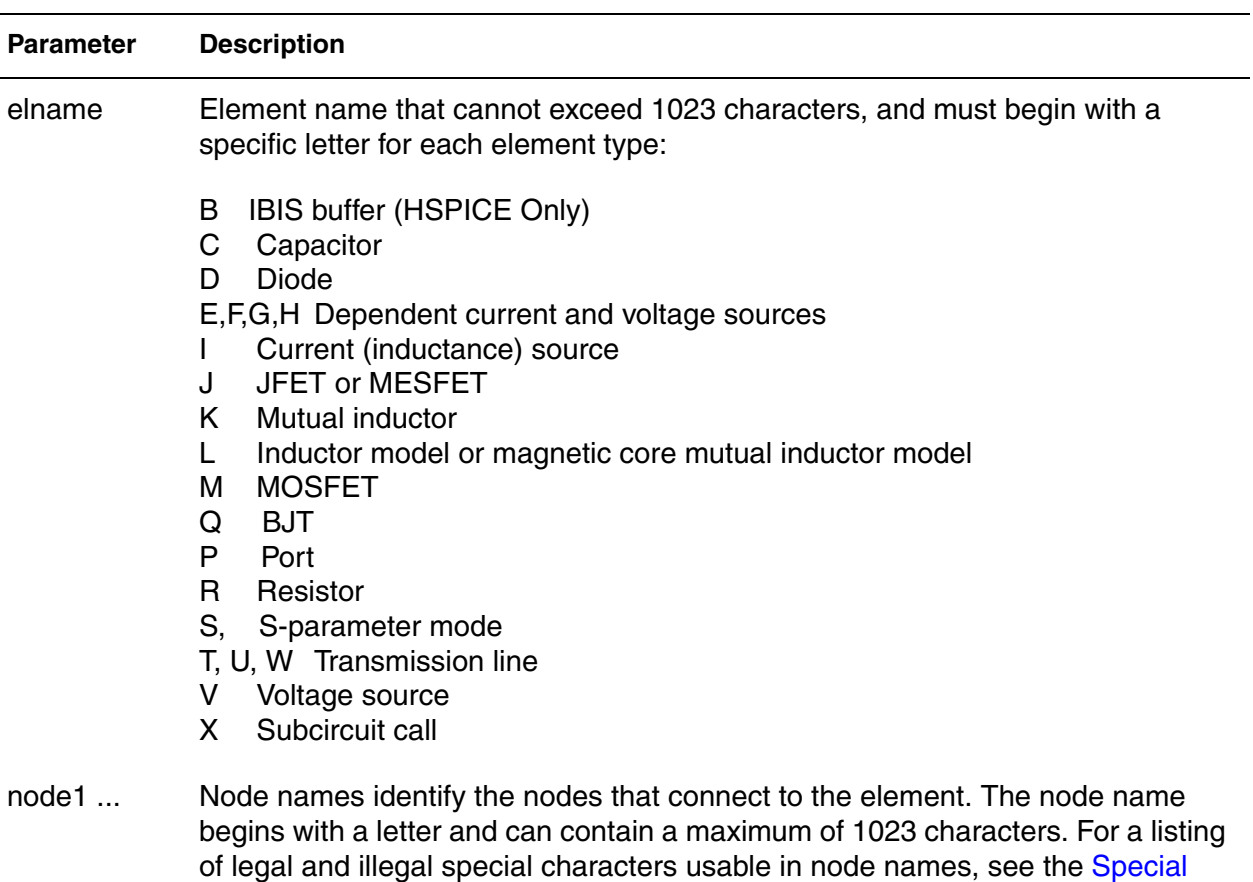

[Characters](#page-111-0) section, [Table 9 on page 70.](#page-111-1)

Input Netlist File Composition

| <b>Parameter</b>  | <b>Description</b>                                                                                                    |
|-------------------|----------------------------------------------------------------------------------------------------|
| mname             | HSPICE requires a model reference name for all elements, except passive<br>devices.                                                |
| pname1            | An element parameter name identifies the parameter value that follows this<br>name.                                                |
| expression        | Any mathematical expression containing values or parameters, such as<br>param1 * val2                                              |
| val1 $\ldots$     | Value of the <i>pname1</i> parameter, or of the corresponding model node. The value<br>can be a number or an algebraic expression. |
| M=positive<br>int | Element multiplier. Replicates val element times, in parallel. Do not assign a<br>negative value or zero as the M value.           |

*Table 16 Element Parameters (Continued)* 

For descriptions of element statements for the various types of supported elements, see the chapters about individual types of elements in this user guide.

#### **Example 1**

Q1234567 4000 5000 6000 SUBSTRATE BJTMODEL AREA=1.0

The preceding example specifies a bipolar junction transistor, with its collector connected to node 4000, its base connected to node 5000, its emitter connected to node 6000, and its substrate connected to the SUBSTRATE node. The BJTMODEL name references the model statement, which describes the transistor parameters.

M1 ADDR SIG1 GND SBS N1 10U 100U

The preceding example specifies a MOSFET named M1, where:

- drain node=ADDR
- gate node=SIG1
- source node=GND
- substrate nodes=SBS

The preceding element statement calls an associated model statement, N1. The MOSFET dimensions are width=100 microns and length=10 microns.

#### **Example 2**

M1 ADDR SIG1 GND SBS N1 w1+w l1+l

The preceding example specifies a MOSFET named M1, where:

- drain node=ADDR
- gate node=SIG1
- source node=GND
- substrate nodes=SBS

The preceding element statement calls an associated model statement, N1. MOSFET dimensions are algebraic expressions (width=w1+w, and  $length=11+1$ ).

# <span id="page-132-0"></span>**Defining Subcircuits**

You can create a subcircuit description for a commonly used circuit, and include one or more references to the subcircuit in your netlist.

- Use . SUBCKT and . MACRO statements to define subcircuits within your HSPICE netlist.
- Use the .ENDS statement to terminate a .SUBCKT statement.
- Use the . EOM statement to terminate a . MACRO statement.
- Use *Xsubcircuit* name (the subcircuit call statement) to call a subcircuit that you previously defined in a .MACRO or .SUBCKT command in your netlist, where *subcircuit\_name* is the element name of the subcircuit that you are calling.
- Use the . INCLUDE statement to include another netlist as a subcircuit in the current netlist.

## <span id="page-132-1"></span>**Node Name (or Node Identifier) Conventions**

Nodes are the points of connection between elements in the input netlist. You can use either names or numbers to designate nodes. Node numbers can be from 1 to 999999999999999 (1-1e16); node number 0 always equals ground. When the node name begins with a letter or a valid special character, the node name can contain a maximum of 1024 characters.

The following are conventions regarding node names:

- In addition to letters and digits, node names can include, but NOT always begin with some special characters. See the [Special Characters](#page-111-0) section, [Table 9 on page 70.](#page-111-1) Note that use of special characters in node names varies between HSPICE and HSPICE RF.
- If you use braces { } in node names, HSPICE changes them to brackets [ ].
- You cannot use the following characters in node names: () ,=,', <*blank*>
- You should avoid using the dollar sign (\$) after a numerical digit in a node name because HSPICE assumes whatever follows the "\$" symbol is an inline comment (see [Comments and Line Continuation on page 88](#page-129-0) for additional information). It can cause error and warning messages depending on the location of the node with the "\$". For example, HSPICE generates an error to indicate that a resistor node is missing:

R1 1\$ 2 1k

Also, in this example, HSPICE issues a warning indicating that the value of resistor R1 is limited to 1e-5 and interprets the line as "R1 2 1" without a defined value:

R1 2 1\$ 1k

- The period (.) is a reserved character for use as a separator between a subcircuit name and a node name: *subcircuitName.nodeName*. If a node name contains a period, the node HSPICE considers it a top level node unless there is a valid match to a subcircuit name and node name in the hierarchy.
- The sorting order for operating point nodes is:

 $a-z$ ,  $l$ ,  $\#$ ,  $S$ ,  $\S$ ,  $\star$ ,  $+$ ,  $-$ ,  $/$ 

- To make node names global across all subcircuits, use a . GLOBAL statement (see [Global Node Names on page 98\)](#page-139-0).
- The 0, GND, GND!, and GROUND node names all refer to the global HSPICE ground. Simulation treats nodes with any of these names as a ground node, and produces v(0) into the output files. Besides these ground nodes, HSPICE regards all node names as separate nodes. For example, 0 and 0.3 are different nodes, 1A and 1 are different nodes, 2~ and 2 are different nodes.

The following sections discuss these topics:

- **[Using Wildcards on Node Names](#page-134-0)**
- **[Wildcard Applications and Examples](#page-134-1)**

### <span id="page-134-0"></span>**Using Wildcards on Node Names**

You can use wildcards to match node names.

- The ? wildcard matches any single character. For example, 9? matches 92, 9a, 9A, and 9%.
- The  $*$  wildcard matches any string of zero or more characters. For example:
	- If your netlist includes a resistor named  $r1$  and a voltage source named  $vin, then .PRINT i (*)$  prints the current for both of these elements:  $i(r1)$  and  $i(vin)$ .
	- And . PRINT  $v(\circ*)$  prints the voltages for all nodes whose names start with o; if your netlist contains nodes named in and out, this example prints only the  $v$  (out) voltage. For example, the following prints the results of a transient analysis for the voltage at the matched node name.

```
.PRINT TRAN V(9?t*u)
```
Wildcards must begin with a letter or a number; wildcards must begin with output type V, I or P; for example,

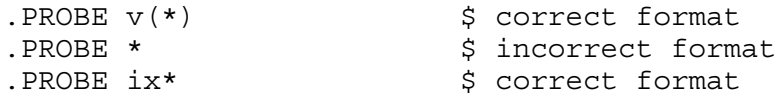

### <span id="page-134-1"></span>**Wildcard Applications and Examples**

Here are some practical applications for these wildcards:

- If your netlist includes a resistor named  $r1$  and a voltage source named vin, then . PRINT  $i(*)$  prints the current for both elements  $i(r1)$  and i(vin).
- **■** The statement . PRINT  $v(\circ*)$  prints the voltages for all nodes whose names start with o; if your netlist contains nodes named  $\text{in}$  and  $\text{out}$ , this example prints only the  $v$  (out) voltage.

Input Netlist File Composition

- If your netlist contains nodes named 0, 1, 2, and 3, then . PRINT  $v(0,*)$ or . PRINT  $v(0 \star)$  prints the voltage between node 0 and each of the other nodes:  $v(0,1), v(0,2),$  and  $v(0,3)$ .
- $\blacksquare$  Wildcards can set initial conditions in .  $IC$  and . NODESET statements. Node names including wildcards in .IC and .NODESET must start with "v()". For example, .NODESET  $v(a*)=5$ .

#### **Examples**

The following examples use wildcards with .PRINT, .PROBE, .LPRINT, .IC and .NODESET statements.

Probe node voltages for nodes at all levels.

```
.PROBE v(*)
```
■ Probe all nodes whose names start with "a". For example: a1, a2, a3, a00, ayz.

.PROBE v(a\*)

Print node voltages for nodes at the first level and all levels below the first level, where zero-level are top-level nodes. For example: X1.A, X4.554, Xab.abc123.

```
. PRINT V(*, *)
```
■ Probe node voltages for all nodes whose name start with "x" at the first level and all levels below the first level, where zero-level are top-level nodes. For example: x1.A, x4.554, xab.abc123.

```
PROBE V(x*,*)
```
■ Print node voltages for nodes whose names start with "x" at the second-level and all levels below the second level. For example: x1.x2.a, xab.xdff.in.

```
. PRINT v(x^* \cdot ??)
```
■ Match all first-level nodes with names that are exactly two characters long. For example: x1.in, x4.12.

```
. PRINT v(x^*,*,*)
```
■ In HSPICE RF, print the logic state of all top-level nodes, whose names start with b. For example: b1, b2, b3, b56, bac.

.LPRINT  $(1,4)$  b\*

■ Set transient initial conditions to all nodes. For example:

.ic  $v(*) = val$ 

initializes nodal voltages for DC operating point analysis to nodes whose names start with "a", such as: a1, a2, a11, a21.

.nodeset v(a\*)=*val*

If a specified node also matches a wildcard in .IC or .NODESET, then the specified value overrides the wildcard's value. For example, if .ic  $v(a*)=5$  v(a1)=10, then v(a1) will be 10.

### <span id="page-136-0"></span>**Element, Instance, and Subcircuit Naming Conventions**

Instances and subcircuits are elements and as such, follow the naming conventions for elements.

Element names in HSPICE begin with a letter designating the element type, followed by up to 1023 alphanumeric and special characters as defined in [Table 9 on page 70](#page-111-1). Element type letters are R for resistor, C for capacitor, M for a MOSFET device, and so on (see [Element and Source Statements on](#page-130-0)  [page 89\)](#page-130-0).

### <span id="page-136-1"></span>**Subcircuit Node Names**

HSPICE assigns two subcircuit node names.

- To assign the first name, HSPICE uses the (.) extension to concatenate the circuit path name with the node name  $-$  for example,  $X1$ . XBIAS. M5. Node designations that start with the same number, followed by any letter, are the same node. For example, 1c and 1d are the same node.
- The second subcircuit node name is a unique number that HSPICE automatically assigns to an input netlist subcircuit. The ( : ) extension concatenates this number with the internal node name, to form the entire subcircuit's node name (for example, 10:M5). The output listing file crossreferences the node name.
- **Note:** HSPICE RF does not support short names for internal subcircuits, such as 10:M5.
- To indicate the ground node, use either the number  $0$ , the name  $GND$ , or !GND. Every node should have at least two connections, except for transmission line nodes (unterminated transmission lines are permitted) and MOSFET substrate nodes (which have two internal connections). HSPICE terminates floating power supply nodes with a 1Megohm resistor and a warning message.

# <span id="page-137-0"></span>**Path Names of Subcircuit Nodes**

A path name consists of a sequence of subcircuit names, starting at the highest-level subcircuit call, and ending at an element or bottom-level node. Periods separate the subcircuit names in the path name. The maximum length of the path name, including the node name, is 1024 characters. You can use path names in .PRINT, .NODESET, and .IC statements, as another way to reference internal nodes (nodes not appearing on the parameter list). You can use the path name to reference any node, including any internal node. Subcircuit node and element names follow the rules shown in Figure 8 on [page 96.](#page-137-1)

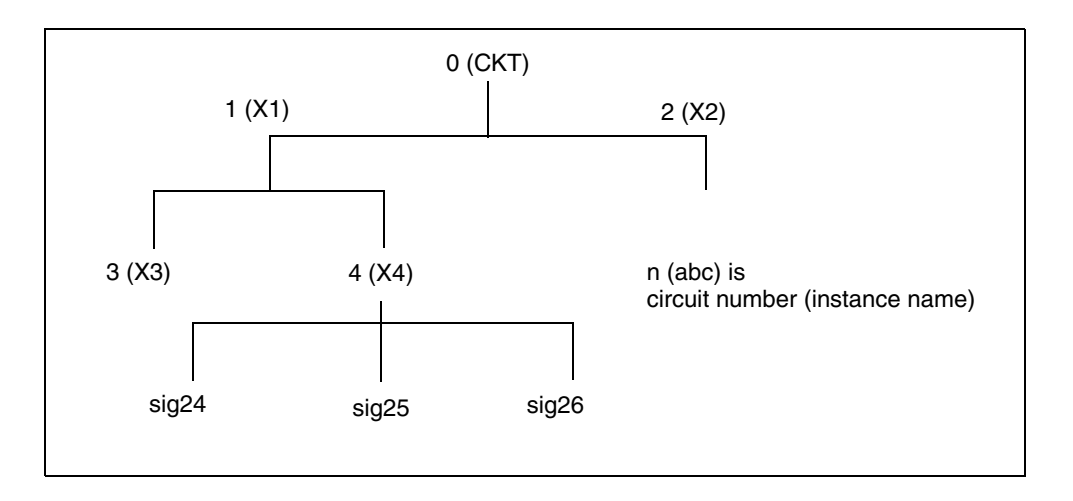

<span id="page-137-1"></span>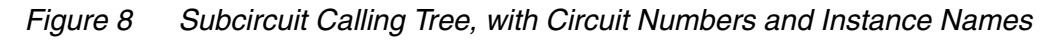

In [Figure 8,](#page-137-1) the path name of the  $sig25$  node in the X4 subcircuit is X1.X4.sig25. You can use this path in HSPICE statements, such as:

```
.PRINT v(X1.X4.sig25)
```
### <span id="page-138-0"></span>**Abbreviated Subcircuit Node Names**

In HSPICE, you can use circuit numbers as an alternative to path names, to reference nodes or elements in .PRINT, .NODESET, or .IC statements. The compilation process assigns a circuit number to all subcircuits, creating an abbreviated path name:

*subckt-num*:*name*

**Note:** HSPICE RF does not recognize this type of abbreviated subcircuit name.

The subcircuit name and a colon precede every occurrence of a node or element in the output listing file. For example,  $4:INTNODE1$  is a node named INTNODE1, in a subcircuit assigned the number 4.

Any node not in a subcircuit has a 0: prefix (0 references the main circuit). To identify nodes and subcircuits in the output listing file, HSPICE uses a circuit number that references the subcircuit where the node or element appears.

Abbreviated path names let you use DC operating point node voltage output, as input in a .NODESET statement for a later run.

You can copy the part of the output listing titled *Operating Point Information* or you can type it directly into the input file, preceded by a .NODESET statement. This eliminates recomputing the DC operating point in the second simulation.

### <span id="page-138-1"></span>**Automatic Node Name Generation**

HSPICE can automatically assign internal node names. To check both nodal voltages and branch currents, you can use the assigned node name when you print or plot. HSPICE supports several special cases for node assignment for example, simulation automatically assigns node 0 as a ground node.

For CSOS (CMOS Silicon on Sapphire), if you assign a value of -1 to the bulk node, the name of the bulk node is B#. Use this name to print the voltage at the bulk node. When printing or plotting current — for example . PRINT  $I(R1)$  — HSPICE inserts a zero-valued voltage source. This source inserts an extra node in the circuit named V*nn*, where *nn* is a number that HSPICE automatically generates; this number appears in the output listing file.

### <span id="page-139-0"></span>**Global Node Names**

The .GLOBAL statement globally assigns a node name, in HSPICE. This means that all references to a global node name, used at any level of the hierarchy in the circuit, connect to the same node.

The most common use of a .GLOBAL statement is if your netlist file includes subcircuits. This statement assigns a common node name to subcircuit nodes. Another common use of .GLOBAL statements is to assign power supply connections of all subcircuits. For example, .GLOBAL VCC connects all subcircuits with the internal node name VCC.

Ordinarily, in a subcircuit, the node name consists of the circuit number, concatenated to the node name. When you use a .GLOBAL statement, HSPICE does not concatenate the node name with the circuit number, and assigns only the global name. You can then exclude the power node name in the subcircuit or macro call.

# <span id="page-139-1"></span>**Circuit Temperature**

To specify the circuit temperature for an HSPICE simulation, use the .TEMP command, the TEMP parameter in the .DC, .AC, and .TRAN statements, or the TEMP/TEMPER parameter in the first column of the .DATA statement. HSPICE compares the circuit simulation temperature against the reference temperature in the TNOM control option. HSPICE uses the difference between the circuit simulation temperature and the TNOM reference temperature to define derating factors for component values.

HSPICE RF supports only the last . TEMP command in a netlist, if you use multiple .TEMP commands.

## <span id="page-139-2"></span>**Data-Driven Analysis**

In data-driven analysis, you can modify any number of parameters, then use the new parameter values to perform an operating point, DC, AC, or transient analysis. An array of parameter values can be either inline (in the simulation input file) or stored as an external ASCII file. The .DATA statement associates a list of parameter names with corresponding values in the array.

HSPICE supports the entire functionality of the . DATA statement. (See .DATA in the *HSPICE Reference Manual: Commands and Control Options*.) However, HSPICE RF supports . DATA only for:

- Data-driven analysis.
- Inline or external data files.

For more details about using the . DATA statement in different types of analysis, see [Chapter 13, Initializing DC-Operating Point Analysis](#page-510-0) and [Chapter 15,](#page-560-0)  [Transient Analysis.](#page-560-0)

# <span id="page-140-0"></span>**Library Calls and Definitions**

To create and read from libraries of commonly used commands, device models, subcircuit analysis, and statements in library files, use the .LIB call statement. As HSPICE encounters each .LIB call name in the main data file, it reads the corresponding entry from the designated library file, until it finds an .ENDL statement. In HSPICE, you can also place a .LIB call statement in an .ALTER block.

The following sections discuss these topics:

- **[Library Building Rules](#page-140-1)**
- **[Automatic Library Selection \(HSPICE\)](#page-141-1)**

### <span id="page-140-1"></span>**Library Building Rules**

- A library cannot contain . ALTER statements.
- A library can contain nested . LIB calls to itself or to other libraries. If you use a relative path in a nested .LIB call, the path starts from the directory of the parent library, not from the work directory. If the path starts from the work directory, HSPICE can also find the library, but it prints a warning. Only the constraints of your system configuration limit the depth of nested calls.
- A library cannot contain a call to a library of its own entry name, within the same library file.
- A HSPICE library cannot contain the . END statement.
- . ALTER processing cannot change . LIB statements, within a file that an . INCLUDE statement calls.

### <span id="page-141-1"></span>**Automatic Library Selection (HSPICE)**

Automatic library selection searches a sequence of up to 40 directories. The hspice.ini file sets the default search paths.

Use this file for directories that you want HSPICE to always search. HSPICE searches for libraries in the order specified in . OPTION SEARCH statements.

When HSPICE encounters a subcircuit call, the search order is:

- 1. Read the input file for a .SUBCKT or .MACRO with the specified call name.
- 2. Read any .INC files or .LIB files for a .SUBCKT or .MACRO with the specified call name.
- 3. Search the directory with the input file for the  $\text{call name}$ . inc file.
- 4. Search the directories in the .OPTION SEARCH list.

You can use the HSPICE library search and selection features to simulate process corner cases, using .OPTION SEARCH ='*libdir*' to target different process directories. For example, if you store an input or output buffer subcircuit in a file named iobuf.inc, you can create three copies of the file, to simulate fast, slow and typical corner cases. Each file contains different HSPICE transistor models, representing the different process corners. Store these files (all named iobuf.inc) in separate directories.

### <span id="page-141-0"></span>**Defining Parameters**

The .PARAM statement defines parameters. Parameters in HSPICE are names that have associated numeric values. You can define parameters through predefined analysis or measurement

The following sections discuss these topics:

- [Predefined Analysis](#page-141-2)
- [Measurement Parameters](#page-142-1)

#### <span id="page-141-2"></span>**Predefined Analysis**

HSPICE provides several specialized analysis types, which require a way to control the analysis. For the syntax used in these .PARAM commands, see the description of the .PARAM command in the *HSPICE Reference Manual: Commands and Control Options*.

HSPICE supports the following predefined analysis parameters:

- Temperature functions (*fn*)
- Optimization guess/range
- **Monte Carlo functions**

HSPICE also supports the following predefined parameter types, that HSPICE RF does not support:

- frequency
- time

#### <span id="page-142-1"></span>**Measurement Parameters**

A .MEASURE statement produces a measurement parameter. In general, the rules for measurement parameters are the same as those for standard parameters. While a . PARAM statement disallows definition of measurement parameters, the .MEASURE statement directly defines such parameters. For more information, see [.MEASURE Parameter Types on page 426.](#page-467-0)

### <span id="page-142-0"></span>**Altering Design Variables and Subcircuits**

The following rules apply when you use an .ALTER block to alter design variables and subcircuits in HSPICE. This section does not apply to HSPICE RF.

- If the name of a new element, . MODEL statement, or subcircuit definition is identical to the name of an original statement of the same type, then the new statement replaces the old. Add new statements in the input netlist file.
- You can alter element and . MODEL statements within a subcircuit definition. You can also add a new element or . MODEL statement to a subcircuit definition. To modify the topology in subcircuit definitions, put the element into libraries. To add a library, use .LIB; to delete, use .DEL LIB.
- If you want to change temperature points in multiple . ALTER statements then, parameterizing the .TEMP statement and updating the .PARAM statement in each .ALTER statement is recommended, instead of specifying the .TEMP value in the .ALTER blocks.
- If a parameter name in a new . PARAM statement in the . ALTER module is identical to a previous parameter name, then the new assigned value replaces the old value.

Input Netlist File Composition

- If you used parameter (variable) values for elements (or model parameter values) when you used .ALTER, use the .PARAM statement to change these parameter values. Do not use numerical values to redescribe elements or model parameters.
- If you used an . OPTION statement (in an original input file or a . ALTER block) to turn on an option, you can turn that option off.
- Each . ALTER simulation run prints only the actual altered input. A special .ALTER title identifies the run.
- . ALTER processing cannot revise . LIB statements within a file that an .INCLUDE statement calls. However, .ALTER processing can accept .INCLUDE statements, within a file that a .LIB statement calls.

This section covers the following topics:

- [Using Multiple .ALTER Blocks](#page-143-0)
- [Adding or Changing Analyses in .ALTER Blocks](#page-144-0)

### <span id="page-143-0"></span>**Using Multiple .ALTER Blocks**

This section does not apply to HSPICE RF.

- For the first simulation run, HSPICE reads the input file, up to the first .ALTER statement, and performs the analyses up to that .ALTER statement.
- After it completes the first simulation, HSPICE reads the input between the first .ALTER statement, and either the next .ALTER statement or the .END statement.
- HSPICE then uses these statements to modify the input netlist file.
- HSPICE then resimulates the circuit.
- For each additional . ALTER statement, HSPICE first performs the simulation based on the netlist modified by the previous .ALTER statement.
- HSPICE then performs another simulation by using the input between the current .ALTER statement, and either the next .ALTER statement or the .END statement.

If you do not want to rerun the simulation that precedes the first .ALTER statement, every time you run an .ALTER simulation, then do the following:

- 1. Put the statements that precede the first .ALTER statement, into a library.
- 2. Use the .LIB statement in the main input file.
3. Put a .DEL LIB statement in the .ALTER section, to delete that library for the .ALTER simulation run.

### **Adding or Changing Analyses in .ALTER Blocks**

When you add a new analysis statement (. TRAN, . AC, . DC, . TEMP, etc.) in an .ALTER block, the added analysis statement does not replace the analysis statement previously defined in the top level. Instead, the analysis command in each .ALTER runs in addition to the analysis statement in the top level. This will cause HSPICE to output more analysis results files than expected.

#### **Example 1:**

In the following example, a new temperature statement is added in each .ALTER block.

```
* top level netlist
V1 1 0 pulse 0 1 0 1n 1n 2n 4n
R1 1 2 1k tc1=0.01
R2 2 0 1k tc1=0.005
.temp 60
.tran 1n 20n
.alter 1
.temp -40
.alter 2
.temp 110
.end
```
The .TEMP commands from the top level and each alter are cumulative and HSPICE will generate  $6 * .t$ r# files as follows:

```
Top level: *.tr0 @ temp=60
Alter 1: *.tr1 @ temp=60
           *.tr2 @ temp=-40
Alter 2: *.tr3 @ temp=60
           *.tr4 @ temp=-40
           *.tr5 @ temp=110
```
To output only one  $\star$ .  $\tt tr\#$  file for each temperature value, it is recommended that the .TEMP value be parameterized and only one .TEMP statement at the top level be used.

```
* top level netlist
.param tc=60 $ temperature control
V1 1 0 pulse 0 1 0 1n 1n 2n 4n
R1 1 2 1k tc1=0.01
R2 2 0 1k tc1=0.005
.temp 'tc'
.tran 1n 20n
.alter 1
.param tc=-40
.alter 2
.param tc=110
.end
```
#### **Example 2:**

In the following example, a new transient analysis with a different simulation time is added in each .ALTER block.

```
* top level netlist
.param pw=10n per=20n
V1 1 0 pulse 0 1 0 1n 1n 'pw' 'per'
R1 1 2 1k
R2 2 0 1k
.tran 1n 20n
.alter 1
.param pw=7.5n per=15n
.tran 1n 15n
.alter 2
.param pw=5n per=10n
.tran 1n 10n
.end
```
This netlists will generate  $6 * .t$ r# files instead of the expected  $3 * .t$ r# files. To generate the desired  $3 \times 1$ . tr# files, you can parameterize the tstop value

in the .TRAN analysis statement. Then use only one .TRAN statement and change the parameterized tstop value in each .ALTER block:

```
* top level netlist
.param pw=10n per=20n
.param ts=20n $ tstop value
V1 1 0 pulse 0 1 0 1n 1n 'pw' 'per'
R1 1 2 1k
R2 2 0 1k
.tran 1n 'ts'
.alter 1
.param pw=7.5n per=15n
.param ts=15n
.alter 2
.param ts=10n
.param pw=5n per=10n
.end
```
### **Connecting Nodes**

Use a .CONNECT statement to connect two nodes in your HSPICE netlist, so that simulation evaluates two nodes as only one node. Both nodes must be at the same level in the circuit design that you are simulating: you cannot connect nodes that belong to different subcircuits. You also cannot use this statement in HSPICE RF.

### **Deleting a Library**

Use a .DEL LIB statement to remove library data from memory. The next time you run a simulation the .DEL LIB statement removes the .LIB call statement, with the same library number and entry name from memory. You can then use a . LIB statement to replace the deleted library.

You can use a .DEL LIB statement with a .ALTER statement. HSPICE RF does not support the .ALTER statement.

### **Ending a Netlist**

An .END statement must be the last statement in the input netlist file. Text that follows the .END statement is a comment, and has no effect on the simulation.

An input file that contains more than one simulation run must include an .END statement for each simulation run. You can concatenate several simulations into a single file.

## **Condition-Controlled Netlists (IF-ELSE)**

You can use the IF-ELSE structure (HSPICE only) to change the circuit topology, expand the circuit, set parameter values for each device instance, select different model cards, reference subcircuits, or define subcircuits in each IF-ELSE block.

```
.if (condition1)
   statement_block1
# The following statement block in {braces} is 
# optional, and you can repeat it multiple times:
{ .elseif (condition2)
  statement_block2
}
# The following statement block in [brackets] 
# is optional, and you cannot repeat it:
[ .else
   statement_block3
]
.endif
```
The following example provides a quick overview of using the IF-ELSE construct:

```
*
.tran 1n 100ns
.option post
.param variable = 2
vin1 source 0 0 pwl 0ns 0v 20ns 0v 21ns 5v 30ns 5v 31ns 0v 40ns 
+ 0v 41ns 5v 50ns 5v 70ns 5v 71ns 0v 80ns 0v 81ns 5v 
+ 90ns 5v 91ns 0v 100ns 0v
Rin source 1 1000
x1 1 2 resistor
r1 2 0 1k
.subckt resistor 1 2 
.if (variable==1)
r22 1 2 1k
.elseif (variable==2)
r22 1 2 2k
.else
r22 1 2 3k
.endif
.ends
.print v(2) i(1)
.alter
.param variable=1
.alter
.param variable=3
.end
```
### **Guidelines for Using IF-ELSE Blocks (HSPICE Only)**

The following guidelines aid in usage of the .IF, .ELSE-IF, or .ELSE.

- In an . IF, . ELSEIF, or . ELSE condition statement, complex Boolean expressions must not be ambiguous. For example, change  $(a == b \&&$ c > = d) to (  $(a == b)$  &  $(c > = d)$  ).
- In an IF, ELSEIF, or ELSE statement block, you can include most valid HSPICE (*not* HSPICE RF) analysis and output statements. The exceptions are:
	- .END, .ALTER, .GLOBAL, .DEL LIB, .MALIAS, .ALIAS, .LIST, .NOLIST, and .CONNECT statements.
	- .OPTIONS search, d\_ibis, d\_imic, d\_lv56, biasfi, modsrh, cmiflag, nxx, and brief.
- You can include IF-ELSEIF-ELSE statements in subcircuits and subcircuits in IF-ELSEIF-ELSE statements.
- You can use IF-ELSEIF-ELSE blocks to select different submodules to structure the netlist (using .INC, .LIB, and .VEC statements).

#### **Chapter 5: Input Netlist and Data Entry**

Using Subcircuits

- If two or more models in an IF-ELSE block have the same model name and model type, they must also be the same revision level.
- Parameters in an IF-ELSE block do not affect the parameter value within the condition expression. HSPICE updates the parameter value only after it selects the IF-ELSE block.
- You can nest IF-ELSE blocks.
- You can include . SUBCKT and . MACRO statements within an IF-ELSE block.
- You can include an unlimited number of ELSEIF statements within an IF-ELSE block.
- You cannot use an IF-ELSE block within another statement. In the following example, HSPICE does not recognize the IF-ELSE block as part of the resistor definition:

```
r 1 0
   .if (r val>10k)
   + 10k
   .else
   + r_val
   .endif
```
# **Using Subcircuits**

Reusable cells are the key to saving labor in any CAD system. This also applies to circuit simulation, in HSPICE.

- To create and simulate a reusable circuit, construct it as a subcircuit.
- Use parameters to expand the utility of a subcircuit.

Traditional SPICE includes the basic subcircuit, but does not provide a way to consistently name nodes. However, HSPICE provides a simple method for naming subcircuit nodes and elements: use the subcircuit call name as a prefix to the node or element name.

In HSPICE RF, you cannot replicate output commands within subcircuit (subckt) definitions.

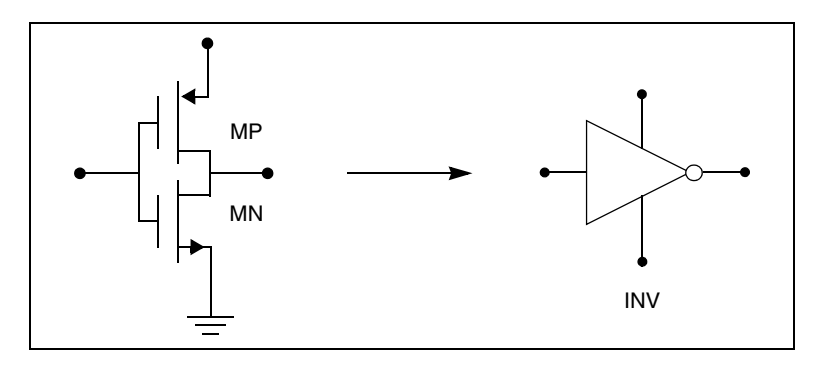

*Figure 9 Subcircuit Representation*

The following input creates an instance named X1 of the INV cell macro, which consists of two MOSFETs, named MN and MP:

```
X1 IN OUT VD_LOCAL VS_LOCAL inv W=20
.MACRO INV IN OUT VDD VSS W=10 L=1 DJUNC=0
MP OUT IN VDD VDD PCH W=W L=L DTEMP=DJUNC
MN OUT IN VSS VSS NCH W='W/2' L=L DTEMP=DJUNC
.EOM
```
**Note:** To access the name of the MOSFET, inside of the INV subcircuit that  $X1$  calls, the names are  $X1$ . MPand  $X1$ . MN. So to print the current that flows through the MOSFETs, use .PRINT I (X1.MP).

The following sections cover these topics.

- **[Hierarchical Parameters](#page-150-0)**
- [Undefined Subcircuit Search \(HSPICE\)](#page-154-0)
- [Troubleshooting Subcircuit Node Issues](#page-154-1)

### <span id="page-150-0"></span>**Hierarchical Parameters**

You can use two hierarchical parameters, the M (multiply) parameter and the S (scale) parameter.

The following section discuss these topics:

- [M \(Multiply\) Parameter](#page-151-0)
- [S \(Scale\) Parameter](#page-151-1)
- [Using Hierarchical Parameters to Simplify Simulation](#page-152-0)

### <span id="page-151-0"></span>**M (Multiply) Parameter**

The most basic HSPICE subcircuit parameter is the M (multiply) parameter. This keyword is common to all elements, including subcircuits, except for voltage sources. The M parameter multiplies the internal component values. This, in effect, creates parallel copies of the element.

For example, if you have an invertor and specify M=2, then HSPICE multiplies the internal component by 2. The M parameter multiplies the internal component values, which, in effect, creates parallel copies of the element. To simulate 32 output buffers switching simultaneously, you need to place only one subcircuit; for example,

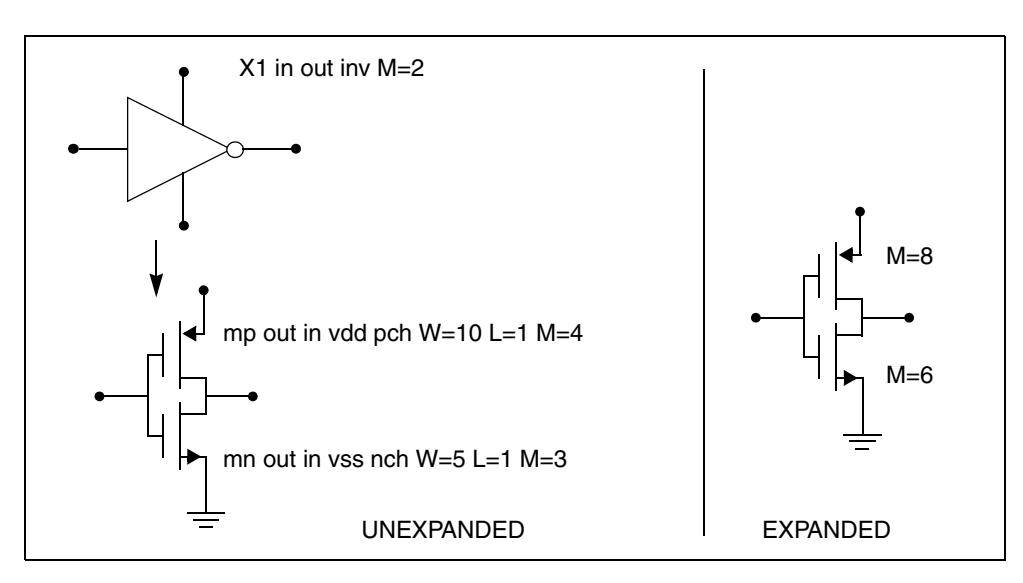

X1 in out buffer M=32

*Figure 10 How Hierarchical Multiply Works*

Multiply works hierarchically. For a subcircuit within a subcircuit, HSPICE multiplies the product of both levels. Values of M must be positive. Do not assign a negative value or zero as the M value.

### <span id="page-151-1"></span>**S (Scale) Parameter**

To scale a subcircuit, use the S (local scale) parameter. This parameter behaves in much the same way as the M parameter in the preceding section.

```
.OPTION hier_scale=value
.OPTION scale=value
X1 node1 node2 subname S=valueM parameter
```
The . OPTION HIER SCALE statement defines how HSPICE interprets the Sparameter, where value is either:

- 0 (the default), indicating a user-defined parameter, or
- 1, indicating a scale parameter.

The .OPTION SCALE statement defines the original (default) scale of the subcircuit. The specified S scale is relative to this default scale of the subcircuit.

The scale in the subname subcircuit is value\*scale. Subcircuits can originate from multiple sources, so scaling is multiplicative (cumulative) throughout your design hierarchy.

```
x1 a y inv S=1u
subckt inv in out
x2 a b kk S=1m
.ends
```
In this example:

- $\blacksquare$  HSPICE scales the X1 subcircuit by the first S scaling value,  $1u^*$ scale.
- Because scaling is cumulative, HSPICE then scales  $X2$  (a subcircuit of  $X1$ ), in effect, by the S scaling values of both  $X1$  and  $X2$ :  $1m*1u*scale$ .

### <span id="page-152-0"></span>**Using Hierarchical Parameters to Simplify Simulation**

You can use the hierarchical parameter to simplify simulations. For example, see the following listing and [Figure 11 on page 112.](#page-153-0)

```
X1 D Q Qbar CL CLBAR dlatch flip=0
.macro dlatch
+ D Q Qbar CL CLBAR flip=vcc
.nodeset v(din)=flip
xinv1 din qbar inv
xinv2 Qbar Q inv
m1 q CLBAR din nch w=5 l=1
m2 D CL din nch w=5 l=1
.eom
```
#### **Chapter 5: Input Netlist and Data Entry** Using Subcircuits

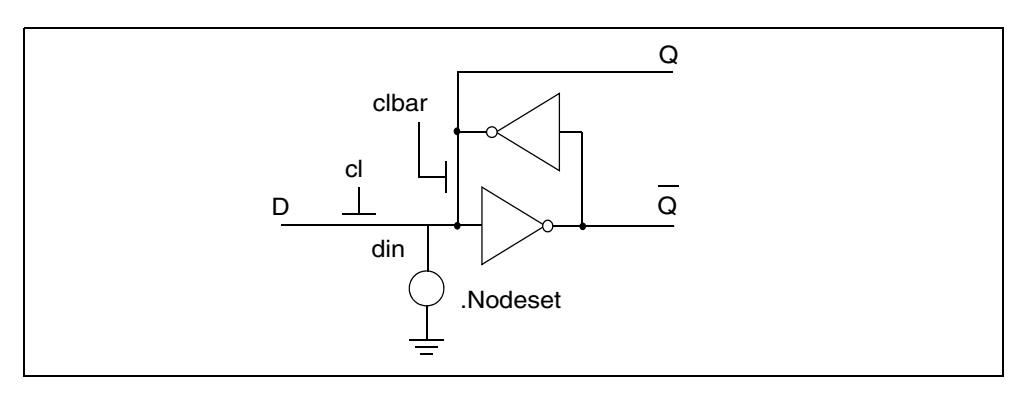

<span id="page-153-0"></span>*Figure 11 D Latch with Nodeset*

HSPICE does not limit the size or complexity of subcircuits; they can contain subcircuit references, and any model or element statement. However, in HSPICE RF, you cannot replicate output commands within subcircuit definitions.

To specify subcircuit nodes in .PRINT statements, specify the full subcircuit path and node name. Use a .print/.probe/.measure statement to print the hierarchical parameter. For example:

```
x1 1 0 sub1
.subckt sub1 n1 n2
.param p1=1
...
.ends
.tran ...
.print tran par('x1.p1')
.measure tran m1 param='x1.p1'
```
You add function  $valp()$  to refer to a parameter defined in subckt for output (including a forward slash). For example:

```
.meas tran asdf param='valp(x1/p1)'
```
# <span id="page-154-0"></span>**Undefined Subcircuit Search (HSPICE)**

If a subcircuit call is in a data file that does not describe the subcircuit, HSPICE automatically searches directories in the following order:

- 1. Current directory for the file.
- 2. Directories specified in . OPTION SEARCH = "directory path name" statements.
- 3. Directory containing the Discrete Device Library.

HSPICE searches for the model reference name file that has an . inc suffix. For example, if the data file includes an undefined subcircuit, such as  $X \perp Y \perp Z$  INV, HSPICE searches the system directories for the  $inv$ . inc file and when found, places that file in the calling data file.

## <span id="page-154-1"></span>**Troubleshooting Subcircuit Node Issues**

Use the following workarounds or solutions to subcircuit-related errors:

- [Subcircuit Name Missing Error](#page-154-2)
- [Duplicated Subckt Definition Error](#page-154-3)
- [Duplicate Node Message](#page-155-0)
- [Duplicating Ports](#page-155-1)
- [Using Assigned Circuit Numbers instead of Full Path Node Names](#page-155-2)
- [Simple Reporting of Floating Nodes](#page-156-0)
- [Rules for Defining Subcircuit Global and Local Nets](#page-156-1)

### <span id="page-154-2"></span>**Subcircuit Name Missing Error**

Simulation of a subcircuit named  $16$  inv, for example, results in an error issued:

\*\*error\*\* (/remote/user/hspice/inv.sp:18) subcircuit name missing

HSPICE does not support subcircuit names that begin with a number. Subcircuit names must begin with an alpha character and can contain up to 1023 additional alphanumeric and special characters.

### <span id="page-154-3"></span>**Duplicated Subckt Definition Error**

Use .OPTION REDEFSUB to define how multiple subcircuit definitions in the netlist are treated.

The syntax for the REFDEFSUB option is as follows:

.OPTION REDEFSUB  $=[0|1|2]$ 

The default value is 0 which causes HSPICE to issue an error message if there are multiple subcircuit definitions.

Set REFDEFSUB=1 for HSPICE to use the last subcircuit definition.

Set REFDEFSUB=2 for HSPICE to use the first subcircuit definition.

#### <span id="page-155-0"></span>**Duplicate Node Message**

In the .SUBCKT definition, if HSPICE finds two or more node names that are the same, it issues the following error:

\*\*error\*\* subcircuit definition duplicates node node\_name

\*\*error\*\* .ends card missing at readin

In the following example, for the .SUBCKT definition, the node "in" gets two definitions. The second definition of the node "in" is a duplicate of the first node, which is illegal in HSPICE.:

```
.subckt ABC in in out
.
.
.ends
```
### <span id="page-155-1"></span>**Duplicating Ports**

To create duplicate ports in HSPICE you can define them in the instance definition of the subcircuit.

For example:

```
.subckt DUP A B C D
.
.
.ends
```
If you want to make node "B" a duplicate of node "A" then the instance definition should look like:

XDUP A A C D DUP

#### <span id="page-155-2"></span>**Using Assigned Circuit Numbers instead of Full Path Node Names**

In HSPICE, you can use circuit numbers as an alternative to the full subcircuit path names to reference nodes or elements in .PRINT, .NODESET or .IC statements.

HSPICE assigns a circuit number to all subcircuits in the netlist. The circuit number abbreviates the path name, as follows: *subckt-num:name*

You can find the abbreviated path name information in the  $\star$  . pa0 file. Nodes that are not in a subcircuit have a 0 prefix which references the main or top level circuit.

#### <span id="page-156-0"></span>**Simple Reporting of Floating Nodes**

HSPICE can report simple instances of floating nodes when there is no path to ground. The \*.lis file prints: \*\*warning\*\* only 1 connection at node. You can increase the number of warning messages printed by setting . option warnlimit=*n* in the netlist.

The list file reports nodes that have no DC path to ground (such as a cap with one node to gnd and no connect on other end), but there is no way to check for tri-state nodes.

#### <span id="page-156-1"></span>**Rules for Defining Subcircuit Global and Local Nets**

The following rules apply (from lowest precedence to highest):

1. An internal subckt net with the same name as a global net is global:

```
.subckt res net1
R1 net1 gnd 100 $ local gnd is connected to global net gnd
.ends
```
2. Interface subckt pins on a subckt are always local:

```
.subckt res2 net1 gnd
R1 net1 gnd 100 $ local gnd is connected to local net net2, 
                  not to global gnd
.end
X1 net1 net2 res2
```
3. An instance connected to a global net will make the subckt pin and its internal connections global:

```
.subckt res2 net1 
R1 net1 gnd 100 $ local gnd is connected to global net gnd 
                  through interface pin gnd
.end
X1 net1 gnd res2
```
# **Subcircuit Call Statement Discrete Device Libraries**

The Synopsys Discrete Device Library (DDL) is a collection of HSPICE device models of discrete components, which you can use with HSPICE. The \$*installdir*/parts directory contains the various subdirectories that form the DDL. Synopsys used its own ATEM discrete device characterization system to derive the BJT, MESFET, JFET, MOSFET, and diode models from laboratory measurements. The behavior of op-amp, timer, comparator, SCR, and converter models closely resembles that described in manufacturers' data sheets. HSPICE has a built-in op-amp model generator.

**Note:** The value of the \$INSTALLDIR environment variable is the pathname to the directory where you installed HSPICE. This installation directory contains subdirectories, such as /parts and /bin. It also contains certain files, such as a prototype meta.cfg file, and the license files.

The following sections discuss these topics:

- **[DDL Library Access](#page-157-0)**
- [Vendor Libraries](#page-158-0)
- [Subcircuit Library Structure](#page-159-0)

# <span id="page-157-0"></span>**DDL Library Access**

To include a DDL library component in a data file, use the X subcircuit call statement with the DDL element call. The DDL element statement includes the model name, which the actual DDL library file uses.

For example, the following element statement creates an instance of the 1N4004 diode model:

X1 2 1 D1N4004

Where D1N4004 is the model name.

See [Element and Source Statements on page 89](#page-130-0) and the *[HSPICE Elements](#page-0-0)  [and Device Models Manual](#page-0-0)* for descriptions of element statements.

Optional parameter fields in the element statement can override the internal specification of the model. For example, for op-amp devices, you can override the offset voltage, and the gain and offset current. Because the DDL library

devices are based on HSPICE circuit-level models, simulation automatically compensates for the effects of supply voltage, loading, and temperature.

HSPICE accesses DDL models in several ways:

- The installation script creates an hspice.ini initialization file.
- HSPICE writes the search path for the DDL and vendor libraries into a .OPTION SEARCH='*lib\_path*' statement.

This provides immediate access to all libraries for all users. It also automatically includes the models in the input netlist. If the input netlist references a model or subcircuit, HSPICE searches the directory to which the DDLPATH environment variable points for a file with the same name as the reference name. This file is an include file so its filename suffix is .inc. HSPICE installation sets the DDLPATH variable in the meta.cfg configuration file.

■ Set .OPTION SEARCH='lib path' in the input netlist.

Use this method to list the personal libraries to search. HSPICE first searches the default libraries referenced in the hspice.ini file, then searches libraries in the order listed in the input file.

■ Directly include a specific model, using the . INCLUDE statement. For example, to use a model named T2N2211, store the model in a file named T2N2211.inc, and put the following statement in the input file:

.INCLUDE *path*/T2N2211.inc

This method requires you to store each model in its own .inc file, so it is not generally useful. However, you can use it to debug new models, when you test only a small number of models.

## <span id="page-158-0"></span>**Vendor Libraries**

The vendor library is the interface between commercial parts and circuit or system simulation.

- ASIC vendors provide comprehensive cells, corresponding to inverters, gates, latches, and output buffers.
- Memory and microprocessor vendors supply input and output buffers.
- Interface vendors supply complete cells for simple functions and output buffers, to use in generic family output.
- Analog vendors supply behavioral models.

Subcircuit Call Statement Discrete Device Libraries

To avoid name and parameter conflicts, models in vendor cell libraries should be within the subcircuit definitions.

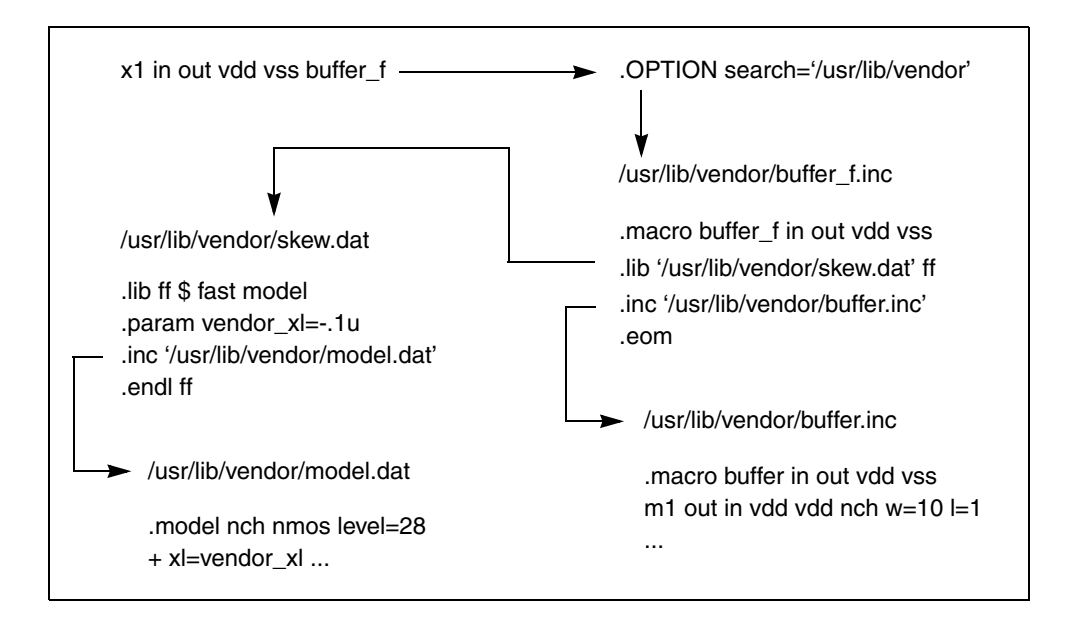

<span id="page-159-1"></span>*Figure 12 Vendor Library Usage*

# <span id="page-159-0"></span>**Subcircuit Library Structure**

The .OPTION SEARCH command is an implicit include command. The include file can contain .lib calls in addition to the subcircuit definition. (See [Figure 12](#page-159-1) for a graphic view.) Your library structure must adhere to the .INCLUDE statement specification in the implicit subcircuit. You can use this statement to specify the directory that contains the subname.inc subcircuit file, and then reference the *subname* in each subcircuit call.

The component naming conventions for each subcircuit is:

*subname*.inc

Store the subcircuit in a directory that is accessible by a . OPTION SEARCH='*lib\_path*' statement.

Create subcircuit libraries in a hierarchy. Typically, the top-level subcircuit fully describes the input/output buffer; any hierarchy is buried inside. The buried hierarchy can include model statements, lower-level components, and

parameter assignments. Your library cannot use . LIB or . INCLUDE statements anywhere in the hierarchy.

#### **Chapter 5: Input Netlist and Data Entry**

Subcircuit Call Statement Discrete Device Libraries

# **6Using Interactive Mode**

*This chapter describes how to use the interactive mode in HSPICE.*

**Note:** HSPICE RF does not support interactive mode.

HSPICE ships hundreds of examples for your use; see [Listing of](#page-1023-0)  [Demonstration Input Files](#page-1023-0) for paths to demo files.

The following sections discuss these topics:

- [Invoking Interactive Mode](#page-162-0)
- [Using Interactive Mode on the Windows Platform](#page-163-0)
- [Examples](#page-163-3)

### <span id="page-162-0"></span>**Invoking Interactive Mode**

Start interactive mode by using the hspice executable in the \$*installdir*/*arch* directory (for example, \$*installdir*/sparcOS5).

To start the interactive mode, from the command prompt, type:

```
% hspice -I
HSPICE >
```
The interactive environment functions from a special HSPICE-shell. You can use many commands while in this environment to simplify your design work.

The following sections discuss these topics:

- **[Quitting Interactive Mode](#page-163-1)**
- **[Executing an Interactive Script](#page-163-2)**

<span id="page-163-1"></span>Using Interactive Mode on the Windows Platform

### **Quitting Interactive Mode**

You quit an interactive mode session by entering:

HSPICE > **quit**

### <span id="page-163-2"></span>**Executing an Interactive Script**

You can also use interactive commands in a command script file. To execute an interactive script, from the command prompt, type:

% **hspice -I -L** *command\_script*

Where *command\_script*is the name of the file containing the interactive commands.

# <span id="page-163-0"></span>**Using Interactive Mode on the Windows Platform**

To start Windows Interactive Mode, open a Windows Command Prompt Launch the command prompt window by entering cmd into **Start** > **Run** or through **Start** > **All Programs** > **Accessories**. From the command prompt, type:

```
C: \>hspice -I
```
The interactive environment functions from a special HSPICE shell. You can use the same commands as you do under UNIX. For example:

HSPICE > **load case.sp** HSPICE > **run**

To quit an interactive mode, enter:

HSPICE > **quit**

### <span id="page-163-3"></span>**Examples**

The examples in this section examples show you how to use the interactive environment commands.

The following sections discuss these topics:

- [Getting Help](#page-164-0)
- [Creating a Netlist](#page-165-0)
- [Specifying an Analysis](#page-165-1)
- [Running an Analysis](#page-165-2)
- [Viewing a Netlist](#page-165-3)
- [Loading and Running an Existing Netlist](#page-166-0)
- [Using Environment Commands](#page-167-0)
- [Recording and Saving Interactive Commands to a File](#page-167-1)
- [Printing a Voltage Value During Simulation](#page-168-0)
- [Using a Command File to Run in Interactive Mode](#page-169-0)
- [Running Multiple Testcases](#page-169-1)

# <span id="page-164-0"></span>**Getting Help**

You use the  $he1p$  command to show the interactive mode syntax; for example,

```
% hspice -I
HSPICE > help
list [lineno]
input
edit 
ls [directory] 
load filename
run 
pwd
cd directory
info outflag 
set outflag true/false
save [netlist/command] filename
quit 
help
dc [...statement] (as in the netlist)
ac [...statement] (as in the netlist)
tran [...statement] (as in the netlist)
op 
measure [...statement] (as in the netlist)
print [tran/ac/dc] v/vm/vr/vi/vp/vdb
```
HSPICE® User Guide: Basic Simulation and Analysis 123 H-2013.03

### <span id="page-165-0"></span>**Creating a Netlist**

Use the input command to create a netlist by using the vi text editor; for example,

```
% hspice -I
HSPICE > input
R1 1 0 2
V1 1 0 3
.print I(R1)
.end
```
Save the file and exit vi.

## <span id="page-165-1"></span>**Specifying an Analysis**

Use the ac, dc, or tran command to specify an analysis; for example,

```
HSPICE > dc v1 -5v 5v 0.5v
```
## <span id="page-165-2"></span>**Running an Analysis**

Use the run command to simulate a netlist; for example,

HSPICE > **run** > info: \*\*\*\*\* hspice job concluded

HSPICE outputs the simulation results. This output is equivalent to a . lis file.

## <span id="page-165-3"></span>**Viewing a Netlist**

Use the list command to view a netlist; for example,

```
HSPICE > list
1 * this is an interactive mode example 
2 
3 R1 1 0 2 
4 V1 1 0 3 
5 .print I(R1) 
6 .end
```
### <span id="page-166-0"></span>**Loading and Running an Existing Netlist**

Use the load command to read an existing netlist; for example, to load a netlist named "tt1.sp":

```
% hspice -I
HSPICE > load tt1
```
Use the list command to view a netlist; for example, to view the tt1.sp netlist:

```
HSPICE > list
1 * this is an interactive mode example 
2 
3 R1 1 0 2 
4 V1 1 0 3 
5 .print I(R1) 
6 .end
```
Use the dc command to specify an analysis and then run HSPICE:

```
HSPICE > dc v1 -5v 5v 0.5v
HSPICE > run
> info: ***** hspice job concluded
```
Use the list command to view a netlist again. Notice that the DC analysis is in the interactive mode netlist. The original netlist, tt1.sp, is unchanged.

```
HSPICE > list
1 * this is an interactive mode example 
2 
3 R1 1 0 2 
4 V1 1 0 3 
5 .print I(R1) 
6 .dc v1 -5v 5v 0.5v
7 .end
```
Use the run command to simulate the netlist:

```
HSPICE > run
> info: ***** hspice job concluded
```
Use the cd command to change the current working directory to /home/usr:

```
HSPICE > cd /home/usr
```
Use the pwd command to print the full pathname of the current directory:

HSPICE > **pwd** > /home/usr

Use the quit command to terminate the interactive mode:

```
HSPICE > quit
%
```
### <span id="page-167-0"></span>**Using Environment Commands**

Use the load command to read netlist "tt3.sp" and the list command to view it:

```
% hspice -I
HSPICE > load tt3.sp
HSPICE > list
R1 1 0 2 
V1 1 0 3 
.print I(R1) 
.param a=10, t=24
dc \ v(1) -5v \ 5v \ 0.5v.end
```
Use the  $ls$  command to list the files in the current working directory:

```
HSPICE > ls
tt.sp
tt.sw0
:
```
Use the set outflag command to prevent printing simulation results to stdout (the default is true):

```
HSPICE > set outflag false
HSPICE > run
```
Use the info outflag command to view the current setting of outflag:

```
HSPICE > info outflag
false
HSPICE > quit
%
```
### <span id="page-167-1"></span>**Recording and Saving Interactive Commands to a File**

Use the load command to read netlist "tt6.sp" and print the full pathname of the current directory:

```
% hspice -I
HSPICE > load tt6.sp
HSPICE > pwd
```
Write all interactive commands entered to file int1.cmd:

```
HSPICE > save command int1
HSPICE > ls
int1.cmd
tt6.sp
tt6.sw0 
HSPICE > input
R1 1 0 2 
V1 1 0 3 
.print I(R1) 
.end 
HSPICE > save netlist ex.sp 
HSPICE > ls
int1.cmd
tt6.sp
tt6.sw0
ex.sp 
HSPICE > quit
```
Quit interactive mode and return to the system prompt.

### <span id="page-168-0"></span>**Printing a Voltage Value During Simulation**

This example prints a voltage value during simulation:

```
% hspice -I
HSPICE > load tt2.sp 
HSPICE > list
1 * this is an interactive mode example 
2 
3 R1 1 0 2 
4 V1 1 0 3 
5 .print I(R1) 
6 .dc v1 -5v 5v 0.5v 
HSPICE > print dc v(1,0)HSPICE > run
v(1, 0) 0.000000v(1, 0) 0.000000 
V(1, 0) 0.000000V(1, 0) 0.000000v(1, 0) 0.000000V(1, 0) 0.000000V(1, 0) 0.000000v(1, 0) 0.000000V(1, 0) 0.000000V(1, 0) 0.000000
```
#### **Chapter 6: Using Interactive Mode Examples**

```
v(1, 0) 0.000000v(1, 0) 0.000000 
v(1, 0) 0.000000V(1, 0) 0.000000V(1, 0) 0.000000v(1, 0) 0.000000v(1, 0) 0.000000V(1, 0) 0.000000V(1, 0) 0.000000v(1, 0) 0.000000V(1, 0) 0.000000>info: ***** hspice job concluded 
HSPICE > quit
\epsilon
```
## <span id="page-169-0"></span>**Using a Command File to Run in Interactive Mode**

Use the  $-I$  -L arguments to invoke interactive mode on a command file and run it; for example,

% **hspice -I -L** int1.cmd

## <span id="page-169-1"></span>**Running Multiple Testcases**

To run multiple testcases and save the license check-in and check-out times, you can use the command file similar the following example. Use any text editor to create a command file named bat.cmd containing these entries:

```
load tt.sp 
run 
load qq.sp 
run 
quit
```
Run HSPICE in interactive mode to execute bat.cmd:

```
% hspice -I -L bat.cmd 
... 
% ls
tt.sp
tt.sw0
qq.sp
qq.sw0
```
HSPICE checks out a license only one time and then simulates both  $tt \text{ or }$ and qq.sp netlists.

# **7HSPICE GUI for Windows**

*Describes how to use the HSPICE GUI for Windows.*

To open and install the GUI, click on the HSPUI icon. [Figure 13](#page-170-0) shows the directory structure for the HSPICE GUI for Windows.

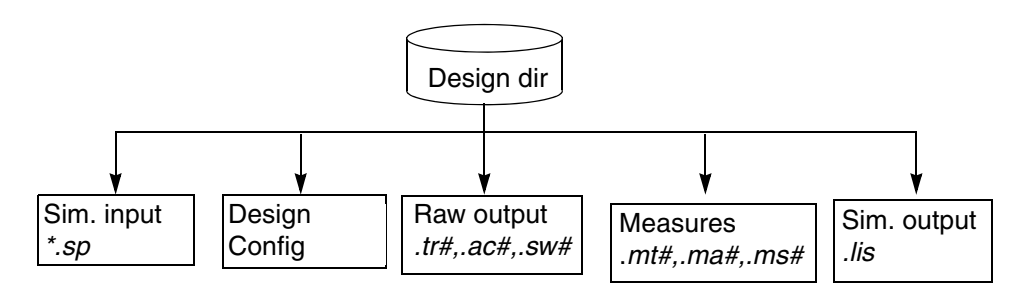

<span id="page-170-0"></span>*Figure 13 Directory Structure*

This following section discuss these topics:

- [Working with Designs](#page-171-0)
- [Configuring the HSPICE GUI for Windows](#page-172-0)
- [Running Multiple Simulations](#page-176-0)
- [SPutil, Metaencrypt and Converter Utilities, Client/Server Operation](#page-180-0)
- [CMI Directory Structure](#page-181-0)
- [Troubleshooting Guide](#page-181-1)

# <span id="page-171-0"></span>**Working with Designs**

You can create a new design in several ways. The Launcher allows you to browse for an input file for HSPICE, which has the default file suffix .sp. Click the Launcher **Open** button to display a standard file browser.

Select a file of the type *design*.sp to cause the Launcher to display the main form, which contains the following items:

- input filename
- design title (the first line of the file *design*.sp)
- output filename
- HSPICE and HSPICE RF version

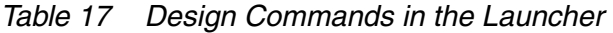

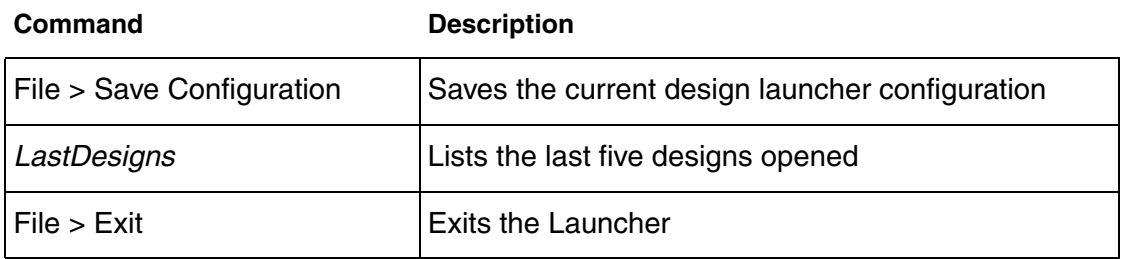

The Launcher checks the status of a given design when it opens. If the input file exists, the **Simulate** button is active. If the listing file exists for the design, the **Edit Listing** button is active. The **Edit Netlist** button is always active.

See [Figure 14 on page 131](#page-172-1) for the main window of the Launcher.

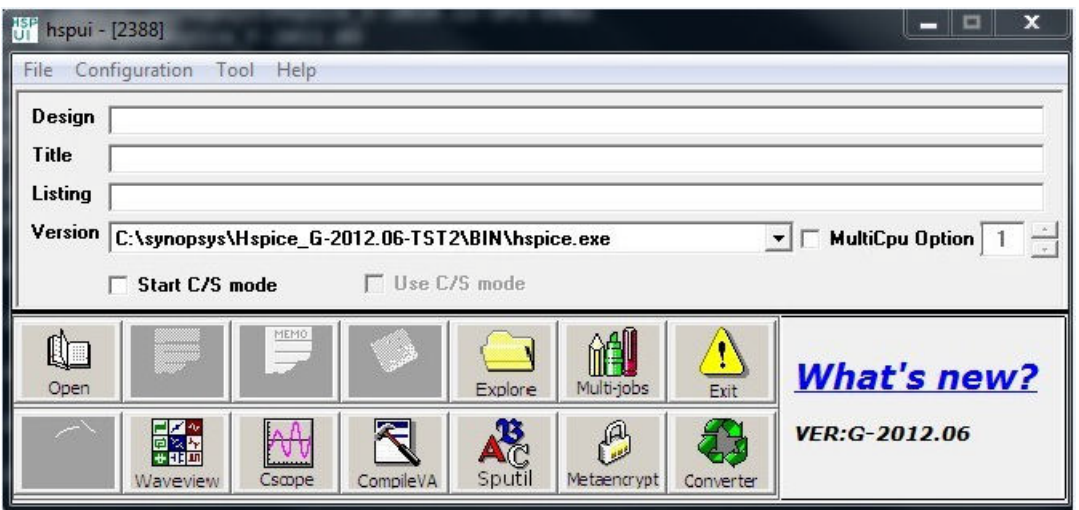

*Figure 14 Launcher Main Window*

# <span id="page-172-1"></span><span id="page-172-0"></span>**Configuring the HSPICE GUI for Windows**

Customize configurations by using the **Configuration** menu of the Launcher.

To open the Launcher Options form ([Figure 15](#page-173-0)) select **Configuration** > **Options**.

- The **Current Directory** defaults to the value of the *installdir* environment variable set up during HSPICE installation.
- The **Design** (file) **Suffix** defaults to .sp.

#### **Chapter 7: HSPICE GUI for Windows**

Configuring the HSPICE GUI for Windows

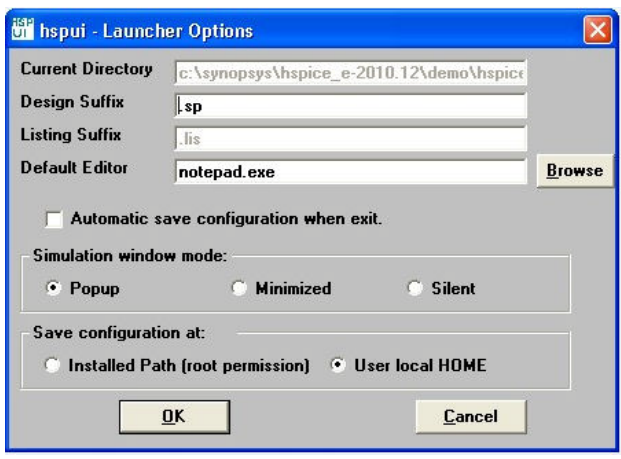

<span id="page-173-0"></span>*Figure 15 Launcher Options form*

- The Listing (file) Suffix defaults to .lis.
- The **Default Editor** is notepad.exe.
- The **Browse** button enables navigation throughout the file tree.
- The check box enables: **Automatic save configuration when exit** (see below)
- The **Simulation window mode** panel presents radio button choices of:
	- **Popup** (default)
	- **Minimized**
	- **Silent**

If you change a value, the Launcher updates the *installdir*/hspui.cfg file. The location of the hspui.cfg file depends on which choices you make in the Launcher Options form. If %APPDATA%/Synopsys/HSPICE/hspui.cfg exists, HSPICE reads it, and ignores *installdir*/hspui.cfg. (HSPICE reads the *installdir*/hspui.cfg only if %APPDATA%/SynopsysHSPICE/ hspui.cfg does not exist.)

The hspui.cfg file location depends on the choice of **Save configuration at**:

- 1. If you select **Installed Path (root permission)**, the configuration is written to *installdir*/hspui.cfg.
- 2. If you select **User local HOME**, the configuration is written to %APPDATA%/ Synopsys/HSPICE/hspui.cfg.

The configuration is written only if either:

- 1. If you select **Automatic save configuration when exit**, and the configuration is changed —or
- 2. You execute **File** > **Save Configuration**.

If you select **Configuration** > **Versions** you generate a list of the current executables for the path to the Launcher (HSPUI), HSPICE, and WaveView.

**Note:** The **Configuration** > **Versions** strings change from the main window **Version** selection box. You cannot change them here.

To associate your *design*.sp file with the Launcher, use the Launcher Options window. You can double-click an .sp file in the File Manager window to automatically invoke the HSPICE/Win Launcher.

For further configuration tips see [Setting the hspui.cfg File Values](#page-181-2) and [Using](#page-182-0)  [Arguments on the Command Lines of the hspui.cfg](#page-182-0)

## **Launching Waveview in HSPUI**

You can activate the Custom WaveView add-on through the UI.

1. Open the Versions form in the HSPUI.

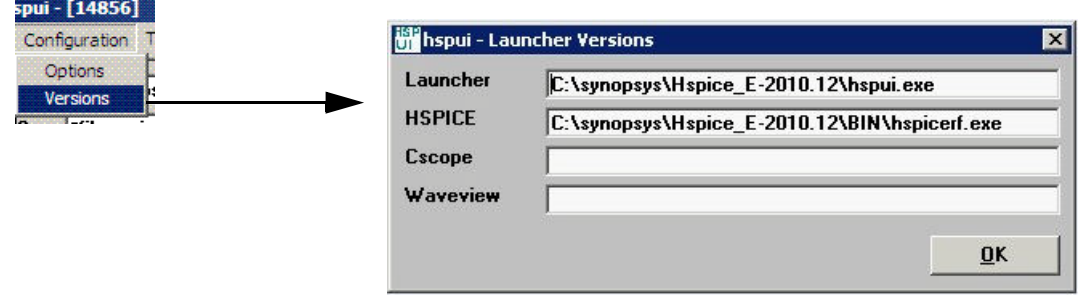

*Figure 16 Launcher Versions form*

2. Configure the CustomWaveView executable (sx) in the Waveview field.

#### **Chapter 7: HSPICE GUI for Windows**

Configuring the HSPICE GUI for Windows

| <b>iji hspui - [736]</b><br>File Configuration Tool Help                                                                                                    | $ \Box$ $\times$             |
|----------------------------------------------------------------------------------------------------|------------------------------|
| Open                                                                                                    |                              |
| Save Configuration                                                                                                    | eriloga\bjt.sp               |
| c:\synopsys\hspice_e-2010.12\demo\hspice\veriloga\bjt.sp                                                                                                    | .hdl bit.va.options post=1VC |
| c:\synopsys\hspice_e-2010.12\demo\hspice\veriloga\dac.sp                                                                                                    | eriloga\bit.lis              |
| Exit                                                                                                    | hspui.cfg - Notepad          |
| $\Gamma$ Use C/S<br>□ Start C/S mode                                                                                                    | File Edit Format View Help   |
| DesignName=asic1<br>DesignPath=c:\synopsys\hspice_c-2009.09\demo\hspice\apps<br><b>MEMO</b><br>¢<br>$\equiv$<br>$optSufffix = .sp$<br>NetSuffix=.sp<br>Edit LL<br>Open<br>Edit SL<br>Edit NL<br>$L$ issuffix=. lis<br> HspVersion=C:\synopsys\Hspice_C-2009.09\BIN\hspice.exe<br>罔<br>日本<br>東京<br>サ中国<br>ΔΔ<br>DefEditor=notepad.exe<br><b>A</b><br>DefmCscope=<br>Cscope<br>CompileVA<br>Simulate<br>Waveview<br><b>DET</b> Waveview=c:\Program Files\Synopsys\SPICE Explorer b2008.09\sx.exe<br>Npr oc=T<br>SaveCfg=False<br>PopupGuiRun=True<br>LastFile(0)=c:\synopsys\hspice_c-2009.09\demo\hspice\apps\asic1.sp<br> LastFile(1)=c:\synopsys\hspice_c-2009.09\demo\hspice\veriloga\dac.sp<br> LastFile(2)=c:\synopsys\hspice_c-2009.09\demo\hspice\veriloga\pll.sp<br> LastFile(3)=c: |                              |

*Figure 17 Opening the hspui.cfg file to confirm WaveView*

- 3. Save configuration to hspui.cfg
- 4. Click the **Waveview** button in the HSPUI main window to launch Custom WaveView.

|                            | hspui - [2388]<br>File Configuration Tool Help                                                                                                    | $\mathbf x$                               |
|----------------------------|----------------------------------------------------------------------------------------------------|-------------------------------------------|
|                            | Design<br>Title<br>Listing<br>Version C:\synopsys\Hspice_G-2012.06-TST2\BIN\hspice.exe<br>Use C/S mode<br>Start C/S mode                                                            | $\Box$ MultiCpu Option   1<br>$\div$<br>▾ |
| Use to<br>open<br>WaveView | MEMO<br>L<br>mmm<br>MEI<br>Multi-jobs<br>Exit<br>Open<br>Explore<br>■<br>■<br>● 第2章<br>A.<br>ß<br>Æ<br>IA.<br>Sputil<br>Cscope<br>Metaencrypt<br>Wavevier<br>Converter<br>CompileVA | <b>What's new?</b><br>VER: G-2012.06      |

*Figure 18 WaveView button*

HSPICE automatically links existing simulation results into WaveView directly when you click to open the waveform viewer.

**Note:** Verify there is no whitespace in the path to the waveform file.

For HSPICE the UI checks for the following files: \* . sw, \* . ac, \* . tr, \* . ms, \*.ma, \*.mt, \*.mcs, \*.mca, \*.mct, \*.eps, \*.epa, \*.ept, and \*.mex.

For HSPICE RF the UI checks for the following files: \* . sw, \*ac, \* . tr, \* . ms, \*.ma, \*.mt, \*.hb, \*.sn, \*.snf, \*.hr, \*.pn, \*.snpn, \*.snac, \*.ls, \*.ss, \*.p2d, and \*.ev.

# <span id="page-176-0"></span>**Running Multiple Simulations**

Use the HSPICE/Launcher file browser to build a list of simulations from different directories for consecutive HSPICE processing.

Click Multi-jobs in the main window to open the HSPICE Multi-jobs window [\(Figure 19 on page 135](#page-176-1)). Simulation files are chosen from the Drive/Directory list box and placed in the Files list box.

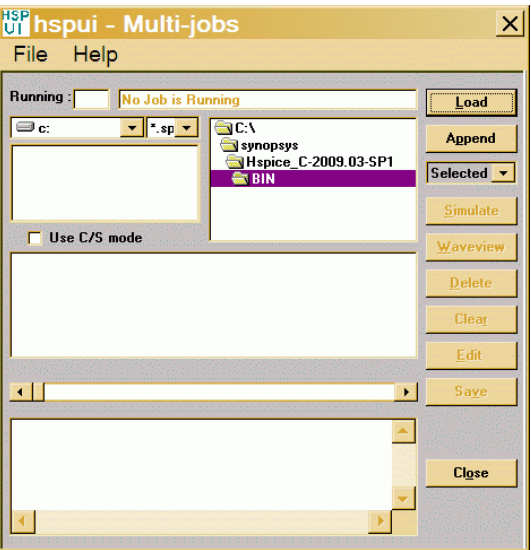

<span id="page-176-1"></span>*Figure 19 HSPUI Multi-jobs Window*

The following sections discuss these topics:

- **[Building the Batch Job List](#page-177-0)**
- [Simulating a Batch Job](#page-177-1)
- [Running Multithreading](#page-180-1)

# <span id="page-177-0"></span>**Building the Batch Job List**

To build a batch job list:

1. Click Multi-jobs in the main window.

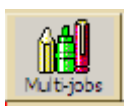

2. Using the Drive/Directory boxes, locate the directory of files that you wish to simulate.

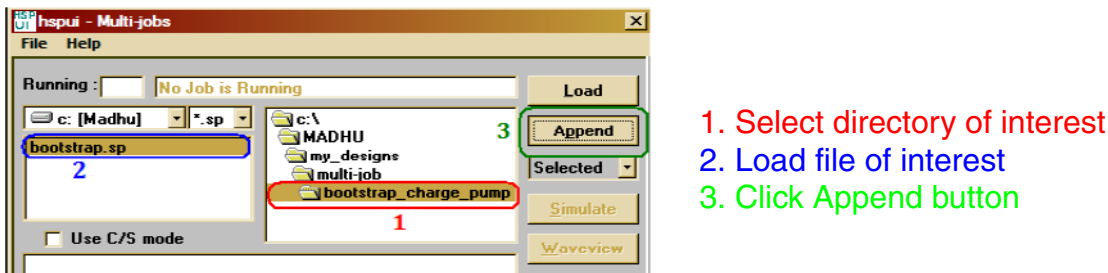

3. To load all files in the directory, click the **Load** button on the right side of the Multi-jobs window.

Note that any file names already in the list will be replaced.

4. To add additional files from other directories, repeat Step 2 and use the **Append** button.

### <span id="page-177-1"></span>**Simulating a Batch Job**

To simulate a batch job use either of the following two methods:

■ Open the Multi-Jobs window, click **Load** to load netlists and then click **Simulate**.

or

■ Open the Multi-Jobs window, click **Load** to load netlists, then click the **Save** button to create a batch simulation file  $(*$ . bat file), then run the  $*$ . bat file on Explorer or by using the MS-DOS cmd window.

To simulate a batch job list:

1. To simulate all of the files in the Batch Job list, set the pull-down menu to **All Files** and click the **Simulate** button.

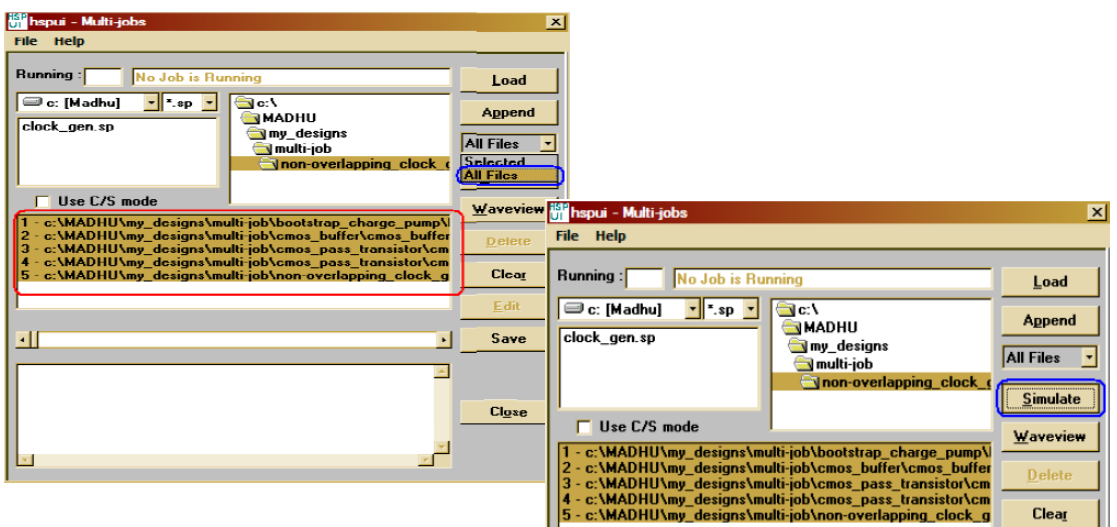

2. To run simulation on a single file or a group of files, set the selection box option to **Selected** and select those files you wish to simulate from the batch job list box.

Use the left mouse button to select a single file.

- Press and hold the Control key and select another file with the left mouse button to add to the selected list.
- Press and hold the Shift key to select all files between the current file and the last selected file.
- 3. Click the **Simulate** button to start the consecutive simulations.

### **Sample Batch Work-Flow**

Once in Multi-jobs, an example work flow might be:

- 1. Navigate to your source files: You can select the source drive letter from the pull-down menu in the upper left. Next, if needed, change the file extension filter from .sp to \*.\* to pick up .hsp or .spi files. Then, you can navigate to a new folder using the file system mini-browser.
	- **Note:** If you set the filter to \*.\*, file types other than HSPICE input decks are likely to be included.

Running Multiple Simulations

- 2. Add files to the run list using the **Load** and **Append** buttons: When you navigate to the folder containing the SPICE decks, they are displayed in the left-hand list window. Although you can select files in this window, clicking the **Load** button adds all the files in the left-hand list window, as well as those in subdirectories. These files go into a run list and are numbered sequentially. **Load** clears the contents of the run list, but you can navigate to another folder containing HSPICE sources files and click the **Append** button to add additional files to the run list.
- 3. Edit the run list: Select files one at a time (CTRL-click) or a range of files (SHIFT-click) and click the **Delete** button to remove them from the run list.
	- **Note: Delete** does not remove the file from your hard-drive, just the run list. **Clear** removes the entire contents of the run list and allows you to start over again.
- 4. Perform text edits on individual HSPICE jobs: Selecting a job and clicking **Edit** displays that HSPICE deck in the text editor you designated in the HSPICE UI Configuration > Options dialog. Save and close it to continue.
- 5. Simulate the jobs: Only selected jobs in the run list can be simulated. Select (highlight) files by clicking on them, or by choosing **All Files** from the pulldown menu below the **Append** button. Click **Simulate** to run the jobs in order, one at a time.
- 6. Save the run list for later use: Using the **File** > **Save** or **File** > **Save As** pulldown menu items, you can save the contents of the run list to a file and open it with **File** > Open to begin work at a later time.
- 7. Invoke a waveform viewer graphical waveform analysis.
- 8. Create a batch (\*.bat) file with a list of jobs to be run without using the UI: Click the **Save** button (not File > Save) to create a DOS batch file containing the full path to the HSPICE executable and the design name for each job in the run list. This .bat file can be executed from a DOS command prompt or by double-clicking on it in Windows.
#### **Chapter 7: HSPICE GUI for Windows**

SPutil, Metaencrypt and Converter Utilities, Client/Server Operation

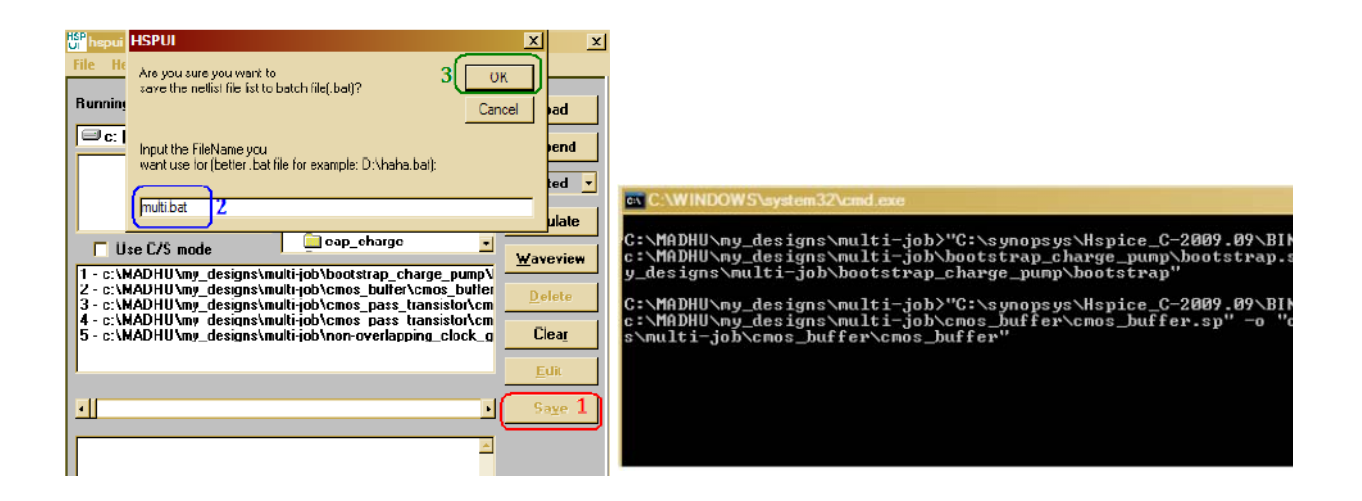

## **Running Multithreading**

To run multithreading:

- 1. Select the correct hspice.exe version in the **Version** combo box.
- 2. Select the correct number of CPUs in the **MultiCpu Option** box.
- 3. Click the **Open** button to select the input netlist file.
- 4. Click the **Simulate** button to start the simulation.

# **SPutil, Metaencrypt and Converter Utilities, Client/ Server Operation**

For information about use of the S-parameter utility (SPutil) refer to S-parameter Standalone Manipulation Utility in Chapter 2 of the *HSPICE User Guide: Signal Integrity Modeling and Analysis*.

For information about use of the metaencrypt utility for encryption of files, refer to [Chapter 8, Library and Data Encryption.](#page-186-0)

For information about use of the Converter utility for the conversion of output by HSPICE, refer to [Using the HSPICE Output Converter Utility](#page-499-0).

The C/S mode check boxes allow you to start and use the HSPICE traditional client/server mode. For information about Client/Server usage, refer to [Using](#page-81-0)  [HSPICE in Client-Server Mode](#page-81-0).

# **CMI Directory Structure**

For information on the Custom Common Model Interface (CMI) directory structure for Windows platforms, contact your Synopsys technical support team to access the application note for the HSPICE CMI.

# **Troubleshooting Guide**

The following sections discuss these topics:

- [Setting the hspui.cfg File Values](#page-181-0)
- [Text Editor Issues](#page-183-0)
- [Simulating a UNIX Netlist File](#page-183-1)

## <span id="page-181-0"></span>**Setting the hspui.cfg File Values**

If, for example, your netlists do not have an \*.sp suffix, you can edit your hspui.cfg file to accept the file extension that you use. Locate the hspui. cfq file in the HSPICE installation directory. Use this file to configure the HSPUI buttons and settings, including the netlist extension.

If you do not find this file, create one as follows.

- Open the HSPUI.
- Save the configuration, File > Save Configuration.

In the  $h$ spui.cfq file you will find a listing similar to the following:

```
DesiDesignName=
DesignPath=
NetSuffix=.sp
LisSuffix=.lis
HspVersion=C:\synopsys\Hspice_C-2009.03\BIN\hspice.exe
DefEditor=C:\Program Files\Windows NT\Accessories\wordpad.exe
DefmCscope=
Nproc=1
LastFile(0) =LastFile(1) =
LastFile(2) =
LastFile(3) =LastFile(4) =
```
- DesignName is the name of the last saved netlist run through HSPICE
- DesignPath is the path to the above netlist
- OptSuffix along with NetSuffix set suffix for netlist
- NetSuffix default is .sp
- LisSuffix sets suffix for output listing file, default . lis
- DefmCscope defines path to CScope or other waveform viewer executable
- DefWaveview configures WaveView button to point to and open WaveView
- DefEditor path to editor for netlist and output files, default is Notepad
- HspVersion points to the default HSPICE version when HSPUI is opened
- Nproc defines the number of processors used when running HSPICE
- SaveCfg controls whether to save configuration automatically on exit
- SimWinMode=2 controls window mode of  $*$ . st0 file while HSPICE runs; set to 0 to hide window, set to 1 to set minimize it, set to 2 for popup window.
- LastFile(#) sets names of previously simulated netlists; up to 5 are saved

The lines for DesignName, DesignPath, HspVersion, and LastFile(#) are informational and should *not* be edited.

- $\blacksquare$  To change the netlist extension, edit the NetSuffix line. Multiple file extension support is not available.
- To change the output listing file to have a different extension, edit the LisSuffixline.
- To use an editor other than Notepad, enter the path on the DefEditor line.
- If you want to use CosmosScope as the waveform viewer, add the path to the CosmosScope (cscope.exe) executable on the DefmCscope line.
- You may also change the default number of processors used when running HSPICE; edit the Nproc line.

#### **Using Arguments on the Command Lines of the hspui.cfg**

You can use arguments on the command lines of the file hspui.cfg. You are required to put double-quotes around the path. You may include the commandline argument(s) in the quotes. The following are acceptable ways to write the paths for DefWaveview and DefmCscope in the hspui.cfg:

```
DefWaveview="c:\Program Files\Synopsys\SPICE Explorer 
c2009.03\sx.exe" -k -w
DefWaveview="c:\Program Files\Synopsys\SPICE Explorer 
c2009.03\sx.exe -k -w"
DefmCscope="C:\Synopsys\c2009.03\ai_bin\cscope.exe"
```
**Note:** The hspui.cfg file is located in the folder: C:\Documents and Settings\user\_name\Application Data\Synopsys\HSPICE

## <span id="page-183-0"></span>**Text Editor Issues**

If you click the Edit LL button in the HSPUI, and the listing file  $(*.1is)$  comes up with extra carriage returns and is hard to read, solve this issue using one of the following solutions:

- With Notepad open, click Format on the tool bar and uncheck Word Wrap.
- Configure the HSPUI to use another text editor to view the files:
- From the HSPUI click Configuration > Options.
- For the Default Editor field, click the Browse button.
- Navigate to the .exe for desired text editor.

## <span id="page-183-1"></span>**Simulating a UNIX Netlist File**

If the netlist file is a UNIX text file (no ^M at the end of each line), then HSPUI will not read it correctly and the simulate and edit netlist buttons will be grayed out. However, if the file is saved as a DOS text file (^M at the end of each line), then HSPUI will read the file correctly and the simulate and edit netlist buttons are enabled. (HSPICE will simulate a netlist file in either text format.)

### **Running AvanWaves Using the Cscope Button**

WaveView is now the preferred viewer for HSPICE output. However, if you have the INCREMENT metawaves key in your license, you can configure the CScope button to invoke Avanwaves.

In the HSPUI:

- 1. Click Configuration.
- 2. Select VERSIONS.

3. In the CScope field enter path to Avanwaves: For example:

**DefmCscope=C:\Synopsys\Hspice\_C-2009.03\BIN\awaves.exe**

- 4. In the hspui.config file  $(C:\D \text{normals}$  and Settings\user\Application Data\Synopsys\HSPICE\hspui.cfg), edit the line DefmCscope=to point to awaves.exe in the HSPICE installation directory.
- 5. Click the Cscope button. You are now be able to launch AvanWaves.

#### **Chapter 7: HSPICE GUI for Windows** Troubleshooting Guide

# <span id="page-186-0"></span>**8Library and Data Encryption**

*Describes the Synopsys library encryption methods and their use to protect your intellectual property.*

HSPICE ships several suites of examples for your use; see Listing of [Demonstration Input Files](#page-1023-0) for paths to demo files; for encryption demo files, see [Encryption Examples](#page-1036-0).

# **Organization**

These sections present the HSPICE encryption methods according to the following topics:

- [Library Encryption](#page-187-0)
- [Three Encryption Methods](#page-188-0)
- [Installing and Running metaencrypt](#page-188-1)
- [Encryption Guidelines](#page-190-0)
- [General Example](#page-191-0)
- [Traditional Library Encryption](#page-193-0)
- [8-Byte Key Encryption](#page-197-0)
- [Triple DES Public and Random Keys](#page-199-0)
- [Troubleshooting](#page-202-0)

# <span id="page-187-0"></span>**Library Encryption**

You can encrypt your own proprietary HSPICE custom models, parameters, and circuits and distribute to others without revealing your company's sensitive information. Recipients of an encrypted library can run HSPICE simulations and your libraries, so that encrypted parameters, encrypted circuit netlists, and internal node voltages do not appear in output files. Your library user sees the devices and circuits as black boxes that provide terminal functions only.

The following topic discusses the metaencrypt utility:

[Encrypting a Model Library Using the metaencrypt Utility](#page-187-1)

### <span id="page-187-1"></span>**Encrypting a Model Library Using the metaencrypt Utility**

A typical model library from a foundry has the following structure:

```
* model library mylib.lib
.lib tt
.param toxn=
...
.inc mymodel.mdl
.endl
```
If you encrypt both mylib.lib and mymodel.mdl, then you generate the error message: Command exited with non-zero status 1 during the HSPICE simulation. This is because HSPICE does not support the nesting of encrypted files.

To correctly encrypt the model file, you need to change the library structure. The model parameters and the models need encryption separately as shown in the following steps:

1. The modified structure should be as follows:

```
.* model library mylib.lib
.lib tt
.inc myparam.par $ put parameter definitions into myparam.par
.inc mymodel.mdl $ original model file
.endl
```
2. Encrypt the parameter file, model file and netlist as follows:

```
metaencrypt -i myparam.par -o myparam.par.enc -t randkey
metaencrypt -i mymodel.mdl -o mymodel.mdl.enc -t randkey
metaencrypt -i mynetlist.sp -o mynetlist.sp.enc -t randkey
```
3. To simulate the circuit, include the encrypted files and call the library file, mylib.lib in the top level netlist:

```
* top level netlist
.inc mynetlist.sp.enc
.lib mylib.lib tt
...
.end
* modified library mylib.lib
.lib tt
.inc myparam.par.enc
.inc mymodel.mdl.enc
.end
```
# <span id="page-188-0"></span>**Three Encryption Methods**

HSPICE and HSPICE RF support three types of encryption through the metaencrypt utility:

- [Traditional Library Encryption](#page-193-0) (Freelib)
- [8-Byte Key Encryption](#page-197-0)
- **[Triple DES Public and Random Keys](#page-199-0)**

The metaencrypt utility can encrypt files with lines up to 254 characters or shorter. You can include multiple types of encrypted files in a HSPICE simulation.

# <span id="page-188-1"></span>**Installing and Running metaencrypt**

This section describes how to install and run metaencrypt.

The following sections discuss these topics:

- [Installing metaencrypt](#page-189-0)
- [Running metaencrypt](#page-189-1)
- [Encryption Guidelines](#page-190-0)

Installing and Running metaencrypt

- [General Example](#page-191-0)
- [Traditional Library Encryption](#page-193-0)
- [Creating Files Using Traditional Encryption](#page-194-0)
- [Example: Traditional \(freelib\) Encryption in an HSPICE Netlist](#page-196-0)

### <span id="page-189-0"></span>**Installing metaencrypt**

The metaencrypt utility is part of the general HSPICE distribution and found in the \$*installdir*/bin directory.

If you have not installed HSPICE on your system, first install HSPICE according to the *Installation Guide* and the *HSPICE Release Notes*. Verify that the license file contains the license token encrypt.

### <span id="page-189-1"></span>**Running metaencrypt**

#### **Syntax**

```
metaencrypt -i input_file|-pipe -o encrypted_output_file
   -t encrypt_type [-d encrypt_dir] 
   [-r synopsys_tool[:access_control]]
   [-r synopsys_tool[:access_control]]...
```
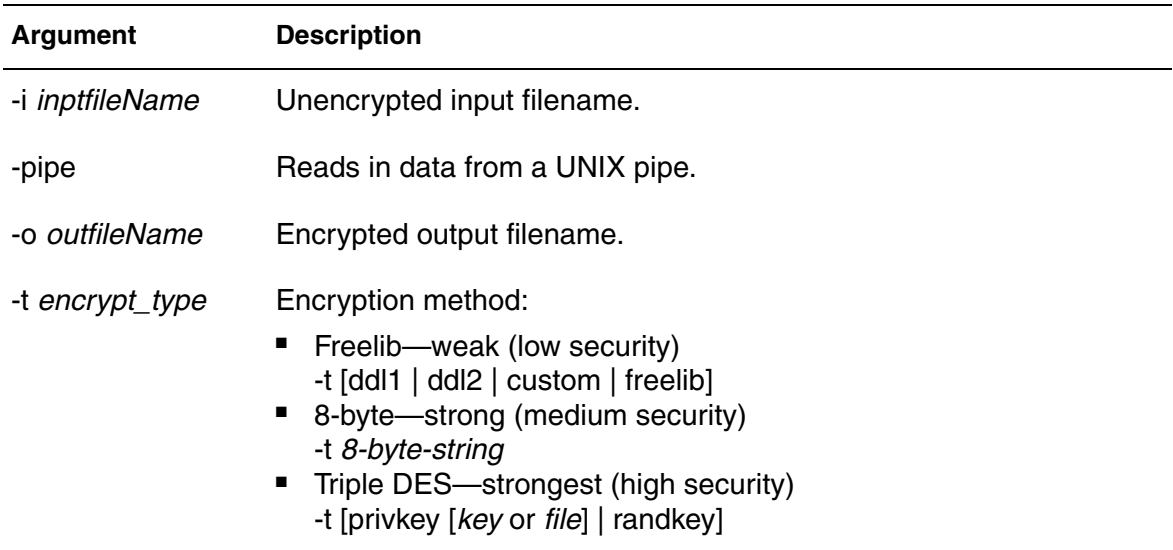

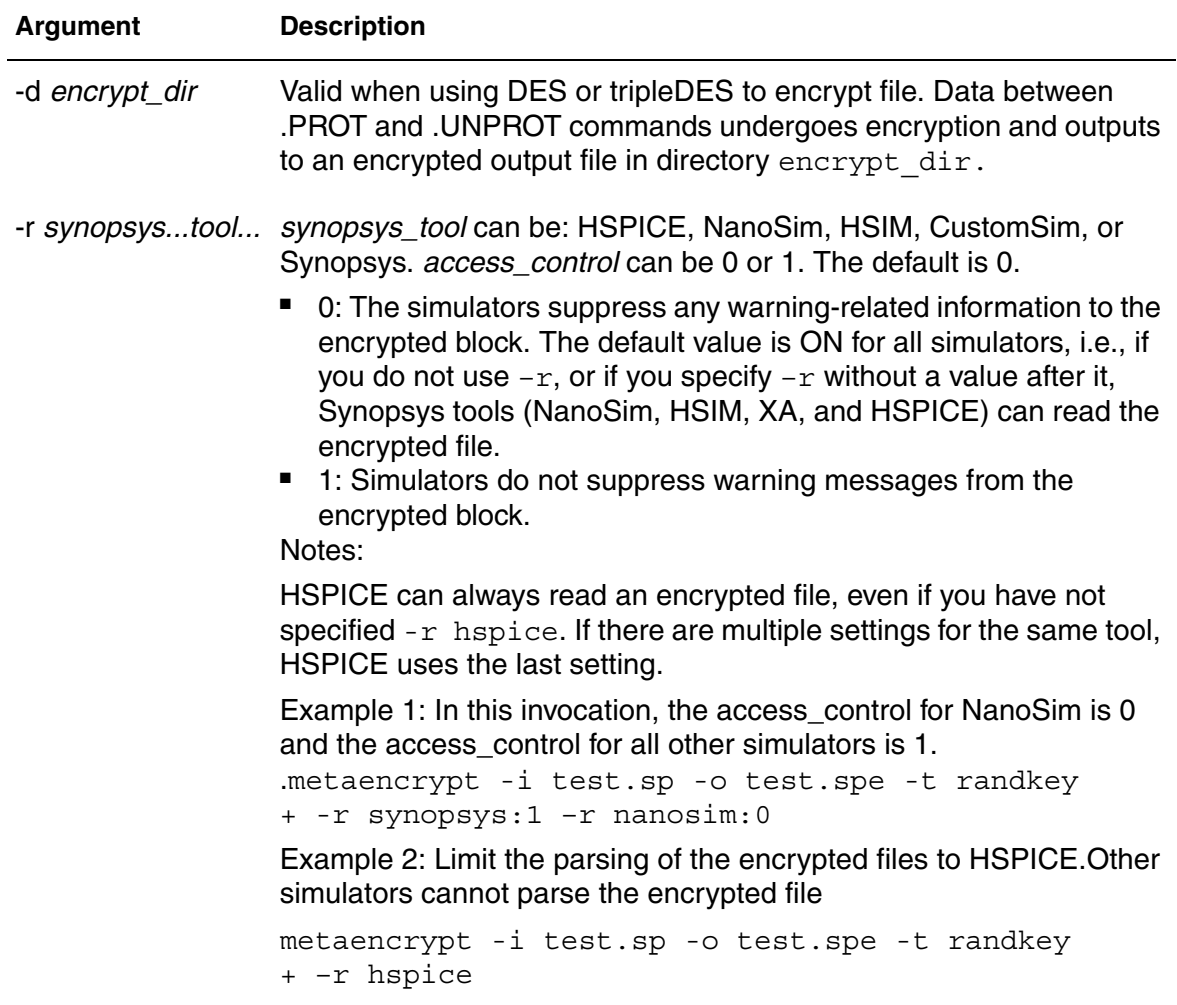

## <span id="page-190-0"></span>**Encryption Guidelines**

Before encrypting, you must test out any circuits and device parameters, as you will not be able to see what is wrong after encryption because HSPICE does not let you read the encrypted data.

You can use any legal HSPICE command inside subcircuits that you encrypt. Refer to [Using Subcircuits](#page-149-0) in [Chapter 5, Input Netlist and Data Entry](#page-106-0) for more information about how to construct subcircuits. The structure of your libraries can affect how you encrypt them. If your library requires that you change the name of a subcircuit, you must encrypt that circuit again.

To encrypt more than one file in a directory, use the following shell script, which encrypts the files as a group. In this example, the script uses the traditional

encryption method. The script produces a . inc encrypted file, for each . dat file in the current directory. The metaencrypt command assumes that unencrypted files have a .dat suffix.

```
#!/bin/sh
for i in *.dat
do
Base='basename $i .dat'
metaencrypt -i $Base.dat -o $Base.inc -t Freelib
done
```
Use an encrypted file much the same way as you do before encryption. The name of the file may be different, however, and so you may need to update the .include and .lib commands.

**Note:** Verilog-A supports module files for encryption only when using 8byte key and tripleDES private or random key. The Freelib (traditional encryption method) does not support Verilog-A due to limitations in metaencrypt.

You can probe any specified encrypted nodes using . OPTION PROBE.

## <span id="page-191-0"></span>**General Example**

The requirements for encrypted libraries of subcircuits are the same as the requirements for regular subcircuit libraries, as described in the [HSPICE](#page-0-0)  [Simulation and Analysis User Guide.](#page-0-0) To refer to an encrypted subcircuit, use its subcircuit name in a subcircuit element line of the HSPICE netlist.

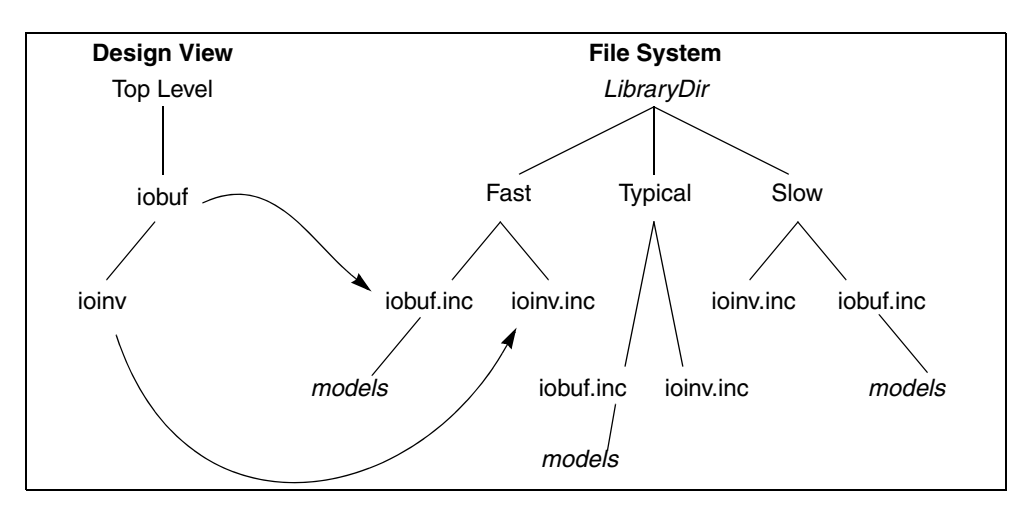

<span id="page-192-0"></span>*Figure 20 Encrypted Library Structure*

The following example describes an encrypted I/O buffer library subcircuit. This subcircuit consists of several subcircuits and model commands that you need to protect with encryption. [Figure 20 on page 151](#page-192-0) shows the organization of subcircuits and models, in the libraries used in this example.

The following input file fragment from the main circuit level selects the Fast library. It also creates two instances of the iobuf circuit.

```
...
.Option Search='LibraryDir/Fast' $ Corner Spec
x1 drvin drvout iobuf Cload=2pF $ Driver
u1 drvout 0 recvin 0 PCBModel ... $ Trace
x2 recvin recvout iobuf $ Receiver
...
The LibraryDir/Fast/iobuf.inc file contains:
.Subckt iobuf Pin1 Pin2 Cload=1pF
*
* iobuf.inc - model 2001 improved iobuf
*
cPin1 Pin1 0 1pF $ Users cannot change this!
x1 Pin1 Pin2 ioinv
.Model pMod pmos Level=28 Vto=... $ <FastModels>
.Model nMod nmos Level=28 Vto=... $ <FastModels>
cPin2 Pin2 0 Cload $ gives you some control
.Ends
```
Installing and Running metaencrypt

The *LibraryDir*/Fast/ioinv.inc file contains:

.Subckt ioinv Pin1 Pin2 mp1 Vcc Pin1 Pin2 Vcc pMod... mn1 Pin2 Pin1 Gnd Gnd nMod... .Ends

The encrypted file looks similar to the following:

```
.SUBCKT ioinv Pin1 Pin2
.PROT FREELIB $ Encryption starts here ...
X34%43*27@#^3rx*34&%^#1
^(*^!^HJHD(*@H$!:&*$
dFE2341&*&(@03 5... and stops here
```
.ENDS

**Note:** The . UNPROTECT statement also becomes encrypted during the encryption process.

After encryption, the basic layout of the subcircuits is the same. However, you cannot read the file. Only HSPICE can read this file.

Encryption also suppresses printouts of encrypted model information from HSPICE. Only HSPICE can decrypt the model.

### **Using the -pipe Option**

With the 2012.06 release, you can use input from a UNIX pipe so you can read in from a command series such as the following:

```
FILE *pipe;
char buf[100];
pipe = popen("metaencrypt -o outfile ....", "w");
strcpy(buf, \cdots......");
fprintf(pipe, buf);
\text{strcpy}(\text{buf}, "......");
fprintf(pipe, buf);
pclose(pipe);
```
After the pipe closes, HSPICE generates the encrypted file.

## <span id="page-193-0"></span>**Traditional Library Encryption**

A 5-rotor Enigma machine is the basis for the traditional library encryption algorithm (Freelib). You can specify which portions of subcircuits to encrypt. The .PROT/.UNPROT commands designate encrypted portions. HSPICE does not encrypt any other netlist entries. Library encryption uses a key value, which HSPICE reconstructs for decryption.

**Note:** If you divide a data line into more than one line, and use the line continuation character (+) to link the lines, you cannot add .PROT or .UNPROT commands among these lines. The following example fails:

```
.prot
.Model N1 NMOS Level= 57
+TNOM = 27 TOX = 4.5E-09 TSI = .0000001 TBOX = 8E-08
+MOBMOD = 0 CAPMOD = 2 SHMOD = 0
.unprot
+PARMCHK=0 WINT = 0 LINT = -2E-08
```
When metaencrypt reads the input file, it looks for . PROT and . UNPROT pairs, and encrypts the text between them. You can encrypt only one file at a time.

#### Example

metaencrypt -i newmos.lib -o newmos.inc -t freelib

**Note:** The netlist needs to be "complete", i.e,- have an .end statement.

## <span id="page-194-0"></span>**Creating Files Using Traditional Encryption**

The following sections describe:

- [Non-Library Encrypted Portions](#page-194-1)
- [\\*.lib File Encryption](#page-195-0)

#### <span id="page-194-1"></span>**Non-Library Encrypted Portions**

You can encrypt the data between . PROT and . UNPROT commands, in a .sp file, so that HSPICE can recognize it.

**Note:** If you use .sp encryption, the encrypted data must not use . INC, .LIB, or .LOAD, to include another file.

The following is an example of an .sp file:

#### **Chapter 8: Library and Data Encryption**

Installing and Running metaencrypt

```
*sample.sp*
......
.lib 'cmos.lib' TT
.prot
.... $ data to be encrypted
.... $ do not include .inc .lib .load in encrypted data
.unpr
.inc sample2.inc
......
.end
```
#### <span id="page-195-0"></span>**\*.lib File Encryption**

You can place any important information into a . lib file, and encrypt it.

You can place parallel . . l ib commands into one library file, and encrypt each \*.lib separately. However, you must place .PROT and .UNPROT commands between each pair of ..lib and .endl commands.

**Note:** You must place .PROT and .UNPROT commands between .lib and .endl commands. To find the library name, HSPICE searches the  $*$ . lib file first.

The following is an example of  $a * .1$  ib file:

```
*sample.lib*
.lib test1 $ .prot , .unpr should be put between
* .lib and .endl
.prot
...... $ data to be encrypted
.unpr
...... $ data not to be encrypted
.end1 test1
.lib test2 $ .prot , .unpr should be put between
* .lib and .end1
.prot
...... $ data to be encrypted
.unpr
.end1 test2
.lib test3
...... $ data
.end1 test3
```
You use the above encrypted . Iib file as you would any unencrypted one.

```
.lib './sample.lib' test1
.lib './sample.lib' test2
.lib './sample.lib' test3
......
.end
```
### <span id="page-196-0"></span>**Example: Traditional (freelib) Encryption in an HSPICE Netlist**

The following complete example illustrates the metaencrypt encryption structure. This example  $enc \, sp$  netlist has three encrypted files: the  $mm \, sp$ . the xx.ic, and the kk.lib.

```
file enc.sp:
*test .inc .lib .load encryption
.inc "mm.spe"
.load "xx.ic"
.lib 'kk.lib' pch
.OPTION post list
.tran 2ns 400ns
.end
file mm.spe:
.prot CUSTOM
-hs#ylB]*7[
+t'Y=O$S[t0]ajL
+C :Nx:$.$=<*X:$<#pP=020#ZWP=020x\K:[1:898
y[-x:$-#tRr0($x#4:/[U$<\K:I[U$<J <9 :P#ZQ
6%P2V7D6:]4l/0#+:IXj0#ZWP=020#ZWP/[U$=J++bZ
3[7D6:BxHpg8
/C902P73+26
mh\y#D: bX/\(KwI)U-0R#=-ib+
a$o) :P.#$<) :P.#to)V:\7*K-I1M$#';-[Xz:9qpy
eMDv0%wUoxZ>mzwF*-(3_;W6x.*P!uW.]a+P0.h:n=O>1q+H(J0
o.H#-/B+($;W Me*0x<6#9[UqpH/2h97%;-/B+T35Q
\gamma' -he [uE$%H) 5a:ZxRW9x=*77w$2]=*P!RW%.ahT3VQ
H0[I:[
file xx.ic:
.prot FREELIB
59yUH\ \frac{s}{s} x.3k77* < 8AT 8
<:7-(:9CV+7x15Xj+h'x=5Xj+(2 +4]8
\langle:7 D:\[2x9Y>/.7q
59y3\#D$ *y2k=u]PIq:97jH=u1w5Xj+x6
92k#<2FW0'k772<xBU677Q
```
HSPICE® User Guide: Basic Simulation and Analysis 155 H-2013.03

```
59y3\#s# r21$],29b72[4'/RW72wd#$:O.U 
+ 0sW%5$;[4sv;9=zV7[WFW[(g8#/']=AH%T5:7Z
[$%C999A2P!8
\lt:X2060'$ 06($ #upe1:pX8
<5ax/toC n90;<0dw0]23G%C z9$Dh#Sw5a90
ZM*2!M[0
o729!=PAy73x(/1:6[
+ 0%2UT%8
_:-x*$X+q
59P2y73x (/1:L
T#;*9A27!j+(/z
$$o#(:/b0
o7ZW-9 -PxJ+y
a9[$0\;n90;<0dw0]23G%C z9$Dh#Sw5a90
Zr ;6
file kk.lib:
.LIB NCH
.prot FREELIB
HO. T,# %fXz>MZWf*-(3_;w6X.*p!Uw.]A+p0.H:N=o>1Q+h(j0
o.H#-/B+($;W Me*0x<6#9[UqpH/2h97%;-/B+T35Q
\gamma' -he [uE$%H) 5a:ZxRW9x=*77w$2]=*P!RW%.ahT3VQ
H0[I:[
.ENDL
.LIB PCH
.prot FREELIB
HO. T,#t%fXz>MZWf*-(3_;w6X.*p!Uw.]A+p0.H:N=o>1Q+h(j0
o.H#-/B+($;W Me*0x<6#9[UqpH/2h97%;-/B+T35Q
\gamma_{m}' -he[uE$%H) 5a:ZxRW9x=*77w$2]=*P!RW%.ahT3VQH0[I:[
.ENDL
```
# <span id="page-197-0"></span>**8-Byte Key Encryption**

An 8-byte key encryption feature, based on a 56-bit DES, is available in metaencrypt. When using 8-byte encryption you can encrypt files with line lengths of 254 characters or shorter. The encrypted data is in binary format.

To encrypt a file, you provide a keyname that can contain alphabetic characters and numbers, and which is no longer than 8 bytes. To use the encrypted file, you must use the .inc command in the main netlist.

HSPICE supports, include file  $(.inc)$  encryption, when you use 8-byte key encryption. To use this encryption:

- 1. Insert the data to encrypt, into an include file.
- 2. Encrypt this file.

Follow these rules when you use 8-byte key encryption:

- 8-byte key encryption supports only . inc encryption.
- 8-byte encryption does NOT support . LIB, . LOAD, or . OPTION SEARCH encryption. Choose another form of encryption for these types of files.
- If keyname is an 8-byte string (combination of characters and numbers), then metaencrypt performs the 8-byte key encryption.
- In a .sp file, you cannot encrypt the first line because it is the title. You also cannot encrypt the last line because it marks the end of the file.

The following sections discuss these topics:

- [Creating 8-byte key Encryption](#page-198-0)
- [Placing an 8-byte key Encrypted File into a HSPICE Netlist](#page-199-1)

### <span id="page-198-0"></span>**Creating 8-byte key Encryption**

Use the following syntax to create 8-byte key encryption:

```
metaencrypt -i example.dat -o example.inc -t fGi85H9b
```
In the following example, example.dat contains the data to encrypt.

```
* DFF subckt netlist
$notice no .prot or .unprot used for this method
.subckt XGATE control in n_control out 
m0 in n_control out vdd pmos l=0.90u w=3.4u
m1 in control out gnd nmos l=0.90u w=3.4u .ends
.....
v14 vdd gnd dc=5
Xi3 net25 net31 net27 dff_nq DFF l=1u wn=3.8u wp=10u
Xi2 dff_nq d_output INV wp=26.4u wn=10.6u
.ends XGATE
```
## <span id="page-199-1"></span>**Placing an 8-byte key Encrypted File into a HSPICE Netlist**

The following fragment is an example of placing an 8-byte key encrypted file into an HSPICE Netlist:

```
* example.sp file using encrypted example.dat
.Options Post Brief NoMod
.Global vdd gnd 
.lib 'demo.lib' TT
.inc 'example.inc' $ this is the encrypted file
...
*
.Tran 1n 8n Sweep Optimize = Opt1
+ Result = MaxVout $ Look at measure
+ Model = OptMod
.end
```
# <span id="page-199-0"></span>**Triple DES Public and Random Keys**

**Note:** Older releases of HSPICE cannot read files encrypted with the Triple DES algorithm.

The HSPICE triple DES encryption uses a 192-bit key to achieve a maximum level of security. You can generate the encryption keys for a new algorithm with one of the following options:

256-bit public key

With this option, HSPICE generates a 256-bit public key during the encryption process. You need to distribute this key to the customer in order to run a simulation. Every time the 256-bit public key performs he encryption, the encrypted file and the generated public key is different, even with the same private key and input file. This allows you to generate different encrypted file and public key combinations for different customers.

Your customers cannot access the key used for encryption, but they can run a simulation on a circuit by putting this public key file in the same run directory.

The 256-bit public key supports multiple encrypted files. You have to put all relevant public key files in the directory from which the simulation originates. You can also generate these encrypted files with the same private key or

different private keys. The actual "key" needs to be a user-generated 192-bit string. For example, the following two files receive encryption with the same key:

metaencrypt -i a.dat -o a.inc -t *privkey* metaencrypt -i b.dat -o b.inc -t *privkey*

The encryption creates two public key files: a.inc.key, and b.inc.key. These files are different even when the same private key generates the encryption. A simulation run with a netlist file containing . include a. inc and .include b.inc commands requires that both key files be in the simulation directory.

■ 192-bit random key

With this option, HSPICE does not need an additional public key. Usage is consistent with other encryption options in previous releases of HSPICE. The encrypted file is different every time you run an encryption.

■ Embedded . INC encryption, which causes confusion in decryption, is not supported by 3DES.

The following sections discuss these topics:

- **[Creating 3DES Encrypted Files](#page-200-0)**
- [Placing 3DES Encryption Files into a HSPICE Netlist](#page-201-0)

### <span id="page-200-0"></span>**Creating 3DES Encrypted Files**

Observe these rules when creating TripleDES encrypted files:

- You can use embedded . LIB encryption only if you set it up using . prot and .unprot inside of the .lib plus use the -d option.
- Do not use . OPTION SEARCH, when you encrypt models and subcircuits. (The old metaencryption functionality supported this method.) To directly encrypt subcircuits and model libraries, use the traditional . INC and . LIB encryption method.

#### **Random Key Example**

For files *without* embedded . lib, . inc, or . load commands:

metaencrypt -i dff.sp -o dff\_rand.spe -t randkey

**Note:** This netlist file has no.prot or .unprot commands in it, similar to 8-byte encryption.

For files *with* embedded . lib commands:

```
metaencrypt -i demo.lib -o demo_rand.lib -t randkey 
+ -d ./lib_rand
```
**Note:** The demo.lib for this has the same .prot/.unprot setup as for traditional freelib.

#### **Public Key Example**

For files without embedded . lib, . inc, or . load commands:

metaencrypt -i dff.sp -o dff\_priv.spe -t privkey 0123456789ABCDEF9876543210FEDCBA1357924680ACEBDF

**Note:** This netlist file has no .prot or .unprot commands in it, similar to 8-byte encryption.

For a file that has an embedded . lib command:

```
metaencrypt -i demo.lib -o demo_priv.lib -t privkey 
0123456789ABCDEF9876543210FEDCBA1357924680ACEBDF -d ./lib_priv
```
**Note:** The demo.lib for this has the same .prot/.unprot setup as for traditional freelib.

### <span id="page-201-0"></span>**Placing 3DES Encryption Files into a HSPICE Netlist**

While using a random or private key method for tripleDES may look similar, the private one requires that the key resides in the same directory.

#### **Example 1 Random TripleDES**

```
* Example netlist for including random TripleDES
.Options Post Brief NoMod
.Global vdd gnd 
.lib 'demo_rand.lib' TT $ bring in the random 3DES lib file, 
*that looks at the ./lib_rand directory for files
.inc 'dff_rand.spe' $ bring in random 3DES encrypted design 
*file
....
.end
```
#### **Example 2 Private TripleDES**

```
* Example netlist for including private TripleDES
.Options Post Brief NoMod
.Global vdd gnd 
.lib 'demo_priv.lib' TT $ bring in private key lib file; the 
*keys are in the ./lib_priv directory along with the files
.inc 'dff priv.spe' $ bring in private key encrypted file;
*key must be in this same directory (dff_priv.spe.key)
.....
.end
```
## <span id="page-202-0"></span>**Troubleshooting**

The following sections discuss these issues:

- [\\*\\*warning\\*\\* parameters... as an expression containing output signals](#page-202-1)
- [Encrypting S-parameter files](#page-203-0)
- [Freelib Issue with Equations](#page-204-0)

### <span id="page-202-1"></span>**\*\*warning\*\* parameters... as an expression containing output signals**

This warning occurs even when there are no explicit encrypted blocks in the netlist. There are two reasons for this warning message.

- .protect and .unprotect commands are in the netlist.
- The results of parameter expressions which contain output signals are not correct. For example:

```
.param myfunc (one,two)='abs (one - two)'
.param test=myfunc(v(1), v(2)).protect
.if ( test \leftarrow 1 )
.param k='2*1p'
.elseif ( test \leq 4 )
.param k='8*1p'
.else
.param k='1*test*1p'
.endif
.unprotect
c1 2 0 c=k
```
**Note:** If you use .  $\text{prot}/$  . unprot in a library or file that is unencrypted you get warnings that the file is an encrypted file and the file or library is a "black box."

## <span id="page-203-0"></span>**Encrypting S-parameter files**

While S-parameters do not convey any IP information and encryption you do not need to add encryption, you can encrypt S-parameters and use in HSPICE simulations if the file is in the SELEM format  $(*.sec0)$ .

To encrypt a SELEM-formatted S-parameter file and use it in HSPICE, follow this procedure:

- 1. Generate a  $\star$  . sc0 file. Use the . LIN command to extract the S-parameters from a circuit. The .LIN command creates a .sc0 file. If you already have a TouchStone 1.0/2.0 or CITI formatted file, you can use also use the . LIN command to convert the file to an \*.sc0 formatted file.
- 2. Edit the .sc0 file so that it is a . lib file. For example,

```
.lib s
.protect
*| NPort=2 DATA=1000 COMPLEX_DATAFORMAT=RI NOISE=0 
GROUPDELAY=0
*| NumOfBlock=1 NumOfParam=0
*
.MODEL filter S
+ N=2 FQMODEL=SFQMODEL TYPE=S Zo= 50.0000 50.0000
* + FBASE= FMAX=
.MODEL SFQMODEL SP N=2 SPACING=POI INTERPOLATION=LINEAR 
MATRIX=NONSYMMETRIC
+ DATA=1000
+ ...
<S-parameter data>
.unprotect
.endl
```
- 3. Encrypt the file. Use either 8-bit encryption or Triple DES encryption.
- 4. To use the encrypted file in the netlist you need to call the S-parameter data as a .lib in addition to defining the S-element.

```
* Encrypted S-parameter Example
...
.lib 'filter.sdt' s $ encrypted S-parameter library file
                           $ contains the model 'filter'
S1 in out 0 mname=filter $ S-element with model name 'filter'
...
.end
```
### <span id="page-204-0"></span>**Freelib Issue with Equations**

When you run encrypted files using the freelib method, you may generate error messages such as:

```
**error** Left parenthesis improperly placed in column 90
**error** Characters after end of expression in column 148
```
The error messages only occur when using freelib encryption because this method does not support the mathematical operator caret (^) used for power in equations. If you are using freelib encryption, use '\*\*' as an operator for power in equations.

HSPICE recommends that you use either 8-byte or Triple DES encryption as both the 8-byte and Triple DES encryption are much stronger encryption methods than the freelib encryption method.

#### **Chapter 8: Library and Data Encryption** Troubleshooting

The following chapters/topics are included in this Part:

- [Chapter 9, Elements](#page-208-0)
- [Chapter 10, Sources and Stimuli](#page-274-0)
- [Chapter 11, Parameters and Functions](#page-412-0)
- [Chapter 12, Simulation Output](#page-436-0)

# <span id="page-208-0"></span>**9Elements**

9

*Describes the syntax for the basic elements of a circuit netlist in HSPICE or HSPICE RF.* 

HSPICE ships hundreds of examples for your use; see [Listing of](#page-1023-0)  [Demonstration Input Files](#page-1023-0) for paths to demo files. See [Benchmark Examples](#page-1031-0) and [Applications of General Interest Examples](#page-1025-0) for demo files showing usage of elements.

Elements are local and sometimes customized instances of a device model that you specified in your design netlist. Elements (instances) use standard device models as their bases. For descriptions of the standard device models, see the *[HSPICE Reference Manual: Elements and Device Models](#page-0-0)* and the *[HSPICE Reference Manual: MOSFET Models](#page-0-0)*. For signal integrity applications see the *[HSPICE User Guide: Signal Integrity Modeling and Analysis](#page-0-0)*.

Element names can be up to 1024 characters.

The following sections discuss these topics:

- [Passive Elements](#page-208-1)
- [Multi-Terminal Linear Elements](#page-234-0)
- [Port Element](#page-254-0)
- [Active Elements](#page-258-0)
- [IBIS Buffers \(HSPICE Only\)](#page-272-0)

# <span id="page-208-1"></span>**Passive Elements**

This section describes the passive elements: resistors, capacitors, and inductors. See [Multi-Terminal Linear Elements](#page-234-0) for discussion of the W-, U-, and S-elements. See also, T-element (Ideal Transmission Lines) in the *HSPICE User Guide: Signal Integrity Modeling and Analysis*.

The content of this section includes:

- [Values for Elements](#page-209-0)
- [Resistor Elements in a HSPICE or HSPICE RF Netlist](#page-209-1)
- [Capacitors](#page-214-0)
- [Inductors](#page-222-0)

### <span id="page-209-0"></span>**Values for Elements**

HSPICE RF accepts equation-based resistors and capacitors. You can specify the value of a resistor or capacitor as an arbitrary equation, involving node voltages or variable parameters. Unlike HSPICE, you cannot use parameters to indirectly reference node voltages in HSPICE RF.

### <span id="page-209-1"></span>**Resistor Elements in a HSPICE or HSPICE RF Netlist**

```
Rxxx n1 n2 [mname] [R=]resistance [TC1 TC2] [SCALE=val]
+ [M=val] 
+ [AC=val] [DTEMP=val] [L=val] [W=val] [C=val]
+ [NOISE=val]
Rxxx n1 n2 [mname] [R=]resistance [TC1=val]
+ [TC2=val] [SCALE=val] [M=val]
+ [AC=val] [DTEMP=val] [L=val] [W=val] 
+ [C=val] [NOISE=val]
Rxxx n1 n2 [R=]'equation' …
```
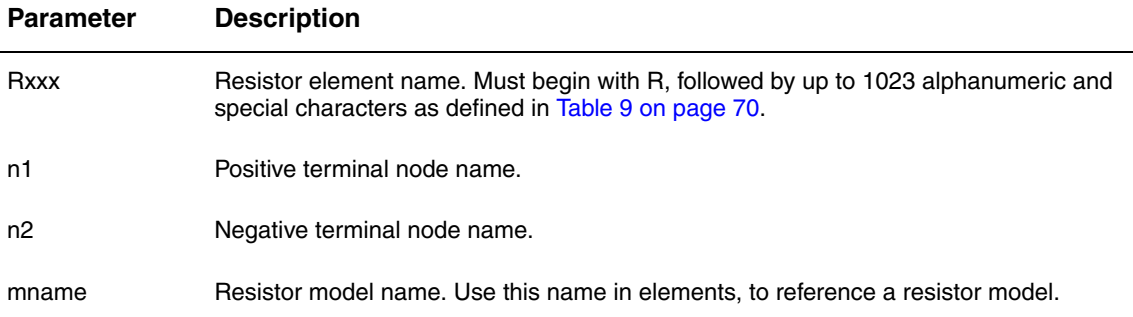

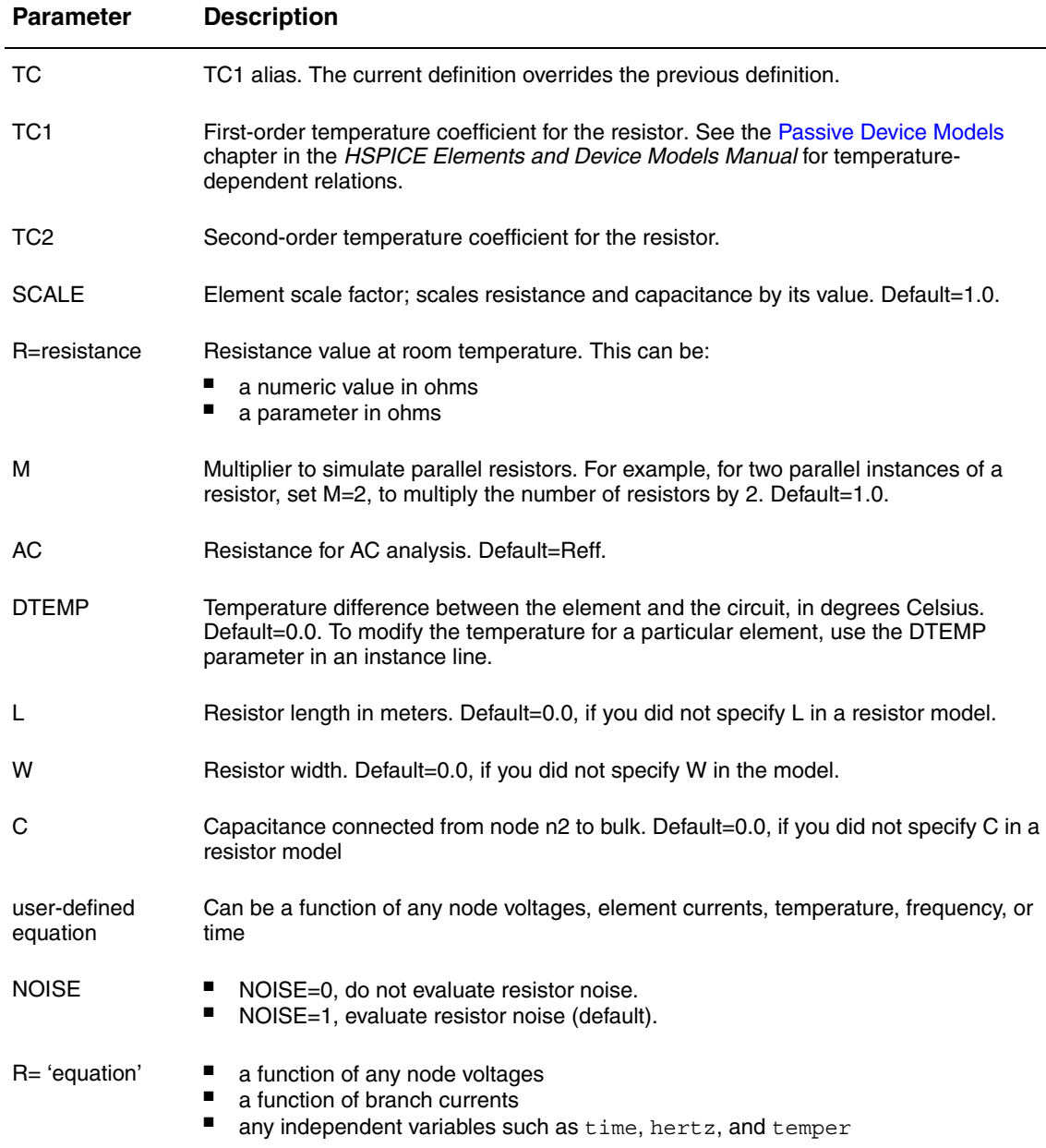

Resistance can be a value (in units of ohms) or an equation. Required parameters are the two nodes, and the resistance or model name. If you specify other parameters, the node and model name must precede those parameters. Other parameters can follow in any order. If you specify a resistor model (see the Passive Device Models chapter in the *HSPICE Reference Manual: Elements and Device Models*), the resistance value is optional.

For output templates for resistor models, see [Table 32 on page 438.](#page-479-0)

#### **HSPICE Examples**

In the following example, the R1 resistor connects from the Rnode1 node to the Rnode2 node, with a resistance of 100 ohms.

R1 Rnode1 Rnode2 100

The RC1 resistor connects from node 12 to node 17, with a resistance of 1 kilohm, and temperature coefficients of 0.001 and 0.

```
RC1 12 17 R=1k TC1=0.001 TC2=0
```
The Rterm resistor connects from the input node to ground, with a resistance determined by the square root of the analysis frequency (non-zero for AC analysis only).

```
Rterm input gnd R='sqrt(HERTZ)'
```
The Rxxx resistor connects from node 98999999 to node 87654321 with a resistance of 1 ohm for DC and time-domain analyses, and 10 gigohms for AC analyses.

```
Rxxx 98999999 87654321 1 AC=1e10
```
#### **HSPICE RF Examples**

Some basic examples for HSPICE RF include:

 $R1$  is a resistor whose resistance follows the voltage at node c.

```
R1 1 0 'v(c)'
```
 $R2$  is a resistor whose resistance is the sum of the absolute values of nodes c and d.

```
R2 1 0 'abs(v(c)) + abs(v(d))'
```
 $\blacksquare$  R3 is a resistor whose resistance is the sum of the  $r$ const parameter, and 100 times  $tx1$  for a total of 1100 ohms.

```
PARAM rconst=100 tx1=10
R3 4 5 'rconst + tx1 * 100'
```
#### **Linear Resistors**

```
Rxxx node1 node2 modelname [R =] value [TC1=val] 
+ [TC2=val] [W=val] [L=val] [M=val]
```
#### + [C=*val*] [DTEMP=*val*] [SCALE=*val*]

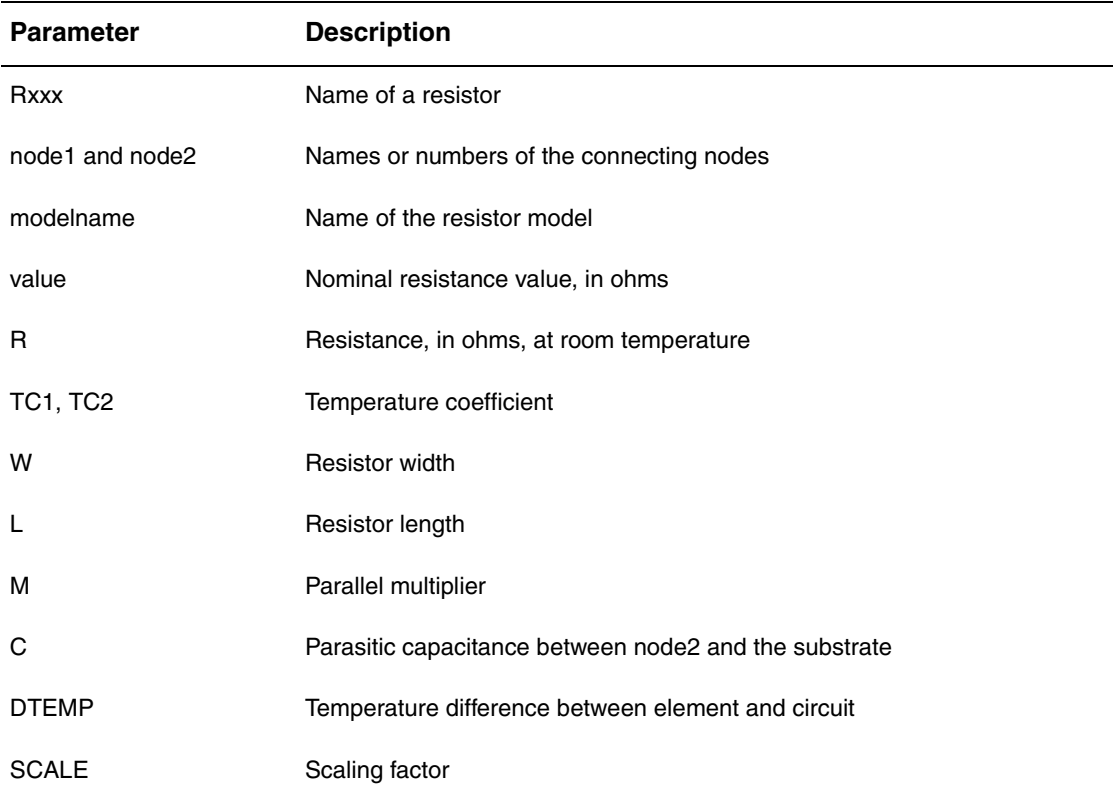

#### **Example**

R1 1 2 10.0 Rload 1 GND RVAL

.param rx=100 R3 2 3 RX TC1=0.001 TC2=0 RP X1.A X2.X5.B .5 .MODEL RVAL R

In the example above,  $R1$  is a simple  $10\Omega$  linear resistor and  $R1$ oad calls a resistor model named RVAL The netlist defines the RVAL model later in the netlist.

**Note:** If a resistor calls a model, then you do not need to specify a constant resistance, as you do with R1.

- R3 takes its value from the RX parameter, and uses the TC1 and TC2 temperature coefficients, which become 0.001 and 0, respectively.
- **EXECUTE:** RP spans across different circuit hierarchies, and is  $0.5\Omega$ .

#### **Behavioral Resistors**

R*xxx n1 n2* . . . [R=] '*equation*'...

**Note:** The equation can be a function of any node voltage or branch current, and any independent variables such as time, hertz, or temper.

#### **Example**

R1 A B  $R = 'V(A) + I(VDD)'$ 

#### **Frequency-Dependent Resistors**

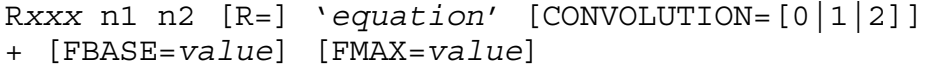

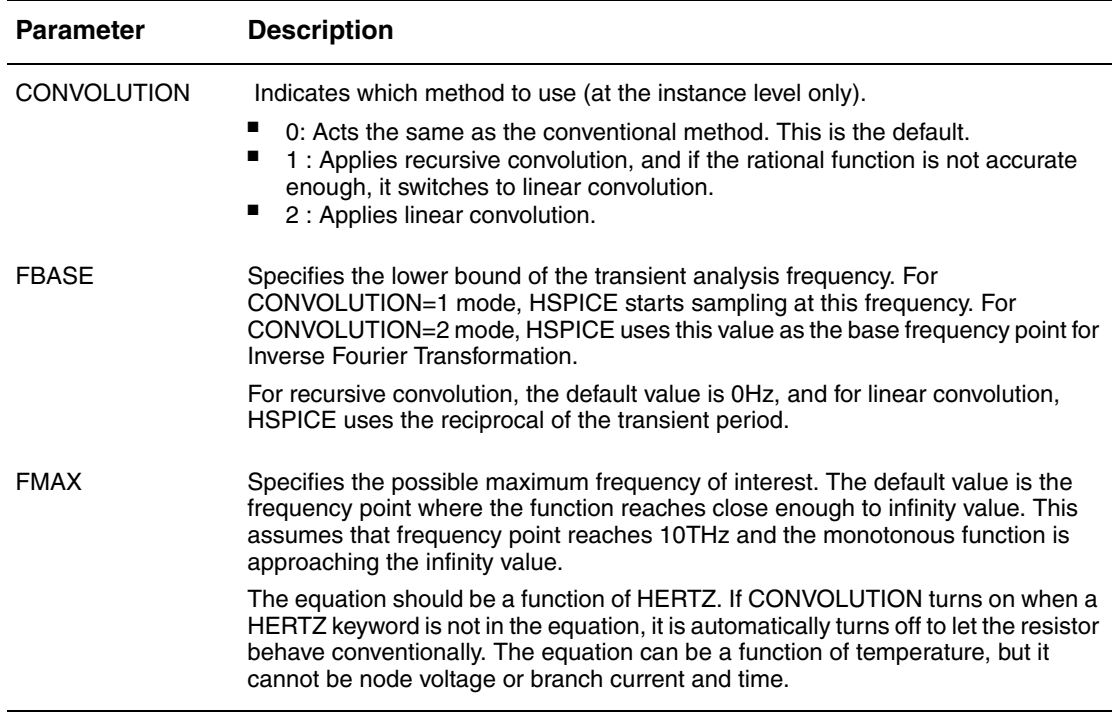

The equation can only be a function of time-independent variables such as HERTZ, and temperature.

You can model a frequency-dependent resistor and use it in the time domain only when CONVOLUTION=1.

#### **Example**

R1 1 2 r='1.0 + 1e-5\*sqrt(HERTZ)' CONVOLUTION=1

### **Skin Effect Resistors**

Rxxx *n1 n2* R=*value* Rs=*value*

The Rs indicates the skin effect coefficient of the resistor.

[Equation 1](#page-214-1) shows the expression of the complex impedance of the resistor:

<span id="page-214-1"></span>*Equation 1*

 $R(f) = Ro + (1 + j) \cdot Rs \cdot \sqrt{(f)}$ 

Where,  $Ro$  is the DC resistance,  $\frac{1}{2}$  is the imaginary term and  $f$  is the frequency. The imaginary part of the equation represents the frequency-dependent inductance.

In the time domain, HSPICE uses the following rational function to represent [Equation 1:](#page-214-1)

*Equation 2*

$$
H(\omega) \cong \sum_{k} \frac{\alpha_k}{\omega_k + j\omega}
$$

Recursive convolution evaluates the rational function skin effect resistor. An advantage of using the skin effect resistor is that it automatically guarantees the causality.

## <span id="page-214-0"></span>**Capacitors**

For a full demonstration example of voltage variable capacitance see the path to the calg2.sp netlist noted in the section [Behavioral Application Examples.](#page-1029-0)

```
Cxxx n1 n2 [mname] [C=]capacitance [TC1=val] 
+ [TC2=val] [SCALE=val] [IC=val] [M=val]
+ [W=val] [L=val] [DTEMP=val]
Cxxx n1 n2 [C=]'equation' [CTYPE=0|1] 
+ [above_options...]
```
Polynomial form:

```
Cxxx n1 n2 POLY c0 c1... [IC=val] [M=val]
```
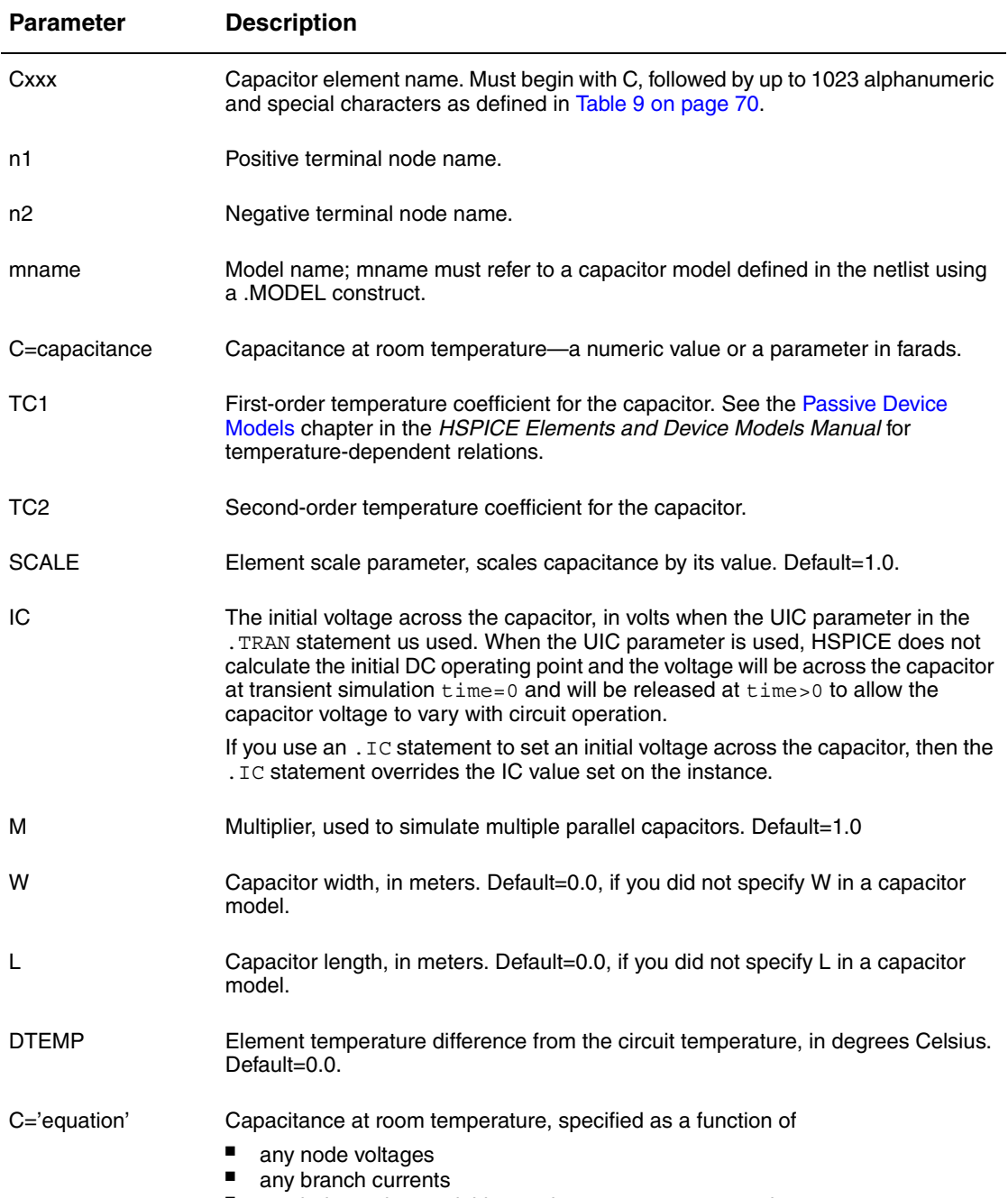

■ any independent variables such as time, hertz, and temper
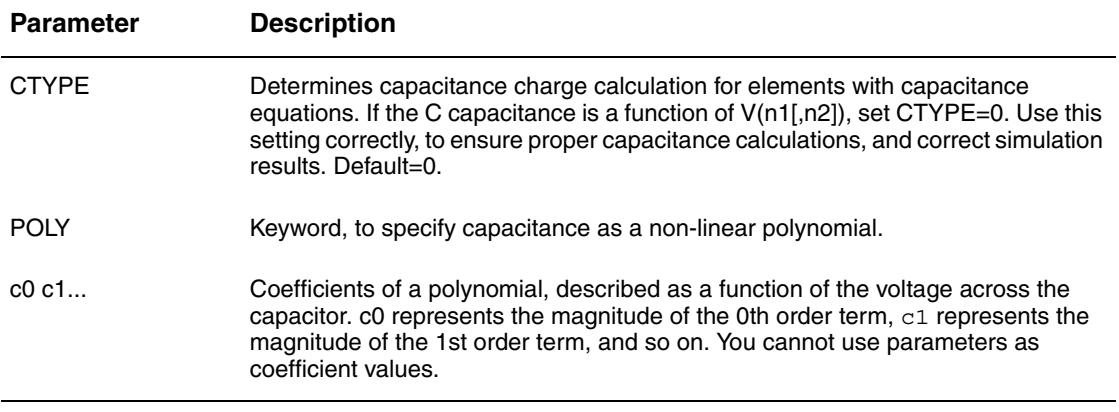

You can specify capacitance as a numeric value, in units of farads, as an equation, or as a polynomial of the voltage. The only required fields are the two nodes, and the capacitance or model name.

- If you use the parameter labels, the nodes and model name must precede the labels. Other arguments can follow in any order.
- If you specify a capacitor model (see the Passive Device Models chapter in the *HSPICE Elements and Device Models Manual*), the capacitance value is optional.

If you use an equation to specify capacitance, the CTYPE parameter determines how HSPICE calculates the capacitance charge. The calculation is different, depending on whether the equation uses a self-referential voltage (that is, the voltage across the capacitor, where the equation determines the capacitance).

To avoid syntax conflicts, if a capacitor model has the same name as a capacitance parameter, HSPICE uses the model name.

For output templates for capacitor models, see [Table 33 on page 439](#page-480-0).

#### **Example 1**

In the following example, C1 assumes its capacitance value from the model, not the parameter.

.PARAMETER CAPXX=1 C1 1 2 CAPXX .MODEL CAPXX C CAP=1

#### **Example 2**

In the following example, the C1 capacitors connect from node 1 to node 2, with a capacitance of 20 picofarads:

C1 1 2 20p

In this next example, Cshunt refers to three capacitors in parallel, connected from the node output to ground, each with a capacitance of 100 femtofarads.

```
Cshunt output gnd C=100f M=3
```
The Cload capacitor connects from the driver node to the output node. The voltage on the capcontrol node, times 1E-6, determines the capacitance. The initial voltage across the capacitor is 0 volts.

Cload driver output C='1u\*v(capcontrol)' CTYPE=1 IC=0v

The C99 capacitor connects from the in node to the out node. The polynomial  $C=0 + c1^*v + c2^*v^*v$ , where v is the voltage across the capacitor, determines the capacitance.

```
C99 in out POLY 2.0 0.5 0.01
```
# **Linear Capacitors**

```
Cxxx node1 node2 [modelname] [C=]val [TC1=val]
+ [TC2=val] [W=val] [L=val] [DTEMP=val]
+ [M=val] [SCALE=val] [IC=val] [SHRINK=val]
```
The value of a linear capacitor can be a constant, or an expression of parameters.

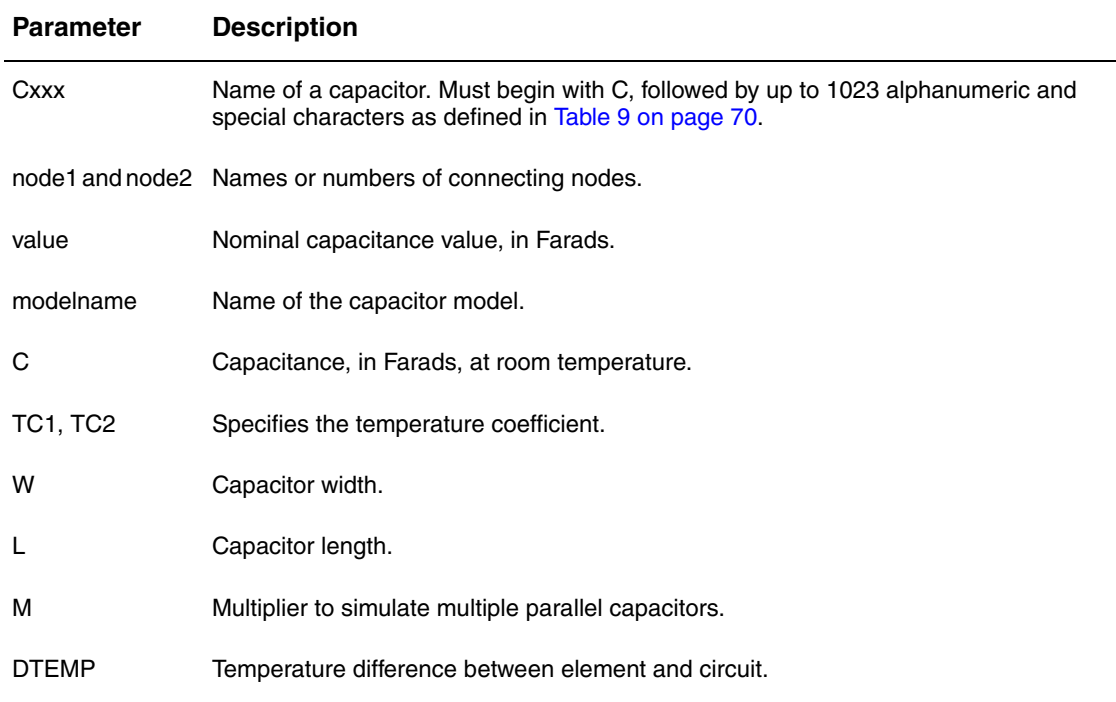

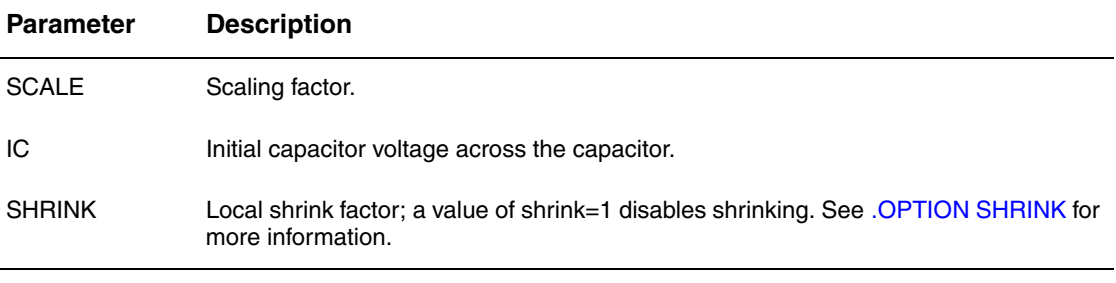

#### **Example**

```
Cbypass 1 0 10PF
C1 2 3 CBX
.MODEL CBX C
CB B 0 10P IC=4V
CP X1.XA.1 0 0.1P
```
In this example:

- Cbypass is a straightforward, 10-picofarad (PF) capacitor.
- C1, which calls the CBX model, does not have a constant capacitance.
- CB is a 10 PF capacitor, with an initial voltage of 4V across it.
- CP is a 0.1 PF capacitor.

# **Frequency-Dependent Capacitors**

You can specify frequency-dependent capacitors by using the C='equation' with the HERTZ keyword. The HERTZ keyword represents the operating frequency. In time domain analyses, an expression with the HERTZ keyword behaves differently according to the value assigned to the CONVOLUTION keyword.

## **Syntax**

```
Cxxx n1 n2 C='equation' [CONVOLUTION=[0|1|2]]
+ [FBASE=val] [FMAX=val]
```
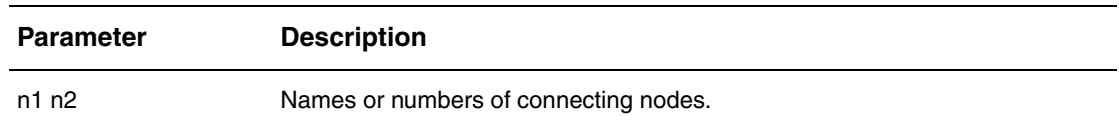

Passive Elements

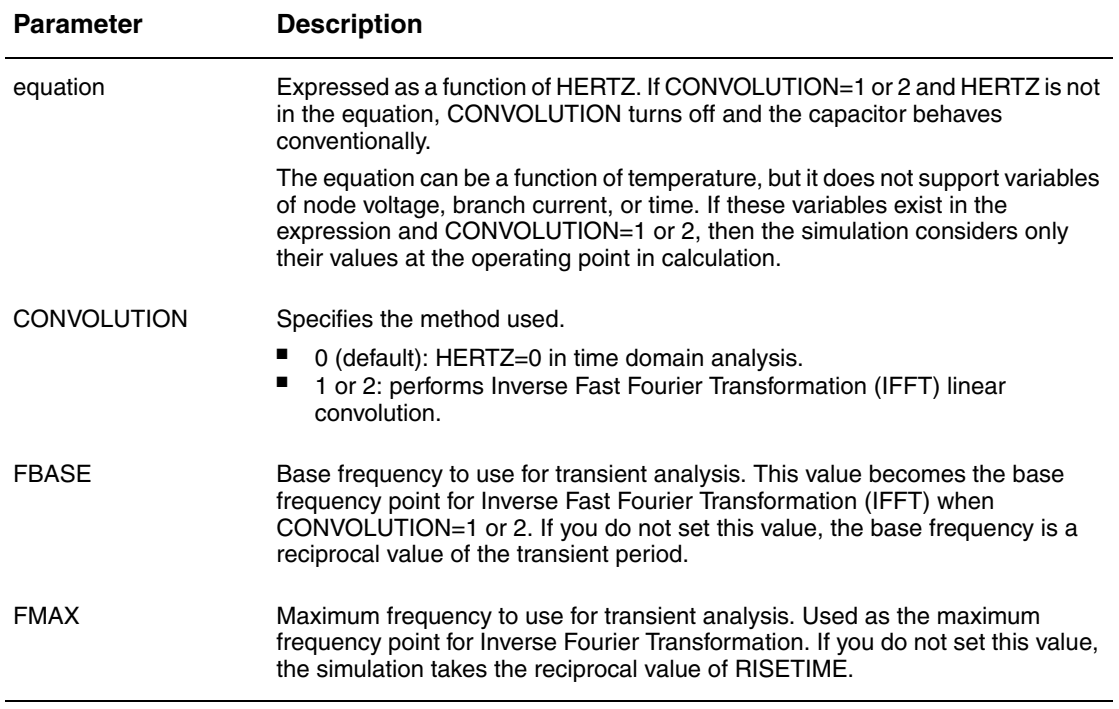

#### **Example**

```
C1 1 2 C='1e-6 - HERTZ/1e16' CONVOLUTION=1 fbase=10 
+ fmax=30meg
```
# **Behavioral Capacitors in HSPICE or HSPICE RF**

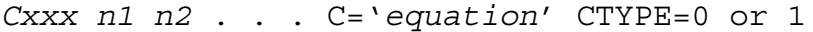

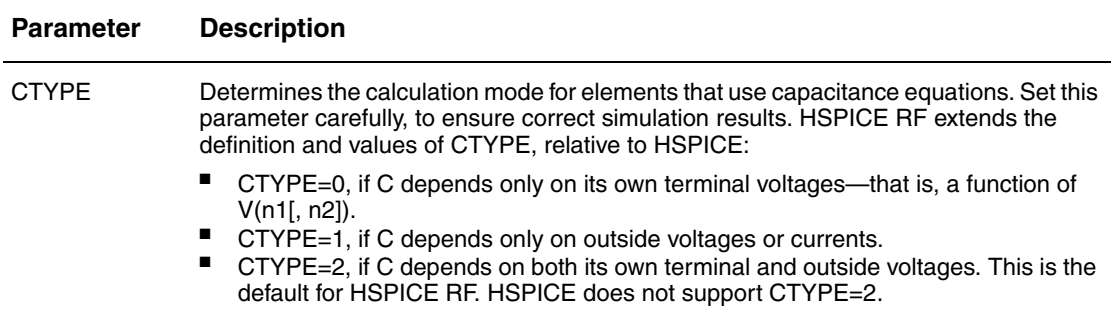

You can specify the capacitor value as a function of any node voltage or branch current, and any independent variables such as time, hertz, and temper.

#### **Example**

```
C1 1 0 C='1e-9*V(10)' CTYPE=1 
V10 10 0 PWL(0,1v t1,1v t2,4v)
```
# **DC Block Capacitors**

Cxxx node1 node2 [C=] INFINITY [IC=*val*]

When the capacitance of a capacitor is infinity, this element takes the name of "DC block." In HSPICE, you specify an INFINITY value for such capacitors.

HPSICE does not support any other capacitor parameters for DC block elements because HSPICE assumes that an infinite capacitor value is independent of any scaling factors.

The DC block acts as an open circuit for all DC analyses. HSPICE calculates the DC voltage across the nodes of the circuit. In all other (non-DC) analyses, a DC voltage source of this value represents the DC block—HSPICE does not allow dv/dt variations.

# **DC Block and Choke Elements**

In HSPICE RF, you can specify an INFINITY value for capacitors and inductors to model ideal DC block and choke elements. The following input syntax is for the DC block (ideal infinite capacitor):

## **Syntax**

C*xxx node1 node2* [C=] INFINITY [IC=*val*]

HSPICE RF does not support any other capacitor parameters for DC block elements, because HSPICE RF assumes that the infinite capacitor value is independent of temperature and scaling factors. The DC block acts as an open circuit for all DC analyses. HSPICE RF calculates the DC voltage across the circuit's nodes. In all other (non-DC) analyses, a DC voltage source of this value represents the DC block (that is, HSPICE RF does not then allow dv/dt variations).

The following input syntax is for the Choke (ideal infinite inductor):

# **Syntax**

L*xxx node1 node2* [L=] INFINITY [IC=*val*]

HSPICE RF does not support any other inductor parameters, because HSPICE RF assumes that the infinite inductance value is independent of temperature and scaling factors. The choke acts as a short circuit for all DC analyses. HSPICE RF calculates the DC current through the inductor. In all other (non-DC) analyses, a DC current source of this value represents the choke (that is, HSPICE RF does not then allow di/dt variations).

# **Charge-Conserved Capacitors**

C*xxx node1 node2* q='*expression*'

HSPICE supports AC, DC, TRAN, and PZ analyses for charge-conserved capacitors.

The expression supports the following parameters and variables:

- **Parameters** 
	- node voltages
	- branch currents
- **Variables** 
	- time
	- temper
	- hertz

**Note:** Transient analyses do not support the hertz variable.

You must use parameters directly in an equation. HSPICE does not support parameters that represent an equation containing variables.

# *Error Handling*

If you use an unsupported parameter in an expression, HSPICE issues an error message and aborts the simulation. HSPICE ignores unsupported analysis types and then issues warning a message.

# *Limitations*

The following syntax does not support charge-conserving capacitors:

Cxx node1 node2 C='expression'

HSPICE does not implicitly convert capacitor equations to charge equations.

# **Example 1: Capacitance-based Capacitor**

C1 a b  $C = 'Co * (1 + alpha * V(a, b) ' ctype = 0$ 

You can obtain Q by integrating 'C' w.r.t V(a,b)

# **Example 2: Charge-based Capacitor**

C1 a b  $Q = 'Co*V(a, b) (1+0.5*alpha*V(a, b))$ 

#### **Example 3: Capacitance-based Capacitor**

```
.option list node post
r1 1 2 100
r2 3 0 200
Vin 1 0 pulse(0 5v 1ns 2ns 2ns 10ns 20ns)
C1 2 3 c='cos(v(2,3)) + v(1,2)' ctype=2
.tran 1ns 100ns
.print tran i(c1)
.end
```
#### **Example 4: Charge-based Capacitor**

```
.option list node post
r1 1 2 100
r2 3 0 200
Vin 1 0 pulse(0 5v 1ns 2ns 2ns 10ns 20ns)
C1 2 3 q = \sin(v(2,3)) + v(2,3) * v(1,2).tran 1ns 100ns
.print tran i(c1)
.end
```
# **Inductors**

For demonstration examples of magnetics netlists, see [Magnetics Examples](#page-1040-0) demo files for magnetic cores, L-elements and K-elements. This link provides paths to several files available from the HSPICE installation directory.

General form:

```
Lxxx n1 n2 [L=]inductance [TC1=val] 
+ [TC2=val] [SCALE=val] [IC=val] [M=val] 
+ [DTEMP=val] [R=val]
Lxxx n1 n2 L='equation' [LTYPE=val] [above_options...]
```
Polynomial form:

L*xxx n1 n2 POLY c0 c1*... [*above\_options*...]

Magnetic winding form:

```
Lxxx n1 n2 NT=turns [above_options...]
```
#### **Parameter Description**

Lxxx Inductor element name. Must begin with L, followed by up to 1023 alphanumeric and special characters as defined in [Table 9 on page 70.](#page-111-0)

Passive Elements

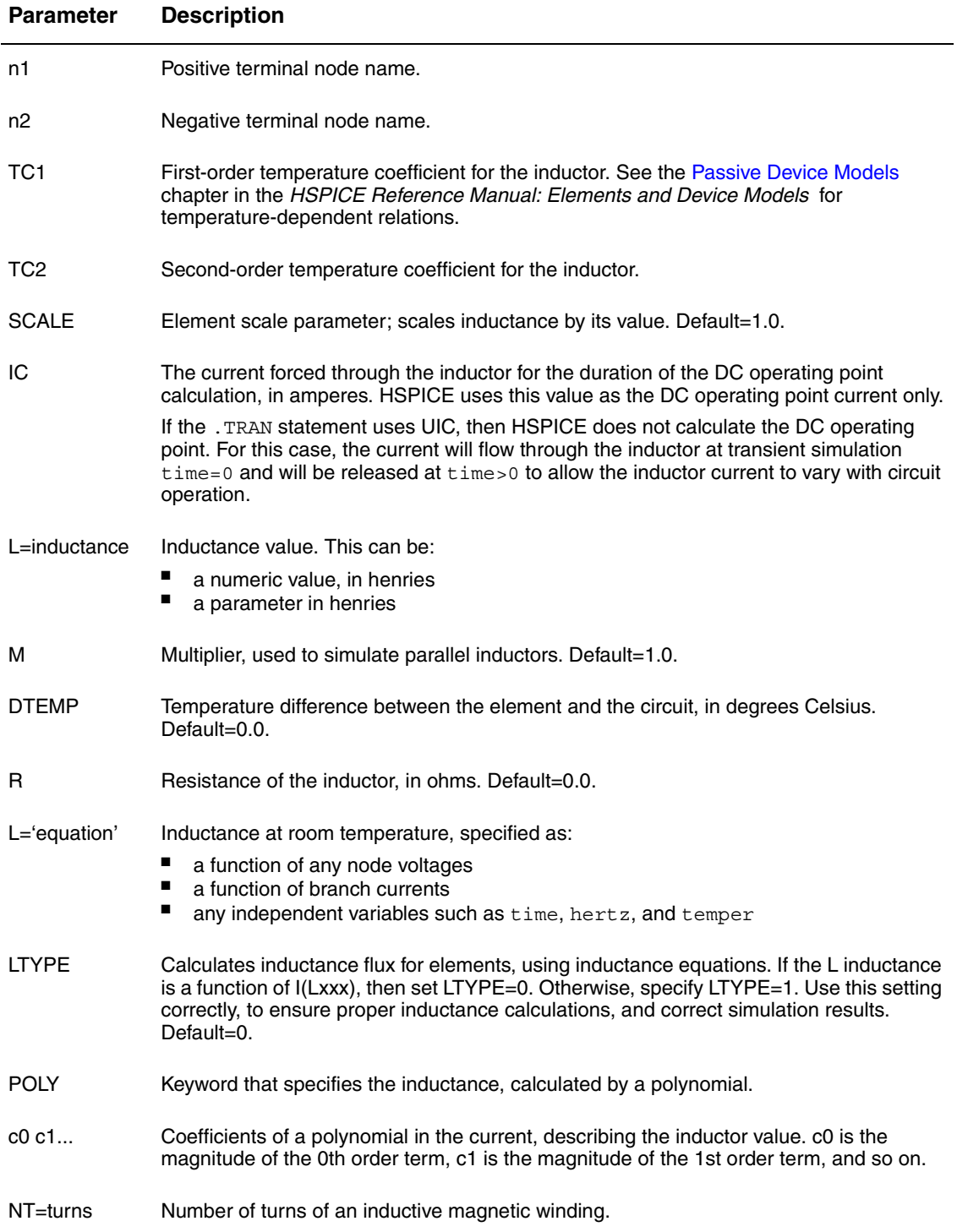

In this syntax, the inductance can be either a value (in units of henries), an equation, a polynomial of the current, or a magnetic winding. Required fields are the two nodes, and the inductance or model name.

- If you specify parameters, the nodes and model name must be first. Other parameters can be in any order.
- If you specify an inductor model (see the Passive Device Models chapter in the *HSPICE Reference Manual: Elements and Device Models*), the inductance value is optional.

For a listing of output templates for inductor (L-element) models, see [Table 34](#page-480-1)  [on page 439](#page-480-1).

#### **Example 1**

In the following example, the L1 inductor connects from the coilin node to the coilout node, with an inductance of 100 nanohenries.

L1 coilin coilout 100n

#### **Example 2**

The Lloop inductor connects from node 12 to node 17. Its inductance is 1 microhenry, and its temperature coefficients are 0.001 and 0.

Lloop 12 17 L=1u TC1=0.001 TC2=0

## **Example 3**

The Lcoil inductor connects from the input node to ground. The product of the current through the inductor, and 1E-6, determines its inductance.

Lcoil input gnd L='1u\*i(input)' LTYPE=0

## **Example 4**

The L99 inductor connects from the in node to the out node. The polynomial L=c0 +  $c1^*i$  +  $c2^*i^*i$ , where i is the current through the inductor, determines its inductance. The inductor also has a specified DC resistance of 10 ohms.

L99 in out POLY 4.0 0.35 0.01 R=10

## **Example 5**

The  $L$  inductor connects from node 1 to node, as a magnetic winding element, with 10 turns of wire.

L 1 2 NT=10

# **Linear Inductors**

```
Lxxx node1 node2 [L =] inductance [TC1=val] [TC2=val]
```

```
+ [M=val] [DTEMP=val] [IC=val]
```
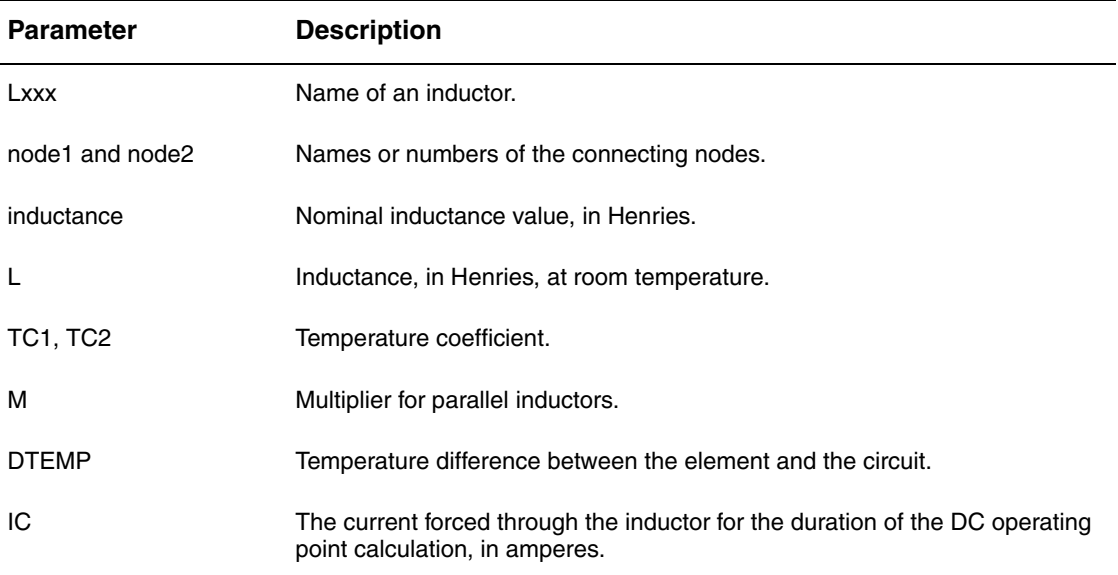

#### **Example:**

LX A B 1E-9 LR 1 0 1u IC=10mA

- $\blacksquare$  LX is a 1 nH inductor.
- LR is a 1 uH inductor, with an initial current of 10 mA.

# **Frequency-Dependent Inductors**

You can specify frequency-dependent inductors with the  $L = '$  equation' with the HERTZ keyword. The HERTZ keyword represents the operating frequency. In time domain analyses, an expression with the HERTZ keyword behaves differently according to the value assigned to the CONVOLUTION keyword.

#### **Syntax**

```
Lxxx n1 n2 L='equation' [CONVOLUTION=[0|1|2] [FBASE=value] 
+ [FMAX=value]]
```
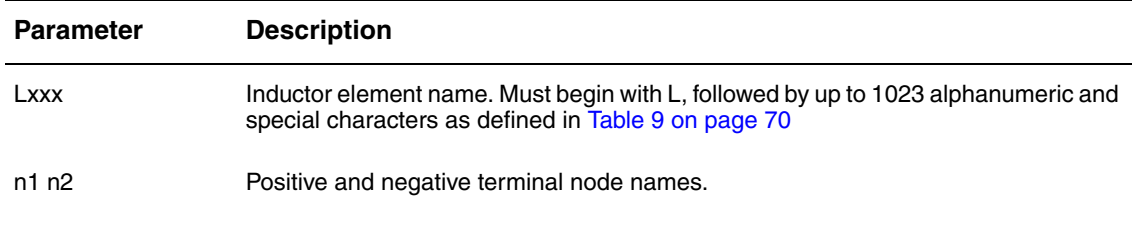

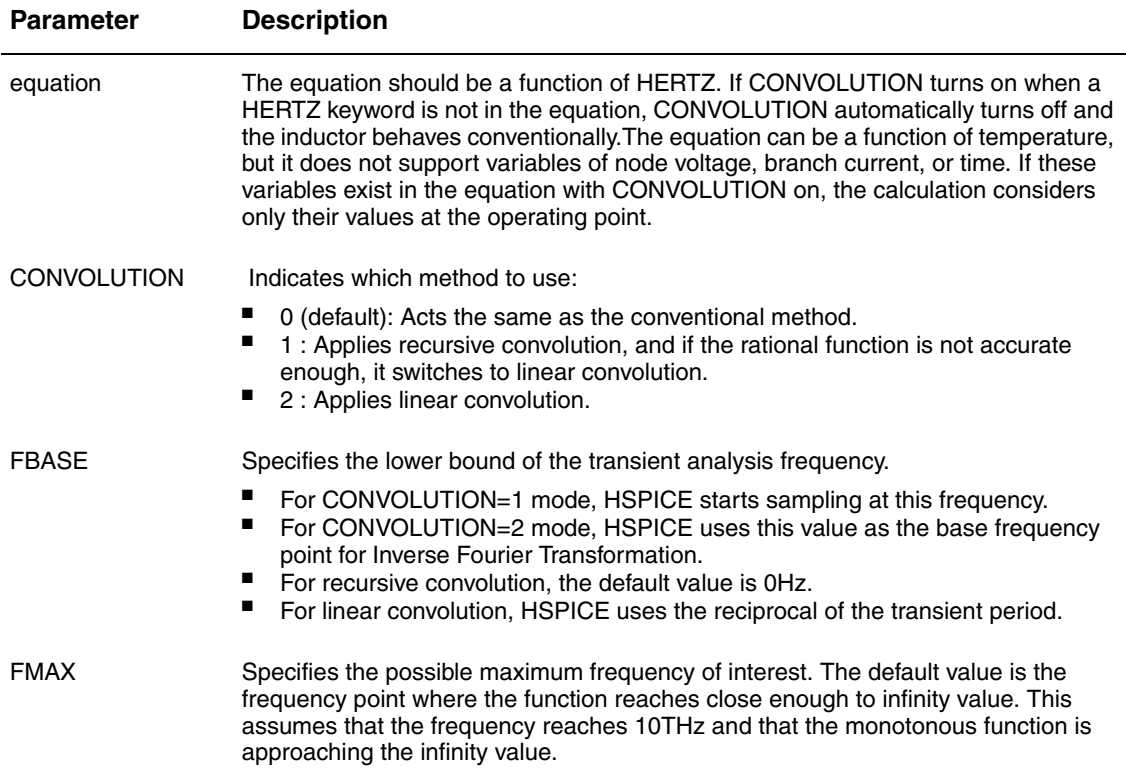

#### **Example**

```
L1 1 2 L='0.5n + 0.5n/(1 + HERTZ/1e8)' CONVOLUTION=1 fbase=10
+ fmax=30meg
```
# **AC Choke Inductors**

#### **Syntax**

Lxxx *node1 node2* [L=] INFINITY [IC=*val*]

When the inductance of an inductor is infinity, this element takes the name "AC choke." In HSPICE, you specify an INFINITY value for inductors.

HSPICE does not support any other inductor parameters because it assumes that the infinite inductance value is independent of temperature and scaling factors. The AC choke acts as a short circuit for all DC analyses and HSPICE calculates the DC current through the inductor. In all other (non-DC) analyses, a DC current source of this value represents the choke—HSPICE does not allow di/dt variations.

# **Reluctors**

#### **Syntax**

Reluctance Inline Form

```
Lxxx n1p n1n ... nNp nNn 
+ RELUCTANCE=(r1, c1, val1, r2, c2, val2, ... , rm, cm, valm)
+ [SHORTALL=yes | no] [IGNORE_COUPLING=yes | no]
```
#### Reluctance External File Form

```
Lxxx n1p n1n ... nNp nNn RELUCTANCE
+ FILE="filename1" [FILE="filename2" [...]]
+ [SHORTALL=yes | no] [IGNORE_COUPLING=yes | no]
```
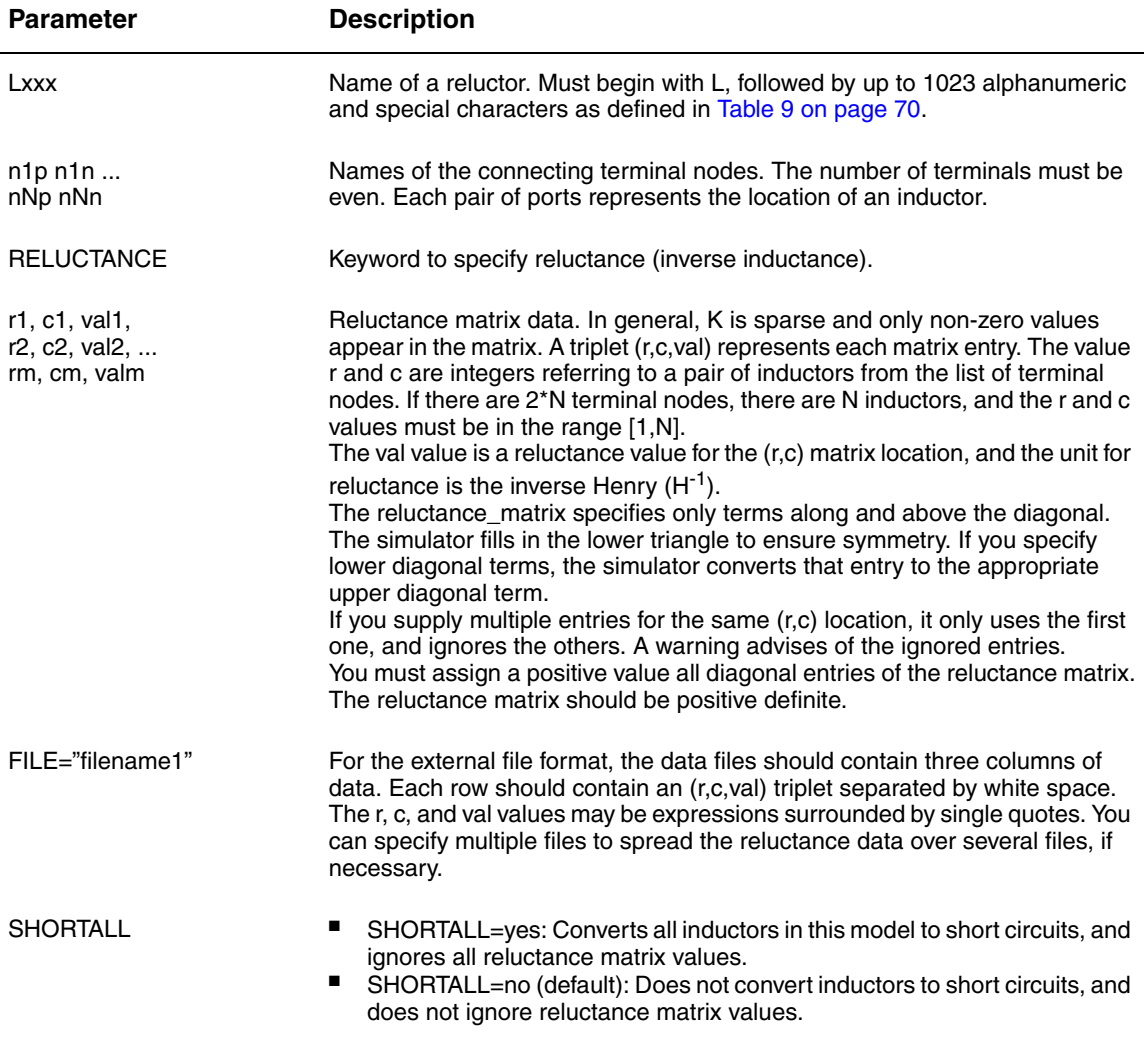

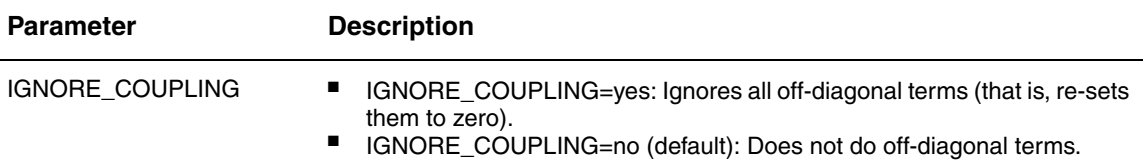

#### **Example**

This example has 9 segments (or ports) with 12 nodes, and can potentially generate a 9x9 reluctance matrix with 81 elements.

```
L_ThreeNets a 1 1 2 2 a_1 b 4 4 5 5 b_1 c 7 7 8 8 c_1
+ RELUCTANCE=(
+ 1 1 103e9
+ 1 4 -34.7e9
+ 1 7 -9.95e9
+ 4 4 114e9
+ 4 7 -34.7e9
+ 7 7 103e9
+ 2 2 103e9
+ 2 5 -34.7e9
+ 2 8 -9.95e9
+ 5 5 114e9<br>+ 5 8 -34.7
       -34.7e9+ 8 8 103e9
+ 3 3+ 3 6 -34.7e9
+ 3 9 -9.95e9
+ 6 6 114e9
+ 6 9 -34.7e9
+ 9 9 103e9 )
+ SHORTALL = no IGNORE_COUPLING = no
```
#### Alternatively, you can specify the same element by using:

L\_ThreeNets a 1 1 2 2 a\_1 b 4 4 5 5 b\_1 c 7 7 8 8 c\_1 RELUCTANCE + FILE="reluctance.dat" SHORTALL = no IGNORE\_COUPLING = no

Where reluctance.dat contains:

**Chapter 9: Elements** Passive Elements

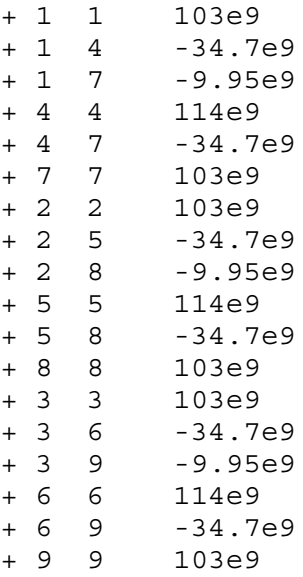

The following shows the mapping between the port numbers and node pairs:

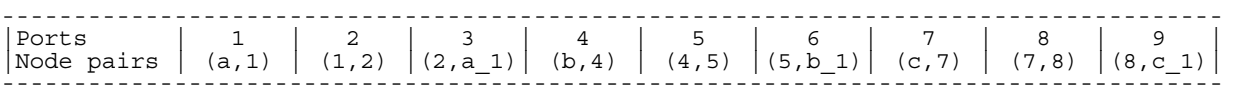

# **Mutual Inductors**

General form:

K*xxx* L*yyy* L*zzz* [K=*coupling* | *coupling*]

Mutual core form:

K*aaa* L*bbb* [L*ccc* ... L*ddd*] *mname* [MAG=*magnetization*]

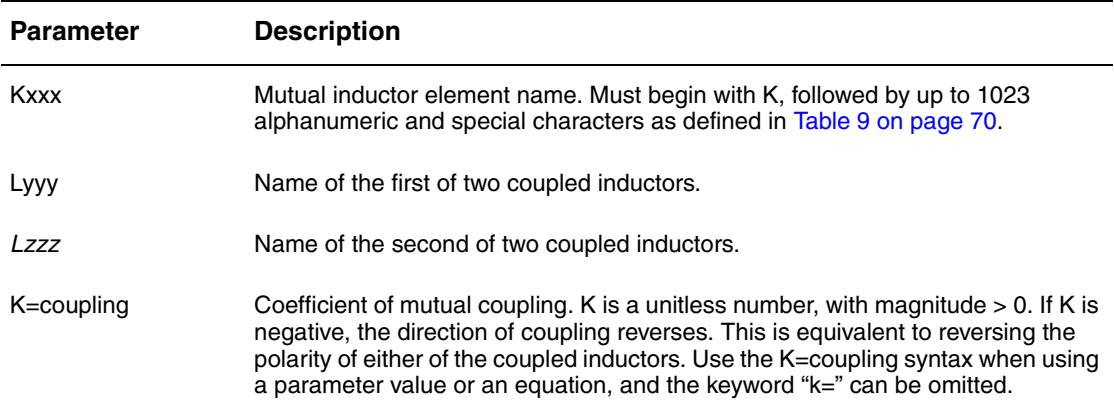

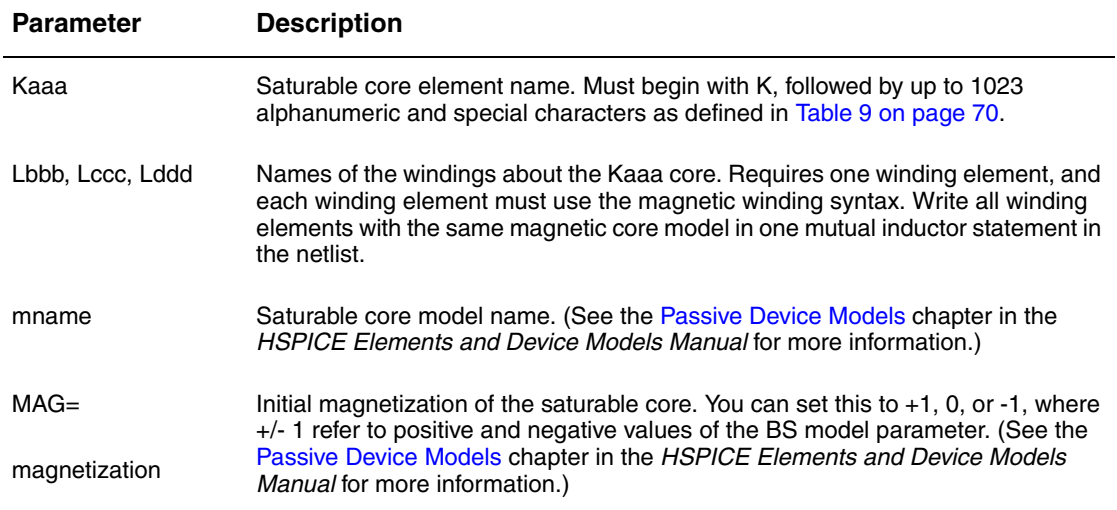

In this syntax, *coupling* is a unitless value from zero upward, representing the coupling strength. If you use parameter labels, the nodes and model name must be first. Other arguments can be in any order. If you specify an inductor model (see the Passive Device Models chapter in the *HSPICE Reference Manual: Elements and Device Models*), the inductance value is optional.

You can determine the coupling coefficient, based on geometric and spatial information. To determine the final coupling inductance, HSPICE divides the coupling coefficient by the square-root of the product of the self-inductances.

When using the mutual inductor element to calculate the coupling between more than two inductors, HSPICE can automatically calculate an approximate second-order coupling. See the third example for a specific situation.

**Note:** The automatic inductance calculation is an estimation, and is accurate for a subset of geometries. The second-order coupling coefficient is the product of the two first-order coefficients, which is not correct for many geometries.

For a listing of output templates for mutual inductor (K-element) models, see [Table 35 on page 439](#page-480-2).

#### **Example 1**

This example couples the Lin and Lout inductors, with a coefficient of 0.9.

K1 Lin Lout 0.9

#### **Example 2**

This example couples the Lhigh and Llow inductors, with a coefficient equal to the value of the COUPLE parameter.

```
Kxfmr Lhigh Llow K=COUPLE
```
- The K1 mutual inductor couples L1 and L2.
- The K2 mutual inductor couples L2 and L3.

#### **Example 3**

The coupling coefficients are 0.98 and 0.87. HSPICE automatically calculates the mutual inductance between L1 and L3, with a coefficient of 0.98\*0.87=0.853.

K1 L1 L2 0.98 K2 L2 L3 0.87

# **Ideal Transformer**

Kxxx Li Lj [k=IDEAL | IDEAL]

Ideal transformers use the IDEAL keyword with the K element to designate ideal K transformer coupling.

[Equation 3](#page-231-0) presents multiple coupled inductors. The IDEAL keyword activates the equation set for non-DC values. I*j* is the current into the first terminal of L*j*.

<span id="page-231-0"></span>*Equation 3*

$$
\frac{v1}{\sqrt{L1}} = \frac{v2}{\sqrt{L2}} = \frac{v3}{\sqrt{L3}} = \frac{v4}{\sqrt{L4}} = \dots
$$

*Equation 4*

 $0 = (i \hat{i} \cdot \sqrt{L_1}) + (i \hat{2} \cdot \sqrt{L_2}) + (i \hat{3} \cdot \sqrt{L_3}) + (i \hat{4} \cdot \sqrt{L_4}) + ...$ 

HSPICE can solve any I or V in terms of  $L$  ratios and treats DC as expected while it treats inductors as short circuits. The simulation ignores mutual coupling for DC.

You can couple inductors that use the INFINITY keyword with IDEAL K elements. In this situation, all inductors involved must have the INFINITY value, and for  $K$ =IDEAL, the ratio of all L values is unity. Then, for two L values:

 $v2 = v1$  $i2 + i1=0$ 

## **Example 1**

This example is a standard 5-pin ideal balun transformer subcircuit. Two pins are gnd for standard operation. With all  $K$  values being IDEAL, the absolute  $L$ values are not crucial—only their ratios are important.

```
**
** all K's ideal -----o out1
** Lo1=.25 
*** o----in- -----o 0
** Lin=1 Lo2=.25 
** 0 o------- ------ o out2
**
.subckt BALUN1 in out1 out2
Lin in gnd L=1
Lo1 out1 gnd L=0.25
Lo2 gnd out2 L=0.25
K12 Lin Lo1 IDEAL
K13 Lin Lo2 IDEAL
K23 Lo1 Lo2 IDEAL
.ends
```
## **Example 2**

This example is a 2-pin ideal 4:1 step-up balun transformer subcircuit with shared DC path (no DC isolation). Input and output have a common pin, and both inductors have the same value. Note that Rload=4\*Rin.

```
**
** all K's ideal 
**in o-------------------o out=in 
** L1=1<br>** ---** ----0 0<br>** 1.2=1L2=1** -----o out2
**
** With all K's ideal, the actual L's values are
** not important -- only their ratio to each other.
.subckt BALUN2 in out2 
L1 in gnd L=1
L2 gnd out2 L=1
K12 L1 L2 IDEAL
.ends
```
# **Example 3**

This example is a 3-pin ideal balun transformer with shared DC path (no DC isolation). All inductors have the same value (here set to unity).

```
**
** all K's ideal -----o out1
** Lo2=1
** -----o 0
** Lo1=1 
** -----o out2
** in Lin=1
** o-------------------o in 
**
.subckt BALUN3 in out1 out2 
Lo2 gnd out1 L=1
Lo1 out2 gnd L=1
Lin in out2 L=1
K12 Lin Lo1 IDEAL
K13 Lin Lo2 IDEAL
K23 Lo1 Lo2 IDEAL
.ends
```
For a description of the S-parameter (SP) model syntax, see the S-parameter Modeling Using the S-element chapter in the *HSPICE User Guide: Signal Integrity Modeling and Analysis.*

# **Ideal Transformer Format in HSPICE RF**

The ideal transformer format simplifies modeling of baluns. They previously used mutual inductors (K elements) with the IDEAL keyword. A given balun model required Multiple L and K elements. The ideal transformer model allows modeling of a balun using a single L element.

In the ideal transformer format, you do not to specify no absolute inductance or reluctance values. Instead, you specify the transformer's coupling characteristics using inductor number-of-turns values. The behavior of the ideal transformer depends on ratios of the inductors' number of turns.

#### **Syntax**

Lxxx *n1p n1n* ... *nNp nNn* TRANSFORMER\_NT=(*nt1*, ... , *ntN*)

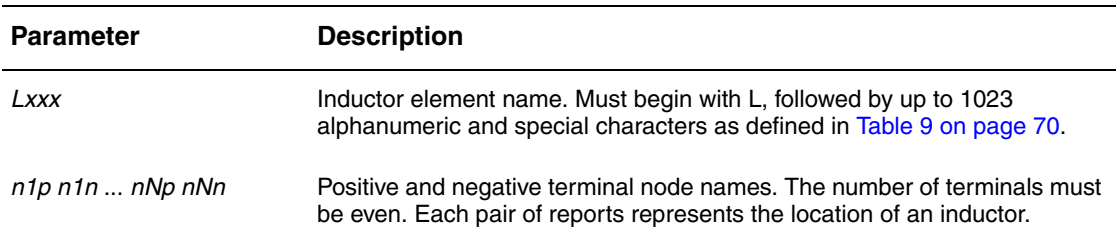

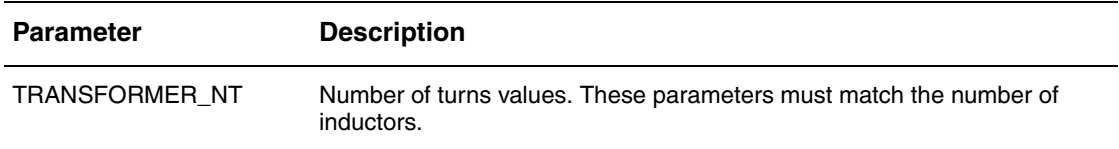

The ideal transformer element obeys the standard ideal transformer equations:

$$
\frac{v_1}{nt_1} = \frac{v_2}{nt_2} = \dots = \frac{v_N}{nt_N}
$$

 $i_1nt_1 + i_2nt_2 + ... + i_Nnt_N = 0$ 

#### **Example**

L1 1 0 0 2 3 0 transformer  $nt=(1,2,2)$ 

# **Multi-Terminal Linear Elements**

A multi-terminal linear element such as a transmission line is a passive element that connects any two conductors at any distance apart. One conductor sends the input signal through the transmission line, and the other conductor receives the output signal from the transmission line. The signal is voltage between the conductors that is transmitted from one end of the pair to the other end.

Examples of transmission lines include:

- Power transmission lines
- Telephone lines
- Waveguides
- Traces on printed circuit boards and multi-chip modules (MCMs)
- Bonding wires in semiconductor IC packages
- On-chip interconnections

The following sections discuss:

- [S-element \(Scattering Parameter Data\)](#page-235-0)
- [W-element \(Distributed Transmission Lines\)](#page-238-0)
- [U-element \(Lumped Transmission Lines\)](#page-242-0)

# <span id="page-235-0"></span>**S-element (Scattering Parameter Data)**

All HSPICE and HSPICE RF analyses can use the S-element. For more information about S-parameters, see S-parameter Modeling Using the Selement in the *HSPICE User Guide: Signal Integrity Modeling and Analysis*.

# **Frequency-Dependent Multi-Terminal (S-element)**

When used with the generic frequency-domain model (. MODEL SP), an Selement is a convenient way to describe the behavior of a multi-terminal network.

The S-element describes a linear time-invariant system, and provides a series of data that describe the frequency response of the system. The S-element is particularly useful for high-frequency characterization of distributed passive structures. A common use of the S-element is in microwave circuits such as spiral inductors, because electronic devices in this frequency domain no longer act as they do in low frequencies. In this case, you must consider distributed system parameters. See the example below for an application of the state space stamping to generate a frequency invariant modified nodal analysis (NMA) matrix from frequency-dependent characteristics with the Shooting Newton (.SN) algorithm.

For scattering parameter element and model syntax, see [S-element Syntax](#page-245-0) and S Model Syntax in the *HSPICE User Guide: Signal Integrity Modeling and Analysis*.

# **Example**

The following netlist and data file ( $test.rfm$ ) show how the S-element "S1" uses the "STAMP=YSTS" configuration which invokes the state space stamping to generate a frequency invariant modified nodal analysis (NMA) matrix from frequency-dependent characteristics. This stamping method allows the Shooting-Newton algorithm (.SN) to obtain the steady state. Note that unless there is RFM file input, the S-element first applies the rational function approximation (equivalent behavior to RATIONAL\_FUNCTION=1) to the original S-parameters to generate the state space stamping.

```
======= main netlist =======
*** .SN with s-element example
P1 n1 gnd port=1 dc=1v ac=1v pulse(1 0 1n 1n 1n 10n 20n)
P2 n2 gnd port=2 dc=1v ac=1v pulse(1 0 1n 1n 1n 10n 20n)
S1 n1 n2 0 mname=s_model
.model s_model S n=2
+ rfmfile='test.rfm'
+ STAMP=YSTS
.SN tone=0.05Ghz nharms=32
.option post accurate
.end
```
The following is from the  $.$  lis file for this netlist.

```
======= rational function matrix file (test.rfm) ======
VERSION 200600 NPORT 2 MATRIX_TYPE Y SYMMETRIC PRECFAC 0.75 Z0 50 50
BEGIN 1 1
BEGIN REAL 9
DC 2.10290261e-02
2.80562648113e+07 1.791888661818e+00
1.36806220992e+08 -5.313505935943e+01
1.16867967247e+09 2.840375731037e+06
1.23552099406e+09 -4.257158329976e+06
1.92568095149e+09 3.038955064913e+06
4.15005808751e+09 -8.058749095413e+06
1.00149288271e+10 3.846931398394e+06
2.27536895845e+10 1.702938150800e+05
3.54118199282e+10 -1.243885701867e+07
BEGIN_COMPLEX 5
5.53251427579e+05 1.28282249537e+06 -3.17377193705e-03 -
1.20935639131e-03
2.39642428296e+09 1.39710928734e+08 -1.99538130185e+07 -
6.93072640638e+07
2.41275272760e+09 4.88535891322e+09 2.92904966609e+04 
4.08311621367e+04
9.49575839142e+08 -2.82753080087e+10 -1.69178467311e+05 -
1.42790736653e+04
    3.74702282735e+10 2.26461714292e+1
6.18960971035e+06 2.73309486084e+05 END BEGIN 2 2 DC 2.10290261e-
02BEGIN REAL 9
2.80562648113e+07 1.79188866181e+00
1.36806220992e+08 -5.31350593594e+01
1.16867967247e+09 2.84037573103e+06
1.23552099406e+09 -4.25715832997e+06
1.92568095149e+09 3.03895506491e+06
4.15005808751e+09 -8.05874909541e+06
1.00149288271e+10 3.84693139839e+06
2.27536895845e+10 1.70293815080e+05
3.54118199282e+10 -1.24388570186e+07
BEGIN_COMPLEX 5
5.53251427579e+05 1.28282249537e+06 -3.17377193705e-03 -
1.20935639131e-03
2.39642428296e+09 1.39710928734e+08 -1.99538130185e+07 -
6.93072640638e+07
2.41275272760e+09 4.88535891322e+09 2.92904966609e+04 
4.08311621367e+04
9.49575839142e+08 -2.82753080087e+10 -1.69178467311e+05 -
1.42790736653e+04 3.74702282735e+10 2.26461714292e+10
```

```
6.18960971035e+06 2.73309486084e+05 
END
```
# <span id="page-238-0"></span>**W-element (Distributed Transmission Lines)**

The W-element supports 5 formats to specify the transmission line properties:

- Model 1: RLGC-Model specification
	- Internally specified in a .model statement
	- Externally specified in a different file
- Model 2: U-Model specification
	- RLGC input for up to five coupled conductors
	- Geometric input (planer, coax, twin-lead)
	- Measured-parameter input
	- Skin effect
- Model 3: Built-in field solver model
	- Standard format (using geometric data with the W-element)
	- Tabular format
- Model 4: Frequency-dependent tabular model
- Model 5: S-parameter Model

## **W-element Statement**

The general syntax for a lossy (W-element) transmission line element is:

RLGC input form:

```
Wxxx in1 [in2 [...inx]] refin out1 [out2 [...outx]] 
+ refout [RLGCfile=filename | RLGCMODEL=name] N=val L=val
```
#### U Model form:

```
Wxxx in1 [in2 [...inx]] refin out1 [out2 [...outx]] 
+ refout Umodel=modelname N=val L=val
```
#### Field solver form:

```
Wxxx in1 [in2 [...inx]] refin out1 [out2 [...outx]] 
+ refout FSmodel=modelname N=val L=val
```
Multi-Terminal Linear Elements

## Table Model form:

```
Wxxx in1 [in2 [...inx] refin out1 [out2 [...outx]] 
+ refout N=val L=val TABLEMODEL=name
```
#### S Model form:

```
Wxxx in1 [in2 [...inx]] refin out1 [out2 [...outx]]
+ refout Smodel=modelname [NODEMAP=XiYj...] N=val L=val
```
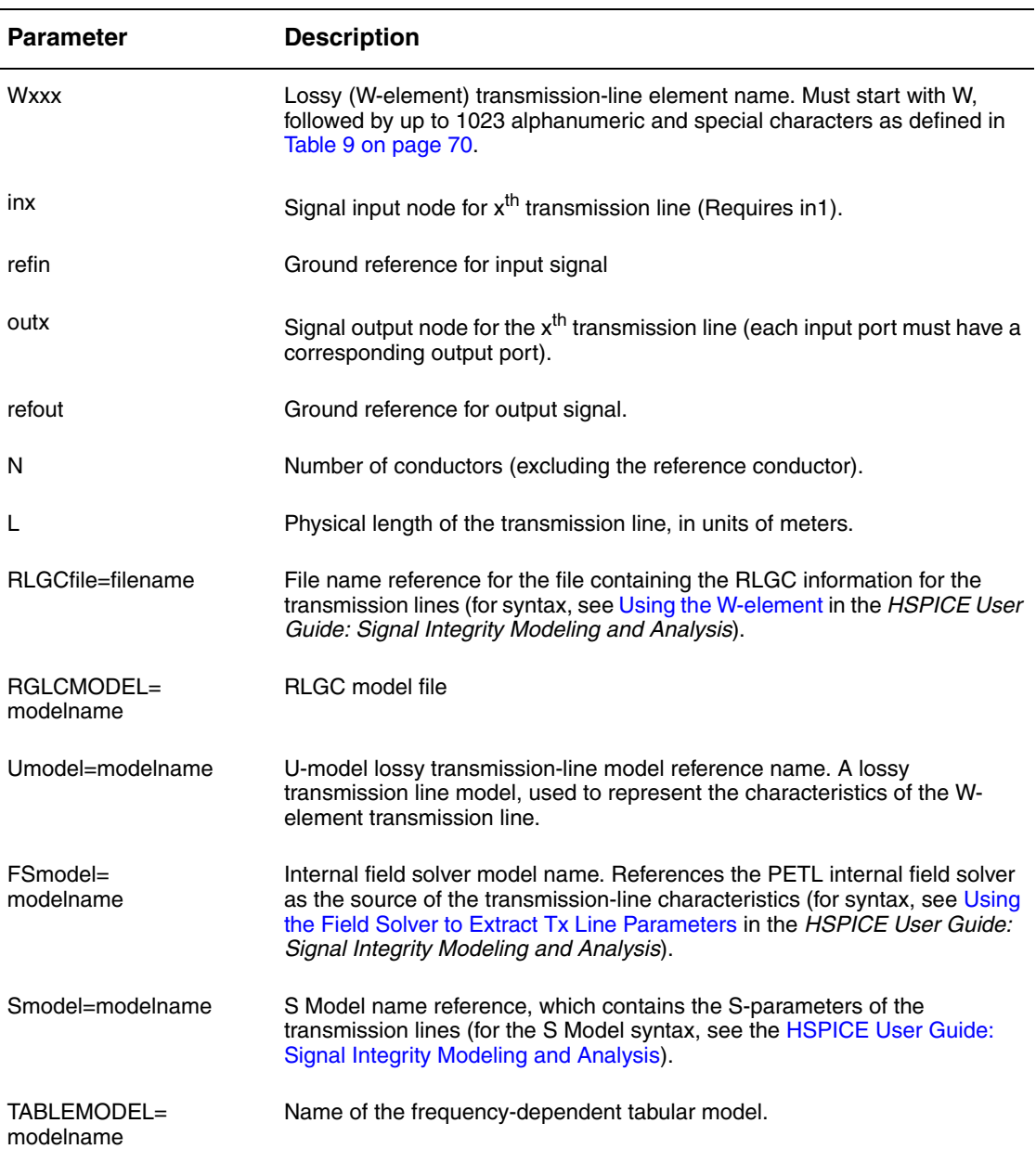

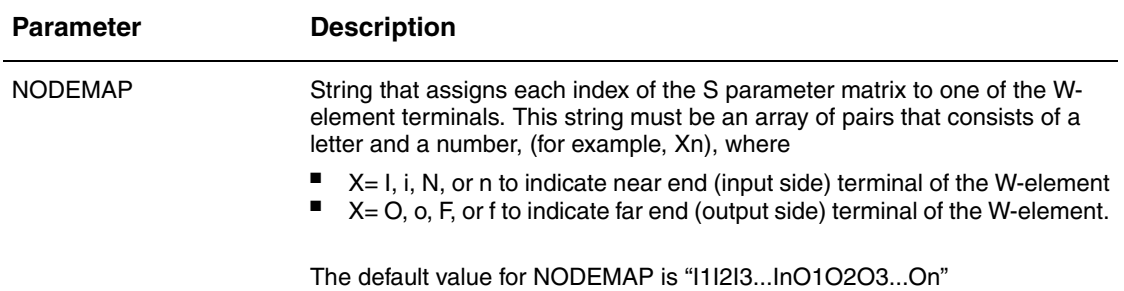

The number of ports on a single transmission line is unlimited. You must provide one input and output port, the ground references, a model or file reference, a number of conductors, and a length.

## **Example 1**

The W1 lossy transmission line connects the in node to the out node:

```
W1 in gnd out gnd RLGCfile=cable.rlgc N=1 L=5
```
Where,

- Both signal references are gnd
- The RLGC file name: cable.rlgc
- The transmission line is 5 meters long.

## **Example 2**

The Wcable element is a two-conductor lossy transmission line:

```
Wcable in1 in2 gnd out1 out2 gnd Umodel=umod 1 N=2
+ L=10
```
Where,

- in1 and in2 input nodes connect to the out1 and out2 output node
- Both signal references are qnd.
- umod 1 references the U-model.
- The transmission line is 10 meters long.

#### **Example 3**

The Wnet1 element is a five-conductor lossy transmission line:

```
Wnet1 i1 i2 i3 i4 i5 gnd o1 gnd o3 gnd o5 gnd 
+ FSmodel=board1 N=5 L=1m
```
Where,

Multi-Terminal Linear Elements

- The i1, i2, i3, i4 and i5 input nodes connect to the o1, o3, and o5 output nodes.
- The i5 input and three outputs (o1, o3, and o5) are all gnd.
- board1 references the Field Solver model.
- The transmission line is 1 millimeter long.

# **Example 4: S Model Example**

```
Wnet1 i1 i2 gnd o1 o2 gnd
+ Smodel=smod_1 nodemap=i1i2o1o2
+ N=2 L=10m
```
# Where,

- in1 and in2 input nodes connect to the out1 and out2 output node.
- Both signal references are gnd.
- smod 1 references the S Model.
- The transmission line is 10 meters long.

You can specify parameters in the W-element card in any order. You can specify the number of signal conductors, N, after the node list. You can also mix nodes and parameters in the W-element card.

You can specify only one of the RLGCfile, FSmodel, Umodel, or Smodel models, in a single W-element card.

[Figure 21 on page 201](#page-242-1) shows node numbers for the element syntax.

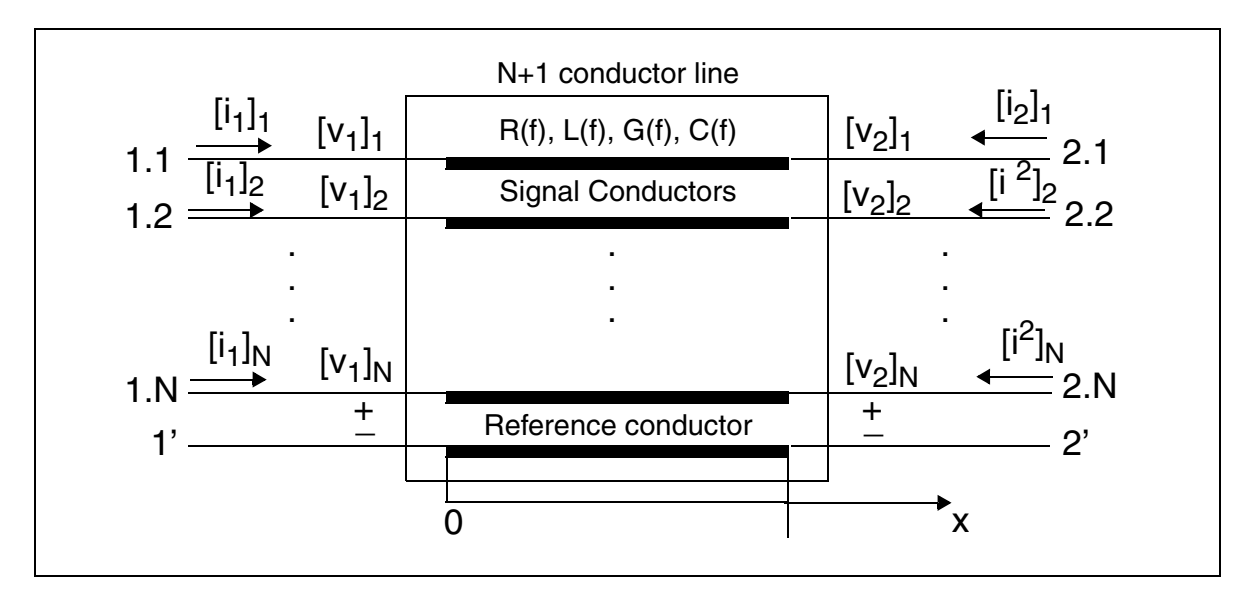

<span id="page-242-1"></span>*Figure 21 Terminal Node Numbering for the W-element*

For additional information about the W-element, see W- and T-elements Modeling Lossless and Lossy Transmission Lines in the *HSPICE User Guide: Signal Integrity Modeling and Analysis*.

# <span id="page-242-0"></span>**U-element (Lumped Transmission Lines)**

U*xxx in1* [*in2* [...*in5*]] *refin out1* [*out2* [...*out5*]] + *refout mname* L=*val* [LUMPS=*val*]

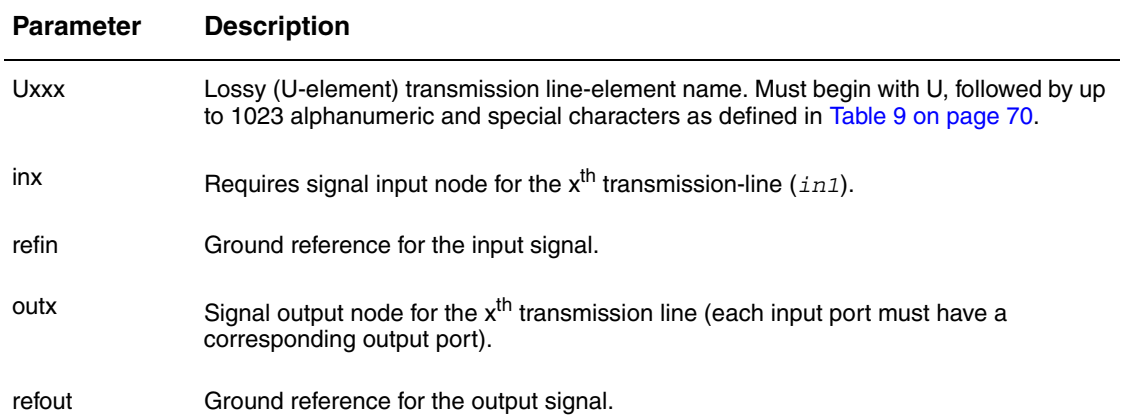

Multi-Terminal Linear Elements

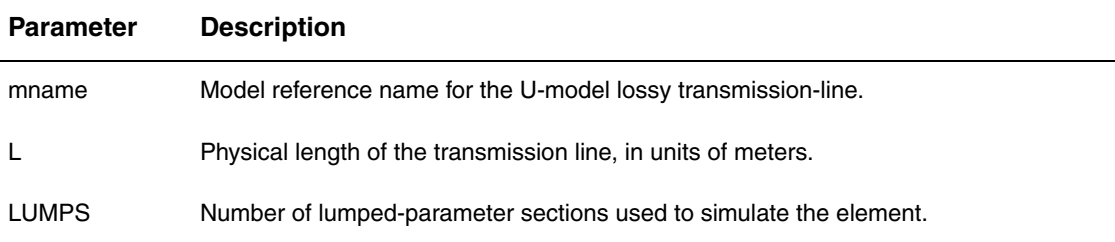

In this syntax, there is a limit to the number of ports on a single transmission line — five in and five out. These are the required parameters: one input and output port, the ground references, a model reference, and a length.

## **Example 1**

The U1 transmission line connects the in node to the out node:

U1 in gnd out gnd umodel RG58 L=5

- Both signal references are qnd.
- umodel RG58 references the U-model.
- The transmission line is 5 meters long.

## **Example 2**

The Ucable transmission line connects the in1 and in2 input nodes to the out1 and out2 output nodes:

Ucable in1 in2 gnd out1 out2 gnd twistpr L=10

- Both signal references are qnd.
- twistpr references the U-model.
- The transmission line is 10 meters long.

# **Example 3**

The Unet1 element is a five-conductor lossy transmission line:

Unet1 i1 i2 i3 i4 i5 gnd o1 gnd o3 gnd o5 gnd Umodel1 L=1m

- The i1, i2, i3, i4, and i5 input nodes connect to the o1, o3, and o5 output nodes.
- The i5 input, and the three outputs (o1, o3, and o5) are all gnd.
- Umodel1 references the U-model.
- The transmission line is 1 millimeter long.

# **Using the Scattering Parameter Element in HSPICE**

The S- (scattering) element gives you a convenient way to describe a multiterminal network. You can use the S-element in conjunction with the generic frequency-domain model (.MODEL SP), or data files that describe frequencyvarying behavior of a network, and provide discrete frequency-dependent data such as a Touchstone file and a Common Instrumentation Transfer and Interchange (CITI) file. See the [HSPICE User Guide: Simulation and Analysis](#page-0-0) for more information.

In particular, the S-parameter in the S-element represents the generalized scattering parameter (S) for a multi-terminal network.

The S-parameter and the Y-parameter satisfy the following relationship:

*Equation 5*

$$
Y = Y_{rs}(I - S)(I + S)^{-1}Y_{rs}
$$

where  $Y_r$  is the characteristic admittance matrix of the reference system. The following formula relates  $Y_r$  to the  $Z_r$  characteristic impedance matrix:

*Equation 6*

$$
Y_r = Z_{r'}^{-1} Y_{rs} Y_{rs} = Y_{r'} Z_{rs} Z_{rs} = Z_r
$$

Similarly, you can convert the Y-parameter to the S-parameter as follows:

*Equation 7*

$$
S = (I + Z_{rs} Y Z_{rs})^{(-1)} (I - Z_{rs} Y Z_{rs})
$$

The follow sections discuss these topics:

- [S-element \(Generic Multiport\)](#page-244-0)
- **[S-element Syntax](#page-245-1)**
- [Frequency-Dependent Multi-Terminal \(S-element\) in HSPICE RF](#page-252-0)

# <span id="page-244-0"></span> **S-element (Generic Multiport)**

The S-element uses the following parameters to define a frequency-dependent, multi-terminal network:

Using the Scattering Parameter Element in HSPICE

- S (scattering)
- Y (admittance)

You can use an S-element in the following types of analyses:

- DC
- AC
- Transient
- Small Signal

For a description of the S-parameter and SP model analysis, see the S-parameter Modeling Using the S-element chapter in the *HSPICE User Guide: Signal Integrity Modeling and Analysis*.

# <span id="page-245-1"></span><span id="page-245-0"></span>**S-element Syntax**

Use the following S-element syntax to show the connections within a circuit:

```
Sxxx nd1 nd2 ... ndN ndRef 
+ [ENFORCE_PASSIVE=0|1]
+ [MNAME=Smodel_name] [FQMODEL=sp_model_name] 
+ [TYPE=[s|y]] [Z0=[value | vector_value]]
+ [FBASE = base_frequency] [FMAX=maximum_frequency] 
+ [PRECFAC=val] [DELAYHANDLE=[1|0|ON|OFF]] 
+ [DELAYFREQ=val]
+ [INTERPOLATION=STEP|LINEAR|SPLINE|HYBRID]
+ [INTDATTYP=[RI|MA|DBA]] [HIGHPASS=[1|2|3|4]]
+ [LOWPASS=[0|1|2]3] [MIXEDMODE=[0|1]]
+ [DATATYPE=data_string]
+ [NOISE=[1|0]] [NoiPassiveChk=1|0] [DTEMP=val]
+ [PASSIVE=[0|1]]
```
- + [RATIONAL FUNC=[0|1]] [RATIONAL FUNC REUSE=[0|1]]
- + [STAMP=[S|Y|YSTS|SSTS]] [M=*int*]

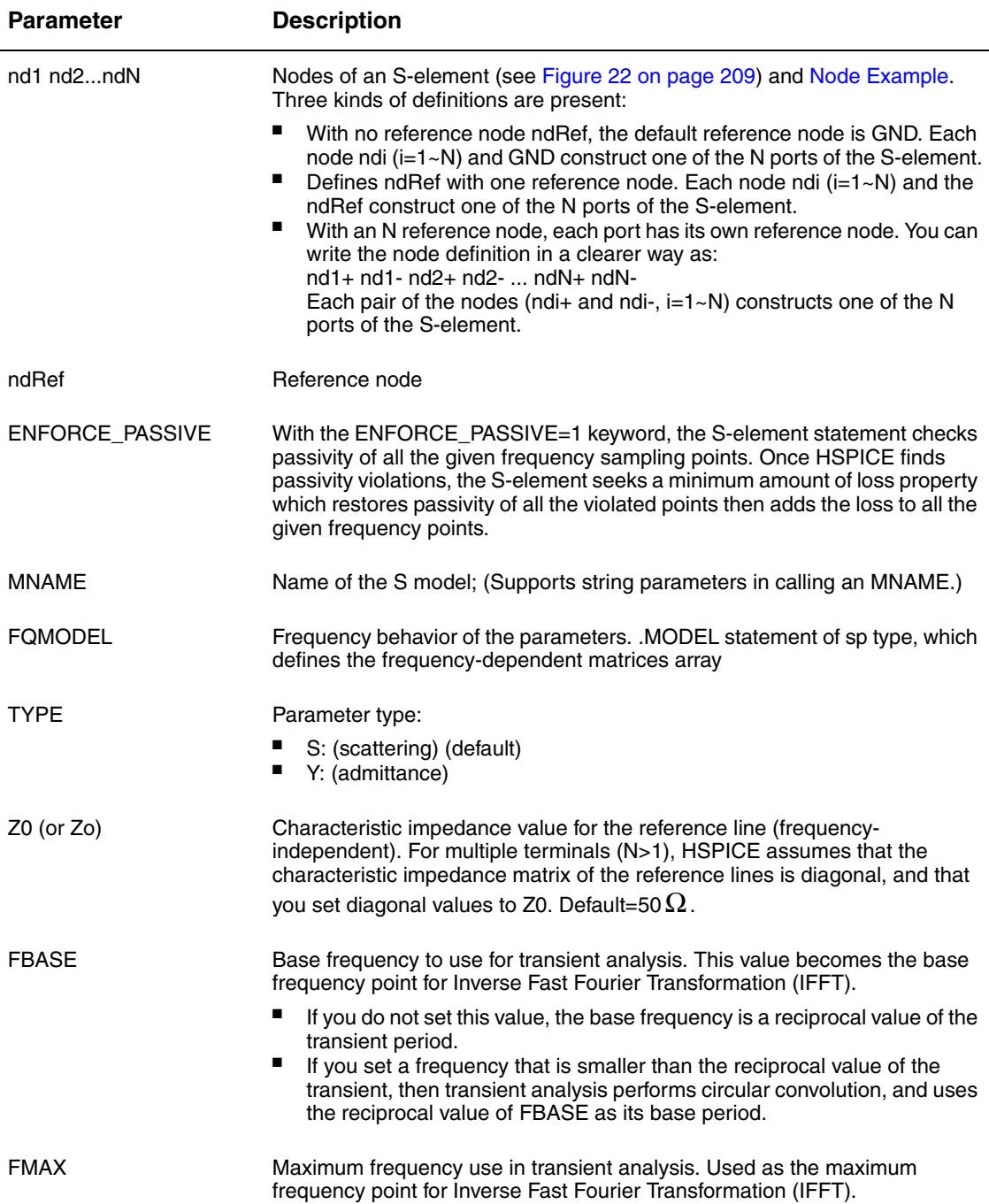

Using the Scattering Parameter Element in HSPICE

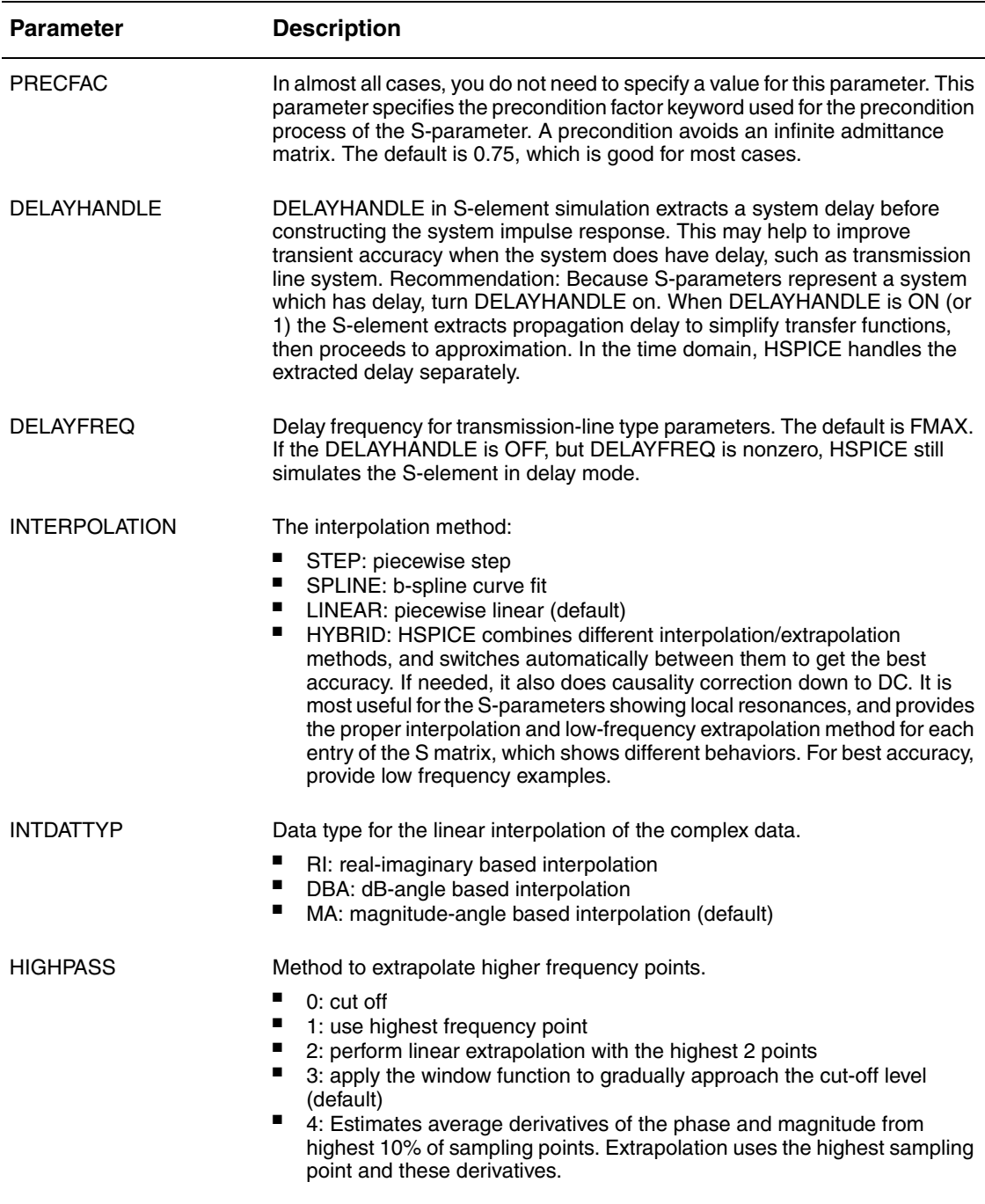

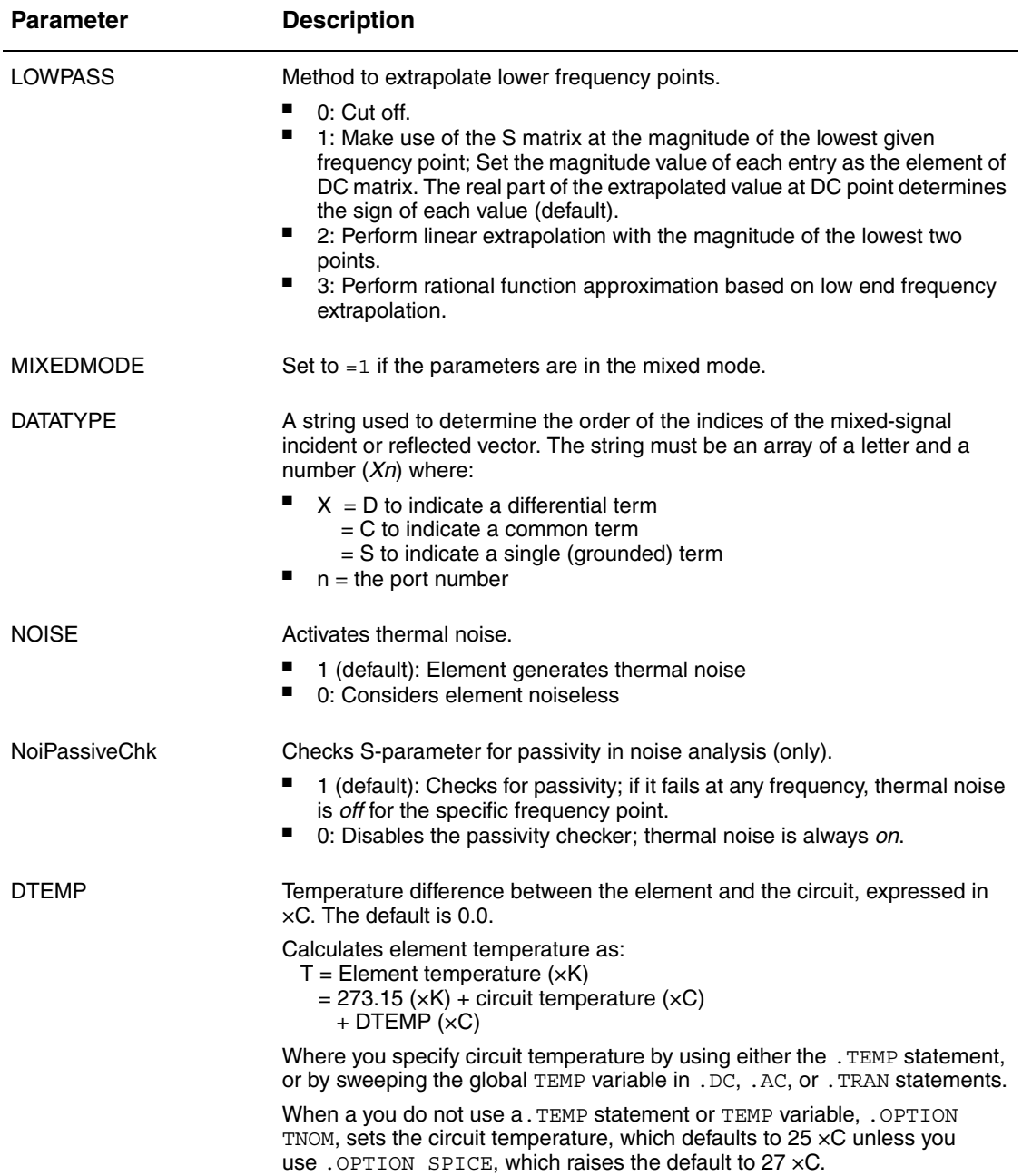

Using the Scattering Parameter Element in HSPICE

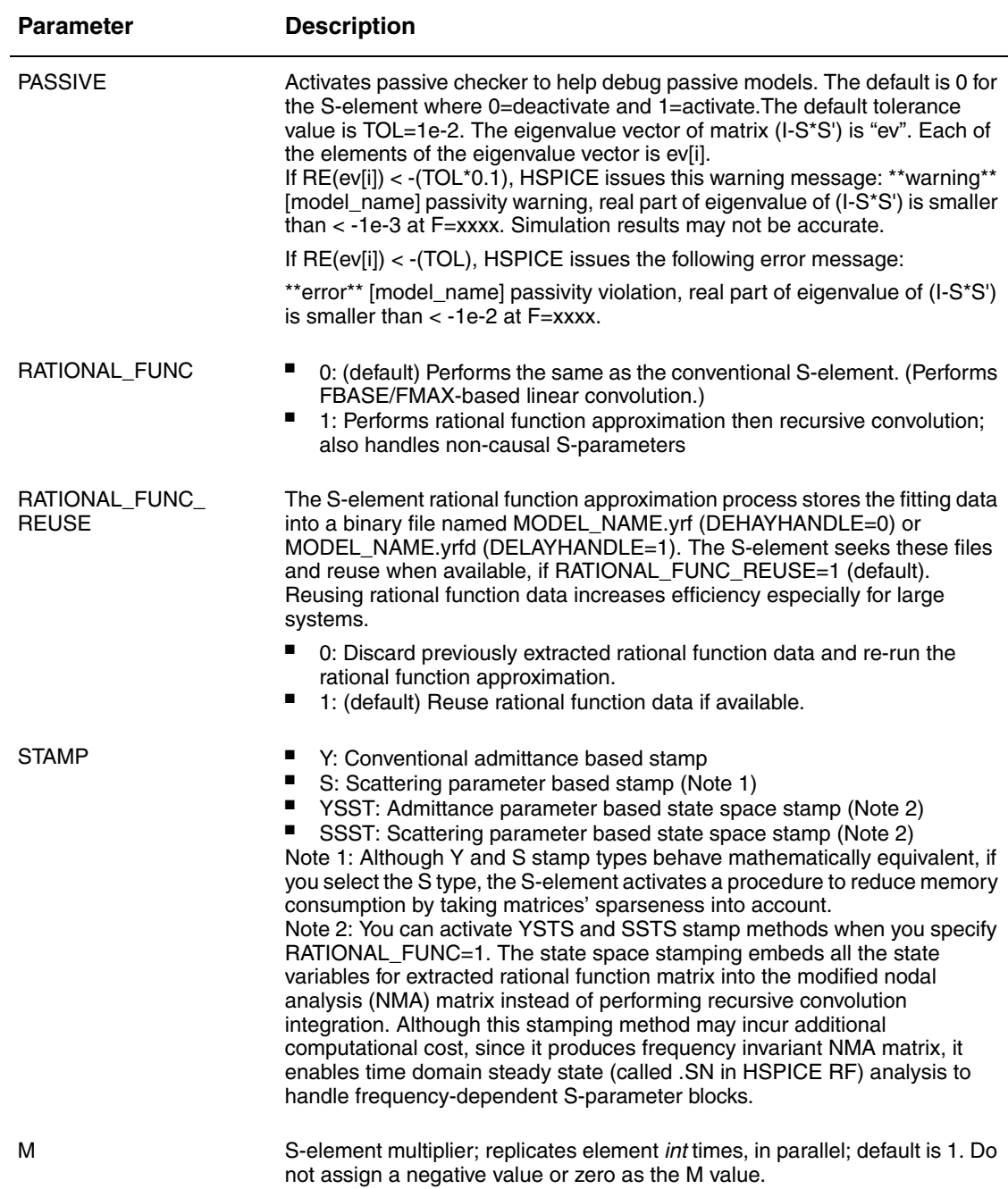

The nodes of the S-element must come first. If you do not declare the MNAME, you must specify the FQMODEL. You can specify all the optional parameters in both the S-element and S model statements, except for the MNAME argument.

You can enter the optional arguments in any order, and the parameters specified in the element statement have a higher priority.

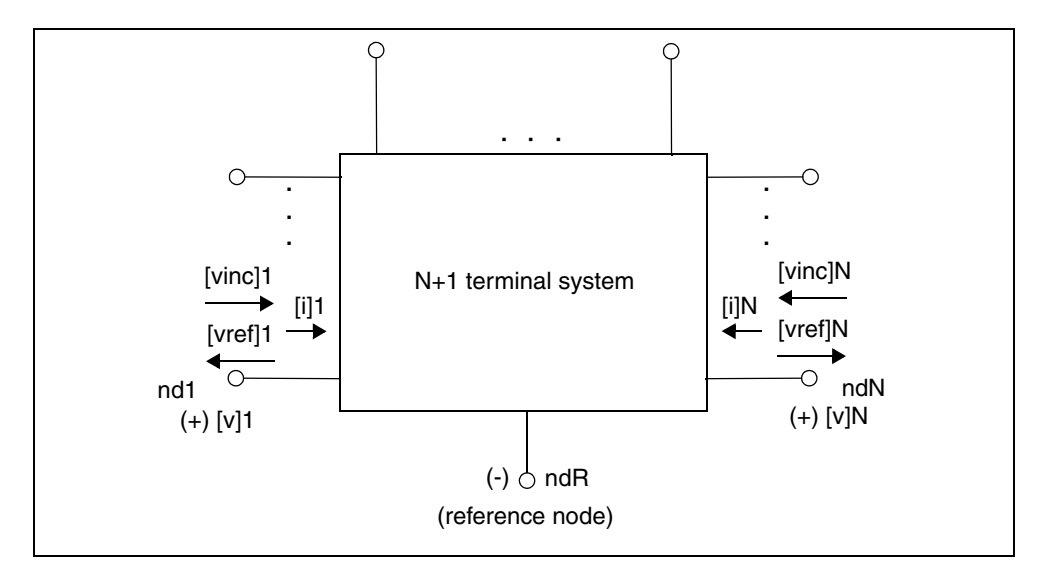

<span id="page-250-0"></span>*Figure 22 Terminal Node Notation*

# <span id="page-250-1"></span>**Node Example**

The following example illustrates the nd1 nd2...ndN*—no reference*, *single reference*, and *multi-reference* parameters.

Using the Scattering Parameter Element in HSPICE

```
**S-parameter example
.opt post
.ac lin 500 1Hz 30MegHz
.tran 0.1ns 10ns
V1 n1 0 ac=1v PULSE 0v 5v 5n 0.5n 0.5n 25n
* no reference
S no ref n1 n2 mname=s model
* single reference
S one ref n1 n3 gnd mname=s model
*multi-reference
S multi ref n1 gnd n4 gnd mname=s model
Rt1 n2 0 50
Rt2 n3 0 50
Rt3 n4 0 50
* 50 ohm resistor
.MODEL s_model S
+ N=2 FQMODEL=SFQMODEL TYPE=S Z0=50 50
.MODEL SFQMODEL SP N=2 SPACING=POI INTERPOLATION=LINEAR 
+ MATRIX=NONSYMMETRIC
+ DATA=1
+ 1.0 0.333333333 0.0 0.666666667 0.0 0.666666667 0.0 
0.333333333 0.0
.end
```
The S-element must have a call to one of the supported S-parameter file formats (Touchstone, Citi or .SC#). HSPICE gets the number of ports from the S-parameter file You can also explicitly specify N=n where 'n' is the number of ports.

- For n terminals, the S-element assumes no reference node.
- For n+1 terminals, the S-element assumes one reference node.
- For 2n terminals, the S-element assumes signal nodes and n reference nodes. Each pair of nodes is a signal and a reference node.
# **Frequency-Dependent Multi-Terminal (S-element) in HSPICE RF**

All HSPICE and HSPICE RF analyses can use the S-element. When used with the generic frequency-domain model (.MODEL SP), an S-element is a convenient way to describe the behavior of a multi-terminal network.

The S-element describes a linear time-invariant system, and provides a series of data that describe the frequency response of the system. The S-element is particularly useful for high-frequency characterization of distributed passive structures. A common use of the S-element is in microwave circuits such as spiral inductors, because electronic devices in this frequency domain no longer act as they do in low frequencies. In this case, you must consider distributed system parameters. See the example below for an application of the state space stamping to generate a frequency invariant modified nodal analysis (NMA) matrix from frequency-dependent characteristics by using the Shooting Newton (.SN) algorithm.

For scattering parameter element/model, see [S-element Syntax](#page-245-0) and S Model Syntax in the *HSPICE User Guide: Signal Integrity Modeling and Analysis*.

#### **Example**

The following netlist and data file ( $test$ ,  $rfm$ ) show how the S-element "S1" uses the "STAMP=YSTS" configuration which invokes the state space stamping to generate a frequency invariant modified nodal analysis (NMA) matrix from frequency-dependent characteristics. This stamping method allows the Shooting-Newton algorithm (.SN) to obtain the steady state. Note that without RFM file input, the S-element first applies the rational function approximation (equivalent behavior to RATIONAL\_FUNCTION=1) to the original S-parameters to generate the state space stamping.

```
======= main netlist =======
*** .SN with s-element example
P1 n1 gnd port=1 dc=1v ac=1v pulse(1 0 1n 1n 1n 10n 20n)
P2 n2 gnd port=2 dc=1v ac=1v pulse(1 0 1n 1n 1n 10n 20n)
S1 n1 n2 0 mname=s model
.model s_model S n=2
+ rfmfile='test.rfm'
+ STAMP=YSTS
.SN tone=0.05Ghz nharms=32
.option post accurate
.end
```
The following is an excerpt from the . lis file for this netlist.

```
======= rational function matrix file (test.rfm) ======
VERSION 200600 NPORT 2 MATRIX_TYPE Y SYMMETRIC PRECFAC 0.75 Z0 50 50
BEGIN 1 1
BEGIN_REAL 9
DC 2.10290261e-02
2.80562648113e+07 1.791888661818e+00
1.36806220992e+08 -5.313505935943e+01
1.16867967247e+09 2.840375731037e+06
1.23552099406e+09 -4.257158329976e+06
1.92568095149e+09 3.038955064913e+06
4.15005808751e+09 -8.058749095413e+06
1.00149288271e+10 3.846931398394e+06
2.27536895845e+10 1.702938150800e+05
3.54118199282e+10 -1.243885701867e+07
BEGIN_COMPLEX 5
5.53251427579e+05 1.28282249537e+06 -3.17377193705e-03 -
1.20935639131e-03
2.39642428296e+09 1.39710928734e+08 -1.99538130185e+07 -
6.93072640638e+07
2.41275272760e+09 4.88535891322e+09 2.92904966609e+04 
4.08311621367e+04
9.49575839142e+08 -2.82753080087e+10 -1.69178467311e+05 -
1.42790736653e+04
    3.74702282735e+10 2.26461714292e+1
6.18960971035e+06 2.73309486084e+05 END BEGIN 2 2 DC 2.10290261e-
02BEGIN REAL 9
2.80562648113e+07 1.79188866181e+00
1.36806220992e+08 -5.31350593594e+01
1.16867967247e+09 2.84037573103e+06
1.23552099406e+09 -4.25715832997e+06
1.92568095149e+09 3.03895506491e+06
4.15005808751e+09 -8.05874909541e+06
1.00149288271e+10 3.84693139839e+06
2.27536895845e+10 1.70293815080e+05
3.54118199282e+10 -1.24388570186e+07
BEGIN_COMPLEX 5
5.53251427579e+05 1.28282249537e+06 -3.17377193705e-03 -
1.20935639131e-03
2.39642428296e+09 1.39710928734e+08 -1.99538130185e+07 -
6.93072640638e+07
2.41275272760e+09 4.88535891322e+09 2.92904966609e+04 
4.08311621367e+04
9.49575839142e+08 -2.82753080087e+10 -1.69178467311e+05 -
1.42790736653e+04 3.74702282735e+10 2.26461714292e+10 
6.18960971035e+06 2.73309486084e+05 
END
```
# <span id="page-254-0"></span>**Port Element**

The port element (P-element) identifies the ports used in .LIN analysis and in other all other analyses behaves as either a noiseless impedance or a voltage source in series with the port impedance (DC, AC, or TRAN). Each port element requires a unique port number. Each port has an associated system impedance, Z0. If you do not explicitly specify the system impedance, the default is 50 ohms.

- You can use this element as a pure terminating resistance or as a voltage or power source.
- You can use the RDC, RAC, RHB, RHBAC, and RTRAN values to override the port impedance value for a particular analysis.

The port element accepts transient waveforms AM, EXP, PULSE, PWL, SFFM, SIN, LFSR and, for signal integrity usage, the PAT source.

The mixed-mode port element has an additional reference pin that allows further flexibility in creating, detecting, and separating common-mode and differential-mode signals. It is useful for measuring mixed-mode S-parameters (see Using the P-element for Mixed-Mode Measurement).

#### **Syntax**

```
Pxxx p n port=portnumber
+ [Z0=val] $Port Impedance
+ [DC mag] [AC mag phase] [HBAC mag phase] $Voltage/Power Info
+ [HB mag phase harm tone modharm modtone] 
+ [transient_waveform] [ENCODE=DW8B10B] [RD_INIT=0|1]
+ [TRANFORHB=[0|1]] [DCOPEN=[0|1]]
+ [power=[0|1|2|W|dbm]] $Power Switch
+ [RDC=val] [RAC=val] $ Source Impedance Overrides
+ [RHBAC=val] [RHB=val] [RTRAN=val]
+ [Emphasis_Level=val] [Emphasis_Time=val] $ Emphasis
+ [DCD=val] [DCD_TYPE=0|1|2|3] $ Duty Cycle Distortion
+ [PJ=val] [PJ_TYPE=0|1|2|3] $ Period Jitter
+ [RJ=val1, [val2, ... valN]] [VN=val] $ Rand Jitter Stateye
+ [AMI_OBJ=filename] [AMI_PARAM=filename] [AMI_CDR=0|1]$AMI
```
**Parameter Description** 

port=portnumber The port number. Numbered sequentially beginning with 1 with no shared port numbers.

#### **Chapter 9: Elements** Port Element

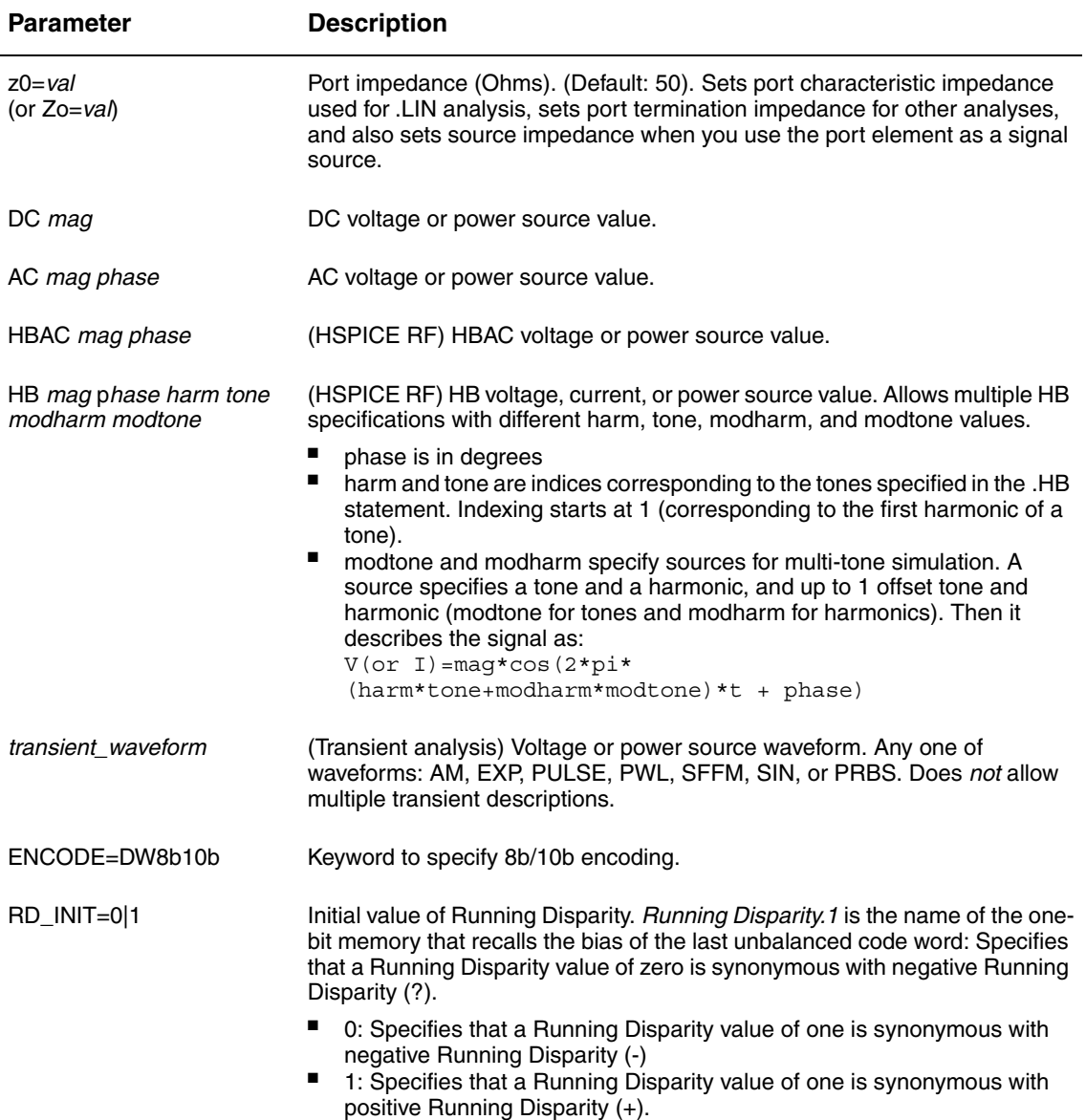

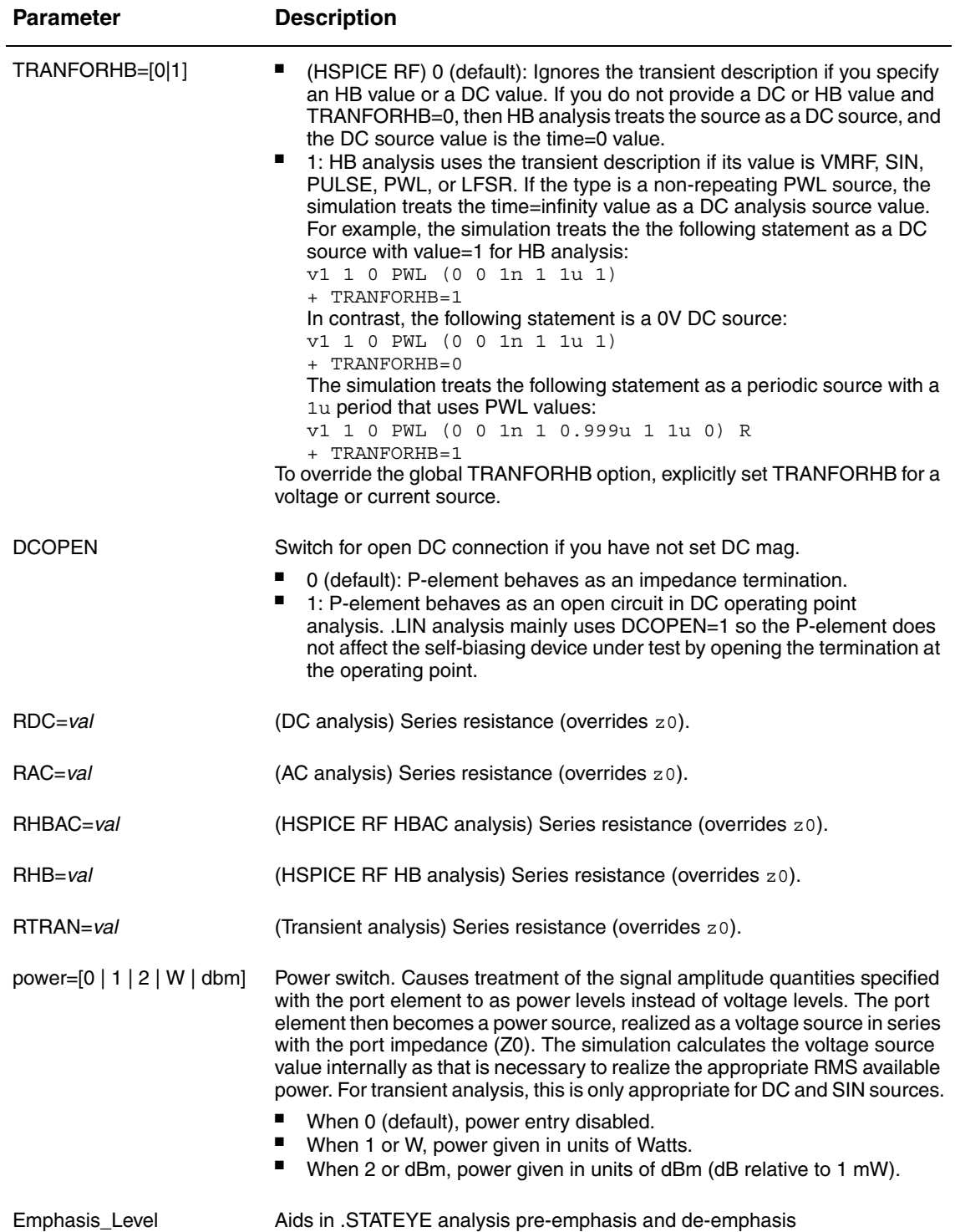

### **Chapter 9: Elements**

Port Element

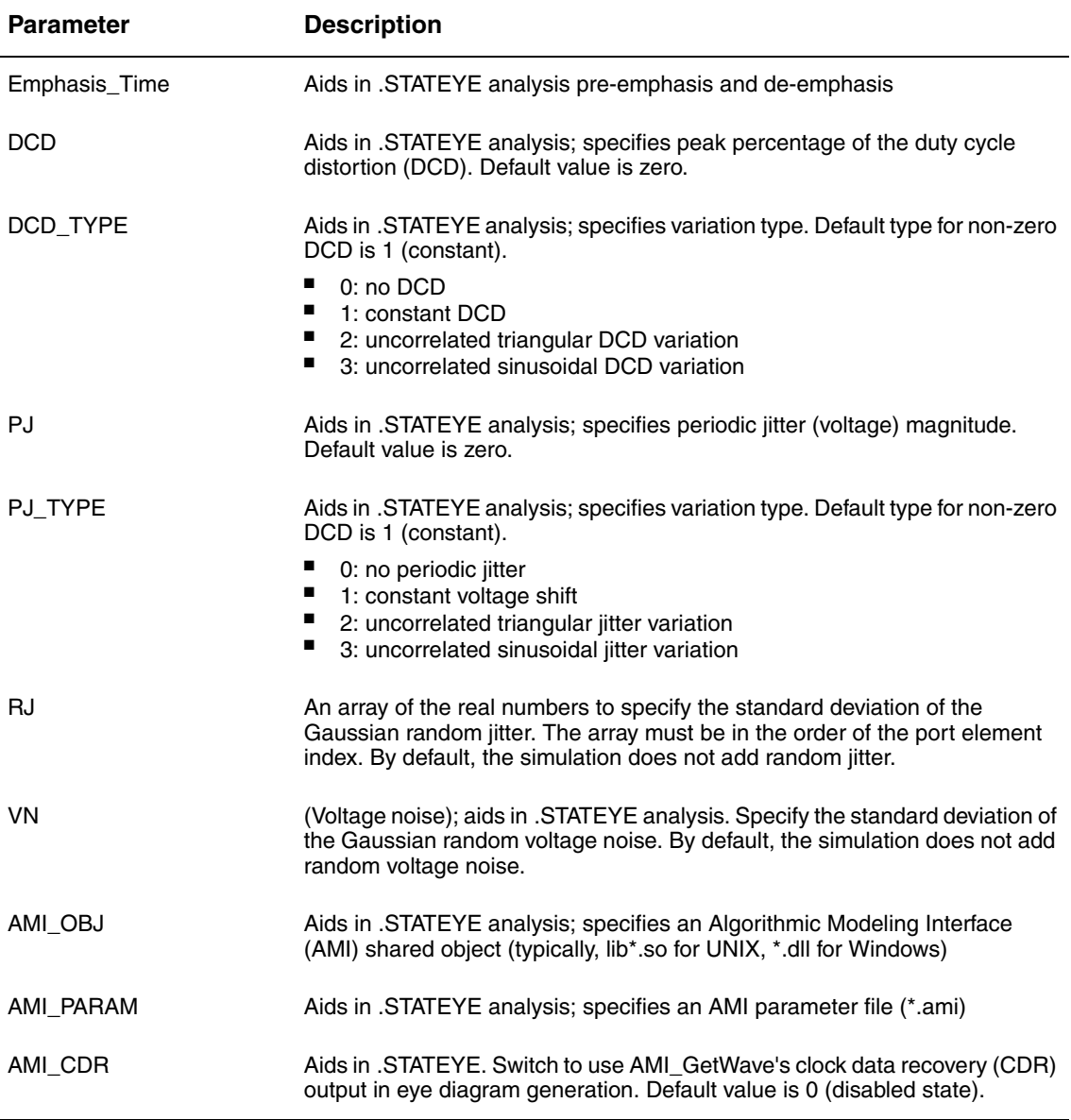

#### **Example**

For example, the following port element specifications identify a 2-port network with 50-ohm reference impedances between the "in" and "out" nodes.

P1 in gnd port=1 z0=50 P2 out gnd port=2 z0=50

Computing scattering parameters requires z0 reference impedance values. The order of the *port* parameters (in the P-element) determines the order of the S, Y, and Z parameters. Unlike the .NET command, the .LIN command does

not require you to insert additional sources into the circuit. To calculate the requested transfer parameters, HSPICE automatically inserts these sources as needed at the port terminals. You can define an unlimited number of ports.

# **Using the Port Element for Mixed-Mode Measurement**

To measure mixed mode S-parameters you can use a port element with three terminals. Except for the number of external terminals, the syntax of the port element remains the same. The LIN analysis function internally sets the necessary drive mode (common/differential) of these mixed mode port elements. For analyses other than the LIN analysis (such as DC, AC, TRAN, and so on), the mixed-mode P-element acts as a differential driver that drives positive nodes with half of their specified voltage and the negative nodes with a negated half of the specified voltage. [Figure 23 on page 217](#page-258-0) shows the block diagram of the mixed mode port element.

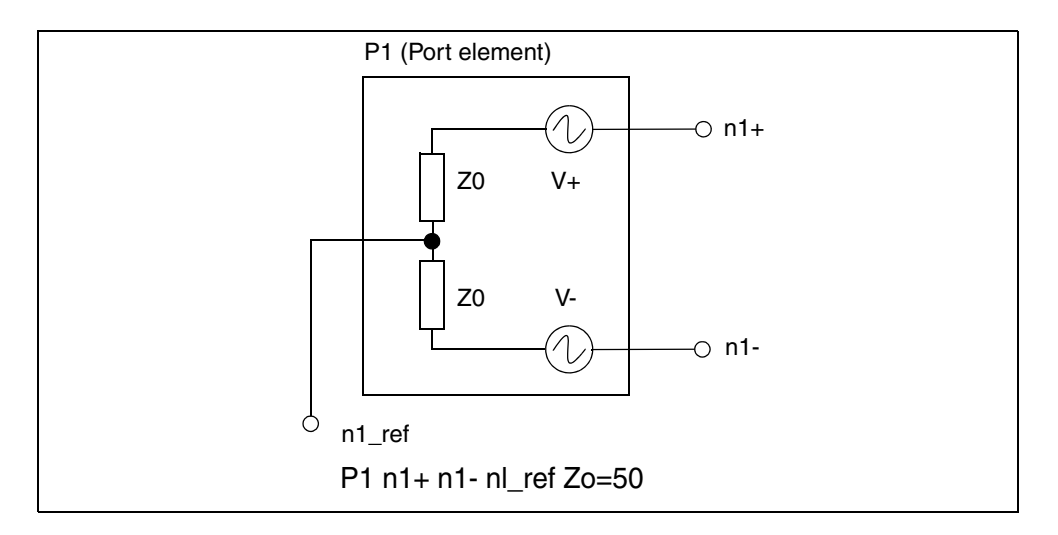

<span id="page-258-0"></span>*Figure 23 Mixed Mode Port Element*

# **Active Elements**

- [Diode Element](#page-259-0)
- **[Bipolar Junction Transistor \(BJT\) Element](#page-261-0)**
- [JFETs and MESFETs](#page-263-0)
- **[MOSFETs](#page-265-0)**
- [Extended MOSFET Element Support Using .OPTION MACMOD](#page-268-0)

# <span id="page-259-0"></span>**Diode Element**

Geometric (LEVEL=1) or Non-Geometric (LEVEL=3) form:

```
Dxxx nplus nminus mname [AREA=area] [PJ=val] 
+ [WP=val] [LP=val] [WM=val] [LM=val] [OFF] 
+ [IC=vd] [M=val] [DTEMP=val]
```

```
Dxxx nplus nminus mname [W=width] [L=length] [WP=val] 
+ [LP=val] [WM=val] [LM=val] [OFF] [IC=vd] [M=val]
```
+ [DTEMP=*val*]

Fowler-Nordheim (LEVEL=2) form:

```
Dxxx nplus nminus mname [W=val] [L=val] [WP=val] 
+ [OFF] [IC=vd] [M=val]
```
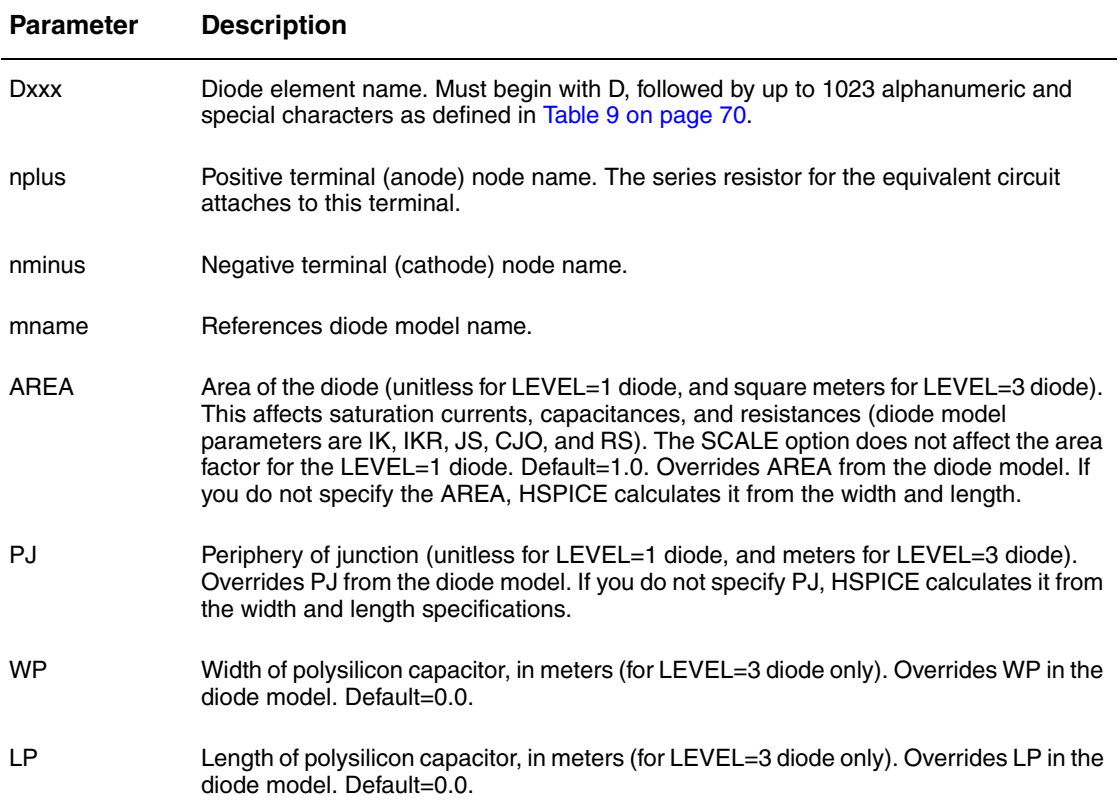

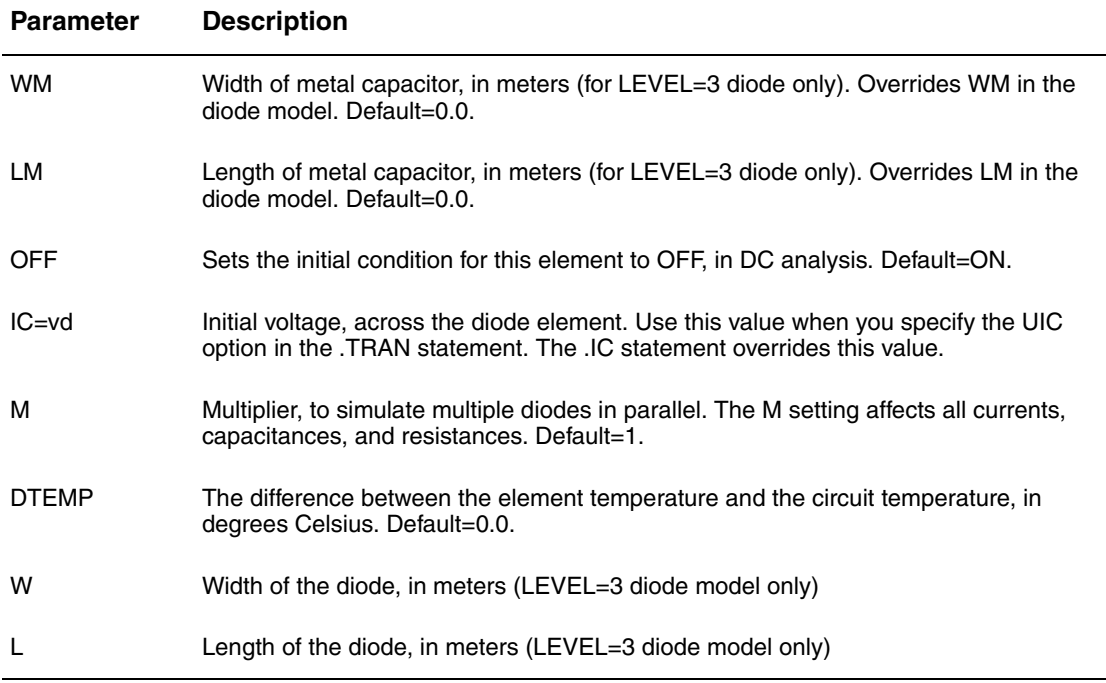

You must specify two nodes and a model name. If you specify other parameters, the nodes and model name must be first and the other parameters can appear in any order.

For a listing of output templates for diode (D-element) models, see [Table 42 on](#page-482-0)  [page 441](#page-482-0).

#### **Example 1**

The D1 diode, with anode and cathode, connects to nodes 1 and 2. Diode1 specifies the diode model.

D1 1 2 diode1

#### **Example 2**

The Dprot diode, with anode and cathode, connects to both the output node and ground, references the *firstd* diode model, and specifies an area of 10 (unitless for LEVEL=1 model). The initial condition has the diode OFF.

Dprot output gnd firstd 10 OFF

#### **Example 3**

The Ddrive diode, with anode and cathode, connects to the driver and output nodes. The width and length are 500 microns. This diode references the model\_d diode model.

Ddrive driver output model\_d W=5e-4 L=5e-4 IC=0.2

# <span id="page-261-0"></span>**Bipolar Junction Transistor (BJT) Element**

For a full demonstration file of a BJT element bipolar analog test case, see the path to senseamp. sp in [Benchmark Examples](#page-1031-0) in this user guide. See also [BJT and Diode Examples.](#page-1032-0)

```
Qxxx nc nb ne [ns] mname [area] [OFF] 
+ [IC=vbeval,vceval] [M=val] [DTEMP=val]
```

```
Qxxx nc nb ne [ns] mname [AREA=area] [AREAB=val] 
+ [AREAC=val] [OFF] [VBE=vbeval] [VCE=vceval] 
+ [M=val] [DTEMP=val]
```
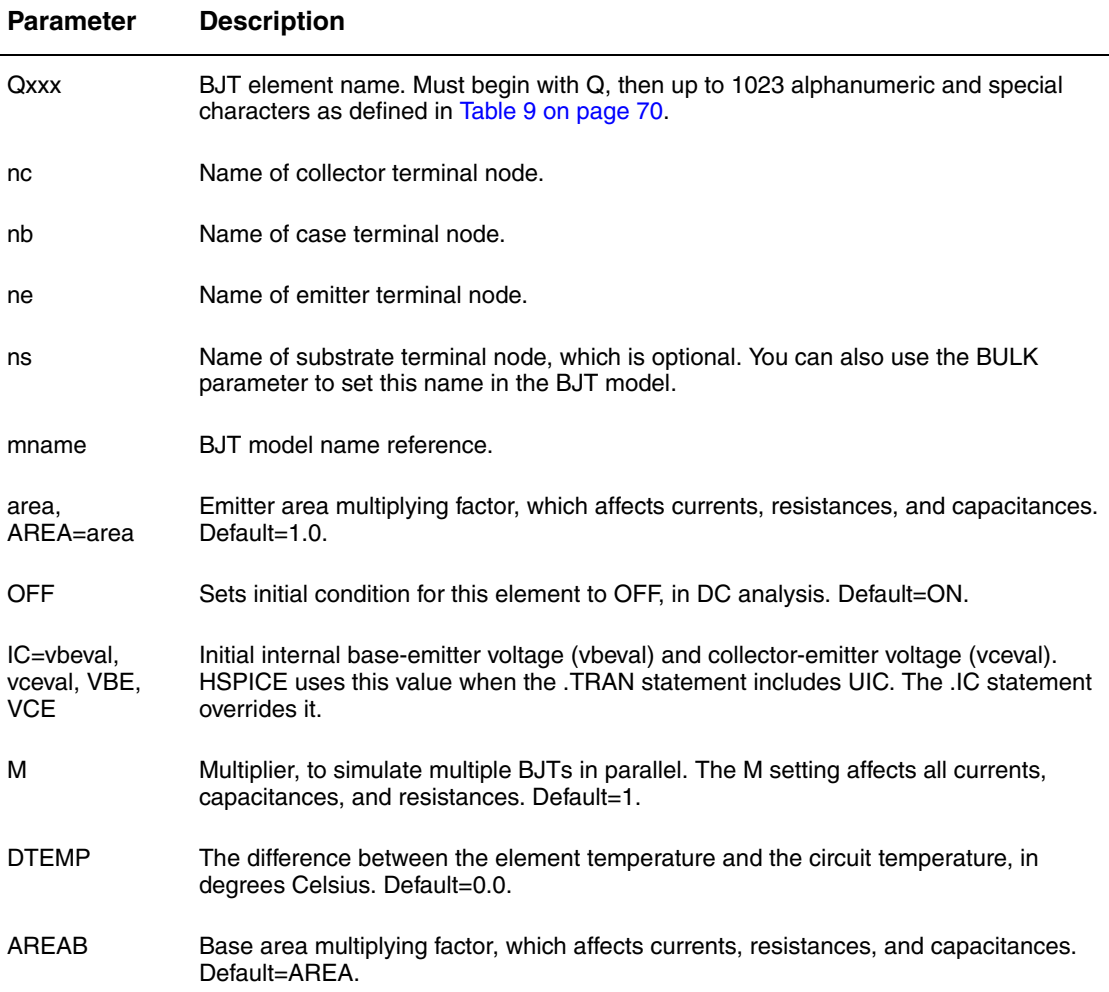

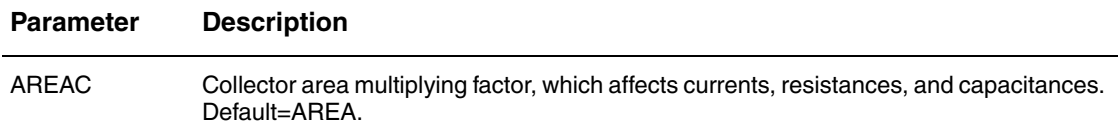

The only required fields are the collector, base, and emitter nodes, and the model name. The nodes and model name must precede other fields in the netlist.

For a listing of output templates for BJT (Q element) models, see [Table 43 on](#page-483-0)  [page 442](#page-483-0).

#### **Example 1**

In the Q1 BJT element:

Q1 1 2 3 model\_1

- The collector connects to node 1.
- The base connects to node 2.
- The emitter connects to node 3.
- model 1 references the BJT model.

#### **Example 2**

In the following, Qopamp1 BJT element:

```
Qopamp1 c1 b3 e2 s Mod1stagepnp AREA=1.5 AREAB=2.5 
AREAC=3.0
```
- The collector connects to the  $c1$  node.
- The base connects to the **b3** node.
- $\blacksquare$  The emitter connects to the e2 node.
- The substrate connects to the s node.
- Mod1stagepnp references the BJT model.
- The AREA area factor is 1.5.
- The AREAB area factor is 2,5.
- The AREAC area factor is 3,0.

#### **Example 3**

In the Qdrive BJT element:

Qdrive driver in output model\_npn 0.1

- The collector connects to the driver node.
- The base connects to the in node.
- The emitter connects to the output node.
- model\_npn references the BJT model.
- The area factor is 0.1.

# <span id="page-263-0"></span>**JFETs and MESFETs**

```
Jxxx nd ng ns [nb] mname [[AREA=area | [W=val] 
+ [L=val]] [OFF] [IC=vdsval,vgsval] [M=val] 
+ [DTEMP=val]
Jxxx nd ng ns [nb] mname [[AREA=area] | [W=val] 
+ [L=val]] [OFF] [VDS=vdsval] [VGS=vgsval]
```
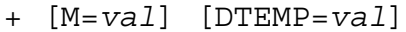

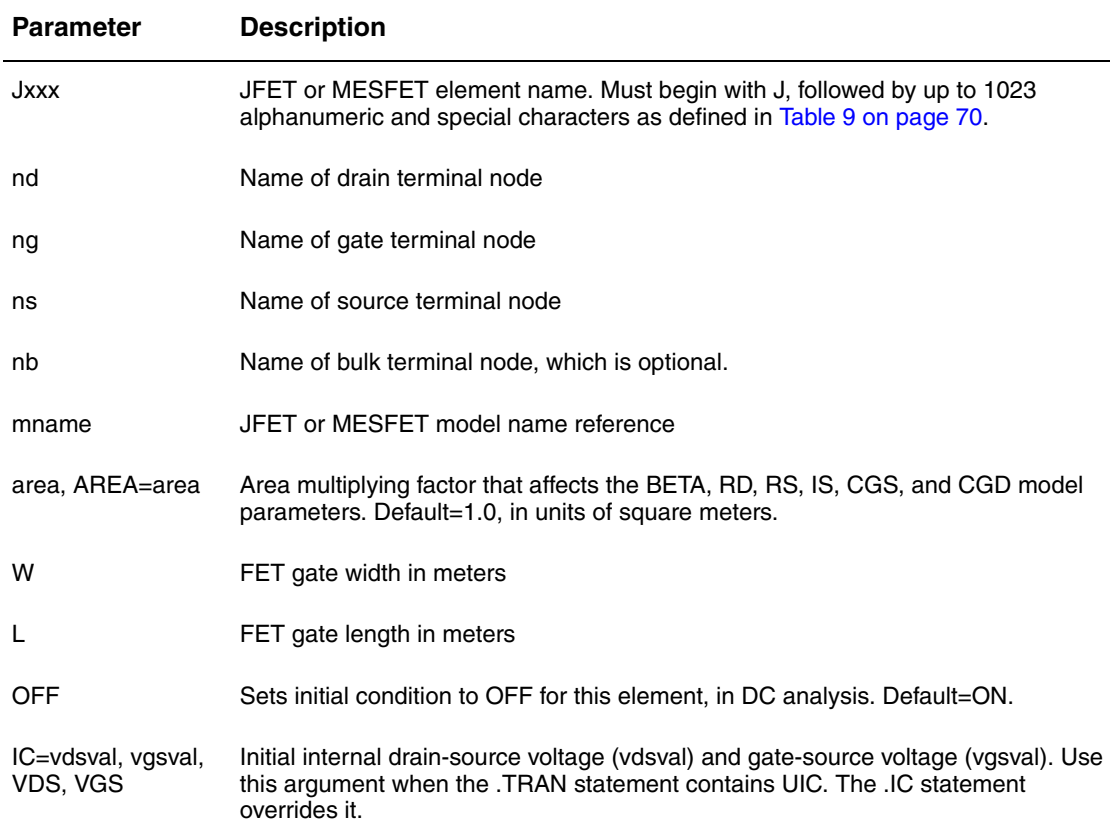

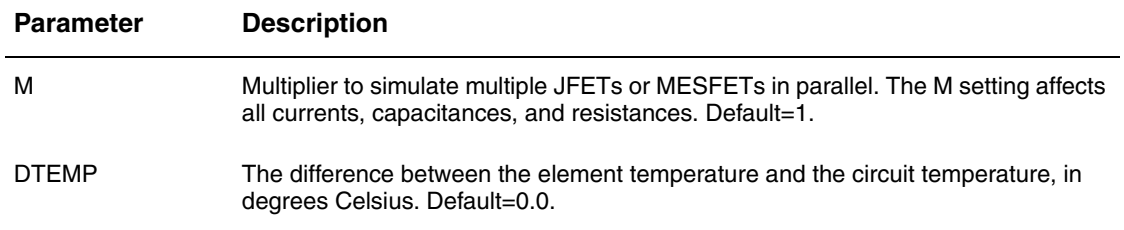

The syntax only requires drain, gate, and source nodes, and model name fields. Node and model names must precede other fields.

For a listing of output templates for JFET (J-element) models, see [Table 44 on](#page-485-0)  [page 444](#page-485-0).

#### **Example 1**

In the J1 JFET element:

J1 1 2 3 model\_1

- The drain connects to node 1.
- The source connects to node 2.
- The gate connects to node 3.
- model 1 references the JFET model.

#### **Example 2**

In the following Jopamp1 JFET element:

Jopamp1 d1 g3 s2 b Mod1stage AREA=100u

- The drain connects to the d1 node.
- The source connects to the g3 node.
- The gate connects to the s2 node.
- Mod1stage references the JFET model.
- The area is 100 microns.

#### **Example 3**

In the Jdrive JFET element:

Jdrive driver in output model\_jfet W=10u L=10u

- The drain connects to the driver node.
- The source connects to the in node.
- The gate connects to the output node.
- model\_jfet references the JFET model.
- The width is 10 microns.
- The length is 10 microns.

### <span id="page-265-0"></span>**MOSFETs**

```
Mxxx nd ng ns [nb] mname [[L=]length] [[W=]width] 
+ [AD=val] AS=val] [PD=val] [PS=val] 
+ [NRD=val] [NRS=val] [RDC=val] [RSC=val] [OFF] 
+ [IC=vds,vgs,vbs] [M=val] [DTEMP=val] 
+ [GEO=val] [DELVTO=val]
.OPTION WL
Mxxx nd ng ns [nb] mname [width] [length] [other_options...]
```
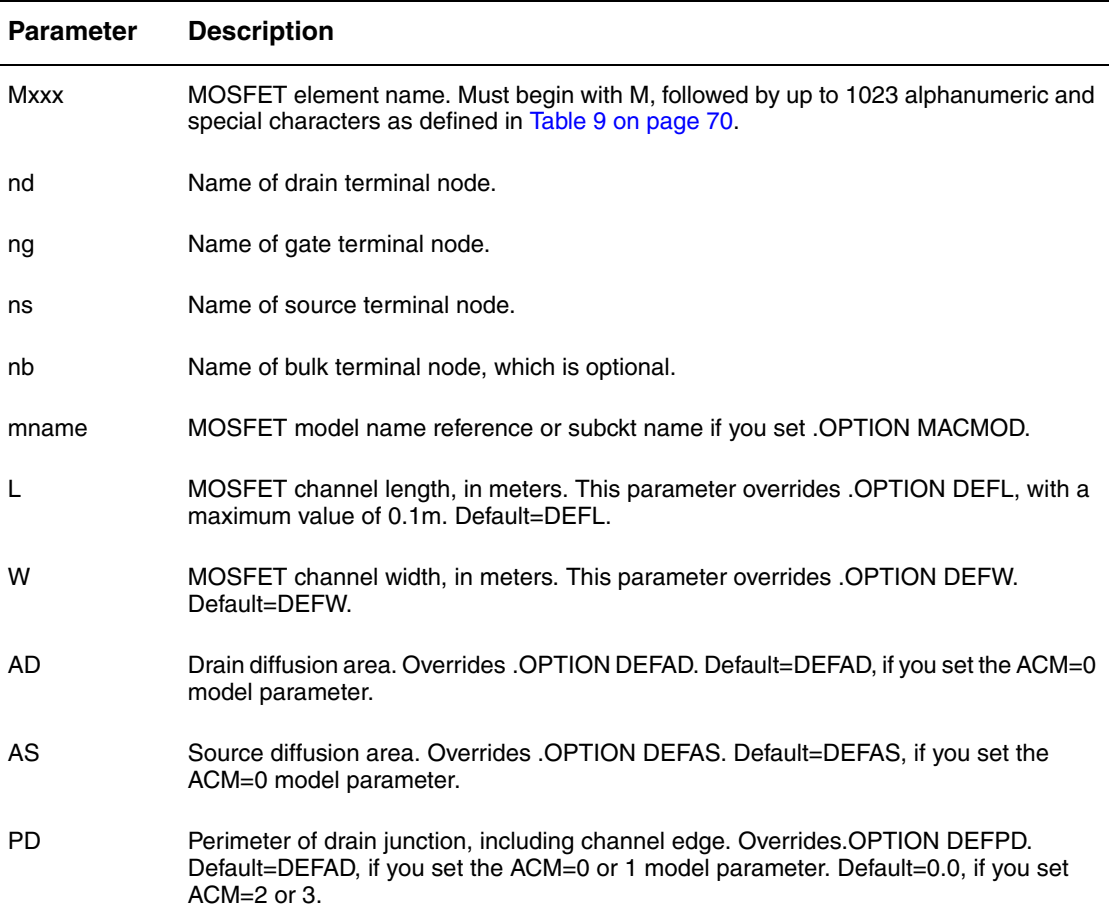

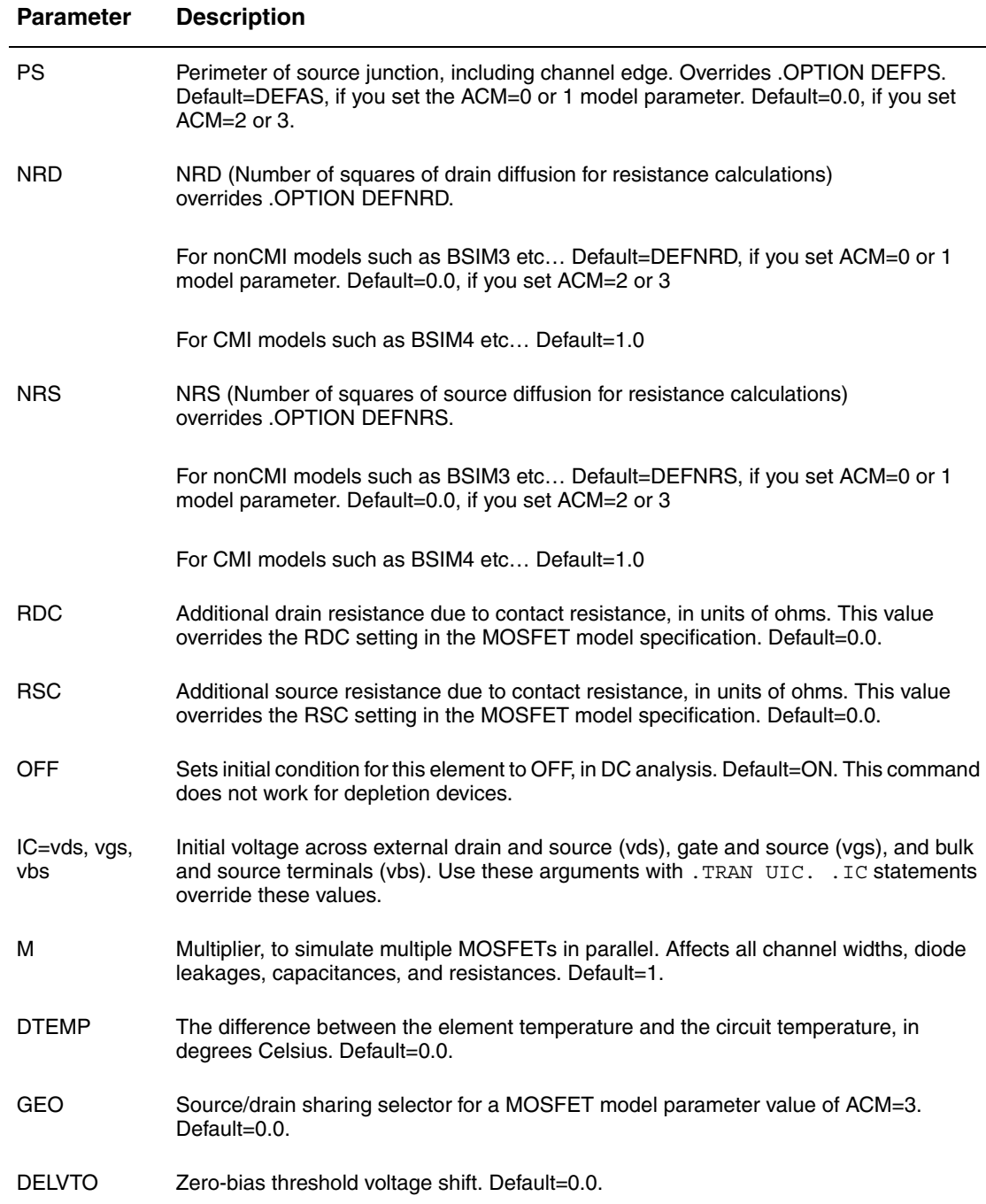

The only required fields are the drain, gate and source nodes, and the model name. The nodes and model name must precede other fields in the netlist. If you did not specify a label, use the second syntax with the .OPTION WL statement, to exchange the width and length options.

For a full listing of output templates for MOSFET models, see MOSFET Output Templates in the *HSPICE Reference Manual: MOSFET Models*.

#### **Example**

In the following M1 MOSFET element:

M1 1 2 3 model\_1

- The drain connects to node 1.
- The gate connects to node 2.
- The source connects to node 3.
- model 1 references the MOSFET model.

In the following Mopamp1 MOSFET element:

Mopamp1 d1 g3 s2 b Mod1stage L=2u W=10u

- The drain connects to the d1 node.
- $\blacksquare$  The gate connects to the q3 node.
- The source connects to the s2 node.
- Mod1stage references the MOSFET model.
- The length of the gate is 2 microns.
- The width of the gate is 10 microns.

In the following Mdrive MOSFET element:

Mdrive driver in output bsim3v3 W=3u L=0.25u DTEMP=4.0

- The drain connects to the driver node.
- The gate connects to the in node.
- The source connects to the output node.
- bsim3v3 references the MOSFET model.
- The length of the gate is 3 microns.
- The width of the gate is 0.25 microns.
- **■** The device temperature is  $4^\circ$  Celsius higher than the circuit temperature.

# <span id="page-268-0"></span>**Extended MOSFET Element Support Using .OPTION MACMOD**

Use option MACMOD to enable HSPICE to access a subckt definition for MOSFETs, diodes, and BJTs, when no model reference exists. MACMOD=1 treats subcircuits as primitive models with an "M" instantiation .OPTION MACMOD syntax is:

.OPTION MACMOD= [1|2|3|0]

When macmod=1, HSPICE seeks a subckt definition for the M/Q/D<sup>\*\*\*</sup> element if no model reference exists. The desired subckt name must match (case insensitive) the mname field in the M/Q/D\*\*\* instance statement. In addition, the number of terminals of the subckt must match with the M/Q/D\*\*\* element which references it; otherwise HSPICE aborts the simulation based on no definition for the M/Q/D\*\*\* element.

The following limitations apply when  $m \alpha$  macmod=1:

- 1. Element template output does not support elements which use subckt definitions.
- 2. This feature does not support a element if a string parameter defines the mname.
- 3. The number of terminals for a HSPICE element must be within the range of 3-7; any number of terminals that is out of this range causes the simulation to fail.

When macmod=2, HSPICE seeks a MOSFET/BJT/Diode model definition when it cannot find matching subckt or Verilog-A definition for an X-element. The targeted MODEL card could be either a HSPICE built-in model or CMI model. If the model card that matched with the X-element reference name is not a type of MOSFET/BJT/Diode model, the simulator errors out with message of reference "not found."

The following limitations apply when macmod=2:

- 1. The feature of "string parameter supported in model name" does not apply to X-elements that are mapped to the model cards; i.e., reference name of the X-element must be constant string characters.
- 2. Subckt direct port probing command, isub () does not support X-elements mapped to the model cards.
- 3. HSPICE MOSRA analysis does not work on the X-elements, even when they directly map to compact model cards.

When macmod=3, HSPICE enables both of the above features; HSPICE seeks a .subckt definition for an M/Q/D-element if there is no matching model reference; HSPICE seeks a .model definition for an X-element if there is no matching . subckt or Verilog-A definition. Usage considerations and limitations remain the same for both features, respectively. When .OPTION  $TMIFLAG \geq 1, .OPTION MACMOD automatically equals 3.$ 

The case of no .OPTION MACMOD in the input files or MACMOD=0 disables the above two features; HSPICE ignores the MACMOD option if you set any value other than  $1|2|3|0$ .

The MACMOD option is a global option; if there are multiple MACMOD options in one simulation, HSPICE uses the value of the last MACMOD option.

#### **Example 1**

```
**
.option MACMOD=1
M1 net1 net2 net3 net4 nch l=0.2u w=0.2u p1=1
.model nch nmos level=49 ….
.subckt nch d g s b w=1 l=1 p1=gp1
.if (p1 > 0)Mnch d g s b model_1 w=w l=l
.else
Mnch d g s b model_2 w=w l=l
.endif
.ends
```
In Example 1, extended MOSFET is on. However, because the mname in a.MODEL statement matches the mname of the M1 element, element M1uses model nch rather than the subckt definition. The simulation ignores the extra instance parameter p1.

#### **Example 2**

```
**
.option MACMOD
.param gp1=1 gp2=2 gp3=3
M1 net1 net2 net3 net4 nch l=0.2u w=0.2u p1=gp1 p2=gp2 p3=gp3
.subckt nch d g s b w=1 l=1 p1=gp1 p2=gp2 p3=gp3
.if (p1 > 0 \& k \cdot p2 == 1 \& k \cdot p3 == 1)Mnch d q s b model 1 w=w l=l
.else if ( p1 == 0 & p2 == 1 & p3 == 1)
Mnch d q s b model 2 w=w l=l
.else
Mnch d g s b model_3 w=w l=l
.endif
.ends
.model model_1 nmos level=49 ...
.model model_2 nmos level=53 ...
.model model_3 nmos level=54 ...
```
In Example 2, extended MOSFET element support is on; since there is no matching .MODEL statement, M1 uses subckt definition nch; after evaluation, M1 results in a MOSFET element that species MOSFET model model  $3$ .

#### **Example 3**

```
**
.option MACMOD
.param gp1=1 gp2=2 gp3=3
M1 net1 net2 net3 net4 nch l=0.2u w=0.2u p1=gp1 p2=gp2 p3=gp3
.subckt nch d g s b w=1 l=1 p1=gp1 p2=gp2 p3=gp3
.if (p1 > 0 \& k \cdot p2 == 1 \& k \cdot p3 == 1)Mnch d g s b model_1 w=w l=l
.else if ( p1 == 0 && p2 == 1 && p3 == 1)
Mnch d g s b model_2 w=w l=l
.else
Mnch d g s b model_3 w=w l=l
.endif
C1 g 0 1p
.ends
```
Example 3 shows extended MOSFET element support turned on. Instance M1 uses macro model nch, which is a subckt definition that consists of one MOSFET device and one capacitor.

#### **MACMOD Option Limitations**

- The number of terminals for M\*\*\* must be within the range of 3 to 7. A number of terminals outside of that range cause the simulation to fail.
- A string parameter must not define a MOSFET element's mname.
- The MACMOD option only applies to HSPICE MOSFET elements.
- Element template output does not support MOSFET elements which use subckt definitions.

For example, if Example 3 includes the output command:

.PRINT LX8(M1) LV9(M1)

—then HSPICE ignores the above output command. Because M1 is using a subckt definition, it is no longer a HSPICE primitive MOSFET device.

- The desired subckt name must match the  $m$  ame field in the  $M^{***}$  instance statement. The match of subckt name and the mname field is case insensitive.
- The . MODEL definition takes precedence over a subckt definition even when .OPTION MACMOD is on.

### **Direct X-Element Mapping to a MOSFET Model Card**

HSPICE seeks a MOSFET model definition when it cannot find a matching subckt or Verilog-A definition for an X-element. This applies mainly to a custom model, which can only become enabled by the .option CMIFLAG or .option TMIFLAG; Subckt or Verilog-A module definitions always take preference over the CMI model card.

HSPICE considers the X-elements that are mapped to model cards as MOSFET devices with certain. The following sections describe these usage considerations and limitations. For information about HSPICE CMI and TMI, contact the Synopsys support team.

#### **Considerations**

Syntax check rules of MOSFET devices apply to the X-elements directly mapping to MOSFET model cards, such as:

- 1. The valid instance parameter list of that X-element becomes the valid instance parameter list of the particular MOSFET model in the mapping model card; HSPICE ignores invalid instance parameter of that X-element; default values of the mapping MOSFET model apply to any undefined instance parameter by comparing with the corresponding MOSFET model.
- 2. The .PARAM netlist commands cannot override MOSFET instance parameters which are device native parameters; such instance parameter rules apply to X-elements with direct mapping to MOSFET model cards, i.e., instance parameters of such an X-element become native device parameters, thus netlist .PARAM commands cannot be override them.

3. The number of terminals of the X-element must be in the valid range of its mapping MOSFET model; or simulator exits with an error message.

**Limitations** 

- 1. The feature of "string parameter supported on MOSFET model name" does not apply to X-elements that are mapped to MOSFET model cards. In other words, you must write a reference name of the X-element as constant string characters.
- 2. The Subckt direct port probing command, Isub() does not support Xelements mapped to MOSFET model cards.

# **IBIS Buffers (HSPICE Only)**

The general syntax of a B-element card for IBIS I/O buffers is:

b*xxx node\_1 node\_2* ... *node\_N*

- + file='*filename*' model='*model\_name*'
- + *keyword\_1*=*value\_1* ... [*keyword\_M*=*value\_M*]

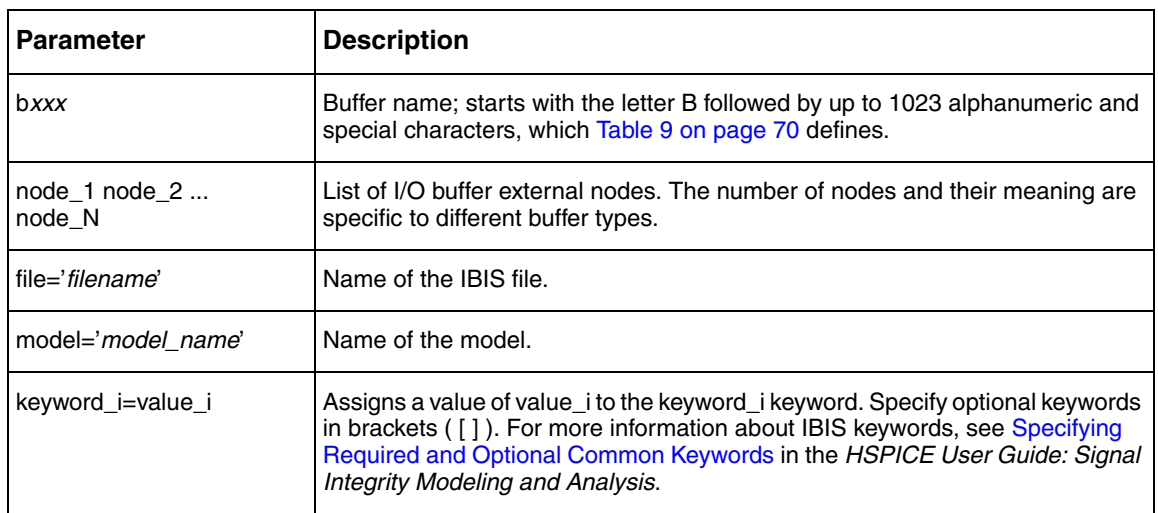

#### **Example 1**

The Input buffer name is B1. The four terminals names are nd  $pc$ , nd  $qc$ , nd in and nd out of in. The IBIS model named IBIS IN is in the file named test. ibs. The values specified in IBIS IN quide HSPICE to connect nd\_pc and nd\_gc to the voltage sources. Do *not* manually connect voltage sources to these nodes.

```
B1 nd_pc nd_gc nd_in nd_out_of_in
+ file='test.ibs'
+ model='IBIS_IN'
```
#### **Example 2**

The output buffer name is  $B2$ . The six terminals names are  $nd$  pu,  $nd$  pd, nd out, nd in, and nd pc, nd qc. Here, nd pc, nd qc are optional terminals. If you do not set these names, the netlist uses the optional terminal names instead. The IBIS model named IBIS OUT in the file named test.ibs. The values specified in IBIS\_OUT guide HSPICE to connect nd\_pc and nd\_gc to the voltage sources. Do *not* manually connect voltage sources to these nodes.

```
B2 nd pu nd pd nd out nd in [nd pc nd gc]
+ file = 'test.ibs'
+ model = 'IBIS_OUT'
```
#### **Example 3**

The IO buffer name is  $B_3$ . The eight terminals names are  $n d$  pu,  $n d$  pd, nd out, nd in, nd en, nd out of in, and nd pc, nd gc. Here, nd pc, nd\_gc are optional terminals. If you do not set these names, the netlist uses the optional terminal names instead. The IBIS model named IBIS\_IO is in the IBIS file named test.ibs. The values specified in IBIS\_IO guide HSPICE to connect nd\_pc and nd\_gc to the voltage sources. Do *not* manually connect voltage sources to these nodes.

```
B3 nd pu nd pd nd out nd in nd en nd out of in [nd pc nd gc]
+ file = 'test.ibs'
+ model = 'IBIS_IO'
```
For more examples, see the Modeling Input/Output Buffers Using IBIS Files chapter in the *HSPICE User Guide: Signal Integrity Modeling and Analysis*.

# **10Sources and Stimuli**

*Describes element and model statements for independent sources, dependent sources, analog-to-digital elements, and digital-to-analog elements supported by HSPICE and HSPICE RF.* 

This chapter also explains each type of element and model statement and provides explicit formulas and examples to show how various combinations of parameters affect the simulation.

HSPICE ships over a dozen sources examples for your use; see Listing of [Demonstration Input Files](#page-1023-0) for paths to demo files and [Sources Examples.](#page-1044-0)

The following section discuss these topics:

- [Independent Source Elements](#page-275-0)
- [Independent Source Functions](#page-281-0)
- [Voltage and Current Controlled Elements](#page-314-0)
- [Power Sources](#page-321-0)
- [Voltage-Dependent Voltage Sources E-elements](#page-326-0)
- [Current-Dependent Current Sources F-elements](#page-344-0)
- [Voltage-Dependent Current Sources G-elements](#page-349-0)
- [Current-Dependent Voltage Sources H-elements](#page-365-0)
- [HSPICE RF-Specific Sources and Stimuli](#page-370-0)
- [Specifying a Digital Vector File and Mixed Mode Stimuli](#page-399-0)

# <span id="page-275-0"></span>**Independent Source Elements**

Use independent source element (current, I-element, or voltage, V-element) statements to specify DC, AC, transient, and mixed independent voltage and current sources. These elements are also The associated analysis sources depend on the analysis you perform. The zero time value of the transient source of a calculated transient operating point overrides the value of the DC source. (For discussion of P-elements, see Chapter 8, [Port Element,](#page-254-0) in this user guide.)

The following sections discuss these topics:

- **[Source Element Conventions](#page-275-1)**
- [Independent Source Element Syntax](#page-275-2)
- [DC Sources](#page-280-0)
- [AC Sources](#page-280-1)
- [Transient Sources](#page-280-2)
- [Mixed Sources](#page-281-1)

# <span id="page-275-1"></span>**Source Element Conventions**

You do not need to ground voltage sources. HSPICE assumes that positive current flows from the positive node, through the source, to the negative node. A positive current source forces current to flow out of the n+ node, through the source, and into the n- node.

You can use parameters as values in independent sources. Do not use any of the following reserved keywords to identify these parameters: AC, ACI, AM, DC, EXP, PAT, PE, PL, PU, PULSE, PWL, R, RD, SFFM, POWER, or SIN

# <span id="page-275-2"></span>**Independent Source Element Syntax**

```
Vxxx n+ n- [[DC=] dcval tranfun [AC=acmag acphase]] 
+ POWER = [0|1|2|w|dbm]Ixxx n+ n- [[DC=] dcvaltranfun [AC=acmag acphase]]
+ POWER=[0|1|2|w|dbm] [M=val]
```
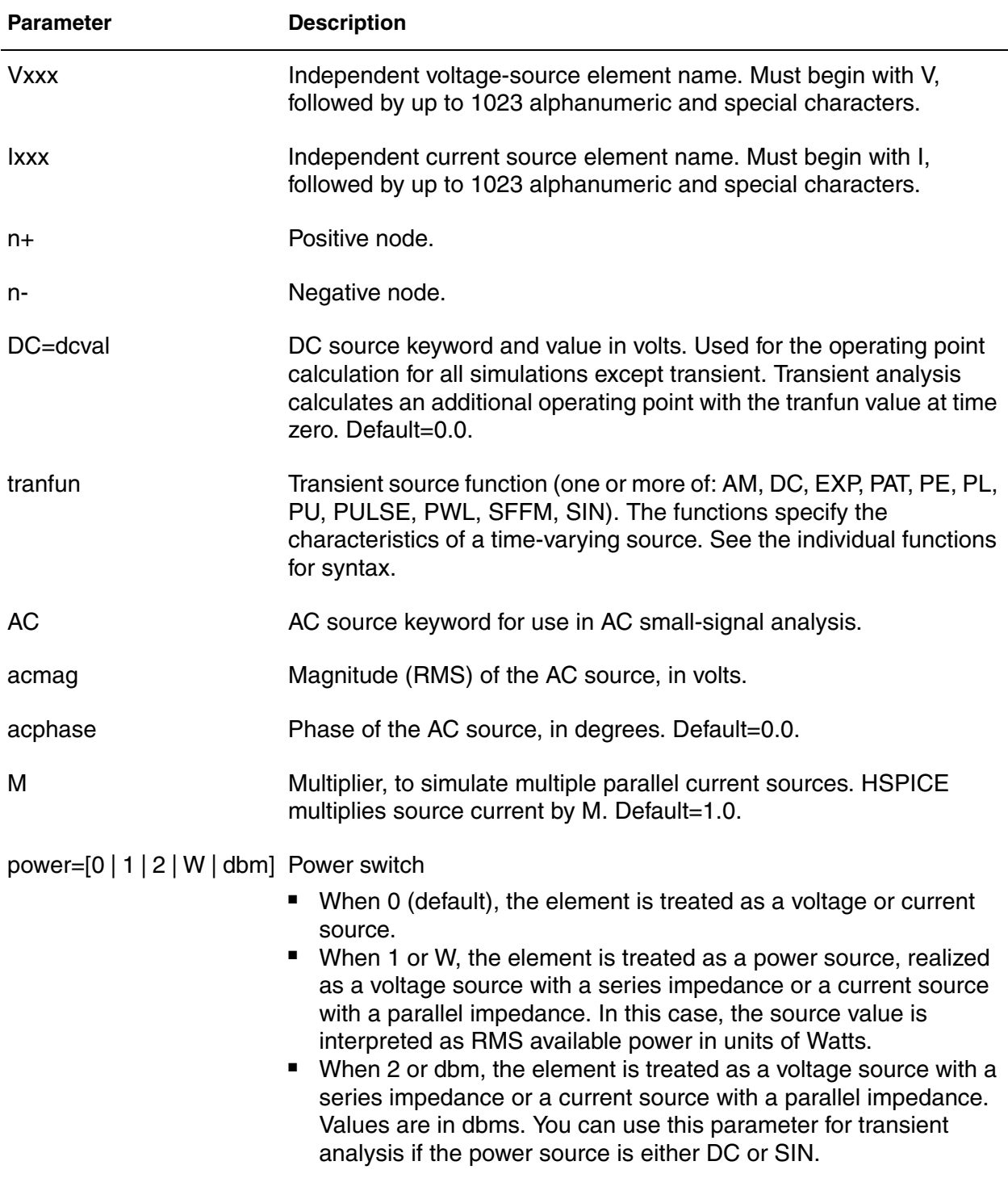

For a listing of output templates for independent voltage source (V-element) models (HSPICE only), see [Table 40 on page 441.](#page-482-2)

For a listing of output templates for independent current source (I-element) models (HSPICE only), see [Table 41 on page 441.](#page-482-1)

For a listing of output templates for independent current (I-element) models, see [Table 41 on page 441](#page-482-1).

#### **Example 1**

VX 1 0 5V

where:

- The VX voltage source has a 5-volt DC bias.
- The positive terminal connects to node 1.
- The negative terminal is the ground.

#### **Example 2**

VB 2 0 DC=VCC

where:

- The VCC parameter specifies the DC bias for the VB voltage source.
- The positive terminal connects to node 2.
- The negative terminal is the ground.

#### **Example 3**

VH 3 6 DC=2 AC=1,90

where:

- The VH voltage source has a 2-volt DC bias, and a 1-volt RMS AC bias, with 90 degree phase offset.
- The positive terminal connects to node 3.
- The negative terminal connects to node 6.

#### **Example 4**

IG 8 7 PL(1MA 0S 5MA 25MS)

where:

■ The piecewise-linear relationship defines the time-varying response for the IG current source, which is 1 milliamp at time=0, and 5 milliamps at  $25$ milliseconds.

- The positive terminal connects to node 8.
- The negative terminal connects to node 7.

#### **Example 5**

VCC in out DC=0 PWL 0 0 10NS VCC 15NS VCC 20NS 0

where:

- $\blacksquare$  The  $DC=0$  keyword specifies the initial DC bias value for the VCC voltage source.
- The piecewise-linear relationship defines the time-varying response for the VCC voltage source, which is 0 volts at time=0, VCC from 10 to 15 nanoseconds, and back to 0 volts at 20 nanoseconds.
- The positive terminal connects to the in node.
- The negative terminal connects to the out node.
- HSPICE will determine the operating point using the specified DC bias value. If no initial DC bias value is specified, HSPICE determines the operating point using the inital transient source value and outputs the following informational message: DC voltage reset to initial transient source value.

#### **Example 6**

Vin1 in 0 DC=0 PULSE(-1 1 10n 1n 1n 20n 40n)

where:

- $\blacksquare$  The  $DC=0$  specifies the DC bias for the  $V\text{in1}$  voltage source.
- The positive terminal connects to the in node.
- The negative terminal connects to the ground (0) node.
- The output high voltage is 1 V.
- The output low voltage is -1 V.
- The delay is 10 ns.
- The rise and fall times are each 1 ns.
- The high pulse width is 20 ns.
- The period is 40 ns.

Independent Source Elements

■ HSPICE will determine the operating point using the specified DC bias value. If no initial DC bias value is specified, HSPICE determines the operating point using the initial transient source value and output the following informational message: DC voltage reset to initial transient source value.

#### **Example 7**

VIN 13 2 0.001 AC 1 SIN (0 1 1MEG)

where:

- The VIN voltage source has a 0.001-volt DC bias, and a 1-volt RMS AC bias.
- $\blacksquare$  The sinusoidal time-varying response ranges from 0 to 1 volts, with a frequency of 1 megahertz.
- The positive terminal connects to node 13.
- The negative terminal connects to node 2.

#### **Example 8**

ISRC 23 21 AC 0.333 45.0 SFFM (0 1 10K 5 1K)

where:

- The ISRC current source has a 1/3-amp RMS AC response, with a 45degree phase offset.
- The frequency-modulated, time-varying response ranges from 0 to 1 volts, with a carrier frequency of 10 kHz, a signal frequency of 1 kHz, and a modulation index of 5.
- The positive terminal connects to node 23.
- The negative terminal connects to node 21.

#### **Example 9**

VMEAS 12 9

where:

- The VMEAS voltage source has a 0-volt DC bias.
- The positive terminal connects to node 12.
- The negative terminal connects to node 9.

# <span id="page-280-0"></span>**DC Sources**

For a DC source, you can specify the DC current or voltage in different ways:

V1 1 0 DC=5V V1 1 0 5V I1 1 0 DC=5mA

- I1 1 0 5mA
- The first two examples specify a DC voltage source of 5 V, connected between node 1 and ground.
- The third and fourth examples specify a 5 mA DC current source, between node 1 and ground.
- The direction of current in both sources is from node 1 to ground.

# <span id="page-280-1"></span>**AC Sources**

AC analysis uses AC current and voltage sources as impulse functions. To specify the magnitude and phase of the impulse, use the AC keyword.

V1 1 0 AC=10V,90 VIN 1 0 AC 10V 90

The preceding two examples specify an AC voltage source, with a magnitude of 10 V and a phase of 90 degrees. To specify the frequency sweep range of the AC analysis, use the .AC analysis statement.

# <span id="page-280-2"></span>**Transient Sources**

For transient analysis, you can specify the source as a function of time. The following functions are available:

- Trapezoidal pulse (PULSE function)
- Sinusoidal (SIN function)
- Exponential (EXP function)
- Piecewise linear (PWL function)
- Single-frequency FM (SFFM function)
- Single-frequency AM (AM function)
- Pattern (PAT function)
- **Pseudo Random-Bit Generator Source (PRBS function)**

# <span id="page-281-1"></span>**Mixed Sources**

Mixed sources specify source values for more than one type of analysis. For example, you can specify a DC source, an AC source, and a transient source, all of which connect to the same nodes. In this case, when you run specific analyses, HSPICE selects the appropriate DC, AC, or transient source. In a DC analysis, if the mixed source DC value is missing, the simulation replaces it with the zero-time value of its transient source by default. Otherwise, for DC analysis, HSPICE uses the DC source value for operating point calculation for all analyses except TRAN; TRAN analysis calculates an additional operating point with the zero-time source transient value.

#### **Example**

VIN 13 2 0.5 AC 1 SIN (0 1 1MEG)

Where,

- DC source of 0.5 V
- AC source of 1 V
- Transient damped sinusoidal source

Each source connects between nodes 13 and 2.

For DC analysis, HSPICE uses its dc value 0.5v, and selects this operating point for the AC analysis to come. In transient analysis, HSPICE calculates another operating point by using zero source value because the sinusoidal source is zero at time zero.

# <span id="page-281-0"></span>**Independent Source Functions**

HSPICE uses the following types of independent source functions:

- Trapezoidal pulse (PULSE function)
- Sinusoidal (SIN function)
- Exponential (EXP function)
- Piecewise linear (PWL function)
- Single-frequency FM (SFFM function)
- Single-frequency AM (AM function)
- Pattern (PAT function)
- Pseudo Random-Bit Generator Source (PRBS function)

HSPICE also provides a data-driven version of PWL (not supported in HSPICE RF). If you use the data-driven PWL, you can reuse the results of an experiment or of a previous simulation, as one or more input sources for a transient simulation. See [Sources Examples\(](#page-1044-0)/datadriven pwl.sp) for syntax of a data-driven sweep.

If you use the independent sources supplied with HSPICE, you can specify several useful analog and digital test vectors for steady state, time domain, or frequency domain analysis. For example, in the time domain, you can specify both current and voltage transient waveforms, as exponential, sinusoidal, piecewise linear, AM, or single-sided FM functions, and pattern (for HSPICE signal integrity).

The following sections discuss these topics:

- [Trapezoidal Pulse Source](#page-282-0)
- [Sinusoidal Source Function](#page-286-0)
- [Exponential Source Function](#page-290-0)
- [Repeat Option in Sinusoidal and Exponential Sources](#page-293-0)
- [Piecewise Linear Source](#page-293-1)
- [PWLZ High Impedance State](#page-298-0)
- [Single-Frequency FM Source](#page-299-0)
- [Single-Frequency AM Source](#page-301-0)
- [Pattern Source](#page-303-0)
- [Pseudo Random-Bit Generator Source](#page-309-0)

# <span id="page-282-0"></span>**Trapezoidal Pulse Source**

HSPICE provides a trapezoidal pulse source function, which starts with an initial delay from the beginning of the transient simulation interval, to an onset ramp. During the onset ramp, the voltage or current changes linearly from its initial value to the pulse plateau value. After the pulse plateau, the voltage or

current moves linearly along a recovery ramp back to its initial value. The entire pulse repeats, with a period named *per*, from onset to onset.

```
Vxxx n+ n- PU[LSE] [(]v1 v2 [td [tr [tf [pw [per]]]]] [)]
+ [PERJITTER=val [SEED=val]]
Ixxx n+ n- PU[LSE] [(]v1 v2 [td [tr [tf [pw [per]]]]] [)]
+ [PERJITTER=val [SEED=val]]
```
#### **Parameter Description**

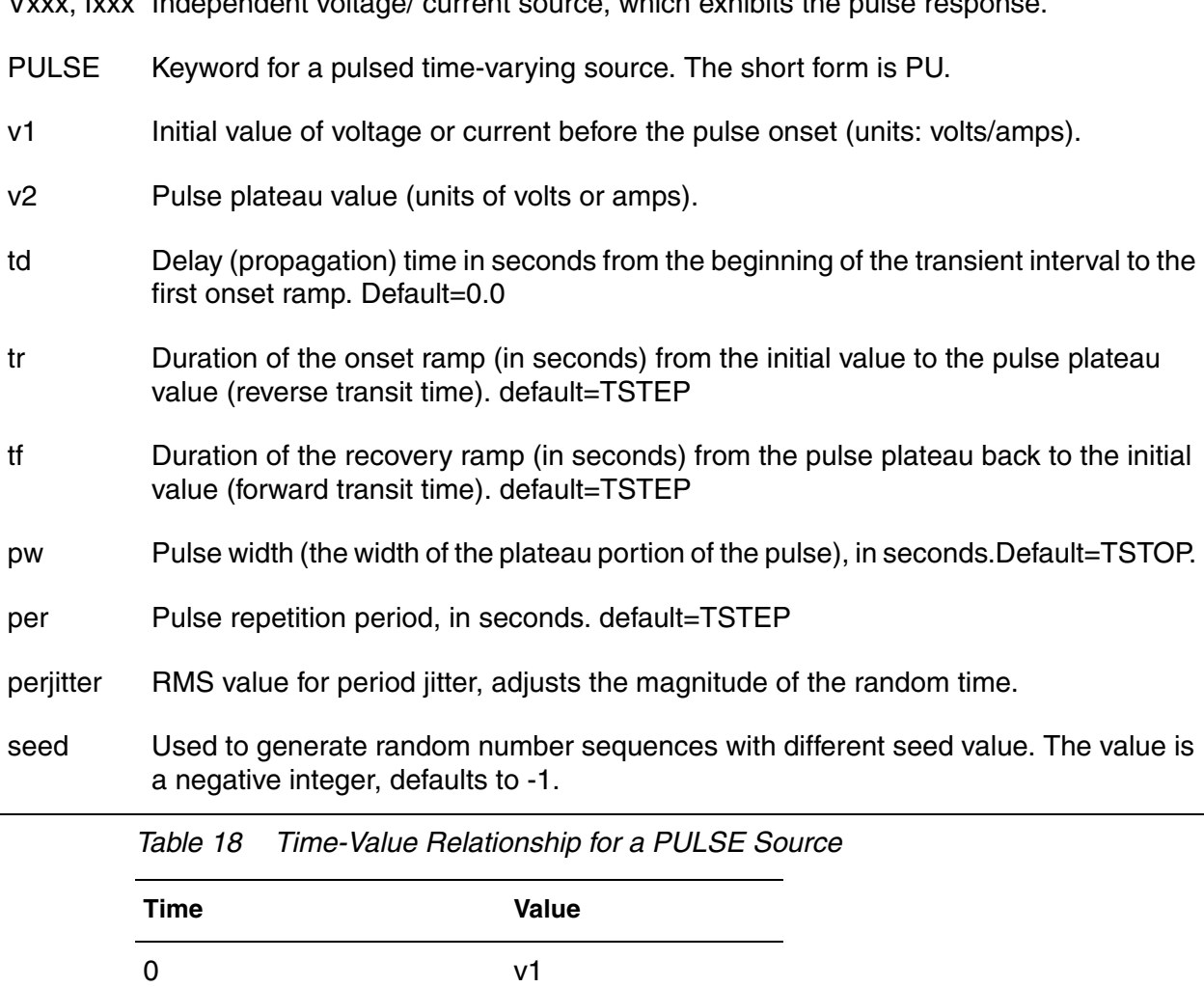

Vxxx, Ixxx Independent voltage/ current source, which exhibits the pulse response.

td v1

| <b>Time</b>         | <b>Value</b>   |
|---------------------|----------------|
| $td + tr$           | v <sub>2</sub> |
| $td + tr + pw$      | v2             |
| $td + tr + pw + tf$ | ν1             |
| tstop               | ۷1             |

*Table 18 Time-Value Relationship for a PULSE Source (Continued)*

Linear interpolation determines the intermediate points.

**Note:** TSTEP is the printing increment, and TSTOP is the final time.

#### **Effect of Jitter on the PULSE Source**

The effect of jitter on the PULSE source results in random shifts of the rise and fall transitions that normally take place at:

 $\textsf{RISE edge: } td + n \cdot T_0 \leq t \leq td + n \cdot T_0$ 

FALL edge:  $td + pw + n \cdot T_0 \leq t \leq td + tr + pw + tf + n \cdot T_0$ 

The jitter effect is equivalent to introducing random shifts in the period 0*T* consistent with the 1st order jitter model based on Period Jitter, also according to the expression for period variations  $T_0 \rightarrow T_j = T_0 + \Delta T(t)$  . The specified syntax determines the first period of the PULSE source, yet all subsequent pulse periods are random according to  $T_0 + \Delta T(t)$ .

The PULSE source with jitter still maintains constant rise and fall times. This creates some uncertainty in how the pulse width  $(pw)$  varies as the period varies due to jitter.

HSPICE RF uses a special calculation that holds the rise and fall times  $(tr$  and  $\mathit{tf})$  constant, and also holds the 50% Duty Cycle constant. The halfway points on the rise and fall times determines the 50 percent duty cycle definition. This results in the pulse width  $(pw)$  change due to jitter variations as:

Independent Source Functions

*Equation 8*

$$
pw_j = pw \cdot \left(\frac{T_j}{T_0}\right) + \frac{1}{2} \cdot (tr + tf) \cdot \left(\frac{T_j}{T_0} - 1\right)
$$

Also, this sets the minimum period for a PULSE source with jitter to be  $tr + tf$ , resulting in the extreme case of a sawtooth waveform.

A Gaussian random number generator computes the random  $\Delta T(t)$  variations after each leading edge of the clock sources. For flexibility, the SEED parameter (integer) generates different random number sequences when you specify different SEED integers for initialization.

#### **Example 1**

The following example shows the pulse source, connected between node 3 and node 0. In the pulse:

- The output high voltage is 1 V.
- The output low voltage is -1 V.
- The delay is 2 ns.
- The rise and fall time are each 2 ns.
- The high pulse width is 50 ns.
- The period is 100 ns.
- The RMS value for period jitter is 10ns.
- The seed is -1.

VIN 3 0 PULSE (-1 1 2NS 2NS 2NS 50NS 100NS) perjitter=10ns seed=-1

#### **Example 2**

The following example is a pulse source, which connects between node 99 and node 0. The syntax shows parameter values for all specifications.

V1 99 0 PU lv hv tdlay tris tfall tpw tper

#### **Example 3**

The following example shows an entire netlist, which contains a PULSE voltage source. In the source:

- The initial voltage is 1 volt.
- The pulse voltage is 2 volts.
- The delay time, rise time, and fall time are each 5 nanoseconds.
- The pulse width is 20 nanoseconds.
- The pulse period is 50 nanoseconds.

This example uses demonstration netlist pulse.sp, which is available in directory \$*installdir*/demo/hspice/sources:

```
file pulse.sp test of pulse
.option post 
.tran .5ns 75ns
vpulse 1 0 pulse( v1 v2 td tr tf pw per )
r1 1 0 1
.param v1=1v v2=2v td=5ns tr=5ns tf=5ns pw=20ns per=50ns
.end
```
[Example 24 on page 245](#page-286-1) shows the result of simulating this netlist, in HSPICE.

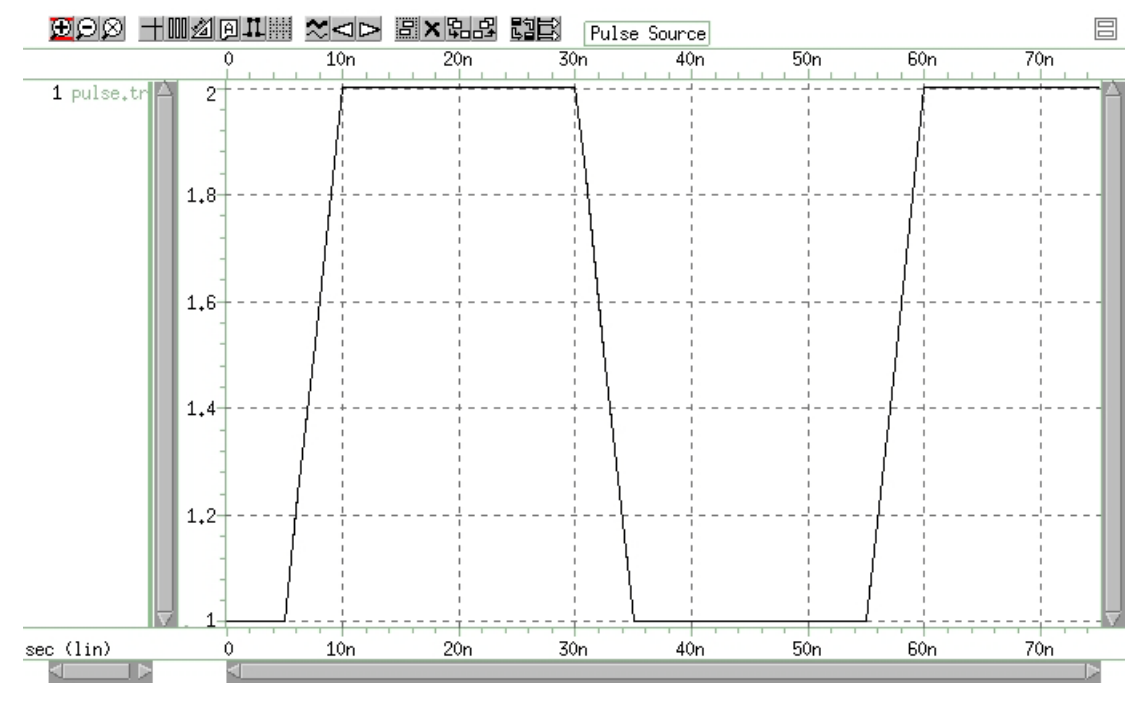

<span id="page-286-1"></span>*Figure 24 Pulse Source Function*

# <span id="page-286-0"></span>**Sinusoidal Source Function**

HSPICE provides a damped sinusoidal source function, which is the product of a dying exponential with a sine wave. To apply this waveform, you must specify: Independent Source Functions

- Sine wave frequency
- Exponential decay constant
- Beginning phase
- Beginning time of the waveform

```
Vxxx n+ n- SIN [(] vo va [freq [td [q [j]]]] [)]
+ [[PERJITTER=val] [SEED=val]]
Ixxx n+ n- SIN [(] vo va [freq [td [q [j]]]] [)]
+ [[PERJITTER=val] [SEED=val]]
```
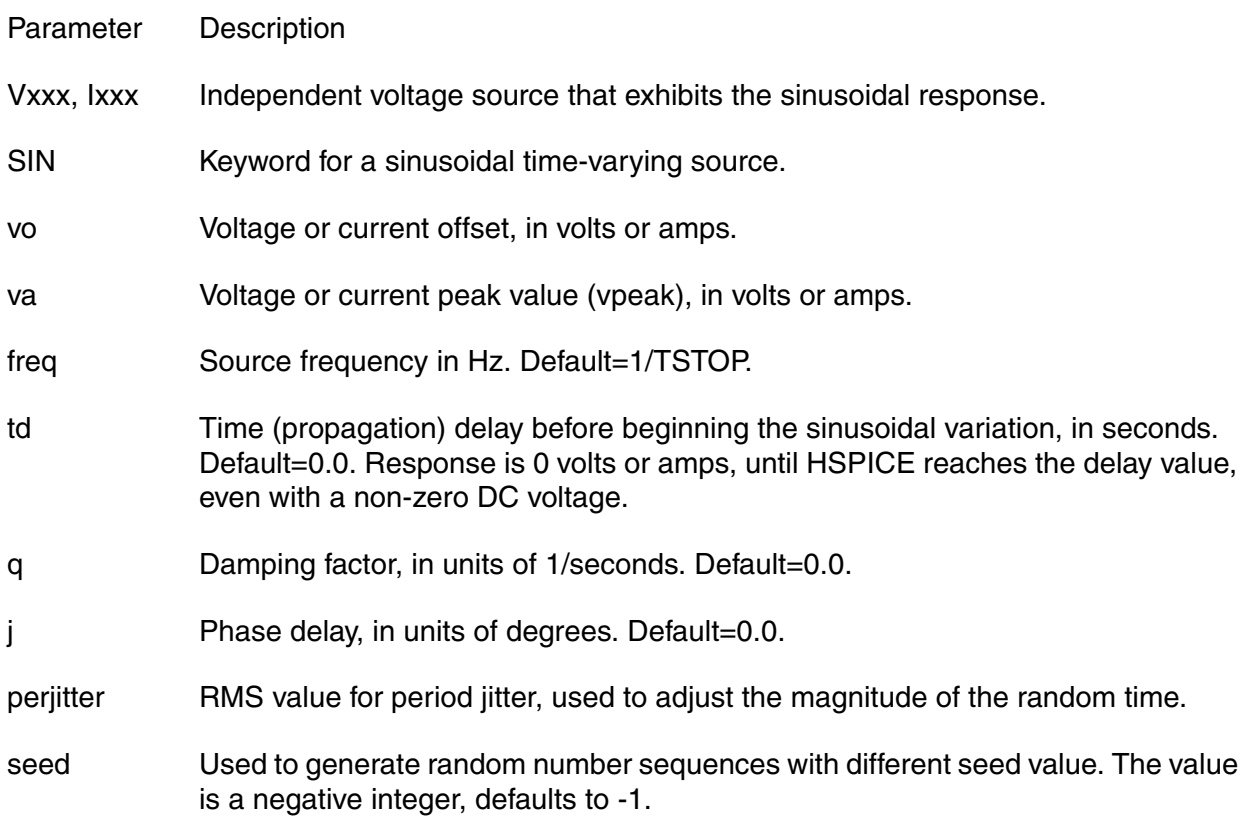
The following table of expressions defines the waveform shape:

*Table 19 Waveform Shape Expressions*

| Time        | Value                                                                                                    |
|-------------|----------------------------------------------------------------------------------------------------|
| 0 to td     | $vo + va \cdot \ \ \frac{SIN\left(\frac{2\cdot 11\cdot \varphi}{360}\right)}$                                                                              |
| td to tstop | $vo + va \cdot Exp[-(Time - td) \Rightarrow q]$ .<br>$SIN \left\{ 2 \cdot \Pi \cdot \left[ freq \cdot (time - td + x(t)) + \frac{j}{360} \right] \right\}$ |

Where  $q$  and  $j$  are the damping factor and phase delay in the syntax.

In these expressions, TSTOP is the final time.

#### **Example**

VIN 3 0 SIN (0 1 100MEG 1NS 1e10)

This damped sinusoidal source connects between nodes 3 and 0. In this waveform:

- Peak value is 1 V.
- Offset is 0 V.
- Frequency is 100 MHz.
- Time delay is 1 ns.
- Damping factor is 1e10.
- Phase delay is zero degrees.

See [Figure 25 on page 248](#page-289-0) for a plot of the source output.

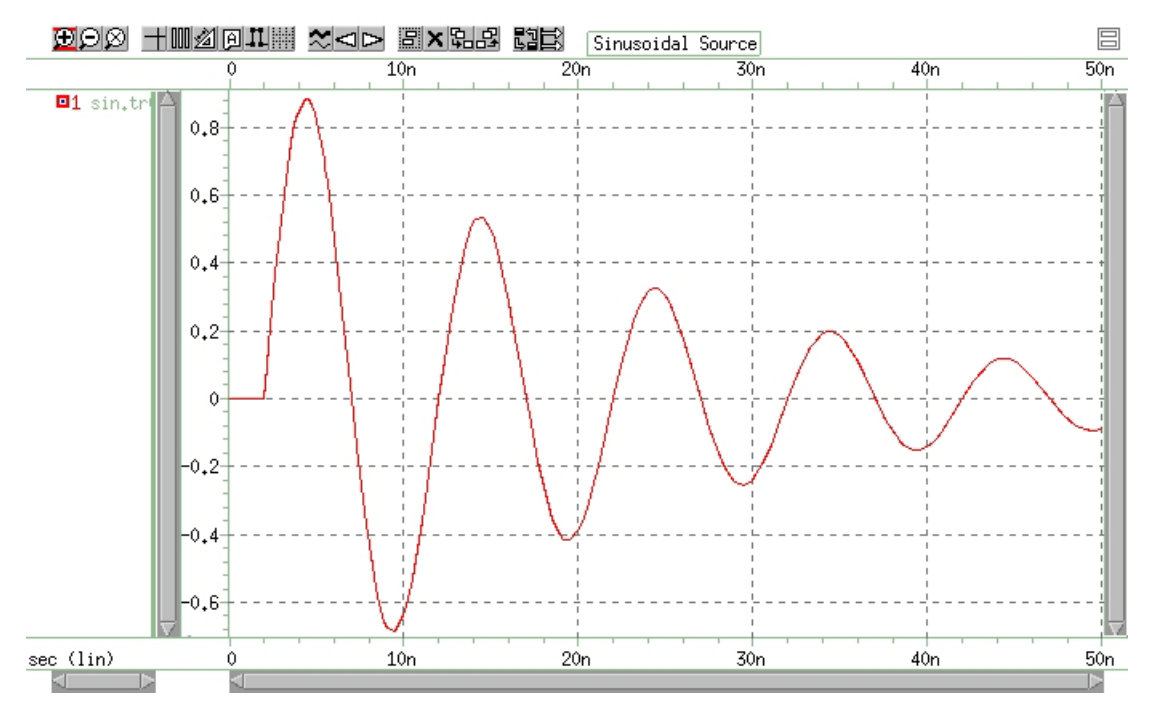

<span id="page-289-0"></span>*Figure 25 Sinusoidal Source Function*

This example uses demonstration netlist  $sinisp$ , which is available in directory \$*installdir*/demo/hspice/sources:

```
*file: sin.spsinusoidal source
.options post 
.param v0=0 va=1 freq=100meg delay=2n theta=5e7 phase=0
v 1 0 sin(v0 va freq delay theta phase)
r 1 0 1
.tran .05n 50n
.end
```
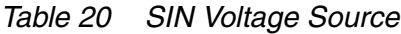

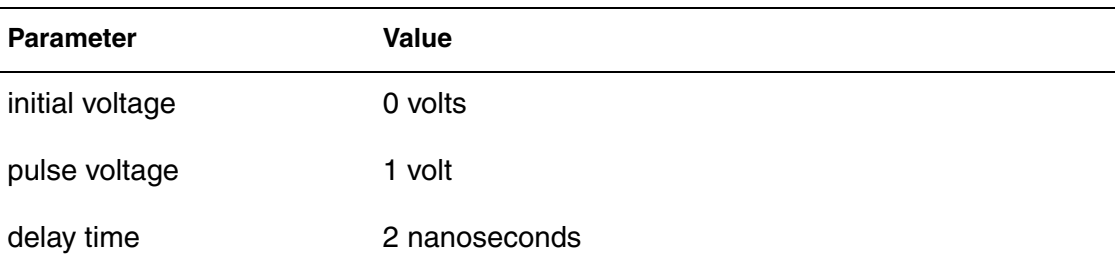

*Table 20 SIN Voltage Source*

| <b>Parameter</b> | <b>Value</b> |
|------------------|--------------|
| frequency        | 100 MHz      |
| damping factor   | 50 MHz       |

# **Exponential Source Function**

HSPICE provides a exponential source function, in an independent voltage or current source.

```
Vxxx n + n- EXP [(] v1 v2 [td1 [t1 [td2 [t2]]]] [)]
Ixxx n+ n- EXP [(] v1 v2 [td1 [t1 [td2 [t2]]]] [)]
```
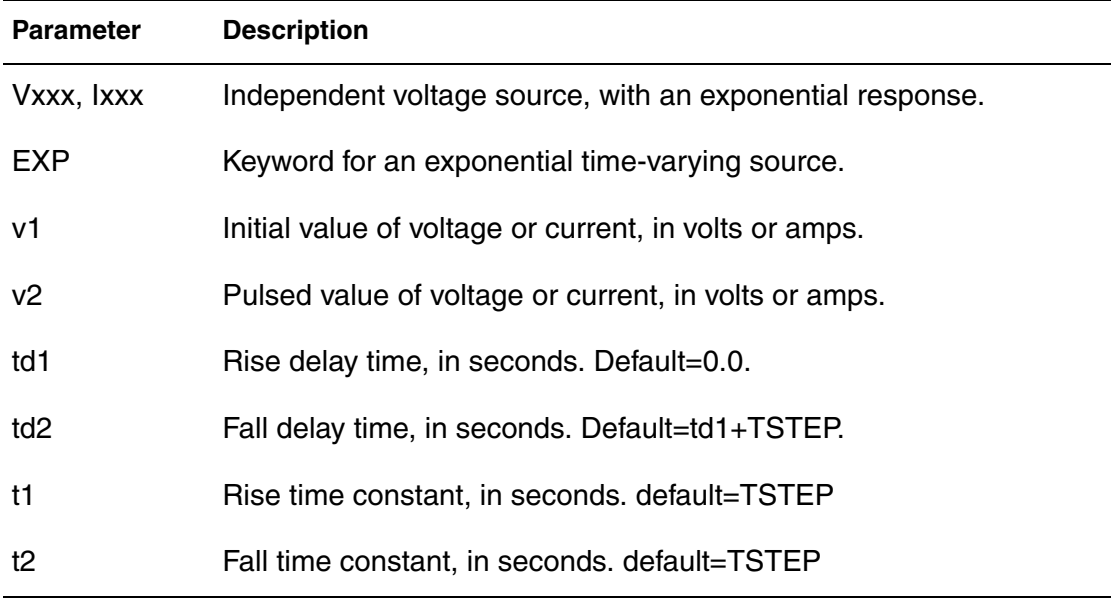

TSTEP is the printing increment, and TSTOP is the final time.

The following table of expressions defines the waveform shape:

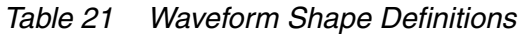

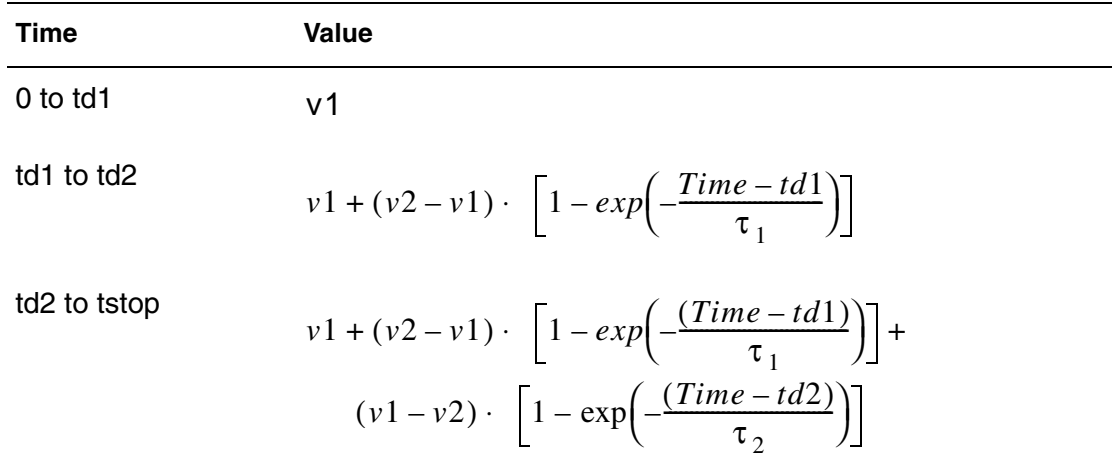

#### **Example**

```
VIN 3 0 EXP (-4 -1 2NS 30NS 60NS 40NS)
```
The above example describes an exponential transient source, which connects between nodes 3 and 0. In this source:

- Initial t=0 voltage is -4 V.
- Final voltage is -1 V.
- Waveform rises exponentially from -4 V to -1 V with a time constant of 30 ns.
- At 60 ns, the waveform starts dropping to -4 V again, with a time constant of 40 ns.

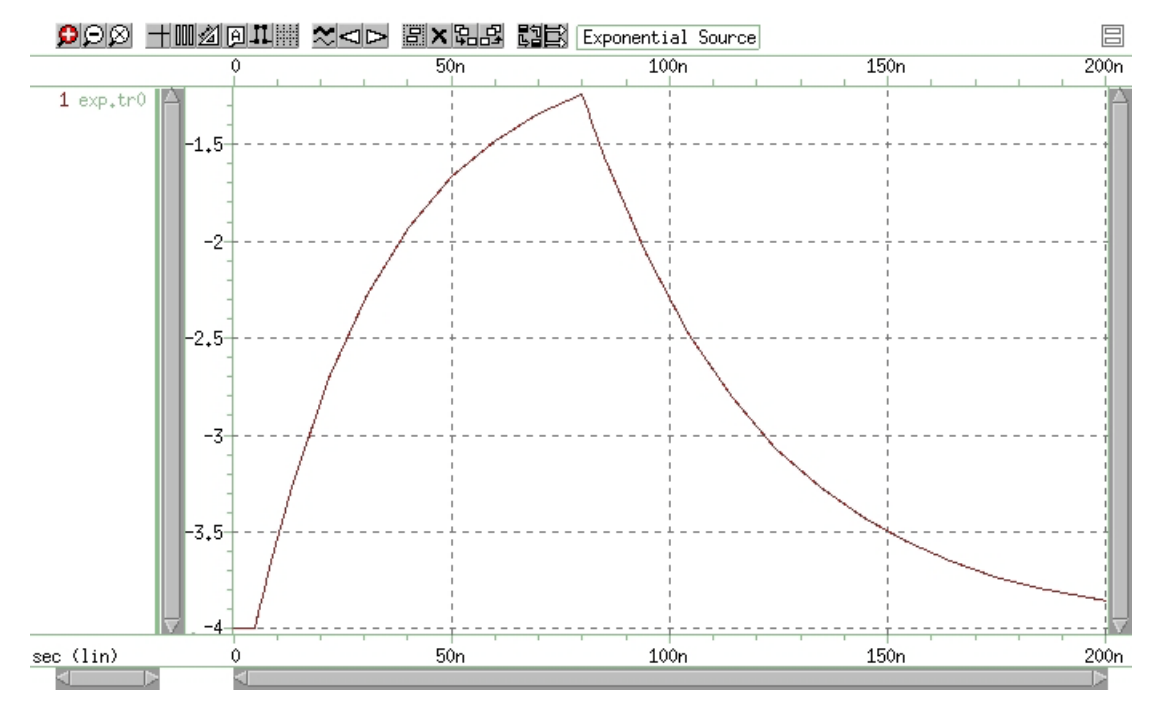

*Figure 26 Exponential Source Function*

This example uses demonstration netlist  $exp.\,sp$ , which is available in directory \$*installdir*/demo/hspice/sources:

```
*file: exp.sp exponential independant source
.options post 
.param v0=-4 va=-1 td1=5n tau1=30n tau2=40n td2=80n
v 1 0 exp(v0 va td1 tau1 td2 tau2)
r 1 0 1
.tran .05n 200n
.end
```
This example shows an entire netlist, which contains an EXP voltage source. In this source:

- Initial t=0 voltage is -4 V.
- Final voltage is -1 V.
- Waveform rises exponentially from -4 V to -1 V with a time constant of 30 ns.
- At 80 ns, the waveform starts dropping to -4 V again, with a time constant of 40 ns.

## **Repeat Option in Sinusoidal and Exponential Sources**

You can use the R-repeat option in  $SIN$  (damping) and  $EXP$  (damping) sources. The syntax is:

sin (0 1 300meg 10n 1e8 R=*val*)

or

exp (1 2 10n 30n 60n 20n R=*val*)

Where *val* can be a number specified or a parameter. A syntax of R=R is acceptable. For SIN/EXP, the R option means the length of each repeated period. For example:

VIN1 in out SIN (1.2 0.11 4G 5.5NS 2e9 180 R=1.2n)

This  $SIN$  function repeats from the beginning of the SIN waveform to  $R=1.2n$ .

**Note:** The SIN/EXP R-option is not fully consistent with PWL. For PWL, the R-option specifies the start point of the waveform to repeat. In the example below, this pwl function repeats from  $r=2n$  to the last defined points  $(5n,0)$ .

v1 1 0 pwl 0 0 0.5n 0.5 2n 0.8 5n 0 r=2n

## **Piecewise Linear Source**

HSPICE provides a piecewise linear source function in an independent voltage or current source.

**Note:** For controlled sources (E, F, G and H), the '(1)' or '(2)' after the PWL syntax means that the transfer function described by the piecewise-linear function is a 1-dimensional or 2-dimensional PWL function.

The following sections discuss these topics:

- General PWI Form
- [MSINC and ASPEC Form](#page-294-1)
- **[Data-Driven Piecewise Linear Source](#page-296-0)**
- [File-Driven PWL Source](#page-297-0)

### <span id="page-294-0"></span>**General PWL Form**

V*xxx n+ n-* PWL [(] *t1 v1* [*t2 v2 t3 v3*…] [R= [*repeat*]] + [TD=*delay*] [)] I*xxx n*+ n- PWL [(] *t1 v1* [*t2 v2 t3 v3…*] [R= [*repeat*]] + [TD=*delay*] [)]

## <span id="page-294-1"></span>**MSINC and ASPEC Form**

```
Vxxx n+ n- PL [(] t1 v1 [t2 v2 t3 v3…] [R= [repeat]] 
+ [TD=delay] [)]
Ixxx n+ n- PL [(] t1 v1 [t2 v2 t3 v3…] [R= [repeat]] 
+ [TD=delay] [)]
```
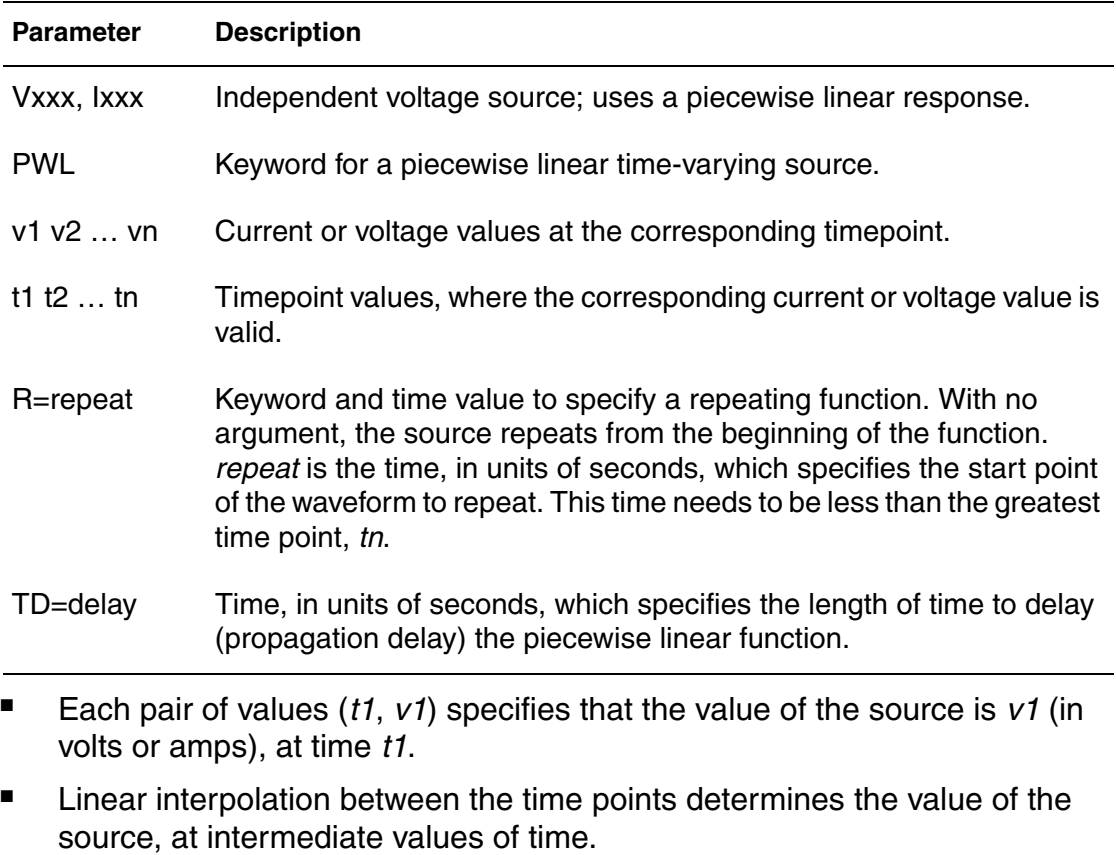

- The PL form of the function accommodates ASPEC style formats, and reverses the order of the time-voltage pairs to voltage-time pairs.
- If you do not specify a time-zero point, HSPICE uses the DC value of the source, as the time-zero source value.

HSPICE does not force the source to terminate at the TSTOP value, specified in the .TRAN statement.

If the slope of the piecewise linear function changes below a specified tolerance, the timestep algorithm might not choose the specified time points as simulation time points. To obtain a value for the source voltage or current, HSPICE extrapolates neighboring values. As a result, the simulated voltage might deviate slightly from the voltage specified in the PWL list. To force HSPICE to use the specified values, use .OPTION SLOPETOL, which reduces the slope change tolerance.

*R* causes the function to repeat. You can specify a value after this *R*, to indicate the beginning of the function to repeat. The repeat time must equal a breakpoint in the function. For example, if *t1*=1, *t2*=2, *t3*=3, and *t4*=4, then the repeat value can be 1, 2, or 3.

Specify TD=*val* to cause a delay at the beginning of the function. You can use TD with or without the repeat function.

#### **Example**

This example uses demonstration netlist  $pwl \cdot sp$ , which is available in directory \$*installdir*/demo/hspice/sources:

```
file pwl.sp repeated piecewise linear source
.option post 
.tran 5n 500n
v1 1 0 pwl 60n 0v, 120n 0v, 130n 5v, 170n 5v, 180n 0v, r
r1 1 0 1
v2 2 0 pl 0v 60n, 0v 120n, 5v 130n, 5v 170n, 0v 180n, r 60n
r2 2 0 1
.end
```
This example shows an entire netlist, which contains two piecewise linear voltage sources. The two sources have the same function:

- First is in normal format. The repeat starts at the beginning of the function.
- Second is in ASPEC format. The repeat starts at the first timepoint.

See [Figure 27](#page-296-1) for the difference in responses.

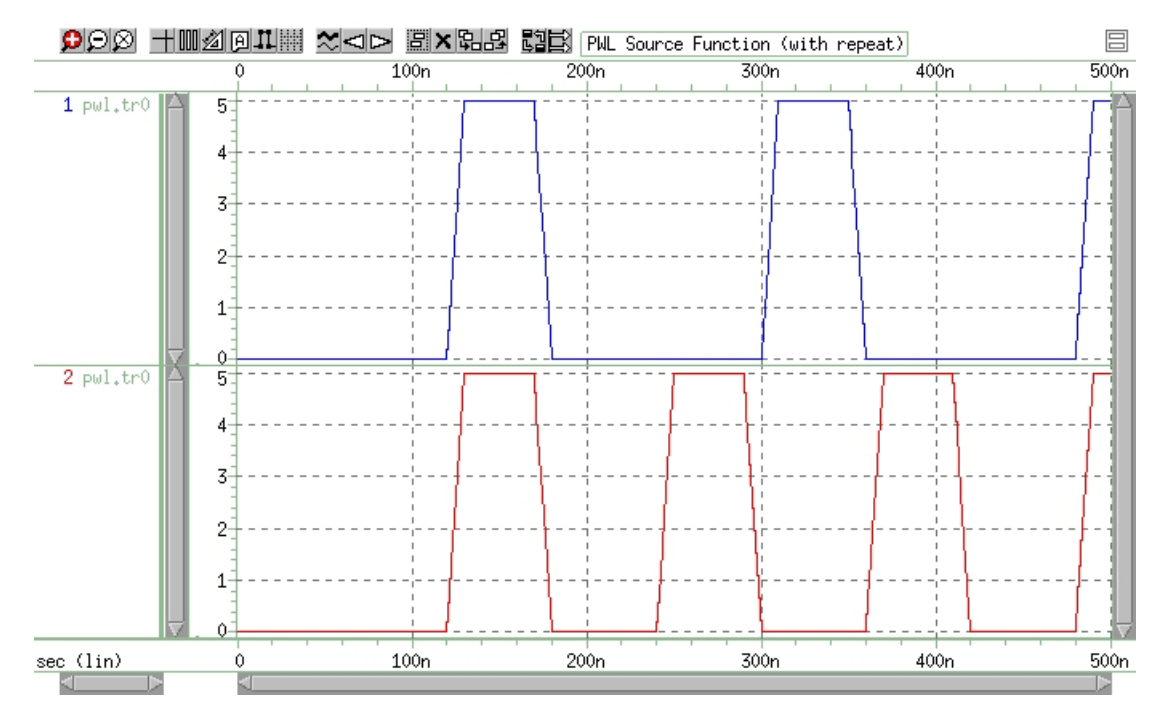

<span id="page-296-1"></span>*Figure 27 Results of Using the Repeat Function*

## <span id="page-296-0"></span>**Data-Driven Piecewise Linear Source**

HSPICE provides a data-driven piecewise linear source function in an independent voltage or current source.

```
Vxxx n+ n- PWL (TIME, PV)
Ixxx n+ n- PWL (TIME, PV)
.DATA dataname
TIME PVt1 v1t2 v2t3 v3t4 v4....
.ENDDATA
.TRAN DATA=datanam
```
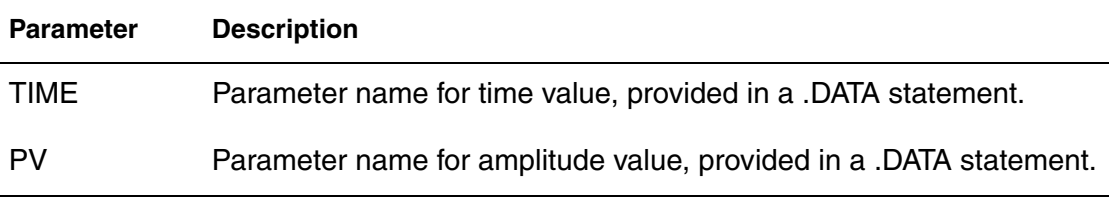

Use with a .DATA statement that contains time-value pairs. For each t*n*-v*n* (time-value) pair that you specify in the .DATA block, the data-driven PWL function outputs a current or voltage of the specified t*n* duration and with the specified v*n* amplitude. This source enables simulation results reuse as an input source in another simulation. Transient analysis must be data-driven.

### **Example**

This example uses demonstration netlist datadriven  $pw1$ .sp, which is available in directory \$*installdir*/demo/hspice/sources:

```
*DATA DRIVEN PIECEWISE LINEAR SOURCE 
.options list node post
V1 1 0 PWL(TIME, pv1) 
R1 1 0 1 
V2 2 0 PWL(TIME, pv2) 
R2 2 0 1 
.DATA dsrc 
TIME pv1 pv2 
0n 5v 0v 
5n 0v 5v 
10n 0v 5v 
.ENDDATA 
.TRAN DATA=dsrc 
.print v(1) v(2).END
```
This example is an entire netlist, containing two data-driven, piecewise linear voltage sources. The .DATA statement contains the two sets of values referenced in the  $pv1$  and  $pv2$  sources. . TRAN references the data name; there should be no time in .TRAN because DATA includes time.

## <span id="page-297-0"></span>**File-Driven PWL Source**

You can specify a text file containing time, voltage (or current) pairs into a PWL source. The text file could be either a table,

```
0 0
1n 0.1
2n 0.2
or a list (commas optional)0 \t 0, 1n 0.1, 2n 0.2, \ldotsVxxx n1 n2 PWL PWLFILE='filename' [col1,[col2]] [R [=repeat]]
+ [TD=delay]
Ixxx n1 n2 PWL PWLFILE='filename' [col1,[col2]] [R [=repeat]]
+ [TD=delay]
```
Here, PWLFILE can use a string parameter.

#### **Example**

```
Vit n1 n2 PWL PWLFILE='Imod.dat'
.parameter pwl_data_file=str('pwl.dat')
V1 in out PWL PWLFILE=str(pwl_data_file)
```
## **PWLZ High Impedance State**

The high Z state of the PWLZ source adds the capability to disconnect the PWL source for time periods marked with the keyword Z.

```
Vxxx n+ n- PWLZ [(] t1 val1 [t2 val2 t3 z t4 val4 ...] 
+ [R [=repeat]] [TD=delay] [)]
```
You can use the keyword  $Z$  in place of the source value. You can disconnect the voltage source for time periods you mark with the keyword Z.

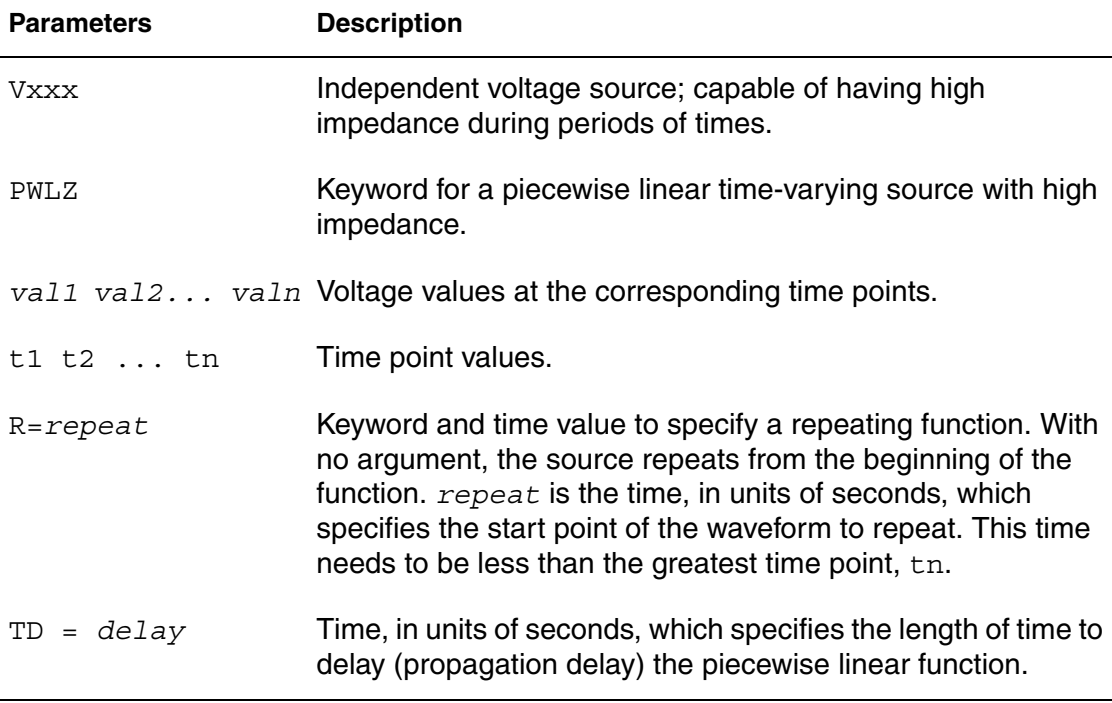

#### **Example**

In this example, node 5 connects to a 0V source at time 0, and rises from 0V to 0.75V in 2 ns. Between 2 ns and 10 ns, the voltage-source value rises from 0.75V to 1.5V. The voltage-source value stays at 1.5V between 10 ns and 50

ns. At 50 ns, node 5 disconnects from the voltage source until 60 ns. It reconnects to a 0.75V voltage source after 60 ns.

VXD 5 0 pwlz (0 0 2N 0.75 10N 1.5 50N z 60N 0.75)

## **Single-Frequency FM Source**

HSPICE provides a single-frequency FM source function, in an independent voltage or current source.

Vxxx n+ n- SFFM [(] vo va [fc [mdi [fs]] [)] Ixxx n+ n- SFFM [(] vo va [fc [mdi [fs]] [)]

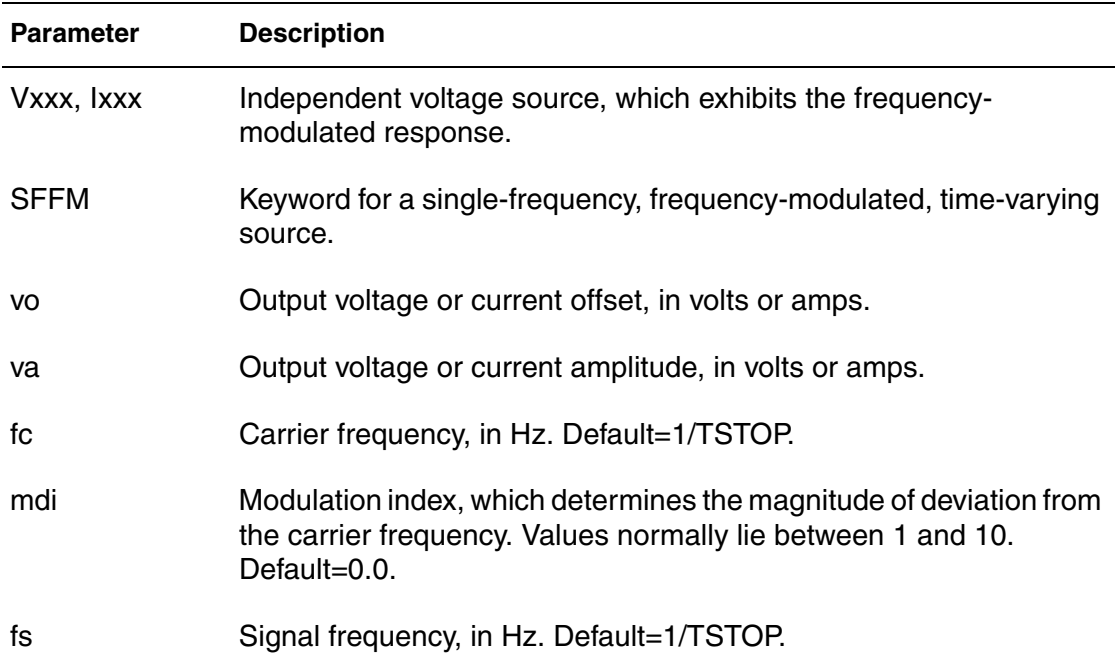

The following expression defines the waveform shape:

#### *Equation 9*

 $sourcevalue = vo + va \cdot \frac{SIN[2 \cdot \pi \cdot fc \cdot Time + mdi \cdot \frac{SIN(2 \cdot \pi \cdot fs \cdot Time)}{I}}{I}$ 

#### **Example**

This example uses demonstration netlist sffm.sp, which is available in directory \$*installdir*/demo/hspice/sources:

```
*file: sffm.spfrequency modulation source
.options post
vsff1 15 0 dc 3v sffm(0v 1v 20k 10 5k)
rssf1 15 0 1
.tran .001ms .5ms
.probe tran v(15)
.end
```
This example shows an entire netlist, which contains a single-frequency, frequency-modulated voltage source. In this source.

- The offset voltage is 0 volts.
- The maximum voltage is 1 millivolt.
- The carrier frequency is 20 kHz.
- The signal is 5 kHz, with a modulation index of 10 (the maximum wavelength is roughly 10 times as long as the minimum).

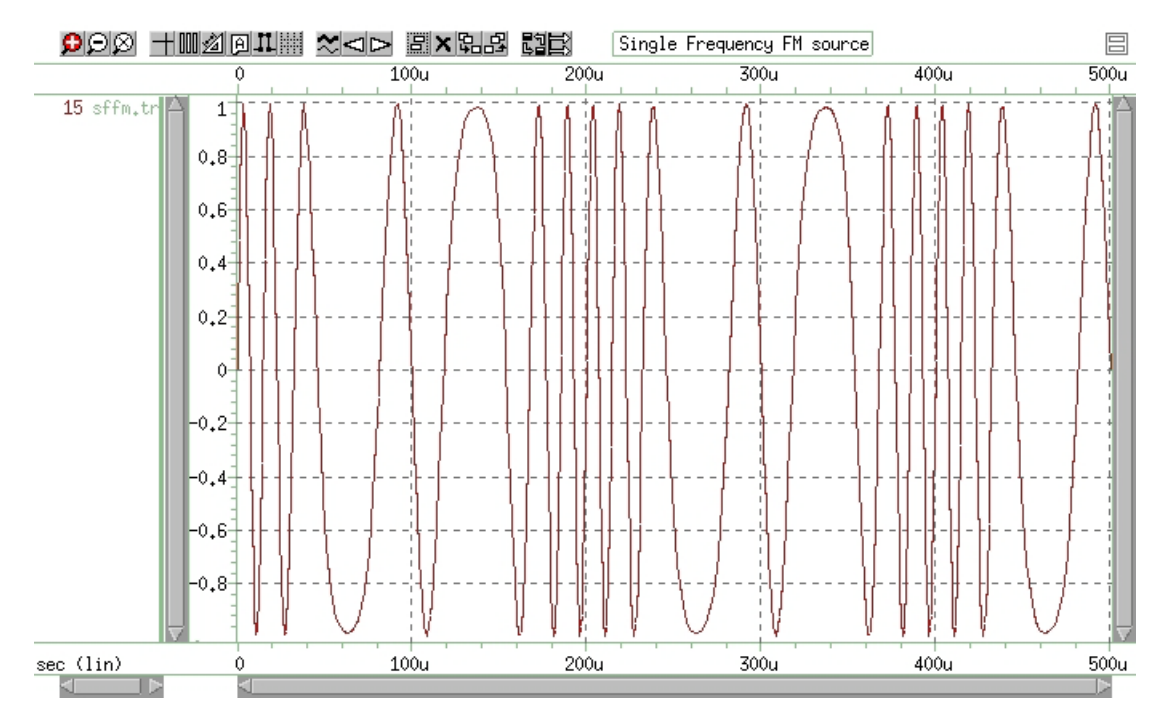

*Figure 28 Single Frequency FM Source*

# **Single-Frequency AM Source**

HSPICE provides a single-frequency AM source function in an independent voltage or current source.

```
Vxxx n+ n- AM [(] sa oc fm fc [td] [)]
Ixxx n+ n- AM [(] sa oc fm fc [td] [)]
```
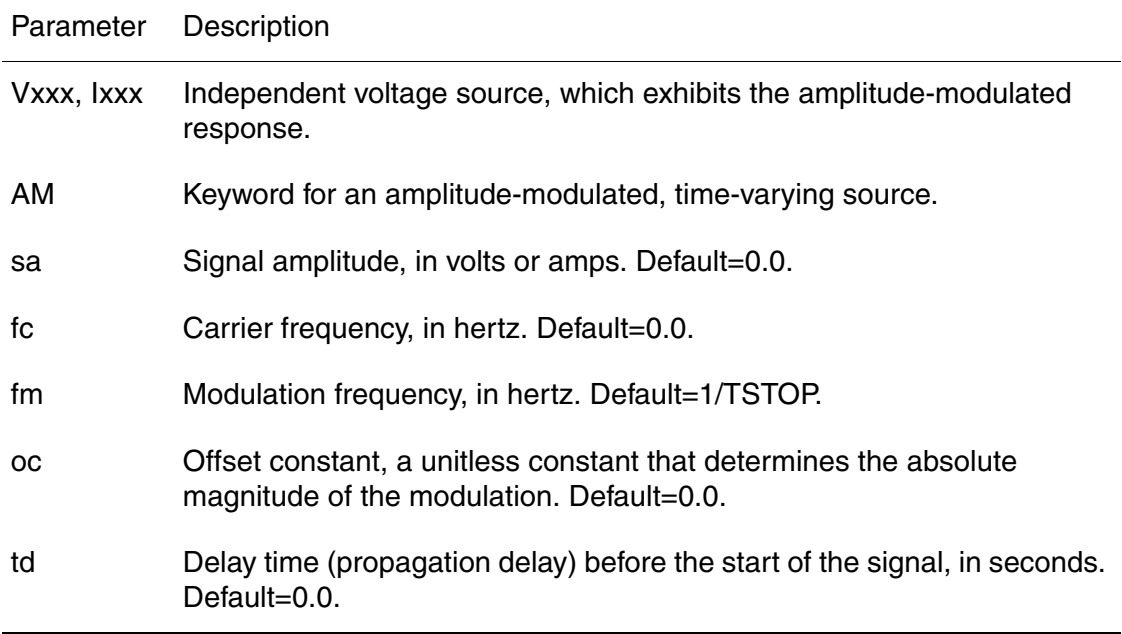

The following expression defines the waveform shape:

#### *Equation 10*

 $sourcevalue = sa \cdot \{oc + SIN[2 \cdot \pi \cdot fm \cdot (Time - td)]\} \cdot SIN[2 \cdot \pi \cdot fc \cdot (Time - td)]$ 

#### **Example**

This example uses demonstration netlist amsrc.sp, which is available in directory \$*installdir*/demo/hspice/sources:

\*file amsrc.sp amplitude modulation .option post .tran .01m 20m v1 1 0 am(10 1 100 1k 1m) r1 1 0 1 v2 2 0 am(2.5 4 100 1k 1m) r2 2 0 1 v3 3 0 am(10 1 1k 100 1m) r3 3 0 1 .end

This example shows an entire netlist, which contains three amplitudemodulated voltage sources.

- In the first source:
	- Amplitude is 10.
	- Offset constant is 1.
	- Carrier frequency is 1 kHz.
	- Modulation frequency of 100 Hz.
	- Delay is 1 millisecond.
- In the second source, only the amplitude and offset constant differ from the first source:
	- Amplitude is 2.5.
	- Offset constant is 4.
	- Carrier frequency is 1 kHz.
	- Modulation frequency of 100 Hz.
	- Delay is 1 millisecond.
- The third source exchanges the carrier and modulation frequencies, compared to the first source:
	- Amplitude is 10.
	- Offset constant is 1.
	- Carrier frequency is 100 Hz.
	- Modulation frequency of 1 kHz.
- 目 田口区 十四名日共開 일×여명 關助 ≈⊲⊳ Amplitude Modulated Source  $\overline{20m}$  $8m$  $16m$  $18m$  $\overline{\mathsf{Sm}}$  $10<sub>m</sub>$  $12m$  $14m$  $2<sub>m</sub>$  $4m$ 1 amsrc.tr 15  $\overline{10}$  $\overline{5}$ -5 -1ō  $-15$ 2 amsrc.tr 10 5  $-5$  $-10$ 3 amsrc.tr 15  $10$ 5  $\bar{0}$  $-5$  $-10$ -15 sec (lin)  $2<sub>m</sub>$  $4<sub>m</sub>$  $6<sub>m</sub>$  $8<sub>m</sub>$  $10<sub>m</sub>$  $12m$  $14m$  $16m$  $18<sub>m</sub>$  $20<sub>m</sub>$  $\theta$ я
- Delay is 1 millisecond.

*Figure 29 Amplitude Modulation Plot*

# **Pattern Source**

HSPICE provides a pattern source function, in an independent voltage or current source. The pattern source function uses four states, '1','0','m', and 'z', which represent the high, low, middle voltage, or current and high impedance state respectively. The series of these four states is a "b-string." (HSPICE supports eight-bit data byte conversion to a 10-bit transmission character—8B/ 10B encoding for the PAT keyword.)

```
Vxxx n+ n- PAT [(] vhi vlo td tr tf tsample data [RB=val]
+ [R=repeat] [ENCODE=DW8b10b] [RD_INIT=0|1] [)]
Ixxx n+ n- PAT [(] vhi vlo td tr tf tsample data [RB=val]
+ [R=repeat] [ENCODE=DW8b10b] [RD_INIT=0|1] [)]
```
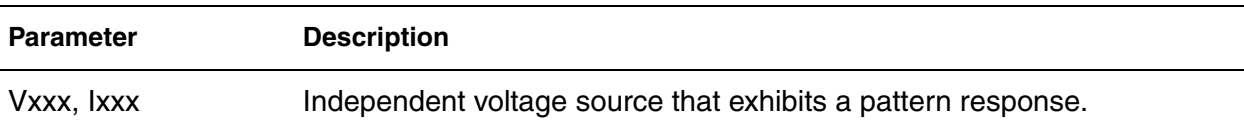

#### **Chapter 10: Sources and Stimuli** Independent Source Functions

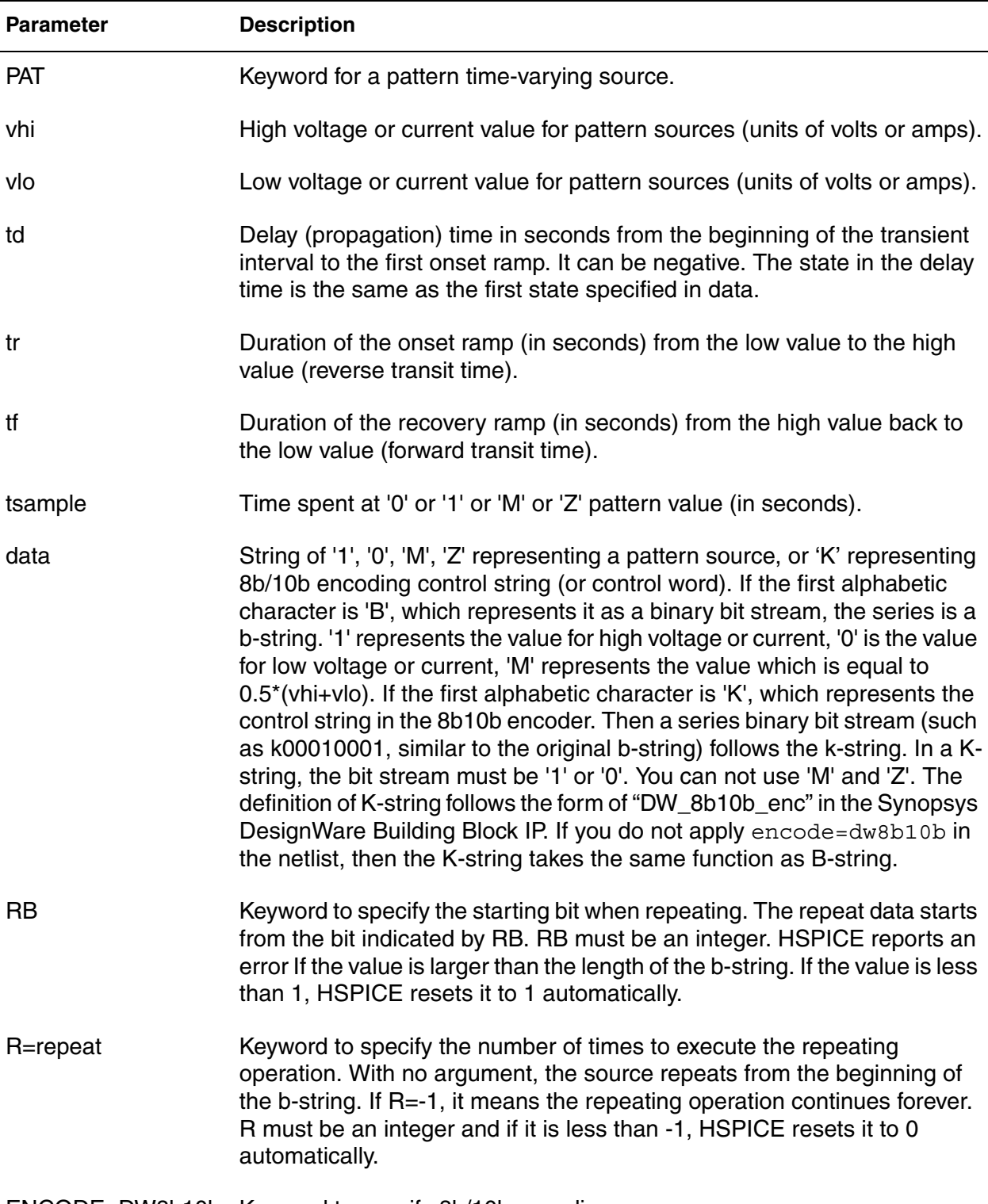

ENCODE=DW8b10b Keyword to specify 8b/10b encoding.

#### **Chapter 10: Sources and Stimuli**

Independent Source Functions

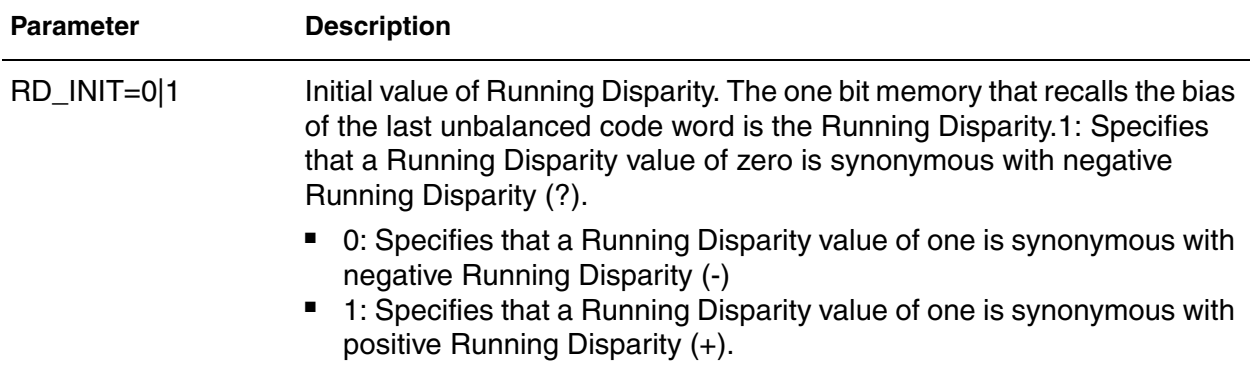

The time from 0 to the first transition is:

tdelay+N\*tsample-tr(tf)/2

- N is the number of the same bit from the beginning.
- If the first transition is rising, this equation uses  $tr.$
- $\blacksquare$  If the first transition is falling, it uses  $\lfloor \cdot \rfloor$ .

#### **Example**

The following example shows a pattern source with two b-strings:

```
*FILE: pattern source gereral form 
v1 1 0 pat (5 0 0n 1n 1n 5n b1011 r=1 rb=2 b0m1z)
r1 1 0 1
```
In this pattern:

- High voltage is 5 v
- Low voltage is 0 v
- Time delay is 0 n
- Rise time is 1 n
- Fall time is 1 n
- Sample time is 5 n

The first b-string is 1011, which repeats once and then repeats from the second bit, which is 0. The second b-string is  $0m1z$ . Since the example specifies neither  $R$  and  $RB$  here, HSPICE sets them to the default values,  $R=0$ ,  $RB=1.$ 

### **Example**

The following b-string and its repeat time R and repeating start bit RB cannot use a parameter — HSPICE considers it as a undivided unit which only the .PAT command can define.

\*FILE:pattern source using parameter .param td=40ps tr=20ps tf=80ps tsample=400ps VIN 1 0 PAT (2 0 td tr tf tsample b1010110 r=2) r1 1 0 1

In this pattern:

- High voltage is 2 V.
- Low voltage is 0 V.
- Time delay is 40 ps.
- Rise time is 20 ps.
- Fall time is 80 ps.
- Sample time is 400 ps.
- Data is 1010110.

The following sections discuss these topics:

- [Nested-Structure Pattern Source](#page-306-0)
- [Pattern-Command Driven Pattern Source](#page-307-0)
- [Workaround to 1024 Character Limitation for Long Pattern Sources](#page-308-0)

## <span id="page-306-0"></span>**Nested-Structure Pattern Source**

HSPICE provides Nested Structure (NS) for the pattern source function to construct complex waveforms. NS is a combination of a b-string and other nested structures defined in a .PAT command (see [Pattern-Command Driven](#page-307-0)  [Pattern Source on page 266](#page-307-0)).

The following general syntax is for an NS pattern source.

```
Vxxx n+ n- PAT [(] vhi vlo td tr tf tsample
+ [component 1 ... component n] [RB=val] [R=repeat] [)]
Ixxx n+ n- PAT [(] vhi vlo td tr tf tsample
```
#### **Chapter 10: Sources and Stimuli**

Independent Source Functions

+ [component 1 ... component *n*] [RB=*val*] [R=*repeat*] [)]

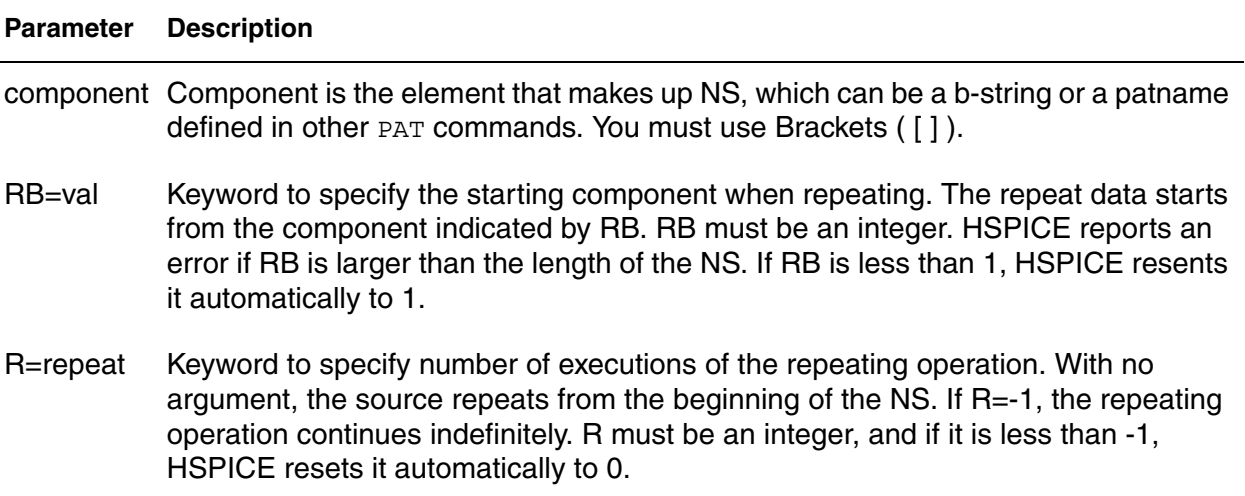

If the component is a b-string, you can follow it with R=*repeat* and RB=*val* to specify the repeat time and repeating start bit.

#### **Example**

```
*FILE: Pattern source using nested structure
v1 1 0 pat (5 0 0n 1n 1n 5n [b1011 r=1 rb=2 b0m1z] r=2 rb=2)
r1 1 0 1
```
When expanding the nested structure, you generate the pattern source as:

'b1011 r=1 rb=2 b0m1z b0m1z b0m1z'

The whole NS repeats twice, and each time it repeats from the second  $\text{Dom1z}$ component.

### <span id="page-307-0"></span>**Pattern-Command Driven Pattern Source**

The following general syntax is for including a pattern-command driven pattern source in an independent voltage or current source. You can reset the RB and R of a b-string or NS in an independent source. With no argument, the R and RB are the same when you define it in the pattern command.

```
Vxxx n+ n- PAT [(] vhi vlo td tr tf tsample PatName [RB=val]
+ [R=repeat] [)]
Ixxx n+ n- PAT [(] vhi vlo td tr tf tsample Patname [RB=val]
+ [R=repeat] [)]
```
Additional syntax applies to the . PAT command-driven pattern source:

```
.PAT PatName=data [RB=val] [R=repeat]
.PAT PatName=[component 1...component n] [RB=val] [R=repeat]
```
The PatName is the pattern name that has an associated b-string or nested structure.

#### **Example 1**

```
v1 1 0 pat (5 0 0n 1n 1n 5n a1 a2 r=2 rb=2)
.PAT a1=b1010 r=1 rb=1
.PAT a2=b0101 r=1 rb=1
```
The final pattern source is:

b1010 r=1 rb=1 b0101 r=2 rb=2

When the independent source uses the . PAT command to specify its pattern source, you can reset  $r$  and  $rb$ .

#### **Example 2**

```
*FILE 2: Pattern source driven by pattern command
v1 1 0 pat (5 0 0n 1n 1n 5n [a1 b0011] r=1 rb=1) 
.PAT a1=[b1010 b0101] r=0 rb=1
```
The final pattern source is:

b1010 b0101 b0011 b1010 b0101 b0011

A pattern source can reference the a1 which is a predefined NS.

### <span id="page-308-0"></span>**Workaround to 1024 Character Limitation for Long Pattern Sources**

HSPICE limits pattern sources to 1024 characters, including the . PAT statement. To work around this limitation, you can define multiple pattern statements and combine them using another pattern statement.

#### **Example**

To combine the patterns, first define several separate patterns such as:

.pat p1=b10000000001000100001100100001010011000111 .pat p2=b0100001001010100101101100011010111001111 .pat p3=b1000010001100101001110100101011011010111

Next, define another pattern source that combines the previous ones

.pat p4=p1 p2 p3

Finally, use the combined pattern source in your source statement:

V1 1 0 pat (5 0 0n 20p 30p 200p p4)

## **Pseudo Random-Bit Generator Source**

HSPICE Pseudo Random Bit Generator Source (PRBS) function, in an independent voltage or current source. You can use this function in several applications from cryptography and bit-error-rate measurement, to wireless communication systems employing spread spectrum or CDMA techniques. PRBS uses a Linear Feedback Shift Register (LFSR) to generate a pseudo random bit sequence. (HSPICE supports eight-bit data byte conversion to a 10 bit transmission character—8B/10B encoding for the LFSR keyword.)

```
Vxxx n+ n- LFSR [(] vlow vhigh tdelay trise tfall rate seed 
+ [taps] [rout=val] [ENCODE=DW8b10b] [RD_INIT=0|1] [)]
Ixxx n+ n- LFSR [(] vlow vhigh tdelay trise tfall rate seed 
+ [taps] [rout=val] [ENCODE=DW8b10b] [RD_INIT=0|1] [)]
```
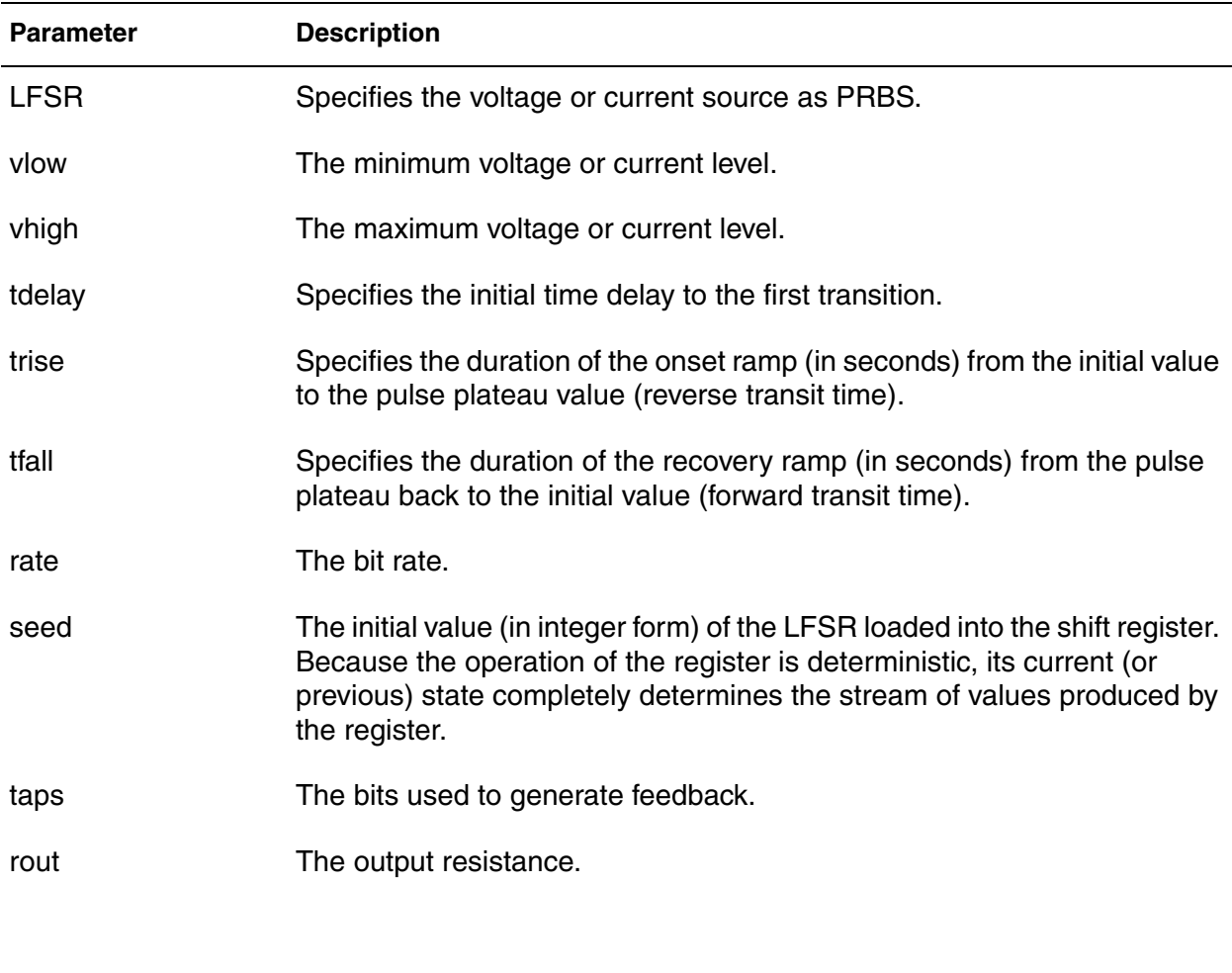

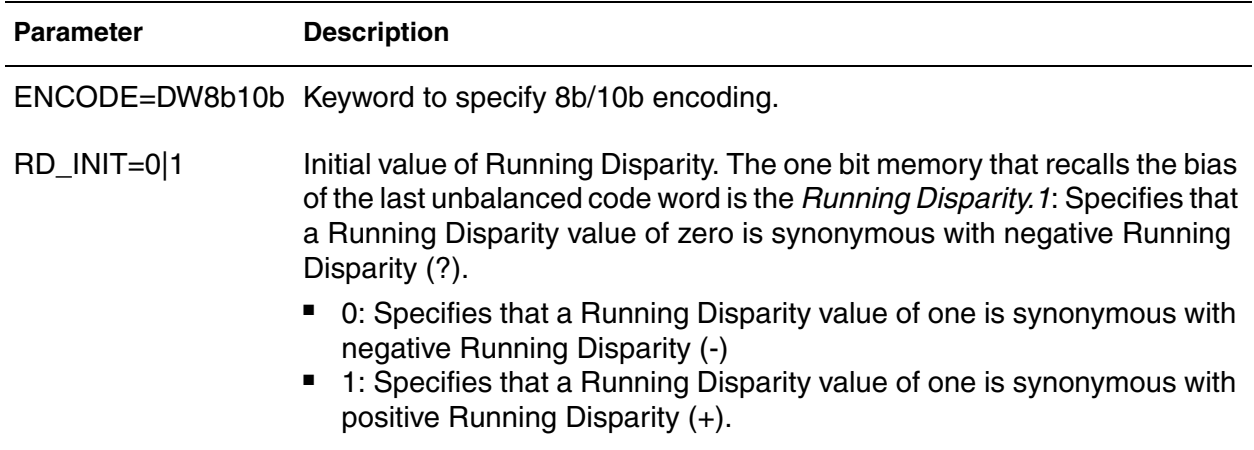

#### **Example 1**

The following example shows the pattern source that connects node in and node gnd.

Example of LFSR, output is 1100011111001101:

```
vin out gnd LFSR (0 1 0 1n 1n 10meg 3 [2, 5] rout=10)
.option POST
.tran 10p 10u
.end
```
Where,

- The output low voltage is 0, and the output high voltage is 1 v.
- The delay time is 0 ms.
- The rise and fall times are each 1 ns.
- The bit rate is 10meg bits/s.
- The seed is 3 (bits: 00011).
- The taps are at the output of the 2nd and 5th shift registers and are xor'd together as the input to the first shift register.
- The output resistance is 10 ohm.

#### **Example 2**

The following example shows the pattern source connected between node 1 and node 0:

```
.PARAM td1=2.5m tr1=2n 
vin 1 0 LFSR (2 4 td1 tr1 1n 6meg 2 [10, 5, 3, 2])
```
Where,

Independent Source Functions

- **The output low voltage is 2 v, and the output high voltage is 4 v.**
- The delay is 2.5 ms.
- The rise time is 2 ns, and the fall time is 1 ns.
- The bit rate is 6 meg bits/s.
- The seed is 2.
- **The taps are**  $[10, 5, 3, 2]$ .
- The output resistance is 0 ohm.

#### **Example 3**

This example uses demonstration netlist prbs.sp, which is available in directory \$*installdir*/demo/hspice/sources:

```
* prbs.sp 
.OPTION POST 
.TRAN 0.5n 50u 
V1 1 0 LFSR (0 1 1u 1n 1n 10meg 1 [5, 2] rout=10) 
R1 1 0 1 
.END
```
#### **Example 4**

To generate a PRBS source that includes jitter, use the following steps:

- 1. Construct your usual linear feedback shift register (LFSR) generator.
- 2. Construct a matching (T,tr,tf) PULSE source as a clock, but add jitter to it with the PERJITTER keyword.
- 3. Use the PULSE source to gate (buffer) the LFSR output (through an ideal AND gate, VCCS, or similar function).

The following sections discuss these topics:

- [Linear Feedback Shift Register](#page-311-0)
- [Conventions for Feedback Tap Specification](#page-312-0)
- [Example: Noise Generator Used for a Pulse or DC Level](#page-313-0)

### <span id="page-311-0"></span>**Linear Feedback Shift Register**

A LFSR consists of several simple-shift registers in which a binary-weighted modulo-2 sum of the taps feeds back to the input. The modulo-2 sum of two1 bit binary numbers yields 0 if the two numbers are identical and 1 if the differ is 0+0=0, 0+1=1, or 1+1=0. See [Figure 30 on page 271.](#page-312-1)

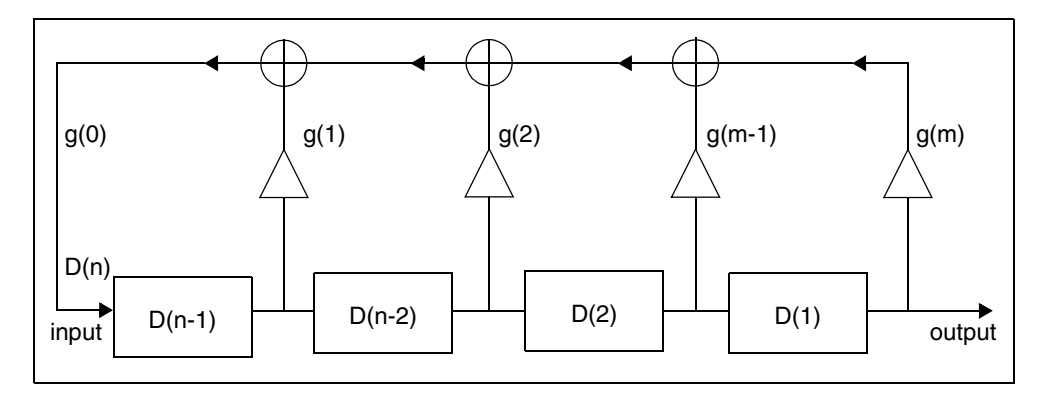

<span id="page-312-1"></span>*Figure 30 LFSR Diagram*

For any given tap, the weight "gi" is either 0, (meaning "no connection"), or 1, (meaning it feeds back). Two exceptions are g0 and gm, which are always 1 and therefore always connected. The gm is not really a feedback connection, but rather an input-assigned feedback weight of the shift register for mathematical purposes.

The first number in your TAPS definition defines the maximum number of bits. For example [23, 22, 21, 20, 19, 7] denotes a 23-stage LFSR. The TAPS definition is a specific feedback tap sequence that generates an M-Sequence PRB. The LFSR stages can range from 2 to 64 bits. You cannot set the seed to zero; HSPICE reports an error and exits the simulation if you set the seed to zero.

## <span id="page-312-0"></span>**Conventions for Feedback Tap Specification**

You can express a given set of feedback connections in a convenient and easyto-use shorthand form with the connection numbers listed within a pair of brackets. The g0 connection is implied and not listed since it is always connected. Although gm is also always connected, it is listed to convey the shift register size (number of registers).

The following line is a set of feedback taps where j is the total number of feedback taps (not including  $g(0)$ ,  $f(1)=m$  is the highest-order feedback tap (and the size of the LFSR), and f(j) are the remaining feedback taps:

 $[f(1), f(2), f(3), ..., f(j)]$ 

#### **Example**

The following line shows that the number of registers is 7 and the total number of feedback taps is 4:

[7, 3, 2, 1]

The following feedback input applies for this specification:

```
D(n) = [D(n-7)+D(n-3)+D(n-2)+D(n-1)] mod 2
```
### <span id="page-313-0"></span>**Example: Noise Generator Used for a Pulse or DC Level**

The following example creates a DC source voltage with a random noise of 0.1v max amplitude in a spice stimulus.

```
* Generate transient noise to pulse or DC source
.options post=2 probe
* instantiate the noise generator
x_noise n_noise 0 tr_nsrc
r_load n_noise 0 1k
* Add noise to a clock signal
*v_clk clk 0 pulse (0 1.8 10n 10n 10n 90n 200n)
* or add noise to DC level...
v_clk clk 0 5
* Add the noise. Amplitude is .1v
E_jtr clk_jtr clk VCVS n_noise 0 0.1
.tran 1n 500n
.probe tran v(n \text{ noise}) v(clk) v(clk jtr)
.subckt tr nsrc np nn $ subcircuit generating transient noise
**********************************************************
*** To make the nature of output signal more random ****
*** generate 10 separate PRBS sources and sum them up ****
**********************************************************
v1 n1 nn LFSR (0 1 0p 5p 5p 2g 10001 [10,9,6,3,1] )
v2 n2 nn LFSR (0 1 0p 5p 5p 2g 5313 [10,9,6,3,1] )
v3 n3 nn LFSR (0 1 0p 5p 5p 2g 9 [10,9,6,3,1] )
v4 n4 nn LFSR (0 1 0p 5p 5p 2g 213 [10,9,6,3,1] )
v5 n5 nn LFSR (0 1 0p 5p 5p 2g 741 [10,9,6,3,1] )
v6 n6 nn LFSR (0 1 0p 5p 5p 2g 397 [10,9,6,3,1] )
v7 n7 nn LFSR (0 1 0p 5p 5p 2g 4793 [10,9,6,3,1] )
v8 n8 nn LFSR (0 1 0p 5p 5p 2g 7039 [10,9,6,3,1] )
v9 n9 nn LFSR (0 1 0p 5p 5p 2g 12031 [10,9,6,3,1] )
va na nn LFSR (0 1 0p 5p 5p 2g 50071 [10,9,6,3,1] )
******************************************
*** Sum up the 10 random pulse signals ***
******************************************
esum ns nn POLY(10) n1 nn n2 nn n3 nn n4 nn n5 nn n6 nn n7 nn n8 
nn n9 nn na nn 
+ 0 1 1 1 1 1 1 1 1 1 1
```

```
*** Filter out the DC component of the summed voltage ***
cs ns out 1p
rs out nn 1k
*** Insert two sets of RC filter to smooth the ***
*** edges and eliminate high frequency components ***
e_1 nout_f1 nn vcvs out nn 1
rf1 nout_f1 no_f1 2k
cf1 no_f1 nn .35p 
e_2 nout_f2 nn vcvs no_f1 nn 1
rf2 nout_f2 np 2k
cf2 np nn .35p 
.ends
.end
```
# **Voltage and Current Controlled Elements**

HSPICE provides two voltage-controlled and two current-controlled elements, known as E-, G-, H-, and F-elements. You can use these controlled elements to model:

- MOS transistors
- Bipolar transistors
- Tunnel diodes
- SCRs
- Analog functions, such as:
	- operational amplifiers
	- summers
	- comparators
	- voltage-controlled oscillators
	- modulators
	- switched capacitor circuits

Depending on whether you used the polynomial or piecewise linear functions, the controlled elements can be:

- Linear functions of controlling-node voltages.
- Non-linear functions of controlling-node voltages.

#### **Chapter 10: Sources and Stimuli**

Voltage and Current Controlled Elements

- Linear functions of branch currents.
- Non-linear functions of branch currents.

The functions of the E, F, G, and H controlled elements are different.

- The E-element can be:
	- A voltage-controlled voltage source
	- A behavioral voltage source
	- An ideal op-amp.
	- An ideal transformer.
	- An ideal delay element.
	- A piecewise linear, voltage-controlled, multi-input AND, NAND, OR, or NOR gate.
- The F-element can be:
	- A current-controlled current source.
	- An ideal delay element.
	- A piecewise linear, current-controlled, multi-input AND, NAND, OR, or NOR gate.
- The G-element can be:
	- A voltage-controlled current source.
	- A behavioral current source.
	- A voltage-controlled resistor.
	- A piecewise linear, voltage-controlled capacitor.
	- An ideal delay element.
	- A piecewise linear, multi-input AND, NAND, OR, or NOR gate.
- The H-element can be:
	- A current-controlled voltage source.
	- An ideal delay element.
	- A piecewise linear, current-controlled, multi-input AND, NAND, OR, or NOR gate.

The next section describes polynomial and piecewise linear functions. Later sections describe element statements for linear or nonlinear functions. For full PWL examples, see [PWL/DATA/VEC Converter on page 459.](#page-500-0)

The following sections discuss these topics:

- **[Polynomial Functions](#page-316-0)**
- **[Piecewise Linear Function](#page-320-0)**

## <span id="page-316-0"></span>**Polynomial Functions**

You can use the controlled element statement to define the controlled output variable (current, resistance, or voltage), as a polynomial function of one or more voltages or branch currents. You can select several polynomial equations, by using the POLY(NDIM) parameter in the E, F, G, or H-element statement. Syntax can be either POLY=*INTEGER\_NUMBER* or POLY(*INTEGER\_NUMBER*)

For example, either of the following are legitimate statements for an E-element instance with the POLY function:

```
E1 e1 0 POLY=2 e11 0 e12 0 1 2 3
or
E1 e1 0 POLY(2) e11 0 e12 0 1 2 3
```
Polynomial values can be:

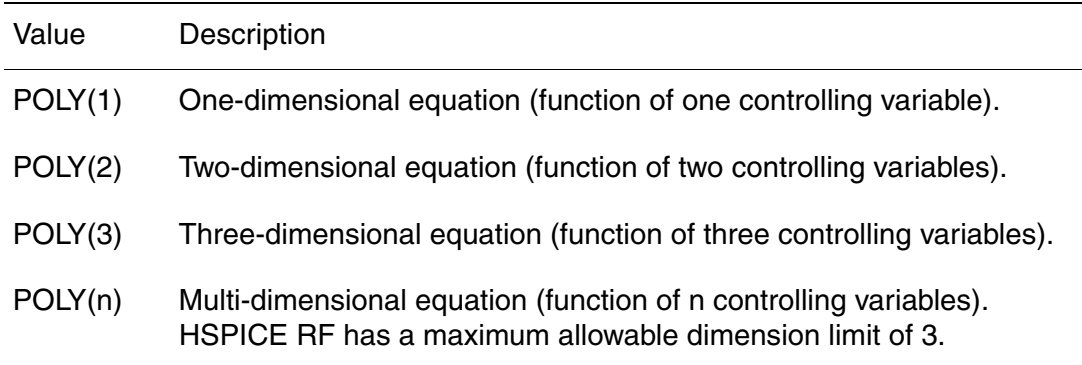

Each polynomial equation includes polynomial coefficient parameters (P0, P1 … Pn), which you can set to explicitly define the equation.

## **One-Dimensional Function**

If the function is one-dimensional (a function of one branch current or node voltage), the following expression determines the FV function value:

#### *Equation 11*

#### $FV = P0 + (P1 \cdot FA) + (P2 \cdot FA^2) + (P3 \cdot FA^3) + (P4 \cdot FA^4) + (P5 \cdot FA^5) + ...$

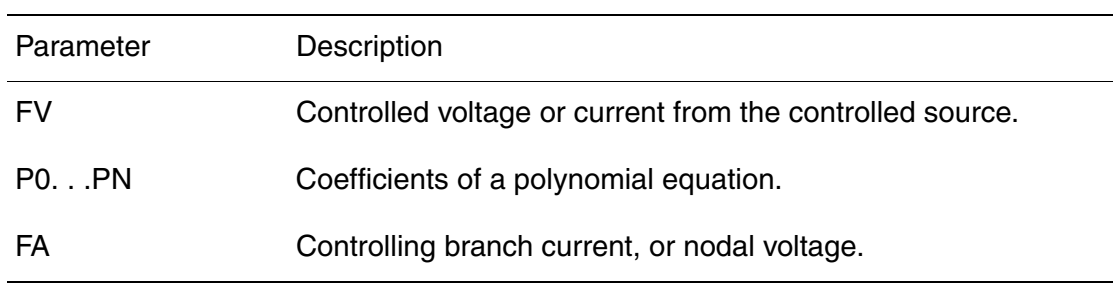

**Note:** If you specify one coefficient in a one-dimensional polynomial, HSPICE assumes that the coefficient is P1 (P0=0.0). Use this as input for linear controlled sources.

The following controlled source statement is a one-dimensional function. This voltage-controlled voltage source connects to nodes 5 and 0.

E1 5 0 POLY(1) 3 2 1 2.5

In the above source statement, the single-dimension polynomial function parameter, POLY(1), informs HSPICE that E1 is a function of the difference of one nodal voltage pair. In this example, the voltage difference is between nodes 3 and 2, so FA=V(3,2).

The dependent source statement then specifies that P0=1 and P1=2.5. From the one-dimensional polynomial equation above, the defining equation for  $V(5,0)$  is:

*Equation 12*

 $V(5, 0) = 1 + 2.5 \cdot V(3,2)$ 

You can also express V(5,0) as *E1*:

*Equation 13*

 $E1 = 1 + 2.5 \cdot V(3,2)$ 

### **Two-Dimensional Function**

If the function is two-dimensional (that is, a function of two node voltages or two branch currents), the following expression determines FV:

*Equation 14*

$$
FV = P0 + (P1 \cdot FA) + (P2 \cdot FB) + (P3 \cdot FA^{2}) + (P4 \cdot FA \cdot FB) + (P5 \cdot FB^{2}) + (P6 \cdot FA^{3}) + (P7 \cdot FA^{2} \cdot FB) + (P8 \cdot FA \cdot FB^{2}) + (P9 \cdot FB^{3}) + \dots
$$

For a two-dimensional polynomial, the controlled source is a function of two nodal voltages or currents. To specify a two-dimensional polynomial, set POLY(2) in the controlled source statement.

For example, generate a voltage-controlled source that specifies the controlled voltage, V(1,0), as:

```
Equation 15
```
 $V(1, 0) = 3 \cdot V(3,2) + 4 \cdot V(7,6)^2$ 

or

*Equation 16*

 $E1 = 3 \cdot V(3,2) + 4 \cdot V(7,6)^2$ 

To implement this function, use this controlled-source element statement:

E1 1 0 POLY(2) 3 2 7 6 0 3 0 0 0 4

This example specifies a controlled voltage source, which connects between nodes 1 and 0. Two differential voltages control this voltage source:

- Voltage difference between nodes 3 and 2.
- Voltage difference between nodes 7 and 6.

That is,  $FA=V(3,2)$ , and  $FB=V(7,6)$ . The polynomial coefficients are:

- $\blacksquare$   $PO=0$
- $\blacksquare$  P1=3
- $P2=0$
- $P3=0$
- $P4=0$
- $\blacksquare$  P<sub>5=4</sub>

### **Three-Dimensional Function**

For a three-dimensional polynomial function, with FA, FB, and FC as its arguments, the following expression determines the FV function value:

Voltage and Current Controlled Elements

#### *Equation 17*

$$
FV = P0 + (P1 \cdot FA) + (P2 \cdot FB) + (P3 \cdot FC) + (P4 \cdot FA^2)
$$
  
+ (P5 \cdot FA \cdot FB) + (P6 \cdot FA \cdot FC) + (P7 \cdot FB^2) + (P8 \cdot FB \cdot FC)  
+ (P9 \cdot FC^2) + (P10 \cdot FA^3) + (P11 \cdot FA^2 \cdot FB) + (P12 \cdot FA^2 \cdot FC)  
+ (P13 \cdot FA \cdot FB^2) + (P14 \cdot FA \cdot FB \cdot FC) + (P15 \cdot FA \cdot FC^2)  
+ (P16 \cdot FB^3) + (P17 \cdot FB^2 \cdot FC) + (P18 \cdot FB \cdot FC^2)  
+ (P19 \cdot FC^3) + (P20 \cdot FA^4) + ...

For example, generate a voltage-controlled source that specifies the voltage as:

*Equation 18*

$$
V(1, 0) = 3 \cdot V(3,2) + 4 \cdot V(7,6)^{2} + 5 \cdot V(9,8)^{3}
$$

or

*Equation 19*

 $E1 = 3 \cdot V(3,2) + 4 \cdot V(7,6)^2 + 5 \cdot V(9,8)^3$ 

The resulting three-dimensional polynomial equation is:

 $FA = V(3,2)$  $FB = V(7,6)$  $FC = V(9,8)$  $P1 = 3$  $P7 = 4$ 

 $P19 = 5$ 

Substitute these values into the voltage controlled voltage source statement:

E1 1 0 POLY(3) 3 2 7 6 9 8 0 3 0 0 0 0 0 4 0 0 0 0 0 0 + 0 0 0 0 0 5

The preceding example specifies a controlled voltage source, which connects between nodes 1 and 0. Three differential voltages control this voltage source:

- Voltage difference between nodes 3 and 2.
- Voltage difference between nodes 7 and 6.
- Voltage difference between nodes 9 and 8.

That is:

- $\blacksquare$  FA=V(3,2)
- $\blacksquare$  FB=V(7,6)
- $FC=V(9, 8)$

The statement defines the polynomial coefficients as:

- $P1=3$
- $P7=4$
- P19=5
- Other coefficients are zero.

## **N-Dimensional Function**

Express an N-dimensional polynomial function as:

*Equation 20*

$$
FV = p_0 + \sum_{j=1}^{k} (p_{ij} F x_1 + p_{2j} F x_2 + \dots + p_{ij} F x_k)^j
$$

where,  $Fx_{1}$ ,  $Fx_{2}$ , ...... $F_{k}$ , represent the *k* independent controlling branch current, or nodal voltage, and  $p_{ij}$ ,  $i = 1, 2, ...$ *k* = 1, 2, ... *n* are the coefficients.

# <span id="page-320-0"></span>**Piecewise Linear Function**

You can use the one-dimensional piecewise linear (PWL) function to model special element characteristics, such as those of:

- Tunnel diodes
- Silicon-controlled rectifiers
- Diode breakdown regions

To describe the piecewise linear function, specify measured data points. Although data points describe the device characteristic, HSPICE automatically smooths the corners, to ensure derivative continuity. This, in turn, results in better convergence.

The DELTA parameter controls the curvature of the characteristic at the corners. The smaller the DELTA, the sharper the corners are. The maximum DELTA limits to half of the smallest breakpoint distance. If the breakpoints have sufficient separation, specify the DELTA to a proper value.

- You can specify up to 100 point pairs.
- You must specify at least two point pairs (each point consists of an x and a *y* coefficient).

To model bidirectional switch or transfer gates, G-elements use the NPWL() and PPWL() functions, which behave the same way as NMOS and PMOS transistors.

You can also use the piecewise linear function to model multi-input AND, NAND,OR, and NOR gates. In this usage, only one input determines the state of the output.

- In AND and NAND gates, the input with the smallest value determines the corresponding output of the gates.
- In OR and NOR gates, the input with the largest value determines the corresponding output of the gates.

# **Power Sources**

These sections describe independent power sources and controlled power sources.

The following sections discuss these topics:

- **[Independent Sources](#page-321-0)**
- **[Controlled Sources](#page-326-0)**

## <span id="page-321-0"></span>**Independent Sources**

A power source is a special kind of voltage or current source that supplies the network with a pre-defined power which varies by time or frequency. The source produces a specific input impedance.

To apply a power source to a network, you can use either:

- A Norton-equivalent circuit (if you specify this circuit and a current source) the I (current source) element, or
- A Thevenin-equivalent circuit (if you specify this circuit and a voltage source)—the V (voltage source) element.

As with other independent sources, an HSPICE simulation assumes that positive current flows from the positive node through the source to the negative node. A power source is a time-variant or frequency-dependent utility source; therefore, the value/phase can be a function of either time or frequency.

A power source is a subclass of the independent voltage/current source, with some additional keywords or parameters:

You can use I and V elements in DC, AC, and transient analysis. The I and V elements can be data-driven. Supported power source formats include:

- DC
- SIN, a damped sinusoidal function.

The following sections discuss these topics:

- [Using the Keyword POWER](#page-322-0)
- [Calculation for Total Dissipated Power and for Voltage Source Power](#page-324-0)
- [Subcircuit Power Calculation](#page-325-0)

### <span id="page-322-0"></span>**Using the Keyword POWER**

If you use the POWER keyword in the netlist, then a simulation recognizes a current/voltage source as a power source:

```
Vxxx n+ n- [[DC=] dcval tranfun [AC=acmag acphase]]
+ power = [0|1|2|w|dbm]Ixxx n+ n- [[DC=] dcval tranfun [AC=acmag acphase]]
+ power=[0|1|2|w|dbm] [M=val]
```
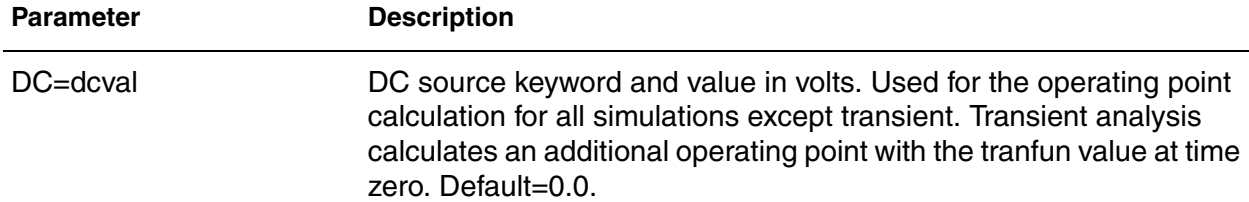

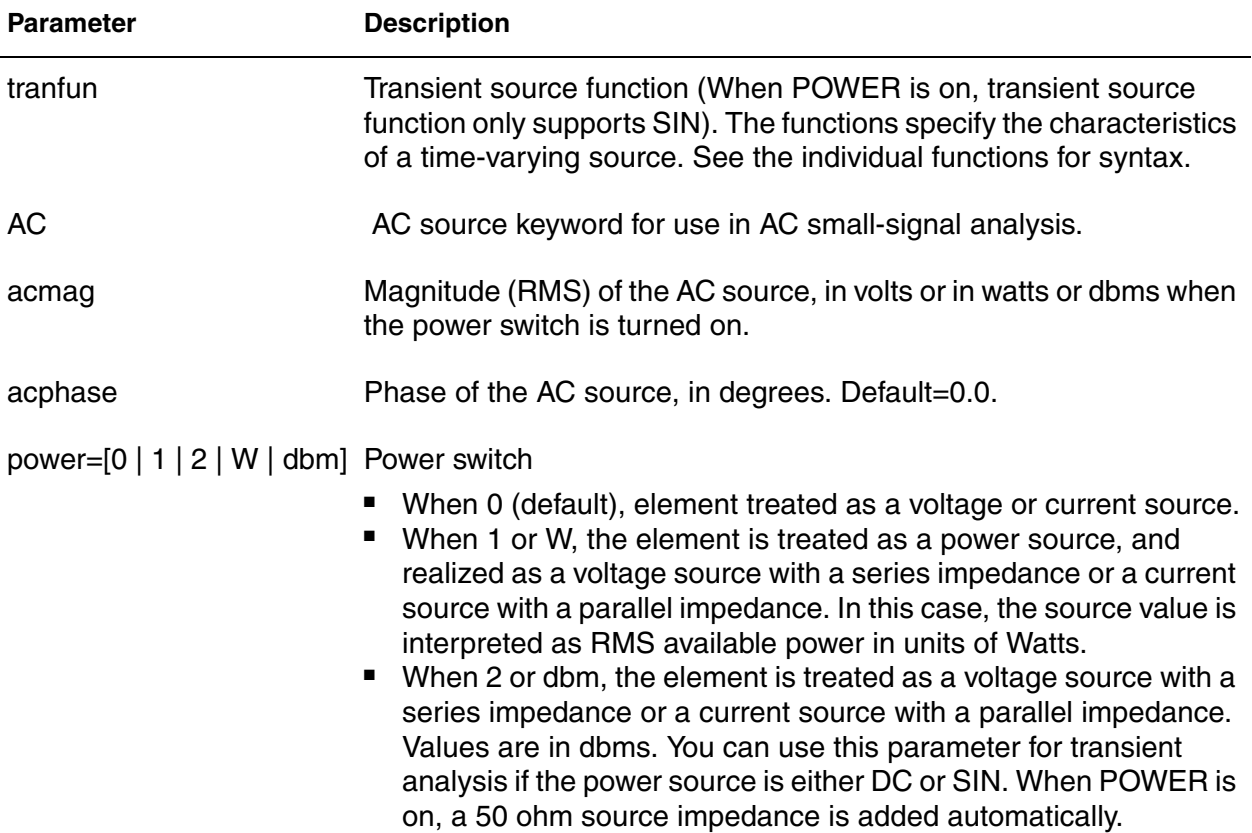

#### **Example 1**

This example applies a 5 W power source to node 10 and node 20, in a Thevenin-equivalent manner. The impedance of this power source is 50 ohms.

```
V11 10 20 power=1 dc=5
```
#### **Example 2**

This example applies a 20 dbm power source to node 1 and to ground, in a Norton-equivalent manner. The source impedance is 50 ohms.

Iname 1 0 power=2 dc=20

#### **Example 3**

This example applies a 1 dbm (available) AC power source to node 1 and ground, in a Thevenin-equivalent manner. The impedance of this power source is 50 ohms.

V11 1 0 power=dbm ac=1
### **Example 4**

This example applies a 1w (available) sinusoidal power source to node 1 and 0, in a Norton-equivalent manner. The source impedance is 50 ohms

```
Iname 1 0 power=w sin(0 1 1k)
```
## **Calculation for Total Dissipated Power and for Voltage Source Power**

You can use two keywords to calculate power:

- The POWER keyword calculates the total dissipated power of the circuit.
- The SRC PWR keyword calculates the total power from the voltage source of the circuit.

For example, if you have a top level circuit as follows:

```
********************************
vin n1 pulse(0 5 0 1n 1n 4n 10n)
r0 n1 n2 1
r1 n2 0 1
c0 n2 0 .2u
********************************
```
...you can use .MEAS TRAN POWER to calculate the total dissipated power in resistors. The total dissipated power is  $p(r0) + p(r1)$ .

You can use . MEAS TRAN SRC PWR to calculate the total power from the voltage source. The total power from the voltage source is  $p(r0) + p(r1) + p(c0)$ . HSPICVE can verify this with the following statement:

```
.print tran tot pwr=par('p(r0) + p(r1) + p(c0)')
```
Note that HSPICE does not add the power of each independent source (V & I).

For power measurements, HSPICE and HSPICE RF compute the dissipated or stored power in each passive element (R, L, C), and source (V, I, G, E, F, and H). To compute this power, HSPICE and HSPICE RF multiply the voltage across an element and the corresponding branch current. However, for semiconductor devices, HSPICE and HSPICERF measure only the dissipated power, excluding the power stored in the device junction or parasitic capacitances from the device power computation. The avg(P(Vdd)) function measures both the dissipated power and the stored power while  $avg(P(X))$ measures only the dissipated power for semiconductor devices. If the circuit

contains semiconductor devices, the results of the  $avg(P(X))$  function can be erroneous. The recommended method to measure the average power of the entire circuit in this case is to measure the average power of the source by using the avg (P(Vdd)) function.

# **Subcircuit Power Calculation**

To print or probe an element or subcircuit power, use the variables, P(element name) or P(instance name of subckt). For example, if you have the following subcircuit:

```
x1 in out inv
.subckt inv in out
       mn out in 0 0 nch W=10u L=1u
        mp out in vdd vdd pch W=10u L=1u
.ends
```
The total circuit POWER is  $-(p(vin) + p(vvdd))$ , which is equal to  $p(rout) + p(cout) + p(x1)$ . You can verify this by using the parameter expression.

### **Measuring Leakage Power**

When you probe P(Instance name), beginning with HSPICE version A-2007.12, HSPICE includes the gate tunneling current in the power function calculations. In prior releases, the power calculation function in HSPICE did not include gate tunneling induced power dissipation.

### **Troubleshooting Differences in Rise/Fall Power Input Signals and Power Measurements**

You may note a difference between the AVG power calculations for the rise time and fall time for input signals. There should not be a difference, but if you measure the AVG subcircuit power by using  $P(Instance name)$  for an inverter subcircuit, for example, you may note that HSPICE excludes the energy stored in the output and includes the energy discharged from the capacitor for fall time.

If there is any difference in the measured results, then try running the simulation with the most accurate settings by setting . OPTION RUNLVL=6. In addition, you can set . OPTION DELMAX to the minimum rise or fall time of your circuit.

You may observe a difference in results of two measurements when using the  $avg(P(X))$  function, where X contains semiconductor devices, and using avg(P(Vdd)), the power of the voltage source.

For power measurements, HSPICE and HSPICE RF computes the dissipated or stored power in each passive element (R, L, C), and source (V, I, G, E, F, and H). To compute this power, HSPICE and HSPICE RF multiplies the voltage across an element, and the corresponding branch current. However, for semiconductor devices, HSPICE and HSPICE RF measures only the dissipated power and excludes the power stored in the device junction or parasitic capacitances from the device power computation. The avg(P(Vdd)) measures both the dissipated power and the stored power while  $avg(P(X))$ measures only the dissipated power for semiconductor devices. If the circuit contains semiconductor devices, the results of the  $avg(P(X))$  function can be erroneous. The recommended method to measure the average power of the entire circuit in this case is to measure the average power of the source by using the (avg P(Vdd)) function.

# **Controlled Sources**

In addition to independent power sources, you can also create four types of controlled sources:

- Voltage-controlled voltage source (VCVS), or E-element
- Current-controlled current source (CCCS), or F-element
- Voltage-controlled current source (VCCS), or G-element
- Current-controlled voltage source (CCVS), or H-element

# **Voltage-Dependent Voltage Sources — E-elements**

This section explains E-element syntax statements, and defines their parameters.

Exxx  $n+ n-$  [VCVS | LEVEL=0]  $in+ in-$ ...

- $LEVEL = 0$  is an interchangeable function keyword, such as  $VCAP$  or  $VCCS$ , etc.
- $\blacksquare$  LEVEL=1 is an OpAmp.
- $LEVEL = 2$  is a Transformer.

HSPICE and HSPICE RF support both support E-elements (and G-elements).

The E-element specifies a voltage noise source with the noise value in  $V^{2/Hz}$ 

The noise source can be bias and/or frequency dependent. For a white noise source, use a constant value for 'expression'.

For noise sources using expressions, the E-element takes the form:

*ename* n1 n2 noise='*expression*'

See also:

- Using G- and E-elements in the *HSPICE User Guide: Advanced Analog Simulation and Analysis*.
- [Filters Examples](#page-1036-0) (bandstop1.sp) for a demonstration of the E-element as a filter.

# **Voltage-Controlled Voltage Source (VCVS)**

The following sections discuss these topics:

- [E-element Parameters](#page-328-0)
- [Linear](#page-330-0)
- [Polynomial \(POLY\)](#page-330-1)
- [Piecewise Linear \(PWL\)](#page-331-0)
- [Multi-Input Gates](#page-331-1)
- [Delay Element](#page-331-2)
- [Laplace Transform](#page-331-3)
- [Pole-Zero Function](#page-332-0)
- [Frequency Response Table](#page-333-0)
- [Foster Pole-Residue Form](#page-335-0)
- [Behavioral Voltage Source \(Noise Model\)](#page-336-0)
- [Ideal Op-Amp](#page-337-0)
- [Ideal Transformer](#page-337-1)

## <span id="page-328-0"></span>**E-element Parameters**

The following list describes the E-element parameters.

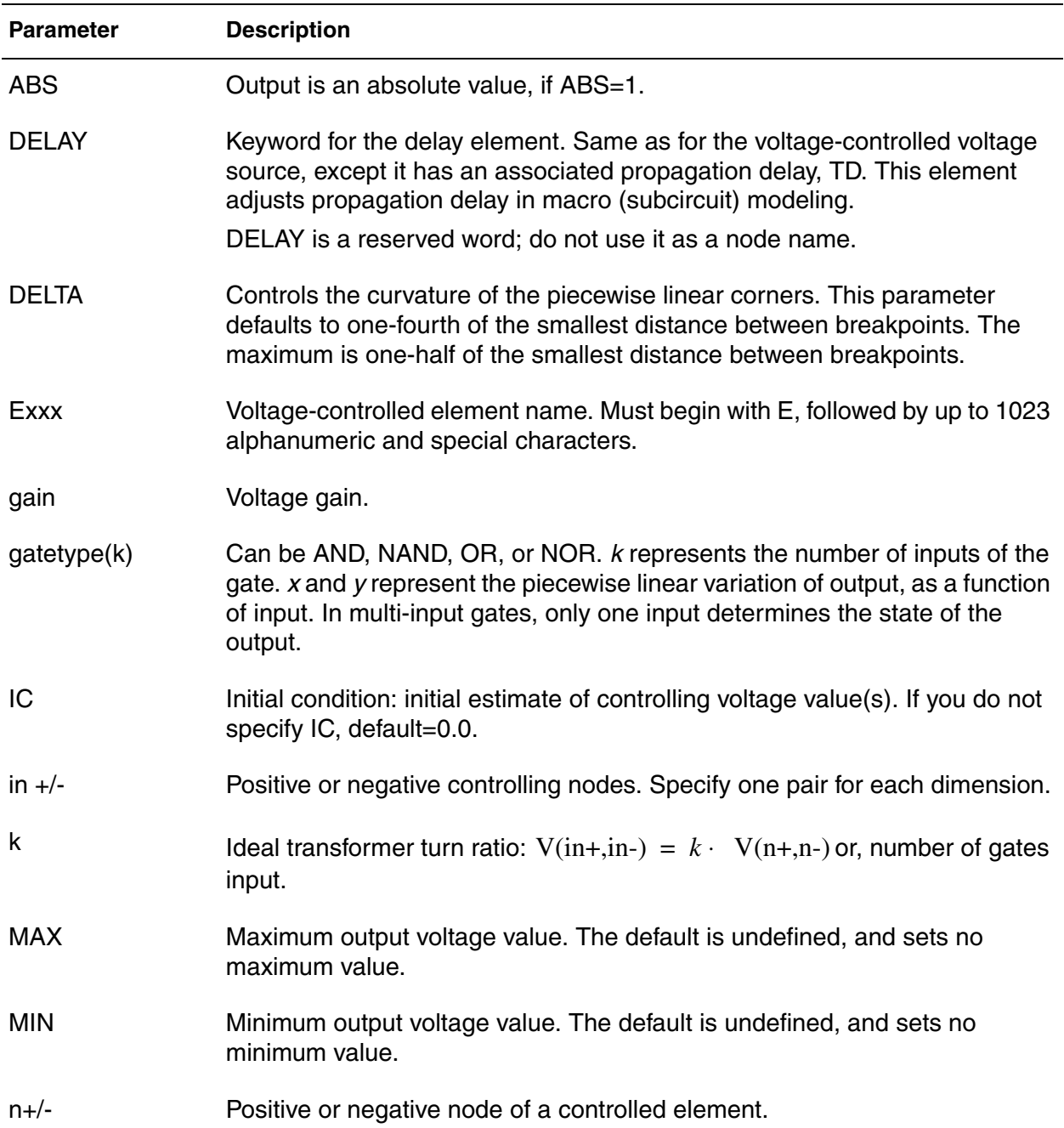

#### **Chapter 10: Sources and Stimuli**

Voltage-Dependent Voltage Sources — E-elements

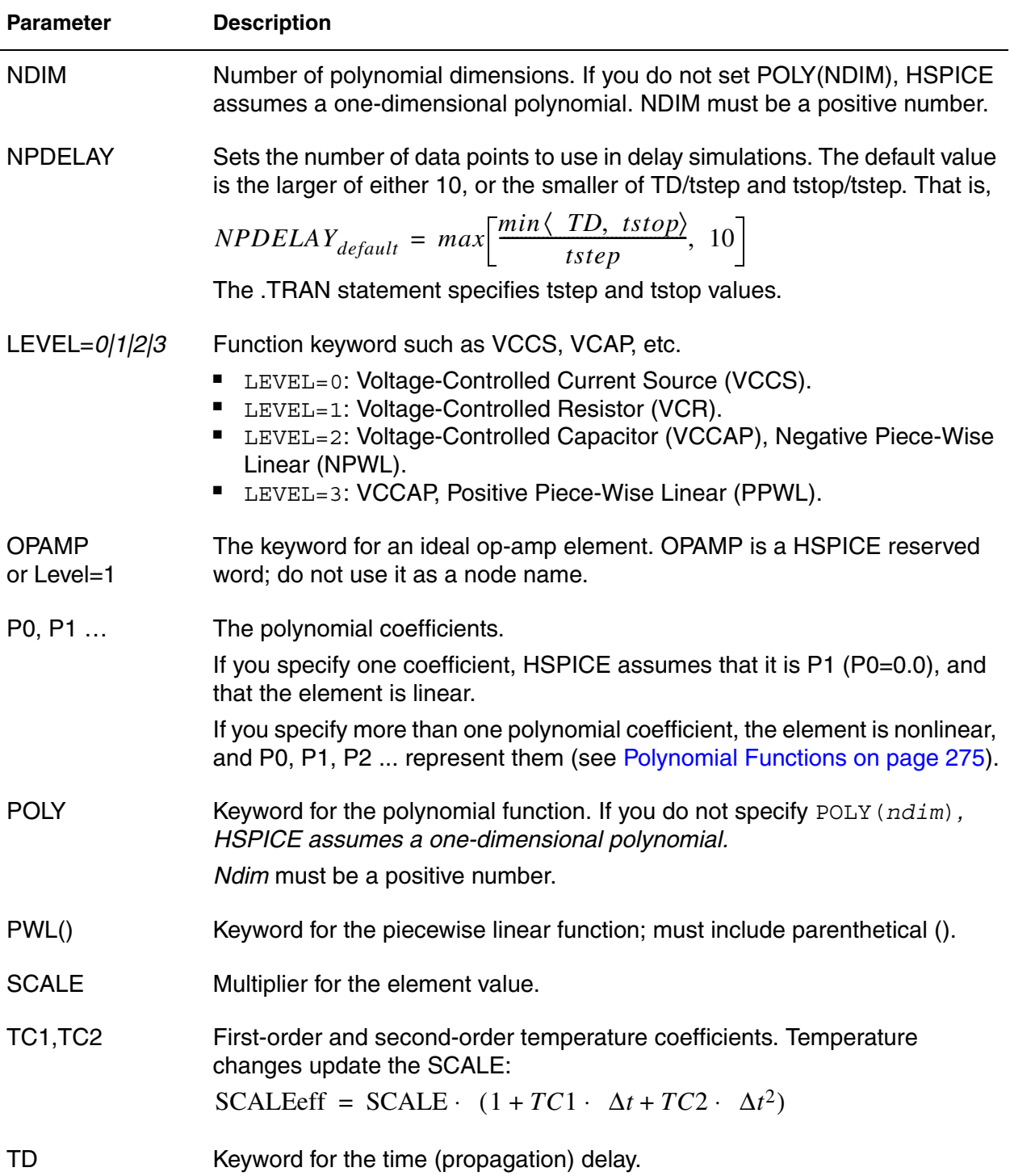

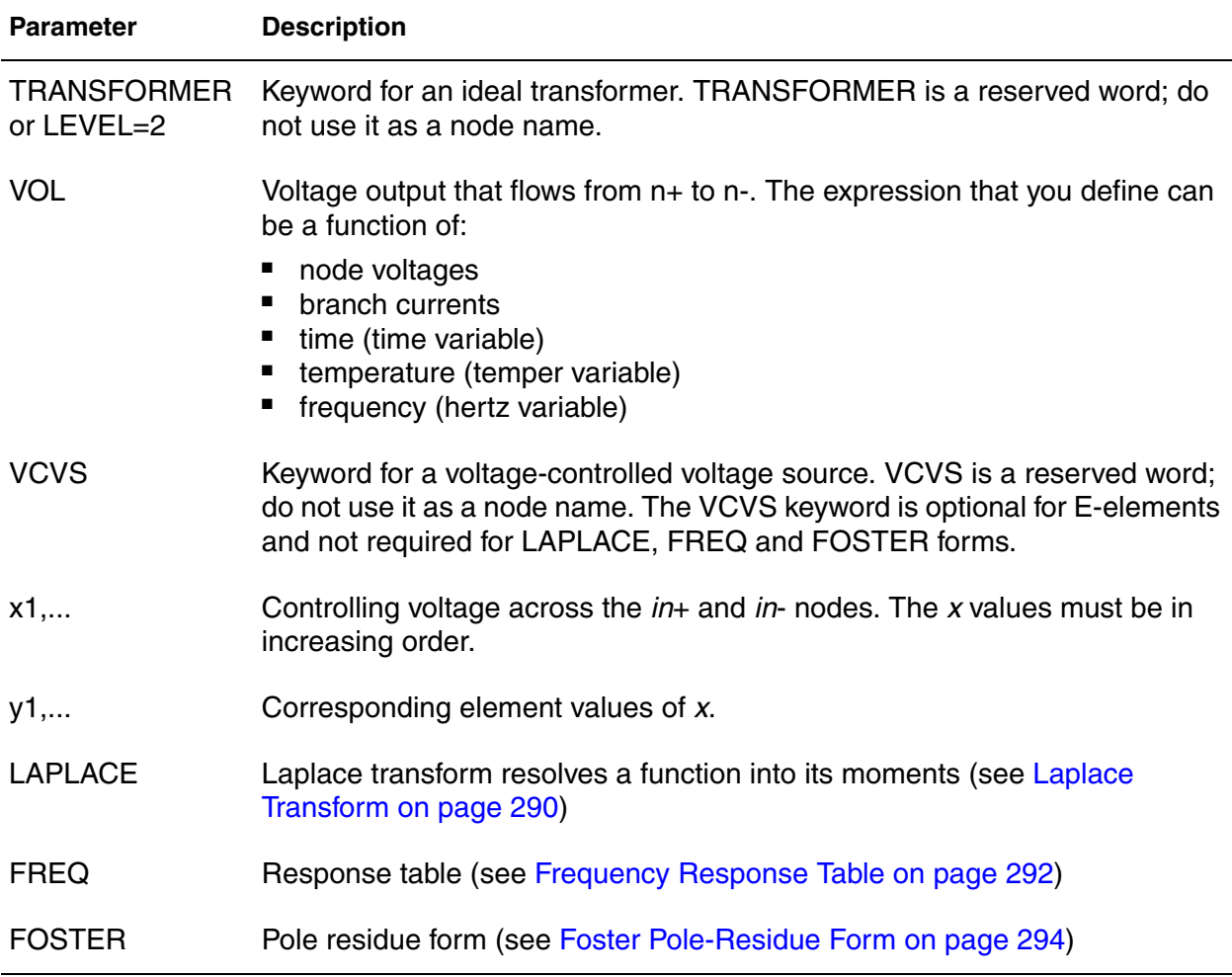

For a listing of output templates for current-controlled current source Eelements models (HSPICE only), see [Table 37 on page 440.](#page-481-0)

### <span id="page-330-0"></span>**Linear**

```
Exxx n+ n- [VCVS] in+ in- gain [MAX=val] [MIN=val] 
+ [SCALE=val] [TC1=val] [TC2=val] [ABS=1] [IC=val]
```
For a description of these parameters, see [E-element Parameters on page 287.](#page-328-0)

# <span id="page-330-1"></span>**Polynomial (POLY)**

```
Exxx n+ n- [VCVS] POLY(NDIM) in1+ in1- ...
+ inndim+ inndim-TC1=val [TC2=val] [SCALE=val] 
+ [MAX=val] [MIN=val] [ABS=1] p0 p1… [IC=val]
```
HSPICE® User Guide: Basic Simulation and Analysis 289 289 H-2013.03

In this syntax, *dim* (*dimensions*) ≤ 3. HSPICE has no limitation for dimensions while the HSPICE RF maximum dimensions are 3; HSPICE reports an error message, otherwise. For a description of these parameters, see [E-element](#page-328-0)  [Parameters on page 287.](#page-328-0) For a description of possible POLY syntaxes, see [Polynomial Functions on page 275.](#page-316-0)

## <span id="page-331-0"></span>**Piecewise Linear (PWL)**

```
Exxx n+ n- [VCVS] PWL(1) in+ in- [DELTA=val] 
+ [SCALE=val] [TC1=val] [TC2=val] x1,y1 x2,y2 ... 
+ x100,y100 [IC=val]
```
For a description of these parameters, see [E-element Parameters on page 287.](#page-328-0)

## <span id="page-331-1"></span>**Multi-Input Gates**

```
Exxx n+ n- [VCVS] qatetype(k) in 1+ in 1- ... in j+ in j-+ [DELTA=val] [TC1=val] [TC2=val] [SCALE=val] 
+ x1,y1 ... x100,y100 [IC=val]
```
In this syntax, *gatetype(k)* can be AND, NAND, OR, or NOR gates. For a description of these parameters, see [E-element Parameters on page 287.](#page-328-0)

## <span id="page-331-2"></span>**Delay Element**

```
Exxx n+ n- [VCVS] DELAY in+ in- TD=val [SCALE=val] 
+ [TC1=val] [TC2=val] [NPDELAY=val]
```
For a description of these parameters, see [E-element Parameters on page 287.](#page-328-0)

## <span id="page-331-3"></span>**Laplace Transform**

Voltage Gain H(s):

```
Exxx n+ n- LAPLACE in+ in- k0, k1, \ldots, kn / d0, d1, \ldots, dm
+ [SCALE=val] [TC1=val] [TC2=val]
```
For a description of these parameters, see [E-element Parameters on page 287.](#page-328-0)

Transconductance H(s):

Gxxx n+ n- LAPLACE in+ in- k0, k1,  $\dots$ , kn / d0, d1,  $\dots$ , dm + [SCALE=*val*] [*TC1=val*] [*TC2=val*] [M=*val*]

H(s) is a rational function, in the following form:

*Equation 21*

$$
H(s) = \frac{k_0 + k_1 s + \dots + k_n s^n}{d_0 + d_1 s + \dots + d_m s^m}
$$

You can use parameters to define the values of all coefficients  $(k_0, k_1, ..., d_0,$  $d_1, ...$ ).

For a description of the G-element parameters, see G-element Parameters on [page 310](#page-351-0).

### **Example**

```
Glowpass 0 out LAPLACE in 0 1.0 / 1.0 2.0 2.0 1.0
Ehipass out 0 LAPLACE in 0 0.0,0.0,0.0,1.0 / 1.0,2.0,2.0,1.0
```
The Glowpass element statement describes a third-order low-pass filter, with the transfer function:

*Equation 22*

$$
H(s) = \frac{1}{1 + 2s + 2s^2 + s^3}
$$

The Ehipass element statement describes a third-order high-pass filter, with the transfer function:

*Equation 23*

$$
H(s) = \frac{s^3}{1 + 2s + 2s^2 + s^3}
$$

For full demonstration netlists using E-elements for Laplace transforms use the paths shown as follows in [Filters Examples on page 995:](#page-1036-0)

- lowloss.sp (RL line model using Laplace behavioral element)
- rcline.sp (RC line model using Laplace elements)
- ninth.sp (active low pass filter using Laplace elements)

# <span id="page-332-0"></span>**Pole-Zero Function**

Voltage Gain H(s):

```
Exxx n+ n- POLE in+ in- a az1, fz1, ..., azn, fzn / b,
+ ap1, fp1, ..., apm, fpm [SCALE=val] [TC1=val]
+ [TC2=val]
```
For a description of these parameters, see [E-element Parameters on page 287.](#page-328-0)

Transconductance H(s):

```
Gxxx n+ n- POLE in+ in- a az1, fz1, ..., azn, fzn / b,
+ ap1, fp1, ..., apm, fpm [SCALE=val] [TC1=val]
+ [TC2=val] [M=val]
```
The following equation defines H(s) in terms of poles and zeros:

*Equation 24*

$$
H(s) = \frac{a \cdot (s + \alpha_{z1} - j2\pi f_{z1}) \cdot (s + \alpha_{zn} - j2\pi f_{zn}) (s + \alpha_{zn} + j2\pi f_{zn})}{b \cdot (s + \alpha_{p1} - j2\pi f_{p1}) \cdot (s + \alpha_{pm} - j2\pi f_{pm}) (s + \alpha_{pm} + j2\pi f_{pm})}
$$

The complex poles or zeros are in conjugate pairs. The element description specifies only one of them, and the program includes the conjugate. You can use parameters to specify the a, b,  $\alpha$ , and f values.

For a description of the G-element parameters, see [G-element Parameters on](#page-351-0)  [page 310](#page-351-0).

### **Example**

```
Ghigh pass 0 out POLE in 0 1.0 0.0,0.0 / 1.0 0.001,0.0
Elow pass out 0 POLE in 0 1.0 / 1.0, 1.0,0.0 0.5,0.1379
```
The Ghigh passstatement describes a high-pass filter, with the transfer function:

*Equation 25*

$$
H(s) = \frac{1.0 \cdot (s + 0.0 + j \cdot 0.0)}{1.0 \cdot (s + 0.001 + j \cdot 0.0)}
$$

The Elow pass statement describes a low-pass filter, with the transfer function:

*Equation 26*

$$
H(s) = \frac{1.0}{1.0 \cdot (s+1)(s+0.5+j2\pi \cdot 0.1379)(s+0.5-(j2\pi \cdot 0.1379))}
$$

For a full demonstration netlist of the G- and E-elements used in a behavioral model use the path shown for low pass.sp in [Filters Examples on page 995](#page-1036-0).

# <span id="page-333-0"></span>**Frequency Response Table**

Voltage Gain H(s):

Exxx n+ n- FREQ in+ in- f1, a1, f1, ..., fi, ai, f1

```
+ [DELF=val] [MAXF=val] [SCALE=val] [TC1=val]
+ [TC2=val] [LEVEL=val] [ACCURACY=val]
```
For a description of these parameters, see [E-element Parameters on page 287](#page-328-0)

Transconductance H(s):

```
Gxxx n+ n- FREQ in+ in- f1, a1, f1, ..., fi, ai, f1
+ [DELF=val] [MAXF=val] [SCALE=val] [TC1=val]
+ [TC2=val] [M=val] [LEVEL=val] [ACCURACY=val]
```
Where,

- Each fi is a frequency point, in hertz.
- ai is the magnitude, in dB.
- $\blacksquare$  f1 is the phase, in degrees.

At each frequency, HSPICE uses interpolation to calculate the network response, magnitude, and phase. HSPICE interpolates the magnitude (in dB) logarithmically, as a function of frequency. It also interpolates the phase (in degrees) linearly, as a function of frequency.

*Equation 27*

$$
|H(j2\pi f)| = \left(\frac{a_i - a_k}{\log f_i - \log f_k}\right) (\log f - \log f_i) + a_i
$$

*Equation 28*

$$
\angle H(j2\pi f) = \left(\frac{\phi_i - \phi_k}{f_i - f_k}\right)(f - f_i) + \phi_i
$$

For a description of the G-element parameters, see G-element Parameters on [page 310](#page-351-0).

### **Example**

```
Eftable output 0 FREQ input 0 
+ 1.0k -3.97m 293.7
+ 2.0k -2.00m 211.0
+ 3.0k 17.80m 82.45
+ ...... ...
+ 10.0k -53.20 -1125.5
```
- The first column is frequency, in hertz.
- The second column is magnitude, in dB.
- The third column is phase, in degrees.

Set the LEVEL to 1 for a high-pass filter.

Set the last frequency point to the highest frequency response value that is a real number, with zero phase.

You can use parameters to set the frequency, magnitude, and phase, in the table.

For a full demonstration file showing a behavioral model using a G- table element see the path to the demo file phaseshift.sp in Filters Examples on [page 995](#page-1036-0).

# <span id="page-335-0"></span>**Foster Pole-Residue Form**

Gain E(s) form

```
Exxx n+ n- FOSTER in+ in- k0 k1
+ (Re{A1}, Im{A1}) / (Re{p1}, Im{p1})+ (Re{A2}, Im{A2}) / (Re{p2}, Im{p2})+ (Re{A3}, Im{A3}) / (Re{p3}, Im{p3})+ ...
```
For a description of these parameters, see [E-element Parameters on page 287.](#page-328-0)

Transconductance G(s) form

```
Gxxx n+ n- FOSTER in+ in- k0 k1
+ (Re{A1}, Im{A1}) / (Re{p1}, Im{p1})+ (Re{A2}, Im{A2}) / (Re{p2}, Im{p2})+ (Re{A3}, Im{A3}) / (Re{p3}, Im{p3})+ ...
```
In the above syntax, parenthesis, commas, and slashes are separators—they have the same meaning as a space. Four numbers represent a pole-residue pair (real and imaginary part of the residue, then real and imaginary part of the pole).

You must make sure that Re[pi]<0; otherwise, the simulations diverge. Also, assure passivity of the model (for an N-port admittance matrix Y, Re{Y} should be positive-definite), or the simulation is likely to diverge.

For a description of the G-element parameters, see [G-element Parameters on](#page-351-0)  [page 310](#page-351-0).

### **Example**

To represent a G(s) in the form,

*Equation 29*

$$
G(s) = 0.001 + 1 \times 10^{-12} s + \frac{0.0008}{s + 1 \times 10^{10}} + \frac{(0.001 - j0.006)}{s - (-1 \times 10^8 + j1.8 \times 10^{10})} + \frac{(0.001 + j0.006)}{s - (-1 \times 10^8 - j1.8 \times 10^{10})}
$$

You would input:

G1 1 0 FOSTER 2 0 0.001 1e-12  $+(0.0004, 0)/(-1e10, 0)$   $(0.001, -0.006)/(-1e8, 1.8e10)$ 

**Note:** For real poles, enter half the residue value because the netlist applies it twice. In the above example, the first pole-residue pair is real, you write it as "A1/(s-p1)+A1/(s-p1)"; therefore, enter 0.0004 rather than 0.0008.

## <span id="page-336-0"></span>**Behavioral Voltage Source (Noise Model)**

You can implement a behavioral voltage noise source with an E-element. As noise elements, these are two-terminal elements that represent a noise source connected between two specified nodes.

Exxx n+ n- noise='expression'

Where,

*Exxx* is the voltage-controlled element name, which must begin with "E", followed by up to 1023 alphanumeric and special characters.

*n+* is the positive node.

*n-* is the negative node.

*noise='expression'* can contain the bias, frequency, or other parameters.

Data form

```
Exxx n+ n- noise data=dataname
.DATA dataname
+ pname1 pname2
+ freq1 noise1
+ freq2 noise2
+ ...
.enddata
```
The data form defines a basic frequency-noise table. The .DATA statement contains 2 parameters: frequency and noise to specify the noise value at each frequency point. The unit for frequency is hertz, and the unit for noise is

decibels relative to the carrier (dBc/Hz). Noise files report the same units. See also, [Using Noise Analysis Results as Input Noise Sources on page 338.](#page-379-0)

HSPICE supports the following syntaxes:

- Exxx n1 n2 noise data=*dataname*
- Exxx n1 n2 noise data=*datablock*
- Exxx n1 n2 noisefile='*filename*'
- Exxx n1 n2 noise='*expression*'
- Exxx n1 n2 noise='Table(arg1,f1,v1,f2,v2...)'
- Exxx n1 n2 noise='Table(arg1,dotDataBlockName)', where dotDataBlockName is the .data statement reference

## <span id="page-337-0"></span>**Ideal Op-Amp**

E*xxx n+ n-* OPAMP *in+ in-*

You can also substitute LEVEL=1 in place of OPAMP:

E*xxx n+ n- in+ in-* level=1

For a description of these parameters, see [E-element Parameters.](#page-328-0)

## <span id="page-337-1"></span>**Ideal Transformer**

E*xxx n+ n-* TRANSFORMER *in+ in-* k You can also substitute LEVEL=2 in place of TRANSFORMER: E*xxx n+ n- in+ in-* level=2 k For a description of these parameters, see [E-element Parameters.](#page-328-0)

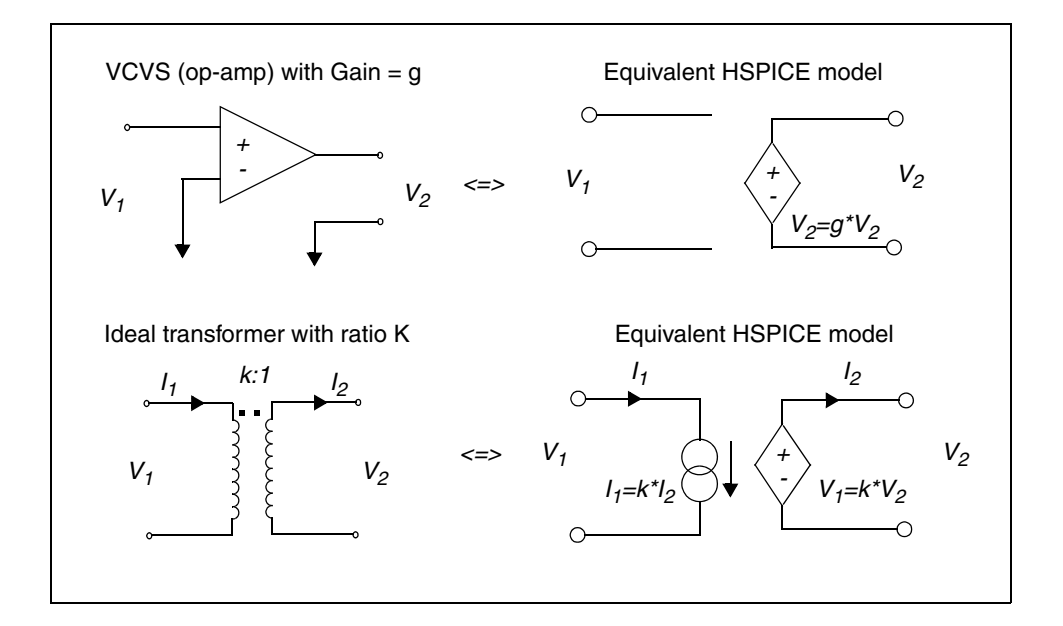

*Figure 31 Equivalent VCVS and Ideal Transformer HSPICE Models*

# **E-element Examples**

For full demonstration examples of circuits using E-elements see the paths to the following netlist files in the section [Behavioral Application Examples](#page-1029-0):

- behave.sp (AND/NAND gates)
- compar.sp (behavioral comparator with hysteresis)
- pwl7.sp (modeling inverter by using a PWL VCVS)
- sampling.sp (Sampling a sine wave using an expression)
- swcap5.sp (Fifth-order elliptic switched capacitor filter— OPAMP(LEVEL=1))
- idealop.sp (Ninth-order low-pass filter, OPAMP)
- integ.sp (Integrator circuit, GAIN)
- pll bvp.sp (PLL build with behavioral source, PWL)

The following sections provide these examples:

- [Ideal OpAmp](#page-339-0)
- [Voltage Summer](#page-339-1)

#### **Chapter 10: Sources and Stimuli**

Voltage-Dependent Voltage Sources — E-elements

- [Polynomial Function](#page-340-0)
- **[Zero-Delay Inverter Gate](#page-340-1)**
- [Delayed and Inverted Signal](#page-340-2)
- [Differential Amplifiers and Opamp Signals](#page-341-0)
- [Ideal Transformer](#page-341-1)
- [Voltage-Controlled Oscillator \(VCO\)](#page-341-2)
- [Switching between Two Voltage Sources Connected to the Same Node](#page-343-0)

### <span id="page-339-0"></span>**Ideal OpAmp**

You can use the voltage-controlled voltage source to build a voltage amplifier, with supply limits.

- The output voltage across nodes 2,3 is  $v(14,1) * 2$ .
- The value of the voltage gain parameter is 2.
- The MAX parameter sets a maximum E1 voltage of 5 V.
- The MIN parameter sets a minimum E1 voltage output of -5 V.

#### **Example**

If V(14,1)=-4V, then HSPICE sets E1 to -5V, and not -8V as the equation suggests.

Eopamp 2 3 14 1 MAX=+5 MIN=-5 2.0

To specify a value for polynomial coefficient parameters, use the following format:

.PARAM CU=2.0 E1 2 3 14 1 MAX=+5 MIN=-5 CU

For a full demonstration netlist of the E-element used for an active low pass filter using behavioral opamp models, use the path shown for  $1$ ow pass9a.sp in [Filters Examples on page 995.](#page-1036-0)

### <span id="page-339-1"></span>**Voltage Summer**

An ideal voltage summer specifies the source voltage, as a function of three controlling voltage(s):

- V(13,0)
- $\blacksquare$  V(15,0)
- $V(17,0)$

To describe a voltage source, the voltage summer uses this value:

 $V(13,0) + V(15,0) + V(17,0)$ 

This example represents an ideal voltage summer. It initializes the three controlling voltages for a DC operating point analysis, to 1.5, 2.0, and 17.25 V.

EX 17 0 POLY(3) 13 0 15 0 17 0 0 1 1 1 IC=1.5,2.0,17.25

# <span id="page-340-0"></span>**Polynomial Function**

A voltage-controlled source can also output a non-linear function, using a onedimensional polynomial. This example does not specify the POLY parameter, so HSPICE assumes it is a one-dimensional polynomial—that is, a function of one controlling voltage. The equation corresponds to the element syntax. Behavioral equations replace this older method.

```
V (3,4) = 10.5 + 2.1 *V(21,17) + 1.75 *V(21,17)<sup>2</sup>E2 3 4 POLY 21 17 10.5 2.1 1.75 
E2 3 4 VOLT="10.5 + 2.1 *V(21,17) + 1.75 *V(21,17)<sup>2</sup>"
E2 3 4 POLY 21 17 10.5 2.1 1.75
```
# <span id="page-340-1"></span>**Zero-Delay Inverter Gate**

Use a piecewise linear transfer function to build a simple inverter, with no delay.

Einv out 0 PWL(1) in 0 .7v,5v 1v,0v

# <span id="page-340-2"></span>**Delayed and Inverted Signal**

You can use an E-element to invert a signal to generate a delayed signal which is the inverse of another signal. Use the following syntax to generate a delayed signal ( $TD$ ) and is the inverse of the input signal  $(in)$ .

```
.option list node post
Vin in 0 pwl(0 0 10n 0 13n 2v 23n 2v 24n 0v) $$ input signal
      to be inverted and delayed
Edelay in_delay 0 DELAY in 0 TD=2n $$ signal
      "in delay" is the "in" signal delayed by TD
Edelay inv out inv 0 PWL(1) in delay 0 0v 2v 2v 0v $$ signal
      "out in\overline{v}" is the inverted and delayed "in" signal
.tran .1n 30n
.print v(in delay) v(out inv) v(in).end
```
# <span id="page-341-0"></span>**Differential Amplifiers and Opamp Signals**

E-elements define a differential voltage source to use with differential amplifiers or opamps. E-elements can also provide differential signals to drive circuits requiring differential signals.

```
******spice definition*****
VID 7 0 DC 0 ac=1 SIN (0 0.70 1MEG)
E+ in+ 10 7 0 0.5 $ differential signal 1, level can be varied 
by changing gain
E- in- 10 7 0 -0.5 \beta differential signal 2
VIC 10 0 DC 0.3V $VIC is the common mode signal source
```
For a full demonstration example of AND/NAND gates and use of the Eelement see the path to the behave.sp netlist noted in the section [Behavioral](#page-1029-0)  [Application Examples](#page-1029-0).

```
For a full netlist differential block analysis example, see also:
$installdir/demo/hspice/behave/diff.sp.
```
## <span id="page-341-1"></span>**Ideal Transformer**

If the turn ratio is 10 to 1, the voltage relationship is  $V(out)=V(in)/10$ .

Etrans out 0 TRANSFORMER in 0 10

You can also substitute LEVEL=2 in place of TRANSFORMER:

Etrans out 0 in 0 level=2 10

## <span id="page-341-2"></span>**Voltage-Controlled Oscillator (VCO)**

The VOL keyword defines a single-ended input, which controls output of a VCO.

### **Example 1**

In this example, the voltage at the control node controls the frequency of the sinusoidal output voltage at the out node. v0 is the DC offset voltage, and gain is the amplitude. The *freq · control* portion of the equation specifies the frequency of the output, which is a sinusoidal voltage.

Evco out 0 VOL='v0+gain\*SIN(6.28 freq\*v(control)\*TIME)'

**Note:** This equation is valid only for a steady-state VCO (fixed voltage). If you sweep the control voltage, this equation does not apply.

### *Example 2*

In this example, a Verilog-A module controls VCO output by tracking phase to ensure continuity.

```
`include "disciplines.vams"
module vco(vin, vout);
  inout vin, vout;
 electrical vin, vout;
  parameter real amp = 1.0;
 parameter real offset = 1.0;
 parameter real center freq = 1G;
 parameter real vco gain = 1G;
  real phase;
  analog begin
 phase = idt(center freq + vco gain*V(vin), 0.0);
 V(vout) <+ offset+amp*sin(6.2831853*phase);
  end
endmodule
```
### *Example 3*

This example is a controlled-source equivalent of the Verilog-A module shown in the previous example. Like the previous example, it establishes a continuous phase and therefore, a continuous output voltage.

```
.subckt vco in out amp=1 offset=1 center freq=1 vco gain=1
ic v(phase)=0
cphase phase 0 1e-10
g1 0 phase cur='1e-10*(center_freq+vco_gain*v(in))'
eout out 0 vol='offset+amp*sin(6.2831853*v(phase))'
.ends
```
### *Example 4*

In this example, controlled-sources control VCO output.

```
.param pi=3.1415926
.param twopi='2*pi'
.subckt vco in inb out outb f0=100k kf=50k out_off=0.0 out_amp=1.0
```

```
gs 0 s poly(2) c 0 in inb 0 'twopi*1e-9*f0' 0 0 'twopi*1e-9*kf'
gc c 0 poly(2) s 0 in inb 0 'twopi*1e-9*f0' 0 0 'twopi*1e-9*kf'
cs s 0 1e-9 ic=0
cc c 0 1e-9 ic=1
eout out 0 vol='out off+(out amp*v(s))'
eoutb outb 0 vol='out off+(out amp*v(c))'
.ic v(c) = 1 v(s) = 0.ends
```
### <span id="page-343-0"></span>**Switching between Two Voltage Sources Connected to the Same Node**

You can use the HSPICE voltage controlled voltage source (E-element) to design a behavioral switch by creating a netlist as follows:

```
.option post
Vin1 in1 0 pwl ... $ source 1
Vin2 in2 0 pwl ... $ source 2
Ein in 0 vol='v(in1)*v(ctrl) + v(in2)*(1-v(ctrl))'
                                    $ behavioral switch
vctrl ctrl 0 pwl 0 1 49n 1 50n 0 $ control voltage
.tran 1n 100n
.end
```
In this example, the  $v(ctr1)$  value is 1 initially so that  $v(in)=v(in1)$ . At 50nS, the control voltage changes to  $0$  and  $v(in)=v(in2)$ .

Another means to achieve this is to is to design a Verilog-A module as a behavioral switch.

# **Using the E-element for AC Analysis**

The following equation describes an E-element:

```
E1 ee 0 vol=f(v(1), v(2))
```
In an AC analysis computes voltage as follows:

```
v(ee)=A * delta_v1 + B * delta_v2
```
Where,

- A is the derivative of  $f(v(1), v(2))$  to  $v(1)$  at the operating point
- B is the derivative of  $f(v(1), v(2))$  to  $v(2)$  at the operating point
- $\blacksquare$  delta v1 is the AC voltage variation of v(1)
- $\blacksquare$  delta\_v2 is the AC voltage variation of  $v(2)$

### **Example**

This example uses demonstration netlist  $e$ elm.sp, which is available in directory \$*installdir*/demo/hspice/sources:

```
***************************************************** 
****** E element for AC analysis 
.option post 
.op 
*CASE1-Mixed and zero time unit has zero value(tran) 
v_n1 n1 gnd dc=6.0 pwl 0.0 6.0 1.0n 6.0 ac 5.0 
v_n2 n2 gnd dc=4.0 pwl 0.0 4.0 1.0n 6.0 ac 2.0 
e1 n3 gnd vol='v(n1)+v(n2)'
e2 n4 qnd vol='v(n1) *v(n2)'
r1 n1 gnd 1 
r2 n2 gnd 1 
r3 n3 gnd 1 
r4 n4 gnd 1 
.tran 10p 3n 
.ac dec 1 1 100meg 
.print ac v(n?) 
.end
*****************************************************
```
The AC voltage of node n3 is:

 $v(n3)=1.0 *v(n1)(ac) + 1.0 * v(n2)(ac)$  $= 1.0 * 5.0 + 1.0 * 2.0$  $= 7.0$  (v)

The AC voltage of node n4 is:

```
v(n4) = v(n2) (op) * v(n1) (ac) + v(n1) (op) * v(n2) (ac)
  = 4.0 * 5.0 + 6.0 * 2.0
  = 32.0 (v)
```
# **Current-Dependent Current Sources — F-elements**

This section explains the F-element syntax and parameters.

**Note:** G-elements with algebraics make F-elements obsolete. You can still use F-elements for backward-compatibility with existing designs.

The following section introduces this topic:

[Current-Controlled Current Source \(CCCS\) Syntax](#page-345-0)

# <span id="page-345-0"></span>**Current-Controlled Current Source (CCCS) Syntax**

The following sections provide these syntax examples:

- [Linear](#page-345-1)
- [Polynomial \(POLY\)](#page-345-2)
- [Piecewise Linear \(PWL\)](#page-345-3)
- [Multi-Input Gates](#page-345-4)
- [Delay Element](#page-346-0)
- [F-element Parameters](#page-346-1)
- [F-element Examples](#page-348-0)

## <span id="page-345-1"></span>**Linear**

```
Fxxx n+ n- [CCCS] vn1 gain [MAX=val] [MIN=val] [SCALE=val] 
+ [TC1=val] [TC2=val] [M=val] [ABS=1] [IC=val]
```
# <span id="page-345-2"></span>**Polynomial (POLY)**

```
Fxxx n+ n- [CCCS] POLY(ndim) vn1 [... vnndim] [MAX=val] 
+ [MIN=val] [TC1=val] [TC2=val] [SCALE=val] [M=val] 
+ [ABS=1] p0 [p1…] [IC=val]
```
In this syntax,  $dim$  (*dimensions*)  $\leq 3$ .

# <span id="page-345-3"></span>**Piecewise Linear (PWL)**

```
Fxxx n+ n- [CCCS] PWL(1) vn1 [DELTA=val] [SCALE=val]
+ [TC1=val] [TC2=val] [M=val] x1,y1 ... x100,y100 [IC=val]
```
For a full demo file example, go to [Behavioral Application Examplesa](#page-1029-0)nd take the path to the  $pw18$ . sp file (smoothing the triangle waveform by using the PWL CCCS).

# <span id="page-345-4"></span>**Multi-Input Gates**

```
Fxxx n+ n- [CCCS] f(k) vn1, ... vnk [DELTA=val]
```
+ [SCALE=*val*] [TC1=*val*] [TC2=*val*] [M=*val*] [ABS=1] + x1,y1 ... x100,y100 [IC=*val*]

In this syntax, gatetype (k) can be AND, NAND, OR, or NOR gates.

## <span id="page-346-0"></span>**Delay Element**

**Note:** G-elements with algebraics make F-elements obsolete. You can still use F-elements for backward-compatibility with existing designs.

```
Fxxx n+ n- [CCCS] DELAY vn1 TD=val [SCALE=val] 
+ [TC1=val][TC2=val] NPDELAY=val
```
### <span id="page-346-1"></span>**F-element Parameters**

The following list describes The F-element parameters.

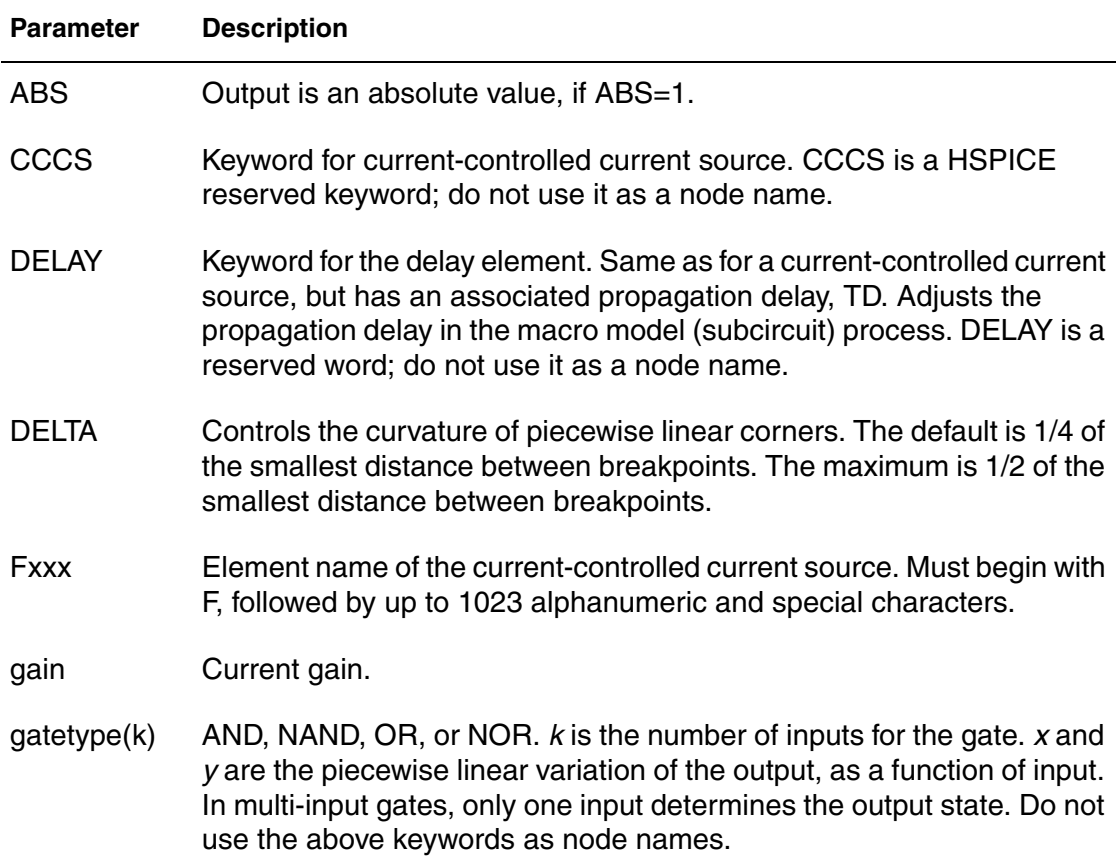

#### **Chapter 10: Sources and Stimuli**

Current-Dependent Current Sources — F-elements

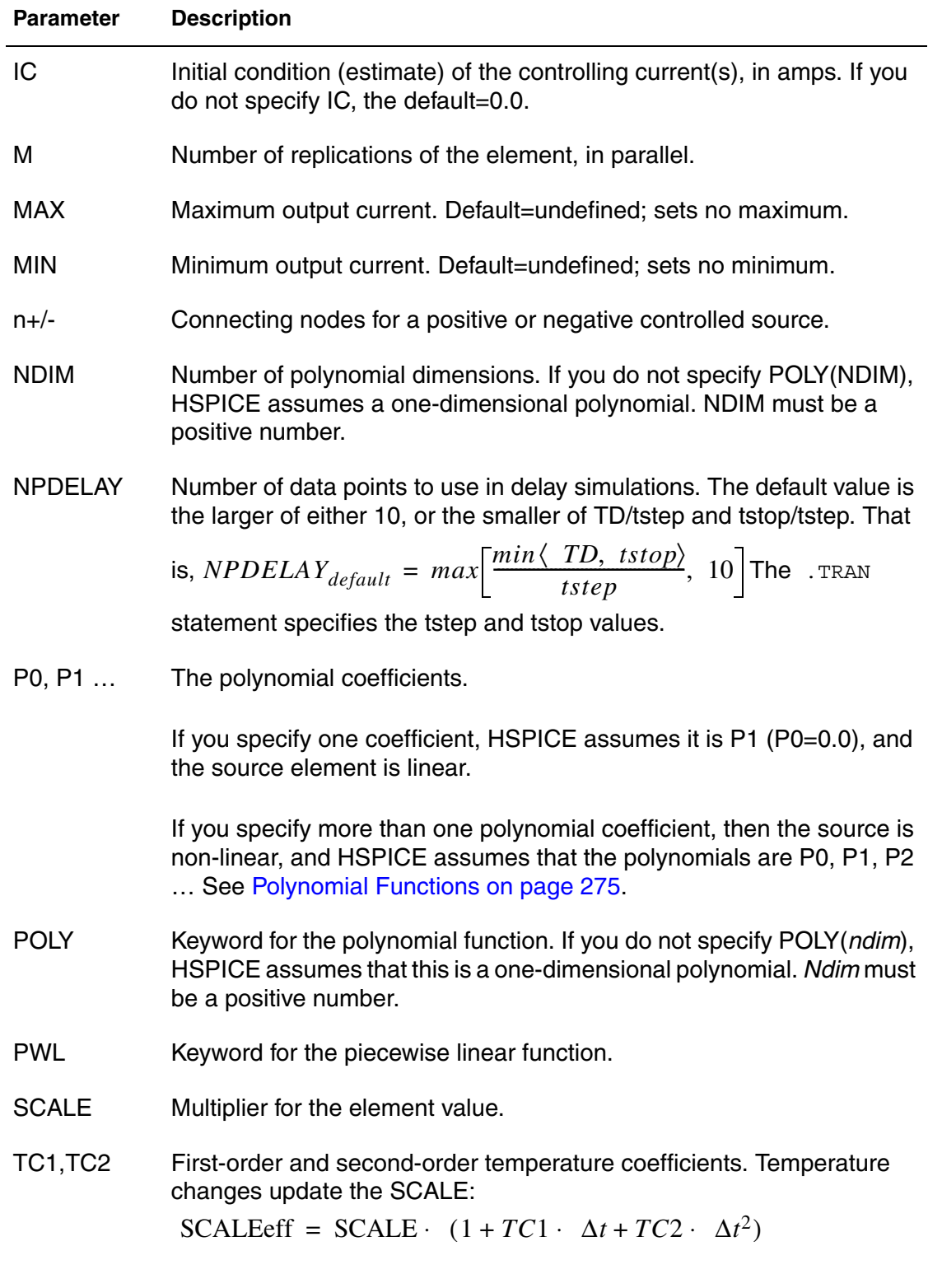

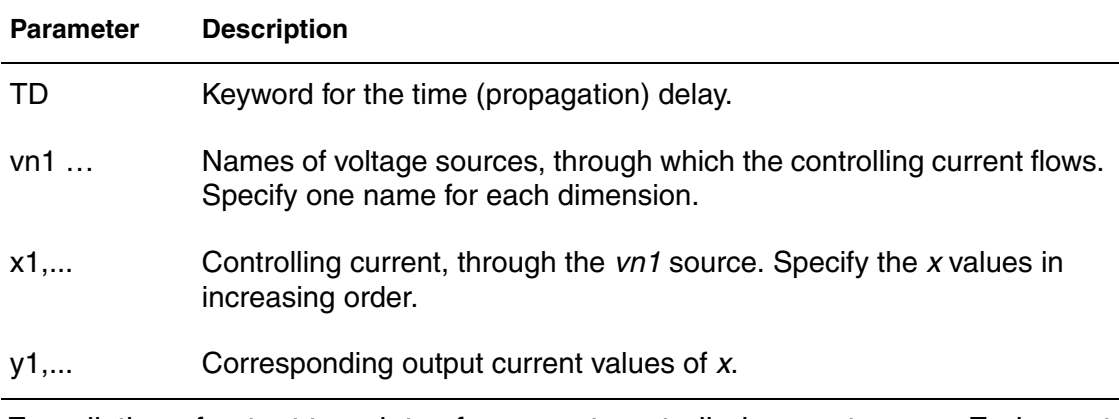

For a listing of output templates for current-controlled current source F-element (HSPICE only) models, see [Table 38 on page 440.](#page-481-1)

## <span id="page-348-0"></span>**F-element Examples**

#### **Example 1**

This example describes a current-controlled current source, connected between nodes 13 and 5. The current, which controls the value of the controlled source, flows through the voltage source named VSENS.

```
F1 13 5 VSENS MAX=+3 MIN=-3 5
```
**Note:** To use a current-controlled current source, you can place a dummy independent voltage source into the path of the controlling current.

The defining equation is:

*Equation 30*

```
I(F1) = 5 \cdot I(VSENS)
```
- Current gain is 5.
- Maximum current flow through F1 is 3 A.
- Minimum current flow is -3 A.

If I (VSENS) = 2 A, then this examples sets I (F1) to 3 amps, not 10 amps (as the equation suggests). You can define a parameter for the polynomial coefficient(s):

```
.PARAM VU=5
F1 13 5 VSENS MAX=+3 MIN=-3 VU
```
### **Example 2**

This example is a current-controlled current source, with the value:

I(F2)=1e-3 + 1.3e-3 ⋅ I(VCC)

Current flows from the positive node, through the source, to the negative node. The positive controlling-current flows from the positive node, through the source, to the negative node of vnam (linear), or to the negative node of each voltage source (nonlinear).

F2 12 10 POLY VCC 1MA 1.3M

### **Example 3**

This example is a delayed, current-controlled current source.

Fd 1 0 DELAY vin TD=7ns SCALE=5

### **Example 4**

This example is a piecewise-linear, current-controlled current source.

Filim 0 out PWL(1) vsrc -1a,-1a 1a,1a

# **Voltage-Dependent Current Sources — G-elements**

This section explains G-element syntax statements, and their parameters.

Both HSPICE and HSPICE RF support G-elements (and E-elements). The G-

element specifies a current noise source with the noise value in  $A^{2/Hz}$  . The noise source can be bias and/or frequency dependent. For a white noise source, use a constant value for 'expression'.

For noise sources using expressions, the G-element takes the form:

```
gname n1 n2 noise='expression'
```
For full demonstration files for voltage-dependent current sources using Gelement parameters for NPWL/PPWL/NAND circuits, see the paths to these example netlists in the section [Behavioral Application Examples.](#page-1029-0)

- det dff.sp (double edge-triggered flip-flop)
- diode.sp (behavioral diode by using a PWL VCCS)
- dlatch.sp (CMOS D-latch by using behavioral models)

Refer to other demonstration files in the following sections for specific circuits that use the G-element.

```
Gxxx n+ n- [VCCS | LEVEL=0] in+ in-...
```
- LEVEL=0 is a Voltage-Controlled Current Source (VCCS).
- LEVEL=1 is a Voltage-Controlled Resistor (VCR).
- LEVEL=2 is a Voltage-Controlled Capacitor (VCCAP), Negative Piece-Wise Linear (NPWL).
- LEVEL=3 is a VCCAP, Positive Piece-Wise Linear (PPWL).

See also:

- Using G- and E-elements in the *HSPICE User Guide: Advanced Analog Simulation and Analysis*.
- [Filters Examples](#page-1036-0) (lcline.sp) for a demonstration of a G-element as a filter
- A listing of output templates for voltage-controlled current source G-element models (HSPICE only), [Table 36 on page 440.](#page-481-2)

The following sections introduce these topic:

- [Voltage-Controlled Current Source \(VCCS\)](#page-350-0)
- [Behavioral Current Source \(Noise Model\)](#page-356-0)
- [Voltage-Controlled Resistor \(VCR\)](#page-358-0)
- [Voltage-Controlled Capacitor \(VCCAP\)](#page-359-0)
- **[G-element Examples](#page-360-0)**

# <span id="page-350-0"></span>**Voltage-Controlled Current Source (VCCS)**

The following sections discuss these topics:

- [G-element Parameters](#page-351-0)
- [Linear](#page-354-0)
- [Polynomial \(POLY\)](#page-354-1)
- [Piecewise Linear \(PWL\)](#page-355-0)
- [Multi-Input Gate](#page-355-1)
- [Delay Element](#page-355-2)

#### **Chapter 10: Sources and Stimuli**

Voltage-Dependent Current Sources — G-elements

- [Laplace Transform](#page-356-1)
- [Pole-Zero Function](#page-356-2)
- [Frequency Response Table](#page-356-3)
- [Foster Pole-Residue Form](#page-356-4)

## <span id="page-351-0"></span>**G-element Parameters**

The following list describes the G-element parameters.

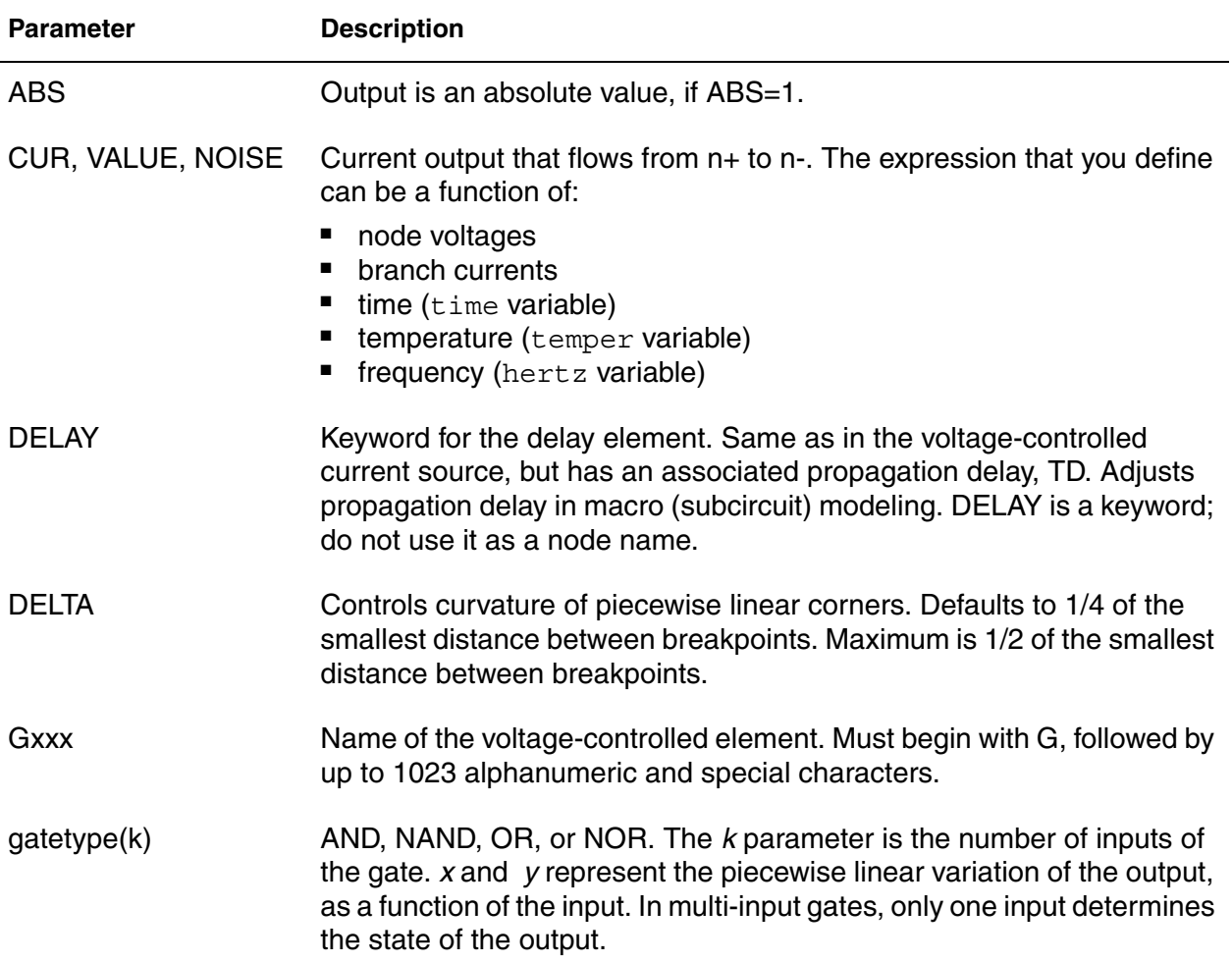

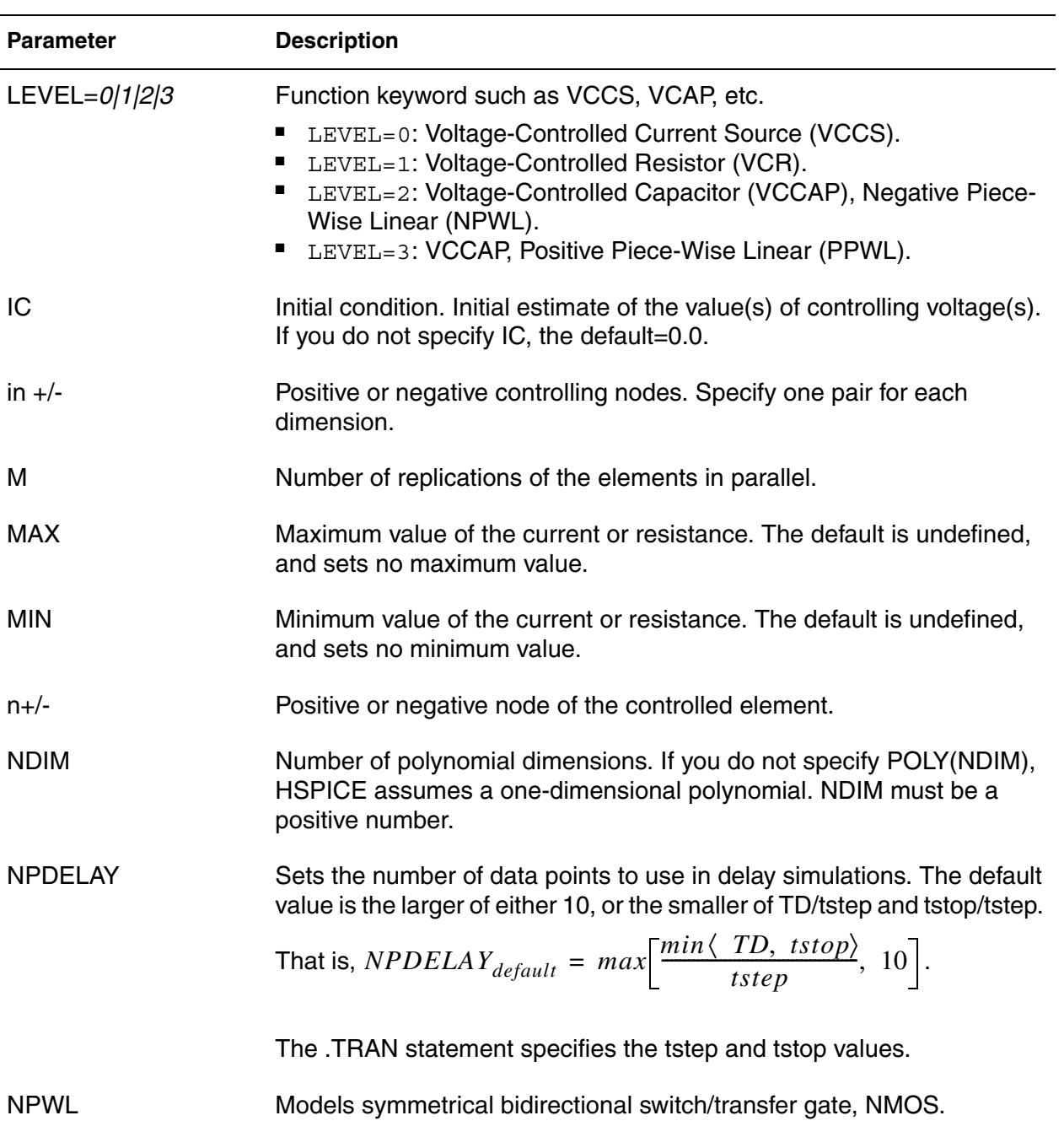

#### **Chapter 10: Sources and Stimuli**

Voltage-Dependent Current Sources — G-elements

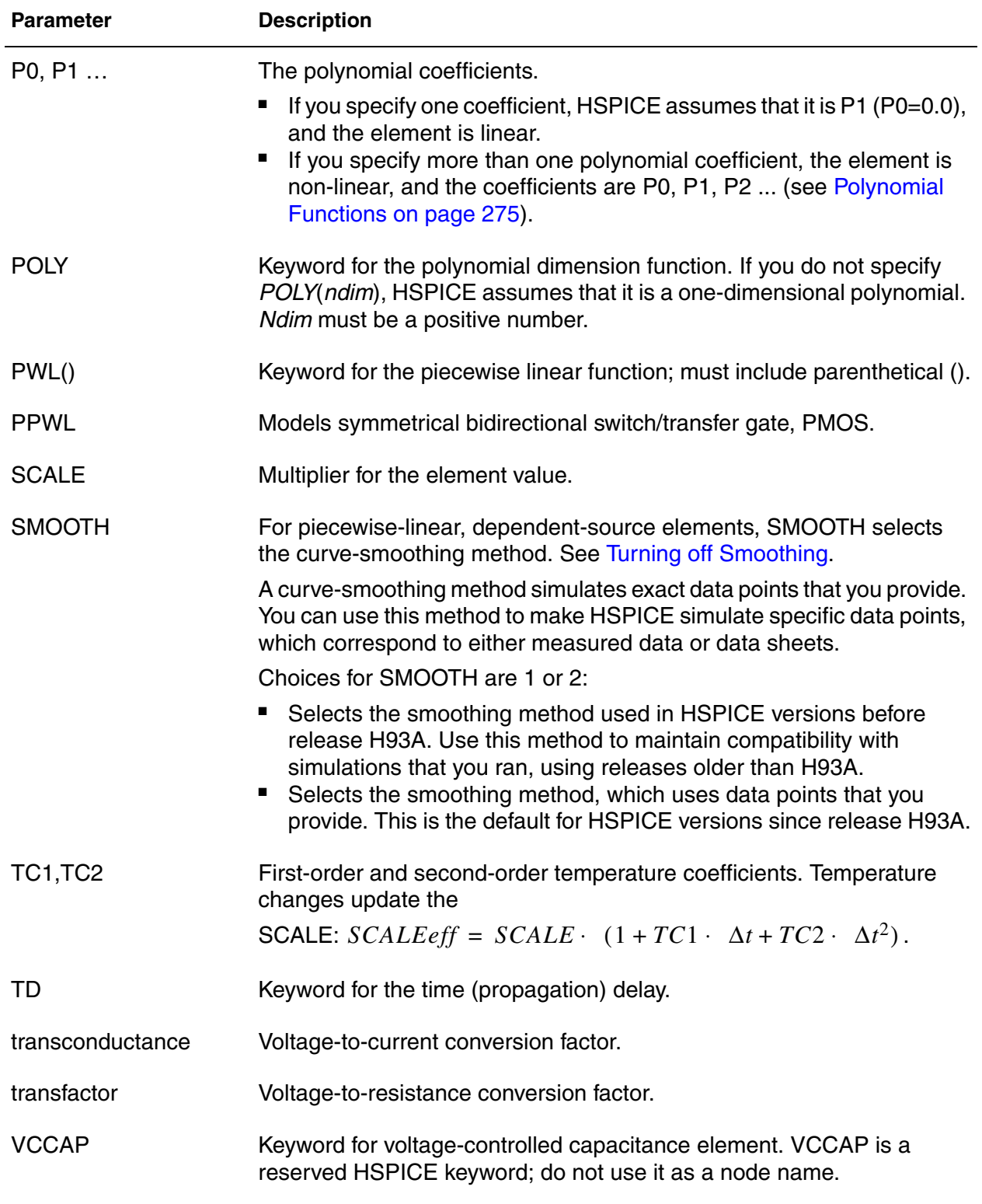

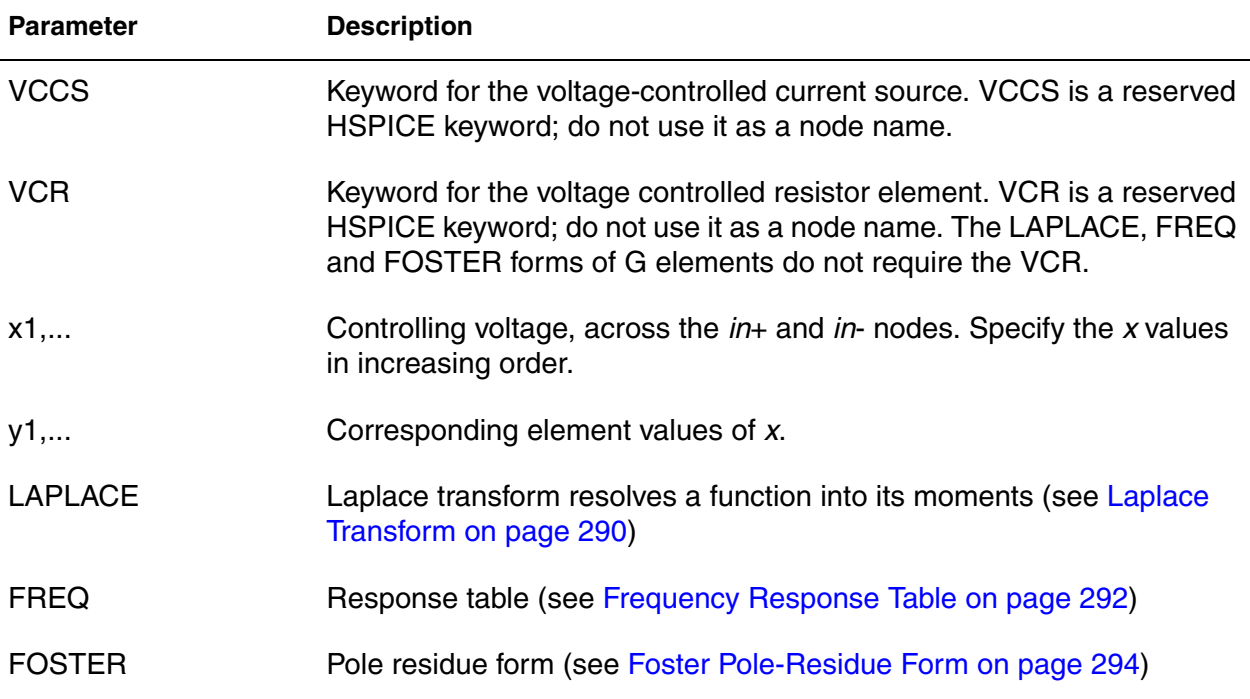

### <span id="page-354-0"></span>**Linear**

```
Gxxx n+ n- [VCCS] in+ in- transconductance [MAX=val] 
+ [MIN=val] [SCALE=val] [M=val] [TC1=val] [TC2=val] 
+ [ABS=1] [IC=val]
```
For a description of the G-element parameters, see [G-element Parameters on](#page-351-0)  [page 310](#page-351-0).

# <span id="page-354-1"></span>**Polynomial (POLY)**

```
Gxxx n+ n- [VCCS] POLY(NDIM) in1+ in1- ... [inndim+ inndim-] 
+ [MAX=val] [MIN=val] [SCALE=val] [M=val] [TC1=val]
+ [TC2=val] [ABS=1] P0[P1…] [IC=val]
```
For a description of the G-element parameters, see [G-element Parameters on](#page-351-0)  [page 310](#page-351-0). For a description of possible POLY syntaxes, see [Polynomial](#page-316-0)  [Functions on page 275](#page-316-0).

For a full demonstration file for voltage-dependent current sources using Gelement parameters for a polynomial example, see the path to the example netlist  $p11 \, bvp \, sp$  (PLL build with behavioral source) in the section [Behavioral Application Examples.](#page-1029-0)

# <span id="page-355-0"></span>**Piecewise Linear (PWL)**

```
Gxxx n+ n- [VCCS] PWL(1) in+ in- [DELTA=val] 
+ [SCALE=val] [M=val] [TC1=val] [TC2=val] 
+ x1,y1 x2,y2 ... x100,y100 [IC=val] [SMOOTH=val]
Gxxx n+ n- [VCCS] NPWL(1) in+ in- [DELTA=val] 
+ [SCALE=val] [M=val] [TC1=val][TC2=val] 
+ x1,y1 x2,y2 ... x100,y100 [IC=val] [SMOOTH=val]
Gxxx n+ n- [VCCS] PPWL(1) in+ in- [DELTA=val] 
+ [SCALE=val] [M=val] [TC1=val] [TC2=val] 
+ x1,y1 x2,y2 ... x100,y100 [IC=val] [SMOOTH=val]
```
For a description of the G-element parameters, see [G-element Parameters on](#page-351-0)  [page 310](#page-351-0).

For a set of full demonstration files for voltage-dependent current sources using G-element parameters for PWL examples, see the paths to the example netlists as follows in the section [Behavioral Application Examples](#page-1029-0):

- switch.sp (test for PWL switch element)
- swrc.sp (switched capacitor RC circuit)
- pwl2.sp (PPW-VCCS with a gain of 1 amp/volt)
- pwl4.sp (eight-input NAND gate)
- ivx.sp (characteristics of the PMOS and NMOS as a switch)
- vcob.sp (voltage-controlled oscillator by using PWL functions)

## <span id="page-355-1"></span>**Multi-Input Gate**

```
Gxxx n+ n- [VCCS] qatetype(k) in1+ in1-...
+ ink+ ink- [DELTA=val] [TC1=val] [TC2=val] [SCALE=val] 
+ [M=val] x1,y1 ... x100,y100[IC=val]
```
In this syntax,  $q$ atetype $(k)$  can be AND, NAND, OR, or NOR gates. For a description of the G-element parameters, see [G-element Parameters on](#page-351-0)  [page 310](#page-351-0).

For a full demonstration example of AND/NAND gates that uses the G-element see also the path to the behave. sp netlist noted in the section Behavioral [Application Examples](#page-1029-0).

## <span id="page-355-2"></span>**Delay Element**

```
Gxxx n+ n- [VCCS] DELAY in+ in- TD=val [SCALE=val] 
+ [TC1=val] [TC2=val] NPDELAY=val
```
For a description of the G-element parameters, see [G-element Parameters on](#page-351-0)  [page 310](#page-351-0).

## <span id="page-356-1"></span>**Laplace Transform**

For details, see [Laplace Transform on page 290.](#page-331-3)

## <span id="page-356-2"></span>**Pole-Zero Function**

For details, see [Pole-Zero Function on page 291.](#page-332-0)

## <span id="page-356-3"></span>**Frequency Response Table**

For details, see [Frequency Response Table on page 292](#page-333-0).

## <span id="page-356-4"></span>**Foster Pole-Residue Form**

For details, see [Foster Pole-Residue Form on page 294.](#page-335-0)

# <span id="page-356-0"></span>**Behavioral Current Source (Noise Model)**

### **Expression form**

Gxxx node1 node2 noise='noise\_expression'

You can set the *xxx* parameter with a value up to 1024 characters. The *node1* and *node2* are the positive and negative nodes that connect to the noise source. The noise expression can contain the bias, frequency, or other parameters, and involve node voltages and currents through voltage sources.

For a description of the G-element parameters, see [G-element Parameters on](#page-351-0)  [page 310](#page-351-0).

This syntax creates a simple two-terminal current noise source;  $A^2/Hz$ describes its value. The output noise generated from this noise source is:

noise\_expression\*H

H is the transfer function from the terminal pair (node1,node2) to the circuit output, which measures the output noise.

You can also implement a behavioral noise source with an E-element. As noise elements, they are two-terminal elements that represent a noise source connected between two specified nodes.

gname node1 node2 node3 node4 noise='expression'

This syntax produces a noise source correlation between the terminal pairs (node1 node2) and (node3 node4). Compute the resulting output noise as:

noise\_expression\*sqrt(H1\*H2\*)

- H1 is the transfer function from (node1,node2) to the output.
- H2 is the transfer function from (node3,node4) to the output.

The noise expression can involve node voltages and currents through voltage sources.

### **Data form**

```
Gxxx node1 node2 noise data=dataname
.DATA dataname
+ pname1 pname2
+ freq1 noise1
+ freq2 noise2
+ ...
.enddata
```
The data form defines a basic frequency-noise table. The . DATA statement contains two parameters: frequency and noise to specify the noise value at each frequency point. The unit for frequency is hertz, and the unit for noise is  $A^2$ /Hz.

The G-element with noise sources supports the following syntaxes:

- Gxxx n1 n2 noise data=dataname
- Gxxx n1 n2 noise data=datablock
- Gxxx n1 n2 noisefile='filename'
- Gxxx n1 n2 noise='expression'
- Gxxx n1 n2 noise='Table(arg1,f1,v1,f2,v2...)'
- Gxxx n1 n2 noise='Table(arg1,dotDataBlockName)', where dotDataBlockName is the .data statement reference

For a description of the G-element parameters, see [G-element Parameters on](#page-351-0)  [page 310](#page-351-0).

### **Example**

The following netlist shows a 1000 ohm resistor  $(q1)$  using a G-element. The g1noise element, placed in parallel with the g1 resistor, delivers the thermal noise expected from a resistor. The following example includes the  $r1$  resistor for comparison: The noise due to  $r1$  should be the same as the noise due to g1noise.

```
* Resistor implemented using g-element
v1 1 0 1
r1 1 2 1k
g1 1 2 cur='v(1,2)*0.001'
g1noise 1 2
+ noise='4*1.3806266e-23*(TEMPER+273.15)*0.001'
rout 2 0 1meg
.ac lin 1 100 100
.noise v(2) v1 1 
.end
```
# <span id="page-358-0"></span>**Voltage-Controlled Resistor (VCR)**

**Note:** The LAPLACE, FREQ and FOSTER forms of G-elements do not require the VCR.

The following sections discuss these topics:

- [Linear](#page-358-1)
- [Polynomial \(POLY\)](#page-358-2)
- [Piecewise Linear \(PWL\)](#page-358-3)
- [Multi-Input Gates](#page-359-1)

## <span id="page-358-1"></span>**Linear**

```
Gxxx n+ n- VCR in+ in- transfactor [MAX=val] [MIN=val] 
+ [SCALE=val] [M=val] [TC1=val] [TC2=val] [IC=val]
```
For a description of the G-element parameters, see [G-element Parameters on](#page-351-0)  [page 310](#page-351-0).

## <span id="page-358-2"></span>**Polynomial (POLY)**

```
Gxxx n+ n- VCR POLY(NDIM) in1+ in1- ...
+ [inndim+ inndim-] [MAX=val] [MIN=val][SCALE=val] 
+ [M=val] [TC1=val] [TC2=val] P0 [P1…] [IC=vals]
```
For a description of the G-element parameters, see G-element Parameters on [page 310](#page-351-0).

## <span id="page-358-3"></span>**Piecewise Linear (PWL)**

```
Gxxx n+ n- VCR PWL(1) in+ in- [DELTA=val] [SCALE=val]
```

```
+ [M=val] [TC1=val] [TC2=val] x1,y1 x2,y2 ... x100,y100 
+ [IC=val] [SMOOTH=val]
Gxxx n+ n- VCR NPWL(1) in+ in- [DELTA=val] [SCALE=val] 
+ [M=val] [TC1=val] [TC2=val] x1,y1 x2,y2 ... x100,y100 
+ [IC=val] [SMOOTH=val]
Gxxx n+ n- VCR PPWL(1) in+ in- [DELTA=val] [SCALE=val] 
+ [M=val] [TC1=val] [TC2=val] x1,y1 x2,y2 ... x100,y100 
+ [IC=val] [SMOOTH=val]
```
For a description of the G-element parameters, see [G-element Parameters on](#page-351-0)  [page 310](#page-351-0).

## <span id="page-359-1"></span>**Multi-Input Gates**

```
Gxxx n+ n- VCR qatetype(k) in1+ in1- ... ink+ ink-
+ [DELTA=val] [TC1=val] [TC2=val] [SCALE=val] [M=val] 
+ x1,y1 ... x100,y100 [IC=val]
```
For a description of the G-element parameters, see G-element Parameters on [page 310](#page-351-0).

# <span id="page-359-0"></span>**Voltage-Controlled Capacitor (VCCAP)**

```
Gxxx n+ n- VCCAP PWL(1) in+ in- [DELTA=val] 
+ [SCALE=val] [M=val] [TC1=val] [TC2=val] 
+ x1,y1 x2,y2 ... x100,y100 [IC=val] [SMOOTH=val]
```
HSPICE uses either LEVEL=2 (NPWL) or LEVEL=3 (PPWL), based on the relationship of the  $(n+, n-)$  and  $(in+, in-)$  nodes. For a description of the Gelement parameters, see [G-element Parameters on page 310.](#page-351-0)

Use the NPWL and PPWL functions to interchange the n+ and n- nodes, but use the same transfer function.

The following sections summarize these actions:

- **[NPWL Function](#page-359-2)**
- **[PPWL Function](#page-360-1)**

## <span id="page-359-2"></span>**NPWL Function**

For the *in*- node connected to *n*+:

- If  $v(n+,n-) < 0$ , then the controlling voltage is  $v(in+,in-)$ .
- Otherwise, the controlling voltage is  $v(in+,n-)$ .
For the *in*- node connected to *n*-:

- If  $v(n+,n-) > 0$ , then the controlling voltage is  $v(in+,in-)$ .
- Otherwise, the controlling voltage is  $v(in+,n+)$ .

## **PPWL Function**

For the *in*- node, connected to *n*+:

- If  $v(n+,n-) > 0$ , then the controlling voltage is  $v(in+,in-)$ .
- Otherwise, the controlling voltage is  $v(in+,n-)$ .

For the *in*- node, connected to *n*-:

- If  $v(n+,n-) < 0$ , then the controlling voltage is  $v(in+,in-)$ .
- Otherwise, the controlling voltage is  $v(in+,n+)$ .

If the *in-* node does not connect to either *n+* or *n-*, then HSPICE changes NPWL and PPWL to PWL.

# **G-element Examples**

The following section provide illustrative examples for the G-element:

- [Modeling Switches](#page-361-0)
- [Switch-Level MOSFET](#page-361-1)
- [Runtime Current Source with Equation Containing Output Variable](#page-362-0)
- [Voltage-Controlled Capacitor](#page-362-1)
- [Zero-Delay Gate](#page-362-2)
- [Delay Element](#page-363-0)
- [Diode Equation](#page-363-1)
- [Diode Breakdown](#page-363-2)
- [Diode Lookup Table \(vs. Model\)](#page-363-3)
- [Triodes](#page-364-0)
- [Behavioral Noise Model](#page-364-1)
- [Turning off Smoothing](#page-364-2)
- [Using Dependent Sources to Convert I to V and V to I](#page-365-0)
- [Additional Full Demonstration Netlists Using G-Element](#page-365-1)

## <span id="page-361-0"></span>**Modeling Switches**

You can model a switch to be open or closed based on simulation time or a pair of controlling nodes.

Switch Example 1: Time-varying switch—use the built-in function TIME to change the value of R from 0 (closed) to 100g ohm (open) when the simulator reaches time value T1:

```
R1 n1 n2 '100g*(TIME <= T1)'
```
As long as TIME  $\leq$  T1, the expression evaluates to zero and so does the resistor (switch) value. You could easily rewrite the resistor to switch from closed to open:

```
R1 n1 n2 '100g*(TIME >= T1)'
```
Switch example 2: Voltage-controlled switch—use a voltage-controlled resistor and the PWL (piece-wise linear) function. The point-value pair represents the controlling input voltage and output resistance respectively

```
G_Switch n1 n2 VCR PWL(1) c1 c2 0v,100g 1v,1p
```
where:  $n1$  and  $n2$  are the poles of the switch, and  $c1$  and  $c2$  are the control nodes. In the following sample netlist, the switch is controlled by the PWL voltage source to switch at 1us:

```
* g-element switch
.option post
V_ctrl c1 0 PWL (0 0v .99u 0v 1u 1v)
G_Switch n1 n2 VCR PWL(1) c1 0 0v,100g 1v,1p
V_ref n1 0 10v
R_load n2 0 100
.tran .1u 2u
.end
```
## <span id="page-361-1"></span>**Switch-Level MOSFET**

To model a switch level n-channel MOSFET, use the N-piecewise linear resistance switch. The resistance value does not change when you switch the *d* and *s* node positions.

```
Gnmos d s VCR NPWL(1) q s LEVEL=1 0.4v,150q
+ 1v,10meg 2v,50k 3v,4k 5v,2k
```
For a full demonstration example see the path to the  $act.sp$  netlist noted in the section [Behavioral Application Examples](#page-1029-0).

### <span id="page-362-0"></span>**Runtime Current Source with Equation Containing Output Variable**

HSPICE does not support a runtime output variable such as  $v(gate)$  in the example equation that follows. If the .DATA block has a runtime current source (I-element) where an equation contains runtime output variable such as  $v(qate)$ , as in this example equation,

```
I0 1 0 '(1-a0*v(qate))/b0'
vg gate 0 \cdot (gt \ v1)' $ (gt \ v1)
```
—then the recommended method is to use the G-element:

```
g0 1 0 cur='((1-(a0*v(gate)))/b0)'
```
For a full demonstration example of runtime current (amplitude modulator with pulse waveform carrier) see the path to the  $ampmod.sp$  netlist noted in the section [Behavioral Application Examples.](#page-1029-0) See also in [Behavioral Application](#page-1029-0)  [Examples](#page-1029-0) the path to galg1.sp for sampling a sine wave with a current source.

## <span id="page-362-1"></span>**Voltage-Controlled Capacitor**

The capacitance value across the (*out,0*) nodes varies linearly (from 1 p to 5 p), when voltage across the ctrl,0 nodes varies between 2 v and 2.5 v. The capacitance value remains constant at 1 picofarad when below the lower voltage limit, and at 5 picofarads when above the upper voltage limit.

Gcap out 0 VCCAP PWL $(1)$  ctrl 0 2v, 1p 2.5v, 5p

## <span id="page-362-2"></span>**Zero-Delay Gate**

To implement a two-input AND gate, use an expression and a piecewise linear table.

- The inputs are voltages at the a and b nodes.
- The output is the current flow from the out to 0 node.
- HSPICE multiplies the current by the SCALE value—which in this example, is the inverse of the load resistance, connected across the out,0 nodes.

```
Gand out 0 AND(2) a 0 b 0 SCALE='1/rload' 0v,0a 1v,.5a
+ 4v,4.5a 5v,5a
```
# <span id="page-363-0"></span>**Delay Element**

A delay is a low-pass filter type delay, similar to that of an opamp. In contrast, a transmission line has an infinite frequency response. A glitch input to a G delay attenuates in a way that is similar to a buffer circuit. In this example, the output of the delay element is the current flow from the *out* node to the *1* node with a value equal to the voltage across the (*in*, *0*) nodes, multiplied by the SCALE value, and delayed by the TD value.

Gdel out 0 DELAY in 0 TD=5ns SCALE=2 NPDELAY=25

For a full demonstration example of delay parameter (five-stage ring oscillator – macromodel CMOS inverter) see the path to the ring5bm. sp netlist.

# <span id="page-363-1"></span>**Diode Equation**

To model forward-bias diode characteristics from node 5 to ground use a runtime expression. The saturation current is 1e-14 amp and the thermal voltage is 0.025 v.

Gdio 5 0 CUR='1e-14\*(EXP(V(5)/0.025)-1.0)'

## <span id="page-363-2"></span>**Diode Breakdown**

You can model the diode breakdown region to a forward region. When voltage across a diode is above or below the piecewise linear limit values (-2.2v, 2v), the diode current remains at the corresponding limit values (-1a, 1.2a).

```
Gdiode 1 0 PWL(1) 1 0 -2.2v,-1a -2v,-1pa .3v,.15pa
+.6v,10ua 1v,1a 2v,1.2a
```
## <span id="page-363-3"></span>**Diode Lookup Table (vs. Model)**

In HSPICE you can use the diode lookup-table values in a G-element (VCCS) as a PWL table. Here is a simple netlist using the lookup table values in a Gelement:

```
.option post
Gdiode 1 0 PWL(1) 1 0 -2.2v,-1a -2v,-1pa .3v,.15pa 
+ .6v,10ua 1v,1a 2v,1.2a
V1 1 0 2v
.op
.print i(*)
.tran 1n 10n
.end
```
The only limitation is that the maximum number of I-V value pairs for a PWL Gelement is 100.

## <span id="page-364-0"></span>**Triodes**

Both of the following voltage-controlled current sources implement a basic triode.

- $\blacksquare$  The first example uses the poly(2) operator, to multiply the anode and grid voltages together, and to scale by .02.
- The second example uses the explicit behavioral algebraic description.

```
gt i_anode cathode poly(2) anode,cathode 
+ grid,cathode 0 0 0 0 .02 
gt i_anode cathode 
+ cur='20m*v(anode,cathode)*v(grid,cathode)'
```
## <span id="page-364-1"></span>**Behavioral Noise Model**

The following netlist shows a 1000 Ohm resistor (g1) implemented using a Gelement. The g1noise element, placed in parallel with the g1 resistor, delivers the thermal noise expected from a resistor. The following example includes the  $r1$  resistor for comparison: the noise due to  $r1$  should be the same as the noise due to g1noise.

```
* Resistor implemented using g-element
v1 1 0 1
r1 1 2 1k
g1 1 2 cur='v(1,2)*0.001'
g1noise 1 2 noise='sqrt(4*1.3806266e-23*(TEMPER+273.15)*0.001)'
rout 2 0 1meg
.ac lin 1 100 100
.noise v(2) v1 1 
.end
```
# <span id="page-364-2"></span>**Turning off Smoothing**

By default, a PWL controlled source performs smoothing on corners which may introduce some error. To turn off the smoothing, you can use  $DELTA=0$  in the G-element definition.

Gtest BB 0 VCCS PWL(1) B E 0,0 0.1,0 1,1 2,2 DELTA=0

You can also set DELTA to a small value to get some smoothing which can help convergence but reduce the difference from the ideal PWL.

# <span id="page-365-0"></span>**Using Dependent Sources to Convert I to V and V to I**

You can convert voltage to current using the G-element and current to voltage by using the H-element (see [Current-Controlled Voltage Source \(CCVS\)—H-](#page-366-0)[Element](#page-366-0)). To use the H-element for a I to V conversion, you also need to use a dummy voltage source. For example:

```
* I-V and V-I conversion
.option post list node
*** I-V Conversion ****
I_in p1 0 1
vdummy p2 p1 0 $ dummy voltage source
H_i p2 0 CCVS vdummy 1
R fc p2 p3 10
C fc p3 0 500fF
*** V-I Conversion ****
G_in p4 p5 VCCS p3 0 1
Rs p5 p6 1
C1 p4 p5 500fF
C2 p4 p6 500fF
.tran 10p 1n
.probe tran v(p?) i(g*).end
```
## <span id="page-365-1"></span>**Additional Full Demonstration Netlists Using G-Element**

For an additional set of full demonstration files for voltage-dependent current sources using G-element parameters examples, see the paths to the example netlists as follows in the section [Behavioral Application Examples:](#page-1029-0)

- pdp.sp (phase detector by using behavioral NAND gates Multi-Input NAND)
- ringb.sp (ring oscillator by using behavioral model—NAND)
- vcob.sp (voltage-controlled oscillator by using PWL functions—PWL/ NAND)
- rtest.sp (voltage-controlled resistor, inverter chain—Level=1)
- vcob.sp (voltage-controlled oscillator by using PWL functions)

# **Current-Dependent Voltage Sources — H-elements**

This section explains H-element syntax statements, and defines their parameters.

**Note:** E-elements with algebraics make H-elements obsolete. You can still use

H-elements for backward-compatibility with existing designs.

For a listing of output templates for current-controlled voltage source (Helement) models(HSPICE only), see [Table 39 on page 441](#page-482-0).

The following section introduces the topics for the CCVS source.

■ [Current-Controlled Voltage Source \(CCVS\)—H-Element](#page-366-0)

# <span id="page-366-0"></span>**Current-Controlled Voltage Source (CCVS)—H-Element**

The following sections discuss these topics:

- [Linear](#page-366-1)
- [Polynomial \(POLY\)](#page-366-2)
- [Piecewise Linear \(PWL\)](#page-366-3)
- [Multi-Input Gate](#page-367-0)
- [Delay Element](#page-367-1)

### <span id="page-366-1"></span>**Linear**

```
Hxxx n+ n- [CCVS] vn1 transresistance [MAX=val] [MIN=val] 
+ [SCALE=val] [TC1=val][TC2=val] [ABS=1] [IC=val]
```
## <span id="page-366-2"></span>**Polynomial (POLY)**

```
Hxxx n+ n- [CCVS] POLY(NDIM) vn1 [... vnndim] 
+ [MAX=val][MIN=val] [TC1=val] [TC2=val] [SCALE=val] 
+ [ABS=1] P0 [P1…] [IC=val]
```
## <span id="page-366-3"></span>**Piecewise Linear (PWL)**

```
Hxxx n+ n- [CCVS] PWL(1) vn1 [DELTA=val] [SCALE=val] 
+ [TC1=val] [TC2=val] x1,y1 ... x100,y100 [IC=val]
```
For full demonstration examples of H-element PWL netlist files, go to [Behavioral Application Examples](#page-1029-0) and follow the paths to these two netlists:

- op  $\alpha$ mp.sp (OPAMP from Chua and Lin)
- pwl10.sp (OPAMP used as a voltage follower)

# <span id="page-367-0"></span>**Multi-Input Gate**

Hxxx n+ n- gatetype(k) vn1, ...vnk [DELTA=*val*] [SCALE=*val*] + [TC1=*val*] [TC2=*val*] x1,y1 ... x100,y100 [IC=*val*]

In this syntax, gatetype (k) can be AND, NAND, OR, or NOR gates.

## <span id="page-367-1"></span>**Delay Element**

**Note:** E-elements with algebraics make CCVS elements obsolete. You can still use CCVS elements for backward-compatibility with existing designs.

```
Hxxx n+ n- [CCVS] DELAY vn1 TD=val [SCALE=val] [TC1=val] 
+ [TC2=val] [NPDELAY=val]
```
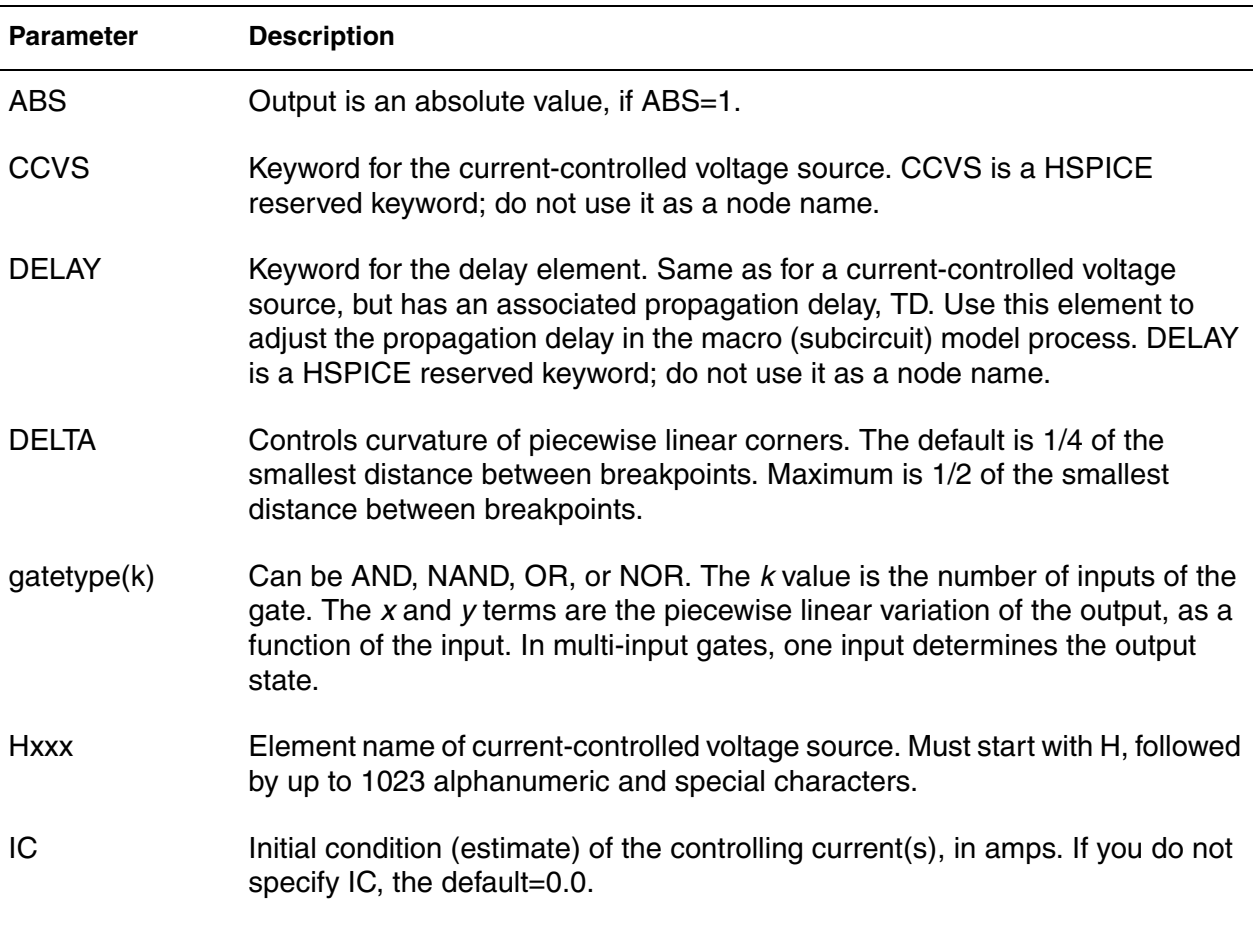

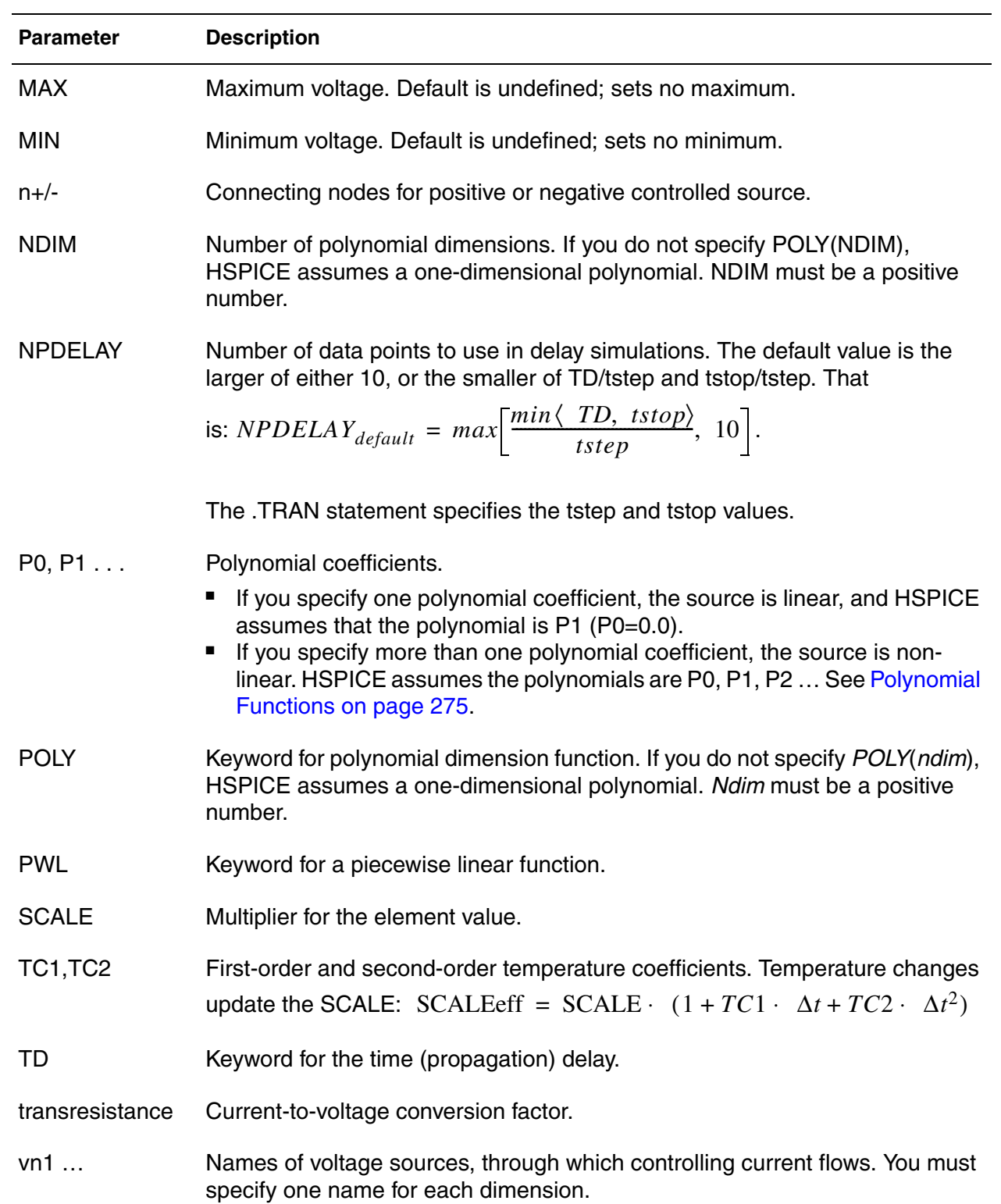

#### **Chapter 10: Sources and Stimuli**

Current-Dependent Voltage Sources — H-elements

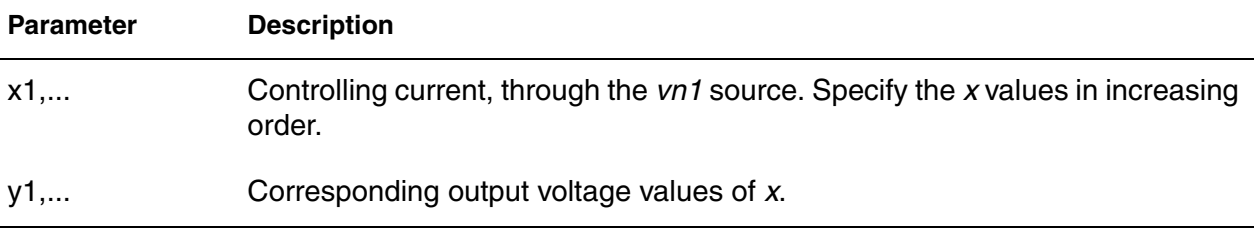

#### **Example 1**

HX 20 10 VCUR MAX=+10 MIN=-10 1000

The example above selects a linear current-controlled voltage source. The controlling current flows through the dependent voltage source, called VCUR.

#### **Example 2**

The defining equation of the CCVS is:

#### *Equation 31*

 $HX = 1000 \cdot I(VCUR)$ 

The defining equation specifies that the voltage output of HX is 1000 times the value of the current flowing through VCUR.

- $\blacksquare$  If the equation produces a value of HX greater than  $+10$  V, then the MAX parameter sets HX to 10 V.
- If the equation produces a value of HX less than -10 V, then the MIN parameter sets HX to -10 V.

VCUR is the name of the independent voltage source, through which the controlling current flows. If the controlling current does not flow through an independent voltage source, you must insert a dummy independent voltage source.

#### **Example 3**

```
.PARAM CT=1000
HX 20 10 VCUR MAX=+10 MIN=-10 CT
HXY 13 20 POLY(2) VIN1 VIN2 0 0 0 0 1 IC=0.5, 1.3
```
The example above describes a dependent voltage source, with the value:

*Equation 32*

 $V = I(VIN1) \cdot I(VIN2)$ 

This two-dimensional polynomial equation specifies:

- FA1=VIN1
- $\blacksquare$  FA2=VIN2
- $P0=0$
- $P1=0$
- $P2=0$
- $P3=0$
- $P4=1$

The initial controlling current is .5 mA through VIN1, and 1.3 mA for VIN2.

Positive controlling current flows from the positive node, through the source, to the negative node of vnam (linear). The (non-linear) polynomial specifies the source voltage, as a function of the controlling current(s).

# **HSPICE RF-Specific Sources and Stimuli**

The following section discuss use of RF analysis-specific sources.

- [Steady-State Voltage and Current Sources](#page-370-0)
- [Steady-State HB Sources](#page-374-0)
- [Phase Differences Between HB and SIN Sources](#page-376-0)
- [Behavioral Noise Sources](#page-377-0)
- [Function Approximations for Distributed Devices](#page-383-0)
- [Complex Signal Sources and Stimuli](#page-385-0)
- [SWEEPBLOCK in Sweep Analyses](#page-393-0)
- [Clock Source with Random Jitter](#page-396-0)

# <span id="page-370-0"></span>**Steady-State Voltage and Current Sources**

The I (current source) and V (voltage source) elements include extensions that allow you to use them as sources of steady-state sinusoidal signals for HB and HBAC analyses. When you use a power parameter to specify the available power, you can also use these elements as power sources.

For a general description of the I and V elements, see [Power Sources on](#page-321-0)  [page 280](#page-321-0) in this chapter.

## **I and V Element Syntax**

```
Vxxx p n
+ $ **** Voltage or Power Information ********
+ [[dc] mag] [ac [mag [phase]]] [HBAC [mag [phase]]]
+[SNAC [mag [phase]]]
+ [hb [mag [phase [harm [tone [modharm [modtone]]]]]]] 
+ [transient waveform] [TRANFORHB=[1|0]]
+ $ **** Power Switch ********
+ [power=[0 | 1 | W | dbm]] [z0=val] [rdc=val] [rac=val]
+ [RHBAC=val] [rhb=val] [rtran=val]
Ixxx p n
+ $ **** Current or Power Information ********
+ [[dc] mag] [ac [mag [phase]]] [HBAC [mag [phase]]]
+[SNAC [mag [phase]]]
+ [hb [mag [phase [harm [tone [modharm [modtone]]]]]]] 
+ [transient waveform] [TRANFORHB=[1|0]]
+ $ **** Power Switch ********
+ [power=[0 | 1 | W | dbm]] [z0=val] [rdc=val] [rac=val]
+ [RHBAC=val] [rhb=val] [rtran=val]
```
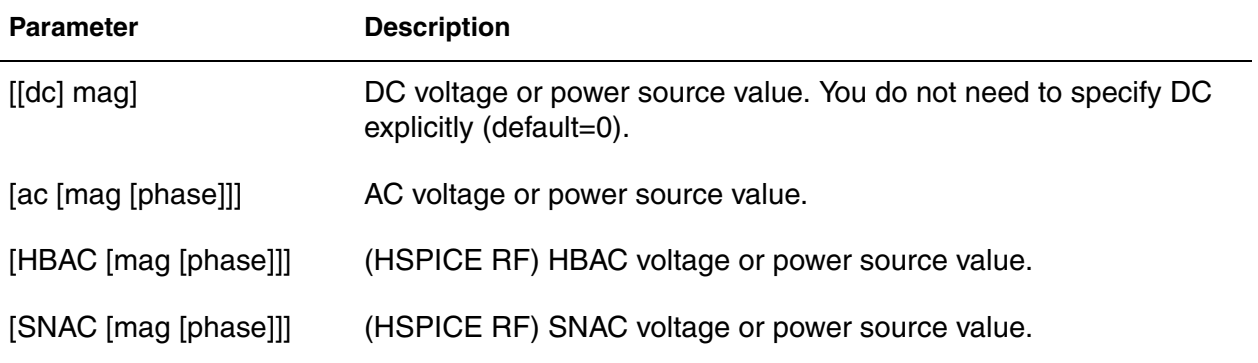

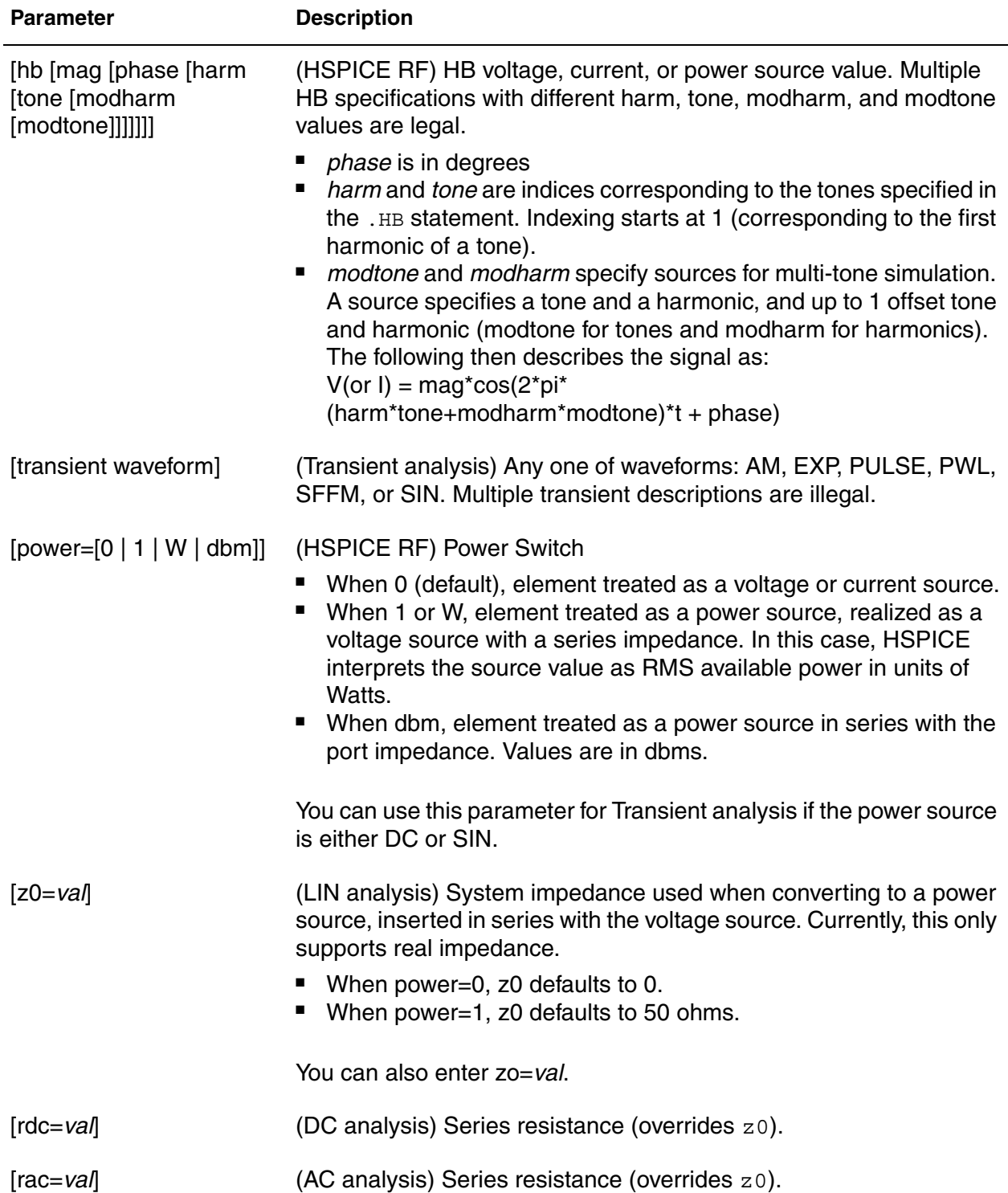

#### **Chapter 10: Sources and Stimuli**

HSPICE RF-Specific Sources and Stimuli

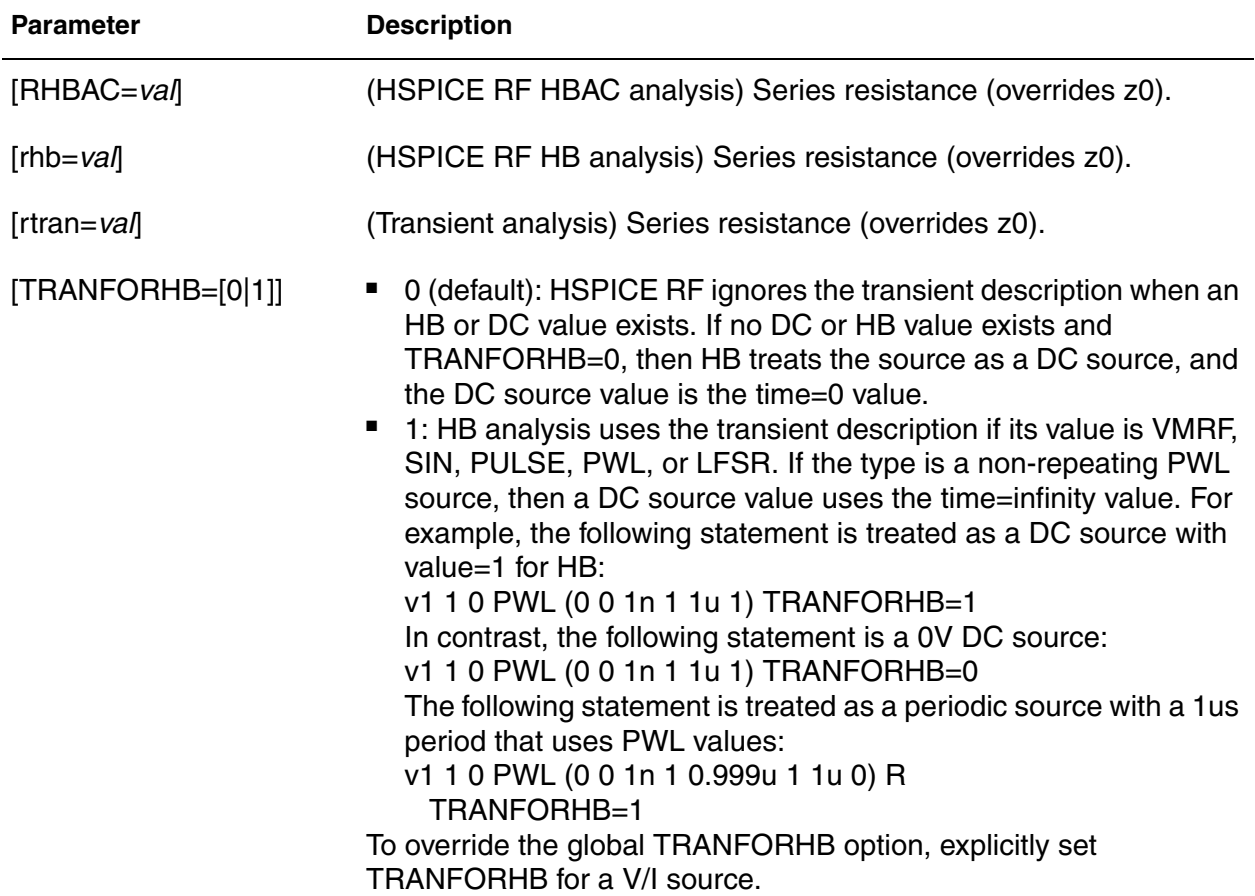

#### **Example 1**

This example shows an HB source for a single tone analysis:

```
.hb tones=100MHz harms=7
```

```
I1 1 2 dc=1mA hb 3mA 0. 1 1
```
I1 is a current source with a the following time-domain description:

```
I1=1mA + 3mA*cos(2*pi*1.e8*t)
```
#### **Example 2**

This example shows HB sources used for a two-tone analysis:

.hb tones=1.e9 1.1e9 intmodmax=5 Vin lo 0 dc=0. hb 1.5 90 1 1

Vrf rf 0 dc=0. hb 0.2 0 1 2

These sources have the following time-domain descriptions:

```
Vin=1.5*cos(2*pi*1.e9*t - 90*pi/180) V
```

```
Vrf = 0.2*cos(2*pi*1.1e9*t) V
```
### **Example 3**

The following HB source uses a modtone and modharms:

.hb tones=2.e9 1.9e9 harms=5 5

Vm input gnd dc=0.5 hb 0.2 0. 1 1 -1 2

Vm has the following time-domain description:

 $Vm = 0.5 + \cos(2\pi p i \cdot 1.68 \cdot t)$ 

### **Example 4**

This example uses an HB source specified with a SIN source and HBTRANINIT.

.hb tone=1.e8 harms=7 Vt 1 2 SIN(0.1 1.0 2.e8 0. 0. 90) tranforhb=1

Where V<sub>t</sub> converts to the following HB source:

Vt 1 2 dc=0.1 hb 1.0 0.0 2 1

### **Example 5**

This example shows a power source (the units are Watts).

.hb tones=1.1e9 harms=9

```
Pt Input Gnd power=1 Z0=50. 1m 0. 1 1
```
Pt delivers 1 mW of power through a 50 ohm impedance.

# <span id="page-374-0"></span>**Steady-State HB Sources**

Use the .HB TONES command to specify the fundamental frequencies used with harmonic balance analysis. You can then reference these frequencies by their integer indices when specifying steady-state signal sources. For example:

.HB TONES=1900MEG,1910MEG INTMODMAX=5

This specifies two fundamental frequencies:  $f_1$ tone = 1] = 1.9*GHz* and  $f_I$ tone = 2] = 1.91*GHz* . You can then reference their mixing product at 10 MHz using  $indices$  as  $|_{f[2]-f[1]}|$ , while you reference their 3rd order intermodulation product at 1.89 GHz as  $|2f[1]-f[2]|$ .

Identify steady-state voltage and current sources with the HB keyword according to

```
[HB [mag [phase [harm [tone [modharm [modtone]]]]]]]
```
The source is mathematically equivalent to a cosine signal source that follows the equation

 $A\cos(\omega t + \phi)$ 

where

 $A = mag$ 

 $\omega = 2\pi \left[ \arctan \frac{1}{2} + \arctan \frac{1}{2} + \arctan \frac{1}{2} \arctan \frac{1}{2} \arctan \frac{1}{2$ 

$$
\phi = \frac{\pi}{180} \cdot \text{ phase}
$$

Values for tone and modtone (an optional modulating tone) must be nonnegative integers that specify index values for the frequencies specified with the .HB TONES command. Values for harm (harmonic) and modharm (modulating tone harmonic) must be integers (negative values are OK) that specify harmonic indices.

### **Example 1**

The following example is a 1.0 Volt (peak) steady-state cosine voltage source, which is at the fundamental HB frequency with zero phase and with a zero volt DC value:

Vsrc in gnd DC 0 HB 1.0 0 1 1

### **Example 2**

The following example is a steady-state cosine power source with 1.0mW available power, which is implemented with a Norton equivalent circuit and a 50 ohm input impedance:

Isrc in gnd HB 1.0e-3 0 1 1 power=1 z0=50

### **Example 3**

Five series voltage sources sum to produce a stimulus of five equally spaced frequencies at and above 2.44 GHz using modharm and modtone parameters. These are commensurate tones (an integer relation exists); therefore, you only need to specify two tones when invoking the HB analysis.

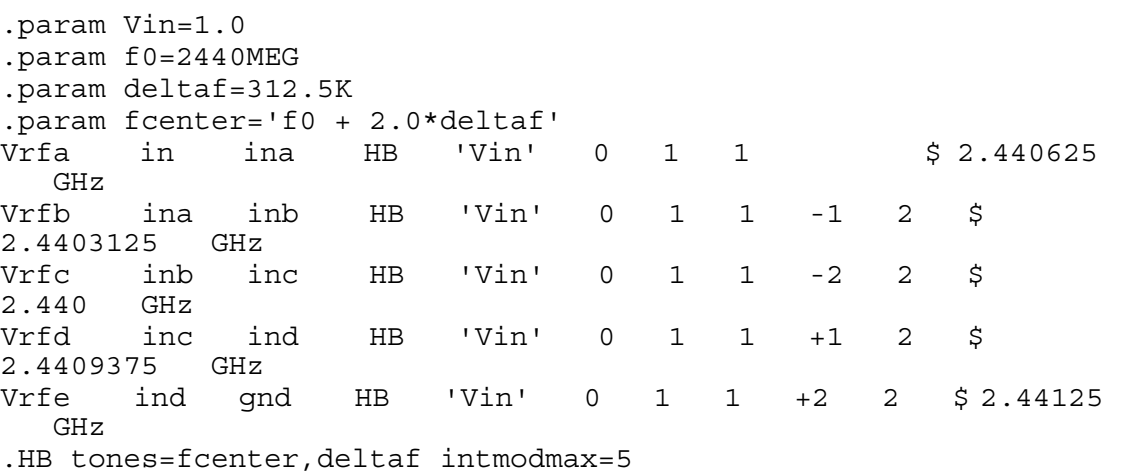

## <span id="page-376-0"></span>**Phase Differences Between HB and SIN Sources**

The HB steady-state cosine source has a phase variation compared to the TRAN time-domain SIN source. The SIN source (with no offset, delay or damping) follows the equation:

*Equation 33*

 $A \sin(\omega t + \phi)$ 

while the HB sources follow

*Equation 34*

 $A\cos(\omega t + \phi)$ 

In order for the two sources to yield identical results it is necessary to align them by setting their phase values accordingly using:

*Equation 35*

 $A\cos(\omega t + \phi) = A\sin(\omega t + \phi + 90^{\circ})$ 

*Equation 36*

 $A\sin(\omega t + \phi) = A\cos(\omega t + \phi - 90^{\circ})$ 

To specify sources with matching phase for HB and TRAN analysis, use a convention similar to:

#### **Chapter 10: Sources and Stimuli**

HSPICE RF-Specific Sources and Stimuli

```
** Example #1 with equivalent HB and SIN sources
** SIN source is given +90 phase shift
.param freq1=2400MEG Vin=1.0
Vsrc in gnd DC 0 HB 'Vin' 0 1 1 SIN(0 'Vin' 'freq1' 0 0 90)
.HB tones=freq1 intmodmax=7
** Example #2 with equivalent HB and SIN sources
** HB source is given -90 phase shift to align with SIN
.param freq1=2400MEG Vin=1.0
Vsrc in gnd DC 0 HB 'Vin' -90 1 1 SIN(0 'Vin' 'freq1' 0)
.HB tones=freq1 intmodmax=7
** Example #3 with equivalent .HB and .TRAN sources
** SIN source is activated for HB using "TRANFORHB" 
.param freq1=2400MEG Vin=1.0
Vsrc in gnd DC 0 SIN(0 'Vin' 'freq1' 0) TRANFORHB=1
.HB tones=freq1 intmodmax=7
```
## <span id="page-377-0"></span>**Behavioral Noise Sources**

In HSPICE RF, you can use the G-element to specify noise sources. Frequency domain noise analyses (.NOISE, .HBNOISE, and .PHASENOISE) take these noise sources into account.

You can attach noise sources to behavioral models. For example, you can use a G-element with the VCCAP parameter to model a varactor, which includes a noise model. You can also simulate effects such as substrate noise, including its effect on oscillator phase noise. You can also use this G element syntax to simulate behavioral descriptions of substrate noise during any frequency domain noise analysis, which includes phase noise analysis. For example,

```
gname node1 node2 noise='noise_equation'
gname node1 node2 node3 node4 noise='noise_equation'
```
The first line creates a simple two-terminal current noise source, whose value is described in  $A^2/(Hz)$ . The output noise generated from this noise source is:

noise\_equation\*H

Where H is the transfer function from the terminal pair (node1,node2) to the circuit output, where HSPICE RF measures the output noise.

The second line produces a noise source correlation between the (node1,node2) and (node3,node4) terminal pairs. The resulting output noise is calculated as noise\_equation\*sqrt(H1\*H2\*); where,

- H<sub>1</sub> is the transfer function from (node1,node2) to the output
- H<sub>2</sub> is the transfer function from (node3,node4) to the output.

The noise\_equation expression can involve node voltages and currents through voltage sources.

For the PAC phasenoise simulation to evaluate the frequency-dependent noise, the frequency-dependent noise factor in the phasenoise must be expressed in between the parentheses. For example:

```
gname node1 node2 noise = '(frequency dependent noise)*
 bias dependent noise'
```
This is only true when the total noise can be expressed in this form and when the frequency-dependent noise can be evaluated in the PAC phasenoise simulation. You can also input the behavioral noise source as a noise table with the help of predefined Table() function. The Table() function takes two formats:

- Noise table can be input directly through the Table() function. For example: gname node1 node2 noise = 'Table(arg1,f1,v1,f2,v2,......)'
- **The f1, v1, f2, v2,.....** parameters describe the noise table. When  $\arg 1 = f1$ , the function returns v1. The *arg1* can be an expression of either HERTZ, bias, or both. For example,  $\text{arg1} = \text{HERTZ} * 1.0E + 3'.$
- The noise table can be input through a . DATA structure:

```
.DATA d1 
+ x y 
+ f1 v1 
+ f2 v2 
.ENDDATA
gname node1 node2 noise = 'TABLE(arg1,d1)'
```
The  $x, y$  parameters in the DATA structure are two placeholder strings that can be set to whatever you prefer even if they are in conflict with other parameters in the netlist. The arg1 parameter can be an expression of HERTZ and bias. When  $\text{arg1} = f2$ , the function will return  $v2$ .

The following sections discuss these topics:

- [Using Noise Analysis Results as Input Noise Sources](#page-379-0)
- [Syntax Rules for Behavioral Noise Source Files](#page-380-0)
- [Power Supply Current and Voltage Noise Sources](#page-382-0)

## <span id="page-379-0"></span>**Using Noise Analysis Results as Input Noise Sources**

By extending the E- and G- voltage-controlled source syntax, the phase noise or noise data in ASCII phase noise and noise files can used as input for specifying behavioral noise sources.

### **Usage Model**

The syntax for the voltage controlled voltage (E) or current (G) source is:

```
Exxx node1 node2 noisefile='filename' [mname='measname']
Gxxx node1 node2 noisefile='filename' [mname='measname']
```
Where,

noisefile='*filename*' is the name of the ASCII noise data file. Phase noise analysis and noise analyses can output simulation results as ASCII data using .PRINT statements. The file name is designated as

'design.printsnpn0' for .SNOSC phase noise and .SNNOISE analyses. For .PHASENOISE, .HBNOISE and .ACPHASENOISE analyses, the file name is designated as 'design.printpn0'. For .NOISE analyses, the file name is designated as 'design.printac0'.

mname='*measname*' is used to select the appropriate noise measurement name to be taken from the  $*$ .printpn0,  $*$ .printsnpn0, or  $*$ .printac0 file.

*measname* can be one of the following:

- $\blacksquare$  NLP  $L(f)$  selects the nlp  $L(f)$  phase noise data in units of dBc/Hz
- **•** PAC  $L(f)$  selects the pac\_l(f) phase noise data in units of dBc/Hz
- **■** BPN  $L(f)$  selects the bpn  $I(f)$  phase noise data in units of dBc/Hz
- ONOISE selects the onoise data based on . SNNOISE or . NOISE analysis

The following syntaxes are supported in both HSPICE RF and HSPICE:

- Exxx n1 n2 noise data=dataname
- Exxx n1 n2 noise data=datablock
- Exxx n1 n2 noisefile='filename'
- Exxx n1 n2 noise='expression'
- Exxx n1 n2 noise='Table(arq1,f1,v1,f2,v2...)'
- Exxx n1 n2 noise='Table(arg1,dotDataBlockName)', where dotDataBlockName is the .data statement reference

## <span id="page-380-0"></span>**Syntax Rules for Behavioral Noise Source Files**

You can use ASCII noise data files not generated by . PRINT statements when you follow these syntax rules:

- A noise file always needs a header (do not include frequency or noise points in the header line, as they will be ignored)
- The items in the header must be consistent with the number of data columns
- You can use noise keywords in the header (see below)
- The noise value units depend on your use of the MNAME keyword

You can use noise keywords like ONOISE, and the phase noise keywords, PAC  $L(f)$ , BPN  $L(f)$ , and, NLP  $L(f)$ . This is useful for  $*$ . printac#, \*.printpn#, or \*.printsnpn# files and use of the MNAME keyword to specify the noise data column to be used. For example, if you do a phase noise analysis and specify broadband phase noise (method=2 in the .PHASENOISE command), the  $*$ . printpn# file contains three columns of phase noise data: PAC  $L(f)$ , BPN  $L(f)$ , and, NLP  $L(f)$ .

If MNAME is not specified with the behavioral noise source, then HSPICE assumes that the 2nd column in the noisefile represents the desired noise values, and the MNAME string is read from the noisefile header. The first column is always assumed to contain frequency values.

The MNAME keyword is used to differentiate units. If you use MNAME=ONOISE and the file contains ONOISE in the header, then the noise units are interpreted as *V/sqrt(Hz)*. The same is true with MNAME=ONOISE(M) and MNAME=ONOISE(MAG). If MNAME is set to PAC  $L(f)$ , BPN  $L(f)$ , NLP  $L(f)$ , or PHNOISE, then units are interpreted as *dBc/Hz*. With MNAME=ONOISE(DB), units are taken as  $dB/Hz$  (20\*Log( $onoise$ )), as are other MNAME keywords that end in DB or (DB). Most other MNAME keywords are generally interpreted in *V^2/Hz* units, unless the name ends in (M) or (MAG), which are taken to be *V/sqrt(Hz)*. Depending on the noise units, different interpolation schemes are used for frequencies needed between noise data points. Noise in dB/Hz or dBc/Hz units use logarithmic interpolation (in x and y), while non-dB units use linear interpolation in *V^2/Hz*.

### *Noise File Examples*

The following examples provide sample noise results noting the various noise value units:

Example 1: Phase noise file generated by using . PRINT phasenoise phnoise statement. The noise units are dBc/Hz.

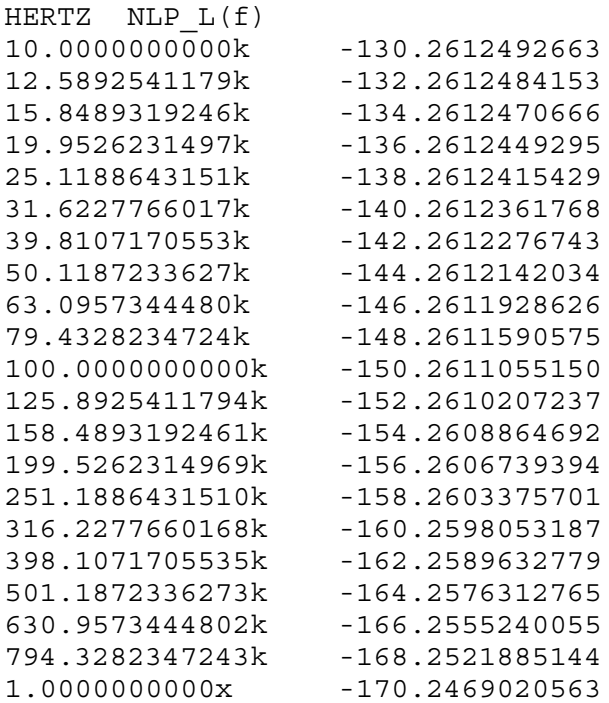

Example 2: Noise file generated by using .PRINT snnoise onoise statement. The noise units are V/sqrt(Hz).

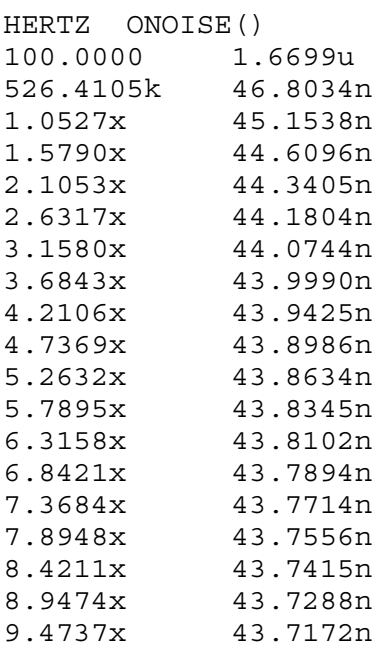

10.0000x 43.7067n

Example 3: User-generated noise file. Units are in dBc/Hz.

HERTZ NOISE(DB) 10.0 -120 100.0 -125 1.0k -130 5.0k -135 10.0k -140 100.0k -150

### <span id="page-382-0"></span>**Power Supply Current and Voltage Noise Sources**

You can implement the power supply noise source with G- and E- elements. The G-element for the current noise source and the E-element for the voltage noise source. As noise elements, they are two-terminal elements that represent a noise source connected between two specified nodes.

#### **Syntax**

Expression form

Gxxx node1 node2 noise='expression' Exxx node1 node2 noise='expression'

The G noise element represents a noise current source and the E noise element represents a noise voltage source. The *xxx* parameter can be set with a value up to 1024 characters. The *node1* and *node2* are the positive and negative nodes that connect to the noise source. The noise expression can contain the bias, frequency, or other parameters.

#### Data form

```
Gxxx node1 node2 noise data=dataname
Exxx node1 node2 noise data=dataname
.data dataname
+ pname1 pname2
+ freq1 noise1
+ freq2 noise2
+ ...
.enddata
```
The data form defines a basic frequency-noise table. The . DATA statement contains two parameters: frequency and noise to specify the noise value at each frequency point. The unit for frequency is hertz, and the unit for noise is  $A^2$ /Hz (for G current noise source) or  $V^2$ /Hz (for E voltage noise source).

### **Example**

The following netlist shows a 1000 ohm resistor  $(q_1)$  using a G-element. The  $q1noise$  element, placed in parallel with the  $q1$  resistor, delivers the thermal noise expected from a resistor. The  $r1$  resistor is included for comparison: The noise due to  $r1$  should be the same as the noise due to  $q1noise$ .

```
* Resistor implemented using g-element
v1 1 0 1
r1 1 2 1k
g1 1 2 cur='v(1,2)*0.001'
g1noise 1 2
+ noise='4*1.3806266e-23*(TEMPER+273.15)*0.001'
rout 2 0 1meg
.ac lin 1 100 100
.noise v(2) v1 1 
.end
```
# <span id="page-383-0"></span>**Function Approximations for Distributed Devices**

High-order rational function approximations constructed for distributed devices used at RF frequencies are obtained in the pole-residue form (also known as Foster canonical form). The popular method of recursive convolution also uses this form.

HSPICE supports the pole-residue form for its frequency-dependent controlled sources (G and E-elements). You can enter the pole-residue form directly without first converting to another form.

## **Foster Pole-Residue Form for Transconductance or Gain**

The Foster pole-residue form for transconductance G(s) or gain E(s) has the form:

*Equation 37*

$$
G(s) = k_0 + k_1 s + \sum_{i=1}^{N} \left( \frac{A_i}{s - p_i} + \frac{A_i^*}{s - p_i^*} \right)
$$

Where,

- $k_0$ ,  $k_1$  are real constants
- residues  $A_i$  and poles  $p_i$  are complex numbers (or real as a special case of complex
- asterisk (\*) denotes the expression's complex conjugate

### **Advantages of Foster Form Modeling**

The advantages of Foster canonical form modeling are:

- models high-order systems. It can theoretically model systems having infinite poles without numerical problems.
- equivalent to Laplace and Pole-zero models
- popular method of recursive convolution uses this form.

## **G and E-element Syntax**

Transconductance G(s) form

```
Gxxx n+ n- FOSTER in+ in- k0 k1
+ (Re{A1}, Im{A1}) / (Re{p1}, Im{p1})+ (Re{A2}, Im{A2}) / (Re{p2}, Im{p2})+ (Re{A3}, Im{A3}) / (Re{p3}, Im{p3})+ ...
```
### Gain E(s) form

```
Exxx n+ n- FOSTER in+ in- k0 k1
+ (Re{A1}, Im{A1}) / (Re{p1}, Im{p1})+ (Re{A2}, Im{A2}) / (Re{p2}, Im{p2})+ (Re{A3}, Im{A3}) / (Re{p3}, Im{p3})+ ...
```
In this syntax, parentheses, commas, and slashes are separators—they have the same meaning as a space. A pole-residue pair is represented by four numbers (real and imaginary part of the residue, then real and imaginary part of the pole).

You must make sure that Re[pi]<0; otherwise, the simulations will certainly diverge. Also, it is a good idea to assure passivity of the model (for an N-port admittance matrix Y, Re{Y} should be positive-definite), or the simulation is likely to diverge).

### **Example**

To represent a G(s) in the form,

HSPICE RF-Specific Sources and Stimuli

*Equation 38*

$$
G(s) = 0.001 + 1 \times 10^{-12} s + \frac{0.0008}{s + 1 \times 10^{10}} + \frac{(0.001 - j0.006)}{s - (-1 \times 10^8 + j1.8 \times 10^{10})} + \frac{(0.001 + j0.006)}{s - (-1 \times 10^8 - j1.8 \times 10^{10})}
$$

#### You would input:

G1 1 0 FOSTER 2 0 0.001 1e-12 +(0.0004, 0)/(-1e10, 0) (0.001, -0.006)/(-1e8, 1.8e10)

**Note:** In the case of a real poles, half the residue value is entered, because it's essentially applied twice. In the above example, the first pole-residue pair is real, but we still write it as "A1/(s-p1)+A1/ (s-p1)"; therefore, 0.0004 is entered rather than 0.0008.

# <span id="page-385-0"></span>**Complex Signal Sources and Stimuli**

To predict radio-frequency integrated circuit (RFIC) performance, some analyses require simulations that use representative RF signal sources. Among the representative sources available in HSPICE RF is the complex modulated RF source. Also known as the *Vector Modulated* source, it allows digital modulation of an RF carrier using in-phase and quadrature components created from a binary data stream.

## **Vector-Modulated RF (VMRF) Source**

Digital RF waveforms are typically constructed by modulating an RF carrier with in-phase (I) and quadrature (Q) components. In HSPICE RF, this is accomplished using the Vector Modulated RF (VMRF) signal source.

The VMRF signal source function is supported both for independent voltage and current sources (V and I elements), and with controlled sources (E, F, G, and H elements).

- When used with independent sources, a baseband data stream can be input in binary or hexadecimal format, and the scheme used to divide the data into I and Q signals can be specified.
- With controlled VMRF sources, the modulating I and Q signals can be separately specified with other signal sources (such as a PWL source) and then used as control inputs into the VMRF source.

### *VMRF Implementation*

The VMRF source is a mathematical implementation of the following block diagram:

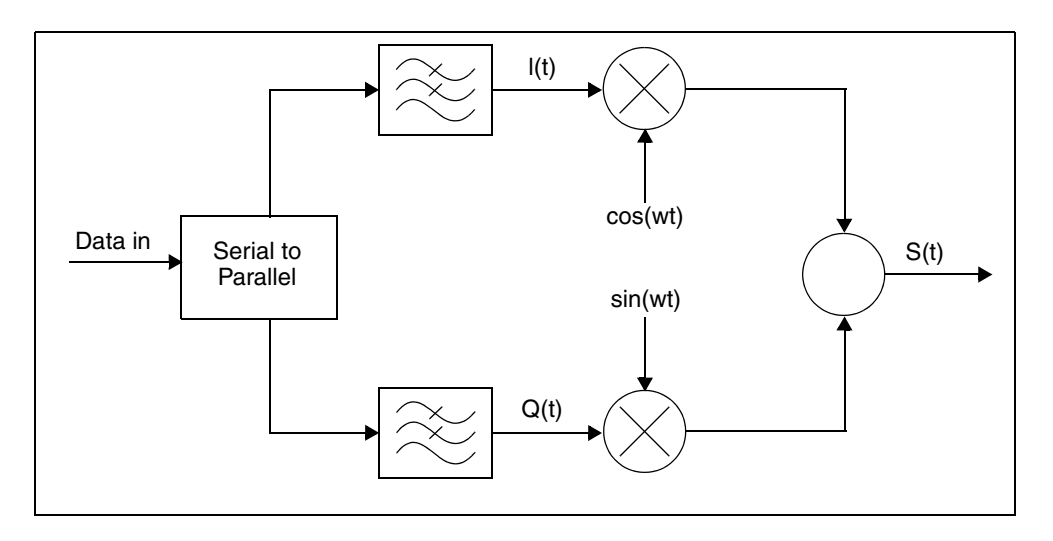

The following equation calculates the time and frequency domain stimuli from the quadrature modulated signal sources:

#### *Equation 39*

$$
s(t) = I(t)\cos(2\pi f_c t + \phi_0) - Q(t)\sin(2\pi f c t + \phi_0)
$$

The discrete ideal I (in-phase) and Q (quadrature) signal components are digital. Discrete values allow uniform scaling of the overall signal. HSPICE RF generates data streams for the I and Q signals based on interpreting the data string, breaking the data string into a binary representation, and then using the bit pairs to assign values for the I and Q data streams.

For BPSK (binary phase shift keying) modulation, the discrete signals are scaled so that  $\sqrt{I^2+Q^2}\,=\,1$  :

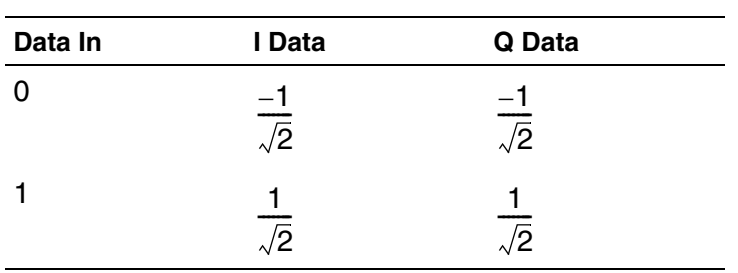

For QPSK (quadrature phase shift keying) modulation, the data stream is broken into bit pairs to form the correct I and Q values. This function is represented as the serial to parallel converter:

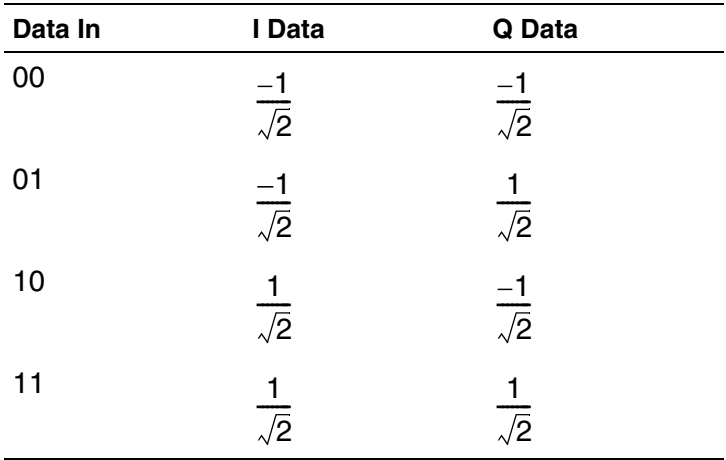

To generate a continuous-time waveform, the VMRF source takes the resulting digital I and Q data streams and passes them through ideal filters. Rectangular and Nyquist (raised-cosine) filter options are available. The output waveforms are therefore band-limited according to the specified data rate.

## **Voltage and Current Source Elements**

The V and I elements can include VMRF signal sources that you can use to generate BPSK and QPSK waveforms.

### *V and I Element Syntax*

```
Vxxx n+ n- VMRF [(] AMP=sa FREQ=fc PHASE=ph MOD=MOD
```

```
+ FILTER=FIL FILCOEF=filpar RATE=Rb BITSTREAM=data
```
+ [TRANFORHB=0/1] [)]

I*xxx* n+ n- VMRF [(] AMP=*sa* FREQ=*fc* PHASE=*ph* MOD=*MOD*

```
+ FILTER=FIL FILCOEF=filpar RATE=Rb BITSTREAM=data
```
+ [TRANFORHB=0/1] [)]

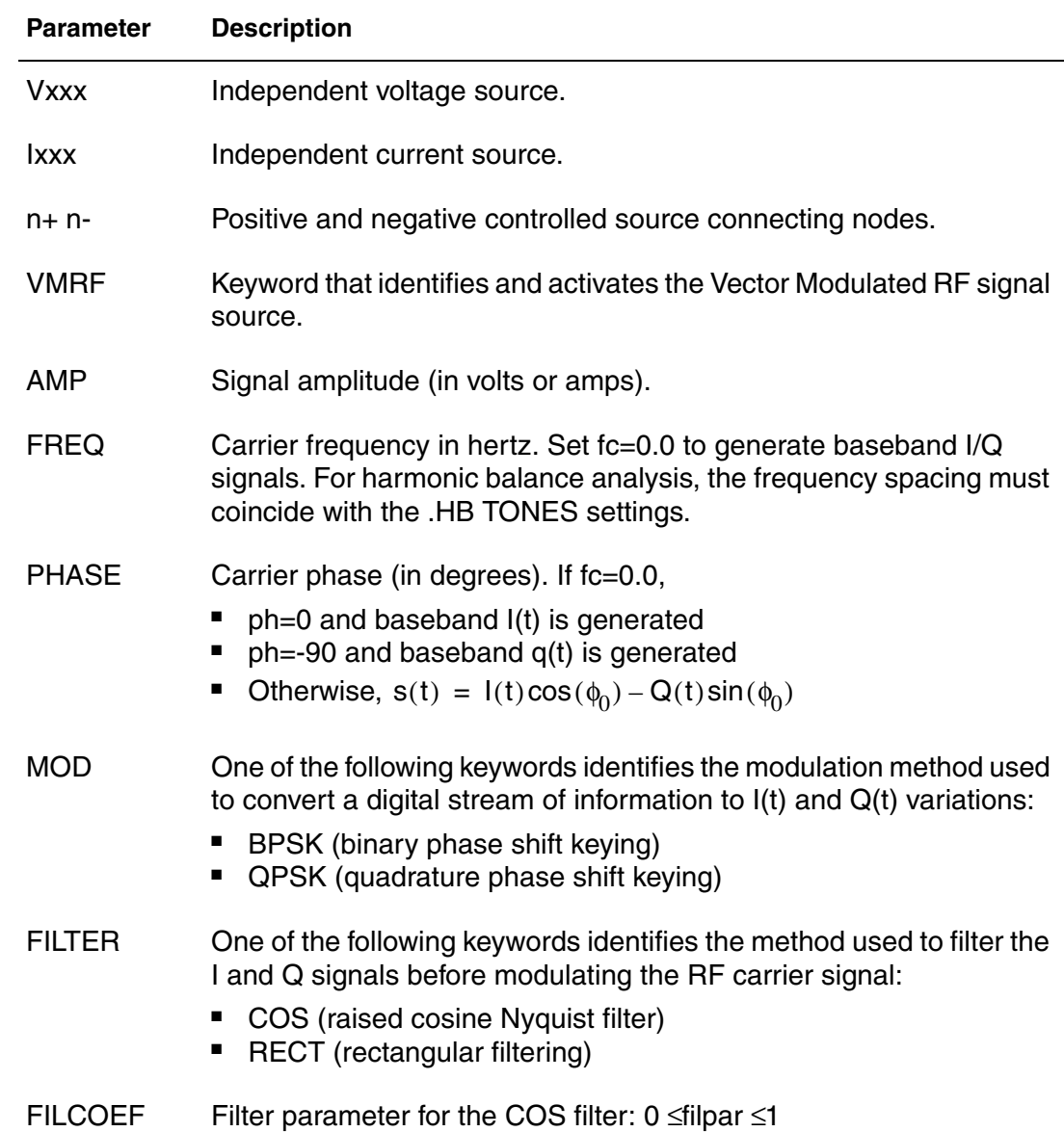

#### **Chapter 10: Sources and Stimuli**

HSPICE RF-Specific Sources and Stimuli

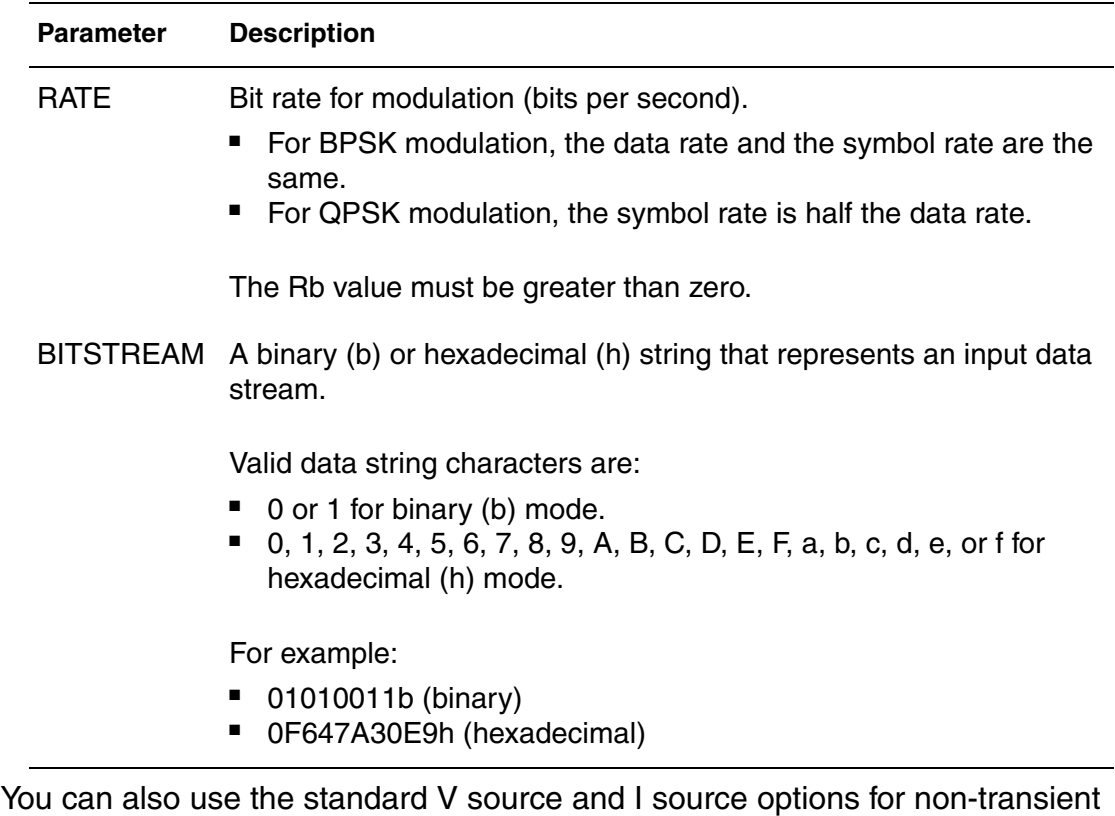

simulations (such as DC=*val* and AC=*mag*,*ph*) a with the VMRF source.

### **Example**

BITSTREAM=01010010011100b

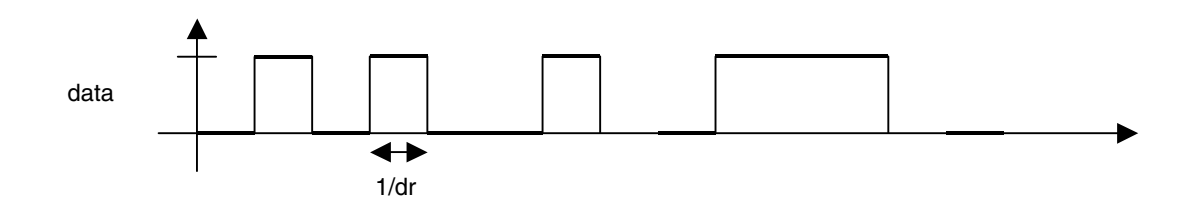

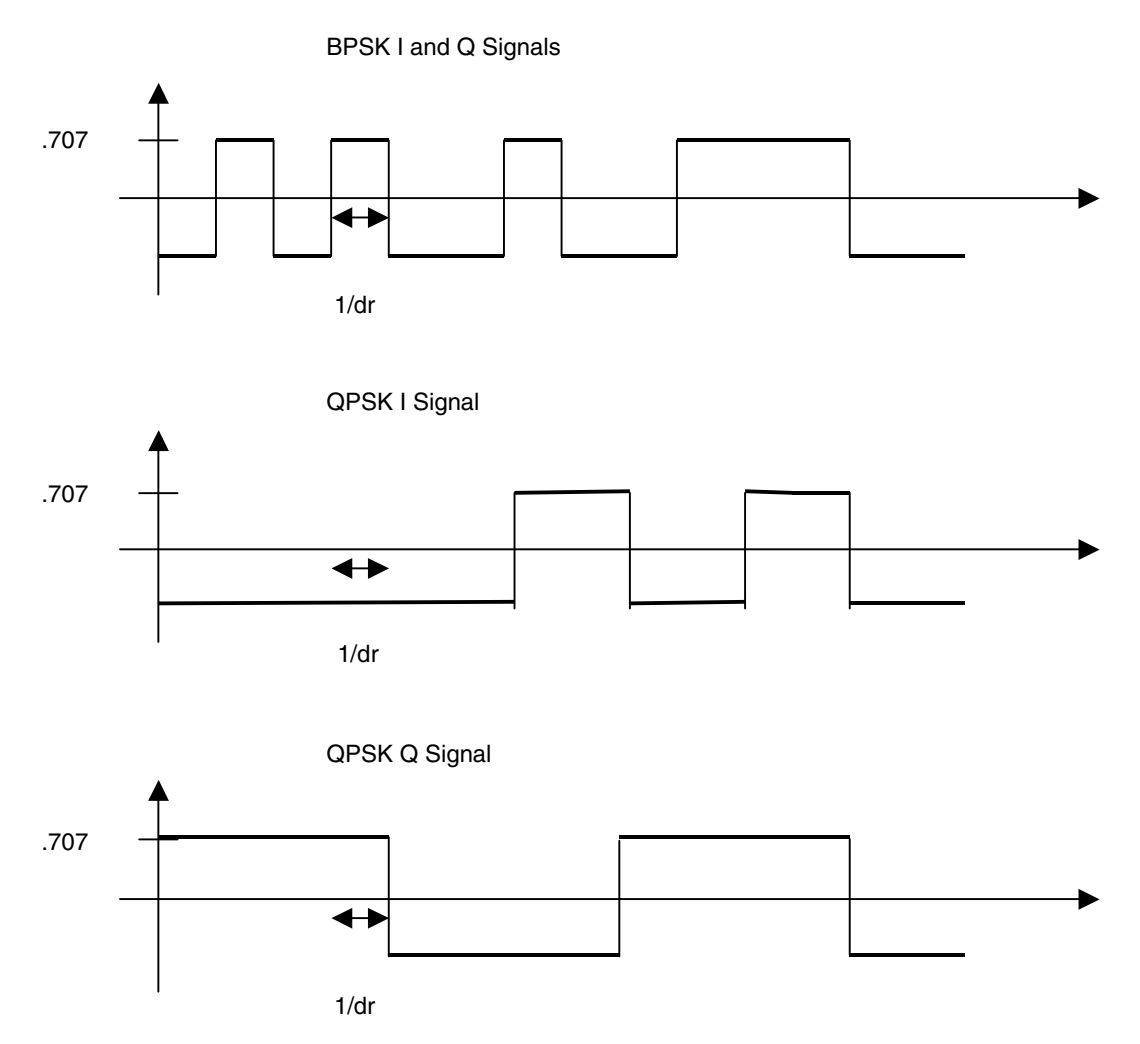

The Rb parameter represents the data rate. The associated symbol rate represents how fast the I and Q data streams change. The period for each bit of data is:

*Equation 40*

$$
T_b = \frac{1}{R_b}
$$

The symbol rate depends on whether you select BPSK or QPSK modulation:

HSPICE RF-Specific Sources and Stimuli

For BPSK, the symbol rate is the same as the data rate:

$$
S R^{BPSK} = R_b
$$

For QPSK modulation, two bits are used to create each symbol so the symbol rate is half the data rate.

$$
{}_{S}R^{QPSK} = \frac{R_b}{2}
$$

The period for each symbol is computed as:

*Equation 41*

$$
T_s = \frac{1}{R_s}
$$

This value is necessary for establishing the characteristics of Nyquist filters. The following equation calculates the raised cosine (COS) filter response:

*Equation 42*

$$
H_{rc}(f) = \int_{0}^{T_s} T_s \cos^2 \left[ \frac{\pi T_s}{2\alpha} \left( |f| - \frac{1 - \alpha}{2T_s} \right) \right] \qquad \frac{1 - \alpha}{2T_s} \leq |f| \leq \frac{1 + \alpha}{2T_s}
$$
\n
$$
|f| > \frac{1 + a}{2T_s}
$$

The VMRF signal source is designed primarily for TRAN and HB analyses, and can generate baseband signals. You can also specify DC and AC values as with any other HSPICE signal source:

- In DC analysis, the VMRF source is a constant DC source.
- In AC analysis, the source is a short or an open, unless you specify an AC value.
- In HB analysis, you must specify . OPTION TRANFORHB on the source statement line. The TRANFORHB option supports the VMRF signal source as well as the SIN, PULSE, and PWL sources.

The VMRF quadrature signal source typically involves an HF carrier signal that is modulated with a baseband signal on a much different time scale. You must set source and simulation control parameters appropriately to avoid timeconsuming simulations in both the time and frequency domains.

### *E, F, G, and H Element Statements*

For E, F, G, and H elements, you can use the VMRF function to modulate I(t) and Q(t) signals with a RF carrier signal. The I and Q signal are driven by PWL sources that might be generated by an external tool, such as MATLAB. The PWL source accepts a text file containing time and voltage (or current) pairs.

When the VMRF function is used with controlled sources, it is anticipated that the in-phase (I) and quadrature (Q) signals are not digital, but continuous-time analog signals. The VMRF function therefore includes no filtering, and merely serves to create the complex modulation on the RF carrier.

```
Exxx n+ n- [VCVS] VMRF [(] Iin+ Iin- Qin+ Qin- FREQ=fc
+ PHASE=ph [SCALE=A] [)]
Fxxx n+ n- [CCCS] VMRF [(] VI VQ FREQ=fc PHASE=ph
+ [SCALE=A] [)]
Gxxx n+ n- [VCCS] VMRF [(] Iin+ Iin- Qin+ Qin- FREQ=fc
+ PHASE=ph [SCALE=A] [)]
Hxxx n+ n- [CCVS] VMRF [(] VI VQ FREQ=fc PHASE=ph
+ [SCALE=A] [)]
```
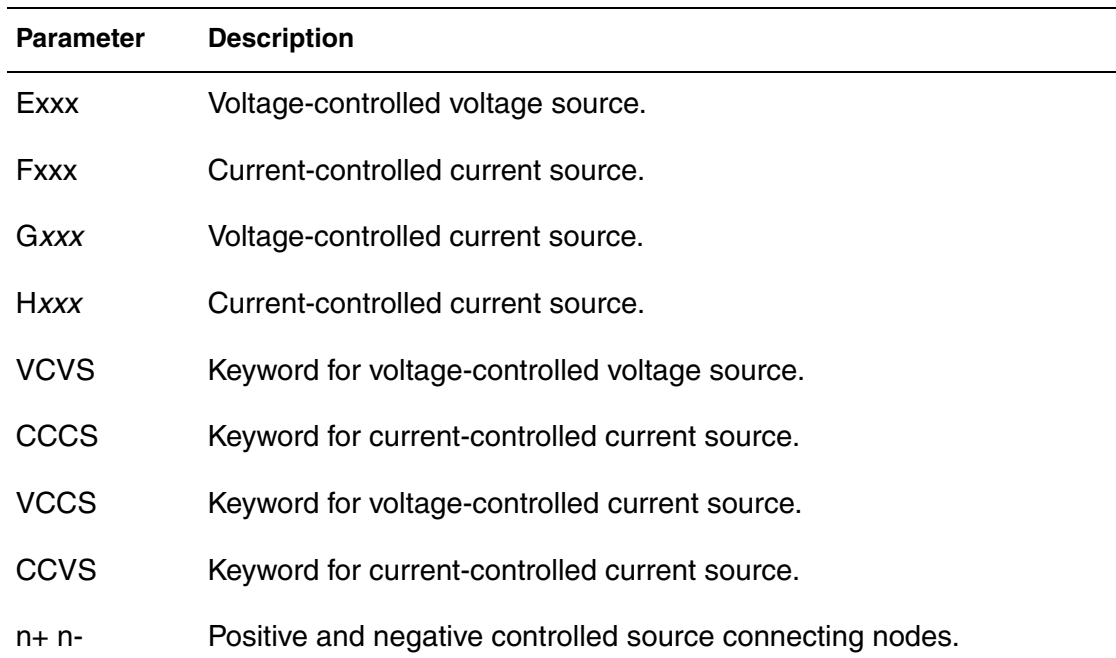

#### **Chapter 10: Sources and Stimuli**

HSPICE RF-Specific Sources and Stimuli

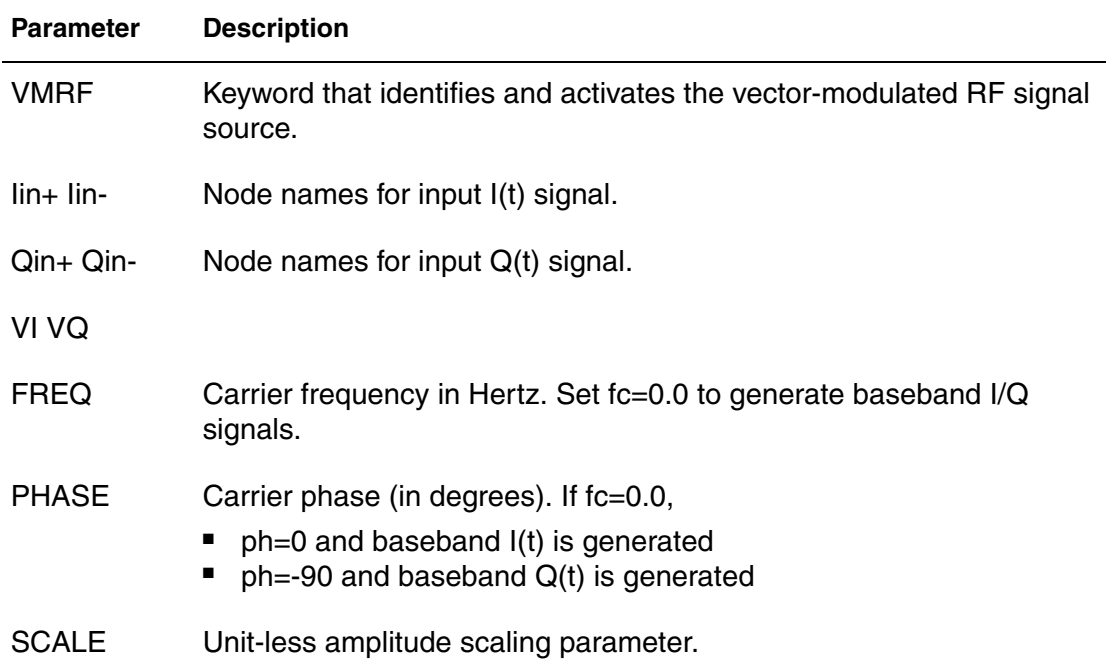

#### **Example**

```
Emod1 inp1 inn1 VMRF It_plus It_neg Qt_plus Qt_neg
+ freq=1g phase=0 scale=1.5
```
## <span id="page-393-0"></span>**SWEEPBLOCK in Sweep Analyses**

You can use the . SWEEPBLOCK statement to specify complicated sweeps. Sweeps affect:

- DC sweep analysis
- Parameter sweeps around TRAN, AC, or HB analyses
- Frequency values used in AC or HBAC analyses

Currently, HSPICE supports the following types of sweeps:

- Linear sweeps: sweeps a variable over an interval with a constant increment. The syntax is one of the following:
	- variable *start stop increment*
	- variable *lin npoints start stop*
- Logarithmic sweeps: sweeps a variable over an interval. To obtain each point, this sweep multiplies the previous point by a constant factor. You can specify the factor as a number of points per decade or octave as in:
	- variable *dec npoints start stop*
	- variable *oct npoints start stop*
- Point sweeps: a variable takes on specific values that you specify as a list. The syntax is:

```
variable poi npoints p1 p2 …
```
Data sweeps: a . DATA statement identifies the swept variables and their values. The syntax is:

data=*dataname*

You can use the SWEEPBLOCK feature to combine linear, logarithmic, and point sweeps, which creates more complicated sets of values over which a variable is swept.

The .TRAN, .AC, .DC, and .HB commands can specify SWEEPBLOCK=*blockname* as a sweep instead of LIN, DEC, OCT, and so forth. Also, you can use SWEEPBLOCK for frequency sweeps with the .AC, .HBAC, .PHASENOISE, and .HBNOISE commands.

All commands that can use SWEEPBLOCK must refer to the SWEEPBLOCK sweep type. In addition, you must specify SWEEPBLOCK as one of the syntax types allowed for frequency sweeps with the .HBAC, .PHASENOISE, and .HBNOISE commands.

The following sections discuss these topics:

- [Input Syntax](#page-394-0)
- [Using SWEEPBLOCK in a DC Parameter Sweep](#page-395-0)
- [Using in Parameter Sweeps in TRAN, AC, and HB Analyses](#page-395-1)
- [Limitations](#page-396-1)

### <span id="page-394-0"></span>**Input Syntax**

The SWEEPBLOCK feature creates a sweep whose set of values is the union of a set of linear, logarithmic, and point sweeps. To specify the set of values in the SWEEPBLOCK, use the .SWEEPBLOCK command. This command also assigns a name to the SWEEPBLOCK. For example,

```
.SWEEPBLOCK swblockname sweepspec [sweepspec
```
+ [*sweepspec* […]]]]

You can use SWEEPBLOCK to specify DC sweeps, parameter sweeps, AC and HBAC frequency sweeps, or wherever HSPICE accepts sweeps.

You can specify an unlimited number of *sweepspec* parameters. Each sweepspec can specify a linear, logarithmic, or point sweep by using one of the following forms:

```
start stop increment 
lin npoints start stop
dec npoints start stop
oct npoints start stop
poi npoints p1 p2 …
```
#### **Example**

The following example specifies a logarithmic sweep from 1 to 1e9 with more resolution from 1e6 to 1e7:

.sweepblock freqsweep dec 10 1 1g dec 1000 1meg 10meg

### <span id="page-395-0"></span>**Using SWEEPBLOCK in a DC Parameter Sweep**

To use the sweepblock in a DC parameter sweep, use the following syntax:

.DC sweepspec [sweepspec [sweepspec]]

Each *sweepspec* can be a linear, logarithmic, point, or data sweep, or it can be in the form:

```
variable SWEEPBLOCK=swblockname
```
The SWEEPBLOCK syntax sweeps the specified variable over the values contained in the SWEEPBLOCK.

#### **Example**

```
.dc vin1 0 5 0.1 vin2 sweepblock=vin2vals
```
### <span id="page-395-1"></span>**Using in Parameter Sweeps in TRAN, AC, and HB Analyses**

To use the sweepblock in parameter sweeps on .TRAN, .AC, and .HB commands, and any other commands that allow parameter sweeps, use the following syntax:

```
variable sweepblock=swblockname
```
#### **Example 1**

.tran 1n 100n sweep rout sweepblock=rvals
AC and HBAC analysis frequency sweeps can use sweepblock=*swblockname* to specify the frequency values.

### **Example 2**

.ac sweepblock=freqsweep

## **Limitations**

- You cannot use recursive SWEEPBLOCK specifications. That is, a .SWEEPBLOCK command cannot refer to another SWEEPBLOCK to build its list of values.
- You cannot include data sweeps in a . SWEEPBLOCK statement.

# **Clock Source with Random Jitter**

In many applications involving signal integrity, RF, analog, and mixed-signal design, it is desirable to have an ideal signal source, such as a sine wave or square wave, that also includes a non-ideal random drift in phase (jitter). Such a source is useful for representing non-ideal clock sources during time-domain transient simulation. Modeling jitter in this way can be used to examine eyediagram behavior or study how jitter may propagate through a circuit or system. A source with jitter is useful for representing non-ideal clock sources during time-domain transient simulation.

The PERJITTER option allows you to add periodic jitter to SIN, COS and PULSE time domain sources.

## **Syntax of SIN, COS, and Pulse Sources**

The syntax of SIN source is:

```
Vxxx n+ n- SIN [(] vo va [freq [td [q [j ]]]] [)]
+ [PERJITTER=val SEED=val]]
Ixxx n+ n- SIN [() vo va [freq [td [q [j ]]]] [()]+ [PERJITTER=val SEED=val]]
```
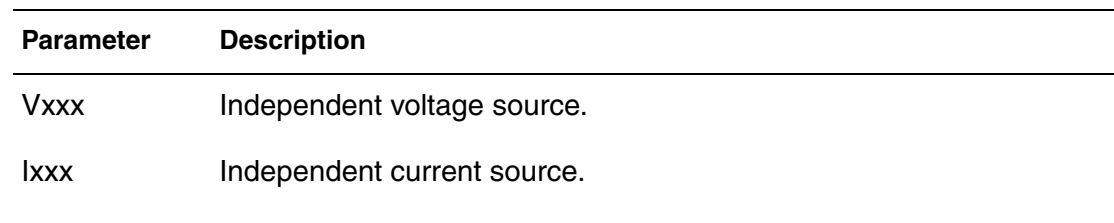

#### **Chapter 10: Sources and Stimuli**

HSPICE RF-Specific Sources and Stimuli

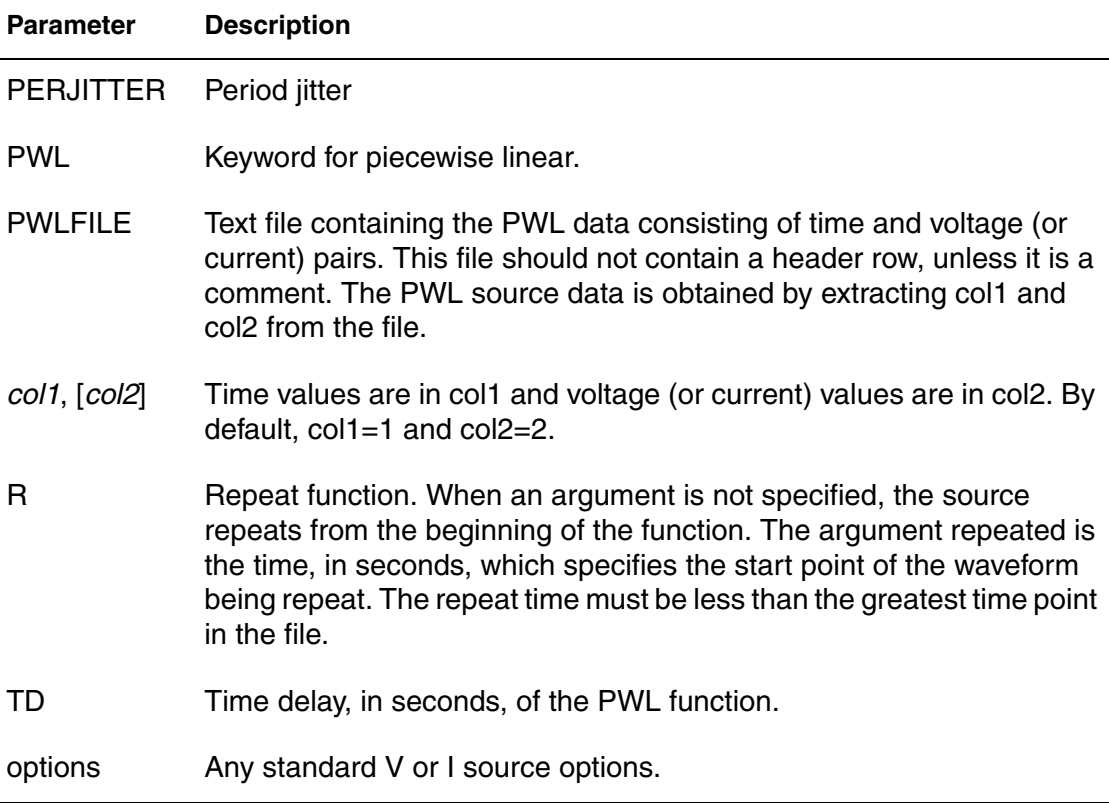

The sine wave behavior following the td time delay now becomes

*Equation 43*

$$
V(t) + e^{-(t - t_d)^{-1} \Theta} = V_0 + V_a \cdot \left[ \sin 2\pi f_0 (t - t_d) + \frac{\pi}{180} \phi + \phi t - d_d \right]
$$

The Syntax of COS source is:

```
Vxxx n+ n- COS [(] vo va [freq [td [q][j]] [)] 
+ [PERJITTER=val SEED=val]
Ixxx n+ n- COS [(] vo va [freq [td [q] [j]] [)]
+ [PERJITTER=val SEED=val]
```
The new cosine wave becomes

*Equation 44*

$$
V(t) + e^{-(t - t_d)\cdot \theta} = V_0 + V_a \cdot \left[ \cos 2\pi f_0(t - t_d + x(t)) + \frac{\pi}{180} \varphi \right]
$$

The syntax for the PULSE source is:

```
Vxxx n+ n- PU[LSE] [(]v1 v2 [td [tr] [tf] [pw] [per] [)]
```

```
+ [PERJITTER=val SEED=val]
Ixxx n+ n- PU[LSE] [(]v1 v2 [td [tr] [tf] [pw] [per] [)]
+ [PERJITTER=val SEED=val]
```
The effect of jitter on the PULSE source results in random shifts of the rise and fall transitions that takes place at

 $\textsf{RISE}$  edge:  $td + n \cdot T_0 \leq \leq d + tr + n \cdot T_0$ 

FALL edge:  $td + pw + n \cdot T_0 \leq t \leq d + pw + tf + n \cdot T_0$ 

The jitter effect is equivalent to introducing random shifts in the period  $T_{\rm 0}$ consistent with the 1st order jitter model based on Period Jitter.

A Gaussian random number generator computes the time deviation  $x(t)$  after each leading edge of the clock sources. For flexibility, the SEED parameter (integer) is supported for generating different random number sequences when different SEED integers are used for initialization. SEED does not set a fixed time deviation. It only changes the sequence of random samples. By HSPICE (Monte Carlo) convention, the default value for SEED is 1.

An interpretation of PERJITTER is to view it as causing each period of the PULSE/SIN/COS to be a random variable  $T_j$ , where period  $T_j$  will have a

Gaussian distribution about the (mean) given period value of  $T_0$  . The standard deviation of this Gaussian is the PERJITTER value (it is considered RMS period jitter), which results in a bell curve distribution centered about period  $T_{0}.$ 

Apply the following considerations when using PERJITTER:

- $T_j$  should be forced to be between:  $0 < T_j < 2 \cdot T_0$ , since period cannot go negative, and the curve should be symmetrical.
- **■** It is reasonable to require that $2 \cdot$  PERJITTER  $< T<sub>0</sub>$ . Otherwise, the jitter would result in very large period changes, and many would be  $T_j\!<\!0$  .
- $\blacksquare$  To establish a waveform reference, the first period should be  $T^{}_0$  (i.e., no jitter in the first period). This helps to establish good eye diagrams.

### **Example**

As an alternative to using a Verilog-A module, you can generate a pseudorandom binary sequence (PRBS) using the following steps:

- 1. Construct your usual linear feedback shift register (LFSR) generator.
- 2. Construct a matching (T,tr,tf) PULSE source as a clock, but add jitter to it with the PERJITTER keyword.

#### **Chapter 10: Sources and Stimuli**

Specifying a Digital Vector File and Mixed Mode Stimuli

3. Use the PULSE source to gate (buffer) the LFSR output (through an ideal AND gate, VCCS, and so forth).

# **Specifying a Digital Vector File and Mixed Mode Stimuli**

HSPICE and HSPICE RF input netlists support digital vector files. A VEC file consists of three parts:

- Vector Pattern Definition section
- Waveform Characteristics section
- Tabular Data section

To incorporate this information into your simulation, include the .VEC command in your netlist.

For paths to full demonstration files (digstim.vec—2 bit adder with PWL input, m2bit.sp, and m2bit v.sp—same as m2bit.sp, except uses vector stimulus file, see [Benchmark Examples](#page-1031-0) in this user quide.

The following sections discuss these topics:

- [Commands in a Digital Vector File](#page-399-0)
- [Vector Patterns](#page-400-0)
- [Defining Tabular Data](#page-400-1)
- [Waveform Characteristics](#page-404-0)
- [Modifying Waveform Characteristics](#page-405-0)
- [Using the Context-Based Control Option \(CBC\)](#page-406-0)
- [Comment Lines and Line Continuations](#page-407-0)
- [Parameter Usage](#page-407-1)
- [Digital Vector File Example](#page-409-0)

## <span id="page-399-0"></span>**Commands in a Digital Vector File**

For commands you can use in a VEC file, see Digital Vector File Commands in the *HSPICE Reference Manual: Commands and Control Options*.

## <span id="page-400-0"></span>**Vector Patterns**

The *Vector Pattern Definition* section defines the vectors, their names, sizes, signal direction, sequence or order for each vector stimulus, and so on. A RADIX line must occur first and the other lines can appear in any order in this section. All keywords are case-insensitive.

Here is an example Vector Pattern Definition section:

```
; start of Vector Pattern Definition section
RADIX 1111 1111
VNAME A B C D E F G H
IO IIII IIII
TUNIT ns
```
These four lines are required and appear in the first lines of a VEC file:

- RADIX defines eight single-bit vectors.
- VNAME gives each vector a name.
- IO determines which vectors are inputs, outputs, or bidirectional signals. In this example, all eight are input signals.
- TUNIT indicates that the time unit for the tabular data to follow is in units of nanoseconds.

For additional information about these keywords, see [Defining Tabular Data on](#page-400-1)  [page 359](#page-400-1).

## <span id="page-400-1"></span>**Defining Tabular Data**

Although the *Tabular Data* section generally appears last in a VEC file (after the *Vector Pattern* and *Waveform Characteristics* definitions), this chapter describes it first to introduce the definitions of a vector.

The *Tabular Data* section defines (in tabular format) the values of the signals at specified times. Rows in the Tabular Data section must appear in chronological order because row placement carries sequential timing information. Its general format is:

```
time1 signal1 value1 signal2 value1 signal3 value1...
time2 signal1 value2 signal2 value2 signal3 value2...
time3 signal1 value3 signal2 value3 signal3 value3...
.
```
.

Where *timex* is the specified time, and *signaln\_valuen* is the values of specific signals at specific points in time. The set of values for a particular signal (over all times) is a vector, which appears as a vertical column in the tabular data and vector table. The set of all *signal1\_valuen* constitutes one vector.

For example,

11.0 1000 1000 20.0 1100 1100 33.0 1010 1001

This example shows that:

- At 11.0 time units, the value for the first and fifth vectors is 1.
- At 20.0 time units, the first, second, fifth, and sixth vectors are 1.
- At 33.0 time units, the first, third, fifth, and eighth vectors are 1.

The following sections discuss these topics:

- [Input Stimuli](#page-401-1)
- [Expected Output](#page-402-0)
- [Verilog Value Format](#page-403-0)
- [Periodic Tabular Data](#page-404-1)

# <span id="page-401-1"></span>**Input Stimuli**

HSPICE converts each input signal into a PWL (piecewise linear) voltage source, and a series resistance. [Table 22](#page-401-0) shows the legal states for an input signal. Signal values can have any of these legal states.

<span id="page-401-0"></span>*Table 22 Legal States for an Input Signal*

| <b>State</b> | <b>Description</b>                                                                   |
|--------------|--------------------------------------------------------------------------------------|
| 0            | Drive to ZERO (gnd). Resistance set to 0.                                            |
|              | Drive to ONE (vdd). Resistance set to 0.                                             |
| Z, z         | Floating to HIGH IMPEDANCE. A TRIZ statement defines resistance<br>value.            |
| X, x         | Drive to ZERO (gnd). Resistance set to 0.                                            |
|              | Resistive drive to ZERO (gnd). An OUT or OUTZ statement defines<br>resistance value. |

*Table 22 Legal States for an Input Signal (Continued)*

| H | Resistive drive to ONE (vdd). An OUT or OUTZ statement defines resistance |
|---|---------------------------------------------------------------------------|
|   | value.                                                                    |

U, u Drive to ZERO (gnd). Resistance set to 0.

## <span id="page-402-0"></span>**Expected Output**

HSPICE converts each output signal into a . DOUT statement in the netlist. During simulation, HSPICE compares the actual results with the expected output vector(s). If the states are different, an error message appears. The legal states for expected outputs include the values listed in [Table 23.](#page-402-1)

<span id="page-402-1"></span>*Table 23 Legal States for an Output Signal*

| <b>State</b> | Description                                                                                                    |
|--------------|----------------------------------------------------------------------------------------------------|
| 0            | Expect ZERO.                                                                                                    |
|              | Expect ONE.                                                                                                    |
| X, x         | Don't care.                                                                                                    |
| U, u         | Don't care.                                                                                                    |
| Z, z         | Expect HIGH IMPEDANCE (don't care). Simulation evaluates Z, z as "don't<br>care" because HSPICE cannot detect a high impedance state. |

#### For example,

```
...
IO OOOO
; start of tabular section data
11.0 1001
20.0 1100
30.0 1000
35.0 xx00
```
#### Where,

- The first line is a comment line because of the semicolon character.
- The second line expects the output to be 1 for the first and fourth vectors, while all others are expected to be low.

#### **Chapter 10: Sources and Stimuli**

Specifying a Digital Vector File and Mixed Mode Stimuli

- At 20 time units, HSPICE expects the first and second vectors to be high, and the third and fourth to be low.
- At 30 time units, HSPICE expects only the first vector to be high, and all others low.
- At 35 time units, HSPICE expects the output of the first two vectors to be "don't care"; it expects vectors 3 and 4 to be low.

### <span id="page-403-0"></span>**Verilog Value Format**

HSPICE accepts Verilog-sized format to specify numbers; for example,

```
<size> '<base format> <number>
```
Where:

- *<size>* specifies the number of bits, in decimal format.
- *<base format>* indicates:
	- binary ('b or 'B)
	- octal ('o or 'O)
	- hexadecimal ('h or 'H).
- <*number*> values are combinations of the *0*, *1*, *2*, *3*, *4*, *5*, *6*, *7*, *8*, *9*, *A*, *B*, *C*, *D*, *E*, and *F* characters. Depending on what base format you choose, only a subset of these characters might be legal.

You can also use unknown values (X) and high-impedance (Z) in the <*number*> field. An X or Z sets four bits in the hexadecimal base, three bits in the octal base, or one bit in the binary base.

If the most significant bit of a number is 0, X, or Z, HSPICE automatically extends the number (if necessary), to fill the remaining bits with 0, X, or Z, respectively. If the most significant bit is 1, HSPICE uses 0 to extend it.

For example,

```
4'b1111
12'hABx
32'bZ
8'h1
```
This example specifies values for:

- 4-bit signal in binary
- 12-bit signal in hexadecimal
- 32-bit signal in binary
- 8-bit signal in hexadecimal

Equivalents of these lines in non-Verilog format, are:

```
1111
AB xxxx
ZZZZ ZZZZ ZZZZ ZZZZ ZZZZ ZZZZ ZZZZ ZZZZ
0000 0001
```
### <span id="page-404-1"></span>**Periodic Tabular Data**

Tabular data is often periodic, so you do not need to specify the absolute time at every time point. When you specify the PERIODstatement, the Tabular Data section omits the absolute times. For more information, see [Defining Tabular](#page-400-1)  [Data on page 359.](#page-400-1)

For example, the PERIOD statement in the following sets the time interval to 10ns between successive lines in the tabular data. This is a shortcut when you use vectors in regular intervals throughout the entire simulation.

```
RADIX 1111 1111
VNAME A B C D E F G H
IO IIII IIII
TUNIT ns
PERIOD 10
; start of vector data section
1000 1000
1100 1100
1010 1001
```
## <span id="page-404-0"></span>**Waveform Characteristics**

The *Waveform Characteristics* section defines various attributes for signals, such as the rise or fall time, the thresholds for logic high or low, and so on. For example,

TRISE 0.3 137F 0000 TFALL 0.5 137F 0000 VIH 5.0 137F 0000 VIL 0.0 137F 0000

The waveform characteristics are based on a bit-mask. Where:

#### **Chapter 10: Sources and Stimuli**

Specifying a Digital Vector File and Mixed Mode Stimuli

- The TRISE (signal rise time) setting of 0.3ns applies to the first four vectors, but not to the last four.
- The example does not show how many bits are in each of the first four vectors, although the first vector is at least one bit.
- The fourth vector is four bits because F is hexadecimal for binary 1111.
- All bits of the fourth vector have a rise time of 0.3ns for the constant you defined in TUNIT. This also applies to TFALL (fall time), VIH (voltage for logic-high inputs), and VIL (voltage for logic-low inputs).

# <span id="page-405-0"></span>**Modifying Waveform Characteristics**

The TDELAY, IDELAY, and ODELAY statements define the delay time of the signal, relative to the absolute time of each row in the Tabular Data section.

- TDELAY applies to the input and output delay time of input, output, and bidirectional signals.
- IDELAY applies to the input delay time of input and bidirectional signals.
- ODELAY applies to the output delay time of output and bidirectional signals.

The SLOPE statement specifies the rise and fall times for the input signal. To specify the signals to which the *slope* applies, use a mask.

The TFALL statement sets an input fall time for specific vectors.

The TRISE statement sets an input rise time for specific vectors.

The TUNIT statement defines the time unit.

The OUT and OUTZ keywords are equivalent, and specify output resistance for each signal (for which the mask applies); OUT (or OUTZ) applies only to input signals.

The TRIZ statement specifies the output impedance, when the signal (for which the mask applies) is in tristate; TRIZ applies only to the input signals.

The VIH statement specifies the logic-high voltage for each input signal to which the mask applies.

The VIL statement specifies the logic-low voltage for each input signal to which the mask applies.

Similar to the TDELAY statement, the VREF statement specifies the name of the reference voltage for each input vector to which the mask applies. VREF applies only to input signals.

Similar to the TDELAY statement, the VTH statement specifies the logic threshold voltage for each output signal to which the mask applies. The threshold voltage determines the logic state of output signals for comparison with the expected output signals.

The VOH statement specifies the logic-high voltage for each output signal to which the mask applies.

The VOL statement specifies the logic-low voltage for each output signal to which the mask applies.

## <span id="page-406-0"></span>**Using the Context-Based Control Option (CBC)**

The OPTION CBC (Context-Based Control) specifies the direction of bidirectional signals. A bidirectional signal is an input if its value is  $0, 1$ , or  $\mathbb{Z}$ ; conversely, a bidirectional signal is an output if its value is H, L, U, or X.

For example:

RADIX 1 1 1 IO I O B VNAME A Z B OPTION CBC 10.0 0 X L 20.0 1 1 H 30.0 1 0 Z

This example sets up three vectors, named  $A$ ,  $Z$ , and  $B$ . Vector  $A$  is an input, vector  $Z$  is an output, and vector  $B$  is a bidirectional signal (defined in the  $IO$ statement).

The OPTION CBC line turns on context-based control. The next line sets vector A to a logic-low at 10.0 ns, and vector  $Z$  is "do not care." Because the  $L$  value is under vector B, HSPICE expects a logic-low output.

At 20 ns, vector A transitions high, and the expected outputs at vectors  $Z$  and  $B$ are high. Finally, at  $30$  ns, HSPICE expects vector  $Z$  to be low, vector  $B$ changes from an output to a high-impedance input, and vector the  $A$  signal does not change.

<span id="page-407-0"></span>Specifying a Digital Vector File and Mixed Mode Stimuli

## **Comment Lines and Line Continuations**

Any line in a VEC file that begins with a semicolon (;) is a comment line. Comments can also start at any point along a line. HSPICE ignores characters after a semicolon. For example,

```
; This is a comment line
radix 1 1 4 1234 ; This is a radix line
```
As in netlists, any line in a VEC file that starts with a plus sign (+) is a continuation from the previous line.

## <span id="page-407-1"></span>**Parameter Usage**

You can use . PARAM statements with some VEC statements when you run HSPICE. These VEC statements fall into the three groups, which are described in the following sections. No other VEC statements but those identified here support . PARAM statements.

### **First Group**

- PERIOD
- TDELAY
- IDELAY
- ODELAY
- SLOPE
- TRISE
- **TFALL**

For these statements, the TUNIT statement defines the time unit. If you do not include a TUNIT statement, the default time unit value is ns.

Do not specify absolute unit values in a . PARAM statement. For example, if in your netlist:

.param myperiod=10ns \$ 'ns' makes this incorrect

And in your VEC file:

tunit ns period myperiod What you wanted for the time period is 10ns; however, because you specified absolute units, 1e-8ns is the value used. In this example, the correct form is:

```
.param myperiod=10
```
## **Second Group**

- OUT or OUTZ
- TRIZ

In these statements, the unit is ohms.

- If you do not include an  $OUT (or OUTZ)$  statement, the default is 0.
- If you do not include a TRIZ statement, the default is 1000M.

The .PARAM definition for this group follows the HSPICE syntax.

For example, if in your netlist:

```
.param myout=10 $ means 10 ohm
.param mytriz= 10Meg $ means 10,000,000 ohm, don't
$ confuse Meg with M, M means 0.001
```
And in your VEC file:

out myout triz mytriz

Then, HSPICE returns 10 ohm for OUT and 10,000,000 ohm for TRIZ.

# **Third Group**

- VIH
- $\blacksquare$  VTL
- VOH
- $\blacksquare$  vol
- VTH

In these statements, the unit is volts.

- If you do not include an VIH statement, the default is 3.3.
- If you do not include a VIL statement, the default is 0.0.
- If you do not include a VOH statement, the default is 2.64.

Specifying a Digital Vector File and Mixed Mode Stimuli

- If you do not include an VOL statement, the default is 0.66.
- If you do not include an  $VTH$  statement, the default is 1.65.

## <span id="page-409-0"></span>**Digital Vector File Example**

```
; specifies # of bits associated with each vector
radix 1 2 444
;********************************************************
; defines name for each vector. For multi-bit vectors,
; innermost [] provide the bit index range, MSB:LSB
vname v1 va[[1:0]] vb[12:1] 
;actual signal names: v1, va[0], va[1], vb1, vb2, ... vb12
;********************************************************
; defines vector as input, output, or bi-directional
io i o bbb
; defines time unit
tunit ns
;********************************************************
; vb12-vb5 are output when 'v1' is 'high'
enable v1 0 0 FF0
; vb4-vb1 are output when 'v1' is 'low'
enable ~v1 0 0 00F
;********************************************************
; all signals have a delay of 1 ns
; Note: do not put the unit (such as ns) here again. 
; HSPICE multiplies this value by the specified 'tunit'.
tdelay 1.0
; va[1] and va[0] signals have 1.5ns delays
tdelay 1.5 0 3 000
;********************************************************
; specify input rise/fall times (if you want different
; rise/fall times, use the trise/tfall statement.)
; Note: do not put the unit (such as ns) here again. 
; HSPICE multiplies this value by the specified 'tunit'.
slope 1.2
;********************************************************
; specify the logic 'high' voltage for input signals
vih 3.3 1 0 000
vih 5.0 0 0 FFF
; to specify logic low, use 'vil'
;********************************************************
```
#### **Chapter 10: Sources and Stimuli** Specifying a Digital Vector File and Mixed Mode Stimuli

; va & vb switch from 'lo' to 'hi' at 1.75 volts vth 1.75 0 1 FFF ;\*\*\*\*\*\*\*\*\*\*\*\*\*\*\*\*\*\*\*\*\*\*\*\*\*\*\*\*\*\*\*\*\*\*\*\*\*\*\*\*\*\*\*\*\*\*\*\*\*\*\*\* ; tabular data section 10.0 1 3 FFF 20.0 0 2 AFF 30.0 1 0 888

#### **Chapter 10: Sources and Stimuli**

Specifying a Digital Vector File and Mixed Mode Stimuli

# **Parameters and Functions**

*Describes how to use parameters within HSPICE and HSPICE RF netlists.*

Parameters are similar to the variables used in most programming languages. Parameters hold a value that you assign when you create your circuit design or that the simulation calculates based on circuit solution values. Parameters can store static values for a variety of quantities (resistance, source voltage, rise time, and so on). You can also use them in sweep or statistical analysis.

HSPICE ships numerous examples for your use; see [Listing of Demonstration](#page-1023-0)  [Input Files](#page-1023-0) for paths to demo files.

For descriptions of individual commands referenced in this chapter, see Chapter 2, HSPICE and HSPICE RF Netlist Commands in the *HSPICE Reference Manual: Commands and Control Options*.

These topics are covered in the following sections:

- [Using Parameters in Simulation \(.PARAM\)](#page-412-0)
- [Using Algebraic Expressions](#page-420-0)
- [Built-In Functions and Variables](#page-421-0)
- [Parameter Scoping and Passing](#page-426-0)

# <span id="page-412-0"></span>**Using Parameters in Simulation (.PARAM)**

## **Defining Parameters**

Parameters in HSPICE are names that you associate with numeric values. (See [Assigning Parameters on page 373.](#page-414-0)) You can use any of the methods described in [Table 24](#page-413-0) to define parameters.

Using Parameters in Simulation (.PARAM)

**Note:** A .PARAM statement with no definition is illegal.

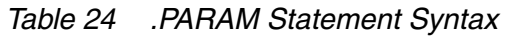

<span id="page-413-0"></span>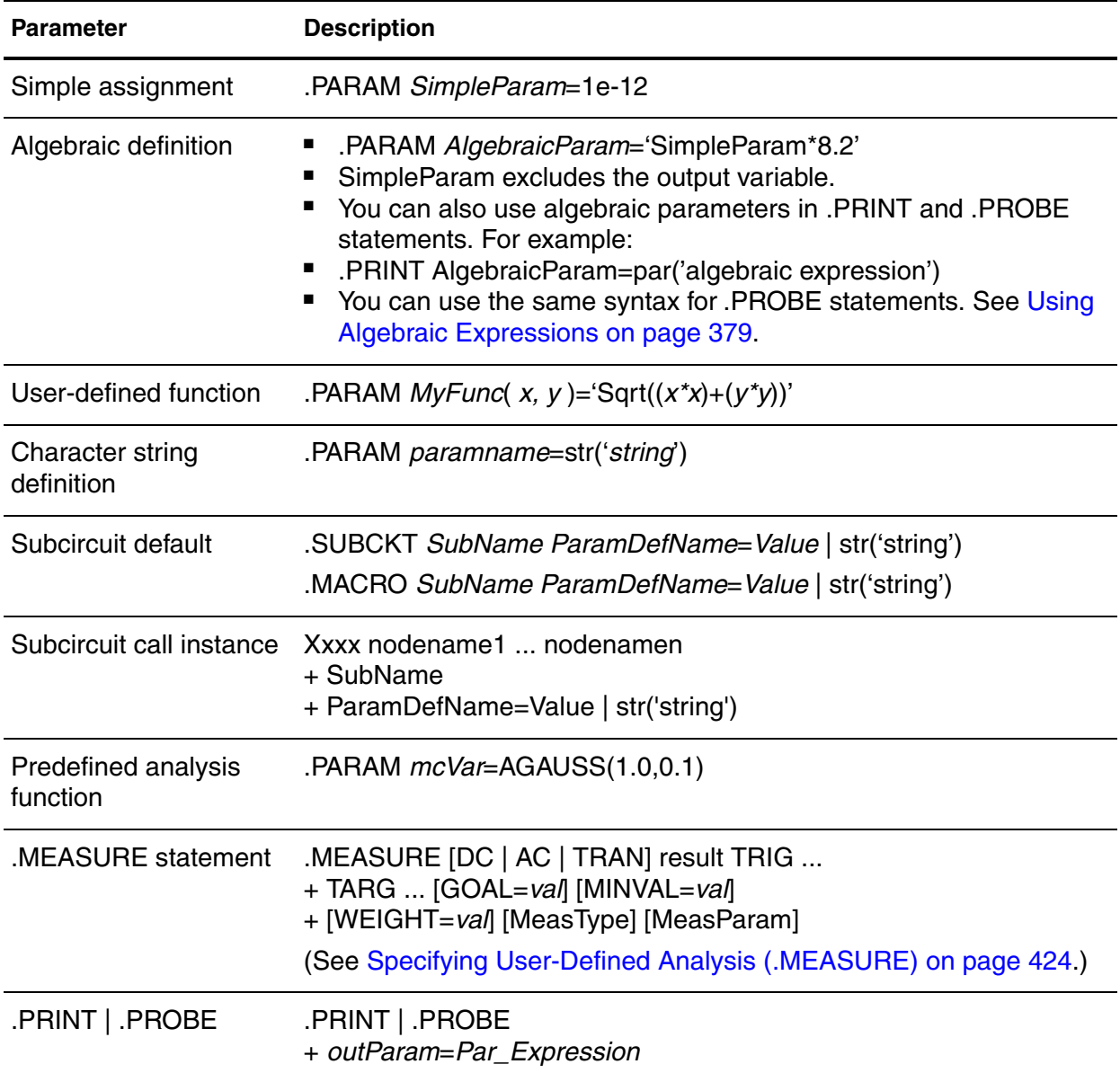

A parameter definition in HSPICE always uses the last value found in the input netlist (subject to local versus global parameter rules). These definitions assign a value of 3 to the *DupParam* parameter.

.PARAM DupParam=1 ... .PARAM DupParam=3

HSPICE assigns 3 as the value for all instances of DupParam, including instances that are earlier in the input than the . PARAM DupParam=3 statement.

All parameter values in HSPICE are IEEE double floating point numbers. The parameter resolution order is:

- 1. Resolve all literal assignments.
- 2. Resolve all expressions.
- 3. Resolve all function calls.

[Table 25](#page-414-1) shows the parameter passing order.

<span id="page-414-1"></span>*Table 25 Parameter Passing Order*

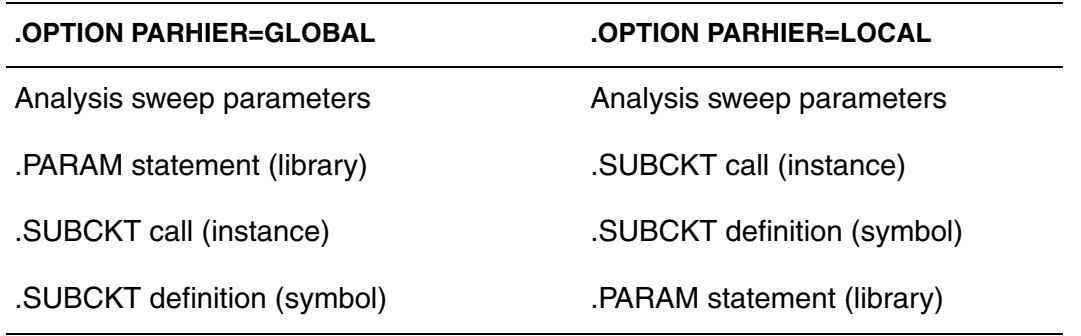

# <span id="page-414-0"></span>**Assigning Parameters**

You can assign the following types of values to parameters:

- Constant real number
- Algebraic expression of real values
- Predefined function
- Function that you define
- Circuit value
- Model value

To invoke the algebraic processor, enclose a complex expression in single quotes. A simple expression consists of one parameter name.

The parameter keeps the assigned value, unless:

- A later definition changes its value, or
- An algebraic expression assigns a new value during simulation. HSPICE does not warn you, if it reassigns a parameter.
- **Note:** Parameters you define using .PARAM statements are constants; they cannot vary as a function of simulation time. However, you can use elements such as resistors and capacitors whose values can vary as a function of time by using the keyword TIME, i.e.,

Ctime  $1 2 q = '1p*time'$ 

### **Example: Modeling an eFuse**

You can model an electrically programmable eFUSE device as follows. Instantiate an eFUSE as a subcircuit and pass a parameter that determines whether the eFUSE is "blown" or intact:

```
.subckt efuse in out blown=0
 Rfuse in out r='2*(1-blown)+100e6*blown'
.ends efuse
```
If  $b$ lown=0, then the fuse is intact (2 ohms). If  $b$ lown=1 then the fuse is blown and you get the much higher resistance of 100 meg. To use the eFUSE, instantiate it with a subcircuit call:

```
xefuse1 in out efuse blown=0
```
Alternately, you can control the eFUSE with a parameter setting:

```
.param blown=1
x1 in out efuse
```
### **Inline Parameter Assignments**

To define circuit values, use a direct algebraic evaluation:

```
r1 n1 0 R='1k/sqrt(HERTZ)' $ Resistance for frequency
```
### **Parameters in Output**

To use an algebraic expression as an output variable in a .PRINT, .PROBE or .MEASURE statement, use the PAR keyword. In addition to using quotations, you must define the parameter inside the  $PAR(\cdot, \ldots, \cdot)$  statement for output. HSPICE issues an error message if the parentheses do not surround the

quotes or if you use the keyword *incorrectly* as in PAR= instead of PAR('...').

#### **Example**

```
.PRINT DC v(3) gain=PAR('v(3)/v(2)') PAR('v(4)/v(2)')
```
#### **Reusing the PAR(...) Output as Input to Other Elements**

You can use the  $par(...)$  output as the input voltage to another elements.

For example:

```
.print tran v(5) par('5*cos(6.28*v(10)*v(5)*k/360)')
```
You can use the signal either as the input to another element in the same simulation (see Example 1), or you can save the signal and use it as input in another simulation (see Examples 2 and 3). You can use the definitions in print or probe output statements only in output statements. They cannot be referred by any other definitions. For example, you can use the E-element:

Example 1

e1 in 0 vol='5\*cos(6.28\*v(10)\*v(5)\*k/360)'

Example 2: Then, you can uses the node 'in' as the input to the other element in the same netlist, as shown in this example.

```
M1 dr in src subr pch w=2u l=1u
.subckt inv vdd 0 A B
   M1 A B vdd vdd pch w=6u l=1u
   M2 A B 0 0 nch w=3u l=1u
   .ends inv
   x1 vdd 0 in out inv
```
Example 3: You can use . STIM statements to save the signal from the first simulation in order to create a PWL source.

```
.stim tran pwl filename=test1 vsrc[0]=v(in) node1=A node2=B 
from=0.0ns to=10ns 
+ npoints=100
.stim tran pwl filename=test2 vsrc[1]=v(in) node1=C node2=D 
from=0.0ns to=10ns 
+ npoints=50
```
In this example, the .STIM command creates two stimulus files named test1.pwl0 tr0 and test2.pwl2 tr0. Each has a voltage source: one namedvsrc $[0]$ , applied between nodes A and B, and one named vsrc $[1]$ , applied between nodes C and D. The stimulus files have a PWL source function based on the voltage of node 'in' during the time 0.0ns to 10ns with 50 points (for  $\text{vsrc}[0]$ ) and 100 points (for  $\text{vsrc}[1]$ ).

Contents of the test1.pwl0 tr0 file:

vsrc[0] A B PWL + 0. 5.0000 + 200.00000p 2.2114 + 400.00000p 2.4666 + 600.00000p -362.1421m .........................

Contents of the test2.pwl1\_tr0 file:

vsrc[1] C D PWL + 0. 5.0000 + 100.00000p -1.8008 + 200.00000p -3.2748 + 300.00000p -1.3264 .........................

You can use the PWL files generated from the . STIM commands as inputs to another simulation.

Load the signal in WaveView and then export the (x,y) data of the signal in text format by selecting **File > Save > Plotfiles**. You need to edit the data so it looks like a PWL source by adding a source definition and line continuation characters.

## **User-Defined Function Parameters**

You can define a function that is similar to the parameter assignment, but you cannot nest the functions more than two deep.

- An expression can contain parameters that you did not define.
- A function must have at least one argument, and can have up to 20 (and in many cases, more than 20) arguments.
- You can redefine functions.

The format of a function is:

```
funcname1(arg1[,arg2...])=expression1
+ [funcname2(arg1[,arg2...])=expression2] off
```
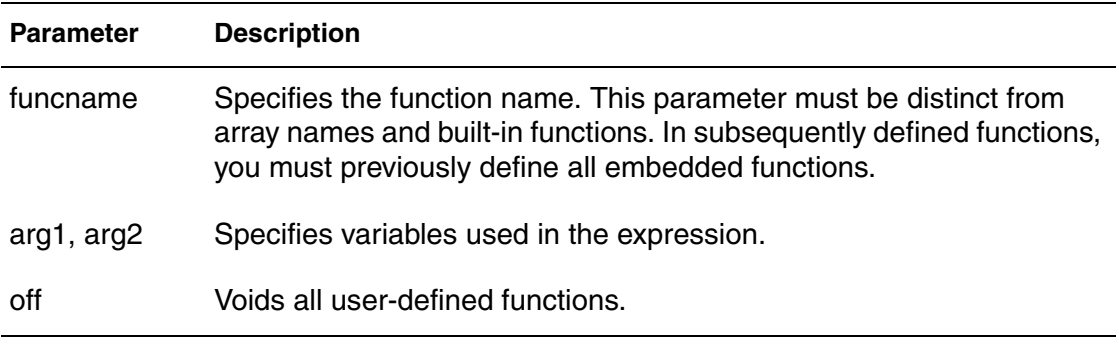

#### **Example**

. PARAM  $f(a,b) = POW(a,2) + a*b g(d) = SQRT(d)$  $+ h(e) = e * f(1,2) - g(3)$ 

### **Using Parameter Functions to Evaluate Expressions Containing Dynamic Signals**

When you use a parameter function to evaluate expression that contain dynamic signals, you must provide a user-defined function. Otherwise, you get unexpected results and generate a warning message.

For example, in the following netlist, a node-voltage (dynamic signal) is once at  $t=0$  and keeps this value for the entire simulation. Because the value is only evaluated at the beginning of the simulation and not at each time step, the results are not as expected.

```
* Test Case
VIN D 0 pwl 0 1 10n 5
.param aaa = 'v(D) - v(0)'
.tran 0.1n 20n
vdd vdd 0 5
R1 \text{ vdd } 0 \text{ v } (D) - v(0)'
R2 vdd 0 'aaa'
.options post
.probe i(*)
.tran 0.1n 20n
.end
```
If you replace the constant parameter assignment with user-defined parameter functions, the function . param aaa(x)='x' causes HSPICE to evaluate the parameter at each time point during the simulation to give you the expected results.

```
* Test Case
VIN D 0 pwl 0 1 10n 5
.param aaa(x) = 'x'.tran 0.1n 20n
vdd vdd 0 5
R1 vdd 0 'V(D) - V(0)'R2 vdd 0 'aaa(V(D,0))'
.options post
.probe i(*)
.end
```
# **Predefined Analysis Function**

HSPICE includes specialized analysis types, such as Optimization and Monte Carlo, that require a way to control the analysis.

## **Measurement Parameters**

.MEASURE statements produce a *measurement* parameter. The rules for measurement parameters are the same as for standard parameters, except that a .MEASURE statement defines measurement parameters, but a .PARAM statement does not define them. For a description of the . MEASURE statement, see [Specifying User-Defined Analysis \(.MEASURE\) on page 424](#page-465-0).

# **.PRINT and .PROBE Parameters**

.PRINT,and.PROBE statements in HSPICE produce a *print* parameter. The rules for print parameters are the same as the rules for standard parameters, except that you define the parameter directly in a. PRINT or. PROBE statement, not in a .PARAM statement

For more information about the. PRINT or . PROBE statements, see Displaying [Simulation Results on page 398.](#page-439-0)

## **Multiply Parameter**

The most basic subcircuit parameter in HSPICE is the M (multiply) parameter. For a description of this parameter, see [M \(Multiply\) Parameter on page 110](#page-151-0).

# <span id="page-420-0"></span>**Using Algebraic Expressions**

**Note:** Synopsys HSPICE uses double-precision numbers (15 digits) for expressions, user-defined parameters, and sweep variables.

In HSPICE, an algebraic expression, with quoted strings, can replace any parameter in the netlist.

In HSPICE, you can then use these expressions as output variables in .PRINT, statements. Algebraic expressions can expand your options in an input netlist file.

Some uses of algebraic expressions are:

- Parameters:
- . PARAM  $x='y+3'$
- **Functions:**
- .PARAM rho(leff,weff)='2+\*leff\*weff-2u'
- Algebra in elements:

R1 1 0  $r = 'ABS(v(1)/i(m1))+10'$ 

■ Algebra in . MEASURE statements:

```
.MEAS vmax MAX V(1)
.MEAS imax MAX I(q2)
.MEAS ivmax PARAM='vmax*imax'
```
Algebra in output statements:

```
.PRINT conductance=PAR('i(m1)/v(22)')
```
Output requires uses the following basic syntax for algebraic expressions:

```
PAR('algebraic expression')
```
In addition to using quotations, you must define the expression inside the PAR('...') statement for output. HSPICE issues an error message if the parentheses do not surround the quotes. The continuation character for quoted parameter strings is a double backslash  $(\setminus)$ .

# <span id="page-421-0"></span>**Built-In Functions and Variables**

In addition to simple arithmetic operations  $(+, -, *, /)$ , use the built-in functions listed in [Table 26](#page-421-1) and the variables listed in [Table 25 on page 373](#page-414-1) in HSPICE expressions.

<span id="page-421-1"></span>

| <b>HSPICE Form</b> | <b>Function</b>       | <b>Class</b> | <b>Description</b>                                                                          |
|--------------------|-----------------------|--------------|---------------------------------------------------------------------------------------------|
| sin(x)             | sine                  | trig         | Returns the sine of x (radians)                                                             |
| cos(x)             | cosine                | trig         | Returns the cosine of x (radians)                                                           |
| tan(x)             | tangent               | trig         | Returns the tangent of x (radians)                                                          |
| asin(x)            | arc sine              | trig         | Returns the inverse sine of x (radians)                                                     |
| acos(x)            | arc cosine            | trig         | Returns the inverse cosine of x (radians)                                                   |
| atan(x)            | arc tangent           | trig         | Returns the inverse tangent of x (radians)                                                  |
| sinh(x)            | hyperbolic<br>sine    | trig         | Returns the hyperbolic sine of x (radians)                                                  |
| cosh(x)            | hyperbolic<br>cosine  | trig         | Returns the hyperbolic cosine of x (radians)                                                |
| tanh(x)            | hyperbolic<br>tangent | trig         | Returns the hyperbolic tangent of x (radians)                                               |
| abs(x)             | absolute<br>value     | math         | Returns the absolute value of x: $ x $                                                      |
| sqrt(x)            | square root           | math         | Returns the square root of the absolute value of x:<br>$sqrt(-x) = -sqrt(x x )$             |
| pow(x,y)           | absolute<br>power     | math         | Returns the value of x raised to the integer part of y:<br>$\mathbf{x}$ (integer part of y) |

*Table 26 Synopsys HSPICE Built-in Functions*

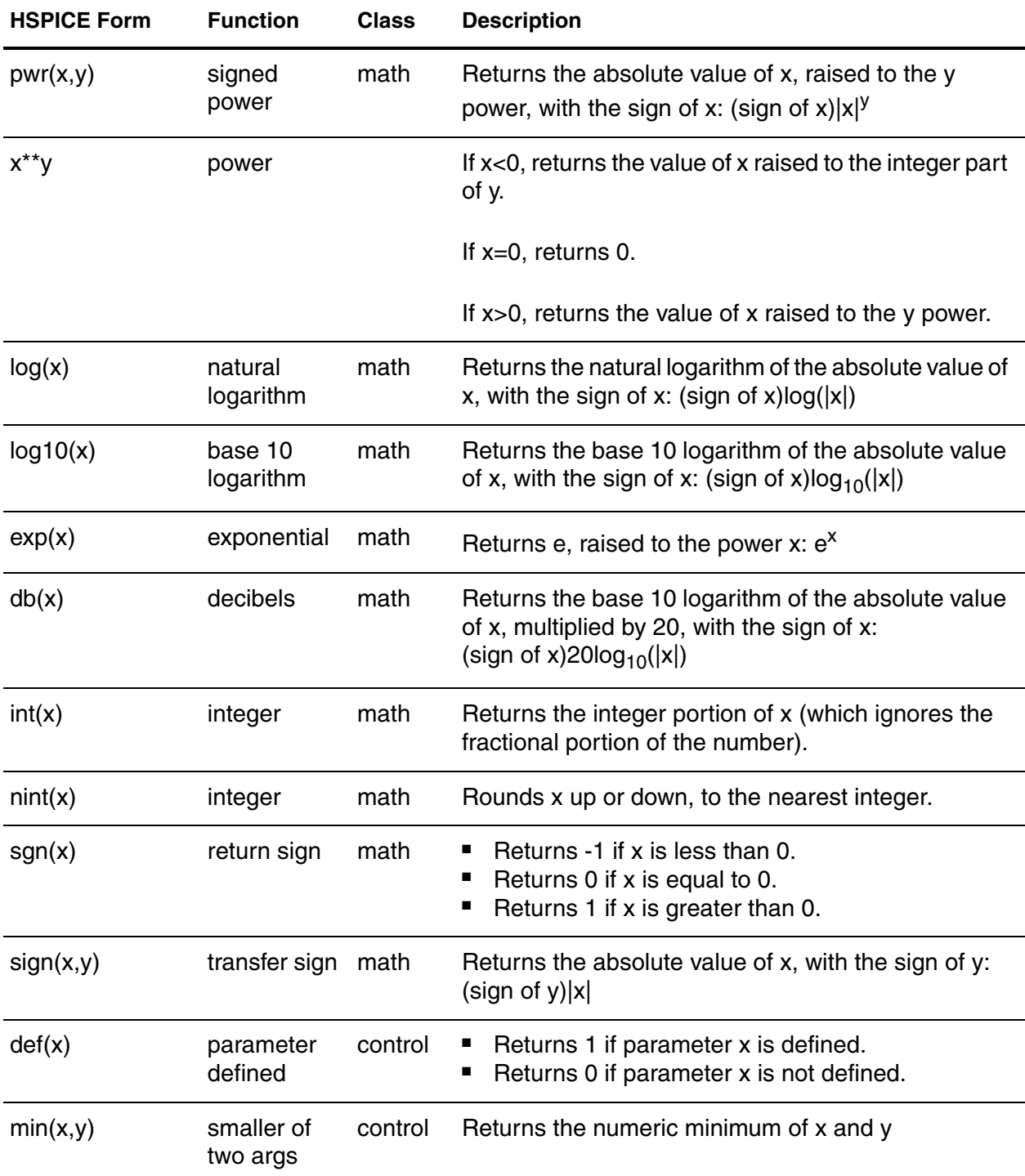

### *Table 26 Synopsys HSPICE Built-in Functions (Continued)*

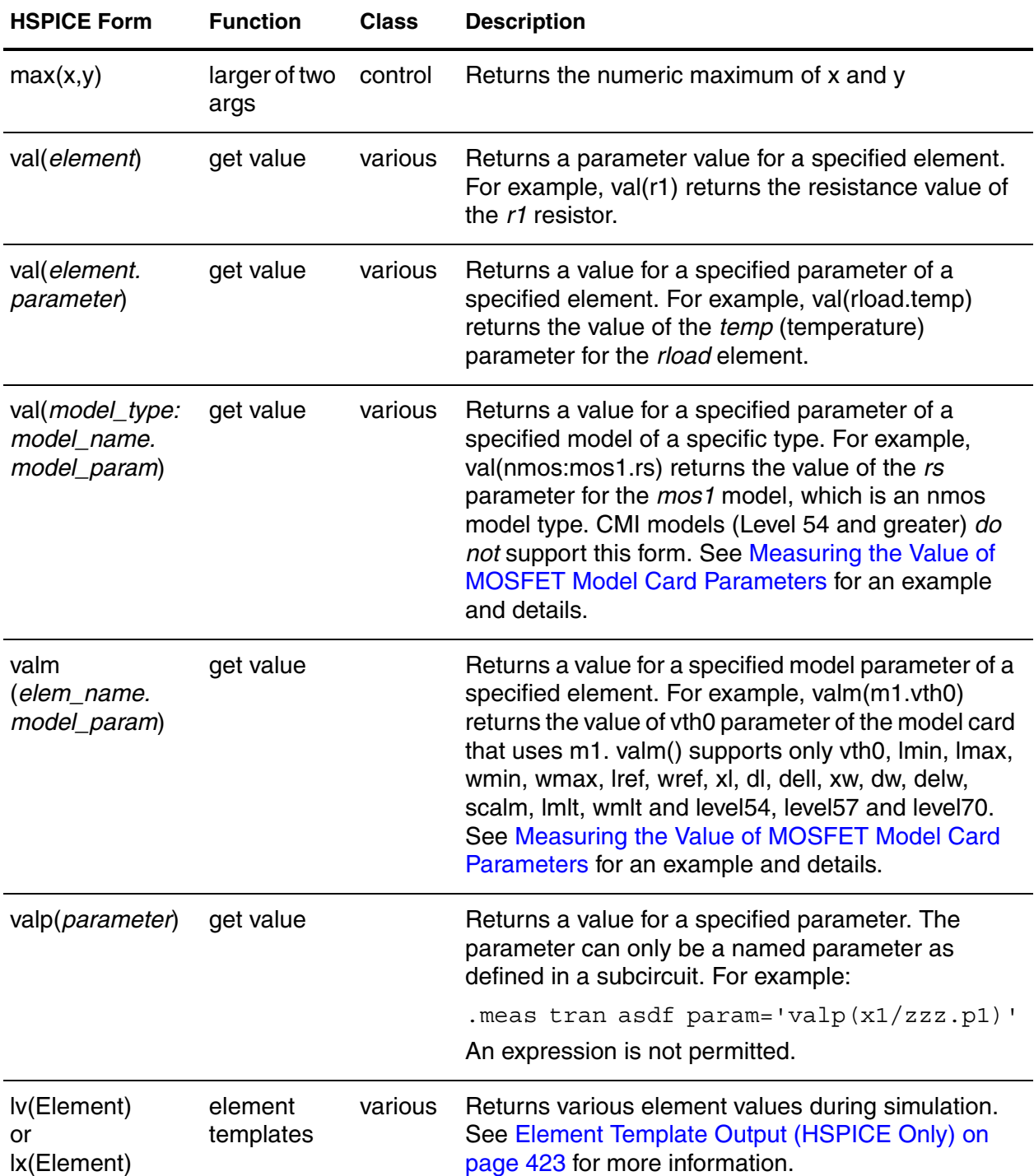

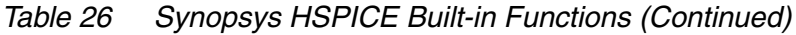

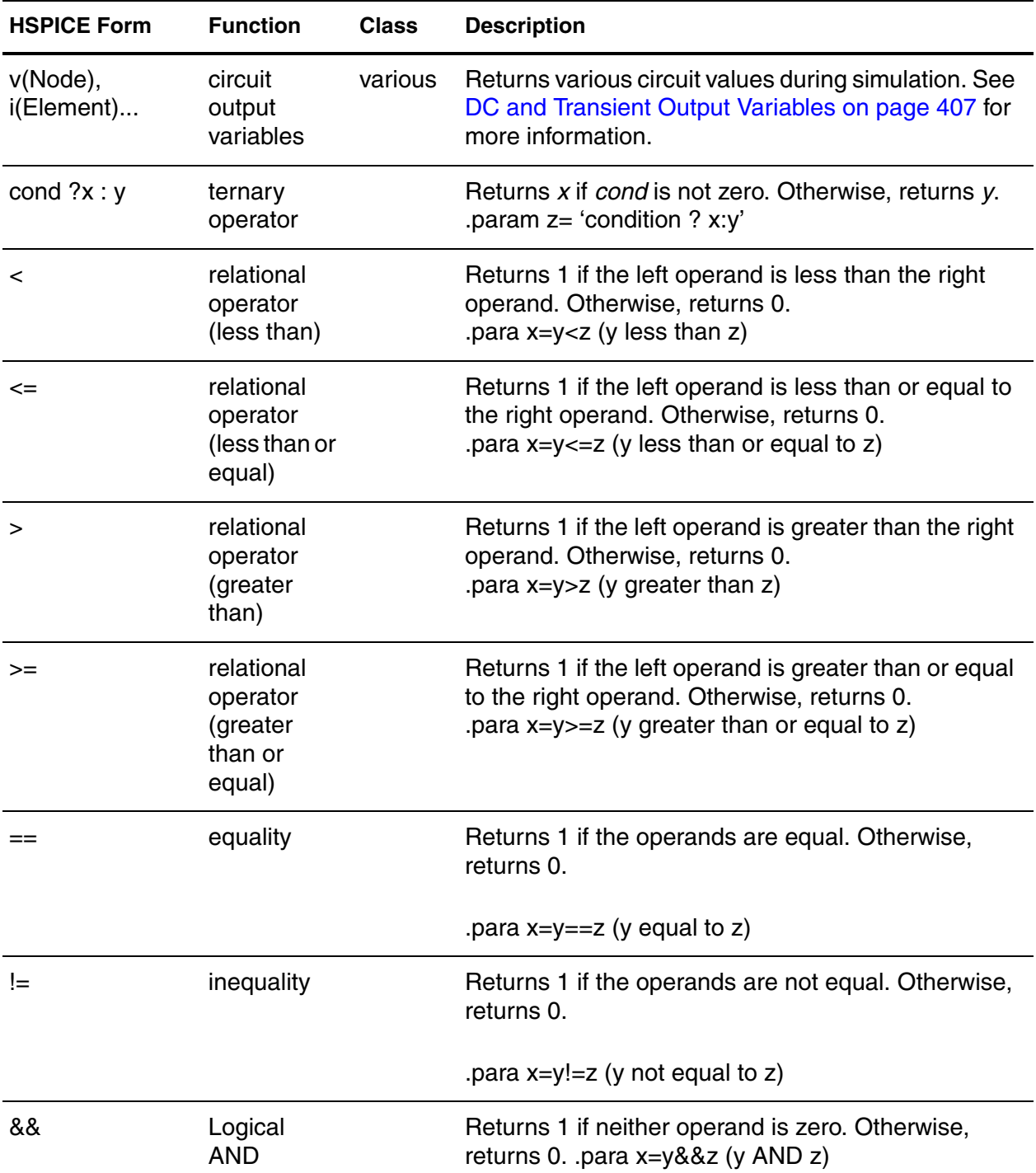

### *Table 26 Synopsys HSPICE Built-in Functions (Continued)*

| <b>HSPICE Form</b> | <b>Function</b> | <b>Class</b> | <b>Description</b>                                                                              |
|--------------------|-----------------|--------------|-------------------------------------------------------------------------------------------------|
| $\mathbb{I}$       | Logical OR      |              | Returns 1 if either or both operands are not zero.<br>Returns 0 only if both operands are zero. |
|                    |                 |              | .para $x=y  z$ (y OR z)                                                                         |

*Table 26 Synopsys HSPICE Built-in Functions (Continued)*

#### **Example**

```
.parameters p1=4 p2=5 p3=6
r1 1 0 value='p1 ? p2+1 : p3'
```
HSPICE reserves the variable names listed in [Table 27 on page 384](#page-425-0) for use in elements, such as E, G, R, C, and L. You can use them in expressions, but you cannot redefine them; for example, this statement would be illegal:

.param temper=100

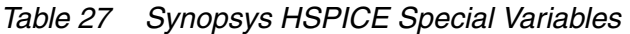

<span id="page-425-0"></span>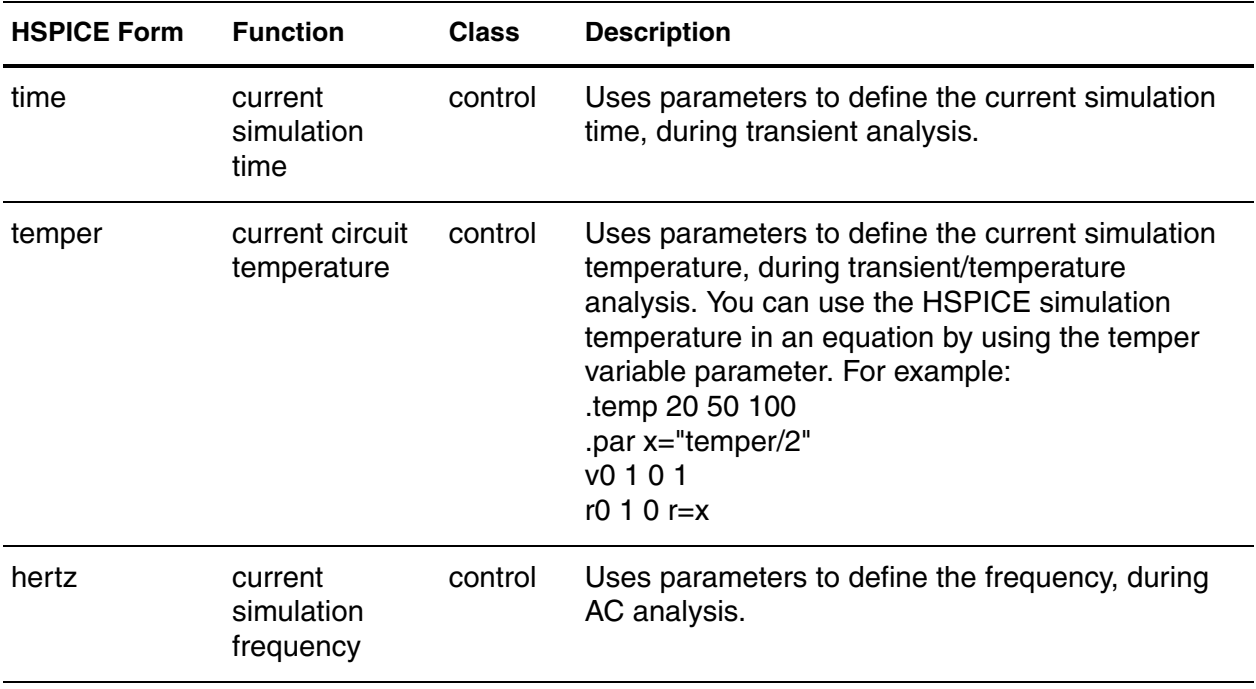

# <span id="page-426-0"></span>**Parameter Scoping and Passing**

If you use parameters to define values in subcircuits, you need to create fewer similar cells, to provide enough functionality in your library. You can pass circuit parameters into hierarchical designs, and assign different values to the same parameter within individual cells, when you run simulation.

For example, if you use parameters to set the initial state of a latch in its subcircuit definition, then you can override this initial default in the instance call. You need to create only one cell, to handle both initial state versions of the latch.

You can also use parameters to define the cell layout. For example, you can use parameters in a MOS inverter, to simulate a range of inverter sizes, with only one cell definition. Local instances of the cell can assign different values to the size parameter for the inverter.

In HSPICE, you can also perform Monte Carlo analysis or optimization on a cell that uses parameters.

How you handle hierarchical parameters depends on how you construct and analyze your cells. You can construct a design in which information flows from the top of the design, down into the lowest hierarchical levels.

- To centralize the control at the top of the design hierarchy, set *global* parameters.
- To construct a library of small cells that are individually controlled from within, set *local* parameters and build up to the block level.

This section describes the scope of parameter names, and how HSPICE resolves naming conflicts between levels of hierarchy.

# **Library Integrity**

Integrity is a fundamental requirement for any symbol library. Library integrity can be as simple as a consistent, intuitive name scheme, or as complex as libraries with built-in range checking.

Library integrity might be poor if you use libraries from different vendors in a circuit design. Because vendors do not standardize names of circuit parameters, two components can include the same parameter name for different functions. For example, one vendor might build a library that uses the name Tau as a parameter to control one or more subcircuits in their library.

Another vendor might use Tau to control a different aspect of their library. If you set a global parameter named Tau to control one library, you also modify the behavior of the second library, which might not be the intent.

If the scope of a higher-level parameter is global to all subcircuits at lower levels of the design hierarchy, higher-level definitions override lower-level parameter values with the same names. The scope of a lower-level parameter is local to the subcircuit where you define the parameter (but global to all subcircuits that are even lower in the design hierarchy). Local scoping rules in HSPICE prevent higher-level parameters from overriding lower-level parameters of the same name.

# **Reusing Cells**

Parameter name problems also occur if different groups collaborate on a design. Global parameters prevail over local parameters, so all circuit designers must learn the names of all parameters, even those used in sections of the design for which they are not responsible. This can lead to a large investment in standard libraries. To avoid this situation, use local parameter scoping, to encapsulate all information about a section of a design, within that section.

# **Creating Parameters in a Library**

To ensure that the input netlist includes critical, user-supplied parameters when you run simulation, you can use "illegal defaults"—that is, defaults that cause the simulator to abort if you do not supply overrides for the defaults.

If a library cell includes illegal defaults, you must provide a value for each instance of those cells. If you do not, the simulation aborts.

For example, you might define a default MOSFET width of 0.0. HSPICE aborts because MOSFET models require this parameter.

### **Example 1**

```
* Subcircuit default definition
.SUBCKT Inv A Y Wid=0 $ Inherit illegal values by default
mp1 NodeList Model L=1u W='Wid*2'
mn1 NodeList Model L=1u W=Wid
.ENDS
* Invoke symbols in a design
x1 A Y1 Inv $ Bad! No widths specified
x2 A Y2 Inv Wid=1u $ Overrides illegal value for Width
```
This simulation aborts on the  $x1$  subcircuit instance because you never set the required  $W$ id parameter on the subcircuit instance line. The  $x2$  subcircuit simulates correctly. Additionally, the instances of the  $Inv$  cell are subject to accidental interference because of exposure of the Wid global parameter is expose outside the domain of the library. Anyone can specify an alternative value for the parameter, in another section of the library or the circuit design. This might prevent the simulation from catching the condition on  $x1$ .

#### **Example 2**

In this example, the name of a global parameter conflicts with the internal library parameter named Wid. Another user might specify such a global parameter, in a different library. In this example, the user of the library has specified a different meaning for the  $W_{\text{1d}}$  parameter, to define an independent source.

```
.Param Wid=5u $ Default Pulse Width for source
v1 Pulsed 0 Pulse ( 0v 5v 0u 0.1u 0.1u Wid 10u )
...
* Subcircuit default definition
.SUBCKT Inv A Y Wid=0 $ Inherit illegals by default
mp1 NodeList Model L=1u W='Wid*2'
mn1 NodeList Model L=1u W=Wid
.Ends
* Invoke symbols in a design
x1 A Y1 Inv $ Incorrect width!
x2 A Y2 Inv Wid=1u $ Incorrect! Both x1 and x2 
$ simulate with mp1=10u and 
$ mn1=5u instead of 2u and 1u.
```
Under global parameter scoping rules, simulation succeeds, but incorrectly. HSPICE does not warn that the x1 inverter has no assigned width because the global parameter definition for Wid overrides the subcircuit default.

**Note:** Similarly, sweeping with different values of *Wid* dynamically changes both the *Wid* library internal parameter value, and the pulse width value to the *Wid* value of the current sweep.

In global scoping, the highest-level name prevails, when resolving name conflicts. Local scoping uses the lowest-level name.

When you use the parameter inheritance method, you can specify to use local scoping rules.

When you use local scoping rules, the Example 2 netlist correctly aborts in x1 for W=0 (default Wid=0, in the . SUBCKT definition, has higher precedence, than the .PARAM statement). This results in the correct device sizes for x2. This change can affect your simulation results, if you intentionally or accidentally create a circuit such as the second one shown above.

You can use an alternative to the test of the width in the Example 2 netlist: Use .OPTION DEFW to achieve a limited version of library integrity. This option sets the default width for all MOS devices during a simulation. Part of the definition is still in the top-level circuit, so this method can still make unwanted changes to library values, without notification from the HSPICE simulator.

[Table 28](#page-429-0) compares the three primary methods to configure libraries, to achieve required parameter checks for default MOS transistor widths.

<span id="page-429-0"></span>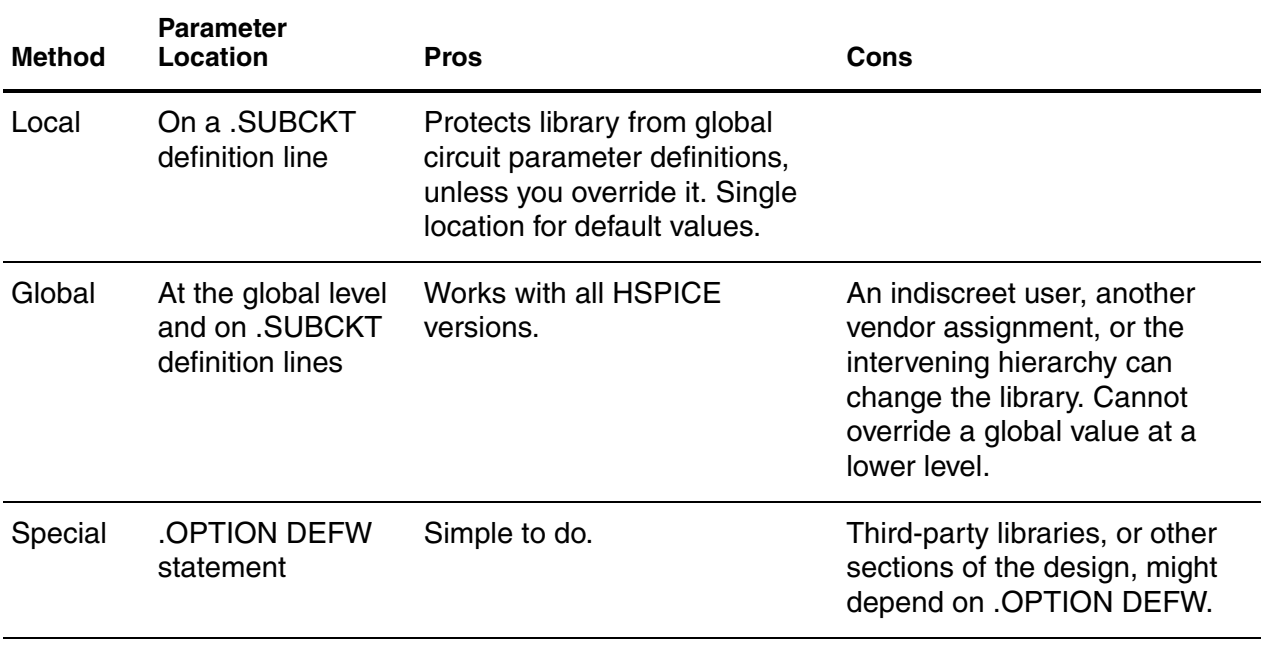

*Table 28 Methods for Configuring Libraries*

# **String Parameter (HSPICE Only)**

HSPICE uses a special delimiter to identify string and double parameter types. The single quotes ('), double quotes ("), or curly brackets  $( \n} \} )$  do not work for these kinds of delimiters. Instead, use the sp1=str('string') keyword for an sp1 parameter definition and use the str(sp1) keyword for a string parameter instance.

### **Example**

The following sample netlist shows an example of how you can use these definitions for various commands, keywords, parameters, and elements:

```
xibis1 vccq vss out in IBIS
+ IBIS FILE=str('file1.ibs') IBIS MODEL=str('model1')
xibis2 vccq vss out in IBIS
+ IBIS FILE=str('file2.ibs') IBIS MODEL=str('model2')
.subckt IBIS vccq vss out in
+ IBIS FILE=str('file.ibs')
+ IBIS<sup>MODEL=str('ibis_model')</sup>
ven en 0 vcc
BMCH vccq vss out in en v0dq0 vccq vss buffer=3
+ file= str(IBIS FILE) model=str(IBIS MODEL)
+ typ=typ ramp_rwf=2 ramp_fwf=2 power=on
.ends
```
HSPICE supports these kinds of definitions and instances with the following netlist components:

- . PARAM statements
- . SUBCKT statements
- S-parameter FQMODEL in both the S-parameter instance and S-parameter model and the TSTONEFILE keyword in the S-element
- FILE and MODEL keywords
- B-elements
- W-element keywords RLGCFILE, RLGCMODEL,UMODEL, FSMODEL, TABLEMODEL, and SMODEL

# **String Parameters in Passive and Active Component Keywords**

You can include string parameters in all HSPICE passive and active component model name keywords. When you define a parameter that is a character string, use the keyword str('string'). When you use an instance of the parameter, the parameter name is str(*parameter\_name*).

#### **Syntax**

For passive elements:

```
Rxxx n1 n2 [mname [str(mname)]] Rval [TC1 [TC2][TC]] [SCALE=val]
+ [M=val] [AC=val] [DTEMP=val] [L=val] [W=val] [C=val] 
+[NOISE = val]Cxxx n1 n2 [mname [str(mname)]] [C = ]capacitance [[TC1 = ]val]
+ [[TC2 = ]val] [SCALE = val] [IC = val] [M = val]
+ [W = val] [L = val] [DTEMP = val]
Lxxx n1 n2 [L = ]inductance [mname [str(mname)]] [[TC1 = ]val]
+ [[TC2 = ]val] [SCALE = val] [IC = val] [M = val]
+ [DTEMP = val] [R = val]
```
For active elements, define the model name by using the original syntax, or string parameter model-name syntax. (See the [HSPICE Reference Manual:](#page-0-0)  [MOSMOD Models](#page-0-0) for full listing of transistor parameters that can be overridden in transistor definitions.)

```
Dxxx nplus nminus str(mname) [[AREA = ]area] [[PJ = ]val]
+ [WP = val] [LP = val] [WM = val] [LM = val] [OFF]
+ [IC = vd] [M = val] [DTEMP = val]
Qxxx nc nb ne [ns] str(mname) [area] [OFF]
+ [IC = vbeval,vceval] [M = val] [DTEMP = val]
Jxxx nd ng ns [nb] str(mname) [[[[AREA] = area | [W = val]
+ [L = val]] [OFF] [IC = vdsval,vgsval] [M = val]
+ [DTEMP = val]
Mxxx nd ng ns [nb] str(mname) [[L = ]length] [[W = ]width]
+ [AD = val] AS = val] [PD = val] [PS = val]
+ [NRD = val] [NRS = val] [RDC = val] [RSC = val] [OFF]
+ [IC = vds,vgs,vbs] [M = val] [DTEMP = val]
+ [GEO = val] [DELVTO = val]
```
#### **Example**

```
.param mypmos=str('p')
.param mynmos=str('n')
.lib 'ltst.lib' TT
.subckt circuit vout vin vdd nmod=str('nch')pmod=str('pch')
m1 vout vin vdd vdd str(pmod) w=4u l=5u
m2 vout vin 0 0 str(nmod) w=2u l=5u
.ends circuit
```
x1 vout vin vdd circuit dtemp=11 nmod=str(mynmos)pmod=str(mypmos)

# **Parameter Defaults and Inheritance**

Use the .OPTION PARHIER parameter to specify scoping rules.

#### **Syntax:**

.OPTION PARHIER=[GLOBAL | LOCAL]

The default setting is GLOBAL.

#### **Example**

This example explicitly shows the difference between local and global scoping for using parameters in subcircuits.

The input netlist includes the following:

```
.OPTION parhier=[global | local]
.PARAM DefPwid=1u
.SUBCKT Inv a y DefPwid=2u DefNwid=1u
Mp1 MosPinList pMosMod L=1.2u W=DefPwid
Mn1 MosPinList nMosMod L=1.2u W=DefNwid
.ENDS
```
Set the .OPTION PARHIER=parameter scoping option to GLOBAL. The netlist also includes the following input statements:

#### **Chapter 11: Parameters and Functions**

Parameter Scoping and Passing

```
xInv0 a y0 Inv $ override DefPwid default,
$ xInv0.Mp1 width=1u
xInv1 a y1 Inv DefPwid=5u $ override DefPwid=5u,
$ xInv1.Mp1 width=1u
.measure tran Wid0 param='lv2(xInv0.Mp1)' $ lv2 is the
              $ template for
.measure tran Wid1 param='lv2(xInv1.Mp1)' $ the channel 
              $ width
          $ 'lv2(xInv1.Mp1)'.ENDS
```
Simulating this netlist produces the following results in the listing file:

```
wid0=1.0000E-06
wid1=1.0000E-06
```
If you change the .OPTION PARHIER=parameter scoping option to LOCAL:

```
xInv0 a y0 Inv $ not override .param
 $ DefPwid=2u,
  $ xInv0.Mp1 width=2u
xInv1 a y1 Inv DefPwid=5u $ override .param 
        $ DefPwid=2u,
        $ xInv1.Mp1 width=5u:
.measure tran Wid0 param='lv2(xInv0.Mp1)'$ override the
.measure tran Wid1 param='lv2(xInv1.Mp1)'$ global .PARAM
...
```
Simulation produces the following results in the listing file:

wid0=2.0000E-06 wid1=5.0000E-06

### **Parameter Passing**

[Figure 32 on page 393](#page-434-0) shows a flat representation of a hierarchical circuit, which contains three resistors.

Each of the three resistors obtains its simulation time resistance from the *Val* parameter. The netlist defines the *Val* parameter in four places, with three different values.

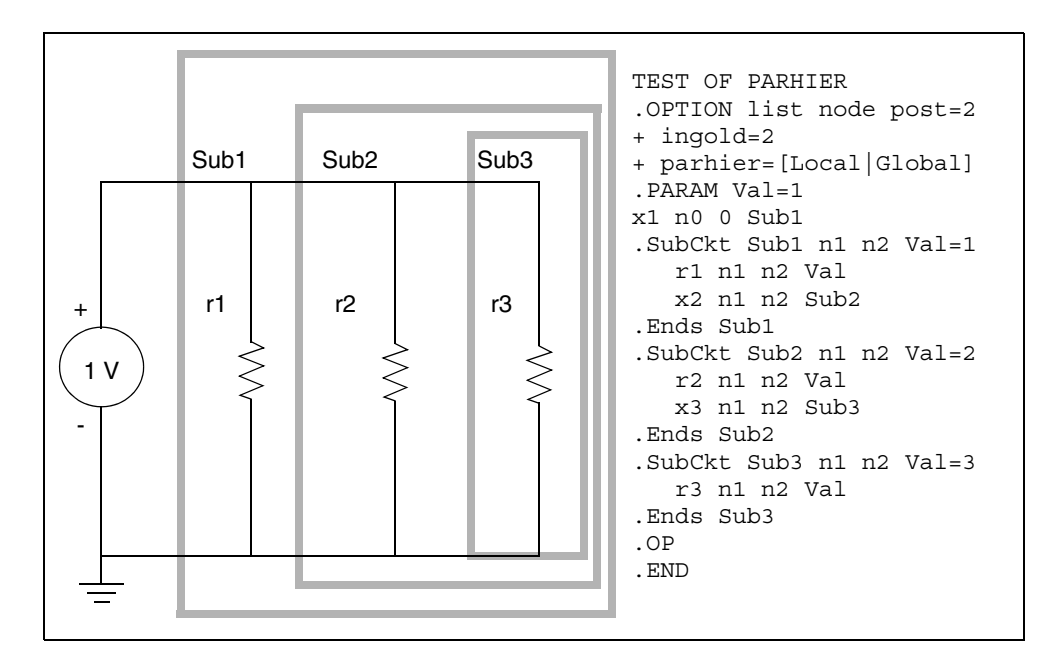

<span id="page-434-0"></span>*Figure 32 Hierarchical Parameter Passing Problem*

The total resistance of the chain has two possible solutions:  $0.3333\Omega$  and  $0.5455\Omega$ 

You can use . OPTION PARHIER to specify which parameter value prevails, when you define parameters with the same name at different levels of the design hierarchy.

Under global scoping rules, if names conflict, the top-level assignment .PARAM Val=1 overrides the subcircuit defaults, and the total is 0.3333 $Ω$  Under local scoping rules, the lower level assignments prevail, and the total is  $0.5455\Omega$ (one, two, and three ohms in parallel).

The example in [Figure 32](#page-434-0) produces the results in [Table 29](#page-434-1), based on how you set .OPTION PARHIER to local/global:

| <b>Element</b> | <b>PARHIER=Local</b> | <b>PARHIER=Global</b> |
|----------------|----------------------|-----------------------|
| r1             | 1.0                  | 1.0                   |
| r2             | 2.0                  | 1.0                   |

<span id="page-434-1"></span>*Table 29 PARHIER=LOCAL vs. PARHIER=GLOBAL Results*

r3 3.0 1.0 **Element PARHIER=Local PARHIER=Global**

*Table 29 PARHIER=LOCAL vs. PARHIER=GLOBAL Results (Continued)*

# **Parameter Passing Solutions**

The following checklist determines whether you see simulation differences when you use the default scoping rules. These checks are especially important if your netlists contain devices from multiple vendor libraries.

- Check your subcircuits for parameter defaults, on the . SUBCKT or . MACRO line.
- Check your subcircuits for a . PARAM statement, within a . SUBCKT definition.
- To check your circuits for global parameter definitions, use the . PARAM statement.
- If any of the names from the first three checks are identical, set up two HSPICE simulation jobs: one with .OPTION PARHIER=GLOBAL, and one with .OPTION PARHIER=LOCAL. Then look for differences in the output.

# **Simulation Output**

*Describes how to use output format statements and variables to display steady state, frequency, and time domain simulation results.* 

You can also use output variables in behavioral circuit analysis, modeling, and simulation techniques. To display electrical specifications such as rise time, slew rate, amplifier gain, and current density, use the output format features.

HSPICE ships hundreds of examples for your use; see [Listing of](#page-1023-0)  [Demonstration Input Files](#page-1023-0) for paths to demo files.

For descriptions of individual HSPICE commands referenced in this chapter, see the [HSPICE Reference Manual: Commands and Control Options.](#page-0-0)

**Note:** Parameter Storage Format (PSF) output supports all HSPICE analyses in the HSPICE integration to the Cadence<sup>®</sup> Virtuoso<sup>®</sup> Analog Design Environment.

> Platform limitation: PC Windows does not support PSF format for HSPICE.

The following sections discuss these topics:

- [Overview of Output Statements](#page-437-0)
- [Displaying Simulation Results](#page-439-0)
- [Selecting Simulation Output Parameters](#page-448-0)
- [Specifying User-Defined Analysis \(.MEASURE\)](#page-465-0)
- [Expected State of Digital Output Signal \(.DOUT\)](#page-476-0)
- [Reusing Simulation Output as Input Stimuli \(HSPICE Only\)](#page-478-0)
- [Element Template Listings \(HSPICE Only\)](#page-479-0)
- [Vdmargin Output](#page-487-0)

Overview of Output Statements

- [Output Listing \(\\*.lis\) File with .OPTION LIS\\_NEW Set](#page-488-0)
- [For MOSFET Information Use .OPTION LIST](#page-490-0)
- [HPP Status Updates in \\*.lis File](#page-492-0)
- [Verilog-A Simulation Output](#page-493-0)
- [Field Solver \\*.str File](#page-494-0)
- [Redirecting the Simulation Output Results Files to a Different Directory](#page-495-0)
- [Getting Data Out of HSPICE Plot Files](#page-496-0)
- [Using the HSPICE Output Converter Utility](#page-499-0)
- [Troubleshooting Issues](#page-504-0)

# <span id="page-437-0"></span>**Overview of Output Statements**

The following sections discuss these topics:

- **[Output Commands](#page-437-1)**
- **[Output Variables](#page-438-0)**

# <span id="page-437-1"></span>**Output Commands**

The input netlist file contains output statements, including .PRINT, PROBE, .MEASURE, .DOUT, and .STIM. Each statement specifies the output variables, and the type of simulation result, to display—such as .DC, .AC, or .TRAN. When you specify .OPTION POST, HSPICE puts all output variables referenced in .PRINT, .PROBE, .MEASURE, .DOUT, and .STIM statements into HSPICE output files.

Use the .STIM command if you want to reuse the simulation results in another simulation. For example:

```
.stim tran pwl filename=new v(2)
```
In the example, the . STIM command creates a file with an extension .pwl0\_tr# and the results are in the form of a PWL source.

Standalone HSPICE RF supports only .OPTION POST, .OPTION PROBE, .PRINT, .PROBE, and .MEASURE statements. It does not support .DOUT or .STIM statements. Refer to the *HSPICE Reference Manual:*  *Commands and Control Options* for information on all listed statements. See [Table 31 on page 419](#page-460-0) for output table variable types.

*Table 30 Output Statements*

| Output<br><b>Statement</b> | <b>Description</b>                                                                                                    |
|----------------------------|----------------------------------------------------------------------------------------------------|
| .PRINT                     | Prints numeric analysis results in the output listing file (and post-<br>processor data, if you specify OPTION POST). See PRINT.                                         |
| .PROBE                     | Outputs data to post-processor output files, but not to the output<br>listing (used with .OPTION PROBE, to limit output). See .PROBE.                                    |
| MEASURE.                   | Prints the results of specific user-defined analyses (and post-<br>processor data, if you specify .OPTION POST), to the output<br>listing file. See .MEASURE (or) .MEAS. |
| .DOUT<br>(HSPICE only)     | Specifies the expected final state of an output signal. See .DOUT<br>or Expected State of Digital Output Signal (.DOUT).                                                 |
| .STIM<br>(HSPICE only)     | Specifies simulation results to transform to PWL, Data Card, or<br>Digital Vector File format. See .STIM.                                                                |

# <span id="page-438-0"></span>**Output Variables**

The output format statements require special output variables, to print or plot analysis results for nodal voltages and branch currents. HSPICE uses the following output variables:

- DC and transient analysis
- AC analysis
- element template (HSPICE only)
- .MEASURE statement
- parametric analysis

For HSPICE, DC and transient analysis displays:

- individual nodal voltages:  $V(n1[,n2])$
- branch currents: *I*(*Vxx*)
- element power dissipation: *In*(*element*)

*AC analysis* displays imaginary and real components of a nodal voltage or branch current, and the magnitude and phase of a nodal voltage or branch current. AC analysis results also print impedance parameters, and input and output noise.

*Element template analysis* displays element-specific nodal voltages, branch currents, element parameters, and the derivatives of the element's node voltage, current, or charge.

The .MEASURE statement variables define the electrical characteristics to measure in a .MEASURE statement analysis.

*Parametric analysis* variables are mathematical expressions, which operate on nodal voltages, branch currents, element template variables (HSPICE only), or other parameters that you specify. Use these variables when you run behavioral analysis of simulation results. See [Using Algebraic Expressions on](#page-420-0)  [page 379](#page-420-0).

# <span id="page-439-0"></span>**Displaying Simulation Results**

The following sections describes the statements that you can use to display simulation results for your specific requirements.

- [.PRINT Statement](#page-440-0)
- [.PROBE Statement](#page-440-1)
- [Using Wildcards in PRINT and PROBE Statements](#page-441-0)
- [Print Control Options](#page-444-0)
- [Printing the Subcircuit Output](#page-445-0)
- Using .MODEL INFO to Print Model Parameters
- [Progress Message Time Estimates](#page-448-1)

# <span id="page-440-0"></span>**.PRINT Statement**

The .PRINT statement specifies output variables for which HSPICE prints values.

To simplify parsing of the output listings, HSPICE prints a single  $x$  in the first column, to indicate the beginning of the . PRINT output data. A single  $\gamma$  in the first column indicates the end of the .PRINT output data.

Standalone HSPICE RF prints the . PRINT output data to a separate file.

You can include wildcards in . PRINT statements.

You can also use the iall keyword in a . PRINT statement, to print all branch currents of all diode, BJT, JFET, or MOSFET elements in your circuit design. HSPICE outputs complex data for  $i(*)$ ,  $i(*)$ ,  $i(2*)$ ,  $i(3*)$ ,  $i(4*)$  of an AC analysis into \*.ac# files when specifying the POST, PSF, CSDF or WDF formats for both the .PRINT and .PROBE commands.

#### **Example**

If your circuit contains four MOSFET elements (named m1, m2, m3, m4), then . PRINT iall  $(m*)$  is equivalent to . PRINT  $i(m1)$   $i(m2)$   $i(m3)$   $i(m4)$ . It prints the output currents of all four MOSFET elements. A resultant PSF file has only one signal, i(c0), that contains two real and imaginary points (Re, Im) for each AC frequency point. In other words, if you open the PSF file in a waveform viewer, you see one signal name that contains both the real and Imaginary data, per frequency point.

### **Statement Order**

HSPICE creates different . sw0 and . tr0 files, based on the order of the .PRINT and .DC statements. If you do not specify an analysis type for a .PRINT command, the type matches the last analysis command in the netlist, before the .PRINT statement.

# <span id="page-440-1"></span>**.PROBE Statement**

HSPICE usually saves all voltages, supply currents, and output variables. Set . OPTION PROBE, to save output variables only. Use the . PROBE statement to specify the quantities to print in the output listing.

If your interest is only in the output data file, and you do not want tabular or plot data in your listing file, set .OPTION PROBE and use .PROBE to select the values to save in the output listing.

You can include wildcards in . PROBE statements.

# <span id="page-441-0"></span>**Using Wildcards in PRINT and PROBE Statements**

You can include wildcards in . PRINT and . PROBE statements. Refer to this example netlist in the discussion that follows:

```
* test wildcard
.option post
v1 1 0 10
r1 1 n20 10
r20 n20 n21 10
r21 n21 0 10
.dc v1 1 10 1
***Wildcard equivalent for:
*.print i(r1) i(r20) i(r21) i(v1)
.print i(*)
***Wildcard equivalent for:
*.probe v(0) v(1).probe v(?)
***Wildcard equivalent for:
*.print v(n20) v(n21)
.print v(n2?)
***Wildcard equivalent for:
*.probe v(n20, 1) v(n21, 1)
.probe v(n2*, 1).end
```
The following sections discuss these topics.

- [Supported Wildcard Templates](#page-442-0)
- [Using filter in .PRINT and .PROBE Statements](#page-442-1)
- [Using level in .PRINT and .PROBE Statements](#page-443-0)
- [Switching to .PROBE to Output Subcircuit Port Names](#page-443-1)

### <span id="page-442-0"></span>**Supported Wildcard Templates**

```
v vm vr vi vp vdb vt
i im ir ii ip idb it
p pm pr pi pp pdb pt
lxn<n> lvn<n> (n is a number 0~9)
i1 im1 ir1 ii1 ip1 idb1 it1
i2 im2 ir2 ii2 ip2 idb2 it2
i3 im3 ir3 ii3 ip3 idb3 it3
i4 im4 ir4 ii4 ip4 idb4 it4
iall isub
```
For details on wildcard templates, see .PRINT statement (see [Selecting](#page-448-0)  [Simulation Output Parameters on page 407](#page-448-0)).

When you use the wildcard  $i(*)$  in a . print or . probe statement, HSPICE outputs all branch currents.

For .AC analysis, to plot all currents for each valid AC output-variable type, you can also use the following in statements:

```
im(*) ir(*) ip(*) idb(*) it(*)
```
In the preceding test case (named test wildcard), if you use an .AC statement instead of a .DC statement, you can use any valid AC outputvariable types with the wildcards  $v(n2?)$  and  $v(n2*.1)$ . For example:

```
vm(n2?) vr(n2?) vi(n2?) vp(n2?) vdb(n2?) vt(n2?)
vm(n2*,1) vr(n2*,1) vi(n2*,1) vp(n2*,1) vdb(n2*,1) vt(n2*,1)
```
To output the branch current at all terminals of a diode, BJT, JFET or MOSFET, use the output template iall. For example,  $i$  all  $(m*)$  is equivalent to:

 $i1(m*)$   $i2(m*)$   $i3(m*)$   $i4(m*)$ 

#### <span id="page-442-1"></span>**Using filter in .PRINT and .PROBE Statements**

You can include the filter clause in . PRINT and . PROBE statements:

filter=pattern

HSPICE does not print nodes/elements that match the pattern specified in the filter clause when it prints node voltage(s) and/or element current(s) that you specify by wildcard patterns such as: .  $print \, v(x1.x2.*)$ . Each filter applies to all wildcard voltages/currents that the current .print or .probe statement prints.

For example:

.print v(x1.x2.\*) i(x1.x2.\*) filter='x1.x2.n\*' filter='x1.x2.a\*'

This syntax example prints the voltages of all nodes in subckt  $x1.x2$  that do not start with n or a, and the current of all elements in subckt  $x1, x2$  that do not start with either n or a.

## <span id="page-443-0"></span>**Using level in .PRINT and .PROBE Statements**

You can include the level clause in . PRINT and . PROBE statements:

level=val2

This setting is effective only when you specify the wildcard character in the output variable. The level value val2 specifies the number of hierarchical depth levels when the wildcard node/element name matches.

- When you set  $\text{val2}$  to 1, the wildcard match applies to the same depth level where the . print statement is.
- **■** When the  $\text{val2}$  is 2, it applies to the same level and to one level below the current level where . print is.
- **■** When  $\text{val2}$  is  $-1$ , the wildcard match applies to all the depth levels below and including the current level of . print statement.
- **The default value of valle is**  $-1$ **.**

### <span id="page-443-1"></span>**Switching to .PROBE to Output Subcircuit Port Names**

In cases where you have a subcircuit whose port names are different than instance node names, you can replace the .PRINT command with .PROBE to print voltage values of a subcircuit.

For example, assume you have a netlist as follows:

```
x3 1 2 inv
   .subckt inv in out
       mn out in 0 0 nch w=1u l=90n 
        mp out in 1 1 pch w=1u l=90n
   .ends
.print tran v(*)
```
By default HSPICE prints only the instance node names and not the subcircuit ports. If you include .  $print \, v(*)$  in the netlist, HSPICE outputs the top level instance nodes  $1$  and  $2$ . However, if you want to print the subcircuit ports  $\text{in}$ and out then you need to use .OPTION PROBE along with an explicit .PROBE command. In this case: PROBE tran  $v(x1.in)$   $v(x1.out)$ 

The following netlist outputs the subcircuit port waveforms:

```
.OPTION POST PROBE
x3 1 2 inv
   .subckt inv in out
       mn out in 0 0 nch w=1u l=90n 
       mp out in 1 1 pch w=1u l=90n
   .ends
.PROBE tran v(x1.in) v(x1.out)
```
# <span id="page-444-0"></span>**Print Control Options**

The codes that you can use to specify the element templates for output in HSPICE are:

- . OPTION INGOLD for output in exponential form.
- .OPTION POST where an interactive waveform viewer displays plots.

HSPICE supports the following plot file formats:  $*$ .  $tr\#$ ,  $*$ .  $act$ , and  $*$ .  $sw\#$ . If a plot fails to open, it is due to one of the following reasons:

- Does not support the waveform file format.
- Does not read the file format.
- Does not find the file.
- File exceeds the max size of *(x)*.

# **Changing the File Descriptor Limit (HSPICE Only)**

A simulation that uses a large number of .ALTER statements might fail because of the limit on the number of file descriptors. For example, for a Sun workstation, the default number of file descriptors is 64, so a design with more than 50 .ALTER statements probably fails, with the following error message:

```
error could not open output spool file /tmp/tmp.nnn
a critical system resource is inaccessible or exhausted
```
To prevent this error on a Sun workstation, enter the following operating system command, before you start the simulation:

limit descriptors 128

For platforms other than Sun workstations, ask your system administrator to help you increase the number of files that you can open concurrently.

# <span id="page-445-0"></span>**Printing the Subcircuit Output**

The following examples demonstrate how to print or plot voltages of nodes that are in subcircuit definitions, using .PRINT.

**Note:** In the following example, you can substitute . PROBE, instead of .PRINT.

#### **Example 1**

```
.GLOBAL vdd vss
X1 1 2 3 nor2
X2 3 4 5 nor2
.SUBCKT nor2 A B Y
.PRINT v(B) v(N1) $ Print statement 1
M1 N1 A vdd vdd pch w=6u l=0.8u
M2 Y B N1 vdd pch w=6u l=0.8u
M3 Y A vss vss vss nch w=3u l=0.8u
M4 Y B vss vss nch w=3u l=0.8u
.ENDS
```
Print statement 1 prints out the voltage on the B input node, and on the N1 internal node for every instance of the nor2 subcircuit.

.PRINT v(1) v(X1.A) \$ Print statement 2

The preceding .PRINT statement specifies two ways to print the voltage on the A input of the X1 instance.

.PRINT  $v(3)$   $v(X1.Y)$   $v(X2.A)$  \$ Print statement 3

The preceding .PRINT statement specifies three different ways to print the voltage at the Y output of the X1 instance (or the A input of the X2 instance).

.PRINT v(X2.N1) \$ Print statement 4

The preceding .PRINT statement prints the voltage on the N1 internal node of the X2 instance.

.PRINT i(X1.M1) \$ Print statement 5

The preceding .PRINT statement prints out the drain-to-source current, through the M1 MOSFET in the X1 instance.

#### **Example 2**

```
X1 5 6 YYY
 .SUBCKT YYY 15 16
 X2 16 36 ZZZ
 R1 15 25 1
 R2 25 16 1
 .ENDS
 .SUBCKT ZZZ 16 36
 C1 16 0 10P
 R3 36 56 10K
 C2 56 0 1P
 .ENDS
 .PRINT V(X1.25) V(X1.X2.56) V(6)
```
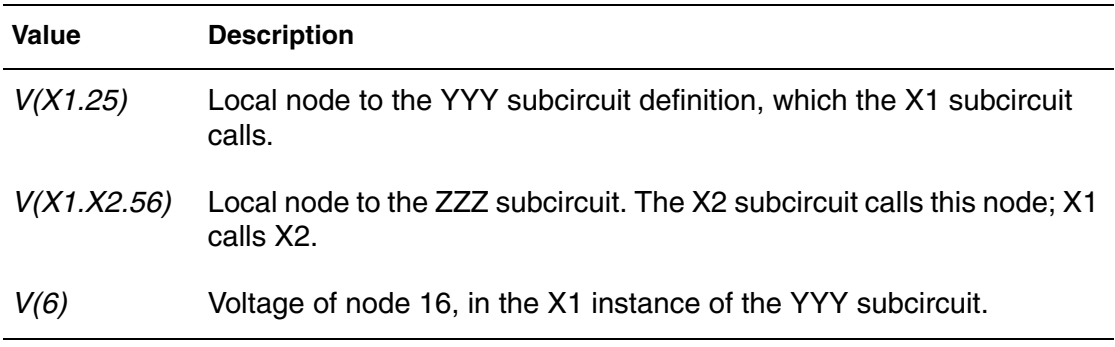

This example prints voltage analysis results at node 56, within the X2 and X1 subcircuits. The full path, X1.X2.56, specifies that node 56 is within the X2 subcircuit, which in turn is within the X1 subcircuit.

# <span id="page-446-0"></span>**Using .MODEL\_INFO to Print Model Parameters**

Use the command .MODEL\_INFO ALL |*Instance1*,...*Instance2*, ... to generate a text output file with the suffix  $*$ . model info#. (ALL overrides *Instance1*,...*Instance2*.) See .MODEL\_INFO in the *HSPICE Reference Manual: Commands and Control Options*.

Different MOSFET instances may use the same model card, to avoid printing of duplicate model information and reduce the file size, so the unique model card prints only once.

The output file contains two parts, instance information and model information. The instance information section contains the instance name and its corresponding model name used. The model information section contains all

model parameters of each unique model card. Each instance and .model statement is in one line. For example: Output file: \*. model\_info# <sweep param =…> \*\*\* mosfets \*\*\* Element Name Model Name Instance name1 model name Instance name2 model name … \*\*\* models \*\*\* .model Model\_name1 model\_par1 =val1 model\_par2=val2 … .model Model\_name2 model\_par1 =val1 model\_par2=val2 …

#### **Sample \*.model\_info# Output File**

Input file: test.sp…. X1 c d test1 X2 a b test2 .model\_info x1.m1 x2.m2 .Subckt test1 d g m1 d g d1 pw nch w=0.2u l=0.03u m2 d1 g s nw pch w=0.5u l=0.03u .model pch.1 pmos level=54 version=4.6 + binunit=1 paramchk=1 mobmod=0 + … .model pch.2 pmos level=54 version=4.6 + binunit=1 paramchk=1 mobmod=0 + … .model pch.26 pmos level=54 version=4.6

# <span id="page-448-1"></span>**Progress Message Time Estimates**

During the simulation, simulation progress messages are displayed to the screen. In the simulation progress messages,  $etc$  is the estimated time to completion and ett is the estimated total time. See the sample below.

```
99.6% time = 199.200374 ns ( etc = 1:05, ett = 4:26:22 )
( wall = 4:25:16 cpu = 1:11:06:58 s=7.9424 )
99.7% time = 199.404835 ns ( etc = 49.4 sec, ett = 4:26:20 )
( wall = 4:25:30 cpu = 1:11:08:49 s=7.94239 )
99.8% time = 199.600000 ns ( etc = 32.9 sec, ett = 4:26:20 )
( wall = 4:25:47 cpu = 1:11:11:04 s=7.94241 )
99.9% time = 199.800806 ns ( etc = 16.5 sec, ett = 4:26:22 )
(wall = 4:26:05 cpu = 1:11:13:28 s=7.9424 )
100.0% time = 200.000000 ns ( etc = 0.0 sec, ett = 4:26:19 )
(wall = 4:26:19 cpu = 1:11:15:12 s=7.94241 )
100.0% time = 200.000000 ns ( etc = 0.0 sec, ett = 4:26:19 )
( wall = 4:26:19 cpu = 1:11:15:12 s=7.94241 )
```
# <span id="page-448-0"></span>**Selecting Simulation Output Parameters**

Parameters provide the appropriate simulation output. To define simulation parameters, use the .OPTION and .MEASURE statements, and define specific variable elements.

The following sections discuss these topics:

- [DC and Transient Output Variables](#page-448-2)
- [Operating Point Variables](#page-459-0)
- [AC Analysis Output Variables](#page-459-1)
- [Element Template Output \(HSPICE Only\)](#page-464-0)

# <span id="page-448-2"></span>**DC and Transient Output Variables**

- Voltage differences between specified nodes (or between one specified node and ground).
- Current output for an independent voltage source.
- Current output for any element.

Selecting Simulation Output Parameters

- Current output for a subcircuit pin.
- Element templates (HSPICE only). For each device type, the templates contain:
	- values of variables that you set
	- state variables
	- element charges
	- capacitance currents
	- capacitances
	- derivatives

[Print Control Options on page 403](#page-444-0) summarizes the codes that you can use, to specify the element templates for output in HSPICE.

The following sections discuss these topics.

- [Nodal Capacitance Output](#page-449-0)
- [Nodal Voltage](#page-450-0)
- [Current: Independent Voltage Sources](#page-450-1)
- [Terminal Voltage: MOS Instance](#page-451-0)
- [Current: Element Branches](#page-451-1)
- [Current: Subcircuit Pin](#page-454-0)
- [Independent Source Power Output](#page-454-1)
- [Wildcard Support](#page-455-0)
- [Print Power](#page-455-1)
- [Diode Power Dissipation](#page-456-0)
- [BJT Power Dissipation](#page-456-1)
- **[JFET Power Dissipation](#page-457-0)**
- [MOSFET Power Dissipation](#page-458-0)

### <span id="page-449-0"></span>**Nodal Capacitance Output**

**Syntax**

Cap(*nxxx*)

For nodal capacitance output, HSPICE prints or plots the capacitance of the specified node nxxxx.

#### **Example**

.print dc Cap(5) Cap(6)

### <span id="page-450-0"></span>**Nodal Voltage**

#### **Syntax**

*V*(*n1*[*,n2*])

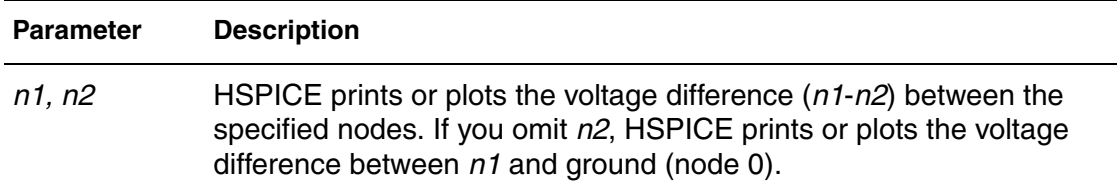

## <span id="page-450-1"></span>**Current: Independent Voltage Sources**

### **Syntax**

*I*(V*xxx*)

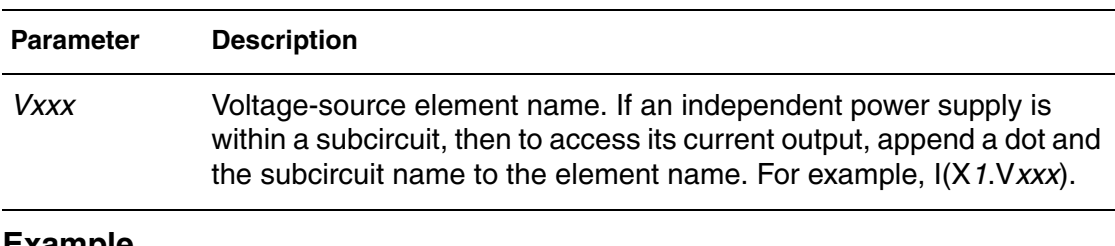

#### **Example**

.PRINT TRAN I(VIN) .PRINT DC I(X1.VSRC) .PRINT DC I(XSUB.XSUBSUB.VY)

# <span id="page-451-0"></span>**Terminal Voltage: MOS Instance**

#### **Syntax**

V*n*(*MOSFET\_name*)

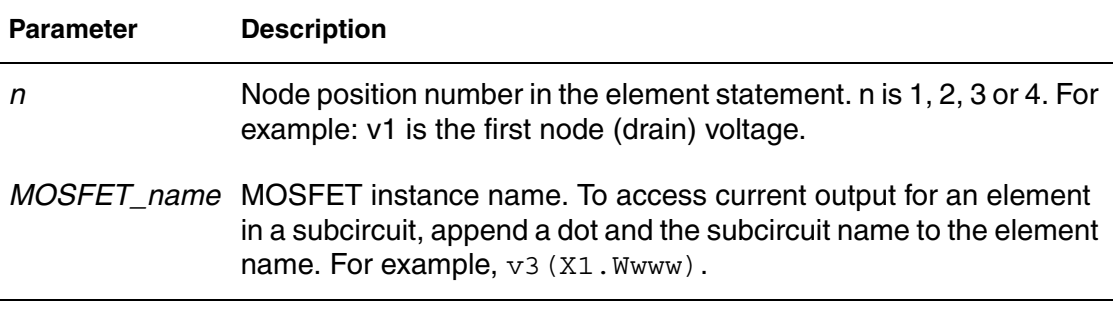

#### **Example**

The following example outputs the gate node voltage for the MOSFET.

.probe tran v2(XINST1.MN0)

### <span id="page-451-1"></span>**Current: Element Branches**

**Note:** With the F-2011.09 release, the direction of the current can follow the HSPICE-specific mode or the generic current polarity mode, based on use of the . OPTION GEN CUR POL=ON|OFF. The default is OFF. See .OPTION GEN\_CUR\_POL in the *HSPICE Reference Manual: Commands and Control Options*.

#### **Syntax**

I*n*(W*www*) I*all*(W*www*)

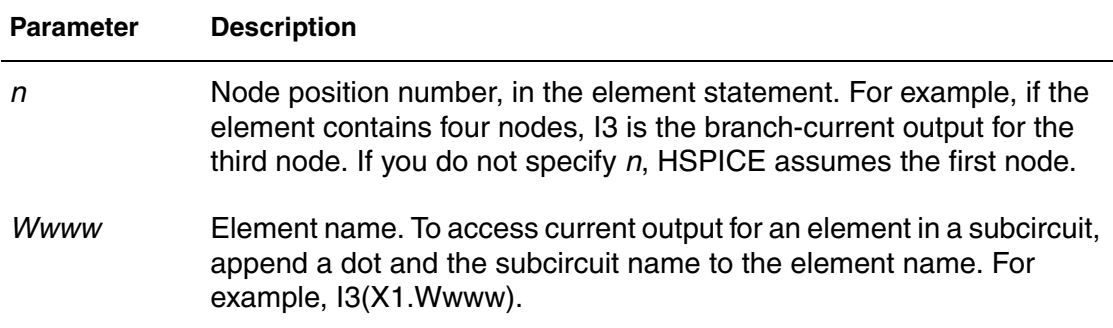

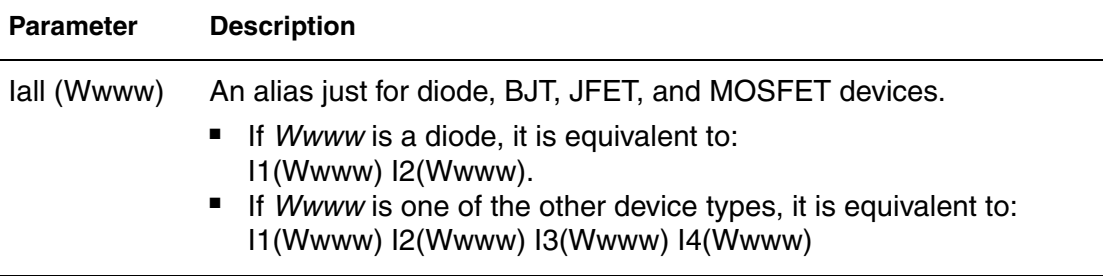

#### **Example 1**

I1(R1)

This example specifies the current through the first R1 resistor node.

#### **Example 2**

I4(X1.M1)

This example specifies the current, through the fourth node (the substrate node) of the M1 MOSFET, defined in the X1 subcircuit.

#### **Example 3**

I2(Q1)

The last example specifies the current, through the second node (the base node) of the Q1 bipolar transistor.

To define each branch circuit, use a single element statement. When HSPICE evaluates branch currents, by default, it inserts a zero-volt power supply, in series with branch elements to enable the HSPICE current direction rule to be more device-aware. The . OPTION GEN CUR POL=ON|OFF is available to allow use of Custom Designer + HSPICE. When . OPTION GEN CUR POL=ON, the i2() ... i*n*() direction uses a generic direction rule, that is: the current *in* is positive, and the current *out* is negative (see [Figure 33 on page 412](#page-453-0) through [Figure 38 on page 413](#page-454-2)).

If HSPICE cannot interpret a . PRINT statement that contains a branch current, it generates a warning.

Branch current direction for the elements in s defined in terms of arrow-notation (current direction) and node-position number (terminal type). (See [Figure 33](#page-453-0) though [Figure 38](#page-454-2).)

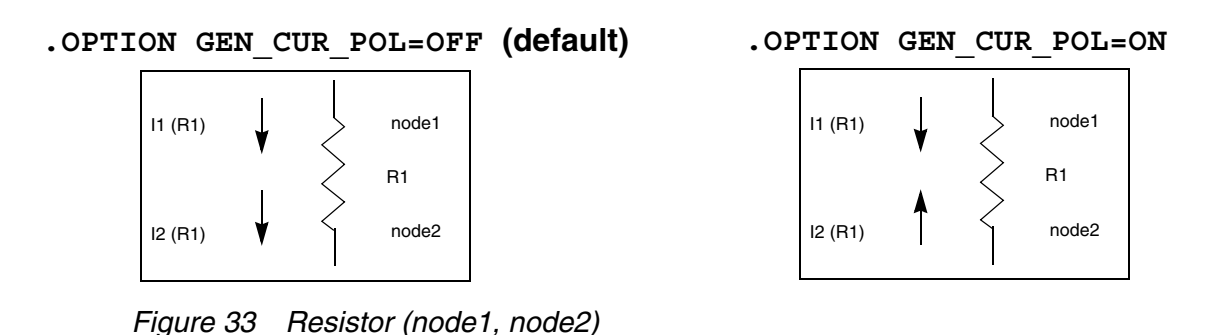

<span id="page-453-0"></span>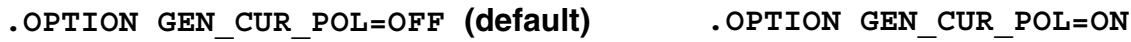

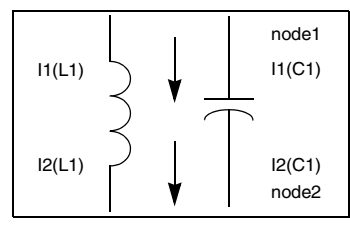

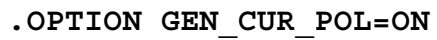

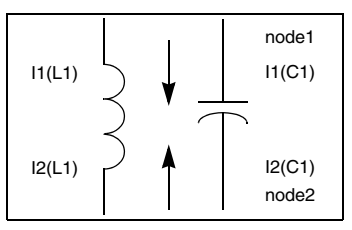

*Figure 34 Inductor (node1, node2); capacitor (node 1, node2)*

#### **.OPTION GEN\_CUR\_POL=OFF (default) .OPTION GEN\_CUR\_POL=ON**

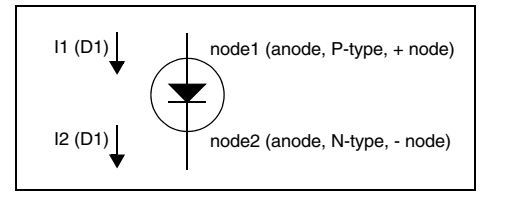

*Figure 35 Diode (node1, node2)*

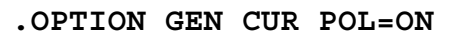

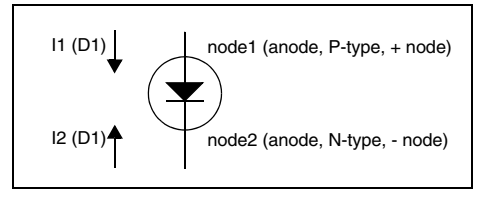

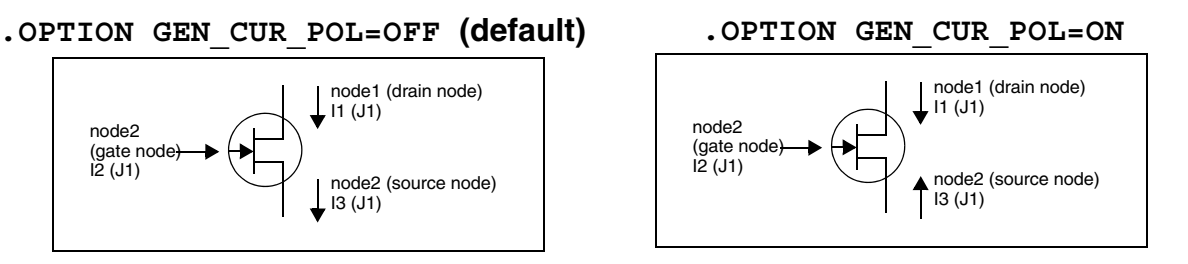

*Figure 36 JFET (node1, node2, node3) - n-channel* 

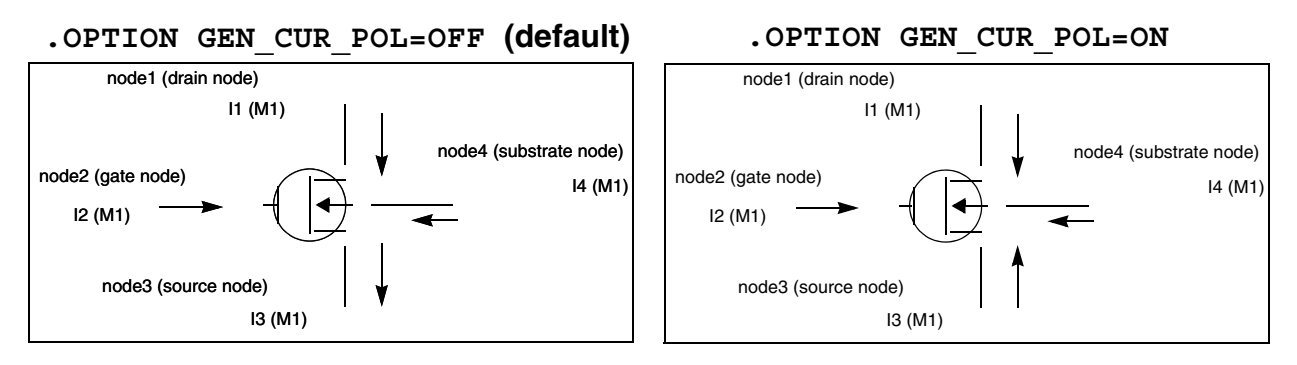

*Figure 37 MOSFET (node1, node2, node3, node4) - n-channel* 

**.OPTION GEN\_CUR\_POL=OFF (default) .OPTION GEN\_CUR\_POL=ON**

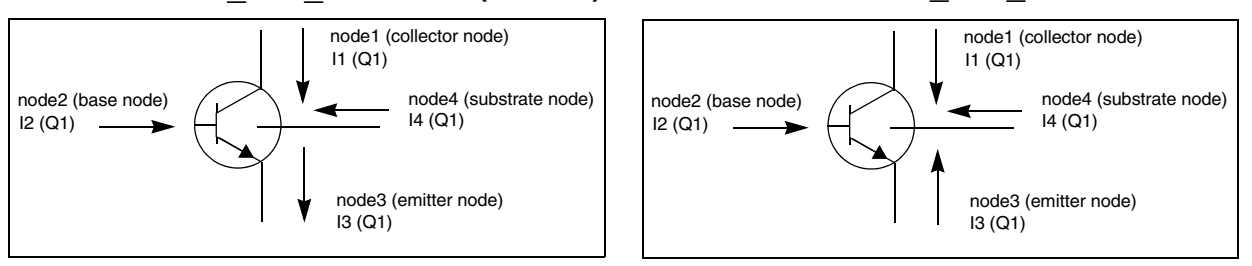

<span id="page-454-2"></span>*Figure 38 BJT (node1, node2, node3, node4) - npn* 

# <span id="page-454-0"></span>**Current: Subcircuit Pin**

#### **Syntax**

 $ISUB(X****,***;$ 

#### **Example**

.PROBE ISUB(X1.PIN1)

### <span id="page-454-1"></span>**Independent Source Power Output**

#### **Syntax**

SRC\_PWR

#### **Example**

.print [dc|tran] src\_pwr

For power calculations, HSPICE computes dissipated or stored power in each passive element (R, L, C), and source (V, I, G, E, F, and H). To compute this

power, HSPICE multiplies the voltage across an element, and its corresponding branch current.

However, for semiconductor devices, HSPICE calculates only the dissipated power. It excludes the power stored in the device junction or parasitic capacitances from the device power computation. The following sections show equations for calculating the power that different types of devices dissipate.

HSPICE also computes the total power of a circuit, which is the dissipated power + stored power. Total power is the negative value of sum of independent sources.

**Note:** Since HSPICE and HSPICE RF compute only the dissipated power for semiconductor devices, total power is *not* the sum of power of elements that exclude independent sources.

### <span id="page-455-0"></span>**Wildcard Support**

Wildcard support is available for current subcircuit pins in single and multiple hierarchies using asterisk (\*) and question mark (?) characters. (Exception: (?) is disallowed.) For example:

Single Hierarchy

.print isub(x1.\*) isub(x1.a?)

Multi-level Hierarchy

.print  $isub(x1.x2.*)$  isub $(x1.x?.a?)$ 

### <span id="page-455-1"></span>**Print Power**

.PRINT [DC | TRAN] P(*element\_or\_subcircuit\_name*)POWER

HSPICE calculates power only for transient and DC sweep analyses. Use the .MEASURE statement to compute the average, RMS, minimum, maximum, and peak-to-peak value of the power. The POWER keyword invokes the total power dissipation output.

HSPICE RF supports p(instance) but not the POWER variable in DC/transient analysis.

#### **Example**

.PRINT TRAN P(M1) P(VIN) P(CLOAD) POWER .PRINT TRAN P(Q1) P(DIO) P(J10) POWER .PRINT TRAN POWER \$ Total transient analysis \* power dissipation .PRINT DC POWER P(IIN) P(RLOAD) P(R1) .PRINT DC POWER P(V1) P(RLOAD) P(VS) .PRINT TRAN P(Xf1) P(Xf1.Xh1)

### <span id="page-456-0"></span>**Diode Power Dissipation**

 $Pd = Vpp' \cdot (Ido + Icap) + Vp'n \cdot Ido$ 

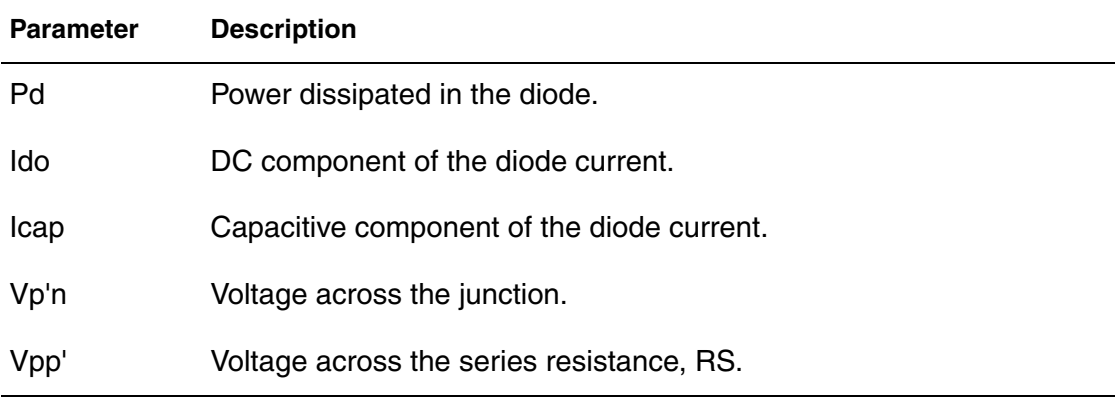

### <span id="page-456-1"></span>**BJT Power Dissipation**

■ Vertical

 $d = Vc'e' \cdot Ico + Vb'e' \cdot Ibo + Vcc' \cdot Ictot + Vee' \cdot Ietot + Vsc' \cdot Isot - Vcc' \implies st$ 

■ Lateral

 $Pd = Vc'e' \cdot Ico + Vb'e' \cdot Ibo + Vcc' \cdot Ictot + Vbb' \cdot Ibtot + Vee' \cdot Ietot$  $Vsb'$   $\cdot$  *Iso – Vbb'*  $\Rightarrow$ *Istot* 

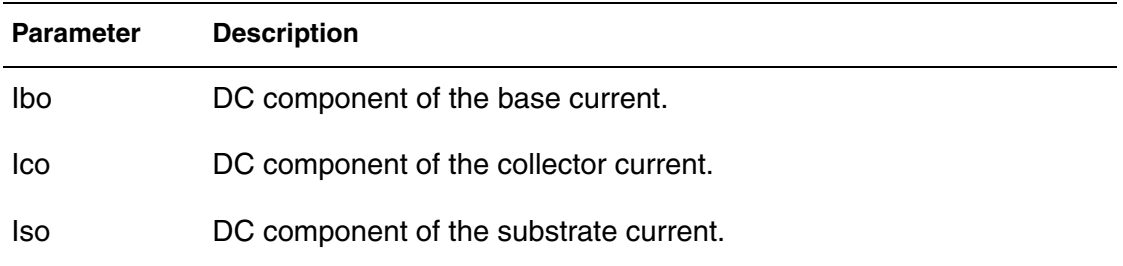

#### **Chapter 12: Simulation Output**

Selecting Simulation Output Parameters

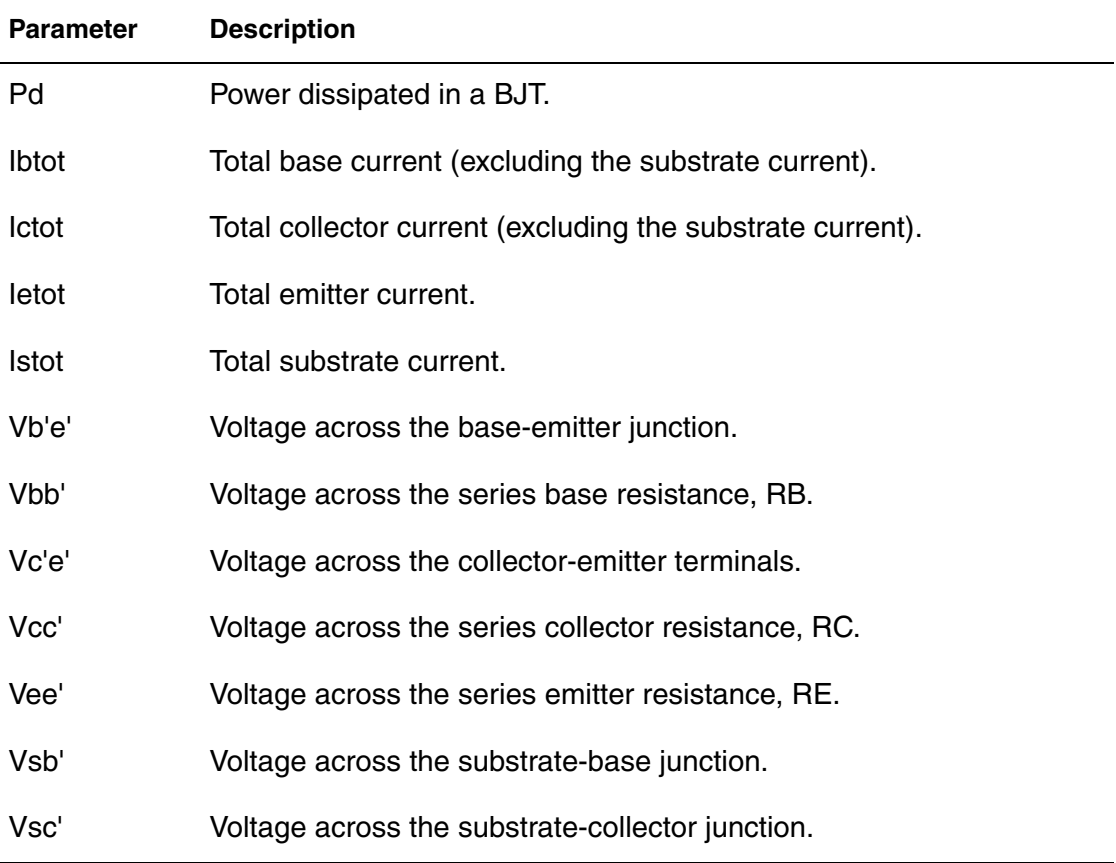

## <span id="page-457-0"></span>**JFET Power Dissipation**

 $Pd = Vd's' \cdot Ido + Vgd' \cdot Igdo + Vgs' \cdot Igso +$  $Vs's \cdot (Ido + Igso + Icgs) + Vdd \cdot (Ido - Igdo - Icgd)$ 

| <b>Parameter</b> | <b>Description</b>                                        |
|------------------|-----------------------------------------------------------|
| Icgd             | Capacitive component of the gate-drain junction current.  |
| Icgs             | Capacitive component of the gate-source junction current. |
| Ido              | DC component of the drain current.                        |
| Igdo             | DC component of the gate-drain junction current.          |
| Igso             | DC component of the gate-source junction current.         |
| Pd               | Power dissipated in a JFET.                               |

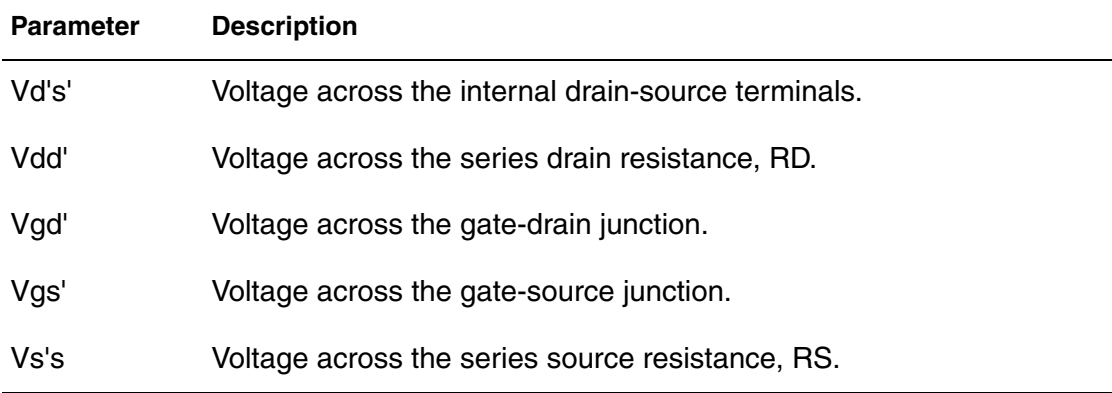

## <span id="page-458-0"></span>**MOSFET Power Dissipation**

 $Pd = Vd's' \cdot Ido + Vbd' \cdot Ibdo + Vbs' \cdot Ibso +$  $Vs's \cdot (Ido + Ibso + Icbs + Icgs) + Vdd' \cdot (Ido - Ibdo - Icbd - Icgd)$ 

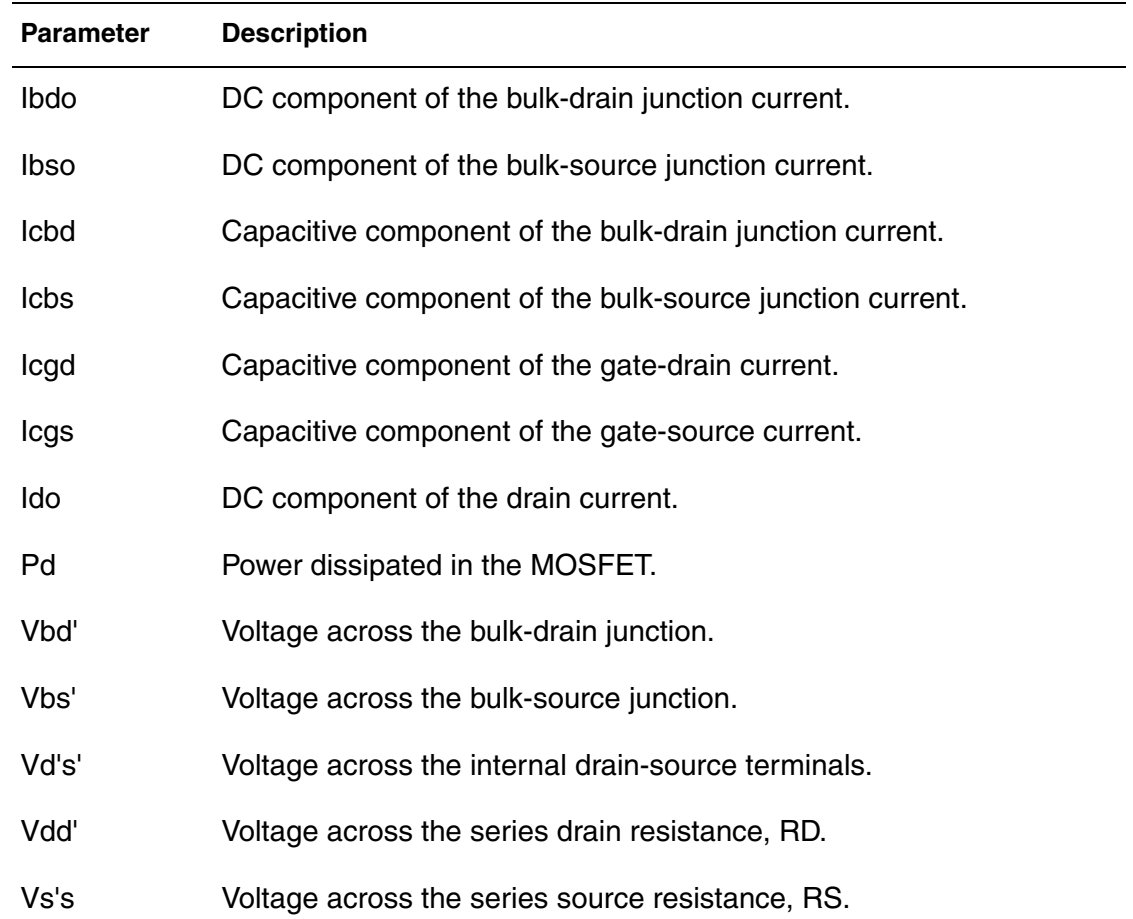

# <span id="page-459-0"></span>**Operating Point Variables**

When you set PRINT/. PROBE OP, only the OP information specified in the statement is output. These commands have a higher priority than the .OP command.

Nodal Voltage Syntax

V(n1[,n2])

Example 1: This example only outputs the operating point information of variables  $I(VIN)$  and  $I(X1.VSRC)$ .

```
. PRINT OP v(1) v(2)
```
Current: Independent Voltage Sources Syntax

I(Vxxx)

Example 2: This example only outputs the operating point information of the variables  $I(VIN)$  and  $I(X1.VSRC)$ .

.PRINT OP I(VIN) I(X1.VSRC)

For detailed information on controlling the files to which operating point information is written see: .OP, .OPTION OPFILE and .OPTION SPLIT\_DP.

# <span id="page-459-1"></span>**AC Analysis Output Variables**

Output variables for AC analysis include:

- Voltage differences between specified nodes (or between one specified node and ground).
- Current output for an independent voltage source.
- Current output for a subcircuit pin.
- Element branch current.
- Impedance (Z), admittance (Y), hybrid (H), and scattering (S) parameters.
- Input and output impedance, and admittance.

[Table 31](#page-460-0) lists AC output-variable types. In this table, the type symbol appends the variable symbol, to form the output variable name. For example, VI is the imaginary part of the voltage, or IM is the magnitude of the current.

<span id="page-460-0"></span>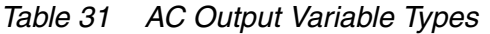

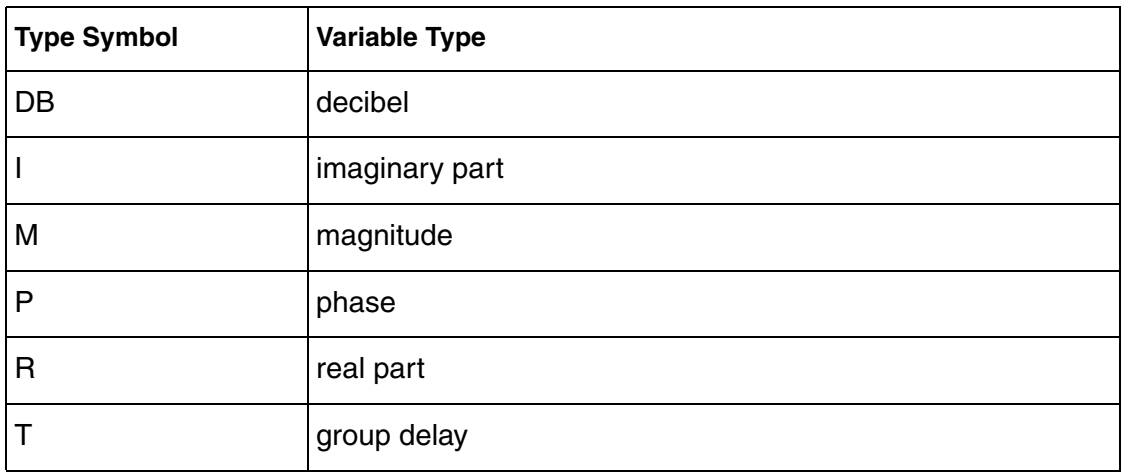

Specify real or imaginary parts, magnitude, phase, decibels, and group delay for voltages and currents.

The following sections topics discuss these topics:

- [Nodal Capacitance Output](#page-460-1)
- [Nodal Voltage](#page-461-0)
- [Current: Independent Voltage Sources](#page-461-1)
- [Current: Element Branches](#page-462-0)
- [Current: Subcircuit Pin](#page-462-1)
- [Group Time Delay](#page-462-2)
- [Network](#page-463-0)
- [Noise and Distortion](#page-464-1)

### <span id="page-460-1"></span>**Nodal Capacitance Output**

#### **Syntax**

Cap(*nxxx*)

For nodal capacitance output, HSPICE prints the capacitance of the specified node nxxxx.

#### **Chapter 12: Simulation Output**

Selecting Simulation Output Parameters

#### **Example**

.print ac Cap(5) Cap(6)

### <span id="page-461-0"></span>**Nodal Voltage**

#### **Syntax**

Vz(*n1*<,*n2*>)

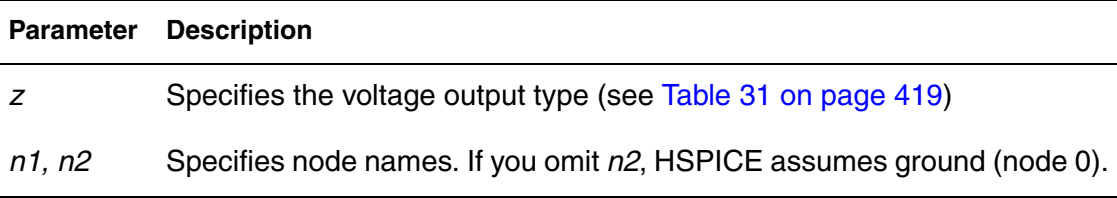

#### **Example**

This example applies to HSPICE, but not HSPICE RF. It prints the magnitude of the AC voltage of node 5, using the VM output variable. HSPICE uses the VDB output variable to print the voltage at node 5, and uses the VP output variable to print the phase of the nodal voltage at node 5.

.PRINT AC VM(5) VDB(5) VP(5)

### <span id="page-461-1"></span>**Current: Independent Voltage Sources**

#### **Syntax**

I*z*(*Vxxx*)

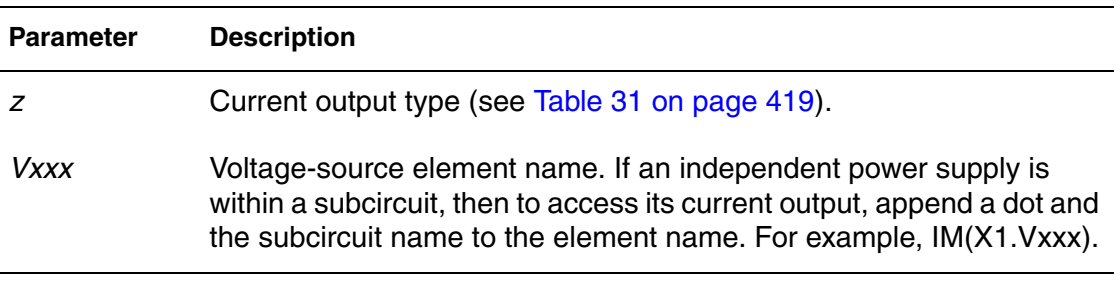

#### **Example**

.PRINT AC IR(V1) IM(VN2B) IP(X1.X2.VSRC)

## <span id="page-462-0"></span>**Current: Element Branches**

#### **Syntax**

I*zn*(*Wwww*)

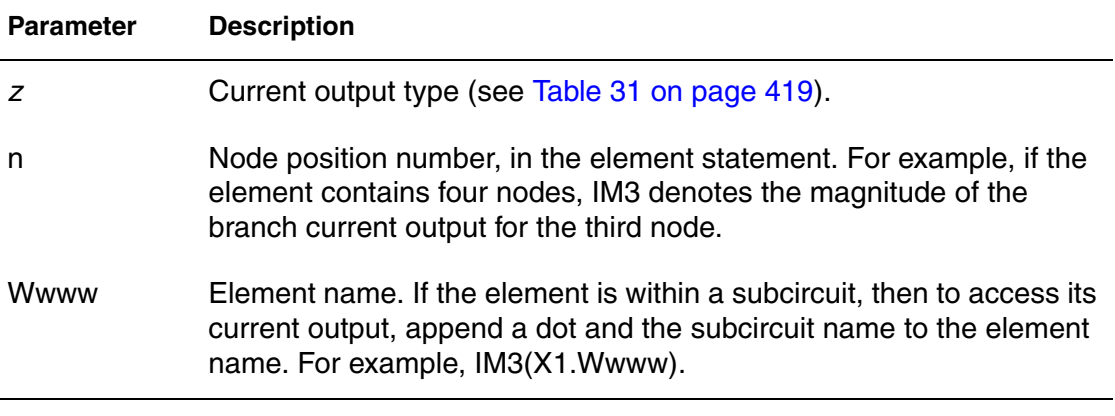

.PRINT AC IP1(Q5) IM1(Q5) IDB4(X1.M1)

If you use the form In(Xxxx) for AC analysis output, then HSPICE prints the magnitude value, IMn(Xxxx).

## <span id="page-462-1"></span>**Current: Subcircuit Pin**

#### **Syntax**

ISUB(X\*\*\*\*.\*\*\*\*)

### **Example**

.PROBE ISUB(X1.PIN1)

# <span id="page-462-2"></span>**Group Time Delay**

AC analysis associates the TD group time delay. TD is the negative derivative of the phase in radians, with respect to radian frequency. HSPICE uses the difference method to compute TD:

$$
TD = -\frac{1}{360} \cdot \frac{(phase2 - phase1)}{(f2 - f1)}
$$

*phase1* and *phase2* are the phases (in degrees) of the specified signal, at the f1 and f2 frequencies (in hertz).

### **Syntax**

```
.PRINT AC VT(10) VT(2,25) IT(RL)
.PRINT AC IT1(Q1) IT3(M15) IT(D1)
```
Selecting Simulation Output Parameters

**Note:** Because the phase has a discontinuity every 360°, TD shows the same discontinuity, even though TD is continuous.

#### **Example**

```
INTEG.SP ACTIVE INTEGRATOR 
****** INPUT LISTING
******
V1 1 0 .5 AC 1
R1 1 2
C1 2 3 5NF
E3 3 0 2 0 -1000.0
.AC DEC 15 1K 100K
.PRINT AC VT(3) (0,4U) VP(3)
.END
```
### <span id="page-463-0"></span>**Network**

#### **Syntax**

Xij (z), ZIN(*z*), ZOUT(*z*), YIN(*z*), YOUT(*z*)

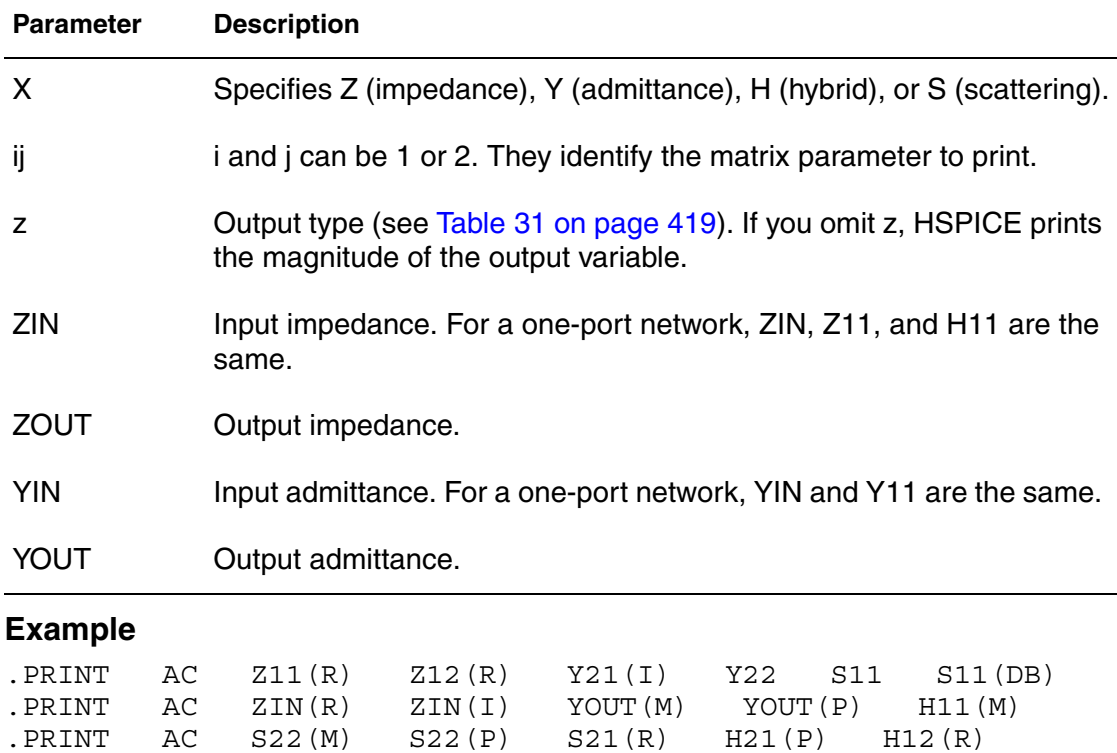

# <span id="page-464-1"></span>**Noise and Distortion**

This section describes the variables used for noise and distortion analysis.

#### **Syntax**

ovar  $\langle z \rangle$ 

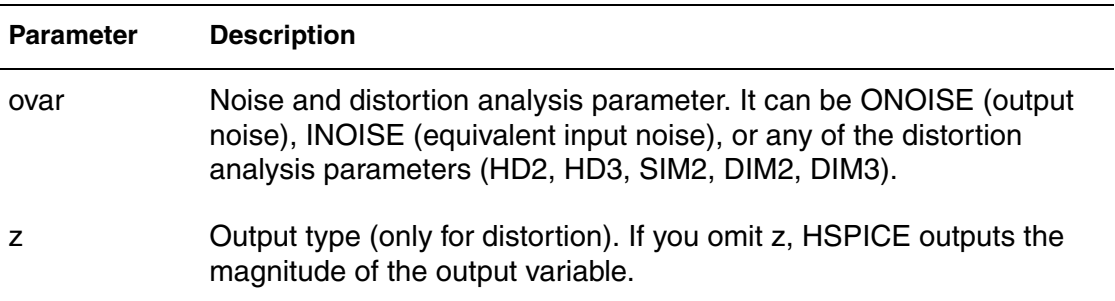

#### **Example**

.PRINT DISTO HD2(M) HD2(DB)

Prints the magnitude and decibel values of the second harmonic distortion component, through the load resistor that you specified in the .DISTO statement (not shown). You cannot use the .DISTO statement in HSPICE RF.

.PRINT NOISE INOISE ONOISE

**Note:** You can specify the noise and distortion output variable, and other AC output variables, in the .PRINT AC statements.

# <span id="page-464-0"></span>**Element Template Output (HSPICE Only)**

The .PRINT, and .PROBE statements use element templates to output userinput parameters, state variables, stored charges, capacitor currents, capacitances, and derivatives of variables. See [Element Template Listings](#page-479-0)  [\(HSPICE Only\) on page 438](#page-479-0).

#### **Syntax**

*Elname*:*Property*

#### **Parameter Description**

Elname Name of the element.

Specifying User-Defined Analysis (.MEASURE)

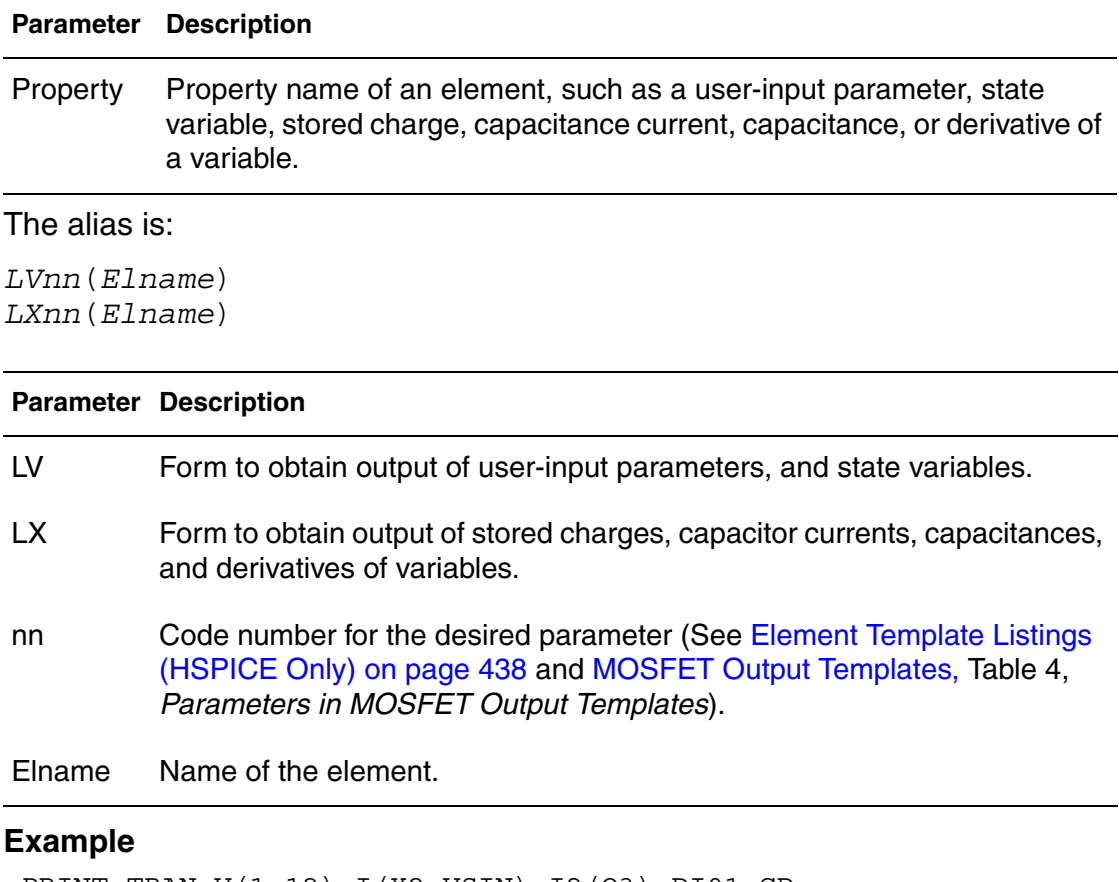

.PRINT TRAN V(1,12) I(X2.VSIN) I2(Q3) DI01:GD .PRINT TRAN X2.M1:CGGBO M1:CGDBO X2.M1:CGSBO

# <span id="page-465-0"></span>**Specifying User-Defined Analysis (.MEASURE)**

Use the .MEASURE statement to modify information, and to define the results of successive HSPICE simulations.

Computing the measurement results uses postprocessing output. If you use the INTERP option to reduce the size of the postprocessing output, then the measurement results can contain interpolation errors. For more information, see .OPTION INTERP in the *HSPICE Reference Manual: Commands and Control Options*.

This section describes the fundamental measurement modes and includes the following topics:

- [.MEASURE Statement Order](#page-466-0)
- [.MEASURE Parameter Types](#page-467-0)
- [FIND and WHEN Functions](#page-468-0)
- [Continuous Measurement](#page-469-0)
- [Equation Evaluation](#page-470-0)
- [Average, RMS, MIN, MAX, INTEG, PP, and EM\\_AVG](#page-470-1)
- [INTEGRAL Function](#page-472-0)
- **[DERIVATIVE Function](#page-472-1)**
- **[ERROR Function](#page-472-2)**
- Generating a Measure File (\*.mt0, \*.ac0, etc.) with All Values in a Single [Row](#page-474-0)
- [Outputting Pass/Fail Measure Data](#page-474-1)
- [Measurements in MOSRA Analysis](#page-475-0)

# <span id="page-466-0"></span>**.MEASURE Statement Order**

The .MEASURE statement matches the last analysis command in the netlist before the .MEASURE statement.

#### **Example**

```
.tran 20p 1.0n sweep sigma -3 3 0.5
.tran 20p 1.0n sweep monte=20
.meas mover max v(2,1)
```
In this example,  $m_{\text{eas}}$  matches the second  $m_{\text{tra}}$  statement and generates only one measure output file.

Users need to be aware that there are certain differences on how HSPICE handles .measures are handle in the case of complex measurements. Complex .MEASURE statements are measure statements dependent on other measure statements.

"Undefined variables" is a common reported issue in .measure cases for HSPICE that lead to failed measurements. You may not find the same case in the FASTSPICE tools due to the differences in how other tools process .measures.

**Note:** HSPICE has a dependency requirement which may not exist in other formats. Fastspice simulators XA, Nanosim, and HSIM support various languages, including HSPICE and other major EDA simulators. These Fastspice simulators process .measure results in very flexible manner. These simulators read and reread a netlist for variable identification. Then, XA, NS, and HSIM perform simulation, write results, and then post-process the results to determine the .measure results.

If a .MEASURE statement does not execute, then HSPICE writes 0.0e0 in the .mt# file as the .MEASURE result, and writes FAILED in the output listing file. Use . OPTION MEASFAIL to write results to the .mt#, .ms#, or .ma# files. For more information, see .OPTION MEASFAIL in the *HSPICE Reference Manual: Commands and Control Options*.

To control the output variables, listed in .MEASURE statements, use the .PUTMEAS option. For more information, see the .OPTION PUTMEAS option in the *HSPICE Reference Manual: Commands and Control Options*.

**Note:** If a .measure statement uses the result of previous .meas statement, then the calculation starts when the previous calculation concludes. HSPICE outputs zero until the previous result concludes.

For information on measuring MOSFET parameters see Measuring the Value of MOSFET Model Card Parameters.

# <span id="page-467-0"></span>**.MEASURE Parameter Types**

You cannot use measurement parameter results that the . PARAM statements in .SUBCKT blocks produce, outside of the subcircuit. That is, you cannot pass any measurement parameters defined in .SUBCKT statements, as bottom-up parameters in hierarchical designs.

Measurement parameter names must not conflict with standard parameter names. HSPICE issues an error message if it encounters a measurement parameter with the same name as a standard parameter definition.

To prevent .MEASURE statement parameters from overwriting parameter values in other statements, HSPICE keeps track of parameter types. If you use the
same parameter name in both a .MEASURE statement and a .PARAM statement at the same hierarchical level, the simulation terminates and reports an error.

No error occurs if parameter assignments are at different hierarchical levels. .PRINT statements that occur at different levels do not print hierarchical information for parameter name headings.

#### **Example**

In HSPICE RF simulation output, you cannot apply . MEASURE to waveforms generated from another .MEASURE statement in a parameter sweep.

The following example illustrates how HSPICE handles . MEASURE statement parameters.

```
...
.MEASURE tran length TRIG v(clk) VAL=1.4 
+ TD=11ns RISE=1 TARGv(neq) VAL=1.4 TD=11ns
+ RISE=1 
.SUBCKT path out in width=0.9u length=600u
+ rm1 in m1 m2mg w='width' l='length/6'
...
.ENDS
```
In the above listing, the *length* in the resistor statement:

rm1 in m1 m2mg w='width' l='length/6'

does not inherit its value from *length* in the .MEASURE statement:

```
.MEASURE tran length ...
```
because they are of different types.

The correct value of l in rm1 should be:

l=length/6=100u

In transient analysis, you should not derive the value from a measured value.

### **FIND and WHEN Functions**

The FIND and WHEN functions of the . MEASURE statement specify to measure:

- Any independent variables (time, frequency, parameter).
- Any dependent variables (voltage or current for example).
- Derivative of a dependent variable, if a specific event occurs.

You can use these measure statements in unity gain frequency or phase measurements. You can also use these statements to measure the time, frequency, or any parameter value:

- When two signals cross each other.
- When a signal crosses a constant value.

The measurement starts after a specified time delay, TD. To find a specific event, set RISE, FALL, or CROSS to a value (or parameter), or specify LAST for the last event.

LAST is a reserved word; you cannot use it as a parameter name in the above measure statements. For definitions of parameters of the measure statement, see [Displaying Simulation Results on page 398.](#page-439-0)

For a full demonstration file for FIND and WHEN functions follow the path to ampgain.sp, which sets unity gain frequency of a BJT diff pair, in Circuit [Optimization Examples on page 993](#page-1034-0) in this user guide.

### **Continuous Measurement**

The continuous measurement feature allows you to specify the continuous measurement of a result derived from a DC, AC, or transient analysis. This feature only applies to TRIG-TARG and Find-When functions. For example:

```
.measure tran cont vout1 find v(out1) when v(a1)=2.5 fall=1
```
The . measure statements continuously finds the voltage  $out1$  when the voltage value of node a1 reaches to 2.5 starting from the first falling edge.

See .MEASURE (Continuous Results) in the *HSPICE Reference Manual: Commands and Control Options*.

### **Continuous Measure Output Files**

HSPICE outputs the continuous measure output into a separate files of the following types:

```
output_prefix_measure_result.mt#
output_prefix_measure_result.ms#
output_prefix_measure_result.ma#
```
The file is in text format and readable directly. For example:

```
.measure tran cont vout1 cont find v(out1) when v(a1)=2.5 fall=1
```
The additional output file name is  $t1$  vout1 cont.mt, if the output file prefix is t1.

**Note:** Continuous measurement output is *not* written to the \*.lis file.

The following is an example of an output file for the measure statement:

```
.measure tran cont crossing when v(1) = v(2) tl crossing.mt
1. crossing, result=1.000000000000e-09
2. crossing, result=1.000000000000e-07
3. crossing, result=2.000000000000e-07
4. crossing, result=3.000000000000e-07
5. crossing, result=4.000000000000e-07
6. crossing, result=5.000000000000e-07
7. crossing, result=6.000000000000e-07
8. crossing, result=7.000000000000e-07
9. crossing, result=8.000000000000e-07
10. crossing, result=9.000000000000e-07
11. crossing, result=1.000000000000e-06
```
## **Equation Evaluation**

Use the Equation Evaluation form of the .MEASURE statement to evaluate an equation that is a function of the results of previous .MEASURE statements. The equation must not be a function of node voltages or branch currents.

The expression option is an arithmetic expression that uses results from other prior .MEASURE statements. If equation or expression includes node voltages or branch currents, Unexpected results may incur.

### **Average, RMS, MIN, MAX, INTEG, PP, and EM\_AVG**

Average (AVG), RMS, MIN, MAX, and peak-to-peak (PP) measurement modes report statistical functions of the output variable, rather than analysis values.

- AVG calculates the area under an output variable divided by the periods of interest.
- RMS divides the square root of the area under the output variable square by the period of interest.
- MIN reports the minimum value of the output function over the specified interval.

Specifying User-Defined Analysis (.MEASURE)

- MAX reports the maximum value of the output function over the specified interval.
- PP (peak-to-peak) reports the maximum value minus the minimum value over the specified interval.

```
Note: AVG, RMS, and INTEG have no meaning in a DC data sweep, 
      so if you use them, HSPICE issues a warning message.
```
■ EM\_AVG Calculates the average electromigration current. For a symmetric bipolar waveform, the current is: I avg  $(0, T/2)$  - R\*lavg  $(T/2, T)$ , where R is the recovery factor you specify by using . option em recovery. This measurement also supports wildcards.

### **Measuring Recovered Electromigration**

The .MEAS keyword, EM\_AVG, enables you to calculate "recovered" average current due to electromigration. Recovered average current is specially meaningful for bipolar currents (such as output of the inverter), as the mathematical average for such a waveform is zero.The keyword uses the From-To measurement function to provide a range to measure. For example:

.measure tran em em\_avg I(out) from=5n to=50n

where out is the node which specifies the measurement point.

The example does the following operations:

- 1. Measure the average of positive part of the waveform (Ipos\_avg) from 5ns to 50ns.
- 2. Measure the average of negative part (absolute value) of the waveform (Ineg\_avg) from 5ns to 50ns.
- 3. Does the operation "max(Ipos\_avg,Ineg\_avg) R\*min(Ipos\_avg,Ineg\_avg)",

Where R is a user-provided coefficient using . option em recovery=value. The default value of em recovery is 1. See .OPTION EM\_RECOVERY in the *HSPICE Reference Manual: Commands and Control Options*.

4. The polarity of em\_avg current is same as the polarity of the max(Ipos avg, Ineg avg). Positive, if abs(pos) is more than abs(neg) and otherwise.

For this feature HSPICE also supports wildcards  $(*)$  during  $em$  avg measurement. For example:

```
.meas tran em em_avg I(m*) from=10n to=100n
```
## **INTEGRAL Function**

The INTEGRAL function reports the integral of an output variable, over a specified period.

## **DERIVATIVE Function**

The DERIVATIVE function provides the derivative of:

- An output variable, at a specified time or frequency.
- Any sweep variable, depending on the type of analysis.
- A specified output variable, when some specific event occurs.

In the following HSPICE RF example, the SLEW measurement provides the slope of V(OUT) during the first time, when V(1) is 90% of VDD.

```
.MEAS TRAN SLEW DERIV V(OUT) WHEN V(1)='0.90*VDD'
```
### **ERROR Function**

The relative error function reports the relative difference between two output variables. You can use this format in optimization and curve-fitting of measured data. The relative error format specifies the variable to measure and calculate from the .PARAM variable. To calculate the relative error between the two, HSPICE uses the ERR, ERR1, ERR2, or ERR3 function. With this format, you can specify a group of parameters to vary, to match the calculated value and the measured data. The following discusses the ERR equations:

### **Error Equations**

### **ERR**

- 1. *ERR* sums the squares of (M-C)/max (M, MINVAL) for each point.
- 2. It then divides by the number of points.
- 3. Finally, it calculates the square root of the result.
	- M (meas\_var) is the measured value of the device or circuit response.
	- C (calc\_var) is the calculated value of the device or circuit response.

Specifying User-Defined Analysis (.MEASURE)

• NPTS is the number of data points.

$$
ERR = \left[\frac{1}{NPTS} \cdot \sum_{i=1}^{NPTS} \left(\frac{M_i - C_i}{\max(MINVAL, M_i)}\right)^2\right]^{1/2}
$$

#### **ERR1**

ERR1 computes the relative error at each point. For NPTS points, HSPICE calculates NPTS ERR1 error functions. For device characterization, the ERR1 approach is more efficient than the other error functions (ERR, ERR2, ERR3).

$$
ERR1_i = \frac{M_i - C_i}{\max(MINVAL, M_i)}, i=1, \text{NPTS}
$$

HSPICE does not print out each calculated ERR1 value. When you set the ERR1 option, HSPICE calculates an ERR value, as follows:

$$
ERR = \left[\frac{1}{NPTS} \cdot \sum_{i=1}^{NPTS} ERR1_i^2\right]^{1/2}
$$

#### **ERR2**

This option computes the absolute relative error, at each point. For NPTS points, HSPICE calls NPTS error functions.

$$
ERR2_i = \left| \frac{M_i - C_i}{\max(MINVAL, M_i)} \right|, i=1, \text{NPTS}
$$

The returned value printed for ERR2 is:

$$
ERR = \frac{1}{NPTS} \cdot \sum_{i=1}^{NPTS} ERR2_i
$$

**ERR3**

$$
ERR3_i = \frac{\text{Hog}\left|\frac{M_i}{C_i}\right|}{\left|\log\left[\max(MINVAL, \left|M_i\right|)\right]\right|}, i=1, \text{NPTS}
$$

The  $+$  and  $-$  signs correspond to a positive and negative  $M/C$  ratio.

**Note:** If the M measured value is less than MINVAL, HSPICE uses MINVAL instead. If the absolute value of M is less than the IGNOR or YMIN value, or greater than the YMAX value, the error calculation does not consider this point.

### **Generating a Measure File (\*.mt0, \*.ac0, etc.) with All Values in a Single Row**

The MEASFORM option allows you to change how the measure values are written to the measure file. If you set MEASFORM=1, then HSPICE writes the measure values in a single space-delimited row.

You can also use MEASFORM=3 to output values in a single row and generate the file in CSV file format  $(*.csv)$  that can be opened in Excel by doubleclicking on the file name.

By default, a transient measure file ( $*$ . mt0) looks like:

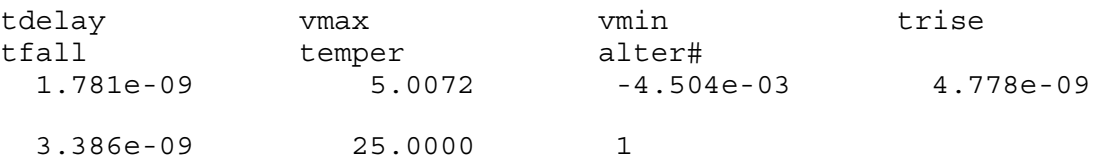

By using either .OPTION MEASFORM=1 or .OPTION MEASFORM=3, the measure file appears as:

tdelay vmax vmin trise tfall temper alter# 1.781e-09 5.0072 -4.504e-03 4.778e-09 3.386e-09 25.0000 1

### **Outputting Pass/Fail Measure Data**

You can use . measure to create a logic equation that describes the pass/fail condition. It outputs a  $0/1$  value for pass/fail in the  $\mu$ <sub>nt</sub>  $0$  file. For example:

```
.meas m1 find v(1) at 10n
.meas m2 find v(2) at 10n
.meas pass param="(m1 > 1) & (m2 < 2)"
```
### **Measurements in MOSRA Analysis**

When working with measurements in a MOSFET model reliability analysis (MOSRA), you need to use a workaround for measurements beyond the first mt0 file. For example, in the following netlist, four measures fail:

```
.param t_step=600u
.tran 0.1u '2*t_step'
vBGR BGR 0 pulse ( 0 3 0ns 10us 10us 50u 100u)
.meas tran vbgr_out find V(BGR) at 't_step/20'
.meas tran trise1 when V(BGR)='0.9*vbgr_out'
 rise=last
.mosra reltotaltime=3.15e+8 relstep=7.88e+7
.option post=1 probe
.end
```
The file returns the following:

```
result of mt0
vbgr_out trise1 temper alter#
 3.0000 1.109e-03 25.0000 1.0000
results of mt1,2,3,4
vbgr_out trise1 temper alter#
 3.0000 failed 25.0000 1.0000
```
The first .measure statement is independent of .MOSRA analysis, so the first measure file  $(*.\text{mt0})$  succeeds. The second . measure statement depends on . MOSRA analysis, therefore next four measure files  $(mt1, mt2, mt3, mt4)$  fail.

#### **Workaround**

The workaround to this issue is:

- 1. Run the simulation without the .measure statement. This generates \*.tr0, \*.tr1 ... files.
- 2. Copy the .measure statement to another file named (for example) measure\_file.

```
.param t_step=600u
.meas tran vbgr_out find V(BGR) at 't step/20'
.meas tran trise1 when V(BGR)='0.9*vbgr_out' rise=last
.end
```
3. Run the post process measure utility as follows to successfully generate all measurement files:

```
hspice -meas measure file -i *.tr1 -o tr1.lis
hspice -meas measure_file -i *.tr2 -o tr2.lis
hspice -meas measure file -i *.tr3 -o tr3.lis
hspice -meas measure file -i *.tr4 -o tr4.lis
```
# **Expected State of Digital Output Signal (.DOUT)**

The digital output (.DOUT) statement specifies the expected final state of an output signal (HSPICE only). During simulation, HSPICE compares the simulated results with the expected output vector. An error results if states are different. The .DOUT statement uses either of two syntaxes. In both syntaxes, the time and state parameters define the expected output of the *nd* node.

The first syntax specifies a single threshold voltage, VTH. Any voltage level above VTH is high; any level below VTH is low.

```
.DOUT nd VTH (time state time_state)
```
where:

nd is the node name

VTH is the single voltage threshold

time is an absolute time-point (max 60)

state is one of the following expected conditions of the nd node, at the specified time:

- 0: expect ZERO, LOW
- 1: expect ONE, HIGH

else: Do not care

■ The second syntax defines a threshold for both a logic high (VHI) and low (VLO).

```
.DOUT nd VLO VHI (time state time_state)
```
where:

nd is the node name

VLO is the voltage of the logic low state

VHI is the voltage of the logic high state

time is an absolute time-point (max 60)

Expected State of Digital Output Signal (.DOUT)

state is one of the following expected conditions of the nd node, at the specified time:

- 0: expect ZERO, LOW
- 1: expect ONE, HIGH
- else: Do not care

**Note:** If you specify both syntaxes (VTH, plus VHI and VLO), then HSPICE processes only VTH, and ignores VHI and VLO.

For both cases, the time, state pair describes the expected output. During simulation, HSPICE compares the simulated results against the expected output vector. If the states are different, HSPICE reports an error.

The legal values for state are:

- 0: Expect ZERO
- 1: Expect ONE
- $\blacksquare$  x, x: Do not care.
- U, u:Do not care
- $Z$ ,  $Z$ : Expect HIGH IMPEDANCE (do not care).

#### **Example**

The .PARAM statement in the following example sets the value of the VTH variable to 3. The . DOUT statement operates on the node1 node and uses VTH as its threshold voltage.

 $.PARAM VTH = 3.0$ .DOUT node1 VTH(0.0n 0 1.0n 1 + 2.0n X 3.0n U 4.0n Z 5.0n 0)

When node1 is above 3V, HSPICE considers it a logic **1**; otherwise, it is a logic **0**.

- At 0ns, the expected state of node1 is logic-low
- At 1ns, the expected state is logic-high
- At 2ns, 3ns, and 4ns, the expected state is "do not care"
- At 5ns, the expected state is again logic-low

HSPICE supports multiple nodes in the . DOUT statement. This enables you to verify signals at the same time point in a single. DOUT statement.

For example: .DOUT B C D (0n 1 1 0 5n 0 0 0)

# **Reusing Simulation Output as Input Stimuli (HSPICE Only)**

You can use the .STIM statement to reuse the results (output) of one simulation, as input stimuli in a new simulation.

```
Note: .STIM is an abbreviation of .STIMULI. You can use either form 
       to specify this statement in HSPICE.
```
The .STIM statement specifies:

- Expected stimulus (PWL source, data card, or VEC file).
- Signals to transform.
- Independent variables.

One .STIM statement produces one corresponding output file. To control the precision and data format, you can use the same options as you would in a normal simulation. For example:

```
.option numdgt=6 $ sets precision, range is 0 to 10, numdgt=4 
      is the default
.option ingold=0 $ sets format, 0=eng 1=combined 2=exponential
```
These settings affect how data prints out for your entire testcase. There is no way to only affect the .STIM command because the simulation data is the source of the output of the .STIM command.

For the syntax and description of the . STIM statement, see the . STIM command in the *HSPICE Reference Manual: Commands and Control Options.*

### **Output Files**

The .STIM statement generates the following output files:

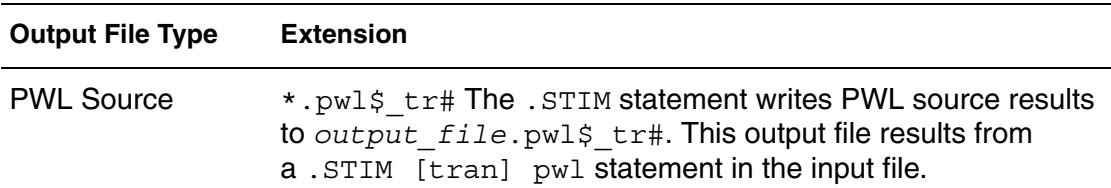

Element Template Listings (HSPICE Only)

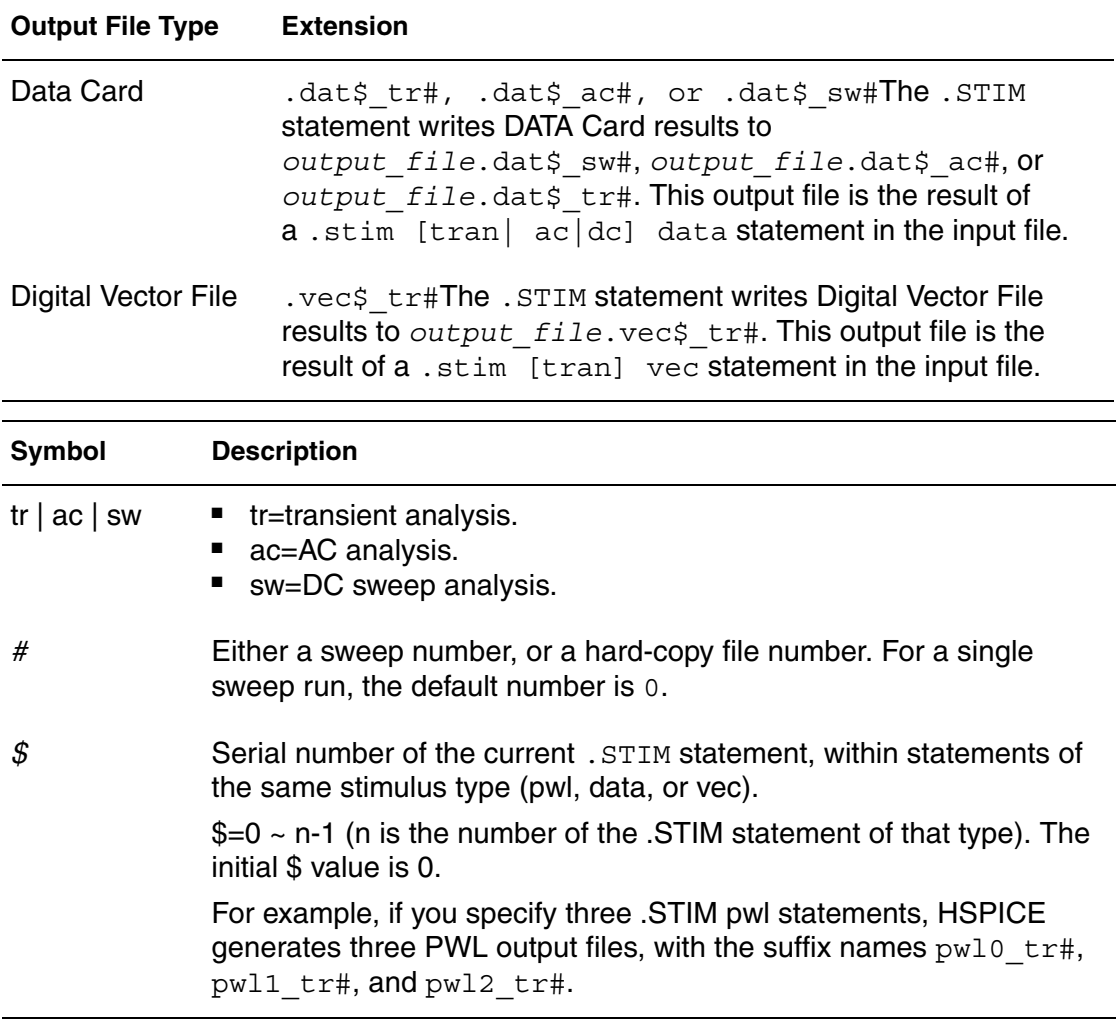

# **Element Template Listings (HSPICE Only)**

A full and extensive listing of MOSFET output templates, is in the *HSPICE Reference Manual: MOSFET Models,* MOSFET Output Templates.

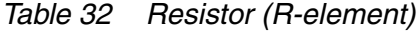

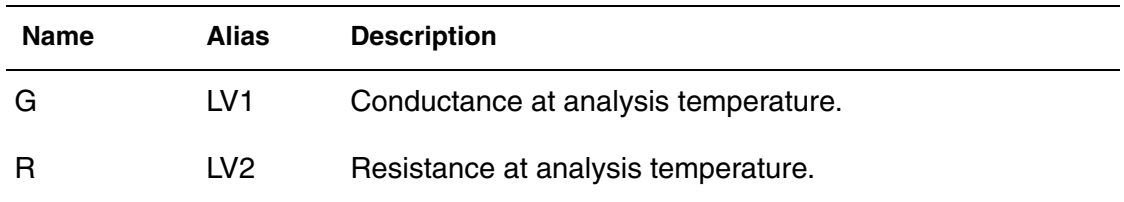

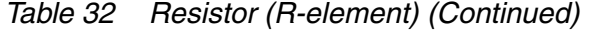

| Name | Alias | <b>Description</b>              |
|------|-------|---------------------------------|
| TC1  | LV3   | First temperature coefficient.  |
| TC2  | LV4   | Second temperature coefficient. |

*Table 33 Capacitor (C-element)*

| <b>Name</b> | <b>Alias</b>    | <b>Description</b>                  |
|-------------|-----------------|-------------------------------------|
| <b>CEFF</b> | LV1             | Computed effective capacitance.     |
| IC          | LV <sub>2</sub> | Initial condition.                  |
| Q           | LX <sub>0</sub> | Charge, stored in capacitor.        |
| <b>CURR</b> | LX <sub>1</sub> | Current, flowing through capacitor. |
| <b>VOLT</b> | LX <sub>2</sub> | Voltage, across capacitor.          |

*Table 34 Inductor (L-element)*

| <b>Name</b> | Alias           | <b>Description</b>                 |
|-------------|-----------------|------------------------------------|
| I FFF       | LV <sub>1</sub> | Computed effective inductance.     |
| IC          | LV <sub>2</sub> | Initial condition.                 |
| <b>FLUX</b> | LX <sub>0</sub> | Flux, in the inductor.             |
| VOLT        | LX <sub>1</sub> | Voltage, across inductor.          |
| <b>CURR</b> | LX <sub>2</sub> | Current, flowing through inductor. |

*Table 35 Mutual Inductor (K-element)*

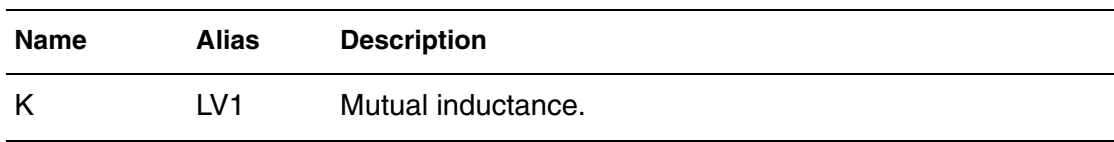

Element Template Listings (HSPICE Only)

| <b>Name</b> | <b>Alias</b>    | <b>Description</b>                                                    |
|-------------|-----------------|-----------------------------------------------------------------------|
| <b>CURR</b> | LX0             | Current, through the source, if VCCS.                                 |
| R           | LX <sub>0</sub> | Resistance value, if VCR.                                             |
| C           | LX0             | Capacitance value, if VCCAP.                                          |
| <b>CV</b>   | LX1             | Controlling voltage.                                                  |
| CQ          | LX1             | Capacitance charge, if VCCAP.                                         |
| DI          | LX <sub>2</sub> | Derivative of the source current, relative to the control<br>voltage. |
| <b>ICAP</b> | LX <sub>2</sub> | Capacitance current, if VCCAP.                                        |
| <b>VCAP</b> | LX3             | Voltage, across capacitance, if VCCAP.                                |

*Table 36 Voltage-Controlled Current Source (G-element)*

*Table 37 Voltage-Controlled Voltage Source (E-element)*

| <b>Name</b> | <b>Alias</b>    | <b>Description</b>                                                    |
|-------------|-----------------|-----------------------------------------------------------------------|
| <b>VOLT</b> | LX0             | Source voltage.                                                       |
| <b>CURR</b> | LX1             | Current, through source.                                              |
| <b>CV</b>   | LX <sub>2</sub> | Controlling voltage.                                                  |
| DV          | LX3             | Derivative of the source voltage, relative to the control<br>current. |

*Table 38 Current-Controlled Current Source (F-element)*

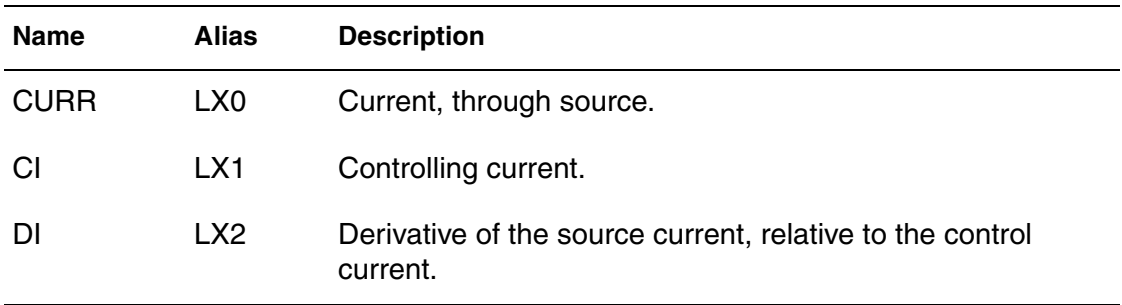

| <b>Name</b> | <b>Alias</b>    | <b>Description</b>                                                    |
|-------------|-----------------|-----------------------------------------------------------------------|
| <b>VOLT</b> | LX0             | Source voltage.                                                       |
| <b>CURR</b> | LX1             | Source current.                                                       |
| CI          | LX <sub>2</sub> | Controlling current.                                                  |
| <b>DV</b>   | LX <sub>3</sub> | Derivative of the source voltage, relative to the control<br>current. |

*Table 39 Current-Controlled Voltage Source (H-element)*

*Table 40 Independent Voltage Source (V-element)*

| Name         | <b>Alias</b>    | <b>Description</b>    |
|--------------|-----------------|-----------------------|
| <b>VOLT</b>  | LV1             | DC/transient voltage. |
| <b>VOLTM</b> | LV <sub>2</sub> | AC voltage magnitude. |
| <b>VOLTP</b> | LV3             | AC voltage phase.     |

*Table 41 Independent Current Source (I-element)*

| <b>Name</b>  | <b>Alias</b>    | <b>Description</b>    |
|--------------|-----------------|-----------------------|
| <b>CURR</b>  | LV1             | DC/transient current. |
| <b>CURRM</b> | LV <sub>2</sub> | AC current magnitude. |
| <b>CURRP</b> | LV <sub>3</sub> | AC current phase.     |

*Table 42 Diode (D-element)*

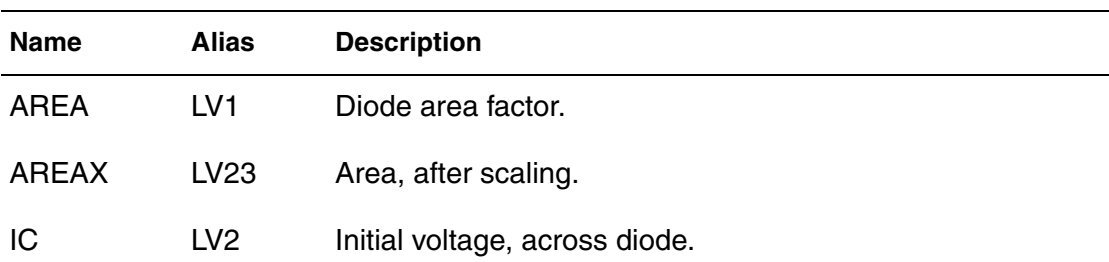

Element Template Listings (HSPICE Only)

| <b>Name</b> | <b>Alias</b>    | <b>Description</b>                                                                               |
|-------------|-----------------|--------------------------------------------------------------------------------------------------|
| VD.         | LX0             | Voltage, across diode (VD), excluding RS (series<br>resistance).                                 |
| <b>IDC</b>  | LX1             | DC current, through diode (ID), excluding RS. Total diode<br>current is the sum of IDC and ICAP. |
| GD          | LX <sub>2</sub> | Equivalent conductance (GD).                                                                     |
| QD          | LX3             | Charge of diode capacitor (QD).                                                                  |
| <b>ICAP</b> | LX4             | Current, through the diode capacitor.<br>Total diode current is the sum of IDC and ICAP.         |
| C           | LX5             | Total diode capacitance.                                                                         |
| PID         | LX7             | Photo current, in diode.                                                                         |

*Table 42 Diode (D-element) (Continued)*

#### *Table 43 BJT (Q-element)*

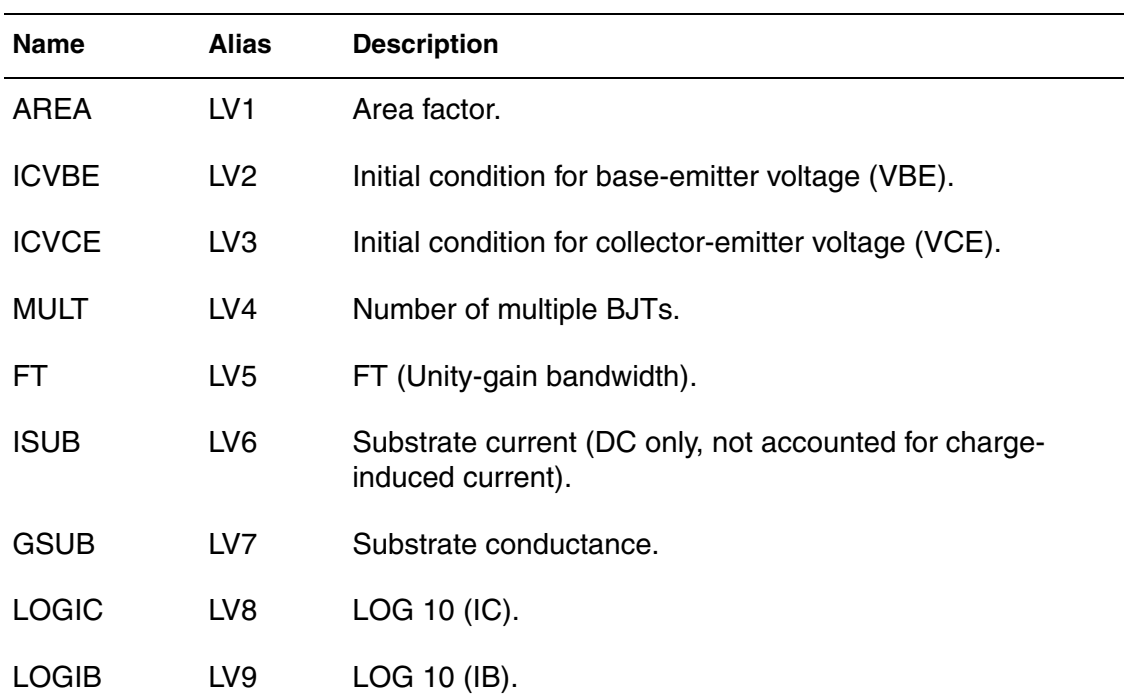

| Name            | <b>Alias</b>    | <b>Description</b>                                                                            |
|-----------------|-----------------|-----------------------------------------------------------------------------------------------|
| <b>BETA</b>     | LV10            | BETA.                                                                                         |
| <b>LOGBETAI</b> | LV11            | LOG 10 (BETA) current.                                                                        |
| <b>ICTOL</b>    | LV12            | Collector current tolerance.                                                                  |
| <b>IBTOL</b>    | LV13            | Base current tolerance.                                                                       |
| <b>RB</b>       | LV14            | Base resistance.                                                                              |
| <b>GRE</b>      | LV15            | Emitter conductance, 1/RE.                                                                    |
| <b>GRC</b>      | LV16            | Collector conductance, 1/RC.                                                                  |
| <b>PIBC</b>     | LV18            | Photo current, base-collector.                                                                |
| <b>PIBE</b>     | LV19            | Photo current, base-emitter.                                                                  |
| <b>VBE</b>      | LX <sub>0</sub> | VBE.                                                                                          |
| <b>VBC</b>      | LX1             | Base-collector voltage (VBC).                                                                 |
| CCO             | LX <sub>2</sub> | Collector current (CCO) (DC only, not accounted for<br>charge-induced current).               |
| <b>CBO</b>      | LX <sub>3</sub> | Base current (CBO) (DC only, not accounted for charge-<br>induced current).                   |
| <b>GPI</b>      | LX4             | $g\pi$ = <sup>1</sup> ib / <sup>1</sup> vbe, constant vbc.                                    |
| GU              | LX <sub>5</sub> | $qu=1$ ib /1vbc, constant vbe.                                                                |
| <b>GM</b>       | LX <sub>6</sub> | $g_m$ = <sup>1</sup> ic / <sup>1</sup> vbe+ <sup>1</sup> ic / <sup>1</sup> vbe, constant vce. |
| G <sub>0</sub>  | LX7             | $g_0$ = <sup>1</sup> ic / <sup>1</sup> vce, constant vbe.                                     |
| QBE             | LX <sub>8</sub> | Base-emitter charge (QBE).                                                                    |
| <b>CQBE</b>     | LX <sub>9</sub> | Base-emitter charge current (CQBE).                                                           |
| QBC             | <b>LX10</b>     | Base-collector charge (QBC).                                                                  |

*Table 43 BJT (Q-element) (Continued)*

Element Template Listings (HSPICE Only)

| <b>Name</b>  | <b>Alias</b> | <b>Description</b>                                                                                                    |
|--------------|--------------|----------------------------------------------------------------------------------------------------|
| <b>CQBC</b>  | <b>LX11</b>  | Base-collector charge current (CQBC).                                                                                    |
| QCS          | <b>LX12</b>  | Current-substrate charge (QCS).                                                                                          |
| CQCS         | LX13         | Current-substrate charge current (CQCS).                                                                                 |
| <b>QBX</b>   | <b>LX14</b>  | External base-collector charge (QBX).                                                                                    |
| <b>CQBX</b>  | <b>LX15</b>  | External base-collector charge current (CQBX).                                                                           |
| GXO          | <b>LX16</b>  | 1/Rbeff Internal conductance (GXO).                                                                                      |
| <b>CEXBC</b> | <b>LX17</b>  | Base-collector equivalent current (CEXBC).                                                                               |
| CAP_BE       | <b>LX19</b>  | cbe capacitance $(C\pi)$ .                                                                                               |
| CAP_IBC      | <b>LX20</b>  | cbc internal base-collector capacitance $(C\mu)$ .                                                                       |
| CAP_SCB      | LX21         | csc substrate-collector capacitance for vertical transistors.<br>csb substrate-base capacitance for lateral transistors. |
| CAP_XBC      | <b>LX22</b>  | cbcx external base-collector capacitance.                                                                                |
| <b>CMCMO</b> | LX23         | $1(TF^*IBE)$ / $1Vbc$ .                                                                                                  |
| <b>VSUB</b>  | LX24         | Substrate voltage.                                                                                                    |

*Table 43 BJT (Q-element) (Continued)*

### *Table 44 JFET (J-element)*

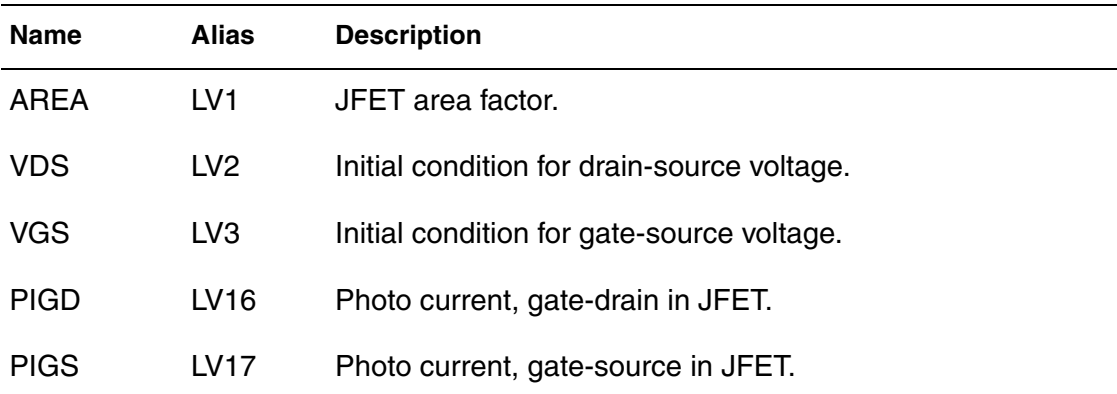

| <b>Name</b> | <b>Alias</b>    | <b>Description</b>                             |
|-------------|-----------------|------------------------------------------------|
| <b>VGS</b>  | LX <sub>0</sub> | VGS.                                           |
| <b>VGD</b>  | LX1             | Gate-drain voltage (VGD).                      |
| <b>CGSO</b> | LX <sub>2</sub> | Gate-to-source (CGSO).                         |
| CDO         | LX <sub>3</sub> | Drain current (CDO).                           |
| CGDO        | LX4             | Gate-to-drain current (CGDO).                  |
| <b>GMO</b>  | LX <sub>5</sub> | Transconductance (GMO).                        |
| <b>GDSO</b> | LX <sub>6</sub> | Drain-source transconductance (GDSO).          |
| <b>GGSO</b> | LX7             | Gate-source transconductance (GGSO).           |
| GGDO        | LX <sub>8</sub> | Gate-drain transconductance (GGDO).            |
| QGS         | LX <sub>9</sub> | Gate-source charge (QGS).                      |
| <b>CQGS</b> | <b>LX10</b>     | Gate-source charge current (CQGS).             |
| QGD         | <b>LX11</b>     | Gate-drain charge (QGD).                       |
| <b>CQGD</b> | <b>LX12</b>     | Gate-drain charge current (CQGD).              |
| CAP_GS      | LX13            | Gate-source capacitance.                       |
| CAP_GD      | <b>LX14</b>     | Gate-drain capacitance.                        |
| QDS         | <b>LX16</b>     | Drain-source charge (QDS).                     |
| <b>CQDS</b> | <b>LX17</b>     | Drain-source charge current (CQDS).            |
| <b>GMBS</b> | <b>LX18</b>     | Drain-body (backgate) transconductance (GMBS). |

*Table 44 JFET (J-element) (Continued)*

*Table 45 Saturable Core Element (K-element)* 

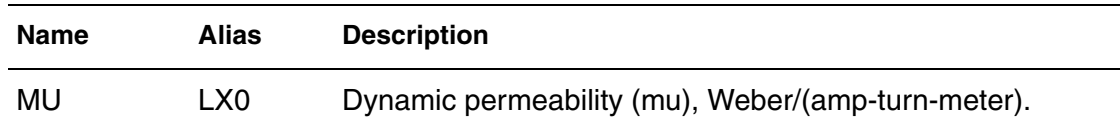

| Name | Alias | <b>Description</b>                                     |
|------|-------|--------------------------------------------------------|
| н    | LX1   | Magnetizing force (H), Ampere-turns/meter.             |
| B    | LX2   | Magnetic flux density (B), Webers/meter <sup>2</sup> . |

*Table 45 Saturable Core Element (K-element) (Continued)*

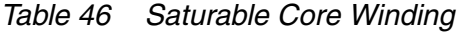

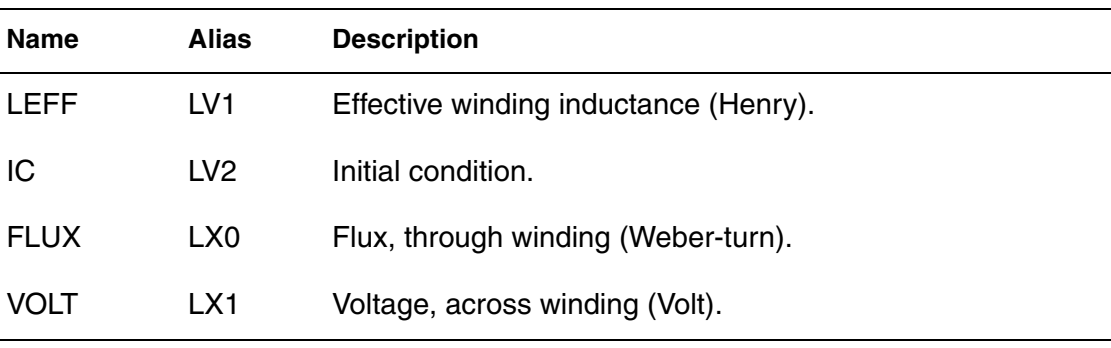

# **Vdmargin Output**

Output template Vdmargin(m\*), alias: LX286(m\*), is provided to probe the Vdmargin simulation result of either selected or all MOSFET elements. The template prints in the  $*$ . lis file and as . sw0/.  $tr0$  files. For example:

.print dc Vdmargin(m1) Vdmargin(m2)

For operating point analysis, Vdmargin is reported in the OP output; for DC sweep, Vdmargin is calculated at every sweep point; for Tran analysis, only the points specified in the .OP command are calculated.

Here, HSPICE only calculates Vdmargin at the following points: 1n, 2.5n, 10n:

.op 1n 2.5n 10n

If Vdmargin is not found in the sweep range, HSPICE reports Vdmargin=Vd0, with the following warning message:

\*\*Warning\*\* Vdmargin of m1 is out of range

See .IVDMARGIN and .OPTION IVDMARGIN in the *HSPICE Reference Manual: Commands and Control Options* for more information.

# **Output Listing (\*.lis) File with .OPTION LIS\_NEW Set**

The following is a sample of what HSPICE generates during a simulation in the output listing file  $*$ . lis when you set .OPTION LIS\_NEW in the netlist. See [Output Listing File](#page-68-0) for discussion of the contents of the file.

```
***************************************************************
Project : $ring oscillator (Non-Alter) <Project name is the first
line of netlist>
***************************Loading Files***********************
               Loading….. '<path>/Main File.sp'
               Loading '<path>/netlist.spc'
              Loading '<path>/library.lib'
***************************************************************
******Options used simulation file******************************
              .option brief list converge=1
***************************************************************
******************HSPICE Convergence Details*******************
               Trying... Newton Iteration..
               Message: Newton Iteration convergence 
failure!,resetting dcon option to 1 and retrying
               Trying… damped pseudo-transient…
               Message: Success!
               (Iterations: 1023)
               Message: (mention if compromised with accuracy, 
dcgmin etc.)
               Recommendation:
               You can speed up your simulation by specifying:
                             .OPTION CONVERGE=1
***************************************************************
*********** Analysis Details*****************************
               Starting <DC/TRAN/AC/…> Analysis
               Step: 1ps
               End Time: 200ns
               writing output to file:top wdf.tr0
               Format: WDF v2.0
               Precision: Single (32b)
Probed signals: 48
Simulation completed : 10% transient time: 20ns elapsed time: 10 
mins
Simulation completed : 20% transient time: 40ns elapsed time: 21 
mins
```
Output Listing (\*.lis) File with .OPTION LIS\_NEW Set

Simulation completed : 30% transient time: 60ns elapsed time: 30 mins Simulation completed : 40% transient time: 80ns elapsed time: 42 mins Simulation completed : 50% transient time: 100ns elapsed time: 50 mins Simulation completed : 60% transient time: 120ns elapsed time: 1 hr 1 mins Simulation completed : 70% transient time: 140ns elapsed time: 1hr 10 mins Simulation completed : 80% transient time: 160ns elapsed time: 1hr 21 mins Simulation completed : 90% transient time: 180ns elapsed time: 1hr 40 mins Simulation completed : 100% transient time:200ns elapsed time: 1hr 60 mins \*\*\*\*\*\*\*\*\*\*\*\*\*\*\*\*\*(Print info)\*\*<e.g., .option LIST,OPTS,NODES,etc.> \*\*\*\*\*\*\*\*\*\*\*\*\*\*Measured Values for the Netlist\*\*\*\*\*\*\*\*\*\*\*\*\*\*\*\*\*\* t\_period= 1.0330E-07 targ= 1.5498E-06 trig= 1.4465E-06 \*\*\*\*\*\*\*\*\*\*\*\*\*\*\*\*\*\*\*\*\*\*\*\*\*\*\*\*\*\*\*\*\*\*\*\*\*\*\*\*\*\*\*\*\*\*\*\*\*\*\*\*\*\*\*\*\*\*\*\*\*\*\* \*\*\*\*\*\* Circuit Statistics \*\*\*\*\*\* Resistors : 480 Capacitors : 282 Current Sources : 1 MOSFETs : 22 Voltage Sources : 24 \*\*\*\*\*\*\*\*\*\*\*\*\*\*\*\*\*\*\*\*\*\*\*\*\*\*\*\*\*\*\*\*\*\* Total Elements : 65 Total Nodes : 47 \*\*\*\*\*\*\*\*\*\*\*\*\*\*\*\*\*\*\*\*\*\*\*\*\*\*\*\*\*\*\*\*\*\* \*\*\*\*\*\*\*\*\*\*\*\*\*\*\*Resource Summary\*\*\*\*\*\*\*\*\*\*\*\*\*\*\*\*\*\*\*\*\*\*\*\*\*\*\*\*\*\*\* \*\*\*\*\*\* HSPICE Multi-Threading Info \*\*\*\*\*\* < To be printed only if multi-threading is used > Command Line Threads Count: 1 Available CPU Count: 2 Actual Model Evaluation(Load) Threads Count: 1 Actual Solver Threads Count: 1 \*\*\*\*\*\*\*\*\*\*\*\*\*\*\*\*\*\*\*\*\*\*\*\*\*\*\*\*\*\*\*\*\*\*\*\*\*\*\*\*\*\*\* \*\*\*\*\*\* HSPICE Multi-Processing Info \*\*\*\*\*\* < To be printed only if multi-processing is used > Command Line Core Count: 1 Available CPU core Count: 2

```
Actual Model Evaluation(Load) Core Count: 1
 Actual Solver Core Count: 1
*******************************************
******* Runtime Summary (seconds) *******
 Analysis Time # Points tot. iter conv.iter
op point 1.01 1 455
 transient 36.73 3000001 88865 31379 rev=0
  readin 0.24
  errchk 0.03
setup 0.04
 output 0.00
 peak memory used 1253 kbytes
 total cpu time 12338.31 seconds
 total elapsed time 11241 seconds
 job started at 09:00:05 05/09/2008
 job ended at 09:00:46 05/09/2008
***************************************************************
```
In the Runtime Summary, note the following definitions:

- # Points: TSTOP/TSTEP+1
- tot.iter: Total number of iterations in transient analysis taken by the tool to find the solution.
- conv.iter: Count of only the iterations that converge. This number equals the number of time points which HSPICE evaluates to form the waveforms.
- rev (on the transient row): Number of times that the simulator had to reject timestep (reversals). This measures how difficult the design is to simulate; if  $r$ ev is very high, it means the circuit is difficult to converge. Each rejected timestep equals eight iterations and no solution.
- When you use . OPTION LIS NEW=1, any . PRINT statement in your netlist generates a text file containing the simulation results. For a transient analysis, the file has the extension, .printtr#.

# **For MOSFET Information Use .OPTION LIST**

To print the effective width and length after scaling include .OPTION LIST in your netlist. Then search for mosfets in your listing file. For example:

```
**** mosfets
**** BSIM4 Model (Level 54)
element name 1:mn1 1:mn2 1:mn3 1:mn4
```
For MOSFET Information Use .OPTION LIST

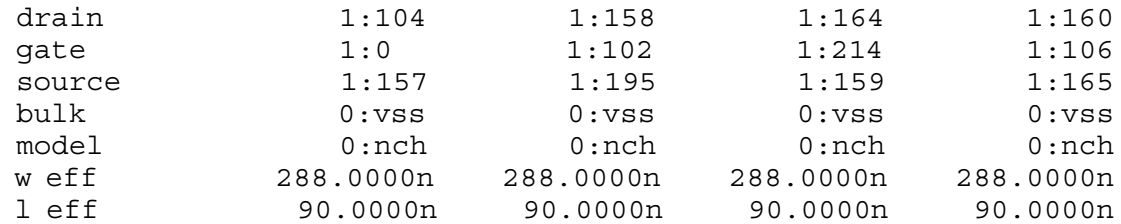

You can see  $w$  eff and  $1$  eff (scaled) for each MOS instance in the circuit name directory section. The "1" in 1:mn1 refers to the subckt instance number:

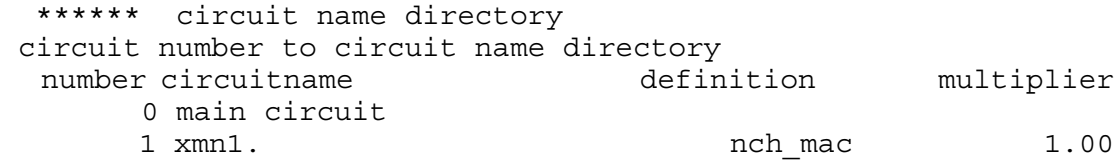

Where, "1:mn1" refers to xmn1.mn1.

You can also use HSPICE MOSFET output templates. For details see MOSFET Output Templates in the *HSPICE Reference Manual: MOSFET Models*. To illustrate here, the general syntax is:

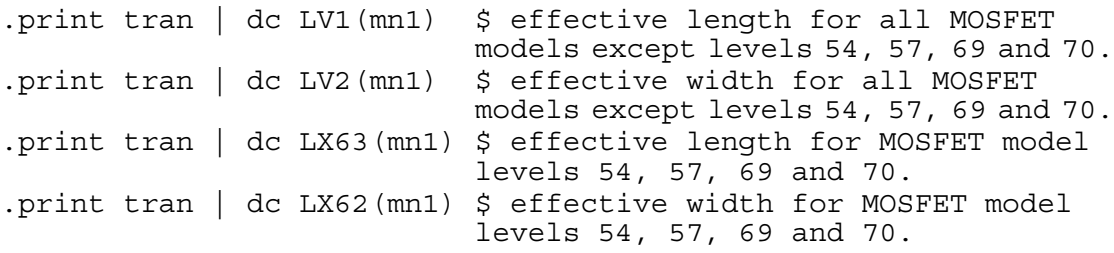

For MOS models inside subckts, preface the MOS instance name with the subckt name:

```
.print tran LX62(xmn1.mn1) $ using the subckt name
.print tran LX62(1:mn1) $ using the subckt number
```
You can also wildcard the subckt name and/or the MOS instance name:

```
.print tran LX63(*.mn1) $ all MN1 lengths one level down
.print tran LX63(XMN1.*) $ all MOS instance lengths below XMN1
.print tran LX63(*.*) $ all MOS instance lengths two levels down
.print tran LX63(*) $ all MOS instance lengths in the design
```
The following is a complete example, naming the outputs width and length:

```
.print tran width=par('lx62(1:mn1)') length=par('lx63(1:mn1)')
```
The output in your listing file then appears as follows:

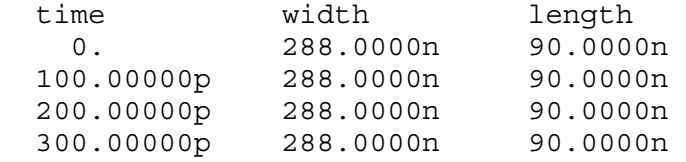

### **HPP Status Updates in \*.lis File**

When you run HPP, the  $\star$ . lis file shows running updates for the simulation status and the CPU utilization. In the example below the lines translate as follows:

*Percentage of simulation completion* time = *simulation time* (*microseconds or nanoseconds*) us, ns) (etc = (*estimated time to completion*) sec, ett = (*estimated total time* )

(wall = (*wall clock time*) cpu = (*total cpu time*) s=(*number of CPUs - utilization* )

```
Running HSPICE Precision Parallel (HPP)
NDD transient simulation
.
HSolve ...
NDD 128
Running 12 threads.
… …
0.1% time = 36.651039 ns ( etc = 16:26:42, ett = 16:27:41 )
( wall = 59.3 sec cpu = 10:17 s=10.4114 ) 
0.2% time = 75.222362 ns ( etc = 8:29:41, ett = 8:30:42 )
( wall = 1:01 cpu = 10:40 s=10.4468 ) 
0.3% time = 107.888373 ns ( etc = 5:45:15, ett = 5:46:17 )
(wall = 1:02 \text{ cpu} = 10:52 \text{ s}=10.4711)0.5% time = 175.565655 ns ( etc = 3:29:14, ett = 3:30:17 )
( wall = 1:03 cpu = 11:01 s=10.4822 ) 
0.6% time = 222.354196 ns ( etc = 2:56:22, ett = 2:57:26 ) 
( wall = 1:03 cpu = 11:10 s=10.4989 ) 
0.8% time = 282.247477 ns ( etc = 2:13:33, ett = 2:14:37 )
```

```
( wall = 1:04 cpu = 11:19 s=10.5132 )
****
99.5% time = 34.825176 us ( etc = 25.4 sec, ett = 2:16:27 )
(wall = 2:16:02 \text{ cpu} = 1:02:18:07 \text{ s}=11.6009)99.6% time = 34.860195 us ( etc = 22.0 sec, ett = 2:16:30 )
( wall = 2:16:08 cpu = 1:02:19:17 s=11.601 ) 
99.7% time = 34.895010 us ( etc = 16.9 sec, ett = 2:16:37 )
( wall = 2:16:20 cpu = 1:02:21:46 s=11.6011 ) 
99.8% time = 34.930731 us ( etc = 11.6 sec, ett = 2:16:46 )
(wall = 2:16:35 cpu = 1:02:24:32 s=11.6011 )
99.9% time = 34.966635 us ( etc = 5.9 sec, ett = 2:16:46 )
( wall = 2:16:40 cpu = 1:02:25:36 s=11.601 ) 
100.0% time = 35.000000 us ( etc = 0.0 sec, ett = 2:16:44 )
( wall = 2:16:44 cpu = 1:02:26:23 s=11.6009 )
******
```
## **Verilog-A Simulation Output**

The HSPICE standard output files consist of these basic files:

- The \*. valog file, Verilog-A log file, which contains Verilog-A specific message from compiling and simulating phase. The contents of  $\star$ , valog file also echoes to the  $\star$ . lis file.
- Compiled Verilog-A code (\*. pvalib file) (when you compile Verilog-A modules manually).

## **Verilog-A Output Directory**

The Verilog-A output directory *-o*.pvadir/ contains the following shared output  $(*.so)$  intermediate files on Linux/UNIX (and  $*.d11$  files on the Windows platform).

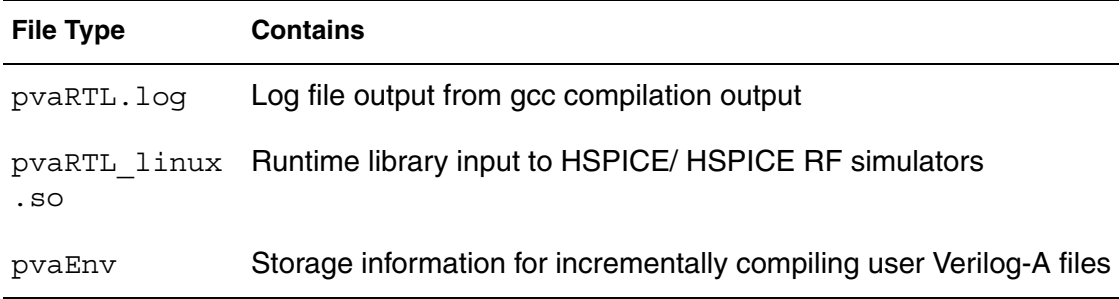

For example:

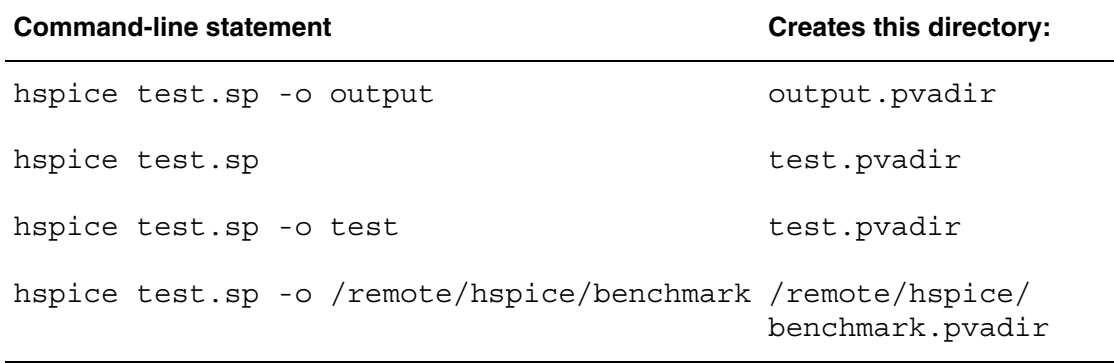

For further information, see Using Verilog-A in the *HSPICE User Guide: Advanced Analog Simulation and Analysis*.

## **Field Solver \*.str File**

HSPICE creates an  $*$ . str file when a field solver model is created. The \*.str file is a tcl interpretation of the layerstack. View the layerstack by using the "wish" command on Linux machines. (No equivalent command exists on Windows machines.) Mouse over the dielectric and conductors to see the characteristics of the materials reported in the lower left corner of the window.

Redirecting the Simulation Output Results Files to a Different Directory

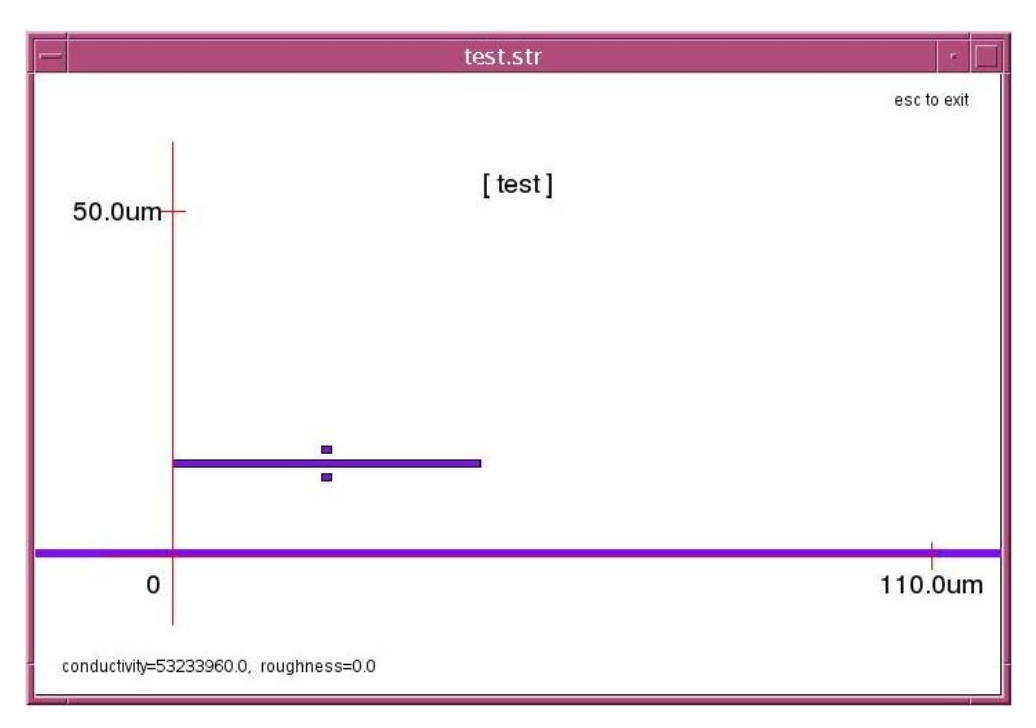

*Figure 39 Field Solver \*.str file*

While you can use the "wish" command to view your layerstack, you cannot zoom, edit, or netlist out a new stack. You can edit the  $*$ .  $str$  file. However, any changes you make are not reflected in your field solver model.

For detailed information, see Visualizing Cross-Sectional Geometric Information in the *HSPICE User Guide: Signal Integrity Modeling and Analysis*.

## **Redirecting the Simulation Output Results Files to a Different Directory**

If you need to redirect the simulation-output result files to a directory other than the current working directory, use either of the following two options. At a command line prompt, enter either:

% **hspice -i test.sp -o /root/user/hspice/result/test.lis**

HSPICE redirects the simulation results to the specified location / root/ user/hspice/result. Alternatively, enter:

```
% hspice -i test.sp -o results/test.lis
```
Where, HSPICE redirects the simulation results to the specified folder with respect to the current working directory. However, you should create the destination folder before you start the simulation. Otherwise, HSPICE returns an error message and aborts.

### **Directing .PRINT Output to a Separate File**

Set . OPTION LIS NEW in your netlist, to print the data from . PRINT statements to a separate file.

Refer to .OPTION LIS\_NEW in the *HSPICE Reference Manual: Commands and Control Options* for more details.

# **Getting Data Out of HSPICE Plot Files**

The waveform file formats  $\star$ .tr0,  $\star$ .ac0, etc., are proprietary formats. HSPICE designed these formats for native waveform viewers and not for other programs or scripts. HSPICE does not publish proprietary formats, as these files can change between releases following enhancements.

However, there are some alternatives for extracting waveform data from HSPICE. The following example illustrates some common methods. This example performs a simple frequency sweep of a tank circuit and creates some AC analysis points. At about 160Hz (the resonant frequency of the circuit) the current drops to its lowest point then goes back up. The  $\cdot$  probe command selects the signals desired in the table data. Here is the netlist:

```
Title: tank circuit frequency sweep
* reference: http://www.allaboutcircuits.com/vol_2/chpt_6/2.html
.option ingold=1 probe resmin=1e-15 csdf
 v1 1 0 ac 1
 c1 1 0 10u ic=1
 r1 1 2 1e-12
 l1 2 0 100m ic=.1
.ac lin 20 100 200
.print ac im(v1)
.plot ac im(v1)
.probe ac im(v1)
.stim data filename=foo my_current im(v1) 
.end
```
Likely, the best option is to use **File** > **Export Waveform Data** in Custom WaveView (or CTRL-E).

1. You name the output file, set a step size, and the result looks like this:

```
#format table ## [Custom WaveView] 14:00:27 Mon Aug 24 2009
FREQ im(v1)
 1.000E+002 9.632E-003
 1.010E+002 9.418E-003
 1.020E+002 9.204E-003
 1.030E+002 8.990E-003
 1.040E+002 8.776E-003
 1.050E+002 8.562E-003
...
```
2. You can use .option csdf (instead of post) to create a column-delimited format that is much easier to parse, especially with a limited number of signals. The  $*$ , ac0 file still stores this data, in but is now in the CSDF format.

```
#N 'im(v1)'
#C 1.00000e+002 1 9.63231e-003 /0.0
#C 1.05263e+002 1 8.50584e-003 /0.0
#C 1.10526e+002 1 7.45516e-003 /0.0
#C 1.15789e+002 1 6.46993e-003 /0.0
...
```
**Note:** If you accidentally leave . option post in your netlist and it occurs after csdf, the file reverts back to the traditional plot file format and HSPICE issues the message:

\*\*warning\*\* multiple output options specified, using post

3. Use the "stim" data card. In the example above, you create an ASCII file foo.dat0\_ac0. However, the file does not preserve the frequency values, only the magnitudes. In the .stim card, "data" is a keyword that creates a file which HSPICE can read in with the . data statement but is also userreadable. The output file is takes the name "foo", and the data set name is "my\_current".

```
.data my_current
 imv1
   9.632e-03
   8.506e-03
   7.455e-03
   6.470e-03
   5.542e-03
  4.663e-03
  ...
```
4. When you use .print statements, the listing file saves the data in column form. You have to cut and paste it from the listing file, but the process is effective.

```
freq i mag
 v1
  100.00000 9.632e-03
  105.26316 8.506e-03
  110.52632 7.455e-03
 115.78947 6.470e-03
 121.05263 5.542e-03
 ...
```
To understand how to control the time point intervals when using .print to output data to the listing file, see .OPTION INTERP in the *HSPICE Reference Manual: Commands and Control Options*.

5. Use the HSPICE Output Converter Utility, documented in the following section, [Using the HSPICE Output Converter Utility](#page-499-0). The converter utility converts  $*$ .tr#,  $*$ .ac#, and  $*$ . sw# files to PSF and PWL/DATA/VEC files.

A final important point is when dealing with AC voltages and currents: be sure to specify which of the complex parts you want in your output. The default is real + imaginary but you can select which components you get by adding a "modifier" after the  $\nu$  for voltage:

- .print ac  $vm(v1)$  voltage magnitude
- **•** .print ac  $vr(v1)$  the real part
- **•** .print ac vi(v1) the imaginary part
- **•** .print ac vdb(v1) voltage in dB

For a discussion of how to control the time point intervals of data in a plot file, refer to [How TSTEP Affects a Transient Simulation.](#page-586-0)

### **Compressing Waveform Files**

With the F-2011.09 version, you can generate compressed waveform files. You need to add the -gz command to the hspice command line. For example:

**hspice -i test.sp -o test -gz**

HSPICEgenerates a commpressed format waveform file named test.tr0.gz. For many cases, your use of compression saves disk space by 30% to 40%. Compression is supported for transient, AC and, DC analysis. You can use Custom Explorer/Waveview to view the compressed waveform files generated by HSPICE.

# <span id="page-499-0"></span>**Using the HSPICE Output Converter Utility**

This section describes how to convert output generated by HSPICE.

The converter utility is a post-process tool that converts the output files  $(*.tr\#$ . \*.ac#, and \*.sw#) generated by HSPICE. Use the converter to get the Parameter Storage Format (PSF) output files directly from the .tr#, .ac#, or .sw# files generated by HSPICE with the POST output control option. Or, use the converter to get the PWL Source, DATA Card, and Digital Vector File (VEC) from the  $*$ .tr#,  $*$ .ac#, and  $*$ . sw# files generated by HSPICE with the POST or CSDF control options. You can reuse these stimuli in a new simulation.

**Note:** Standalone HSPICE RF does not support he converter utility.

The following sections discuss these topics:

- **[PSF Converter](#page-499-1)**
- [PWL/DATA/VEC Converter](#page-500-0)

### <span id="page-499-1"></span>**PSF Converter**

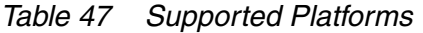

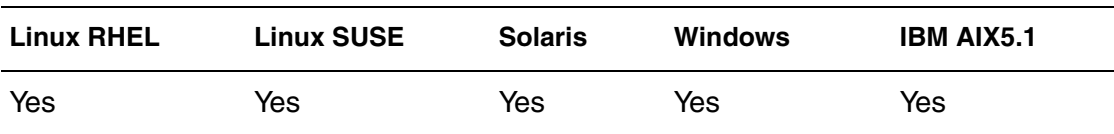

#### **Syntax**

```
converter -t PSF -i input_file [-o output_file] [-a |-b]
```
*Table 48 PSF Converter Parameters*

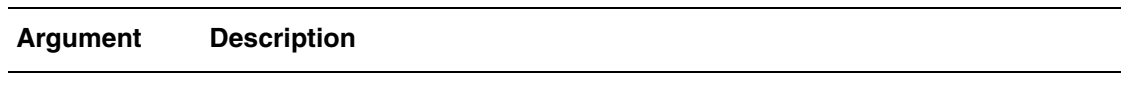

-t Specifies the file type (must be psf).]

| <b>Argument</b> | <b>Description</b>                                                                                                    |
|-----------------|----------------------------------------------------------------------------------------------------|
| -i              | Specifies input file name. The input file must be the output file that<br>HSPICE generates with the POST output control option.                                                                                                    |
| -O              | Specifies output file name. The converter assigns a . psf as the<br>extension of the output file. If you do not specify the output file name,<br>the converter appends psf to the root name of the input file, and it<br>remains the extension of the input file. |
| -a              | Specifies the ASCII format for the output file.                                                                                                    |
| -b              | Specifies the binary format for the output file. By default, the output file<br>is in binary format. The content included in angled brackets $(<)$ is<br>optional.                                                                                                |

*Table 48 PSF Converter Parameters (Continued)*

#### **Example**

converter -t PSF -i testpost.tr0 -o testpsf

The input file is  $testpost.tr0$ , which HSPICE generates with the POST option. The output file name is testpsf. After running, HSPICE generates two new files: testpsf.psf and logFile. The testpsf.psf file is a PSF file that you can view with the Analog Waveform Display (AWD). The  $logFile$  is necessary for the AWD to load the waveform.

### <span id="page-500-0"></span>**PWL/DATA/VEC Converter**

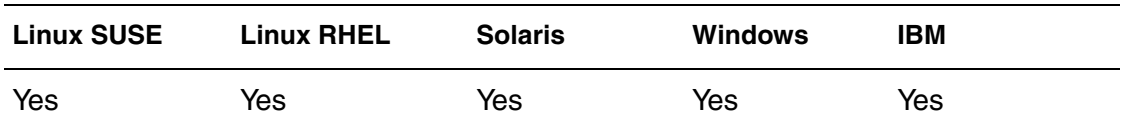

The PWL/DATA/VEC Converter is mainly for reusing previous simulation results directly from the  $*$ .tr#,  $*$ .ac#, and  $*$ .sw# files produced by HSPICE. The converter is in accordance with the .STIM statement in the HSPICE netlist.

### **Syntax**

converter -t PWL/DATA/VEC -i *input\_file* <-o *output\_file*>

*Table 49 PWL/DATA/VEC Converter Parameters*

| Argument | <b>Description</b>                                                                                                    |  |
|----------|----------------------------------------------------------------------------------------------------|--|
| -t       | Specifies the type of the stimulus (PWL).                                                                                                    |  |
| -i       | Specifies the input file name. Input files are the output files which<br>HSPICE generates with the $POST = x$ or $CSDF = x$ output control options.                                                                                                    |  |
| -0       | Specifies the output file name. If you do not specify the output file name,<br>the converter automatically assigns the following file names:<br>$\blacksquare$ input filename.tr# PWL#<br>input filename.ac# DAT#<br>input filename.tr# DAT#<br>■ input filename.sw# DAT#<br>input filename.tr# VEC# |  |
|          | The content included by angled brackets $(<)$ is optional.                                                                                                    |  |

**Note:** Transient analysis must generate the input file for PWL and VEC.

#### <span id="page-501-0"></span>**Prompt User Mode**

The PWL/DATA/VEC Converter is a prompt user mode. The converter displays corresponding prompts and asks you to input some data after you start it successfully.

Input the following at the command line and press the Enter key:

**Converter -t PWL -i sample.tr0**

The following input prompts appear one at a time and require your specified entries on the command line.

1. Enter the number of output variables(>0):

Specify the number of output variables from the waveform file to convert.

2. Enter output variables reused:

Specify the name of the node(s) in the design to convert. The node names must match a node name in the waveform file that you are converting.

3. Enter name of the source (optional):

If you do not specify a source, the source name is vm*node\_name*.

4. Enter positive node name (optional):

If you do not specify a positive node, the positive node name is be the same as node name(s) specified for the output variable(s).

5. Enter negative node name (optional):

If you do not specify a negative node, HSPICE specifies 0 (ground) as the negative node for each node name.

6. Enter independent variable type [1--from/to, 2- dispersed]:

This input line is optional. If you do in put anything and you press the Enter key, the input prompts end, the executable automatically runs and generates the *design\_name*.tr0\_PWL0 stimuli file that contains all time points from the original waveform file.

If you specify an independent variable type, the utility displays the following prompts. For each prompt, you need to provide a value.

7. For 1-- from/to,

Enter the start point:

Starting point of the output file.

- 8. Enter the end point: Ending point of the output file.
- 9. Enter the number of output points:

Number of output points.

10. For 2-- :dispersed

Enter the dispersed points:

Enter a list of time points you want to write to the file.

Once you enter the necessary information at the last prompt and press the Return key, the executable automatically runs and generates the *design\_name*.tr0\_PWL0 stimuli files.

### **Input Line Dependencies**

The input lines you use must adhere to the following conditions:

- Variables used in a PWL source must be voltage or current signals.
- Variables used in a VEC file can only be voltage signals.
- PWL Source Names must begin with V or I.
- Dispersed time points must be increasing in value when the stimulus type is PWL or VEC.
- For the optional items, you can enter the Return Key directly to adopt the default value.

### **Running the Converter Utility in Batch Mode**

While the converter is interactive, prompting you with a series of questions, you can run in batch mode by redirecting input from an "answer" file.

The command to run the converter in batch mode has two parts and requires two files. The first file (see the following batch file), invokes the converter and tells it the waveform file to use. The second file is the "answer file" containing the answers to the conversion questions. The section titled [Prompt User Mode](#page-501-0) lists the questions asked by the converter. You can create sample batch files using the following syntax:

```
 converter -t pwl -i file1.tr0 < answers1.txt 
 converter -t pwl -i file2.tr0 < answers2.txt
```
where, file1.tr0 and file2.tr0 are HSPICE generated transient output files. The above creates file1.tr0 PWL0 and file2.tr0 PWL0.

Examples of input files with answers:

```
// single PWL created :
 1 // # of signals 
 v(nd) // names of signals
 vsig1 // name of PWL source
 sig1 // + node of PWL
 0 // - node of PWL
     0 // - node of PWL<br>1 // choose 1 for from/to , 2 to define each point
      0 // start time
     600p // end time<br>100 // # of noi
               1/ # of points
// Answer file to create multiple PWL signals in one tr0_PWL0 file
// after first answer, an answer is needed for each 
// signal even if they are the same
 2
            v(sig1) v(sig2)
            vsig1 vsig2
            n1 n2
```
0 0 1 1 0 0 100n 100n 100 100

# **Troubleshooting Issues**

The following sections discuss these topics:

- [Resolving Inductor/Voltage Source Loop Errors](#page-504-0)
- [Voltage Source Missing Rising and Falling Edges](#page-504-1)

## <span id="page-504-0"></span>**Resolving Inductor/Voltage Source Loop Errors**

HSPICE issues an inductor/voltage source loop error when:

- Two or more voltage sources connect to the same nodes.
- A voltage source with an inductor connects directly across its nodes.
- Two or more inductors connect in a loop and there is no limit to the current.

Avoid using these topologies.

However, if HSPICE reports this error, then follow these steps to correct the error:

- 1. Find out where the topology exists and correct it.
- 2. Combine multiple voltage sources into a single equivalent voltage source.
- 3. Limit the current by connecting a small series resistance (1n ohm or smaller) to the voltage source loop.

## <span id="page-504-1"></span>**Voltage Source Missing Rising and Falling Edges**

If you define rise and fall times in an independent voltage source, and the rise and fall times are missing when you look at the waveform of the source, it is because HSPICE defines the source as:

V1 in 0 pulse 0 5 10n 1n 1n 200n 333n .option post=2

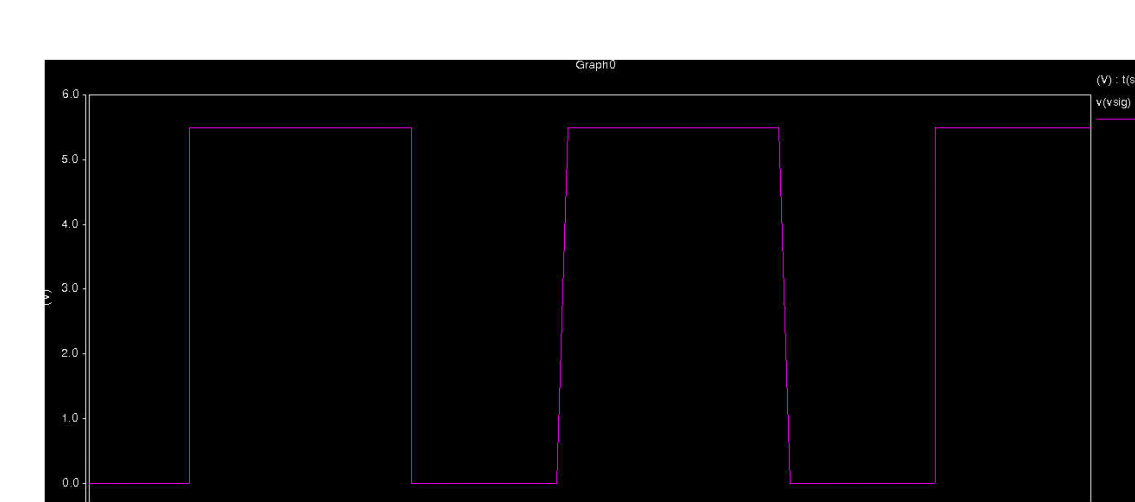

 $359u$ 

See [Figure 40](#page-505-0) for the resulting waveform.

<span id="page-505-0"></span>*Figure 40 Rise and Fall times missing*

 $\begin{array}{c}\n 1 \\
 358.8\nu\n\end{array}$ 

 $358.9u$ 

 $358.7u$ 

358.6

When you set . option POST=2, HSPICE prints the waveform file as ASCII data.

 $\frac{1}{359.1}u$ 

 $359.2u$ 

 $359.3u$ 

When used with the default post-processing output version, POST VERSION=9601, limits the number of significant digits. This can cause a loss of resolution in the waveforms.

If you set .option POST VERSION=2001 in addition to .option POST=2, then the ASCII waveform data contains more significant digits and the resolution increases and the rising and falling edges are present ([Figure 41](#page-506-0)).

(vsig)

 $\frac{1}{359.4}$ u

 $359.5u$ 

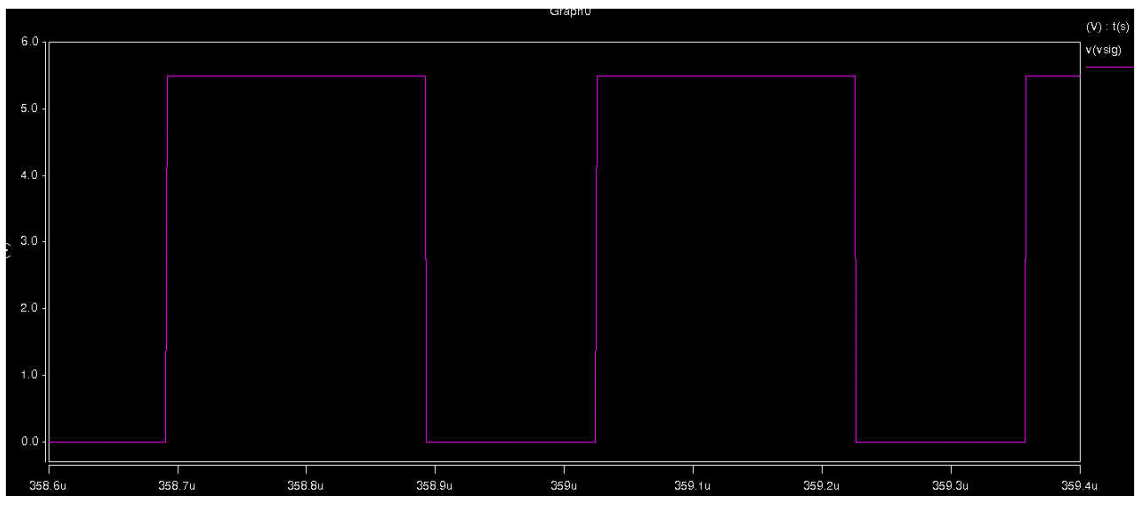

<span id="page-506-0"></span>*Figure 41 Rising, falling edges present*

Using POST\_VERSION=2001 ensures that file header displays the correct number of output variables when the number of variables exceeds 9999.

**Chapter 12: Simulation Output** Troubleshooting Issues

This Part contains the following chapters/topics:

- [Chapter 13, Initializing DC-Operating Point Analysis](#page-510-0)
- [Chapter 14, AC Small-Signal and Noise Analysis](#page-540-0)
- [Chapter 15, Transient Analysis](#page-560-0)
- [Chapter 16, Spectrum Analysis](#page-590-0)
- [Chapter 17, Pole-Zero Analysis](#page-616-0)
- [Chapter 18, Performing Digital Cell Characterization](#page-636-0)
- [Chapter 19, MOSFET Model Reliability Analysis \(MOSRA\)](#page-648-0)
- Chapter 20, Post-Layout Simulation: RC Network Reduction and [Back-Annotation](#page-682-0)
- [Chapter 21, Multi-Technology Simulation of 3D Integrated Circuit](#page-712-0)

The following analyses are described in the *HSPICE User Guide: Signal Integrity Modeling and Analysis*

- Linear Network Parameter Analysis
- Statistical Eye Analysis

# <span id="page-510-0"></span>**13Initializing DC-Operating Point Analysis**

*Describes DC initialization and operating point analysis.* 

HSPICE ships numerous examples for your use; see [Listing of Demonstration](#page-1023-0)  [Input Files](#page-1023-0) for paths to demo files.

For descriptions of individual HSPICE commands referenced in this chapter, see the [HSPICE Reference Manual: Commands and Control Options.](#page-0-0) For discussion of use of the .DC command in a subckt block see [Using Isomorphic](#page-77-0)  [Analyses in Subckt Blocks on page 36](#page-77-0).

The following sections cover these topics:

- [Simulation Flow—Initialization and Analysis](#page-510-1)
- [DC Initialization and Operating Point Calculation](#page-514-0)
- [.DC Statement—DC Sweeps](#page-517-0)
- [Other DC Analysis Statements](#page-519-0)
- [Accuracy and Convergence](#page-520-0)
- [Reducing DC Errors](#page-527-0)
- [Diagnosing Convergence Problems](#page-530-0)

## <span id="page-510-1"></span>**Simulation Flow—Initialization and Analysis**

Before it performs .OP, .DC sweep, .AC, or .TRAN analyses, HSPICE first sets the DC operating point values for all nodes and sources. To do this, HSPICE does one of the following:

Simulation Flow—Initialization and Analysis

- Calculates all values
- Applies values specified in . NODESET and . IC statements
- Applies values stored in an initial conditions file.

The .OPTION OFF statement, and the OFF and IC=val element parameters, also control initialization.

Initialization is fundamental to simulation. HSPICE starts any analysis with known-nodal voltages (or initial estimates for unknown voltages) and some branch currents. It then iteratively finds the exact solution. Initial estimates that are close to the exact solution increase the likelihood of a convergent solution and a lower simulation time.

A transient analysis first calculates a DC operating point using the DC equivalent model of the circuit (unless you specify the UIC parameter in the .TRAN statement). HSPICE then uses the resulting DC operating point as an initial estimate to solve the next timepoint in the transient analysis.

The following describes the process:

- 1. If you do not provide an initial guess or if you provide only partial information, HSPICE provides a default estimate for each node in the circuit.
- 2. HSPICE then uses this estimate to iteratively find the exact solution.

The .NODESET and .IC statements supply an initial guess for the exact DC solution of nodes within a circuit.

- 3. To set the seed value for the iterative dc algorithm for any circuit node to any value, use the . NODESET statement.
- 4. HSPICE then connects a voltage source equivalent, to each initialized node (a current source, with a GMAX parallel conductance, set with a .OPTION statement).
- 5. HSPICE next calculates a DC operating point, with the .NODESET voltage source equivalent connected.
- 6. HSPICE disconnects the equivalent voltage sources, which you set in the .NODESET statement, and recalculates the DC operating point.

This is the DC operating point solution.

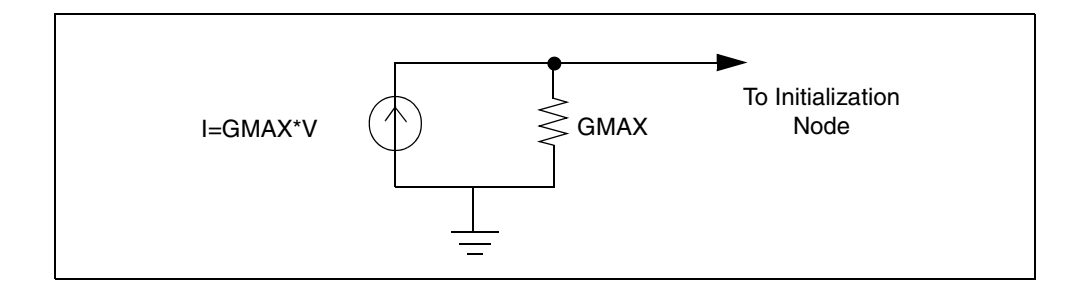

*Figure 42 Equivalent Voltage Source: NODESET and .IC*

The .IC statement provides both an initial guess and a solution for selected nodes within the circuit. Nodes that you initialize with the .IC statement become part of the solution of the DC operating point.

Use .IC and .NODESET statements in a .DC analysis, in addition to .TRAN statements, unless you set . OPTION DCIC=0. You can also use the OFF option to initialize active devices. The OFF option works with .IC and .NODESET voltages as follows:

- 1. If the netlist includes any . IC or . NODESET statements, HSPICE sets node voltages, according to those statements.
- 2. If you set the OFF option, HSPICE sets values to zero for the terminal voltages of all active devices (BJTs, diodes, MOSFETs, JFETs, MESFETs) that you do not set in .IC or .NODESET statements, or by sources.
- 3. If element statements specify any IC parameters, HSPICE sets those initial conditions.
- 4. HSPICE uses the resulting voltage settings, as the initial guess at the operating point.

Use OFF to find an exact solution, during an operating point analysis, in a large circuit. The majority of device terminals are at zero volts for the operating point solution. To initialize the terminal voltages to zero for selected active devices, set the OFF parameter in the element statements for those devices.

After HSPICE finds a DC operating point, use .SAVE to store operatingpoint node voltages in a *design*.ic file. Then use the .LOAD statement to restore operating-point values from the  $*$ . ic file for later analyses.

When you set initial conditions for Transient Analysis:

Simulation Flow—Initialization and Analysis

- If you include UIC in a . TRAN statement, HSPICE starts a transient analysis, using node voltages specified in an .IC statement.
- Use the . OP statement, to store an estimate of the DC operating point, during a transient analysis.
- An internal timestep too small error message indicates that the circuit failed to converge. The cause of the failure can be that HSPICE cannot use stated initial conditions to calculate the actual DC operating point.

[Figure 43](#page-513-0) shows the simulation flow for DC analysis in HSPICE.

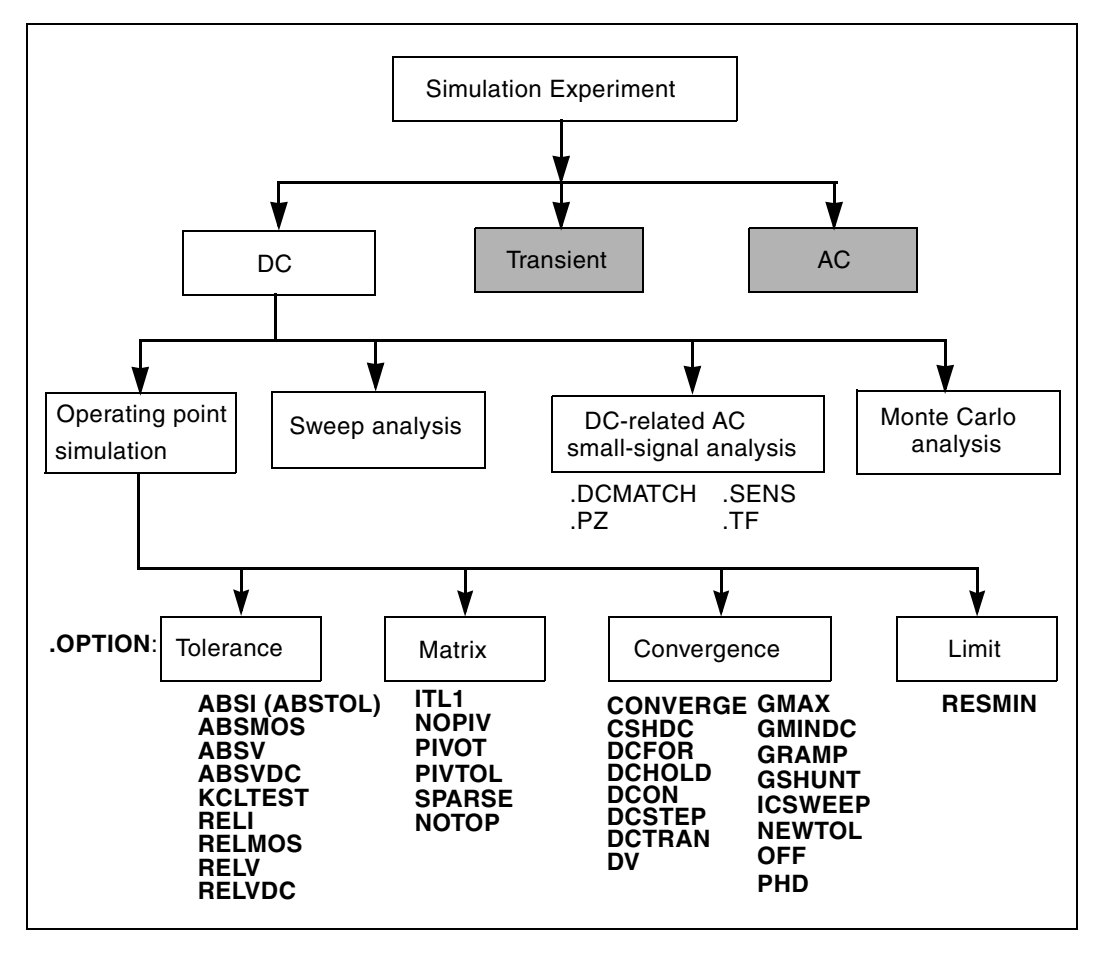

<span id="page-513-0"></span>*Figure 43 DC Initialization and Operating Point Analysis Simulation Flow*

# <span id="page-514-0"></span>**DC Initialization and Operating Point Calculation**

Use a .OP statement in HSPICE to:

- Calculate the DC operating point of a circuit
- Produce an operating point during a transient analysis

A simulation can only have one .OP statement.

The following sections discuss these topics:

- [.OP Statement Operating Point](#page-514-1)
- [Element Statement IC Parameter](#page-515-0)
- [Initial Conditions and UIC Parameters](#page-516-0)
- [.SAVE and .LOAD Statements \(HSPICE Only\)](#page-517-1)

## <span id="page-514-1"></span>**.OP Statement — Operating Point**

When you include an .OP statement in an input file, HSPICE calculates the DC operating point of the circuit. You can also use the .OP statement to produce an operating point, during a transient analysis.

If an analysis requires calculating an operating point, you do not need to specify the .OP statement; HSPICE calculates an operating point. If you use a .OP statement, and if you include the UIC keyword in a .TRAN analysis statement, then simulation omits the time=0 operating point analysis, and issues a warning in the output listing.

### **Output**

```
***** OPERATING POINT INFORMATION TNOM=25.000 TEMP=25.000
***** OPERATING POINT STATUS IS ALL SIMULATION TIME IS 0.
NODE VOLTAGE NODE VOLTAGE NODE VOLTAGE
+ 0:2=0 0:3=437.3258M 0:4=455.1343M
+ 0:5=478.6763M 0:6=496.4858M 0:7=537.8452M
+ 0:8=555.6659M 0:10=5.0000 0:11=234.3306M
  **** VOLTAGE SOURCES
SUBCKT
ELEMENT 0:VNCE 0:VN7 0:VPCE 0:VP7
VOLTS 0 5.00000 0 -5.00000
AMPS -2.07407U -405.41294P 2.07407U 405.41294P
POWER 0. 2.02706N 0. 2.02706N
  TOTAL VOLTAGE SOURCE POWER DISSIPATION=4.0541 N WATTS
**** BIPOLAR JUNCTION TRANSISTORS
SUBCKT
 ELEMENT 0:QN1 0:QN2 0:QN3 0:QN4
* Note: HSPICE RF does not support qn(element) 
* charge output.
 MODEL 0:N1 0:N1 0:N1 0:N1
 IB 999.99912N 2.00000U 5.00000U 10.00000U
 IC -987.65345N -1.97530U -4.93827U -9.87654U
 VBE 437.32588M 455.13437M 478.67632M 496.48580M
 VCE 437.32588M 17.80849M 23.54195M 17.80948M
 VBC 437.32588M 455.13437M 478.67632M 496.48580M
 VS 0. 0. 0. 0.
 POWER 5.39908N 875.09107N 2.27712U 4.78896U
 BETAD -987.65432M -987.65432M -987.65432M -987.65432M
 GM 0. 0. 0. 0.
 RPI 2.0810E+06 1.0405E+06 416.20796K 208.10396K
 RX 250.00000M 250.00000M 250.00000M 250.00000M
 RO 2.0810E+06 1.0405E+06 416.20796K 208.10396K
 CPI 1.43092N 1.44033N 1.45279N 1.46225N
 CMU 954.16927P 960.66843P 969.64689P 977.06866P
 CCS 800.00000P 800.00000P 800.00000P 800.00000P
 BETAAC 0. 0. 0. 0.
 FT 0. 0. 0. 0.
```
## <span id="page-515-0"></span>**Element Statement IC Parameter**

Use the element statement parameter,  $IC = val$ , to set DC terminal voltages for selected active devices.

HSPICE uses the value, set in  $I C = *val*$ , as the DC operating point value.

#### **Example**

This example describes an H-element dependent-voltage source:

HXCC 13 20 VIN1 VIN2 IC=0.5, 1.3

The current, through VIN1, initializes to 0.5 mA. The current, through VIN2, initializes to 1.3 mA.

## <span id="page-516-0"></span>**Initial Conditions and UIC Parameters**

Use the .IC (or .DCVOLT), for the IC parameter on an element statement, and the .NODESET commands to set transient initial conditions in HSPICE. How it initializes depends on whether the .TRAN analysis statement includes the UIC parameter. If you do not specify the UIC parameter in the .TRAN statement, HSPICE computes the DC operating point solution before the transient analysis. The node voltages that you specify in the  $\lrcorner$  c statement determine the DC operating point.

HSPICE uses the node voltages that you specify in the .NODESET statement only in the first iteration to set an initial guess for the DC operating point analysis. Transient analysis releases the initialized nodes to calculate the second and later time points.

If you specify the UIC parameter in the .TRAN statement, HSPICE does not calculate the initial DC operating point, but directly enters transient analysis.

When you use . TRAN with UIC, HSPICE determines the . TRAN node values (at time zero) by searching for the first value found in this order: from .IC value, then IC parameter on an element statement, then . NODESET value; otherwise it uses a voltage of zero. Note that forcing a node value of the DC operating point may not satisfy KVL and KCL. In this event you likely see activity during the initial part of the simulation. This may happen if you use UIC and do not specify some node values, specify too many (conflicting)  $\cdot$  IC values, or force node values and the topology changes. In this event, you likely see activity during the initial part of the simulation. Forcing a node voltage applies a fixed equivalent voltage source during DC analysis and transient analysis removes the voltage sources to calculate the second and later time points.

Therefore, to correct DC convergence problems use .NODESET commands (without .TRAN with UIC) liberally (when you can provide a good guess) and use .ICs sparingly (when you know the exact node voltage).

## <span id="page-517-1"></span>**.SAVE and .LOAD Statements (HSPICE Only)**

HSPICE saves the operating point, unless you use the . SAVE LEVEL=NONE statement. HSPICE restores the saved operating-point file, only if the input file contains a .LOAD statement.

The .SAVE statement in HSPICE stores the operating point of a circuit, in a file that you specify. You can save the operating point data as either an .IC or a .NODESET statement. For quick DC convergence in subsequent simulations, use the .LOAD statement to input the contents of this file. HSPICE saves the operating point by default, even if the HSPICE input file does not contain a .SAVE statement. To not save the operating point, specify .SAVE LEVEL=NONE.

A parameter or temperature sweep saves only the first operating point.

If any node initialization commands, such as .NODESET and .IC, appear in the netlist after the .LOAD command, then they overwrite the .LOAD initialization. If you use this feature to set particular states for multistate circuits (such as flipflops), you can still use the .SAVE command to speed up the DC convergence.

.SAVE and .LOAD work even on changed circuit topologies. Adding or deleting nodes results in a new circuit topology. HSPICE initializes the new nodes, as if you did not save an operating point. HSPICE ignores references to deleted nodes, but initializes coincidental nodes to the values that you saved from the previous run.

When you initialize nodes to voltages, HSPICE inserts Norton-equivalent circuits at each initialized node. The conductance value of a Norton-equivalent circuit is GMAX=100, which might be too large for some circuits.

If using .SAVE and .LOAD does not speed up simulation, or causes simulation problems, use .OPTION GMAX=1e-12 to minimize the effect of Nortonequivalent circuits on matrix conductances.

HSPICE still uses the initialized node voltages to initialize devices. Do not use the .LOAD command for concatenated netlist files.

# <span id="page-517-0"></span>**.DC Statement—DC Sweeps**

You can use the . DC statement in DC analysis to:

- Sweep any parameter value.
- Sweep any source value.
- Sweep temperature range.
- Perform a DC Monte Carlo (random sweep) analysis.
- Perform a data-driven sweep.
- Perform a DC circuit optimization for a data-driven sweep.
- Perform a DC circuit optimization, using start and stop.
- Perform a DC model characterization.

The .DC statement format depends on the application that uses it. For syntax details, refer to the .DC command in the *HSPICE Reference Manual: Commands and Control Options*.

The following sections discuss these topics:

[Multi-dimensional DC Sweep](#page-518-0)

### <span id="page-518-0"></span>**Multi-dimensional DC Sweep**

To get the measure results of a multi-dimensional .DC sweep in a single measure file, you need to create a dummy inner sweep, and use the .DATA block to sweep the multi-dimensional data points in the outer sweep.

In the following example, the .DATA block sweeps pvdd for each temperature. The measure results of all the 6 data points is recorded in the same measure file.

```
******2D sweep measure setup
v0 1 0 pvdd
r0 1 0 1k
.param dummy=1 $ define dummy outer sweep
.dc dummy 1 1 1 SWEEP DATA=vpoint $ vpoint contains 2D sweep params
.DATA vpoint
+ temp pvdd
+ 15 1
+ 15 2
+ 15 3
+ 40 1
+ 40 2
+ 40 3
.ENDDATA
```
**Chapter 13: Initializing DC-Operating Point Analysis** Other DC Analysis Statements

```
* Measure current at each pvdd and temperature value
.measure dc cur res find i(r0) when par('dummy')=1
.end
```
# <span id="page-519-0"></span>**Other DC Analysis Statements**

HSPICE also provides the following DC analysis statements. Each statement uses the DC-equivalent model of the circuit in its analysis. For .PZ, the equivalent circuit includes capacitors and inductors.

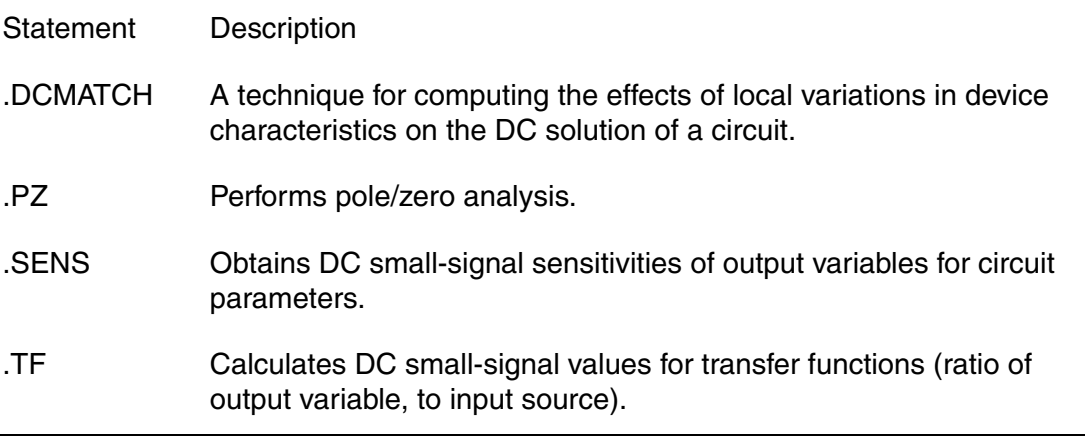

HSPICE includes DC control options, and DC initialization statements, to model resistive parasitics and initialize nodes. These statements enhance convergence properties and accuracy of simulation. This section describes how to perform DC-related, small-signal analysis.

# **DC Initialization Control Options**

Use control options in a DC operating-point analysis, to control DC convergence properties and simulation algorithms. Many of these options also affect transient analysis because DC convergence is an integral part of transient convergence. Include the following options for *both* DC and transient convergence:

- Absolute and relative voltages
- Current tolerances
- Matrix options

See .OPTION PHD for the PHD flow that can show performance improvement in simulations that require large DC OP convergence iterations. Use . OPTION statements to specify the following options, which control DC analysis:

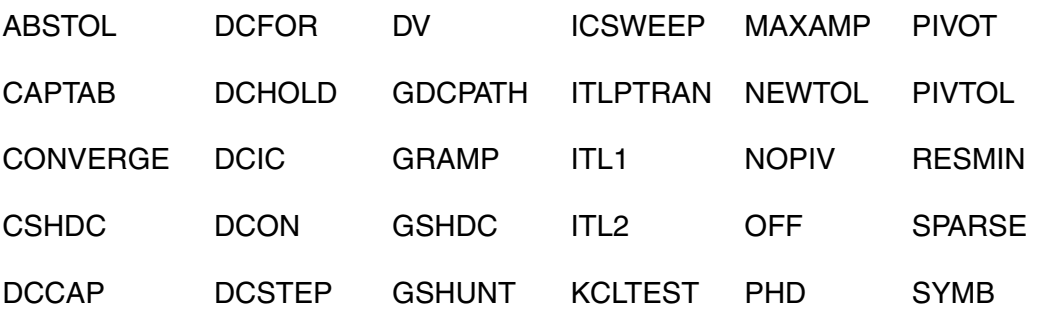

DC and AC analysis also use some of these options. Many of these options also affect the transient analysis because DC convergence is an integral part of transient convergence. For a description of transient analysis, see [Chapter 15,](#page-560-0)  [Transient Analysis.](#page-560-0)

## <span id="page-520-0"></span>**Accuracy and Convergence**

*Convergence* is the ability to solve a set of circuit equations, within specified tolerances, and within a specified number of iterations. In numerical circuit simulation, a designer specifies a relative and absolute accuracy for the circuit solution. The simulator iteration algorithm then attempts to converge to a solution that is within these set tolerances. That is, if consecutive simulations achieve results within the specified accuracy tolerances, circuit simulation has converged. How quickly the simulator converges, is often a primary concern to a designer—especially for preliminary design trials. So designers willingly sacrifice some accuracy for simulations that converge quickly.

The following sections discuss these topics:

- **[Accuracy Tolerances](#page-521-0)**
- **[Autoconverge Process](#page-523-0)**

## <span id="page-521-0"></span>**Accuracy Tolerances**

HSPICE uses accuracy tolerances that you specify, to assure convergence. These tolerances determine when, and whether, to exit the convergence loop. For each iteration of the convergence loop HSPICE subtracts previously calculated values from the new solution and compares the result with the accuracy tolerances.

If the difference between two consecutive iterations is within the specified accuracy tolerances, the circuit simulation has converged.

|  $V^n$  -  $V^{k-1}$  | <=accuracy tolerance

- Vn<sup>k</sup> is the solution at the *n* timepoint for iteration *k*.
- $\text{Vn}^{k-1}$  is the solution at the *n* timepoint for iteration *k* 1.

As [Table 50](#page-521-1) shows, HSPICE defaults to specific absolute and relative values. You can change these tolerances, so that simulation time is not excessive, and you do not compromise accuracy.

| Type                              | <b>OPTION</b> | <b>Default</b> |
|-----------------------------------|---------------|----------------|
| Nodal Voltage Tolerances          | <b>ABSVDC</b> | $50 \mu v$     |
|                                   | <b>RELVDC</b> | .001           |
| <b>Current Element Tolerances</b> | <b>ABSI</b>   | 1 nA           |
|                                   | RELI          | .01            |
|                                   | <b>ABSMOS</b> | 1 uA           |
|                                   | <b>RELMOS</b> | .05            |

<span id="page-521-1"></span>*Table 50 Absolute and Relative Accuracy Tolerances*

HSPICE compares nodal voltages and element currents to the values from the previous iteration.

■ If the absolute value of the difference is less than ABSVDC or ABSI, then the node or element has converged.

ABSV and ABSI set the floor value, below which HSPICE ignores values. Values above the floor use RELVDC and RELI as relative tolerances. If the iteration-to-iteration absolute difference is less than these tolerances, then it is convergent.

**Note:** ABSMOS and RELMOS are the tolerances for MOSFET drain currents.

Accuracy settings directly affect the number of iterations before convergence.

- If accuracy tolerances are tight, the circuit requires more time to converge.
- If the accuracy setting is too loose, the resulting solution can be inaccurate and unstable.

[Table 51](#page-522-0) shows an example of the relationship between the RELVDC value, and the number of iterations.

| <b>RELVDC</b> | <b>Iteration</b> | Delay (ns) | Period (ns) | Fall time (ns) |
|---------------|------------------|------------|-------------|----------------|
| .001          | 540              | 31.746     | 14.336      | 1.2797         |
| .005          | 434              | 31.202     | 14.366      | 1.2743         |
| .01           | 426              | 31.202     | 14.366      | 1.2724         |
| .02           | 413              | 31.202     | 14.365      | 1.3433         |
| .05           | 386              | 31.203     | 14.365      | 1.3315         |
| .1            | 365              | 31.203     | 14.363      | 1.3805         |
| $\cdot$ 2     | 354              | 31.203     | 14.363      | 1.3908         |
| .3            | 354              | 31.203     | 14.363      | 1.3909         |
| $\cdot$ 4     | 341              | 31.202     | 14.363      | 1.3916         |
| .4            | 344              | 31.202     | 14.362      | 1.3904         |

<span id="page-522-0"></span>*Table 51 RELV vs. Accuracy and Simulation Time for 2 Bit Adder*

## <span id="page-523-0"></span>**Autoconverge Process**

If a circuit does not converge in the number of iterations that  $ITL1$  specifies, HSPICE initiates an autoconvergence process. This process manipulates DCON, GRAMP, and GMINDC, and even CONVERGE in some cases. [Figure 44 on](#page-525-0)  [page 484](#page-525-0) shows the autoconverge process.

**Note:** HSPICE uses autoconvergence in transient analysis, but it also uses autoconvergence in DC analysis if the Newton-Raphson (N-R) method fails.

In the process flow shown in [Figure 44 on page 484:](#page-525-0)

- Setting . OPTION DCON=-1 disables Steps 2 and 3.
- Setting . OPTION CONVERGE=-1 disables Steps 4 and 5.
- Setting .OPTION DCON=-1 CONVERGE=-1 disables Steps 2, 3, 4, and 5.
- If you set the DV option to a value other than the default, Step 2 uses the value you set for DV, but Step 3 changes DV to 1e6.
- Setting . OPTION GRAMP has no effect on autoconverge. Autoconverge sets GRAMP independently.
- If you set . OPTION GMINDC, then GMINDC ramps to the value you set, instead of to 1e-12, in Steps 2 and 3.

### **Effects of GMINDC**

The GMINDC option helps stabilize the circuit, during DC operating-point analysis. For MOSFETs, GMINDC helps stabilize the device in the vicinity of the threshold region. HSPICE inserts GMINDC between:

- Drain and bulk
- Source and bulk
- Drain and source

The drain-to-source GMINDC helps to:

- Linearize the transition from cutoff to weakly on
- Smooth-out model discontinuities
- Compensate for the effects of negative conductances.

The pn junction insertion of GMINDC in junction diodes linearizes the low conductance region. As a result, the device behaves like a resistor in the lowconductance region. This prevents the occurrence of zero conductance, and improves the convergence of the circuit.If a circuit does not converge, HSPICE automatically sets the DCON option. This option invokes GMINDC ramping, in steps 2 and 3 of [Figure 44 on page 484.](#page-525-0)

[Figure 45 on page 485](#page-526-0) shows GMINDC for various elements.

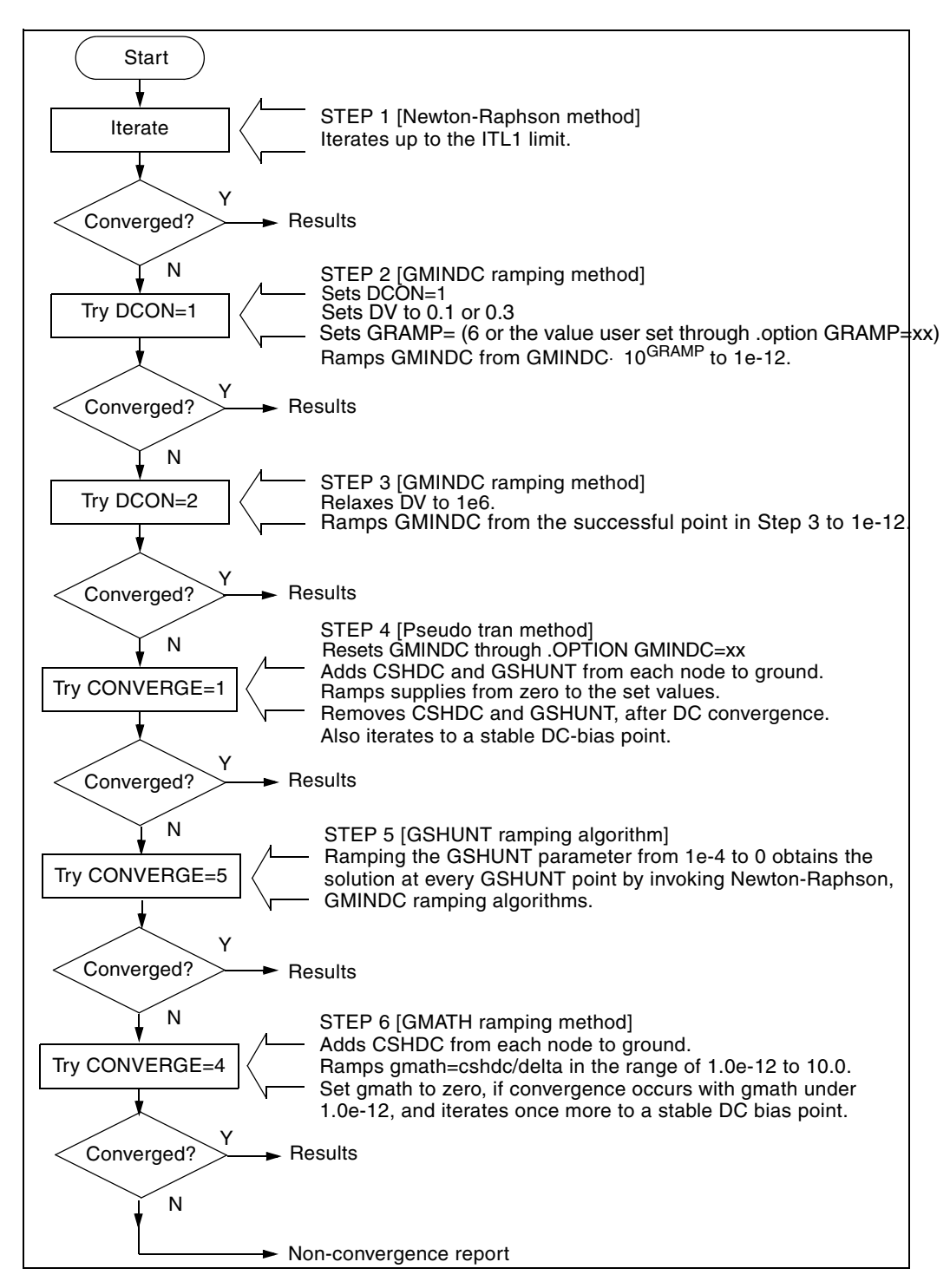

<span id="page-525-0"></span>*Figure 44 Autoconvergence Process Flow Diagram*

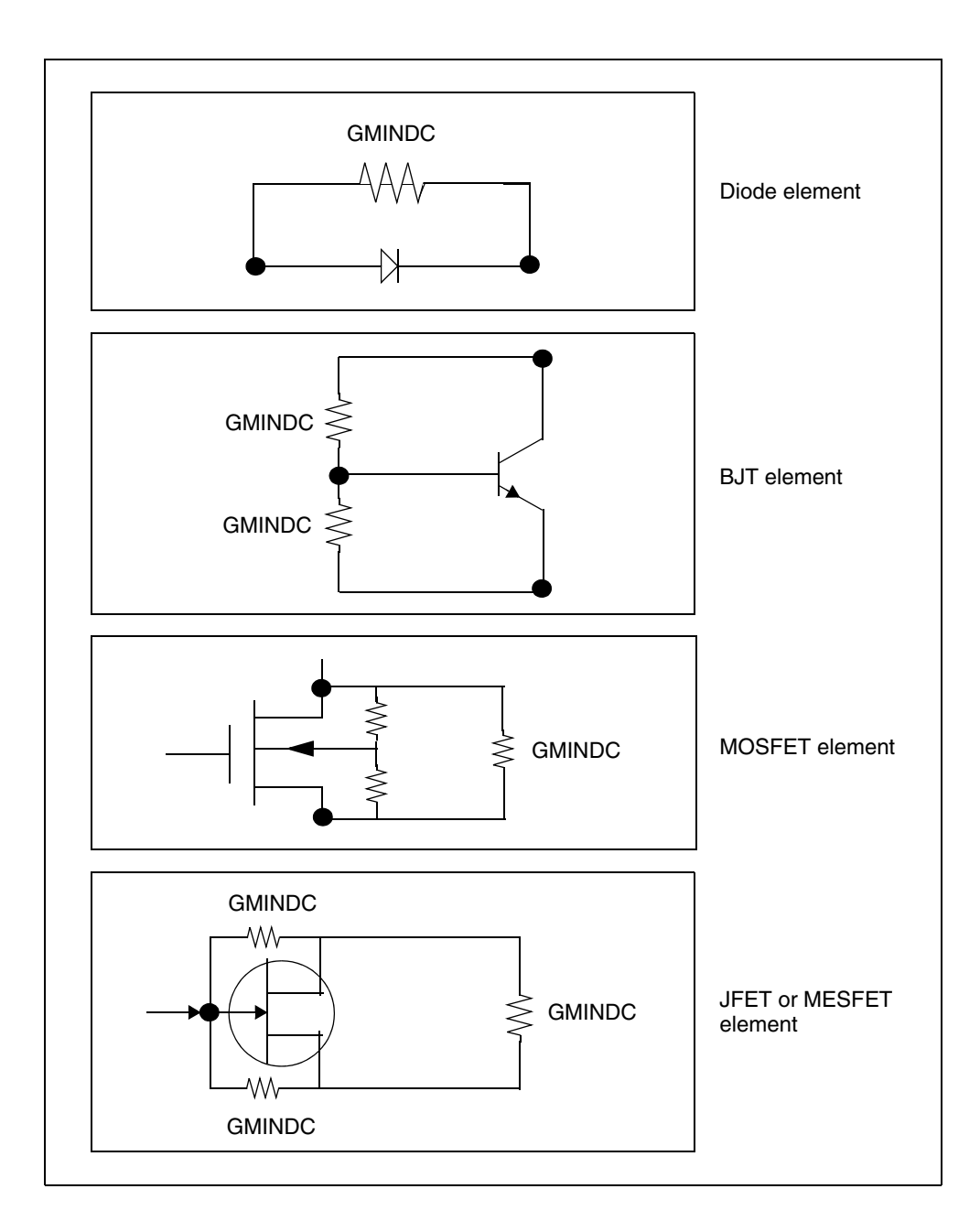

<span id="page-526-0"></span>*Figure 45 GMINDC Insertion*

# <span id="page-527-0"></span>**Reducing DC Errors**

To reduce DC errors, perform the following steps:

- 1. To check topology, set .OPTION NODE, to list nodal cross-references.
	- Do all MOS p-channel substrates connect to either VCC or positive supplies?
	- Do all MOS n-channel substrates connect to either GND or negative supplies?
	- Do all vertical NPN substrates connect to either GND or negative supplies?
	- Do all lateral PNP substrates connect to negative supplies?
	- Do all latches have either an OFF transistor, a .NODESET, or an .IC, on one side?
	- Do all series capacitors have a parallel resistance, or is .OPTION DCSTEP set?
- 2. Verify your .MODEL statements.
	- Check all model parameter units. Use model printouts to verify actual values and units because HSPICE multiplies some model parameters by scaling options.
	- Are subthreshold parameters of MOS models at reasonable values?
	- Are JS and JSW set in the MOS model for the DC portion of a diode model? A typical JS value is 1e-4A/M<sup>2</sup>.
	- Are CJ and CJSW set in MOS diode models?
	- Is weak-inversion NG and ND set in JFET/MESFET models?
	- Make sure that DIODE models have non-zero values for saturation current, junction capacitance, and series resistance.
	- Use MOS ACM=1, ACM=2, or ACM=3 source and drain diode calculations to automatically generate parasitics.
- 3. General remarks:
	- Ideal current sources require large values of . OPTION GRAMP, especially for BJT and MESFET circuits. Such circuits do not ramp up with the supply voltages, and can force reverse-bias conditions, leading to excessive nodal voltages.
- Schmitt triggers are unpredictable for DC sweep analysis, and sometimes for operating points for the same reasons that oscillators and flip-flops are unpredictable. Use slow transient.
- Large circuits tend to have more convergence problems because they have a higher probability of uncovering a modeling problem.
- Circuits that converge individually, but fail when combined, usually have a modeling problem.
- Open-loop op-amps have high gain, which can lead to difficulties in converging. Start op-amps in unity-gain configuration, and open them up in transient analysis, by using a voltage-variable resistor, or a resistor with a large AC value (for AC analysis).
- 4. Check your options:
	- Remove all convergence-related options, and try first with no special .OPTION settings.
	- Check non-convergence diagnostic tables for non-convergent nodes. Look up non-convergent nodes in the circuit schematic. They are usually latches, Schmitt triggers, or oscillating nodes.
	- For stubborn convergence failures, bypass DC all together, and use .TRAN with UIC set. Continue transient analysis until transients settle out, then specify the . OP time, to obtain an operating point during the transient analysis. To specify an AC analysis during the transient analysis, add an .AC statement to the .OP time statement.
	- SCALE and SCALM scaling options have a significant effect on parameter values in both elements and models. Be careful with units.

The following sections discuss these topics:

- [Shorted Element Nodes](#page-528-0)
- [Inserting Conductance, Using DCSTEP](#page-529-0)
- [Floating-Point Overflow](#page-530-1)

## <span id="page-528-0"></span>**Shorted Element Nodes**

HSPICE disregards any capacitor, resistor, inductor, diode, BJT, or MOSFET if all of its leads connect together. The simulation ignores it in its component tally, and issues a warning:

```
**warning**
all nodes of element x:<name> are connected together
```
## <span id="page-529-0"></span>**Inserting Conductance, Using DCSTEP**

In a DC operating-point analysis, failure to include conductances in a capacitor model results in broken circuit loops (because a DC analysis opens all capacitors). This might not be solvable. If you include a small conductance in the capacitor model, the circuit loops are complete, and HSPICE can solve them.

Modeling capacitors as complete opens generates this error:

No DC Path to Ground

For a DC analysis, use .OPTION DCSTEP, to assign a conductance value to all capacitors in the circuit. DCSTEP calculates the value as:

conductance=capacitance/DCSTEP

In [Figure 46 on page 488](#page-529-1), HSPICE inserts conductance (G), in parallel with capacitance  $(C_{q})$ . This provides current paths around capacitances, in DC analysis.

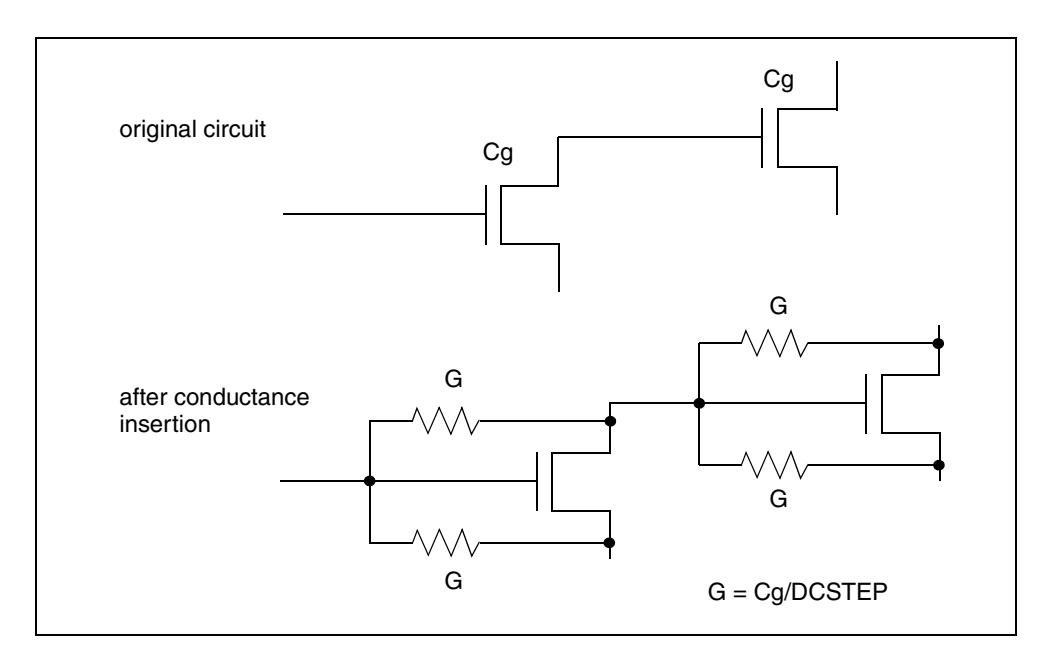

<span id="page-529-1"></span>*Figure 46 Conductance Insertion*

## <span id="page-530-1"></span>**Floating-Point Overflow**

If MOS conductance is negative or zero, HSPICE might have difficulty converging. An indication of this type of problem is a floating-point overflow, during matrix solutions. HSPICE detects floating-point overflow, and invokes the Damped Pseudo Transient algorithm (CONVERGE=1), to try to achieve DC convergence without requiring you to intervene. If GMINDC is 1.0e-12 or less when a floating-point overflows, HSPICE sets it to 1.0e-11.

# <span id="page-530-0"></span>**Diagnosing Convergence Problems**

Before simulation, HSPICE diagnoses potential convergence problems in the input circuit, and provides an early warning, to help you in debugging your circuit. If HSPICE detects a circuit condition that might cause convergence problems, it prints the following message into the output file:

```
Warning: Zero diagonal value detected at node ( ) in equation 
   solver, which might cause convergence problems. If your 
   simulation fails, try adding a large resistor between 
   node ( ) and ground.
```
The following sections discuss these topics:

- [Non-Convergence Diagnostic Table](#page-530-2)
- [Traceback of Non-Convergence Source](#page-532-0)
- [Solutions for Non-Convergent Circuits](#page-533-0)

### <span id="page-530-2"></span>**Non-Convergence Diagnostic Table**

If a circuit cannot converge, HSPICE automatically generates two printouts, called the diagnostic tables:

- Nodal voltage printout: Prints the names of all no-convergent node voltages, and the associated voltage error tolerances (tol).
- Element printout: Lists all non-convergent elements, and their associated element currents, element voltages, model parameters, and current error tolerances (tol).

The element-printout diagnostic tables associate the error tolerances: tolds, tolbd, and tolbs. These indicate how close the element currents (drain to source, bulk to drain, and bulk to source) are to a convergent solution.

For the tolxx variables, a value close to or below 1.0 is a convergent solution. The equation for tol is:

 $tol = \frac{abs(In - (In - In))}{(RELMOS - max(abs(In), (abs(In - 1) + ABSMOS)))}$ 

where RELMOS, ABSMOS are HSPICE control options.

In --> current value at nth iteration

In-1 --> current value at (n-1)th iteration

This equation calculates the values for tolds, tolbs, and tolbd by substituting corresponding currents values to the equation.

To locate the branch current or nodal voltage that causes non-convergence, use the following steps:

- 1. Analyze the diagnostic tables. Look for unusually large values of branch currents, nodal voltages or tolerances.
- 2. After you locate the cause, use the . NODESET or . IC statements, to initialize the node or branch.

If circuit simulation does not converge, HSPICE automatically generates a non-convergence diagnostic table, indicating:

- The quantity of recorded voltage failures.
- The quantity of recorded branch element failures.

Any node in a circuit can create voltage failures, including *hidden* nodes (such as extra nodes that parasitic resistors create).

3. Check the element printout for the subcircuit, model, and element name for all parts of the circuit where node voltages or currents do not converge.

For example, [Table 52 on page 491](#page-532-1) identifies the xinv21, xinv22, xinv23, and xinv24 inverters, as problem subcircuits in a ring oscillator. It also indicates that the p-channel transistors, in the xinv21, xinv22, xinv24 subcircuits, are nonconvergent elements. The n-channel transistor of xinv23 is also a nonconvergent element.

The table lists voltages and currents for the transistors, so you can check whether they have reasonable values. The tolds, tolbd, and tolbs error tolerances indicate how close the element currents (drain to source, bulk to drain, and bulk to source) are, to a convergent solution. For tol variables, a value close to or below 1.0 is a convergent solution. In [Table 52,](#page-532-1) the *tol* values that are around 100, indicate that the currents were far from convergence. The table displays the element current and voltage values (id, ibs, ibd, vgs, vds, and vbs). Examine whether these values are realistic, and determine the transistor regions of operation.

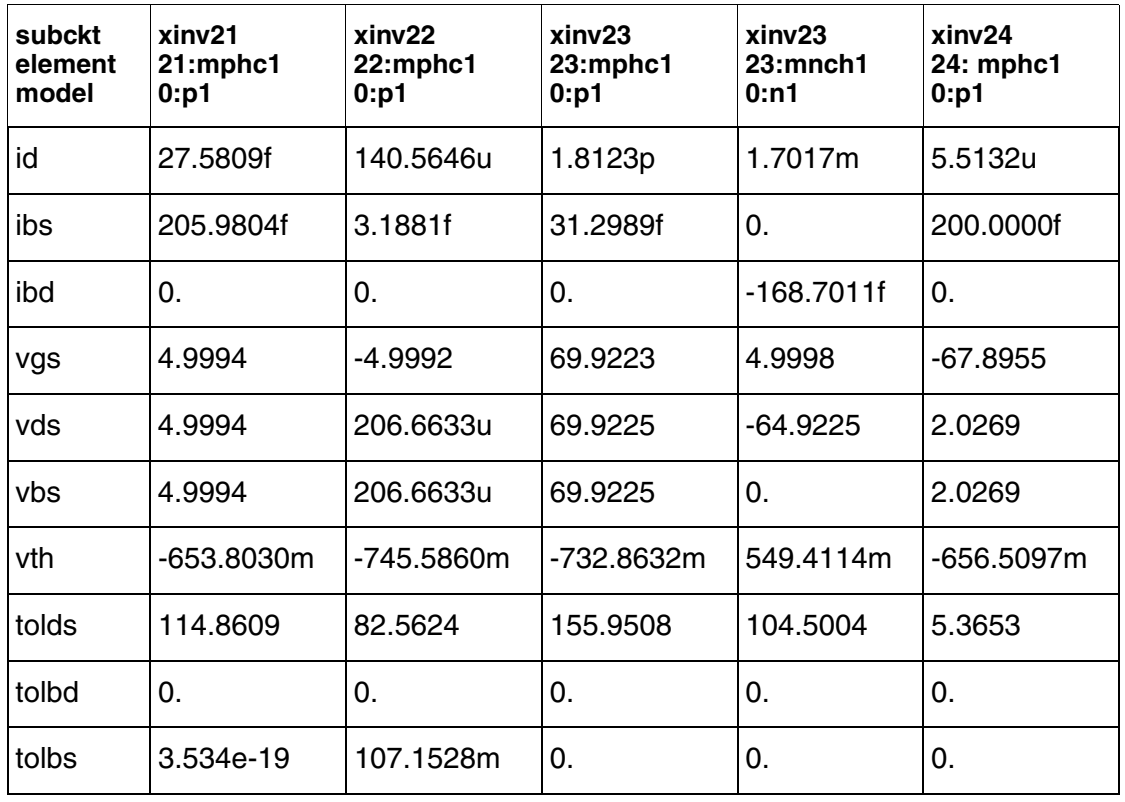

<span id="page-532-1"></span>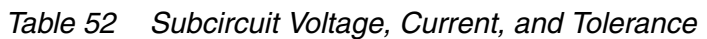

### <span id="page-532-0"></span>**Traceback of Non-Convergence Source**

To locate a non-convergence source, trace the circuit path for error tolerance. For example, in an inverter chain, the last inverter can have a very high error tolerance. If this is the case, examine the error tolerance of the elements that drive the inverter. If the driving tolerance is high, the driving element could be the source of non-convergence. However, if the tolerance is low, check the driven element as the source of non-convergence.

Examine the voltages and current levels of a non-convergent MOSFET to discover the operating region of the MOSFET. This information can flow to the location of the discontinuity in the model—for example, subthreshold-to-linear, or linear-to-saturation.

When considering error tolerances, check the current and nodal voltage values. If you set these values extremely low, you divide an relatively large number by a very small number. This produces a large calculation result, which can cause the non-convergence errors. To solve this, increase the value of the absoluteaccuracy options.

Use the diagnostic table, with the DC iteration limit ( $ITL1$  option), to find the sources of non-convergence. When you increase or decrease ITL1, HSPICE prints output for the problem nodes and elements for a new iteration—that is, the last iteration of the analysis that you set in ITL1.

### <span id="page-533-0"></span>**Solutions for Non-Convergent Circuits**

Non-convergent circuits generally result from:

- [Poor Initial Conditions](#page-533-1)
- [Inappropriate Model Parameters](#page-534-0)
- [PN Junctions \(Diodes, MOSFETs, BJTs\)](#page-536-0)
- [Troubleshooting DC Bias Point and DC Sweep Non-Convergence](#page-536-1)
- [Convergence Failure: Too Many Current Probes in Netlist](#page-538-0)
- Troubleshooting: Nodes set to initial conditions with .IC may not always [begin at those voltage values](#page-538-1)

#### <span id="page-533-1"></span>**Poor Initial Conditions**

Multi-stable circuits need state information, to guide the DC solution. You must initialize ring oscillators and flip-flops. These multi-stable circuits can either produce an intermediate forbidden state, or cause a DC convergence problem. To initialize a circuit, use the  $\lrcorner$   $\lrcorner$  statement, which forces a node to the requested voltage. Ring oscillators usually require you to set only one stage.

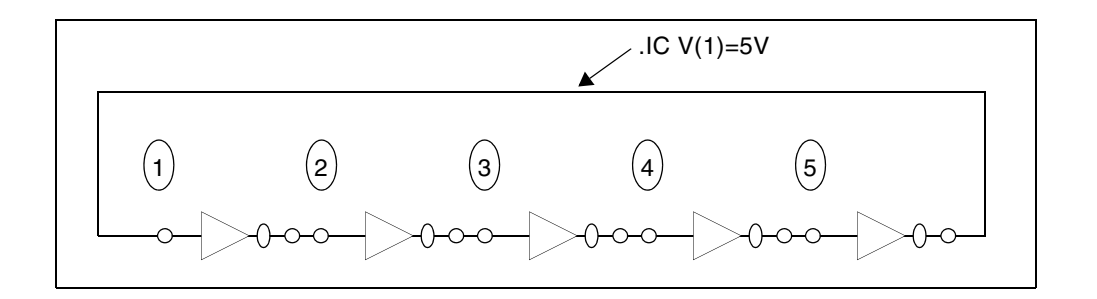

*Figure 47 Ring Oscillator*

The best way to set up the flip-flop is to use an . IC statement in the subcircuit definition.

#### **Example**

The following example sets the local  $Q$ set parameter to 0, and uses this value for the .IC statement, to initialize the Q latch output node. As a result, all latches have a default state of Q low. Set  $\circ$ set to vdd to call a latch, which overrides this state.

```
.subckt latch in Q Q/ d Qset=0
.ic Q=Qset
...
.ends
Xff data_in[1] out[1] out[1]/ strobe LATCH Qset=vdd
```
#### <span id="page-534-0"></span>**Inappropriate Model Parameters**

If you impose non-physical model parameters, you might create a discontinuous IDS or capacitance model. This can cause an *internal timestep too small* error, during the transient simulation. The mosivcv.sp demonstration file shows IDS, VGS, GM, GDS, GMB, and CV plots for MOS devices. A sweep near threshold from *Vth-0.5* V to *Vth+0.5* V (using a delta of 0.01 V), sometimes discloses a possible discontinuity in the curves.

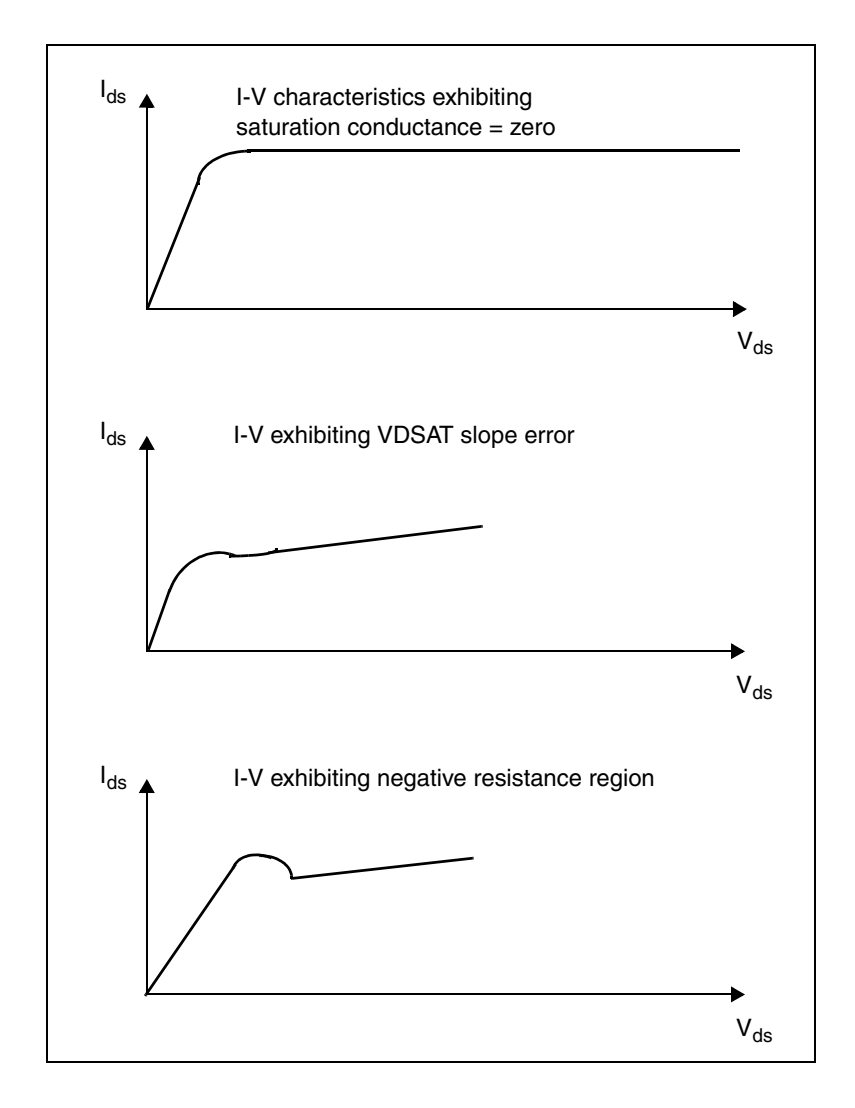

*Figure 48 Discontinuous I-V Characteristics*

If simulation does not converge when you add a component or change a component value, then the model parameters are not appropriate or do not correspond to physical values they represent.

To locate the problem, follow these steps:

1. Check the input netlist file for non-convergent elements.

Devices with a *TOL* value greater than 1, are non-convergent.

- 2. Find the devices at the beginning of the combined-logic string of gates that seem to start the non-convergent string.
- 3. Check the operating point of these devices very closely, to see what region they operate in.

Model parameters associated with this region are probably inappropriate.

Circuit simulation uses single-transistor characterization, to simulate a large collection of devices. If a circuit fails to converge, the cause can be a single transistor, anywhere in the circuit.

### <span id="page-536-0"></span>**PN Junctions (Diodes, MOSFETs, BJTs)**

PN junctions found in diode, BJT, and MOSFET models, might exhibit nonconvergent behavior, in both DC and transient analysis.

#### **Example**

PN junctions often have a high *off* resistance, and result in an ill-conditioned matrix. To overcome this, use .OPTION GMINDC and .OPTION GMIN to automatically parallel every PN junction in a design, with a conductance.

Non-convergence can occur if you overdrive the PN junction. This happens if you omit a current-limiting resistor, or if the resistor has a very small value. In transient analysis, protection diodes are often temporarily forward-biased (due to the inductive switching effect). This overdrives the diode, and can result in non-convergence, if you omit a current-limiting resistor.

#### <span id="page-536-1"></span>**Troubleshooting DC Bias Point and DC Sweep Non-Convergence**

The following procedures trade runtime performance and loosen certain tolerance bounds to overcome DC non-convergence. HSPICE steps from one DC convergence algorithm to another other to find a solution. You can assist this process as follows (in the same order).

- 1. Remove or comment out all simulation control options from your HSPICE testbench/netlists to allow the default auto-convergence procedure to work.
- 2. For circuits with feedback or multiple bias states (FF and latches), it is important to provide HSPICE with an initial guess that is close to the final solution. Use the .NODESET command to set initial voltage quesses. In particular, focus on those nodes the output  $*$ . lis file lists as nonconvergent.

 $nodeset v(in)=0 v(out)=3.3$ 

Diagnosing Convergence Problems

3. Use the symbolic (.OPTION SYMB) operating point algorithm which finds initial guesses before calculating the operating point.

```
.option SYMB=1
```
**Explanation:** When you use the SYMB option, HSPICE assumes the circuit is digital and assigns a low/high state to all nodes as a reasonable initial voltage guess. This option improves DC convergence for oscillators, logic, and mixed-signal circuits.

4. Increase ITL1 from default value of 200 up to 500 in steps of 100. To further help DC sweep analysis, you may increase ITL2 in the same manor which increases the number of iterations HSPICE takes at each DC sweep point.

```
.option ITL1=300 ITL2=300
```
**Explanation:** If increasing ITL2 does not help DC sweep analysis, the problem likely lies in model discontinuities. In other words, if you set ITL2=400 and do not solve the convergence problem, it is unlikely that any further increase of the value of ITL2 can help convergence. As a workaround, try to increase and offset the sweep size in an attempt to miss model problems.

```
Original: .dc vin 0v 3.3v .1v
Increase: .dc vin 0v 3.3v .2v
Offset: .dc vin .01v 3.31v .1v
```
5. HSPICE tries various convergence algorithms to achieve DC convergence. Read the . lis file to see where HSPICE was when the job aborted. HSPICE first tries DCON=1,2, then converge=1. If this is not enough, try the other two converge choices along with larger gmindc values (CONVERGE=3 is the source stepping method listed in "Inside SPICE"). However, do not set gmindc larger than 1e-9.

```
.option converge=2 gmindc=1e-11
.option converge=3 gmindc=1e-11
```
6. If certain active element nodes seem to be non-convergent, you may have HSPICE perform 2 DC bias point calculations. HSPICE performs the first calculation with the active elements turned off. Then, this solution becomes the first guess for the DC solution with the elements turned on. You may choose one or more elements to turn off, declared on the element line.

```
Diode n1 n2 diode model off
Qbjt n1 n2 n3 bjt_model off
Mosfet n1 n2 n3 n4 mos model off
```
### <span id="page-538-0"></span>**Convergence Failure: Too Many Current Probes in Netlist**

HSPICE accomplishes probing current by the insertion of a zero-volt source. When you explicitly add large numbers of current probes or by use of wildcard syntax such as .  $\text{probe} \text{ i(*)}$ , the size of the solution matrix increases significantly which can lead to convergence failures. These failures generate the message: \*\*diagnostic\*\* rebuilding matrix with pivot option for special current probe process

An error message follows: \*\*error\*\* no convergence in operating point.

Workarounds:

- Reduce the number of current probes by only probing specific nodes of interest, or adding a qualification to the wildcard.
- Create a saved operating point and tell HSPICE to use those initial conditions in the transient analysis.

The basic steps are:

- Run HSPICE without all the current probes, but include a .OP statement to create an initial conditions  $(.ice0)$  file.
- Include that file in your netlist. Example: .include my design.ic0
- Add "uic" for Use Initial Conditions on the .TRAN line. Example: .tran 1n 100n uic

Then, it is possible that the design runs to completion even with the large number of current probes.

For more information on non-convergence, refer to [Autoconverge Process](#page-523-0) and [Reducing DC Errors](#page-527-0) in this chapter.

#### <span id="page-538-1"></span>**Troubleshooting: Nodes set to initial conditions with .IC may not always begin at those voltage values**

The value set by . IC is not a voltage source, but a voltage source equivalent in the form of a current source with a parallel conductance. By default, that conductance is 100 mho (siemens) for an effective resistance of .01 ohms. The GMAX parameter sets that default conductance.

For example, if a Norton equivalent circuit created by that source is comparable with the conductance of other parts of the circuit, the DC node voltages deviate from those specified in .IC statement. Adjusting the GMAX parameter can

reduce this effect. For instance, setting GMAX to 1e6 creates a very low internal resistance. Here is a simple case that illustrates the effect of changing GMAX from its default value.

```
*** initial condition test ***
.option ingold=1
v01 n1 0 1v
r01 n1 n2 1m
r02 n2 n3 1m
r03 n3 0 1m
*.option gmax=1e6 
.ic v(n2) = .25v \ v(n3) = .25v.print tran v(n2) v(n3).tran 1n 5n
.end
******************************
```
Results with GMAX defaulting to 100 siemens...

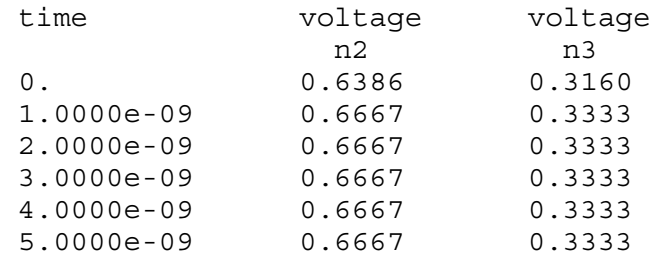

#### Results with GMAX set to 1e6 siemens...

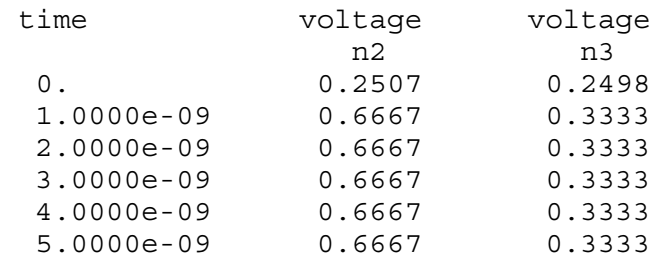

Note that the initial conditions are much closer to the desired values.
# **14AC Small-Signal and Noise Analysis**

*Describes how to perform AC and noise small signal analyses in HSPICE.*

This chapter covers AC small signal analysis, AC analysis of an RC network, noise analysis, and other AC analysis statements. For information on output variables, see [AC Analysis Output Variables](#page-459-0) in the *HSPICE User Guide: Basic Simulation and Analysis*.

HSPICE ships numerous examples for your use; see [Applications of General](#page-1025-0)  [Interest Examples](#page-1025-0) for paths to demo files.

For descriptions of individual HSPICE commands referenced in this chapter, see Chapter 2, HSPICE and HSPICE RF Netlist Commands in the *HSPICE Reference Manual: Commands and Control Options*.

For discussion of use of the .AC command in subcircuit blocks, see [Using](#page-77-0)  [Isomorphic Analyses in Subckt Blocks on page 36](#page-77-0) in this manual.

For discussion of Transient Noise Analysis and Simulation of Random Noise, see the *HSPICE User Guide: Advanced Analog Simulation and Analysis*.

These topics are covered in the following sections:

- [Using the .AC Statement](#page-541-0)
- [AC Small Signal Analysis](#page-542-0)
- [AC Analysis of an RC Network](#page-544-0)
- [Using .NOISE for Small-Signal Noise Analysis](#page-547-0)
- [Using .AC/.NOISE Analyses with .TRAN](#page-551-0)
- [Measuring Total Noise](#page-551-1)
- [Other AC Analysis Statements .LSTB, .DISTO, and .SAMPLE](#page-552-0)

# <span id="page-541-0"></span>**Using the .AC Statement**

You can use the . AC statement for the following applications:

- Single/double sweeps
- Sweeps using parameters
- . AC analysis optimization
- Random/Monte Carlo analyses

For .AC command syntax, see the .AC command in the *HSPICE Reference Manual: Commands and Control Options*.

## **.AC Control Options**

You can use the following . AC control options when performing an AC analysis:

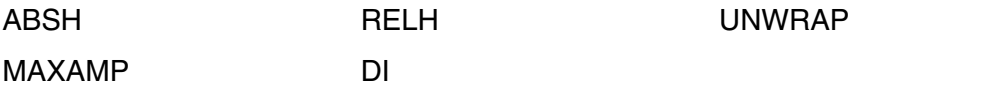

For syntax descriptions for these options, see Chapter 3, HSPICE Netlist Simulation Control Options in the *HSPICE Reference Manual: Commands and Control Options*.

### **.AC Command Examples**

### **Example 1**

.AC DEC 10 1K 100MEG

This example performs a frequency sweep by 10 points per decade from 1kHz to 100MHz.

### **Example 2**

.AC LIN 100 1 100HZ

This example runs a 100-point frequency sweep from 1- to 100-Hz.

### **Example 3**

.AC DEC 10 1 10K SWEEP cload LIN 20 1pf 10pf

This example performs an AC analysis for each value of cload. This results from a linear sweep of cload between 1- and 10-pF (20 points), sweeping the frequency by 10 points per decade from 1- to 10-kHz.

### **Example 4**

.AC DEC 10 1 10K SWEEP rx POI 2 5k 15k

This example performs an AC analysis for each value of  $rx$ ,  $5k$  and  $15k$ , sweeping the frequency by 10 points per decade from 1- to 10-kHz.

### **Example 5**

.AC DEC 10 1 10K SWEEP DATA=datanm

This example uses the .DATA statement to perform a series of AC analyses, modifying more than one parameter. The datanm file contains the parameters.

#### **Example 6**

.AC DEC 10 1 10K SWEEP MONTE=30

This example illustrates a frequency sweep and a Monte Carlo analysis with 30 trials.

#### **Example 7**

AC DEC 10 1 10K SWEEP MONTE=10 firstrun=15

This example illustrates a frequency sweep and a Monte Carlo analysis from the 15th to the 24th trials.

### **Example 8**

.AC DEC 10 1 10K SWEEP MONTE=list(10 20:30 35:40 50)

This example illustrates a frequency sweep and a Monte Carlo analysis at 10th trial and then from the 20th to 30th trial, followed by the 35th to 40th trial and finally at 50th trial.

## <span id="page-542-0"></span>**AC Small Signal Analysis**

AC small signal analysis in HSPICE computes AC output variables as a function of frequency (see [Figure 49 on page 502](#page-543-0)). HSPICE first solves for the DC operating point conditions. It then uses these conditions to develop linear, small-signal models for all non-linear devices in the circuit.

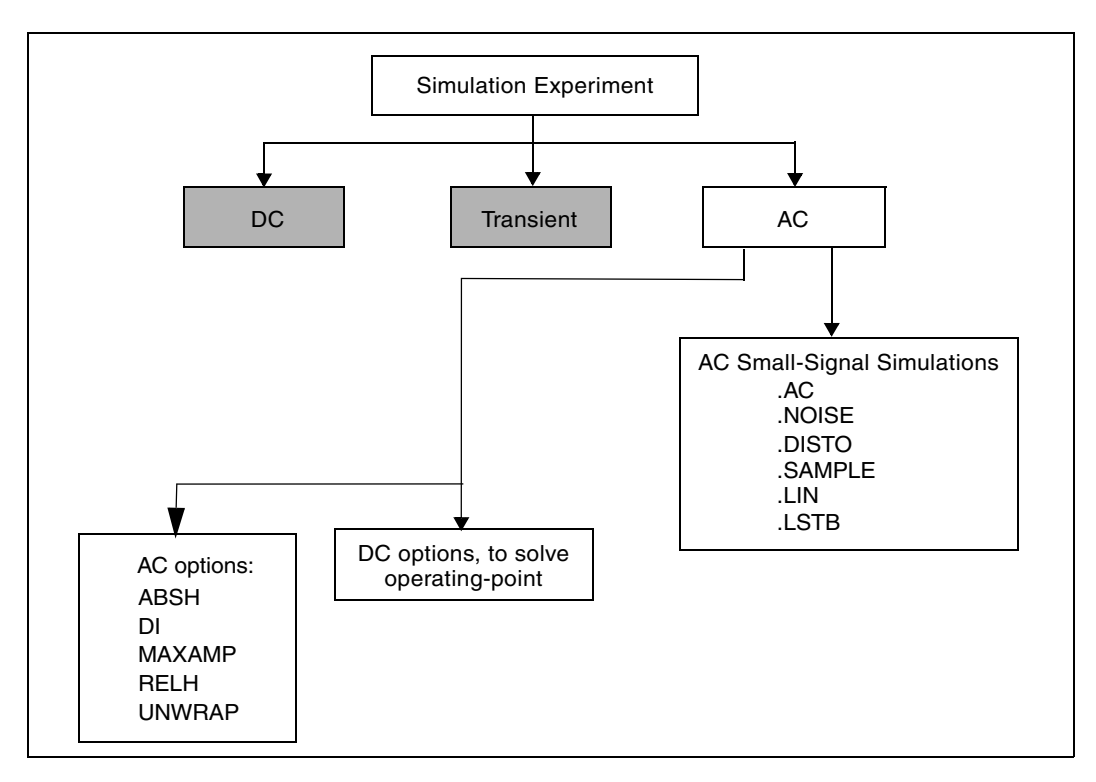

<span id="page-543-0"></span>*Figure 49 AC Small Signal Analysis Flow*

In HSPICE, the output of AC Analysis includes voltages and currents.

HSPICE converts capacitor and inductor values to their corresponding admittances:

 $y_C = jωC$  for capacitors

$$
y_L = \frac{1}{j\omega L}
$$
 for inductors

Resistors can have different DC and AC values. If you specify AC=<value> in a resistor statement, HSPICE uses the DC value of resistance to calculate the operating point, but uses the AC resistance value in the AC analysis. When you analyze operational amplifiers, HSPICE uses a low value for the feedback resistance to compute the operating point for the unity gain configuration. You can then use a very large value for the AC resistance in AC analysis of the open loop configuration.

AC analysis of bipolar transistors is based on the small-signal equivalent circuit, as described in the *HSPICE Elements and Device Models Manual*. MOSFET

AC-equivalent circuit models are described in the *HSPICE Elements and Device Models Manual*.

The AC analysis statement can sweep values for:

- Frequency.
- Element.
- Temperature.
- Model parameter.
- Randomized (Monte Carlo) distribution.
- Optimization and AC analysis.

Additionally, as part of the small-signal analysis tools, HSPICE provides:

- Noise analysis.
- Distortion analysis.
- Network analysis.
- Sampling noise.

You can use the .AC statement in several different formats, depending on the application. You can also use the .AC statement to perform data-driven analysis in HSPICE.

# <span id="page-544-0"></span>**AC Analysis of an RC Network**

[Figure 50 on page 504](#page-545-0) shows a simple RC network with a DC and AC source applied. The circuit consists of:

- Two resistors, R1 and R2.
- Capacitor C1.
- Voltage source V1.
- Node 1 is the connection between the source positive terminal and R1.
- Node 2 is where R1, R2, and C1 are connected.
- HSPICE ground is always node 0.

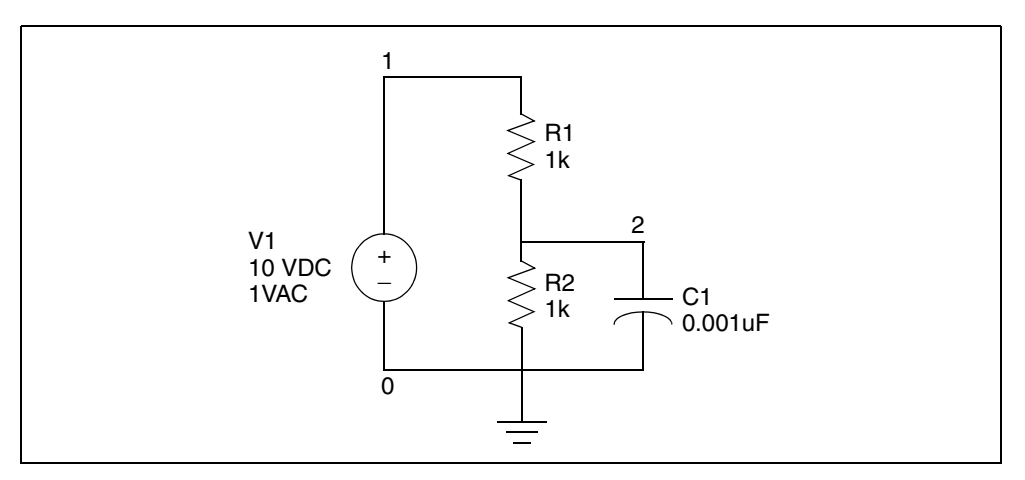

<span id="page-545-0"></span>*Figure 50 RC Network Circuit*

The netlist for this RC network is based on demonstration netlist quickAC.sp, which is available in directory \$*installdir*/demo/hspice/apps:

```
A SIMPLE AC RUN
.OPTION LIST NODE POST
.OP
.AC DEC 10 1K 1MEG
. PRINT AC V(1) V(2) I(R2) I(C1)V1 1 0 10 AC 1
R1 1 2 1K
R2 2 0 1K
C1 2 0 .001U
.END
```
Follow this procedure to perform AC analysis for an RC network circuit.

- 1. Type the above netlist into a file named quickAC.sp.
- 2. To run a HSPICE analysis, type:

**hspice quickAC.sp > quickAC.lis**

When the run finishes, HSPICE displays:

>info: \*\*\*\*\* hspice job concluded

This is followed by a line that shows the amount of real time, user time, and system time needed for the analysis.

Your run directory includes the following new files:

• quickAC.ac0

- quickAC.ic0
- quickAC.lis
- quickAC.st0
- 3. Use an editor to view the *.lis* and .*st0* files to examine the simulation results and status.
- 4. Run WaveView.
- 5. From the **File** menu, select **File** > **Import** > **Waveform File**.
- 6. Select the quickAC.ac0 file from the Open: Waveform Files window.
- 7. Display the voltage at node 2 by using a log scale on the x-axis.

[Figure 51 on page 505](#page-546-0) shows the waveform that HSPICE produces if you sweep the response of node 2, as you vary the frequency of the input from 1 kHz to 1 MHz.

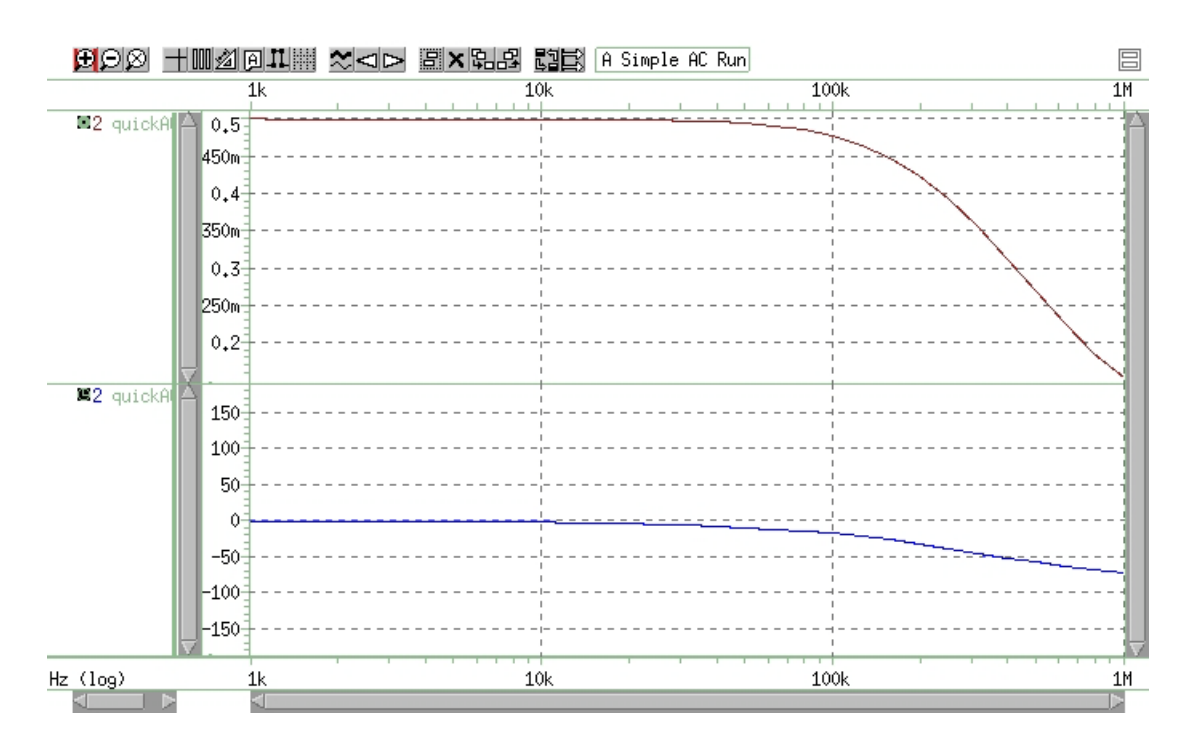

<span id="page-546-0"></span>*Figure 51 RC Network Node 2 Frequency Response*

As you sweep the input from 1 kHz to 1 MHz, the quickAC. lis file displays:

- Input netlist.
- Details about the elements and topology.
- Operating point information.
- Table of requested data.

The quickAC.ic0 file contains information about DC operating point conditions. The  $quickAC$ .  $sto$  file contains information about the simulation run status.

To use the operating point conditions for subsequent simulation runs, execute the .LOAD statement.

# <span id="page-547-0"></span>**Using .NOISE for Small-Signal Noise Analysis**

A circuit noise analysis can be performed associated with a small-signal .AC analysis. The .NOISE command will activate a noise analysis that calculates the output noise generated based on the contributions from all noise sources within the circuit. This noise may be from passive elements, such as thermal (Johnson) noise in resistors, or from sources such as shot, channel, and flicker noise present within transistors. Most transistors will have several noise sources. For descriptions of noise models for each device type, see th[e](#page-0-0) [HSPICE Reference Manual: Elements and Device Models](#page-0-0). In most cases, the individual noise sources in HSPICE lack statistical correlation, and this allows their contributions to output noise to be computed independently. The total output noise voltage is the RMS sum of the individual noise contributions:

*Equation 45*

$$
onoise = \sqrt{\sum_{k=0}^{N} |Z_k|^2 |i_{nk}|^2}
$$

Where,

*onoise* is the output noise spectral density  $(V/\sqrt{Hz})$  at the AC analysis frequency.

 $\left| i_{nk} \right|^2$  is the mean-squared noise spectral density (  $A^2\!/H_z\;$  ) for each noise current source due to thermal, shot, flicker, or other noise.

 $Z_{\it k}$  is the equivalent transimpedance between each noise current source and the output.

 $N$  is the number of noise sources associated with all circuit elements.

This analysis will be performed for every frequency specified with the .AC command. The output for noise analysis is specified in the .NOISE syntax:

### **Basic Syntax:**

.NOISE v(out <*,ref*>) src <*interval*>

The output noise (onoise) voltage is computed at the out node specified; if the (optional) ref node is also given, the output is taken as the differential output noise voltage  $v$  (out, ref). Noise analysis requires the specification of an independent input source (src). This allows the calculation of the equivalent input noise given by

*Equation 46*

$$
inoise = \frac{onoise}{|G|}
$$

Where,

 $\ti{noise}$  is the equivalent input noise spectral density at the input source.  $G$  is the gain between the input source (*src*) and the output.

The .NOISE analysis can also generate a summary for how each noise generator within the circuit will contribute to output noise. Specify an integer value for *interval* to include a device noise summary for every *interval* frequency points in the HSPICE output listing. No summary is included unless *interval* is specified. The .NOISE analysis will also compute the total integrated noise over the AC frequency range, which will also be included in the output listing. The output summary will include values for the device noise sources given in [Table 53 on page 508](#page-549-0) — [Table 55 on page 509.](#page-549-0)

To request .NOISE analysis results (magnitude and decibel) with .print/ .probe use:

.probe noise onoise onoise(m) onoise(db) .probe noise inoise inoise(m) inoise(db)

Results will be included in the  $*$ . ac0 file. Output noise voltage or current units are either  $V/\sqrt{Hz}$  or  $A/\sqrt{Hz}$  , respectively. Device-level noise source contributions will also be included in the \*.ac0 file (unless you have set .option probe=1). The naming convention and units for device level noise contributions is also shown in the following tables.

To ensure that device noise models will be included in the analysis, verify that noise parameters are being set in your transistor models. Include values for AF and KF, for example, if you wish to activate flicker noise models for your devices.

See also, [Using Noise Analysis Results as Input Noise Sources](#page-379-0) in the *HSPICE User Guide: RF Analysis*.

<span id="page-549-0"></span>For a complete description of the . NOISE command syntax and examples, see the .NOISE command in the *HSPICE Reference Manual: Commands and Control Options*. Note that the .NOISE analysis requires an .AC statement, and that if more than one .NOISE statement is included, HSPICE will run only the last statement.

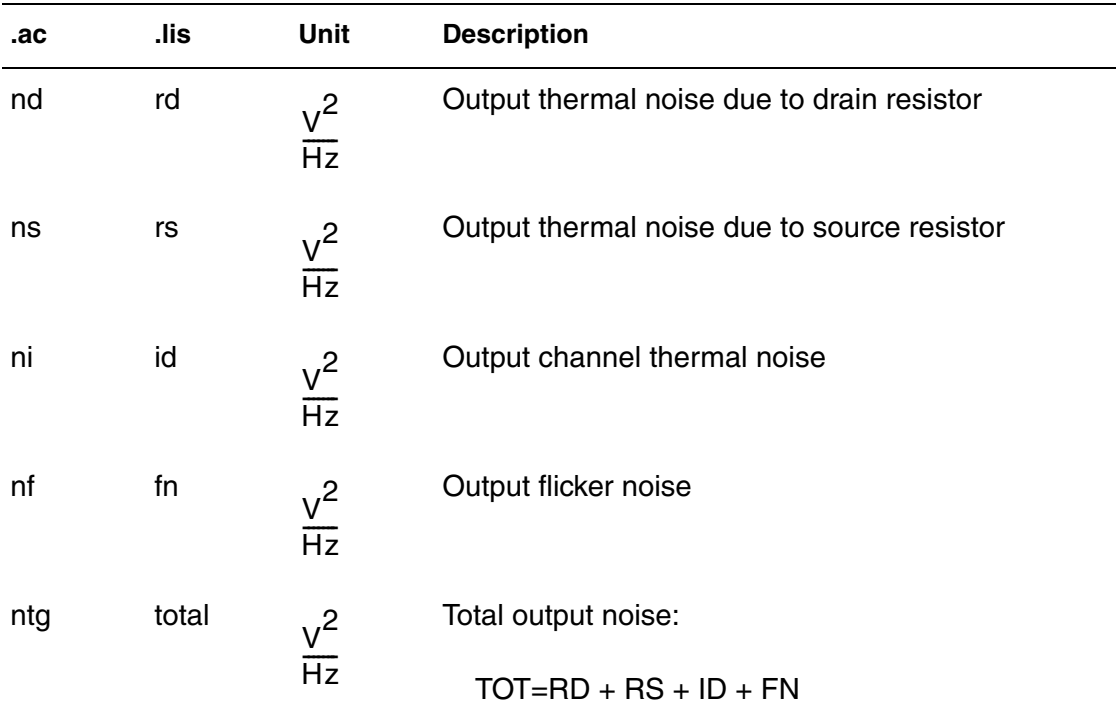

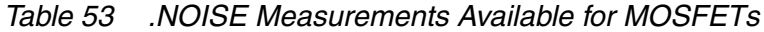

*Table 54 .NOISE Measurements Available for BJTs*

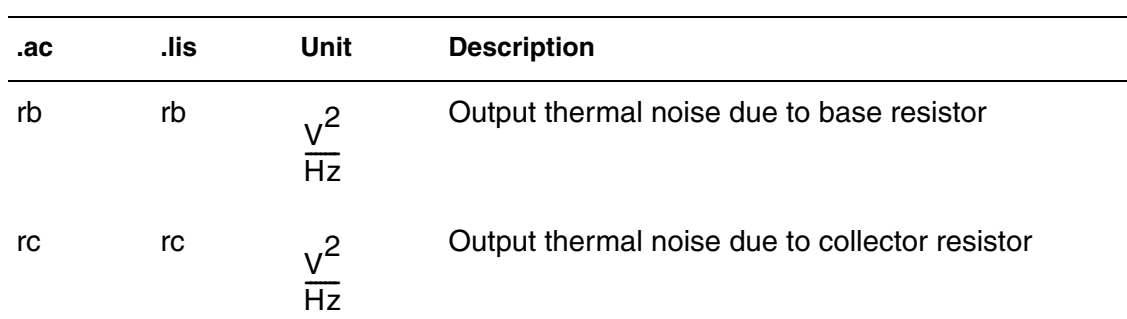

508 HSPICE® User Guide: Basic Simulation and Analysis H-2013.03

| .ac | .lis  | Unit                                  | <b>Description</b>                                         |
|-----|-------|---------------------------------------|------------------------------------------------------------|
| re  | re    | $v^2$<br>$\overline{Hz}$              | Output thermal noise due to emitter resistor               |
| nb  | ib    | $\frac{v^2}{Hz}$                      | Output noise due to base shot noise source                 |
| nc  | ic    | $v^2$<br>$\overline{Hz}$              | Output thermal noise due to collector shot noise<br>source |
| nf  | fn    | $\frac{v^2}{Hz}$                      | Output noise due to flicker noise source                   |
| nt  | total | $\rm v^2$<br>$\overline{\mathsf{Hz}}$ | Total output noise:<br>$TOT=RB + RC + RE + IB + IC + FN$   |

*Table 54 .NOISE Measurements Available for BJTs (Continued)*

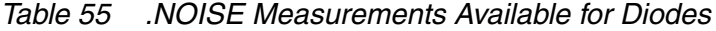

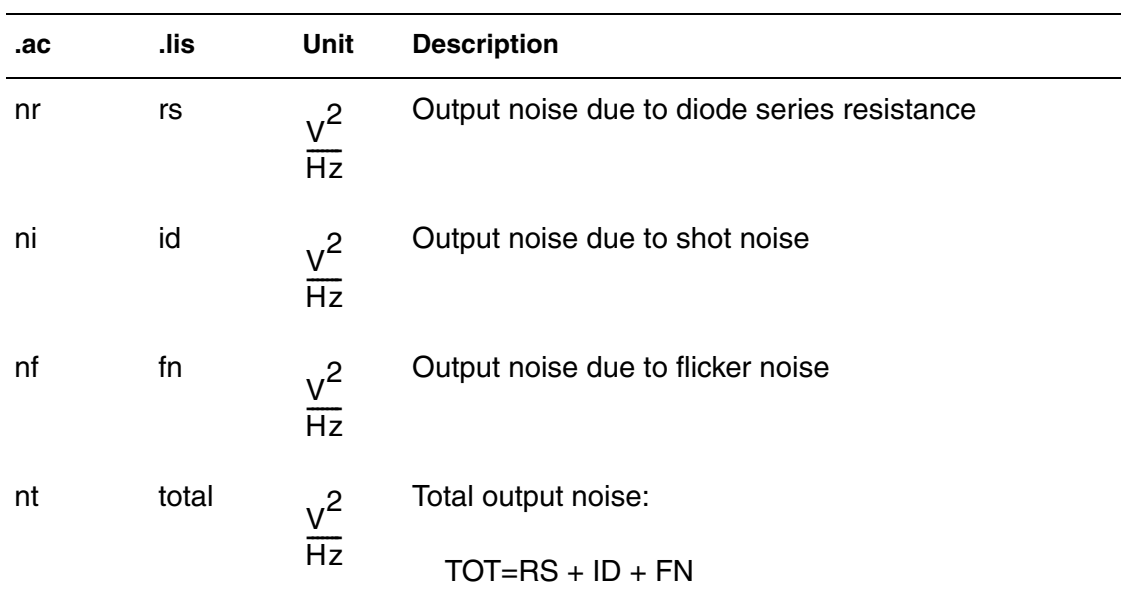

# <span id="page-551-0"></span>**Using .AC/.NOISE Analyses with .TRAN**

In some situations, a .TRAN analysis may be needed to establish the operating point used for .AC or .NOISE analysis.

To do this, use the combination of commands as shown in the example below:

.TRAN 1n 5u \$ Transient analysis .OP 1u 2 u 3u \$ Request operating point analysis .AC DEC 100 1 20e9 \$ AC analysis .NOISE V(out) V1 \$ NOISE analysis

HSPICE performs separate .AC analyses for all time values specified as well as one .AC run at time zero. This happens during the .TRAN analysis as it does the .OP and .AC evaluations, and results in separate \*.AC0 files with unique labels for each time value specified. An  $\star$  . ac0@tranop.grp file is also created when you run .AC/.NOISE with .TRAN analysis.

In addition, the .OP used at the time values specified is fully dynamic, meaning it uses all sources and nonlinearities involved at that time value during the .TRAN. The charges and currents of the .TRAN are used and preserved for the .AC. It does this by using the derivatives (C=dQ/dv, G=dI/dv) at that point in the .TRAN for computing the .AC small-signal analysis.

The .AC and .NOISE analysis is then performed at this operating point.

For additional information, see .OP analysis in the *HSPICE Reference Manual: Commands and Control Options*.

# <span id="page-551-1"></span>**Measuring Total Noise**

You can measure total noise using the .MEASURE command with ac. After performing a small signal noise analysis, HSPICE prints the total output noise voltage to the \*.lis file . For example:

```
**** total output noise voltage = 51.8809m volts
```
You can get the total noise output as reported in the  $*$ . lis or the  $*$ . noise# file by using the following two .MEASURE commands:

```
.meas ac int_noise_sq integ par('onoise(m)*onoise(m)')
+ from='fstart' to='fstop'
```
.meas ac total\_noise\_v param='sqrt(int\_noise\_sq)'

# <span id="page-552-0"></span>**Other AC Analysis Statements - .LSTB, .DISTO, and .SAMPLE**

The following sections describe the commands you can use to perform other types of AC analyses:

- [Using .LSTB for Loop Stability Analysis](#page-552-1)
- [Using .DISTO for Small-Signal Distortion Analysis](#page-558-0)
- [Using .SAMPLE for Noise Folding Analysis on page 518](#page-559-0)

Use the .NOISE and .AC statements to control the noise analysis of the circuit.

## <span id="page-552-1"></span>**Using .LSTB for Loop Stability Analysis**

Stability analysis can be applied on feedback circuits to analyze loop gain and phase characteristics in the frequency domain. Examples of circuits with feedback are amplifiers, bandgaps, oscillators, and voltage regulators. The .LSTB command aids in studying the analog circuit stability margin both for oscillators and the circuits which are not supposed to be oscillating. Stability analysis is performed without breaking the feedback loop of the circuit on AC analysis while maintaining the DC operating point and considering AC loading.

A 0V DC voltage source is required to place in series in the loop of interest. Two voltage sources are required for differential or common-mode loop analysis. The .LSTB command measures the loop gain by successive injection (Middlebrook Technique, see [http://authors.library.caltech.edu/4537/1/](http://authors.library.caltech.edu/4537/1/MIDieeemm06.pdf) [MIDieeemm06.pdf](http://authors.library.caltech.edu/4537/1/MIDieeemm06.pdf)).

A zero voltage source is placed in series in the loop: one pin of the voltage loop must be connected to the loop input, the other pin to the loop output. The orientation of inserted voltage sources in differential/common-mode testing is significant. It is required that the positive terminal of both voltage sources go to the input of amplifier or go to the output of amplifier.

The .LSTB command can be used for these modes: single-ended, differential, and common. This analysis supports .PRINT / .PROBE / .MEASURE statements and can be used with .ALTER to generate multiple loop analyses. The functionality is available on all platforms.

For command syntax and additional examples, refer to .LSTB and .MEASURE LSTB in the *HSPICE Reference Manual: Commands and Control Options*.

**Note:** When measuring loop gain for the circuit by using AC analysis, if you open the feedback loop and use AC analysis, you run the risk of changing the DC operating points on either side of the loop and changing the impedances on both sides of the loop from their closed loop impedance. This will give you errors in your results.

> However, there is a two-step AC analysis technique that uses ideal voltage and current sources to measure the voltage and current gains. After you get the voltage and current gains, you need to post-process the results to get the final loop gain. This method works without introducing errors into the results.

### **Output Formats for Loop Stability (.LSTB) Analysis**

The outputs for loop stability analysis are as follows:

- The gain margin (GM), phase margin (PM), unity gain frequency (FU) and gain at minimum frequency (ADC) are reported in the \*.lis file.
- **The Loop Gain is reported to the**  $*$ **.**  $c \times \#$  file, which is always produced for . LSTB analysis. The  $*$  .  $c \times \#$  file is a general file for all the complex outputs. It contains the data for waveforms as complex vectors.
- If you specify.probe ac lstb(db) lstb(mag) lstb(real) lstb(imag) lstb(phase), the specific format of loop gain goes to the \*.ac# file for viewing.
- If an  $*$ , ac# file is produced with .probe ac 1stb, then both  $*$ , ac# and \*.cx# file could be used to view magnitude, phase, real, and imaginary versus frequency as complex vectors.

### **Loop Stability Analysis Usage**

```
.LSTB mode=[single|diff|comm]
+ vsource=[vlstb|vlstbp,vlstbn]
```
### **Examples**

Single-mode loop analysis on loop indicated by  $vx$  voltage source:

```
.LSTB mode=single vsource=vx
```
Differential-mode loop analysis on loops indicated by  $vp$  and  $vn$  voltage sources:

```
.LSTB mode=diff vsource=vp,vn
```
Common-mode loop analysis on loops indicated by vp and vn voltage sources:

```
.LSTB mode=comm vsource=vp,vn
```
### **Single-Ended Mode Example: Ideal Inverter**

The following is an example available in the demo directory that ships with HSPICE showing use of a single-ended mode input netlist. (See *\$installdir*/demo/hspice/lstb/single.sp.)

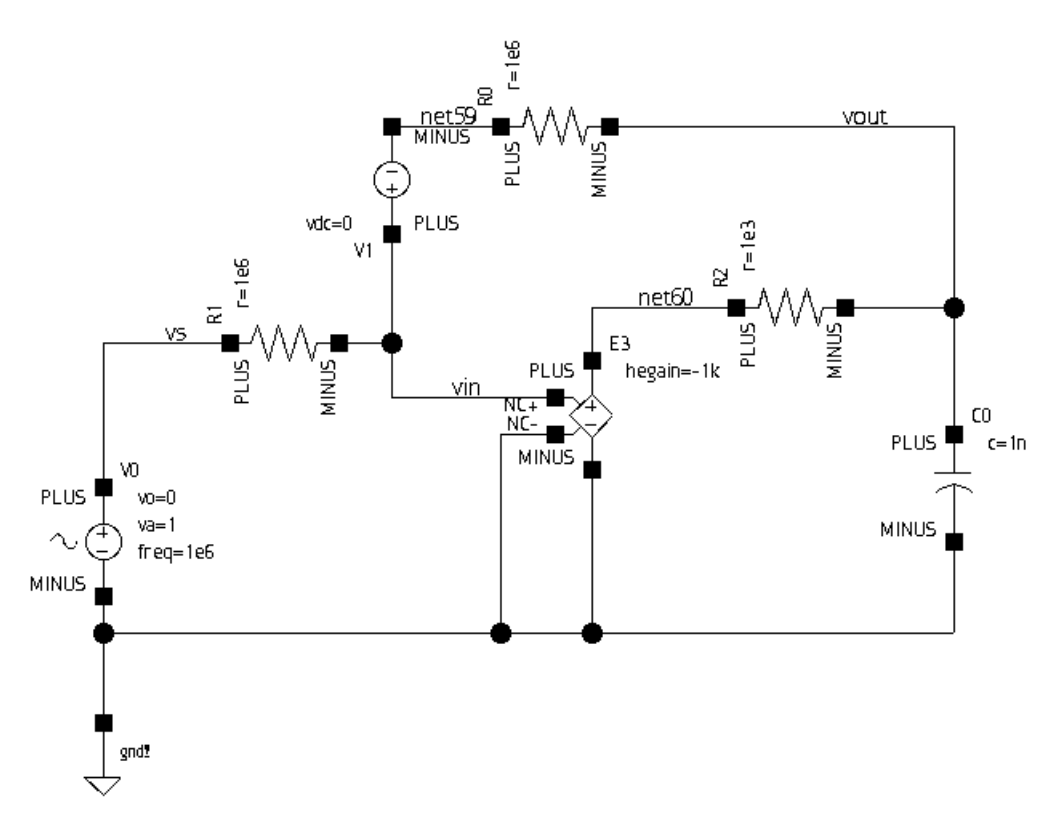

*Figure 52 Ideal inverter amplifier with single pole*

This example netlist simulates single mode loop stability for a single-pole ideal inverter amplifier.

```
.GLOBAL gnd!
 v1 vin net59 dc=0 
 v0 vs gnd! dc=0 ac=1 sin ( 0 1 1e6 0 0 0 )
 e3 net60 gnd! vcvs vin gnd! -1000 max=1 min=-1 abs=0
r0 net59 vout r=1e6 
 r1 vs vin r=1e6
 r2 net60 vout r=1e3 
 c0 vout gnd! c='1n'
.ac DEC '100' '100' '100e9'
 .lstb mode=single vsource=v1
 .option post
.probe ac lstb(m) lstb(db) lstb(p) lstb(r) lstb(i) 
.end
```
The sequence of commands, controls, and parameters is as follows:

- 1. Insert a 0V voltage source in the feedback path
- 2. Specify an input source
- 3. Specify an ideal amplifier
- 4. Specify a feedback resistor
- 5. Specify a source resistor
- 6. Specify an output pole
- 7. Perform an .AC analysis (required)
- 8. Perform a single-mode . LSTB analysis
- 9. Add the . PROBE command for signals to be plotted

### **Differential Mode Example: Bandgap**

The following is partial netlist showing the addition of two 0V DC sources for stability:

```
.subckt bandgap_low_voltage agnd avdd vbg
xi57 agnd net317 avdd v4 i v2 i vgate opamp p
vlstbn v4_i v4 0 \overline{80V} DC source for stability loop analysis
vlstbp v2 i v2 0 $0V DC source for stability loop analysis
*
*
.ends bandgap low voltage
```
### **Chapter 14: AC Small-Signal and Noise Analysis**

Other AC Analysis Statements - .LSTB, .DISTO, and .SAMPLE

.AC DEC 100 100 10e9 \$ AC analysis is required .LSTB mode=diff vsource=xi4.vlstbp,xi4.vlstbn \$ LSTB analysis .option post probe .probe AC lstb(m) lstb(p) lstb(db) \$ Probe mag, phase, dB .measure LSTB pm phase\_margin \$ Measure phase margin .end

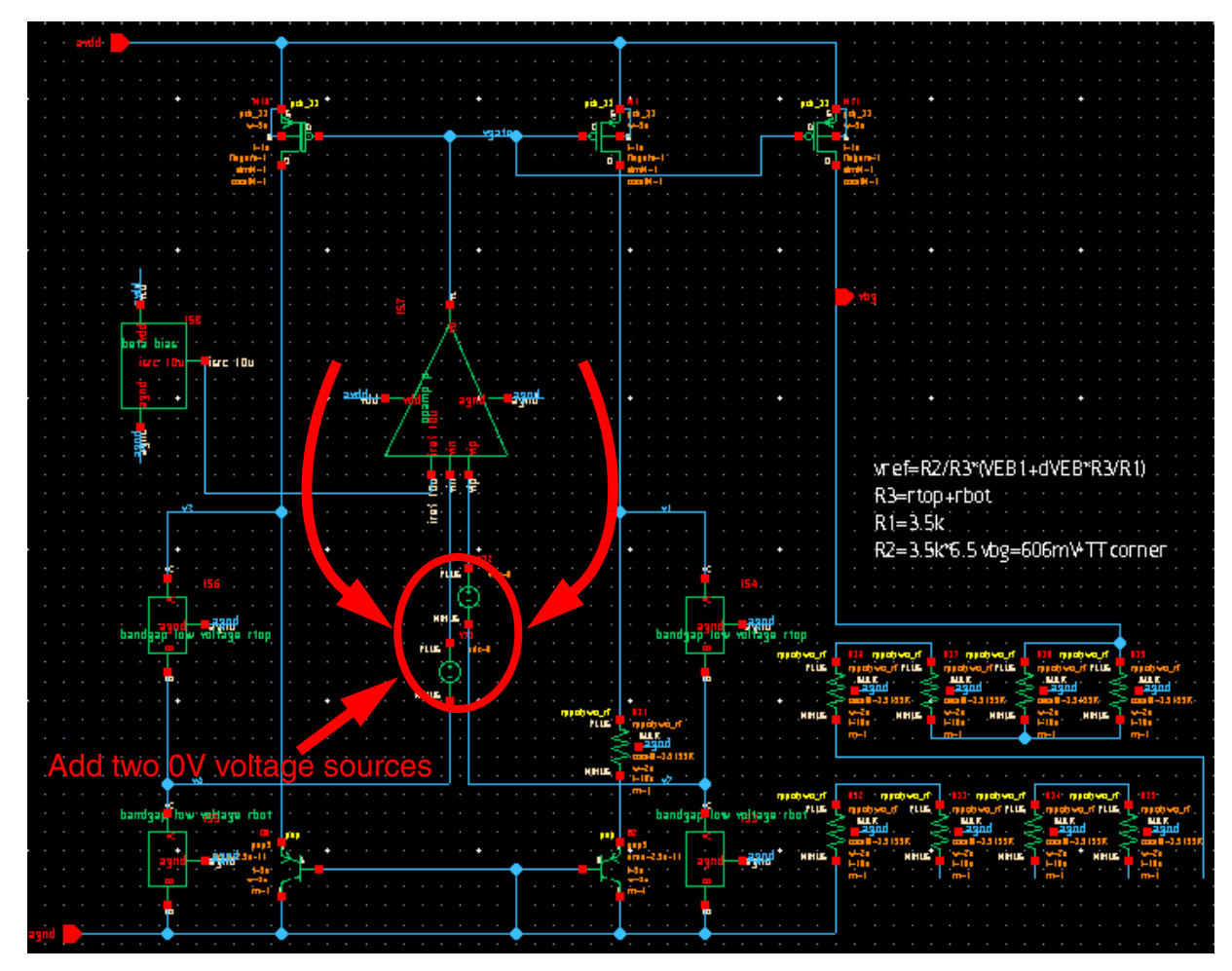

*Figure 53 Adding two 0V voltage sources to bandgap subcircuit*

Differential mode output can be viewed in both X-Y and Polar plots:

Other AC Analysis Statements - .LSTB, .DISTO, and .SAMPLE

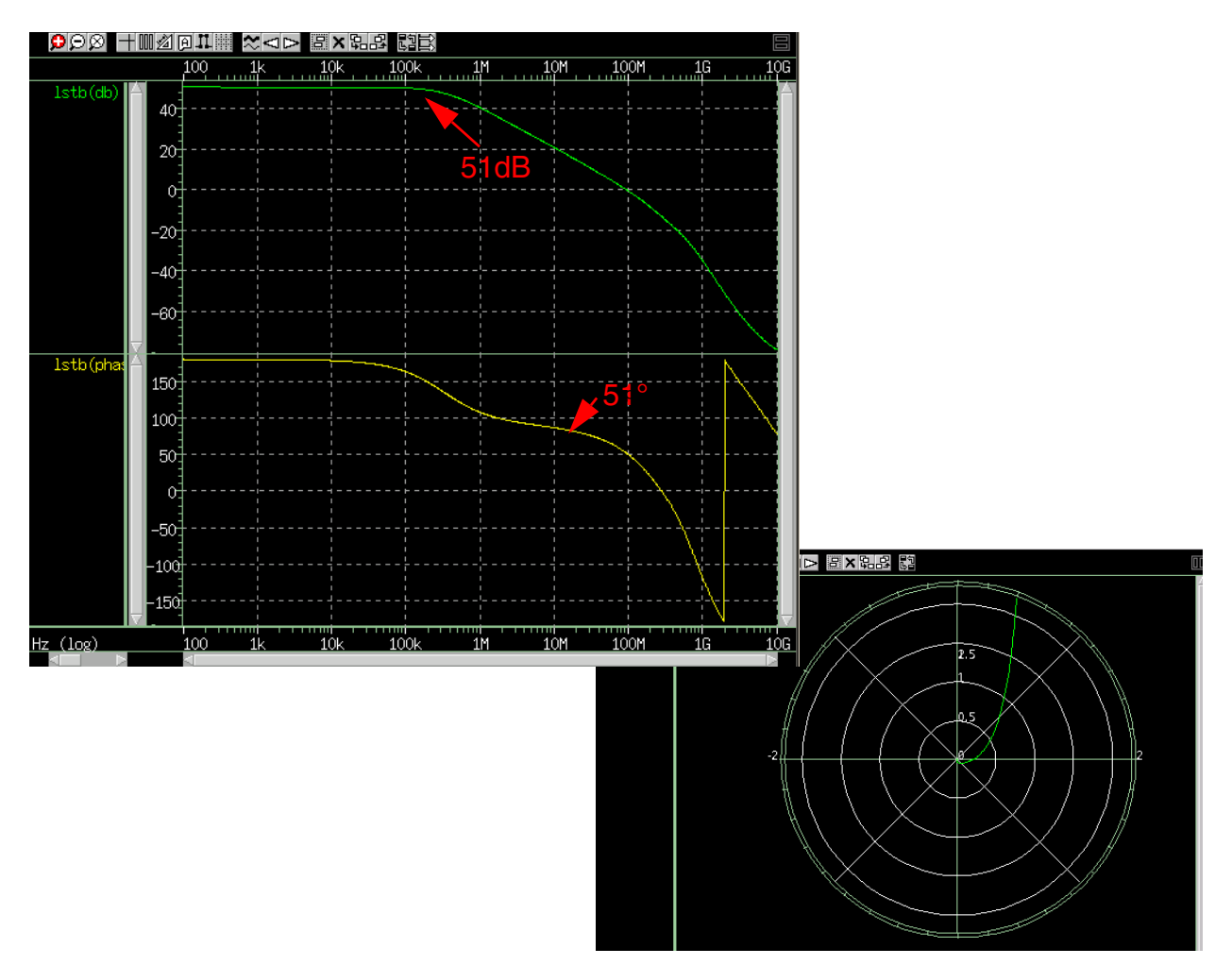

*Figure 54 Custom WaveView plots enable you to access differential output*

The  $*$ . lis output for this differential mode analysis is as follows:

```
*** LSTB analysis ***
qain \text{margin}(dB) = 13.23320phase margin(deg) = 51.28824unity gain freq(Hz) = 9.6913777E+07loop_gain_mini_freq(dB) = 50.47896
```
### **Controlling LSTB Warning Messages**

To avoid re-running simulations if there a syntax error in the. LSTB statement you can use . OPTION STRICT CHECK. Use of this option is especially useful when running long AC and LSTB analyses on a batch machine and the AC analysis succeeds.

You can use . OPTION STRICT CHECK to control the following messages:

- 1. The second v-source for diff/comm mode testing',' is missing in LSTB statement.',' Analysis is omitted.'
- 2. 'The v-source name in LSTB',' statement is invalid. Analysis is omitted.
- 3. 'The mode type is missing in',' LSTB statement. Analysis is omitted.'
- 4. 'The mode type in LSTB statement',' is invalid. Analysis is omitted.'
- 5. 'Expected a keyword in LSTB statement.',' Analysis is omitted.'
- 6. 'The v-sources are missing in',' LSTB statement. Analysis is omitted.'
- 7. 'The v-source for single mode is',' missing in LSTB statement.',' Analysis is omitted.'
- 8. 'The first v-source for diff/comm mode testing',' is missing in LSTB statement.',' Analysis is omitted.'
- 9. 'The second v-source for diff/comm',' mode in LSTB statement is missing.',' Analysis is omitted.'
- 10. 'Found an invalid keyword "',1a7,'" for LSTB analysis.'
- 11. 'The second v-source for diff/comm mode testing',' is missing in LSTB statement.',' Analysis is omitted.'

For details on usage, see .OPTION STRICT\_CHECK in the *HSPICE Reference Manual: Commands and Control Options*.

## <span id="page-558-0"></span>**Using .DISTO for Small-Signal Distortion Analysis**

The .DISTO statement computes the distortion characteristics of the circuit in an AC small-signal, sinusoidal, steady-state analysis. HSPICE computes and reports five distortion measures at the specified load resistor. The analysis is performed assuming that one or two signal frequencies are imposed at the input. The first frequency, F1 (used to calculate harmonic distortion), is the nominal analysis frequency set by the .AC statement frequency sweep. The optional second input frequency, F2 (used to calculate intermodulation distortion), is set implicitly by specifying the skw2 parameter, which is the ratio F2/F1.

For command syntax and examples, see the .DISTO command in the *HSPICE Reference Manual: Commands and Control Options*.

## <span id="page-559-0"></span>**Using .SAMPLE for Noise Folding Analysis**

For data acquisition of analog signals, data sampling noise often needs to be analyzed. This is accomplished with the .SAMPLE statement used in conjunction with the .NOISE and .AC statements. The SAMPLE analysis performs a simple noise folding analysis at the output node.

For the syntax and description of the . SAMPLE statement, see the . SAMPLE command in the *HSPICE Reference Manual: Commands and Control Options*.

# **15Transient Analysis**

*Describes how to use transient analysis to compute the circuit solution.*

Transient analysis computes the circuit solution, as a function of time, over a time range specified in the . TRAN statement.

For descriptions of individual HSPICE commands referenced in this chapter, see the *[HSPICE Reference Manual: Commands and Control Options](#page-0-0)*.

For discussion of use of the .TRAN command in subcircuit blocks, see [Using](#page-77-0)  [Isomorphic Analyses in Subckt Blocks on page 36.](#page-77-0)

For full description of analyzing time-variant noise, see Transient Noise Analysis in the *HSPICE User Guide: Advanced Analog Simulation and Analysis*.

HSPICE ships hundreds of examples for your use; see [Listing of](#page-1023-0)  [Demonstration Input Files](#page-1023-0) for paths to demo files.

The following sections present these topics:

- [Simulation Flow](#page-561-0)
- [Overview of Transient Analysis](#page-561-1)
- [Transient Control Options](#page-569-0)
- [Simulation Speed and Accuracy Using the RUNLVL Option](#page-570-0)
- [Numerical Integration Algorithm Controls](#page-574-0)
- [Dynamic Check Using the .BIASCHK Statement](#page-577-0)
- [Storing and Restoring Checkpoint Files](#page-580-0)
- [Troubleshooting: Internal Timestep, Measurement Errors](#page-584-0)

# <span id="page-561-0"></span>**Simulation Flow**

[Figure 55 on page 520](#page-561-2) illustrates the simulation flow for transient analysis in HSPICE.

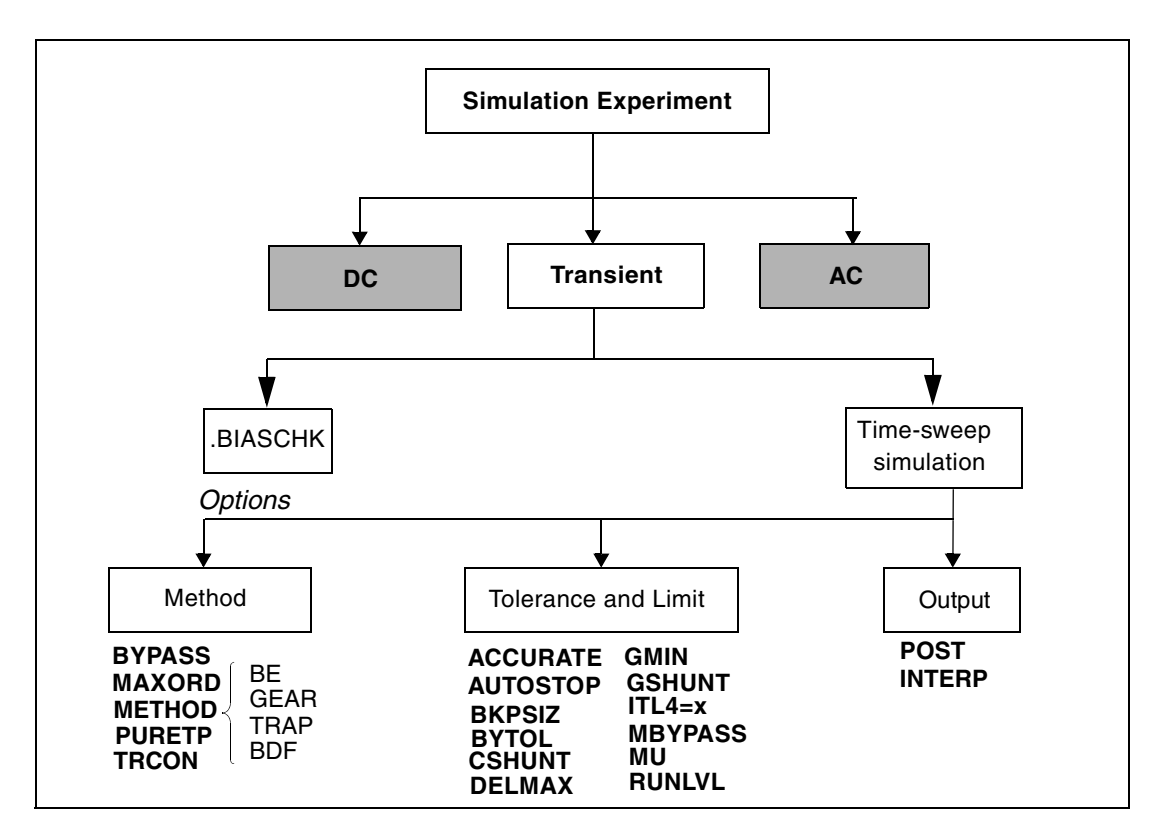

<span id="page-561-2"></span>*Figure 55 Transient Analysis Simulation Flow*

## <span id="page-561-1"></span>**Overview of Transient Analysis**

Transient analysis simulates a circuit at a specific time. *Some* of its algorithms, control options, convergence-related issues, and initialization parameters are different than those used in DC analysis. However, a transient analysis first performs a DC operating point analysis, unless you specify the UIC option in the .TRAN statement.

Unless you set the initial circuit operating conditions, some circuits (such as oscillators, or circuits with feedback) do not have stable operating point solutions. For these circuits, either:

- Break the feedback loop, to calculate a stable DC operating point, or
- Specify the initial conditions in the simulation input.

For setting initial conditions, see [Initial Conditions and UIC Parameters.](#page-516-0)

#### **Example**

In the following example, the UIC parameter (in the .TRAN statement) bypasses the initial DC operating point analysis. The . OP statement calculates the transient operating point (at t=20 ns), during the transient analysis.

```
.TRAN 1ns 100ns UIC
.OP 20ns
```
In a transient analysis, the internal timestep too small error message indicates that the circuit failed to converge. The cause of this convergence failure might be that stated initial conditions are not close enough to the actual DC operating point values. Use the commands in this chapter to help achieve convergence in a transient analysis. See also: [Troubleshooting: Internal Timestep,](#page-584-0)  [Measurement Errors](#page-584-0) at the end of this chapter.

The following sections discuss these topics.

- [Data-Driven vs. Outer Parameter Sweeps](#page-562-0)
- [Transient Analysis Output](#page-565-0)
- [Transient Analysis of an RC Network](#page-566-0)
- [Transient Analysis of an Inverter](#page-567-0)

### <span id="page-562-0"></span>**Data-Driven vs. Outer Parameter Sweeps**

The following defines the differences between a data-driven sweep and an outer parameter sweep.

### **Data-Driven Sweep**

The use of a data set allows the sweeping of both nonuniform values and multiple parameters. You need to specify each value to vary in the simulation. This method generates one output file for the entire simulation. When viewing signals, the traces correspond to each parameter sweep.

#### Example: Data-Driven Sweep

```
.tran 1n 100n sweep data=mydata
.data mydata param1 param2 ...
val1 vala ...
val2 valb ...
  ....
.enddata
```
### **Parameter Sweep**

When you express the values of a parameter by using decade, octave, linear, or point-of-interest variation, you can use the sweep keyword to control the parameter. This method does not allow for the sweeping of multiple parameters. Similar to the data-driven sweep, HSPICE creates only one output file with the signals having multiple traces. Be sure to sequence the *var* (param) before the *type* (DEC, LIN).

#### Examples

In this example, param varies 10 times for each decade from 1u to 10u and a transient analysis runs for each value.

.tran 1n 100n sweep param DEC 10 1u 10u

In this example, param varies 5 equal times from 1u to 10u with a transient analysis for each value.

.tran 1n 100n sweep param LIN 5 1u 10u

#### **Sweeping Multiple Parameters**

Although HSPICE does not directly provide the facility to sweep multiple parameters, it does offer the .DATA table structure. A perl script is available to allow you to specify lists of parameters and values at <https://solvnet.synopsys.com/retrieve/021478.html>

This script creates a .DATA table with all permutations of the listed values. It also allows you to create .ALTERs instead of a .DATA table, if preferred. For usage details, run hspice param sweeper -h.

The script's output goes to STDOUT, so redirect it to a file, for example: hspice\_param\_sweeper > param sweep.sp), and then . INCLUDE the file into your HSPICE netlist. If you choose to create .ALTERs, make sure you .INCLUDE them at the very end of your netlist.

If you create a .DATA table, you can invoke it as follows:

.TRAN 10p 100n SWEEP DATA=sweeper\_params

Here is a sample input to the script.

vddr: 1.1, 1.0, 0.9 vssr: 0.0 temp: 0, 55, 100

Note that temp is a special parameter that sweeps the simulation temperature. This example produces a . DATA table with 9 rows  $(3*1*3)$  containing all combinations of the listed parameter values, or 1 base  $\sin + 8$ . ALTERS if you use the -alter option.

Here is the output produced by the sample input.

```
 .DATA sweeper_params temp vddr vssr
  0 1.1 0.0
 55 1.1 0.0
100 1.1 0.0
  0 1.0 0.0
  55 1.0 0.0
100 1.0 0.0
  0 0.9 0.0
  55 0.9 0.0
100 0.9 0.0
  .ENDDATA
```
After you download the script named hspice param sweeper.gz (rightclick and select "Save Target As..."), be sure to modify the first line of the script to point to your local installation of perl. The default path should work on most systems.

### **Specifying Data Driven Timesteps**

Instead of using a constant timestep in a .TRAN statement, you can specify the timesteps using an inline data statement for the transient simulation.

The data defined in the .DATA statement should define the time point and current value for a PWL current source. In the following example, the .DATA statement *tstep\_val* defines the time step, *step\_val* and the current value, *ival*. HSPICE uses the timesteps defined in the .DATA statement during the transient simulation.

```
Ipwl nd1 0 PWL (step_val ival)
.tran DATA = tstep_val
.DATA tstep val step val ival
+ 10p 1m
+ 30p 10m
+ 70P 10m
+ 100p 100m
.ENDDATA
```
The timestep value specified in the data table  $(DATA=tstep_val)$  controls the print intervals.

### <span id="page-565-0"></span>**Transient Analysis Output**

```
.print tran ov1 [ov2 ... ovN]
.probe tran ov1 [ov2 ... ovN]
.measure tran measspec
```
The *ov1, ... ovN* output variables can include the following:

- V(n): voltage at node *n*.
- V(n1<,n2>): voltage between the *n1* and *n2* nodes*.*
- Vn(d1): voltage at *n*th terminal of the *d1* device.
- In(d1): current into *n*th terminal of the *d1* device.
- *'expression*': expression, for the plot variables above

You can use wildcards to specify multiple output variables in a single command. Output content depends on .OPTION POST or .OPTION PROBE.

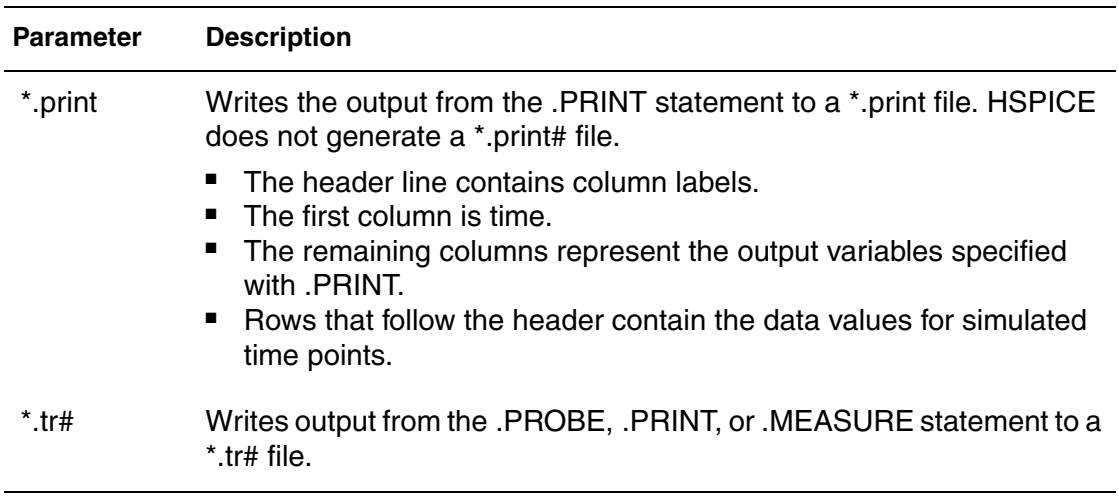

### <span id="page-566-0"></span>**Transient Analysis of an RC Network**

Follow these steps to run a transient analysis of a RC network with a pulse source, a DC source, and an AC source:

1. Type the following netlist into a file named quickTRAN.sp.

```
A SIMPLE TRANSIENT RUN
.OPTION LIST NODE POST
.OP
.TRAN 10N 2U
. PRINT TRAN V(1) V(2) I(R2) I(Cl)V1 1 0 10 AC 1 PULSE 0 5 10N 20N 20N 500N 2U
R1 1 2 1K
R2 2 0 1K
C1 2 0 .001U
.END
```
This example uses demonstration netlist  $quickTRAN$ .  $sp$ , which is available in directory *\$installdir*/demo/hspice/apps.

- **Note:** The V1 source specification includes a pulse source. For the syntax of pulse sources and other types of sources, see [Chapter 10, Sources and Stimuli](#page-274-0).
- 2. To run HSPICE, type the following:

hspice quickTRAN.sp > quickTRAN.lis

- 3. To examine the simulation results and status, use an editor and view the .lis and .st0 files.
- 4. Run WaveView and open the .sp file.
- 5. From the File menu, select **File > Import Waveform > File**.
- 6. Select the quickTRAN.tr0 file from the Open: Waveform Files window.
- 7. Display the voltage at nodes 1 and 2 on the x-axis.

[Figure 56](#page-567-1) shows the waveforms.

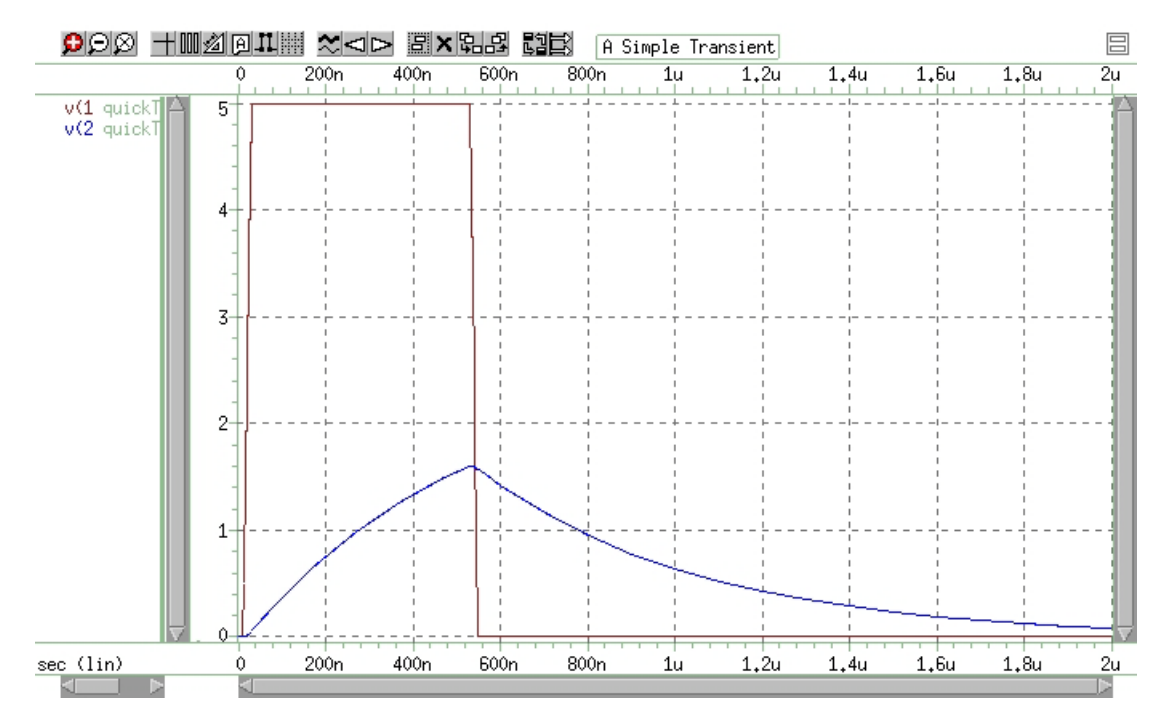

<span id="page-567-1"></span>*Figure 56 Voltages at RC Network Circuit Node 1 and Node 2*

# <span id="page-567-0"></span>**Transient Analysis of an Inverter**

As a final example, you can analyze the behavior of the simple MOS inverter shown in [Figure 57.](#page-567-2)

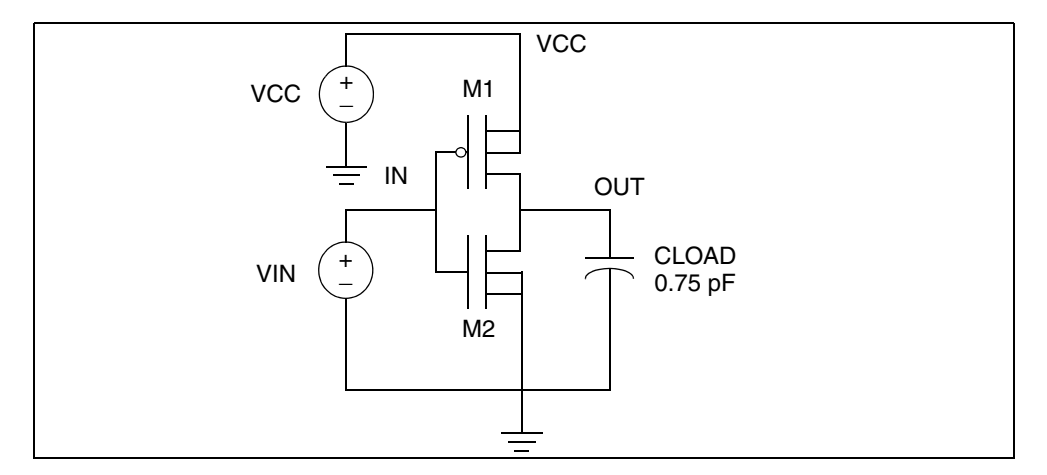

<span id="page-567-2"></span>*Figure 57 MOS Inverter Circuit*

Follow these steps to analyze this behavior:

1. Type the following netlist data into a file named  $quickINV$ .sp.

```
Inverter Circuit
.OPTION LIST NODE POST
.TRAN 200P 20N
.PRINT TRAN V(IN) V(OUT)
M1 OUT IN VCC VCC PCH L=1U W=20U
M2 OUT IN 0 0 NCH L=1U W=20U
VCC VCC 0 5
VIN IN 0 0 PULSE .2 4.8 2N 1N 1N 5N 20N
CLOAD OUT 0 .75P
.MODEL PCH PMOS LEVEL=1
.MODEL NCH NMOS LEVEL=1
.END
```
You can find the complete netlist for this example in directory \$*installdir*/demo/hspice/apps/quickINV.sp.

2. To run HSPICE, type the following:

```
hspice quickINV.sp > quickINV.lis
```
3. Use WaveView to examine the voltage waveforms, at the inverter IN and OUT nodes. [Figure 58 on page 528](#page-569-1) shows the waveforms.

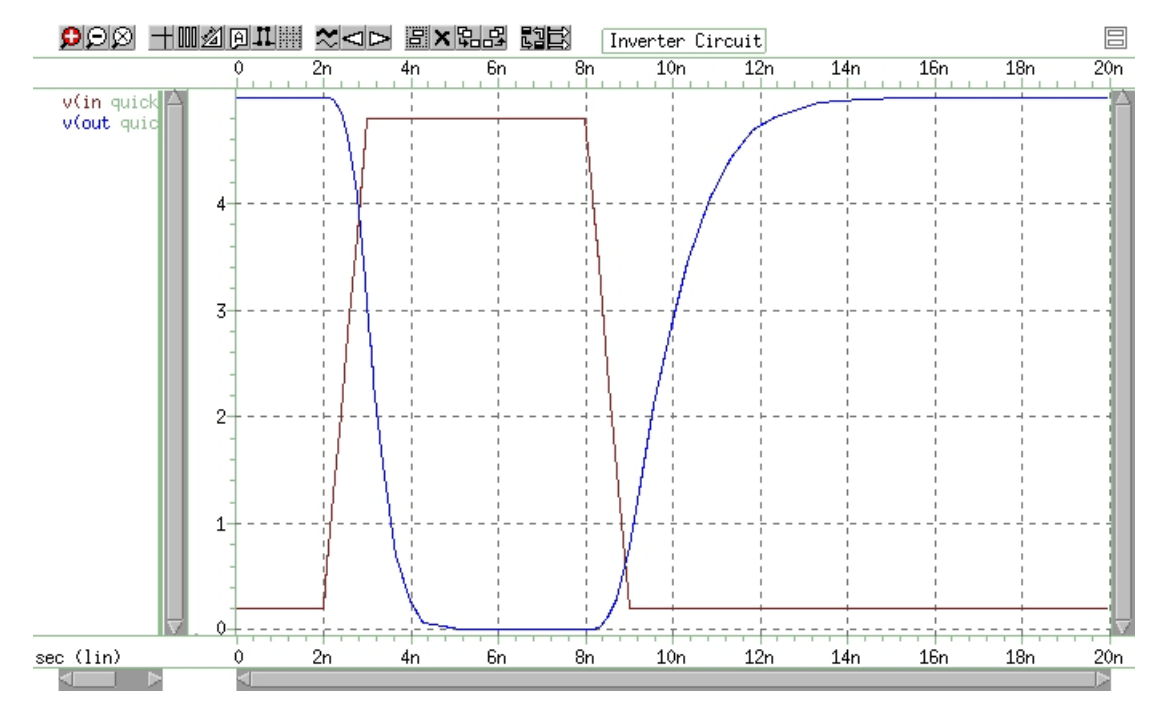

*Figure 58 Voltage at MOS Inverter Node 1 and Node 2*

## <span id="page-569-1"></span><span id="page-569-0"></span>**Transient Control Options**

Method, tolerance, and limit options in this section modify the behavior of transient analysis integration routines. Delta is the internal timestep. TSTEP and TSTOP are the step and stop values in the . TRAN statement.

[Table 56](#page-570-1) lists the options for RUNLVL.

<span id="page-570-1"></span>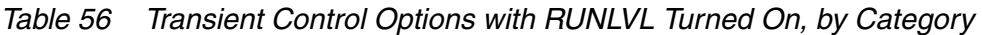

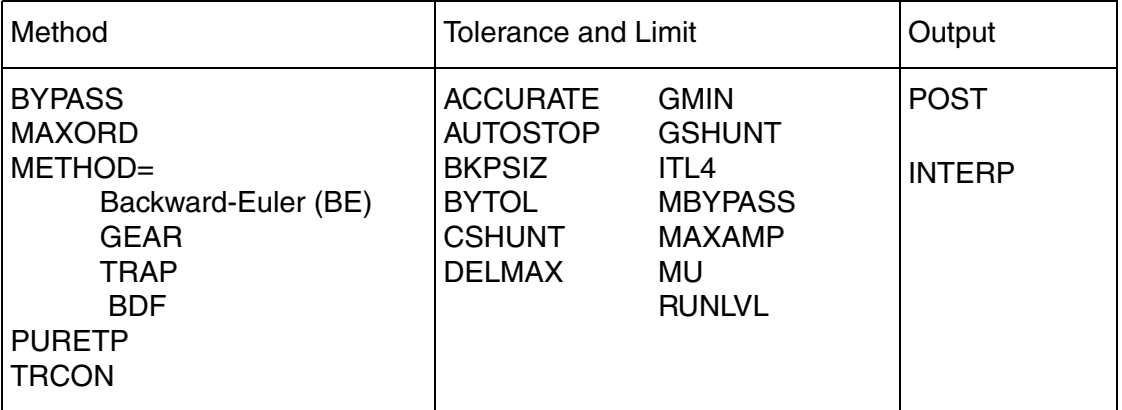

For discussion of METHOD options, see [Numerical Integration Algorithm](#page-574-0)  [Controls on page 533](#page-574-0).

# <span id="page-570-0"></span>**Simulation Speed and Accuracy Using the RUNLVL Option**

The RUNLVL algorithm, which is on by default in HSPICE, focuses on a balance between speed and accuracy. The RUNLVL algorithm:

- 1. Uses an enhanced Local Truncation Error (LTE) method based on nodal voltage for timestep control. This is advantageous because voltage is the target result users want from a simulation, and there is a clear mathematical relation between error tolerance and time step.
- 2. Adopts a new Newton-Raphson (NR) iteration method for transient analysis. It not only improves the convergence but also makes the convergence faster.
- 3. Improves the BYPASS algorithm, as well.

Simulation Speed and Accuracy Using the RUNLVL Option

The following sections discuss these topics:

**[RUNLVL Features](#page-571-0)** 

### <span id="page-571-0"></span>**RUNLVL Features**

The RUNLVL algorithm provides the following characteristics:

- Simplifies accuracy control by setting RUNLVL values between 1 and 6 with 6 discrete settings (1=fastest, 6=most accurate).
- Avoids interpolation error in .MEASURE statements by using the interpolating polynomial used by the time integration method.
- Dynamically checks for correct handling of input signals and controlled sources between computed time steps to avoid setting small time steps before transient simulation start.
- Allows HSPICE to take time steps no larger than (Tstop-Tstart)/20. DELMAX automatically sets (Tstop-Tstart)/20 if there is no specific setting of DELMAX. The effect is that, for example, HSPICE can take larger time steps for flat regions.

The RUNLVL algorithm scales all simulation tolerances simultaneously and affects time step control, convergence, and model bypass all at once.

This algorithm activates only by use of .OPTION RUNLVL*=value*. Higher values of RUNLVL result in smaller time steps (more Newton-Raphson iterations) to meet stricter error tolerances, and higher simulation accuracy.

A valid value for .OPTION RUNLVL is an integer from 1 to 6. Values outside of this range cause an error. The default value for RUNLVL is 3. This is the recommended starting setting. For simulations that require high accuracy use higher values. Use lower values for simulating pure digital or mostly digital circuits. Set RUNLVL=0 to turn off the option. HSPICE uses the last setting if you specify multiple settings of RUNLVL options.

The .OPTION RUNLVL invokes the advanced simulation algorithm, with the default value of RUNLVL=3. This is the recommended starting setting. However, you can set it to a higher value if the circuit type is pure analog and/or the simulation needs high accuracy.

| Circuit type | <b>RUNLVL Setting</b> |
|--------------|-----------------------|
| Digital      | RUNLVL=1-3            |

*Table 57 Guidelines for RUNLVL Settings*

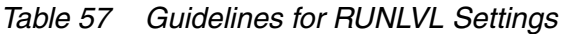

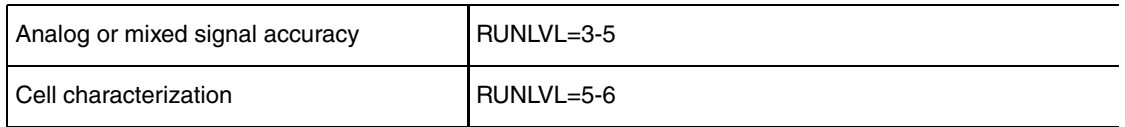

A \*.lis file reports the RUNLVL flag and its effective value. HSPICE sets the RUNLVL option automatically in the \$*install\_dir*/hspice/hspice.ini file, when it generates the file during the installation process.

All HSPICE simulations first try to find ONE implicit hspice.ini file and take it as the first include file; the search order for hspice.ini is:

- 1. Current working directory
- 2. User's home directory
- 3. \$install dir/hspice directory

### **Interactions Between .OPTION RUNLVL and Other Options**

Refer to [Table 58](#page-572-0) for information on how RUNLVL affects the values of other options. Since the latest algorithm invoked by RUNLVL sets the timestep and error tolerance internally, many transient error tolerance and timestep control options are no longer valid; furthermore, to assure the greatest efficiency of the RUNLVL algorithm, you should let the new engine manage everything itself. HSPICE recommends other Options *not to tune* in the table, as well.

**Note:** If you set no value for RUNLV, its value defaults to =3.

<span id="page-572-0"></span>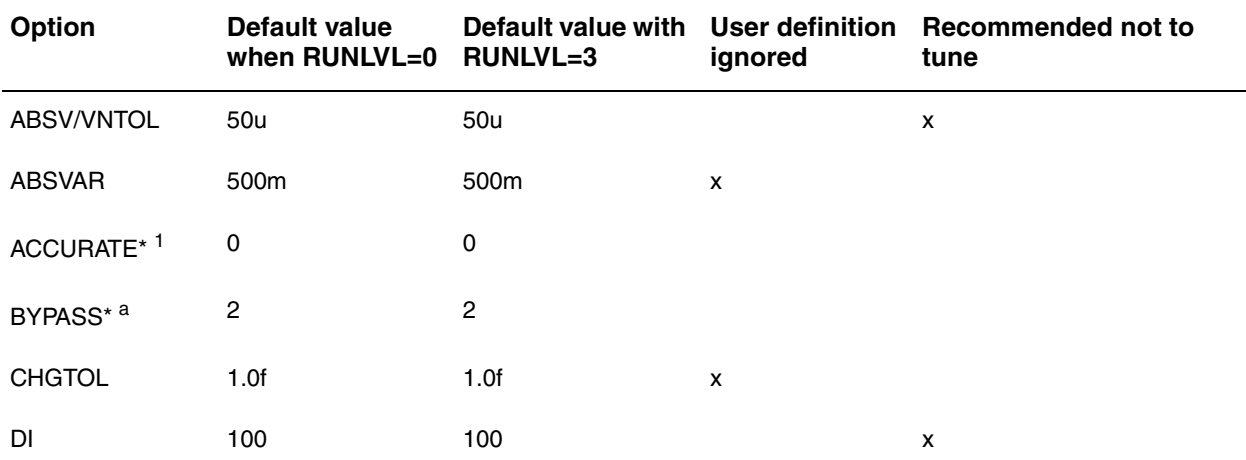

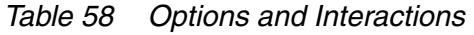

#### **Chapter 15: Transient Analysis**

Simulation Speed and Accuracy Using the RUNLVL Option

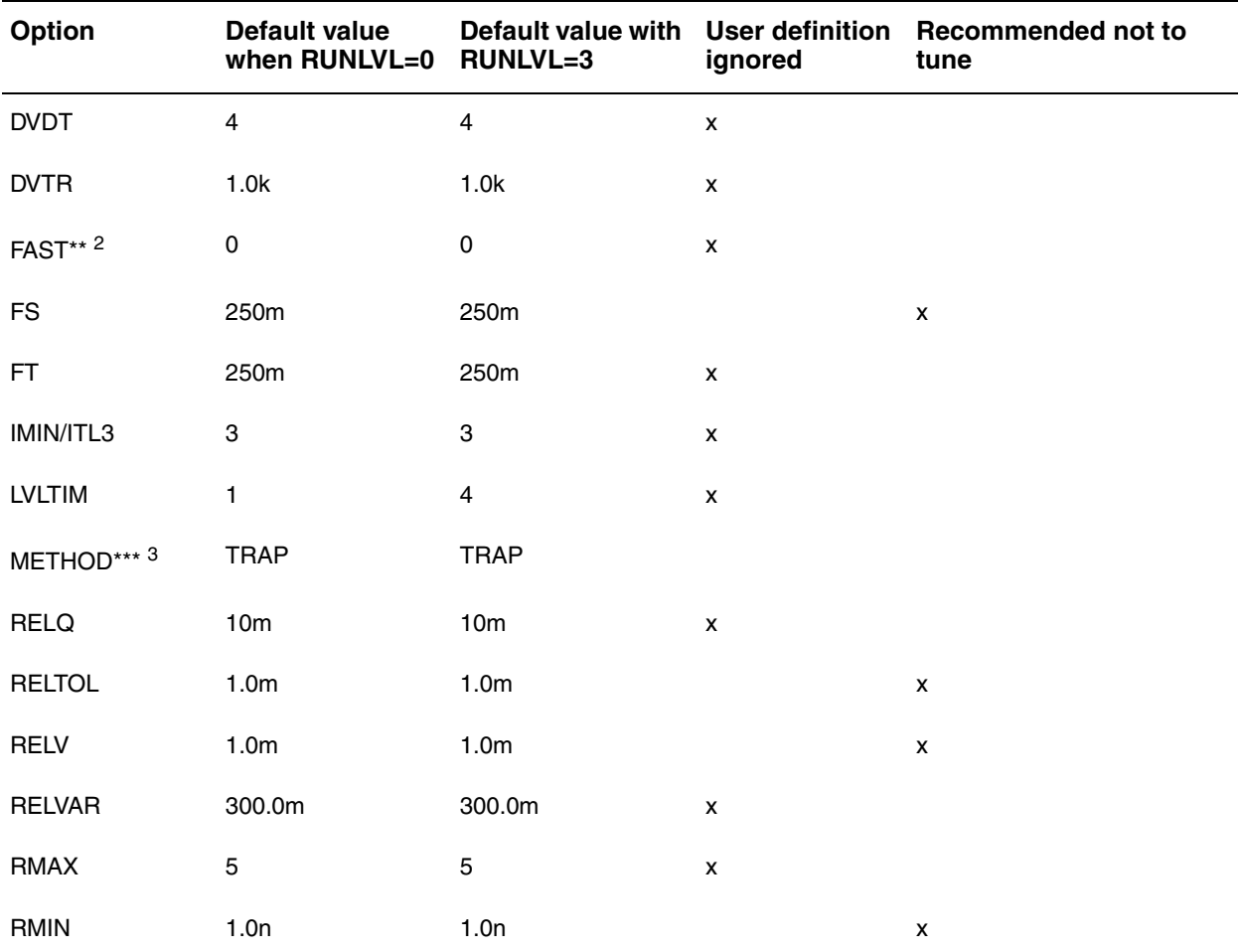

#### *Table 58 Options and Interactions (Continued)*

*1. \* ACCURATE and BYPASS notes:*

*1. If you set .option ACCURATE then HSPICE limits the RUNLVL value to 5 or 6. Specifying a RUNLVL less than 5 results in a simulation at RUNLVL=5. When both ACCURATE and RUNLVL are set, the RUNLVL algorithm will be used.* 

*2. When RUNLVL is set, BYPASS is set to 2. Users can re-define the BYPASS value by setting .option BYPASS=<value>; this behavior is independent of the order of RUNLVL and BYPASS;*

*2. \*\*The FAST option is disabled by the RUNLVL option; setting the RUNLVL value to 1 is comparable to setting the FAST option.* 

*3. \*\*\*RUNLVL can work with METHOD=GEAR; in cases where GEAR only determines the numeric integration method during transient analysis, the other options that were previously set by GEAR (when there is no RUNLVL) now are determined by the RUNLVL mode. This behavior is independent of the order of RUNLVL and METHOD. See the following table.*

The interactions of RUNLVL and GEAR are shown in [Table 59.](#page-574-1)

| Option         | <b>GEAR without RUNLVL</b> | <b>GEAR with RUNLVL=1-6</b>        |
|----------------|----------------------------|------------------------------------|
| <b>BYPASS</b>  | 0                          | 2                                  |
| <b>BYTOL</b>   | 50u                        | 100u                               |
| <b>LVLTIM</b>  | 2                          | Disabled by runlyl                 |
| <b>MAXORD</b>  | 2                          | 3 for RUNLVL=6<br>2 for RUNLVL=1-5 |
| <b>MBYPASS</b> | 1                          | 2                                  |
| <b>RMAX</b>    | 2                          | Disabled by runlyl                 |

<span id="page-574-1"></span>*Table 59 RUNLVL option and GEAR method interactions*

# <span id="page-574-0"></span>**Numerical Integration Algorithm Controls**

In HSPICE transient analysis, you can select one of several options solve the circuit differential algebraic equations:

- Backward-Euler
- Gear
- Trapezoidal
- BDF (Backward Differentiation Formulae)

*Table 60 Integration Method*

| Algorithm               | <b>Integration Option Settings</b>          | <b>Comments</b>                                          |
|-------------------------|---------------------------------------------|----------------------------------------------------------|
| Backward-<br>Euler (BE) | METHOD=GEAR MAXORD=1 or<br>METHOD=GEAR MU=0 | Backward-Euler only                                      |
| <b>GEAR</b>             | METHOD=GEAR<br>METHOD=GEAR MAXORD=2 3       | Combines GEAR and BE<br>2nd/3rd order increases accuracy |
| <b>TRAP</b>             | METHOD=TRAP<br><b>METHOD=TRAP PURETP</b>    | Combines Trapezoidal and BE<br>Trapezoidal only          |

| Algorithm  | <b>Integration Option Settings</b> | <b>Comments</b>                                                                       |
|------------|------------------------------------|---------------------------------------------------------------------------------------|
| <b>BDF</b> | METHOD=BDF                         | Higher order integration (Backward<br>Differentiation Formulae)                       |
|            | METHOD=GEAR                        | <b>HSPICE automatically selects BDF</b><br>based on circuit type when<br>METHOD=GEAR; |
|            |                                    | To prohibit GEAR from<br>automatically selecting BDF,<br>use .OPTION MAXORD.          |

*Table 60 Integration Method (Continued)*

The advanced multicore algorithm  $(-mn)$  which you can use in multithread simulation (-mt) supports 2nd order GEAR, TRAP, and BDF methods. TRAP is the default method. Each integration algorithm has advantages and disadvantages.

The following sections discuss these topics:

- [TRAP](#page-575-0)
- [GEAR and Backward-Euler](#page-575-1)
- [BDF](#page-576-0)

## <span id="page-575-0"></span>**TRAP**

The trapezoidal is often the preferred algorithm because of its high accuracy level and low simulation time. Recommendation: use the pure trapezoidal (PURETP) for oscillators to avoid numerical damping which can cause oscillator simulations to die out when you view output in a waveform plot. Unlike GEAR, using the TRAP method  $($ . OPTION METHOD = TRAP) is not subject to automatic selection after the circuit fails to converge using GEAR method.

## <span id="page-575-1"></span>**GEAR and Backward-Euler**

The GEAR method is an appropriate algorithm for convergence. 2nd-order GEAR is more accurate than Backward-Euler and 3rd-order GEAR is more accurate than 2nd-order GEAR. Recommendation: use the GEAR method for those circuit simulations that require high accuracy on current such as leakage current measurement.
If the circuit fails to converge using the Trapezoidal integration method, HSPICE uses the autoconvergence process where it changes to the GEAR method to run the transient analysis again from time=0.

When appropriate, to take advantage of high accuracy on medium to large analog and mixed signal circuits and also improve performance by using fewer iterations per time point, HSPICE automatically switches from method GEAR to BDF. However, circuits with some design constructs such as oscillators may not simulate correctly using BDF. In these cases, you can override the automatic selection of BDF by also using . OPTION MAXORD =  $[1|2|3]$ .

# **BDF**

The BDF method is a high-order integration method that uses the backward differentiation formulae. Since BDF is for high accuracy applications, HSPICE recommends a RUNLVL setting of 3 or above. The you can use the BDF method with multithreading.

Two tolerance options are available to the user for the BDF method: .OPTIONS BDFRTOL (relative) and BDFATOL (absolute); each has a default of 1e-3. BDF can provide a speed enhancement to mixed-signal circuit simulation, especially for circuits with a large number of devices. The BDF method provides no performance advantage for use with small circuits in standard cell characterization. BDF could be an alternative to GEAR when TRAP fails to converge.

METHOD=BDF supports the following models/devices/elements:

- Bulk MOSFET, levels 1-54
- SOI MOSFET, levels 57, 70
- BJT, levels 1, 2, 3
- Diodes, all
- Resistors, all
- Capacitors (excludes DC block)
- Independent sources: V and I
- Dependent sources: E/F/G/H
- L (excludes AC choke)
- K (excludes magnetic core, ideal transformer)
- Signal integrity elements: B (IBIS buffer)/S/ W/ T
- **Note:** BDF issues a warning in the . lis file if it encounters an unsupported model. The message is similar to: WARNING!!!, netlist contains 'unsupported models', HSP-BDF is disabled.

The BDFATOL and BDFRTOL options operate independent of .OPTIONS RUNLVL and ACCURATE settings with the following exception:

If either .OPTION RUNLVL or ACCURATE follows an .OPTION BDFATOL or BDFRTOL value, the RUNLVL or ACCURATE setting overrides the tolerance of the BDF algorithm. If you set ACCURATE with or without RUNLVL, the default for BDFATOL or BDFRTOL always defaults to 1e-5.

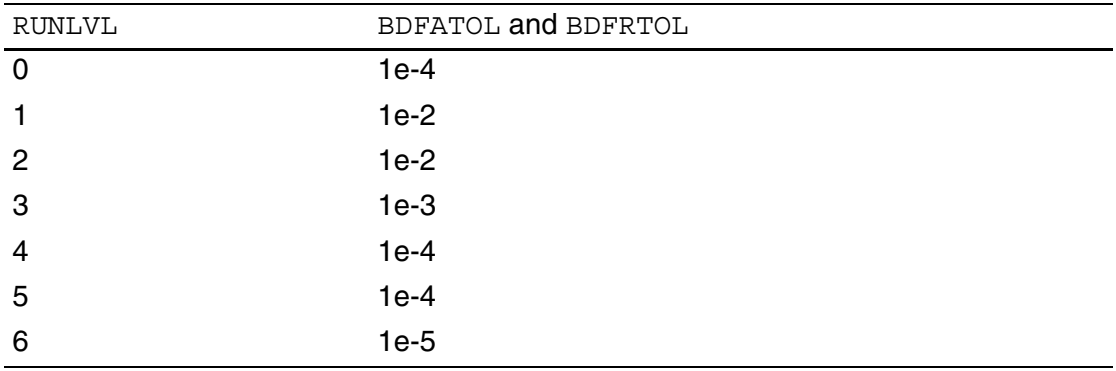

# **Dynamic Check Using the .BIASCHK Statement**

The .BIASCHK statement can monitor the voltage bias, current, device-size, expression and region during transient analysis, and reports:

- Element name
- Time
- Terminals
- Bias that exceeds the limit
- Number of times the bias exceeds the limit for an element

For the syntax and description of this statement, see the .BIASCHK command in the *HSPICE Reference Manual: Commands and Control Options*.

HSPICE saves the information as both a warning and a BIASCHK summary in the \*.lis file. You can use this command only for active elements, resistors, capacitors, and subcircuits.

You can also use .OPTION BIASFILE and .OPTION BIAWARN with a .BIASCHK statement.

The following limitations apply to the . BIASCHK statement:

- Only these models support . BIASCHK: diode, jfet, nmos, pmos, bit, and r/c models, as well as subcircuits.
- Only W and L MOSFET models support device-size checks.
- There is support for wildcards in element and model names and except definitions but *not* in expressions.

Four methods are available to check the data with the . BIASCHK command:

- Limit and noise method
- Maximum method
- Minimum method
- Region method

**Note:** Only MOSFET models support the region method of data checking.

### **Limit and Noise Method**

For a transient simulation that uses the limit and noise method to check the data, use the following syntax:

For local\_max

v(tn-1) > *limit\_value*

The bias corresponds to any one of the following two conditions:

- $v(tn-1) > v(tn)$  & v(tn-1) >= v(tn-2)
- $v(tn-1)$  >=  $v(tn)$  &  $v(tn-1)$  >  $v(tn-2)$

local min: The minimum bias after the time last local max occurs.

A transient analysis records the local max if it is greater than the limit. In the summary HSPICE reports after transient analysis, the

local max(next)replaces the local max(current) when the following comparison is true:

local\_max(current) - local\_min < noise && local\_max(next) - local\_min < noise  $&$  local max(current) < local max(next)

At the end of the simulation, the listing file reports all  $local$  max values as BIASCHK warnings. During other analyses, HSPICE issues warnings when the value you want to check is greater than the limit value you specify.

### **Maximum Method**

Use this syntax for a transient simulation that specifies the maximum method:

For local max:

v(tn-1) > *max\_value*

The bias corresponds any one of the following two conditions:

- $v(tn-1) > v(tn)$  & v(tn-1) >= v(tn-2)
- $v(tn-1)$  >=  $v(tn)$  &  $v(tn-1)$  >  $v(tn-2)$

HSPICE lists all local max values as BIASCHK warnings during a transient analysis. During other analyses, HSPICE issues warnings when the value you want to check is greater than max value you specify.

### **Minimum Method**

For a transient simulation that specifies the minimum method to check the data, use the following syntax:

For local min:

v(tn) < *min\_value*

The bias corresponds any one of the following two conditions:

- $\bullet$  v(tn-1) < v(tn) & v(tn-1) <= v(tn-2)
- $v(tn-1)$  <=  $v(tn)$  &  $v(tn-1)$  <  $v(tn-2)$

During a transient analysis, all local min values are listed as BIASCHK warnings. During other analyses, warnings are issued when the value you want to check is smaller than min value you specify.

### **Region Method**

This method is only for MOSFET models. Three regions exist:

- cutoff
- linear
- saturation

When the specified transistor enters and exits during transient analysis, the specified region is reported.

The biaschk.sp demo example is a netlist that uses the .BIASCHK command for a transient simulation. You can find the sample netlist for this example in: \$*installdir*/demo/hspice/apps/biaschk.sp

# **Using BIASCHK with HPP**

The .BIASCHK command is available for use with HSPICE Precision Parallel (HPP) in the following applications: as an expression monitor and as an element and model monitor.

HPP plus .BIASCHK netlist syntax for the expression monitoring function is:

```
.BIASCHK 'expression' [limit=lim] [noise=ns]
+ [max=max] [min=min]
+ [simulation=op|dc|tr|all] [monitor=v|i|w|l]
+ [tstart=time1] [tstop=time2] [autostop]
+ [interval=time]
```
HPP plus .BIASCHK netlist syntax for an element and model monitoring function is:

```
.BIASCHK type terminal1=t1 [terminal2=t2]
+ [limit=lim] [noise=ns] [max=max] [min=min]
+ [simulation=op|dc|tr|all] [monitor=v|i]
+ [name=name1,name2,...]
+ [mname=modname_1,modname_2,...]
+ [tstart=time1] [tstop=time2] [autostop]
+ [except=name_1,name_2,...]
+ [interval=time] [sname=subckt_name1,subckt_name2,...]
```
See the .BIASCHK command in the *HSPICE Reference Manual: Commands and Control Options*[. See also H](#page-102-0)SPICE Precision Parallel (-hpp).

# **Storing and Restoring Checkpoint Files**

Store/restore is a feature that creates checkpoint files describing a running process during transient analysis; the operating system can later reconstruct the process from the contents of this file. This feature is not supported in standalone HSPICE-RF.

*Table 61 Supported Platforms*

| <b>Linux RHEL</b> | <b>Linux SUSE</b> | <b>Sun/Solaris</b> | <b>Windows</b> |
|-------------------|-------------------|--------------------|----------------|
| Yes               | Yes               | No                 | No             |

**Note:** The -restore operation should be submitted on a machine that has the same kernel version as the machine used to store, otherwise, a failure may occur.

The following sections discuss these topics:

- [Store by Using the .STORE Command](#page-581-0)
- [Store by Interrupting the Simulation Process](#page-582-0)
- [Restore Operation](#page-583-0)
- [Usage Requirements](#page-583-1)

### <span id="page-581-0"></span>**Store by Using the .STORE Command**

You can trigger the store function either by issuing a . STORE command in the netlist or by interrupting the running simulation process.

Use the following syntax in a netlist:

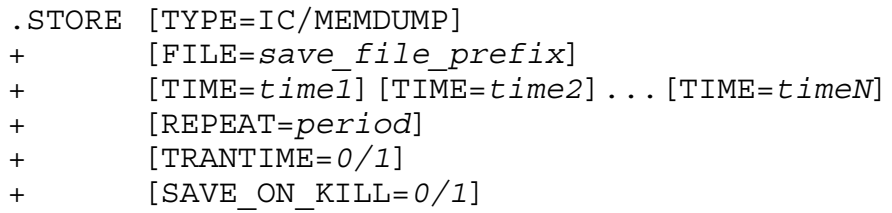

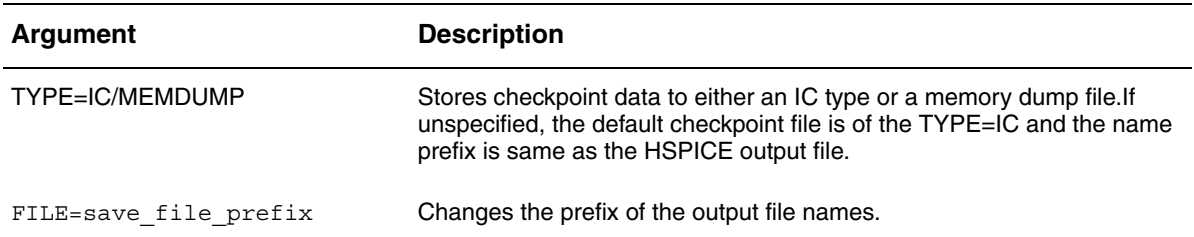

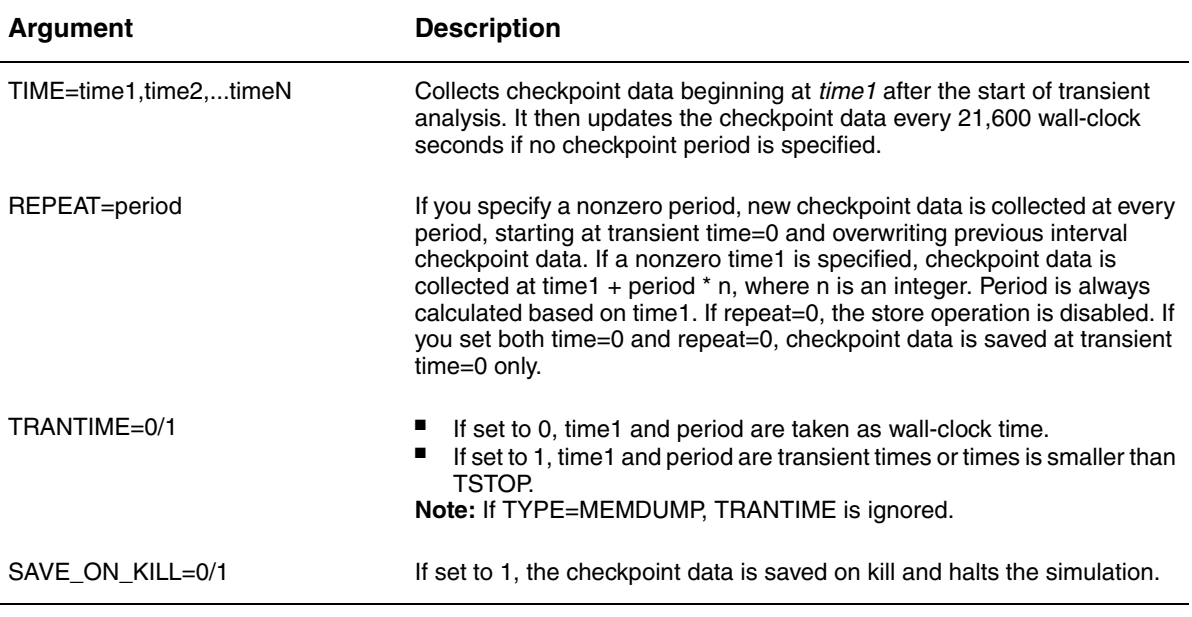

For more information of using the .STORE command, see *HSPICE Reference Manual: Commands and Control Options* User Guide.

## <span id="page-582-0"></span>**Store by Interrupting the Simulation Process**

The following system command can interrupt HSPICE transient analysis simulation and create checkpoint files: kill -USR2 *process id*. This command allows users to trigger a checkpoint without exiting; the simulation continues after the checkpoint is done.

**Note:** Interrupting a transient analysis simulation while checkpoint files are being written may cause HSPICE to crash.

After the checkpoint files are generated, use kill -9 *process id* to stop the simulation, if needed.

### **Example**

If system command kill -USR2 *process\_id* is submitted, HSPICE generates checkpoint files, then continues the current simulation. If the simulation is terminated later on, the checkpoint files can be used to continue the simulation when you enter the command-line restore command.

## <span id="page-583-0"></span>**Restore Operation**

The restore operation takes place at the command line:

```
hspice -restore checkpoint file
```
The checkpoint file specifies from which simulation the checkpoint data is to be restored.

Any output files generated by the previous simulation should not be removed. After the restore simulation is done, the output files will be updated.

### **Example**

In this example, HSPICE output file will be tagged with "1e-7", like test.1e-7.tr0:

HSPICE -i test.sp -restore test.1e-7.ic0 -o test

In this example, HSPICE output file will have "save" tagged, like test.save.tr0:

HSPICE -i test.sp -restore test.save.ic0 -o test

## <span id="page-583-1"></span>**Usage Requirements**

- Store and restore can be performed on 64-bit Linux operation systems.
- Store and restore can be performed on 32-bit Linux operation systems with exec shield randomize turned off. Check with your system administrator for details.
- Restore must be performed on the same platform that the store operation used.
- The restore-machine must have at least as much (available) RAM as the process was using when the checkpoint data was saved.
- Store/restore is not available if you are using Cadence<sup>®</sup> PSF output.

# **Specifying Monte Carlo or Temperature Sweeps**

Using the .TRAN statement you can either specify a Monte Carlo sweep or a temperature sweep. A . temp statement with more than one value can be used to sweep the temperatures of interest.

In the following example, HSPICE performs a transient Monte Carlo analysis at each temperature value specified in the .temp statement— -30C, 40C, and 125C, respectively:

.temp -30 40 125 .tran 1n 20n sweep monte=10

Example netlist: Simulating the netlist below results in three waveform files, netlist.tr0, netlist.tr1, and netlist.tr2 with each displaying the results of the Monte Carlo sweep at each temperature value.

```
.options post
.temp -30 40 125
.tran 1n 5n sweep monte=10
.param resval=aunif(1000,400)
vsrc_one 1 0 5v
r_one 1 2 resval tc1=0.02 tc2=0.01
c_one 2 0 1u
.end
```
# **Troubleshooting: Internal Timestep, Measurement Errors**

- [Troubleshooting 'Timestep Too Small' Errors](#page-584-0)
- [Stepsize Increases During a Simulation](#page-586-0)
- [How TSTEP Affects a Transient Simulation](#page-586-1)
- [Troubleshooting .MEASUREMENT Issues](#page-588-0)

## <span id="page-584-0"></span>**Troubleshooting 'Timestep Too Small' Errors**

These are the usual steps to follow when you get an "internal time step too small" in transient analysis errors. The best approach is to incrementally change the values of these options, one at a time. Note the time immediately following the timestep error in the list file. If your simulation gets further into the run, then the option is beneficial and you may wish to try higher or lower values as appropriate.

1. Be sure you are using the latest version of HSPICE if you can. Improvements are continuously made to convergence algorithms. Troubleshooting: Internal Timestep, Measurement Errors

2. Comment out all timestep and convergence options you already have and try increasing the value of .OPTION RUNLVL as a first step.

The RUNLVL option is turned on by default starting with version 2006.09 to level=3. It implements improved convergence techniques. If a higher RUNLVL such as 5 or 6 is set, try a lower RUNLVL to get convergence.

**Note:** Remove any other convergence options when you use RUNLVL.

3. Increase .OPTION ITL4

This is the number of iterations HSPICE will try at one time point, before giving up and taking a smaller time step. The default is 8.

```
Suggested values:
.option it14 = 50.option it14 = 100
```

```
Note: .OPTION ITL4 is the same as .OPTION IMAX. 100 is the 
      maximum value.
```
4. Use GSHUNT and CSHUNT to add small amounts of conductance and or capacitance from each node to ground. Together or alone, these options can help solve timestep too small problems caused by either high-frequency oscillations or numerical noise.

```
.option gshunt=1e-13 cshunt=1e-17
.option gshunt=1e-12 cshunt=1e-16
.option gshunt=1e-11 cshunt=5e-15
.option gshunt=1e-10 cshunt=1e-15
.option gshunt=1e-9 cshunt=1e-14
```
5. Increase the timestep value, to step over possible model discontinuities.

From original timestep settings, change the .TRAN statement to incrementally increase TSTEP:

```
.tran (2)*tstep tstop
.tran (2.5)*tstep tstop
.tran (3)*tstep tstop
```
6. Using .OPTION METHOD=GEAR may help certain high gain analog (such as op-amps) and/or oscillatory circuits (such as a ring oscillators) during transient analysis by changing integration methods. .option method=gear

7. Investigate the device models used. Be sure the version of the models was developed for or qualified with the version of HSPICE you are using. For CMOS devices, make sure you have finite terminal capacitances and resistances. For level 49, be sure you have the model parameters as specified in the following example: (these are samples, not defaults)

```
.model mname nmos level=49 version=3.2
 + cj=5e-4 cjsw=1e-10 cgd0=1e-10 cgs0=1e-10 rs=1e-9 rd=1e-9
```
In the case of BJT device, be sure to have the following model parameters set (again, examples, not defaults).

```
.model mname npn rb=50 r c=.4 re=1e-3
```
### <span id="page-586-0"></span>**Stepsize Increases During a Simulation**

If you are using .option POST=2 and creating an ASCII output file, due to limitations when formatting ASCII output files, HSPICE must increase the spacing between points after writing 100k time points. This allows HSPICE to output data from 0 to TSTOP.

**Note:** NOTE: The simulation accuracy is not affected, only the ASCII \*.tr0 file will show this issue.

This can be fixed in either of the following ways.

- 1. Add .option POST VERSION=2001 to the netlist. The time points are now output as double-precision and no digits are lost.
- 2. Use .option POST=1 in the netlist. This will create a binary output file.

### <span id="page-586-1"></span>**How TSTEP Affects a Transient Simulation**

With the introduction of the RUNLVL algorithm, the impact of TSTEP has been greatly reduced to the point that it can be ignored except for niche applications like INTERP. When using RUNLVL=0, however, you need to be careful not to set TSTEP too small for long, low frequency simulations in which the soft upper limit of RMAX\*TSTEP may still force more timestep solutions than is necessary.

TSTEP is specified in the transient analysis netlist command.

.TRAN TSTEP1 TSTOP1 TSTEP2 TSTOP2 ... TSTEPN TSTOPN

The most common usage is a single TSTEP/TSTOP pair. For example:

.TRAN 0.1ps 100ns

TSTEP has a variety of effects on the operation of HSPICE.

- 1. When the RUNLVL algorithm is in use, the minimum timestep is determined by the RUNLVL algorithm:
	- RUNLVL "in use" is defined as HSPICE version 2004.09 and OPTION RUNLVL > 0.For HSPICE version >= 2006.09, RUNLVL=3 by default.
	- The RMIN and RMAX options are ignored.
	- The maximum timestep has a "soft" limit of (Tstop Tstart) / 20. The RUNLVL algorithm allows the timestep to exceed RMAX\*TSTEP.
	- The DELMAX option can be used to override the RUNLVL algorithm's choice of maximum timestep. When DELMAX is used, TSTEP has no impact on simulation accuracy (except when used in conjunction with .OPTION INTERP (see # 3 below).
- 2. When RUNLVL=0 (discouraged):
	- The minimum timestep is defined as TSTEP\*RMIN.
	- The default value of RMIN is 1e-9.
	- The maximum timestep is defined as TSTEP\*RMAX.
	- The default value of RMAX is 5.
	- These limits are "hard" limits.
	- If the simulation engine attempts to choose a timestep < TSTEP\*RMIN, a Timestep Too Small Error will result. The simulation engine is never allowed to take a larger timestep than TSTEP\*RMAX.
- 3. When OPTION INTERP is used (off by default):
	- INTERP forces the probed expressions to be printed to the output file every multiple of TSTEP. Probed expression will \*only\* be printed to the output at multiples of TSTEP.
	- INTERP has no impact on the simulator's internal timesteps.
	- The probed values printed to the output are linearly interpolated between the simulator solved timesteps preceding and following the N\*TSTEP time to print at.
		- **Note:** Only use INTERP when specifically needed. For example, FFT post-processing.

## <span id="page-588-0"></span>**Troubleshooting .MEASUREMENT Issues**

If .MEASURE results are incorrect compared to the waveforms, the differences you see may be due to one or more of the following issues.

- You are not comparing the same point. Make sure that the proper nodes and sweep points are being used for each comparison.
- If .option INTERP is in your netlist, remove it. HSPICE only saves data points at the interval defined by the tstep parameter in the .TRAN statement. For example, for the . TRAN statement:

```
.tran 1n 100n
```
HSPICE saves 100 points at 1ns intervals to the .tr0 file. The lack of precision can cause issues with your measurements.

- In your . TRAN statement, use of the START keyword to delay output generation should be removed as it interferes with .measure calculations.
- If a . measure statement uses the result of previous . meas statement, then the calculation starts when the previous result is found. Until the previous result is found, it outputs zero.

#### **Chapter 15: Transient Analysis**

Troubleshooting: Internal Timestep, Measurement Errors

# **16Spectrum Analysis**

*Describes HSPICE implementation of spectrum analysis based on the Fourier transforms.*

Spectrum analysis represents a time-domain signal within the frequency domain. It most commonly uses the Fourier transform. A Discrete Fourier Transform (DFT) uses sequences of time values to determine the frequency content of analog signals in circuit simulation.

HSPICE ships numerous examples for your use; see [Listing of Demonstration](#page-1023-0)  [Input Files](#page-1023-0) for paths to demo files and [Fourier Analysis Examples](#page-1038-0).

The following sections discuss these topics:

- [Spectrum Analysis \(Fourier Transform\)](#page-590-0)
- [.FFT Analysis](#page-595-0)
- [Examining the FFT Output](#page-599-0)
- **[AM Modulation](#page-603-0)**
- [Balanced Modulator and Demodulator](#page-605-0)
- [Signal Detection Test Circuit](#page-610-0)

# <span id="page-590-0"></span>**Spectrum Analysis (Fourier Transform)**

This section describes the Fourier and FFT Analysis flow for HSPICE.

#### **Chapter 16: Spectrum Analysis**

Spectrum Analysis (Fourier Transform)

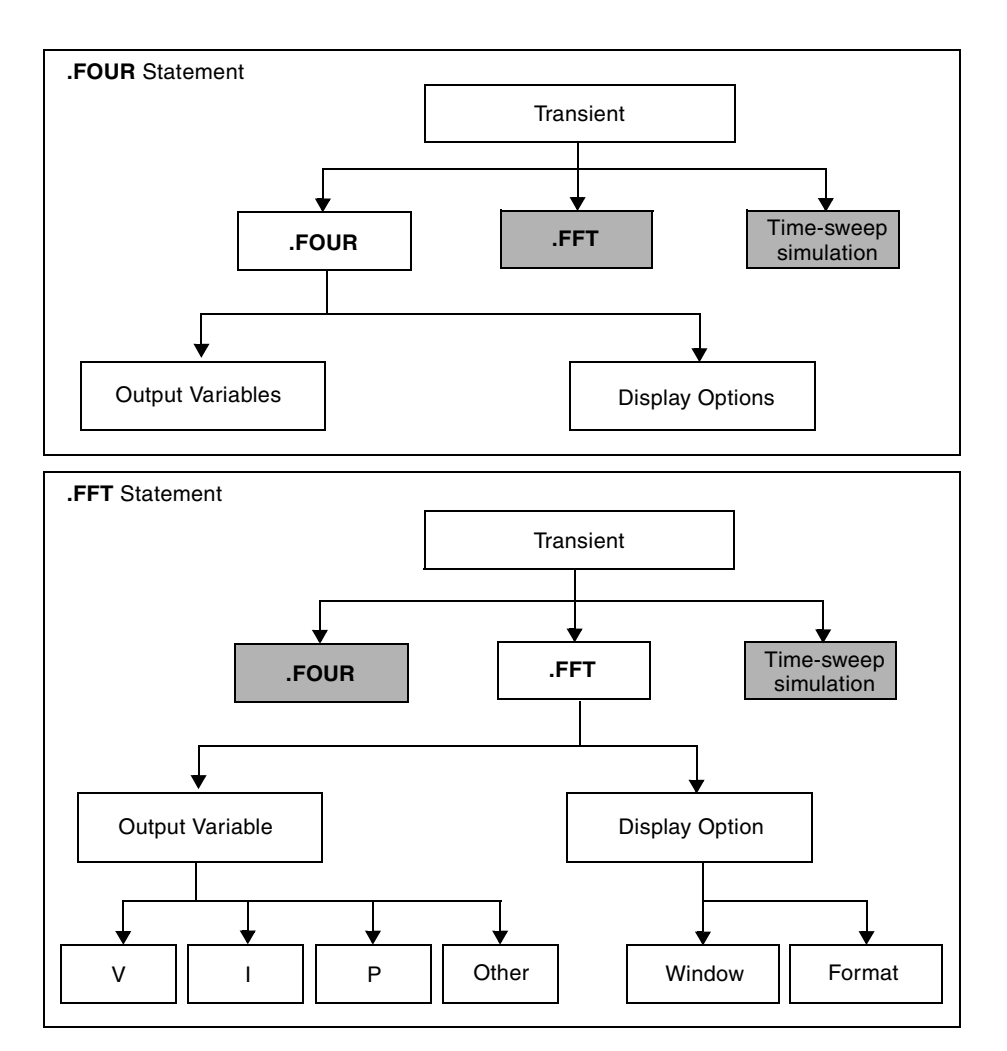

*Figure 59 Fourier and FFT Analysis*

HSPICE provides two different Fourier analyses.

- . FOUR is the same as is available in SPICE 2G6: a standard, fixed-window analysis tool. The .FOUR statement performs a Fourier analysis, as part of the transient analysis.
- . FFT is a much more flexible Fourier analysis tool. Use it for analysis tasks that require more detail and precision.

## **Using the Fourier-Related Statements and Options**

For syntax and examples, see the following commands and control options in the *HSPICE Reference Manual: Commands and Control Options*:

- .FFT
- .FOUR
- .MEASURE FFT
- .OPTION FFT\_ACCURATE
- .OPTION ACCURATE
- **.OPTION FFTOUT**

### **Fourier Accuracy**

Fourier Accuracy is dependent on transient simulation accuracy. For best accuracy, set small values for .OPTION RMAX or .OPTION DELMAX. For maximum accuracy, set .OPTION DELMAX to 1/(500\*frequency). For circuits with very high resonance factors (high-Q circuits, such as crystal oscillators, tank circuits, and active filters), set DELMAX to less than 1/(500\*frequency)

where, frequency refers to fundamental frequency.

## **Fourier Equation**

The total harmonic distortion is the square root of the sum of the squares, of the second through ninth normalized harmonic, times 100, expressed as a percent:

*Equation 47*

$$
THD = \frac{1}{R1} \cdot \left(\sum_{m=2}^{9} R_m^2\right)^{1/2} \cdot 100\%
$$

The following equation calculates the Fourier coefficients:

#### **Chapter 16: Spectrum Analysis**

Spectrum Analysis (Fourier Transform)

*Equation 48*

$$
g(t) = \sum_{m=0}^{9} C_m \cdot \cos(mt) + \sum_{m=0}^{9} D_m \cdot \sin(mt)
$$

The following equations calculate values for the preceding equation:

*Equation 49*

$$
C_m = \frac{1}{\pi} \cdot \int_{-\pi}^{\pi} g(t) \cdot \cos(mt) \cdot dt
$$

*Equation 50*

$$
D_m = \frac{1}{\pi} \cdot \int_{-\pi}^{\pi} g(t) \cdot \sin(mt) \cdot dt
$$

*Equation 51*

$$
g(t) = \sum_{m=0}^{9} C_m \cdot \cos(m \cdot t) + \sum_{m=0}^{9} D_m \cdot \sin(m \cdot t)
$$

The following equations approximate the C and D values:

*Equation 52*

$$
C_m = \sum_{n=0}^{500} g(n \cdot \Delta t) \cdot \cos\left(\frac{2 \cdot \pi \cdot m \cdot n}{501}\right)
$$

*Equation 53*

$$
D_m = \sum_{n=0}^{500} g(n \cdot \Delta t) \cdot \sin\left(\frac{2 \cdot \pi \cdot m \cdot n}{501}\right)
$$

The following equations calculate the magnitude and phase:

*Equation 54*

$$
R_m = (C_m^2 + D_m^2)^{1/2}
$$

*Equation 55*

$$
\Phi_m = \arctan\left(\frac{C_m}{D_m}\right)
$$

### **Example 1**

The following is input-content for an .OP, .TRAN, or .FOUR analysis. This example uses demonstration netlist  $f_{\text{our}}$ . sp, which is available in the directory \$*installdir*/demo/hspice/apps.

```
CMOS INVERTER
*
M1 2 1 0 0 NMOS W=20U L=5U
M2 2 1 3 3 PMOS W=40U L=5U
VDD 3 0 5
VIN 1 0 SIN 2.5 2.5 20MEG
*
.MODEL NMOS NMOS LEVEL=3 CGDO=0.2N CGSO=0.2N CGB0=2N
.MODEL PMOS PMOS LEVEL=3 CGDO=0.2N CGSO=0.2N CGB0=2N
.OP
.TRAN 1N 500N
.FOUR 20MEG V(2)
.PRINT TRAN V(2) V(1)
.END
```
### **Example 2**

```
******
cmos inverter
**** fourier analysis tnom = 25.000 temp = 25.000 ****
fourier components of transient response v(2)
dc component=2.430D+00
harmonic frequency fourier normalized phase normalized
  no (hz) component component (deg) phase (deg)
 1 20.0000x 3.0462 1.0000 176.5386 0. 
2 40.0000x 115.7006m 37.9817m -106.2672 -282.8057
3 60.0000x 753.0446m 247.2061m 170.7288 -5.8098
4 80.0000x 77.8910m 25.5697m -125.9511 -302.4897
5 100.0000x 296.5549m 97.3517m 164.5430 -11.9956
6 120.0000x 50.0994m 16.4464m -148.1115 -324.6501
7 140.0000x 125.2127m 41.1043m 157.7399 -18.7987
8 160.0000x 25.6916m 8.4339m 172.9579 -3.5807
9 180.0000x 47.7347m 15.6701m 154.1858 -22.3528
    total harmonic distortion= 27.3791 percent
```
# <span id="page-595-0"></span>**.FFT Analysis**

The .FFT statement uses the internal time point values. By default, .FFT uses a second-order interpolation to obtain waveform samples, based on the number of points that you specify.

You can use windowing functions to reduce the effects of waveform truncation on the spectral content. You can also use the .FFT command to specify:

- Output format
- Output frequency range
- Start and stop time point
- Fundamental frequency
- Window type
- Number of sampling time points

## **Using Windows in FFT Analysis**

One problem with spectrum analysis in circuit simulators is that the duration of the signals is finite, although adjustable. Applying the FFT method to finiteduration sequences can produce inadequate results. This occurs because DFT assumes periodic extensions and causes spectral leakage.

The effect occurs when the finite duration of the signal does not result in a sequence that contains a whole number of periods. This is especially true when you use FFT to detect or estimate signals – that is, to detect weak signals in the presence of strong signals, or to resolve a cluster of equal-strength frequencies.

In FFT analysis, windows are frequency-weighting functions that HSPICE applies to the time-domain data, to reduce the spectral leakage associated with finite-duration time signals. Windows are smoothing functions, which peak in the middle frequencies, and decrease to zero at the edges. Windows reduce the effects of discontinuities, as a result of finite duration. [Figure 60](#page-596-0) shows the windows available in HSPICE. [Table 62 on page 555](#page-596-1) lists the common performance parameters, for FFT windows.

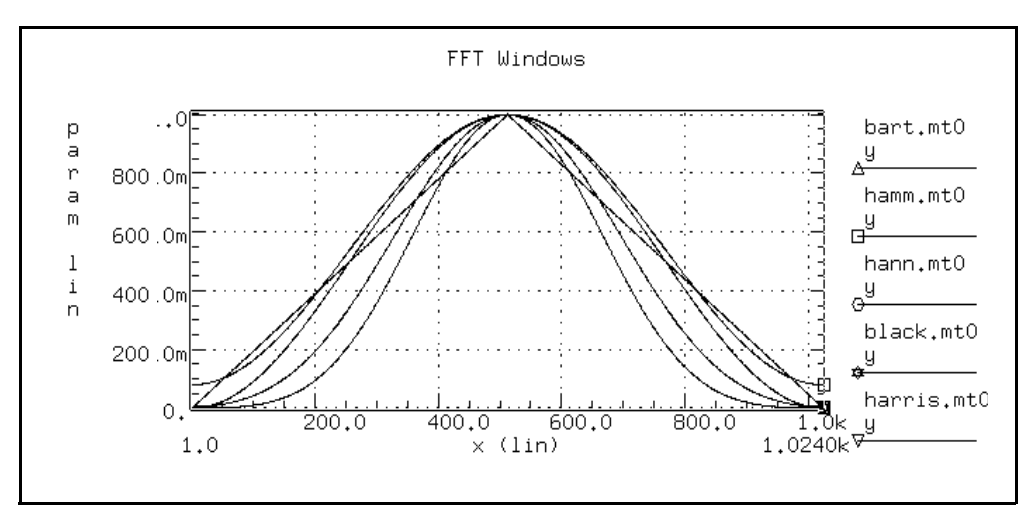

<span id="page-596-0"></span>*Figure 60 FFT Windows*

The most important parameters in [Table 62](#page-596-1) are:

- Highest side-lobe level (to reduce bias, the lower the better).
- Worst-case processing loss (to increase detectability, the lower the better).

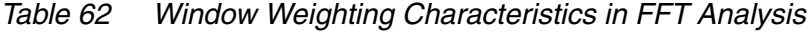

<span id="page-596-1"></span>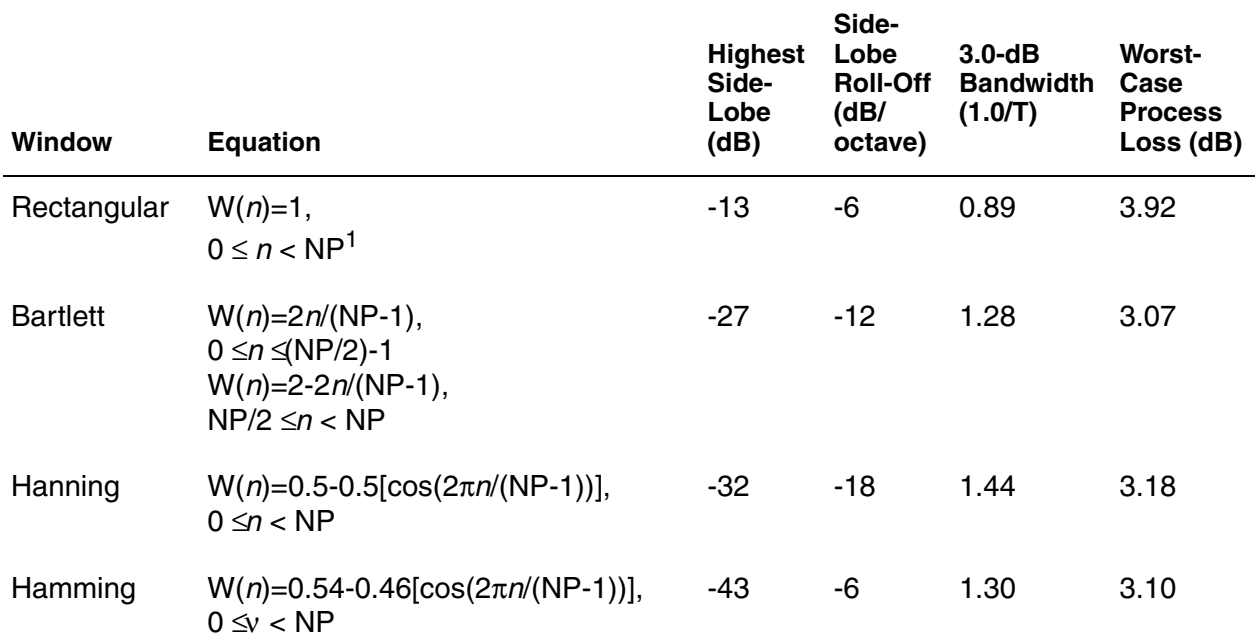

| <b>Window</b>                                                                | <b>Equation</b>                                                                                                    | <b>Highest</b><br>Side-<br>Lobe<br>(dB) | Side-<br>Lobe<br><b>Roll-Off</b><br>(dB)<br>octave) | $3.0-dB$<br><b>Bandwidth</b><br>(1.0/T) | <b>Worst-</b><br>Case<br><b>Process</b><br>Loss (dB) |
|------------------------------------------------------------------------------|----------------------------------------------------------------------------------------------------|-----------------------------------------|-----------------------------------------------------|-----------------------------------------|------------------------------------------------------|
| <b>Blackman</b>                                                              | $W(n)=0.42323$<br>$-0.49755[cos(2\pi n/(NP-1))]$<br>$+0.07922\cos[\cos(4\pi n/(NP-1))],$<br>$0 \leq n < NP$                                                                                               | $-58$                                   | $-18$                                               | 1.68                                    | 3.47                                                 |
| Blackman-<br><b>Harris</b>                                                   | $W(n)=0.35875$<br>$-0.48829[cos(2\pi n/(NP-1))]$<br>$+0.14128[cos(4\pi n/(NP-1))]$<br>$-0.01168[cos(6\pi n/(NP-1))],$<br>$0 \leq n < NP$                                                                  | $-92$                                   | -6                                                  | 1.90                                    | 3.85                                                 |
| Gaussian<br>$a = 2.5$<br>$a = 3.0$<br>$a = 3.5$                              | W(n)=exp[-0.5a2(NP/2-1-n)2/(NP)2],<br>0 ≤n ≤(NP/2)-1<br>W(n)=exp[-0.5a2(n-NP/2)2/(NP)2],<br>$NP/2 \le n < NP$                                                                                             | $-42$<br>$-55$<br>$-69$                 | -6<br>$-6$<br>-6                                    | 1.33<br>1.55<br>1.79                    | 3.14<br>3.40<br>3.73                                 |
| Kaiser-<br><b>Bessel</b><br>$a = 2.0$<br>$a = 2.5$<br>$a = 3.0$<br>$a = 3.5$ | $W(n)=10(x2)/10(x1)$<br>$x1 = pa$<br>x2=x1*sqrt[1-(2(NP/2-1-n)/NP)2],<br>0 ≤n ≤(NP/2)-1<br>x2=x1*sqrt[1-(2(n-NP/2)/NP)2],<br>$NP/2 \le n < NP$<br>10 is the zero-order modified<br><b>Bessel function</b> | $-46$<br>$-57$<br>$-69$<br>$-82$        | -6<br>$-6$<br>$-6$<br>-6                            | 1.43<br>1.57<br>1.71<br>0.89            | 3.20<br>3.38<br>3.56<br>3.74                         |

*Table 62 Window Weighting Characteristics in FFT Analysis (Continued)*

*1. NP is the number of points used for the FFT analysis.*

Some compromise usually is necessary, to find a suitable window-filtering for each application. As a rule, window performance improves with functions of higher complexity (those listed lower in the table).

- The Kaiser window has an ALFA parameter, which adjusts the compromise between different figures of merit for the window.
- The simple rectangular window produces a simple bandpass truncation, but results in the classical Gibbs phenomenon.
- The Bartlett or triangular window has good processing loss, and good sidelobe roll-off, but lacks sufficient bias reduction.
- The Hanning, Hamming, Blackman, and Blackman-Harris windows use progressively more complicated cosine functions. These functions provide smooth truncation, and a wide range of side-lobe level and processing loss.
- The last two windows in the table, Kaiser-Besser, are parameterizedwindows. Use these windows to adjust the side-lobe level, the 3 dB bandwidth, and the processing loss.

[Figure 61](#page-598-0) and [Figure 62](#page-599-1) show the characteristics of two typical windows.

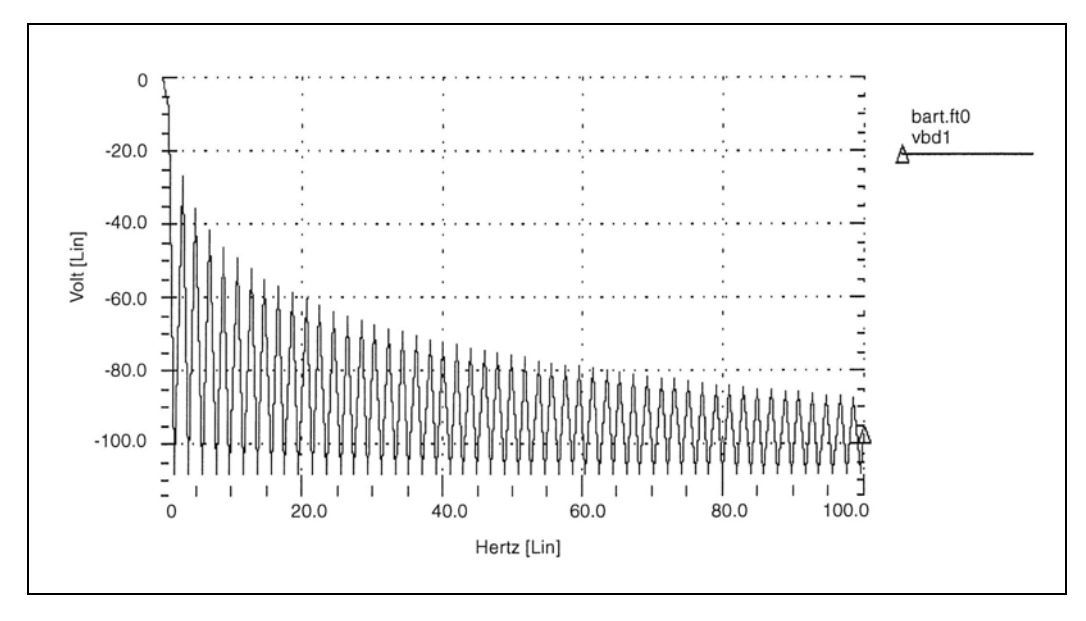

<span id="page-598-0"></span>*Figure 61 Bartlett Window Characteristics*

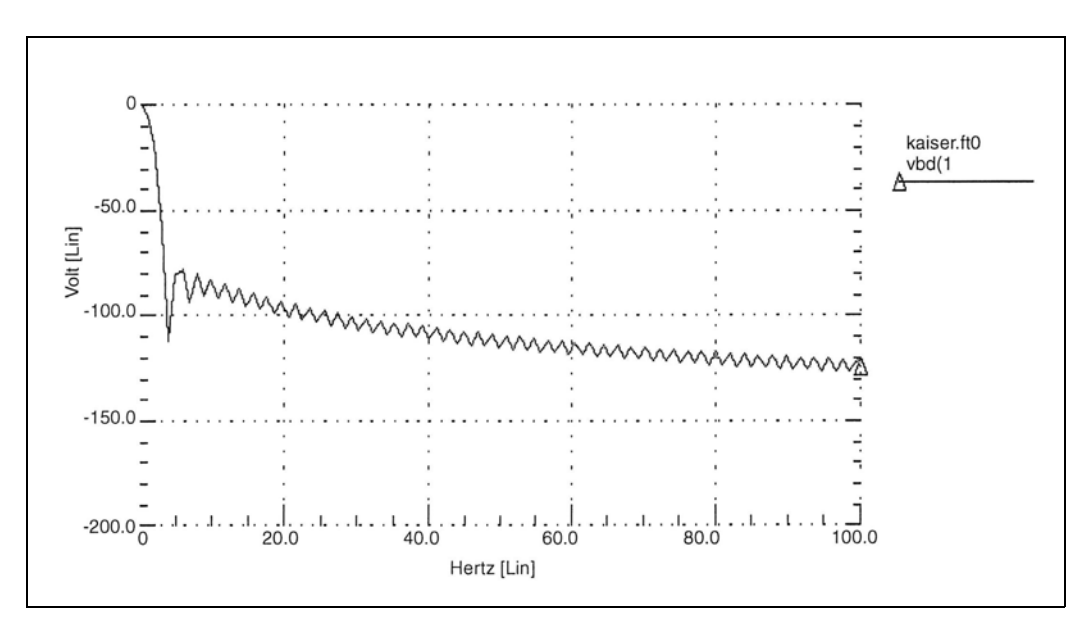

*Figure 62 Kaiser-Bessel Window Characteristics, ALFA=3.0*

# <span id="page-599-1"></span><span id="page-599-0"></span>**Examining the FFT Output**

HSPICE prints FFT analysis results in tabular format, in the . lis file. These results use parameters in the .FFT statement. HSPICE prints normalized magnitude values, unless you specify FORMAT=UNORM, in which case it prints unnormalized magnitude values. The number of printed frequencies is half the number of points (NP) specified in the .FFT statement.

- If you use FMIN to specify a minimum frequency, or FMAX to specify a maximum frequency, HSPICE prints only the specified frequency range.
- If you use FREQ to specify a frequency, HSPICE outputs harmonics of this frequency.

HSPICE generates  $a \cdot f t$ # file and the listing file for each FFT output variable that contains data to display in FFT analysis waveforms (such as in Custom WaveView). You can view the magnitude in dB, and the phase in degrees.

In the following sample FFT analysis  $.$  lis file output, the header defines parameters in the FFT analysis.

```
****** Sample FFT output extracted from the .lis file
fft test ... sine
****** fft analysis tnom= 25.000 temp= 25.000
****** fft components of transient response v(1)
Window: Rectangular
First Harmonic: 1.0000k
Start Freq: 1.0000k
Stop Freq: 10.0000k
dc component: mag(db) = -1.132D+02 mag = 2.191D-06 phase = 1.800D+02frequency frequency fft_mag fft_mag fft_phase
index (hz) (db) (deg)
2 1.0000k 0. 1.0000 -3.8093m
4 2.0000k -125.5914 525.3264n -5.2406
6 3.0000k -106.3740 4.8007u -98.5448
8 4.0000k -113.5753 2.0952u -5.5966
10 5.0000k -112.6689 2.3257u -103.4041
12 6.0000k -118.3365 1.2111u 167.2651
14 7.0000k -109.8888 3.2030u -100.7151
16 8.0000k -117.4413 1.3426u 161.1255
18 9.0000k -97.5293 13.2903u 70.0515
20 10.0000k -114.3693 1.9122u -12.5492
```
The preceding example specifies a frequency of 1 kHz, and a THD up to 10 kHz, which corresponds to the first ten harmonics.

The highest FFT output frequency might not match the specified FMAX, due to adjustments that HSPICE makes.

[Table 63](#page-600-0) describes the output of the FFT analysis.

<span id="page-600-0"></span>*Table 63 .FFT Output Description*

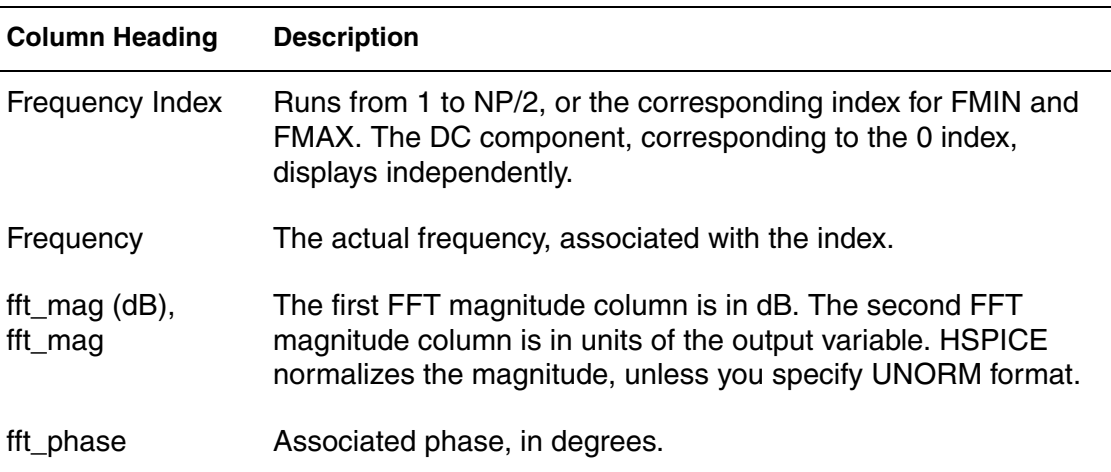

### **Notes:**

■ Use the following formula as a guideline to specify a frequency range for FFT output:

frequency increment = 1.0/(STOP - START)

Each frequency index is a multiple of this increment. To obtain a finer frequency resolution, maximize the duration of the time window or specify more time points (larger NP).

- FMIN and FMAX have no effect on the .ft0, .ft1, ..., .ftn files.
- If you specify FFTOUT in an . OPTION statement, HSPICE can print results of THD, SNR, SFDR, SNDR, and ENOB and then sort the harmonics of fundamental by magnitude size.

Assume that freq= $f_0$  is the fundamental frequency.

• THD is total harmonic distortion, which [Equation 56](#page-601-0) computes as:

### <span id="page-601-0"></span>*Equation 56*

$$
THD = \frac{\sqrt{(sum(mag(n \cdot f) \cdot mag(n \cdot f)))}}{mag(f_0)}
$$

• SNR is the ratio of signal to noise, which following formula computes as:

$$
SNR = 10 \log \left[ \frac{(mag(f_0) \cdot mag(f_0))}{sum(mag(f) \cdot mag(f))} \right]
$$

The f loop over the whole spectrum except  $f_0$  and its harmonics. If you specify FMIN/FMAX, f loops over the spectrum between FMIN and FMAX except  $f_0$  and its harmonics, as well as all the frequency components above FMAX.

- SFDR is the spurious-free dynamic range and is the distance from the fundamental input signal to the highest spur (in dB). SFDR involves both magnitude distance and frequency separation.
- SNDR is the signal to noise and distortion ratio, which is the level of the fundamental divided by the square root of the sum of squares of all frequency components other than the fundamental frequency. The following formula computes SNDR:

*Equation 57*

$$
SNDR = 10\log\left[\frac{mag(f_0) \cdot mag(f_0)}{sum(mag(f) \cdot mag(f))}\right]
$$

• ENOB is the effective number of bits; the following formula computes ENOB:

$$
ENOB = \frac{(SNDR - 1.76db)}{6.02}
$$

The f loops over the whole spectrum except  $f_0$ . If you specify FMIN/FMAX, f loops over the spectrum between FMIN and FMAX except  $f_{0}$ ; f also loops all the frequency components above FMAX.

## **Measuring FFT Output Information**

You can measure all of the FFT output information in the previous section by using the following syntax:

Measuring frequency component at certain frequency point:

```
.MEASURE FFT result 
+ Find [vm|vp|vr|vi|vdb|im|ip|ir|ii|idb](signal) AT=freq
```
Measuring THD of a signal spectrum up to a certain harmonic:

```
.MEASURE FFT result THD signal_name [NBHARM=num]
```
Default: NBHARM=maximum harmonic in FFT result.

Measuring SNR/SNDR/ENOB of a signal up to a certain frequency point:

```
.MEASURE FFT result [SNR|SNDR|ENOB] signal_name
+ [NBHARM=num|MAXFREQ=val][BINSIZ=num]
```
Default: NBHARM=maximum harmonic in FFT result. HSPICE considers all the frequency components above NBHARM to be noise.

MAXFREQ=maximum frequency in FFT result. HSPICE considers all the frequency components above MAXFREQ to be noise. BINSIZ=*num* filters out noise components. HSPICE calculates the noise component above index "fundamental\_freq\_idx+BINSIZ+1". HSPICE filters out the noise components within the bin.

The default value of BINSIZ is 0 in HSPICE.

When you set the window function in FFT analysis, you can use BINSIZ to filter out the noise component caused by window function.

Measuring SFDR of a signal from minfreq to maxfreq:

.MEASURE FFT result SFDR *signal\_name* [MAXFREQ=*val*][MINFREQ=*val*]

Default: MINFREQ=0.

MAXFREQ=Maximum frequency in FFT result.

Syntax to perform FFT measurements from previous simulation results:

hspice -i \*.tr0 -meas *measure\_file*

For more information, see .MEASURE FFT in the *HSPICE Reference Manual: Commands and Control Options*.

## <span id="page-603-0"></span>**AM Modulation**

This example uses demonstration netlist  $\alpha$ <sub>exam1</sub>.sp, which is available in directory \$*installdir*/demo/hspice/fft. The example shows a 1 kHz carrier (FC), which a 100 Hz signal (FM) modulates.

AM Modulation

```
.OPTION post 
.PARAM sa=10 offset=1 fm=100 fc=1k td=1m
VX 1 0 AM(sa offset fm fc td)
Rx 1 0 1
.TRAN 2u 50m
.FFT V(1) START=10m STOP=40m FMIN=833 FMAX=1.16K
.END
```
The following equation describes the voltage at node 1, which is an AM signal:

*Equation 58*

 $v(1) = sa \cdot (offset + sin(\omega_m(Time - td))) \cdot sin(\omega_c(Time - td))$ 

You can expand the preceding equation, as follows.

*Equation 59*

 $v(1) = (sa \cdot \text{offset} \cdot \text{sin}(\omega_c(\text{Time}-td)) + 0.5 \cdot \text{sa} \cdot \cos((\omega_c - \omega_m)(\text{Time}-td)))$ 

*Equation 60*

 $-0.5 \cdot s a \cdot \cos((\omega_c + \omega_m)(Time - td))$ 

where

*Equation 61*

 $\omega_c = 2\pi f_c$ 

 $ω_f = 2πf_m$ 

The preceding equations indicate that v(1) is a summation of three signals, with the following frequency:

 $f_c$ ,  $(f_c - f_m)$ , and  $(f_c + f_m)$ 

This is the carrier frequency and the two sidebands.

See also Behavioral Amplitude Modulator in the *HSPICE User Guide: Advanced Analog Simulation and Analysis*.

## **Graphical Output**

[Figure 63](#page-605-1) and [Figure 64 on page 564](#page-605-2) display the results.

- [Figure 63](#page-605-1) shows the time-domain curve for node 1.
- [Figure 64](#page-605-2) shows the frequency-domain components, for the magnitude of node 1.

The carrier frequency is 1 kHz, with two sideband frequencies 100 Hz apart.

The third, fifth, and seventh harmonics are more than 100 dB below the fundamental, indicating excellent numerical accuracy. The time-domain data contains an integer multiple of the period, so you do not need to use windowing.

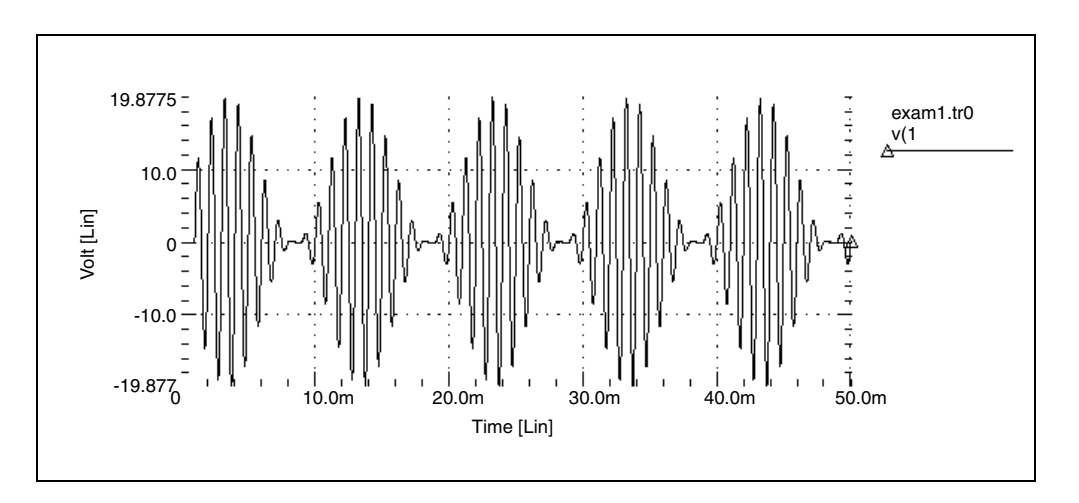

<span id="page-605-1"></span>*Figure 63 AM Modulation*

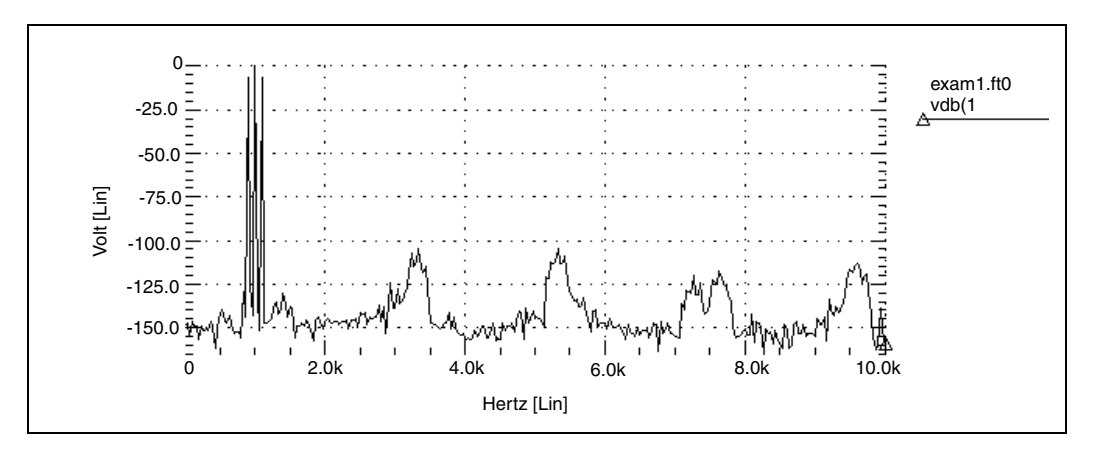

*Figure 64 AM Modulation Spectrum*

# <span id="page-605-2"></span><span id="page-605-0"></span>**Balanced Modulator and Demodulator**

Demodulation, or detection, recovers a modulating signal from the modulated output voltage. The netlist, in the Input and Output Listing section that follows, shows this process. This example uses HSPICE behavioral models, and FFT analysis, to confirm the validity of the process, in the frequency domain.

The low-pass filter uses the Laplace element. This filter introduces delay in the output signal, which causes spectral leakage if you do not use FFT windowing. However, if you use window-weighting to perform FFT, you eliminate most of the spectral leakage. The THD of the two outputs, shown in "Input and Output Listing," verifies this. HSPICE expects a 1 kHz output signal, so specify a 1 kHz frequency in the .FFT command. Also specify FMAX, to provide the first few harmonics in the output listing, for THD calculations.

### **Input and Output Listing**

The sample input and output listing files are in the following directory: \$*installdir*/demo/hspice/fft/balance.sp

[Figure 65](#page-606-0) through [Figure 73](#page-610-1) show the signals, and their spectral content. The modulated signal contains only the sum, and the difference of the carrier frequency and the modulating signal (1 kHz and 10 kHz). At the receiver end, this example recovers the carrier frequency, in the demodulated signal. This example also shows a 10 kHz frequency shift, in the above signals (to 19 kHz and 21 kHz).

A low-pass filter uses a second-order Butterworth filter, to extract the carrier frequency. A Harris window significantly improves the noise floor in the filtered output spectrum, and reduces THD in the output listing (from 9.23 percent to 0.047 percent). However, this example needs a filter with a steeper transition region, and better delay characteristics, to suppress modulating frequencies below -60 dB. [Figure 68](#page-608-0) is a normalized filtered output signal waveform.

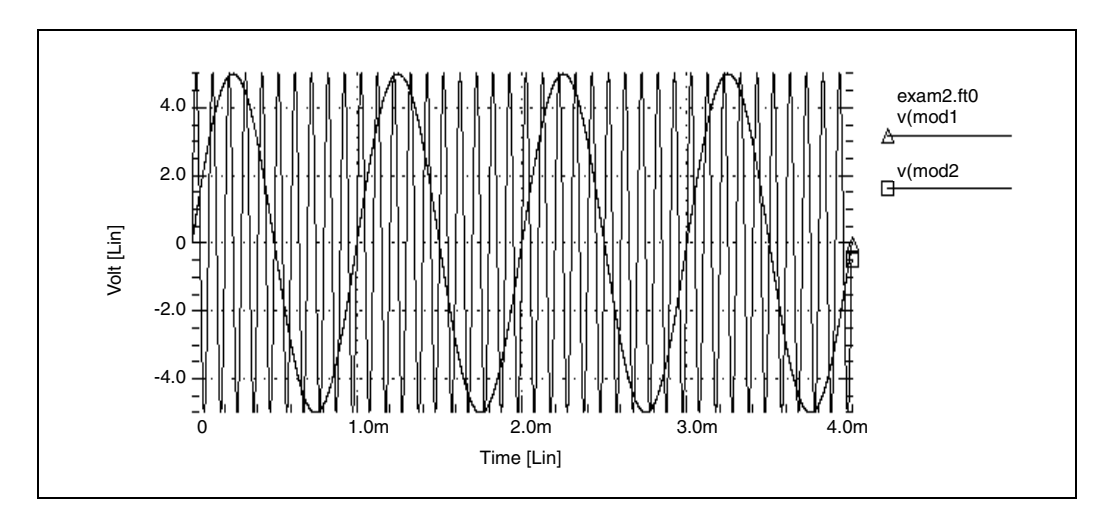

<span id="page-606-0"></span>*Figure 65 Modulating and Modulated Signals*

HSPICE® User Guide: Basic Simulation and Analysis 565 and 565 H-2013.03

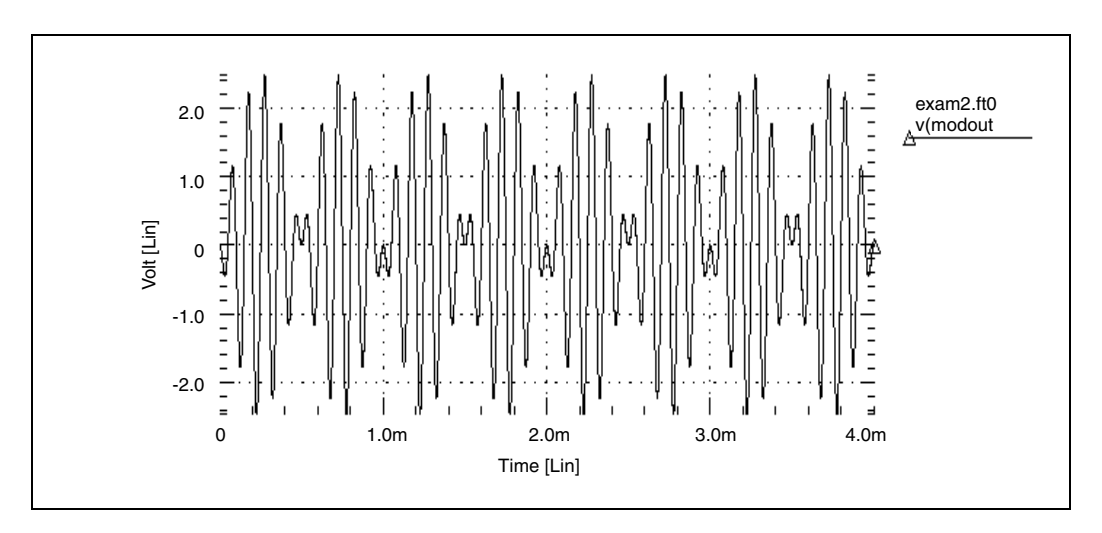

*Figure 66 Modulated Signal*

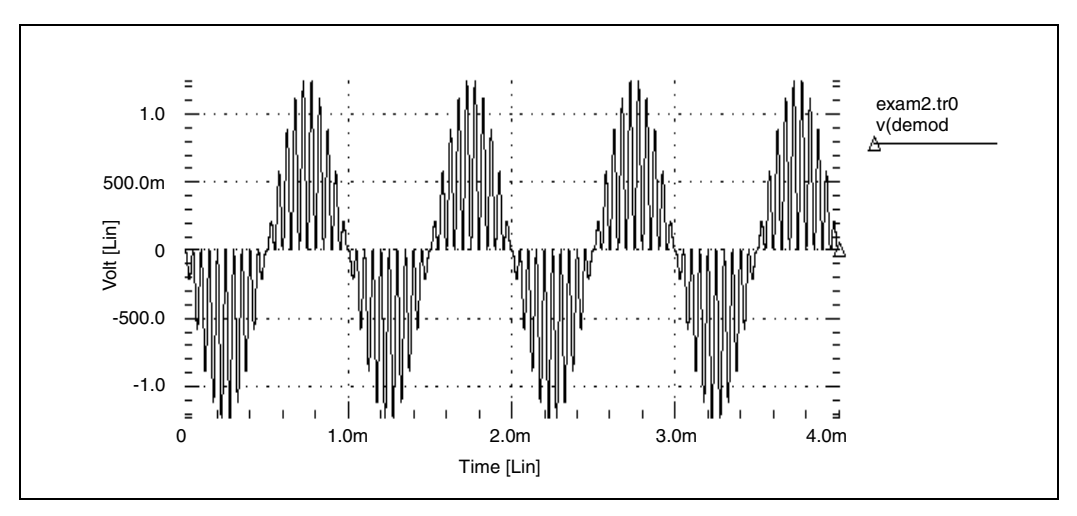

*Figure 67 Demodulated Signal*

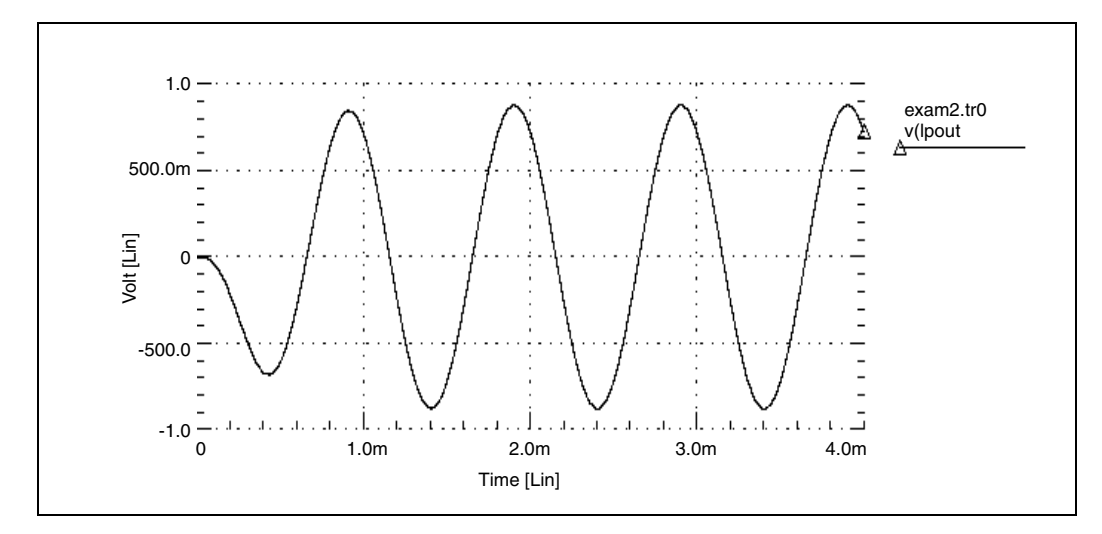

<span id="page-608-0"></span>*Figure 68 Filtered Output Signal*

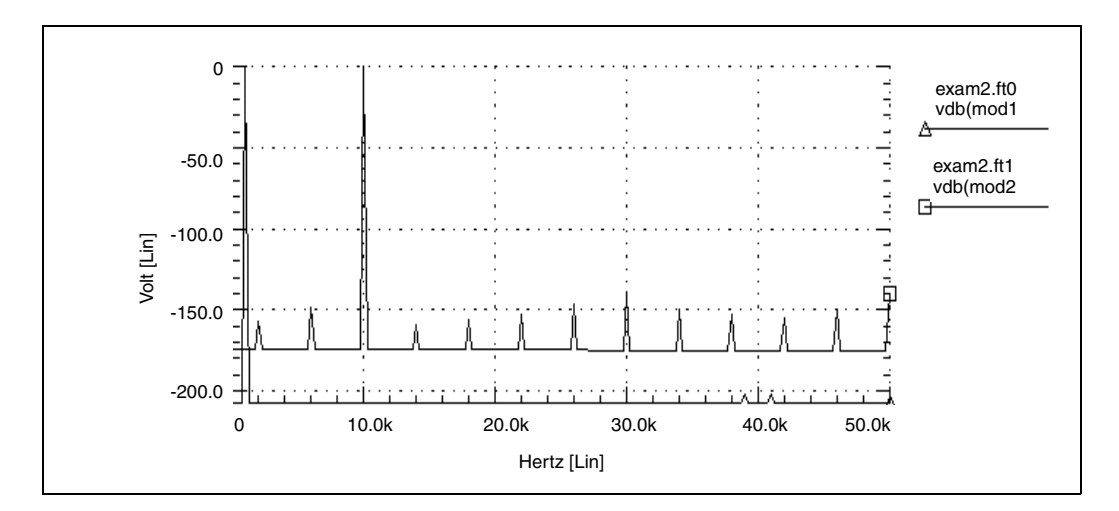

*Figure 69 Modulating and Modulated Signal Spectrum*

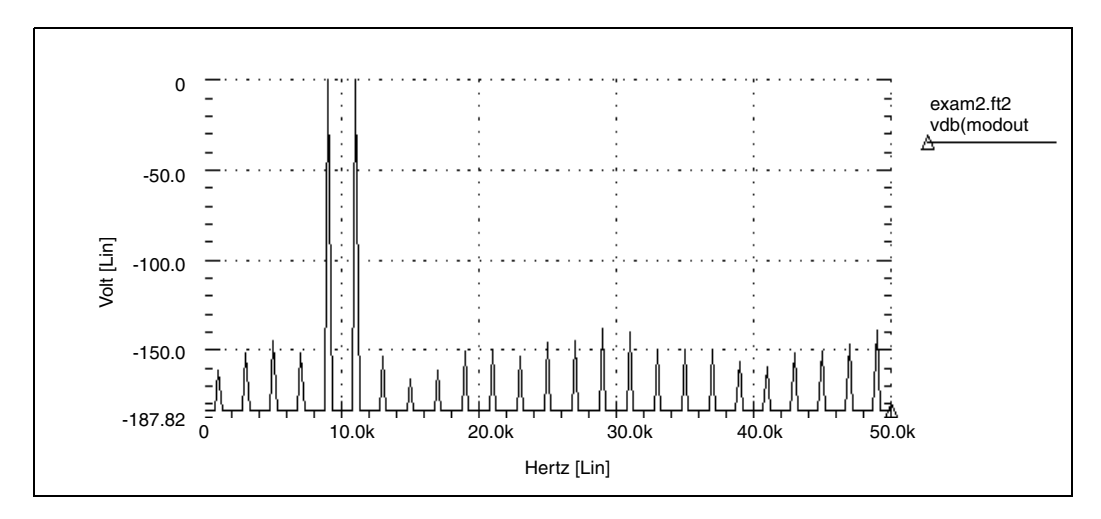

*Figure 70 Modulated Signal Spectrum*

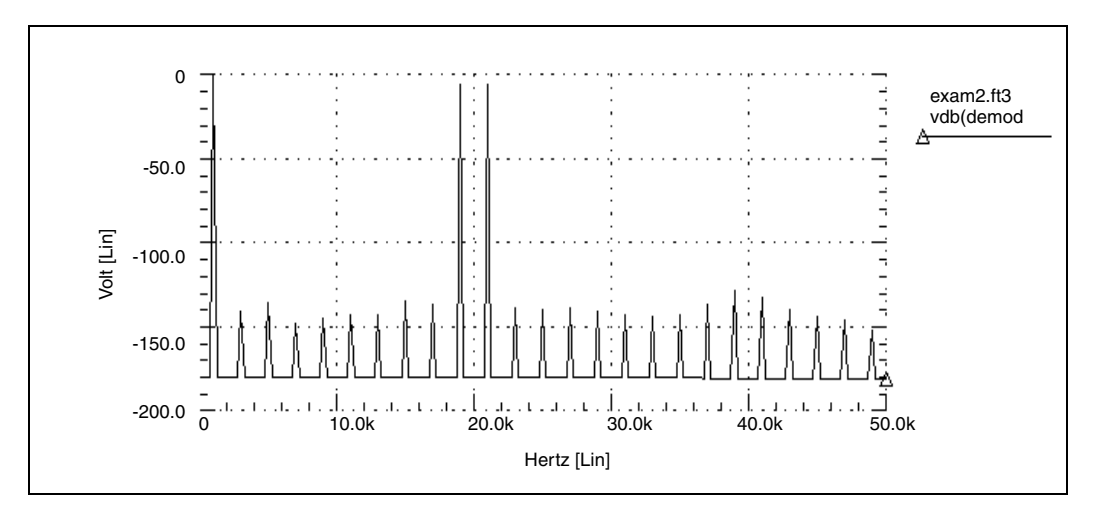

*Figure 71 Demodulated Signal Spectrum*

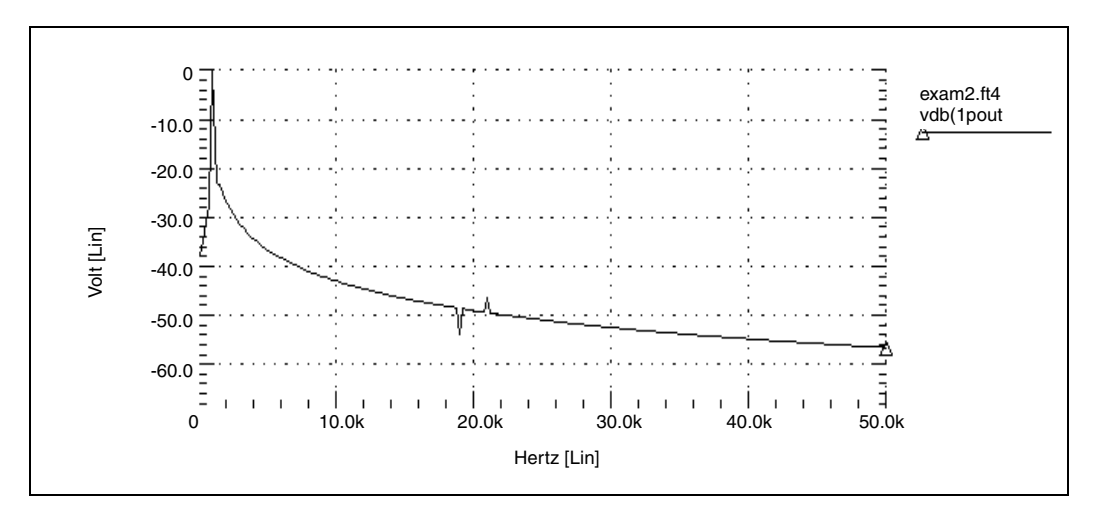

*Figure 72 Filtered Output Signal (no window)*

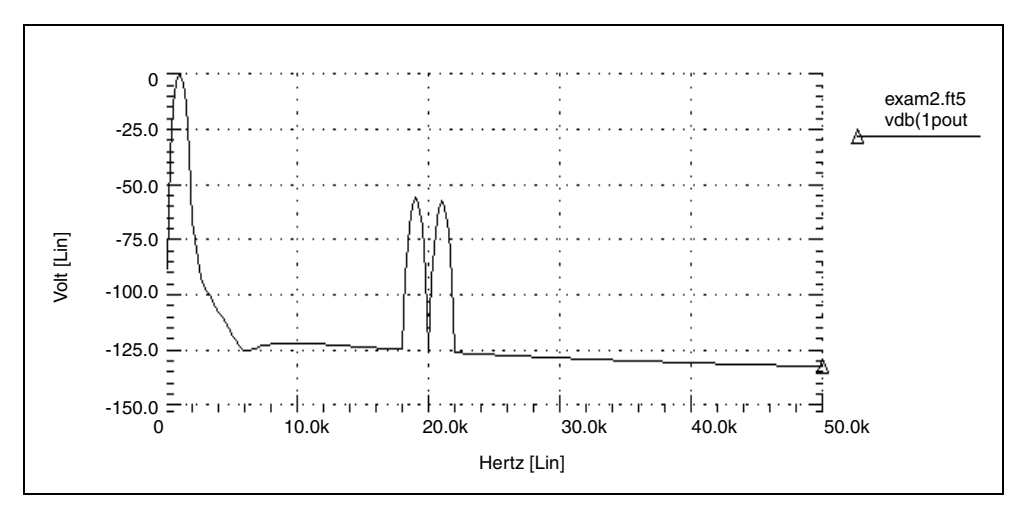

*Figure 73 Filtered Output Signal (Blackman-Harris window)*

# <span id="page-610-1"></span><span id="page-610-0"></span>**Signal Detection Test Circuit**

This example is a high-frequency mixer test circuit. It illustrates the effect of using a window to detect a weak signal, in the presence of a strong signal that is at a nearby frequency. This example adds two high-frequency signals, with a 40 dB separation (amplitudes are 1.0 and 0.01).

### **Input Listing**

The sample input listing file is in the following directory: \$*installdir*/demo/hspice/fft/exam3.sp

# **Output**

[Figure 74](#page-611-0) shows the rectangular window. Compare this with the spectra of the output for all FFT window types, as shown in [Figure 75](#page-612-0) through [Figure 81](#page-615-0). Without windowing, HSPICE does not detect the weak signal because of spectral leakage.

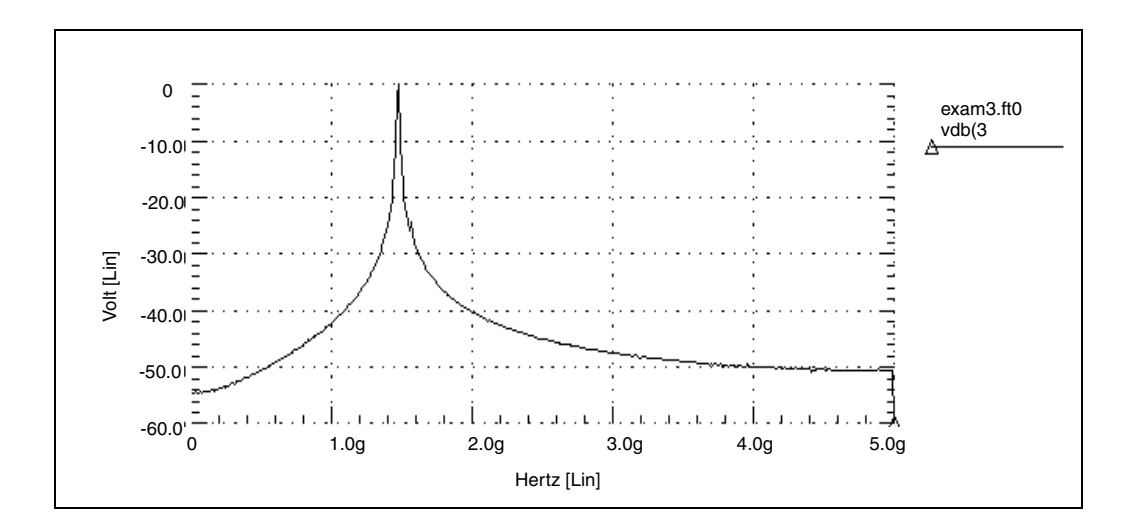

<span id="page-611-0"></span>*Figure 74 Mixer Output Spectrum, Rectangular Window*
- In the Bartlett window (Figure  $75$ ), the noise floor increases dramatically, compared to the rectangular window (from -55, to more than -90 dB).
- The cosine windows (Hanning, Hamming, Blackman, and Blackman-Harris) all produce better results than the Bartlett window. However, the Blackman-Harris window provides the highest degree of separation for the two tones, and the lowest noise floor.
- **■** The final two windows [\(Figure 80](#page-615-0) and [Figure 81](#page-615-1)) use the  $AIFA=3.0$ parameter, which is the default value in HSPICE. These two windows also produce acceptable results, especially the Kaiser-Bessel window, which sharply separates the two tones, and has a noise floor of almost -100-dB.

HSPICE processes high frequencies, and this example demonstrates the numerical stability and accuracy of the FFT spectrum analysis algorithms.

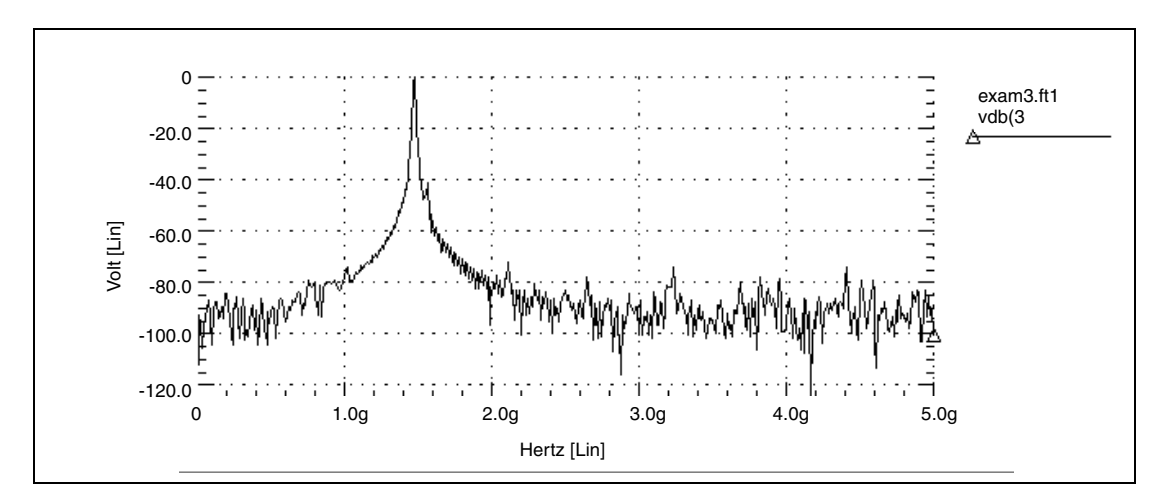

<span id="page-612-0"></span>*Figure 75 Mixer Output Spectrum, Bartlett Window*

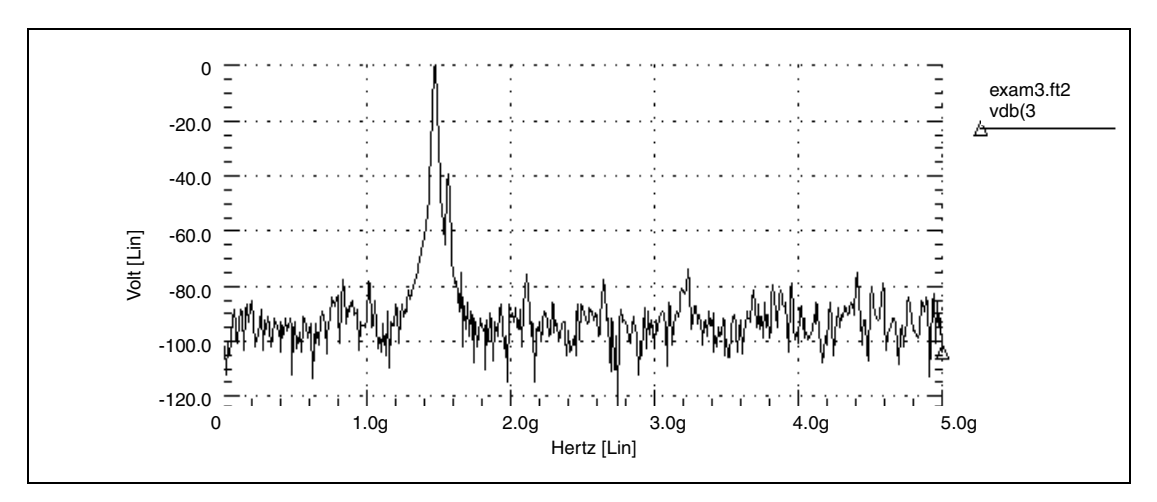

*Figure 76 Mixer Output Spectrum, Hanning Window*

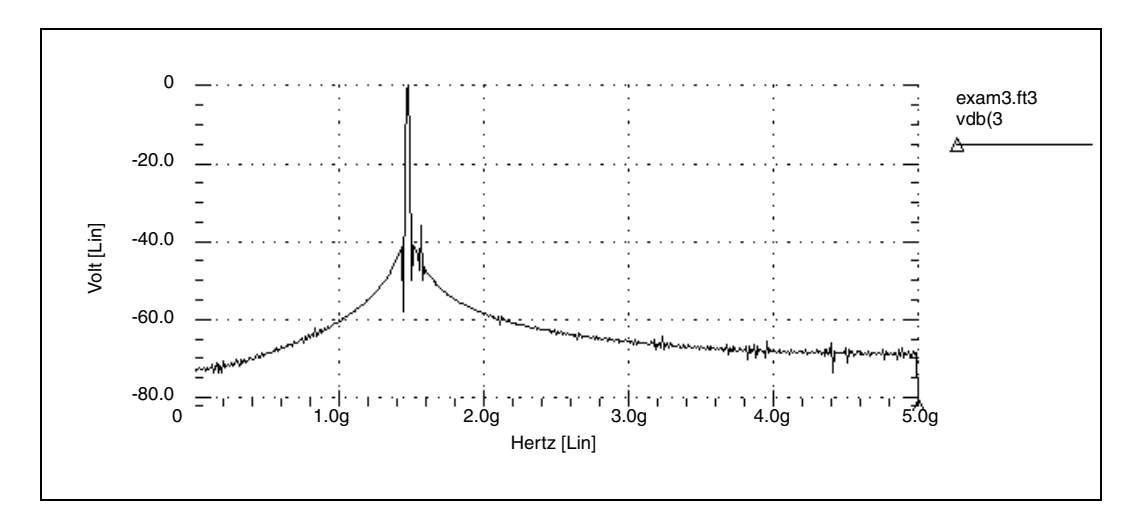

*Figure 77 Mixer Output Spectrum, Hamming Window*

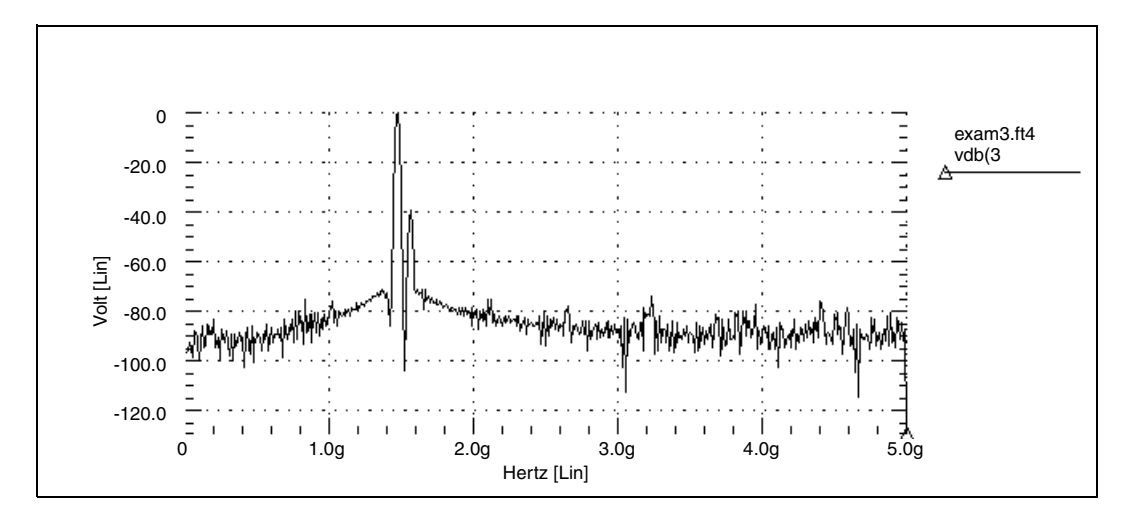

*Figure 78 Mixer Output Spectrum, Blackman Window*

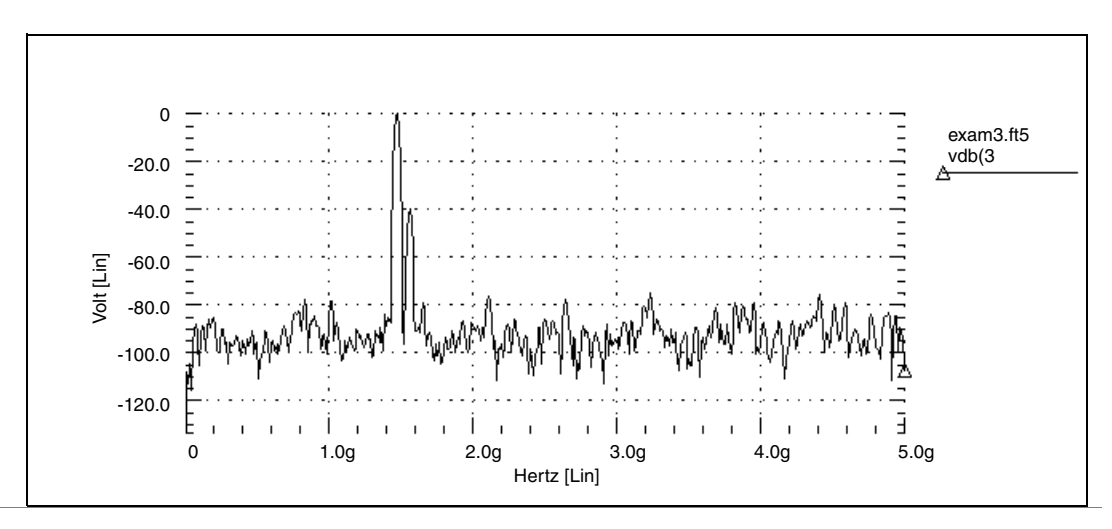

*Figure 79 Mixer Output Spectrum, Blackman-Harris Window*

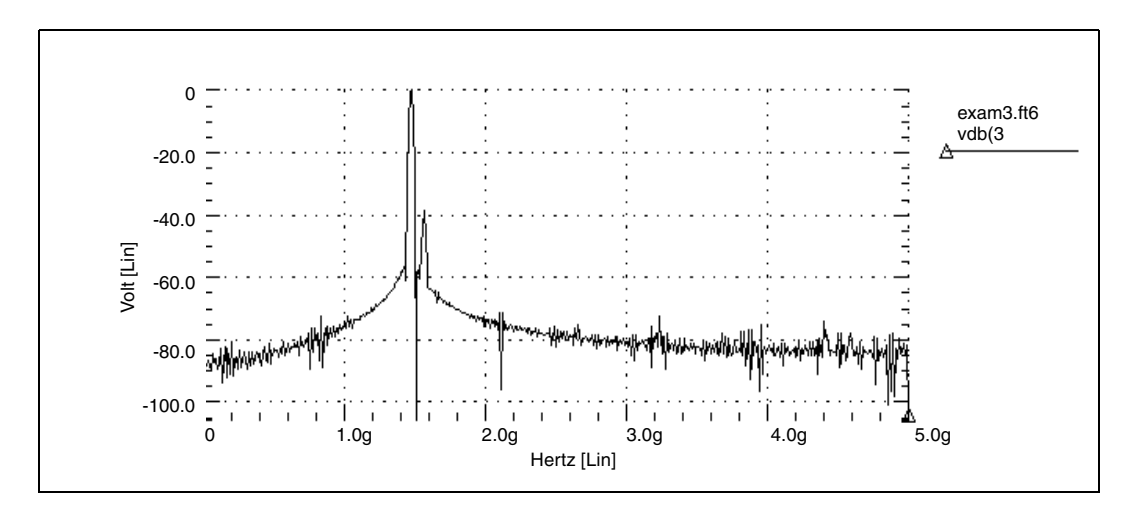

*Figure 80 Mixer Output Spectrum, Gaussian Window*

<span id="page-615-0"></span>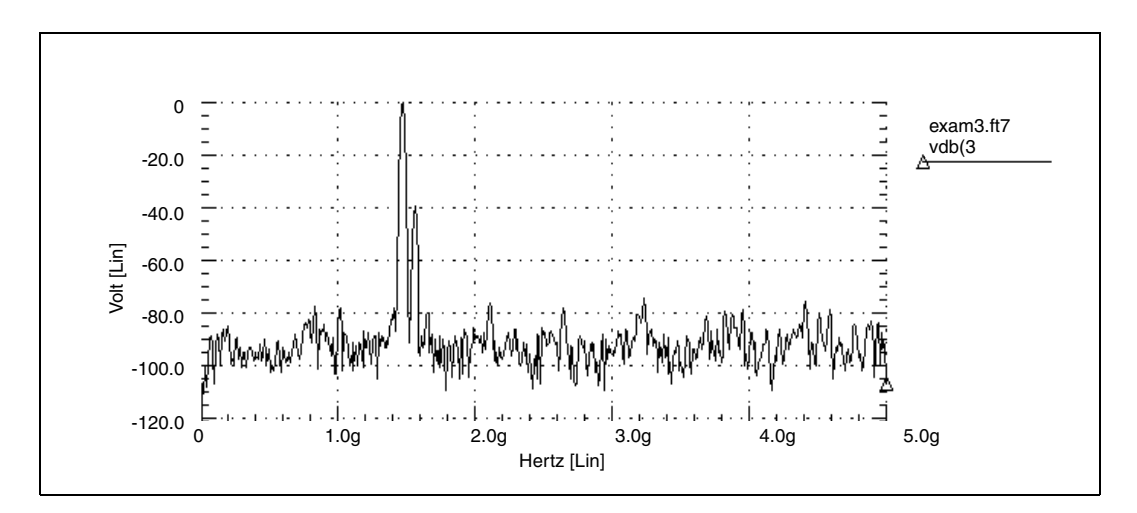

<span id="page-615-1"></span>*Figure 81 Mixer Output Spectrum, Kaiser-Bessel Window*

# **17Pole-Zero Analysis**

*Describes how to use pole/zero analysis in HSPICE.* 

HSPICE ships numerous examples for your use; see [Listing of Demonstration](#page-1023-0)  [Input Files](#page-1023-0) for paths to demo files and [Filters Examples](#page-1036-0).

You can use pole/zero analysis in HSPICE to study the behavior of linear, timeinvariant networks. You can apply the results to the design of analog circuits, such as amplifiers and filters. Use pole/zero analysis to determine the stability of a design, or to calculate the poles and zeroes to specify in a POLE function (see [Using Pole-Zero Analysis on page 576](#page-617-0)).

Pole/zero analysis uses the . PZ (Pole/Zero) statement, instead of pole/zero (POLE function) and Laplace (LAPLACE function) transfer function modeling. See [Using Pole-Zero Analysis on page 576](#page-617-0) for discussion of this technology.

### **Overview of Pole-Zero Analysis**

In pole/zero analysis, a network transfer function describes a network. For any linear time-invariant network, you can use this general form to write the function:

*Equation 62*

$$
H(s) = \frac{N(s)}{D(s)} = \frac{a_0 s^m + a_1 \cdot s^{(m-1)} + \dots + a_m}{b_0 s^n + b_1 \cdot s^{(n-1)} + \dots + b_n}
$$

In the factorized form, the general function is:

*Equation 63*

$$
H(s) = \frac{a_0}{b_0} \cdot \frac{(s+z_1)(s+z_2)...(s+z_i)...(s+z_m)}{(s+p_1)(s+p_2)...(s+p_j)...(s+p_m)}
$$

- **■** The roots of the numerator  $N(s)$  (that is,  $z_i$ ) are the zeros of the network function.
- The roots of the denominator D(s) (that is,  $p_j$ ) are the poles of the network function.
- S is a complex frequency.

The dynamic behavior of the network depends on the location of the poles and zeros, on the network function curve (complex plane). The (real) poles are the natural frequencies of the network. You can graphically deduce the magnitude and phase curve of most network functions from the location of its poles and zeros (reference 2).

[References on page 594](#page-635-0) lists a variety of source materials that address:

- Transfer functions of physical systems.
- Design of systems and physical modeling.
- Interconnect transfer function modeling.

## <span id="page-617-0"></span>**Using Pole-Zero Analysis**

HSPICE RF uses the exact matrix approach and the Muller method, while HSPICE uses only the Muller method to calculate the roots of the  $N(s)$  and  $D(s)$ polynomials.

## **Matrix Approach**

The matrix approach uses the singular-value matrix decomposition algorithm. It applies primarily to a network that has no frequency-dependent elements. In this case, HSPICE RF writes the  $D(s)$  function as the determinant of the network matrices,  $D(s) = det(G + sC)$ , where G is the frequencyindependent conductance matrix and C is the capacitance matrix. The poles can be the *eigen* values of the matrix equation  $(G + sc) X = 0$ , where X is the *eigen* vector.

Similarly, following Cramer's rule, the roots of the N(s) function can also be the *eigen* values of a matrix. HSPICE RF supports two different kinds of singular values deposition (*svd*):

- $OPTION = HQR$  requires that the  $G$  matrix is non-singular.
- OPTION=SVD requires only that G and C are real matrices.

The later SVD requires twice as much memory as the first one, and is approximately three times slower.

#### **Muller Method**

You can apply the Muller method if the network contains frequency-dependent elements (such as S- or W-elements).

The Muller method approximates the polynomial, using a quadratic equation that fits through three points in the vicinity of a root. To obtain successive iterations toward a particular root, HSPICE finds the nearer root of a quadratic, whose curve passes through the last three points.

Selection of the three initial points affects both the convergence of the process, and the accuracy of the roots obtained:

- 1. If the poles or zeros occupy a wide frequency range, then choose (X0R, X0I) close to the origin, to find poles or zeros at the zero frequency first.
- 2. Find the remaining poles or zeros, in increasing order.

The (X1R, X1I) and (X2R, X2I) values can be orders of magnitude larger than (X0R, X0I). If any poles or zeros occur at high frequencies, adjust X1I and X2I accordingly.

Pole/zero analysis results use the circuit's DC operating point, so the operating point solution must be accurate. Use the . NODESET statement (not  $.1C$ ) for initialization, to avoid DC convergence problems.

For the syntax, see .PZ in the *HSPICE Reference Manual: Commands and Control Options*.

#### **How HSPICE Calculates Poles and Zeros**

HSPICE calculates poles and zeros independently from the denominator and numerator polynomials of the transfer function respectively. It is possible that there exist common multipliers, such as the pole and zero appearing at exactly the same location. In this case, the pole and zero factor out. HSPICE only presents the roots of the two polynomials without doing the factorization.

For example, if you use the netlist fkerwin.sp from the demo folder, from the transfer function there should be two poles and zeros:

\*  $= (s**2 + 2) / (s**2 + 0.1*s + 1)$ \* poles --- (-0.05004,+0.9987) , (-0.05004,-0.9987) \* zeros --- ( 0.0 ,+1.4142) , ( 0.0 ,-1.4142)

But HSPICE reports three poles and zeros:

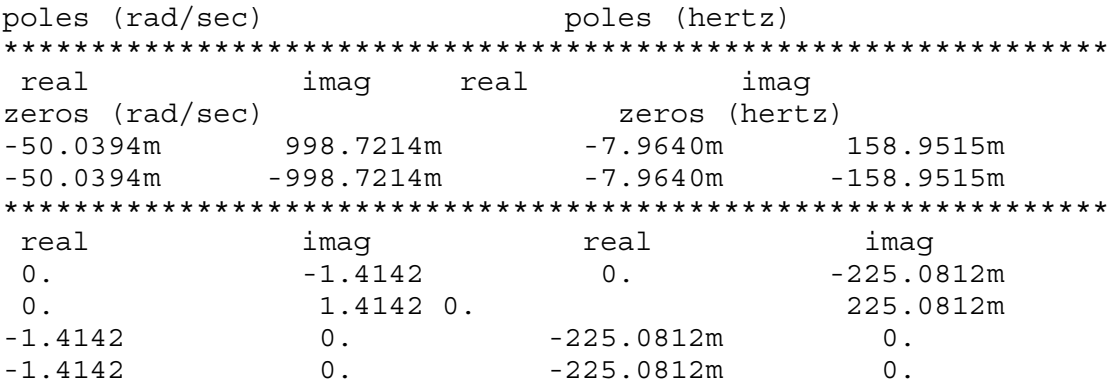

The transfer function cancels the common pole and zero at -1.4142 0. Since HSPICE solves the denominator and numerator separately, the results reports these separately.

## **Pole/Zero Analysis Examples**

The following are examples of different types of pole/zero analysis.

- [Example 1 Low-Pass Filter](#page-620-0)
- [Example 2 Kerwin's Circuit](#page-623-0)
- [Example 3 High-Pass Butterworth Filter](#page-624-0)
- [Example 4 CMOS Differential Amplifier](#page-625-0)
- [Example 5 Simple Amplifier](#page-627-0)
- [Example 6— Active Low-Pass Filter](#page-628-0)

#### <span id="page-620-0"></span>**Example 1 – Low-Pass Filter**

This example uses HSPICE demonstration netlist flp5th.sp, which is available in directory \$*installdir*/demo/hspice/filters:

```
file:flp5th.sp lowpass 5th order filter
*****
* reference: gabor c. temes and sanjit k. mitra, "modern fiter 
theory
* and design", j. wiley, 1973, page 74.
* t = v(3) / \sin* = 0.113* (s**2 + 1.6543)* (s**2 + 0.2632) /
* (s**5 + 0.9206*s**4 + 1.26123*s**3 + 0.74556*s**2
* + 0.2705*s + 0.09836)*****
* pole zero, ac(.001hz-10hz) analysis
*
.options post
.pz v(3) iin
.ac dec 100 .001hz 10hz
.probe ac vdb(3) vp(3)
*
iin 1 0 1.00 ac 1
r1 1 0 1.0
c3 1 0 1.52
c4 2 0 1.50
c5 3 0 0.83
c1 1 2 0.93
l1 1 2 0.65
c2 2 3 3.80
l2 2 3 1.00
r2 3 0 1.0
.end
```
The following is an equivalent example in HSPICE RF:

Pole/Zero Analysis Examples

```
* HSPICE RF example:
5TH-ORDER LOW_PASS FILTER
* 
.OPTION POST
.PZ I(R2) IN
.AC DEC 100 .001HZ 10HZ
IN 0 1 1.00 AC 1
R1 1 0 1.0
C3 1 0 1.52
C4 2 0 1.50
C5 3 0 0.83
C1 1 2 0.93
L1 1 2 0.65
C2 2 3 3.80
L2 2 3 1.00
R2 3 0 1.00
.END
```
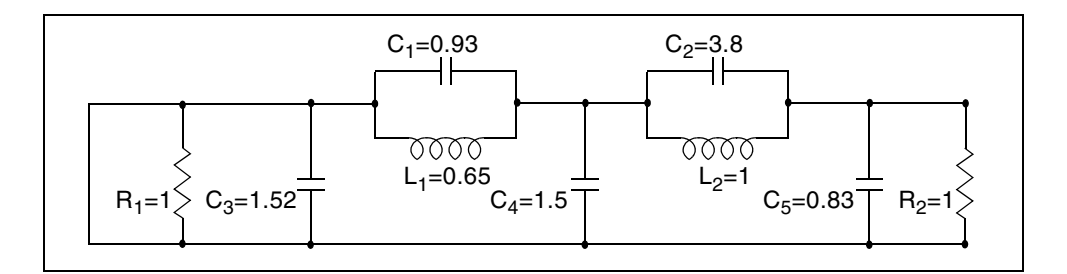

*Figure 82 Low-Pass Prototype Filter*

[Table 64](#page-621-0) shows the magnitude and phase variation of the current output, resulting from AC analysis. These results are consistent with pole/zero analysis. The pole/zero unit is radians per second, or hertz. The X-axis unit, in the plot, is in hertz.

<span id="page-621-0"></span>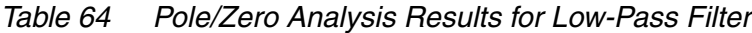

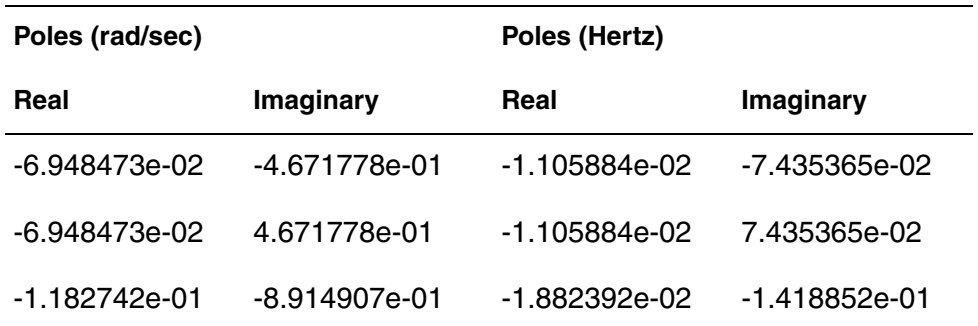

| Poles (rad/sec)                  |                  | Poles (Hertz)    |                  |
|----------------------------------|------------------|------------------|------------------|
| Real                             | <b>Imaginary</b> | Real             | <b>Imaginary</b> |
| -1.182742e-01                    | 8.914907e-01     | -1.882392e-02    | 1.418852e-01     |
| -5.450890e-01                    | 0.000000e+00     | -8.675361e-02    | 0.000000e+00     |
| $0.000000e + 00$                 | -1.286180e+00    | $0.000000e + 00$ | $-2.047019e-01$  |
| 0.000000e+00                     | -5.129892e-01    | 0.000000e+00     | $-8.164476e-02$  |
| 0.000000e+00                     | 5.129892e-01     | 0.000000e+00     | 8.164476e-02     |
| $0.000000e + 00$                 | 1.286180e+00     | $0.000000e + 00$ | 2.047019e-01     |
| Constant Factor = $1.129524e-01$ |                  |                  |                  |

*Table 64 Pole/Zero Analysis Results for Low-Pass Filter (Continued)*

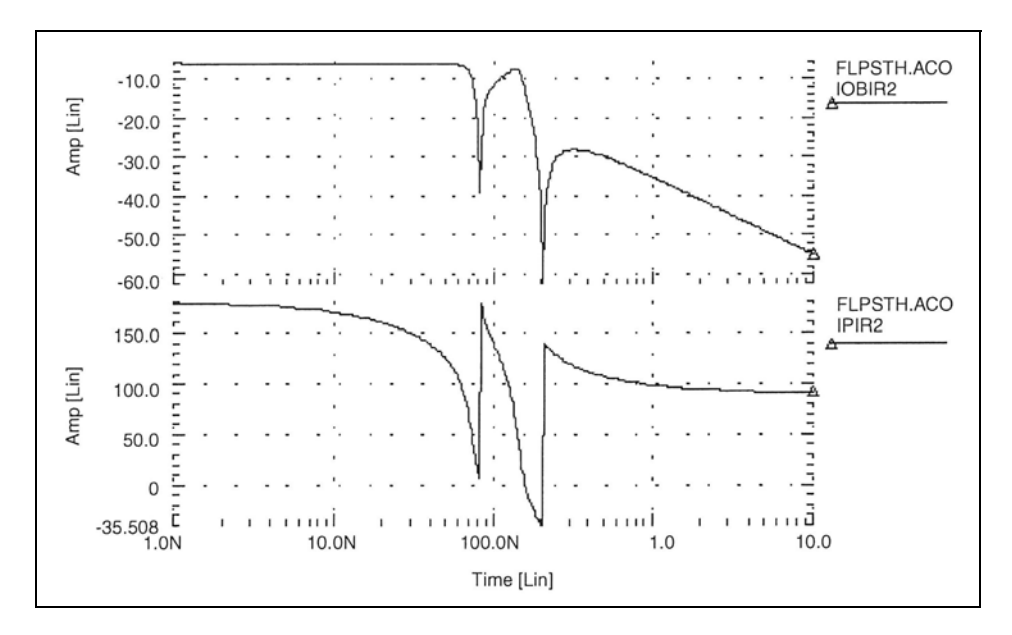

*Figure 83 Fifth-Order Low-Pass Filter Response*

## <span id="page-623-0"></span>**Example 2 – Kerwin's Circuit**

This example is an HSPICE input file for pole/zero analysis of Kerwin's circuit, which is in the following directory: \$*installdir*/demo/hspice/filters/ fkerwin.sp.

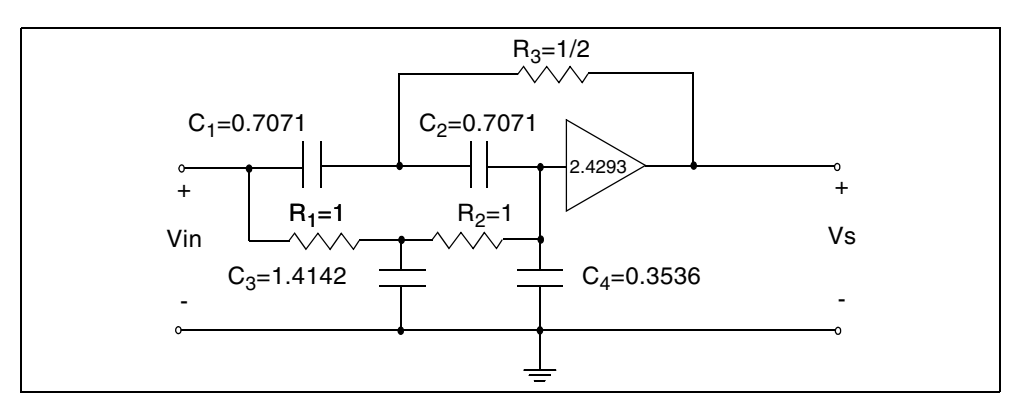

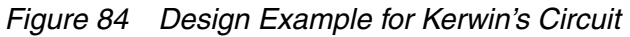

[Table 65 on page 582](#page-623-1) lists analysis results.

| Poles (rad/sec)                  |                  | Poles (Hz)       |                  |
|----------------------------------|------------------|------------------|------------------|
| Real                             | <b>Imaginary</b> | Real             | <b>Imaginary</b> |
| -5.003939e-02                    | 9.987214e-01     | -7.964016e-03    | 1.589515e-01     |
| $-5.003939e-02$                  | -9.987214e-01    | -7.964016e-03    | -1.589515e-01    |
| $-1.414227e+00$                  | 0.000000e+00     | -2.250812e-01    | $0.000000e + 00$ |
| $0.000000e + 00$                 | -1.414227e+00    | 0.000000e+00     | -2.250812e-01    |
| $0.000000e + 00$                 | 1.414227e+00     | $0.000000e + 00$ | 2.250812e-01     |
| $-1.414227e+00$                  | $0.000000e + 00$ | -2.250812e-01    | 0.000000e+00     |
| Constant Factor = $1.214564e+00$ |                  |                  |                  |

<span id="page-623-1"></span>*Table 65 Pole/Zero Analysis Results for Kerwin's Circuit*

## <span id="page-624-0"></span>**Example 3 – High-Pass Butterworth Filter**

This example is a HSPICE input file, for pole/zero analysis of a fourth-order high-pass Butterworth filter. This file can be found at \$*installdir*/demo/ hspice/filters/fhp4th.sp. [Table 66 on page 583](#page-624-1) shows the analysis results.

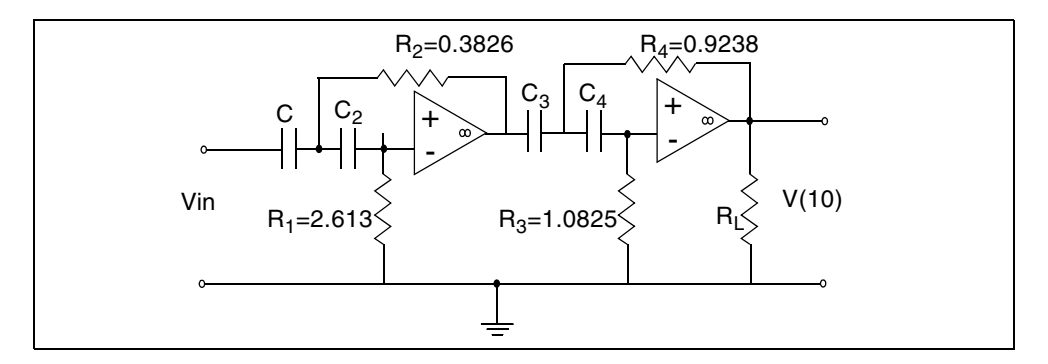

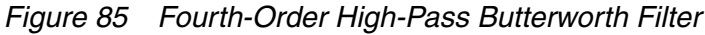

<span id="page-624-1"></span>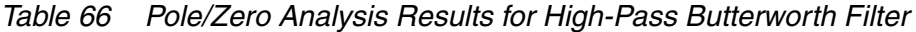

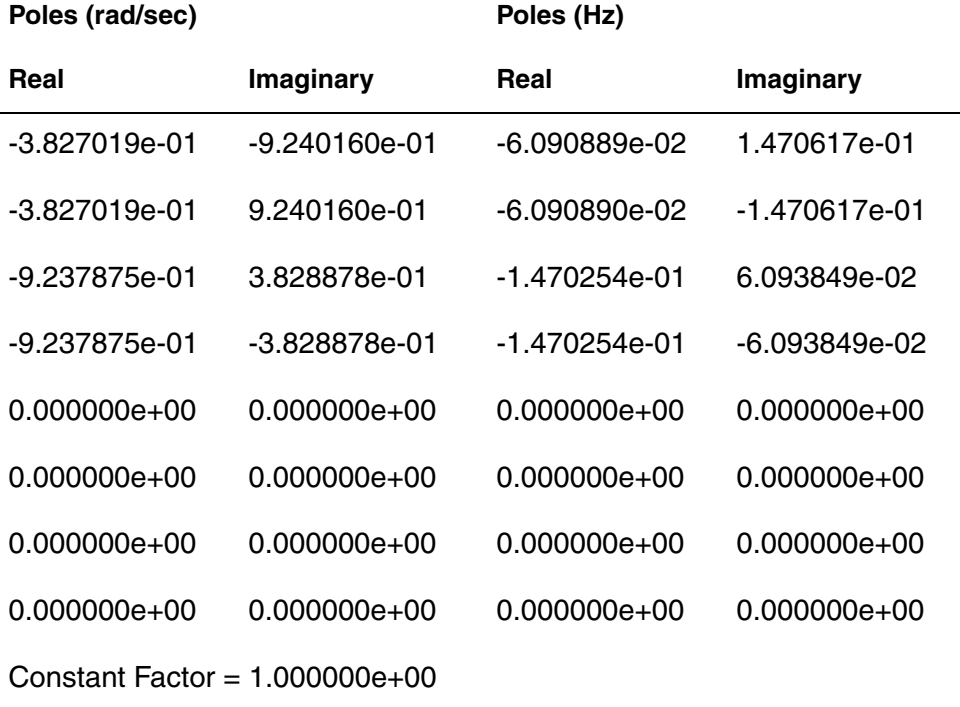

### <span id="page-625-0"></span>**Example 4 – CMOS Differential Amplifier**

This example uses HSPICE demonstration netlist mediff.sp, which is available in directory \$*installdir*/demo/hspice/apps. [Table 67 on](#page-626-0)  [page 585](#page-626-0) shows the analysis results.

```
*file: mcdiff.sp cmos differential amplifier
* analysis : ac(20khz-500mhz), pole-zero
* mos level=5
*
.options scale=1e-6 scalm=1e-6 wl opts post
.pz v(5) vin
vin 7 0 0 ac 1
.ac dec 10 20k 500meg
.probe ac vdb(5) vp(5)
m1 4 0 6 6 mn 100 10 2 2
m2 5 7 6 6 mn 100 10 2 2
m3 4 4 1 1 mp 60 10 1.5 1.5
m4 5 4 1 1 mp 60 10 1.5 1.5
m5 6 3 2 2 mn 50 10 1.0 1.0
vdd 1 0 5
vss 2 0 -5
vgg 3 0 -3
rin 7 0 1
.model mn nmos level=5 vt=1 ub=700 frc=0.05 tox=800 dnb=1.6e16
+ xj=1.2 latd=0.7 cj=0.13 phi=1.2 tcv=0.003
.model mp pmos level=5 vt=-1 ub=245 frc=0.25 tox=800 dnb=1.3e15
+ xj=1.2 latd=0.9 cj=0.09 phi=0.5 tcv=0.002
.end
```
The following is an equivalent example in HSPICE RF:

```
* HSPICE RF example
CMOS DIFFERENTIAL AMPLIFIER
.OPTION PIVOT SCALE=1.e-6 SCALM=1.e-6 HQR
.PZ V(5) VIN
VIN 7 0 0 AC 1
.AC DEC 10 20K 500MEG
M1 4 0 6 6 MN 100 10 2 2
M2 5 7 6 6 MN 100 10 2 2
M3 4 4 1 1 MP 60 10 1.5 1.5
M4 5 4 1 1 MP 60 10 1.5 1.5
M5 6 3 2 2 MN 50 10 1.0 1.0
VDD 1 0 5
VSS 2 0 -5
VGG 3 0 -3
RIN 7 0 1
.MODEL MN NMOS LEVEL=5 VT=1 UB=700 FRC=0.05 DNB=1.6E16
+ XJ=1.2 LATD=0.7 CJ=0.13 PHI=1.2 TCV=0.003 TOX=800
.MODEL MP PMOS LEVEL=5 VT=-1 UB=245 FRC=0.25 TOX=800
+ DNB=1.3E15 XJ=1.2 LATD=0.9 CJ=0.09 PHI=0.5 TCV=0.002
.END
```
<span id="page-626-0"></span>*Table 67 Pole/Zero Analysis Results for CMOS Differential Amplifier*

| Poles (rad/sec)                  |                  | Poles (Hz)      |                  |
|----------------------------------|------------------|-----------------|------------------|
| Real                             | <b>Imaginary</b> | Real            | <b>Imaginary</b> |
| -1.798766e+06                    | $0.000000e + 00$ | $-2.862825e+05$ | $0.000000e + 00$ |
| -1.126313e+08                    | $-6.822910e+07$  | -1.792583e+07   | -1.085900e+07    |
| $-1.126313e+08$                  | 6.822910e+07     | -1.792583e+07   | 1.085900e+07     |
| $-1.315386e + 08$                | 7.679633e+07     | $-2.093502e+07$ | 1.222251e+07     |
| $-1.315386e + 08$                | -7.679633e+07    | $-2.093502e+07$ | -1.222251e+07    |
| 7.999613e+08                     | $0.000000e + 00$ | 1.273178e+08    | $0.000000e + 00$ |
| Constant Factor = $3.103553e-01$ |                  |                 |                  |

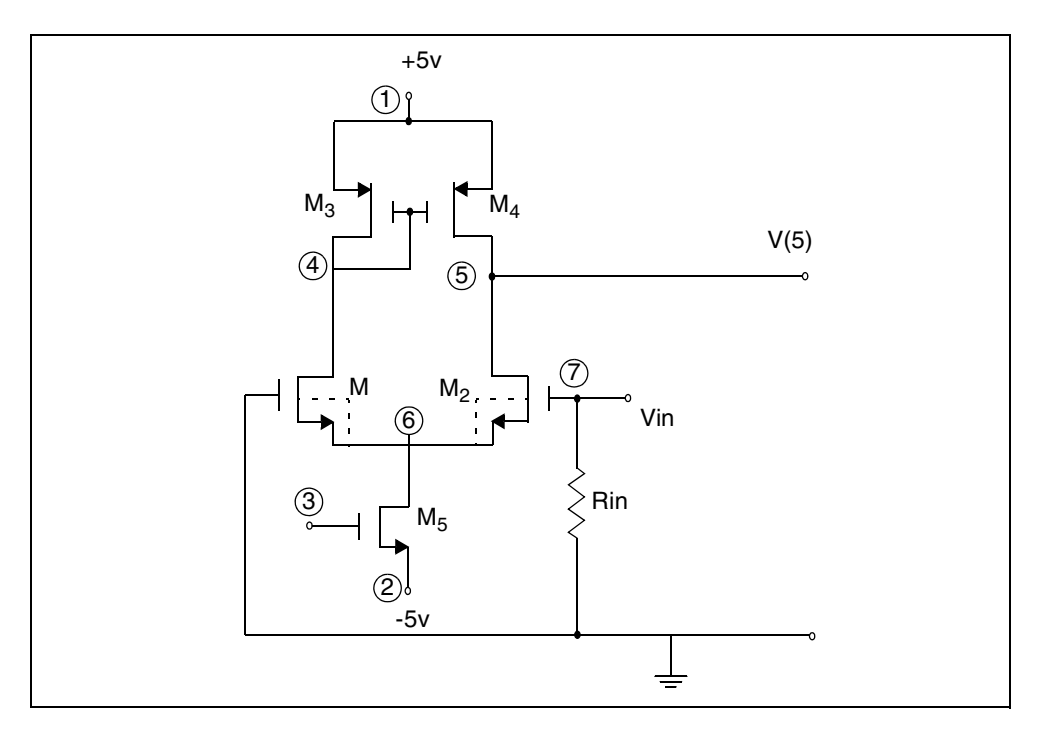

*Figure 86 CMOS Differential Amplifier*

## <span id="page-627-0"></span>**Example 5 – Simple Amplifier**

This example is a HSPICE input file for pole/zero analysis of an equivalent circuit for a simple amplifier with:

- RS¼=RPI=RL=1000 ohms
- $\blacksquare$  gm=0.04 mho
- CMU=1.0e-11 farad
- CPI¼=1.0e-9 farad

The file is in \$*installdir*/demo/hspice/apps/ampg.sp. [Table 68](#page-628-1)shows the analysis results.

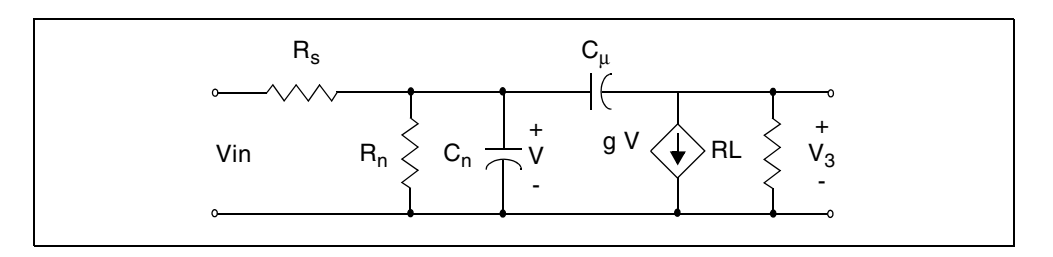

#### *Figure 87 Simple Amplifier*

<span id="page-628-1"></span>*Table 68 Pole/Zero Analysis Results for Amplifier*

| Poles (rad/sec)                  |                  | Poles (Hz)      |                  |
|----------------------------------|------------------|-----------------|------------------|
| Real                             | <b>Imaginary</b> | Real            | Imaginary        |
| $-1.412555+06$                   | 0.000000e+00     | $-2.248151e+05$ | 0.000000e+00     |
| $-1.415874+08$                   | 0.000000e+00     | $-2.253434e+07$ | $0.000000e + 00$ |
| 4.000000e+09                     | 0.000000e+00     | 6.366198e+08    | 0.000000e+00     |
| Constant Factor = $1.000000e+06$ |                  |                 |                  |

#### <span id="page-628-0"></span>**Example 6— Active Low-Pass Filter**

This example is uses demonstration netlist  $f1p9th$ . sp, which is available in directory \$*installdir*/demo/hspice/filters. It is for a pole/zero analysis of an active ninth-order low-pass filter by using the ideal operational amplifier element. This example performs an AC analysis. [Table 69 on](#page-632-0)  [page 591](#page-632-0) shows the analysis results.

```
* file flp9th.sp----9th order low-pass filter
*
* reference: jiri vlach and kishore singhal, 'computer
* methods for circuit analysis and design',
* van nostrand reinhold co., 1983, pages 142
* and 494 to 496.
*
* pole/zero analysis and using vcvs as an ideal op-amp.
* for just pole/zero analysis .ac statement is not required.
vin in 0 ac 1
.ac dec 100 1 100k
.print vm(out) vm(in) vp(out)
.probe ac vdb(out,in) par('db(vm(out)/vm(in))')
.pz v(out) vin
.options post dcstep=1e3
+ x0r=-1.23456e+3 x1r=-1.23456e+2 x2r=1.23456e+3
+ fscal=1e-6 gscal=1e3 cscal=1e9 lscal=1e3
.subckt fdnr 1 r1=2k c1=12n r4=4.5k
r1 1 2 r1
c1 2 3 c1
r2 3 4 3.3k
r3 4 5 3.3k
r4 5 6 r4
c2 6 0 10n
eop1 5 0 2 4 level=1
eop2 3 0 6 4 level=1
.ends
*
rs in 1 5.4779k
r12 1 2 4.44k
r23 2 3 3.2201k
r34 3 4 3.63678k
r45 4 out 1.2201k
c5 out 0 10n
x1 1 fdnr r1=2.0076k c1=12n r4=4.5898k
x2 2 fdnr r1=5.9999k c1=6.8n r4=4.25725k
x3 3 fdnr r1=5.88327k c1=4.7n r4=5.62599k
x4 4 fdnr r1=1.0301k c1=6.8n r4=5.808498k
.end
```
The following is an equivalent example in HSPICE RF:

```
* HSPICE RF example
VIN IN 0 AC 1
.PZ V(OUT) VIN
.AC DEC 50 .1K 100K
.OPTION PLST DCSTEP=1E3 XOR=-1.23456E+3 X1R=-1.23456E+2
+ X2R=1.23456E+3 FSCAL=1E-6 GSCAL=1E3 CSCAL=1E9 LSCAL=1E3
.PRINT AC VDB(OUT)
.SUBCKT OPAMP IN+ IN- OUT GM1=1 RI=1K CI=26.6U GM2=1.33333 RL=75
RII IN+ IN- 2MEG
RI1 IN+ 0 500MEG
RI2 IN- 0 500MEG
G1 1 0 IN+ IN- GM1
C1 1 0 CI
R1 1 0 RI
G2 OUT 0 1 0 GM2
RLD OUT 0 RL
.ENDS
.SUBCKT FDNR 1 R1=2K C1=12N R4=4.5K RLX=75
R1 1 2 R1
C1 2 3 C1
R2 3 4 3.3K
R3 4 5 3.3K
R4 5 6 R4
C2 6 0 10N
XOP1 2 4 5 OPAMP
XOP2 6 4 3 OPAMP
.ENDS
\boldsymbol{\mathsf{S}}\boldsymbol{\mathsf{S}}RS IN 1 5.4779K
R12 1 2 4.44K
R23 2 3 3.2201K
R34 3 4 3.63678K
R45 4 OUT 1.2201K
C5 OUT 0 10N
X1 1 FDNR R1=2.0076K C1=12N R4=4.5898K
X2 2 FDNR R1=5.9999K C1=6.8N R4=4.25725K
X3 3 FDNR R1=5.88327K C1=4.7N R4=5.62599K
X4 4 FDNR R1=1.0301K C1=6.8N R4=5.808498K
.END
```
**Chapter 17: Pole-Zero Analysis** Pole/Zero Analysis Examples

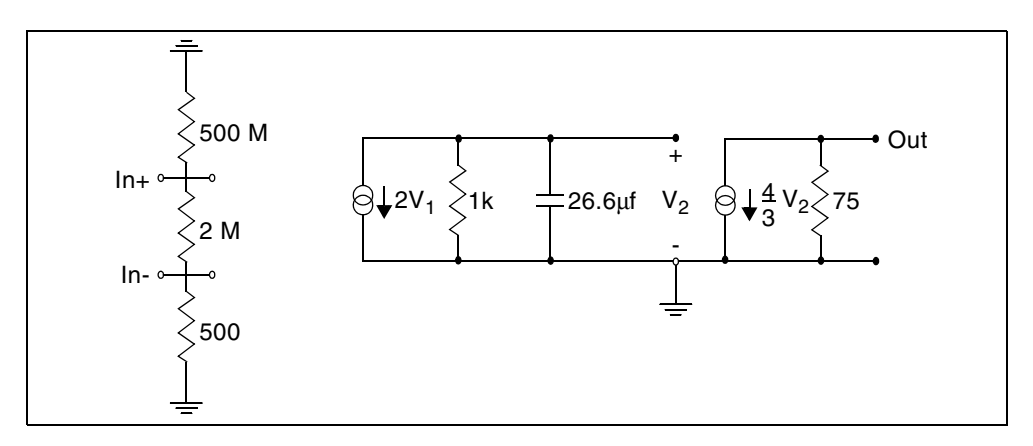

*Figure 88 Linear Model of the 741C Operational Amplifier*

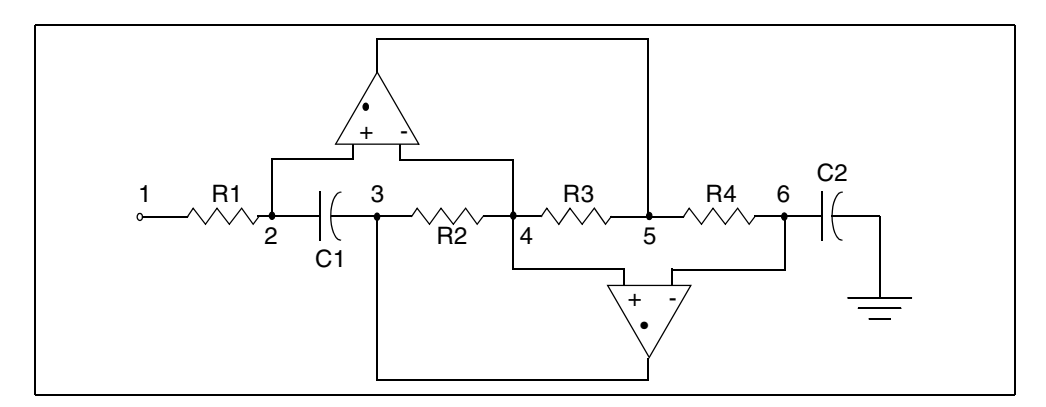

*Figure 89 FDNR Subcircuit*

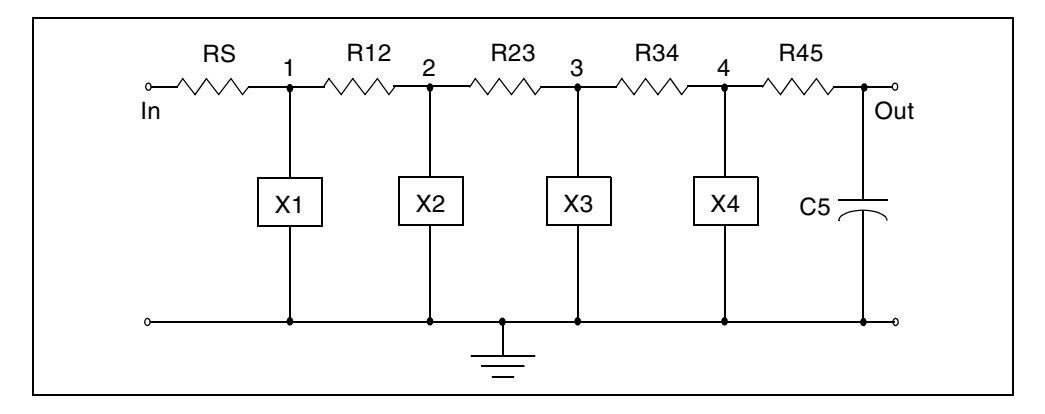

*Figure 90 Active Realization of the Low-Pass Filter*

<span id="page-632-0"></span>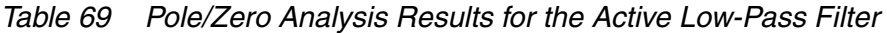

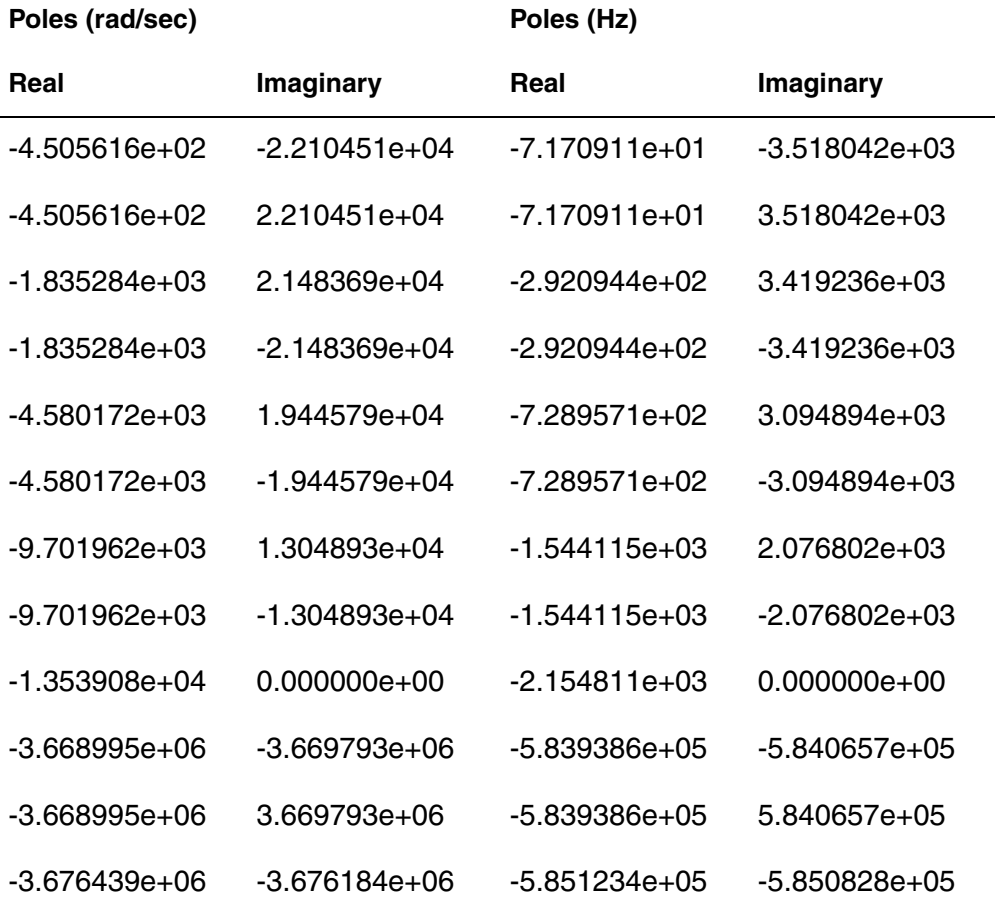

| Poles (rad/sec) |                   | Poles (Hz)      |                  |
|-----------------|-------------------|-----------------|------------------|
| Real            | Imaginary         | Real            | <b>Imaginary</b> |
| $-3.676439e+06$ | 3.676184e+06      | $-5.851234e+05$ | 5.850828e+05     |
| $-3.687870e+06$ | 3.687391e+06      | -5.869428e+05   | 5.868665e+05     |
| $-3.687870e+06$ | $-3.687391e+06$   | -5.869428e+05   | $-5.868665e+05$  |
| $-3.695817e+06$ | $-3.695434e+06$   | $-5.882075e+05$ | $-5.881466e+05$  |
| $-3.695817e+06$ | $+3.695434e+06$   | $-5.882075e+05$ | 5.881466e+05     |
| -3.220467e-02   | $-2.516970e+04$   | -5.125532e-03   | $-4.005882e+03$  |
| -3.220467e-02   | 2.516970e+04      | -5.125533e-03   | 4.005882e+03     |
| 2.524420e-01    | $-2.383956e + 04$ | 4.017739e-02    | $-3.794184e+03$  |
| 2.524420e-01    | 2.383956e+04      | 4.017739e-02    | 3.794184e+03     |
| 1.637164e+00    | 2.981593e+04      | 2.605627e-01    | 4.745353e+03     |
| 1.637164e+00    | -2.981593e+04     | 2.605627e-01    | -4.745353e+03    |
| 4.888484e+00    | 4.852376e+04      | 7.780265e-01    | 7.722796e+03     |
| 4.888484e+00    | $-4.852376e+04$   | 7.780265e-01    | $-7.722796e+03$  |
| $-3.641366e+06$ | $-3.642634e+06$   | $-5.795413e+05$ | -5.797432e+05    |
| $-3.641366e+06$ | 3.642634e+06      | $-5.795413e+05$ | 5.797432e+05     |
| $-3.649508e+06$ | $-3.649610e+06$   | $-5.808372e+05$ | $-5.808535e+05$  |
| $-3.649508e+06$ | 3.649610e+06      | -5.808372e+05   | 5.808535e+05     |
| $-3.683700e+06$ | 3.683412e+06      | $-5.862790e+05$ | 5.862333e+05     |
| $-3.683700e+06$ | $-3.683412e+06$   | $-5.862790e+05$ | $-5.862333e+05$  |
| $-3.693882e+06$ | 3.693739e+06      | 5.878995e+05    | 5.878768e+05     |

*Table 69 Pole/Zero Analysis Results for the Active Low-Pass Filter (Continued)*

| Poles (rad/sec)                  |                  | Poles (Hz)    |               |
|----------------------------------|------------------|---------------|---------------|
| Real                             | <b>Imaginary</b> | Real          | Imaginary     |
| -3.693882e+06                    | $-3.693739e+06$  | -5.878995e+05 | -5.878768e+05 |
| Constant Factor = $4.451586e+02$ |                  |               |               |

*Table 69 Pole/Zero Analysis Results for the Active Low-Pass Filter (Continued)*

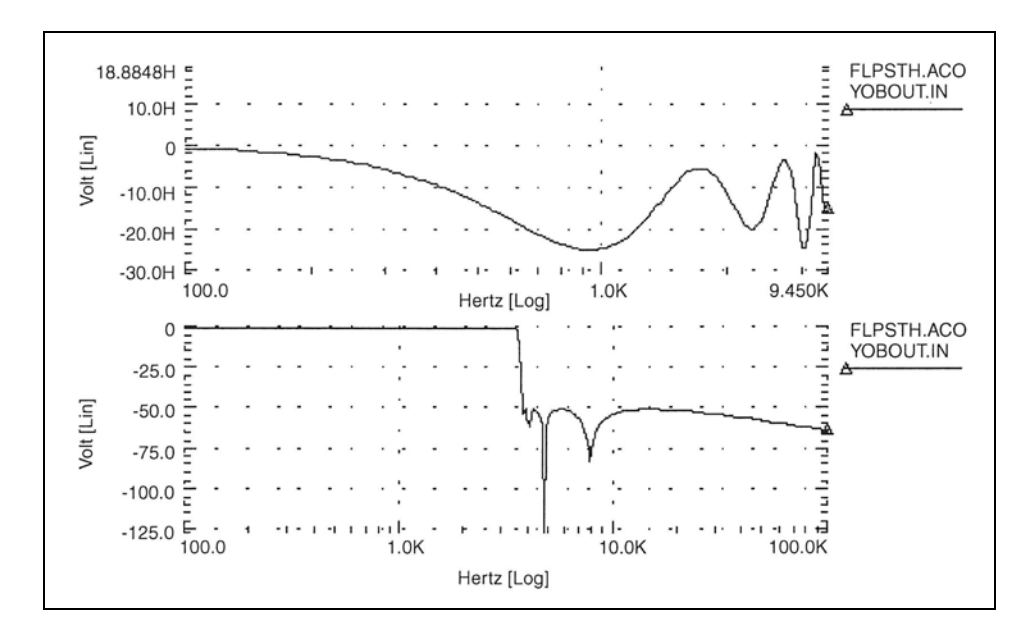

<span id="page-634-0"></span>*Figure 91 9th Order Low-Pass Filter Response*

The graph in [Figure 91](#page-634-0) shows overall response of the low-pass filter.

## <span id="page-635-0"></span>**References**

- [1] Desoer, Charles A. and Kuh, Ernest S. *Basic Circuit Theory*. New York: McGraw-Hill.1969. Chapter 15.
- [2] Van Valkenburg, M. E. *Network Analysis*. Englewood Cliffs, New Jersey: Prentice Hall, Inc., 1974, Chapters 10 & 13.
- [3] R.H. Canon, Jr. *Dynamics of Physical Systems*. New York: McGraw-Hill, 1967. This text describes electrical, mechanical, pneumatic, hydraulic, and mixed systems.
- [4] B.C. Kuo. *Automatic Control Systems*. Englewood Cliffs, New Jersey: Prentice-Hall, 1975. This source discusses control system design, and provides background material about physical modeling.
- [5] L.T. Pillage, and R.A. Rohrer. "Asymptotic Waveform Evaluation for Timing Analysis", *IEEE Trans CAD.* Apr. 1990, pp. 352 - 366. This paper is a good references about interconnect transfer function modeling, and discusses extracting transfer functions for timing analysis.
- [6] S. Lin, and E.S. Kuh. "Transient Simulation of Lossy Interconnects Based on the Recursive Convolution Formulation", *IEEE Trans CAS*Nov. 1992, pp. 879 - 892. This paper is another source for how to model interconnect transfer functions.
- [7] Muller, D. E., *A Method for Solving Algebraic Equations Using a Computer, Mathematical Tables, and Other Aids to Computation (MTAC)*. 1956, Vol. 10,. pp. 208-215.
- [8] Temes, Gabor C. and Mitra, Sanjit K. *Modern Filter Theory And Design.*J. Wiley, 1973, page 74.
- [9] Temes, Gabor C. and Lapatra, Jack W. *Circuit Synthesis And Design*McGraw-Hill. 1977, page 301, example 7-6.
- [10]Temes, Gabor C. and Mitra, Sanjit K., *Modern Filter Theory And Design.*J. Wiley, 1973, page 348, example 8-3.
- [11]Desoer, Charles A. and Kuh, Ernest S. *Basic Circuit Theory.*McGraw-Hill, 1969, page 613, example 3.
- [12]Vlach, Jiri and Singhal, Kishore. *Computer Methods For Circuit Analysis and Design.* Van Nostrand Reinhold Co., 1983, pages 142, 494-496.

# **18Performing Digital Cell Characterization**

*Describes how to characterize cells in data-driven analysis and shows some typical data sheet parameters.*

HSPICE ships numerous examples for your use; see [Cell Characterization](#page-1032-0)  [Examples](#page-1032-0) for paths to demo files.

Most ASIC vendors use the basic capabilities of the .MEASURE statement in Synopsys HSPICE to characterize standard cell libraries, and to prepare data sheets.

HSPICE stores input sweep parameters and measure output parameter, in measure output data files (*design*.mt0, *design*.sw0, and *design*.ac0). These files store multiple sweep data. You can use Custom WaveView to plot this data; for example, to generate fanout plots of delay versus load. You can also use the slope and intercept of the loading curves to calibrate VHDL, Verilog, Lsim, and Synopsys models.The following sections discuss these topics:

- [Performing Basic Cell Measurements](#page-637-0)
- **[Performing Advanced Cell Characterization](#page-643-0)**
- **[Cell Examples](#page-644-0)**

This chapter shows you some typical data sheet parameters. A series of typical data sheet examples, demonstrates the flexibility of the .MEASURE statement.

This chapter also shows you how to characterize cells in data-driven analysis. Data-driven analysis automates cell characterization, including calculating the delay coefficient for the timing-simulator polynomial. You can simultaneously vary an unlimited number of parameters, or the number of analyses to perform. Cell characterization uses an ASCII file format for automated parameter input to HSPICE.

## <span id="page-637-0"></span>**Performing Basic Cell Measurements**

The following sections describe how to perform basic cell measurements.

- [Rise, Fall, and Delay Calculations](#page-637-1)
- [Delay versus Fanout](#page-640-0)
- [Pin Capacitance Measurement](#page-641-0)
- [Op-amp Characterization of LM124](#page-642-0)

#### <span id="page-637-1"></span>**Rise, Fall, and Delay Calculations**

The following example does the following:

- **■** Uses the MAX function to calculate  $v_{\text{max}}$ , over the time region of interest.
- Uses the MIN function to calculate vmin.
- Uses the measured parameters in subsequent calculations, for accurate 10 percent and 90 percent points, when determining the rise and fall time.

RISE=1 is relative to the time window that the TDval delay forms.

Uses a fixed value for the measure threshold, to calculate the  $Tdelay$  delay.

```
.MEAS TRAN vmax MAX V(out) FROM=TDval TO=Tstop
.MEAS TRAN vmin MIN V(out) FROM=TDval TO=Tstop
.MEAS TRAN Trise TRIG V(out) val='vmin+0.1*vmax' 
+ TD=TDval RISE=1 TARG V(out) val='0.9*vmax' RISE=1
.MEAS TRAN Tfall TRIG V(out) val='0.9*vmax' TD=TDval
+ FALL=2 TARG V(out) val='vmin+0.1*vmax' FALL=2
.MEAS TRAN Tdelay TRIG V(in) val=2.5 TD=TDval FALL=1
+ TARG V(out) val=2.5 FALL=2
```
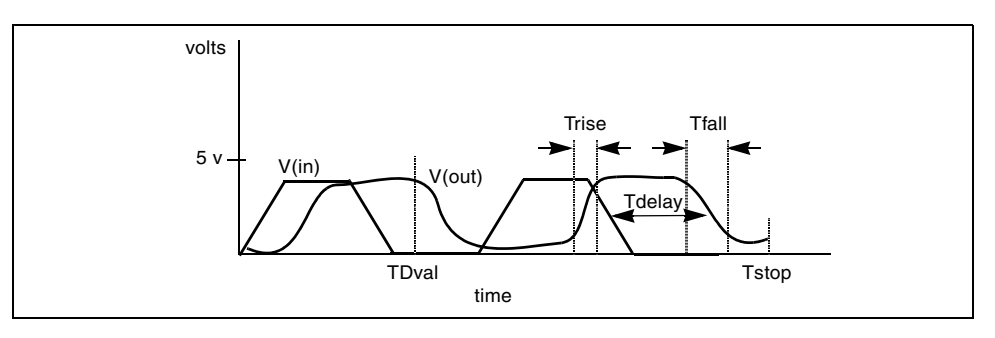

*Figure 92 Rise, Fall, and Delay Time Demonstration*

596 HSPICE® User Guide: Basic Simulation and Analysis H-2013.03 Ripple calculation performs the following:

- Delimits the wave at the 50 percent of VCC points
- Finds the Tmid midpoint
- Defines a bounded region by finding the pedestal voltage (Vmid) and then finding the first time that the signal crossed this value, Tfrom
- Measures the ripple in the defined region using the peak-to-peak (PP) measure function from Tfrom to Tmid

The following is an example:

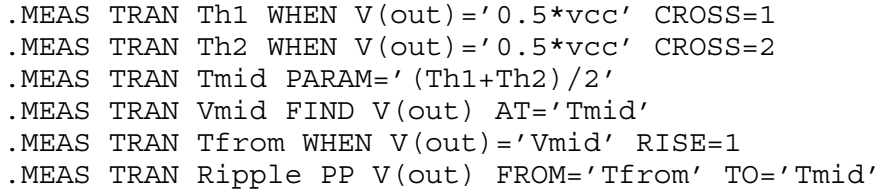

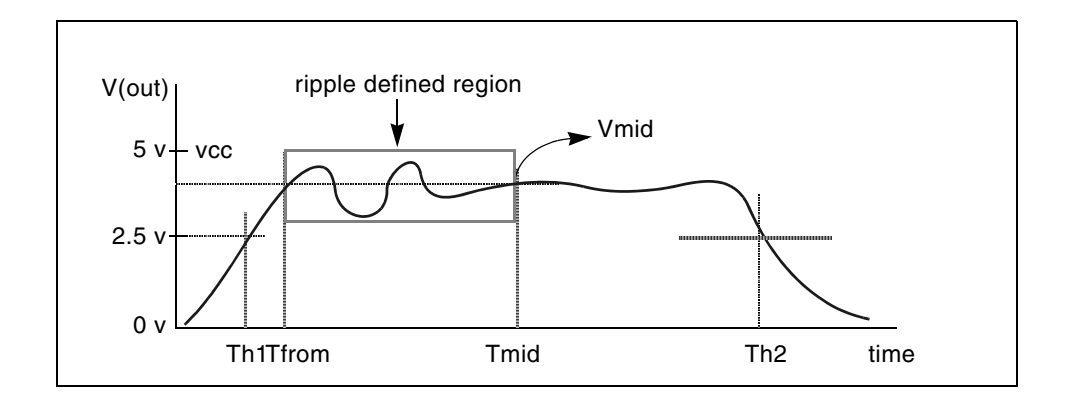

*Figure 93 Waveform to Demonstrate Ripple Calculation*

This file sweeps the sigma of the model parameter distribution, while it examines the delay. It shows you the delay derating curve, for the worst cases in the model. This example uses demonstration netlist  $signa$ . sp, which is available in directory \$*installdir*/demo/hspice/cchar.

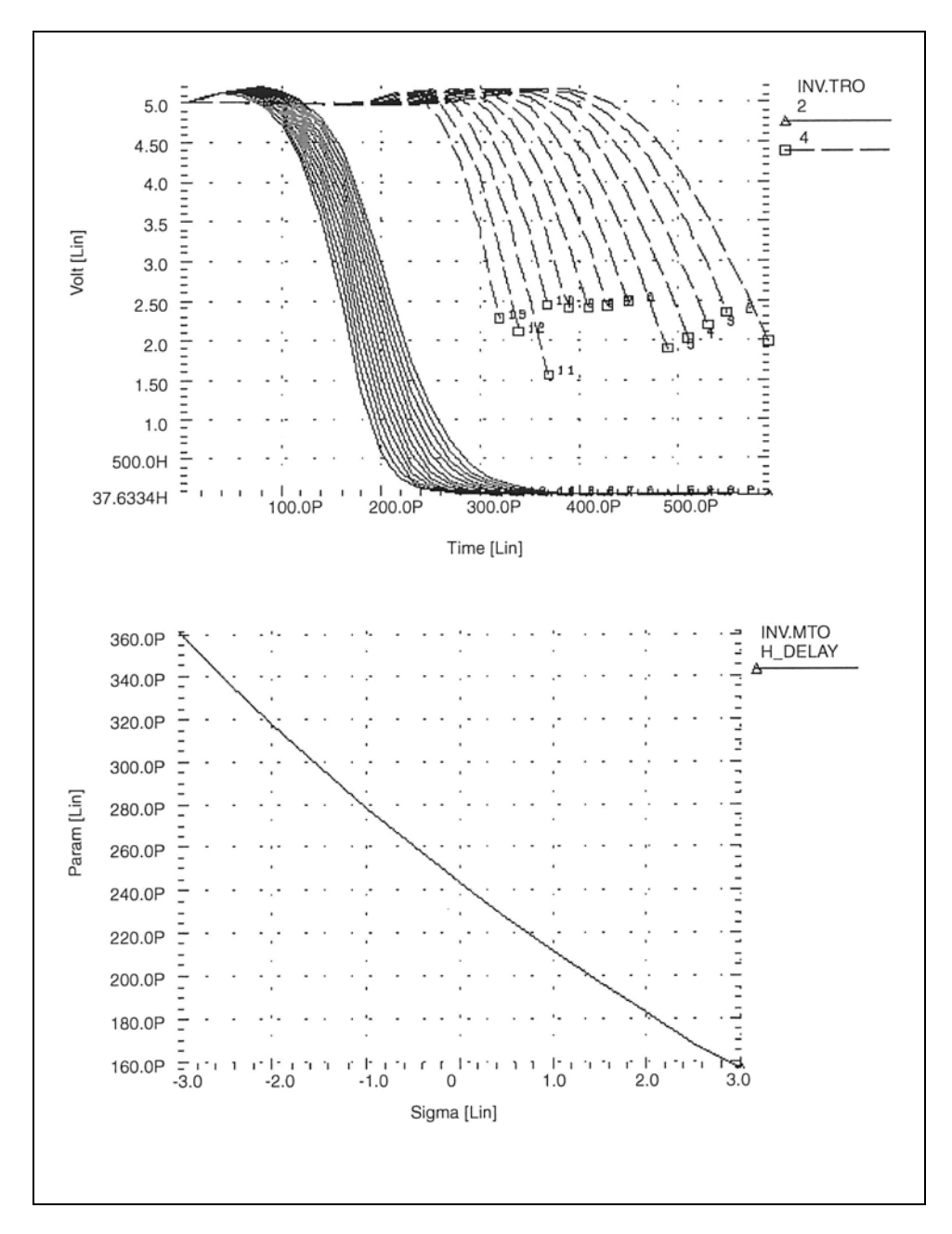

*Figure 94 Inverter Pair Transfer Curves and Sigma Sweep vs. Delay*

#### <span id="page-640-0"></span>**Delay versus Fanout**

The example sweeps the subcircuit multiplier to quickly generate five load curves. To obtain more accurate results, buffer the input source with one stage.

For each second-sweep variable  $(m \text{ delay and rms power})$ , the example calculates:

- mean
- variance
- sigma
- average deviance

This example uses the demonstration netlist  $1$  oad  $1$ . sp, which is available in directory \$*installdir*/demo/hspice/cchar.

This example outputs the following results:

```
meas variable = m delay
mean = 273.8560p varian = 1.968e-20
sigma = 140.2711p avgdev = 106.5685p
meas_variable = rms_power
mean = 5.2544m variant = 8.7044usigma = 2.9503m avgdev = 2.2945m
```
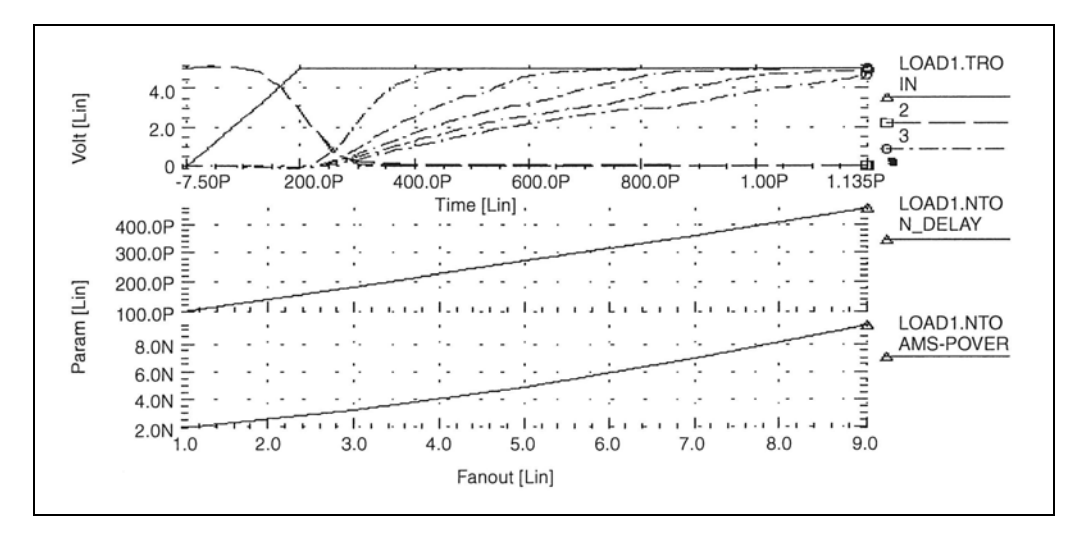

*Figure 95 Inverter Delay and Power, versus Fanout*

### <span id="page-641-0"></span>**Pin Capacitance Measurement**

This example does the following:

- Shows the effect of dynamic capacitance, at the switch point.
- Sweeps the DC input voltage (pdcin) to the inverter.
- Performs an AC analysis, at each 0.1 V increment.
- Calculates the incap measure parameter from the imaginary current through the voltage source at 10 kHz in the AC curve (not shown).

The peak capacitance (at the switch point) occurs when the voltage at the output side changes, in the direction opposite the input side of the Miller capacitor. This adds the Miller capacitance, times the inverter gain, to the effective capacitance.

```
mp out in 1 1 mp w=10u l=3u
mn out in 0 0 mn w=5u l=3u
vin in 0 DC= pdcin AC 1 0
.ac lin 2 10k 100k sweep pdcin 0 5 .1
.measure ac incap find par( '-1 * ii(vin)/
+ (hertz*twopi)' ) AT=10000hertz
```
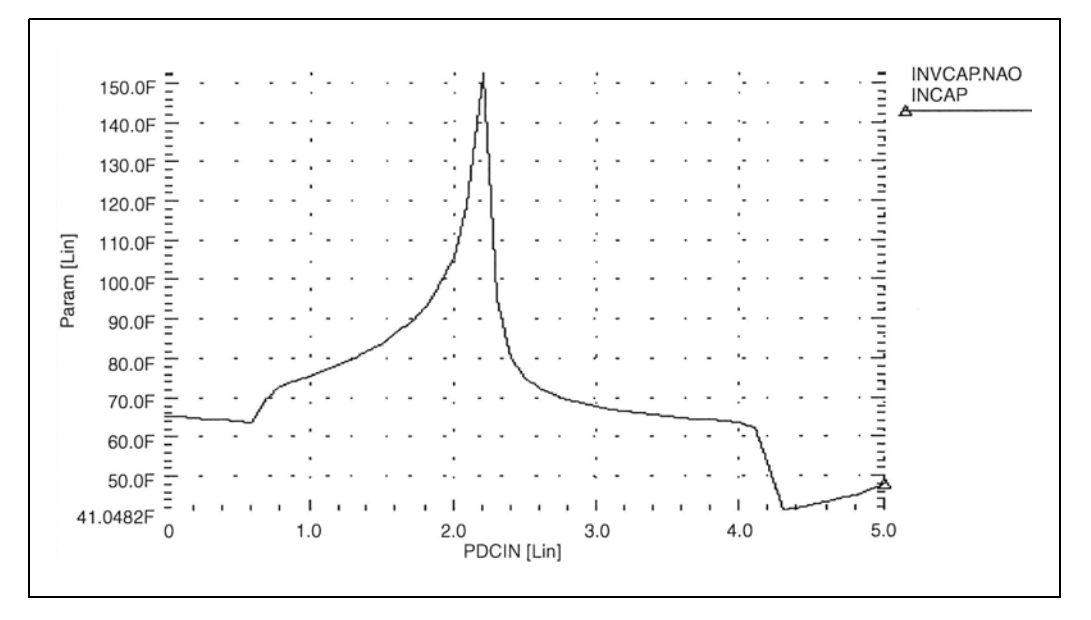

*Figure 96 Graph of Pin Capacitance versus Inverter Input Voltage*

#### <span id="page-642-0"></span>**Op-amp Characterization of LM124**

This example analyzes op-amps. This example uses:

- . MEASURE statements to present a very complete data sheet.
- Four . MEASURE statements, to reference the out 0 output node of an opamp circuit. These statements use output variable operators for parameters:
	- decibels vdb (out0)
	- voltage magnitude vm (out0)
	- phase vp (out0)

+ to= 1.0000E+07

This example uses the demonstration file alm124.sp, in \$*installdir*/ demo/hspice/apps.

This example outputs the following results:

unitfreq = 9.0786E+05 targ= 9.0786E+05 trig= 1.0000E+00  $phasemargin = 6.6403E+01$ gain(db) = 9.9663E+01 at= 1.0000E+00 from= 1.0000E+00 + to= 1.0000E+07 gain(mag)= 9.6192E+04 at= 1.0000E+00 from= 1.0000E+00

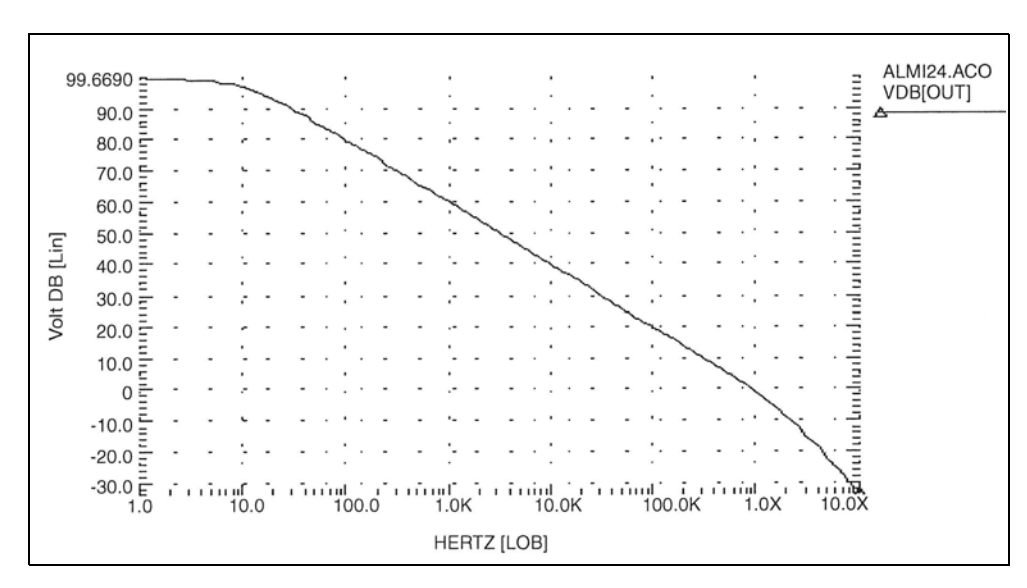

*Figure 97 Magnitude Plot of Op-Amp Gain*

HSPICE® User Guide: Basic Simulation and Analysis 601 and 501 H-2013.03

## <span id="page-643-0"></span>**Performing Advanced Cell Characterization**

This section provides example input files, which characterize cells for an inverter, based on 3-micron MOSFET technology. HSPICE finds the best, worst, and typical cases for different fanouts. Use this library data for digitalbased simulators, such as those used to simulate gate arrays and standard cells.

The example uses the demonstration file cellchar.sp, in \$*installdir*/ demo/hspice/apps. It demonstrates how to use the following to characterize a CMOS inverter:

- . MEASURE statement
- .DATA statement
- AUTOSTOP option
- SUBCKT definition
- SUBCKT call
- Models

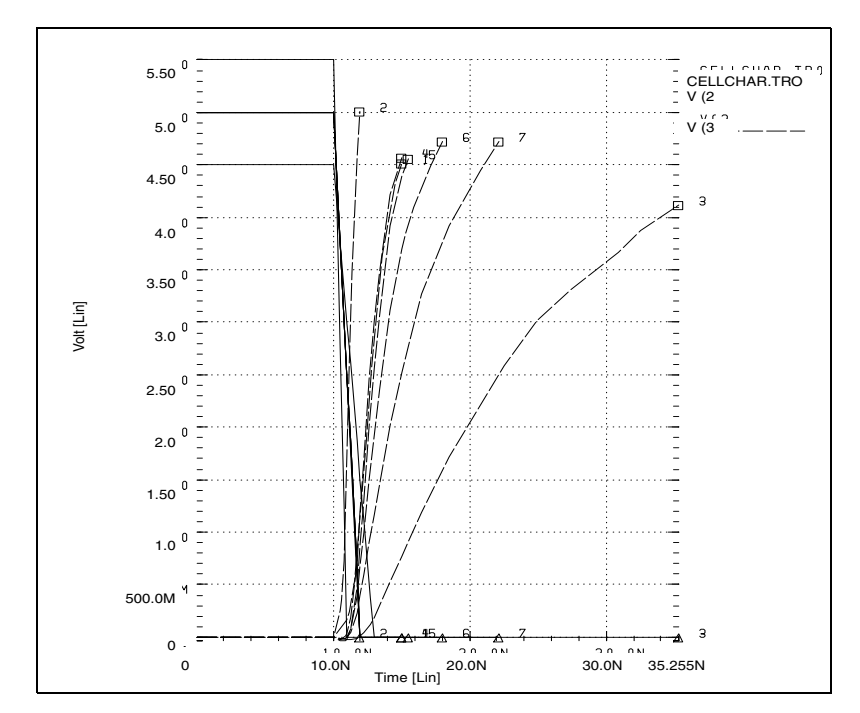

*Figure 98 Plotting the Simulation Outputs*

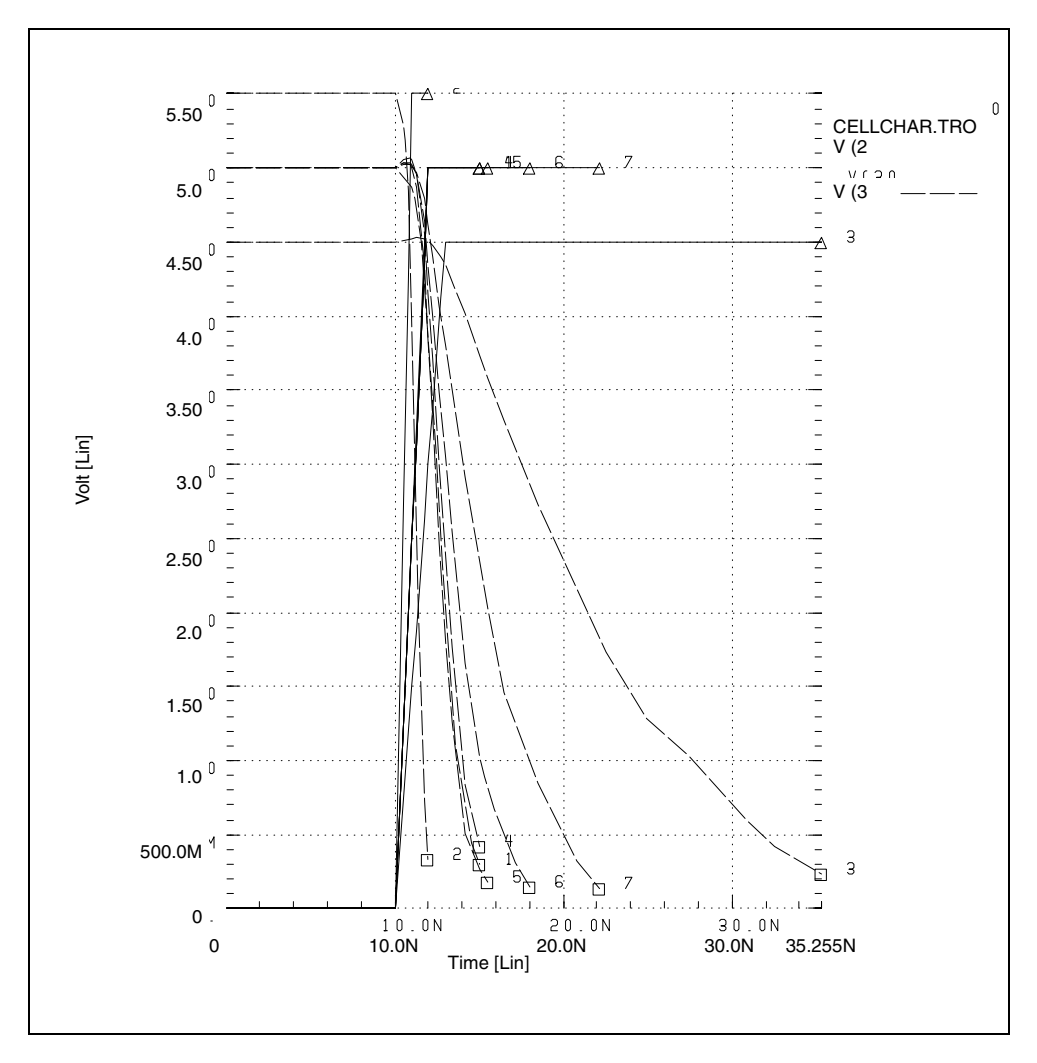

*Figure 99 Verifying the Measure Statement Results by the Plots*

#### <span id="page-644-0"></span>**Cell Examples**

[Figure 100](#page-645-0) and [Figure 101](#page-646-0) are identical, except that their input signals are complementary.

- The circuit in [Figure 100](#page-645-0) calculates the rise time and the low-to-high propagation delay time.
- The circuit in [Figure 101](#page-646-0) calculates the fall time and the high-to-low propagation delay time.

If you use only one circuit, CPU time increases because analysis time increases when HSPICE calculates both rise and fall times.

The XOUTL or XOUTH subcircuit represents the fanout of the cell (inverter). To modify fanout, specify different multipliers (m) in the subcircuit calls.

You can also specify local and global temperatures. This example characterizes the cell at a global temperature of 27, but the temperature of the M1 and M2 devices is (27+DTEMP). The .DATA statement specifies the DTEMP value.

The example uses a transient parameterized sweep, with .DATA and .MEASURE statements, to determine the inverter timing, for best, typical, and worst cases.

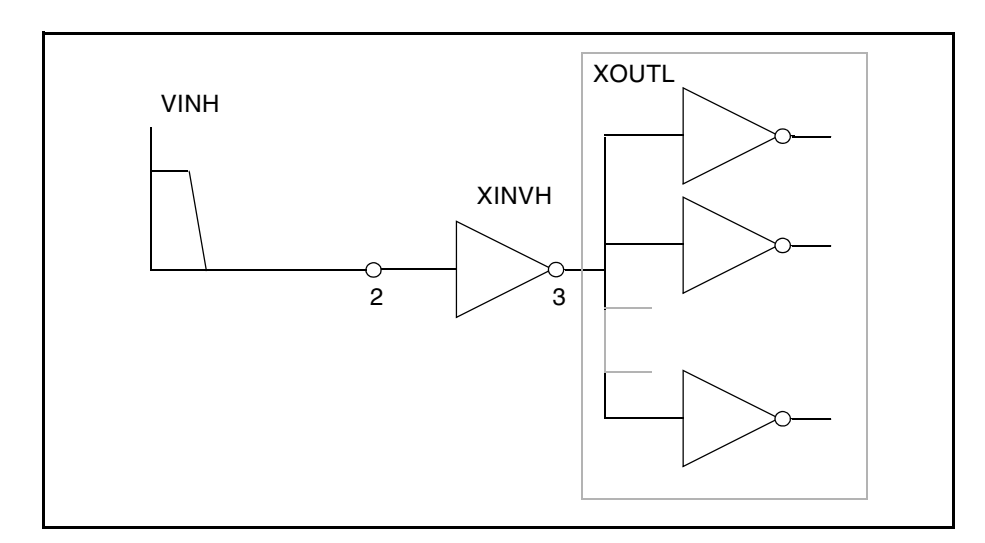

<span id="page-645-0"></span>*Figure 100 Cell Characterization Circuit 1*

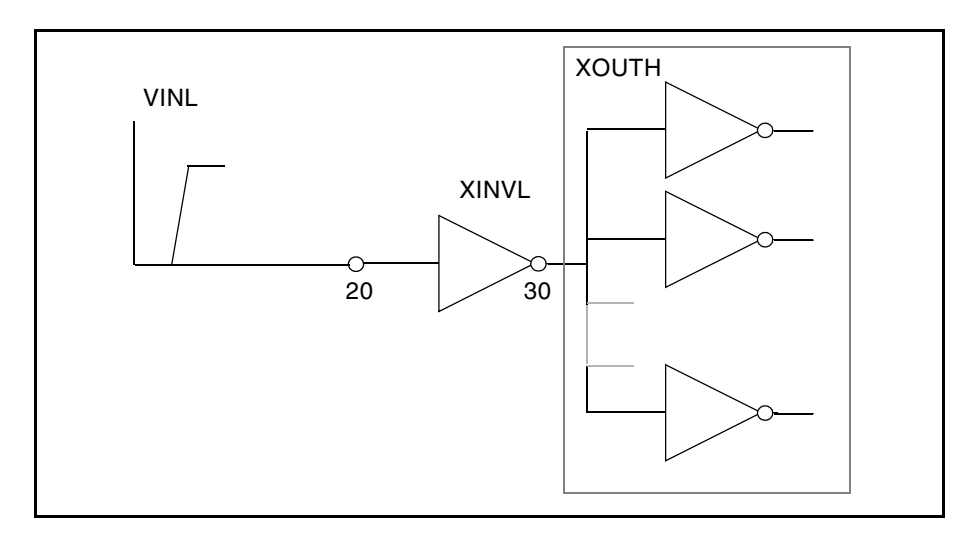

<span id="page-646-0"></span>*Figure 101 Cell Characterization Circuit 2*

This example varies the following parameters:

- power supply
- input rise and fall time
- fanout
- MOSFET temperature
- n-channel and p-channel threshold
- drawn width and length of the MOSFET

Use the .MEASURE statement to specify a parameter to measure.

Use the AUTOSTOP option, to speed simulation time.The AUTOSTOP option terminates the transient sweep, although it has not completely swept the specified transient sweep range.

The .MEASURE statement uses quoted string parameter variables to measure the rise time, fall time, and propagation delays.

**Note:** Do not use character strings as parameter values in HSPICE RF.

Rise time starts when the voltage at node 3 (the output of the inverter) is equal to 0.1  $\cdot$  VDD (that is, V(3) = 0.1VDD). Rise time ends when the voltage at node 3 is equal to  $0.9 \cdot$  VDD (that is,  $V(3) = 0.9VDD$ ).

For more accurate results, start the . MEASURE calculation after either:

#### **Chapter 18: Performing Digital Cell Characterization**

Performing Advanced Cell Characterization

- A time delay, or
- A simulation cycle, specifying delay time in the .MEASURE statement, or
- An input pulse statement.

The following example features:

- AUTOSTOP option and . MEASURE statements.
- Mean, variance, sigma, and avgdev calculations.
- Circuit and element temperature.
- Algebraic equation handling.
- PAR() as an output variable, in the .MEASURE statement.
- Subcircuit parameter-passing, and subcircuit multiplier.
- .DATA statement.
# **19MOSFET Model Reliability Analysis (MOSRA)**

*Describes the procedures for HSPICE MOSFET reliability analysis (MOSRA).*

The following sections cover the these topics:

- [MOSRA Overview](#page-648-0)
- [MOSRA Commands and Control Options](#page-650-0)
- [Level 1 MOSRA BTI and HCI Model Parameters](#page-673-0)

# <span id="page-648-0"></span>**MOSRA Overview**

As the industry scales down CMOS technology, reliability requirements to maintain the long-term device become both more challenging and more important. Two of the most critical reliability issues, the hot carrier injection (HCI) and the bias temperature instability (BTI) can change the characteristics of MOS devices. HSPICE reliability analysis allows circuit designers to predict the reliability of their design to allow enough margin for their circuits to function correctly over their lifetime.

A unified custom reliability-modeling API is available or custom reliability model development. Contact your Synopsys technical support team for more information about the MOSRA API.

HSPICE MOSRA analysis currently supports Level 49, Level 53, Level 54, Level 57, Level 66, Level 69, Level 70, Level 71, and Level 73, and external CMI MOSFET models.

The following sections discuss these topics:

- **[Reliability Analysis Use Model](#page-649-0)**
- [Example Setup](#page-650-1)

# <span id="page-649-0"></span>**Reliability Analysis Use Model**

HSPICE reliability analysis (or HCI and BTI analysis), is a two-phase simulation: the fresh simulation phase and the post-stress simulation phase. The two-phase simulation can run separately or together.

- Fresh simulation phase: HSPICE computes the electron age/stress of selected MOS transistors in the circuit based on circuit behavior and on the HSPICE built-in stress model including HCI and/or BTI effect.
- Post-stress simulation phase: HSPICE simulates the degradation effect on circuit performance, based on the stress information that the fresh simulation phase produces.

[Figure 102](#page-649-1) presents the HSPICE reliability analysis process.

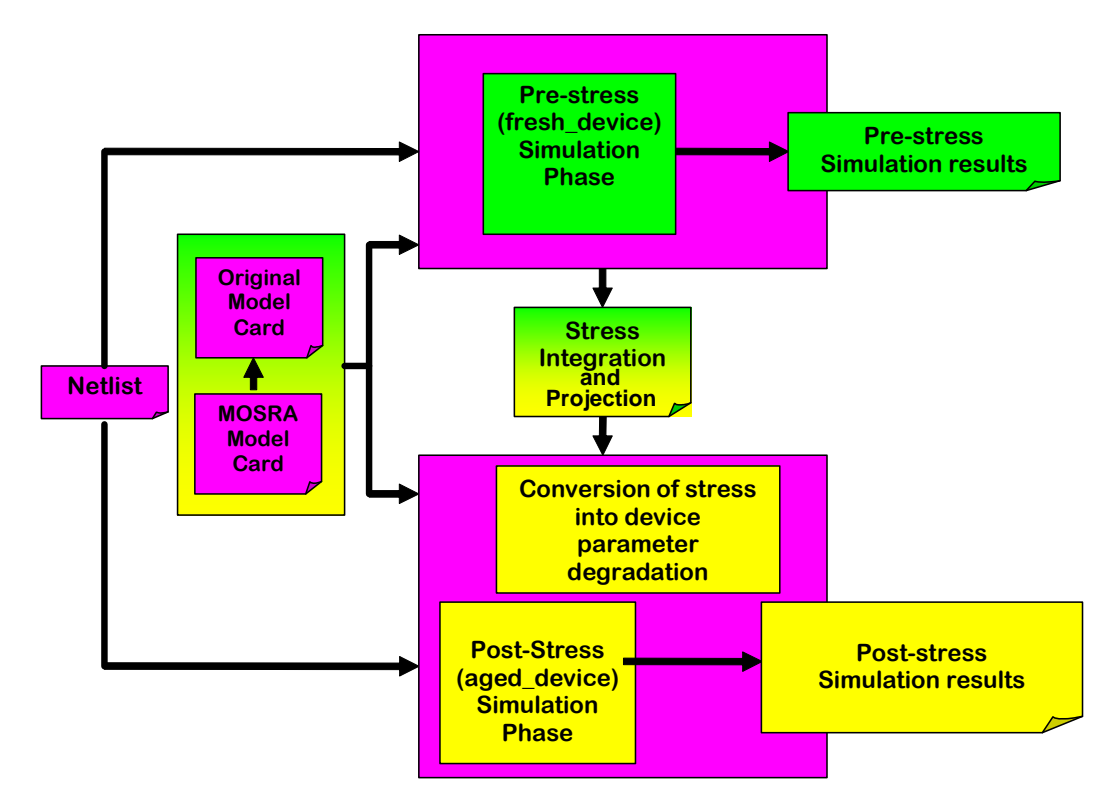

<span id="page-649-1"></span>*Figure 102 HSPICE Reliability Simulation Flow*

## <span id="page-650-1"></span>**Example Setup**

The following example file demonstrates how to set up a HSPICE reliability reliability analysis.

```
* MOSRA TEST
vdd 1 0 2
mp1 3 2 1 1 p1 l=0.1u w=10u ad=5p pd=6u as=5p ps=6u
mn1 3 2 0 0 n1 l=0.1u w=5u ad=5p pd=6u as=5p ps=6u
mp2 4 3 1 1 p1 l=0.1u w=10u ad=5p pd=6u as=5p ps=6u
mn2 4 3 0 0 n1 l=0.1u w=5u ad=5p pd=6u as=5p ps=6u
mp3 2 4 1 1 p1 l=0.1u w=10u ad=5p pd=6u as=5p ps=6u
mn3 2 4 0 0 n1 l=0.1u w=5u ad=5p pd=6u as=5p ps=6u
c1 2 0 .1p
.model p1 pmos level=54 version=4.5
.model n1 nmos level=54 version=4.5
.model p1_ra mosra level=1
+tit0 = 5e-8 titfd = 7.5e-10 tittd = 1.45e-20
+tn = 0.25.appendmodel p1_ra mosra p1 pmos
.mosra reltotaltime=1e8
.ic v(2)=2.tran .1ps 5ns
.options post
.end
```
# <span id="page-650-0"></span>**MOSRA Commands and Control Options**

The following sections discuss these topics:

- [.MOSRA](#page-651-0)
- [Getting Measurements in a MOSRA Analysis](#page-658-0)
- [.MOSRAPRINT](#page-659-0)
- [.MOSRA\\_SUBCKT\\_PIN\\_VOLT](#page-660-0)
- [.MODEL](#page-660-1)
- [.APPENDMODEL](#page-661-0)
- [Simulation Output Files](#page-668-0)
- [RADEG Output Sorting \(.OPTION MOSRASORT\)](#page-670-0)
- [CSV Format Degradation Information \(.OPTION RADEGOUTPUT\)](#page-672-0)

## <span id="page-651-0"></span>**.MOSRA**

Starts HSPICE HCI and/or BTI reliability analysis.

### **Syntax**

.MOSRA RelTotalTime=*time\_value*

- + [RelStartTime=*time\_value*] [DEC=*value*] [LIN=*value*]
- + [RelStep=*time\_value*] [RelMode=1|2|3] SimMode=[0|1|2|3]
- + [AgingStart=*time\_value*] [AgingStop=*time\_value*]
- + [AgingPeriod=*time\_value*] [AgingWidth=*time\_value*]
- + [AgingInst="*inst\_name*"]
- + [Integmod=0|1|2] [Xpolatemod=0|1|2]
- + [Tsample1=*value*] [Tsample2=*value*]
- + [Agethreshold=*value*] [DegradationTime=*value*]
- + [MosraLlife=*degradation\_type\_keyword*] [DegF=*value*]
- + [DegFN=*value*] [DegFP=*value*]
- + [Frequency=*value*]

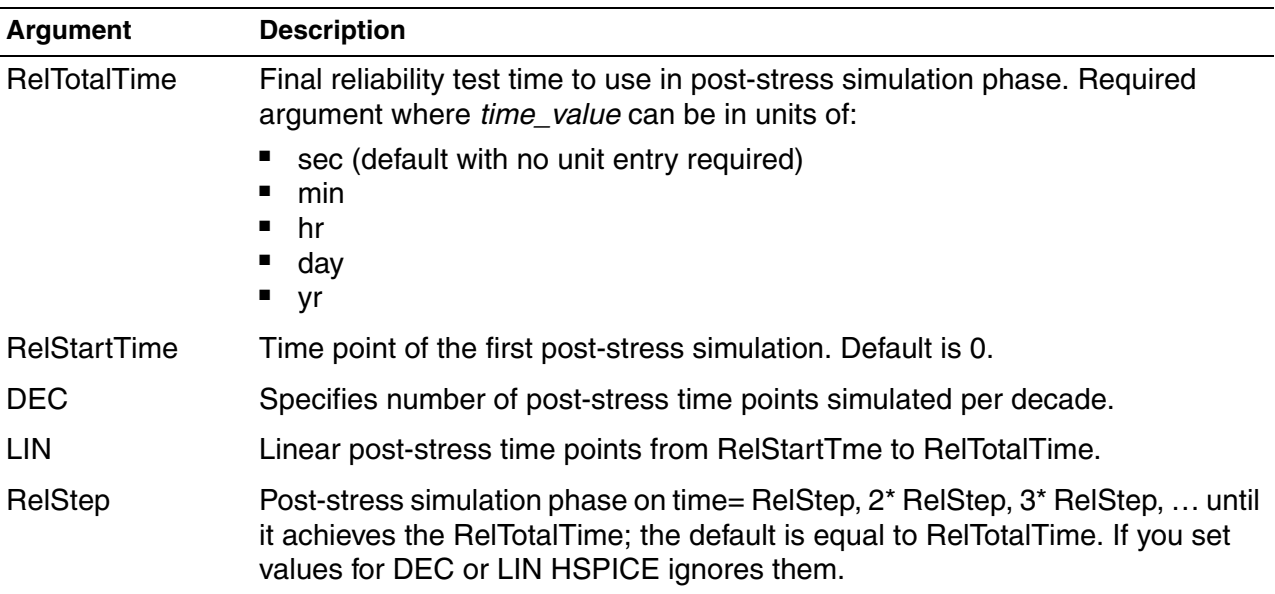

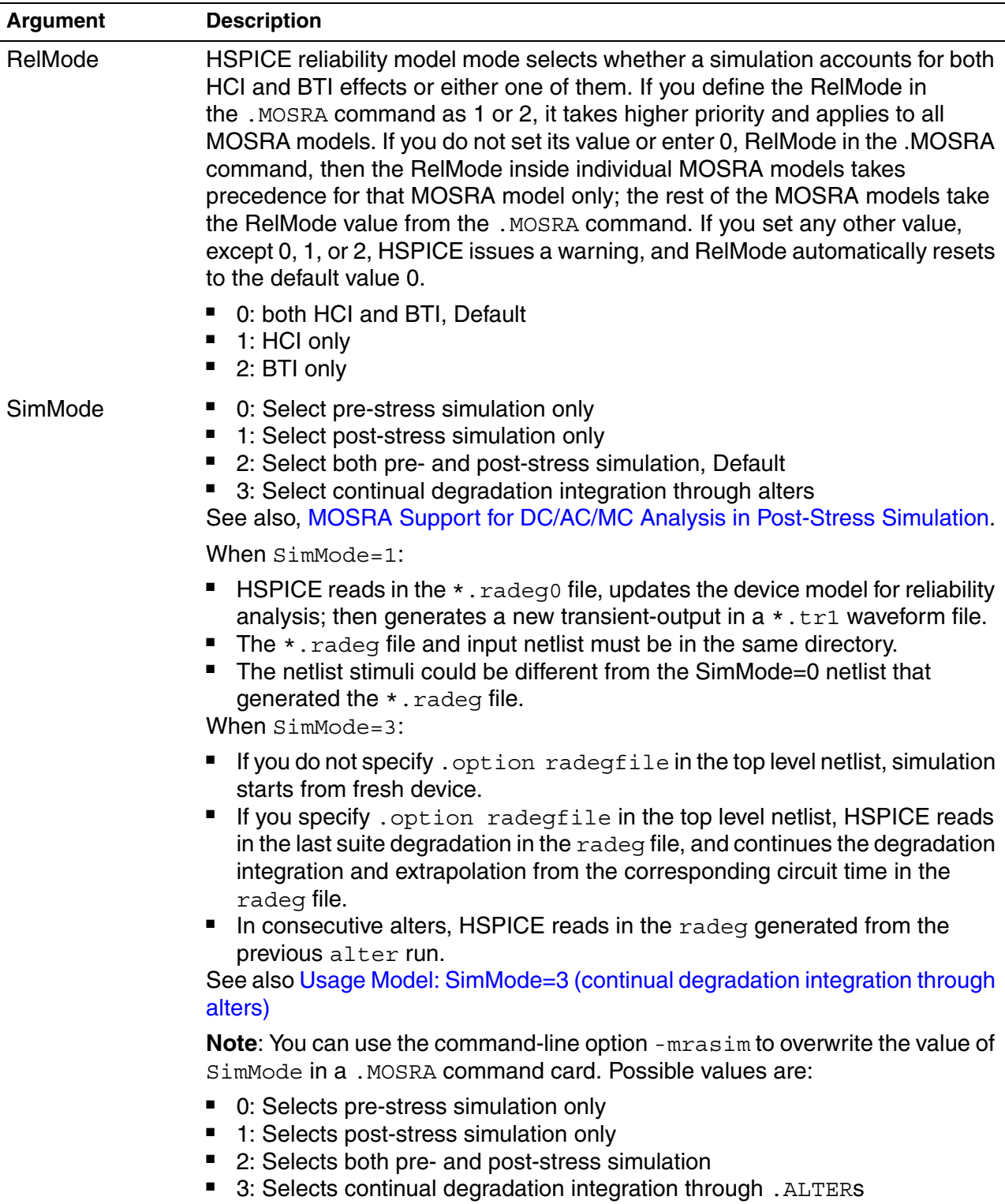

#### **Chapter 19: MOSFET Model Reliability Analysis (MOSRA)**

MOSRA Commands and Control Options

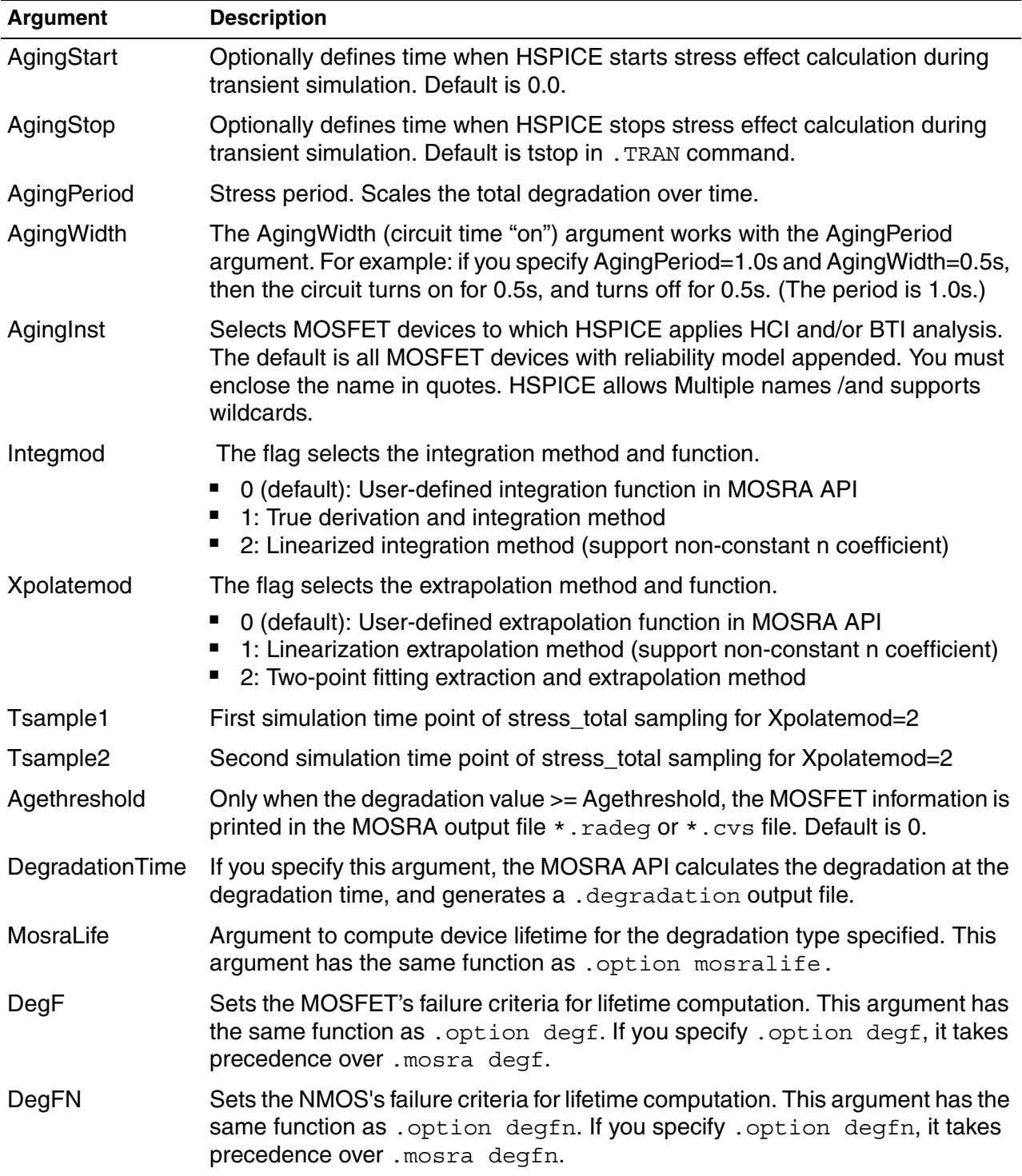

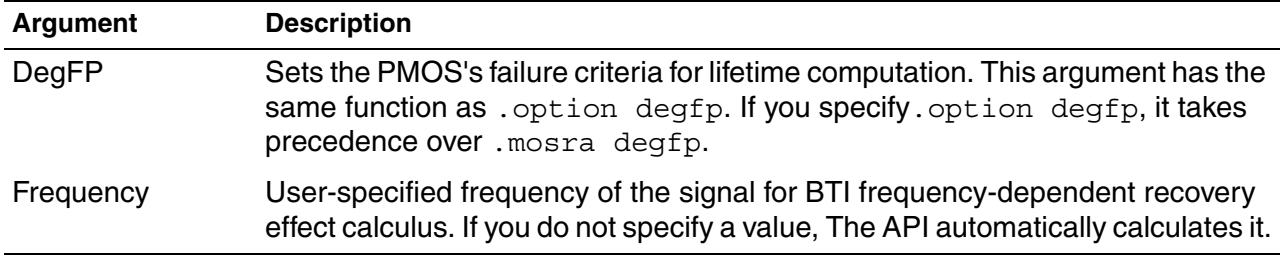

#### **Description**

Use the .MOSRA command to initiate HCI and BTI analysis. This is a two-phase simulation, the fresh simulation phase and the post stress simulation phase. During the fresh simulation phase, HSPICE computes the electron age/stress of selected MOS transistors in the circuit based on circuit behavior and the HSPICE MOSFET reliability model. During the post stress simulation phase, HSPICE simulates the degradation effect on circuit performance, based on the stress information produced during the fresh simulation phase.

If you specify either DEC or LIN the API ignores the RelStep value. See [Figure 103 on page 614](#page-655-0) for an illustration of the .MOSRA command/syntax.

#### **Example**

```
.mosra reltotaltime=6.3e+8 relstep=6.3e+7
```

```
+ agingstart=5n agingstop=100n
```
+ aginginst="x1.\*"

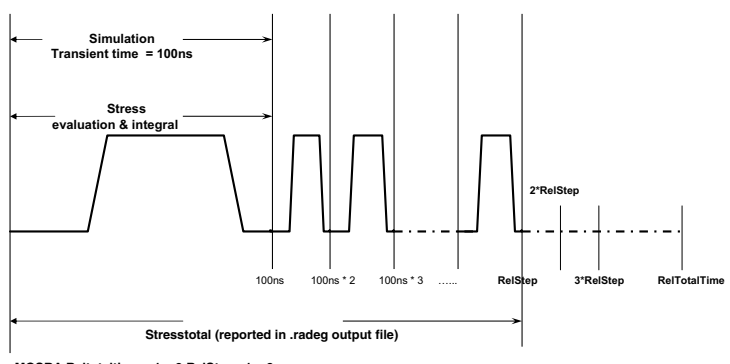

#### **Command/syntax for HSPICE reliability simulation (1/3)**

**.MOSRA Reltotaltime = 1e+9 RelStep= 1e+8 .Tran 1n 100ns**

#### **Command/syntax for HSPICE reliability simulation (2/3)**

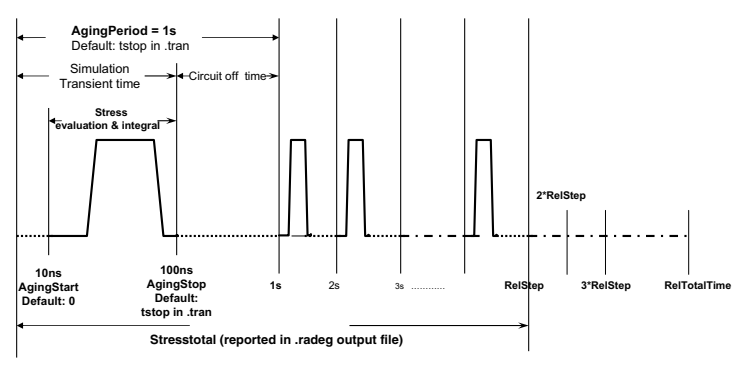

**.MOSRA Reltotaltime = 1e+9 RelStep= 1e+8 AgingStart=10ns AgingStop=100nS AgingPeriod=1s .Tran 1n 100ns**

#### **Command/syntax for HSPICE reliability simulation (3/3)**

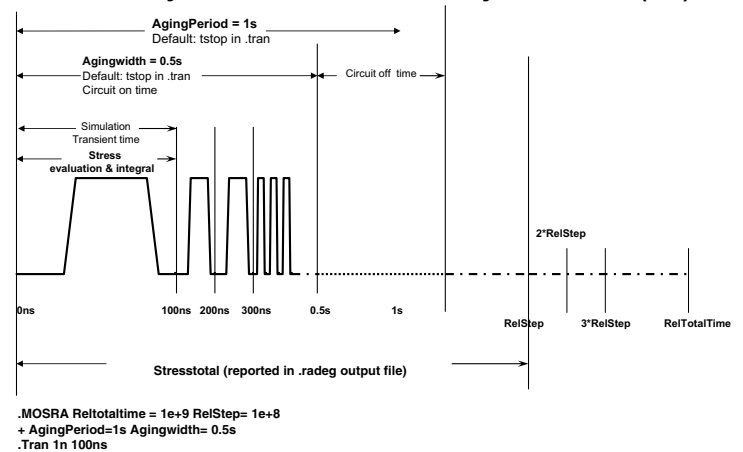

<span id="page-655-0"></span>*Figure 103 Graphic Illustration of MOSRA Command/Syntax*

#### <span id="page-656-0"></span>**MOSRA Support for DC/AC/MC Analysis in Post-Stress Simulation**

HSPICE MOSRA supports the DC/AC and Monte Carlo sweep in a SimMode=1 Post-stress simulation. (HSPICE does not support SimMode=0/ 2.) A general MOSRA netlist must specify  $SimMode = 1$  in the . MOSRA command line to start the Post-stress simulation, and provide previously generated device degradation information through a user-specified .*radeg* input file. The syntax is as follows:

```
.mosra reltotaltime='10*365*24*60*60' lin=11 simmode=1
.option radegfile = 'radeg file name'
```
Then you can specify the DC/AC analysis command. You can combine analysis commands with different sweeps (including Monte Carlo sweep).

```
.dc vdd 0 -1.2 -0.1 sweep monte=10
.ac dec 1 1e5 1e9 sweep parm1 25 75 125
.tran 1n 10n sweep monte=10
```
#### **Examples**

The following example netlist does a DC and AC simulation in MOSRA poststress.

```
* MOSRA DC/AC TEST
.option radegfile = 'simmode2.radeg0'
vdd 1 0 -2 ac=1
mp1 1 2 0 0 p1 l=0.1u w=10u ad=5p pd=6u as=5p ps=6u 
vgs 2 0 -2
.model p1 pmos level=54 version=4.5
.model p1_ra mosra level=1 
.appendmodel p1_ra mosra p1 pmos
.mosra reltotaltime='10*365*24*60*60' lin=11 simmode=1
.dc vdd 0 -1.2 -0.1 
.ac dec 1 1e5 1e9
.options post
.print dc i(vdd)
.print ac i(vdd) ii(vdd)
.end
```
HSPICE parses the specified *radeg* file and do the post-stress simulation in the specified relstep, then generate the corresponding DC/AC output files:

```
dcac.sw0@ra=3.1536e+07
dcac.sw0@ra=6.3072e+07
dcac.sw0@ra=9.4608e+07
dcac.sw0@ra=1.26144e+08
dcac.sw0@ra=1.5768e+08
dcac.sw0@ra=1.89216e+08
dcac.sw0@ra=2.20752e+08
dcac.sw0@ra=2.52288e+08
dcac.sw0@ra=2.83824e+08
dcac.sw0@ra=3.1536e+08
```
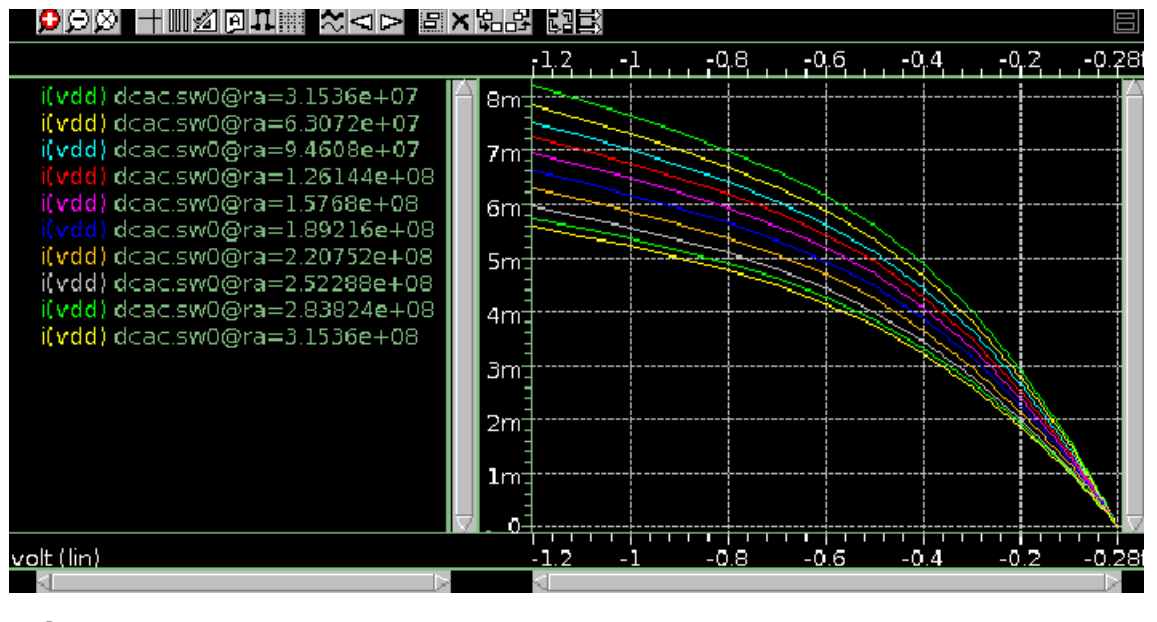

dcac.ac0@ra=1.89216e+08 dcac.ac0@ra=2.20752e+08 dcac.ac0@ra=2.52288e+08 dcac.ac0@ra=2.83824e+08 dcac.ac0@ra=3.1536e+08

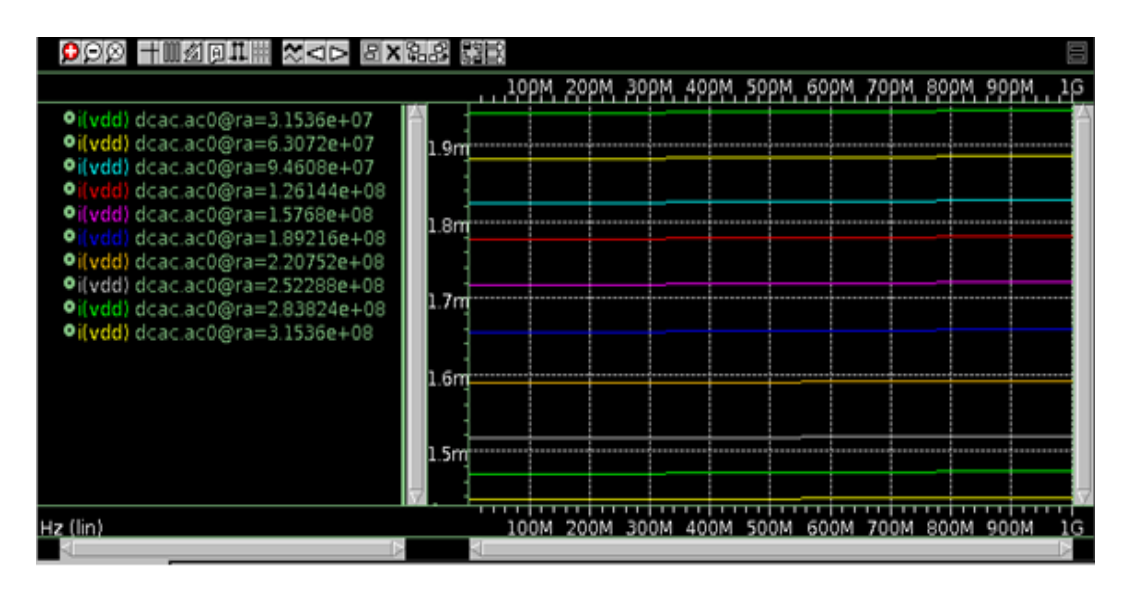

The following example netlist does a DC plus Monte Carlo simulation in MOSRA post-stress.

```
* MOSRA DC/MONTE TEST
.option radegfile = 'simmode2.radeg0'
vdd 1 0 -2
mp1 1 2 0 0 p1 l=0.1u w=10u ad=5p pd=6u as=5p ps=6u
vgs 2 0 -2
.param
+random1=AGAUSS(0,1,3) 
+par1=random1 
+A1_ms='par1*5.5225/2.0*3'
+toxn ms global ='(-9.462e-11)*A1 ms'
.model p1 pmos level=54 version=4.5
+ toxe = '3e-9 + toxn_ms_global'
.model p1_ra mosra level=1 
.appendmodel p1_ra mosra p1 pmos
.mosra reltotaltime='10*365*24*60*60' lin=11 simmode=1
.dc vdd 0 -1.2 -0.1 sweep monte=10
.options post
.print dc i(vdd)
.end
```
### <span id="page-658-0"></span>**Getting Measurements in a MOSRA Analysis**

See [Measurements in MOSRA Analysis](#page-475-0) in [Chapter 12, Simulation Output](#page-436-0) for instructions on generating multiple measurement files.

## <span id="page-659-0"></span>**.MOSRAPRINT**

Provides .PRINT/.PROBE capability to access the electrical degradation of the specified element.

#### **Syntax**

```
.MOSRAPRINT output_name output_type(element_name, vds=exp1,
+ vgs=exp2, vbs=exp3)
```
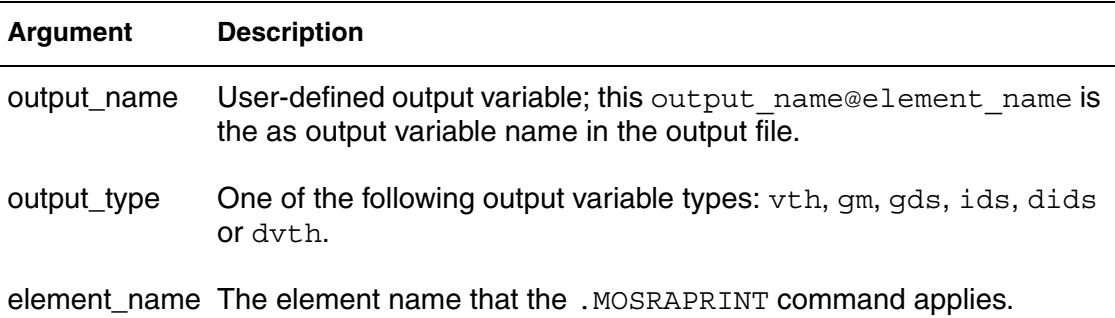

#### **Definition**

The .MOSRAPRINT command supports the following models: B3SOI, B4SOI, PSP, BSIM3, BSIM4, HVMOS, HiSIM-HV, and Custom CMI MOSFETS.

This command provides access to device degradation information. The API uses the user-specified bias conditions, vds, vgs and vbs to characterize the device electrical property as specified by the output type. There is no order requirement for vds, vgs, and vbs. You can use wildcards '?' and '\*' in element name. The output variable dids reports the percent change of ids between post-stress simulation and fresh-simulation.  $\det h$  reports the change of vth between post-stress simulation and fresh-simulation. The output file format is the same as the measurement file format with file extension  $*$ . ra. You can use . OPTION MEASFORM with this command to produce  $*$ . cvs files suitable for Microsoft Excel output.

#### **Example**

The following syntax prints the ids value of the MOSFET  $m1$ , when  $vds = 5$ vgs=5, vbs=0, at each reltime point.

```
.MOSRA reltotaltime=5e+7 relstep=1e+7
.MOSRAPRINT ids(m1, vds=5, vgs=5, vbs=0)
```
# <span id="page-660-0"></span>**.MOSRA\_SUBCKT\_PIN\_VOLT**

When a MOSFET is wrapped by a subckt-based macro model, this command specifies the subckt terminal voltages used by MOSRA model evaluation.

#### **Syntax**

.MOSRA\_SUBCKT\_PIN\_VOLT *subckt\_name1, subckt\_name2,...*

#### **Description**

Use this command to specify subckt-based macro terminal voltages HSPICE uses for MOSRA model evaluation.

subckt name: The subcircuit name whose terminal voltages the API uses for MOSRA model evaluation.

**Note:** There is a limitation to this capability. The subckt-based macro model can contain only one MOSFET, and the number and definition of subckt terminals must be consistent with HSPICE MOSFET terminal number and definition.

#### **Example**

In this example, HSPICE uses subckt sub1's terminal voltages  $v(d)/v(g)/$  $v(s)/v(b)$ , instead of the MOSFET M1's terminal voltages,  $v(d1)/v(q1)/$  $v(s_1)/v(b_1)$ , for MOSRA model evaluation.

```
.subckt sub1 d g s b ...
M1 d1 g1 s1 b ...
Rd d d1 1k
Rs s s1 1k
Rg g g1 1k
.model ...
.ends
.mosra_subckt_pin_volt sub1
...
.end
```
### <span id="page-660-1"></span>**.MODEL**

#### **Syntax**

.model mname mosra

- + level=*value*
- + [*relmodelparam*]

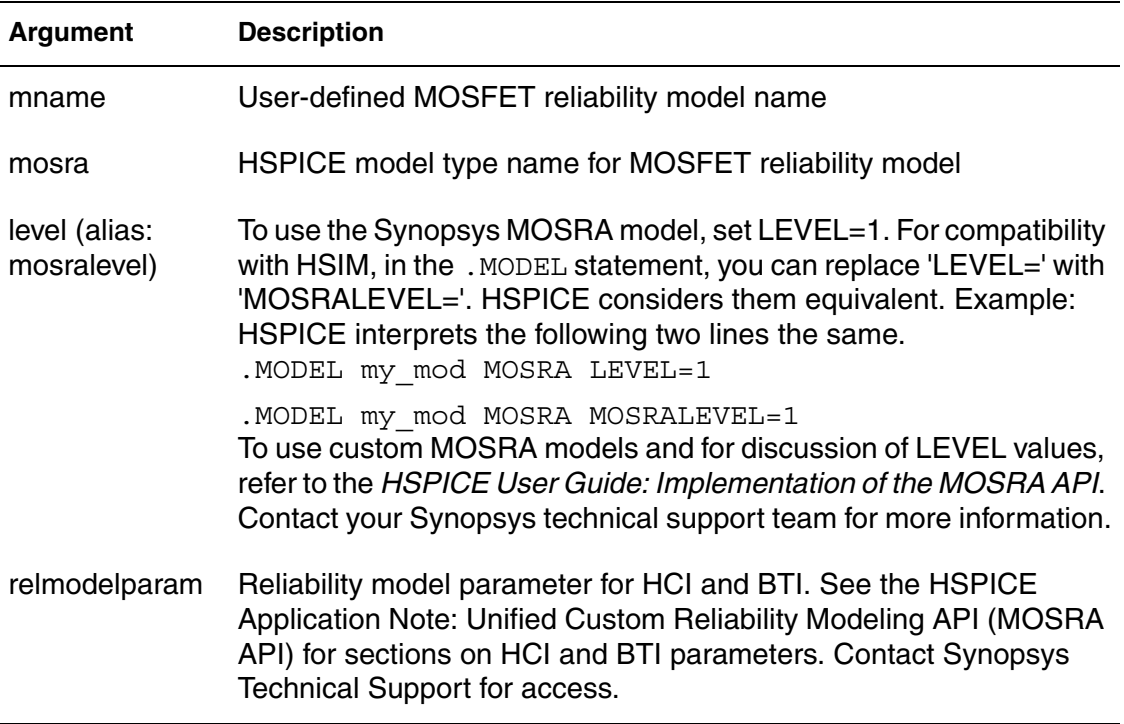

## <span id="page-661-0"></span>**.APPENDMODEL**

This command appends the parameter values from the source model card (SrcModel) to the destination model card (DestModel). The command requires all arguments. The .APPENDMODEL command supports wildcards. In addition, the .OPTION APPENDALL enables the top hierarchical level to use the .APPENDMODEL command even if the MOSFET model is embedded in a subcircuit. See [.OPTION APPENDALL](#page-663-0) in the *HSPICE Reference Manual: Commands and Control Options*.

#### **Syntax**

.appendmodel SrcModel *ModelKeyword1* DestModel *ModelKeyword2*

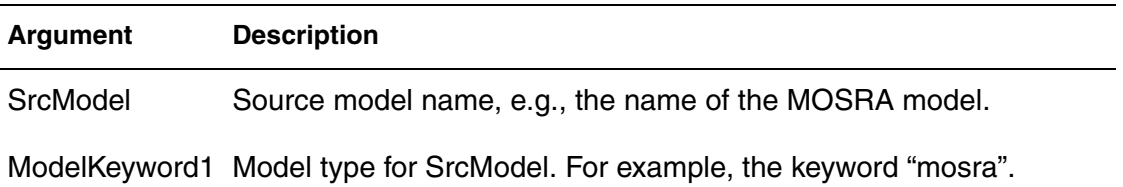

#### **Chapter 19: MOSFET Model Reliability Analysis (MOSRA)** MOSRA Commands and Control Options

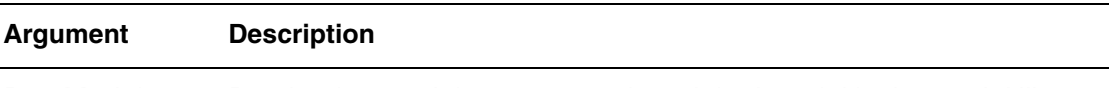

DestModel Destination model name, e.g., the original model in the model library.

ModelKeyword2 Model type for DestModel. For example, 'nmos'.

#### **Example**

This example appends the content of the model card hci\_1 to the b3\_nch BSIM3 model card.

```
.appendmodel hci 1 mosra b3 nch nmos
```
#### **Wildcard Examples**

In this example, the mosra model  $p1$  ra appends to all of the pmos models. Note that you need quotation marks if only a wildcard defines model name.

.appendmodel p1 ra mosra "\*" pmos

In the following example, the mosra model  $p1$  ra appends to all of the pmos models with name  $pch*$  ( $pch1$ ,  $pch2$ ,  $pch$  tt, etc.).

.appendmodel p1\_ra mosra pch\* pmos

The following sections discuss these control options:

- [.OPTION APPENDALL](#page-663-1)
- [.OPTION DEGF](#page-663-2)
- [.OPTION DEGFN](#page-663-3)
- [.OPTION DEGFP](#page-664-0)
- [.OPTION MOSRALIFE](#page-664-1)
- [.OPTION MOSRASORT](#page-665-0)
- [.OPTION MRAAPI](#page-665-1)
- [.OPTION MRAEXT](#page-666-0)
- [.OPTION MRAPAGED](#page-666-1)
- [.OPTION MRA00PATH, MRA01PATH, MRA02PATH, MRA03PATH](#page-666-2)
- [.OPTION RADEGFILE](#page-667-0)
- [.OPTION RADEGOUTPUT](#page-667-1)

### <span id="page-663-1"></span><span id="page-663-0"></span>**.OPTION APPENDALL**

With this option, you can use .APPENDMODEL at the main (uppermost) circuit level hierarchy even if the MOSFET model is embedded in a subcircuit. If there are .APPENDMODEL commands both in the main circuit and in a subcircuit, the .APPENDMODEL in the subcircuit has higher priority. For example:

```
.option appendall
.appendmodel n_ra mosra nch nmos
.SUBCKT mosra_test 1 2 3 4
M1 1 2 3 4 nch L=PL W=PW
.model nch nmos level= ...
.ENDS
```
The .APPENDMODEL command in the main circuit takes precedence.

```
.option appendall
.appendmodel n_ra mosra nch nmos
.SUBCKT mosra_test 1 2 3 4
M1 1 2 3 4 nch L=PL W=PW
.model nch nmos level= ...
.appendmodel n ra1 mosra nch nmos
.ENDS
```
The .APPENDMODEL command in the subcircuit takes precedence.

### <span id="page-663-2"></span>**.OPTION DEGF**

Sets the MOSFET's failure criteria for lifetime computation.

#### **Syntax**

.OPTION DEGF=*val*

#### **Description**

In conjunction with .OPTION MOSRALIFE, this option sets the MOSFET's degradation value at lifetime. The options apply to all MOSFETs. The RADEG file prints the lifetime values.

### <span id="page-663-3"></span>**.OPTION DEGFN**

Sets the NMOS's failure criteria for lifetime computation.

#### **Syntax**

.option DEGFN=*val*

#### **Description**

In conjunction with .OPTION MOSRALIFE, this option sets the NMOS's degradation value at lifetime. If you do not specify the option or the MRAlifetimeDeg function cannot identify the keyword, HSPICE does not do the lifetime computation.The options apply to all MOSFETs. The RADEG file prints the lifetime values.

### <span id="page-664-0"></span>**.OPTION DEGFP**

Sets the PMOS's failure criteria for lifetime computation.

#### **Syntax**

.option DEGFP= *val*

#### **Description**

In conjunction with .OPTION MOSRALIFE, this option sets the PMOS's degradation value at lifetime. If you do not specify the option or the MRAlifetimeDeg function cannot identify the keyword, HSPICE does not do the lifetime computation.The options apply to all MOSFETs. The RADEG file prints the lifetime values.

### <span id="page-664-1"></span>**.OPTION MOSRALIFE**

Invokes the MOSRA "lifetime" computation.

### **Syntax**

```
.OPTION MOSRALIFE=degradation_type_keyword [degF=val]
[degFN=val] [degFP=val]
```
### **Description**

Use this option to compute device lifetime calculation for the degradation type specified.

This option works with three others:

- .OPTION DEGF=va1— the designated MOSFET's failure criteria for lifetime computation.
- .OPTION DeqFN=va1— the designated NMOS's failure criteria for lifetime computation.
- .OPTION DeqFP=*val* the designated PMOS's failure criteria for lifetime computation.

The options apply to all MOSFETs. he RADEG file prints the lifetime values. The Synopsys built-in MOSRA Model Level 1 and the MOSRA API models support lifetime calculus. (For the implementation of the lifetime function in the API models see the *HSPICE User Guide: Implementing the MOSRA API*, available by contacting the HSPICE technical support team.)

### <span id="page-665-0"></span>**.OPTION MOSRASORT**

Enables the descending sort for reliability degradation (RADEG) output.

#### **Syntax**

.OPTION MOSRASORT=*degradation\_type\_keyword*

**Default** delvth0

#### **Description**

Use this option mosrasort to enable the descending sort for reliability degradation (RADEG) output.

If you do not specify the mosrasort option, or HSPICE does not recognize the degradation type keyword, HSPICE the simulation omits the sort. (For a listing of Degradation type keywords see the *HSPICE User Guide: Implementing the MOSRA API*, available only by contacting the HSPICE technical support team.)

If you only specify the option mosrasort, and do not specify the degradation type keyword, HSPICE sorts RADEG by the delvth0 keyword.

HSPICE sorts the output in two separate lists, one for NMOS, another for PMOS. HSPICE prints the NMOS device list first, and then the PMOS device list.

#### **Example**

In the following usage, the option does a descending sort for RADEG output on delvth0's value.

.option mosrasort=delvth0

### <span id="page-665-1"></span>**.OPTION MRAAPI**

Enables and links the dynamically linked MOSRA API library.

#### **Syntax**

.OPTION MRAAPI=0|1

**Default** 0

#### **Description**

Use this option to enable and link the compiled MOSRA API *.so* library file to HSPICE during simulation. If you set this option parameter with no value or to 1, then the MOSRA API *.so* file loads as a dynamically linked object file.

If this option parameter does not exist in the netlist, or you explicitly set it to 0, the MOSRA API ignores the .so library.

### <span id="page-666-0"></span>**.OPTION MRAEXT**

Enables access to enhanced MOSRA API functions.

.OPTION MRAEXT=0|1

**Default** 0

#### **Description**

Use this option to enable access to enhanced MOSRA API functions. When  $MRAEXT = 1$ ,  $HSPICE can access the extension functions.$ 

### <span id="page-666-1"></span>**.OPTION MRAPAGED**

This option enables two modes of model parameter degradation.

#### **Syntax**

.OPTION MRAPAGED=0|1

#### **Default** 0

#### **Description**

If this option parameter is not in the netlist, or you explicitly set it to 0, degradation from the MOSRAAPI model is the parameter value shift with regard to the fresh model, delta\_P. If you set this option parameter to 1, then the degradation from the MOSRAAPI model is the degraded model parameter, P+delta\_P.

- 0: delta\_P mode
- 1: Degraded model parameter

### <span id="page-666-2"></span>**.OPTION MRA00PATH, MRA01PATH, MRA02PATH, MRA03PATH**

These options enable string type variables in MOSRAAPI functions.

#### **Syntax**

```
.OPTION MRA00PATH ='file_path1'
```
.option MRA01PATH ='*file\_path2*' .option MRA02PATH ='*file\_path3*' .option MRA03PATH ='*file\_path4*'

#### **Default**

NULL.

#### **Definition**

Use these options to specify global string variables such as user-specified file paths for API model developers to access the MOSRA API functions.

### <span id="page-667-0"></span>**.OPTION RADEGFILE**

Use to specify a MOSRA degradation file name for use with  $SIMODE=1$ .

#### **Syntax**

.OPTION RADEGFILE=*file\_name*

#### **Description**

Use this option to specify a MOSRA degradation file name for use with SIMMODE=1 (post-stress simulation only). HSPICE reads in the degradation information in the specified file and does the MOSRA post-stress simulation.

### **Example**

.option radegfile = '1.radeg0'

### <span id="page-667-1"></span>**.OPTION RADEGOUTPUT**

Outputs the MOSRA degradation information in Word Excel CSV format.

### **Syntax**

.OPTION RADEGOUTPUT=CSV

**Default** off (generates no CSV file)

#### **Description**

Use this option to output the MOSRA degradation information in Microsoft Excel CSV format. Does not generate a CSV file if you do not specify the CSV value.

## <span id="page-668-0"></span>**Simulation Output Files**

For each post-stress circuit time point, HSPICE computes stress information for each selected transistor and prints the degradation data to the  $\star$ . radeg file.

HSPICE also outputs analysis and measurement results to these files:

- \*.\*#@ra=*circuit\_time\_point* for TRAN/DC/AC analysis. For example:
- \*.tr#@ra=*circuit\_time\_point* for transient analysis
- \*.sw#@ra=*circuit\_time\_point* for DC
- \*.ac#@ra=*circuit\_time\_point* for AC
- \*.mt#@ra=*circuit time point* for transient measure
- \*.ms#@ra=*circuit\_time\_point* DC measure
- \*.ma#@ra=*circuit\_time\_point* for AC measure

In addition, HSPICE generates a file named  $*$ .  $*$ #@ra.grp, a waveform group file for MOSRA. When you use the Synopsys waveview tool, SX, to open this file, SX can load all corresponding \*.\*#@ra=*circuit\_time\_point* files.

HSPICE back-annotates the degradations to these transistors (aged\_device) and performs the post-stress simulation. For example:

```
Degraded_device_parameter_Vth0 = Fresh_vth0 + delvth (NMOS)
Degraded_device_parameter_Vth0 = Fresh_vth0 - delvth (PMOS)
Degraded_device_paramter_U0 = Fresh_u0 * mulu0
```
HSPICE combines reliability data for all post-stress points in the following output \*.radeg file.

```
delvth0 = 0.154229E-03mulu0 = 99.9985%
** $DATA1 SOURCE='HSPICE' VERSION='C-2008.09 32-BIT'
  ******Result of Reliability Analysis******
mosrasort: delvth0
Circuit time 0.100000E+05
mn1
Device Type: NMOS
L= 0.100000E-06
W= 0.500000E-05
M= 0.100000E+01
Bias Direction: forward
delvth0 = 0.000000E+00
```
HSPICE® User Guide: Basic Simulation and Analysis 627 H-2013.03

mulu0 = 100.0000% mulua = 100.0000% mulub = 100.0000% muluc = 100.0000% delnfactor= 0.000000E+00 mn<sub>2</sub> Device Type: NMOS L= 0.100000E-06 W= 0.500000E-05 M= 0.100000E+01 Bias Direction: forward  $delvth0 = 0.000000E+00$ mulu0 = 100.0000% mulua = 100.0000% mulub = 100.0000% muluc = 100.0000% delnfactor= 0.000000E+00 mp2 Device Type: PMOS L= 0.100000E-06 W= 0.100000E-04 M= 0.100000E+01 Bias Direction: forward  $delvth0 = 0.169531E-01$ mulu0 = 100.0000% mulua = 100.0000% mulub = 100.0000% muluc =  $100.0000\%$ delnfactor= 0.000000E+00 mp1 Device Type: PMOS L= 0.100000E-06 W= 0.100000E-04 M= 0.100000E+01 Bias Direction: forward delvth0 = 0.167418E-01 mulu0 = 100.0000% mulua = 100.0000% mulub = 100.0000% muluc = 100.0000% delnfactor= 0.000000E+00

# <span id="page-670-0"></span>**RADEG Output Sorting (.OPTION MOSRASORT)**

HSPICE uses the option mosrasort to enable the descending sort for reliability degradation (RADEG) output.

.option mosrasort=*degradation\_type\_keyword*

The degradation type could be any degradation keyword in the RADEG output. For example, .option mosrasort=delvth0

HSPICE does a descending sort for RADEG output on delvth0's value.

If you do not specify the mosrasort option, or HSPICES does not recognize the degradation type keyword, HSPICE omits the sort. (See the *HSPICE User Guide: Implementation of the MOSRA API*, available only by contacting HSPICE technical support, for a list degradation type keywords.) If you specify the option mosrasort without the degradation type keyword, HSPICE sorts RADEG by the delvth0 keyword. HSPICE sorts the output in two separate lists, one for NMOS device, another for PMOS device. HSPICE prints the NMOS list first, and then the PMOS list.

### **Specify a MOSRA degradation File Name to be Used with SIMMODE=1 (.OPTION RADEGFILE)**

Use .OPTION RADEGFILE to specify a MOSRA degradation file name for SIMMODE=1 (post-stress simulation). HSPICE reads in the degradation information in the specified file and does the MOSRA post-stress simulation.

#### **Syntax**

.OPTION RADEGFILE=*file\_name*

#### **Example**

.option radegfile = '1.radeg0'

### <span id="page-670-1"></span>**Usage Model: SimMode=3 (continual degradation integration through alters)**

With the D-2010.03 release, HSPICE supports changing the stress stimulus condition, as well as the temperature, during the course of reliability analysis. Here is an example of stimulus update due to battery decline.

Example— 0~1 year: Vdd=4v, 1~2 year: Vdd=3.8v, ... , 9~10 year: Vdd=2v.

This functionality utilizes the HSPICE .alter construct to facilitate a stimulus update. The flow of  $SimMode=3$  in the .MOSRA command provides the mechanism of continual degradation calculation/integration/extrapolation.

Construct the netlist as follows for the battery decline example above:

```
.options post accurate mraapi=1
.param vdd=4
vdd 1 0 'vdd'
mn1 1 1 0 0 n1 l=0.1u w=5u ad=5p pd=6u as=5p ps=6u
.model n1 nmos level=54 version= 4.4 vth0 = 0.25 …
* mos reliability model card, MRA demo models
.model n1_ra mosra level=101 rela=1e-4 relb=2 reln=0.25 …
* appendmodel command
.appendmodel n1_ra mosra n1 nmos
* mosra command
.mosra reltotaltime=3.15e+7 simmode=3 /* 1st 1 year */
.tran 1n 100n
.alter 
.mosra reltotaltime=3.15e+7 simmode=3 /* 2nd year, reltotaltime 
specified here is time interval*/ 
.param vdd=3.8 /* declined supply in 2nd year */
….
.alter 
.mosra reltotaltime=3.15e+7 simmode=3 /* 10th year, reltotaltime 
specified here is time interval */ 
.param vdd=2 /* declined supply in the 10th year */
.end
```
#### **Notes**

Consider these factors:

- 1. When SimMode=3, if you do not specify .option radegfile in the top level netlist, the simulation starts from fresh device; if you specify the option radegfile in the top level netlist, HSPICE reads in the last suite degradation in the radeg file and continues the stress calculation. In consecutive .alters, HSPICE reads in the radeg generated from the previous alter run.
- 2. The degradation output-format changes when  $SimMode = 3$ . In a case where the MOSRA model has two degradations of the same type, the two degradations of the same type print out separately to facilitate the continual stress integration and extrapolation feature.

For example, assume a MOSRA model has two degradations of delvth0: a 10 mV one due to BTI, and a 20mV one due to HCI. In the original radeg file, the two degradations will be summed and output as:

 $delvth0 = 3.0000000e-2$ 

In the new *radeg* file the two degradations are output separately:

Delvth0 = 1.000000e-2 Delvth0 = 2.000000e-2

3. The MOSRA model cannot be changed in alters.

### <span id="page-672-0"></span>**CSV Format Degradation Information (.OPTION RADEGOUTPUT)**

HSPICE can output the MOSRA degradation information into CSV format by if you specify

.option radegoutput=csv

The file is readable as a Microsoft Excel file.

#### CSV file example:

```
Circuit time 0.315360E+09
inst,type,L,W,M,Bias Direction,Lifetime,dids
mn1,NMOS,0.100000E-06,0.100000E-
05,0.100000E+01,reverse,0.000000E+00,0.969292E+02
mn2,NMOS,0.100000E-06,0.100000E-
05,0.100000E+01,forward,0.000000E+00,0.100000E+03
mn3,NMOS,0.100000E-06,0.100000E-
05,0.100000E+01,forward,0.000000E+00,0.983077E+02
mn4,NMOS,0.100000E-06,0.100000E-
05,0.100000E+01,forward,0.000000E+00,0.987247E+02
mn5,NMOS,0.100000E-06,0.100000E-
05,0.100000E+01,forward,0.000000E+00,0.995699E+02
mp1,PMOS,0.100000E-06,0.100000E-
05,0.100000E+01,reverse,0.000000E+00,0.970560E+02
mp2,PMOS,0.100000E-06,0.100000E-
05,0.100000E+01,forward,0.000000E+00,0.100000E+03
mp3,PMOS,0.100000E-06,0.100000E-
05,0.100000E+01,forward,0.000000E+00,0.982892E+02
mp4,PMOS,0.100000E-06,0.100000E-
05,0.100000E+01,forward,0.000000E+00,0.996675E+02
mp5,PMOS,0.100000E-06,0.100000E-
05,0.100000E+01,reverse,0.000000E+00,0.981738E+02
```
# <span id="page-673-0"></span>**Level 1 MOSRA BTI and HCI Model Parameters**

The following tables list parameters and their descriptions for hot carrier injection (HCI) and the bias temperature instability (BTI).

The parameter listing tables are:

- NBTI/PBTI for Vth degradation [\(Table 70](#page-674-0))
- NBTI/PBTI for Mobility degradation [\(Table 71 on page 635](#page-676-0))
- HCI for NMOS and PMOS [\(Table 72 on page 637](#page-678-0))

For details on the Synopsys LEVEL 1 MOSRA model, contact your Synopsys technical support team.

#### **Synopsys LEVEL1 mosra model, BTI Vth degradation**

*Table 70 Vth Degradation BTI Parameters*

<span id="page-674-0"></span>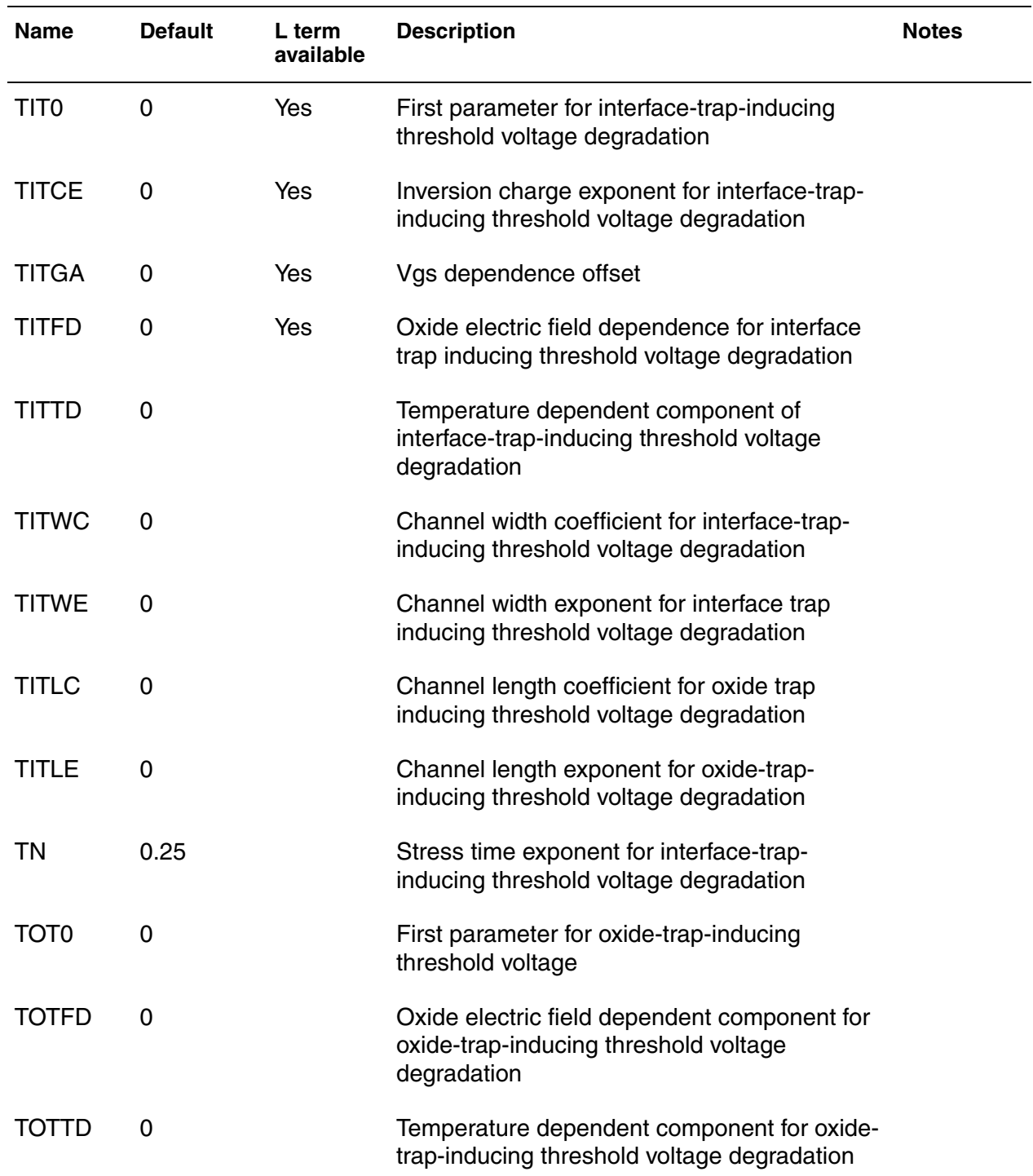

Level 1 MOSRA BTI and HCI Model Parameters

| <b>Name</b>      | <b>Default</b>         | L term<br>available | <b>Description</b>                                                                               | <b>Notes</b>                                        |
|------------------|------------------------|---------------------|--------------------------------------------------------------------------------------------------|-----------------------------------------------------|
| <b>TOTDD</b>     | 0                      | Yes                 | Drain voltage dependent coefficient for oxide<br>electric field in threshold voltage degradation |                                                     |
| <b>TOTWC</b>     | 0                      |                     | Channel width coefficient of oxide-trap-<br>inducing threshold voltage degradation               |                                                     |
| <b>TOTWE</b>     | 0                      |                     | Channel width exponent of oxide-trap-inducing<br>threshold voltage degradation                   |                                                     |
| <b>TOTLC</b>     | 0                      |                     | Channel length coefficient of oxide-trap-<br>inducing threshold voltage degradation              |                                                     |
| <b>TOTLE</b>     | 0                      |                     | Channel length component of oxide-trap-<br>inducing threshold voltage degradation                |                                                     |
| TK               | 0.5                    |                     | Stress time exponent for oxide-trap-inducing<br>threshold voltage degradation                    |                                                     |
| TTD <sub>0</sub> | 1                      |                     | First parameter for transient degradation of<br>threshold voltage                                | TTD0=0<br>disables<br>the Vth<br>recovery<br>effect |
| <b>TDCD</b>      | 0                      |                     | Duty cycle dependent exponent for transient<br>degradation of threshold voltage                  | TDCD is<br>expected<br>to be 0 or<br>negative       |
| <b>TFC</b>       | 0                      |                     | Frequency dependence coefficient for BTI<br>recovery of threshold voltage                        |                                                     |
| TFE              | 0                      |                     | Frequency dependence exponent for BTI<br>recovery of threshold voltage.                          |                                                     |
| <b>TOTDE</b>     | 1                      | Yes                 | Drain voltage exponent for oxide electric field<br>in threshold voltage degradation              |                                                     |
| <b>EOXMOD</b>    | $\Omega$<br>(disabled) |                     | Enables separate electric field equations for<br>mobility, DIBL, and VSAT degradations           |                                                     |

*Table 70 Vth Degradation BTI Parameters (Continued)*

| <b>Name</b>  | <b>Default</b> | L term<br>available | <b>Description</b>                                    | <b>Notes</b> |
|--------------|----------------|---------------------|-------------------------------------------------------|--------------|
| <b>DLBTI</b> | 0              |                     | Length dependence offset for BTI model                |              |
| <b>DWBTI</b> | 0              |                     | Width dependence offset for BTI model                 |              |
| LNOMRA 0     |                |                     | Nominal length for NBTI length dependence<br>limiting |              |

*Table 70 Vth Degradation BTI Parameters (Continued)*

#### **Mobility Degradation BTI Parameters**

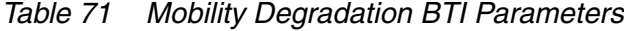

<span id="page-676-0"></span>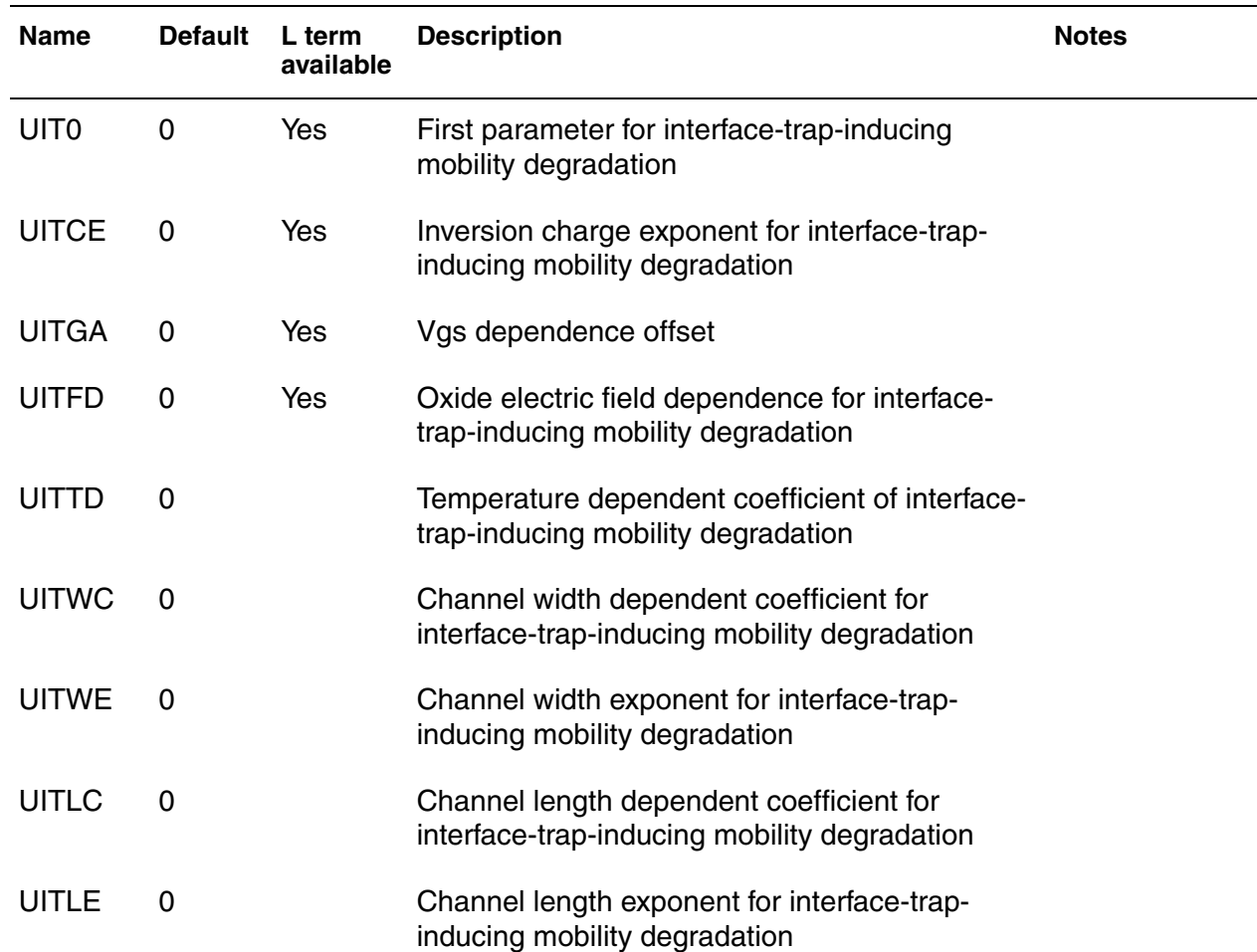

Level 1 MOSRA BTI and HCI Model Parameters

| Name             | <b>Default</b> | L term<br>available | <b>Description</b>                                                               | <b>Notes</b>                                            |
|------------------|----------------|---------------------|----------------------------------------------------------------------------------|---------------------------------------------------------|
| <b>UN</b>        | 0.25           |                     | Stress time exponent for interface-trap-inducing<br>mobility degradation         |                                                         |
| UOT <sub>0</sub> | 0              |                     | First parameter for oxide-trap-inducing mobility<br>degradation                  |                                                         |
| <b>UOTFD</b>     | 0              |                     | Oxide electric field dependence for oxide-trap-<br>inducing mobility degradation |                                                         |
| <b>UOTTD</b>     | 0              |                     | Temperature dependence for oxide-trap-<br>inducing mobility degradation          |                                                         |
| <b>UOTWC</b>     | 0              |                     | Channel width coefficient for oxide-trap-inducing<br>mobility degradation        |                                                         |
| <b>UOTWE</b>     | 0              |                     | Channel width exponent for oxide-trap-inducing<br>mobility degradation           |                                                         |
| <b>UOTLC</b>     | 0              |                     | Channel length coefficient for oxide-trap-<br>inducing mobility degradation      |                                                         |
| <b>UOTLE</b>     | 0              |                     | Channel length exponent for oxide-trap-inducing<br>mobility degradation          |                                                         |
| UK               | 0.5            |                     | Stress time exponent for oxide-trap-inducing<br>mobility degradation             |                                                         |
| UTD <sub>0</sub> | 1              |                     | First parameter transient mobility degradation                                   | $UTDO=0$<br>disables the<br>mobility<br>recovery effect |
| <b>UDCD</b>      | $\mathbf 0$    |                     | Duty cycle dependent coefficient for transient<br>mobility degradation           | <b>UDCD</b> is<br>expected to be<br>0 or negative       |
| <b>UFC</b>       | 0              |                     | Frequency dependence coefficient for BTI<br>recovery of mobility.                |                                                         |

*Table 71 Mobility Degradation BTI Parameters (Continued)*

| <b>Name</b>  | <b>Default</b> | L term<br>available | <b>Description</b>                                                                      | <b>Notes</b>          |
|--------------|----------------|---------------------|-----------------------------------------------------------------------------------------|-----------------------|
| <b>UFE</b>   | 0              |                     | Frequency dependence exponent for BTI<br>recovery of mobility.                          |                       |
| UOTDD        | TOTDD          | Yes                 | Drain voltage dependent coefficient for oxide<br>electric field in mobility degradation | Used if<br>$EOXMOD=1$ |
| <b>UOTDE</b> | TOTDE.         | <b>Yes</b>          | Drain voltage exponent for oxide electric field in<br>mobility degradation              | Used if<br>$EOXMOD=1$ |

*Table 71 Mobility Degradation BTI Parameters (Continued)*

#### **Synopsys LEVEL1 mosra model, HCI for NMOS and PMOS**

<span id="page-678-0"></span>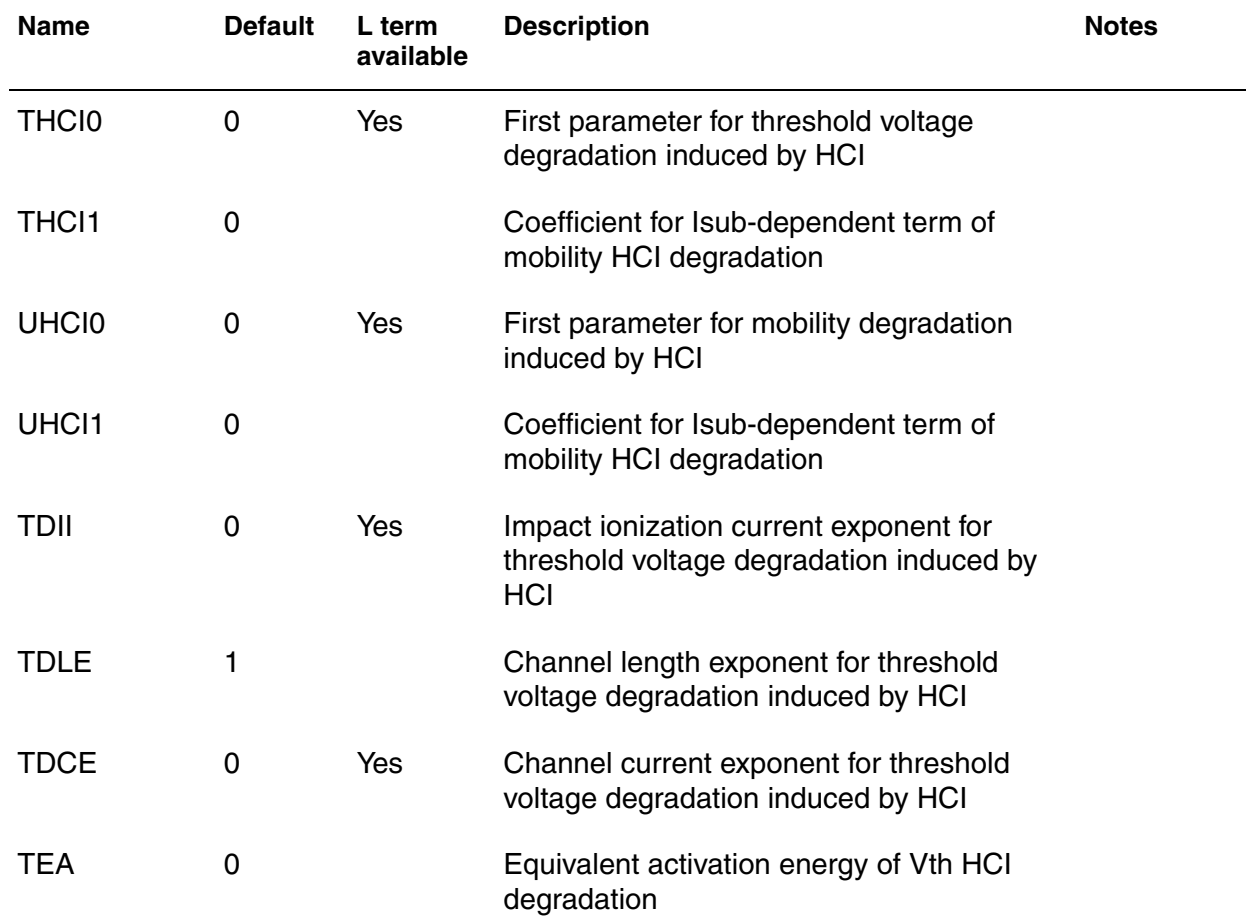

*Table 72 Threshold Voltage and Mobility Degradation HCI Parameters*

| <b>Name</b>  | <b>Default</b> | L term<br>available | <b>Description</b>                                                            | <b>Notes</b> |
|--------------|----------------|---------------------|-------------------------------------------------------------------------------|--------------|
| <b>TDLT</b>  | $\mathbf 0$    |                     | Channel length dependence term of Vth<br><b>HCI</b> degradation               |              |
| <b>THCVD</b> | $\mathbf 0$    | Yes                 | Coefficient for Vds-dependent term of Vth<br><b>HCI</b> degradation           |              |
| <b>TDVD</b>  | $\mathbf 0$    | Yes                 | Vds term exponent of Vth HCI degradation                                      |              |
| <b>TDID</b>  | 1              | Yes                 | Channel current exponent for Vds-<br>dependent term of Vth HCI degradation    |              |
| <b>THCVB</b> | $\mathbf 0$    |                     | Coefficient for Vbs dependence of Vth HCI<br>degradation                      |              |
| <b>TDVB</b>  | 1              |                     | Exponent for Vbs dependence of Vth HCI<br>degradation                         |              |
| HN           | 0.5            | Yes                 | Time exponent for threshold voltage<br>degradation induced by HCI             |              |
| <b>UDCE</b>  | $\mathbf 0$    | Yes                 | Channel current exponent for mobility<br>degradation induced by HCI           |              |
| <b>UDII</b>  | 0              | Yes                 | Impact ionization current exponent for<br>mobility degradation induced by HCI |              |
| <b>UDLE</b>  | 1              |                     | Channel length exponent for mobility<br>degradation induced by HCI            |              |
| <b>UEA</b>   | 0              |                     | Equivalent activation energy of mobility HCI<br>degradation                   |              |
| <b>UDLT</b>  | 0              |                     | Channel length dependence term of<br>mobility HCI degradation                 |              |
| <b>UHCVD</b> | $\pmb{0}$      | Yes                 | Coefficient for Vds-dependent term of<br>mobility HCI degradation             |              |
| <b>UDVD</b>  | 0              | Yes                 | Vds term exponent of mobility HCI<br>degradation                              |              |

*Table 72 Threshold Voltage and Mobility Degradation HCI Parameters (Continued)*

| Name               | <b>Default</b> | L term<br>available | <b>Description</b>                                                      | <b>Notes</b>                                                                                      |
|--------------------|----------------|---------------------|-------------------------------------------------------------------------|---------------------------------------------------------------------------------------------------|
| <b>UDID</b>        | 1              | Yes                 |                                                                         | Channel<br>current<br>exponent<br>for Vds-<br>dependent<br>term of<br>mobility HCI<br>degradation |
| <b>UHCVB</b>       | 0              |                     | Coefficient for Vbs dependence of mobility<br><b>HCI</b> degradation    |                                                                                                   |
| <b>UDVB</b>        | 1              |                     | Exponent for Vbs dependence of mobility<br><b>HCI</b> degradation       |                                                                                                   |
| 0.5                | HK             | Yes                 | Time exponent for mobility degradation<br>induced by HCI                |                                                                                                   |
| HIII               | 0              |                     | First parameter for impact ionization                                   |                                                                                                   |
| HIIVD0             | 0              |                     | First vds dependent parameter of the<br>impact ionization current       |                                                                                                   |
| HIIVD1             | $\mathbf 0$    |                     | Second vds dependent parameter of the<br>impact ionization current      |                                                                                                   |
| HIIVD <sub>2</sub> |                | $\pmb{0}$           | Third vds dependent parameter of the<br>impact ionization current       |                                                                                                   |
| <b>VDSAT0</b>      | 0              |                     | Nominal drain saturation voltage of the<br>impact ionization current    |                                                                                                   |
| HIIT               | 0              |                     | Temperature dependent parameter for the<br>impact ionization current    |                                                                                                   |
| <b>HIIL</b>        | $\pmb{0}$      |                     | Channel length dependent parameter for<br>the impact ionization current |                                                                                                   |
| <b>HIIE</b>        | 0              |                     | Saturation channel electric field for the<br>impact ionization current  |                                                                                                   |

*Table 72 Threshold Voltage and Mobility Degradation HCI Parameters (Continued)*

| <b>Name</b>        | <b>Default</b>      | L term<br>available | <b>Description</b>                                                  | <b>Notes</b> |
|--------------------|---------------------|---------------------|---------------------------------------------------------------------|--------------|
| HIIVG0             | 0                   |                     | First vgs dependent parameter for the<br>impact ionization current  |              |
| HIIVG1             | 0                   |                     | Second vgs dependent parameter for the<br>impact ionization current |              |
| HIIVG <sub>2</sub> | 0                   |                     | Third vgs dependent parameter for the<br>impact ionization current  |              |
| <b>HIIVGD</b>      | 0                   |                     | vds dependent parameter for the impact<br>ionization current        |              |
| <b>HIIVOFF</b>     | $-1000$<br>disabled |                     | Offset voltage for Vgstep limiting                                  |              |
| <b>ISUBMODE</b>    | 1                   |                     | lii vs. Isub model flag                                             |              |
| <b>DLHCI</b>       | 0                   |                     | Length dependence offset for HCI model                              |              |
| <b>DWHCI</b>       | 0                   |                     | Width dependence offset for HCI model                               |              |
| <b>VBSMAX</b>      | 1e6                 |                     | Positive VBS limiting value for HCI model                           |              |

*Table 72 Threshold Voltage and Mobility Degradation HCI Parameters (Continued)*

# **20 Post-Layout Simulation: RC Network Reduction and Back-Annotation**

*Describes post layout simulation including RC network reduction, simulations that contain a large number of parasitic elements, and back-annotation in HSPICE.*

HSPICE back annotation supports Full Back-Annotation and Selective Net Back-Annotation for the DSPF and SPEF formats.

In HSPICE, the post-layout simulation is similar to pre-layout simulation. You can do the post-layout simulation with DSPF only if it is a fully extracted netlist with instances. You can include the DSPF file in the pre-layout netlist. You need to replace the ideal . SUBCKT blocks from your original netlist with . SUBCKT blocks containing the extracted parasitics. Remember to verify that the port order in the extracted .SUBCKT blocks match the port order in the ideal netlist. RC reduction ignores nodes with initial conditions set. If your circuit contains many initial condition statements, it is possible to see little or no change in resistor and/or capacitor counts after reduction.

If your extracted netlist is not too large (approximately 100,000 elements or fewer), then HSPICE can give you very good results. Otherwise, you can also employ an RC reduction.

HSPICE ships numerous of examples for your use; see Listing of [Demonstration Input Files](#page-1023-0) for paths to demo files.

The following section cover these topics:

- [Linear Acceleration](#page-683-0)
- [Linear Acceleration Control Options Summary](#page-686-0)
- [Supporting Parasitic L- and K-elements](#page-687-0)

**Chapter 20: Post-Layout Simulation: RC Network Reduction and Back-Annotation** Linear Acceleration

- **[Pruning Parasitics from a Post-Layout Flat Netlist](#page-688-0)**
- [Post-Layout Back-Annotation](#page-691-0)

## <span id="page-683-0"></span>**Linear Acceleration**

By use of the SIM LA option, you can accelerate the simulation of circuits that include large linear RC networks. To achieve this acceleration, HSPICE linearly reduces all matrices that represent RC networks. The result is a smaller matrix that maintains the original port behavior, yet achieves significant savings in memory and computation. Thus, the SIM LA option is ideal for circuits with large numbers of resistors and capacitors, such as clock trees, power lines, or substrate networks.

In general, the RC elements separate into their own network. The shared nodes of both main circuit elements (including .PRINT, .PROBE, and .MEASURE statements) and RC elements are the port nodes of the RC network. All other RC nodes are internal nodes. The currents that flow into the port nodes are a frequency-dependent function of the voltages at those nodes. The multi-port admittance of a network represents this relationship.

- The SIM LA option formulates matrices to represent multi-port admittance.
- Then, to eliminate as many internal nodes as possible, it reduces the size of these matrices, while preserving the admittance, otherwise known as port node behavior.
- The amount of reduction depends on the *f*0 upper frequency, the threshold frequency where SIM\_LA preserves the admittance ([Figure 104\)](#page-684-0).
**Chapter 20: Post-Layout Simulation: RC Network Reduction and Back-Annotation** Linear Acceleration

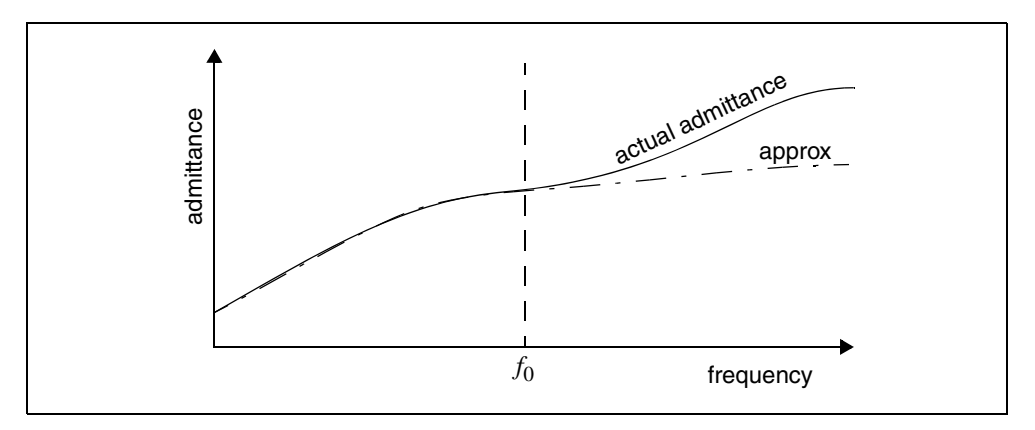

*Figure 104 Multiport Admittance vs. Frequency*

The SIM\_LA option is very effective for post-layout simulation because of the volume of parasitics. For frequencies below *f*0, the *approx* signal matches that of the original admittance. Above  $f_0$ , the two waveforms diverge, but the higher frequencies are not of interest. The lower the *f*0 frequency, the greater the amount of reduction.

For the syntax and description of this control option, see .OPTION SIM LA in the *HSPICE Reference Manual: Commands and Control Options.*

You can also choose one of three algorithms, explained in the following sections:

- **[PACT Algorithm](#page-684-0)**
- **[PI Algorithm](#page-685-0)**
- **[LNE Algorithm](#page-685-2)**

### <span id="page-684-0"></span>**PACT Algorithm**

The PACT (Pole Analysis via Congruence Transforms) algorithm reduces the RC networks in a well-conditioned manner, while preserving network stability.

- The transform preserves the first two moments of admittance at DC (slope) and offset), so that DC behavior is correct (see [Figure 105](#page-685-1)).
- The algorithm preserves enough low-frequency poles from the original network to maintain the circuit behavior up to a specified maximum frequency *f*0, within the specified tolerance.

**Chapter 20: Post-Layout Simulation: RC Network Reduction and Back-Annotation** Linear Acceleration

> This approach is more accurate between these two algorithms, and is the default.

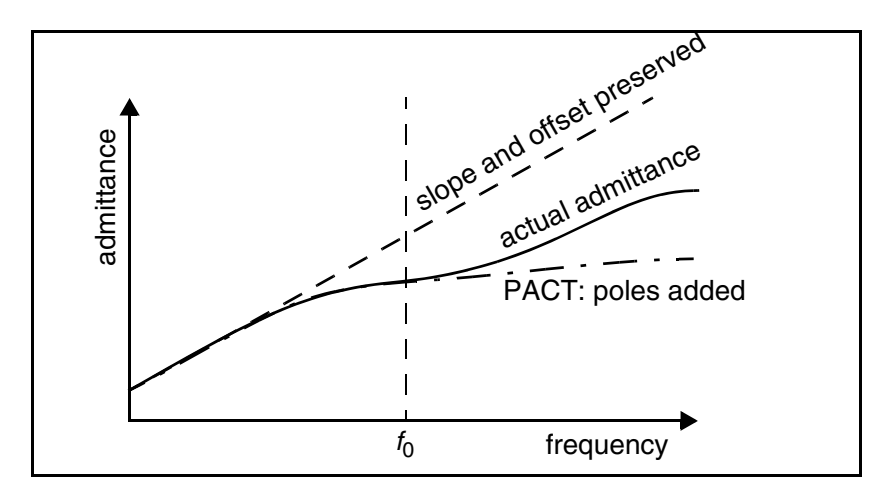

<span id="page-685-1"></span>*Figure 105 PACT Algorithm*

## <span id="page-685-0"></span>**PI Algorithm**

This algorithm creates a *pi* model of the RC network.

- For a two-port, the *pi* model reduced network consists of:
	- a resistor that connects the two ports, and
	- a capacitor that connects each port to ground

The result resembles the Greek letter pi.

■ For a general multi-port, SIM LA preserves the DC admittance between the ports, and the total capacitance that connects the ports to ground. All floating capacitances lump to ground.

## <span id="page-685-2"></span>**LNE Algorithm**

The Linear Node Elimination (LNE) algorithm first checks the order of the nodes for low-to-high R-degree. If the R-degree is less than MAXDEG and the time constant (=sum(C)/sum(G)) of this node is small enough, the removal of the node takes place. Currently, the MAXDEG value is 7.

# **Linear Acceleration Control Options Summary**

In addition to SIM LA, other options are available to control the maximum resistance and minimum capacitance values to preserve, and to limit the operating parameters of the PACT algorithm. [Table 73](#page-686-0) contains a summary of these control options. For their syntax and descriptions, see the respective option descriptions in Chapter 3, HSPICE Netlist Simulation Control Options, in the *HSPICE Reference Manual: Command and Control Options*.

<span id="page-686-0"></span>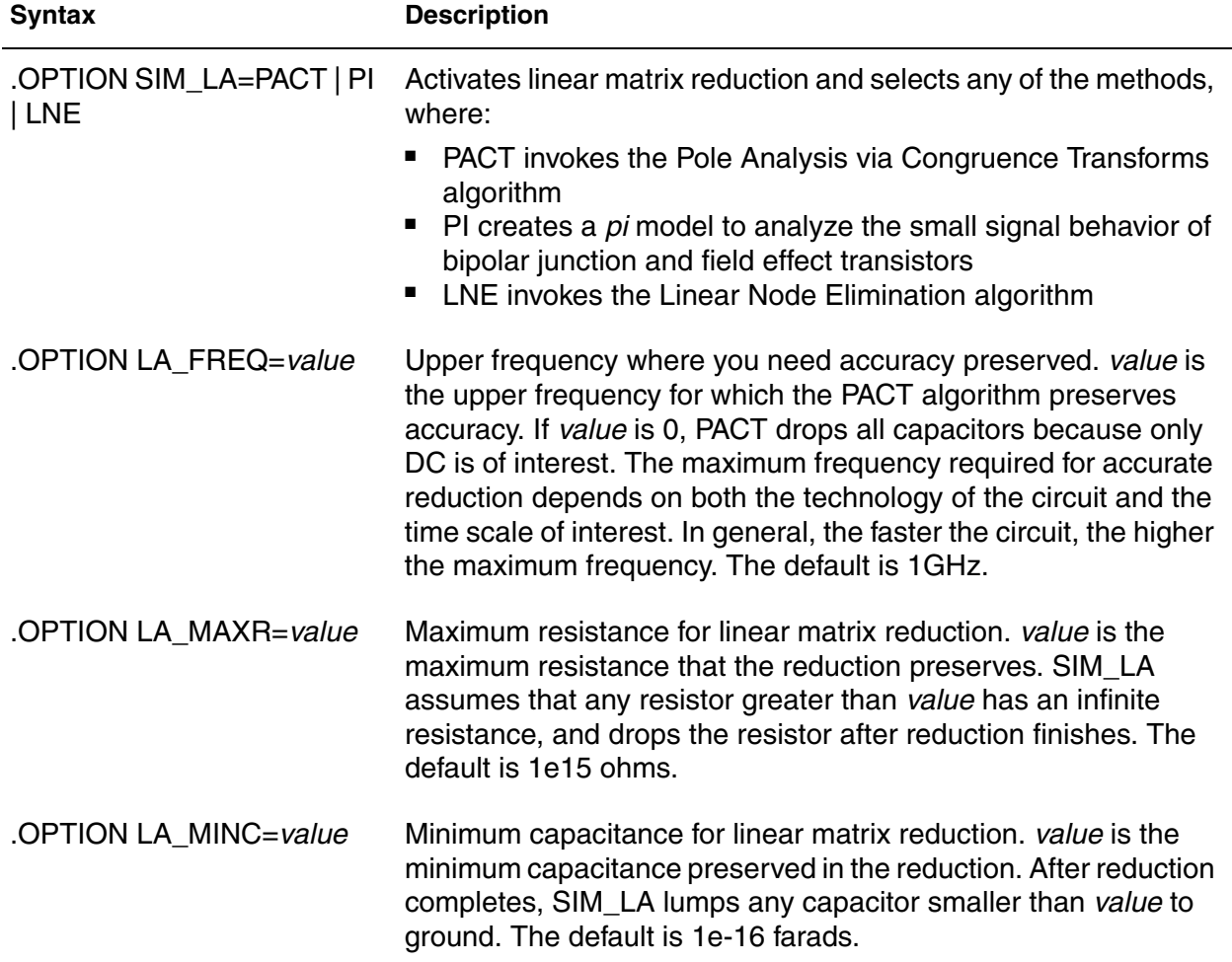

*Table 73 PACT Options*

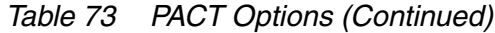

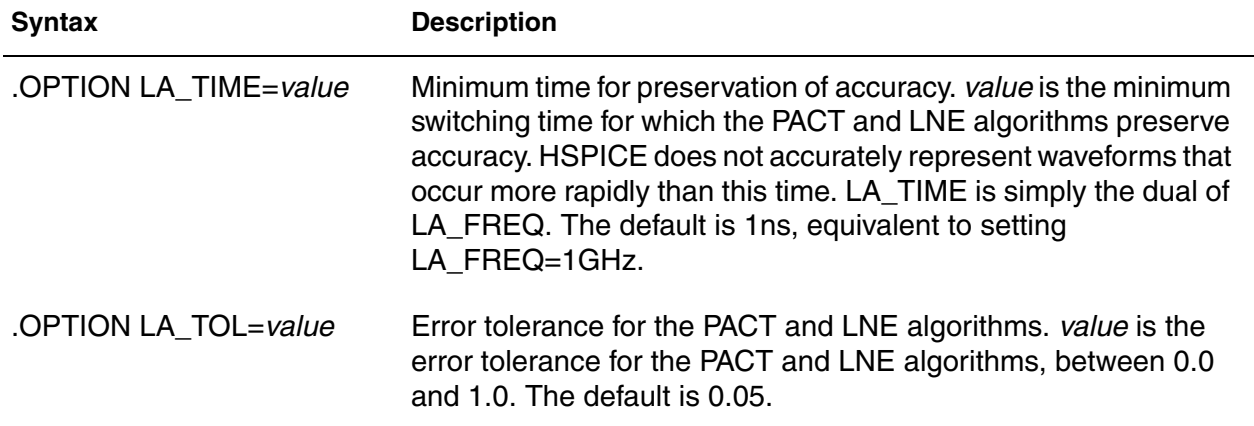

#### **Example**

In this example, the circuit has a typical risetime of 1ns. Set the maximum frequency to 1 GHz, or set the minimum switching time to 1ns.

```
.OPTION LA_FREQ = 1GHz
-or-
.OPTION LA_TIME = 1ns
```
However, if spikes occur in 0.1ns, HSPICE does not accurately simulate them. To capture the behavior of the spikes, use:

```
.OPTION LA_FREQ = 10GHz
-or-
.OPTION LA_TIME = 0.1ns
```
**Note:** Higher frequencies (smaller times) increase accuracy, but only up to the minimum time step used in HSPICE.

### **Supporting Parasitic L- and K-elements**

HSPICE supports simulation with parasitic L- and K-elements. You need to set the minimum value of mutual inductance by using the KLIM option. The default value of KLIM is 10mH. HSPICE does not calculate the second-order mutual inductance for values less than KLIM, but parasitic mutual inductance values can be many orders smaller than the default value.

Also, note that RC reduction is not very effective with respect to L- and Kelements. If you increase the simulation speed of your netlist having a huge number of parasitic elements, you need to properly understand the accuracy versus speed trade-off. For more information about the KLIM option, see .OPTION KLIM in the *HSPICE Reference Manual: Commands and Control Options*.

# **Pruning Parasitics from a Post-Layout Flat Netlist**

To prune parasitics from a post-layout flat netlist, you can use the . PRUNE command to create an active-file netlist from a flat (*\*.DSPF* file only) post-layout file. Use the following syntax to remove resistors and capacitors from a postlayout \*.spf file by creating an active-net file to help speed cell characterization when simulating, for example, large macro blocks. Using the .PRUNE command helps you avoid back annotation steps.

```
.PRUNE "post-layout flat file" "active-net file"
```
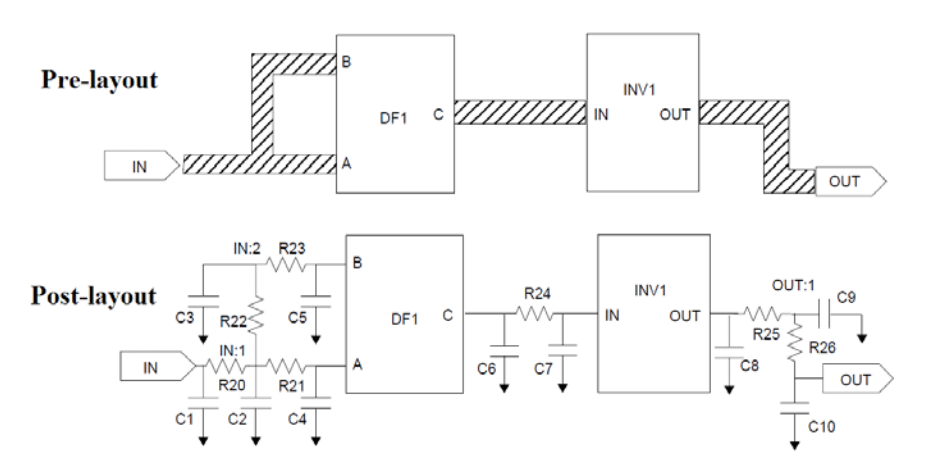

*Figure 106 Simplifying cell characterization by pruning R/C parasitics* 

The process is as follows:

- 1. Obtain an active net file from a pre-layout netlist.
- 2. Use this active net file to create a pruned netlist on the flat post-layout netlist.
- 3. Re-use this pruned netlist in subsequent characterization runs.
- **Note:** This flow is similar to the HSPICE selective net Back-Annotation flow. However, HSPICE performs the R/C de-coupling on the flat netlist instead of during back-annotation. See [Selective Net](#page-694-0)

#### [Back-Annotation on page 653](#page-694-0).

#### **Example**

The following illustrates pruning capacitor and resistor parasitics from a flat post-processed \*.spf netlist to create an active net input file in \*.rcxt format.

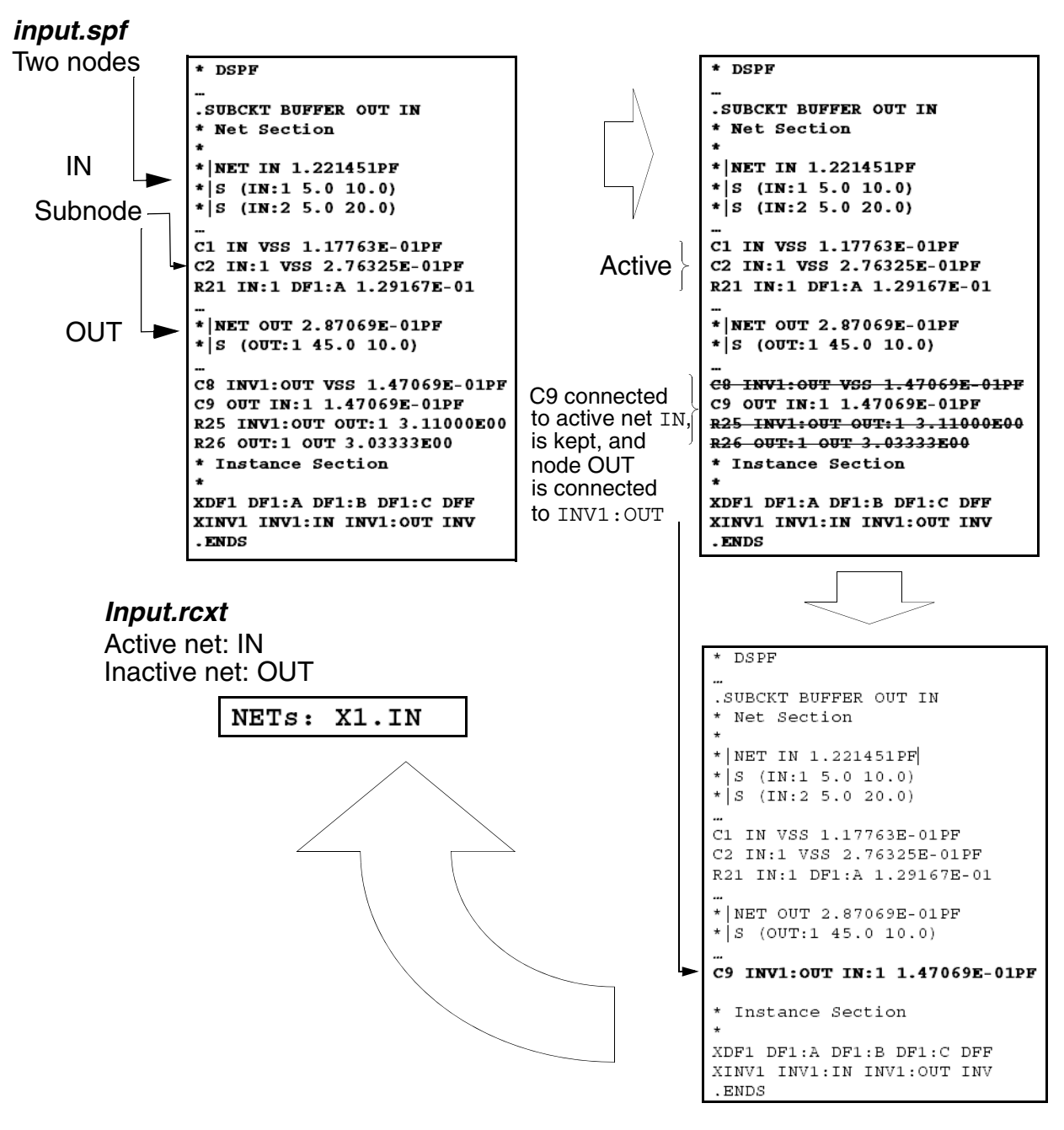

*Figure 107 Converting a flat post-layout \*.spf file to an active-net \*.rcxt file.*

#### **Limitation**

The active net name cannot contain a wildcard (\*) character. For example, 'net\*33' is illegal.

# **Post-Layout Back-Annotation**

The traditional and straightforward way for post-layout analysis by HSPICE is to include the parasitic netlist containing parasitic RCs and devices as an ordinary netlist for simulation.

The problem with this approach is that the parasitic netlist is flat; hence you do not gain many advantages of hierarchical netlist, such as answers to these questions:

- How can different options apply to different blocks for better trade-off between accuracy and performance?
- How do you perform power analysis on a flat netlist to check the power consumption?
- The traditional flow flattens all nodes after extraction so it is more difficult to compare the delay before and after extraction.
- The traditional flow can also stress the limits of an extraction tool so reliability also becomes an issue.

To address these problems, HSPICE

- Needs a hierarchical (or flat) Layout Versus Schematic (LVS) ideal netlist for use by tools such as Star-RC or Star-RCXT, and a flat parasitic netlist in DSPF or SPEF format.
- Runs these two netlists to with back-annotation analysis. HSPICE can annotate the parasitic RCs (and devices in the instance section of DSPF file) to the ideal netlist and use the annotated ideal netlist for post-layout-like simulation.

This hybrid flat-hierarchical approach provides full control and advantages of simulating a hierarchical netlist. For example:

- You can back-annotate a part of a design for better accuracy and performance trade-off.
- You can perform power analysis based on the hierarchical ideal netlist to determine the power consumption of each block. Besides, you can reuse all post-processing statements for the pre-layout simulation for post-layout back-annotation simulation.

HSPICE enables parsing and annotating of two types of parasitic netlist formats:

- Standard Parasitic Format (SPF)
- Standard Parasitic Exchange Format (SPEF)

The parasitic netlist describes the interconnect delay and load due to parasitic resistance and capacitance. You can represent parasitics on a net-by-net basis from a simple lumped capacitance to a fully distributed resistance capacitance tree.

For a useful application note see

The following sections cover these topics:

- [Full Back-Annotation](#page-692-0)
- [Selective Net Back-Annotation](#page-694-0)
- [Warnings/Error Messages](#page-697-0)
- [Listing of Back-Annotation Commands and Options](#page-698-0)
- [Application Note: Back-Annotation](#page-699-0)
- [DSPF and SPEF File Structures](#page-708-0)

## <span id="page-692-0"></span>**Full Back-Annotation**

The Full Back-Annotation flow annotates all nets from the parasitic netlist, and thus can produce the most accurate simulation result. For a large case with enormous number of parasitic RCs the full back-annotation flow could take much time and memory for the simulation, in which case [Selective Net Back-](#page-694-0)[Annotation](#page-694-0) might be a better choice. To invoke full back-annotation, you must supply two types of input files: an ideal netlist and a parasitic netlist in the format of DSPF/SPFF.

### **Flow for Full Back-Annotation**

The option for invoking full back-annotation flow is . OPTION BA FILE. For several examples of usage, see the demo cases and files shipped with HSPICE. Go to [Back-Annotation Demo Cases,](#page-1027-0) and follow the path to \$*installdir*/demo/hspice/back\_annotation/....

The following cases illustrate the flow for full back-annotation:

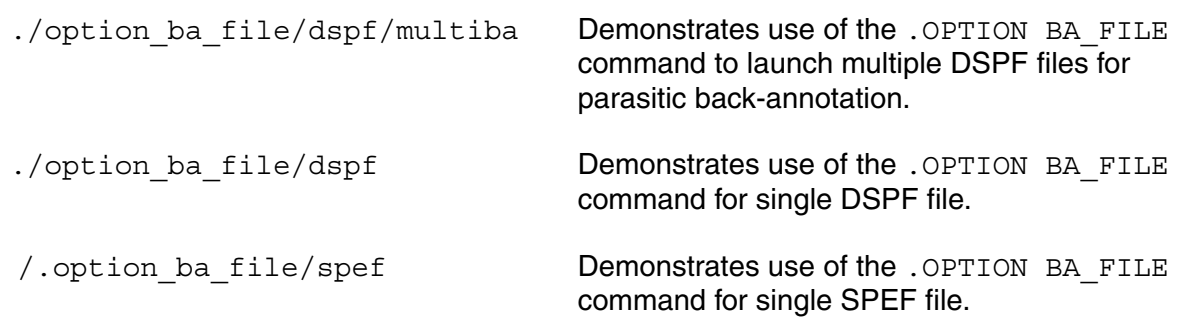

You need not specify which format (DSPF/SPEF) the parasitic netlist uses. HSPICE determines it automatically by analyzing the header of the parasitic netlist, so the file header must be clean to avoid adding confusing comments.

You can specify multiple parasitic netlists, each delimited by a semicolon. These parasitic netlists must be independent and *cannot* cross-reference each other.

**Note:** HSPICE back annotation supports encryption of . DSPF and .SPF files.

For descriptions and usage examples, see .OPTION BA\_FILE in the *HSPICE Reference Manual: Commands and Control Options*.

#### **Example**

Sample case for Full Back-Annotation Flow

```
*$ Full Back Annotation example for Inverter Circuit for DSPF 
post layout netlist $*
Vsupply Vdd33 0 3.3
Vground Vss33 0 0.0 
.temp 25
*******HSPICE BA implementation********
.option ba_file='rc.spi' $$ DSPF post layout netlist
***************************************
.inc 'sch.spi' $$ schematic netlist
vin in 0 pulse (0 3.3 0 100p 100p 2n 4n)
.lib 'model.l' TT_3V
.option nomod post
.tran 1p 300n 
.probe tran v(out)
**measurement to check period of the clock 
.measure tran t PERIOD TRIG v(out) val=0.5 RISE=15 TARG v(out)
+ val=0.5 RISE=16
.end
```
### <span id="page-694-0"></span>**Selective Net Back-Annotation**

Enable selective net back-annotation to improve the performance in post-layout simulations that contain a large number of parasitic RCs and focus on the sensitive blocks. A selective net back-annotation only annotates the nets that are active during an initial simulation run. This reduces both back-annotation and simulation time and improves the overall performance with the cost of some loss of accuracy.

With the F-2011.09 release, Selective BA supports the HSIMBA format.

You need three types of input files to invoke selective net back-annotation.

- An ideal netlist
- A parasitic netlist as used by full back-annotation
- An active net file, which can be in either of two formats: StarRC or HSIMBA.

#### **Examples, Active Net Files**

The content of active net file is case-insensitive for HSPICE.

**Chapter 20: Post-Layout Simulation: RC Network Reduction and Back-Annotation** Post-Layout Back-Annotation

> *Example 1 Active Net File sample in format of StarRC* NETS: A0 NETS: B0 NETS: A1 NETS: B1 NETS: X1/N6 *Example 2 Active Net File sample in HSIMBA format*   $NETS = \{$ A0 B0 A1  $B1$ X1/N6 }

#### **Flow for Selective Net Back-Annotation**

To invoke selective net back-annotation, specify both .OPTION BA\_FILE and BA\_ACTIVE.

The option for invoking the selective net back-annotation flow is .OPTION BA ACTIVE. For examples of usage, see the demo cases and files shipped with HSPICE. Go to [Back-Annotation Demo Cases](#page-1027-0), and follow the path to \$*installdir*/demo/hspice/back\_annotation/....

The following case illustrates the flow for selective net back-annotation:

selective ba/option ba active Demonstrates use of .OPTION BA ACTIVE to specify the active net file name(s) for selective net back-annotation.

You do not need to specify the format of the active net file. HSPICE determines it automatically by analyzing its header. You can specify multiple active net files, each delimited by a semicolon.

**Note:** For net names such as module.xi1/xi2/net name, by default, HSPICE truncates this name from the last period and identifies the net name as  $x_i/xi/net$  name. To use the full net name, i.e., module. $x$ i1/ $x$ i2/net name, use the HSPICE control option .OPTION BA\_ACTIVEHIER.

#### **Example**

The following case illustrates a Selective Net Back-Annotation Flow.

```
*$ Selective Net Back Annotation example for Inverter Circuit for 
DSPF post layout netlist $*
Vsupply Vdd33 0 3.3
Vground Vss33 0 0.0 
.temp 25
*******HSPICE BA implementation********
.option ba_file='rc.spi' $$ DSPF post layout netlist
.option BA_ACTIVE='selective.rcxt' $$active net file
***************************************
.inc 'sch.spi' $$ schematic netlist
.lib 'model.l' TT_3V
cload out 0 10f
.option nomod converge=100
.tran 1p 300n 
.probe tran v(out)
**measurement to check period of the clock 
.measure tran t PERIOD TRIG v(out) val=0.5 RISE=15
+ TARG v(out) val=0.5 RISE=16
.end
```
### **Active Net Generation**

An active net file is needed to run Selective Net Back-Annotation. This active net file used to be generated by other tools, such as Synopsys HSIM. Now, HSPICE can generate active net files (since the F-2011.09 release).

#### **Flow for Active Net Generation**

Use the .BA\_ACHECK command to invoke Active Net Generation. The demo case below shows how to use this command. Go to [Appendix 31, Back-](#page-1027-0)[Annotation Demo Cases](#page-1027-0), and follow the path \$*installdir*/demo/hspice/ back\_annotation/…

The following case illustrates the flow for active net back-annotation:

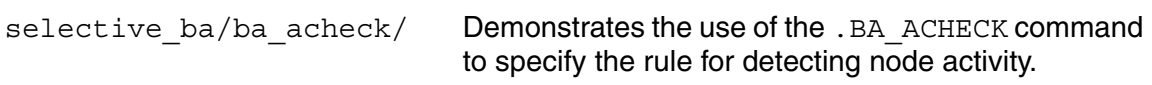

The default format for the active net file is HSIM format; the file name is *design*.hsimba0. Another available format available is the StarRC format; the file name is *design*.rcxt0. To generate the StarRC format, use the HSPICE control option . OPTION BA\_NETFMT=1.

For descriptions and usage examples, see .BA\_ACHECK and .OPTION BA\_NETFMT in the *HSPICE Reference Manual: Commands and Control Options*.

#### **Example**

The following case illustrates an Active Net Generation Flow:

```
*$ Selective Back Annotation example for TG BASED XOR Circuit for 
DSPF post layout netlist $*
```

```
Vsupply vdd 0 1.2
Vground vss 0 0.0
.option runlvl
.temp 25
*******HSPICE BA Active Net implimentation********
.ba_acheck dv=1 tstart=1u tstop=20u exclude='x*'
.option ba_netfmt=1 $ 0: HSIM 1: StarRC
**************************************************
.inc 'sch.spi' $$ schematic netlist
*xadder sum vss carry vdd in2 in1 adder
vin1 a 0 pulse (0 1.2 100p 100p 100p 2u 4u)
vin2 b 0 pulse (0 1.2 100p 100p 100p 3.5u 7u)
vclk clk 0 pwl (0 1.2 23u 1.2 23.1u 0)
vclkb clkb 0 pwl (0 0 23u 0 23.1u 1.2)
.option ba_activehier=1
.lib 'model.l' TT
.option nomod post
.tran 1p 30u
.probe tran v(out) v(a) v(b) v(clk) v(clkb)
.end
```
### <span id="page-697-0"></span>**Warnings/Error Messages**

HSPICE my issue warnings when doing back-annotation. The following are workarounds and solutions when appropriate.

Warnings for cutoff coupling capacitors—Coupling capacitors across two nets are very common in parasitic netlists. For example, assume one coupling capacitor (CC) with terminals connected to two nodes on nets A and B, respectively. When HSPICE launches selective net back-annotation and net A is active while net B is inactive, it cuts off CC from the node under net B and the terminal becomes a dangling node. HSPICE issues a low-level warning message as such as "undefined node; might be defined in inactive netnet." By default, HSPICE gives such a warning and processes the cutoff terminal of CC as an ordinary dangling node. Additional

modes are available in HSPICE to change the default behavior (see .OPTION BA\_COUPLING). When you apply .OPTION BA COUPLING, the warning changes to undefined node; reset to GROUND NET Or undefined node; reset to pre layout node: N1 according to the option setting.

- Warnings for terminal name mismatch—Cases where the terminal name used in the parasitic netlist is not consistent with the one used in the ideal netlist might generate a warning. For example: The terminal name for MOSFET in parasitic netlist is M1:UDRN, while the default terminal name for MOSFET recognized by HSPICE is D[R][A][I][N]. Another case is the terminal name in parasitic netlist XM1:D, while in the ideal netlist the corresponding subckt definition has a node list of N1, N2, N3, N4. Generally, HSPICE is able to correct this kind of mismatch automatically. If HSPICE cannot achieve this auto-correction, the tool gives a warning message such as: cannot find the node pin. To eliminate such warning messages, specify .OPTION BA\_TERMINAL to explicitly map these terminals from the parasitic netlist to the ideal netlist.
- Warning for undefined PIN node—You must declare all pin nodes in a parasitic netlist. If you violate this rule, HSPICE warns undefined node, and all cuts off all connected element terminals to that node.
- Warning for missing instance—When the element instance referenced in the parasitic netlist cannot be found in the ideal netlist, HSPICE gives the warning message: cannot find the instance.
- Warning for invalid connectivity—If the node connectivity in the parasitic netlist conflicts with the connectivity in the ideal netlist, HSPICE corrects this error automatically and then gives the warning message invalid connectivity; corrected now.

## <span id="page-698-0"></span>**Listing of Back-Annotation Commands and Options**

The following is an alphabetical listing of all the back annotation command and options available in HSPICE. See the *HSPICE Reference Manual: Commands and Control Options* for details on each of these modes. For sample usage of these commands see [Application Note: Back-Annotation on page 658.](#page-699-0)

- .BA\_ACHECK: Specifies the rule for detecting node activity.
- .OPTION BA\_ACTIVE: Specifies the active net file name(s) for selective net back-annotation.

**Chapter 20: Post-Layout Simulation: RC Network Reduction and Back-Annotation** Post-Layout Back-Annotation

- .OPTION BA\_ACTIVEHIER: Annotates full hierarchical net names for BA ACTIVE files.
- .OPTION BA\_ADDPARAM: Specifies extra parameters for scale by .OPTIONS BA\_SCALE/BA\_GEOSHRINK.
- .OPTION BA\_COUPLING: Controls how to treat cutoff coupling capacitors when invoking selective net back-annotation.
- .OPTION BA\_DPFPFX: Prepends an extra prefix when searching the ideal netlist for referenced instances in the parasitic file (DSPF/SPEF/DPF).
- .OPTION BA\_ERROR: Handles errors on nets.
- .OPTION BA\_FILE: Launches parasitic back-annotation.
- .OPTION BA\_FINGERDELIM: Explicitly specifies the delimiter character used for finger devices.
- .OPTION BA\_GEOSHRINK: Acts as element scaling factor for . OPTION BA\_SCALE.
- .OPTION BA\_HIERDELIM: Specifies the hierarchical separator in the DPF file.
- .OPTION BA\_IDEALPFX: Specifies the extra prefix to prepend when searching the ideal netlist for referenced instances in the parasitic file (DSPF/SPEF/DPF). For an example, see .OPTION BA\_IDEALPFX in the *HSPICE Reference Manual: Commands and Control Options*.
- .OPTION BA\_MERGEPORT: Controls whether to merge net ports into one node.
- .OPTION BA\_NETFMT: Specifies the format of the active net file.
- .OPTION BA\_PRINT: Controls whether to output nodes and resistors/ capacitors introduced by back-annotation.
- .OPTION BA SCALE: Sets the element scaling factor for instances in the DPF file separately.
- .OPTION BA\_TERMINAL: Specifies the terminal name mapping between the parasitic netlist and the terminal names that the simulator recognizes.

## <span id="page-699-0"></span>**Application Note: Back-Annotation**

HSPICE provides for both full back-annotation and selective back annotation.

The following sections present these topics:

- **[Full Back-Annotation](#page-700-0)**
- [Selective Back-Annotation](#page-705-0)
- [Recommended Settings for STAR-RC-XT Command File](#page-707-0)

### <span id="page-700-0"></span>**Full Back-Annotation**

For back-annotation in HSPICE, you need the following files:

- Schematic netlist
- Post-layout netlist

To perform back-annotation in HSPICE:

1. Specify the post-layout netlist file with:

```
.option ba_file="full_path_of_post_layout_netlist_file"
2. Include the schematic netlist as follows:
```

```
.include "schematic_netlist"
Result: HSPICE returns a back-annotation report in the *. lis file.
Sample report:
```
In the following report, the number within the parentheses is the number parsed and the number outside the parentheses is the actual annotated figure.

```
****** begin BA ******
BA File="postlayout netlist.spi"
*** BA Statistics ***
BA Nets back annotated (parsed): 6 (6)
BA Resistors back annotated (parsed): 204 (204)
BA Capacitors back annotated (parsed, coupled): 251 (251, 222)
BA Instances back annotated (parsed): 6 (6)
BA Time = 0.01 sec
****** end BA ******
```
The following sections present the syntaxes to handle these situations:

- [Multi Post-Layout Back-Annotation](#page-701-0)
- [Back-Annotation for Stem Ports](#page-701-1)
- [Output Control for Back-Annotation](#page-702-0)
- [Scaling During Back-Annotation](#page-702-1)
- [Terminal Mapping in Back-Annotation](#page-702-2)
- [Prefix Handling for Devices of Post-layout Netlist](#page-703-0)

**Chapter 20: Post-Layout Simulation: RC Network Reduction and Back-Annotation** Post-Layout Back-Annotation

- [Prefix Handling for Devices of a Pre-layout Netlist](#page-704-0)
- **[Delimiter Handling for Fingered Devices](#page-704-1)**
- **[Handling the Hierarchy Separator](#page-704-2)**

#### <span id="page-701-0"></span>**Multi Post-Layout Back-Annotation**

HSPICE back-annotation supports multi post-layout netlists at all levels of the hierarchy. You can specify multiple file by using . option ba file, separated by a semicolon (;). This syntax is:

```
.option ba_file = "file1 [; file2; file3; …]"
```
HSPICE modifies the reporting structure to issue a back-annotation report for an individual post-layout netlist, and then issues a separate back-annotation report.

```
****** begin BA ******
BA File="rc1.spi"
*** BA Statistics ***
BA Nets back annotated (parsed): 6 (6)
BA Resistors back annotated (parsed): 204 (204)
BA Capacitors back annotated (parsed, coupled): 251 (251, 222)
BA Instances back annotated (parsed): 6 (6)
BA File="rc2.spi"
*** BA Statistics ***
BA Nets back annotated (parsed): 4 (4)
BA Resistors back annotated (parsed): 78 (78)
BA Capacitors back annotated (parsed, coupled): 30 (30, 0)
BA Instances back annotated (parsed): 2 (2)
*** Multi-BA Summary ***
BA File="rc1.spi"
BA File="rc2.spi"
BA Nets back annotated (parsed): 10 (10)
BA Resistors back annotated (parsed): 282 (282)
BA Capacitors back annotated (parsed, coupled): 281 (281, 222)
BA Instances back annotated (parsed): 8 (8)
BA Time = 0.01 sec
****** end BA ******
```
#### <span id="page-701-1"></span> **Back-Annotation for Stem Ports**

In a schematic, a pin or net which appears as a single connection between two points can actually be multiple parallel connections of metals in the layout.

This extraction is controlled by the **SHORT\_PINS** command of STAR-RCXT. When you set this option to **NO**, the stem connects to a pin in the form of a bus. Users employ this extraction feature for measuring stem currents. HSPICE supports the bus type pin and provides it with an option:

```
.option ba_mergeport= [1|0]
```
By default, the value is 1 which shorts the ports. To incorporate stems, set .option ba\_mergeport=0.

#### <span id="page-702-0"></span>**Output Control for Back-Annotation**

During back-annotation, HSPICE creates its own node names for parasitics. Because of the large number of parasitics, your search for a particular node or operating point in the waveform may become tedious. For ease of use, HSPICE supports storing only pre-layout nodes names by using:

```
.option ba_print = ideal
```
The default value for this option is all which includes parasitic nodes.

#### <span id="page-702-1"></span>**Scaling During Back-Annotation**

HSPICE provides scaling for back-annotation using two options for backannotated post layout netlists:

- .option ba\_scale
- .option ba qeoshrink

In back-annotation (for a post layout netlist):

final\_dimension = original\_dimension  $\cdot$  ba\_scale  $\cdot$  ba\_geoshrink

```
These options, by default, are equal to .option scale and .option 
geoshrink, respectively.
```
There is a standard practice in PDKs for parameters that scale. However there is possibility of different parameter names, for example, instead of 'W' use of 'Wr', etc. To account for such situations, HSPICE provides:

```
.option ba_scaleparam="LINEAR: [param11 param12]...;
+ QUAD: [param21 param22] ..."
For example:
```
The following commands HSPICE to scale WR, LR parameters linearly and ASR, AREAR parameters quadratic- ally.

**.OPTION BA\_SCALEPARAM = "LINEAR: WR LR; QUAD: ASR AREAR"**

#### <span id="page-702-2"></span>**Terminal Mapping in Back-Annotation**

The terminal name is a set of strings found in device parasitic information for the RC netlist, following the netlist delimiter. For example:

In this example Here DRN, GATE, SRC, and BULK are terminal names for the MOSFET.

```
Mmn1 mn1#DRN mn1#GATE mn1#SRC mn1#BULK nch3 ad=0.2016p
+ as=0.2016p l=0.35u nrd=0 nrs=0 pd=1.8u ps=1.8u sa=0.48u
+ sb=0.48u sca=8.27147 scb=0.004406 scc=3.6e-05 w=0.42u
…
```
HSPICE provides terminal names for other elements, as well.

Note: The letters in the square brackets are optional.

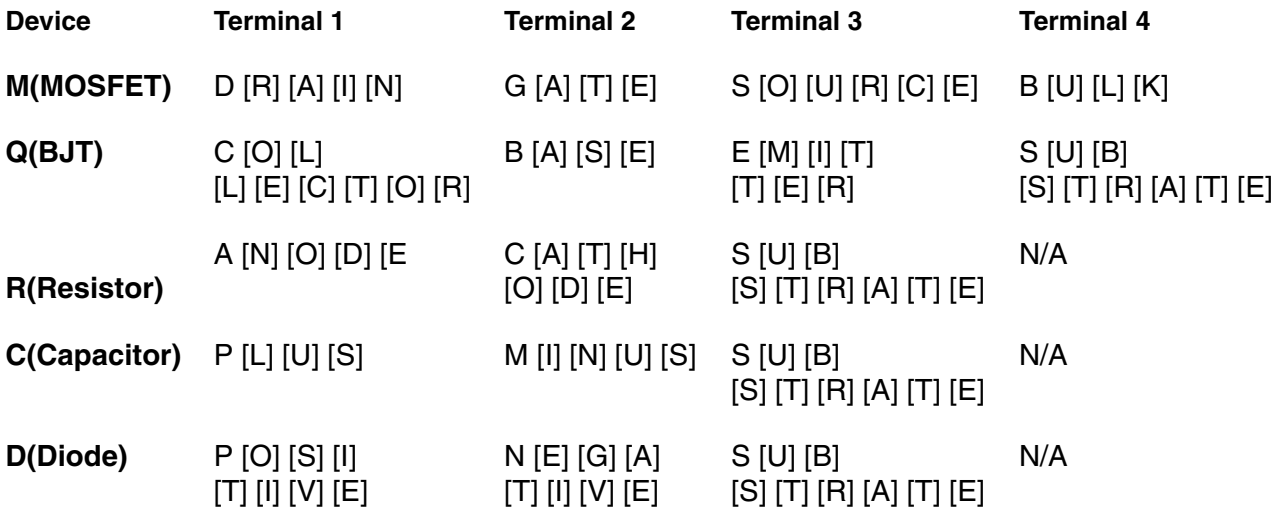

When a terminal name may be different from those listed above for elements, HSPICE provides an option to map different user terminal names to what the simulator recognizes.

```
.option ba_terminal = "terminal_index1 alias1
+ [; terminal_index2 alias2; terminal_index3 alias3; …]"
```
The following example maps user-defined terminals (UDRN, UGATE) in the parasitic netlist to default terminal characters (D, G).

TBD

#### <span id="page-703-0"></span>**Prefix Handling for Devices of Post-layout Netlist**

Sometimes, a post-layout netlist has device names with prefixes. For example, for a pre-layout device name such as  $M1$ , HSPICE may change it to M  $mM1$  in post-layout netlist.

The HSPICE back-annotation engine tries to match such devices. However, you should explicitly include the prefix by using:

**.option ba\_dpfpfx = "***prefix\_string***"** For the example above, you need to specify:

 $ba \; dpfpfx = "M"$ 

#### <span id="page-704-0"></span>**Prefix Handling for Devices of a Pre-layout Netlist**

Sometimes, a pre-layout netlist has device names with prefixes. For example, a pre-layout device name such as xmM1 may change to mM1 in a post-layout netlist.

The HSPICE back annotation engine tries to match such devices. However, you should explicitly include the prefix using:

```
.option ba_idealpfx = "prefix_string"
```
For the example above, you must specify:

```
.option ba_idealpfx = "xm"
```
#### <span id="page-704-1"></span>**Delimiter Handling for Fingered Devices**

In a post-layout netlist, multi-fingered device names have delimiters followed by a number. For a pre-layout netlist device listed as:

```
MP1 d q s b w=1u l=1u M=3
```
In the post-layout, it may appear as:

 $MMP1$  d q s b w=1u l=1u ... MMP1#1 d g s b w=1u l=1u …. MMP1#2 d g s b w=1u l=1u ….

where: '#' is the finger delimiter.

The HSPICE back annotation engine, by default, recognizes '@'. However, for other delimiters, you must explicitly include the same using:

**.option ba\_fingerdelim = "***delimiter\_string***"**

So, for above example, you have to specify:

```
.option ba_fingerdelim = "#"
```
#### <span id="page-704-2"></span>**Handling the Hierarchy Separator**

Usually, a STARC DSPF file displays Hierarchy divider information as:

\*|DIVIDER :

This notation plays a role in understanding hierarchy. However, in cases when a divider is not present, explicitly define the separator by using:

```
.option ba_hierdelim = "delimiter_string"
```
For example, for the colon (**:**) hierarchy separator (DIVIDER), specify:

```
.option ba_hierdelim = ":"
```
#### <span id="page-705-0"></span>**Selective Back-Annotation**

Selective back-annotation allows you to selectively back-annotate the postlayout netlist per *active net* criteria. HSPICE uses active net, a set of nets / pins specified in  $*$ .  $r$ cxt or  $*$ .  $r$ c format for back-annotating an RC netlist.

For selective back-annotation in HSPICE, you need the following files:

- Schematic netlist
- Post-layout netlist
- Active net file (in . rcxt or . rc format)

To perform selective back-annotation in HSPICE:

1. Specify the post-layout netlist file with

```
option ba_file="full_path_of_post_layout_netlist_file"
```
2. Include the schematic netlist by using:

```
.include "schematic_netlist"
3. Specify the path of an active net file by using:
```
**.option ba\_active="***active\_net\_file***" Result:** HSPICE writes the back-annotation report to the \*.lis file as in the following sample report:

```
****** begin BA ******
 Active Nets File="selective.rcxt"
 BA File="rc.spi"
 *** BA Statistics ***
 BA Nets back annotated (parsed): 11 (11)
 BA Resistors back annotated (parsed): 255 (255)
 BA Capacitors back annotated (parsed, coupled): 100 (100, 0)
 BA Instances back annotated (parsed): 22 (22)
 BA Time = 0.01 sec
  ****** end BA ******
```
When you define tolerance change in voltage value of nets, you create the active net files by using the following syntax:

**.BA\_ACHECK [include=***node\_pattern***] [exclude=***node\_pattern***] + [dv=***val***] [level=***val2***] [tstart=***start\_time***] [tstop=***stop\_time***]** where:

- include and exclude are useful options for specifying nets with wildcards.
- $\blacksquare$  dv specifies the threshold of 'change of voltage'. So, if you specify  $dv=0.1$ , HSPICE considers all nets which vary more than 0.1 V as active nets.
- level causes the simulator to pick nets from the TOP level to the hierarchy level specified. For level=2, HSPICE considers active nets from the TOP level and immediate hierarchy level. By default, level=0, which means that HISPICE considers the full hierarchy.
- tstart and tstop define start and stop times, for which you want to perform an active net check. By default, these are the same as transient start and stop times.

HSPICE displays the report on created active net file as:

```
****** Active Net Information ******
 Active Net file:hsp.rcxt
 Active net threshold:1.00E+00v
 #Active nets:68(7.83% of total nets)
******
```
Active net files include embedded subckt instance names. By default, HSPICE creates an active net file in .hsimba# format, which is the HSIM active net format.

To write the active net file in  $.$   $r$ cxt# format, use:

```
.option ba_netfmt = 1
```
By default, HSPICE does not recognize module names and results in incorrect back-annotation. To correct such a situation, use:

```
.option ba_activehier = [0|1]
```
The default is 0; to correct problems due to use of a module instead of a subckt instance name, set:

**ba\_activehier=1**

#### **Coupling Capacitance Handling during Selective Back-Annotation**

During selective back-annotation a coupling capacitance between active and inactive net may occur. By default, HSPICE does not connect the coupling cap of an active node to an inactive node and so leaves the node dangling.

HSPICE provides flexibility for the user to choose the connection by using:

**.option ba coupling =**  $[0|1|2]$ 

where:

- $\blacksquare$  . option ba coupling = 0 (default) Leaves the active net terminal of coupling capacitor under process as an ordinary dangling node.
- $\blacksquare$  . option ba coupling = 1 Connects the active net terminal coupling capacitance to the node which STAR-RC defines by  $*$   $|$  GROUND NET in the command file.
- .option ba coupling = 2 Connects the active net terminal coupling capacitance to the unexpanded inactive node.

To achieve the most accurate results, set:

**.option ba\_coupling=2**

#### <span id="page-707-0"></span>**Recommended Settings for STAR-RC-XT Command File**

Besides the simulator, back-annotation depends on a STAR-RC-XT command file. Recommended settings for this file are as follows:

- **EXTRACTION: RC**
- REDUCTION: NO
- COUPLE TO GROUND: YES
- XREF: YES
- POWER EXTRACT: YES
- NETLIST FORMAT: SPF
- NETLIST\_FILE: *output\_filename*
- NETLIST\_INSTANCE\_SECTION: YES
- NETLIST CONNECT SECTION: YES
- SHORT\_PINS: NO
- NETLIST GROUND NODE NAME: 0
- NETLIST SUBCKT: YES

## <span id="page-708-0"></span>**DSPF and SPEF File Structures**

#### **DSPF File Structure**

Open Verilog International (OVI) publishes the DSPF standard.

```
DSPF file ::=*|DSPF{version}
{*|DESIGN design_name}
{*|DATE date}
{*|VENDOR vendor}
{*|PROGRAM program_name}
{*|VERSION program_version}
{*|DIVIDER divider}
{*|DELIMITER delimiter}
.SUBCKT
*|GROUND_NET
{path divider} net_name
*|NET {path divider} net_name ||
\{path\ divider\} instance name ||pin_name
net_capacitance
*|P (pin_name pin_type
pinCap
{resistance {unit} \{0\}capacitance \{unit\} \{F\}\{x\mathrm{coordinate}\} y coordinate})
\|*|I {path divider} instance_name
delimiter pin_name
{path divider} instance_name
pin_name pin_type
pinCap
{resistance {unit} {O}
capacitance {unit}{F}}
{x_coordinate y_coordinate}
*|S ({path divider} net_name ||
{path divider} instance_name
delimiter pin_name ||
pin_name
instance_number
\{x\mathrm{coordinate}\} y coordinate})
capacitor_statements
resistor_statements
subcircuit call statements
.ENDS
\{ . \text{END} \}
```
#### **SPEF File Structure**

The IEEE-1481 specification requires the following file structure in a SPEF file. For this release, HSPICE only annotates the typical set (triple value SPEF file). Parameters in [brackets] are optional:

```
SPEF file ::=*SPEF version
*DESIGN design_name
*DATE date
*VENDOR vendor
*PROGRAM program_name
*VERSION program_version
*DESIGN FLOW flow type {flow type}
*DIVIDER divider
*DELIMITER delimiter
*BUS_DELIMITER bus_prefix bus_suffix
*T_UNIT time_unit NS|PS
*C_UNIT capacitance_unit FF|PF
*R_UNIT resistance_unit OHM|KOHM
*L_UNIT inductance_unit HENRY|MH|UH
[*NAME_MAP name_index 
name id|bit|path|name|physicalref][*POWER_NETS logical_power_net physical_power_net ...]
[*GROUND_NETS ground_net ...]
[*PORTS logical_port I|B|O
*C coordinate ...
*L par_value
*S rising_slew falling_slew [low_threshold high_threshold]
*D cell_type]
[*PHYSICAL_PORTS [physical_instance delimiter]
physical_port I|B|O
*C coordinate ...
*L par_value
*S rising_slew falling_slew [low_threshold high_threshold]
*D cell_type]
[*DEFINE logical_instance design_name |
*PDEFINE physical_instance design_name]
*D_NET net_path total_capacitance
[*V routing_confidence]
[*CONN
*P [logical_instance delimiter] 
logical_port|physical_port
I|B|O
*C coordinate ...
*L par_value
*S rising_slew falling_slew
[low_threshold high_threshold]
*D cell_type
```

```
|
*I [physical instance delimiter]
logical pin|physicalnodeI|B|O
*C coordinate ...
*L par_value
*S rising_slew falling_slew
[low threshold high threshold]
*D cell_type
*N net_name delimiter net_number coordinate
[*CAP cap_id node1 [node2] capacitance]
[*RES res_id node1 node2 resistance]
[*INDUC induc_id node1 node2 inductance]
*END
```
**Chapter 20: Post-Layout Simulation: RC Network Reduction and Back-Annotation** Post-Layout Back-Annotation

# **21Multi-Technology Simulation of 3D Integrated Circuit**

*Describes the HSPICE solution to simulate a modularized IC chip inside a 3D integrated circuit.* 

HSPICE provides multi-die interconnect analysis capability with its G-2012.06 release. A three-dimensional integrated circuit (3D-IC) is a single chip that integrates two or more layers of active electronic components both vertically and horizontally into a single circuit. All components on the layers communicate using on-chip signaling, whether vertically or horizontally.

The following sections discuss these topics:

- [Overview of HSPICE 3D-IC Simulation Netlist](#page-712-0)
- [3D-IC Netlist Construct and Usage](#page-714-0)
- [Transient Analysis and Alters Simulation Features](#page-727-0)
- [Full Circuit Example](#page-731-0)

# <span id="page-712-0"></span>**Overview of HSPICE 3D-IC Simulation Netlist**

The following are the general rules for analysis statements and simulation control statements:

- You must define all analysis statements and simulation control statements with the full 3D-IC instance hierarchy reference.
- Any analysis and simulation control statements referenced to subcircuit names require enhancements to identify the unique IC module with the .module construct label.

HSPICE® User Guide: Basic Simulation and Analysis 671 H-2013.03

See [Full Circuit Example on page 690](#page-731-0) for an example that references include and library files.

The HSPICE simulates a 3D-IC with existing methodology to simulate the modularized IC chip inside the full 3D-IC (single die) and uses enhanced commands and simulation controls specific to the process.

HSPICE keeps the single IC module netlist intact. It also allows customizing of the circuit properties for different instantiations of the same IC module such as .TEMP, .OPTION TNOM, .OPTION SCALE, .OPTION GEOSHRINK, and netlist parameters. This approach enables netlist interpretation and model interpretation controlling statements, such as .IVTH. This methodology maintains the instance full hierarchy to match the layout hierarchy for backannotation.

The following sections discuss these topics:

- **[HSPICE Netlist Definitions](#page-713-0)**
- **[IC Module Usage](#page-713-1)**

## <span id="page-713-0"></span>**HSPICE Netlist Definitions**

The netlist scope includes:

- A device model that you can define by either the . MODEL command or .SUBCKT (macro-model) constructs.
- Device model referencing depends on the netlist static scope (the netlist definition inside the .SUBCKT construct).
- You reference netlist parameters based on dynamic scope (the full instance hierarchical path).

# <span id="page-713-1"></span>**IC Module Usage**

The HSPICE simulation allows you to define unique circuit properties as the default for each IC module in the following items:

- Circuit property definitions using commands and control options such as: .OPTION SCALE, .OPTION GEOSHRINK, .TEMP and so forth.
- Netlist parameter references using the . PARAM command.
- Model card definitions for both model card and macro-model forms.

672 HSPICE® User Guide: Basic Simulation and Analysis H-2013.03

- Verilog-A module definitions
- Subcircuit block definitions

# <span id="page-714-0"></span>**3D-IC Netlist Construct and Usage**

The 3D-IC construct employs two commands: .MODULE and .ENDMODULE to create a 3D-IC-specific netlist block. These commands enable you to define the unique IC module entities without name labels or circuit properties and to avoid collision between different IC modules. You can define the model reference static scope unique for the given IC module and define the unique IC module default entities and circuit properties. For definitions and details about all legal commands and options listed in the .MODULE—.ENDMODULE construct, see the HSPICE Reference Manual: Commands and Control Options, Chapters 2 and 3.

#### **Syntax**

.MODULE *label* [BASE=*base\_module\_label*] ...

```
.ENDMODULE [label]
```
where: *label* consists of legal netlist commands and constructs, including circuit-topology definition statements and circuit-property definition statements such as:

- File inclusion commands . LIB and . INCLUDE.
- . SUBCKT constructs that contain legal netlist commands.
- .HDL (Verilog-A) commands.
- . PARAM commands.
- .MODEL commands.
- Scaling control options . OPTION SCALE and . OPTION GEOSHRINK. These options define the device scaling factor for each IC module such that all instances below the subckt carry these properties.
- Temperature controls . TEMP and . OPTION TNOM: These commands define the simulation temperature for each IC module such that all instances below the subckt carry these properties.
- . GLOBAL command: Defines the global node for each IC module. Thus, all nodes that reside below the subckts carry this node definition connect to this node within the IC module. For example, if .GLOBAL defines a node within the .MODULE construct, only the instances inside the subckts (defined within the same .MODULE construct) and subsequent nodes below the subckts can connect to the defined node without connecting through subckt ports.
	- **Note:** Even though HSPICE defines the .GLOBAL nodes for each IC module, the simulator only limits its reference the IC module. The nodes can be referenced from top level through the following syntax: *instance\_name*.*global\_node\_label*.
- . IVTH: If you declare this command inside the . MODULE block, it applies to the model card defined within the same .MODULE construct only.

where: *base module label* argument allows you to define and inherit all of the content of the base module in the derived IC module without any IC module label. The derived IC module content can overwrite the base IC module content.

You can connect the module based global nodes explicitly at the top level such that, all instances instantiated with the IC module top subckt could have different top level connection.

For more information on accessing the global node inside a module from the top level, see .MODULE and .CONNECT commands in the *HSPICE® Reference Manual: Commands and Control Options*.

#### **Illegal Netlist Commands, Controls and Constructs**

The following may not be part of the contents of a .MODULE construct.

- Analysis feature statements.
- Output probing statements such as . PRINT . PROBE and . MEASURE.
- Simulation feature statements, such as . ALTER, . TRAN, and Monte Carlo constructs.
- Simulation controlling options other than those explicitly stated in the Syntax section above.
- Conditional/logical statements such as . IF and . ELSE.

The following sections discuss these topics:

- [Scope Reference Rules](#page-716-0)
- [Using Verilog-A Modules Within the .MODULE Scope](#page-718-0)

674 HSPICE® User Guide: Basic Simulation and Analysis H-2013.03

### **Synopsys Confidential and Proprietary**

- [Top-Level IC Module Reference](#page-721-0)
- [Intrinsic Model Card Reference from a Top-Level Instance](#page-722-0)
- [IC Module Instance-Specific Properties Scope](#page-722-1)
- [Over-writing Circuit Properties](#page-724-0)
- [Parameter Direct Access from Top-Level Netlist](#page-726-0)

## <span id="page-716-0"></span>**Scope Reference Rules**

All entities and circuit properties can be applicable only to the netlist entities inside the same .MODULE and .ENDMODULE construct. In other words, the entities defined inside the .MODULE construct take higher precedence over those with the same name labels that are defined at the top level outside a .MODULE construct.

#### **Examples**

Example 1: This is a legal netlist in which the simulation nominal temperature for the  $x$ top1 block is 40. The nominal temperature for the rest of the circuit is 25. The device length for the  $xtop1$ .m1 is 3.6e-008. The device length for the xtop2.m1 is 5.6e-008.

```
.temp 25
.param ptop=5.6e-008
xtop1 … top-module::top1 
xtop2 … top2
.module top-module
      .temp 40
       .param ptop=3.6e-008
       .subckt top1 …
              m1 … nmod l="ptop" w=2.7e-006 …
       .ends top1
.endmodule top-module
.subckt top2 …
               m1 … nmod l="ptop" w=2.7e-006 …
.ends top2
```
Example 2: Legal netlist with device references to the models defined within the same . module construct. The xtop1. m1 references the model card with  $vth0=0.38$  while the  $xtop2$ .m1 references the one with the  $vtho=0.41$ .

```
.model nmod nmos level=54 vth0=0.41 …
```
HSPICE® User Guide: Basic Simulation and Analysis 675 H-2013.03

**Chapter 21: Multi-Technology Simulation of 3D Integrated Circuit** 3D-IC Netlist Construct and Usage

```
xtop1 … top::top1
xtop2 … top2
.module top
        .model nmod nmos level=54 vth0=0.38 
         …
        .subckt top1
        m1 … nmod l=3.6e-008 w=2.7e-006 …
       .ends top1
.endmodule top
.subckt top2
        m1 … nmod l=3.6e-008 w=2.7e-006 …
.ends top2
```
Example 3: This *illegal* netlist shows how you must not reference undefined model cards, either in the same .module construct or at the top-level, even though the referenced model name is uniquely defined inside another .module construct.

```
xtop1 … tmod1::top1
xtop2 … tmod2::top2
.module tmod1
      .model nmod1 nmos level=54 vth0=0.45 …
       .subckt top1
       m1 … nmod2 l=3.6e-008 w=2.7e-006 …
       .ends top1
.endmodule tmod1
.module tmod2
       .model nmod2 nmos level=54 vth0=0.41 …
       .subckt top2
      m1 … nmod1 l=3.6e-008 w=2.7e-006 …
.ends top2
.endmodule tmod2
```
Example 4: This legal netlist shows the device reference to the models defined without the .module construct only because there is not a model defined inside the . module construct with the same name label. The  $x$ top1.m1 references the model card with  $v$ th0=0.45 at the top level static scope. The

 $xtop1.m2$  references the model card with the  $vtho=0.41$ . The  $xtop2.m1$ references the model card with the  $vth0=0.45$  (same as the  $xtop1.m1$ ).

```
.model nmod1 nmos level=54 vth0=0.45 …
xtop1 … top::top1
xtop2 … top2
.module top
        .model nmod2 nmos level=54 vth0=0.41
         …
        .subckt top1
        m1 … nmod1 l=3.6e-008 w=2.7e-006
        …
        m2 … nmod2 l=3.6e-008 w=2.7e-006
        …
        .ends top1
.endmodule top
        .subckt top2
              m1 … nmod1 l=3.6e-008 w=2.7e-006 …
        .ends top2
```
## <span id="page-718-0"></span>**Using Verilog-A Modules Within the .MODULE Scope**

You can use a Verilog-A (VA) module to uniquely define each IC module scope by using the .HDL statement inside the .MODULE construct. See .HDL in the *HSPICE Reference Manual: Commands and Control Options*. See Using Verilog-A in the *HSPICE User Guide: Advanced Analog Simulation and Analysis*.

The following rules apply for VA module references:

- Instances inside an IC module can reference the VA modules defined inside the same IC module and the VA modules defined without the IC-module scope (top level).
- Instances inside the IC module cannot cross-reference any VA module defined in a different IC module scope.
- The interposer level (top level) instance can reference the VA modules defined without the IC-module scope (top level) and VA modules defined inside any IC module with additional IC-module label references.

The VA module reference precedence is as follows:

- 1. VA module within the same IC module scope.
- 2. VA module without IC-module scope (top level).

### **VA Reference Usage Rules**

Use the following HSPICE subcircuit instance syntax when you want to have a top level instance reference the VA module inside the IC module:

X*instance\_name interconnect VA\_module\_name parameters*

Use the following Subcircuit Instance Syntax Extension:

```
Xinstance_name interconnect A_module_name[module_label::] 
VA_module_name
```
#### **Examples, Reference Usage**

Legal Netlist Example 1: VA module referenced with multiple VA module with the same name in different scopes. The  $xtop1.x1$  references the VA module, my inv, defined inside the top IC module while the  $xtop2$ .x1 references the one defined without IC module (top-level).

```
.HDL "my_va.va" * "my_inv" VA module is defined.
xtop1 … top::top1
xtop2 … top2
.module top
.HDL "my_va2.va" * "my_inv" VA module is defined.
.subckt top1
x1 … my_inv …
.ends top1
.endmodule top
.subckt top2
x1 … my_inv …
.ends top2
```
Legal Netlist Example 2: VA module defined within the IC module and referenced from the top level instance. The  $xr2$  references the VA module, resistor, defined inside the "mod1" IC module while the xr3 references to the one defined inside the mod2 IC module.

```
// res.va
`include "discipline.h"
module resistor (a,b);
inout a,b;
electrical a,b;
branch(a,b) res;
parameter real R=1;
analog begin
I(res) <+ V(res)/R;end
endmodule
```
```
// res_cap.va
`include "discipline.h"
module resistor (a,b);
inout a,b;
electrical a,b;
branch(a,b) res;
parameter real R=1;
parameter real C=1e-15;
analog begin
I(res) <+ V(res)/R + C*ddt(V(res));
end
endmodule
*** Top level netlist
.module mod1
.hdl './res.va'
…
.endmodule
.module mod2
.hdl './res_cap.va'
…
.endmodule
vsource 1 0 pwl 0n 0 10n 3
r1 1 2 10K
xr2 2 3 mod1::resistor R=1OK
xr3 3 0 mod2::resistor R=1OK C=1p
…
c1 2 0 1uF
.tran 1n 1u
.end
```
Example 3: *Illegal* Netlist—This example contains a VA module cross-reference to the VA module defined in a different IC module scope. It is illegal to have the  $xtop.x1$  in the IC module "top1 cross-references the VA module,  $inv$ , defined inside the top2 IC module.

```
xtop … top1::top1
.module top1
.subckt top1
x1 … inv …
.ends top1
.endmodule top
.module top2
.HDL "my_va.va" * "inv" VA module is defined.
.endmodule top
```
HSPICE® User Guide: Basic Simulation and Analysis 679 H-2013.03

## **Top-Level IC Module Reference**

Reference Rules for top-level IVC module references:

A top-level instance instantiates the IC module top subcircuit block that is defined inside the .MODULE construct and requires a reference to the module label.

*HSPICE Subcircuit Instance Syntax:*

X*instance\_name interconnect subcircuit\_name parameters*

*HSPICE Subcircuit Instance Syntax Extension:*

X*instance\_name interconnect*  [*module\_label*::]*subcircuit\_name parameters*

### **Examples, Top-Level References**

Example 1: A legal netlist in which the "xtop1" instance instantiates the "top" subcircuit defined inside the "tmod" module (with the "m1" instance) while the "xtop2" instance instantiates the "top" subcircuit defined without the ".module" construct (with the "m2" instance).

```
xtop1 … tmod::top
xtop2 … top
.module tmod
.subckt top
m1 …
.ends top
.endmodule tmod
.subckt top
m2 …
.ends top
```
Example 2: An *illegal* netlist because you may not reference a subcircuit definition label with an incorrect ". module" label even though the subcircuit definition name is unique throughout the netlist.

```
xtop1 … tmod1::top2
xtop2 … tmod2:top1
xtop3 … top1
xtop4 … top2
.module tmod1
.subckt top1
m1 …
.ends top1
.endmodule tmod1
.module tmod2
.subckt top2
m2 …
.ends top2
.endmodule tmod2
```
# **Intrinsic Model Card Reference from a Top-Level Instance**

Interpretation rules: When the intrinsic model card is referenced from the toplevel instance, all interpretation references are based on the top-level rules, such as parameter passing and scaling.

### *HSPICE Transistor Instance Syntax*

M*instance\_name interconnect model\_card\_name parameters*

*HSPICE Transistor Instance Syntax Extension:*

```
Minstance_name interconnect 
   [module_label::]model_card_name parameters
```
### **Example**

```
m1 ... tmod::nmos ....module tmod
.model nmos nmos ...
.endmodule tmod
```
## **IC Module Instance-Specific Properties Scope**

The .modulevar and .endmodulevar block enables you to define the unique IC module entities for each top-level instance instantiation.

The following defines the HSPICE .MODULEVAR and .ENDMODULEVAR constructs.

*Syntax .MODULEVAR Block*

.MODULEVAR *label*

...

.ENDMODULEVAR [*label*]

where: label can be any legal netlist statements and constructs, such as:

- .PARAM
- .OPTION
- .TEMP
- . LIB and . INCLUDE to include files containing legal statements inside the .MODULEVAR construct

Illegal netlists statements and constructs include:

- Any circuit topology constructs and statements, such as . SUBCKT and instance statements
- Other illegal statements and constructs such as the . MODULE construct.

### **.MODULEVAR Construct Usage**

The circuit entities allowed are parameters and properties such as those which these statements contain:

- Parameters . PARAM
- Circuit properties such as: . TEMP, . OPTION SCALE, and . OPTION GEOSHRINK.

**Note:** It is *illegal* to define any circuit topology construct or statements, such as device element statements and the .subckt construct.

- The .modulevar label can only be referenced by the modulevar= parameter as part of the X*instance\_name* statement.
- Circuit property precedence rules:

The overall circuit properties reference precedence is as follows:

- 1. Defined inside the .modulevar construct.
- 2. Defined inside the .module construct.
- 3. Defined at the top-level netlist (outside any ".module" construct).

682 HSPICE® User Guide: Basic Simulation and Analysis H-2013.03

### **Synopsys Confidential and Proprietary**

4. Any circuit properties not defined inside the lower precedence scope, are treated as additional circuit properties for the referenced IC module.

# **Over-writing Circuit Properties**

The top-level IC module instance can overwrite any circuit properties with predefined a .modulevar construct label.

### **Syntax**

*HSPICE Subcircuit Instance Syntax:* X*instance\_name interconnect subcircuit\_name parameters*

*HSPICE Subcircuit Instance Syntax Extension:*

```
Xinstance_name interconnect [module_label::] 
   subcircuit_name [modulevar=modulevar_label] parameters
```
### **Examples: Instance-Specific Properties Reference**

Example 1: Legal Netlist specifying the properties as follows:

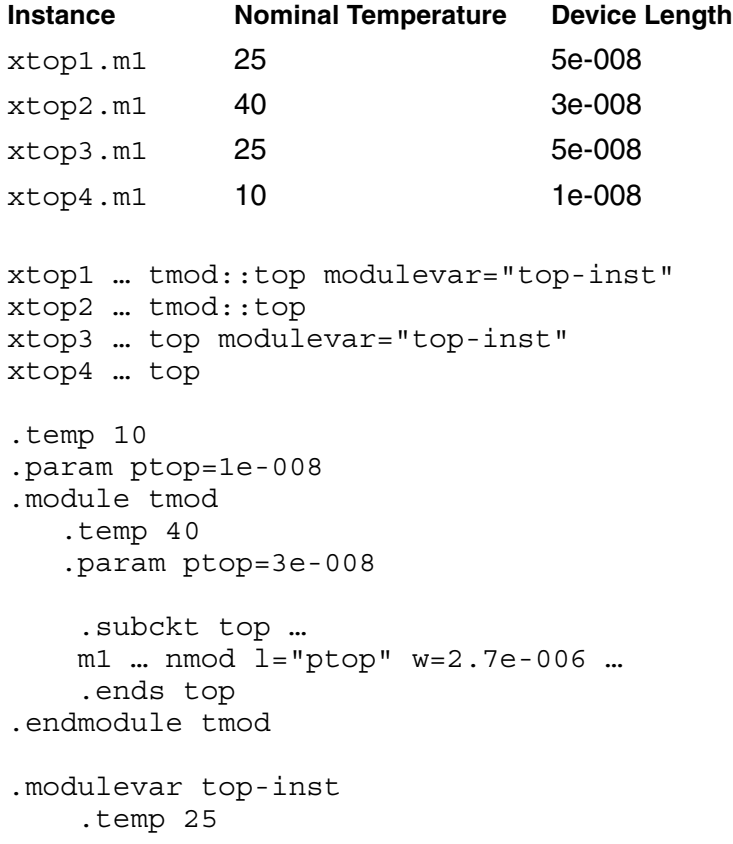

HSPICE® User Guide: Basic Simulation and Analysis 683 and the state of the state of the state 683 H-2013.03

```
.param ptop=5e-008
.endmodulevar top-inst
.subckt top …
m1 … nmod l="ptop" w=3.7e-006 …
.ends top
```
Example 2: This netlist shows top-down parameter passing of the following properties (by way of .option parhier=global):

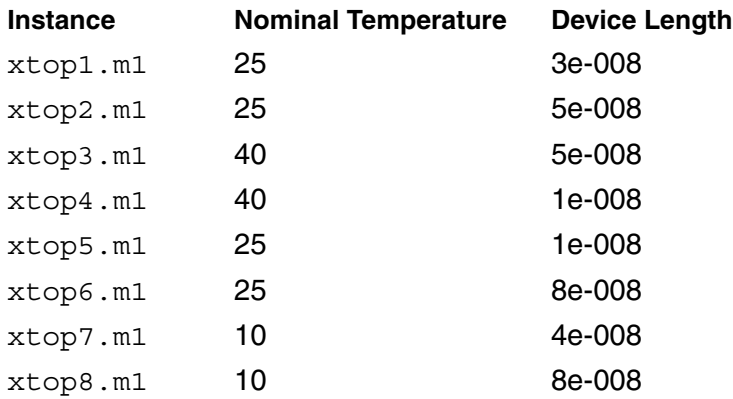

And the bottom-up parameter passing of the following properties using .OPTION PARHIER=local.

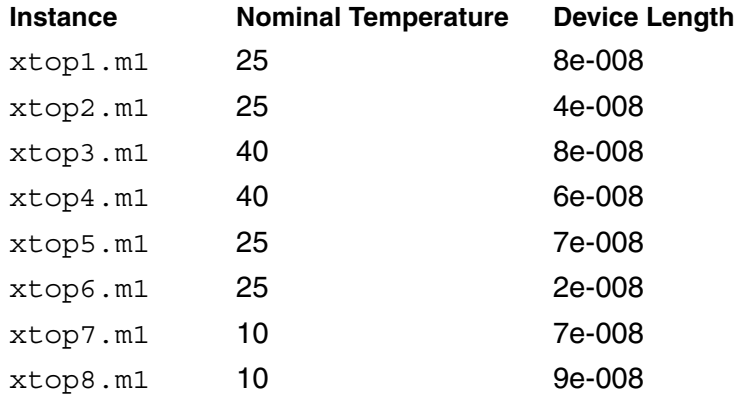

```
xtop1 … tmod::top modulevar="top-inst"
xtop2 … tmod::top modulevar="top-inst"
+ ptop=4e-008
xtop3 … tmod::top
xtop4 … tmod::top ptop=6e-008
xtop5 … top modulevar="top-inst"
```
### **Synopsys Confidential and Proprietary**

```
xtop6 … top modulevar="top-inst" 
+ ptop=2e-008
xtop7 … top 
xtop8 … top ptop=9e-008
.temp 10
.param ptop=1e-008
.module tmod
    .temp 40
    .param ptop=3e-008
    .subckt top …
    .param ptop=8e-008
    m1 … nmod l="ptop" w=2.7e-006 …
    .ends top
.endmodule tmod
.modulevar top-inst
    .temp 25
    .param ptop=5e-008
.endmodulevar top-inst
.subckt top …
.param ptop=7e-008
m1 … nmod l="ptop" w=3.7e-006 …
.ends top
```
Example 3: *Illegal* netlist due to referencing undefined ".modulevar" construct label.

```
xtop1 … tmod::top modulevar="top-inst"
.temp 10
.param ptop=1e-008
.module tmod
   .temp 40
   .param ptop=3e-008
   .subckt top …
   m1 … nmod l="ptop" w=2.7e-006 …
   .ends top
.endmodule tmod
```
## **Parameter Direct Access from Top-Level Netlist**

The following syntax extension allows you to access the parameters defined inside the .module or the .modulevar construct.

HSPICE® User Guide: Basic Simulation and Analysis 685 and the state of the state of the state 685 H-2013.03

### **Synopsys Confidential and Proprietary**

### **Syntax**

```
.param param_label="module_label::param_label"
.param param_label="modulevar_label::param_label"
```
### **Example**

```
.module top
.param top_p=5
.endmodule
.modulevar top_inst
.param top_inst_p=8
.endmodulevar
.param p1="top::top p" * p1 = 5
param p2="top inst::top inst p" * p2 = 8
```
# **Transient Analysis and Alters Simulation Features**

The current 3D-IC solution applies to transient analysis only.

The following sections cover these topics:

- [Sweeps for Temperature and Parameters](#page-727-1)
- [.ALTER Features](#page-729-0)

## <span id="page-727-1"></span>**Sweeps for Temperature and Parameters**

You can simulate 3D-IC modules using temperature and parameter sweeps in a transient analysis:

- **[Temperature Sweep in a Transient Simulation](#page-727-0)**
- **[Parameter Sweep in a Transient Simulation](#page-728-0)**

### <span id="page-727-0"></span>**Temperature Sweep in a Transient Simulation**

This reference extension allows you to reference the  $\pm$  temp command or .option tnom for a temperature SWEEP in a transient simulation.

### *Keyword temp Syntax Extension*

*module\_label*::temp *modulevar\_label*::temp

Example 1: Single IC module temperature SWEEP.

.module top

686 HSPICE® User Guide: Basic Simulation and Analysis H-2013.03

```
.temp 25
.endmodule
* Sweep "top1::temp" from 40 to 100 with each step increase by 10.
* Total simulation: 6
.tran 0ns 10ns SWEEP top::temp 40 100 10
```
Example 2: Multiple IC module temperature SWEEP with "data."

```
.module top1
.temp 25
.endmodule
.module top2
.temp 40
.endmodule
.tran 0ns 1ns SWEEP data=tempdata
* Sweep top1::temp from 25 to 35 and top2::temp from 40 to 45
* Total simulation: 6
.data tempdata top1:temp top2::temp
25 40
30 40
35 40
25 45
30 45
35 45
.enddata
```
### <span id="page-728-0"></span>**Parameter Sweep in a Transient Simulation**

This reference extension allows you to sweep through the given parameters defined in either the .module or the .modulevar constructs.

#### *Reference Syntax*

```
module_label::param_label
modulevar_label::param_label
```
Example1: 1.Single IC module parameter SWEEP

```
.module top
.param p1= 25
.endmodule
* Sweep "top::p1" from 25 to 35 with each step increase by 5.
* Total simulation: 3
.tran 0ns 10ns SWEEP top::p1 25 35 5
```
HSPICE® User Guide: Basic Simulation and Analysis 687 (1999) 687 H-2013.03

Example 2: Multiple IC module parameter SWEEP with "data."

```
.module top1
.param p1= 25
.endmodule
.module top2
.param p2= 40
.endmodule
.tran 0ns 1ns SWEEP data=paramdata
* Sweep top1::p1 from 25 to 30 and top2::p2 from 40 to 45
* Total simulation: 4
.data paramdata top1:p1 top2::p2
25 40
30 40
25 45
30 45
.enddata
```
# <span id="page-729-0"></span>**.ALTER Features**

The 3D-IC usage for the HSPICE .ALTER instance-statement replacement scheme is the same as the existing replacement scheme for a standard device simulation. Two HSPICE commands aid in this process: .DEL MODULE and .DEL MODELEVAR.

You modify or add to existing . module or . modulevar constructs by redefining the .module or .modulevar constructs with previously-defined label names.

The following modification rules apply:

- The content defined with the new constructs for the existing label constructs only modifies the content to the same label construct content.
- If the statements exist in the original construct, the new contents replace the contents of the original construct.
- If the statements are undefined in the original construct, the content is added to the label construct.
- If any reference content becomes unavailable for instance reference, you need to modify the instance statements by redefining them as replacements to the existing top-level instance statements.

See the following topics:

- [.DEL MODULE Command for .ALTER Blocks](#page-730-0)
- [.DEL MODULEVAR Command for .ALTER Blocks](#page-730-1)

### <span id="page-730-0"></span>**.DEL MODULE Command for .ALTER Blocks**

The .DEL MODULE command undefines the previously defined .module construct and prepares it for redefinition. You can only define the .DEL MODULE construct inside .ALTER blocks and all the contents previously defined with the specified . MODULE label are no longer referenced.

### *Syntax*

.del module *existing\_module\_label*

Example: Redefining the top label.

```
.module top
       .subckt inv
       m1…
      m2…
       .ends inv
.endmodule
xtop … top::inv
.alter s1
       .del module top * Undefine the "top" IC module.
       .module top * Redefine the "top" IC module
             .subckt inv
             xm1 … nch
             xm2 … pch
             .ends inv
             .subckt nch
               …
             .ends
             .subckt pch
 …
             .ends
       .endmodule
```
.end

### <span id="page-730-1"></span>**.DEL MODULEVAR Command for .ALTER Blocks**

The .DEL MODULEVAR command undefines the previously defined .MODULEVAR construct and prepares it for redefinition.You can only define the .DEL MODULEVAR construct inside .ALTER blocks. With the .DEL MODULEVAR statement defined, all the contents previously defined with the specified .MODULEVAR label can no longer be referenced.

HSPICE® User Guide: Basic Simulation and Analysis 689 and the state of the state of the state 689 H-2013.03

**Chapter 21: Multi-Technology Simulation of 3D Integrated Circuit** Full Circuit Example

```
Syntax
.del modulevar existing_modulevar_label
.module top
       .subckt inv
       m1… w=p l=0.02u
       .ends inv
.endmodule
.modulevar ic1
        .param p=0.05u
.endmodulevar
.param p=0.06u
xtop … top::inv modulevar="ic1"
.alter s1
      .del modulevar ic1 * "xtop.m1" will have "0.06u" as 
width.
.alter s2
       .del modulevar ic1
       .modulevar ic1
           .param p=0.07u * "xtop.m1" will have "0.07u" as width.
       .endmodulevar
.end
```
# **Full Circuit Example**

The following full circuit example includes these characteristics:

- This 3D-IC consists of multiple single dies with the same design and technology node.
- This 3D-IC has die-based simulation corners or circuit properties.

The example shows how you can use a single IC module netlist for a single IC set of memory simulation properties from the file memory. lib.

```
.lib TT
      .param … * parameters for the simulation corner TT.
       …
.endlib TT
.lib FF
      .param… * parameters for the simulation corner FF
       …
.endlib FF
```
690 HSPICE® User Guide: Basic Simulation and Analysis H-2013.03

```
.lib SS
      .param… * parameters for the simulation corner SS
      …
.endlib SS
.lib models
      .models … * model cards for the memory IC.
      .subckt nch_mac … * macro-models for the memory IC.
       …
      .ends nch_mac
.endlib models
```
The netlist then draws on single IC memory circuit definitions from the file memory.sp:

```
* Top level circuit from single memory IC module
.subckt 1G_mem_top …
      .temp 100
     xbank1 … bank
      …
.ends 1G_mem_top
* Other subcircuit definitions.
.subckt bank …
       …
.ends bank
```
The 3D-IC Memory netlist draws from the 3D\_mem.sp file:

```
* global control and parameters for 3D IC simulation.
.temp -40* 1st IC memory module (fast corner)
xmem1 ….. 1GMem::1G_mem_top 
* 2nd IC memory module (slow corner)
xmem2 ….. 1GMem::1G_mem_top
* 3rd IC memory module (typical - default)
xmem3 ….. 1GMem::1G_mem_top
* 4th IC memory module
xmem4 ….. 1G_mem_top
* top level control logic block.
x5 ….. memory_control
.subckt memory_control
     …
.ends memory_control
* Netlist definitions from the original single IC circuit.
.include "memory.sp"
.module 1GMem 
     * Default control and parameters
     .lib "memory.lib" TT
```
HSPICE® User Guide: Basic Simulation and Analysis 691 H-2013.03

**Chapter 21: Multi-Technology Simulation of 3D Integrated Circuit** Full Circuit Example

> \* Default single IC memory properties .temp 25 … \* Models for the circuit elaborations in the memory circuit. .lib "memory.lib" models \* Netlist definitions from the original single IC circuit. .include "memory.sp" .endmodule 1GMem

## **Synopsys Confidential and Proprietary**

# **Part 4: Variation and Statistical Analysis**

This Part contains the following chapters/topics.

- [Chapter 22, Monte Carlo—Traditional Flow Statistical Analysis](#page-736-0)
- [Chapter 23, Variability Analysis Using the Variation Block](#page-786-0)
- [Chapter 24, Monte Carlo Analysis—Variation Block Flow](#page-826-0)
- [Chapter 25, Mismatch Analyses](#page-876-0)
- [Chapter 26, Monte Carlo Data Mining](#page-900-0)
- [Chapter 27, DC Sensitivity Analysis and Variation Block](#page-920-0)

# <span id="page-736-0"></span>**22Monte Carlo—Traditional Flow Statistical Analysis**

*Describes the traditional statistical analysis features supported by HSPICE and HSPICE RF.*

The D-2010.03 release enabled advanced sampling capabilities for use with the traditional Monte Carlo format. Earlier releases did not support advanced sampling capabilities. The advanced sampling capabilities are described in this chapter. See [Using Traditional Variation Format with Advanced Sampling](#page-860-0)  [Methods in Monte Carlo on page 819](#page-860-0) for more information. The features described in this chapter differ from, and are generally a subset of, the enhanced statistical analysis features described in [Chapter 23, Variability](#page-786-0)  [Analysis Using the Variation Block](#page-786-0), and [Chapter 24, Monte Carlo Analysis—](#page-826-0) [Variation Block Flow.](#page-826-0)

HSPICE ships hundreds of examples for your use. See Listing of [Demonstration Input Files](#page-1023-0) for paths to demo files. See [Variability Examples](#page-1046-0) to find traditional Monte Carlo demonstration files.

For information on bisection in conjunction with Monte Carlo, see [Chapter 30,](#page-976-0)  [Timing Analysis Using Bisection](#page-976-0).

This chapter discusses the following topics:

- [Application of Statistical Analysis](#page-737-0)
- [Analytical Model Types](#page-738-0)
- [Circuit and Model Temperature Simulation](#page-739-0)
- [Worst-Case Analysis](#page-742-0)
- [Traditional Monte Carlo Simulations](#page-747-0)
- [Traditional Monte Carlo Analysis Characteristics](#page-750-0)
- [Advanced Sampling Methods](#page-764-0)

**Chapter 22: Monte Carlo—Traditional Flow Statistical Analysis** Application of Statistical Analysis

- **[Worst-Case and Monte Carlo Sweep Example](#page-767-0)**
- [Global and Local Variations with Monte Carlo](#page-775-0)

# <span id="page-737-0"></span>**Application of Statistical Analysis**

When you design an electrical circuit, it must meet tolerances for the specific manufacturing process. The electrical yield is the number of parts that meet the electrical test specifications. Overall process efficiency requires maximum yield. To analyze and optimize the yield, HSPICE and HSPICE RF support statistical techniques and observe the effects of variations in element and model parameters.

The basic functionality of Monte Carlo analysis is to simulate the effects of variations on circuit performance. When measurements are executed, the results from all the samples form a distribution. This distribution has characteristics which can be described in statistical terms: mean, standard deviation, and so on. The statistical terms are calculated by the simulator and reported at the end of the run listing.

The main reason to run Monte Carlo analysis is to find out whether the circuit will still have acceptable yield if it is subject to variations. Comparing the statistical results reported by the simulator can basically answer this question; however, in many cases the shape of the distribution and how it relates to the specification are of interest. For visual inspection, it is useful to create a histogram. The histogram helps in determining whether the variations in the performance look *normal* by considering not only the bell shape of the Normal distribution, but also unexpected behavior like outliers and gaps.

The next question typically is whether the distribution is well centered with respect to the specification, and what the predicted yield is. Another question which needs to be asked in this context is whether the circuit is over-designed. Over-designed means that the margins are too big for the particular characteristic. This might be at the expense of secondary properties, like power and area, which affect cost ultimately.

These are the more traditional ways of looking at the results from Monte Carlo analysis. However, more information can be accessed with more sophisticated tools. (See [Chapter 23, Variability Analysis Using the Variation Block,](#page-786-0) [Chapter](#page-826-0)  [24, Monte Carlo Analysis—Variation Block Flow](#page-826-0), and [Chapter 26, Monte Carlo](#page-900-0)  [Data Mining](#page-900-0).)

# <span id="page-738-0"></span>**Analytical Model Types**

To model parametric and statistical variation in circuit behavior, use:

- . PARAM statement to investigate the performance of a circuit as you change circuit parameters. See the .PARAM statement in the *HSPICE Reference Manual: Commands and Control Options* for details on this command.
- Temperature variation analysis to vary the circuit and component temperatures, and compare the circuit responses. You can study the temperature-dependent effects of the circuit, in detail.
- Monte Carlo analysis when you know the statistical standard deviations of component values to center a design. This provides maximum process yield, and determines component tolerances.
- Worst-case corner analysis when you know the component value limit to automate quality assurance for:
	- Basic circuit function
	- Process extremes
	- Quick estimation of speed and power tradeoffs
	- Best-case and worst-case model selection
	- Parameter corners
	- Library files
- Data-driven analysis for cell characterization, response surface, or Taguchi analysis (see [Performing Digital Cell Characterization\)](#page-636-0), which automates characterization of cells and calculates the coefficient of polynomial delay for timing simulation. You can simultaneously vary any number of parameters and perform an unlimited number of analyses. This analysis uses an ASCII file format so that HSPICE can automatically generate parameter values. This analysis can replace hundreds or thousands of HSPICE simulation runs.
- Use yield analyses to modify:
	- DC operating points
	- DC sweeps
	- AC sweeps
	- Transient analysis

**Chapter 22: Monte Carlo—Traditional Flow Statistical Analysis**

Circuit and Model Temperature Simulation

- Use Custom WaveView to generate scatter plots from the operating point analysis or a family of curve plots for DC, AC, and transient analysis.
- Use . MEASURE statements to save results for delay times, power, or any other characteristic extracted in a .MEASURE statement. HSPICE generates a table of results in an . mt # file in ASCII format. You can analyze the numbers directly or read this file into WaveView to view the distributions. Also, if you use .MEASURE statements in a Monte Carlo or data-driven analysis, then the HSPICE output file includes the following statistical results in the listing:

• Mean 
$$
\frac{x_1 + x_2 + \dotsb + x_n}{N}
$$

• Sigma *Variance*

• Variance 
$$
\frac{(x_1 - Mean)^2 + \dotsb + (x_n - Mean)^2}{N - 1}
$$

• Average Deviation 
$$
\frac{|x_1 - Mean| + \dots + |x_n - Mean|}{N - 1}
$$

# <span id="page-739-0"></span>**Circuit and Model Temperature Simulation**

Temperature affects *all* electrical circuits. [Figure 108](#page-740-0) shows the key temperature parameters associated with circuit simulation:

- Model reference temperature You can model different models at different temperatures. Each model has a TREF (temperature reference) parameter.
- Element junction temperature Each resistor, transistor, or other element generates heat so that an element is hotter than the ambient temperature.
- Part temperature At the system level each part has its own temperature.
- System temperature A collection of parts form a system, which has a local temperature.
- Ambient temperature The ambient temperature is the air temperature of the system.

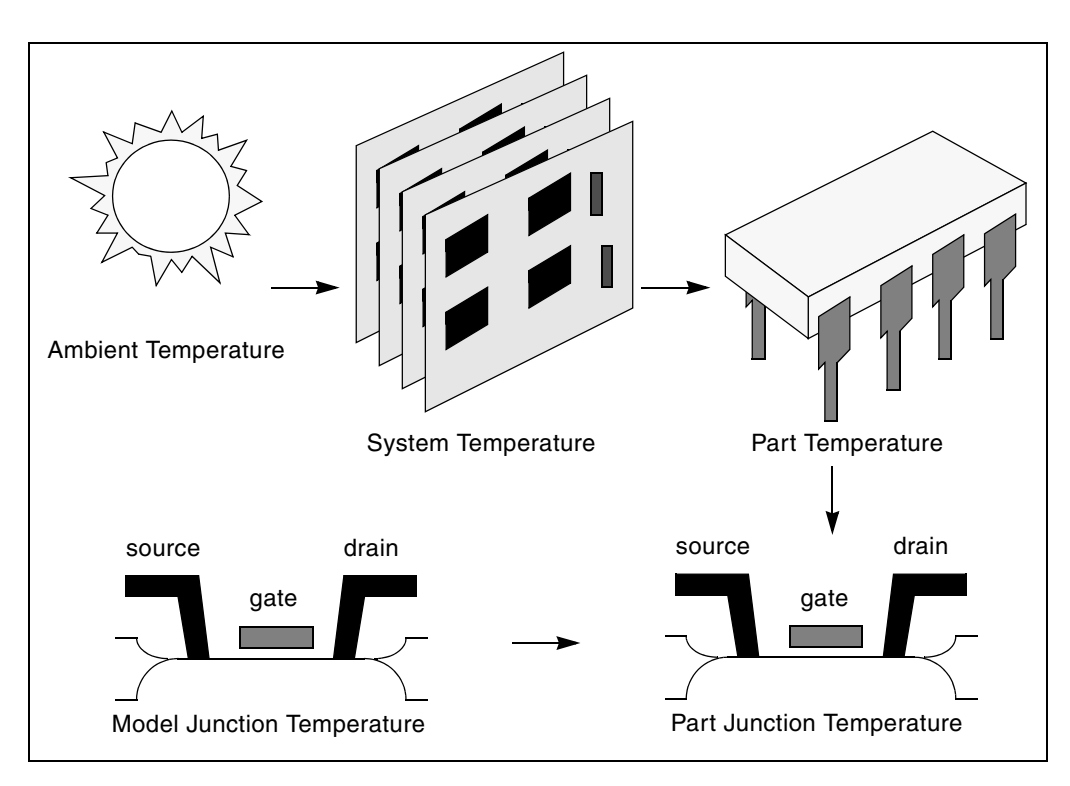

<span id="page-740-0"></span>*Figure 108 Part Junction Temperature Sets System Performance*

HSPICE and HSPICE RF calculate temperatures as differences from the ambient temperature:

 $Tambient + \Delta system + \Delta part + \Delta junction = Tjunction$ 

 $Ids = f(Tjunction, Tmodel)$ 

Every element includes a DTEMP keyword, which defines the difference between junction and ambient temperature.

### **Example**

The following example uses DTEMP in a MOSFET element statement:

M1 drain gate source bulk Model\_name W=10u L=1u DTEMP=+20

## **Temperature Analysis**

You can specify three temperatures:

- Model reference temperature specified in a . MODEL statement. The temperature parameter is usually TREF, but can be TEMP or TNOM in some models. This parameter specifies the temperature, in  $\degree$ C, at which HSPICE measures and extracts the model parameters. Set the value of TNOM in an .OPTION statement. Its default value is 25° C.
- Circuit temperature that you specify using a . TEMP statement or the TEMP parameter. This is the temperature, in  $\mathrm{^{\circ}C}$ , at which HSPICE simulates all elements. To modify the temperature for a particular element, use the DTEMP parameter. The default circuit temperature is the value of TNOM.
- Individual element temperature, which is the circuit temperature, plus an optional amount that you specify in the DTEMP parameter.

To specify the temperature of a circuit in a simulation run, use either the .TEMP statement, or the TEMP parameter in the .DC, .AC, or .TRAN statements. HSPICE compares the circuit simulation temperature that one of these statements sets against the reference temperature that the TNOM option sets. .TNOM defaults to 25° C, unless you use the SPICE option, which defaults to 27° C. To calculate the derating of component values and model parameters, HSPICE uses the difference between the circuit simulation temperature, and the TNOM reference temperature.

Elements and models within a circuit can operate at different temperatures. For example, a high-speed input/output buffer that switches at 50 MHz is much hotter than a low-drive NAND gate that switches at 1 MHz. To simulate this temperature difference, specify both an element temperature parameter (DTEMP), and a model reference parameter (TREF). If you specify DTEMP in an element statement, the element temperature for the simulation is:

element temperature=circuit temperature + DTEMP

Specify the DTEMP value in the element statement (resistor, capacitor, inductor, diode, BJT, JFET, or MOSFET statement), or in a subcircuit element. Assign a parameter to DTEMP, then use the .DC statement to sweep the parameter. The DTEMP value defaults to zero.

If you specify TREF in the model statement, the model reference temperature changes (TREF overrides TNOM). Derating the model parameters is based on the difference between circuit simulator temperature and TREF (instead of TNOM).

### **.TEMP Statement**

To specify the temperature of a circuit for a simulation, use the .TEMP statement.

# <span id="page-742-0"></span>**Worst-Case Analysis**

Circuit designers often use worst-case analysis when designing and analyzing MOS and BJT IC circuits. To simulate the worst case, set all variables to their 2 or 3-sigma worst-case values. Because several independent variables rarely attain their worst-case values simultaneously, this technique can lead to overdesigning the circuit. However, this analysis is useful as a fast check.

## **Model Skew Parameters**

The HSPICE device models include physically measurable model parameters. The circuit simulator uses parameter variations to predict how an actual circuit responds to extremes in the manufacturing process. Physically measurable model parameters are called *skew* parameters because they skew from a statistical mean to obtain predicted performance variations.

Examples of skew parameters are the difference between the drawn and physical dimension of metal, postillion, or active layers, on an integrated circuit.

Generally, you specify skew parameters independently of each other, so you can use combinations of skew parameters to represent worst cases. Typical skew parameters for CMOS technology include:

- $XL$  Polysilicon CD (critical dimension of the poly layer, representing the difference between drawn and actual size).
- $XW_n$ ,  $XW_p$  Active CD (critical dimension of the active layer, representing the difference between drawn and actual size).
- TOX Thickness of the gate oxide.
- RSH<sub>n</sub>, RSH<sub>p</sub> Resistivity of the active layer.
- DELVTO<sub>n</sub>, DELVTO<sub>n</sub>– Variation in threshold voltage.

You can use these parameters in any level of MOS model, within the HSPICE device models. The DELVTO parameter shifts the threshold value. HSPICE adds this value to VTO for the Level 3 model, and adds or subtracts it from VFB0 for the BSIM model. [Table 74](#page-743-0) shows whether HSPICE adds or subtracts

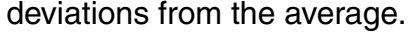

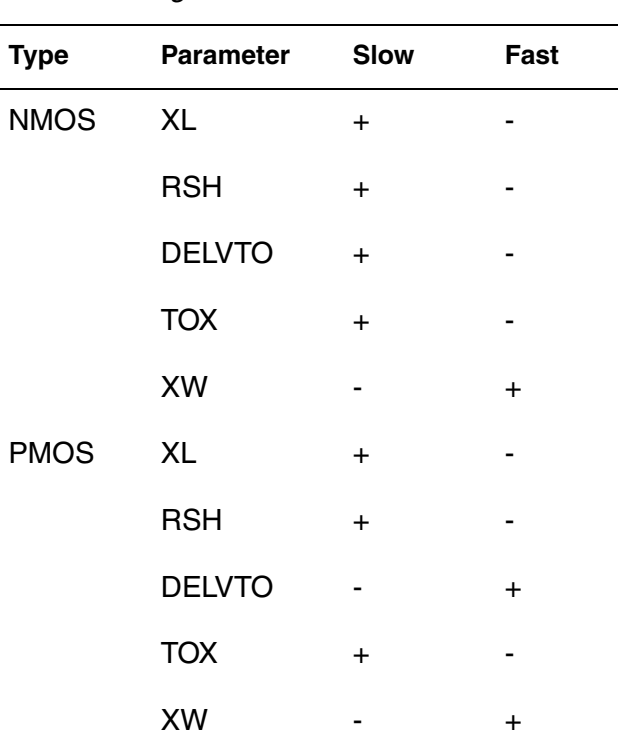

<span id="page-743-0"></span>*Table 74 Sigma Deviations*

HSPICE selects skew parameters based on the available historical data that it collects either during fabrication or electrical test. For example, HSPICE collects the *XL skew* parameter for poly CD during fabrication. This parameter n is usually the most important skew parameter for a MOS process.

[Figure 109 on page 703](#page-744-0) is an example of data that historical records produce.

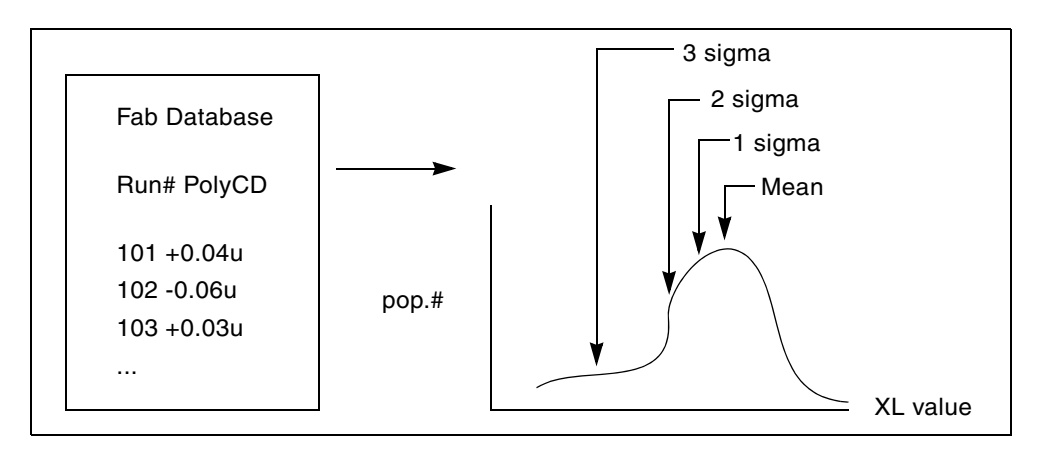

<span id="page-744-0"></span>*Figure 109 Historical Records for Skew Parameters in a MOS Process*

## **Using Skew Parameters**

[Figure 110](#page-744-1) shows how to create a worst-case corners library file for a CMOS process model. Specify the physically measured parameter variations so that their proper minimum and maximum values are consistent with measured current (IDS) variations. For example, HSPICE can generate a 3-sigma variation in IDS from a 2-sigma variation in physically measured parameters.

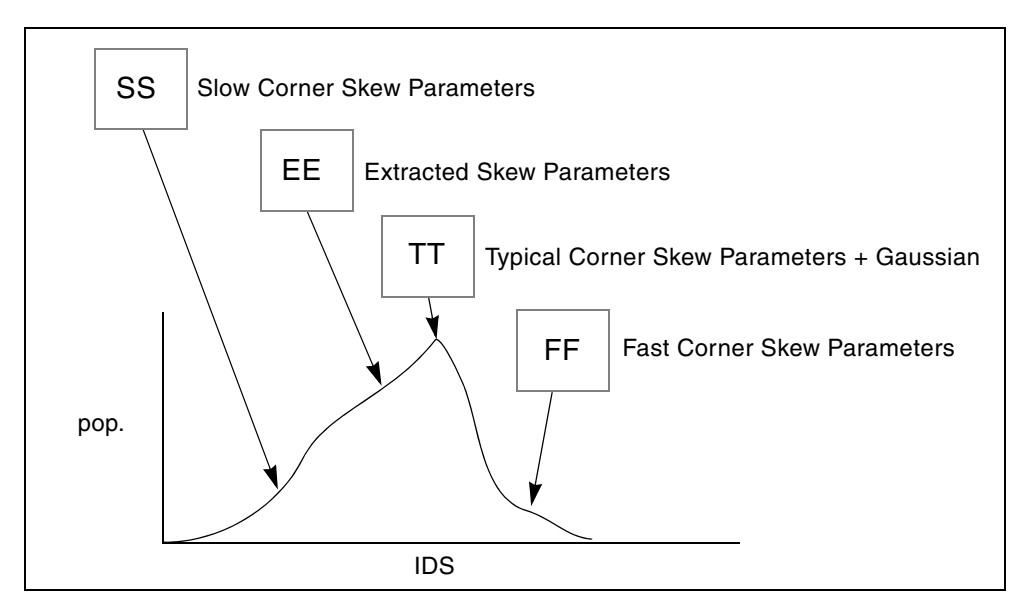

<span id="page-744-1"></span>*Figure 110 Worst-Case Corners Library File for a CMOS Process Model*

The .LIB (library) statement, and the .INCLUDE or .INC (include file) statement, access the models and skew. The library contains parameters that modify .MODEL statements. The following example of .LIB features both worst-case and statistical-distribution data by using model skew parameters. In statistical distribution, the median value is the default for all non-Monte Carlo analysis.

### **Example**

```
.LIB TT 
$TYPICAL P-CHANNEL AND N-CHANNEL CMOS LIBRARY DATE:3/4/91
$ PROCESS: 1.0U CMOS, FAB22, STATISTICS COLLECTED 3/90-2/91
$ following distributions are 3 sigma ABSOLUTE GAUSSIAN
.PARAM
$ polysilicon Critical Dimensions
+ polycd=AGAUSS(0,0.06u,1) xl='polycd-sigma*0.06u'
$ Active layer Critical Dimensions
+ nactcd=AGAUSS(0,0.3u,1) xwn='nactcd+sigma*0.3u'
+ pactcd=AGAUSS(0,0.3u,1) xwp='pactcd+sigma*0.3u'
$ Gate Oxide Critical Dimensions (200 angstrom +/- 10a at 1
$ sigma)
+ toxcd=AGAUSS(200,10,1) tox='toxcd-sigma*10'
$ Threshold voltage variation
+ vtoncd=AGAUSS(0,0.05v,1) delvton='vtoncd-sigma*0.05'
+ vtopcd=AGAUSS(0,0.05v,1) delvtop='vtopcd+sigma*0.05'
.INC '/usr/meta/lib/cmos1_mod.dat' $ model include file
.ENDL TT
.LIB FF
$HIGH GAIN P-CH AND N-CH CMOS LIBRARY 3SIGMA VALUES
.PARAM TOX=230 XL=-0.18u DELVTON=-.15V DELVTOP= 0.15V
.INC '/usr/meta/lib/cmos1_mod.dat' $ model include file
.ENDL FF
The /usr/meta/lib/cmos1 mod.dat include file contains the model.
.MODEL NCH NMOS LEVEL=2 XL=XL TOX=TOX DELVTO=DELVTON . .
.MODEL PCH PMOS LEVEL=2 XL=XL TOX=TOX DELVTO=DELVTOP . .
```

```
Note: The model keyname (left) equals the skew parameter (right). 
       Model keys and skew parameters can use the same names.
```
## **Skew File Interface to Device Models**

Skew parameters are model parameters for transistor models or passive components. A typical device model set includes:

- MOSFET models for all device sizes by using an automatic model selector.
- RC wire models for polysilicon, metal1, and metal2 layers in the drawn dimension. Models include temperature coefficients and fringe capacitance.
- Single-diode and distributed-diode models for N+, P+, and well (includes temperature, leakage, and capacitance based on the drawn dimension).
- BJT models for parasitic bipolar transistors. You can also use these for any special BJTs, such as a BiCMOS for ECL BJT process (includes current and capacitance as a function of temperature).
- Metal1 and metal2 transmission line models for long metal lines.
- Models must accept elements. Sizes are based on a drawn dimension. If you draw a cell at 2μ dimension and shrink it to 1μ, the physical size is 0.9μ. The effective electrical size is 0.8μ. Account for the four dimension levels:
	- Drawn size
	- Shrunken size
	- Physical size
	- Electrical size

Most simulator models scale directly from *drawn* to *electrical* size. HSPICE MOS models support all four size levels ([Figure 111\)](#page-746-0).

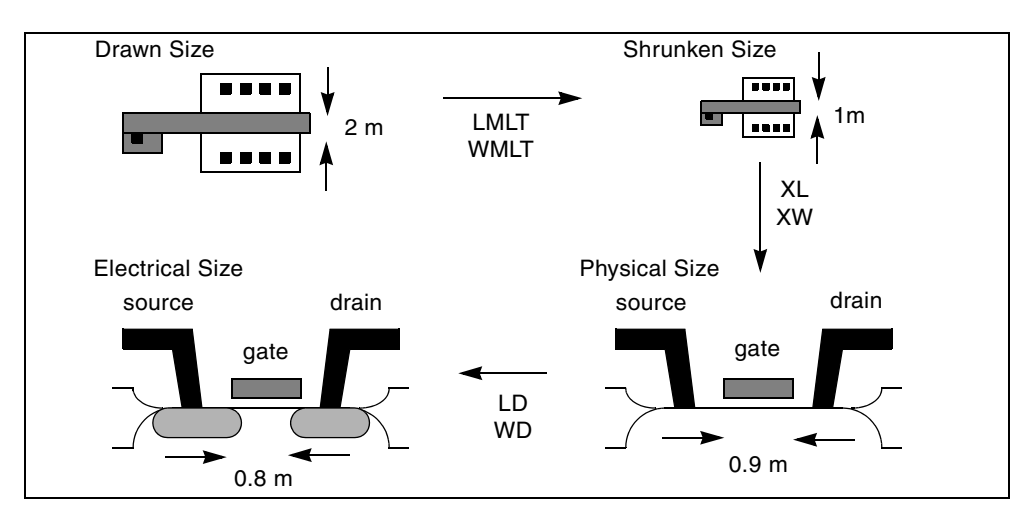

*Figure 111 Device Model from Drawn to Electrical Size*

<span id="page-746-0"></span>HSPICE® User Guide: Basic Simulation and Analysis 705 705 H-2013.03

# <span id="page-747-0"></span>**Traditional Monte Carlo Simulations**

A high-level overview of HSPICE traditional Monte Carlo analysis follows. Later sections provide more in-depth information.

The basic premise of a Monte Carlo analysis is that you are going to parameterize one or more circuit variables, vary those values by a randomized amount from the norm, and run HSPICE a pre-determined number of times. Each run is called a sweep and will generate tabular or plot data as specified by the user. Measurements are also typically used to look at circuit operating conditions from run to run.

You can randomize anything that can be set with a parameter or variable. Examples include things as diverse as a simple resistor value, a model parameter for a MOSFET, or the length of a transmission line.

Values can be varied using three basic statistical variations: uniform, limit, and Gaussian. Using those methods, you choose the nominal value and the absolute or relative variation. You can optionally supply the standard deviation and a multiplier.

Note that HSPICE does not run a nominal simulation with traditional Monte Carlo. For traditional Monte Carlo, the first sample is index 1; it is not the nominal value. For example: monte=10, you get 10 samples (1-10).

However, you can run Monte Carlo using the Variation Block features (where the first run is the nominal case) with AGAUSS (traditional) style definitions. See [Chapter 24, Monte Carlo Analysis—Variation Block Flow](#page-826-0).

The following sections discuss these topics:

- [Basic Syntax](#page-747-1)
- [Local and Global Parameter Variation](#page-748-0)
- [Exception for Model Parameters](#page-749-0)
- [Starting Values and Seeds](#page-749-1)
- [Other Monte Carlo Control Options](#page-749-2)
- [Monte Carlo Analysis in HPP](#page-749-3)

### <span id="page-747-1"></span>**Basic Syntax**

The basic syntax of a Monte Carlo analysis includes three elements:

1. Defining a parameter with one of the distribution keywords

- 2. Using the parameter in your netlist as the value for an element or model parameter
- 3. Including the SWEEP and MONTE keywords in the analysis statement

*Syntax used for a Monte Carlo analysis*

.MODEL *mname* ModelType ([level=*val*]

- + [*keyword1*=*val1*][*keyword2*=*val2*]
- + [*keyword3*=*val3*][LOT *distribution value*]
- + [DEV *distribution value*]...)

Consider the following example. In this simple RC charging circuit, the value of  $r_{\rm o}$  one has a nominal value of 1K and is varied by 400 ohms for 10 iterations.

RC charging circuit:

```
.option post probe
*define a parameter called "resval" with an absolute, uniform 
distribution
.param resval=aunif(1000,400) 
 vsrc_one 1 0 5v
 r_one 1 2 resval
 c_one 2 0 1u
i \ncup 2=0*specify 10 Monte Carlo iterations
.tran 1e-5 5e-3 sweep monte=10 
*measure to find when 1 time constant (.632*vdd) occurs
.meas tran tc when v(2) = 1.632*5'
*create plots of the charging curve and resistor values
.probe v(2) par(resval)
.end
```
The resulting waveforms are called *multi-member*. Plotting one signal displays the curves from all the runs.

### <span id="page-748-0"></span>**Local and Global Parameter Variation**

A common source of confusion is local and global parameter variation. The key is that each time you use a parameter, it gets assigned a new random value.In this case the resistors are said to be under local variation. Take the following examples:

```
.param resval=aunif(1000,400) 
r_one 1 2 resval
r_two 2 3 resval
r_three 3 4 resval
```
In this case, all three resistors will get unique, random values. (However, as discussed in the next section, there is an exception to this rule.) If you want to set a group of components to the same random value, assign an intermediate parameter first:

```
.param resval=aunif(1000,400) 
.param my_resval=resval
r_one 1 2 my_resval
r_two 2 3 my_resval
r_three 3 4 my_resval
```
In the second example, the assignment of a random value is only done once, then used three times. In this case, the resistors are said to be under global variation.

### <span id="page-749-0"></span>**Exception for Model Parameters**

Because a model definition is only done once, the behavior described in the previous section would assign the same parameter value to all devices referencing that model. To overcome this, .OPTION MODMONTE lets the user decide if all instances of a device should get the same or unique model parameters.

### <span id="page-749-1"></span>**Starting Values and Seeds**

Another source of confusion is the starting value. If you run the same Monte Carlo simulation twice, the results will be identical because HSPICE/HSPICE RF always uses the same "seed" value for the first run. If it randomized the seed by default, it would be difficult to determine whether changes you made to the circuit and topology were the result of your changes or the new random values. You can specify a seed or have HSPICE pick a random seed with .OPTION SEED if that behavior is desired.

### <span id="page-749-2"></span>**Other Monte Carlo Control Options**

- .OPTION MONTECON Some random parameter assignments can cause HSPICE not to converge. This parameter is used to decide whether to terminate a simulation or move to the next run if convergence fails.
- . OPTION RANDGEN Use this option to specify the type of random number generator used.
- .OPTION MCBRIEF Controls how HSPICE outputs Monte Carlo parameters and generates or suppresses output files.

See HSPICE Netlist Simulation Control Options in the *HSPICE Reference Manual: Commands and Control Options*.

### <span id="page-749-3"></span>**Monte Carlo Analysis in HPP**

It should be noted here that HSPICE Precision Parallel (HPP) supports *enhanced* SRS and *not* the traditional SRS. Hence, while comparing the results between HSPICE without HPP and HSPICE with HPP Monte Carlo analysis, you need to keep in mind the differences explained in this chapter. See [Differences between Traditional SRS and VB SRS on page 724](#page-765-0). (For details on HPP, see [HSPICE Precision Parallel \(-hpp\) on page 61.](#page-102-0))

# <span id="page-750-0"></span>**Traditional Monte Carlo Analysis Characteristics**

Monte Carlo analysis uses a random number generator to create the following types of functions:

- Gaussian parameter distribution
	- Relative variation Variation is a ratio of the average.
	- Absolute variation Adds variation to the average.
	- Bimodal Multiplies distribution to statistically reduce nominal parameters.
- Uniform parameter distribution
	- Relative variation Variation is a ratio of the average.
	- Absolute variation Adds variation to the average.
	- Bimodal Multiplies distribution to statistically reduce nominal parameters.
- Random limit parameter distribution
	- Absolute variation Adds variation to the average.
	- Monte Carlo analysis randomly selects the *min* or *max* variation.

The value of the MONTE analysis keyword determines how many times to perform operating point, DC sweep, AC sweep, or transient analysis.

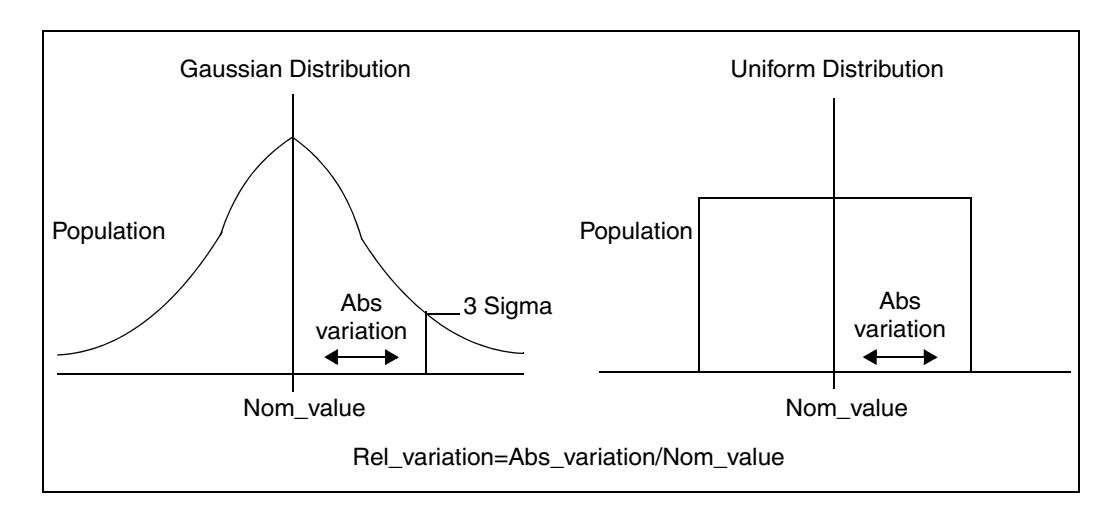

*Figure 112 Monte Carlo Distribution*

The following sections discuss these topics:

- [Monte Carlo Setup](#page-751-0)
- [Monte Carlo Output](#page-753-0)
- [.PARAM Distribution Function](#page-754-0)
- [Monte Carlo Parameter Distribution](#page-757-0)
- [Non-Gaussian Probability Distribution Functions](#page-757-1)
- [Monte Carlo Examples](#page-759-0)

## <span id="page-751-0"></span>**Monte Carlo Setup**

To set up a Monte Carlo analysis, use the following HSPICE statements:

- . PARAM statement Sets a model or element parameter to a Gaussian, Uniform, or Limit function distribution.
- .DC, .AC, or . TRAN analysis—enables MONTE.
- . MEASURE statement Calculates the output mean, variance, sigma, and standard deviation.
- . MODEL statement Sets model parameters to a Gaussian, Uniform, or Limit function distribution.

Select the type of analysis to run, such as operating point, DC sweep, AC sweep, or TRAN sweep.

### Operating Point

.PARAM dummy=1 .DC dummy 1 1 1 MONTE=[[*num*] firstrun=[*num*]]

-or-

.DC MONTE=*list*[(] [*num1*:*num2*] [*num3*] [*num5*:*num6*] [*num7*] [)]

### DC Sweep

.DC vin 1 5 0.25 sweep MONTE=*val*[firstrun=*num1*]

-or-

```
.DC vin 1 5 0.25 sweep MONTE=list[(] [num1:num2] [num3]
+ [num5:num6] [num7] [)]
```
### AC Sweep

.AC dec 10 100 1meg sweep MONTE=*val* [firstrun=*num1*]

-or-

```
.AC vin 1 5 0.25 sweep MONTE=list[(] [num1:num2] [num3]
+ [num5:num6] [num7] [)]
```
### TRAN Sweep

.TRAN 1n 10n sweep MONTE=*val* [firstrun=*num1*]

-or-

```
.TRAN vin 1 5 0.25 sweep MONTE=list[(] [num1:num2] [num3]
+ [num5:num6] [num7] [)]
```
The *val* value specifies the number of Monte Carlo iterations to perform. A reasonable number is 30. The statistical significance of 30 iterations is quite high. If the circuit operates correctly for all 30 iterations, there is a 99 percent probability that over 80 percent of all possible component values operate correctly. The relative error of a quantity, determined through Monte Carlo analysis, is proportional to val<sup>-1/2</sup>.

The firstrun values specify the desired number of iterations. HSPICE runs from num1 to num1+val-1. The number after firstrun can be a parameter. You can write only one number after list. The colon represents "from ... to ...". Specifying only one number makes HSPICE run only at the one specified point.

### **Examples**

Example 1: HSPICE runs from the 90th to 99th Monte Carlo iteration:

```
.tran 1n 10 sweep monte=10 firstrun=90
```
You can write more than one number after list. The colon represents "from ... to ...". Specifying only one number makes HSPICE run only at that single point.

Example 2: HSPICE begins running at the 10th iteration, then continues from the 20th to the 30th, then jumps to the 40th, and finally, runs from the 46th to 72nd Monte Carlo iteration.

```
.tran 1n 10n sweep monte=list(10 20:30 40 46:72)
```
Example 3: Firstrun option, where the number of samples is 1000.

```
.tran … sweep monte =1000, firstrun = 10
```
Example 4: List option, where the number of samples is 100.

```
.tran \dots sweep monte = list(10:100)
```
# <span id="page-753-0"></span>**Monte Carlo Output**

The following probing commands provide these benefits:

- .MEASURE statements are the most convenient way to summarize the results.
- . PRINT statements generate tabular results, and print the values of all Monte Carlo parameters.
- . OPTION MCBRIEF determines the output types of the random parameters during Monte Carlo analysis to improve output performance; select from several values for different results. See .OPTION MCBRIEF in the *HSPICE Reference Manual: Commands and Control Options*.
- If one iteration is out of specification, you can obtain the component values from the tabular listing. A detailed re-simulation of that iteration might help identify the problem.
- Custom WaveView superimposes all iterations as a single plot. So you can analyze each iteration individually.

# <span id="page-754-0"></span>**.PARAM Distribution Function**

This section describes how to assign a .PARAM parameter in Monte Carlo analysis. For a general description of the . PARAM statement, see the . PARAM command in the *HSPICE Reference Manual: Commands and Control Options*.

You can assign a . PARAM parameter to the keywords of elements and models, and assign a distribution function to each .PARAM parameter. HSPICE recalculates the distribution function each time that an element or model keyword uses a parameter. When you use this feature, Monte Carlo analysis can use a parameterized schematic netlist without additional modifications.

### **Syntax**

```
.PARAM xx=UNIF(nominal_val, rel_variation
+ [, multiplier])
.PARAM xx=AUNIF(nominal_val, abs_variation
+ [, multiplier])
.PARAM xx=GAUSS(nominal_val, rel_variation, num_sigmas
+ [, multiplier])
.PARAM xx=AGAUSS(nominal_val, abs_variation, num_sigmas
+ [, multiplier])
.PARAM xx=LIMIT(nominal_val, abs_variation)
```
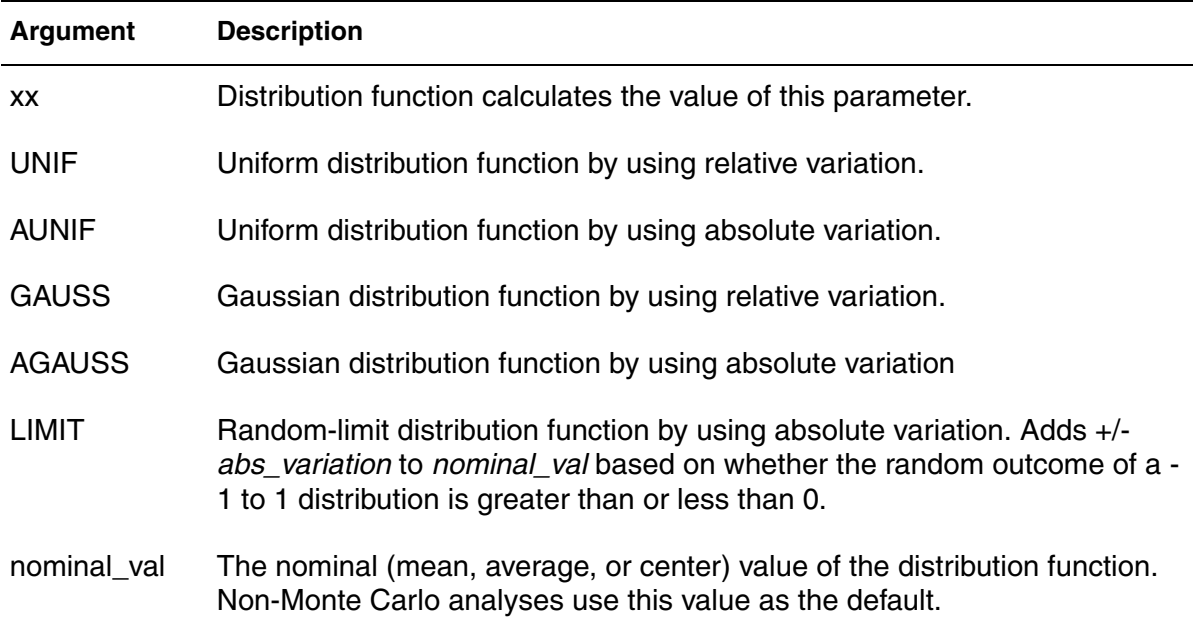

Traditional Monte Carlo Analysis Characteristics

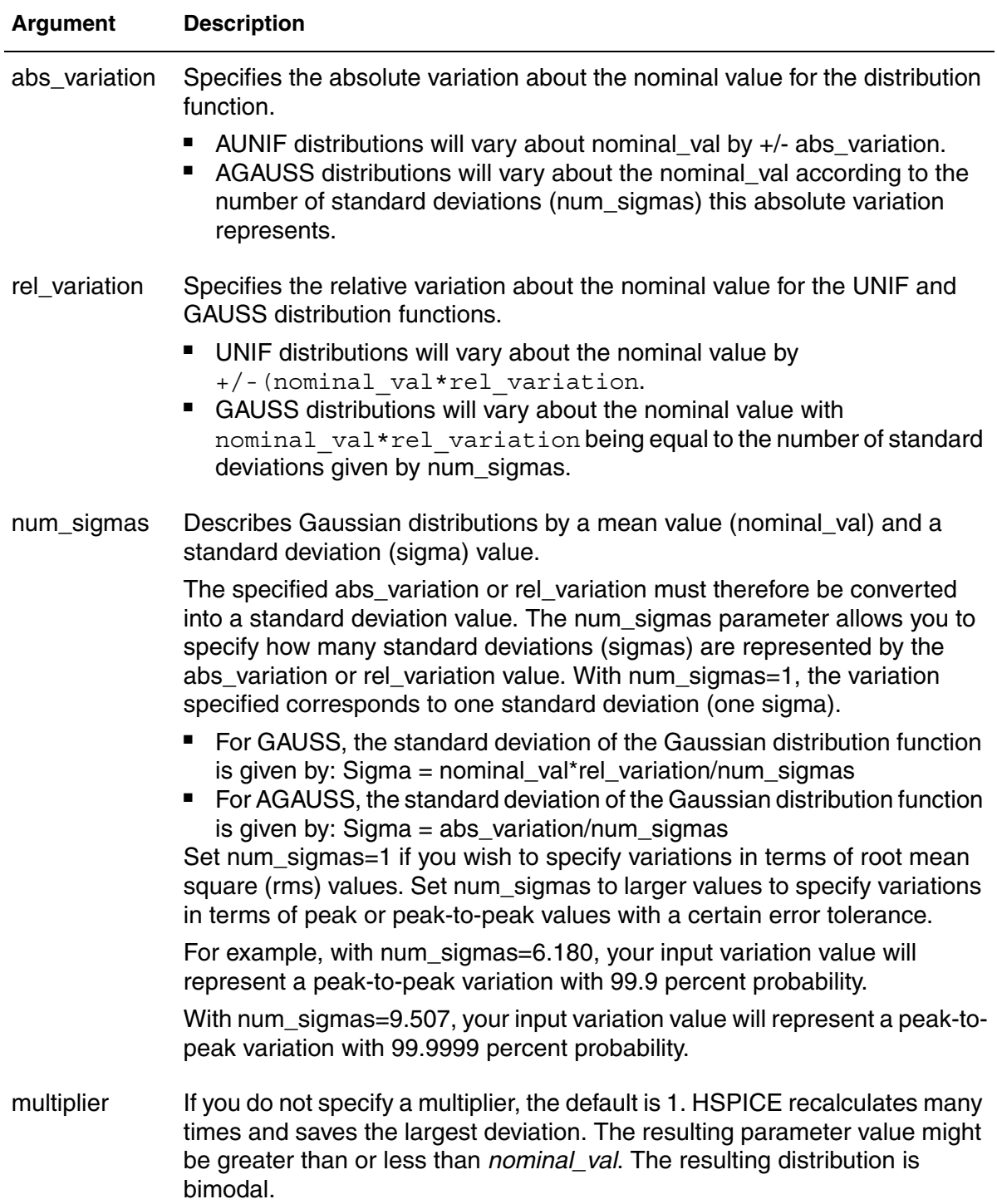
#### **Example 1**

In this example, each resistor has a unique variation.

```
.param mc var=AGAUSS(0,1,3) \frac{2}{7} +/-1 absolute swing or
                                 $ +/-100 relative swing
.param val='1000*(1+mc_var)'
v vin vin 0 dc=1 ac=.1
r1 vin 0 '1000*(1+mc_var)'
r2 \text{ vin } 0 '1000* (1+mc_var)'
```
### **Example 2**

In this example, each rersistor has an identical variation.

```
.param mc var=AGAUSS(0,1,3) $ +/- 20 swing
.param val='1+mc_var'
v vin vin 0 dc=1 ac=.1
r1 vin 0 '1000*val'
r2 vin 0 '1000*val'
```
#### **Example 3**

In this example, local variations are applied to an instance parameter by assigning randomly generated variations directly to each instance parameter. Each resistor r1 through r3 receives randomly different resistance values during each Monte Carlo run.

```
.param r_local=AGAUSS(...)
r1 1 2 r=r_local
r2 3 4 r=r_local
r3 5 6 r=r_local
```
### **Example 4**

In this example, global variations are applied to an instance parameter by assigning the variation to an intermediate parameter before assigning it to each instance parameter. Each resistor r1 through r3 receives the same random resistance value during each Monte Carlo run.

```
.param r_random=AGAUSS(...)
.param r_global=r_random
r1 1 2 r=r_global
r2 3 4 r=r_global
r3 5 6 r=r_global
```
## **Monte Carlo Parameter Distribution**

Each time you use a parameter, Monte Carlo analysis calculates a new random variable.

- If you do not specify a Monte Carlo distribution, then HSPICE assumes the nominal value.
- If you specify a Monte Carlo distribution for only one analysis, HSPICE uses the nominal value for all other analyses.

You can assign a Monte Carlo distribution to all elements that share a common model. The actual element value varies according to the element distribution. If you assign a Monte Carlo distribution to a model keyword, then all elements that share the model use the same keyword value. You can use this feature to create double element and model distributions.

For example, the MOSFET channel length varies from transistor to transistor by a small amount that corresponds to the die distribution. The die distribution is responsible for offset voltages in operational amplifiers, and for the tendency of flip-flops to settle into random states. However, all transistors on a die site vary according to the wafer or fabrication run distribution. This value is much larger than the die distribution, but affects all transistors the same way. You can specify the wafer distribution in the MOSFET model to set the speed and power dissipation characteristics.

# **Non-Gaussian Probability Distribution Functions**

In traditional Monte Carlo analysis, there are only five different distributions:

- Uniform distribution, absolute
- Uniform distribution, relative
- Gaussian distribution, absolute
- Gaussian distribution, relative
- **Limit distribution**

While no user-defined distributions are available, you can describe functions such as those shown in [Figure 113 on page 717](#page-758-0) using the methodologies described in this section.

In HSPICE, samples from the distributions given in [Figure 113](#page-758-0) can be created exactly for the Case 1 (top) function using the CDF()—Cumulative Distribution Function construct in Variation Block. The other two cases can be approximated using a PWL function for F(x), which are the illustrations on the right-hand side.

The distributions can also be sampled exactly in both Variation Block and in the traditional Monte Carlo format by using the "probability inverse" and defining the relationship in an expression. Let *u* be a sample from the uniform random number generator over the range [0, 1]. This is the default behavior with the traditional Monte Carlo style. You would add 0.5 with the Variation Block uniform generator, U( ), because the variables are sampled in [-0.5, 0.5] to have zero mean.

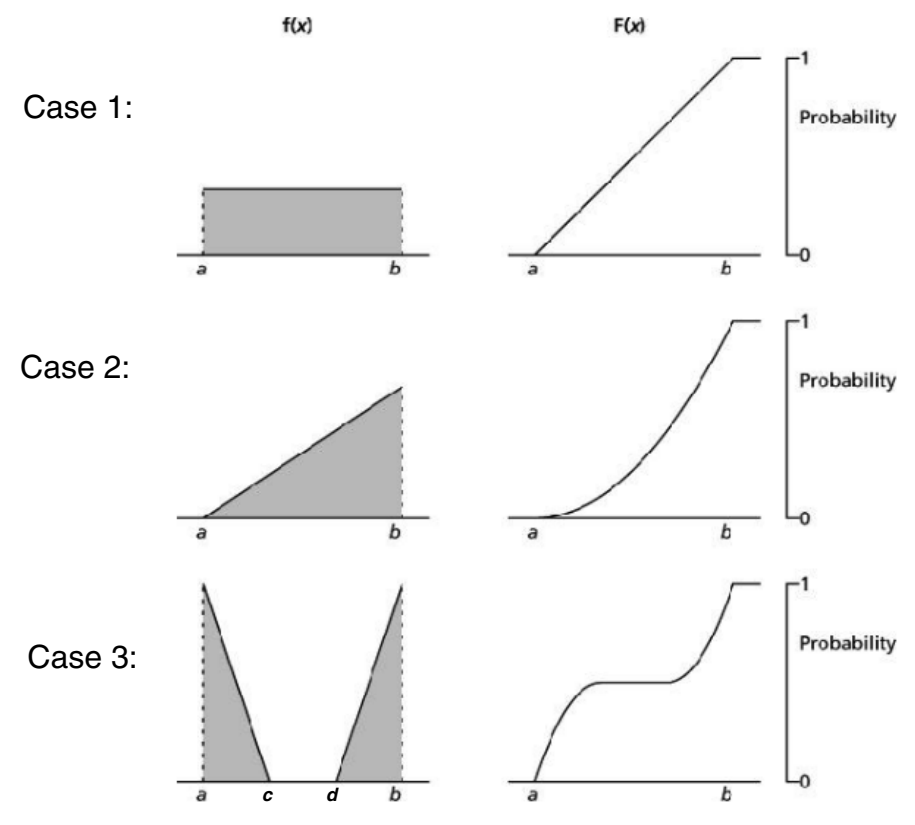

<span id="page-758-0"></span>*Figure 113 Non-Gaussian functions*

Map *u* to the y-axis on the right side of the figures in [Figure 113.](#page-758-0) Project the value onto the curve horizontally, and then down. This gives a value, say *x*. Then *x* is a random sample from the desired distribution. Mathematically, it works as  $x = F^1(u)$ . For instance:

Case 1: Case 2: Case 3:  $x = a + (b - a) \cdot u$  $x = a + (b - a) \cdot \sqrt{u}$  $x = a + (b - a) \cdot \sqrt{(u)}$  *u*  $\le 0.5$ *x* =  $d + (b - d) \cdot \sqrt{(u)}$  if  $u \ge 0.5$ 

Here, *c* and *d* are the locations of the two additional coordinates between *a* and *b* that define the gap in the distribution.

## **Monte Carlo Examples**

## **Gaussian, Uniform, and Limit Functions**

You can find the sample netlist for this example in the following directory: \$*installdir*/demo/hspice/apps/mont1.sp.

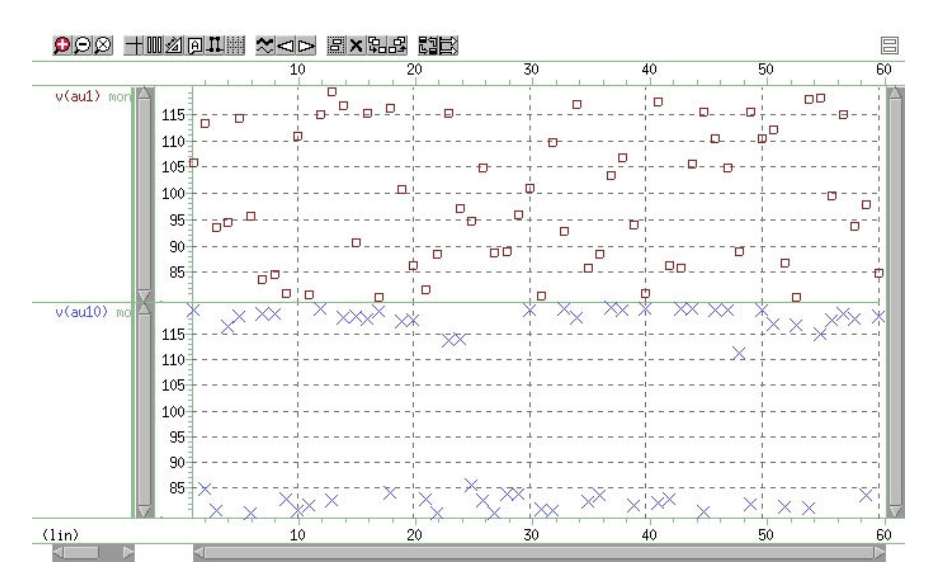

*Figure 114 Uniform Functions*

#### **Chapter 22: Monte Carlo—Traditional Flow Statistical Analysis** Traditional Monte Carlo Analysis Characteristics

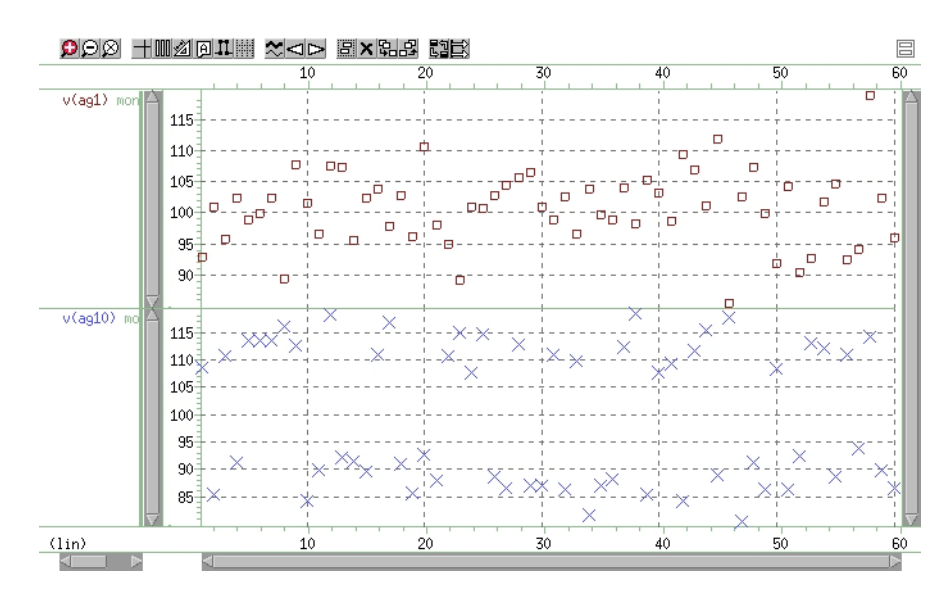

*Figure 115 Gaussian Functions*

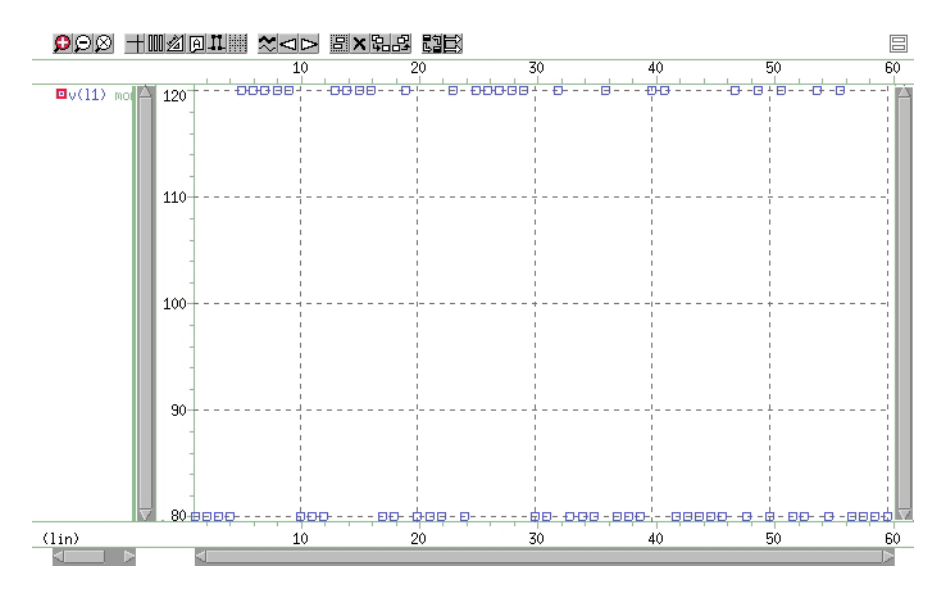

*Figure 116 Limit Functions*

### **Major and Minor Distribution**

In MOS IC processes, manufacturing tolerance parameters have both a major and a minor statistical distribution.

Traditional Monte Carlo Analysis Characteristics

- The major distribution is the wafer-to-wafer and run-to-run variation. It determines electrical yield.
- The minor distribution is the transistor-to-transistor process variation. It is responsible for critical second-order effects, such as amplifier offset voltage and flip-flop preference.

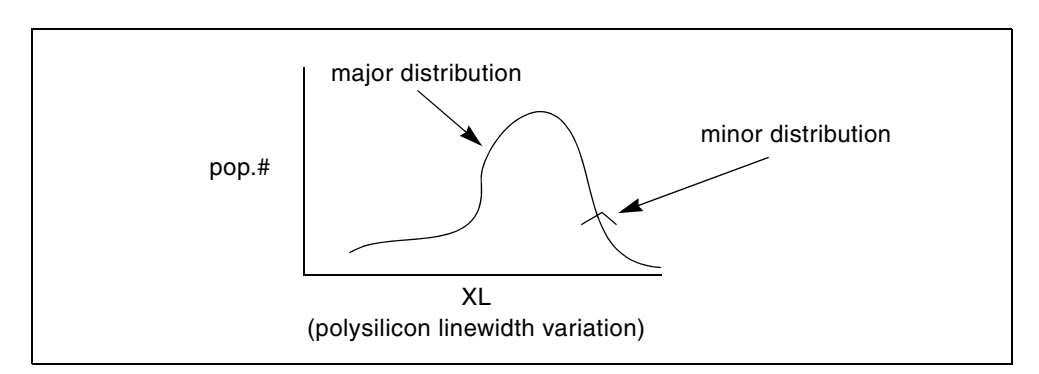

*Figure 117 Major and Minor Distribution of Manufacturing Variations*

The following example is a Monte Carlo analysis of a DC sweep in HSPICE. Monte Carlo sweeps the VDD supply voltage from 4.5 volts to 5.5 volts.

You can find the sample netlist for this example in the following directory: \$*installdir*/demo/hspice/apps/mondc\_a.sp

- The M1 through M4 transistors form two inverters.
- The nominal value of the LENGTH parameter sets the channel lengths for the MOSFETs, which are set to  $1\mu$  in this example.
- All transistors are on the same integrated circuit die. The LEFF parameter specifies the distribution—for example,  $a \pm 5$  percent distribution in channel length variation at the  $\pm 3$ -sigma level.
- Each MOSFET has an independent random Gaussian value.

The PHOTO parameter controls the difference between the physical gate length and the drawn gate length. Because both n-channel and p-channel transistors use the same layer for the gates, Monte Carlo analysis sets XPHOTO distribution to the PHOTO local parameter. XPHOTO controls photolithography for both NMOS and PMOS devices, consistent with manufacturing physics.

## **RC Time Constant**

This simple example shows uniform distribution for resistance and capacitance. It also shows the resulting transient waveforms for 10 different random values.

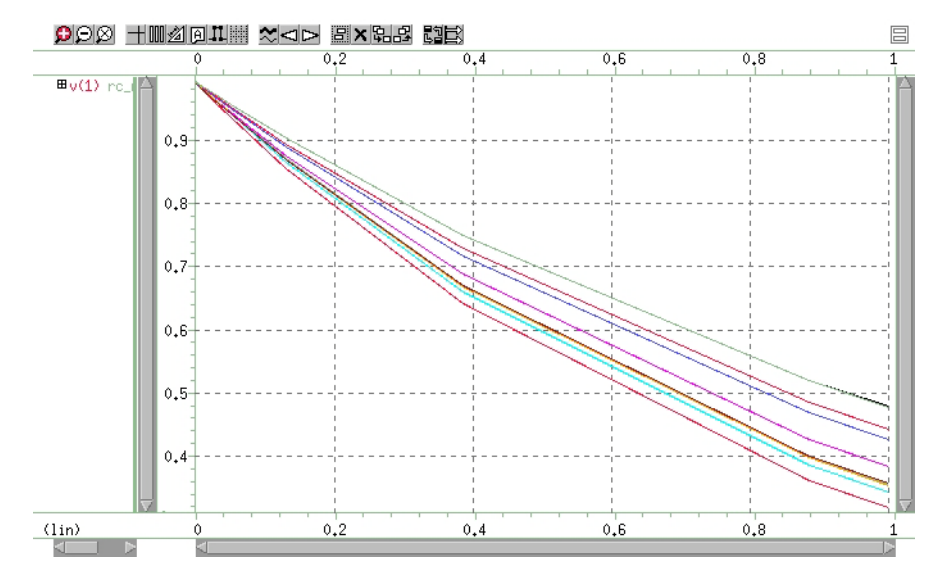

*Figure 118 Monte Carlo Analysis of RC Time Constant*

You can find the sample netlist for this example in the following directory: \$*installdir*/demo/hspice/apps/rc\_monte.sp

### **Switched-Capacitor Filter Design**

Capacitors used in switched-capacitor filters consist of parallel connections of a basic cell. Use Monte Carlo techniques in HSPICE to estimate the variation in total capacitance. The capacitance calculation uses two distributions:

- Minor (element) distribution of cell capacitance from cell-to-cell on a single die.
- Major (model) distribution of the capacitance from wafer-to-wafer or from manufacturing run-to-run.

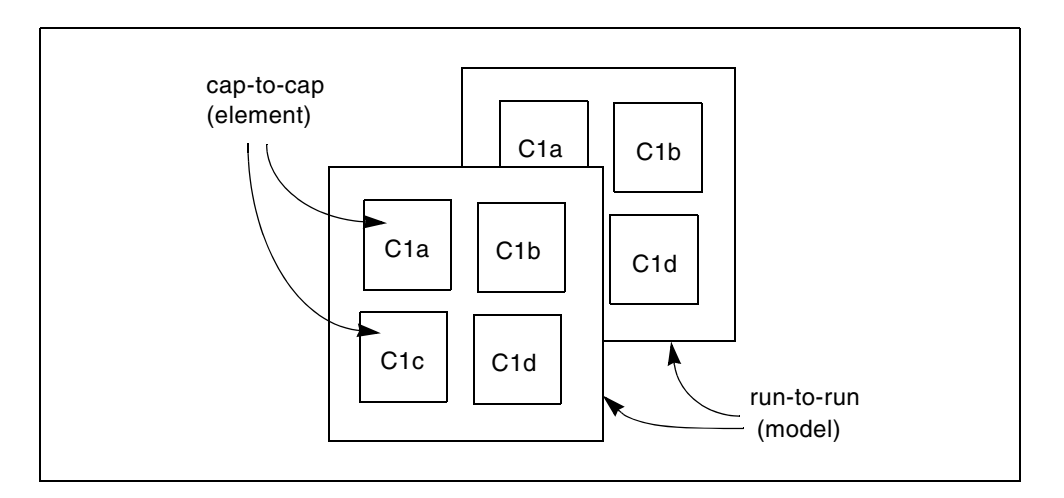

*Figure 119 Monte Carlo Distribution*

You can approach this problem from physical or electrical levels.

- The physical level relies on physical distributions, such as oxide thickness and polysilicon line width control.
- The electrical level relies on actual capacitor measurements.

#### **Physical Approach:**

Use the following steps for the physical approach:

- 1. Use a local variation in polysilicon to control the variation in capacitance for adjacent cells, because oxide thickness control is excellent for small areas on a single wafer.
- 2. Define a local polysilicon line-width variation and a global (model-level) poly line-width variation. In this example:
	- The local polysilicon line width control for a line 10 m wide, manufactured with process A, is  $\pm 0.02$  m for a 1-sigma distribution.
	- The global (model-level) polysilicon line-width control is much wider; use 0.1 m for this example.
	- The global oxide thickness is 200 angstroms with a  $\pm 5$  angstrom variation at 1 sigma.
	- The cap element is square with local poly variation in both directions.
	- The cap model has two distributions:

— Poly line-width distribution

— Oxide thickness discribution

• The model poly distribution is half the physical per-side values.

The effective length is:

```
Leff=Ldrawn - 2 
C1a 1 0 CMOD W=ELPOLY L=ELPOLY
C1b 1 0 CMOD W=ELPOLY L=ELPOLY
C1C 1 0 CMOD W=ELPOLY L=ELPOLY
C1D 1 0 CMOD W=ELPOLY L=ELPOLY
$ 10U POLYWIDTH,0.05U=1SIGMA
$ CAP MODEL USES 2*MODPOLY .05u= 1 sigma
$ 5angstrom oxide thickness AT 1SIGMA
.PARAM ELPOLY=AGAUSS(10U,0.02U,1)
+ MODPOLY=AGAUSS(0,.05U,1)
+ POLYCAP=AGAUSS(200e-10,5e-10,1)
.MODEL CMOD C THICK=POLYCAP DEL=MODPOLY
```
#### **Electrical Approach:**

The electrical approach assumes no physical interpretation, but requires a local (element) distribution and a global (model) distribution. In this example:

- $\blacksquare$  You can match the capacitors to  $\pm 1$  percent for the 2-sigma population.
- **The process can maintain a**  $\pm$ **10 percent variation from run to run for a 2**sigma distribution.

```
C1a 1 0 CMOD SCALE=ELCAP
C1b 1 0 CMOD SCALE=ELCAP
C1C 1 0 CMOD SCALE=ELCAP
C1D 1 0 CMOD SCALE=ELCAP
.PARAM ELCAP=Gauss(1,.01,2) $ 1% at 2 sigma
+ MODCAP=Gauss(.25p,.1,2) $10% at 2 sigma
.MODEL CMOD C CAP=MODCAP
```
## **Advanced Sampling Methods**

#### **Background: Adding Enhanced SRS to Traditional Monte Carlo**

HSPICE developed a new type of variation definition format called Variation Block (VB) to address issues that the traditional style or the AGAUSS style was neither intuitive nor flexible to code. Variation Block was introduced with the 2005.03 HSPICE release (see [Chapter 23, Variability Analysis Using the](#page-786-0)  [Variation Block](#page-786-0)). The VB format enabled different types of sampling methods, such as LHS, Sobol, Niederreiter, OFAT, Factorial, and External, along with

Simple Random Sampling (SRS). The output of Monte Carlo analysis with VB style definitions is far more comprehensive than with the AGAUSS style Monte Carlo. Later it was decided to support the features associated with the VB style within the AGAUSS style. As a result, beginning with HSPICE 2010.03, the AGAUSS style is supported both in the traditional Monte Carlo flow and the VB flow. The user must invoke the latter by entering the following: option sampling method=SRS. The other sampling algorithms are also supported with the AGAUSS style.

HSPICE supports statistical modeling of variability parameters for Gaussian, Uniform, and Limit distribution. The keywords GAUSS, AGAUSS, UNIF, AUNIF, and LIMIT can be used in a SPICE netlist to represent these distributions. By using these keywords and following certain rules, the user can code Global and Local variations, which together, constitute parametric variations. This method is commonly known as AGAUSS style variation definition. Until recently, HSPICE supported only the Simple Random Sampling (SRS) algorithm for Monte Carlo simulation with this type of variation definition.

#### **Differences between Traditional SRS and VB SRS**

If the user does not specify . option sampling method=SRS in the netlist, HSPICE invokes the traditional SRS algorithm along with the AGAUSS style statistical models. Before making any comparison, users should note that a few differences exist between traditional SRS and the SRS invoked with the option sampling\_method (hereafter called enhanced SRS). (Note that HPP requires enhanced SRS.) These differences are explained in the following sections:

- [Random Number Generators \(RNGs\)](#page-765-0)
- **[Datamining](#page-766-0)**

#### <span id="page-765-0"></span>**Random Number Generators (RNGs)**

The RNGs used in the case of traditional SRS are different from those used for enhanced SRS. Therefore, a one-to-one match is not possible unless the user sets . option RANDGEN=1 in the traditional SRS flow to match the RNGs.

In the traditional AGAUSS flow, there is no nominal simulation (that is, simulation without any variation on model parameters). The Monte Carlo flow with the option sampling method executes nominal simulation for the first Monte index. Thus, when you compare the traditional SRS values for each sample with that of enhanced SRS, start the comparison from the first index of the traditional SRS to the second index of enhanced SRS, and so on.

The results may vary slightly because of normal limit, controlled by the option Normal Limit, when using enhanced SRS. (See Chapter 24, Monte Carlo

[Analysis—Variation Block Flow.](#page-826-0)) In some cases the order of value assignment to independent random variables may differ because of slight differences in traditional and enhanced front-end flows.

#### <span id="page-766-0"></span>**Datamining**

The traditional SRS flow generates a limited statistical summary (mean, median, sigma, and so on) in the output listing file.

The enhanced SRS flow generates the following:

- **E** Enhanced statistical summary and variable screening report in the  $*$ , mpp0 file.
- $\blacksquare$  Independent random variable values for each sample in the  $\star$ . mc0 file.
- Element variation contribution information to back-annotate in Synopsys' Custom Designer in the \*.annotate file.
- Random number variable values (data block format) for user-controlled external block simulation of samples that resulted in minimum and maximum values for the measured values in the \*.corner file.
- Partial  $*$ . mpp0 file for traditional SRS (without variable screening report).

See [Chapter 26, Monte Carlo Data Mining](#page-900-0) for more information.

## **Invoking Advanced SRS**

To invoke sampling methods such as Latin Hypercube, Factorial, OFAT, or lowdiscrepancy sequences in a Monte Carlo netlist, enter .OPTION SAMPLING\_METHOD=*name\_of\_method*.

The syntax is as follows:

```
.OPTION 
SAMPLING_METHOD=SRS|LHS|Factorial|OFAT|Sobol|Niederreiter|Exter
nal
```
The methods and their brief descriptions are listed below. For detailed discussion of these methods, see [Sampling Options](#page-841-0) and [Comparison of](#page-851-0)  [Sampling Methods](#page-851-0) in [Chapter 24, Monte Carlo Analysis—Variation Block Flow.](#page-826-0)

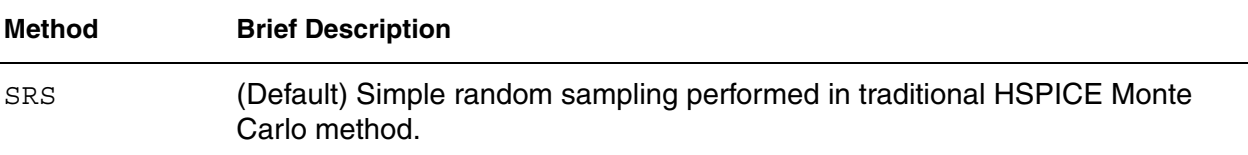

#### **Chapter 22: Monte Carlo—Traditional Flow Statistical Analysis**

Worst-Case and Monte Carlo Sweep Example

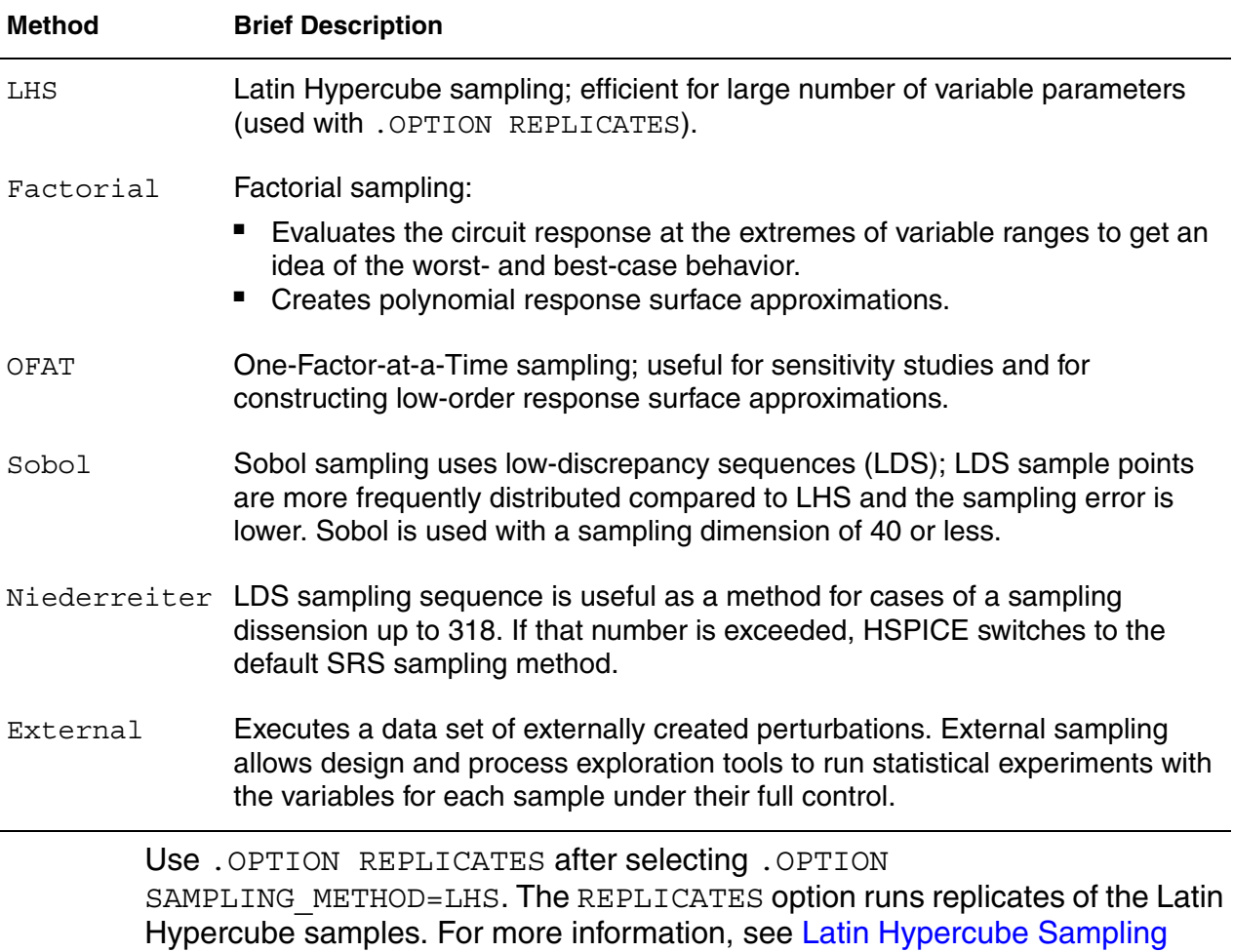

[\(LHS\) on page 803.](#page-844-0)

## **Worst-Case and Monte Carlo Sweep Example**

The following example measures the delay and the power consumption of two inverters. Additional inverters buffer the input and load the output.

This netlist contains commands for two sets of transient analysis: parameter sweep from -3 to +3-sigma, and a Monte Carlo analysis. It creates one set of output files (.mto and .tro) for the sigma sweep, and one set (mt1 and tr1) for Monte Carlo.

\$ inv.sp sweep mosfet -3 sigma to +3 sigma, use measure output .param vref=2.5 sigma=0

```
.global 1
vcc 1 0 5.0
vin in 0 pwl 0,0 0.2n,5
x1 in 2 inv
x2 2 3 inv
x3 3 out inv
x4 out 4 inv
.macro inv in out
   mn out in 0 0 nch w=10u l=1u
   mp out in 1 1 pch w=10u l=1u
.eom
.param mult1=1
+ polycd=AGAUSS(0,0.06u,1) xl='polycd-sigma*0.06u'
+ nactcd=AGAUSS(0,0.3u,1) xwn='nactcd+sigma*0.3u'
+ pactcd=AGAUSS(0,0.3u,1) xwp='pactcd+sigma*0.3u'
+ toxcd=AGAUSS(200,10,1) tox='toxcd-sigma*10'
+ vtoncd=AGAUSS(0,0.05v,1) delvton='vtoncd-sigma*0.05'
+ vtopcd=AGAUSS(0,0.05v,1) delvtop='vtoncd+sigma*0.05'
+ rshncd=AGAUSS(50,8,1) rshn='rshncd-sigma*8'
+ rshpcd=AGAUSS(150,20,1) rshp='rshpcd-sigma*20'
* level=28 example model 
.model nch nmos
+ level=28 lmlt=mult1 wmlt=mult1 wref=22u lref=4.4u
+ xl=xl xw=xwn tox=tox delvto=delvton rsh=rshn
...
.model pch pmos
+ level=28 lmlt=mult1 wmlt=mult1 wref=22u lref=4.4u
+ xl=xl xw=xwp tox=tox delvto=delvtop rsh=rshp
+ ld=0.08u wd=0.2u acm=2 ldif=0 hdif=2.5u
+ rs=0 rd=0 rdc=0 rsc=0 rsh=rshp js=3e-04 jsw=9e-10
...
* transient with sweep
.tran 20p 1.0n sweep sigma -3 3 .5
.meas s delay trig v(2) val=vref fall=1
+ targ v(out) val=vref fall=1
.meas s power rms power
* transient with Monte Carlo
.tran 20p 1.0n sweep monte=100
.meas m_delay trig v(2) val=vref fall=1
+ targ v(out) val=vref fall=1
.meas m_power rms power
.probe tran v(in) v(1) v(2) v(3) v(4).end
```
## **Transient Sigma Sweep Results**

The plot in [Figure 120](#page-769-0) shows the family of transient analysis curves for the transient sweep of the sigma parameter from -3 to +3 from the file inv.tr0. In the sweep, HSPICE uses the values of sigma to update the skew parameters, which in turn modify the actual NMOS and PMOS models.

### **Operating-Point Results in Transient Analysis**

If you want to get OP results after every Monte Carlo simulation in transient analysis, you can add the option opfile to the netlist. OP results output to the file  $\star$ .dp0.

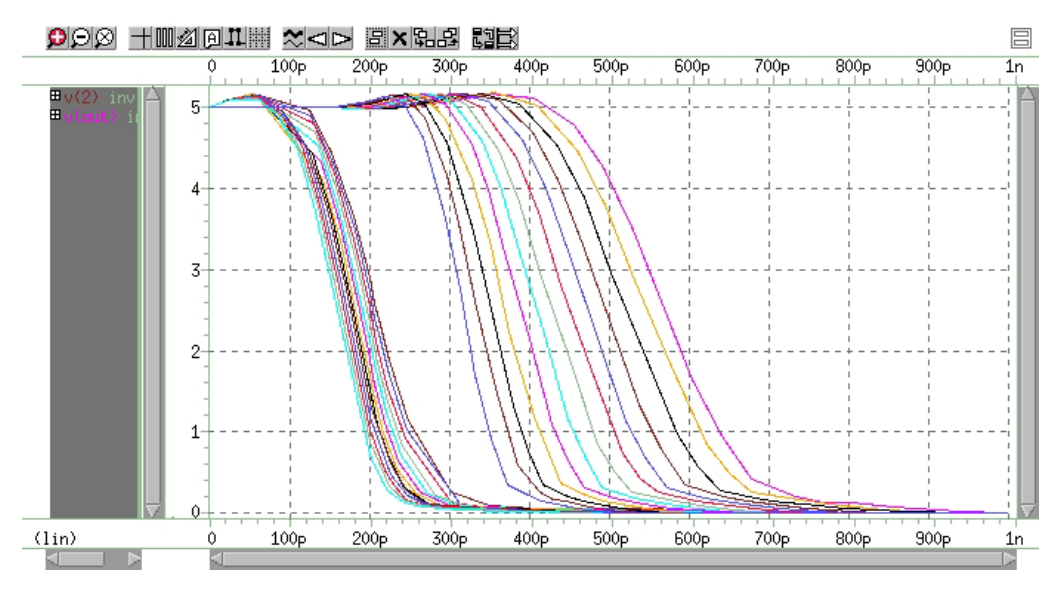

<span id="page-769-0"></span>*Figure 120 Sweep of Skew Parameters from -3 Sigma to +3 Sigma*

To view the measured results, plot the  $inv$ ,  $m<sub>U</sub>$  output file. The plot in [Figure 121 on page 729](#page-770-0) shows the measured pair delay and the total dissipative power, as a function of the parameter sigma. To get the specific operating point information of each Monte Carlo run, use opfile=1.

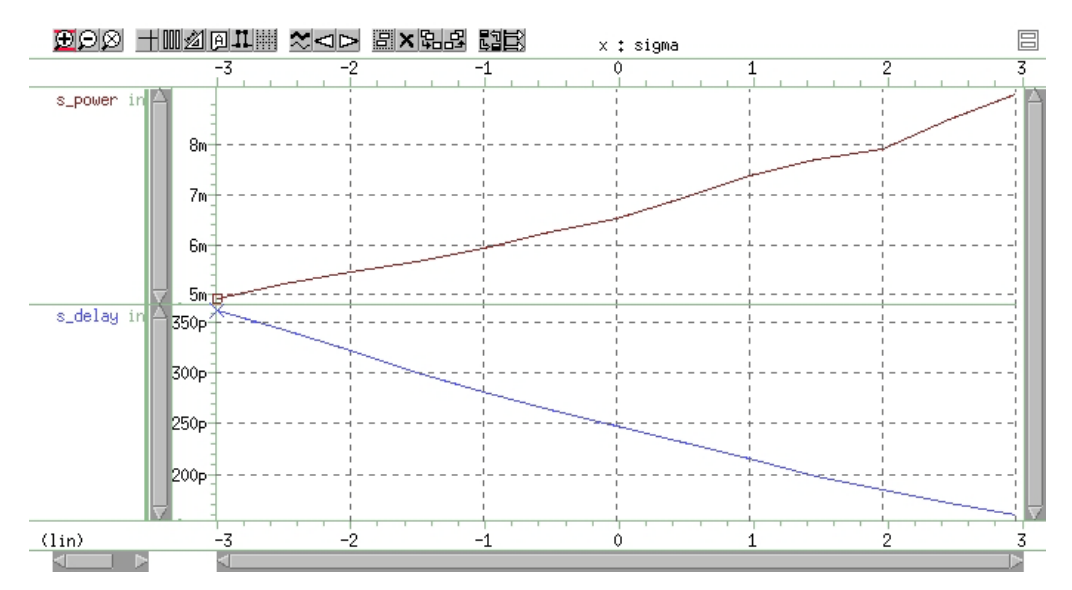

<span id="page-770-0"></span>*Figure 121 Sweep MOS Inverter, Pair Delay, and Power: -3 Sigma to 3 Sigma*

## **Monte Carlo Results**

This section describes the output of the Monte Carlo analysis in HSPICE. The plot in [Figure 122 on page 730](#page-771-0) shows that the relationship between TOX against XL (polysilicon width=transistor length) is completely random, as set up in the input file.

To generate this plot, for example:

- 1. Read in the file inv.mt1.
- 2. Open the **Calculator**, select **TOX** (left mouse button), transfer to calculator (middle mouse button), and then select and transfer XL.
- 3. On the **WAVE** pulldown in the calculator, select f(x), and then click the plot icon.
- 4. Using the right mouse button on the plotted waveform, select **Attributes** to change from the line plot to symbols.

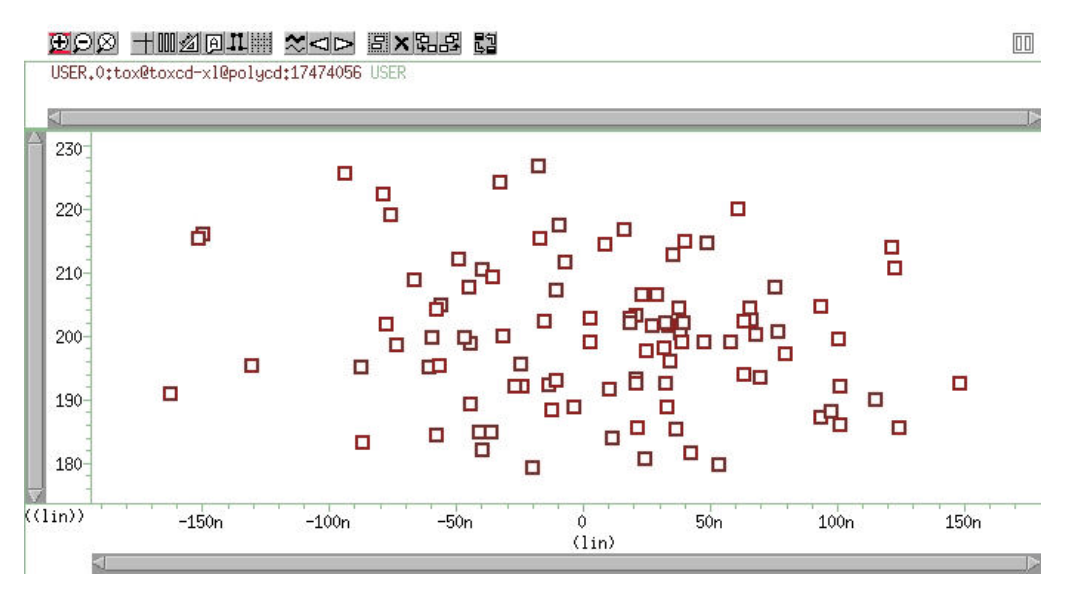

<span id="page-771-0"></span>*Figure 122 Scatter Plot of XL vs. TOX*

[Figure 123](#page-771-1) is a standard scatter plot showing the measured delay for the inverter pair against the Monte Carlo index number.

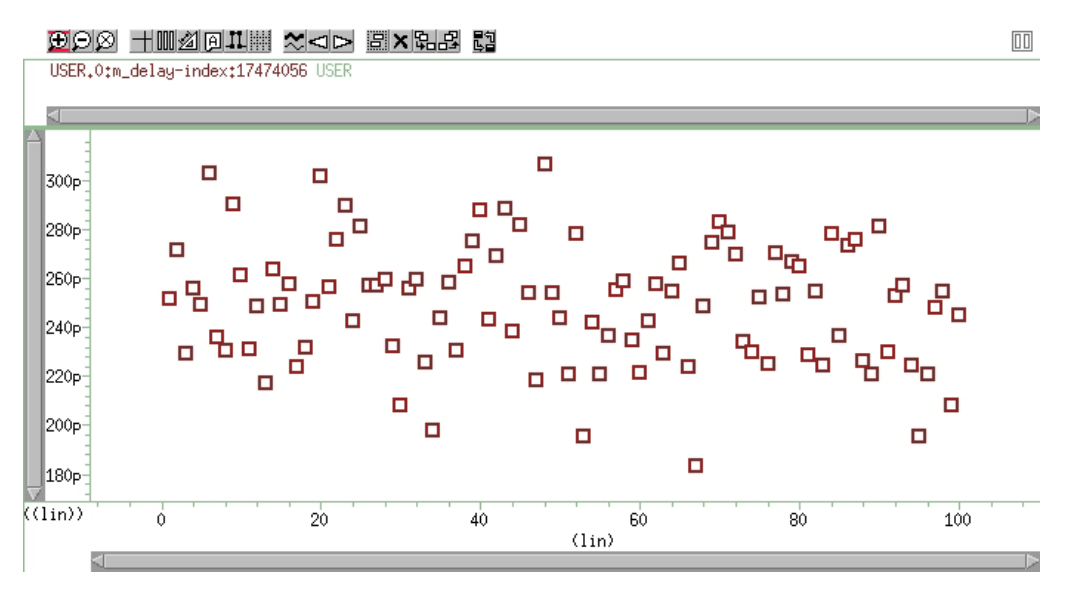

<span id="page-771-1"></span>*Figure 123 Scatter Plot of Inverter Pair Delay*

If a particular result looks interesting; for example, if the simulation 68 (monte carlo index=68) produces the smallest delay, then you can obtain the Monte Carlo parameters for that simulation.

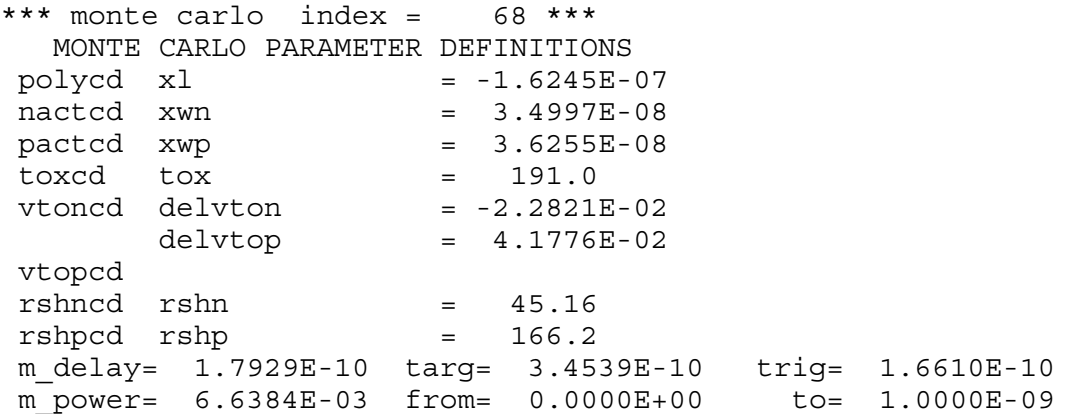

In the preceding listing, the  $m$  delay value of 1.79e-10 seconds is the fastest pair delay. You can also examine the Monte Carlo parameters that produced this result.

The information on shortest delay and so forth is also available from the statistics section at the end of the output listing. While this information is useful to determine whether the circuit meets specification, it is often desirable to understand the relationship of the parameters to circuit performance. Plotting the results against the Monte Carlo index number does not help this purpose. You need to generate plots that display a Monte Carlo result as a function of a parameter. For example, [Figure 124 on page 732](#page-773-0) shows the inverter pair delay to channel as a function of poly width, which relates directly to device length.

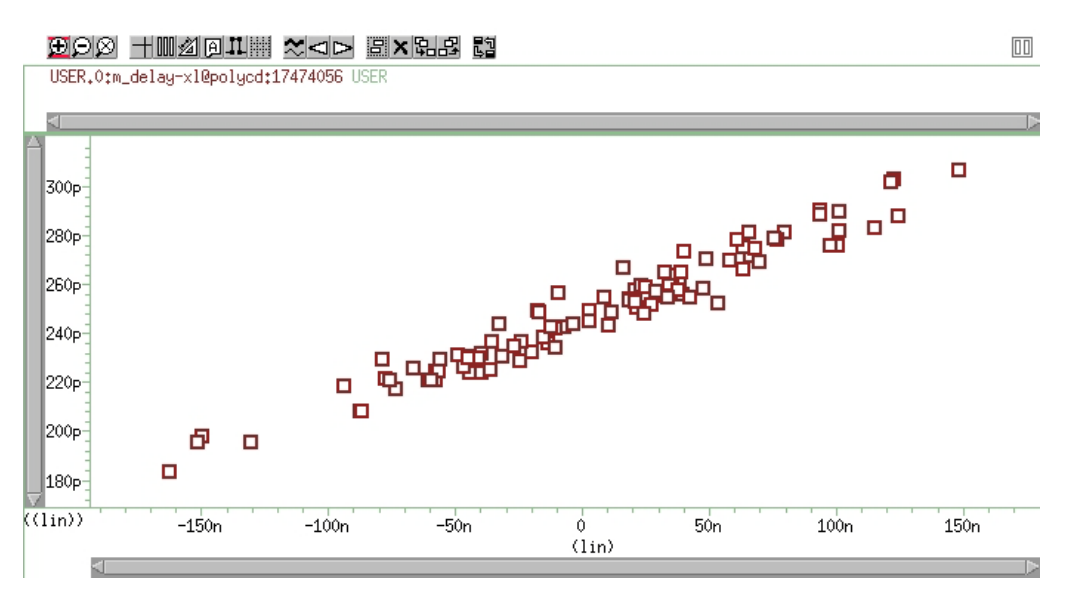

<span id="page-773-0"></span>*Figure 124 Delay as a function of Poly width (XL)*

[Figure 125](#page-773-1) shows the pair delay against the TOX parameter. The scatter plot shows no obvious dependence, which means that the effect of TOX is much smaller than XL. To explore this in more detail, set the XL skew parameter to a constant and run a simulation.

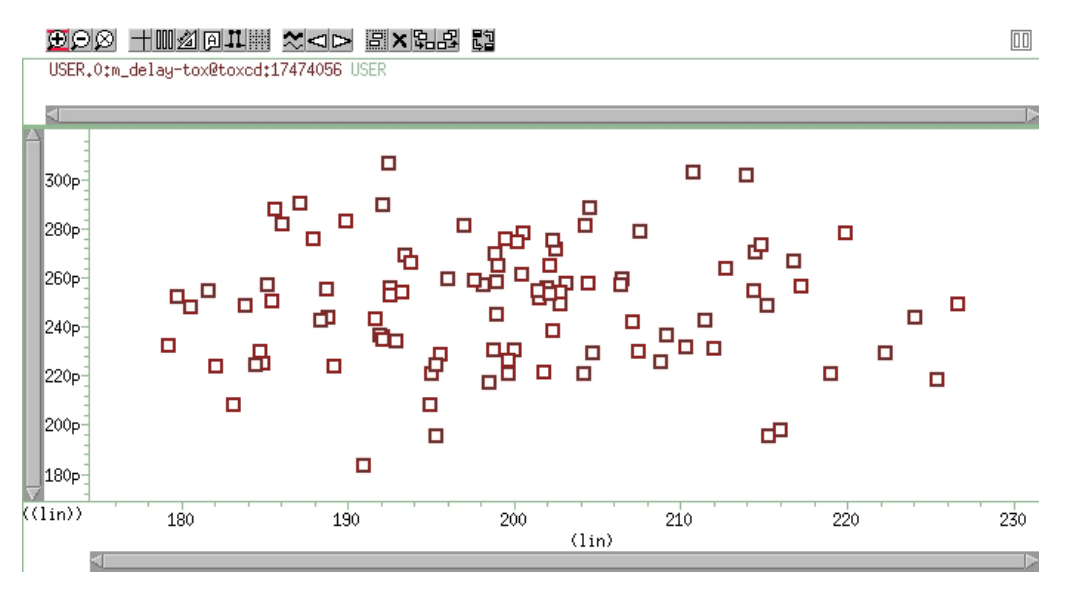

<span id="page-773-1"></span>*Figure 125 Sensitivity of Delay with TOX*

The plot in [Figure 126](#page-774-0) overlays the skew result with the ones from Monte Carlo. The skew simulation traverses the design space with all parameters changing in parallel and then produces a relationship between power and delay, which appears as a single line. Monte Carlo exercises a variety of independent parameter combinations, and shows that there is no simple relationship between the two results. Because the distributions were defined as Gaussian in the netlist, parameter values close to the nominal are more often exercised than the ones far away. With the relatively small number of samples, the chance of hitting a combination at the extremes is very small. In other words, designing for 3-sigma extreme for every parameter is probably not a good solution from an economic point of view.

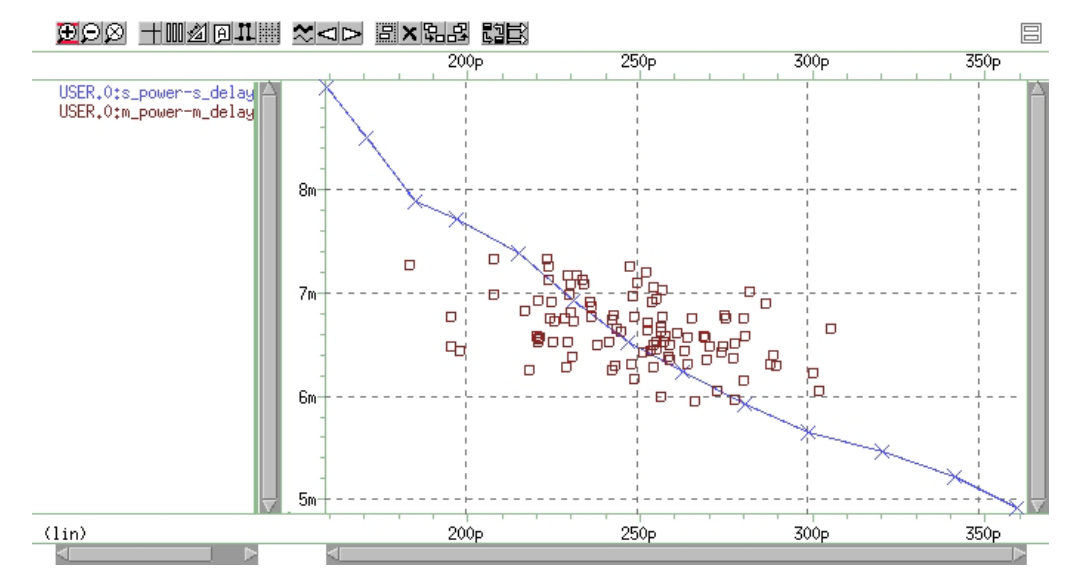

<span id="page-774-0"></span>*Figure 126 Superimposing Sigma Sweep Over Monte Carlo*

[Figure 127 on page 734](#page-775-0) superimposes the required part grades for product sales onto the Monte Carlo plot. This example uses a 250 ps delay and 6.5 mW power dissipation to determine the four binning grades.

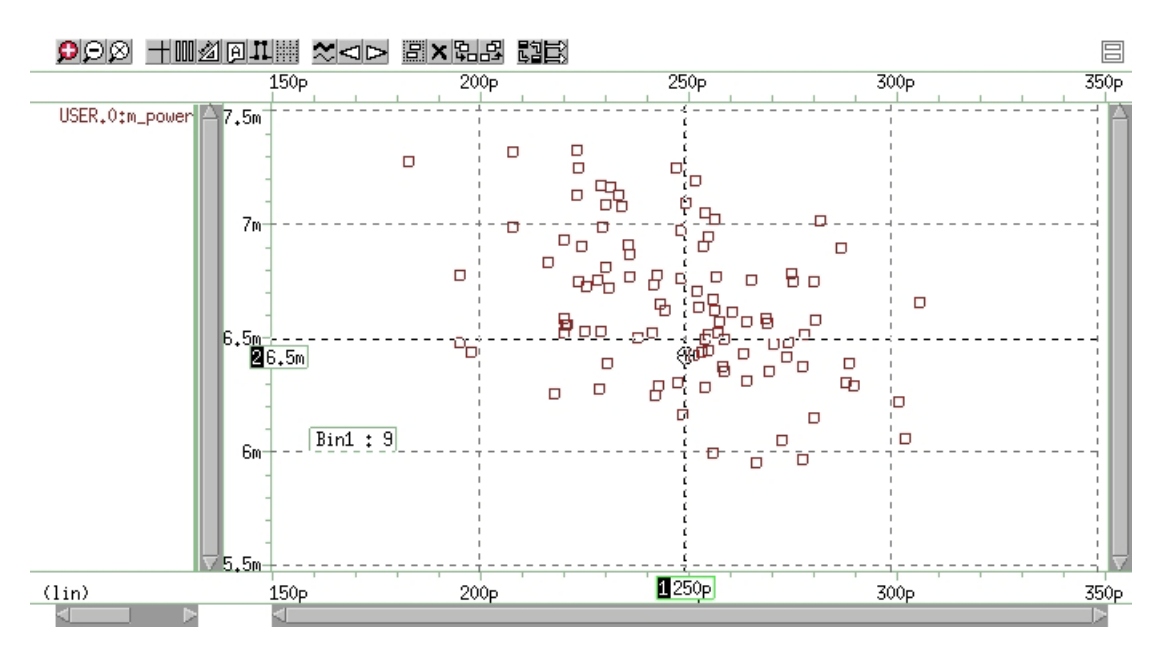

<span id="page-775-0"></span>*Figure 127 Speed/Power Yield Estimation*

Sorting the results from inv.mt1 yields:

- Bin1 9 percent
- Bin2 38 percent
- Bin3 29 percent
- Bin4 24 percent

If this circuit is representative of the entire chip, then the present yield should be 9 percent for the premium Bin 1 parts, assuming variations in process parameters as specified in the netlist. This example only shows the principle on how to analyze the Monte Carlo results..

# **Global and Local Variations with Monte Carlo**

Monte Carlo analysis is dependent on a method to describe variability. Four different approaches are available in HSPICE:

- 1. Specify distributions on parameters and apply these to instance parameters.
- 2. Specify distributions on parameters and apply these to model parameters.
- 3. Specify distributions on model parameters using DEV/LOT construct.
- 4. Specify distributions on model parameters in a Variation Block.

In the following sections, the first three methods are described. The description relies on test cases, which can be found in the tar file monte test.tar in directory \$*installdir*/demo/hspice/variability.

The Variation Block is described in [Chapter 23, Variability Analysis Using the](#page-786-0)  [Variation Block](#page-786-0), and Monte Carlo analysis controlled by the Variation Block is described in [Chapter 24, Monte Carlo Analysis—Variation Block Flow.](#page-826-0)

## **Key to Demonstration Examples for Monte Carlo**

The following sections discuss sample files delivered with HSPICE. See [Variability Examples.](#page-1046-0) monte test.tar is a suite of DC test files named test1.sp through test20.sp to test combinations of resistors, subckts, model/instance parameters, and so on.

The following sections discuss these demonstration files:

- [Variations Specified on Geometrical Instance Parameters](#page-776-0)
- [Variations Specified in the Context of Subcircuits](#page-778-0)
- [Variations on a Model Parameter Using a Local Model in Subcircuit](#page-778-1)
- [Indirect Variations on a Model Parameter](#page-779-0)
- [Variations Specified on Model Parameters](#page-779-1)
- [Local Variations for Transistor Fingers](#page-780-0)
- [Variations Specified Using DEV and LOT](#page-781-0)
- [Combinations of Variation Specifications](#page-781-1)

#### <span id="page-776-0"></span>**Variations Specified on Geometrical Instance Parameters**

This method consists of defining parameters with variation using the distribution functions UNIF, AUINF, GAUSS, AGAUSS, and LIMIT. These parameters are then used to generate dependent parameters or to replace instance parameters. In a Monte Carlo simulation, at the beginning of each sample, new random values are calculated for these parameters. For each reference, a new random value is generated; however, no new value is generated for a derived parameter. Therefore, it is possible to apply independent variations to parameters of different devices, as well as the same variation to parameters of a group of devices. Parameters that describe

distributions can be used in expressions, thus it is possible to create combinations of variations (correlations).

These concepts are best explained with circuit examples. In the following three examples, variation is defined on the width of a physical resistor, which has a model. If this device was a polysilicon resistor for example, then the variations describe essentially the effects of photoresist exposure and etching on the width of the poly layer.

- $test1$ . sp has a distribution parameter defined called globw. A parameter called globwidth is assigned the value of  $q$ lobw. The parameter globwidth is assigned a different random value for each Monte Carlo sample. The parameter globwidth is used to define the width of the physical resistors r1, r2, r3, and r4, with model "resistor." Because parameter globwidth does not have its own distribution defined, but rather gets its value from the parameter qlobw, the value for qlobwidth is the same wherever it is used; the resistors have the same width for each Monte Carlo sample, and therefore the same resistance. When plotting the simulation results v1, v2, v3, and v4 from the .meas file, the waveforms overlay perfectly. This type of setup is typically used to model global variations (variations that affect all devices the same way).
- test2.sp has a distribution parameter defined called locwidth. This parameter is used to define the width of the physical resistors r1, r2, r3, and r4, with model "resistor." Because the parameter has its own distribution defined, its value is different for each reference, and for each Monte Carlo sample. Therefore, the resistors always have different values, and the voltages are different. This type of setup is typically used to model local variations, which means variations that affect devices in a different way.
- test3.sp has two kinds of distributions defined: q1obw/q1obwidth as in the first example, and locwidth as in the second example. The sum of the two is used to define the width of the resistors. Therefore, the resistors will always have different widths: a common variation due to globwidth and a separate variation due to locwidth. In the example, the distribution for locwidth was chosen as narrower than for globwidth. When overlaying the measurement results, the large common variation can easily be seen; however, all voltages are different.

In summary, each reference to a parameter with a specified distribution causes a new random variable to be generated for each Monte Carlo sample. When referencing the parameter on an instance, the effect of a local variation is created. When referencing the parameter on an expression for a second

parameter and using the second parameter on an instance, the effect of a global variation is created.

### <span id="page-778-0"></span>**Variations Specified in the Context of Subcircuits**

The concept explained in the previous section applies to subcircuits as instances, and instances within subcircuits. Here we again use the example of a physical resistor, with variation of its width.

- In  $test6$ . sp, the resistor width is assigned inside the subcircuit. The variations get picked up from the top level. Because each subcircuit is a separate entity, the parameter "w" is treated as a separate reference, thus each resistor will have its own value, partly defined through the common value of "globwidth" and partly through the separate value of "locwidth."
- test7.sp has two resistors in the subcircuit. Each device in each subcircuit has a separate reference to the variation, therefore each device gets its own value.
- In test8.sp, the variation definition for "locwidth" has been moved from the top level into the subcircuit. Each resistor has a common global variation and its own local variation.
- test9.sp assigns the top level variation to a local parameter, which in turn is applied to the width definition of the resistor. This happens independently within each subcircuit, thus we end up with the same values for the resistor pair in each subcircuit, but different values for the different pairs. This technique can be applied to long resistors when a middle terminal is required for connecting capacitance to the substrate. The resulting two resistor pieces will have the same resistance, but it will be different from other resistor pairs.

In summary, each subcircuit has its own parameter space, therefore it is possible to put groups of identical components into a subcircuit, and within each group all devices have the same parameter values, but between the groups, parameters are different. When specifying variations on these parameters, the effects of local variations between the groups are created.

### <span id="page-778-1"></span>**Variations on a Model Parameter Using a Local Model in Subcircuit**

If a model is specified within a subcircuit, then the specified parameter values apply only to the devices in the same subcircuit. Therefore, it is possible to calculate the value of a model parameter within the subcircuit; for example, as a function of geometry information.

When specifying variations on these parameters, the effects of local variations between subcircuits are created. If this method is used at the extreme with one device per subcircuit, then each device has its own model. This approach leads to a substantial overhead in the simulator and is therefore not recommended.

### <span id="page-779-0"></span>**Indirect Variations on a Model Parameter**

Variations on geometrical parameters are presented in [Variations Specified on](#page-776-0)  [Geometrical Instance Parameters](#page-776-0) and [Variations Specified in the Context of](#page-778-0)  [Subcircuits](#page-778-0). If we want to specify variations on a model parameter, for example, the threshold of a MOS device, the approach explained in the previous section with one model per device in a subcircuit could be used. However, this is impractical because the netlist needs to be created to call each device as a subcircuit, and because of the overhead. Since variations are of interest only on a few model parameters, an indirect method of varying model parameters can be used. Some special instance parameters are available for this purpose. For example, for MOS devices, the parameter delvt0 defines a shift in threshold.

Referencing a parameter with a distribution as value for  $d$ elvt0 creates the effect of local threshold variations. A significant number of parameters of this type are available in HSPICE for BSIM3 and BSIM4 models. The variations can be tailored for each device depending, for example, on its size. A disadvantage of this method is that the netlist needs to be parameterized properly to get the correct variations. The process of preparing a basic netlist for Monte Carlo simulations with this approach is tedious and error-prone, therefore it is best handled with scripts.

For a listing of supported BSIM3 and BSIM4 instance parameters, see the *HSPICE Reference Manual: MOSFET Models*, Supported Instance Parameters, BSIM3, BSIM4, BSIM3SOI and BSIM4SOI.

### <span id="page-779-1"></span>**Variations Specified on Model Parameters**

This section discusses the method of specifying distributions on parameters and using these parameters to define values of model parameters. With this approach, the netlist does not have to be parameterized. The modmonte option can be used to distinguish between global variations (all devices of a particular model have the same parameter set) or local variations (every device has a unique random value for the specified parameters).

- $test10$ . sp shows a simple case where the model parameter for sheet resistivity is assigned a distribution defined on the parameter rsheet. The results show that all resistors have the same value for each Monte Carlo sample, but a different one for different samples. This setup is useful for studying global variations.
- test11.sp has .option modmonte=1 added. Now every resistor has a different value.

Note that .option modmonte has no effect on any other approach presented here.

In summary, assigning parameters with specified distributions to model parameters allows for investigating the effects of global or local variations, but not both. The possibility of selecting one or the other with a simple option is misleading in the sense that the underlying definitions for global and local variations are not the same for a realistic semiconductor technology.

### <span id="page-780-0"></span>**Local Variations for Transistor Fingers**

You can run an MC simulation where each of the transistors' fingers of the gate are simulated to have a different process variation. Set option  $MODMONTE=1$ and get local variations for an instance and view MOSFET parameter variations with printing the alias LX, LV, and so on for different MOSFET parameters. For example:

```
*MOS L53 DC sweep test for monte carlo analysis
* 
* MODMONTE option can be set to 1 or 0, 
* MODMONTE=1: measured ids will be different for the 3 element
* MODMONTE=0: measured ids will be identical for the 3 element
*
.options ACCT OPTS LIST NOPAGE INGOLD=2 ALT999 PROBE POST=1 TNOM=25
.options MODMONTE=1 numdgt=10
.model nch nmos LEVEL=53 TOX=4E-9 wint=wint_nch VERSION=3.2
.param wint nch = AGAUSS (3e-7, 1e-7 , 3.0)
 m11 2 11 0 0 nch W=1E-6 L=0.15E-6
 m12 2 11 0 0 nch W=1E-6 L=0.15E-6
 m13 2 11 0 0 nch W=1E-6 L=0.15E-6
 v01 2 0 1.5
 v02 11 0 0.0
.dc v02 0 2.0 0.1 sweep monte=3
.meas dc ids 11 find par('i(m11)*1E3') when v(11)=1.5.meas dc ids 12 find par('i(m12)*1E3') when v(11)=1.5.meas dc ids 13 find par('i(m13)*1E3') when v(11)=1.5.end
```
## <span id="page-781-0"></span>**Variations Specified Using DEV and LOT**

The two limitations of the approach described in [Variations Specified on Model](#page-779-1)  [Parameters](#page-779-1) are resolved in this method by specifying global and local variations directly on a model parameter with the syntax:

```
parameterName=parameterValue LOT/distribution LotDist 
+ DEV/distribution DevDist
```
where:

- LOT is the keyword for global distribution
- DEV is the keyword for local distribution
- distribution is as explained in Variations Specified on Geometrical [Instance Parameters](#page-776-0)
- Lot Dist and DevDist are the characteristic numbers for the distribution: 3-sigma is the fixed value for Gaussian distributions.

test12.sp has large global and small local variation, similar to the setup in the file test3.sp. The result shows four different curves, with a large common part and small separate parts. The amount of variation defined in the two files is the same. The curves look different from the test3.sp results because different random sequences are used. However, the statistical results (sigma) converge for a large number of samples.

There is no option available to select only local or only global variations. This can be an obstacle if the file is read-only or encrypted.

### <span id="page-781-1"></span>**Combinations of Variation Specifications**

Specifying distributions on parameters and applying them to model parameters can be used on some models and the DEV/LOT can be used approach on others in the same simulation.

- $test13$ . sp has DEV/LOT specified for model res1, and the parameter "width" for model res2. The values for the resistors with model res1 are different, and the values for resistors with model res2 are the same.
- test14.sp is similar to test7.sp and has modmonte=1 specified. All four resistors have different values. However, note that in reality, the sigma for width would be different when simulating local or global variations.
- test15.sp has instance parameter variations specified on two resistors and DEV/LOT on two others. From the waveforms, v3 and v4 form a first pair, and v1 and v2 form a second pair.

It is also possible to mix variations on instance parameters and model parameters in the same setup.

- test16.sp has small instance parameter variations specified on width and relatively large model parameter variations on the sheet resistivity,  $rsh$ . The results show four different waveforms, with a common behavior.
- test17.sp shows instance and model parameter variations as in the previous test case, but .option modmonte is set to 1. Thus, the model variations affect every device in a different way. The results show completely independent behavior of all four resistors.

If an instance parameter or instance parameter variations and model parameter variations are specified on the same parameter, then the instance parameter always overrides the model parameter. Because only few parameters can be used in both domains, this case is rather seldom, but it needs to be considered to avoid unexpected results.

- test18.sp has model variation specified on width with a parameter. Two resistors have width also defined on instance. The resistors with instance parameter do not vary at all. The other two resistors vary independently, as expected because .option modmonte is set to 1.
- test19.sp is similar to test18.sp with .option modmonte set to 0. The two resistors that do not have width defined on the instance line vary together.
- test20.sp has DEV/LOT specified. Instance parameters override variations on selected resistors.

## **Variation on Model Parameters as a Function of Device Geometry**

For local variations (see [Chapter 25, Mismatch Analyses\)](#page-876-0), it is a common requirement to specify variation on a model parameter as a function of device geometry. For example, the MOS device threshold was observed to vary with the total device area.

The approach explained in [Indirect Variations on a Model Parameter](#page-779-0) can be used. While this allows for specifying local variations on each device, it does not include the capability of using expressions based on element parameters. Thus, variation cannot be described with an expression that includes the device's geometry. Conceptually, a netlist processor could be written that

inserts the appropriate values for the parameters as a function of device size. (Synopsys does not provide such a tool).

The DEV/LOT approach has no mechanism to describe variation as a function of an element parameter.

## **Troubleshooting Monte Carlo Issues**

### **Perturbation Information Missing from Output Listing in Monte Carlo and Subcircuit Local Variables**

A limitation in traditional Monte Carlo is that no perturbation information is printed in the output listing file in the case where a subcircuit has local variation parameters defined.

This limitation in the traditional Monte Carlo can be seen in cases similar to the following:

```
.param
+ my_global_lt_x=AGAUSS(0,1.1n,1)
+ temp global lt x=my global lt x
+ subc global lt n=temp global lt x
+ subc global lt p=temp global lt x
+ local lt n=AGAUSS(0,0.88n,1)
+ local_lt_p=AGAUSS(0,0.88n,1)
+ local wt n=AGAUSS(0,5.3n,1)
+ local wt p=AGAUSS(0,5.3n,1)
x1 in 2 inv 
.subckt inv in out subc_global_lt_n=0
subc global lt p=0 local lt n=0
+ local lt p=0 local wt n=0 local wt p=0mn out in 0 0 nch W='3e-07+subc_global_lt_n+local_wt_n' 
               L='4e-08+subc qlobal lt n+local lt n'
mp out in 1 1 pch W='3e-07+subc_global_lt_p+local_wt_p' 
+ L='4e-08+subc global lt p+local lt p'
.ends
-----------------------------------
*.lis file output
 my_global_lt_x 
    temp global lt x= -7.1777E-10local lt n
1:mn = 3.9274E-08 2:mn = 3.9461E-08
3:mn = 3.8590E-08 4:mn = 3.9071E-08
```

```
------------------
```
In the above case, HSPICE prints out variation in global variation parameter temp global  $ltx$  directly. However, the local variation parameter local  $lt$ n is actually the expression value,  $L='4e-08+subc qlobal$  lt n+local lt n'. Therefore, you have to find the  $local \text{lt } n$  value from  $[3.9574E-08 -$ (4e-8 + subc\_global\_lt\_n)].

This can be overcome by a small modification in the subckt definition by reassigning the local parameters inside the subcircuit as shown next:

```
.subckt inv in out subc global lt n=0 subc global lt p=0
local lt n=0
+ local_lt_p=0 local_wt_n=0 local_wt_p=0
*Assign the local parameters inside the subckt again
.param subc local lt n=local lt n
subc local lt p=local lt p
+ subc_local_wt_n=local_wt_n 
+ subc local wt p=local wt p
mn out in 0 0 nch W='3e-07+subc_global_lt_n+subc_local_wt_n' 
                 L = '4e-08+subc_globalL = n+subc_olocalL = n'mp out in 1 1 pch W='3e-07+subc_global_lt_p+subc_local_wt_p' 
+ L='4e-08+subc qlobal lt p+subc local lt p'
.ends
```
This directly gives the subc local lt n value as follows:

```
my_global_lt_x 
      temp_global_lt_x= 1.7577E-10
 local lt n
   1:subc_local_lt_n= 9.2081E-10 2:subc_local_lt_n= 1.4300E-10
   3:subc_local_lt_n= -2.6043E-10 4:subc_local_lt_n= -2.6994E-09
```
**Chapter 22: Monte Carlo—Traditional Flow Statistical Analysis** Global and Local Variations with Monte Carlo

# <span id="page-786-0"></span>**Variability Analysis Using the Variation Block**

*Introduces variability, describes how it can be defined in HSPICE, and introduces the Variation Block.*

HSPICE ships numerous examples for your use. See [Variability Examples](#page-1046-0) for path to demo files.

These topics are covered in the following sections:

- [Overview of Variation on Silicon](#page-786-1)
- [Variability in HSPICE](#page-788-0)
- [Overview of the Variation Block](#page-790-0)
- [Variation Block Structure](#page-792-0)
- [Variation Block Examples](#page-811-0)
- [Group Operator {...} and Subexpressions](#page-813-0)
- [Interconnect Variation in StarRC with the HSPICE Flow](#page-816-0)
- [Control Options and Syntax](#page-822-0)

## <span id="page-786-1"></span>**Overview of Variation on Silicon**

As semiconductor technologies migrate to ever-smaller geometries, larger relative variations in device characteristics are being observed. These fluctuations in device characteristics have been analyzed and classified for the purpose of dealing with the variations in manufacturing during the design phase. The following types of variations can be identified at the wafer level:

Overview of Variation on Silicon

- Global variations from foundry, lot, or due to wafer processing.
- Across-wafer variations due to materials, gas flow, thermal, optical, and spin processes.
- Linear variations across the area of a chip.
- Local variations are observed between closely spaced identically designed devices as a result of microscopic random processes. Microscopic variations include line edge roughness, finite number of dopant atoms in the channel, and atomic level oxide thickness changes.

In analog design, certain circuit characteristics can be made insensitive to global variations and across-chip variations by applying the concept of matched devices; however, these characteristics are still affected by the local variations. In digital designs for nanometer technologies, large local variations can cause unacceptable variations in path delays and signal slopes.

Large circuits suffer from spatial or position-dependent variations, which create problems with clock skew for devices that are far apart. Finally, device characteristics are affected by features in proximity (metal coverage, fill patterns, mechanical strain, shape variation due to lithography, and so on) and orientation. Most of these variations are systematic and can be reduced through layout restrictions or accounted for in post-layout verification.

Historically, only the effects of variation on device characteristics (transistors, resistors, and capacitors) have been considered. In nanometer technologies, variations in the interconnect should also be taken into account because the relative variation in the resistance and capacitance has increased due to smaller wire width and interconductor spacing.

These variations combined, summarized as *parametric variability*, dominate yield loss in nanometer technologies. The circuits function in terms of connectivity, but do not meet specifications on metrics such as speed, leakage, or offset. For example, while the threshold of MOS devices gets smaller, approaching 200 mV, the variation in threshold gets larger, with standard deviation up to 30 mV for short devices. Due to the low supply voltages, in combination with requirements for high speed, the circuits stop working with these large spreads in device characteristics.

Therefore, simulating (or predicting) the effects of these variations on circuit response is increasingly important, in particular when considering the high mask costs and time-to-market constraints for the majority of today's products.

To simulate the effects of the variations in device characteristics due to materials and manufacturing, they need to be described in a way that the simulator can handle in an efficient manner. Traditionally, global variations were specified through process corner files, and the other types of variations mentioned above were either guessed or ignored. In recent years, statistics blocks were added to the model files. They describe variations in terms of distributions on device model parameters. An even newer approach for defining variations is the Variation Block, described later in this chapter.

The following analyses are available in HSPICE to simulate the effects of variations on circuit response:

- Monte Carlo analysis is the traditional method for finding the variation in circuit response resulting from parameter variations.
- DC and AC mismatch analyses are efficient methods for simulating the effects of variations on a circuit's DC or AC response.

To get satisfactory answers from these analyses, the variation definitions must have been generated for the target technology of the design, similar to device models.

# <span id="page-788-0"></span> **Variability in HSPICE**

Three approaches are available for defining variability in HSPICE:

Defining a Variation Block; for example:

```
.Variation
  global and local variation definitions
.End_Variation
```
■ Defining variations on parameters; for example:

```
.param var=AGAUSS(20,1.2,3)
```
For a discussion of this topic, see [Chapter 22, Monte Carlo—Traditional](#page-736-0)  [Flow Statistical Analysis.](#page-736-0)

■ Defining variations on models using lot and dev parameters in the model file; for example:

```
vth0=0.6 lot/0.1 dev/0.02
```
For a discussion of this topic, see [Chapter 22, Monte Carlo—Traditional](#page-736-0)  [Flow Statistical Analysis.](#page-736-0)

The Variation Block approach replaces the older methods of defining variations on parameters and models in HSPICE because it best fulfills the requirements for simulating nanometer technology devices.

The advantages of the Variation Block over previous solutions are:

- The Variation Block consolidates variation definitions in single records.
- A clear distinction exists between Global, Local, and Spatial Variations.
- A subset of variation types can be selected in a dependent simulation.
- The syntax allows for defining Local and Global Variation as a function of device geometry, and Spatial Variation as a function of device location.
- Monte Carlo results derived from the Variation Block are consistent with those from DCMatch or ACMatch analyses.
- Additional files, suitable for data mining, are generated.

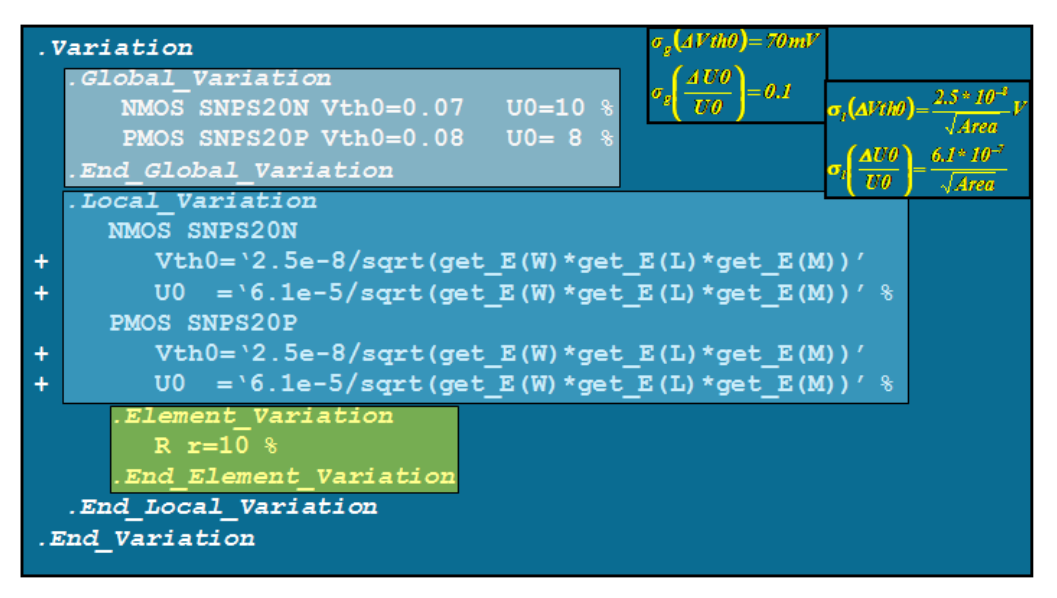

*Figure 128 Variation Block Example*

In this example, the following *global* variations are defined:

- On NMOS devices with model snps20n
	- Absolute variation on threshold vth0, Normal distribution with sigma=70 mV
- Relative variation on mobility u0, Normal distribution with sigma=10%
- On PMOS devices with model snps20p: the global variations are defined similarly

The following *local* variations are defined:

- On NMOS devices with model snps20n and PMOS devices with model snps20p, respectively
	- Absolute variation on threshold vth0, Normal distribution with sigma=2.5e-8/sqrt(total\_device\_area)
	- Relative variation on mobility u0, Normal distribution with sigma=6.1e-5/sqrt(total\_device\_area)
- On resistors which do not have a model: relative variation of 10 percent on the implicit value parameter

The following sections present these topics:

- [Overview of the Variation Block](#page-790-0)
- [Variation Block Structure](#page-792-0)
- [Variation Block Examples](#page-811-0)
- [Interconnect Variation in StarRC with the HSPICE Flow](#page-816-0)
- [Control Options and Syntax](#page-822-0)

# <span id="page-790-0"></span>**Overview of the Variation Block**

The characteristics of circuits produced in semiconductor processing are subject to variability, as is the case for any manufactured product. For a given target technology, the nominal device characteristics are described with a set of parameters, which applies to a certain device model (for example, BSIM4). In HSPICE, the variability of the model parameters is described through a *Variation Block*. A Variation Block is a container for specifying variations introduced by the effects in manufacturing on geometry and model parameters.

Variations in HSPICE are modeled as Global, Local, and Spatial variations.

Global Variations are variations in device characteristics from lot to lot, wafer to wafer, and chip to chip; they are caused by variations in starting material and differences between equipment and manufacturing procedures. Global Variations affect all devices with the same model name in the same way.

Overview of the Variation Block

- Local Variations are defined as variations between devices in proximity, or with common centroid layout on the same chip; they are caused by microscopic variations in materials and geometry, and affect different devices differently.
- Spatial Variations are defined as variations due to the physical arrangement of the devices on the layout; they are caused by gradients from material properties, imperfections of lenses, and spin processes. The dependence on distance means that large designs are more affected by Spatial Variations.

All three classes can be described in the Variation Block in a flexible way by user-defined expressions. Because there are currently no industry-wide standards for specifying process variability, this feature allows each company to implement their own proprietary model for variability. The Variation Block is generally provided by a modeling group, very similar to device models (for example, BSIM) because it must be created specifically for each technology from test circuits.

Like a model, the Variation Block can be part of a library which is encrypted; therefore, the content is not accessible to the designers. They can introduce additional Variation Blocks in their netlist to define options and variations on generic elements. See [Control Options and Syntax](#page-822-0) and [Variations of Element](#page-806-0)  [Parameters.](#page-806-0)

The structure of the Variation Block allows for building expressions to model interdependence and hierarchy of the variations. For example, one random variable can control the variation in oxide thickness of both PMOS and NMOS devices, as it is generally the same for both types of devices.

Note that the earlier methods for specifying variation are not compatible with the Variation Block. For controlling the behavior of Variation Blocks, see [Control](#page-822-0)  [Options and Syntax on page 781](#page-822-0). The Variation Block is currently used for Monte Carlo, and DC/AC mismatch analyses; for a description of these analyses, see [Chapter 24, Monte Carlo Analysis—Variation Block Flow](#page-826-0) and [Chapter 25, Mismatch Analyses,](#page-876-0) respectively.

For the functions available to build expressions as presented in the next sections, see [Using Algebraic Expressions on page 379](#page-420-0).
# **Variation Block Structure**

A Variation Block is divided into four sections:

- General section
- Subblock for Global Variations
- Subblock for Local Variations
- Subblock for Spatial Variations

This section presents the syntax of a Variation Block, followed by a discussion of the contents of the four sections.

```
.Variation
   Define options
   Define common parameters that apply to all subblocks
    .Global_Variation
      Define the univariate independent random variables
      Define additional random variables through tranformations
      Define variations of model parameters
     .Element Variation
       Define variations of element parameters
     .End Element Variation
    .End_Global_Variation
   .Local Variation
      Define the univariate independent random variables
     Define additional random variables through transformations
      Define variations of model parameters
      .Element Variation
        Define variations of element parameters
      .End Element Variation
   .End_Local_Variation
   .Spatial_Variation
     Define the univariate independent random variables
     Define additional random variables through tranformations
     Define variation of model parameters
   .End Spatial Variation
.End_Variation
```
# **General Section**

In the general section, options can be defined that control the variability analyses that use the content of the Variation Block. Options can be specified, one per logical record.

**Chapter 23: Variability Analysis Using the Variation Block** Variation Block Structure

> **Note:** ".OPTION" (with a leading period) does not work for options specified in the Variation Block.

The correct Variation Block syntax is:

Option OptionName = *value*

See [Control Options and Syntax](#page-822-0) at the end of this chapter for a listing and description of Variation Block control options.

Parameters, also, can be defined that apply to all subblocks in which variations are specified; however, these cannot contain any distribution-related functions. Parameters defined within a Variation Block have local name scope and are completely independent of parameters defined outside it.

```
For example: parameter PI=3.1416
```
# **Subblocks for Global, Local, and Spatial Variations**

Within the variation subblocks, univariate independent random variables can be defined. These are random variables with specific distributions over a certain sample space. Additional random variables can be generated through transformations. These random variables form the basis for correlations and complicated distributions.

A basic rule of the Variation Block approach is to place the model definition on the top level, instead of inside a subcircuit, as necessary in the old approach. In all three subblocks, variations on model parameters can be defined. This is where Global or Local Variations on the parameters of semiconductor devices are specified.

**Note:** The .MALIAS command is supported for diode, BJT, JFET, and MOSFET models in .Global\_Variation and .Local Variation blocks.

A special section within the subblock for Local Variations allows for defining Local Variations on elements. Use this section either for specifying local temperature variations or variations on generic elements that do not have a model, as used early in the pre-layout design phase, or for off-chip components; for example, resistors and capacitors. Local and Global variation support the block operator brackets described in [Group Operator {...} and](#page-813-0)  [Subexpressions on page 772](#page-813-0).

The following sections discuss these topics:

- **[Independent Random Variables](#page-794-0)**
- [Dependent Random Variables](#page-797-0)
- [Absolute Versus Relative Variation](#page-799-0)
- [Variations on Model Parameters](#page-799-1)
- [Variations on Subcircuit Parameters](#page-801-0)
- [Variations on Top-Level Parameters](#page-803-0)
- [Variations on Temperature](#page-803-1)
- [Access Functions, Get\\_E\(\), Get\\_P\(\), Get\\_M\(\), Get\\_O\(\)](#page-804-0)
- [Spatial Variation](#page-810-0)

### <span id="page-794-0"></span>**Independent Random Variables**

When describing variations, a standard normal (Gaussian) distribution is assumed, unless otherwise specified explicitly. This default behavior is explained in later sections. Other types of distributions or correlations are modeled by applying transformations to the independent random variables. These independent random variables are derived from three basic distributions:

- Uniform distribution: defined over the range from  $-0.5$  to 0.5:  $U()$
- **■** Normal distribution: with mean=0 and variance=1, default range  $+/-4$ : N()
- Use the LIMIT distribution to create discrete "corners" for a variable. Specify it as:

Parameter *xx*=LIMIT(*nominal\_val*, *abs\_variation*)

These distributions cannot be defined within expressions; variables must be assigned and then the variables can be used within expressions. See examples of this operation in [Non-Gaussian Probability Distribution](#page-757-0)  [Functions on page 716.](#page-757-0)

The LIMIT keyword provides a random-limit distribution function by using absolute variation. The syntax adds  $+/-$  abs variation to nominal val based on whether the random outcome of an underlying uniform distribution is over the range of -1 to 2.

For example, in the following Variation Block  $aa = Limit(-2,2)$  means the nominal value is -2, and the abs variation is 2.

```
.Variation
.Local_Variation
 Parameter aa = Limit(-2, 2) R Rmodel res= Perturb('aa') 
 .End_Local_Variation
.End_Variation
```
The sampling values in an  $*$ . mc file are:

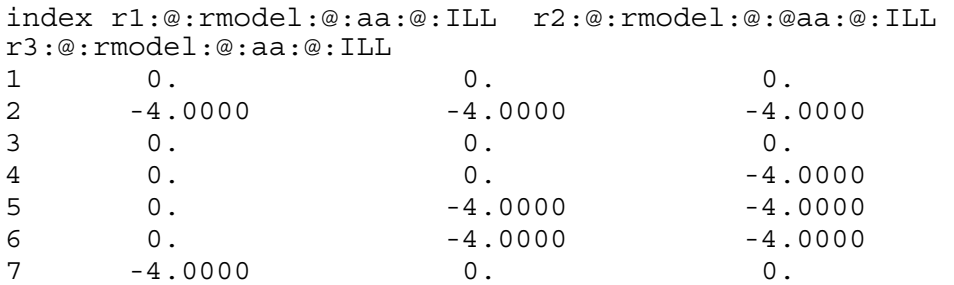

In a Monte Carlo sampling, +/- *abs\_variation* is added to *nominal\_val*. So the sampling values are either -4 or 0; these values appear in a random order.

■ User-defined cumulative distribution function: CDF (xyPairs)

If  $f(x)$  is the probability density of a random variable x, then the cumulative distribution function is the integral of  $f(x)$ . A cumulative distribution function can be approximated by a piecewise linear function, which can be described as a sequence of pairs of points  $[x_{i},\,y_{i}].$  The following rules apply:

- At least two pairs are required
- White space or a comma is required between each number
- The CDF starts at zero:  $y_1=0$
- The CDF ends at one:  $y_n=1$
- $x_i$  values must be monotonically increasing  $x_{i+1} > x_i$
- y<sub>i</sub> values must be monotonically non-decreasing  $y_{i+1} \geq y_i$
- $\int x \cdot f(x) \cdot dx = 0$ –∞ ∞ ∫

where, the probability density function,  $f(x)$ , is the derivative of the cumulative density.

#### **Example**

The probability density function is shown in [Figure 129](#page-796-0) (1). [Figure 129](#page-796-0) (2) gives the corresponding cumulative distribution function. This is coded in the Variation Block as:

Parameter var=CDF(-0.1 0 -0.05 0.5 0.05 0.5 0.1 1.0)

The histogram generated by taking 1000 samples is shown in [Figure 129](#page-796-0) (3).

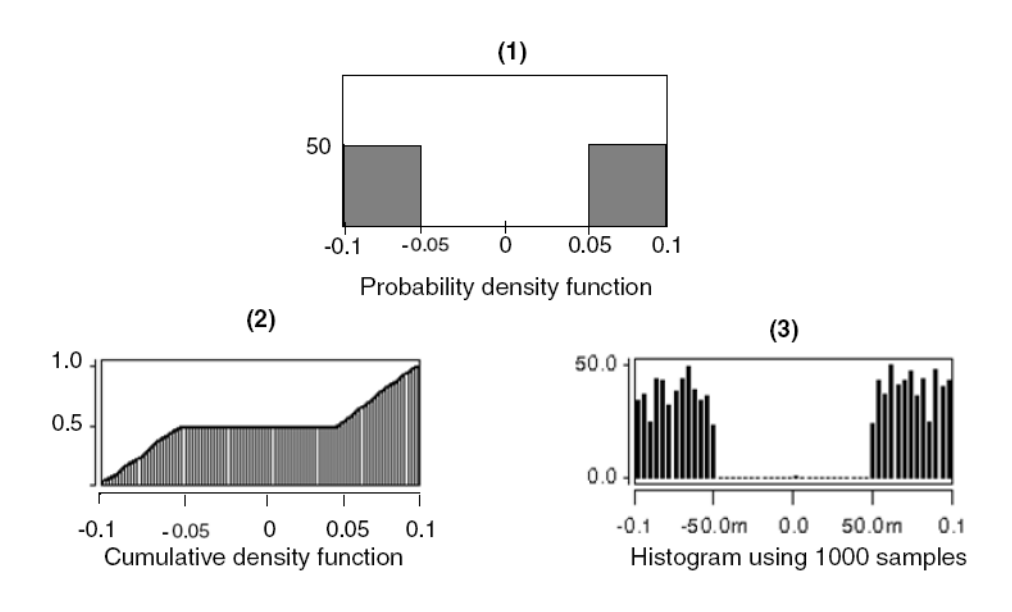

<span id="page-796-0"></span>*Figure 129 Probability, cumulative density and 1000-sample histogram*

The distributions N() and U() do not accept any arguments.

The syntax for defining independent random variables is:

Parameter  $a=U($ ) b=N() c=CDF( $x_1, y_1, \ldots, x_n, y_n$ )

These distributions cannot be defined within expressions; variables must be assigned and then the variables can be used within expressions. See examples of this operation in [Non-Gaussian Probability Distribution Functions on](#page-757-0)  [page 716](#page-757-0).

The LIMIT keyword provides a random-limit distribution function by using absolute variation. The syntax adds  $+/-$  abs variation to nominal val based on whether the random outcome of a -1 to 1 distribution is greater than or less than 0.

### <span id="page-797-0"></span>**Dependent Random Variables**

To model distributions which are more complicated than the ones which are available through the predefined independent random variables, transformations can be applied by using expressions on independent random variables. A dependent variable can also be created as a function of more than one independent random variable to express correlation.

#### **Example 1**

This example creates a random variable with normal distribution, with mean A and standard deviation B.

Parameter var=N()  $Y='A + B * var'$ 

#### **Example 2**

This example creates a random variable with a uniform distribution from D to E, where D and E are arbitrary constants.

Parameter var=U()  $Y=10.5*(D+E) + (E-D) * var'$ 

#### **Example 3**

A variable x has a log-normal distribution if log(x) is normally distributed. The probability density function for the log-normal distribution is:

$$
f(x) = \frac{1}{\sigma x \sqrt{2\pi}} \cdot \exp\left(-\frac{(ln(x) - \mu)^2}{2\sigma^2}\right)
$$

where  $\mu$  is the mean and  $\sigma$  the standard deviation of associated normal distribution. Samples from such a distribution can be generated as

```
Parameter var=N()
Parameter nor='mu+sigma*var'
Parameter lognor='exp(nor)'
```
#### **Example 4**

If the components of the random vector  $\underline{\mathbf{x}} = (x_1, x_2, ..., x_n)$  are all independently distributed as standard normal and the vector

 $\mathbf{y} = (y_1, x_2..., y_n)$  is defined as  $\mathbf{y} = \mathbf{a} + \mathbf{B}\mathbf{x}$ 

then  $y$  is distributed as multivariate normal with mean  $a$  and covariance matrix

BB<sup>'</sup> where the prime indicates transpose.

Now consider the inverse problem of generating samples from a multivariate normal distribution with given mean vector  $\upmu$  and covariance matrix Σ.

The covariance matrix has the following properties:

- The matrix is symmetric.
- The diagonal elements are non-negative.
- The matrix is positive semi-definite where all eigenvalues are real and nonnegative.

Now consider the Cholesky decomposition  $L$  of  $\Sigma = LL'$ . Then samples from the distribution of y are generated as  $y = \mu + L \cdot x$  with x being samples from the standard normal distribution.

Consider a numerical example with  $(\mu = 0)$  and

$$
\Sigma = \begin{bmatrix} 1 & 0.5 & 0.5 \\ 0.5 & 2 & 0.3 \\ 0.5 & 0.3 & 1.5 \end{bmatrix}
$$

$$
\underline{L} = \begin{bmatrix} 1 & 0 & 0 \\ .5 & 1.323 & 0 \\ .5 & 0.0378 & 1.1174 \end{bmatrix}
$$

An observed covariance matrix from a million samples gives

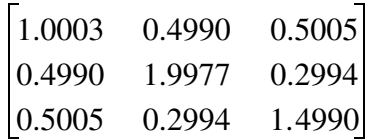

The correlation matrix is closely related to  $\Sigma$  through diagonal scaling and has these properties:

- The matrix is symmetric.
- All diagonal elements are unity.
- All off-diagonal elements are bounded by unity in magnitude.
- The matrix is positive semi-definite.

Note that the first three properties are not sufficient when describing multivariate normal distributions. For example, in the matrix:

> 1 0.7 0.0 0.7 1 0.8 0.0 0.8 1.0

All pair-wise correlations seem correct, but the eigenvalues of the matrix are (2.06, 1, -0.06) and the matrix is indefinite.

### <span id="page-799-0"></span>**Absolute Versus Relative Variation**

By default, the specified variation is absolute, which means additive to the original model or element parameter; however, sometimes it is more appropriate to specify relative variations that are defined by appending a space and a "%" sign to the expression. The simulator divides the result of the expression by 100, and multiplies the result by the original parameter value and the random number from the appropriate generator to calculate the change.

#### **Example**

In the following example, the variation on the threshold parameter  $v$ th0 is specified as normal with absolute sigma of 80 or 70 mV, and the variation on the mobility u0 is specified as relative 15 or 13 percent.

```
.Global_Variation
   Nmos snps20N vth0=0.08 u0=15 %
   Pmos snps20P vth0=0.07 u0=13 %
.End Global Variation
```
### <span id="page-799-1"></span>**Variations on Model Parameters**

Variations on model parameters can be defined in subblocks for Global, Local, and Spatial Variation. In the course of the simulation, these variations are then applied to the specified device model parameters. Model parameter variations are described with the following syntax:

*Model\_Type Model\_Name Model\_Parameter*=Expression for Sigma

The syntax Model\_Parameter=Expression for Sigma is a shorthand notation for Variation\_in\_Model\_Parameter='*Expression for Sigma*'.

If the expression references only constants and parameters that evaluate to constants, then a Gaussian variation with zero mean and a sigma equal to the expression is automatically implied. To describe variation as a function of previously defined independent random variables, use the construct 'Perturb()', with the following syntax:

```
Model_Type Model_Name Model_Parameter=Perturb('Expression')
```
The expression for sigma should be enclosed in quotes, see the general HSPICE rules for [Using Algebraic Expressions on page 379](#page-420-0).

The following lines define a global Variation, with implicit normal distribution, with zero mean and sigma of 10, on the parameter  $rsh$  of resistors with model Rpoly.

```
.Global_Variation
  R Rpoly rsh=10
.End Global Variation
```
In the next example, the independent variable Toxvar is used to model global Variations on oxide thickness. Toxvar is an independent random variable with a normal distribution, with mean=0 and sigma=1. In the device models nch and pch, Toxvar is applied to the parameters tox with a different multiplier. The oxide thicknesses in the two models vary in parallel; they are correlated.

```
.Global_Variation
  Parameter Toxvar=N()
  Nmos nch tox=Perturb('7e-10*Toxvar')
  Pmos pch tox=Perturb('8e-10*Toxvar')
.End Global Variation
```
HSPICE supports the following model types: NMOS, PMOS, R, Q, D, and C.

Variations can only be defined on parameters that are explicitly specified in the associated device model.

For binned models, variations can be defined separately by specifying the model name with the bin extension; for example, devices from bins 1 and 2 receive different variation on the parameter  $\text{lint}$ , which models length variation:

Nmos snps20N.1 lint=10n Nmos snps20N.2 lint=12n

### <span id="page-801-0"></span>**Variations on Subcircuit Parameters**

The Variation Block allows for defining variation on parameters, which are specified in the subcircuit definition record with a default value. Default values can be overwritten by specifying them at subcircuit instantiation.

The syntax is:

Subckt SubcktName Parameter='expression for sigma'

The following rules apply for these types of definitions:

- Only parameters that are defined as formal numeric arguments on the subcircuit definition record can be subject to variation. (This is the line which starts with .SUBCKT and possibly has continuation lines.)
- The subcircuit must not be defined within another subcircuit.
- If the subcircuit contains a model, then variations on the model parameters, as described in section, [Variations on Model Parameters](#page-799-1), are not supported. Instead, variations need to be defined on a subcircuit parameter and the parameter used inside the model.

The subckt parameters variation feature addresses the following three needs:

A component is defined with an expression, not available in a model:

```
r1 1 0 'Rsh*l/w*(1+b1*(tanh(b2*abs(v(1,0)/l)))'
```
This expression models a voltage-dependent resistor, with non-linear dependence not available in a traditional model. If this resistor is called within a subcircuit, and parameters are specified on the subcircuit definition record, then variation can be modeled, for example, on Rsh, l, and w.

```
i1 0 1 1m
x1 1 0 rtanh
.subckt rtanh a b rsh=1k w=1u l=1u
.param b1 = -0.4 b2 = 8ur1 a b 'Rsh*l/w*(1+b1*(tanh(b2*abs(v(a,b)/l)))'
.ends
.Variation
   .Global_Variation
      subckt rtanh rsh=10 %
   .End_Global_Variation
   .Local_Variation
      subckt rtanh rsh=3 %
   .End_Local_Variation
.End_Variation
```
A component is represented by a network and the subcomponents must have the same value when local variations are specified:

```
r1 end1 middle rmodel w='w+dw' l='l/2+dl'
r2 end2 middle rmodel w='w+dw' l='l/2+dl'
c1 middle sub cmodel w=w l=l
```
In this example, the resistor has a center tap, where a capacitor is connected. If these three components are defined within a subcircuit and parameters dw, dl, and rsh are defined on the subcircuit definition record, then the two resistors of the same network always have the same value; local variations only cause different instantiations of the subcircuit to have different equivalent resistance between the network terminals.

You need to calculate the value of a device model parameter through an equation because the built-in equations are not adequate. For example:

```
.subckt nch n1 n2 n3 n4 dvth0_glob=0 dvth0_loc=0 du0_glob=0 
+ du0_loc=0
+ dtox=0 dlint=0 dwint=0 l=60n w=120n as='w*90n' ad='w*90n' ...
.param vth0_base=0.345 u0_base=0.015
.param vth0 geo=function1(w, l,temper, vth0 base)
.param u0 geo=function2(w, l,temper,u0 base)
.param dvth0_geo=function3(w,l,dvth0_loc)
.param du0 qeo=function4(w, 1, temper, du0 loc)
M1 n1 n2 n3 n4 nch25 w=w l=l as=as ad=ad ...
.MODEL nch25 NMOS LEVEL = 54 
+ vth0='vth0_geo+dvth0_glob+dvth0_geo' 
u0 = 'u0 geo* (\overline{1} + du0 glob)* (1+du0 geo)'
+ tox='2.6n+dtox' lint='2.1n+dlint' wint='5.3n+dwint' ...
.ends
X1 d1 g1 s1 b1 nch l=60n w=150n
X2 d2 g2 s2 b2 nch l=80n w=120n
.Variation
    .Global_Variation
     subckt nch dvth0 glob=0.03 dtox=0.12n du0 glob=0.2 dlint=2n
      + dwint=3n
    .End_Global_Variation
    .Local_Variation
      subckt nch dvth0_loc=2.0m dtox=0.03n du0_loc=0.03 dlint=21p
      + dwint=47p
   .End Local Variation
.End_Variation
```
The values of model parameters  $v$ th0 and  $u$ 0 are defined through userdefined equations (function1 and function2), with dependency on device size and temperature. This necessitates a local model (nch25). The parameters with variations are declared on the subcircuit definition line. In this

example, global and local variations are processed differently through the subcircuit, therefore the respective variations have to be specified on separate parameters. Global variations (dvth0\_glob and du0\_glob) are applied to the model parameters  $v$ th0 and u0 directly. Local variation definitions (dvth0 loc and du0 loc) are adjusted for device size using function3 and function4, and result then in the variations  $\text{d}v\text{th}0\text{ qeo}$  and  $\text{d}u0\text{ qeo}$ applied to the model parameters vth0 and u0.

While this use model is supported, it is not desirable because it leads to one model per device, which is inefficient in terms of memory and performance.

### <span id="page-803-0"></span>**Variations on Top-Level Parameters**

Variations on top-level parameters can be defined for Global Variation. The keyword Top is available to specify top-level parameter variation.

```
Top top level parameter='expression'
Top top level parameter=Perturb('expression')
```
The following example defines the +/-10% global variation on parameter VDD with uniform distribution.

```
.param vdd=2.5
 .Variation
         .Global_Variation
          Parameter uniV=U()
           Top vdd=perturb('20*uniV') %
        .End Global Variation
  .End_Variation
```
**Note:** The top-level parameter variation can only be specified in Global variation.

### <span id="page-803-1"></span>**Variations on Temperature**

You can define Variation on temperature for global variations to support the whole space of Process-Voltage-Temperature. The temperature variations affect all devices in the netlist.

The keyword Temp (or Temper) specifies temperature variation.

```
Temp temp='expression'
Temp temp=Perturb('expression')
```
The following example defines the global variation on temperature.

```
.Variation
  .Global_Variation
     Temp temp='10'
  .End_Global_Variation
.End_Variation
```
**Note:** You can only specify temperature variation in global variation.

## <span id="page-804-0"></span>**Access Functions, Get\_E(), Get\_P(), Get\_M(), Get\_O()**

**Important:** An error results if any of the arguments to these functions is invalid or undefined. This strong action is due to the need for the technology library to be bug free.

#### **Get\_E()**

Certain variations depend on element geometry, as defined with parameters at instantiation. The Get  $E()$  access function (only supported by the Variation Block) allows accessing these parameters in expressions by using the following syntax:

```
Get_E(Element_Parameter)
```
where *Element\_Parameter* is the name of an element parameter, which you must define on the instantiation line (except for the DTEMP parameter and the multiplier M which have implicit values). Use this access function for specifying variations as a function of device geometry. The Get  $E()$  access function reports the effective device geometry, after resolving parameters, scales and adjustments by process parameters, such as, xw, xl, wint, lint. Refer to the HSPICE Reference Manual: MOSFET Models for equations which depend on the model LEVEL and Geometric Scaling for Diode Models in the *HSPICE Reference Manual: Device and Element Models* for scaling equations.

For example, you often specify that the local variation on the threshold is as inversely proportional to the square root of the total area of the device, as calculated from the product of the element parameters W, L, and M.

```
Nmos nch vth0='1.234e-9/sqrt(Get E(W)*Get E(L)*Get E(M))'
```
In addition, Variation Block can handle cases of calling NF and M for elemental variation with the Get  $E()$  function. For example:

```
.Variation
 .Global_Variation
    parameter var = N()
```

```
.Element Variation
    M(mode1 name ~= 'NCH') W = Perturb('var*100n*Get E(NF)')
 .End Element Variation
 .End_Global_Variation
.End_Variation
```
#### **Get\_E() Function for Obtaining Channel L/W for MOSFETs**

Beginning with G-2012.06-SP1, you can also use the get  $E()$  function to obtain channel length and width with MOSFET models as follows:

- $\det_e(L)$  | qet  $e(W)$  Returns channel length/width for all MOSFET models.
- $qet$  e(LDRAWN)  $qet$  e(WDRAWN) Returns user-defined L/W for MOSFET models.
- $\Box$  get e(Leff) | get e(Weff) Returns effective channel length/width for MOSFET models.

The following is an example of the get  $e()$  function with different input:

```
.option scale = 0.9
 mn1 net031 inn net044 nmosbulk snps20N L=1u W=7u m=4 nf=2
 qet e(wdrawn) = 7uget e(w) = (wdrawn/nf)*scale = 3.15uget e(weff) = 3.14u
```
### **Get\_P()**

Another function allows for accessing the values of global parameters by using the following syntax:

Get\_P(*Global\_Parameter*)

The circuit context provides the parameter value, for example, from the subcircuit, if defined inside, otherwise from the top level. In the following example, sweep parameter "tol" determines the resistor variation:

```
.param tol=1
ra1 1 0 1k
i1 0 1 1m
.Variation
    .Local_Variation
     .Element Variation
        R R='Get P(tol)' %
      .End_Element_Variation
   .End Local Variation
.End_Variation
.dc tol 1 5 1 monte=100
```
### **Get\_M()**

The Variation Block format also allows the access of model parameters. HSPICE provides the function  $Get_M()$  for this purpose.

```
Get_M(Model_Parameter_Name)
```
The Get  $M()$  function normally has a single argument.

```
.Variation
   .Global_Variation
    nmos snps20N u0 ='2.345e-6*GET_M(u0)'
  .End Global Variation
.End_Variation
```
### **Get\_O() to Return the Value of HSPICE Options**

If a variation must be expressed as a function of a simulator option (specified as .option=optionval outside the Variation Block), the access function Get\_O() is available, using the construct Get\_O(*option\_name*). For example, if you use the element parameter  $nf$  (number of fingers) with some advanced models, the device width reported by the  $G_{\text{et}}E$  function depends on the value of .OPTION WNFLAG. For variation as a function of total device area, the following definition produces the expected results, independent of the settings of WNFLAG:

> vth0 =  $6.0621e-9/sqrt(Get E(W)*Get E(L)*Get E(M)*\$  $(1-Get O(WNFLAG) + Get O(WNFLAG) *Get E(\overline{NF})))'$

### *Variations of Element Parameters*

Variations affect devices not only in the underlying model parameters, but also through variations of properties specified at instantiation of an element, or variations on implied properties, such as local temperature. Also, early in the design phase, passive devices sometimes have only a nominal value, but no model as yet because designers have made no decision on a specific implementation. For these elements, you can specify variations on the implicit value parameter; for example: R1 1 0 1k.

You define variations on element parameters for Local Variations in a section within the Local Variation subblock.

You describe element parameter variations with the following syntax:

Element Type Element Parameter = 'Expression for Sigma'

The syntax Element Parameter = 'Expression for Sigma' is shorthand notation for:

Variation\_in\_Element\_Parameter = *Expression for Sigma*

If the expression references only constants and parameters that evaluate to constants, then it automatically implies that a Gaussian variation with zero mean and a sigma are equal to the expression. To describe variation as a function of previously defined independent random variables, use the construct Perturb(), with the following syntax:

Element\_Type Element\_Parameter = Perturb(*'Expression*')

Enclose the expressions in quotes (see the general HSPICE rules for [Using](#page-420-0)  [Algebraic Expressions on page 379\)](#page-420-0). See also, [Parameters and Expressions](#page-119-0)  [on page 78](#page-119-0) for limitations.

The following lines define a normal distribution with sigma of 10 on the resistors without model:

```
.Element Variation
  R R=10
.End Element Variation
```
In the following example, the specified temperature variation affects only resistor ra2 with a uniform distribution from 0 to 10 degrees (the resistor resides next to a power device).

```
ra1 1 0 1k
rb1 2 0 1k
ra2 3 0 rpoly l=10u w=1u
rb2 4 0 rpoly l=10u w=1u
.model rpoly r rsh=100 tc1=0.01
.Variation
   .Local_Variation
     .Element Variation
        Parameter tempvar=U()
        R(Element_Name~='ra*' && Model_Name~='rpoly')
        + dtemp=Perturb('10*tempvar+5')
     .End Element Variation
   .End_Local_Variation
.End_Variation
```
Because different classes of devices might be affected differently, use of a condition clause provides a selection mechanism based on element name and model name:

```
Element Type(condition clause) Element Parameter= 'Expression
for Sigma'
```
The condition clause allows for specifying variations on selected elements, according to their name or associated model. You can indicate wildcard substitutions as "?" for single character and "\*" for multiple characters.

Examples for condition clause syntax are:

```
Element_Type(model_name~='modelNameA') 
Element_Type(element_name~='elNameB')
Element_Type(model_name~='modelNameC' OPERATOR 
   element_name~='elNameD') par='expression'
Element_Type(model_name~='modelNameE' OPERATOR 
   model name~='modelNameF') par='expression'
Element_Type(element_name~='elNameG' OPERATOR 
   element name~='elNameH') par='expression'
```
where OPERATOR can be  $\&&(AND)$ ,  $||(OR)$ . The operator " $\sim=$ " stands for "matches".

All pattern matching operations are case-insensitive. HSPICE ignores a leading subcircuit prefix when matching the element name.

#### **Example**

In this example, only resistor ra1 varies.

```
ra1 1 0 1k
rb1 2 0 1k
.Variation
    .Local_Variation
   .Element Variation
       R(element_name~='ra*') R=20
   . End Element Variation
   .End Local Variation
.End_Variation
```
Supported element types and their parameters are:

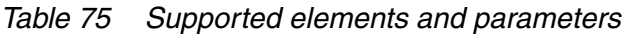

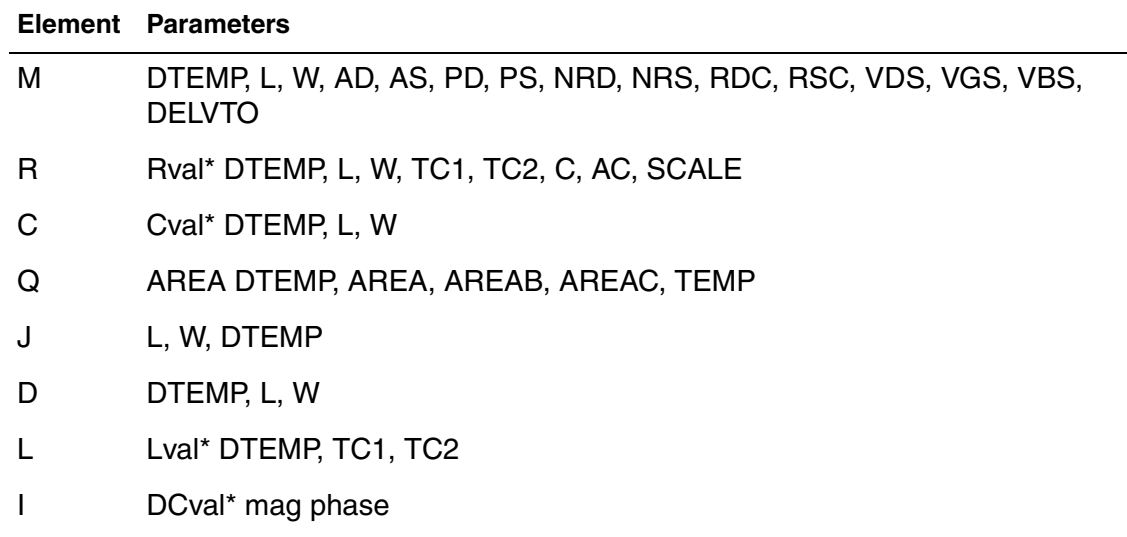

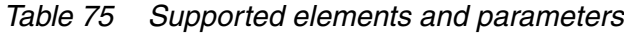

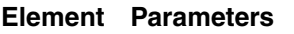

V DCval\* mag phase

The asterisk "\*" denotes implicit value parameter. The DTEMP parameter is implicit; it needs specification on the element instantiation line.

#### **Example for Voltage Source**

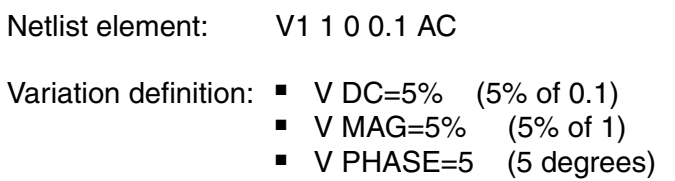

You define variations on element parameters for Global Variations in a section within the Global Variation subblock with almost the same syntax as within the Local Variation. But there is a limitation to when you can use a condition clause: If there is a condition clause in the variation definition line of a Global Element Variation, then use the Variation Block keyword Parameter to designate at least one independent random variable. The Perturb function uses an independent random variable element parameter perturbation. Other forms of perturbation are illegal. For example:

```
Parameter var1=N() var2=U()
Element_Type (condition_clause) Element_Parameter = 
Perturb('Expression')
```
#### **Example**

In this example,  $rad$  and  $rb1$  varies with global variation. So in each Monte Carlo trial, ra1 and rb1 are of the same resistor value.

```
ra1 1 0 1k
rb1 2 0 1k
.Variation
  .Global_Variation
    .Element Variation
      Parameter a=N()
      R(element name~= 'r * ') R=Perturb('20*a')
    .End Element Variation
  .End Global Variation
.End_Variation
```
**Note:** If there are only two resistors of ra1 and rb1 in netlist, then an equivalent definition of Global Element Variation is:

```
.Variation
  .Global_Variation
    .Element Variation
     R R=20
   . End Element Variation
  .End Global Variation
.End_Variation
```
But the next definition is *illegal* because the condition clause matches all resistors in the netlist:

```
.Variation
  .Global_Variation
    .Element Variation
     R(element name~='r*') R=20
    .End Element Variation
  .End_Global_Variation
.End_Variation
```
### <span id="page-810-0"></span>**Spatial Variation**

To make the Spatial Variation useful, HSPICE needs the coordinate of a particular device. The element instantiation must extend to include placement information. For example, for a MOS device:

Mid Dn Gn Sn Bn ModelName w=width l=length x=xcoor y=ycoor

In the Spatial Variation definition, you access the element coordinates by using the Get E() function.

For the current release, HSPICE supports only netlists with a single subcircuit, with devices on the top level or in the subcircuit. All devices of the model that has Spatial Variation defined, must have coordinates. These coordinates are numbers specified by you (no parameters allowed).

# **Special Rules Regarding Variation Block Usage**

Generally, a foundry creates the contents of the Variation Block. To safeguard against unintentional overwriting of these variation definitions:

- The name-space of the Variation Block is separate from the netlist contents.
- Once you specify a variation on a parameter, you cannot redefine it later, even in .ALTER statements. For example, if you want to change the corners defined in a model library file with a .ALTER statement, then you must specify the Variation Block in a separate  $*$ . lib section.

# **Variation Block Examples**

You can review the following simple Variation Block in the example netlists opampdcm.sp and opampmc.sp . These netlists are available in the HSPICE demo directory: \$*installdir*/demo/hspice/variability

The example defines the following variations:

- Global Variations on vth0 (absolute)
- Global Variations on u0 (relative)
- Local Variations on vth0 (absolute), as a function of device area
- Local Variations on u0 (relative), as a function of device area
- Local Variation on the implicit value of resistors (relative)

```
.Variation
   .Global_Variation
     Nmos snps20N vth0=0.07 u0=10 %
      Pmos snps20P vth0=0.08 u0=8 %
   .End_Global_Variation
   .Local_Variation
    Nmos snps20N vth0='1.234e-9/
          sqrt(Get E(W)*Get E(L)*Get E(M))' + u0='2.345e-6/sqrt(Get_E(W)*Get_E(L)*Get_E(M))' %
    Pmos snps20P vth0='1.234e-9/
          sqrt(Get_E(W)*Get_E(L)*Get_E(M))'
      + u0='2.345e-6/sqrt(Get_E(W)*Get_E(L)*Get_E(M))' %
     .Element Variation
        R r=10 %
     .End Element Variation
  .End Local Variation
.End_Variation
```
#### **Principal Component-based Global Variation Modeling**

In this example, the independent random variables A1, A2, and A3 are the principal components on which all variations (nmos and pmos) are modeled. See [\[1\]](#page-824-0) for details.

```
.Global_Variation
     Parameter A1=N() A2=N() A3=N()
      Nmos nch 
+ tox =Perturb('-6.2E-12*A1-8.1E-12*A2-2.7E-12*A3')
+ vth0=Perturb('-3.6E-03*A1+8.9E-03*A2-1.5E-03*A3')
+ cjn =Perturb('-3.2E-06*A1+6.7E-06*A2-4.3E-06*A3')
+ u0 =Perturb(' 5.6E-04*A1-9.7E-04*A2+7.6E-04*A3')
+ ....
      Pmos pch 
+ tox =Perturb('-7.5E-12*A1-6.9E-12*A2-8.8E-12*A3')
+ vth0=Perturb('-7.4E-03*A1+3.3E-03*A2-7.2E-03*A3')
+ cjn =Perturb('-5.0E-06*A1+8.9E-06*A2-3.2E-06*A3')
+ u0 =Perturb(' 7.6E-04*A1-4.3E-04*A2+4.8E-04*A3')
+ ....
.End Global Variation
```
#### **Local Variation Example for Submicron Technology**

This Local Variation data was created using the methodology outlined in [\[2\]](#page-824-1). Note the different dependencies on  $w$  and  $1$  for the different parameters.

```
.Local_Variation
    Nmos nch
+ tox ='3.1e-07/sqrt(Get_E(L)*Get_E(W)*Get_E(M))' %
+ wint ='6.2e-12/sqrt(Get E(L)*Get E(M))'
+ lint ='2.0e-12/sqrt(Get_E(W)*Get_E(M))'
+ nch ='1.9e-06/sqrt(Get E(L)*Get E(W)*Get E(M))' %
.End_Local_Variation
```
#### **Spatial Variation Example**

```
.Variation
   .Spatial_Variation
      Parameter a = N( )Parameter b = U( )Parameter Pi = 3.14159265
      Parameter Angle = 'Pi*2*b'
      NMOS snps20n
+ vth0 = Perturb('20*a*sqrt(Get E(x)* Get E(x)+ Get E(y)*
Get E(y)) \setminus*cos(Angle-atan(Get E(y)/Get E(x))-Get E(x) < 0?Pi:0))')
    .End Spatial Variation
.End_Variation
```
The Spatial Variation is specified as a plane with a slope sigma of 20 mV/mm, and arbitrary rotation on the chip surface.

# <span id="page-813-0"></span>**Group Operator {...} and Subexpressions**

To improve readability of complex variation specifications, a group operator {...} and subexpressions are available. Used within a defined group, subexpressions can reference element and global parameters.

# **Syntax**

```
ModelType ModelName { Parameter ... Model Parameter= ... }
```
The group operator  $\{ \ldots \}$  separates variation definitions group by group. Each group uses one model, which means all parameters defined inside a group operator are specific to this model. A group definition starts after the Model Name, and must end after the last model parameter specification of the same Model Name. Parameter definitions support expressions with Get  $E()$ , Get  $P()$ , and Get  $M()$ . ModelParameter definitions have no leading Parameter key.

### **Syntax Extension with Bins**

```
ModelType ModelName {
Parameter ...
ModelParameter= ...
ModelName.1 ModelParameter= ...
........
ModelName.m ModelParameter= ...
}
```
Model parameter definitions within a group before the first bin name (ModelName.1 in the example) apply to all bins; whereas the following definition is bin specific: ModelName. 1 ModelParameter = ...

# **Example**

In this example, note that the expressions before NMOS apply to all bins, whereas those for  $mn.12$  are bin specific.

```
.Global_Variation
  Parameter PG1=N() PG2=N() PG3=N() 
+ dxl=' 4.3e-9 * PG1 '
+ dvth0='0.02 * (-0.29 * PG1 + 0.95 * PG2)' 
+ dtoxe='1.3e-10 * (0.39 * PG1 -0.87 * PG2 + 0.28 * PG3)'
+ F1='1.0/(2*SQRT(dvth0*dvth0))'
```

```
+ F_FF='(-dvth0+SQRT(dvth0*dvth0))*F1'
+ F_SS='(dvth0+SQRT(dvth0*dvth0))*F1'
NMOS mn.12 \{Parameter u0varq='-dvth0*(F_FF*2.1+F_SS*0.6)'
    xl=Perturb(dxl)
    vth0=Perturb('dvth0')
    lvth0=Perturb('dvth0*(F_FF*0.097+F_SS*0.054)')
    u0=Perturb('u0varg') % 
   wu0=Perturb('u0varg')%
    lu0=Perturb('u0varg')%
   pu0=Perturb('u0varg')%
    toxe=Perturb('dtoxe') toxp=Perturb('dtoxe')
}
.End_Global_Variation
.Local_Variation
NMOS mn.12Parameter sqrtarea='SQRT(Get E(W)*Get E(L)*Get E(M)'
  vth0='1.2e-9/sqrtarea' 
 u0='2.3e-6/sqrtarea'
}
.End_Local_Variation
```
### **Rules for Using the Group Operator**

The following rules apply when using the group operator:

- You cannot define independent random variables inside a group.
- Group operators do not support condition clauses inside a group.
- Any specifications that appear at the same line and after the opening  $\frac{1}{1}$  are ignored; a parameter definition should begin at a new line after the bracket.
- Group operators only support model parameter, *not* subcircuit parameter definitions.
- You can define the same  $ModelType$  and  $ModelName$  only once in a group; HSPICE aborts the simulation if it finds duplicate group definitions.

#### **Parameter Scope**

Parameters defined inside and outside a group have the following scope: parameters defined inside a group cannot conflict with those defined outside it. However, the same parameter can be redefined inside another group, and these are invisible to each other.

The parameter scopes are as follows:

```
.Param a=2
.Variation
  Parameter a=3
  .Global_Variation 
     Parameter b='a*Get_P(a)' 
    NMOS nch {
     Parameter c=0.4*b 
     ....
    }
     PMOS pch {
     Parameter c='-0.3*b'
      ....
     }
.End_Global_Variation
 .Local_Variation
    Parameter b='2*a*Get_P(a)'
   .Element Variation
       R r='0.1*b' %
    .End Element Variation
 .End_Local_Variation
                                       Defined outside a Variation Block; can be 
                                       referenced using get P() syntax
                                       Global parameter within Variation Block; 
                                       can be used in all subblocks
                                       b = 6; valid in global variation subblock
                                       c = 2.4; only visible in this group;
                                       Can be redefined in other groups
                                       c = -1.8; c is only visible in this group;
                                       Can be redefined in other groups
                                       b=12; valid in local variation subblock
                                       Relative sigma of r is 0.1*2*2*3*0.01=0.012
```
.End\_Variation

# <span id="page-816-1"></span>**Interconnect Variation in StarRC with the HSPICE Flow**

With its Z-2006.12 release, the Synopsys layout extraction tool, StarRC, established a Sensitivity-Based Extraction Flow, which can generate a variation-aware netlist to interpret and produce simulation results based on the probability distribution of interconnect variations. The currently available methodology of running worst-case corners produces pessimistic results, as opposed to the new method, which calculates the actual distribution, and which then allows for selecting design limits based on yield.

The Sensitivity-Based Extraction Flow, StarRC, extracts resistors and capacitors associated with the interconnect. HSPICE then works as a postprocessor to do statistical analysis with the output file from StarRC. This file contains sensitivity information that HSPICE requires to support Variation Block-based ACMatch, DCMatch, and Monte Carlo analyses. [Figure 130](#page-816-0) shows a typical cross-section of the wires on levels 3 and 4. The metal and interlayer dielectric thicknesses, the conductor widths and the material properties of the conductors and dielectrics can be subject to variation.

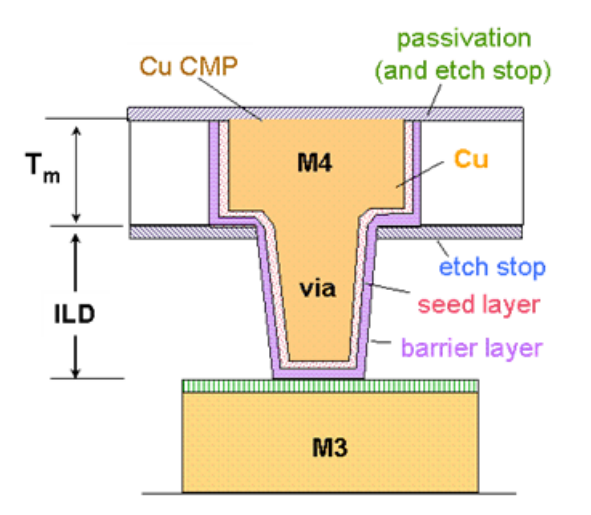

#### Generic dual damascene process

<span id="page-816-0"></span>*Figure 130 Interconnect structure*

In addition to random variation, the wires also have height variation due to CMP, as shown in [Figure 131.](#page-817-0) This variation is mostly systematic and depends on wire widths and local metal density. StarRC accounts for the corresponding change in resistance and capacitance.

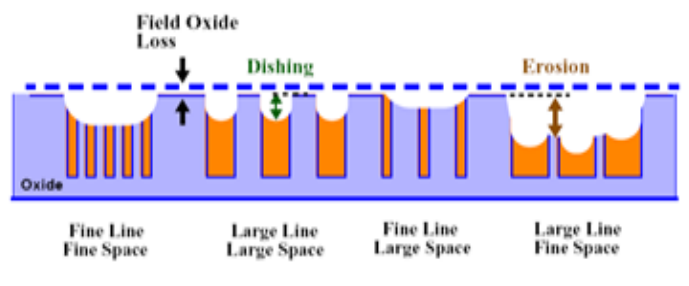

Source: Ph.D Thesis, T. Park, MIT 2002

<span id="page-817-0"></span>*Figure 131 Systematic Variation Due to CMP*

Refer to the *StarRC User Guide*, Chapter 11: Variation-Aware Extraction for more information.

### **Variation Block and Statistical Sensitivity Coefficients**

Consider the idealized interconnect representation shown in [Figure 132 on](#page-818-0)  [page 777](#page-818-0). The horizontal and vertical dimensions as well as the material properties are subject to random variations.

A Pade' style approximation that relates electrical values to these variations gives results that closely match simulations from field solvers. We call the coefficients in the Pade' approximation statistical sensitivities.

StarRC generates and provides statistical sensitivity coefficients that correspond to each parasitic value. These coefficients measure the expected change in the capacitance/resistance due to the variation of an interconnect process parameter. By definition, the fractional change of capacitance/ resistance value due to a unit variation in a specific parameter is the statistical sensitivity of the capacitance/resistance in question with respect to that parameter.

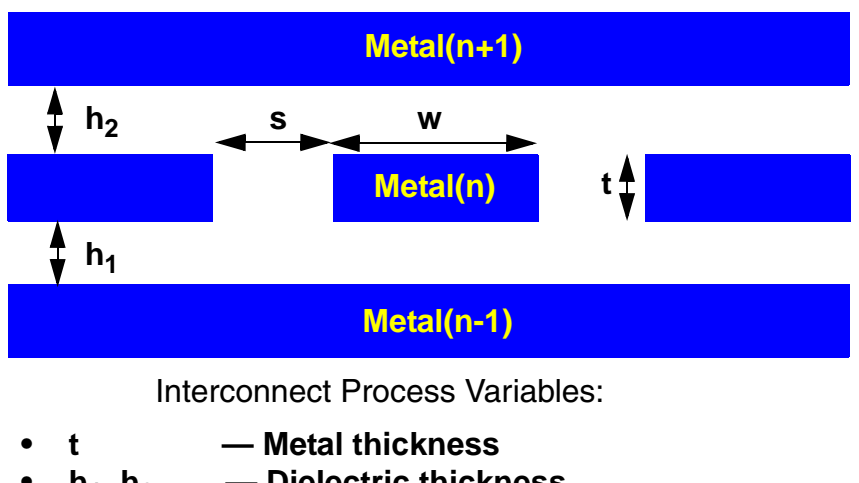

- **h<sub>1</sub>, h<sub>2</sub>** Dielectric thickness
- **w, s Line width and spacing**
- **— Dielectric constant** ε
- **— Resistivity** ρ

Typical 16-layer process has over 150

#### <span id="page-818-0"></span>*Figure 132 Random Variation in Interconnect*

The combination of the nominal capacitance/resistance tables, and the corresponding statistical sensitivity coefficients, provides the necessary and sufficient coverage for all possible effects of parameter variations on capacitance/resistance. This eliminates the need for using extensive sets of capacitance tables, and provides a realistic coverage of all possible ranges of random variation.

Application of statistical sensitivity coefficients requires that the parameter variations be small. This restriction is acceptable for nanometer semiconductor processes since a large part of the process variation tends to be systematic and is considered and modeled under the scope of deterministic process variation.

Given the distribution of parameter variations, based on statistical sensitivity information, you can get the statistical effects on capacitance and resistance values in Monte Carlo, DCMatch, and ACMatch analyses. The Interconnect Variation subblock defines interconnect variability. Currently, the variation is restricted to the global level. StarRC creates the Interconnect Variation subblock and includes it as part of the postlayout netlist.

## **Usage Example and Input Syntax**

The following sections illustrate the parts of an interconnect Variation Block:

- [1: Interconnect Variation Block](#page-819-0)
- [2: Model Card in the Header Section](#page-821-0)
- [3: Parasitic Section](#page-821-1)

### <span id="page-819-0"></span>**1: Interconnect Variation Block**

The information in the Variation Parameters section is re-coded as follows:

```
.Variation
  .Interconnect_Variation
     .Global_Variation
        ID= param_id Name = param_name [R_Sensitivity_Type =
        + param type] [C Sensitivity Type = param type]
        [L_Sensitivity_Type = param_type] [K_Sensitivity_Type =
        + param type] [CV= coeff of var]
      ...
     .End_Global_Variation
   . End Interconnect Variation
.End_Variation
```
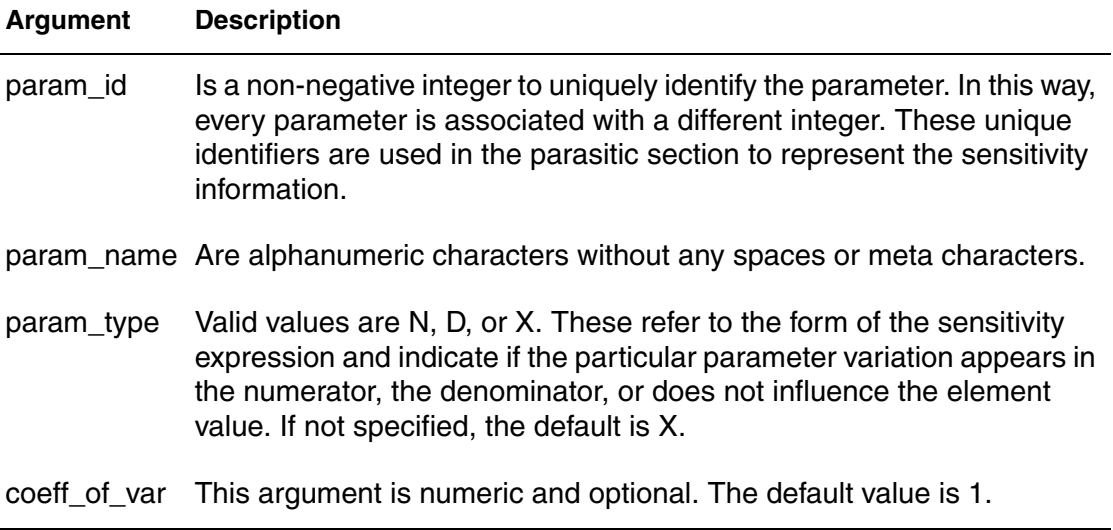

Variation blocks have global scope and the above definition should appear outside any subcircuit definitions. R Sensitivity Type, L Sensitivity Type, and K Sensitivity Type help to define the form of the sensitivity expression. This is a generalization of the Taylor series-based variation form,  $1 + \sum_{i} \Delta p_i$  , to the more general Pade $'$ approximation: ——<sup>iε *I*</sup>———*i*ε *I* 1 +  $\sum s_i \Delta p_i$ 1 +  $\sum s_j \Delta p_j$ 

*j*ε *J*

The index sets *I* and *J* are disjoint, for example, a parameter can influence either the numerator or the denominator, but not both.

In the current StarRC-VX and HSPICE releases, only resistors have the more general Pade' form, capacitors have the Taylor series form, and inductors (normal and K-Matrix style) have no variation.

#### **Example of the extended NETNAME-style information**

```
.Variation
  .Interconnect_Variation
    .Global_Variation
    ID=0 Name=ME1_T R_Sensitvity_Type=D C_Sensitvity_Type=N 
CV=0.06ID=1 Name=ME1_W R_Sensitvity_Type=D C_Sensitvity_Type=N 
CV = 0.04ID=2 Name=ME1_R R_Sensitvity_Type=N C_Sensitvity_Type=X 
CV = 0.05ID=3 Name=ME12_T R_Sensitvity_Type=D C_Sensitvity_Type=N 
CV=0.06ID=4 Name=ME12_ER R_Sensitvity_Type=X C_Sensitvity_Type=N 
CV=0.02ID=5 Name=ME2_T R_Sensitvity_Type=D C_Sensitvity_Type=N 
CV=0.08ID=6 Name=ME2_W R_Sensitvity_Type=D C_Sensitvity_Type=N 
CV=0.07ID=7 Name=ME2_R R_Sensitvity_Type=N C_Sensitvity_Type=X 
CV = 0.04ID=8 Name=ME23_T R_Sensitvity_Type=D C_Sensitvity_Type=N 
CV=0.054ID=9 Name=ME23_ER R_Sensitvity_Type=X C_Sensitvity_Type=N 
CV = 0.02ID=10 Name=ME3_T R_Sensitvity_Type=D C_Sensitvity_Type=N 
CV=0.08ID=11 Name=ME3_W R_Sensitvity_Type=D C_Sensitvity_Type=N 
CV = 0.07ID=12 Name=ME3_R R_Sensitvity_Type=N C_Sensitvity_Type=X 
CV = 0.04.End_Global_Variation
```

```
 .End_Interconnect_Variation
.End_Variation
```
In the previous example,

- The ID field must be a non-negative integer. HSPICE uses the ID field to link variation information to the sensitivity in the C and R records.
- The Name field is alphanumeric and should not contain any white space or meta characters. Use the Name field only for output annotation.
- The CV field is numeric and the CV field is interpreted as the standard deviation for a (default) normal distribution.

### <span id="page-821-0"></span>**2: Model Card in the Header Section**

The purpose of the model card in the header section is to communicate to HSPICE the model name used in the parasitic section for the resistors as well as the reference temperature. The reference temperature is equal to the GLOBAL\_TEMPERATURE in ITF with units in degree Celsius.

#### **Syntax**

.model *model\_name* R Tref=*global\_temperature*

#### **Example**

.model resStar R Tref=25

### <span id="page-821-1"></span>**3: Parasitic Section**

The resistance and capacitance records take the form:

```
Cxxx node1 node2 val SENS [param_id, param_id, …]=
    [sens coeff, sens_coeff, …]
 Rxxx node1 node2 model_name R=val TC1=val TC2=val
SENS [param_id, param_id, …] = [sens_coeff, sens_coeff, …] 
........
```
#### **Examples**

A C record in NETNAME format is as follows:

```
C1 G2[21]:F12 Y2:897 0.699 Sens [0,1,5,6] = 
    [0.009,0.001,0.006,0.010]
C2 X3:962 RX[12]:F74 0.324 Sens [0,1,5,8] = 
    [0.010,0.006,0.017,-0.003]
```
An R record in NETNAME format is as follows:

```
R1 G2[21]:F12 G2[21]:8 resStar R=0.699 TC1=0.0023 TC2=4e-7 
    Sens [5,6,7] = [0.51,0.64,0.86]
```
The Sens keyword defines the start of sensitivity information and the two vectors are the sparse sensitivity indices and the corresponding values. The first vector may contain only ordered non-negative integers that map to the Interconnect Variation section, while the second vector of real numbers is interpreted as the sensitivities. The lengths of the two vectors must match. There must be one blank space between the Sens keyword and the sensitivity indices.

**Note:** For interconnect output, see [Interconnect Output Formats](#page-841-0) in [Chapter 24, Monte Carlo Analysis—Variation Block Flow.](#page-826-0)

# <span id="page-822-0"></span>**Control Options and Syntax**

You can specify options, one per logical record in a Variation Block. Several of the listed options are useful if a Variation Block is part of a model file that a designer cannot edit. However, you can add a Variation Block with options to control how the contents of all Variation Blocks are used in the analysis. For Monte Carlo-specific options: see [Chapter 24, Monte Carlo Analysis—Variation](#page-826-0)  [Block Flow](#page-826-0)

**Note:** No period is required before the word Option in the Variation Block, and is, in fact, illegal.

The following options can be specified within the Variation Block:

- Option Ignore Variation Block=Yes Ignores the Variation Block and executes earlier style variations (traditional Monte Carlo analysis). By default, the contents of the Variation Block are executed and other definitions (AGAUSS, GAUSS, AUNIF, UNIF, LOT, and DEV) are ignored. Previous methods of specifying variations on parameters and models are not compatible with the Variation Block. Thus no changes are required in existing netlists other than adding the Variation Block.
- Option Ignore Local Variation=Yes Excludes effects of local variations in simulation. Default is No.
- Option Ignore Global Variation=Yes Excludes effects of global variations in simulation. Default is No.
- Option Ignore Spatial Variation=Yes Excludes effects of spatial variations in simulation. Default is No.

**Chapter 23: Variability Analysis Using the Variation Block**

Control Options and Syntax

- Option Ignore Interconnect Variation=Yes Excludes effects of interconnect variations in simulation. Default is No. (See [Interconnect](#page-816-1)  [Variation in StarRC with the HSPICE Flow](#page-816-1).)
- Option Vary Only Subckts=SubcktList Use either this option tor the following option, but not both, to limit variation to the specified subcircuits. Actual subcircuit names are specified here (not the hierarchical names).
- Option Do Not Vary Subckts=SubcktList Excludes variation on the specified subcircuits. Use either this option to limit variation to the specified subcircuits or the one above, *but not both*. Actual subcircuit names are specified here (not the hierarchical names).
- Option Other Percentile=*data block name* Use this option to specify quantiles lower than 1 percent when data mining  $( . \text{mpp0 file})$  in conjunction with .DATA=*percentile* in a netlist to get results for userprovided percentiles. This option allows you to help to see how much impact there is from trailing data points, or to count samples near the absolute minimum for a sample set. See [Using the Other\\_Percentiles Option on](#page-906-0)  [page 865.](#page-906-0)

# <span id="page-824-0"></span>**References**

- [1] K. Singhal and V. Visvanathan: Statistical device models from worst-case files and electrical test data. IEEE Trans. Semiconductor Manufacturing, November 1999. (Global variation modeling by principal components)
- <span id="page-824-1"></span>[2] P.G. Drennan and C.C. McAndrew: Understanding MOSFET mismatch for analog design. IEEE J. Solid-State Circuits, March 2003. (Modeling mismatch in nanometer technologies)

**Chapter 23: Variability Analysis Using the Variation Block** References

# <span id="page-826-0"></span>**24Monte Carlo Analysis—Variation Block Flow**

*Describes enhanced Monte Carlo analysis in HSPICE using Variation Block.*

For information on bisection in conjunction with Monte Carlo, see [Chapter 30,](#page-976-0)  [Timing Analysis Using Bisection](#page-976-0).

HSPICE ships numerous examples for your use. See [Variability Examples](#page-1046-0) for paths to demo files.

The following sections discuss these topics:

- [Overview: Monte Carlo Using the Variation Block Flow](#page-826-1)
- [Monte Carlo Analysis in HSPICE](#page-828-0)
- [Sampling Options](#page-841-1)
- [Comparison of Sampling Methods](#page-851-0)
- Using Traditional Variation Format with Advanced Sampling Methods in [Monte Carlo](#page-860-0)
- **[Application Considerations](#page-871-0)**
- [Troubleshooting Monte Carlo-VB Issues](#page-871-1)
- [References](#page-874-0)

# <span id="page-826-1"></span>**Overview: Monte Carlo Using the Variation Block Flow**

Monte Carlo analysis is the generic tool for simulating the effects of variations in device characteristics on circuit performance. HSPICE expresses the variations in device characteristics as distributions on the underlying model parameters. For each sample of the Monte Carlo analysis, HSPICE assigns random values to these parameters and executes a complete simulation, to

produce one or more measurement results. The series of results from a particular measurement represents a distribution in statistical terms; for example, mean value and standard deviation (σ). With an increasing number of samples, the shape of the distribution gets a better definition with the effect that the two quantities converge to their final values.

You can analyze the results by arranging them in bins. Each bin represents how many results fall into a certain range (slice) of the overall distribution. A plot of these bins is a histogram that shows the shape of the distribution as the number of results versus slice. As the number of samples increases, the shape of the histogram gets smoother.

The ultimate interest of Monte Carlo simulation is to find out how the distribution in circuit response relates to the specification. Such a simulation considers these aspects of yield here:

- What is the percentage of devices which meet the specification?
- Is the design centered with respect to the specification?

The aspect of over-design is closely related. This is when the circuit characteristics are within specification with a wide margin, which could be at the expense of area or power and ultimately cost.

A typical design process is iterative, first for finding a solution which meets the nominal specification, and then moving on to a solution that meets yield and economic constraints, including the effects of variations in device characteristics. In this optimization process, it helps to understand the relationship of the design parameters to the circuit response, and the relationships of the different types of circuit response. This information is available after running Monte Carlo analysis and you can best present this data by Pairs Plots. This is a matrix of two-dimensional plots for investigating pairwise relationships and exploring the data interactively. HSPICE does not produce such plots, but makes the necessary data available from Monte Carlo simulation. [Figure 133 on page 787](#page-828-1) shows an example of a Pairs Plot from a simple resistive divider.
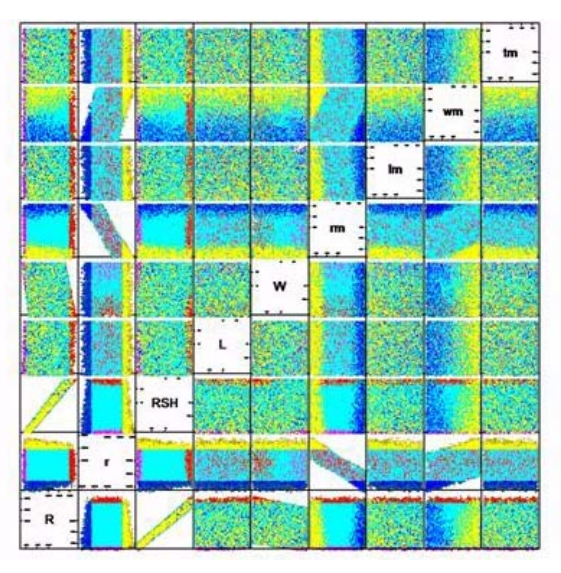

<span id="page-828-0"></span>*Figure 133 Pairs Plot example*

An application note, "Pairs Plots from HSPICE Monte Carlo," describes the basic ideas and includes a MATLAB script to create such a plot. Contact the Synopsys Support Center for a copy of the application note.

Monte Carlo analysis is computationally expensive, so other types of analysis may produce certain results more efficiently. For cases where only the effects of variations on the DC or AC response of a circuit is of interest, you can use DCMatch/ACMatch analyses (see [Chapter 25, Mismatch Analyses\)](#page-876-0).

# **Monte Carlo Analysis in HSPICE**

Monte Carlo analysis has long been available in HSPICE and it uses two approaches:

■ Define distributions on global parameters (using AGAUSS, GAUSS, UNIF, and AUNIF) in a netlist. For example:

.param var=AGAUSS(20,1.2,3)

■ Define distributions on model parameters with DEV and LOT constructs in a model file. For example:

vth0=0.6 lot/0.1 dev/0.02

[Chapter 22, Monte Carlo—Traditional Flow Statistical Analysis](#page-736-0) documents the previous two methods.

[Chapter 23, Variability Analysis Using the Variation Block](#page-786-0) describes the Variation Block approach that satisfies some key requirements for modern semiconductor technologies. This new approach is not always compatible with the earlier ones; see the first option in [Monte Carlo-Specific Variation Block](#page-832-0)  [Options on page 791](#page-832-0) for ways to select one or the other method.

[Figure 134 on page 789](#page-830-0) shows the Monte Carlo simulation flow when you specify global and local variations.

- Sample number 1 of a Monte Carlo analysis always executes with nominal values and no variation.
- For subsequent samples, HSPICE updates the parameters specified for variation in the Variation Block with random values.
- For global variations, the same random value for all elements that share a common model changes a specified parameter.
- For local variation, a different random value for each element changes the specified parameter.
- The changes due to global and local variations are additive and saved in a file for post-processing.
- After an update of the elements, HSPICE executes the simulation and saves the measurement results. When HSPICE simulates all the requested samples, it calculates the statistics of the measurement results and includes them in the run listing.

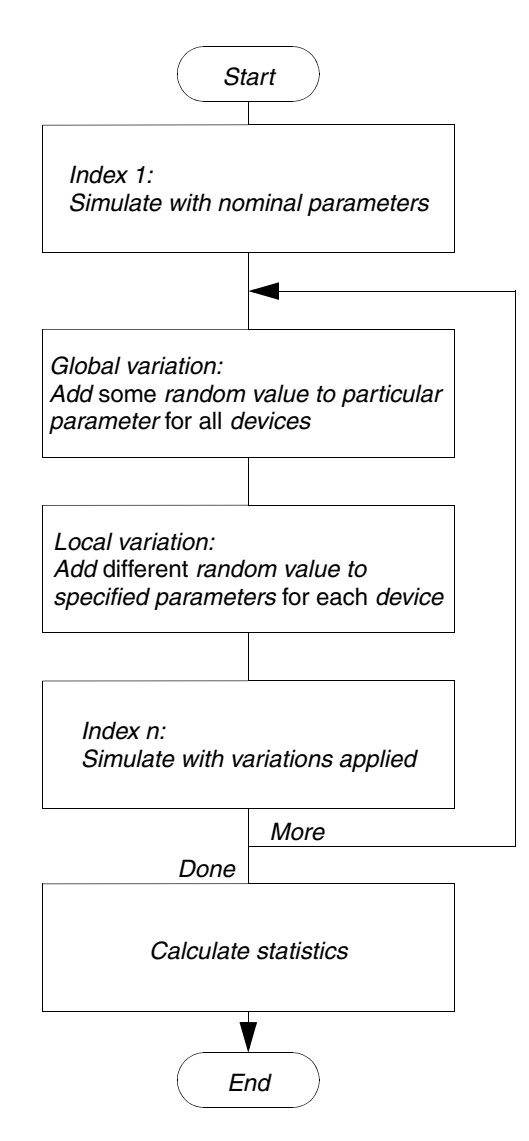

<span id="page-830-0"></span>*Figure 134 Monte Carlo analysis flow in HSPICE*

See the following sections for these topics:

- [Input Syntax](#page-831-0)
- [Monte Carlo-Specific Variation Block Options](#page-832-0)
- [Output for Variation Block Monte Carlo](#page-835-0)

# <span id="page-831-0"></span>**Input Syntax**

You always execute Monte Carlo analysis in conjunction with another analysis (see [Traditional Monte Carlo Analysis Characteristics](#page-750-0) in Chapter 20 for full discussion):

.DC *sweepVar start stop step* [SWEEP MONTE=*MCCommand*] .AC *type step start stop* [SWEEP MONTE=*MCcommand*] .TRAN *step start stop* [SWEEP MONTE=*MCCommand*]

#### Syntax for *MCcommand*:

MONTE=*val*|*list(num)*|*val* Firstrun=*num*| + list(*num1:num2* [*num3*][*num4:num5*])

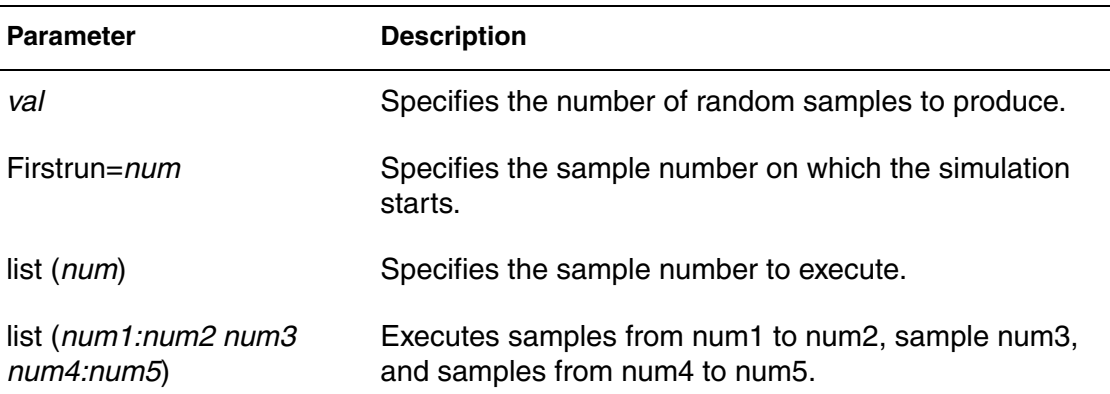

The parameter values and results are always the same for a particular sample, whether generated in one pass or using Firstrun or the list syntax (see [Monte Carlo Setup on page 710\)](#page-751-0). Therefore, you can split Monte Carlo analyses or distribute them across multiple machines. See [Running Distributed](#page-91-0)  [Processing \(DP\) on a Network Grid on page 50](#page-91-0) in [Chapter 4, Multiple](#page-90-0)  [Simulations, DP, and HPP.](#page-90-0)

#### **DC Sweep Examples**

These examples apply a DC sweep to a parameter  $k$ . The first case produces 10 samples. The second case produces five samples, starting with sample number 6. The last two examples simulate samples 5, 6, 7, and 10.

```
.dc k start=2 stop=4 step=0.5 monte=10
.dc k start=2 stop=4 step=0.5 monte=5 firstrun=6
.dc k start=2 stop=4 step=0.5 monte=list (5:7 10)
```
# <span id="page-832-0"></span>**Monte Carlo-Specific Variation Block Options**

When you execute simulations by using the Variation Block, HSPICE ignores control options for the traditional Monte Carlo style (see [Control Options and](#page-822-0)  [Syntax](#page-822-0) in Chapter 19).

However, you can specify the following Monte Carlo-specific options in the first section of the Variation Block:

Option Use AGAUSS Format = Yes No

Enables you to combine traditional Monte Carlo Gaussian trials (with the exclusion Lot/Dev) with Variation Block advanced sampling methods (see [Using Traditional Variation Format with Advanced Sampling Methods in](#page-860-0)  [Monte Carlo](#page-860-0) in this chapter).

■ Option Random Generator = [Default | MSG]

Specifies the random number generator used in Variation Block-based Monte Carlo analysis. Random Generator=MSG invokes the generator from releases prior to 2007.09. Random Generator=Default uses a long cycle generator.

■ Option Stream =[*x* | Random | Default]

Specifies an integer stream number for random number generator (only for Variation Block). The minimum value of *x* is 1, the maximum value of *x* is 20; If Stream=Random, HSPICE creates a random stream number between 1 and 20 according to the system clock, and prints it in the  $\star$ . lis file for later use. Stream=Default is equivalent to Stream=1.

- Option Seed=*x* | random Where *x* is a positive integer from 1to 259200. Setting Random allows HSPICE to select an integer from the range. This option also works for AGAUSS-style Monte Carlo when you use advanced sampling methods.
	- **Note:** Option Seed is only valid for the random number generator of MOA and overrides the setting of Option Stream. Use Stream only when Seed is not set.
- Option Normal Limit=*Value*

Limits the range for the numbers generated by the random number generator for normal distributions. The default value is 4, that is, numbers in the range +/- 4 are generated. The range allowed is 0.1 to 20. (When set to inf,  $inf=20.$ )

■ Option Output\_Sigma\_Value=*Value*

This option helps in reporting results in terms of sigma values which are typically 1, 3, or 6 sigma-based on the standards used in different companies. Default is 1, range is 1 to 10. This does not affect the input sigma.

■ Option Print Only Subckts=SubcktList Use either this option or the earlier to limit output in the  $\star$ .  $mc#$  file to the specified subcircuits or the following one. *Do not use both*. Specify actual subcircuit names here (not the hierarchical names). See [Parameter File](#page-836-0) [Parameter File on page 795](#page-836-0).

■ Option Do Not Print Subckts=SubcktList

Use either this option or the next to exclude output from the specified subcircuits to the \*.mc# file. *Do not use both*. Specify actual subcircuit names here (not the hierarchical names). See [Parameter File](#page-836-0) [Parameter](#page-836-0)  [File on page 795](#page-836-0).

■ Option MC File Only=yes|no

Use this option to generate a random number sample file  $(* . \text{mc0})$  without invoking any analysis (applicable to AGAUSS style also). The feature is useful for an external block sampling simulation when you want to modify the samples before running the Monte Carlo simulation. If the netlist has a Monte Carlo command, then the MC command provides the number of samples; if the netlist has no MC command, then the number of samples is zero.

■ Option External\_File=*filename*

Use this command to enable read-in of an external block line-by-line-during the simulation stage. This command distributes memory consumption and avoids overtaxing the front end with a data block containing large samples. This option is also available for DP + DC Monte Carlo. For an example, see [Controlling the Read-in of an External File on page 808:](#page-849-0)

■ Option Add Variation=yes

Use this option to amplify local variation of the model parameters, especially when variation is provided by a foundry. Usually, the base variation is set by the foundry, but with this option you can add variation on model parameters based on a multiplier you supply when using a combined Variation Block and AGAUSS-style simulation. For example:

In this example, the first four lines are variations provided by the foundry. Option Add Variation=yes and .Option Sampling Method are usersupplied required options and  $\text{mm}$ s nch mac.nch toxe= 10% is the VB global variation where  $nch$  mac is the subckt name and  $nch$  is the binned model name.

```
.lib 'mismatch totalflag b.l' stat
.lib 'mismatch_totalflag_b.l' global
.lib 'mismatch totalflag b.l' total
.lib 'mismatch_totalflag_b.l' tt
.Variation
  Option_Add_Variation=yes
 .Global_Variation
    nmos nch_mac.nch= 10%
 .End Global Variation
  .Local_Variation
    nmos nch_mac.nch toxe= 10%
 .End_Local_Variation
.End_Variation
```
■ Option Other Percentile=*data block name* 

Use this option to specify quantiles lower than 1 percent. This option allows you to help to see how much impact there is from trailing data points, or to count samples near the absolute minimum for a sample set. Refer to [Using](#page-906-0)  the Other Percentiles Option on page 865 in Chapter 26, Monte Carlo Data [Mining](#page-900-0) for more information.

■ Option Mirror Components = instanceList Use this option to specify the list of instances. The instance list uses the same set of random values in Monte Carlo simulation. This option does not support external sampling, the sampling values in external data block always has higher priority. This option supports SRS, LHS, Factorial, OFAT, Sobel, Niederreiter sampling methods. This option also supports wildcard instance name matching.

**Note:** This option is supported in:

- VB local/element and AGAUSS type variation only.
- Monte Carlo simulation only.

#### **Example for Ignore\_Global and Normal\_Limit Options**

In the following example, global variations are not simulated, and the normal distributions are exercised to  $\pm$ 6. For information regarding Local and Global Variations, see [Subblocks for Global, Local, and Spatial Variations](#page-793-0) in the chapter [Variability Analysis Using the Variation Block](#page-786-0).

**Chapter 24: Monte Carlo Analysis—Variation Block Flow** Monte Carlo Analysis in HSPICE

```
.Variation
      Option Ignore_Global_Variation=Yes
      Option Normal_Limit=6
    .Global_Variation
     Definitions for global variations
    .End_Global_Variation
    .Local_Variation
     Definitions for local variations
    .End_Local_Variation
.End_Variation
```
# <span id="page-835-0"></span>**Output for Variation Block Monte Carlo**

The following sections cover these topics:

- [Simulation Listing](#page-835-1)
- [Measurement Output File](#page-836-1)
- [Parameter File](#page-836-0)

### <span id="page-835-1"></span>**Simulation Listing**

The output listing file contains a summary of the names of all input parameters that are subject to global or local variations. The measured results print for each sample. Then HSPICE reports the statistics for the measured data.

Partial printout of an output listing:

#### **Chapter 24: Monte Carlo Analysis—Variation Block Flow** Monte Carlo Analysis in HSPICE

MONTE CARLO DEFINITIONS Random number generator is default, and stream = 1 Global variations: model **parameter**  snps20n vth0 snps20n u0 Local variations: model barameter snps20n vth0 snps20n u0 Element variations: element modern parameter r1 r \*\*\* monte carlo index = 1 \*\*\* systoffset1= 1.3997E-03 \*\*\* monte carlo index = 2 \*\*\* systoffset1= -9.2694E-04 MONTE CARLO STATISTICS meas\_variable = systoffset mean = 1.4398m varian = 1.2391u sigma = 1.1132m avgdev = 893.3815u max = 5.3035m min = -1.4532m 1-sigma = 1.1132m median = 1.4184m

More detailed statistics are given in the  $\star$  mpp file (see Summary Statistics on [page 860](#page-901-0) and [Variable Screening on page 868](#page-909-0) in [Chapter 26, Monte Carlo](#page-900-0)  [Data Mining](#page-900-0)).

### <span id="page-836-1"></span>**Measurement Output File**

Measure commands save simulation results for each sample, along with its index number. Depending on the analysis type, the name of the result file has an extension of .ms#, .ma#, or .mt#, where # denotes the regular sequence number for HSPICE output files.

### <span id="page-836-0"></span>**Parameter File**

A file with an extension of  $\star$ .  $mc\#$  saves the changes in all parameter values subject to variation. The structure of this file is similar to regular measure files. The header section presents the names of the parameters and independent variables as follows:

For independent variables: Variable\_Name:@:ID

Monte Carlo Analysis in HSPICE

- For global variation on model parameter: Model\_Name:@:Parameter\_Name:@:ID
- For local variation on element parameter: Element Name:@:Parameter Name:@:ID
- For local variation on element/model parameter: Element Name:@:Parameter Name:@:Model Name:@:ID
- For local variation + AGAUSS function on a subcircuit parameter: Element\_Name.parameter:@:Parameter\_Name:@:Subckt\_Name:@ :ID
- For top-level parameters (see Variations on Top-Level Parameters on [page 762\)](#page-803-0):

top:@:parameter\_name:@:GGR or top:@:parameter\_name:@:GGA for absolute and relative variation, respectively

- For temperature variation (see [Variations on Temperature on page 762\)](#page-803-1): temp:@:temp:@:IGN for implicit independent variable with normal distribution or temp:@:temp:@:GGA for dependent variable absolute variation
- For interconnect variation: Param Name:@:ID and Element Name:@:IDwhere ID is a 3-character string for identifying the type of the parameter

[Table 76](#page-837-0) lists the independent parameter types, respectively.

<span id="page-837-0"></span>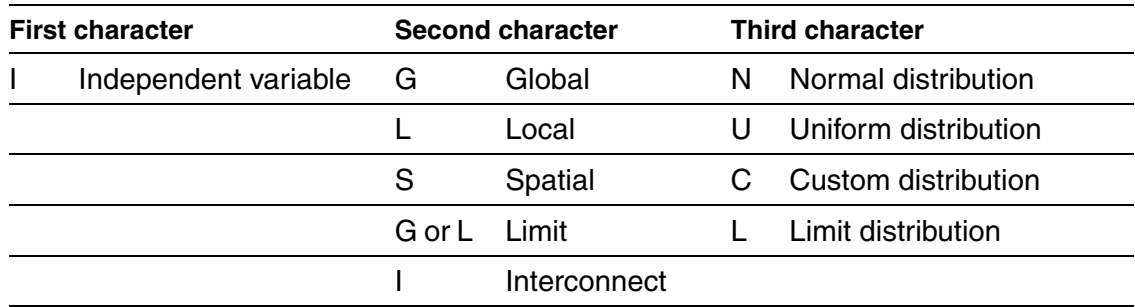

*Table 76 Independent Parameter Type Identifier*

[Table 77](#page-837-1) lists the Independent Random Variable Types and Keywords for Variation and AGAUSS in  $*$ . mc# files. "N", "U," and "C" are normal, unified, and custom distributions, respectively.

*Table 77 IRV types/keywords for VB and AGAUSS format sampling in mc0# files*

<span id="page-837-1"></span>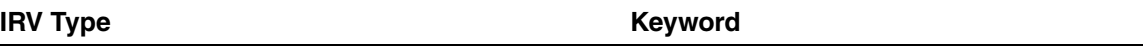

Variation Block (Three-Letter Keyword String)

| <b>IRV Type</b>                                   | <b>Keyword</b> |  |
|---------------------------------------------------|----------------|--|
| N(), Global                                       | <b>IGN</b>     |  |
| U(), Global                                       | <b>IGU</b>     |  |
| C(), Global                                       | <b>IGC</b>     |  |
| L() Global (limit distribution)                   | <b>IGL</b>     |  |
| N(), Local                                        | <b>ILN</b>     |  |
| $U()$ , Local                                     | ILU            |  |
| C(), Local                                        | <b>ILC</b>     |  |
| L(), Local (limit distribution)                   | ILL            |  |
| N(), Spatial                                      | <b>ISN</b>     |  |
| U(), Spatial                                      | <b>ISU</b>     |  |
| C(), Spatial                                      | <b>ISC</b>     |  |
| N(), Interconnect                                 | <b>ITN</b>     |  |
| $U()$ , Interconnect                              | <b>ITU</b>     |  |
| C(), Interconnect                                 | <b>ITC</b>     |  |
| <b>AGAUSS Format (Four-Letter Keyword String)</b> |                |  |
| GAUSS()/AGAUSS()                                  | <b>IGNC</b>    |  |
| UNIF()/AUNIF()                                    | <b>IGUC</b>    |  |
| GAUSS()/AGAUSS(), Global (Limit<br>Distribution)  | <b>IGLC</b>    |  |
| GAUSS()/AGAUSS(), Local                           | <b>ILNC</b>    |  |
| GAUSS()/AGAUSS(), Local                           | <b>ILUC</b>    |  |
| GAUSS()/AGAUSS(), Local (Limit Distribution)      | <b>ILLC</b>    |  |

*Table 77 IRV types/keywords for VB and AGAUSS format sampling in mc0# files* 

[Table 78](#page-838-0) lists the dependent parameter type identifiers.

*Table 78 Dependent Parameter Type Identifier*

<span id="page-838-0"></span>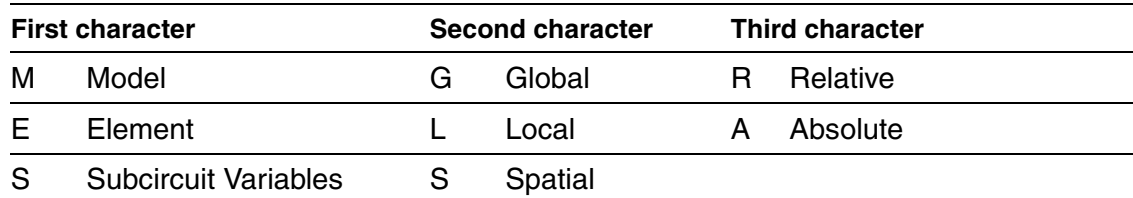

*Table 78 Dependent Parameter Type Identifier*

| <b>First character</b> | <b>Second character</b> | <b>Third character</b> |
|------------------------|-------------------------|------------------------|
| Interconnect           |                         |                        |

The independent variables include explicitly specified random variables (for example: A=N()), and the internally generated random variables for implicit definitions in the expressions for sigma (for example: Nmos snps20 vth0=0.07). HSPICE reports values for parameters that have absolute variation specified in the Variation Block as absolute deviation from the nominal value. The output reports values for parameters that have relative variation specified as a relative deviation in percent. If the netlist, or the model, or both are encrypted, HSPICE prints hash codes in the appropriate places, which are meaningful to HSPICE for [External Sampling](#page-847-0).

#### *Generating the \*.mc Output File*

With the 2011.09 HSPICE release, the Monte Carlo feature generates the random value sample file,  $*$  .  $mc$  the output in an efficient way, by printing only one file in the error check stage. The  $*$  and file eliminates duplication of information that appears in other files, for example, "alters" and "status" columns, which appear in measurement file outputs. Independent random variable data (IRV) are only printed to the  $*$ . mc file.

For variations defined with Variation Block style, related variations such as xxx:@:xxx:@:MGA, xxx:@:xxx:@:EGA, and so forth, are omitted because such information is not required for data mining and unnecessarily increases the file size.

The values in the AGAUSS style \*.mc file are the values from the standard normal or uniform distribution and not the derived values after accounting for mean and sigma.

The \*.mc file incorporates data *that had been displayed in* \*.mcs#, \*.mca#, and  $*$ . mct# files, which HSPICE no longer generates.

If there are multiple Monte Carlo commands in the netlist, only one  $*$ . mc file is generated in each .ALTER simulation.

In an \*.mc# file, the sampling number is selected from the largest of all simulations. If Monte Carlo commands are specified with complex options, such as,

.dc step start stop sweep Monte =  $list(xx, xxx, xxx)$ 

HSPICE only exports the numbers defined in the list() option.

Character separators in  $\star$  . mc files are indicated by the  $\cdot \circ \cdot$  (colon-"at"-signcolon) combination. This combination avoids confusion with hierarchy separators which use a single @ character.

#### **Example:** *\*.mc#* **File**

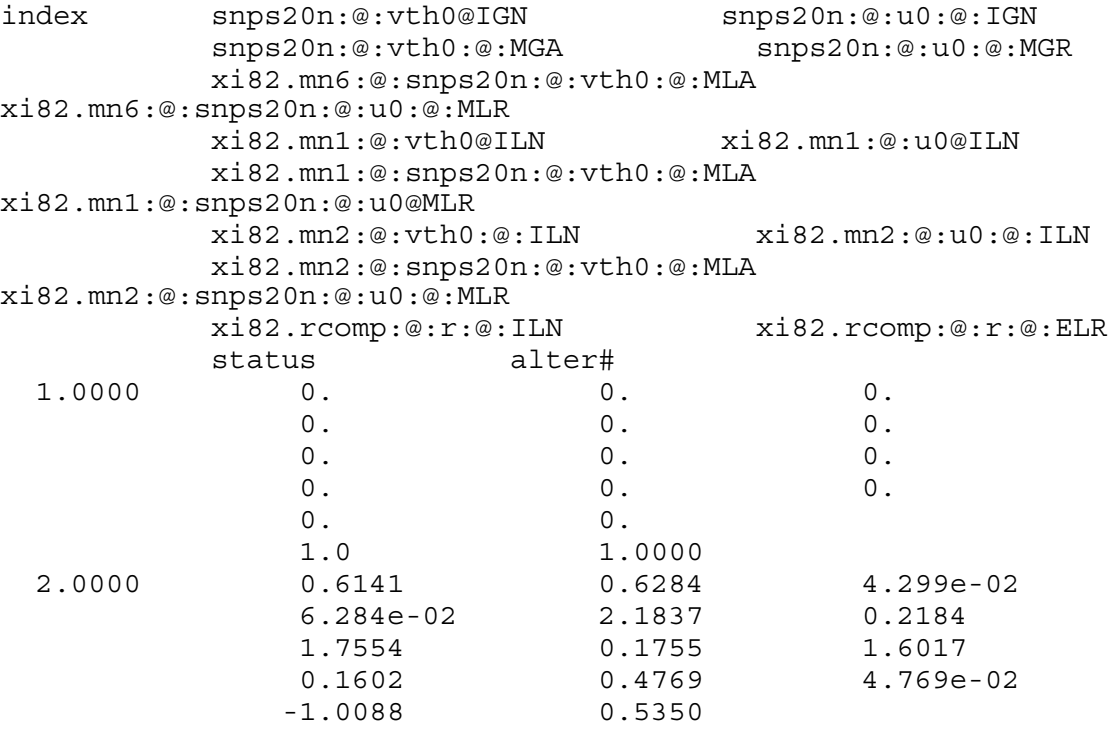

In this example, HSPICE first reports the changes due to the global variations on parameters vth0 (absolute) and u0 (relative). Then HSPICE reports the changes on each device due to local variations on the same parameters. Finally, HSPICE reports the local variation on the parameter  $r$  of the element rcomp. Note that the parameter value applied to the device for a particular sample is the nominal value, plus the reported change due to global variations, plus the reported change due to local variations, and so on.

The contents of this parameter file are useful for data mining (see [Chapter 26,](#page-900-0)  [Monte Carlo Data Mining](#page-900-0)). You can investigate the relationship of circuit response variation to parameter variation in combination with the measured data in the regular output file, by using, for example, a Pairs Plot as shown in [Figure 133 on page 787.](#page-828-0)

**Note:** The contents of this file are subject to change.

#### *Interconnect Output Formats*

An example output for interconnect variation is as follows. The Monte Carlo sampling output file \*.mc#, uses one identifier keyword for interconnect variation parameter. In the following, IGN is the extension for independent variables. TGA is the extension for dependent variables. The  $T$  is present for interconnect parameters:

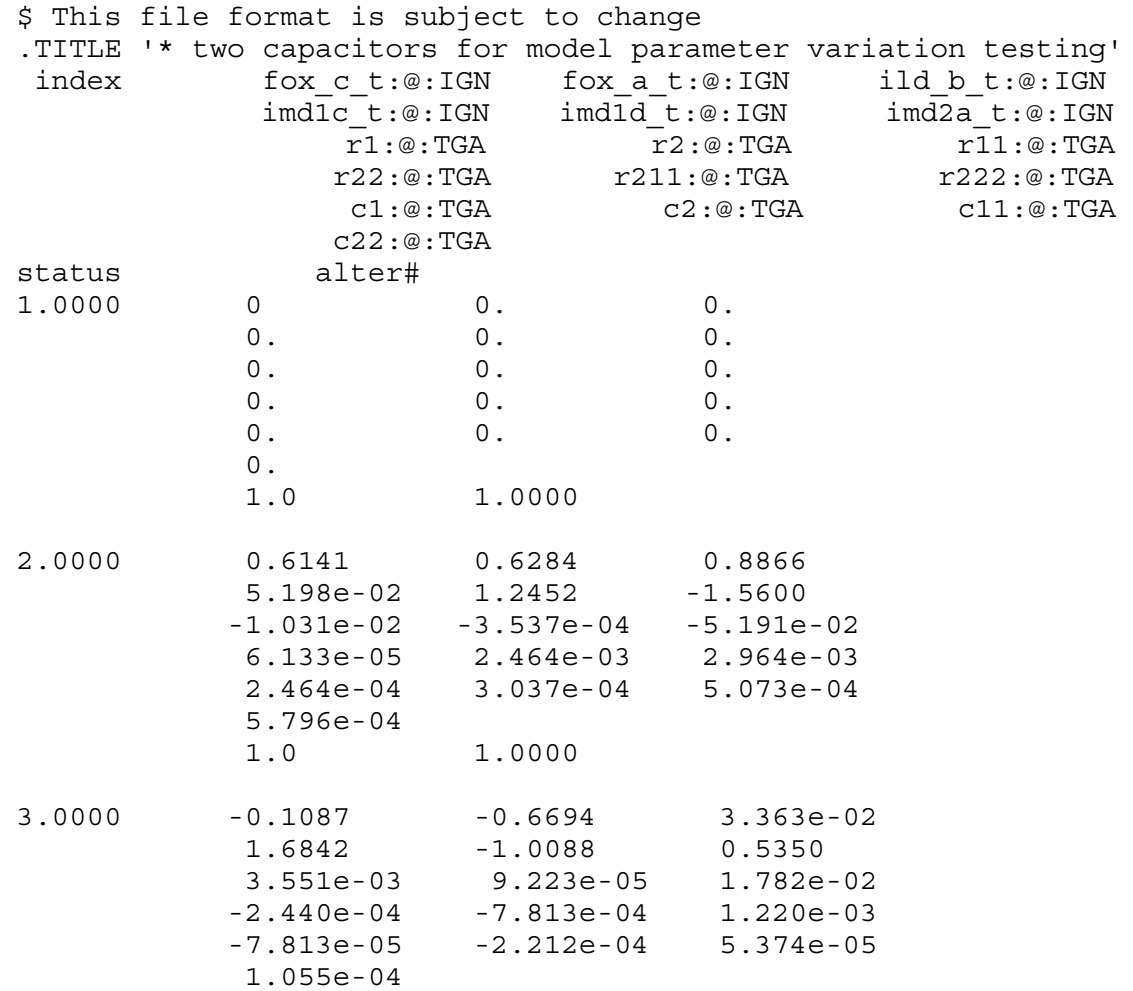

# **Sampling Options**

HSPICE provides simple random sampling (SRS) as well as advanced sampling schemes for related applications. OFAT and Factorial sampling use statistical design-of-experiment techniques while LHS and LDS reduce the

sampling error in the results. External sampling provides a generic interface that permits users to overload the internal random number generators and pass HSPICE sample values generated from other statistical tools. See also [Comparison of Sampling Methods](#page-851-0). The sampling options are as follows:

- [Simple Random Sampling \(SRS\)](#page-842-0)
- [One-Factor-at-a-Time \(OFAT\) Sampling](#page-842-1)
- [Factorial Sampling](#page-843-1)
- [Latin Hypercube Sampling \(LHS\)](#page-844-0)
- [Sobol and Niederreiter Sampling \(LDS\)](#page-846-0)
- [External Sampling](#page-847-0)

# <span id="page-842-0"></span>**Simple Random Sampling (SRS)**

Option Sampling\_Method = SRS

Traditional Monte Carlo selects the samples in a random manner from the specified distributions. This is the default sampling method. You can select this through the option Option Sampling\_Method = SRS.

In SRS (or other) samplings, on the first point (which is also a nominal point), the limit distribution values use the nominal (no pertubation) values.

# <span id="page-842-1"></span>**One-Factor-at-a-Time (OFAT) Sampling**

Option Sampling\_Method=OFAT

This sampling method varies One-Factor-at-a-Time, a Design of Experiments feature [\[1\]](#page-874-0). It is useful for sensitivity studies and for constructing low-order response surface approximations. The number of samples is  $2m+1$  with m independent variables. OFAT ignores the number that the Monte Carlo command specifies, and m must be less than 2500. Sampling starts with no perturbation (nominal), then negative and positive perturbation only on the first parameter, negative and positive perturbation only on the second parameter, and so forth. In OFAT sampling, unsampled limit distributions return their nominal values, similar to SRS. The amounts of perturbation are the extreme values for a uniform distribution, and the Normal Limit values for a normal distribution. [Figure 135](#page-843-0) illustrates OFAT examples.

**Chapter 24: Monte Carlo Analysis—Variation Block Flow** Sampling Options

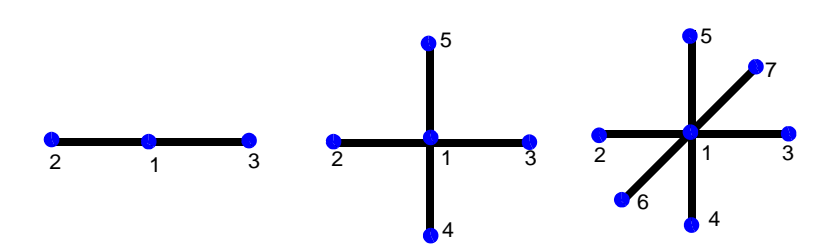

<span id="page-843-0"></span>*Figure 135 One-Factor-at-a-Time sampling with one, two, and three independent variables*

A sub-option, intervals=n, generates 2n+1 equally spaced samples along the range of each independent variable. The total number of sample points increases to  $2mn + 1$ . The full syntax is:

Option Sampling\_Method=OFAT Intervals=2

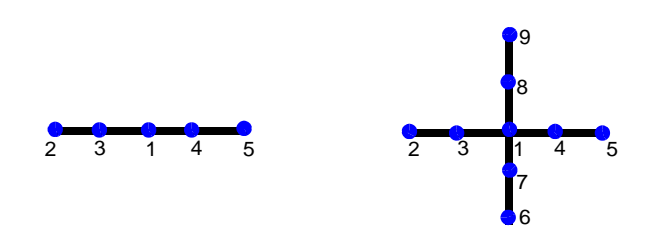

*Figure 136 Suboption intervals*

An alternative sub-option is to declare Intervals =  $+0.05$ |-0.05 to perform one-sided OFAT sampling in instances such as cell characterization. The keys 0.5 specify the one-sided samples with the samples being at 0 and  $+$  Normal Limits and key =  $-0.5$  for one sided samples with the points being at nominal and -Normal Limit.

## <span id="page-843-1"></span>**Factorial Sampling**

Option Sampling\_Method=Factorial

Use this option to:

- Evaluate the circuit response at the extremes of variable ranges to get an idea of the worst and best case behavior.
- Create polynomial response surface approximations.

Factorial sampling evaluates the circuit at the center of the hypercube (nominal) and at all its corners (see [Figure 137](#page-844-1)). There are  $1+2^m$  samples for a circuit with *m* independent variables; this method ignores the number of samples that the Monte Carlo command specifies. To prevent large runaway jobs, HSPICE restricts the problem dimension to  $m \le 12$ , which results in ~4K simulations. If you violate the size constraint, HSPICE ignores the command and generates an error message.

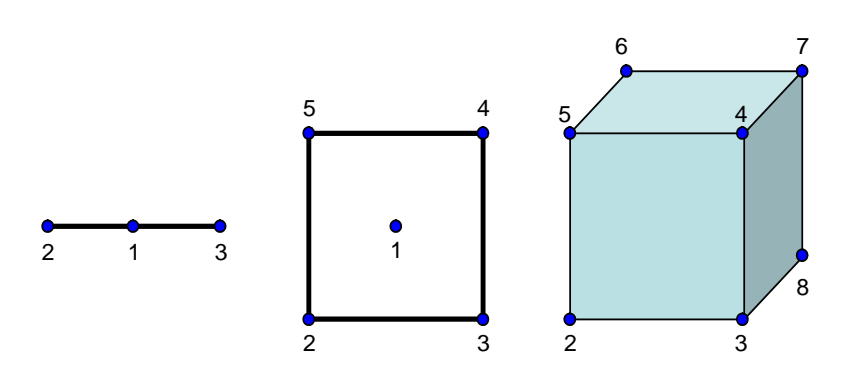

<span id="page-844-1"></span>*Figure 137 Factorial Hypercube Evaluation at Center and Corners for 1, 2, and 3 independent random variables*

# <span id="page-844-0"></span>**Latin Hypercube Sampling (LHS)**

Option Sampling\_Method=LHS

Latin Hypercube Sampling is an efficient sampling technique for Monte Carlo analysis of systems. These systems are modeled by computers and have large numberof variable parameters [\[2\]](#page-874-1) [\[3\]](#page-874-2). Advantages of LHS are:

- The estimation error is smaller on most real world problems and you can use a smaller sample size to get the same precision in the results.
- The sample points are evenly spread over the entire range of variation of each parameter.
- The circuit is exercised over a wide range of parameter values. The circuit often detects weak spots in the design.
- You can replicate the sampling using Option Replicates=*Value*

This option runs replicates of the Latin Hypercube samples. The sample with nominal conditions is simulated once. HSPICE repeats the LHS run the number of times specified by Value. For example, if, in a regular run, you have 10+1 (including nominal value) iterations, if you set Replicates=2, you generate 21 (or 2\* Value +1) Latin Hypercube samples.

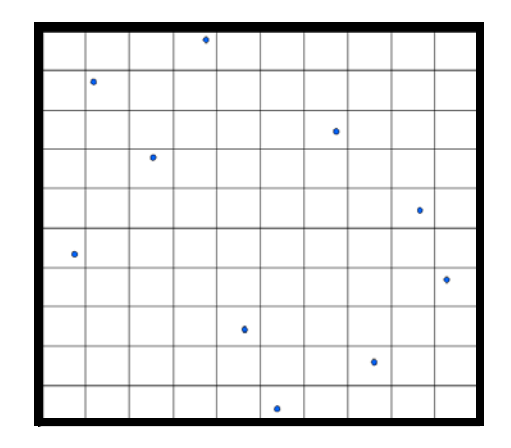

*Figure 138 Example of the distribution of 10 sampling points in two dimensions*

## **Monte Carlo with firstrun and list options:**

LHS is a special sampling method. Unlike SRS, its sample values are decided by the sample size. LHS sampling with firstrun or list keyword in Monte Carlo analysis requires a new keyword lhs sample size to be set, which indicates the sample size of LHS.

#### *Syntax:*

```
.TRAN/DC/AC… sweep monte=list(num1:num2,…lastnum2, 
  lastnum1) lhs sample size=num
```
#### Or

.TRAN/DC/AC… sweep monte=num1 firstrun=num2 lhs sample size=num

Where the last monte sweep index in list and firstrun syntax lastnum1 and num2-num1-1 respectively.

The keyword lhs samle size should be set such that the last monte index must be equal to or less than replicates\*lhs sample  $size+1$ .

**Note:** With firstrun, the LHS sample size is set using lhs sample size and not with monte keyword. The monte number should be adjusted for the number specified in the lhs sample size.

If this condition of lhs sample size is not satisfied, then the following error message is displayed:

\*\*error\*\* (file:line) monte sweep index exceeds LHS SAMPLE SIZE limit

If the LHS SAMPLE SIZE is multi-defined, the maximum one will be used with the following warning message:

```
**warning** multiple definitions of LHS_SAMPLE_SIZE, the 
maximum one will be used.
```
#### **Examples**

For example, assuming replicates=1, if you set monte=10, firstrun=8, and lhs sample  $size=15$  then the last monte index is  $10+8-1=17$ , which is more than 16 (replicates\*lhs sample  $size+1$ ). Therefore, HSPICE displays the following error message:

```
**error** (file:line) monte sweep index exceeds 
LHS SAMPLE SIZE limit.
```
## <span id="page-846-0"></span>**Sobol and Niederreiter Sampling (LDS)**

Option Sampling\_Method=SOBOL

Option Sampling\_Method=NIEDERREITER

Two Low-Discrepancy Sequences (LDS) quasi-random number generators— Sobol and Niederreiter—support Variation Block-based Monte Carlo analysis [\[4\]](#page-874-3) [\[5\]](#page-874-4) [\[6\]](#page-874-5). LDS sample points are even more evenly distributed compared to LHS and the sampling error is lower. Dimension limitations exist for both Sobol and Niederreiter. For Sobol, the current maximum dimension is 40; for Niederreiter, the current maximum dimension is 318.

Each of these sampling options has an auto-switch flow:

- If you use Sobol with a sampling dimension of more than 40, then HSPICE switches to use Niederreiter.
- If you use Niederreiter with a sampling dimension of more than 318, then HSPICE switches to the default SRS sampling method.

[Figure 139](#page-847-1) shows the locations of 1024 samples in two dimensions for simple random sampling and the Sobol Sequence. The Sobol points are better spaced while those from SRS are "lumpy." This is the general property of LDS.

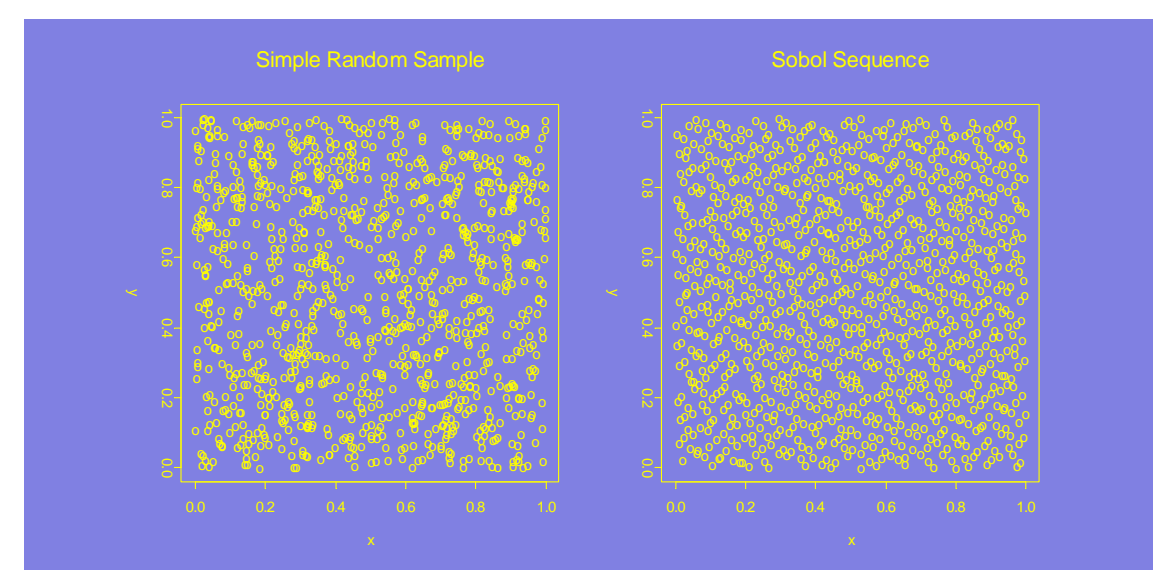

<span id="page-847-1"></span>*Figure 139 Comparing low-discrepancy Sequence: Simple Random versus Sobol*

# <span id="page-847-0"></span>**External Sampling**

You can also execute a data set of externally created perturbations instead of relying on one of the built-in sampling methods. External sampling allows design and process exploration tools to run statistical experiments with the variables for each sample under their full control. In this way, for example, you can exclude certain transistors from the analysis (that is, have the parameters remain fixed instead of being randomly varied).

**Note:** External sampling does not support encrypted or protected model libraries.

The following sections provide these details:

- [Usage Model for External Sampling](#page-848-0)
- [Syntax](#page-848-1)
- [Controlling the Read-in of an External File](#page-849-0)
- [Using the MC\\_File\\_Only Option](#page-850-0)
- [Allowing Zero Variations in External Sampling for Missing IRVs](#page-850-1)

## <span id="page-848-0"></span>**Usage Model for External Sampling**

Use the following procedure to add the custom-generated samples to HSPICE Monte Carlo flow:

- 1. Execute HSPICE with a standard simulation command (.AC, .DC, .TRAN) and monte=1 to produce an  $*$ . mc0 file, which lists all the independent variables (see [Parameter File on page 795\)](#page-836-0).
- 2. Create a data block outside HSPICE with the desired perturbations on the independent variables for global and local variations.
- 3. Run an HSPICE simulation with externally generated data block content.
- 4. Repeat steps 2 and 3, depending on the outcome of the previous experiments.

## <span id="page-848-1"></span>**Syntax**

The external sampling feature is defined in two parts in the Variation Block, a data block and an option.

The data block syntax is the same as for the regular HSPICE data block from .Data to.EndData. The first variable is always the index. All identifiers for the variables start with "I" because this is the only variable type which can be set externally. You invoke the feature itself by specifying the external sampling method, with the appropriate block name. For example:

**Chapter 24: Monte Carlo Analysis—Variation Block Flow** Sampling Options

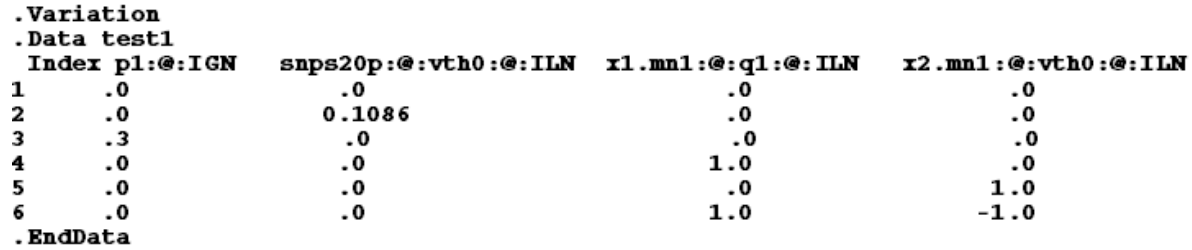

Option Sampling Method=External Block Name=test1 .End Variation

To run a particular sample from the data block, use the following:

```
monte = list(num) or
monte = list(<num1:num2> <num3> <num4:num5>)
monte=list(n1:n2) can exceed a limit in the data block.
```
If the netlist or the model, or both, are encrypted, the hash codes printed in the parameter file are recognized by HSPICE when reading in the external sampling data block.

Additional rules:

- 1. HSPICE does not check the range of values in the supplied data block against option value Normal\_Limit.
- 2. Independent random variables which are not specified in the data block are assigned new random values generated by a new seed.

### <span id="page-849-0"></span>**Controlling the Read-in of an External File**

Use Option External File=*filename* to enable read in of an external data block line-by-line during the simulation stage. This command distributes memory consumption and avoids overtaxing the front end with a data block containing large samples. This option is also available for DP+ DC Monte Carlo. For example:

```
Option Sampling_Method=External Block_Name=extern_data 
+ External_File=extern.mc0
.Data extern_data
...
.Enddata
```
# <span id="page-850-0"></span>**Using the MC\_File\_Only Option**

The MC File Only option enables you to generate a random value sample file without running an actual Monte Carlo simulation. Use the Variation Block Option MC File Only=yes|no to circumvent the need to run a double Monte Carlo simulation. The syntax is:

```
.Variation
 Option MC_File_Only=yes|no
.End_Variation
```
You can use this option in multiple applications during an external sampling flow. Consider a scenario where you expect that a few elements under local variation simulation must have the same variations on them. In a normal Monte Carlo simulation, every element gets a unique random value when local variations are defined on them. Thus you need to manually modify the assigned sample value to the selected elements before running the Monte Carlo simulation. Do this in HSPICE by using the External Sampling method.

The steps are:

1. Run the regular HSPICE simulation with . Option Sampling Method=SRS and MC File Only=Yes. (Even though this is a Variation Block option, it is applicable to the AGAUSS style too.)

**Result:** This run generates an MC sampling file ( $*$ . mc0).

2. Manipulate the data in this file such that each random parameter corresponding to one element has the same value for each sample matching with that of other elements of interest.

**Explanation:** This step is simplified by printing out the  $*$  and file in  $*$  and  $\cos$ format which can be directly read in an Excel sheet. You can manipulate columns in the Excel sheet easily. Set .option MEASFORM=3 in the netlist to generate the file in CSV format.

- 3. Convert this sample file into a DATA block by adding .DATA *blockname* .ENDDATA statements.
- 4. Run the MC simulation again with . Option Sampling\_Method=External Block\_Name=*blockname* and include the modified sample file.

### <span id="page-850-1"></span>**Allowing Zero Variations in External Sampling for Missing IRVs**

If you only want to vary a subset of transistor parameters in the netlist and avoid HSPICE creating an enormous table for devices that you do not care about, you can declare a sub-option to  $S$ AMPLING METHOD=External — .OPTION SET\_MISSING\_VALUES=Zero.

The syntax is: .OPTION SET\_MISSING\_VALUES = Random | Zero

The default value is Random if the option is not specified in a netlist.

Use this option to control missing random values in a . data block for external sampling:

- Set Missing Values=Random: HSPICE generates its own random values for the missing random variables in a .data block.
- Set Missing Values=Zero: HSPICE generates zero values for those missing random variables in .data block in external sampling.

Syntax example:

```
.option Sampling_Method = External Block_Name = XXXX 
+ File Name = YYYY Set Missing Values = Random|Zero
```
# <span id="page-851-0"></span> **Comparison of Sampling Methods**

This section provides illustrations to describe the qualitative behavior of various sampling methods.

The sampling methods are described in detail in the following:

- [Pairs Plot for SRS Samples](#page-851-1)
- [1024 Points, Latin Hypercube Sample](#page-852-1)
- [Four-Dimensional Sobol Sequence](#page-853-0)
- [Space Filling Properties for Sobol Samples](#page-854-0)
- [Smoothed Density Plots](#page-855-0)
- [Samples from Multivariate Normal Densities](#page-856-0)

#### <span id="page-851-1"></span>**Pairs Plot for SRS Samples**

[Figure 140 on page 811](#page-852-0) shows a pairs plot for 1024 samples from SRS in four dimensions with uniform distributions.

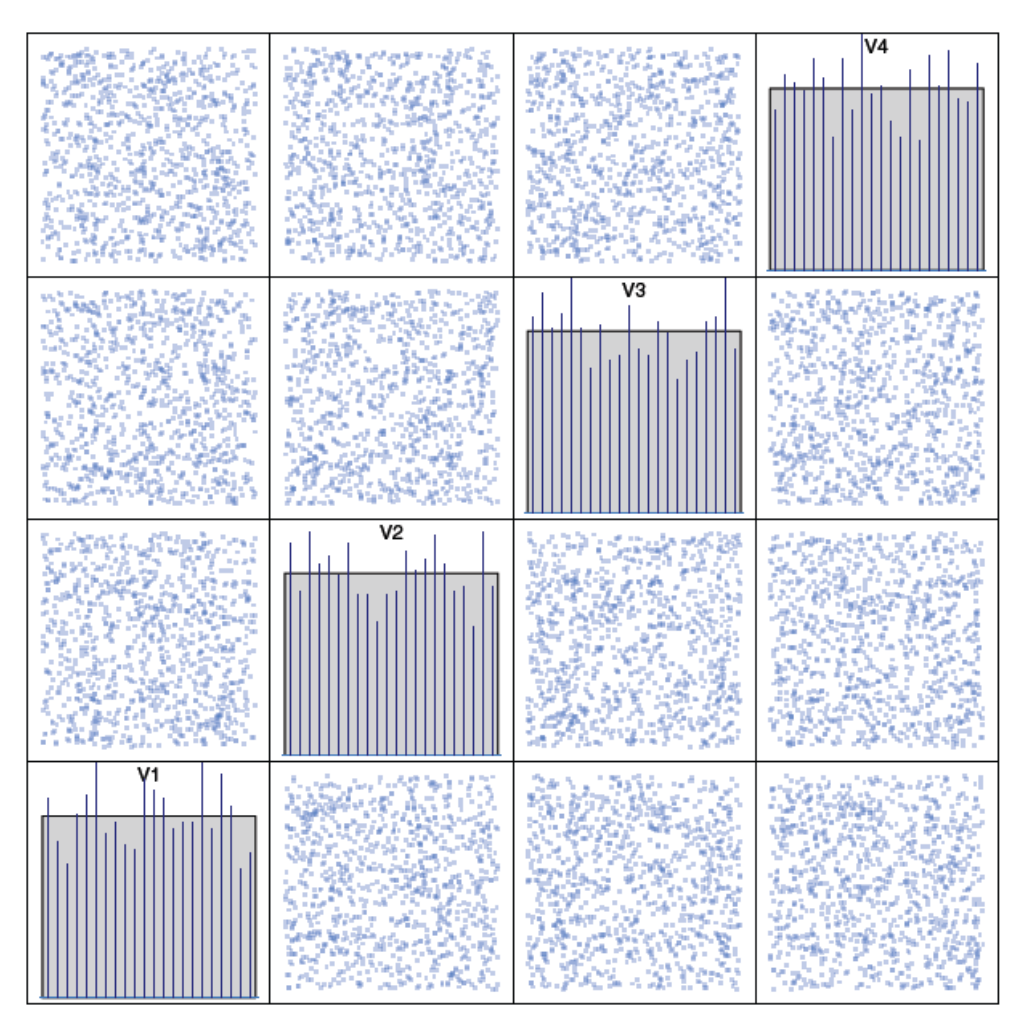

<span id="page-852-0"></span>*Figure 140 Sampling: SRS Distribution: uniform n; 1024 maxCor; 7.2 percent*

The diagonal subplots show the sample histogram together with the ideal uniform density as a shaded area for each of the random variables. The offdiagonal subplots give the two-dimensional projections of the sample points. Note that the 1-D projections depart from their ideal behavior. The correlation coefficients are also computed for the sample and the maximum absolute value is found to be 7 percent. As the samples are independent, the ideal value is zero. Such qualitative behavior is typical of small samples in traditional Monte Carlo.

### <span id="page-852-1"></span>**1024 Points, Latin Hypercube Sample**

[Figure 141](#page-853-1) shows 1024 LHS points, again in four dimensions and with uniform distributions. The 1-D histograms match the ideal shaded density—this is a

consequence of the way in which LHS are constructed. The 2-D projections have a somewhat better distribution with the maximum correlation being 4.5 percent for the particular sample. The correlation value changes with the random generator seed and small correlations are not currently enforced in constructing LHS in HSPICE. The correlation could be more or less than SRS in a particular experiment.

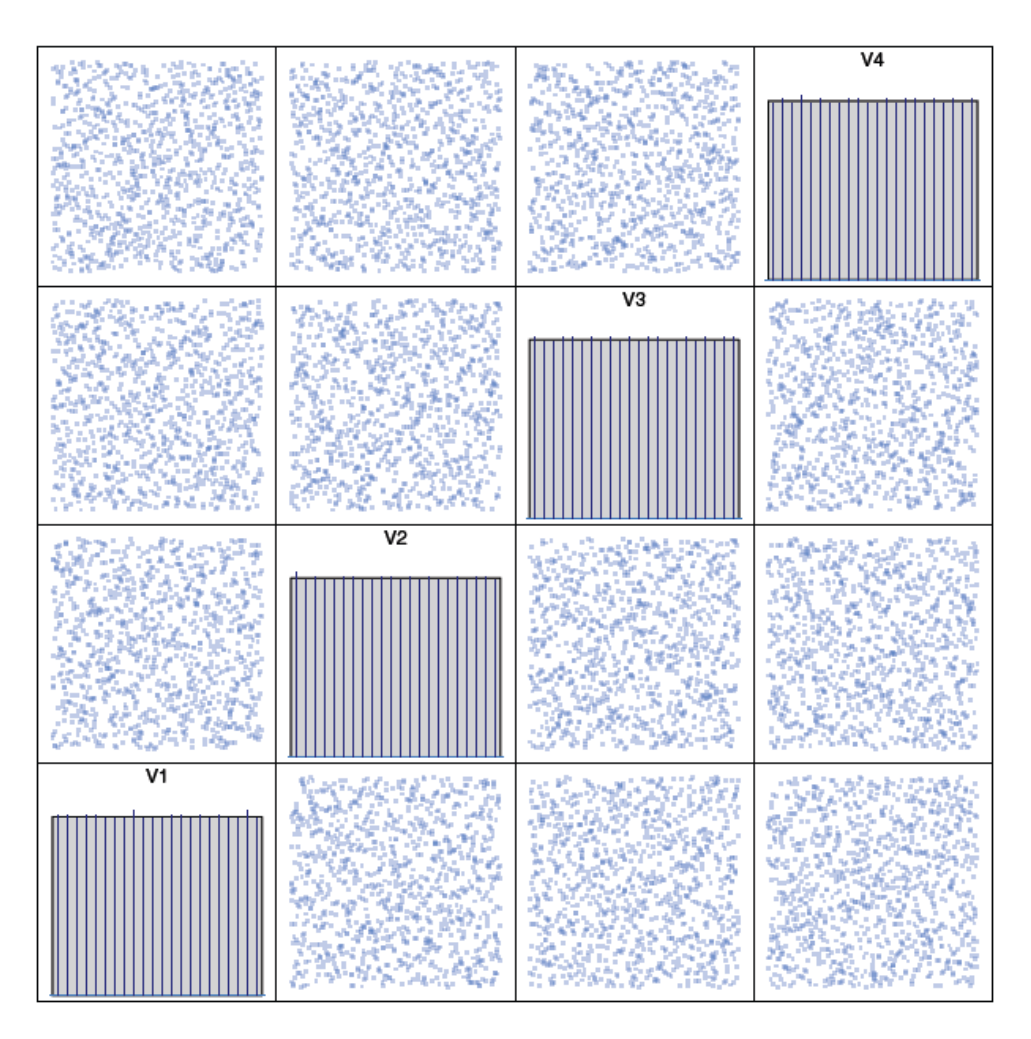

<span id="page-853-1"></span>*Figure 141 Sampling: LHS Distribution: uniform n; 1024 maxCor; 4.5 percent*

#### <span id="page-853-0"></span>**Four-Dimensional Sobol Sequence**

[Figure 142](#page-854-1) shows the first 1024 sample points from the four-dimensional Sobol sequence. Like LHS, the 1-D histograms match the ideal shaded density — this is a property of low-discrepancy sequences. The uniformity in two dimensions is also better and the largest absolute correlation coefficient is 0.5 percent.

Two-dimensional uniformity is one of the criteria used in generating lowdiscrepancy sequences. Notice that the Sobol sequence has a well-defined pattern that does not look random, for example, between variables one and two. The reason is that low-discrepancy points are selected by special algorithms that try to fill the space as uniformly as possible.

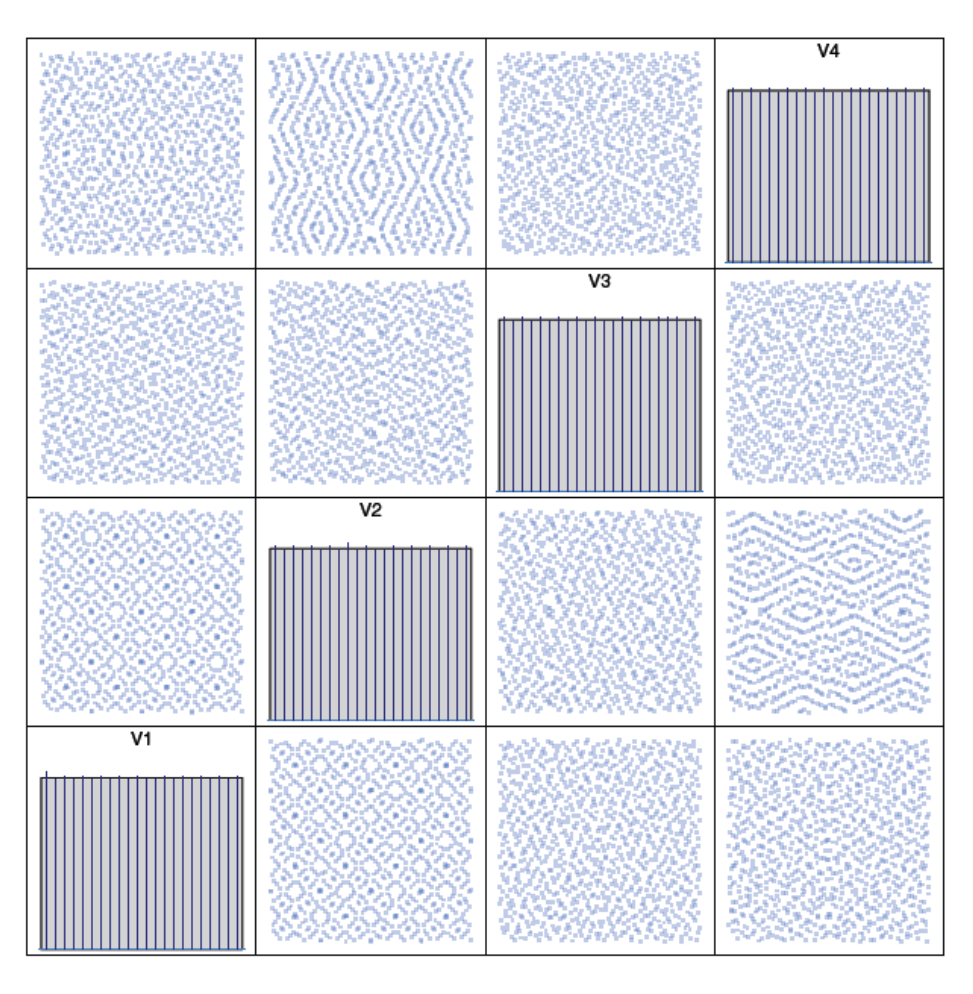

<span id="page-854-1"></span>*Figure 142 Sampling: Sobol Distribution: uniform n; 1024 maxCor; 0.5 percent*

### <span id="page-854-0"></span>**Space Filling Properties for Sobol Samples**

The space filling property is illustrated in [Figure 143 on page 814](#page-855-1). It shows the 2-D projection of samples for variables one and three for sample sizes ranging from 64 to 2048. Starting in the lower left, the subplot shows the first 64 Sobol points in blue. The subplot with  $n = 128$  shows the first 64 points in red (which are the same as the blue points in the first subplot) and the samples from 65 through 128 shown in blue. Proceeding in a similar manner, other subplots are

generated with the red points representing the previous samples and the blue points representing the new ones. The Sobol samples are generated in a structured manner with the new points filling the "holes" left behind by the prior samples.

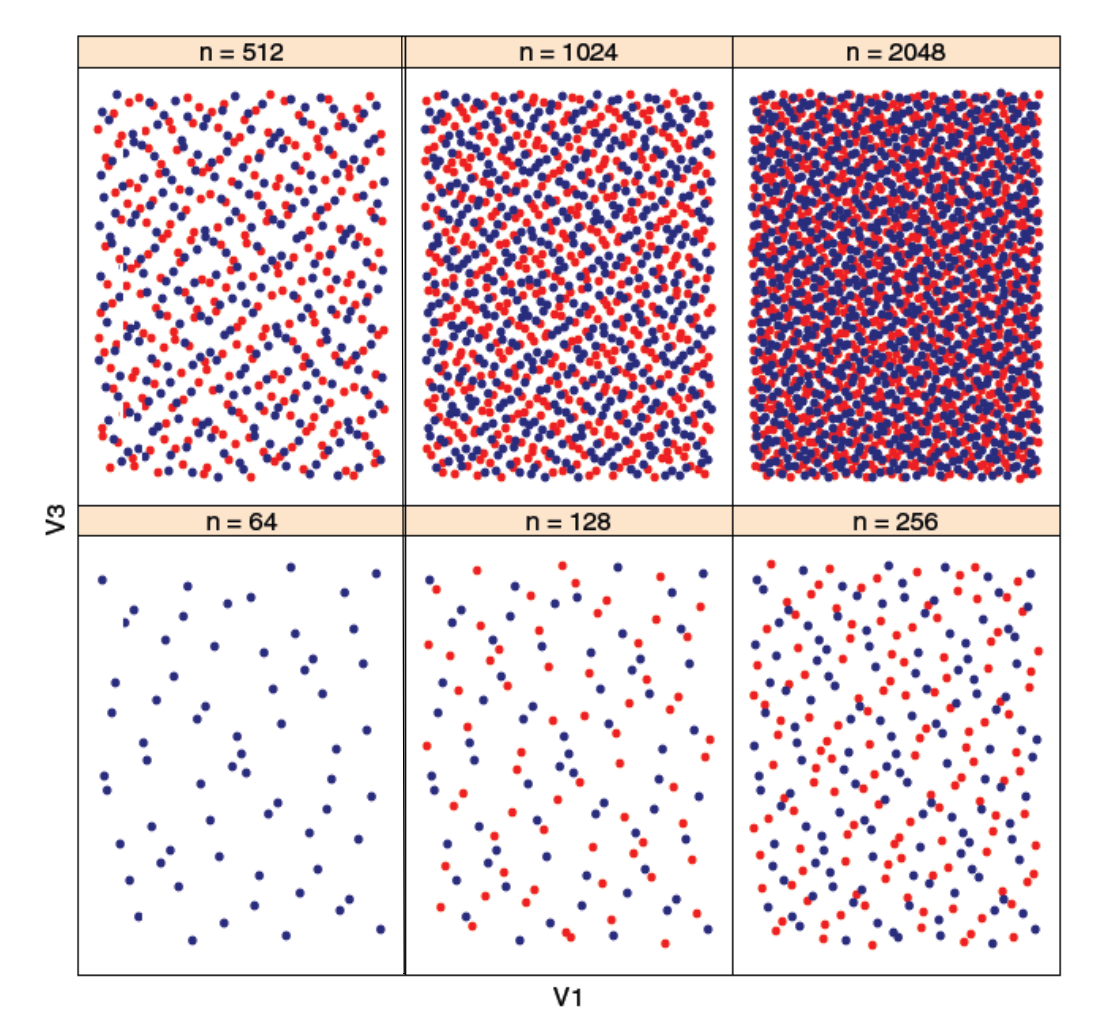

<span id="page-855-1"></span>*Figure 143 Space filling property of Sobol sampling*

### <span id="page-855-0"></span>**Smoothed Density Plots**

While the qualitative behavior of the 1-D projections as histograms in [Figure 144 on page 815](#page-856-1) through [Figure 146 on page 817](#page-858-0) is clear, the quality of the 2-D projections is harder to visualize and the largest absolute correlation coefficient is not an intuitive measure. [Figure 144 on page 815](#page-856-1) shows the smoothed density plots for 128 samples. The samples are from a uniform

density and the ideal plot is the one shown in the bottom right subplot. The traditional Monte Carlo, SRS, is shown in the top left subplot and departs from the ideal behavior for small sample sizes. The behavior of the LHS density depends on the specific random number generator seeds. The density for the Sobol sequence is close to the ideal and the property generally holds true for low-discrepancy sequences.

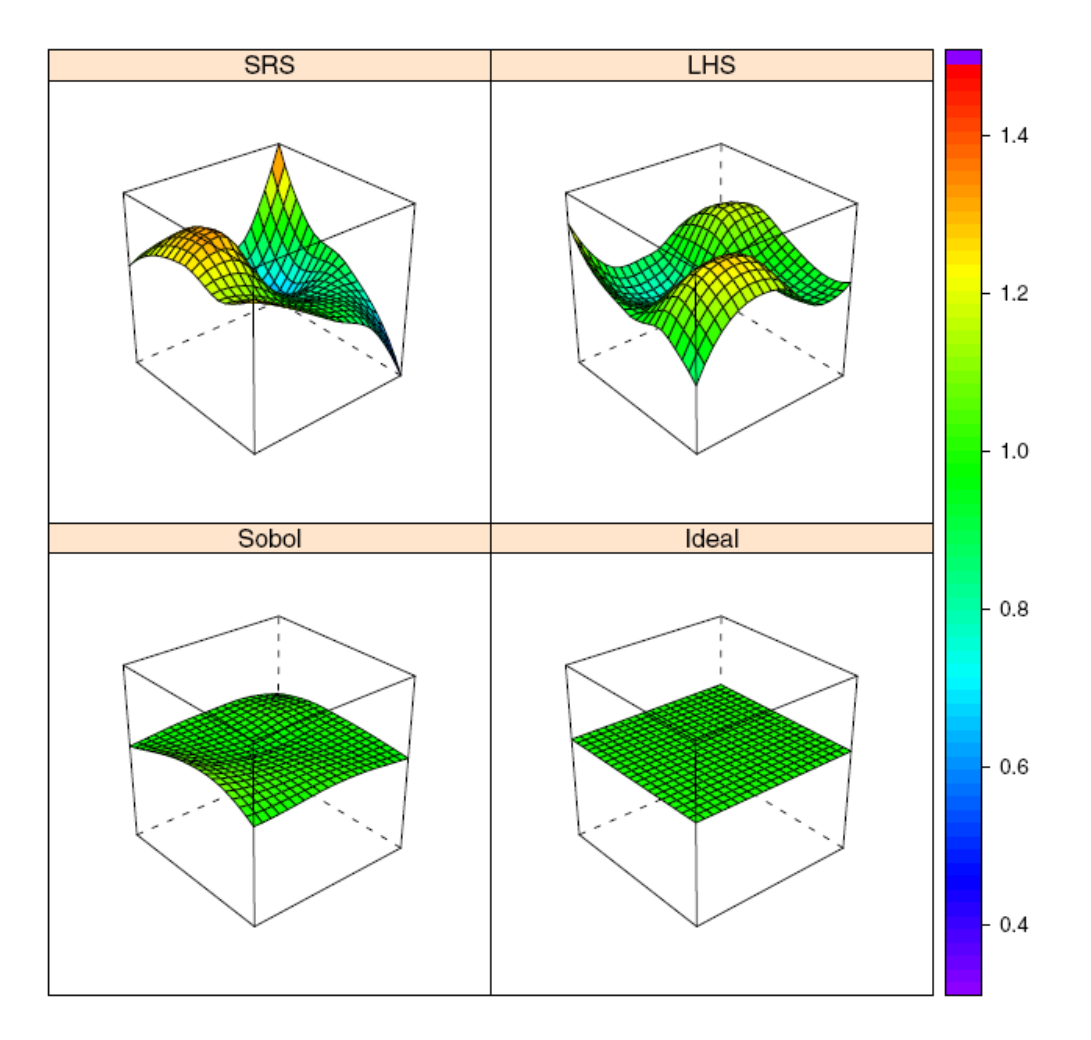

<span id="page-856-1"></span>*Figure 144 Comparison of smoothed density plots n = 128*

### <span id="page-856-0"></span>**Samples from Multivariate Normal Densities**

Results from similar experiments are shown for samples from multivariate normal densities in four dimensions for SRS, LHS, and Sobol sequences in [Figure 145](#page-857-0) through [Figure 147 on page 818](#page-859-0). The diagonal subplots show the 1-D histograms for each variable together with the ideal shaded density. The

off-diagonal subplots show two-dimensional densities as topographic plots with color scale from deep blue to red with red indicating larger values. Both LHS and Sobol samples match the 1-D ideal density and are better than SRS. The largest absolute correlation coefficient is smaller for Sobol samples. However, the largest absolute correlation coefficient for LHS is more than that for SRS in this example.

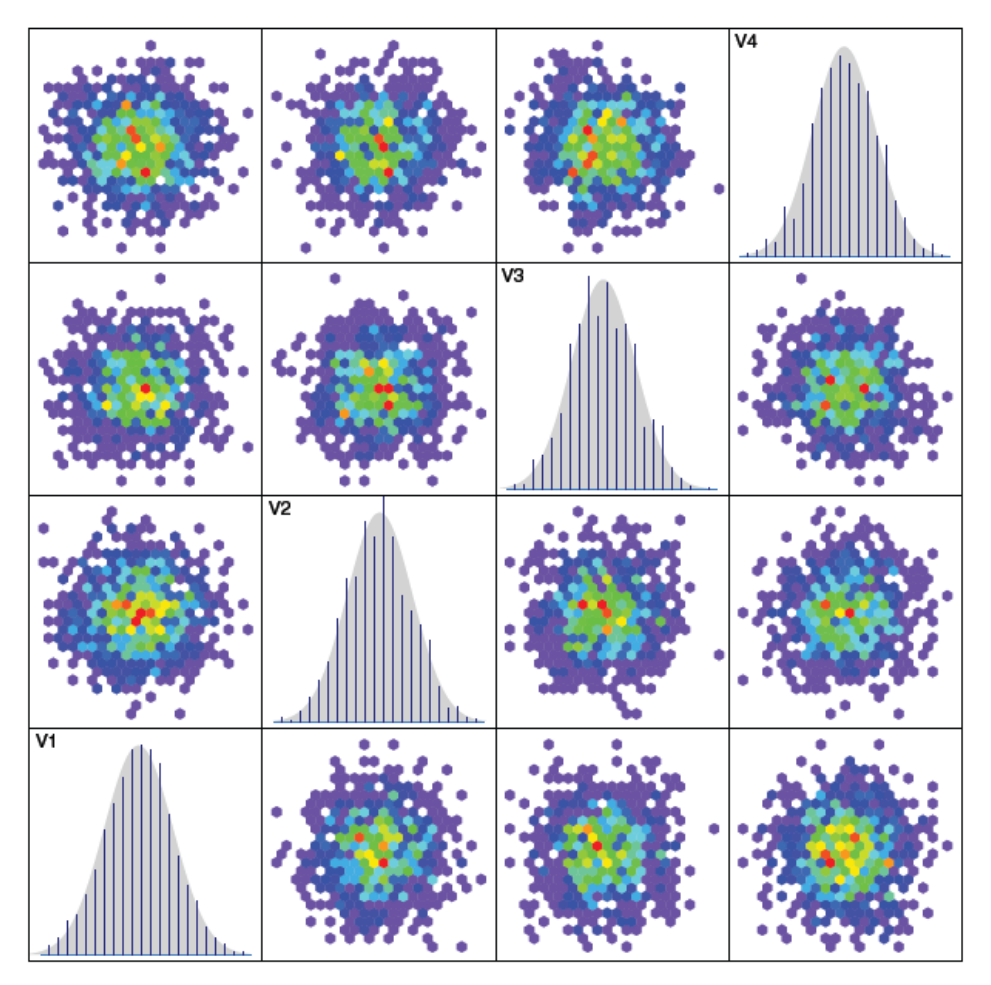

<span id="page-857-0"></span>*Figure 145 Sampling: SRS Distribution: normal n; 1024 maxCor; 3.8 percent*

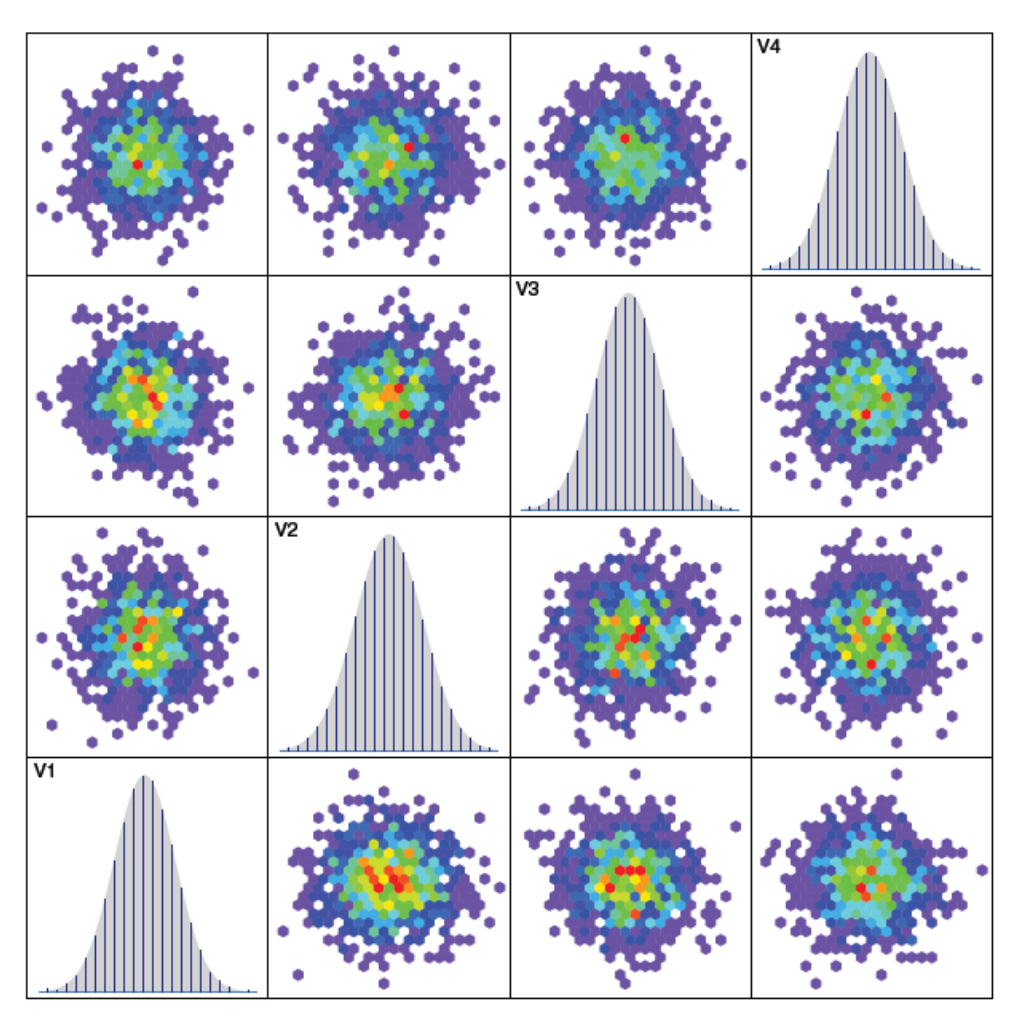

<span id="page-858-0"></span>*Figure 146 Sampling: LHS Distribution: normal n; 1024 maxCor; 7.2 percent*

**Chapter 24: Monte Carlo Analysis—Variation Block Flow** Comparison of Sampling Methods

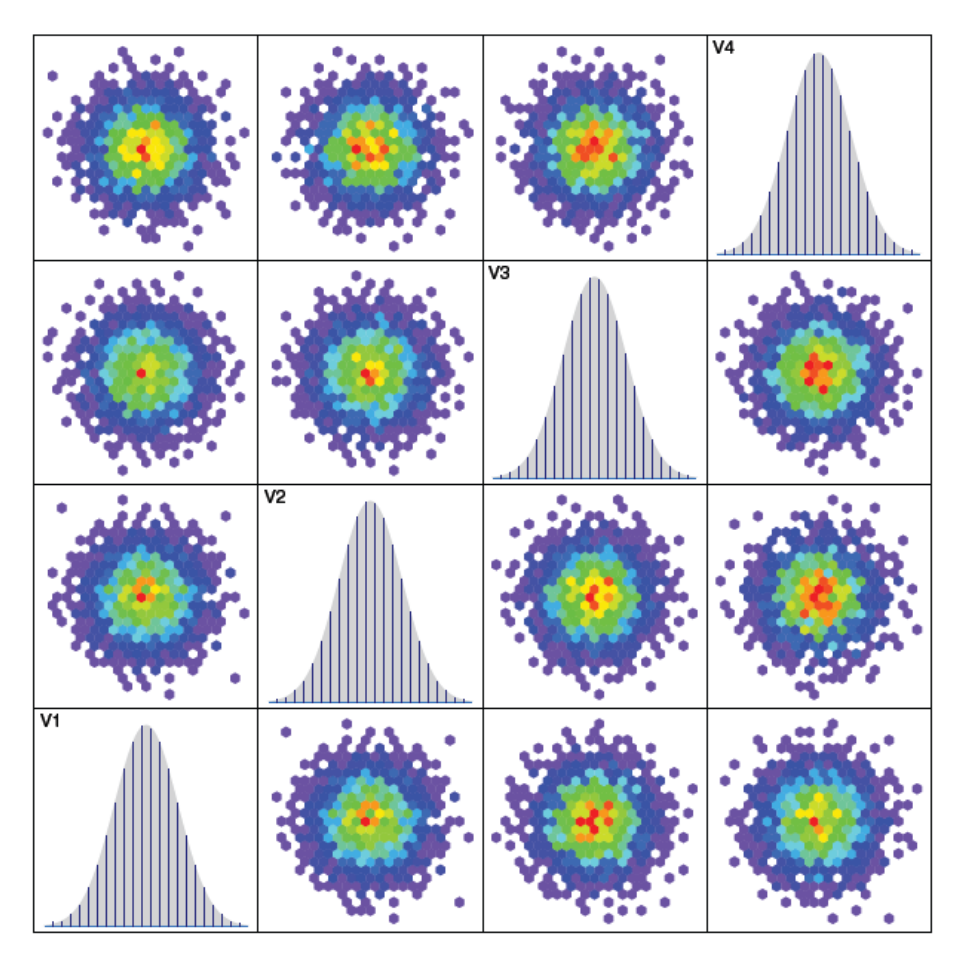

<span id="page-859-0"></span>*Figure 147 Sampling: Sobol Distribution: normal n; 1024 maxCor; 0.9 percent*

A better view of the 2-D projections can be seen in the smoothed density plots shown in [Figure 148 on page 819](#page-860-1) for 64 samples. As with uniform densities, we see that LHS looks better than SRS and that the Sobol sample is much closer to the ideal density.

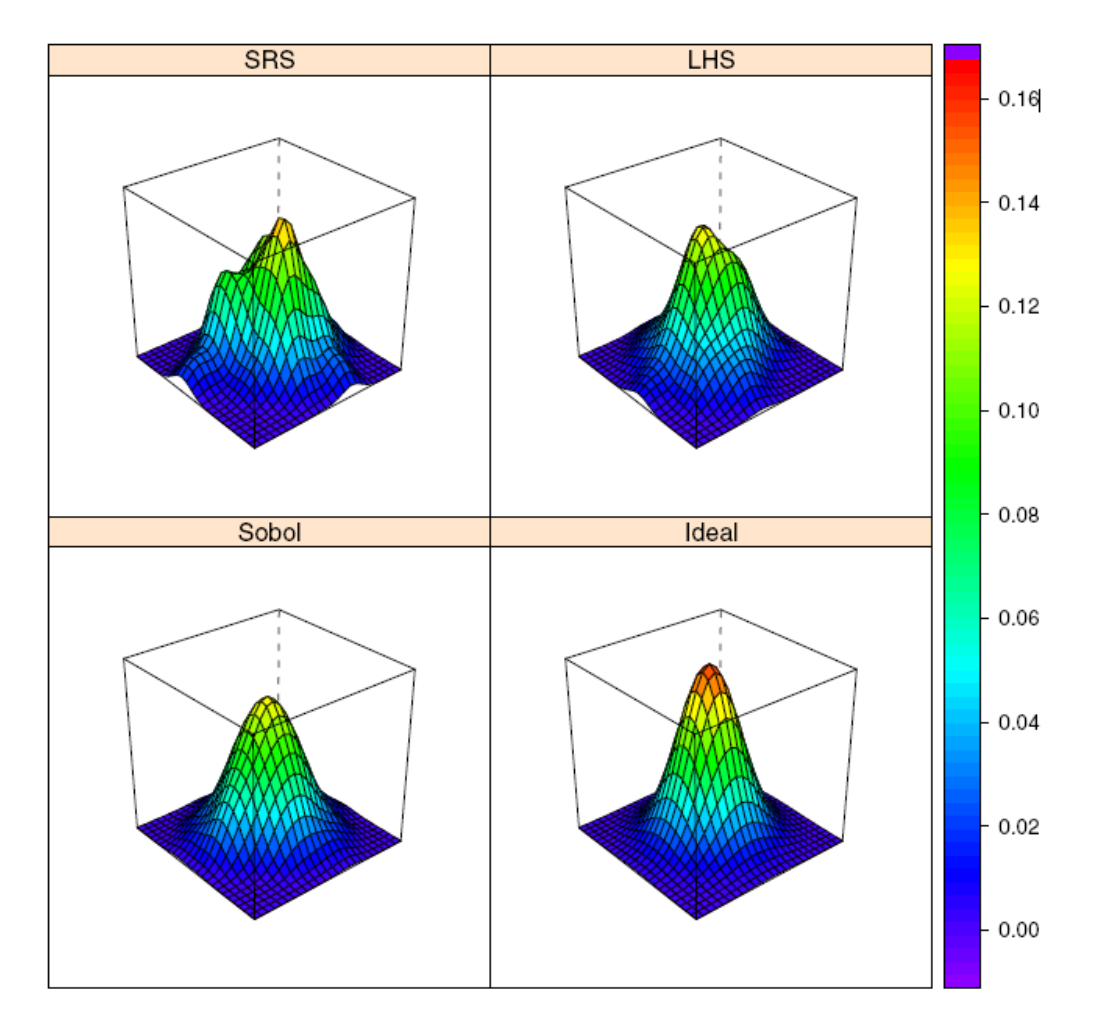

*Figure 148 Comparing sampling methods, smoothed density plots: n = 64*

# <span id="page-860-1"></span><span id="page-860-0"></span>**Using Traditional Variation Format with Advanced Sampling Methods in Monte Carlo**

You can use the following option in your Variation Block to enable HSPICE to run some advanced sampling methods that were designed for the Variation Block, including SRS, LHS, OFAT, Factorial, Sobol and Niederreiter with traditional Monte Carlo variation definitions (called AGAUSS here).

For example:

```
.Variation
 Option Use_AGAUSS_Format = Yes
.End_Variation
```
By specifying this option, use of both forms of definitions can work simultaneously. The default is Yes.

**Note:** An alternative to using this option inside the Variation Block structure, is to set the HSPICE global option .OPTION SAMPLING METHOD, which enables use of the advanced sampling methods [SRS|LHS|Factorial|OFAT|SOBOL| NIEDERREITER] Default: SRS. .OPTION REPLICATES = *value* is added for LHS sampling.

In addition to the Use AGAUSS Format  $=$  Yes option, the following Variation Block options can be applied for both style definitions:

- Option Output\_Sigma\_Value = *number*
- Option Sampling\_Method = OFAT Intervals = *number*
- Option Random Generator = MOA|MSG|Default
- Option Normal\_Limit = *val*

The following options work for variations defined inside a Variation Block only:

■ Option Vary Only|Do\_Not\_Vary|Print\_Only|Do\_Not\_Print + Subckts = SubCkt1, SubCkt2, …

Supported models for the Option Use AGAUSS Format include: resistor, capacitor, BJT, diode, JFET, MOSFET, and independent voltage/current sources. If a model parameter variation is defined both in the traditional (AGAUSS) format style and Variation Block style, then only the variation in the Variation Block is active in Monte Carlo; the other one is ignored.

### **Messages in \*.lis File for Sampling\_Method Option**

If . OPTION SAMPLING METHOD is not set, but Variation Block is defined, then HSPICE writes the following information message to the \*.lis file:

Only Variation Block is active, to enable AGAUSS format variation, set option sampling method = SRS.

If Option Sampling Method is set, then HSPICE reports:

Option sampling\_method was set, Variation Block and AGAUSS format variation are in effect.

■ If both AGAUSS and VB variations are set on the same model parameters, HSPICE issues this warning message:

\*\*warning\*\* model parameter 'Model\_Parameter\_Name' is already defined in Variation Block; the duplicate is ignored.

The following topics are discussed in the next sections:

- **[Gaussian Style Random Variable Definition](#page-862-0)**
- [Example 1: Variation Duplicated in Traditional Format and Variation Block](#page-864-0)
- [Example 2: Subcircuit and Macro Models](#page-867-0)

## <span id="page-862-0"></span>**Gaussian Style Random Variable Definition**

HSPICE permits independent random variables (IRV) to be defined by one of four probability distribution functions: GAUSS (relative normal distribution), AGAUSS (absolute normal distribution), UNIF (relative uniform distribution), AUNIF (absolute uniform distribution) with the following syntax:

```
.PARAM randpar1=GAUSS(nominal_val, rel_variation, sigma)
.PARAM randpar2=AGAUSS(nominal_val, abs_variation, sigma)
 .PARAM randpar3=UNIF(nominal_val, rel_variation)
.PARAM randpar4=AUNIF(nominal_val, abs_variation)
```
Here, the default for sigma is 3, and the equivalent mathematical description is:

```
randpar1=N(nominal_val, nominal_val*rel_variation/sigma)
      randpar2=N(nominal_val, abs_variation/sigma)
      randpar3=U(nominal_val*(1-rel_variation), 
nominal_val*(1+rel_variation))
            randpar4=U(nominal_val-abs_variation, 
nominal_val+abs_variation)
```
where  $N(a, b) = a + b \cdot N(0, 1)$ ;  $U(a, b) = a + (b - a) \cdot U(0, 1)$ ,  $N(0, 1)$  and  $U(0, 1)$  are the standard, normal, and uniform distributions, respectively.

Before each Monte Carlo trial, each IRV is assigned a different random number according to the corresponding probability density.

### **Example 1**

```
.param randpar1=AGAUSS(0, 1, 1) par2='0.1*randpar1' par3=par2
.model SYNOP_NMOS nmos vth0='0.1 + randpar1'
+ M1 d g s b SYNOP_NMOS w='randpar1' l='randpar1'
+ M2 d g s b SYNOP_NMOS w='par2' l='par3'
```
In Example 1, before each Monte Carlo trial, the IRV randpar1 gets four different numbers from the random number stream and uses them to create par2, vth0, and M1's width and M1's length, respectively. As par3 is equal to par2, M1's vth0 is equal to M2's vth0, M2's w is equal to M2's l, but M1's w is different from M1's l. Thus direct use of randpar1 represents a different random number while indirect use through  $\frac{p}{p}a$  and  $\frac{p}{p}a$  leads to common random numbers. This was an early attempt to model local and global variations in instance parameters. However, only global variation was possible on model parameters.

### **Example 2**

For traditional Monte Carlo, the modmonte=1 option enables local variation on model parameters, so that different instances with the same model can get different random numbers in a single Monte Carlo trial. In the following example, before each Monte Carlo trial, the IRV randpar1 will get five different random numbers from the random number stream and allocate them to par2, M1's  $vth0$  and M2's  $vth0$ , M1's w and M1's 1. The only difference from Example 1 is that  $M1's$  vtho is different from  $M2's$  vtho.

```
.option modmonte=1
.param randpar1=Gauss(0, 1, 1) par2='0.1*randpar1' par3=par2
.model SYNOP NMOS nmos vth0='0.1+ randpar1'
+ M1 d g s b SYNOP_NMOS w='randpar1' l='randpar1'
+ M2 d g s b SYNOP_NMOS w='par2' l='par3'
```
## **Input/Output with New Capability**

There is no change to measurement and Monte Carlo commands or to the measurement output files and only minimal changes to the listing file with additional informational messages in cases of dual variability definitions. For example, the \*.mc0 files contain additional fields for random variables defined in the Gaussian style and new suffix keys IRV are introduced.

The content in  $a *$ . mc0 file is similar to the Variation Block: the option settings are reported first, followed by the names of all requested models/devices/ subcircuits, with their respective parameter names. Separators are used as follows:
Using Traditional Variation Format with Advanced Sampling Methods in Monte Carlo

- A single dot is a hierarchical separator between a subcircuit and an instance or device name.
- The special characters ":@:" separate model/device/subcircuit and parameter names.

**Note:**

- From the HSPICE release 2010.12-SP2 onward, the parameter name separator is changed to :@: from @.
- From the HSPICE release 2010.12-SP2 onward, the random number sample file suffix is changed to  $mc#$  from mc?#.

#### **Syntax**

For normal parameters that use random variables directly, the syntax is:

RandomVariable:@:*SubcircuitName.InstanceName*:@:IRV

#### For example:

globw:@:globwidth:@:IRV , locwidth:@:x1.width:@:IRV

For devices with models, the syntax is:

```
RandomVariable:@:ModelName:@:SubcircuitName.InstanceName
:@:IRV
```
#### For example:

```
res_dev:@:x1.res_sub@x1.rab:@:IRV, 
res_dev@resistor:@:r2:@:IRV
```
For model parameters, the syntax is:

RandomVariable:@:*ModelName*:@:*SubcircuitName*:@:IRV

#### For example:

```
 parl4@nch_mac.7:@:xmdut4:@:IRV
```
### **Example 1: Variation Duplicated in Traditional Format and Variation Block**

```
.options ACCT OPTS LIST NOPAGE INGOLD=2 ALT999 PROBE POST=1 TNOM=25
.options MODMONTE=1
.model nch nmos LEVEL=53 VTH0='-0.4+vth0_nch*0.5' 
+ TOX='4E-9+4e-11*tox_nch' VERSION=3.2
```
#### **Chapter 24: Monte Carlo Analysis—Variation Block Flow**

Using Traditional Variation Format with Advanced Sampling Methods in Monte Carlo

```
.param vth0_nch = AGAUSS (0, 1, 1.0)param tox_nch = AGAUSS (0, 1, 1.0)
 m11 2 1\overline{1} 0 0 nch W=1E-6 L=0.15E-6
  m12 2 11 0 0 nch W=1E-6 L=0.15E-6
  m13 2 11 0 0 nch W=1E-6 L=0.15E-6
 v01 2 0 1.5
 v02 11 0 0.0
.Variation
 Option Use_AGAUSS_Format=yes
 Option Sampling_Method=LHS
 .Local_Variation
  nmos nch vth0 = 0.5 //also define vth0 variation in VB
 .End_Local_Variation
.End_Variation
 .dc v02 0 2.0 0.1 sweep monte=2
.meas dc ids 11 find par('i(m11)*1E3') when v(11)=1.5.meas dc ids_1^2 find par('i(m12)*1E3') when v(11)=1.5.meas dc ids 13 find par('i(m13)*1E3') when v(11)=1.5.end
```
Sample output in the \*.lis file for this simulation is as follows:

```
 *** monte carlo index = 3 ***
      MODEL PARAMETER MONTE CARLO DEFINITIONS
       0:m11 
 tox_nch 
     nch = 4.0722E-09
      h<br>0:m12
 tox_nch 
    nch = 3.9584E-090:m13 
 tox_nch 
    nch = 4.0462E-09
MONTE CARLO PARAMETER DEFINITIONS
 vth0_nch 
 tox_nch 
   ids_11= 1.6030E+00
   ids_12= 5.8869E-01
  ids 13 = 8.1399E-01
```
Using Traditional Variation Format with Advanced Sampling Methods in Monte Carlo

Beginning with the 2011.09 release, the  $\star$  and set includes the following characteristics using the  $\ddot{s}$  sign:

- The header section records lead with a \$ sign (which are read by HSPICE as comments).
- Title lines include an extra leading "\$", that is, \$\$.
- The external sampling option (as in a corner file) is recorded with a leading "\$", such as: \$.Option Sampling\_Method = *External Block\_Name* = *extern\_data*
- Block definitions (as in a corner file) are recorded with a leading "\$" such as, \$.Data *Extern\_Data*
- Column names, random variable data (if requested), and the enddata record (as in the corner file) are also represented with a leading "\$".
- $\blacksquare$  The  $\star$  . mc file is written only in . OPTION MEASFORM = 1|3| format for ease in exporting to Microsoft Excel. The default is 1. (See .OPTION MEASFORM in the *HSPICE Reference Manual: Commands and Control Options*.)

The  $\star$ . mc0 file output for Example 1 shows the following results. Note that the independent random variable  $v$ th0 nch is missing due to the duplicated variation definition on vth0.nch.

```
$$SOURCE='HSPICE' VERSION='F-2011.09-BETA 32-BIT'
$ This file format is subject to change 
$option ignore_global_variation = no 
$option ignore_local_variation = no 
$option ignore_interconnect_variation = no 
$option ignore_spatial_variation = no 
$option ignore_variation = no 
$option sampling method = lhs
$option normal limit = <math>4.0000</math>$option replicates = 1 
$option random_generator = MOA 
$option stream = 1$option output_sigma_val = 1.00
.TITLE '.options acct opts list nopage ingold=2 alt999 probe 
post=1 tnom=25'
index tox nch:@:nch:@:m11:@:IRV tox nch:@:nch:@:m12:@:IRV
                tox nch:@:nch:@:@m13:@:IRV m11:@:vth0:@:ILN
                  m11:@:nch:@:vth0:@:MLA m12:@:vth0:@:ILN 
                   m12:@:nch:@:vth0:@:MLA m13:@:vth0:@:ILN 
                  m13:@:nch:@:vth0:@:MLA
```

```
 status alter#
```
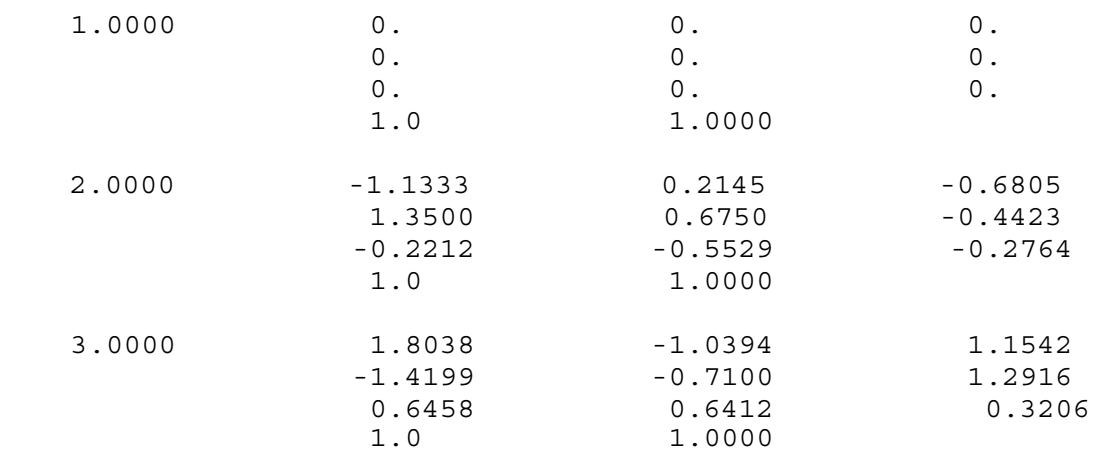

## **Example 2: Subcircuit and Macro Models**

The following example demonstrates the combined syntax used for subckt and macro models:

```
*four resistors
.param bias=1m
.param globw=AGAUSS(1u,0.1u,3)
.param globwidth=globw
.param locwidth= AGAUSS(0.1u,0.02u,3)
.param res dev = AGAUSS(10,10,1).option modmonte=1 numdgt=8 ingold=2
i1 0 1 bias
i2 0 2 bias
i3 0 3 bias
i4 0 4 bias
i5 0 4 bias
i6 0 4 bias
X1 1 0 res1 width='globwidth+locwidth'
X2 2 0 res1 width='globwidth+locwidth'
X3 3 0 res1 width='globwidth+locwidth'
X4 4 0 res1 width='globwidth+locwidth'
r1 5 0 resistor w='3u+locwidth'
r2 6 0 resistor w='3u+locwidth'
.subckt res1 a b
rab a b res_sub w=width 
.model res_sub R w=3u l='3u+res_dev*0.1u'
 rsh='100+res_dev'
.ends res1
```

```
.model resistor R w=3u l='3u+res_dev*0.1u' rsh='100+res_dev'
.Variation
  Option Use_AGAUSS_Format=yes
.End_Variation
.op
.dc bias 1m 1m 1m monte=4
.print v(1) v(2) v(3) v(4).measure dc v1 find v(1) at=1m
.measure dc v2 find v(2) at=1m
.measure dc v3 find v(3) at=1m
.measure dc v4 find v(4) at=1m
.option measdgt=6
.end
```
The following sample is returned in the  $*$ . lis file for this statement:

```
*** monte carlo index = 2 ***
      MODEL PARAMETER MONTE CARLO DEFINITIONS
        0:r1 
 res_dev 
   r = 3.3475E-06 res_dev 
    Tresistor = 100.5
       0:r2 
 res_dev 
    Tresistor = 3.9904E-06
 res_dev 
   Tresistor = 133.9
       1:rab 
 res_dev 
       1:res_sub = 4.9269E-06
 res_dev 
        1:res_sub = 114.1 
        2:rab 
 res_dev 
       2:res_sub = 4.2027E-06
 res_dev 
        2:res_sub = 124.7 
        3:rab
res_dev 
        3:res_sub = 3.4716E-06
 res_dev 
       3:res_sub = 116.8 
        4:rab 
 res_dev 
        4:res_sub = 3.2135E-06
 res_dev 
        4:res_sub = 99.87
```
Using Traditional Variation Format with Advanced Sampling Methods in Monte Carlo

```
 MONTE CARLO PARAMETER DEFINITIONS
```

```
 globw 
 globwidth = 1.0285E-06
 locwidth 
    r1 = 3.0996E-06 r2 = 3.0984E-06<br>1:width = 1.1251E-06 2:width = 1.1337E-06
 1:width = 1.1251E-06 2:width = 1.1337E-06
 3:width = 1.1295E-06 4:width = 1.1364E-06
3:width<br>res dev
x
     bias voltage voltage voltage voltage 
 1 2 3 4 
1.00000000e-03 5.1094738e-01 4.7630593e-01 3.6860296e-01 
8.7529637e-01
y
 v1= 5.109474e-01
 v2= 4.763059e-01
 v3= 3.686030e-01
 v4= 8.752964e-01
```
The following sample output is returned for the subcircuit/macro file example:

```
*.ms0 file output
$ This file format is subject to change 
$option ignore_global_variation = no
$option ignore_local_variation = no 
$option ignore_interconnect_variation = no 
$option ignore_spatial_variation = no 
$option ignore_variation = no 
$option sampling_method = srs 
$option normal limit = 4.0000000e+00$option replicates = 1 
$option random_generator = MOA 
$option stream = 1 
$option output_sigma_val = 1.00
.TITLE 'four resistors'
index res dev:@:resistor:@:r1:@:IRV
                  res_dev:@:resistor:@:r1:@:IRV 
                  res_dev:@:resistor:@:r2:@:IRV
                  res_dev:@:resistor:@:r2:@:IRV 
                  res_dev:@:x1.res_sub:@:x1.rab:@:IRV 
                  res_dev:@:x1.res_sub:@:x1.rab:@:IRV 
                  res_dev:@:x2.res_sub:@:x2.rab:@:IRV 
                  res_dev:@:x2.res_sub:@:x2.rab:@:IRV 
                  res_dev:@:x3.res_sub:@:x3.rab:@:@IRV 
                 res dev:@:x3.res sub:@:x3.rab:@:IRV
```
828 HSPICE® User Guide: Basic Simulation and Analysis H-2013.03

#### **Chapter 24: Monte Carlo Analysis—Variation Block Flow** Using Traditional Variation Format with Advanced Sampling Methods in Monte Carlo

 res\_dev:@:x4.res\_sub:@:x4.rab:@:IRV res\_dev:@:x4.res\_sub:@:x4.rab:@:IRV globw:@:globwidth:@:IRV locwidth:@:r1:@:IRV locwidth:@:r2:@:IRV locwidth:@:x1.width:@:IRV locwidth:@:x2.width:@:IRV locwidth:@:x3.width:@:IRV locwidth:@:x4.width:@:IRV status alter# 1.00000e+00 1.00000e+01 1.00000e+01 1.00000e+01 1.00000e+01 1.00000e+01 1.00000e+01 1.00000e+01 1.00000e+01 1.00000e+01 1.00000e+01 1.00000e+01 1.00000e+01 1.00000e-06 1.00000e-07 1.00000e-07 1.00000e-07 1.00000e-07 1.00000e-07 1.00000e-07 1.0 1.0000000e+00 2.00000e+00 3.47526e+00 4.54263e-01 9.90365e+00 3.38531e+01 1.92688e+01 1.40765e+01 1.20268e+01 2.46670e+01 4.71569e+00 1.67953e+01 2.13505e+00 -1.27138e-01 1.02848e-06 9.96426e-08 9.84000e-08 9.65996e-08 1.05238e-07 1.01065e-07 1.07936e-07 1.0 1.0000000e+00 3.00000e+00 2.04627e+01 1.45870e+01 1.16248e+01 8.74212e+00 7.04076e+00 1.77743e+01 -2.05886e+01 2.42788e+00 2.22087e+01 2.74557e+01 1.93586e+01 1.76029e+01 1.03292e-06 1.08333e-07 1.01669e-07 1.06247e-07 1.04484e-07 9.72494e-08 1.08387e-07 1.0 1.0000000e+00 4.00000e+00 6.12805e+00 1.20906e+01 8.52608e+00 4.93741e+00 1.60211e+01 1.09779e+01 3.89823e+00 1.69714e+01 4.64658e+00 -9.45094e-01 1.06839e+01 1.47630e+01 9.93244e-07 1.02410e-07 9.43055e-08 1.05275e-07 1.07705e-07 8.09711e-08 1.09258e-07 1.0 1.0000000e+00

# **Application Considerations**

Due to the combinations of variation specified in the variation block and the value of Normal Limit, variations that are applied may be too large. This can make some circuits display abnormal behavior and produce unrealistic results for certain samples. This, in turn, can distort the summary statistics reported by HSPICE at the end of the Monte Carlo simulation.

## **Troubleshooting Monte Carlo-VB Issues**

Troubleshoot this known issues as described in the following section:

[Independent Random Variable Assignments](#page-871-0)

## <span id="page-871-0"></span>**Independent Random Variable Assignments**

Users may come across differences in the results following multiple Monte Carlo simulations without changing the SEED setting if they have made small changes to the netlist without actually changing the circuit. The following describes the way HSPICE assigns random values to the independent random variables to explain how those differences can arise.

Let two random variables be defined in case 1:

```
.Variation
   .Spatial_Variation
        Parameter a = N( )Parameter b = N( ) Parameter Slope = 'a/50u'
         Parameter Pi = 3.14159265
         Parameter Angle = 'Pi*2*b'
R rmodel rsh=Perturb('Slope*sqrt(Get E(x)* Get E(x)+ Get E(y)*
Get E(y)) \setminus*cos(Angle-atan(Get E(y)/Get E(x))-(Get E(x)<0?Pi:0))')
   .End_Spatial_Variation
.End_Variation
```
Random variables a and b are used to calculate variations in sheet resistivity as a function of a resistor's coordinates.

Let case 2 have four random variables defined:

```
.Variation
   .Spatial_Variation
        Parameter a = N( )Parameter b = N( )Parameter c = N( )Parameter d = N( ) Parameter Slope = 'a/50u'
         Parameter Pi = 3.14159265
         Parameter Angle = 'Pi*2*b'
R rmodel rsh=Perturb('Slope*sqrt(Get E(x)* Get E(x)+ Get E(y)*
Get E(y)) \\
       *cos(Angle-atan(Get E(y)/Get E(x))-(Get E(x)<0?Pi:0))')
  .End Spatial Variation
.End_Variation
```
Random variables a and b are used in the Variation Block;  $\circ$  and d are not used.

During the Monte Carlo sweep, a pseudo random number generator creates an array of random values (Random1, Random2,...,RandomN) and assigns them to each an independent random variable.

In case 1, the random number assignment is:

```
 Monte=1 -- a=Random1 b=Random2
 Monte=2 -- a=Random3 b=Random4 
  ...
 Monte=N -- a=Random2N-1 b=Random2N
```
In case 2, the random number assignment is:

```
 Monte=1 -- a=Random1 b=Random2 c=Random3 d=Random4
Monte=2 -- a=Random5 b=Random6 c=Random7 d=Random8
   ...
 Monte=N -- a=Random4N-3 b= Random4N-2 c=Random4N-1 d=Random4N
```
Here, although Random1 through RandomN are the same in both cases, the sequence of assignment to independent random variables differs. Hence, the individual samples of a (or b) differ between the two simulations. As a consequence, at low sample numbers the difference in the standard deviation (sigma) of the distributions of a (or b) might be quite large. For higher sample numbers, the differences get smaller, according to the general convergence

```
rate of Monte Carlo results of \frac{1}{\epsilon} where n is the number of samples.
                                           n
                                        \frac{1}{\sqrt{n}} where n
```
Because a pseudo random number generator is used in HSPICE, repeated simulations generate the same set of statistical results for a given set of independent random variables. The user can change the random number sequences at each run by defining in the Variation Block: Option Stream = *val* where  $val$  is an integer between one and twenty.

In the traditional Monte Carlo style, this is the similar setting to:

#### .option seed=*val*

When using Monte Carlo simulation, you should keep in mind that there is always uncertainty associated with this method in the relationship of one sample to the overall population.

## **References**

- [1] V. Czitrom: One-Factor-at-a-Time Versus Designed Experiments. The American Statistician, pp.126-131, May 1999.
- [2] M.D. McKay, R.J. Beckman, and W.J. Conover: A Comparison of Three Methods for Selecting Values of Input Variables in the Analysis of Output from a Computer Code. Technometrics, pp. 239-245, 1979.
- [3] M. Stein: Large Sample Properties of Simulations Using Latin Hypercube Sampling. Technometrics, pp. 143-151, 1987.
- [4] I.M. Sobol: On the Systematic Search in a Hypercube. SIAM J. Numerical Analysis, pp. 790-793, 1979.
- [5] H. Niederreiter: Random Number Generation and Quasi-Monte Carlo Methods. Society for Industrial and Applied Mathematics, Philadelphia, PA, 1992.
- [6] A. Singhee and R.A. Rutenbar: Why Quasi-Monte Carlo is Better than Monte Carlo or Latin Hypercube Sampling for Statistical Circuit Analysis. IEEE Trans. on Computer Aided Design of Circuits and Systems, pp. 1763- 1776, November, 2010.

**Chapter 24: Monte Carlo Analysis—Variation Block Flow** References

# **25Mismatch Analyses**

*Describes the use of DC and AC mismatch analyses in HSPICE.*

DCMatch and ACMatch analyses are efficient techniques for computing the effects of variations on a circuit's DC or AC response. The variation definitions are taken from the Variation Block or from the traditional format (commonly known as "AGAUSS" format). Both methods are small signal analyses, similar to noise analysis. Unlike the traditional Monte Carlo analysis, these methods do not rely on sampling, and are therefore significantly faster. The Monte Carlo results converge to those from DCMatch or ACMatch analysis for a large number of samples, provided that the circuit characteristics are close to linear in the parameter perturbations. Matching analyses are supported with the Variation Block format and, starting with the 2010.12-SP2 release, the AGAUSS style.

DCMatch and ACMatch analyses are affected by the control options specified in the Variation Block (see [Control Options and Syntax](#page-822-0) in the chapter [Variability](#page-786-0)  [Analysis Using the Variation Block](#page-786-0)).

HSPICE ships many examples for your use. See [Variability Examples](#page-1046-0) for paths to DC and AC mismatch demo files.

These topics are covered in the following sections:

- **[Mismatch](#page-877-0)**
- [DCMatch Analysis](#page-878-0)
- [ACMatch Analysis](#page-888-0)
- [Application Considerations](#page-896-0)
- [Mismatch Compared to Monte Carlo Analysis](#page-897-0)

# <span id="page-877-0"></span>**Mismatch**

Variations in materials and processing steps are the source of differences in the characteristics of identically designed devices in close proximity on the same integrated circuit. These are random time-independent variations by nature and are collectively called *mismatch*.

Mismatch is one of the key limiting factors in analog signal processing. It affects more and more circuit types as device dimensions and signal swings are reduced. Mismatch is a function of the geometry of the devices involved, their spatial relationship (distance and orientation), and their environment.

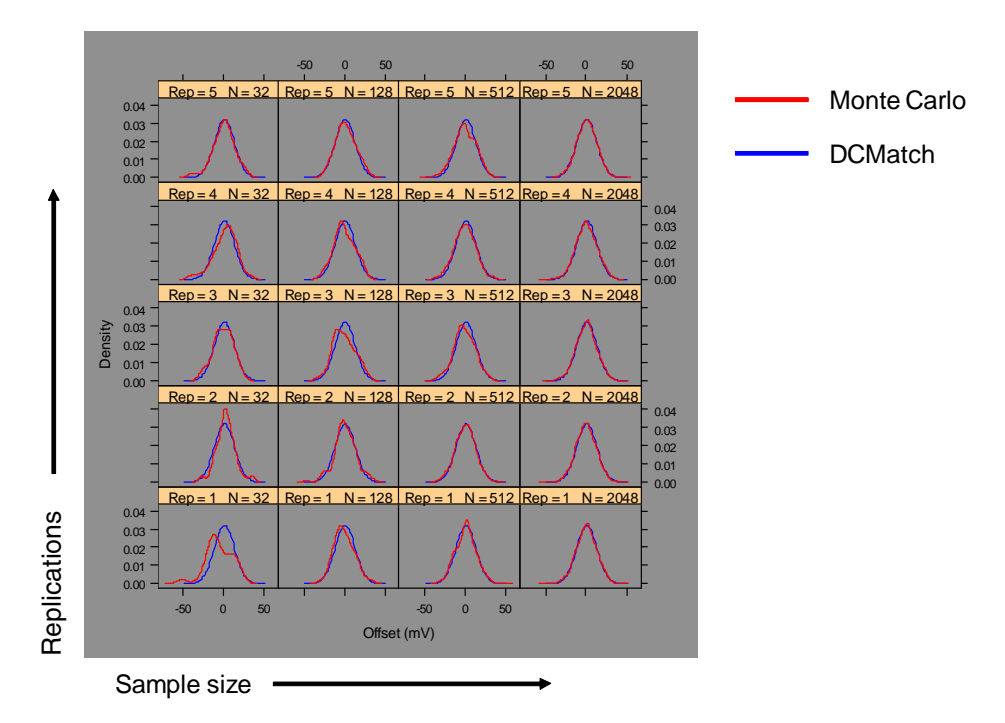

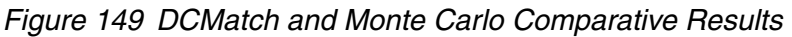

This chapter discusses the following mismatch analyses:

- [DCMatch Analysis](#page-878-0)
- **[ACMatch Analysis](#page-888-0)**

# <span id="page-878-0"></span>**DCMatch Analysis**

To observe the effects of variation on the DC response of a circuit, you can use a method called DC mismatch (DCMatch) analysis.

In DCMatch analysis, the combined effects of variations of all devices on a specified node voltage or branch current are determined. The primary purpose is to consider the effects of Local variations (that is, for devices in close proximity). DCMatch analysis also allows for identifying groups of matched devices (that is, devices that should be implemented on the layout according to special rules). A secondary set of results is calculated from the influences of Global and Spatial Variations, which is useful for investigating whether their effects on circuit response are much smaller than the effects of Local variations, when optimizing a design.

DCMatch analysis is based on the following dependencies and assumptions:

- Variations in device characteristics are modeled through variations in the underlying model parameters.
- Effects on a circuit's DC solution are small and can be modeled as a linear combination of the variations in the random variables.

In HSPICE, the variations in model parameters are defined in the Variation Block (see [Chapter 23, Variability Analysis Using the Variation Block](#page-786-0)). Those definitions are used to calculate the variation in DC response. DCMatch analysis runs either from a default operating point or for each value of the independent variable in a DC sweep. The default output is in the form of tables containing the sorted contributions of the relevant devices to the total variation, as well as information on matched devices. In the current implementation, a heuristic algorithm makes a best guess effort to identify matched devices. This means that the results are suggestions only. In addition to the table, the total variation and contributions of selected devices can be output using .PROBE and .MEASURE commands.

### **Input Syntax**

.DCMatch *OUTVAR* [THRESHOLD=*T*] [FILE=*string*] [INTERVAL=*Int*]

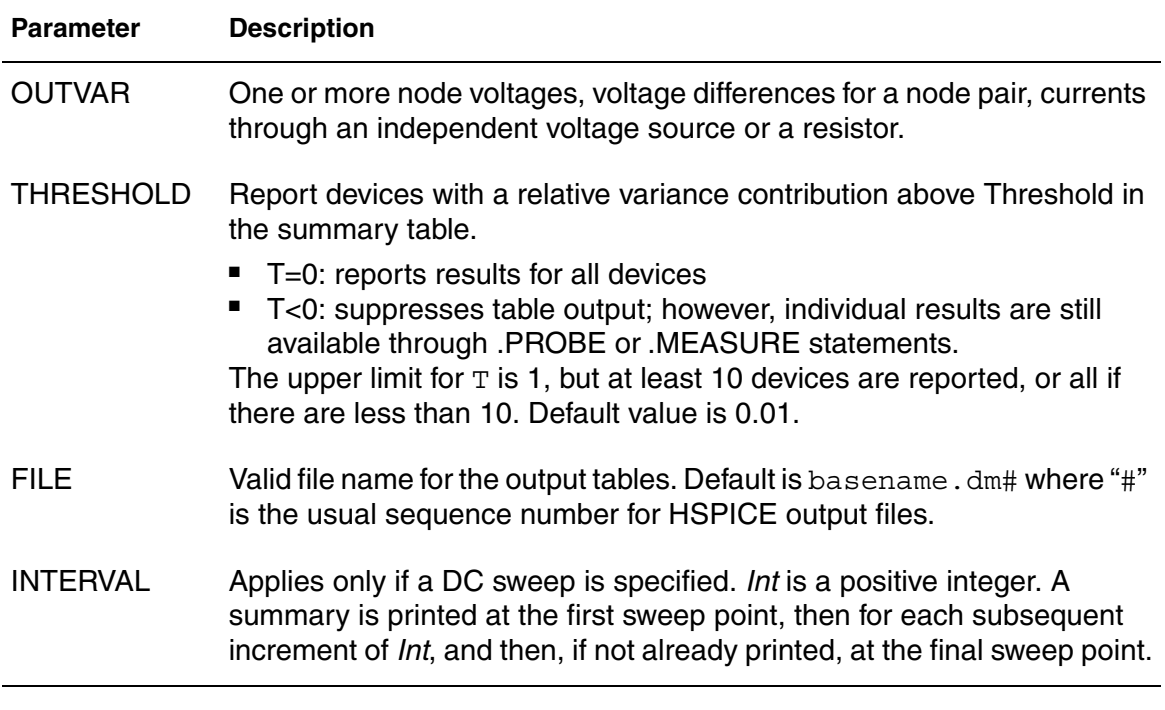

**Note:** If more than one DCMatch analysis is specified per simulation, only the last statement is used.

### **Example 1**

In this example, HSPICE reports DCMatch variations on the voltage of node 9, the voltage difference between nodes 4 and 2, on the current through the source VCC, and the current through resistor  $x1.r1.$ 

```
.DCMatch V(9) V(4,2) I(VCC) I(x1.r1)
```
### **Example 2**

In this example, the variable  $XVaI$  is being swept in the DC command from 1k to 9k in increments of 1k. DCMatch variations are calculated for the voltage on node out. Tables with DCMatch results are generated for the set XVal={1K, 4K, 7K, 9K}.

```
.DC XVal Start=1K Stop=9K Step=1K
.DCMatch V(out) Interval=3
```
# <span id="page-880-0"></span>**DCMatch Table Output**

For each output variable and sweep point, HSPICE generates a result record that includes setup information, total variations, and a table with the sorted contributions of the relevant devices. The individual entries are:

- Sweep or operating points for which the table is generated
- Name of the output variable
- DC value of this output variable
- Values used for DCMatch options
- Output sigma due to combined Global, Local, and Spatial variations

$$
\sqrt{\sigma_{\text{global}}^2 + \sigma_{\text{local}}^2 + \sigma_{\text{spatial}}^2}
$$

- Results for Global variations (similar to the specifics of Local Variation)
- **Results for Local variations:** 
	- Number of devices that had no local variability specified
	- Output sigma due to Local variations
	- Number of devices with local variance contributions below the threshold value and not included in the table
	- Table with sorted device contributions

Contribution sigma (in volts or amperes). Values below 100 nV or 1 pA are rounded to zero to avoid reporting numerical noise.

• Contribution variance for *i* th parameter (in percent)

$$
\frac{\sigma(i)^2}{\sum_{1}^{n} \sigma(k)^2} \times 100
$$

The parameter "Threshold" applies to this column.

• Cumulative variance through  $i$  th parameter (in percent)

**Chapter 25: Mismatch Analyses** DCMatch Analysis

$$
\frac{\sum_{1}^{i} \sigma(k)^{2}}{\sum_{1}^{n} \sigma(k)^{2}} \times 100
$$

■ Results for Spatial variations are similar to the previous item, Local Variation.

### **Example: Simple Op-Amp and DCMatch Output Table Described**

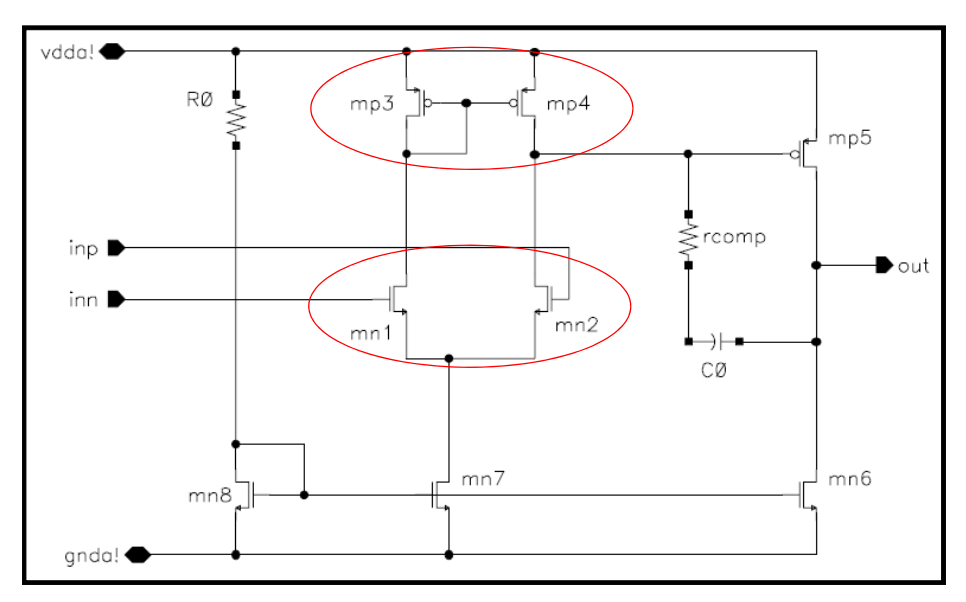

*Figure 150 Simple Op-Amp*

|                                                                                              |                                                                                                    | Output sigma due to global and local variations = 619.62uV                   |                                                                                                    |                                            |  |
|----------------------------------------------------------------------------------------------|----------------------------------------------------------------------------------------------------|------------------------------------------------------------------------------|----------------------------------------------------------------------------------------------------|--------------------------------------------|--|
| DCMATCH GLOBAL VARIATION<br>Output sigma due to global variations = 289.66uV                 |                                                                                                    |                                                                              |                                                                                                    |                                            |  |
| Contribution<br>Siama(V)<br>227.94u<br>139.48u<br>109.93 <sub>u</sub><br>20.19 <sub>u</sub>  | Contribution<br>61.92<br><u> 1989 - John Barnett, fransk politiker</u><br>23.19<br>14.40<br>485.62m | Cumulative<br>Variance (%) Variance (%)<br>61.92<br>85.11<br>99.51<br>100.00 | Independent<br>Variable<br>snps20p:@:u0<br>snps20p:@:vth0<br>snps20n:@:u0<br>$s$ nps $20n$ : $@$ : $v$ th $0$ |                                            |  |
| DCMATCH LOCAL VARIATION<br>Output sigma due to local variations = 547.74uV                   |                                                                                                    |                                                                              |                                                                                                    |                                            |  |
| Contribution<br>Siama(V)<br>297.91u<br>296.38 <sub>u</sub><br>252.37 <sub>u</sub><br>246.91u | Contribution<br>29.46<br>29.16<br>21.14<br>20.23                                                    | Cumulative<br>Variance (%) Variance (%)<br>29.46<br>58.61<br>79.75<br>99.99  | Matched<br>pair<br>$\mathbf{1}$<br>$\overline{a}$<br>$\overline{2}$                                           | Device<br>Name<br>mn1<br>mn2<br>mp3<br>mp4 |  |

<span id="page-882-0"></span>*Figure 151 Sample Output Table*

The output table in [Figure 151](#page-882-0) shows the major sections of a table created by DCmatch analysis in the following order:

- The DCmatch results from an operating point, for the node called "out", which has an operating point voltage of 1.25 V.
- The standard deviation (sigma) of the variation on the specified output, due to combined global and local variations.
- A section with detailed results for the global variations. First is the output sigma due to global variations.
- The contribution of the different variables and device parameters, as specified in the Variation Block.
	- **Note:** The sum of squares of the contribution sigmas adds up to the square of the total output sigma.
- The results for the contribution and cumulative variance are reported as percent of the total variance (which is the square of the total output sigma). In the example shown, the variation in Vth0 for the model snps20p is the largest contributor to the variation of the output.
- The detailed results for local variations, starting with the output sigma due to local variations.
- The contribution of the different devices. A column with matched pair information indicates that mn1 and mn2 are matched, as well as mp3 and mp4. The layout of these devices should be checked for conformity to established matching rules.

The table also includes a suggestion on matched devices that should be verified independently. Devices with the same number in the column "Matched pair" are likely to be matched. Their layout should be reviewed for conformity to established matching rules.

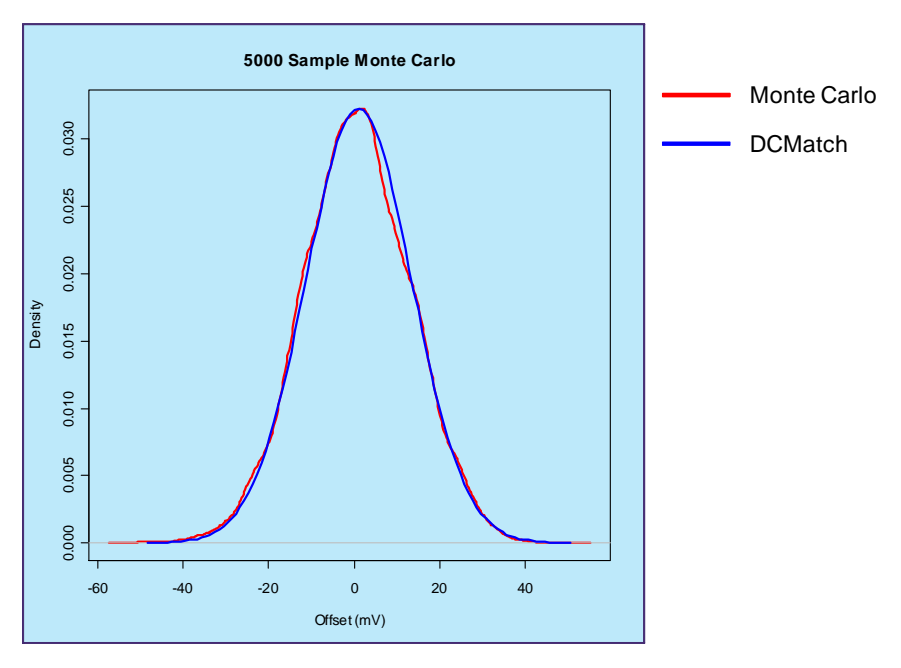

*Figure 152 DCMatch and Monte Carlo*

### **HSPICE Ignores Limit Distributions in DCMatch**

HSPICE calculates the output sigma using the following equation:

$$
\sigma(f) = \sqrt{\sigma(f)^2 \left(\frac{\partial f}{\partial x}\right)^2 + \sigma(f)^2 \left(\frac{\partial f}{\partial y}\right)^2}
$$

In addition to this equation, DCMatch assumes that the metric is differentiable because it is calculus-based. The Limit function is often used to drive conditional statements. This makes the metric non-differentiable.

The current mismatch implementation ignores limit distributions in DCmatch.

The advantages of DCMatch are (a) it is fast, and (b) results are expected to be close to what one would get with Monte Carlo. In the case of the limit distribution, condition (b) is likely to be violated. To avoid listing improper results for DCMatch, HSPICE issues a warning message and ignores DC/ACMatch if variations have limit distributions.

## **Output Using .PROBE and .MEASURE Commands**

Depending on the output variable specified on the . DCMatch command, results produced by DCMatch analysis can be saved by using. PROBE and .MEASURE commands (see syntax and examples that follow). If multiple output variables are specified, a result is produced for the last variable only. A DC sweep needs to be specified to produce these kinds of outputs; a single point sweep is sufficient.

The keywords available for saving specific results from DCMatch analysis are:

| <b>Keyword</b>    | <b>Description</b>                                                                                                    |  |
|-------------------|----------------------------------------------------------------------------------------------------|--|
| DCM Total         | Output sigma due to Global and Local variations.                                                                                                 |  |
| DCM Global        | Output sigma due to Global variations.                                                                                                    |  |
| DCM Global(par)   | Contribution of parameter "par" to output sigma due to Global<br>variations. Here, 'par' can be an independent variable or a<br>model parameter. |  |
| DCM Local         | Output sigma due to Local variations.                                                                                                    |  |
| DCM Local (dev)   | Contribution of device "dev" to output sigma due to Local<br>variations.                                                                         |  |
| DCM Spatial       | Output sigma due to Spatial Variations.                                                                                                    |  |
| DCM Spatial (var) | Contribution of independent variable "var" to output sigma due<br>to Spatial Variations.                                                         |  |

*Table 79 Keyword descriptions from DCMatch Analysis*

### **Syntax for .PROBE Command for DCMatch**

A .PROBE statement in conjunction with .OPTION POST creates a data file with waveforms that can be displayed in WaveView.

```
.PROBE DC DCM_Total 
.PROBE DC DCM_Global
.PROBE DC DCM_Local
.PROBE DC DCM_Global(VariableName)
.PROBE DC DCM_Global(ModelType,ModelName,ParameterName)
.PROBE DC DCM_Local(InstanceName)
.PROBE DC DCM_Spatial
.PROBE DC DCM_Spatial(VariableName)
```
This type of output is useful for plotting the effects of mismatch as a function of bias current, temperature, or a circuit parameter.

### **Examples**

In the first example, the contribution of the variations on vth0 (threshold) of the nmos devices with model SNPS20N is saved. In the second example, the contribution of device mn1 in subcircuit X8 is saved.

```
.Probe DCM_Global(nmos,SNPS20N,vth0)
.Probe DCM_Local(X8.mn1)
```
### **Syntax for .MEASURE Command**

With .MEASURE statements, HSPICE performs measurements on the simulation results and saves them in a file with an  $*$ . ms# extension.

```
.MEAS DC res1 max DCM_Total
.MEAS DC res2 max DCM_Global
.MEAS DC res3 max DCM_Local
.MEAS DC res4 max DCM_Global(VariableName)
.MEAS DC res5 max DCM_Global(ModelType,ModelName,ParameterName)
.MEAS DC res6 max DCM_Local(InstanceName)
.MEAS DC res7 find DCM_Local at=SweepValue
.MEAS DC res8 find DCM_Local(InstanceName) at=SweepValue
.MEAS DC res9 max DCM_Spatial
.MEAS DC res10 find DCM_Spatial(VariableName) at=SweepValue
```
The keywords DCM total, DCM global, and DCM local also support use of AGAUSS type macro models. For example:

.MEAS DC dcm\_mn2 find DCM\_local(xi82.xmn2.main) at=2

### **Example**

In this example, the result systoffset reports the systematic offset of the amplifier, the result matchoffset reports the variation due to local mismatch, and the result maxoffset reports the maximum (3-sigma) offset of the amplifier.

```
.MEAS DC systoffset avg V(inp,inn)
.MEAS DC matchoffset avg DCM_Local
.MEAS DC maxoffset param='abs(systoffset)+3.0*matchoffset'
```
## **DCMatch Example Netlist**

An example netlist for running DCMatch analysis using a classic 8-transistor CMOS operational amplifier is available in the HSPICE demo directory as \$*installdir*/demo/hspice/variability/opampdcm.sp.

In this netlist, device sizes are set up as a function of a parameter k, which allows for investigating the effects of the Global and Local Variations as a function of device size. The following lines relate to DCMatch analysis:

```
...
.param k=2
...
mn1 net031 inn net044 nmosbulk snps20N L='k*0.5u' W='k*3.5u' M=4
mn2 net18 inp net044 nmosbulk snps20N L='k*0.5u' W='k*3.5u' M=4
mp3 net031 net031 vdda pmosbulk snps20P L='k*0.5u' W='k*4.5u' M=4
mp4 net18 net031 vdda pmosbulk snps20P L='k*0.5u' W='k*4.5u' M=4
...
.Variation
     .Global_Variation
          Nmos snps20N vth0=0.07 u0=10 %
          Pmos snps20P vth0=0.08 u0=8 %
     .End_Global_Variation
    .Local_Variation
          Nmos snps20N vth0='1.234e-9/
sqrt(Cet E(W)*Get E(L)*Get E(M))'+ u0='2.345e-6/sqrt(Get E(W)*Get E(L)*Get E(M))' %
          Pmos snps20P vth0='1.234e-9/
sqrt(Get_E(W)*Get_E(L)*Get_E(M))' 
         + u0='2.345e-6/sqrt(Get E(W)*Get E(L)*Get E(M))' %
         .Element Variation
                R r=10 %
         .End Element Variation
     .End Local Variation
.End_Variation
...
.DCMatch v(out)
.dc k start=1 stop=4 step=0.5
...
.meas DC systoffset find V(in pos, in neg) at=2
.meas DC dcmoffset find DCM_Local at=2
.meas DC maxoffset param='abs(systoffset)+3.0*dcmoffset'
.meas DC dcm_mn2 find DCM_Local(xi82.mn2) at=2
.meas DC gloffset find DCM_Global at=2
.option post
...
```
The DCMatch analysis produces four types of output from this netlist:

- Table from operating point with  $k=2$  in the output listing
- Table from DC sweep for  $k=1$  to 4 in file opampdcm.dm0
- Waveform for output variation as a function of  $k$  in file opampdcm.sw0
- $\blacksquare$  In file opampdcm.sw0 for  $k=2$ :
	- Values for systematic offset
	- Output sigma due to Local Variation
- 3-sigma amplifier offset
- Contribution of device mn2 to output sigma due to Local Variation
- Output sigma due to Global Variation
- **Note:** When a netlist contains both . OP and . DCMATCH commands, the output is exported to the  $*$ .  $dm\#$  file instead of the  $*$ . lis file beginning with HSPICE release D-2010.03-SP2.

# <span id="page-888-0"></span>**ACMatch Analysis**

In ACMatch analysis, the combined effects of variations of device characteristics on the frequency response of a circuit are determined. The variation definitions are taken from the Variation Block.

The main application for ACMatch analysis is in the simulation of circuits which are sensitive to parasitics or require matching of parasitics, for characteristics such as delays and power supply rejection.

ACMatch analysis takes the changes in frequency response due to variations in DC parameters (which affect operating point and low frequency response, as well as bias-dependent capacitors) and due to variations in AC parameters. Note that variation on the stimuli (voltage and current sources) can be specified on the DC and AC parameters, and both types are considered in the ACMatch analysis.

ACMatch analysis is similar to DCMatch analysis in that:

- It is efficient compared to Monte Carlo analysis because there is no sampling involved.
- Variations in component characteristics are modeled through variations in the underlying model parameters.
- Effects on a circuit's DC solution are small, and can be modeled as a linear combination of the variation in independent random variables. This is relevant for ACMatch analysis because the changes in the DC solution affect the circuit's AC characteristics.

ACMatch analysis is specified with an AC analysis, which defines the frequencies for which the circuit is analyzed; this can be at single or multiple sweep points. At least one measure or other output statement is required for this AC analysis, and subsequently ACMatch analysis, to run. The primary

output of ACMatch analysis is a table with the sorted parameter and device contributions.

## **Parasitic Capacitor Sensitivity**

ACMatch allows for calculation of virtual parasitic capacitor sensitivities whose nominal values are "zero" in the original design and that are not specified in the netlist. Such an analysis is useful for high precision (differential) analog circuits and switched capacitor filters, because they are quite sensitive to layout parasitics, but their values are not known at the pre-layout stage.

In the following scenario, the parasitic capacity sensitivity feature can be useful.

The design of a network usually begins with a study in which all the parasitic elements are neglected. Later, if needed, the network is re-simulated with the parasitic elements and its behavior compared with the original design. Such analysis is useful for high precision (differential) analog circuits and switched capacitor filters, because they are quite sensitive to layout parasitics, but their values are not known at the pre-layout stage. Just as DC and ACMatch are useful for identifying critical devices that can then be re-sized or their layout constructed carefully, designers can evaluate similar feedback about parasitic components.

The Virtual Capacitance table calculates such parasitic capacitor sensitivities whose nominal values are 'zero' in the original design.

# **Input Syntax**

.ACMatch OUTVAR [THRESHOLD=*T*] [FILE=*string*][INTERVAL=*Int*]

- + [Virtual\_Sensitivity=Yes|No] [Sens\_threshold=*x*]
- + [Sens\_Node=(*nodei\_name*,*nodej\_name*),…,(*nodem\_name*,*noden\_name*)]

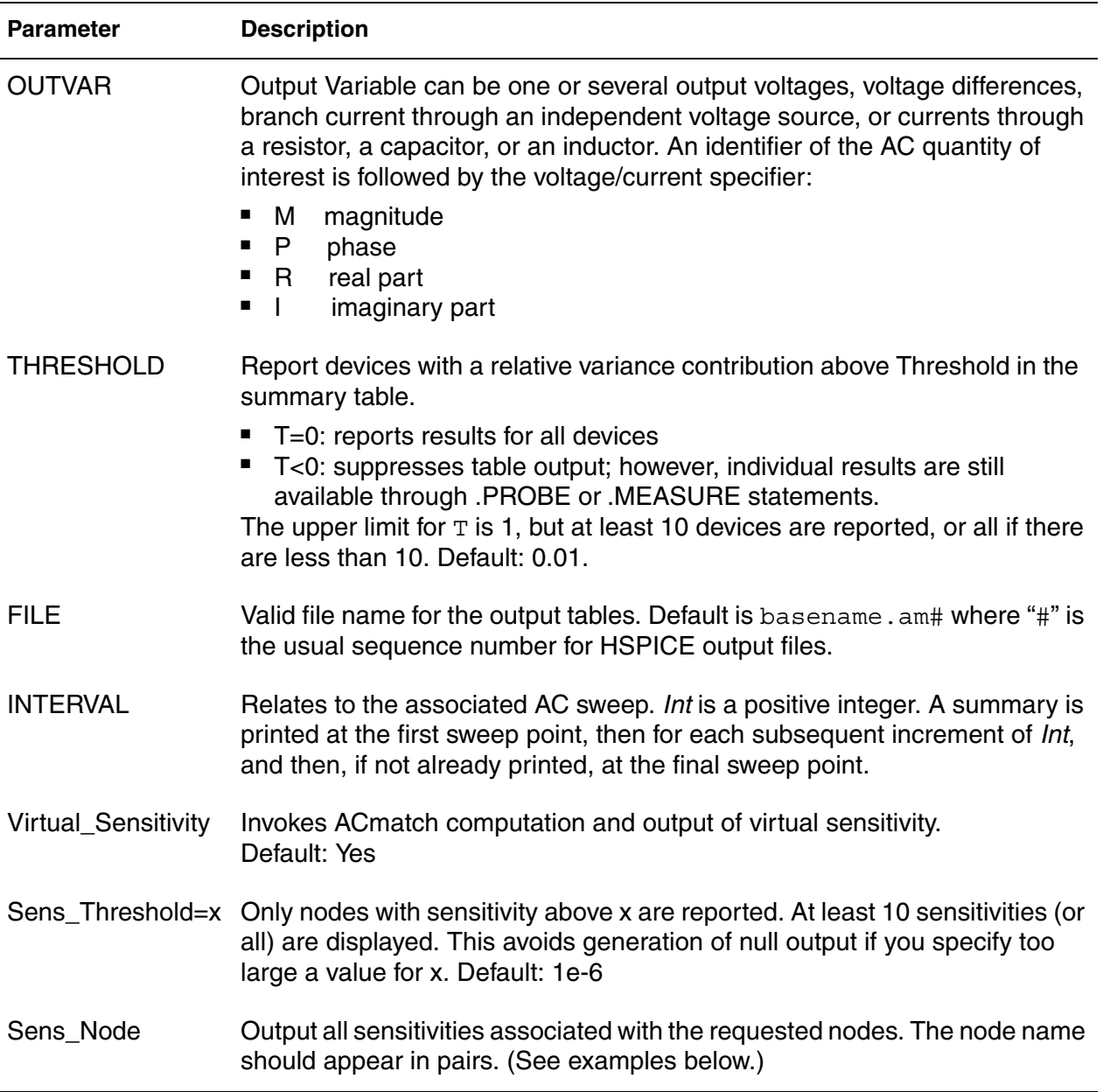

If more than one ACMatch analysis is specified per simulation, only the last statement is executed.

### **Examples**

```
.ACMatch VM(out) VP(out) IM(x1.r1) IP(x1.r1) IM(c1) IP(c1) 
.AC dec 10 1k 10Meg interval=10
```
When using the virtual sensitivity option Sens Node, multiple name pairs are supported with a comma between node names, and between node name pairs.

```
.ACmatch v(out) virtual_sens=yes 
+ sens node= (out, xi182.net044),
+ (0,out), (xi82.net044,xi82.net031) sens threshold=1e-6
```
## **ACMatch Table Output**

For each output variable and sweep point, HSPICE generates a result record in a file with default extension . am#. This file includes setup information, a main result with the total variations, and two tables. One table includes the sorted contributions of the relevant devices and parameters, and the other table includes virtual capacitance data.

The individual entries for the mismatch table include:

- Frequency sweep value
- Name of the output variable
- AC magnitude of this output variable
- ACMatch option values
- Number of devices which had no variability specified
- Output sigma values due to combined Global and Local Variations
- Result for Global Variations
- Contributions of parameters to Global Variations
- Results for Local Variations
- Contributions of devices to Local Variations

The entries in the different columns correspond to those described in the section on [DCMatch Table Output on page 839](#page-880-0).

To avoid printing unreliable results due to precision issues, phase output is not available in the table if the associated magnitude of the same variation type is

less than 1 uV for voltage or 1 nA for current output. A warning is printed instead.

The entries for the virtual capacitance table include:

- The output value is printed with Re and Im components regardless of the request on the ACMatch command.
- The section header is a virtual capacitance table (per femto farad).
- The sensitivities are multiplied by 1e-15. This is the "natural" unit for measuring typical parasitic capacitors in nanometer technologies.

#### **Example 1 (Parasitic Capacitance Sensitivity)**

1 \*\*\*\*\*\* HSPICE -- B-2008.09-TST 32-BIT (May 23 2008) sunos \*\*\*\*\*\* \*\*\*\*\*\* AC mismatch analysis tnom= 25.000 temp= 25.000  $frequency = 1.00000D+03$ =============================================================== output =  $v$ (out) node voltage =  $1.82kV$  threshold = 1.000E-02 perturbation = 2.00 interval = 1 virtual\_sensitivity = yes sensitivity threshold = 1.000E-06 Output 1-sigma due to total variations = 148.43 V ACMATCH LOCAL VARIATION 15 Devices had no Local Variability specified Output 1-sigma due to local variations = 148.43 V 1 Devices with Local Contribution Variance larger than Threshold --------------------------------------------------- Contribution Contribution Cumulative Device 1Sigma(V) Variance (%) Variance (%) Name 148.43 100.00 100.00 xi82.ccomp 745.32m 2.52m 100.00 c1 4.82m 105.39n 100.00 c0 ---------------------------------------------------- Virtual capacitance table (per femto farad) sens(real) sens(imaginary) (nodei, nodej) 196.06u 208.38u (out, xi82.net058) 196.04u 208.40u (out, xi82.net18) -191.73u -203.47u (out, xi82.net031) 7.29u 8.21u (xi82.net031, xi82.net18) 7.31u 8.19u (xi82.net031, xi82.net058) 3.63u 4.19u (in\_pos, xi82.net18) 3.64u 4.18u (in\_pos, xi82.net058) 3.69u 4.05u (xi82.net18, xi82.net0148) 3.70u 4.04u (xi82.net0148, xi82.net058) 3.69u 4.05u (gnda, xi82.net18) 3.69u 4.05u (vdda, xi82.net18)

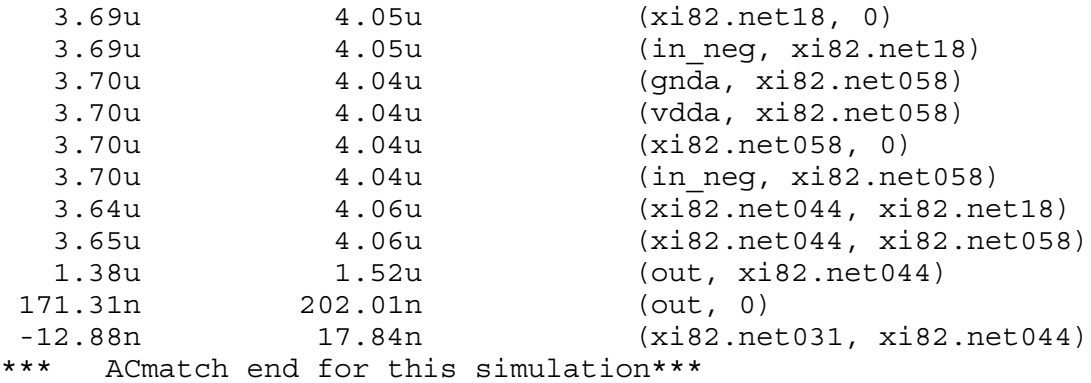

Note that the sensitivities of the last two rows are smaller than the threshold. However, they are still printed because these nodes are selected with the option sens  $node = (0, out)$   $(xi82.net044, xi82.net031)$ .

### **Example 2 (Sensitivity Not Calculated)**

```
frequency = 1.00000D+06===============================================================
output = v(out) node voltage = 1.87 V threshold = 1.000E-02
 perturbation = 2.00 interval = 1 virtual sensitivity = no
 Output 1-sigma due to Global and local Variations = 48.68mV
 ACMatch GLOBAL VARIATION
   10 Devices had no Global Variability specified
 Output 1-sigma due to Global Variations = 46.97mV
--------------------------------------------------------------- 
Contribution Contribution Cumulative Independent 
 1Sigma(V) Variance (%) Variance (%) Variable 
 38.89m 68.57 68.57 snps20n:@:vth0
 15.78m 11.28 79.85 snps20p:@:vth0
 15.08m 10.31 90.16 snps20n:@:tox
 14.56m 9.61 99.77 snps20n:@:u0
 1.80m 146.80m 99.91 snps20p:@:u0
 1.38m 86.49m 100.00 snps20p:@:tox
 ACMatch LOCAL VARIATION
    6 Devices had no Local Variability specified
 Output 1-sigma due to Local Variations = 12.79mV
  7 Devices with Local Contribution Variance larger than Threshold
  --------------------------------------------------------------
 Contribution Contribution Cumulative Device 
 1Sigma(V) Variance (%) Variance (%) Name 
 7.43m 33.77 33.77 xi82.mn7
 6.26m 23.97 57.73 xi82.mp4
 6.20m 23.53 81.26 xi82.mp3
```
852 HSPICE® User Guide: Basic Simulation and Analysis H-2013.03

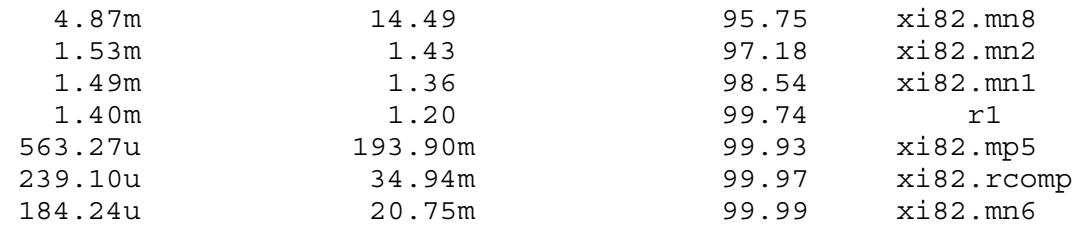

### **Output from .PROBE and .MEASURE Commands for ACMatch**

The syntax of .MEASURE and .PROBE commands for ACMatch analysis is similar to the syntax for DCMatch analysis.

### **Syntax for .PROBE Command**

A .PROBE statement in conjunction with .OPTION POST creates a data file with waveforms that can be displayed in WaveView.

```
.PROBE AC ACM_Total
.PROBE AC ACM_Global
.PROBE AC ACM_Local
.PROBE AC ACM_Global(VariableName)
.PROBE AC ACM_Global(ModelType,ModelName,ParameterName)
.PROBE AC ACM_Local(InstanceName)
```
### **Syntax for .MEASURE Command**

With .MEASURE statements, HSPICE performs measurements on the simulation results and saves them in a file with  $a * \cdot ma#$  extension.

```
.MEAS AC res1 max ACM_Total
.MEAS AC res2 max ACM_Global
.MEAS AC res3 max ACM_Local
.MEAS AC res5 max ACM_Global(VariableName)
.MEAS AC res6 max ACM_Global(ModelType,ModelName,ParameterName)
.MEAS AC res7 max ACM_Local(InstanceName)
.MEAS AC res8 find ACM_Local at=SweepValue
.MEAS AC res9 find ACM_Local(InstanceName) at=SweepValue
```
### **Example**

An example netlist for running ACMatch analysis using a classic 7-transistor CMOS operational amplifier is available in the HSPICE demo directory as \$*installdir*/demo/hspice/variability/opampacm.sp. The following lines relate to ACMatch analysis:

```
.Variation
   .Global_Variation
      Nmos snps20N vth0=0.07 u0=10 % tox=3 %
      Pmos snps20P vth0=0.08 u0=8 % tox=3 %
```

```
 .End_Global_Variation
   .Local_Variation
  Nmos snps20N vth0=1.234e-9 sqrt(Get E(W)*Get E(L)*Get E(M))'u0 = '2.345e-6/sqrt(Get E(W)*Get E(L)*Get E(M))' %
     + tox='3.456e-6/sqrt(Get E(W)*Get E(L)*Get E(M))' %
              Pmos snps20P vth0='1.234e-9/
             sqrt(Get_E(W)*Get_E(L)*Get_E(M))' 
      + u0='2.345e-6/sqrt(Get_E(W)*Get_E(L)*Get_E(M))' %
     + tox='3.456e-6/sqrt(Get_E(W)*Get_E(L)*Get_E(M))' %
      .Element Variation
          R r=10 %
      .End Element Variation
   .End_Local_Variation
.End_Variation
.ACMatch v(out)
.ac dec 1 1k 10Meg
.meas ac res1 find acm_local at=1k
```
In this example, ACMatch analysis runs at 1 kHz, 10 kHz, 100 kHz, 1 MHz, and 10 MHz. After simulation, the results in opampacm. am0 show the contributions of devices and parameters, and their different relative importance for the different frequencies. The measurement result is printed in opampacm.ma0.

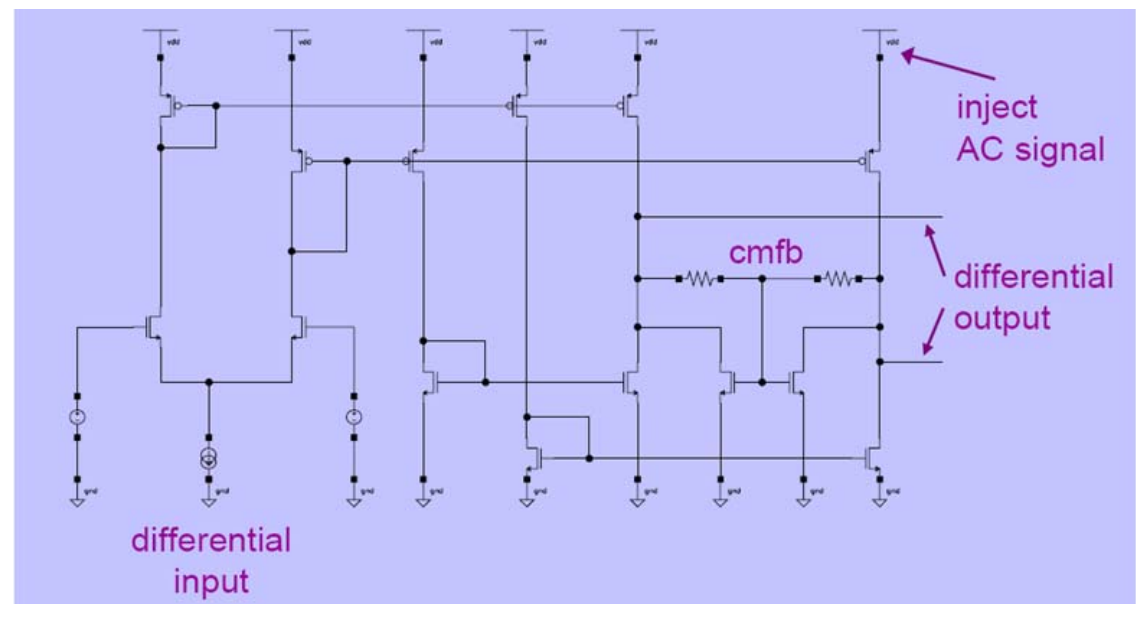

*Figure 153 Fully Differential Amplifier: Calculate Effect of Variations on Power Supply Rejection and Feedthrough*

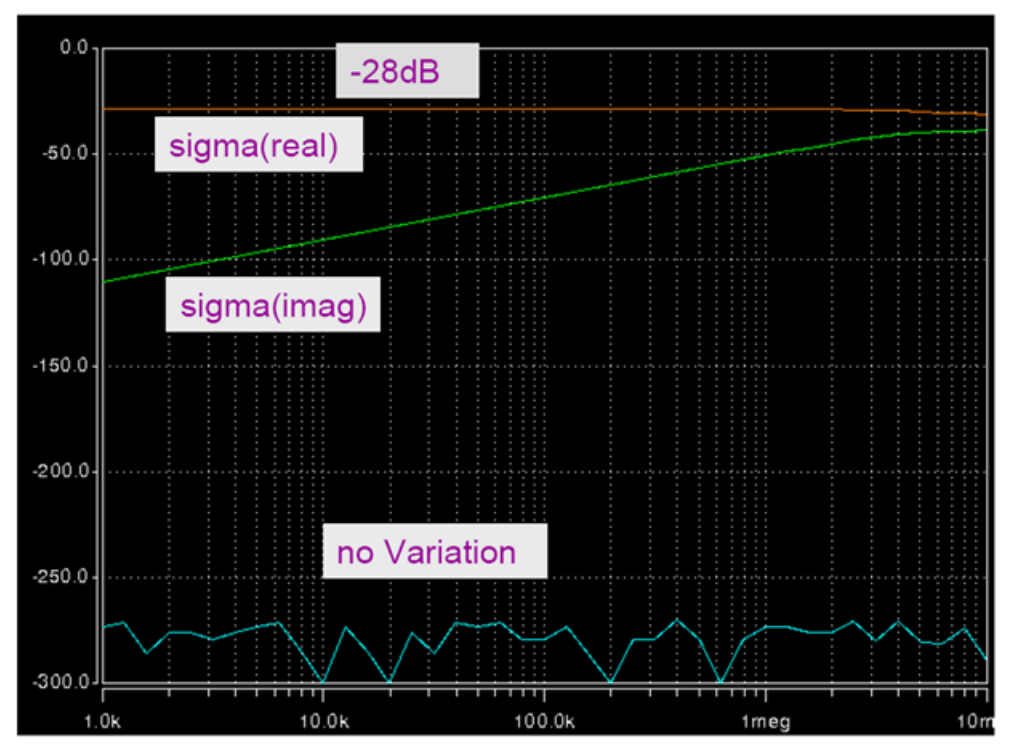

*Figure 154 Power Supply Feedthrough*

# <span id="page-896-0"></span>**Application Considerations**

ACMatch analysis results match those of a small signal Monte Carlo Analysis. Discrepancies arise with certain test setups, if the operating point in Monte Carlo analysis varies by a large amount. For example, the output of an amplifier might saturate at one of the supply rails for some samples, if it is configured for high gain at DC. If such conditions exist, and the amplifier is used with the same gain configuration in the real application, then they point to issues which need to be investigated with DCMatch analysis and resolved first. Otherwise, the DC gain configuration of the amplifier needs to be changed in the test setup.

## <span id="page-897-0"></span>**Mismatch Compared to Monte Carlo Analysis**

DCMatch and ACMatch analyses use calculus of probability instead of sampling. The following table shows a comparison of the two types.

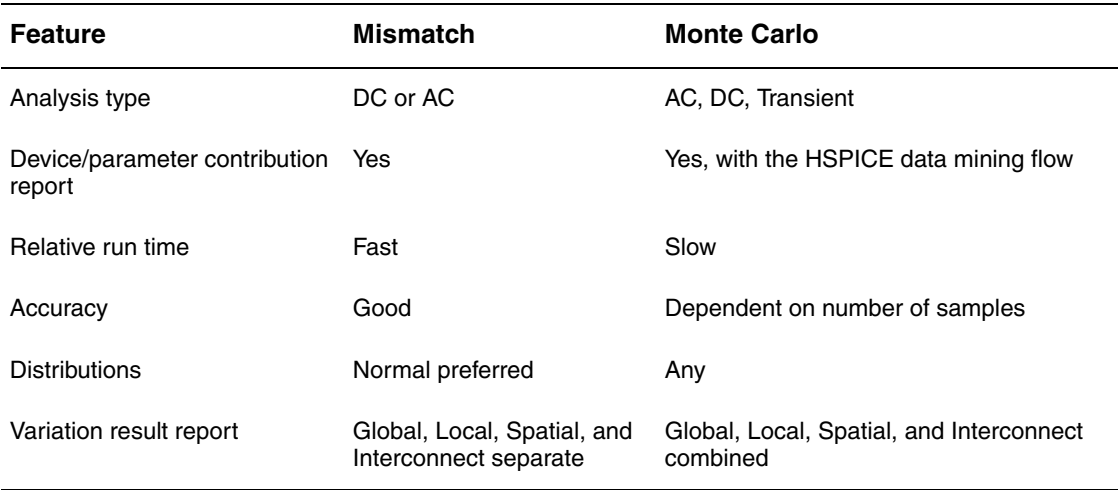

## **Supported Models with DCMatch and ACMatch**

The following models are supported with DCMatch and ACMatch:

- **MOSFET:** LEVEL 49/53, 54, 66, 69
- **BJT:** 1,2, 6 and 8
- **R:** LEVEL 1
- **C:** LEVEL 1

## **References**

- [1] M.Pelgrom, A.Duinmaijer, and A.Welbers: "Matching Properties of MOS Transistors", IEEE J. Solid-State Circuits, pp. 1433-1439, May 1989.
- [2] P.R.Kinget: "Device Mismatch and Tradeoffs in the Design of Analog Circuits", IEEE J. Solid-State Circuits, pp. 1212-1224, June 2005.

**Chapter 25: Mismatch Analyses** References
# **26Monte Carlo Data Mining**

*Describes the data mining capabilities of Monte Carlo results.*

Running Monte Carlo simulations is expensive and the raw outputs may not provide sufficient insight into the circuit behavior or guidance on how the circuit could be improved. Usually, designers import the data into external tools for graphical and analytical analyses. The following describes techniques and fles that provide post-processing capability within HSPICE itself.

The files described in this chapter are automatically generated with the Variation Block style description. Use .Option Sampling\_Method=SRS (or one of the other choices) with the traditional AGAUSS style. See Using [Traditional Variation Format with Advanced Sampling Methods in Monte Carlo](#page-860-0) in [Chapter 24, Monte Carlo Analysis—Variation Block Flow](#page-826-0).

For example cases and related  $*$ . mpp0 demo files, see [Variability Examples](#page-1046-0).

The following sections discuss these topics:

- **[Post-Processing of Monte Carlo Results](#page-900-0)**
- [Standalone Data Mining in HSPICE](#page-918-0)

### <span id="page-900-0"></span>**Post-Processing of Monte Carlo Results**

The HSPICE data mining report, available in  $*$  mpp#,  $*$  corner, and \*.annotate) files, provides extensive data including statistical summary, correlated contribution of IRVs on elements, design corner samples, and design environment back-annotation information.

HSPICE does post-processing on  $*$ .ms0 ( $*$ .ma0,  $*$ .mt0) and  $*$ .mc0 files, and generates output tables in a file with the suffix  $*$  mpp#. After echoing the options used for the simulation, the output is displayed in a set of tables which are grouped into two sections: a summary statistics section and a variable screening section.

The following sections discuss these topics:

- [Summary Statistics](#page-901-0)
- [Variable Screening](#page-909-0)
- [External Sampling \\*.corner File](#page-914-0)
- [Back-Annotation \\*.annotate File](#page-918-1)

### <span id="page-901-0"></span>**Summary Statistics**

The Summary Statistics section of the  $*$ . mpp0 file lists the number of sample, number of failures and a listing of responses with such a minor variation that they are dropped from further analysis. See the top section in [Figure 155 on](#page-902-0)  [page 861](#page-902-0).

The subsections consist of:

- [Sample Moments and Robust Statistics](#page-902-1)
- [Sample Quantiles and Quartiles](#page-905-0)
- **[Extremes and Corners](#page-908-0)**
- **Note:** The  $*$  mpp0 file is generated with only a statistical summary in the case of the traditional flow (Monte Carlo simulation without the .OPTION SAMPLING\_METHOD).

A sample summary statistics section is shown in [Figure 155 on page 861](#page-902-0).

| Summary statistics<br>------------------<br>Number of Samples: 5000                         |                        |                     |           |           |           |           |  |  |  |  |  |  |
|---------------------------------------------------------------------------------------------|------------------------|---------------------|-----------|-----------|-----------|-----------|--|--|--|--|--|--|
| Number of Failures: 0<br>Responses with very small variation dropped from further analysis: |                        |                     |           |           |           |           |  |  |  |  |  |  |
| (variable = value)                                                                          |                        |                     |           |           |           |           |  |  |  |  |  |  |
| in fall $tran$ = 4.000e-10                                                                  |                        |                     |           |           |           |           |  |  |  |  |  |  |
| $in$ rise_tran = 4.000e-10                                                                  |                        |                     |           |           |           |           |  |  |  |  |  |  |
| Sample moments etc:<br>----------------                                                     |                        |                     |           |           |           |           |  |  |  |  |  |  |
| (mad is a robust estimate of stdDev)                                                        |                        |                     |           |           |           |           |  |  |  |  |  |  |
|                                                                                             | mean                   | median              | stdDev    | mad       | skewness  | kurtosis  |  |  |  |  |  |  |
| avq cur                                                                                     |                        | 9.513e-04 9.542e-04 | 2.048e-05 | 1.652e-05 | $-1.0360$ | 5.2973    |  |  |  |  |  |  |
| fall delay 2.708e-10                                                                        |                        | 2.709e-10           | 2.451e-11 | 2.401e-11 | 0.1384    | 3.3073    |  |  |  |  |  |  |
| out fall tran                                                                               | 2.628e-10 2.591e-10    |                     | 1.931e-11 | 1.327e-11 | 1.6148    | 6.2205    |  |  |  |  |  |  |
| out rise tran                                                                               | 5.108e-10    5.063e-10 |                     | 5.205e-11 | 4.944e-11 | 0.5026    | 3.5413    |  |  |  |  |  |  |
| rise delay                                                                                  | 7.058e-10 7.022e-10    |                     | 6.484e-11 | 6.375e-11 | 0.3369    | 3.3121    |  |  |  |  |  |  |
| total_cur 4.637e-13 4.513e-13 1.350e-13                                                     |                        |                     |           | 1.299e-13 | 0.4760    | 3.5734    |  |  |  |  |  |  |
| total pwr                                                                                   | 1.159e-12              | 1.128e-12           | 3.375e-13 | 3.248e-13 | 0.4760    | 3.5734    |  |  |  |  |  |  |
| Quantiles:                                                                                  |                        |                     |           |           |           |           |  |  |  |  |  |  |
|                                                                                             |                        |                     |           |           |           |           |  |  |  |  |  |  |
| (Q50 is median, see above)                                                                  |                        |                     |           |           |           |           |  |  |  |  |  |  |
|                                                                                             | 001                    | QO5 200             | 025       | 075       | 095       | 099       |  |  |  |  |  |  |
| avq cur                                                                                     | 8.854e-04              | 9.129e-04           | 9.421e-04 | 9.645e-04 | 9.777e-04 | 9.933e-04 |  |  |  |  |  |  |
|                                                                                             |                        |                     | 2.546e-10 | 2.870e-10 | 3.105e-10 | 3.314e-10 |  |  |  |  |  |  |
|                                                                                             |                        |                     | 2.510e-10 | 2.692e-10 | 3.092e-10 | 3.304e-10 |  |  |  |  |  |  |
| out rise tran                                                                               | 4.055e-10 4.329e-10    |                     | 4.749e-10 | 5.420e-10 | 6.035e-10 | 6.504e-10 |  |  |  |  |  |  |
| rise_delay                                                                                  |                        |                     | 6.611e-10 | 7.470e-10 | 8.179e-10 | 8.735e-10 |  |  |  |  |  |  |
| $\texttt{total\_cur}$                                                                       |                        |                     | 3.708e-13 | 5.465e-13 | 6.932e-13 | 8.316e-13 |  |  |  |  |  |  |
| total pwr                                                                                   | 4.709e-13              | 6.412e-13           | 9.270e-13 | 1.366e-12 | 1.733e-12 | 2.079e-12 |  |  |  |  |  |  |
| Extremes and corners:                                                                       |                        |                     |           |           |           |           |  |  |  |  |  |  |
|                                                                                             | min                    | max                 | minIndex  | maxIndex  |           |           |  |  |  |  |  |  |
| avq cur                                                                                     | 8.445e-04              | 1.017e-03           | 3744      | 1560      |           |           |  |  |  |  |  |  |
| fall delay                                                                                  | $1.834e-10$            | 3.825e-10           | 2755      | 2539      |           |           |  |  |  |  |  |  |
| out $\bar{f}$ all tran 2.222e-10                                                            |                        | 3.415e-10           | 2026      | 4524      |           |           |  |  |  |  |  |  |
| out_rise_tran                                                                               | 3.399e-10              | 7.689e-10           | 1588      | 1694      |           |           |  |  |  |  |  |  |
|                                                                                             |                        | 1.011e-09           | 1588      | 16 94     |           |           |  |  |  |  |  |  |
| rise_delay 5.001e-10<br>total cur 7.749e-14<br>$\texttt{total\_cur}$                        |                        | 1.106e-12           | 4537      | 1588      |           |           |  |  |  |  |  |  |
| total pwr                                                                                   | 1.937e-13              | 2.765e-12           | 4537      | 1588      |           |           |  |  |  |  |  |  |
|                                                                                             |                        |                     |           |           |           |           |  |  |  |  |  |  |

<span id="page-902-0"></span>*Figure 155 Summary statistics section of \*.mpp0 file* 

#### <span id="page-902-1"></span>**Sample Moments and Robust Statistics**

The section called Sample Moments and Robust Statistics includes the sample mean, standard deviation, skewness, and kurtosis [\(Figure 156 on page 862\)](#page-903-0).

The skewness and kurtosis are the third and fourth central moments of the data. Skewness is zero for symmetric distributions (like the normal distribution) and the normal distribution has a kurtosis of three. Significant departures from (0, 3) for the skewness and kurtosis indicate non-symmetry and departure from normality for the distribution.

The median and MAD statistics are also reported in this section. These are the robust estimates of the mean and standard deviation, respectively. Unlike the mean and standard deviation, the median and mad are insensitive to outliers in the data.

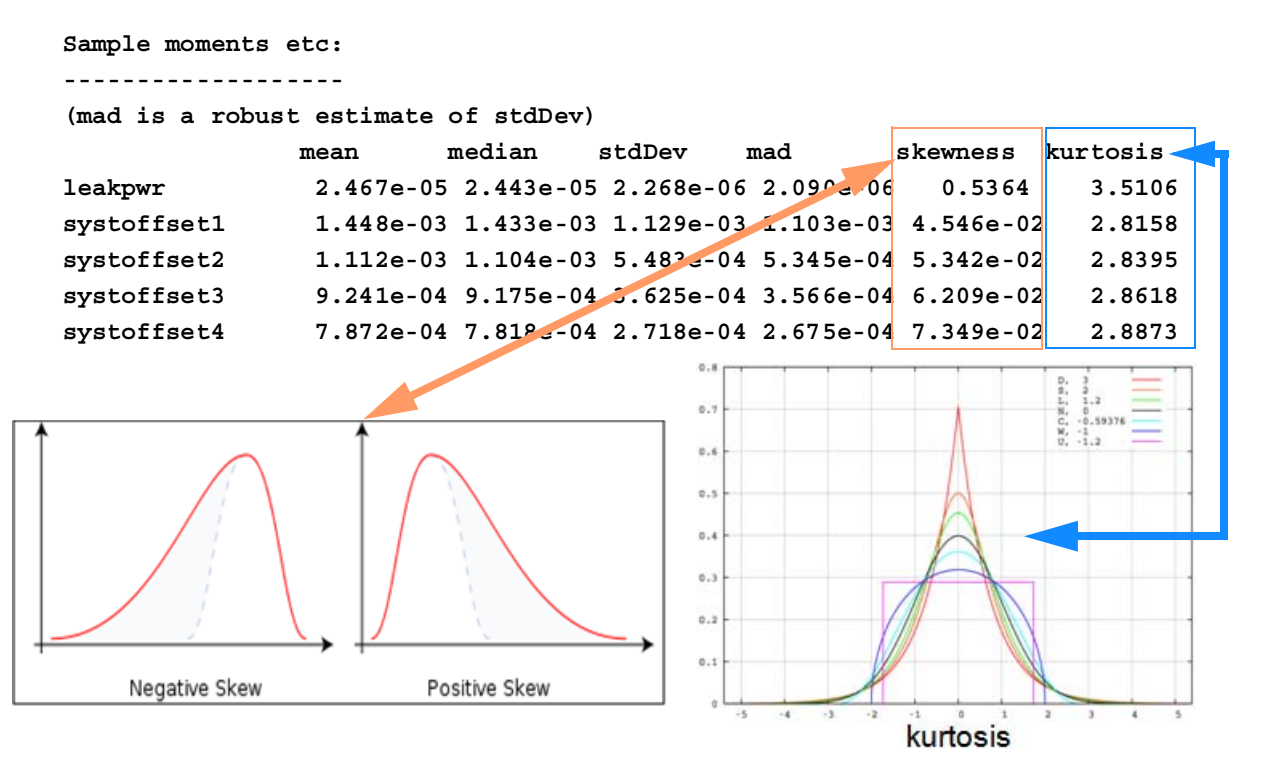

<span id="page-903-0"></span>*Figure 156 Sample moments section of the \*.mpp0 file*

#### **Confidence Interval Levels**

(F-2011.09-SP1) The Sample Moments section of the \*.mpp0 file includes the confidence interval  $(CI)$  percentage on the top line of the section and as the first column in the Summary Statistics portion of the file.

A confidence interval is an interval in which a measurement or trial falls corresponding to a given probability. *Bootstrapping* is a computer-based method for assigning measures of accuracy to sample estimates. The process is as follows:

After running Monte Carlo with 20 samples, HSPICE produces a measurement output variable 'sysoffset1' with a set of values:

```
systoffset1 =
1.400e-03 1.254e-03 7.500e-04 4.476e-03 2.584e-03 9.569e-04 
6.650e-04 -1.410e-04 3.142e-03 1.753e-03 -1.695e-04 7.377e-04 
3.634e-03 -6.850e-04 1.632e-03 1.690e-03 6.391e-04-4.123e-04 
2.571e-03 2.506e-03
```
The sample moments based on above samples are:

```
 mean median stdDev mad skewness 
kurtosis systoffset1 1.449e-03 1.327e-03 1.383e-03 1.384e-03 
4.142e-01 2.397e+00
```
To calculate the confidence intervals of above moments, HSPICE resamples systoffset1's 20 results 500 times.

For each resample, HSPICE calculates the sample:

- Mean
- Median
- stdDev
- MAD
- Skewness
- Kurtosis

 Generate a histogram of these 500 moments, then pick out the 2.5th and 97.5th percentiles. (This is the same as sorting the 500 moments and selecting the 12th~13th avg and 488th sorted moments. These percentiles do actually estimate the percentiles of the true distribution of moments.)

Take mean value for example: after the bootstraping resampling method, the 95% confidence interval of the mean is (9.060e-04, 2.041e-03), which means that you can be fairly confident that the true systoffset1 mean value is between (9.060e-04, 2.041e-03).

Current limitations:

- Resampling size is a fixed value (500 samples).
- Confidence interval value is a fixed value( 95%).

See [Figure 157 on page 864](#page-905-1) for listing of Con fidence intervals (CI) in Summary Statistics section of the \*.mpp0 file.

#### **Chapter 26: Monte Carlo Data Mining**

Post-Processing of Monte Carlo Results

Summary statistics Number of Samples: 20 Number of Failures: 0 Sample moments etc: CI: 95% Bootstrap confidence intervals based on 500 re-samples  $CL$ stdDev mean median mad skewness kurtosis 9.060e-04 6.978e-04 9.524e-04 6.133e-04 -3.725e-01 1.612e+00  $2.5%$ 1.449e-03 1.327e-03 1.383e-03 1.384e-03 4.142e-01 2.397e+0 systoffset1 97.5% 2.041e-03 2.129e-03 1.727e-03 2.160e-03 1.050e+00 3.972e+00 Quantiles:  $_{\rm CI}$ **Q01**  $Q05$ 025  $Q75$ Q95 Q99 2.5% -6.850e-04 -4.259e-04 -2.302e-04 1.348e-03 2.510e-03 3.036e-03 systoffset1  $-6.332e-04$   $-4.259e-04$   $6.585e-04$   $2.522e-03$   $3.676e-03$   $4.316e-03$ 97.5%  $-1.587e-05$  7.341e-04 1.180e-03 3.265e-03 3.676e-03 4.476e-03 User Specified Quantiles:  $CI$ Q00.1  $Q10$  $Q90$ Q99.9  $-6.850e-04 -4.396e-04$  1.779e-03 3.131e-03  $2.5%$  $-6.798e-04 -1.938e-04$  3.191e-03 4.460e-03 systoffset1 97.5%  $-1.541e-04$  7.304e-04 3.718e-03 4.476e-03

<span id="page-905-1"></span>*Figure 157 Confidence intervals recorded in Summary Statistics*

#### <span id="page-905-0"></span>**Sample Quantiles and Quartiles**

The sample quantiles and quartiles are displayed next ([Figure 158 on](#page-906-0)  [page 865](#page-906-0)). These measures are also robust to outliers and provide better visibility into the distributional behavior in the tails. Quantiles are points taken at regular intervals from the cumulative distribution function (CDF) of a random variable. They are found by counting the number of samples that fall to the left of the particular point in the empirical cumulative distribution function. Thus 25 percent of the samples fall below the Q25 quartile.

| Quantiles:                 |                     |                              |                                  |                                                                |                                       |           |                |                      |     |
|----------------------------|---------------------|------------------------------|----------------------------------|----------------------------------------------------------------|---------------------------------------|-----------|----------------|----------------------|-----|
|                            |                     |                              |                                  |                                                                |                                       |           |                |                      |     |
| (Q50 is median, see above) |                     |                              |                                  |                                                                |                                       |           |                |                      |     |
|                            | Q01                 |                              | Q05                              | Q <sub>25</sub>                                                | Q75                                   |           | Q95            |                      | Q99 |
| leakpwr                    |                     |                              |                                  | 2.032e-05 2.134e-05 2.311e-05 2.592e-05 2.865e-05 3.060e-05    |                                       |           |                |                      |     |
| systoffset1                |                     |                              |                                  | $-1.155e-03-3.790e-04$ 7.043e-04 2.200e-03 3.345e-03 4.006e-03 |                                       |           |                |                      |     |
| systoffset2                |                     |                              |                                  | $-1.263e-04$ 2.242e-04 7.511e-04 1.480e-03 2.039e-03 2.371e-03 |                                       |           |                |                      |     |
| systoffset3                |                     |                              |                                  | 9.488e-05 3.390e-04 6.867e-04 1.161e-03 1.528e-03 1.762e-03    |                                       |           |                |                      |     |
| systoffset4                |                     |                              |                                  | 1.603e-04 3.521e-04 6.086e-04 9.656e-04 1.246e-03 1.417e-03    |                                       |           |                |                      |     |
|                            |                     |                              |                                  | IQR                                                            |                                       |           |                |                      |     |
|                            |                     | Q1-1.5xIQR                   | Q <sub>1</sub>                   | QЗ                                                             | Q3+1.5xIQR                            |           |                |                      |     |
|                            |                     |                              |                                  | Median                                                         |                                       |           |                |                      |     |
|                            |                     |                              |                                  |                                                                |                                       |           |                |                      |     |
| -60<br>$-5\sigma$          | $-4\sigma$<br>-3σ   | $-2\sigma$<br>$-2.698\sigma$ | $-1$ $\sigma$<br>$-0.6745\sigma$ | 0<br>$1\sigma$<br>0.6745 <sub>σ</sub>                          | $2\sigma$<br>3σ<br>2.698 <sub>σ</sub> | $4\sigma$ | 50             | $\overline{6}\sigma$ |     |
|                            |                     |                              |                                  |                                                                |                                       |           |                |                      |     |
|                            |                     |                              |                                  | 50%                                                            |                                       |           |                |                      |     |
| $-6\sigma$<br>$-5\sigma$   | $-4\sigma$<br>-3σ   | 24.65%<br>$-2\sigma$         | $-1$ $\sigma$                    | 24.65%<br>$\Omega$<br>$1\sigma$                                | $2\sigma$<br>3σ                       | $4\sigma$ | 5 <sub>o</sub> | 60                   |     |
|                            |                     |                              |                                  |                                                                |                                       |           |                |                      |     |
|                            |                     |                              |                                  |                                                                |                                       |           |                |                      |     |
|                            |                     |                              |                                  | 68.27%                                                         |                                       |           |                |                      |     |
| $-6\sigma$<br>$-5\sigma$   | $-42$<br>$-3\sigma$ | 15.73%<br>$-2\sigma$         | $-1$ $\sigma$                    | 15.73%<br>0<br>$1\sigma$                                       | Эσ<br>$2\sigma$                       | $4\sigma$ | 5 <sub>σ</sub> | $\overline{6}$ o     |     |

<span id="page-906-0"></span>*Figure 158 Quantiles section of the \*.mpp0 file*

#### **Using the Other\_Percentiles Option**

The Variation Block's Option Other\_Percentiles provides you with the ability to specify quantiles lower than 1 percent. For example:

#### **Chapter 26: Monte Carlo Data Mining**

Post-Processing of Monte Carlo Results

```
.Variation
Option Other_Percentile = percentile
.end_variation
.data percentile
        q
       0.001
       0.1
       0.25
       0.75
       0.9
       0.999
.enddata
```
This option allows you to help to see how much impact there is from trailing data points, or to count samples near the absolute minimum for a sample set. You can set Q to gauge the true population of values near or around the absolute minimum.

The data value range is (0<x<1.0). HSPICE issues a warning message if any values exceed the range and the data mining feature ignores these values. Because a data block can have more than one column, only the first column is processed when you use Option Other Percentile.

The following rows are added in the  $\star$ . mpp0 file for user-defined percentiles; the confidence intervals are calculated and displayed, as well:

```
.................
User Specified Quantiles:
----------
             Q(0.1%) Q(10.0%) Q(25.0%) Q(75.0%)Q(90.0%) Q(99.9%)
 2.5% 1.689e-05 2.177e-05 2.295e-05 
2.578e-05 2.750e-05
3.214e-05
leakpwr 1.992e-05 2.196e-05 2.311e-05 
2.592e-05 2.780e-05
3.266e-05
               97.5% 2.010e-05 2.211e-05 2.322e-05 
2.609e-05 2.804e-05 
3.266e-05
               2.5% -1.669e-03 -8.952e-05 5.768e-04 
2.114e-03 2.805e-03
4.402e-03
systoffset1 -1.620e-03 4.004e-05 7.043e-04 
2.200e-03 2.914e-03 
4.643e-03
               97.5% -1.323e-03 1.139e-04 7.738e-04 
2.286e-03 3.045e-03 
4.643e-03
...............
```
#### <span id="page-908-0"></span>**Extremes and Corners**

The minimum and maximum values for the measures, together with the sweep indices at which they occur, are given next ([Figure 159 on page 867\)](#page-908-1).

#### **Extremes and corners:**

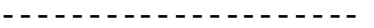

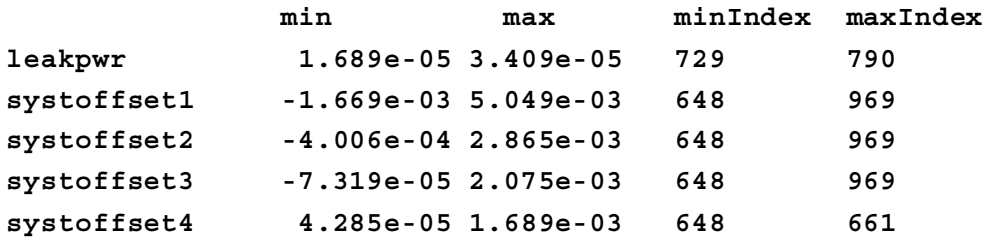

<span id="page-908-1"></span>*Figure 159 Extremes and corners section of the \*.mpp0 file*

### <span id="page-909-0"></span>**Variable Screening**

The table in this section is similar to the DC and ACMatch tables shown in [Chapter 25, Mismatch Analyses](#page-876-0). The contribution of each independent variable to the response variability is computed. HSPICE uses correlation to measure the variability contribution.

See [Table 80 on page 871](#page-912-0) for a listing and description of the column headings.

#### **Variable Screening: Response and Important Elements/Models**

By default, HSPICE uses the Pearson correlation coefficient for screening. See [http://en.wikipedia.org/wiki/Pearson\\_product-moment\\_correlation\\_coefficient](http://en.wikipedia.org/wiki/Pearson_product-moment_correlation_coefficient). The Pearson correlation is a suitable measure when the responses are approximately linearly related to the dominant sources of variation. The more general Spearman rank correlation coefficient (see [http://en.wikipedia.org/wiki/](http://en.wikipedia.org/wiki/Pearson_product-moment_correlation_coefficient) [Spearman%27s\\_rank\\_correlation\\_coefficient\)](http://en.wikipedia.org/wiki/Pearson_product-moment_correlation_coefficient), which only requires monotone behavior, can also be used by specifying the Variation Block command Option Screening Method=Spearman. The contributions from the independent variables are then aggregated to the element level and sorted by importance.Where possible, matched groups are identified. Careful layout techniques like common centroid can be used to reduce the influence of spatial variation and thermal/voltage gradients for matched groups. See [Figure 160 on](#page-910-0)  [page 869](#page-910-0).

**Note:** In cases where all variation contributions are smaller than 0.05%, at least 10 element variations are reported.

> HSPICE issues a warning noting that the results are below the cutoff point:

\*\*warning\*\* not all element variation contributions are above 0.05%

```
Response: systoffset1 
--------------------
Global Variation = 0.8%, Local Variation = 99.2%, IRV Variation = 0.%
Element Model EquivVar CumVar W(nm) L(nm) MatchGrp Par ID Corr ParVar
1:mn1 snps20n 30.8% 58.4% 1.39e+04 1.95e+03 1
                                                     vth0 ILN -0.425 18.0%
                                                     u0 ILN 0.360 12.9%
1:mn2 snps20n 27.6% 27.6% 1.39e+04 1.95e+03 1
                                                     vth0 ILN 0.428 18.3%
                                                     u0 ILN -0.306 9.3%
1:mp3 snps20p 21.7% 80.1% 1.79e+04 1.93e+03 2
                                                     vth0 ILN -0.356 12.6%
                                                     u0 ILN -0.302 9.1%
1:mp4 snps20p 17.9% 98.0% 1.79e+04 1.93e+03 2
                                                     vth0 ILN 0.314 9.8%
                                                     u0 ILN 0.284 8.0%
       Subcircuit
       number
                         Identify matched 
                         groups
                                      Pearson|Spearman
                                      Screening_method =
```
<span id="page-910-0"></span>*Figure 160 Response subsection of the Variable Screening portion of the \*.mpp0 file*

#### **Important elements or models**

The information in this section helps you focus on corner cases and extracts data on subcircuit encoding and selective simulation.

```
Important elements or models 
 ============================ 
 1:r0 snps20n 1:mn2 1:mn1 1:mp3 1:mp4 
 subcircuit encoding 
 =================== 
 Key Subckt
 1: xi82 
Selective simulation 
 ==================== 
 To simulate corners only: 
 Use: ... Monte = list(648, 729, 790, 969) 
                                          Simulate these "corners" to validate
                                          Robustness after device size changes
```
*Figure 161 Information to simulate a \*corner file*

<span id="page-910-1"></span>HSPICE® User Guide: Basic Simulation and Analysis 869 and the state of the state 869 H-2013.03

Post-Processing of Monte Carlo Results

### **Response Correlation Matrix**

HSPICE computes the correlation between responses and removes highly correlated responses to lessen output file size.

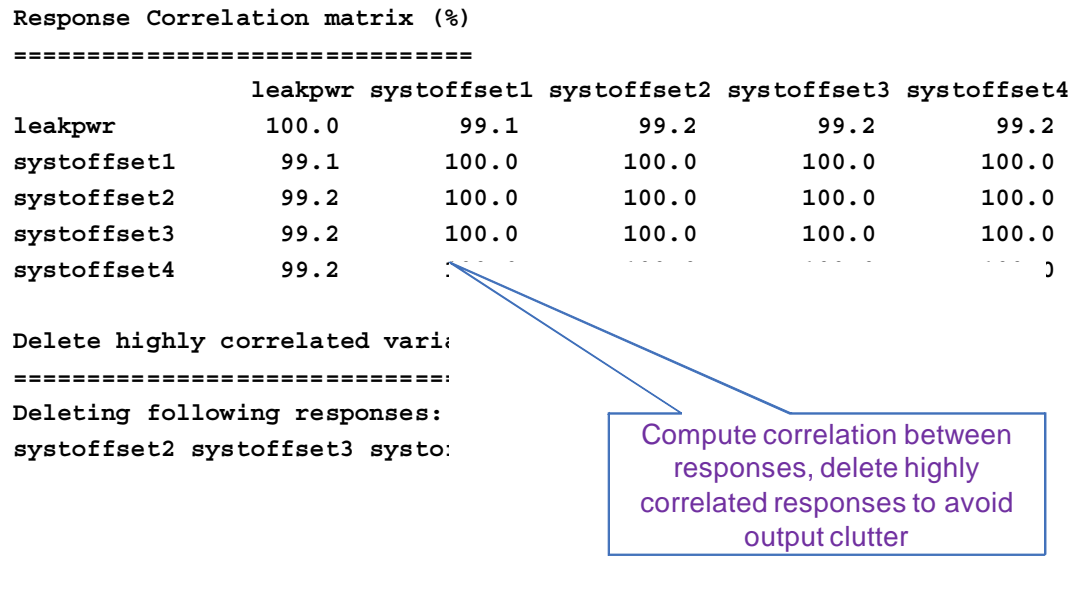

*Figure 162 Response Correlation matrix*

### **Variable Screening Table Headings**

*Table 80 Table Headings for Variable Screening in the \*.mpp0 File*

<span id="page-912-0"></span>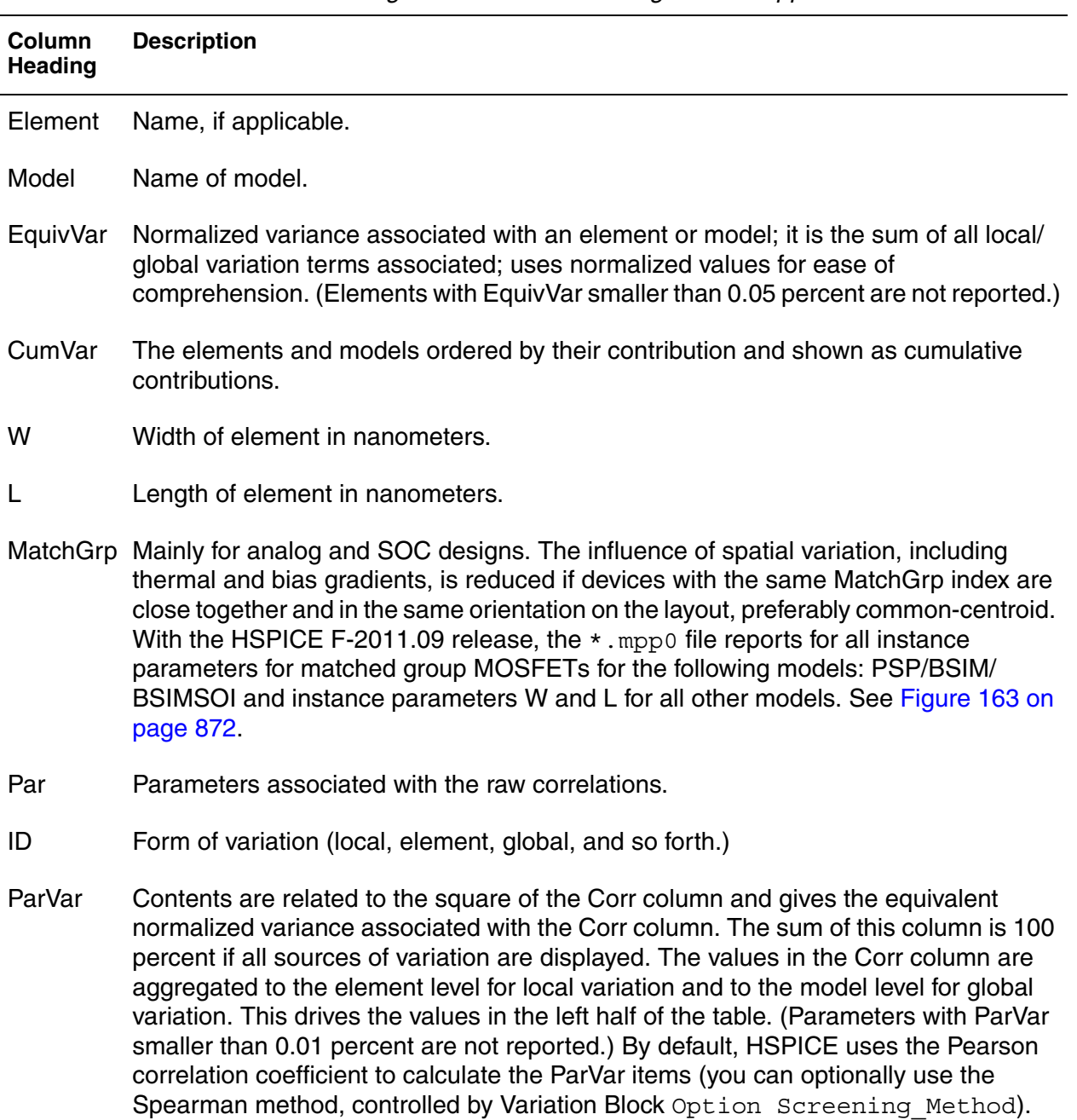

Post-Processing of Monte Carlo Results

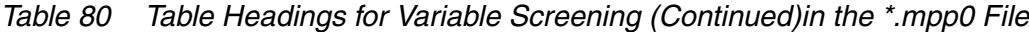

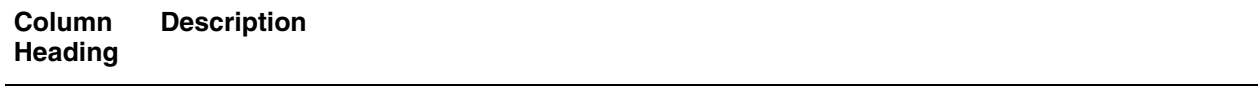

The Pearson equations are:

Pearson correlation coefficient (default)

$$
\rho x, y = \frac{\text{cov}(X, Y)}{\sigma x \sigma y} = \frac{E[(X - \mu_x)(Y - \mu_y)]}{\sigma x \sigma y}
$$

Spearman correlation coefficient, *di = xi - yi*

$$
\rho = 1 - \frac{6\sum d_i^2}{n(n^2 - 1)}
$$

Corr The raw correlations are shown in the Corr column. These are associated with parameters in the Par column. Note: If the netlist has only one or more than 50 measure statements, no response correlation matrix is reported.

#### **Instance parameters listing for elements in match groups**

[Figure 163 on page 872](#page-913-0) breaks out instance parameters for elements in match groups.

```
Instance parameters for elements in match groups
================================================
The following are elements defined with PSP/BSIM4/BSIMSOI models.
1.mn1 l=1E-06 w=7E-06 pd=5.5E-07 ps=4.8E-07 ad=1.89E-14 as=1.4175E-14
1.mn2 l=1E-06 w=7E-06 pd=5.5E-07 ps=5.5E-07 ad=1.89E-14 as=1.89E-14
1.mn6 l=3E-06 w=1.8E-05 pd=7.5E-07 ps=8.5E-07 ad=2.835E-14 as=3.51E-14
1.mn8 l=3E-06 w=1.8E-05 pd=0.39 ps=5.4E-07 ad=9.45E-15 as=1.54E-14
1.mp3 l=1E-06 w=9E-06 pd=4.8E-07 ps=5.5E-07 ad=1.4175E-14 as=1.89E-14
1.mp4 l=1E-06 w=9E-06 pd=5.4E-07 ps=4.7E-07 ad=1.82E-14 as=1.365E-14
Instance parameters for elements in match groups
================================================
Element W(nm) L(mn)1.mn6 1.8e+04 3.0e+03
1.mn8 1.8e+04 3.0e+03
1.mp3 9.0e+03 9.3e+02
1.mp4 9.0e+03 9.3e+02
```
<span id="page-913-0"></span>*Figure 163 Instance parameters for PSP/BSIM4/BSIMSOI models (top) and all other models — W and L instance parameters, only (bottom)*

## <span id="page-914-0"></span>**External Sampling — \*.corner File**

Designers sometimes use Monte Carlo to generate random test corners to evaluate design robustness. Yield or distribution estimation is not the primary objective. This is somewhat similar to random test vectors in digital design.

However, Monte Carlo, especially transient Monte Carlo, is computationally expensive. Some customers run DC Monte Carlo to find corners, and reuse these corners in transient Monte Carlo. Traditionally, this requires two steps. First, run DC Monte Carlo, and then run transient Monte Carlo with the corners extracted from the DC analysis.

The Monte Carlo results may lead to design changes, for example, by increasing device sizes to reduce the impact of local variation. The data mining techniques help in reducing the cost of additional Monte Carlo runs that may be done after the design changes. Such changes fall into two classes.

If only device sizes are changed, and the circuit structure remains the same, then the validation run could simply recompute values at the same sample points that created the extreme values for the responses. These indices are listed in the statistical summary portion of the  $*$ . mpp0 file and can be used in the list form on the Monte Carlo command. For example, the circuit with the \*.mpp0 file section shown in [Figure 161 on page 869](#page-910-1) would be run with:

.TRAN 0.1n 10n sweep Monte=list(648, 729, 790, 969)

The above method fails if elements are added or deleted from the design because the association of the random numbers to the independent variables changes. To support such use, HSPICE creates a \*.corner file that can be imported in a subsequent MC simulation using the external sampling option: Option Sampling Method=External with the Variation Block style representation or with .option sampling method = external with traditional AGAUSS style.

### **Selective Simulation (\*.corner)**

```
Facilitates quick robustness validation
External Sampling
                                       following minor topology changes
. Option Sampling Method = External Block Name = Corners
.Data Corners
index snps20n:@:vth0:@:IGN snps20n:@:u0:@:IGN
648 - 0.198 - 0.346729 2.3876 0.584
790 - 2.1946 - 0.7195969 - 0.1663 - 0.2071.Enddata
                                   For external sampling, list all IRV
                                   values at corner sampling indices
```
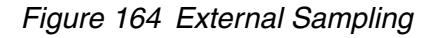

A \*.corner file can be imported into a Microsoft Excel format by specifying .OPTION MEASFORM = 1 or 3 (default is 1).

HSPICE uses the same random numbers as in the prior simulation for the elements that are common between the old and new circuits and assigns new random numbers, with appropriate distributions, to any additional elements. Random numbers associated with deleted elements are ignored.

Character separators in  $*$  ocrner files are indicated by the  $: @:$  (colon—"at" sign-colon) combination. This combination avoids confusion with hierarchy separators which use a single @ character.

### **Corner Analysis - DC Monte Carlo/Transient Analysis**

Beginning with G-2012.06, the HSPICE corner anlaysis solution combines a DC Monte Carlo run followed by a transient Monte Carlo trial with the corners extracted from the DC analysis. Corners are defined as the Monte Carlo samples that lead to extreme values of the measures. There are two "corners" for any measure, the *min* and the *max*.

Rather than focus on only the min/max values, HSPICE enables selection of outlying values from the tails. These are specified as a fraction of the total sample size, for example, 0.1 percent. The more general corner definition is preferable to reduce design risk.

The following sections discuss these topics:

- [DC Monte Carlo Syntax](#page-916-0)
- [Syntax for Transient Monte Carlo](#page-917-0)
- [Limitation](#page-917-1)
- **[Example](#page-918-2)**

### <span id="page-916-0"></span>**DC Monte Carlo Syntax**

```
.DC var1 type np start1 stop1 
+[SWEEP MONTE=MCcommand] [corner_percentile=val]
```
where: corner percentile=*val* specifies the percentiles used to find corners. The value is a non-negative number in the range (0.0~0.5). For example, if value=0.1, then HSPICE sorts the measure results: the points below the 10th percentile and those above the 90th percentile are chosen as corners. If the value  $= 0.0$ , then HSPICE uses the maximum and minimum values as corners. The default is 0.0. The following chart explains the corner percentiles for a response variable that has a Gaussian distribution:

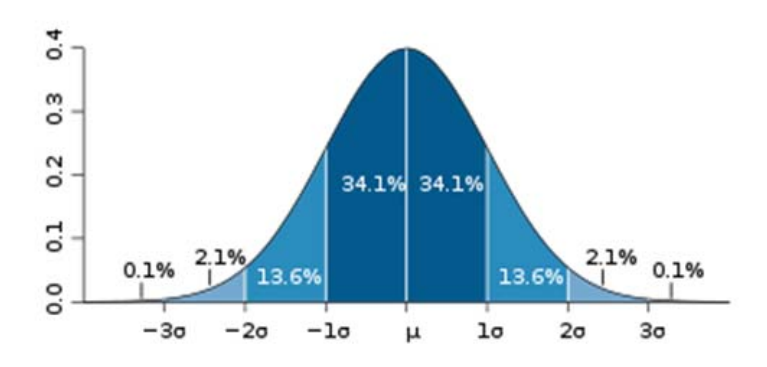

*Figure 165 Bell-curve to determine corners*

- The dark blue zone at the center represents observations within one standard deviation on either side of the mean, which accounts for 68.2 percent of the population.
- Two standard deviations from the mean (dark and medium blue) account for 95.4 percent, and 3-sigma (dark, medium, and light blue) for about 99.7 percent.
- The sample points with 0.1 percent corner percentile represent extreme points which have variations larger than 3.1-sigma.

If multiple DC measures use the corner percentile option, the union of all the corners is used in the next transient simulation.

When HSPICE finds corners during DC analysis:

- $\blacksquare$  HSPICE only generates  $\star$ . ms# files to locate the corners during data mining. Other output files  $(*.sw0, *.pa0, and so forth)$  are not generated.
- The  $\star$ . lis file is simplified and no Monte Carlo-related information is printed.
- Data mining files (\*.mpp0 and \*.annotate), which are relatively small, are created. Large files such as \*.mc0 are suppressed.

During DC Monte Carlo, a \*.corner file is also generated with content as follows:

```
*====================
* corner percentile = value
*Selective simulation for extreme corners: 
*Monte= list ( corner number1, corner number2, …, corner numbern)
*Number of samples = K
```
See [External Sampling — \\*.corner File on page 873](#page-914-0) for more information.

#### <span id="page-917-0"></span>**Syntax for Transient Monte Carlo**

```
.TRAN tstep1 tstop1 [tstep2 tstop2 ...tstepN tstopN]
+ [START=val] [UIC] [SWEEP MONTE=dc_corner]
```
where: dc\_corner is a keyword for Monte Carlo simulation only. With this option, HSPICE reuses the corners generated in DC Monte Carlo and runs transient analysis with these corners as random values.

#### <span id="page-917-1"></span>**Limitation**

DC Monte Carlo does not currently support the CDPL distributed mode.

### <span id="page-918-2"></span>**Example**

The following is a complete netlist to illustrate running a transient simulation with DC corners.

```
* run Tran simulation with DC corners
*.option mcfast 
.options POST OPTS LIST MODMONTE=1 numdgt=10 measdgt=10
.model nch nmos LEVEL=54 TOXM=4E-9 wint=wint_nch VERSION=4.4
.param wint nch = agauss ( 3e-7 , 1e-7 , 3.0 )
 m11 2 11 0 0 nch W=1E-6 L=0.15E-6 dtemp=10
 m12 2 11 0 0 nch W=1E-6 L=0.15E-6 dtemp=10
 m13 2 11 0 0 nch W=1E-6 L=0.15E-6 dtemp=10
 v01 2 0 1.5
 v02 11 0 0.0 pulse (0 1 0 1n 1n 10n 20n)
.dc v02 0 2.0 0.1 sweep monte=500 corner percentile=0.001
.meas dc ids 1 find par('i(m11)*1E3') at = 1.5.meas dc ids 2 find par('i(m12)*1E3') at =1.5
.meas dc ids^{-3} find par('i(m13)*1E3') at =1.5
.tran 1n 1u sweep monte= dc_corner
.meas tran i1 find i(m11) at=1u
.meas tran i2 find i(m12) at=1u
.meas tran i3 find i(m13) at=1u
.end
```
### <span id="page-918-1"></span>**Back-Annotation — \*.annotate File**

HSPICE provides a file that contains the key local variability contributors and matched pairs for display on the schematic in CustomDesigner. A simple tabular layout is provided for information exchange. For each response, there is the full hierarchic element name, the variability it contributes, and the Match Group value.

# <span id="page-918-0"></span>**Standalone Data Mining in HSPICE**

Sometimes, users create additional "measurements" outside HSPICE and wish these to be included in the data mining. This requires the new measurements to be formatted in additional files.

Standalone Data Mining in HSPICE

You can enter the following on the command line to have HSPICE skip netlist readin, errchk, and simulation, and do standalone data mining:

```
hspice –datamining -i datamining.cfg [-o outname]
```
The configuration file content includes:

- \*comments/description
- \*Required records
- .sampleFile input.mc0
- .measFile input .mt0 input .mt0A input.mt0B ...
- .Option Screening Method = Pearson | Spearman
- **Note:** The .sampleFile and .measFile keywords are casesensitive.

# **27DC Sensitivity Analysis and Variation Block**

*Describes enhanced sensitivity analysis in HSPICE focusing on DC simulation using Variation Block.*

DC sensitivity analysis allows you to do the following tasks:

- Compute sensitivity of a model parameter.
- Compute parameter sensitivity of many more models than the traditional HSPICE .SENS command.
- Generate sensitivity for . PROBE and . MEASURE output commands.
- Generate sensitivity for DC sweeps.

DC sensitivity analysis is supported in conjunction with a single DC sweep, or DC sweep and Monte Carlo.

**Note:** HSPICE ships numerous examples for your use. See [Listing of](#page-1023-0)  [Demonstration Input Files](#page-1023-0) for paths to demo files.

This chapter covers the following topics:

- **[Sensitivity Block Using the Variation Block Construct](#page-920-0)**
- **[Input Syntax](#page-921-0)**

## <span id="page-920-0"></span>**Sensitivity Block Using the Variation Block Construct**

The Variation Block serves as the default sensitivity block. In other words, the DC sensitivity analysis calculates the sensitivity for model and element parameters, which are specified in the Variation block.

**Chapter 27: DC Sensitivity Analysis and Variation Block** Input Syntax

### **Sensitivity to Local Variations**

Sensitivity is reported by varying one parameter on one device at a time. So it is identified by device and parameter:

SENS\_Local( $p1, k$ )

where,  $k$  is the device and  $p1$  is the parameter.

#### **Sensitivity to Global Variations**

Sensitivity is reported for varying one parameter simultaneously on all devices. So it is identified by model type, model, and parameter according to this equation:

 $SENS_Global(T, M, p_1) = SUM_kSENS_Local(p_1, k)$ 

where  $k$  loops over all devices with the same model type  $T$  and model  $M$ .  $p1$ is the parameter.

## <span id="page-921-0"></span>**Input Syntax**

```
.DCSENS Output_Variable [File=string] [Perturbation=x]
+ [Interval=SweepValue] [Threshold=x] [GroupByDevice=0|1]
```
Here, Output Variable is the response with respect to the parameters designated in the Sensitivity Block. It can be a node voltage or branch current in the circuit.

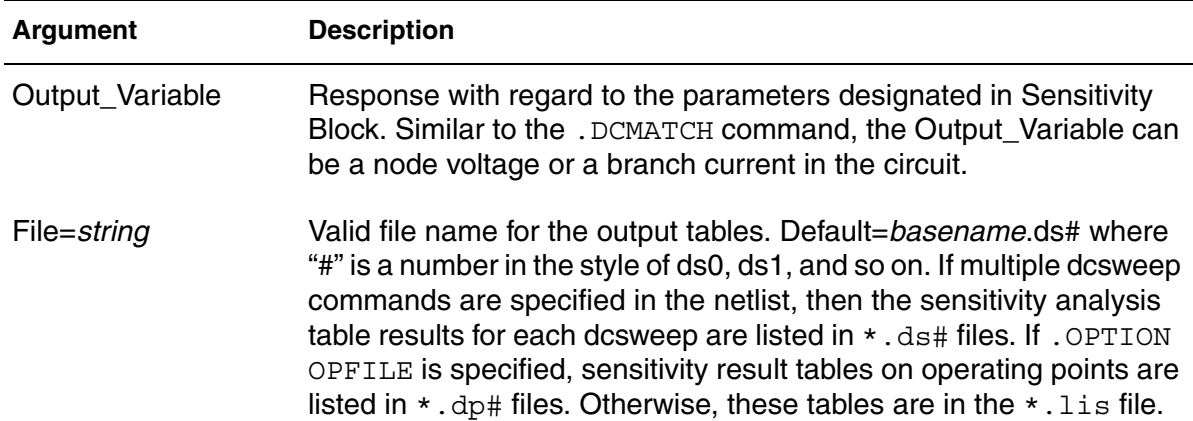

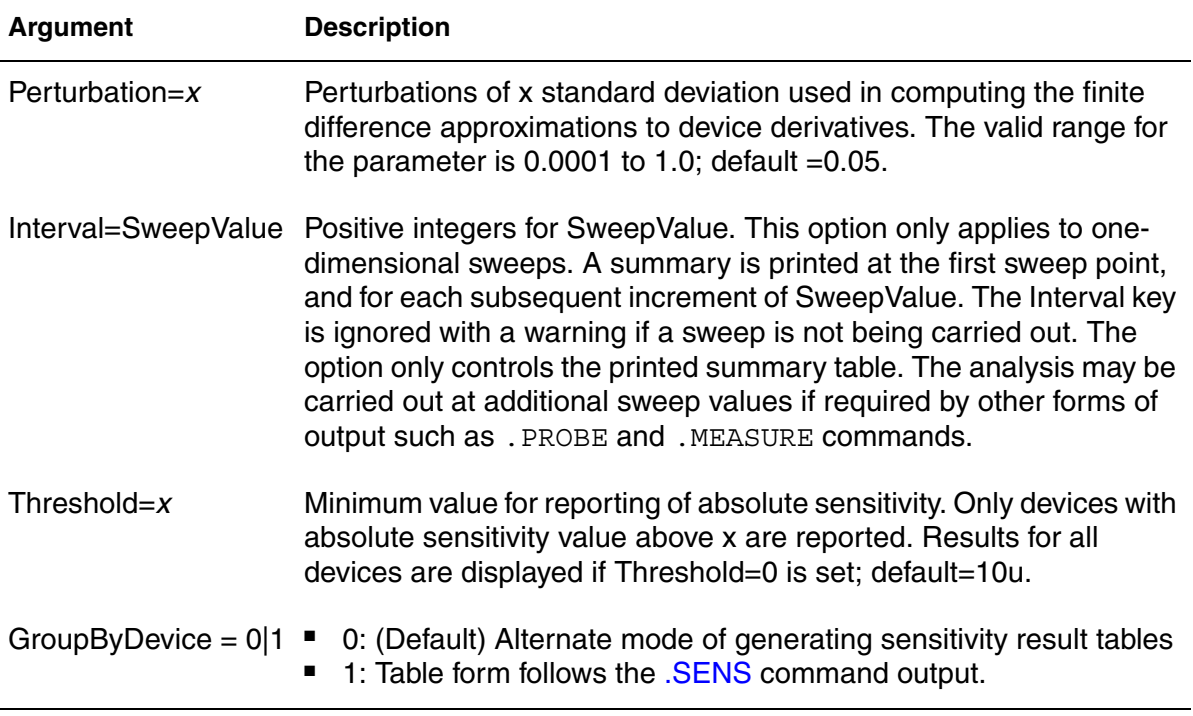

**Chapter 27: DC Sensitivity Analysis and Variation Block** Input Syntax

This Part contains the following chapters/topics.

- [Chapter 28, Exploration Block](#page-926-0)
- [Chapter 29, Optimization](#page-950-0)
- [Chapter 30, Timing Analysis Using Bisection](#page-976-0)

# <span id="page-926-0"></span>**28Exploration Block**

*Describes the use of the Exploration Block in HSPICE.*

The Exploration Block addresses the need to study the behavior and sensitivities of circuits to come up with an optimum design. During this early design phase, you may want to explore ranges of device sizes for a given circuit topology. The Exploration Block feature allows you to describe a set of experiments with different geometries, without changes to the original netlist.

The Exploration Block is closely related to the Variation Block with external sampling (see [Chapter 23, Variability Analysis Using the Variation Block](#page-786-0)).

HSPICE ships hundreds of examples for your use; see [Chapter 31, Running](#page-1006-0)  [Demonstration Files](#page-1006-0) for paths to demo files.

Topics:

- [Exploration Block Functions](#page-927-0)
- [Usage Guidelines](#page-927-1)
- [Flow Using an External Exploration Tool](#page-930-0)
- [Exploration Block Structure](#page-933-0)
- [Export File Syntax](#page-944-0)
- [Execution of Exploration in HSPICE](#page-946-0)
- [Exploration Data Block Syntax](#page-947-0)
- [Exploration and Variation Block Interactions](#page-948-0)
- [Limitations](#page-948-1)

# <span id="page-927-0"></span>**Exploration Block Functions**

The Exploration Block extracts the parameters suitable for exploration from a netlist, and thus it eliminates parsing by the Exploration tool. The parameters are presented in a normalized format. This solution eliminates the exploration tool's need to rewrite the netlist with new parameter values. Use of the Exploration Block returns only the updated values of the parameters which need to be changed in the course of a set of exploration simulations. HSPICE finds all the places where they need to be applied.

The Exploration Block contains a section with options and constraints, and it may include a data block with instructions on how to change certain parameters on individual devices or device groups. The data block must be created outside the simulator, based on information from the simulator and considerations specific to the particular design, possibly from an optimization program.

# <span id="page-927-1"></span>**Usage Guidelines**

To accommodate time restriction, exploration needs to be applied in an organized manner, with the smallest number of unrelated variables. A good approach for best results (partial and full matching) is to consider that integrated circuits are built with hierarchy, and that known relationships exist between devices. In essence, your knowledge about the circuit is encapsulated in the way exploration is carried out. Experience with optimization tools has shown that exploration methodology is crucial for your success, but is often difficult to set up correctly.

### **Multiple Instantiations of the Same Cell or Subcircuit**

In a typical design process, a large circuit is assembled from cells out of existing libraries. Each cell has different descriptions, for different applications: subcircuit, layout, behavioral model, etc. The circuit netlist describes how the cells are connected with other cells, and it contains a description of their content. Exploration of HSPICE is currently restricted to the hierarchical mode only.

In the hierarchical mode, exploration is cell-oriented, meaning that all instantiations of a particular cell are affected the same way. With this usage model, if you wish to explore separate instantiations of the same cell in a different manner, then you need to create new cell names with their content definitions repeated, before exploration can start. This renaming needs to be done anyhow for the final design, if you accept new device sizes coming out of the exploration because a basic rule of a circuit description is that multiple cell definitions with same name (and possibly different content) are not allowed.

### **Specifying Relationships between Devices**

The following relationships between different devices can be specified in the Exploration Block to force matching:

```
 device1Property1=expression of device2Property1
```
Such expressions reduce the number of variables for exploration because derived properties are processed inside of HSPICE. These relationship rules will be applied to all the devices subject to exploration. Therefore even if no change is requested from the Exploration tool, HSPICE executes these rules. So, if for example the lengths of devices opamp.mn1 and opamp.mn2 are different in the netlist, they will be the same in a simulation which contains an Exploration Block with the rule that they should be the same.

A simplified syntax expresses relationships of a whole set of device properties.

#### **Examples:**

```
length(opamp.mn1)=length(opamp.mn2)
opamp.mp4=opamp.mp3 mp4 will be identical to mp3, in all properties
bias.mn5=2*bias.mn6 mn5 consists of 2 devices in parallel, which
```
## **Specifying Relationships between Device Properties**

are identical to mn6

The following relationships can be specified to cover appropriate scaling of secondary properties on the same device:

deviceProperty2=expression of deviceProperty1.

#### **Example**

```
 ad='120n*W' as='120n*W' ps='240n+W' pd='240n+W'
```
HSPICE® User Guide: Basic Simulation and Analysis 887 (1999) 887 H-2013.03

### **Subcircuits and Elements Supported for Exploration**

The exploration feature is primarily designed for design work on integrated circuits in CMOS technology. Exploration is supported for the following subcircuits and elements:

- Independent sources: DC value
- MOS devices: W, L, M, dtemp
- Resistors: R or W, L, M, dtemp
- Capacitors: C or W, L, M, dtemp

When designing circuits, the multiplicity factor M is always a positive integer, but the Exploration tool can request arbitrary positive values.

To preserve relationships which have been previously defined through expressions, exploration can only be applied to parameters which are defined with numerical values.

#### **Example1**

m1 out in1 vdd vdd pch w=wp l=100n m=3

Exploration can be applied to element parameters  $1$  and  $m$ , but not to w directly.

### **Example 2**

subckt nand in1 in2 out wp=100n wn=50n len=100n m1 out in1 vdd vdd pch w=wp l=len m2 out in2 vdd vdd pch w=wp l=len m3 out in1 mid gnd nch w=wn l=len m4 mid in2 gnd gnd nch w=wn l=len .ends nand

Exploration can be applied to subcircuit parameters wp, wn, and len. The application envisioned here is for leaf cells with programmable layout: separate width and common length of pmos and nmos devices.

### <span id="page-930-1"></span>**Example 3**

.subckt onebit in1 in2 carry-in out carry-out x1 in1 in2 7 nand x2 in1 7 8 nand wp=100n wn=100n x3 in2 7 9 nand wp=300n wn=150n x3 in2 7<br>.ends onebit subckt nand in1 in2 out wp=200n wn=100n m1 out in1 vdd vdd pch w=wp l=100n m2 out in2 vdd vdd pch w=wp l=100n m3 out in1 mid gnd nch w=wn l=100n m4 mid in2 gnd gnd nch w=wn l=100n .ends nand

The subcircuit named onebit can be used for exploration because it instantiates other subcircuits using parameters with numerical values: wn and wp of nand gates  $x2$  and  $x3$ . The subcircuit named nand can be used for exploration on the default values wn and wp (exploration only affects instantiation  $x1$  because  $x2$  and  $x3$  parameters override the default values). The devices m1 to m4 can be used for exploration on their length but not on the width. This preserves the imposed relationship of equal width for  $m1$  and  $m2$ , and for m3 and m4.

Exploration supports variation in temperature, in addition to element and subcircuit parameters. Encrypted sections of a netlist are not available for exploration.

## <span id="page-930-0"></span>**Flow Using an External Exploration Tool**

The design flow consists of:

- An information extraction and export phase in HSPICE
- A definition phase for the Exploration Block outside of HSPICE
- An exploration phase in HSPICE

## **Information Extraction and Export Phase**

HSPICE creates an output file with the Export Block. The file's first section contains the names of the variables suitable for exploration, parameters, element and subcircuit parameters, along with appropriate identifiers, which include subcircuit name, device instance names, models and properties. In the second section, the corresponding values are listed.

From [Example 3 on page 889:](#page-930-1)

- Subcircuit onebit with properties wn and wp for instantiations  $x_2$  and  $x_3$
- **■** Subcircuit nand with properties  $wp$  and  $wn$  (only useful if an instantiation exists where wp and wn are not defined, as in onebit. $x1$ )
- Devices  $m1$  to  $m4$  with property 1

In the export phase, HSPICE runs a simulation from the originally supplied netlist, ignoring any Exploration Block content other than options.

### **Definition Phase (Outside HSPICE)**

You must create or adapt the external utility described in the following items; it is not provided by HSPICE.

- An external utility reads the files created by HSPICE with the device information and any constraints.
- Supplemental information to the external utility consists of technology and details of the experiment.
- The utility creates a set of experiments and formulates them as a data block, with some or all variables contained in the Export Block, and one or more sets of exploration data.
- The utility submits the netlist with the Exploration Block to HSPICE.

## **Exploration Phase**

These items are done in the exploration phase:

- HSPICE applies the content of the data block, calculates the secondary parameters and constraints, and runs a set of simulations with the updated device geometries as specified in the Exploration Block. HSPICE produces measurement results and a file with all the parameter values used for each exploration simulation.
- The external utility analyzes and combines the simulation results.
- Based on the results, the utility might specify another set of experiments, with a new set of simulations, and run through these steps until some predefined goal is reached.

Refer to the [Figure 166](#page-932-0), and notice the flow difference before and after adding Exploration Block.

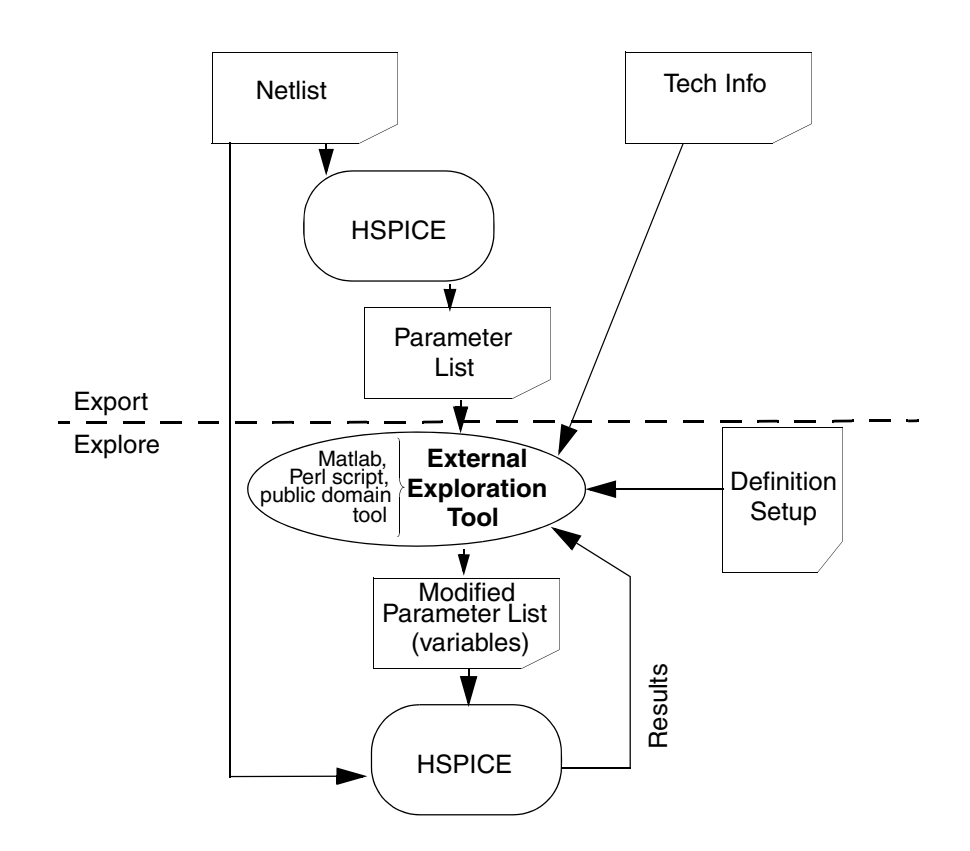

<span id="page-932-0"></span>*Figure 166 Exploration Block Flow*

HSPICE® User Guide: Basic Simulation and Analysis 891 and the state of the state 891 H-2013.03

## <span id="page-933-0"></span>**Exploration Block Structure**

Because the Exploration Block is closely related to the Variation Block, the internal structure is similar, in particular when compared with external sampling. The major differences include:

- The Variation Block specifies variation on the model parameters, whereas the Exploration Block deals with the values as defined in the netlist.
- Perturbations specified in the Variation Block are applied in a flat manner, whereas those from the Exploration Block apply to subcircuits.
- The Exploration Block includes:
	- options
	- parameters
	- relationships between devices
	- relationships between properties
	- area calculation
	- data block characteristics
- A period is used as separator between a subcircuit name and an element name. For example: opamp.rbias refers to the resistor **rbias** instantiated in subcircuit **opamp**. A period is also used as separator between subcircuit names, if one subcircuit is defined within another. For example: opamp.bias.rbias refers to the resistor **rbias** in subcircuit **bias**, nested within subcircuit **opamp**.

### **Syntax**

The following syntax shows the parts and sequence of an Exploration Block:

```
.Design_Exploration
        Options 
         Parameter Parameter Name = value
         Parameter Parameter Name = expression
           .Data BlockName
             Index Name Name, …
…
            .EndData
.End Design Exploration
```
### **Control Options**

The options below are described in the tables that follow.

- Option Explore only|Do not explore
- Option Export
- Option Exploration\_method
- Option Ignore exploration
- Option Secondary param

If you want to explore only certain cells or subcircuits use:

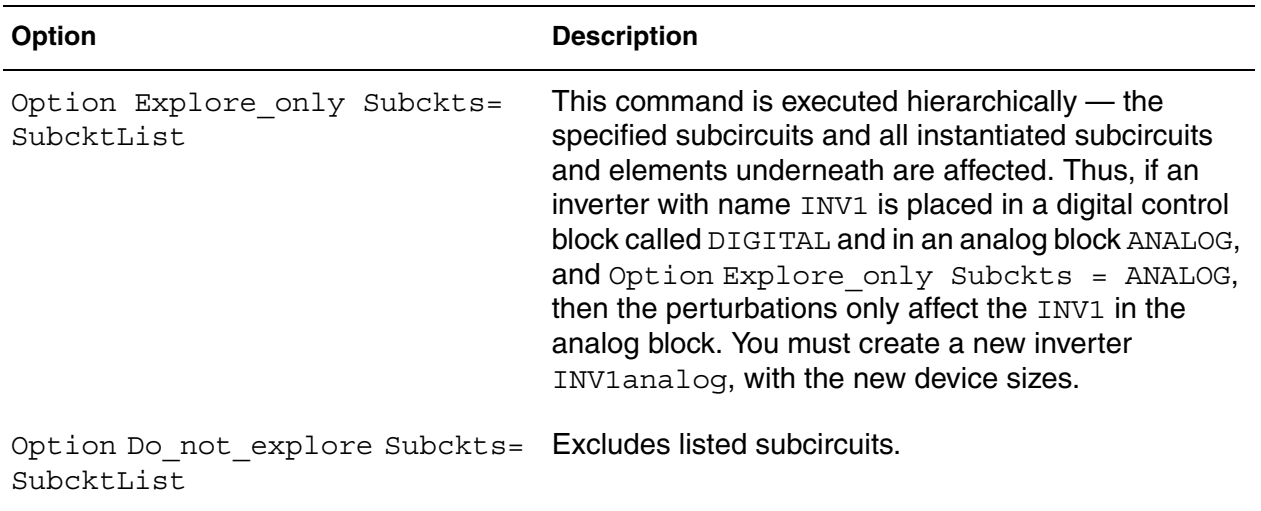

The two modes of exploration are distinguished by setting either:

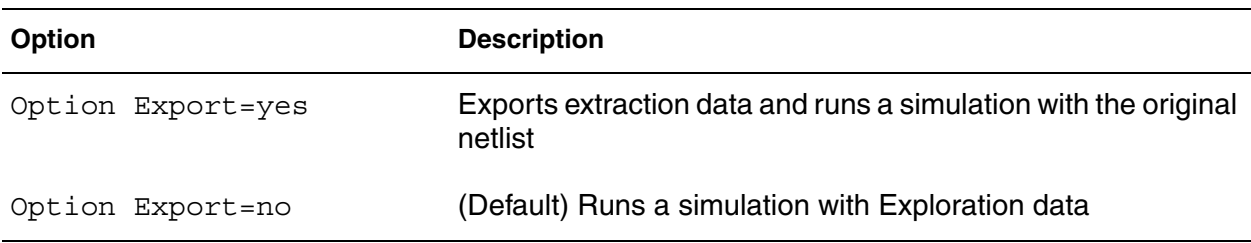

If you specify Option Export=yes followed by Option Mex File  $Only=yes$  HSPICE generates a  $*$ . mex file without running any simulations.

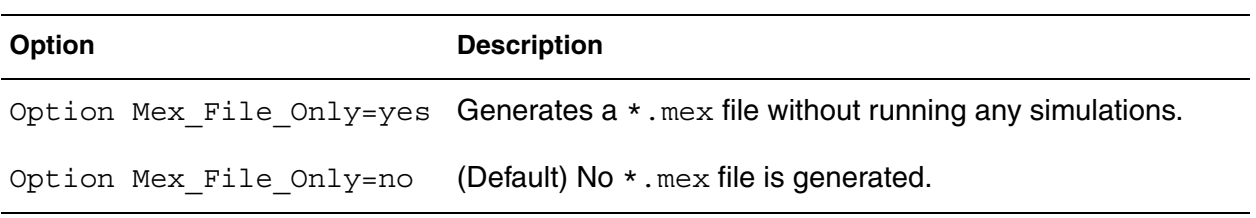

### The perturbation types are selected by setting either:

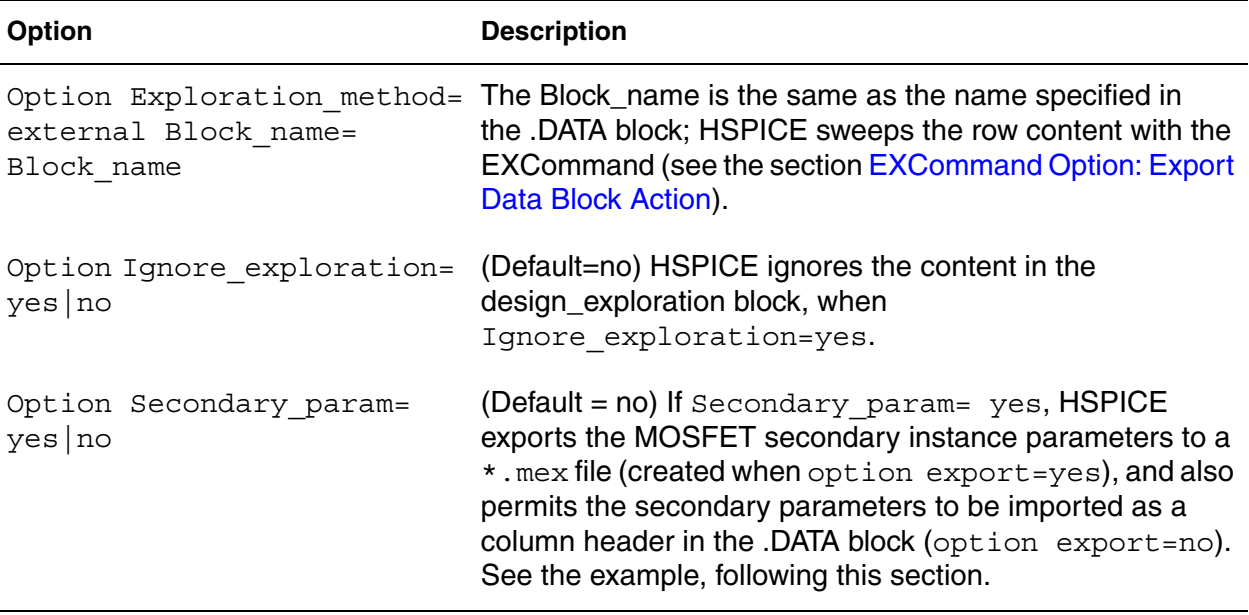
### **Example: Option secondary\_param=yes**

```
.design_exploration
 option secondary_param=yes
 parameter asad = '1.5e-7'
 option exploration method=external block name=dat2
 *nmos snps20n design_area='(Get_E(l)+1u)*(Get_E(W)+0.8u)'
  pmos snps20p as = \sqrt{a}sad*Get E(W)' ad ='2*asad*Get E(W)'
 .data dat2
      index vdd@p k@p 
     opamp.rcomp@r@e 
     opamp.r0@r@e r1@r@e r0@r@e 
      opamp.ccomp@c@e c0@c@e c1@c@e 
      opamp.mn1@snps20n@m@e
      opamp.mn1@snps20n@ad@e
      opamp.mn2@snps20n@m@e 
     opamp.mn2@snps20n@ad@e 
      opamp.mp3@snps20p@m@e 
      opamp.mp4@snps20p@m@e 
      opamp.mp5@snps20p@l@e opamp.mp5@snps20p@w@e
 opamp.mp5@snps20p@m@e opamp.mn8@snps20n@l@e 
     opamp.mn8@snps20n@w@e opamp.mn8@snps20n@m@e 
 opamp.mn7@snps20n@l@e opamp.mn7@snps20n@w@e
 opamp.mn7@snps20n@m@e opamp.mn6@snps20n@l@e 
 opamp.mn6@snps20n@w@e opamp.mn6@snps20n@m@e 
      v2@v@e
    1.000 2.5000 2.0000 7.000e+03 1.000e+06 1.000e+06 
      1.000e+07 9.000e-13 1.000e-03 5.000e-12 
 4.0000 1.000e-08 4.0000 1.000e-08 4.0000 
 4.0000 4.000e-07 1.000e-05 3.0000 6.000e-06 
      3.600e-05 10.0000 6.000e-06 3.600e-05 4.0000
      6.000e-06 3.600e-05 6.0000 0. 
   .enddata
.End_Design_Exploration
```
Notice that column header opamp.mn1@snps20n@ad@e can be recognized by HSPICE only if Option Secondary param=yes. In the netlist for the opamp (not shown above), only the devices mn1 and mn2 have secondary element parameter AD defined.

The supported MOSFET secondary parameters are: AS, AD, PS, PD, NRD, NRS, RDC, RSC.

### **Parameters Section**

Parameters can be defined here, which are used in subsequent definitions within the Exploration Block. The name space is separate from the netlist.

Parameters specified with numerical values are exported; derived parameters are not exported and are not available for exploration.

#### *Secondary Element Parameters*

To calculate secondary element parameters on a single device:

```
 Element subcircuitName.ElementName parameterName=
  'expression of parameterName'
```
The element parameters here include AD, AS, PD, PS, NRS, and NRD on the left side and expressions of L and W of the same element on the right hand side. For example:

```
Element opamp.nm1 AD='1e-7*Get_E(W)'
```
This relationship is enforced on all instantiations of subcircuit opamp (unless specifically excluded from exploration). Also, the property AD of opamp.mn1 is not exported, and it is not available for exploration.

#### *Secondary Device Parameters*

Expressions for calculating the values of secondary device parameters for all devices with a certain model can be defined. Default values for AD, AS, PD, PS, NRS and NRD are often specific for devices which share the same model, as a function of W and L.

```
ModelType ModelName instanceParameterName='expression of 
parameterName'
```
#### For example:

nmos snps65n as='asad\*Get\_E(W)' ad='asad\*Get\_E(W)'

This directive means that all nmos devices subject to exploration, with model snps65n, and have AS and/or AD specified, have their source and drain areas re-calculated by this equation prior to simulation. If the secondary parameter is not specified on the device, then it is not added.

Note that HSPICE simulation results can change when such a definition is added to the Exploration Block, if the original values for AS and AD are different from the values calculated using the expression. While the secondary parameters are not exported, they are available for exploration when defined in the data block (expressions are not supported):

Opamp.mn1 AD=1e-12

### *Same-Circuit Parameters*

To force relationship between parameters of the same subcircuit, use the syntax

```
Subckt subcircuitName parameterName='expression of 
parameterName'
```
Note that this function supports only relationship within the same subcircuit.

### <span id="page-938-0"></span>**Device Relationships**

Relationships between element properties exist, which must be respected when changing device size. To reduce the amount of time required by the Exploration Tool to calculate these dependencies, such relationships can be defined directly in the Exploration Block.

To force a relationship between two different elements, use the syntax:

```
Element subcircuitName.ElementName parameterName=
'expression of 
Get_E([subcircuitName.]ElementName@parameterName)'
```
The element parameter names here include W and L for NMOS and PMOS devices. The subcircuit name on the right side of the definition is optional, if it is the same as the one on the left side.

```
Element opamp.mn1 l='Get_E(mn2@l)'
Element inv4.mp1 w='2*Get_E(inv2.mp1@w)'
```
These relationships are enforced on all instantiations of subcircuits opamp and inv4 (unless specifically excluded from exploration).

### **Property Relationships**

Properties L of  $\gamma$  opamp.mn1 and W of  $inv4$ .mp1 are not exported, and are not available for exploration.

### *Derived Device Properties*

Derived device properties, as defined in the Exploration Block, are not exported. While specifying device relationship in a direct way is not supported, you can do this through parameter transformations.

Element Relationship: This relationship is enforced on all instantiations of subcircuit opamp (unless specifically excluded from exploration). Also, the property AD of  $opamp.mn1$  is not exported, and it is not available for exploration. The rules for the element relationship are:

- 1. If Element relationship equations are defined, then no related element parameters be exported in  $\star$ . mex file, and such parameters do not appear in the .DATA block, as well.
- 2. If such parameters appear in a .DATA block, a warning message such as \*\*warning\*\* unsupported statement c0@c@e will be ignored, but will be reported in the list file (HSPICE ignores this column in the .DATA block).
- 3. Considering the implementation complex, the 0809 release does not support netlist-defined subcircuits.
- 4. Such relationship equations can change element parameters no matter such element Parameters are defined through numbers or through expressions in the netlist.

### **Examples**

Example 1:

Element opamp.mn1@L = 'Get\_E(opamp.mn2@L)'

Only  $\gamma$  opamp. mn2@L from the netlist is exported; here, the device property of opamp.mn1@l is not exported.

#### Example 2:

```
nmos nch ad='120n*Get_E(W)' 
+ as='120n*Get_E(W)' 
+ ps='240n+Get_E(W)' 
+ pd='240n+Get_E(W)'
```
The properties AD, AS, PS, and PD are not exported.

### **Get\_E() Function In Exploration Block**

The Exploration Block deals strictly with netlist values, not final values. So the Get  $E()$  function returns the value that the user specifies in the netlist, and BEFORE adding any scale,  $xw$  and  $wint$  calculations. This is distinct from the Get  $E()$  in Variation Block, which returns the effective values.

Get  $E()$  is used to return a specific instance parameter value supported in the Exploration Block. The syntax is:

Get E(SubcircuitName.InstanceName@ParameterName)

This function allows you to conveniently specify the relationship between instances. For example:

```
.design_exploration
  element op5.mn1 l='Get E(op5.mn2@l)'
  element op5.mn1 w='Get_E(op5.mn2@w)'
.end design exploration
```
### *Parameters Defined Outside the Exploration Block*

The parameters defined outside the Exploration Block can be referenced using the syntax:

Get\_P(*parameterName*)

### **Area Measurement**

While an exact area is only available after layout in integrated circuit design, following certain rules can provide a good estimate.

The complete measurement consists of three steps:

- 1. Calculate area of each device, according to model specific expressions
- 2. Calculate total area of top circuit or specified subcircuit.
- 3. Make results available to built-in measurement processor for output.

The calculation is performed as part of the operating point for AC and TRAN, but executed for each step of a DC transfer characteristics. This allows for reporting area at a certain value of a design parameter, which affects circuit area. However, area is not recalculated if it changes during an AC or transient sweep.

Syntax for device area calculation:

*Modeltype Modelname design\_area* = *expression*

Example

nmos nch design\_area='(Get\_E(L)+1u)\*(Get\_E(W)+0.8u)'

The measurement syntax allows for reporting the area of the whole circuit or a subcircuit, and has the following structure:

```
.measure analysisType measName Function 
+ DESIGN_AREA(HierarchicalName DeviceName)
```
Where, analysisType is  $DC|AC|$ Tran, Function can be min, max, find -at.

For example:

.measure top area max design area(x1)

### **Rules for Area Measurement using design\_area Keyword**

The following rules apply for area measurement for typical cases.

- 1. Area computation only supports resistors, capacitors, and MOSFETs, currently. There is no geometry parameter for L, so this element is ignored in area computation.
- 2. The design area keyword only supports those instances in which W/L is defined explicitly in netlist.
- 3. Compute total circuit area:

```
.measure |dc|ac|tran output_name1 find design_area at=val
```
Hierarchically based, compute the sum area of subcircuit x1:

```
.measure |dc|ac|tran output_name2 find design_area(x1) at=val
```
Compute area of x1.mn1

```
.measure |dc|ac|tran output name3 find design area(x1.mn1)
   at=val
```
For the equations defining area inside . design exploration block, only model specific expressions are currently supported: *Modeltype Modelname design\_area* = expression

- 4. The priority of computing one device area is
	- a. For resistors and capacitors:
		- (i) Expressions defined inside exploration\_block
		- (ii)  $W^*L^*M$  (W and L is defined as instance parameter)

(iii) Wmodel\*Lmodel \*M (Wmodel and Lmodel are the model geometry values)

(iv) Otherwise, their area is zero.

- b. For MOSFETs:
	- (i) Expressions defined inside exploration\_block
	- (ii)  $W^*L^*M$  (W and L are defined as instance parameters)

```
(iii) Wdefault*Ldefault *Mdefault (Wdefault and Ldefault
are the default geometry values for MOSFET)
```
- (iv) M is the multiplier parameter.
- 5. If 'scale' is defined, then design\_area = area\*scale\*scale Such measurement works with the .DC | .AC | .TRAN command, whether . design exploration block is defined or not.

### **Specifying Constraints**

While working through the device relationships, designers may want to specify constraints in the Exploration Block. The IF-ELSE structure can be used to constrain the circuit topology in HSPICE only.

Each device subject to exploration is checked to verify whether the condition applies, and then the specified action or actions are executed.

#### **Syntax**

```
if (condition1){
statement_block1
}
```
The following statement block is optional, and can be repeated multiple times:

```
 elseif (condition2)
{statement_block2
}
```
The following statement block is optional, and cannot be repeated:

```
else{
statement_block3
}
```
Guidelines for using IF-ELSE Blocks

The following guidelines aid in usage of the .IF, .ELSE-IF, or .ELSE.

■ In an IF, ELSEIF, or ELSE statement block, you can reset certain elements geometries or issue a warning, or an error, to cause the simulator to abort. This example checks all MOSFETs that use model  $nch$ , if the length  $1$  is larger than 10u, then a warning message is issued and the command resets it to 10u.

```
If(nmos@nch@l>1e-5) {
    Reset_parameter l=10u
    Warning
}
```
Exploration Block Structure

- The following functions can be used in specifying constraints:
	- < Relational operator (less than)
	- $\leq$  Relational operator (less than or equal to)
	- > Relational operator (greater than)
	- $\epsilon$  Relational operator (greater than or equal to)
	- && Logical AND
	- | Logical OR
- Supported CONDITION clauses include:

```
ModelType@ModelName@ModelParameter
Subckt@SubcktName@SubcktParameter
```
When logical operators ( $\&\&$  and  $\vert\,\vert$ ) are used, the ModelType, ModelName, Subckt, SubcktName within the condition clauses must be the same. Otherwise, an error message is issued and HSPICE aborts.

#### For example:

```
If(nmos@snps20n@w<2e-7 &&nmos@snps20n@l>10e-6){
  action1
  action2
}
elseif(subckt@opamp@k>3 ||subckt@opamp@n<2){
  action
}
```
- $\blacksquare$  You can include an unlimited number of ELSE-IF statements within an IF-ELSE block. If one element is found to satisfy the IF condition, HSPICE executes the action statements in the  $IF$  constraint for this element, and ignores any later ELSEIF or ELSE blocks.
- Commands for action statements are: reset parameter, warning, and abort.
	- The reset parameter statement can be specified several times in a constraint block. It can be used to limit or round off model or subcircuit parameters. For example:

```
If(nmos@nch@l>1e-5) {
    reset_parameter l=10u
   reset_parameter w=5u
 …
   warning
}
```
- An abort keyword would print a message to indicate that the condition was satisfied and terminate the simulation.
- The warning keyword does not abort the simulation, but generally remedies the condition. In the example below, a warning message is generated when the condition is met.

```
Warning: Condition "nmos@nch@l > 10u" encountered for 
device "DeviceName".
```
Since the ELSE constraint block does not contain any CONDITION clauses, its action statements are executed only if no element satisfies the CONDTION in 'IF' constraint.

### **The Processing of Netlist Parameters**

As shown in the section "[Flow Using an External Exploration Tool](#page-930-0)," you can have a special case of passing parameter values down one level of hierarchy. In a general case, when HSPICE finds a parameter definition with numerical value (.param paramName=value), it is exported with its name and value in the appropriate section. Parameters which are defined with other parameters instead of numerical values, or expressions of other parameters and numerical values, are not included in the Export file. This preserves relationships between devices, which have been set up by the designer in the original netlist.

Example of diffpair in netlist:

```
 .subckt diffamp in1 in2 out lpair=2u wpair=2u mpair=4
  mn1 d1 in1 s b modelName l=lpair w=wpair m=mpair
   mn2 d2 in2 s b modelName l=lpair w=wpair m=mpair
....
 .ends diffamp
```
The subcircuit diffamp and its parameters lpair, wpair, and mpair will be in the Export file along with their local values. The devices mn1 and mn2 are not available for exploration.

# **Export File Syntax**

HSPICE writes the extracted data from the circuit to a file with the extension . mex? with syntax similar to the  $*$ . mcx? file, which lists the perturbations created from the Variation Block content. The option settings are reported first, followed by the names of all requested subcircuits and devices with their respective parameter names.

Separators are used as follows:

- A single period is used as a hierarchy separator between a subcircuit and an instance or device name, and as a separator between one or more subcircuit names, if their definitions are nested
- The @ character is used as a separator between model and parameter names.
- Additionally, identifiers are appended as follows to identify the proper owner if an element and a nested subcircuit have the same name:
	- E for element parameters
	- P for global parameters, and parameters used in subcircuit definitions and instantiations

### **Syntax Structure**

The following constructs are provided:

For primitives (R,C, without model):

[*SubcircuitName*.]*InstanceName*@*ParamName*@E

#### Example:

Opamp.rbias@r@E

For devices with model (in NMOS, PMOS)

```
[SubcircuitName.]InstanceName@ModelType@ModelName@ParamName@
E
```
#### Example:

Opamp.mn1@snps65n@L@E

■ For standalone parameters:

[*SubcircuitName*@]=*ParamName*@P

#### Example:

```
(.param factor) Opamp@factor@P
```
■ For parameters declared on subcircuit definition line:

[*SubcircuitName*@]*ParamName*@P

Example:

nand@wp@P

For parameters appended to subcircuit instantiation:

[*SubcircuitName*.]*InstanceName*@*ParamName*@P

#### Example:

onebit.x2@wp@P

Whenever the optional *SubcircuitName* is not specified, the top level is assumed (implicit definition). For nested subcircuits, several *SubcircuitName* entries separated with a period are used.

### **Example Export File**

onebit.x2@wp@P onebit.x2@wn@P onebit.x3@wp@P onebit.x3@wn@P opamp.mn1@snps65n@L@E opamp.bias.rbias@r@E diffamp@lpair@P diffamp@wpair@P diffamp@mpair@P index1 value1 value2 value3 value4 value5 etc

If option export=yes is set, then the output file contains a single data set with the original design values from the netlist. If option export=no (or default), then one data set is written per exploration step with all the parameters suitable for exploration, not only the ones which were changed through an Exploration Data Block (see [Exploration Block Structure\)](#page-933-0).

# **Execution of Exploration in HSPICE**

Exploration is considered a second sweep. The following syntax of the sweep with the data block command is used with EXCommand using the keyword explore, otherwise it has the same syntax as MCCommand for Monte Carlo.

.DC|.TRAN|.AC analysisDetail sweep EXCommand

The sample number is optional (and ignored if specified) when data export is requested. The following table shows the tasks performed by the simulator with the different combinations of EXCommand, option Export, and Data Block definition (valid meaning here: defined and having at least one set). Simulation with relationships means that the relationships described in the section Device [Relationships](#page-938-0) are enforced.

### **EXCommand Option: Export Data Block Action**

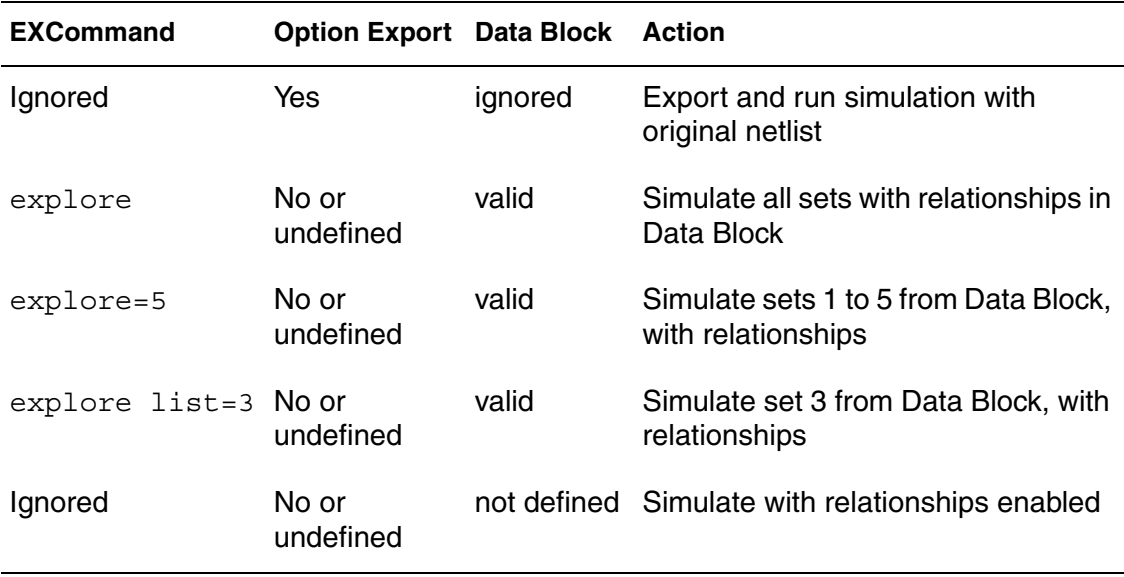

# **Exploration Data Block Syntax**

The exploration tool output is returned back into HSPICE as a data block, which is referenced in the Exploration Block as "Exploration\_Data". Data blocks can contain, for example, information such as the variable temper, to enable temperature sweeps.

The content is as follows:

variableName1 variableName2 variableName3 index1 value11 value12 value13 index2 value21 value22 value23 ......

index is an integer, monotonically increasing.

It is sufficient here to include only the cumulative set of parameters which change for the exploration run. Parameter names and values not specified here are left at their original values.

# **Exploration and Variation Block Interactions**

When an Exploration Block and Variation Block are both present, HSPICE can currently handle sweeps in up to two dimensions, but the following rules apply:

- There is a monte command only: Exploration Block is ignored
- There is an explore command only: Variation Block is ignored
- There is neither monte nor explore command: Variation and Exploration blocks ignored
- When there is both a monte and explore command and there is/are:
	- Single Monte Carlo sample specified: execute the Exploration Block content, according to the explore command and option settings.
	- Several Monte Carlo samples specified, single Exploration request: execute the requested Exploration Data set, with specified Monte Carlo samples.
	- Several Monte Carlo samples and several explore requests: abort, with appropriate message.
- For multiple Exploration Blocks:
	- Options are cumulative, the last definition prevails.
	- Only one named data block can be executed.

# **Limitations**

The following feature is not implemented in this release.

### **Netlist Export**

At the end of the exploration procedure, a valid netlist needs to be generated which reflects the final choices for the device sizes, in order to be able to drive a layout tool and run a successful LVS (layout versus schematic) verification.

**Chapter 28: Exploration Block** Limitations

# **29**Optimization

*Describes optimization in HSPICE for optimizing electrical yield.*

HSPICE ships numerous examples for your use; and [Device Optimization](#page-1034-0)  [Examples](#page-1034-0) for paths to demo files. See also [Cell Characterization Examples](#page-1032-0) for .MODEL opt passfail and bisection methods.

These topics are covered in the following sections:

- [Overview](#page-950-0)
- [Optimization Statements](#page-953-0)
- [Optimization Examples](#page-955-0)

### <span id="page-950-0"></span>**Overview**

Optimization automatically generates model parameters and component values from a set of electrical specifications or measured data. When you define an optimization program and a circuit topology, HSPICE automatically selects the design components and model parameters to meet your DC, AC, and transient electrical specifications.

The circuit-result targets are part of the .MEASURE command structure and you use a .MODEL statement to set up the optimization.

**Note:** HSPICE uses post-processing output to compute the .MEASURE statements. If you set INTERP=1 to reduce the post-processing output, the measurement results might contain interpolation errors. See the [HSPICE Reference Manual: Commands and](#page-0-0)  [Control Options](#page-0-0) for more information about these options.

HSPICE employs an incremental optimization technique. This technique solves the DC parameters first, then the AC parameters, and finally the transient parameters. A set of optimizer measurement functions not only makes transistor optimization easy, but significantly improves cell and circuit optimization.

To perform optimization, create an input netlist file that specifies:

- Minimum and maximum parameter and component limits.
- Variable parameters and components.
- An initial estimate of the selected parameter and component values.
- Circuit performance goals or a model-versus-data error function.

If you provide the input netlist file, optimization specifications, component limits, and initial guess, then the optimizer reiterates the circuit simulation until it either meets the target electrical specification, or finds an optimized solution.

For improved optimization, reduced simulation time, and increased likelihood of a convergent solution, the initial estimate of component values should produce a circuit whose specifications are near those of the original target. This reduces the number of times the optimizer reselects component values and resimulates the circuit.

# **Optimization Control**

How much time an optimization requires before it completes depends on:

- Number of iterations allowed.
- Relative input tolerance.
- Output tolerance.
- Gradient tolerance.

The default values are satisfactory for most applications. Generally, 10 to 30 iterations are sufficient to obtain accurate optimizations.

### **Simulation Accuracy**

For optimization, set the simulator with tighter convergence options than normal. The following are suggested options.

For DC MOS model optimizations:

```
absmos=1e-8
relmos=1e-5
relv=1e-4
```
For DC JFET, BJT, and diode model optimizations:

absi=1e-10 reli=1e-5 relv=1e-4

For transient optimizations:

relv=1e-4 relvar=1e-2

# **Curve Fit Optimization**

Use optimization to curve-fit DC, AC, or transient data:

- 1. Use the .DATA statement to store the numeric data for curves in the data file as in-line data.
- 2. Use the . PARAM  $xxxx = \text{OPTxxx}$  statement to specify the variable circuit components and the parameter values for the netlist. The optimization analysis statements use the DATA keyword to call the in-line data.
- 3. Use the .MEASURE statement to compare the simulation result to the values in the data file. In this statement, use the ERR1 keyword to control the comparison.

If the calculated value is not within the error tolerances specified in the optimization model, HSPICE selects a new set of component values. HSPICE then simulates the circuit again and repeats this process until it obtains the closest fit to the curve or until the set of error tolerances is satisfied.

### **Goal Optimization**

Goal optimization differs from curve-fit optimization because it usually optimizes only a particular electrical specification, such as rise time or power dissipation.

To specify goal optimizations, do the following:

1. Use the GOAL keyword.

2. In the .MEASURE statement, select a relational operator where GOAL is the target electrical specification to measure.

For example, you can choose a relational operator in multiple-constraint optimizations when the absolute accuracy of some criteria is less important than for others.

# **Timing Analysis**

To analyze circuit timing violation, HSPICE uses a binary search algorithm. This algorithm generate a set of operational parameters, which produce a failure in the required behavior of the circuit. When a circuit timing failure occurs, you can identify a timing constraint, which can lead to a design guideline. Typical types of timing constraint violations include:

- Data setup time before a clock.
- Data hold time after a clock.
- Minimum pulse width required to allow a signal to propagate to the output.
- Maximum toggle frequency of the component(s).

Bisection Optimization finds the value of an input variable (target value) associated with a goal value for an output variable. To relate them, you can use various types of input and output variables, such as voltage, current, delay time, or gain, and a transfer function.

You can use the bisection feature in either a PASSFAIL mode or a bisection mode. In each case, the process is largely the same.

# <span id="page-953-0"></span>**Optimization Statements**

Optimization requires several statements:

- .MODEL *modname* OPT ...
- .PARAM parameter=OPTxxx (init, min, max)

Use .PARAM statements to define initial, lower, and upper bounds.

■ A .DC, .AC, or .TRAN analysis statement, with:

MODEL=*modname*

OPTIMIZE=OPTxxx

RESULTS=*measurename*

Use .PRINT and .PROBE output statements, with the.DC, .AC, or .TRAN analysis statements.

Only use an analysis statement with the OPTIMIZE keyword for optimization. To generate output for the optimized circuit, specify another analysis statement (.DC, .AC, or .TRAN), and the output statements.

■ .MEASURE measurename ... [GOAL=| [ | ] *val*]

```
Include a space on either side of the relational operator: = <space>
<space> <space>
```
For a description of the types of .MEASURE statements that you can use in optimization, see [Chapter 12, Simulation Output.](#page-436-0)

The proper specification order is:

- 1. Analysis statement with OPTIMIZE.
- 2. .MEASURE statements specifying optimization goals or error functions.
- 3. Ordinary analysis statement.
- 4. Output statements.

### **Optimizing Analysis (.DC, .TRAN, .AC)**

The following syntax optimizes HSPICE simulation for a DC, AC, and Transient analysis.

```
.DC [DATA=filename] SWEEP OPTIMIZE=OPTxxx 
+ RESULTS=ierr1 ... ierrn MODEL=optmod
.AC [DATA=filename] SWEEP OPTIMIZE=OPTxxx 
+ RESULTS=ierr1 ... ierrn MODEL=optmod
.TRAN [DATA=filename] SWEEP OPTIMIZE=OPTxxx 
+ RESULTS=ierr1 ... ierrn MODEL=optmod
```
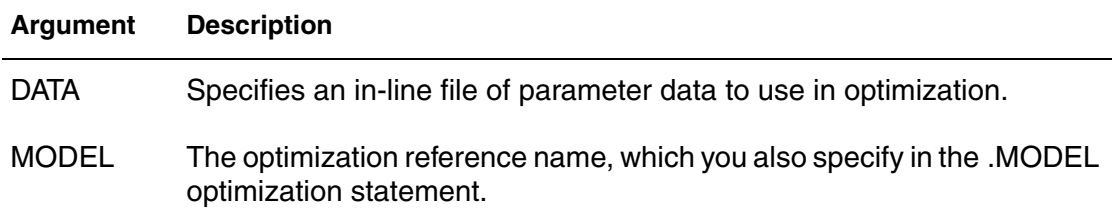

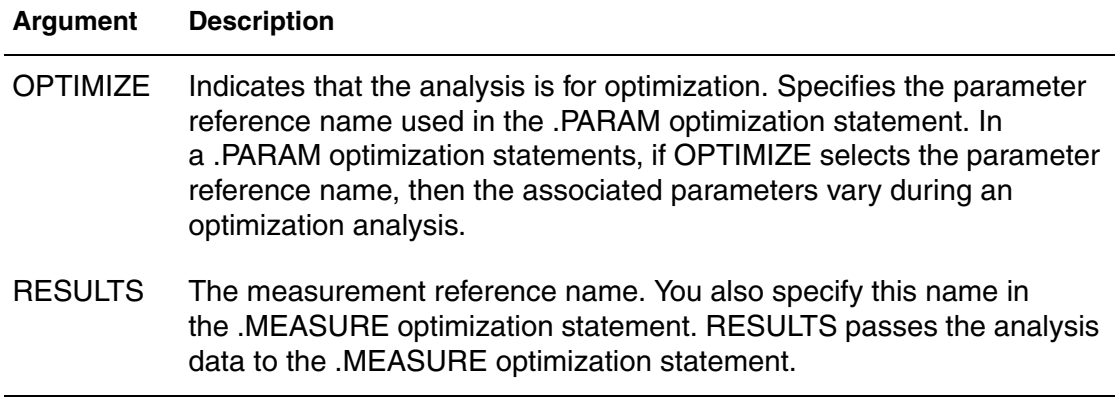

# <span id="page-955-0"></span>**Optimization Examples**

This section contains examples of HSPICE optimizations (for HSPICE RF optimization, see "Optimization" in the *HSPICE RF Manual*):

- [MOS Level 3 Model DC Optimization](#page-955-1)
- [MOS Level 13 Model DC Optimization](#page-958-0)
- [RC Network Optimization](#page-959-0)
- [Optimizing CMOS Tristate Buffer](#page-963-0)
- [BJT S-parameters Optimization](#page-966-0)
- [BJT Model DC Optimization](#page-968-0)
- [Optimizing GaAsFET Model DC](#page-970-0)
- [Optimizing MOS Op-amp](#page-971-0)

### <span id="page-955-1"></span>**MOS Level 3 Model DC Optimization**

This example shows an optimization of I-V data to a Level 3 MOS model. The data consists of gate curves (ids versus vgs) and drain curves (ids versus vds).

This example optimizes the Level 3 parameters:

- VTO
- GAMMA
- $\Pi$   $\Pi$   $\Omega$
- VMAX
- THETA
- KAPPA

After optimization, HSPICE compares the model to the data for the gate, and then to the drain curves. .OPTION POST generates waveform files for comparing the model to the data.

### **Input Netlist File for Level 3 Model DC Optimization**

You can find the sample netlist for this example in the following directory:

\$installdir/demo/hspice/devopt/ml3opt.sp

The HSPICE input netlist shows:

- Using . OPTION to tighten tolerances, which increases the accuracy of the simulation. Use this method for I-V optimization.
- .MODEL optmod OPT itropt=30 limits the number of iterations to 30.
- The circuit is one transistor. The VDS, VGS, and VBS parameter names, match names used in the data statements.
- . PARAM statements specify XL, XW, TOX, and RSH process variation parameters, as constants. The device characterizes these measured parameters.
- The model references parameters. In GAMMA= GAMMA, the left side is a Level 3 model parameter name; the right side is a . PARAM parameter name.
- The long . PARAM statement specifies initial, min and max values for the optimized parameters. Optimization initializes UO at 480, and maintains it within the range 400 to 1000.
- The first . DC statement indicates that:
	- Data is in the in-line .DATA all block, which contains merged gate and drain curve data.
	- Parameters that you declared as OPT1 (in this example, all optimized parameters) are optimized.
	- The COMP1 error function matches the name of a . MEASURE statement.
	- The OPTMOD model sets the iteration limit.
- The .MEASURE statement specifies least-squares relative error. HSPICE divides the difference between data par(ids) and model i(m1) by the larger of:
	- the absolute value of  $par(ids)$ , or
	- minval=10e-6 If you use minval, low current data does not dominate the error.
- Use the remaining .  $DC$  and . PRINT statements for print-back after optimization. You can place them anywhere in the netlist input file because parsing the file correctly assigns them.
- The . PARAM VDS=0 VGS=0 VBS=0 IDS=0 statements declare these data column names as parameters.

The .DATA statements contain data for IDS versus VDS, VGS and VBS. Select data that matches the model parameters to optimize.

#### **Example**

To optimize GAMMA, use data with back bias (VBS= -2 in this case). To optimize KAPPA, the saturation region must contain data. In this example, the all data set contains:

- Gate curves: vds=0.1 vbs=0,-2 vgs=1 to 5 in steps of 0.25.
- Drain curves:  $vbs=0$  vgs=2,3,4,5 vds=0.25 to 5 in steps of 0.25.

[Figure 167 on page 917](#page-958-1) shows the results.

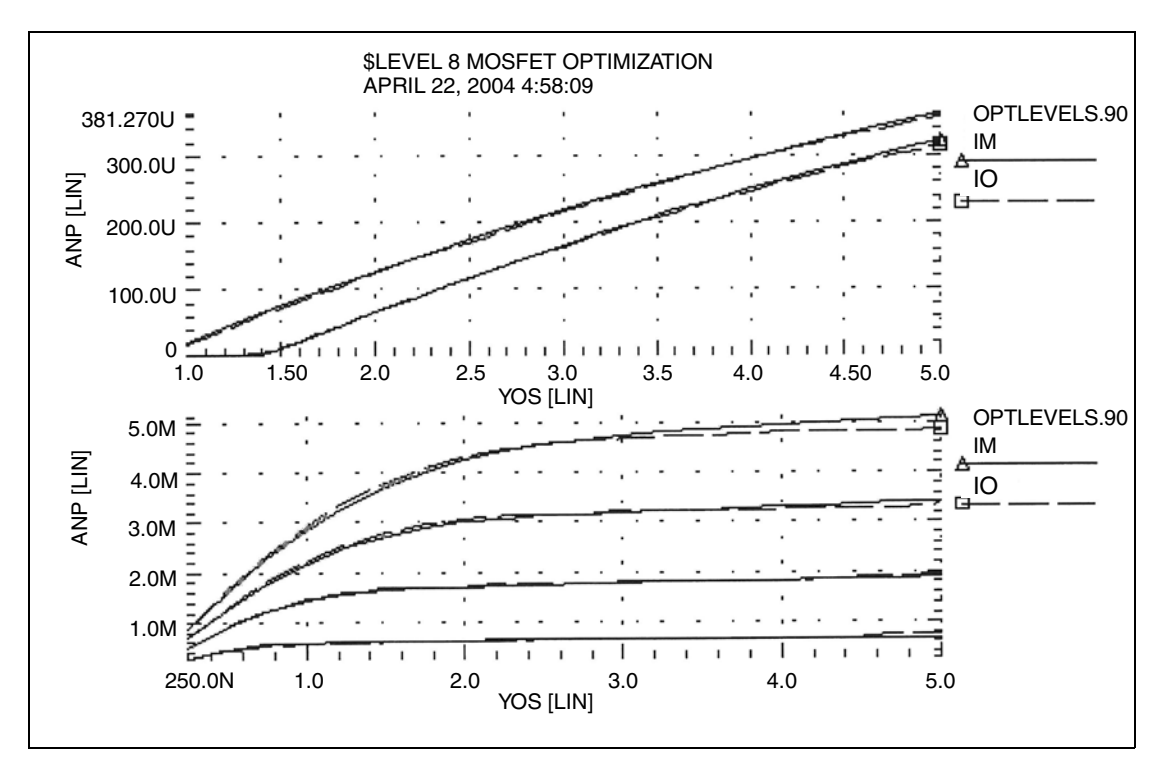

<span id="page-958-1"></span>*Figure 167 Level 3 MOSFET Optimization*

# <span id="page-958-0"></span>**MOS Level 13 Model DC Optimization**

This example shows I-V data optimization to a Level 13 MOS model. The data consists of gate curves (ids versus vgs) and drain curves (ids versus vds). This example demonstrates two-stage optimization.

- 1. HSPICE optimizes the  $vfb0$ ,  $k1$ ,  $muz$ ,  $x2m$ , and  $u00$  Level 13 parameters to the gate data.
- 2. HSPICE optimizes the MUS, X3MS, and U1 Level 13 parameters, and the ALPHA impact ionization parameter to the drain data.

After optimization, HSPICE compares the model to the data. The POST option generates waveform files to compare the model to the data. [Figure 168 on](#page-959-1)  [page 918](#page-959-1) shows the results.

### **DC Optimization Input Netlist File for Level 13 Model**

You can find the sample netlist for this example in the following directory: \$*installdir*/demo/hspice/mos/ml13opt.sp.

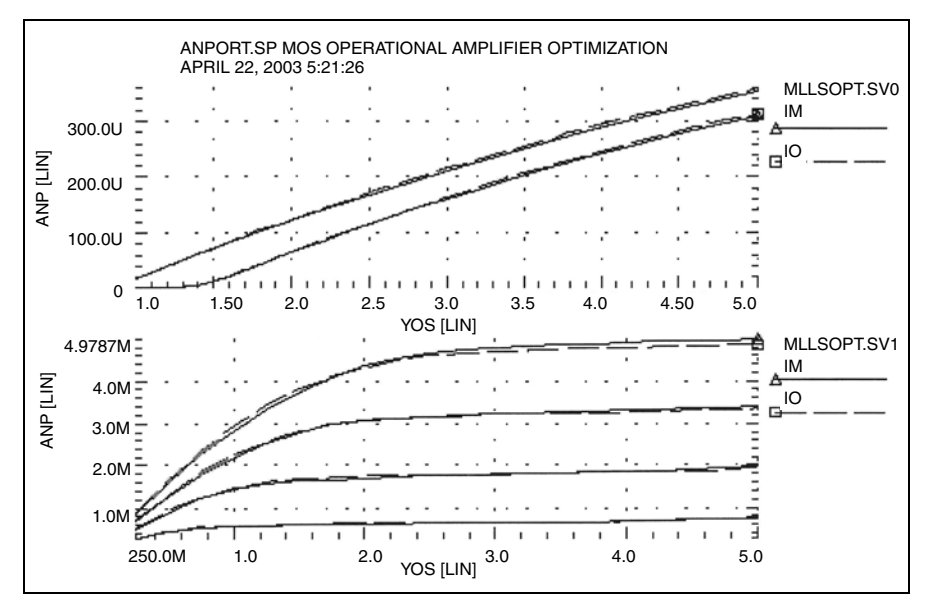

<span id="page-959-1"></span>*Figure 168 Level 13 MOSFET Optimization*

# <span id="page-959-0"></span>**RC Network Optimization**

For a full demonstration example of optimizing speed or power for an RC circuit, follow the path to *rcopt.sp* in [Circuit Optimization Examples on](#page-1034-1)  [page 993](#page-1034-1).

The following example optimizes the power dissipation and time constant for an RC network. The circuit is a parallel resistor and capacitor. Design targets are:

- 1 s time constant.
- 50 mW rms power dissipation through the resistor.

The HSPICE strategy is:

- RC1 .MEASURE calculates the RC time constant, where the GOAL of .3679 V corresponds to 1 s time constant e-rc.
- RC2 . MEASURE calculates the rms power, where the GOAL is 50 mW.
- $\blacksquare$  OPT<sub>RC</sub> identifies RX and CX as optimization parameters, and sets their starting, minimum, and maximum values.

Network optimization uses these HSPICE features:

- Measure voltages and report times that are subject to a goal.
- Measure device power dissipation subject to a goal.
- Measure statements replace the tabular or plot output.
- Parameters used as element values.
- Parameter optimizing function.
- Transient analysis with SWEEP optimizing.

### **Optimization Results**

```
RESIDUAL SUM OF SQUARES = 4.291583E-16<br>NORM OF THE GRADIENT = 5.083346E-04NORM OF THE GRADIENT
MARQUARDT SCALING PARAMETER = 2.297208E-04
NO. OF FUNCTION EVALUATIONS = 20
NO. OF ITERATIONS = 9
```
*Residual Sum of Squares:* The residual sum of squares is a measure of the total error. The smaller this value, the more accurate the optimization results.

residual sum of squares=  $\sum\limits_{i}^{}E_{i}^{2}$  $i = 1$ *ne*

In this equation,  $E$  is the error function, and  $ne$  is the number of error functions.

*Norm of the Gradient:* The norm of the gradient is another measure of the total error. The smaller this value is the more accurate the optimization results are. The following equations calculates the G gradient:

$$
G_j = \sum_{i=1}^{ne} E_i \cdot (\Delta E_i / \Delta P_j)
$$

norm of the gradient=2  $\cdot \quad \left| \ \sum G_j^2 \right|$ *i* = 1 *np*  $\cdot$   $\sum$ 

In this equation, P is the parameter, and np is the number of parameters to optimize.

*Marquardt Scaling Parameter:* The Levenburg-Marquardt algorithm uses this parameter to find the actual solution for the optimizing parameters. The search direction is a combination of the Steepest Descent method and the Gauss-Newton method.

The optimizer initially uses the Steepest Descent method as the fastest approach to the solution. It then uses the Gauss-Newton method to find the solution. During this process, the Marquardt Scaling Parameter becomes very small, but starts to increase again if the solution starts to deviate. If this happens, the optimizer chooses between the two methods to work toward the solution again.

If the optimizer does not attain the optimal solution, it prints both an error message, and a large Marquardt Scaling Parameter value.

*Number of Function Evaluations:* This is the number of analyses (for example, finite difference or central difference) needed to find a minimum of the function.

*Number of Iterations:* This is the number of iterations needed to find the optimized or actual solution.

### **Optimized Parameters OPTRC**

.param rx= 7.4823 \$ 55.6965 5.7945m .param cx=133.9934m \$ 44.3035 5.1872m

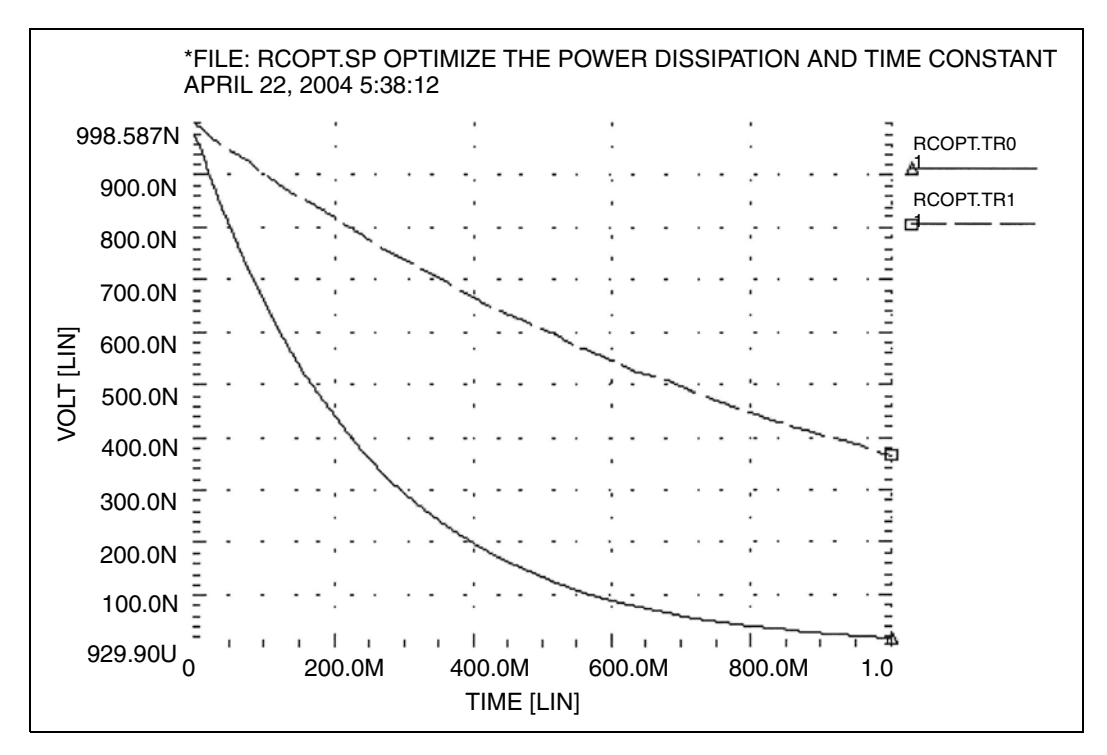

*Figure 169 Power Dissipation and Time Constant (VOLT) RCOPT.TR0=Before Optimization, RCOPT.TR1=Optimized Result*

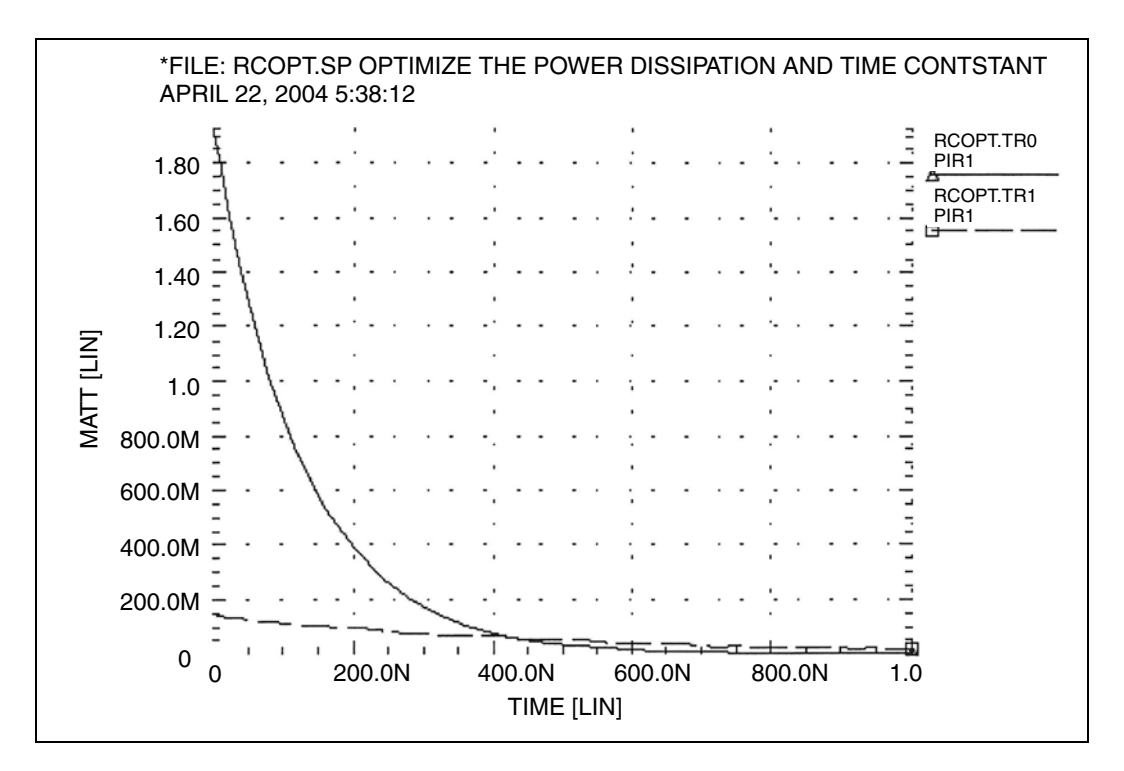

*Figure 170 Power Dissipation and Time Constant (WATT) RCOPT.TR0=Before Optimization, RCOPT.TR1=Optimized Result*

# <span id="page-963-0"></span>**Optimizing CMOS Tristate Buffer**

The example circuit is an inverting CMOS tristate buffer. The design targets are:

- Rising edge delay of 5 ns (input 50 percent voltage to output 50 percent voltage).
- Falling edge delay of 5 ns (input 50 percent voltage to output 50 percent voltage).
- RMS power dissipation should be as low as possible.
- Output load consists of:
	- pad capacitance
	- leadframe inductance
	- 50 pF capacitive load

The HSPICE strategy is:

- Simultaneously optimize both the rising and falling delay buffer.
- Set up the internal power supplies, and the tristate enable as global nodes.
- Optimize all device widths except:
	- Initial inverter (assumed to be standard size).
	- Tristate inverter and part of the tristate control (optimizing is not sensitive to this path).
- Perform an initial transient analysis for plotting purposes. Then optimize and perform a final transient analysis for plotting.
- To use a weighted RMS power measure, specify unrealistically low power goals. Then use MINVAL to attenuate the error.

### **Input Netlist File to Optimize a CMOS Tristate Buffer**

You can find the sample netlist for this example in the following directory: \$*installdir*/demo/hspice/apps/trist\_buf\_opt.sp

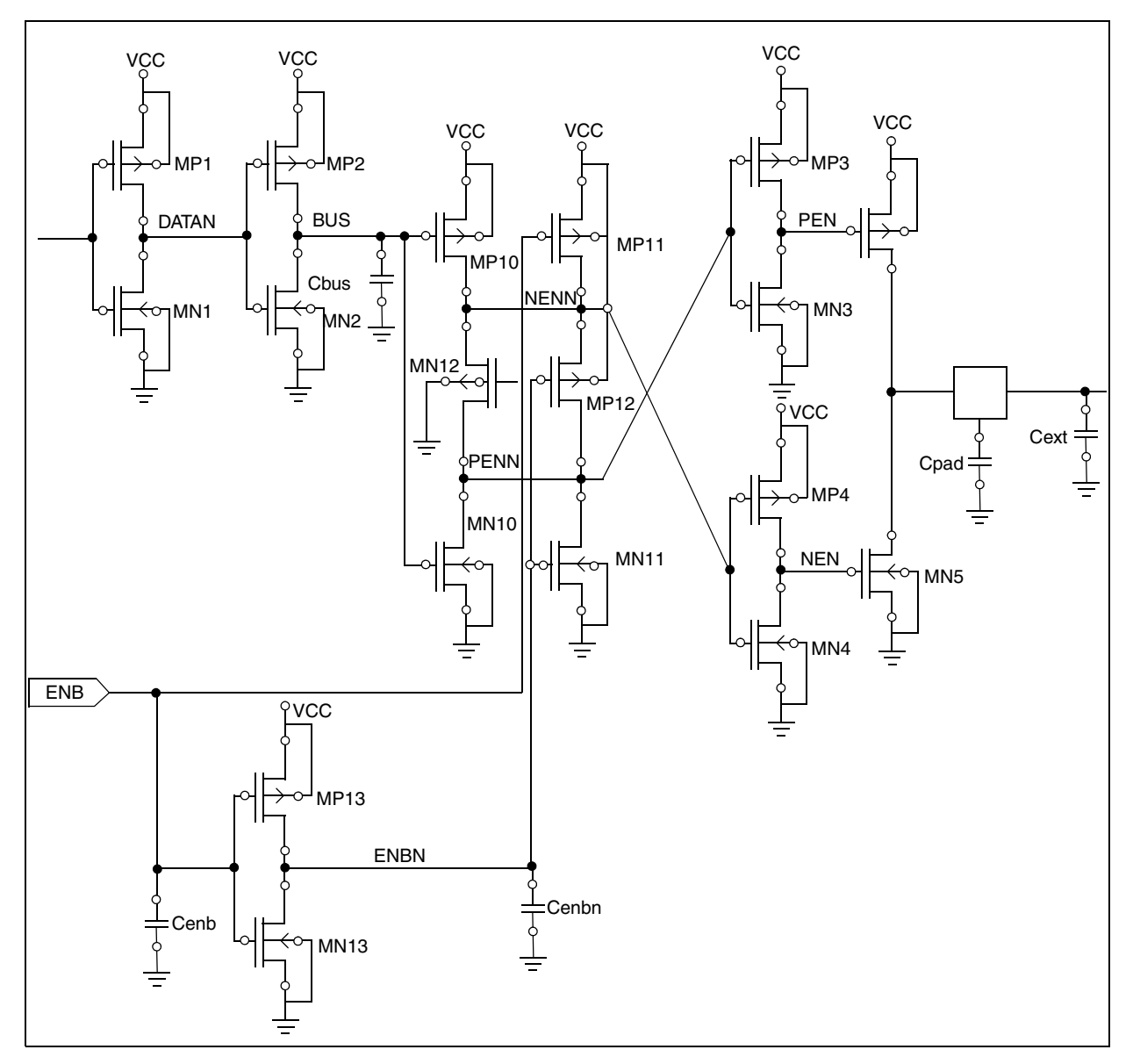

*Figure 171 Tristate Buffer Optimization Circuit*

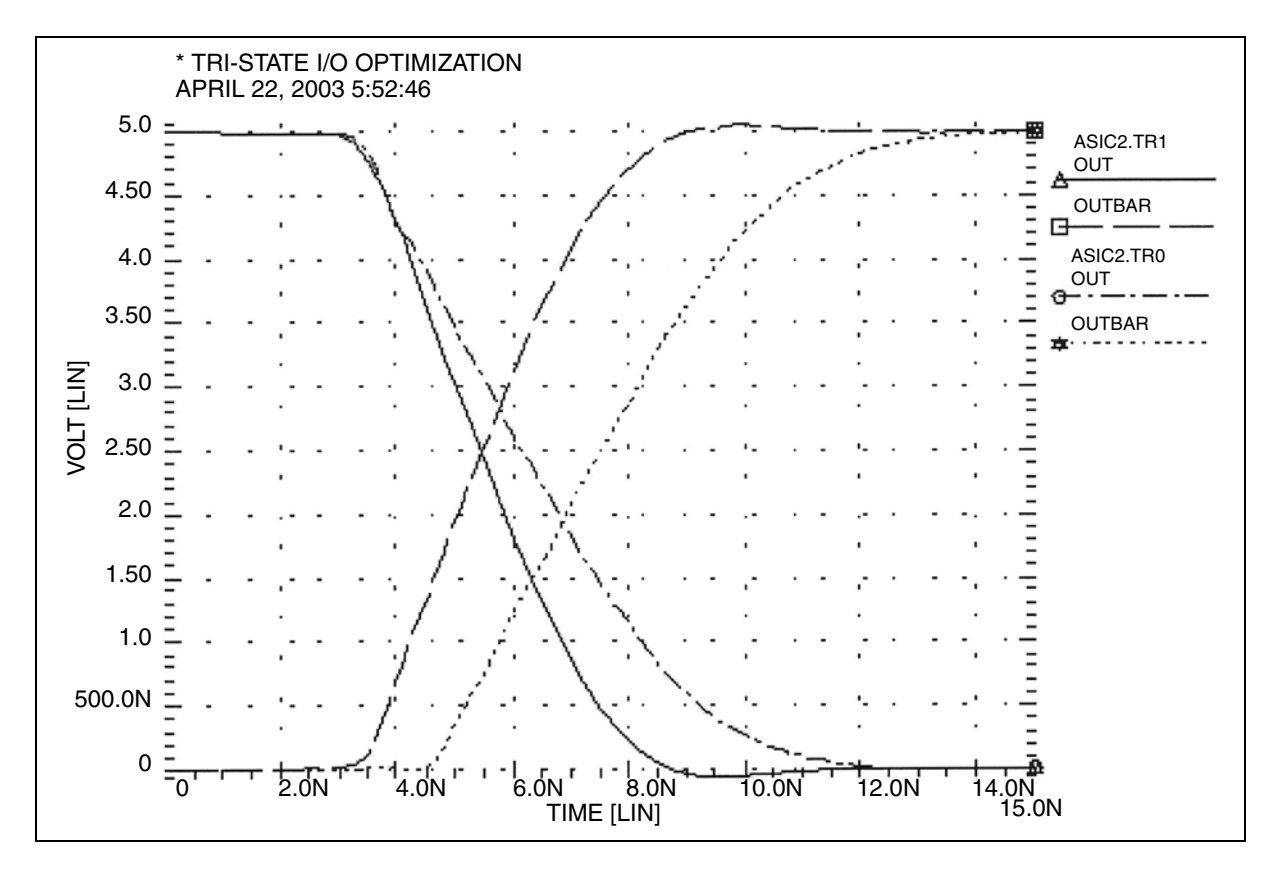

*Figure 172 Tristate Input/Output Optimization ACIC2B.TR0 = Before Optimization, ACIC2B.TR1=Optimized Result*

### <span id="page-966-0"></span>**BJT S-parameters Optimization**

The following example optimizes the S-parameters to match those specified for a set of measurements. The .DATA measured in-line data statement contains these measured S-parameters as a function of frequency. The model parameters of the microwave transistor (LBB, LCC, LEE, TF, CBE, CBC, RB, RE, RC, and IS) vary. As a result, the measured S-parameters (in the . DATA statement) match the calculated S-parameters from the simulation results.

This optimization uses a 2n6604 microwave transistor, and an equivalent circuit that consists of a BJT, with parasitic resistances and inductances. The BJT is biased at a 10 mA collector current (0.1 mA base current at DC bias and bf=100).

#### **Key HSPICE Features Used**

- .NET command to simulate network analyzer action.
- .AC optimization.
- Optimized element and model parameters.
- Optimizing, compares measured S-parameters to calculated parameters.
- S-parameters used in magnitude and phase (real and imaginary available).
- Weighting of data-driven frequency versus S Parameter table. Used for the phase domain.

#### **Input Netlist File for Optimizing BJT S-parameters**

BJT Equivalent Circuit Input

Use the bjtopt.sp netlist file located in your \$*installdir*/demo/hspice/devopt directory for optimizing BJT S-parameters.

#### Optimization Results

```
RESIDUAL SUM OF SQUARES = 5.142639e-02
NORM OF THE GRADIENT =6.068882e-02MARQUARDT SCALING PARAMETER=0.340303
CO. OF FUNCTION EVALUATIONS=170
NO. OF ITERATIONS =35
```
The maximum number of iterations (25) was exceeded. However, the results probably are accurate. Increase ITROPT accordingly.

```
Optimized Parameters OPT1– Final Values
***OPTIMIZED PARAMETERS OPT1 SENS %NORM-SEN
.PARAM LBB = 1.5834N $ 27.3566X 2.4368
.PARAM LCC = 2.1334N $ 12.5835X 1.5138
.PARAM LEE =723.0995P $254.2312X 12.3262
.PARAM TF =12.7611P $ 7.4344G 10.0532
.PARAM CBE =620.5195F $ 23.0855G 1.5300
.PARAM CBC = 1.0263P $346.0167G 44.5016
.PARAM RB = 2.0582 $ 12.8257M 2.3084
.PARAM RE =869.8714M $ 66.8123M 4.5597
.PARAM RC =54.2262 $ 3.1427M 20.7359
.PARAM IS =99.9900P $ 3.6533X 34.4463M
```
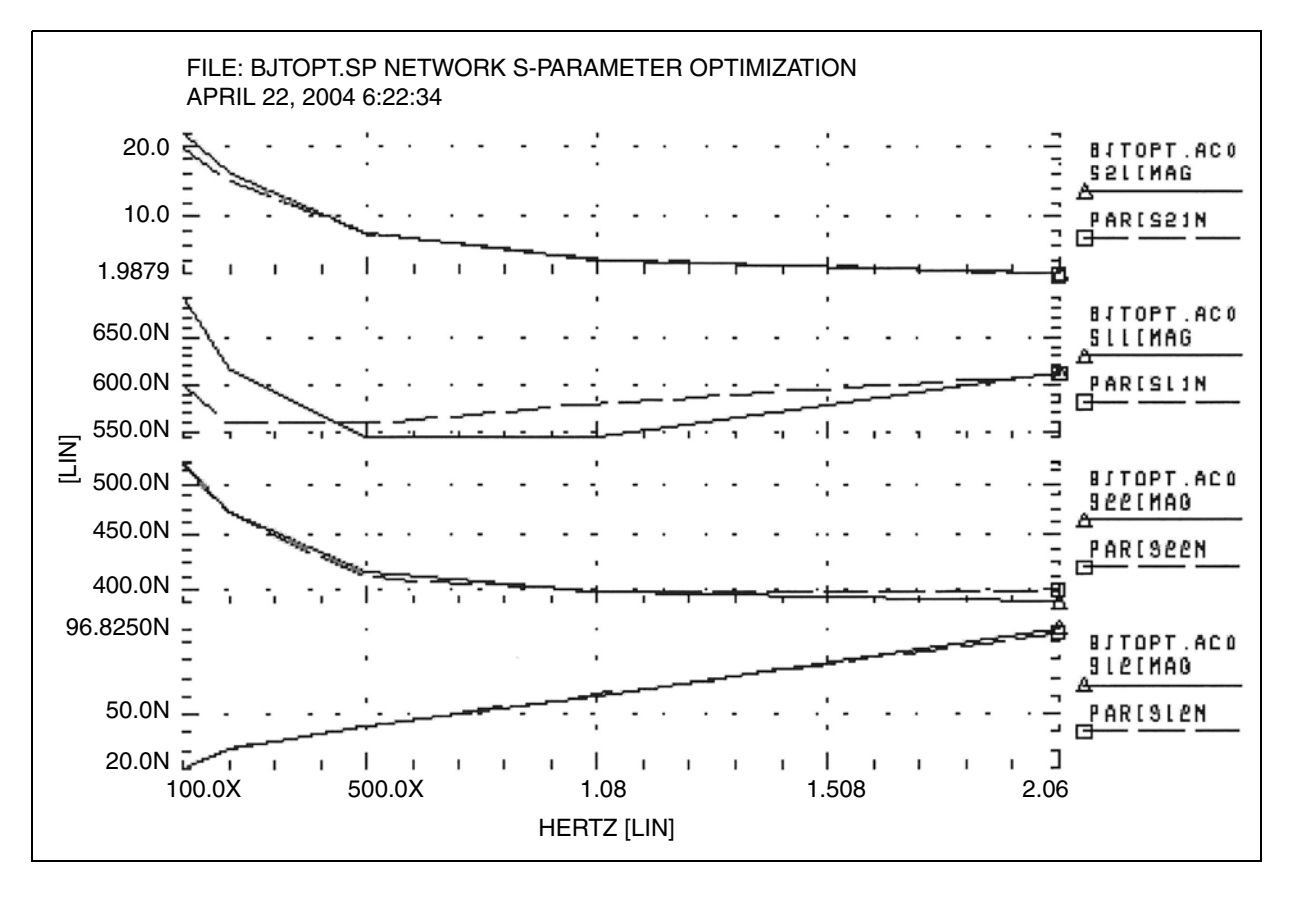

*Figure 173 BJT-S Parameter Optimization*

### <span id="page-968-0"></span>**BJT Model DC Optimization**

The goal is to match forward and reverse Gummel plots obtained from a HP4145 semiconductor analyzer by using the HSPICE LEVEL=1 Gummel-Poon BJT model. Because Gummel plots are at low base currents, HSPICE does not optimize the base resistance. HSPICE also does not optimize forward and reverse Early voltages (VAF and VAR) because simulation does not measure VCE data.

The key feature in this optimization is incremental optimization.

- 1. HSPICE first optimizes the forward-Gummel data points.
- 2. HSPICE updates forward-optimized parameters into the model. After updating, you cannot change these parameters.
- 3. HSPICE next optimizes the reverse-Gummel data points.

#### **BJT Model DC Optimization Input Netlist File**

You can find the sample netlist for this example in the following directory:

\$installdir/demo/hspice/devopt/opt\_bjt.sp

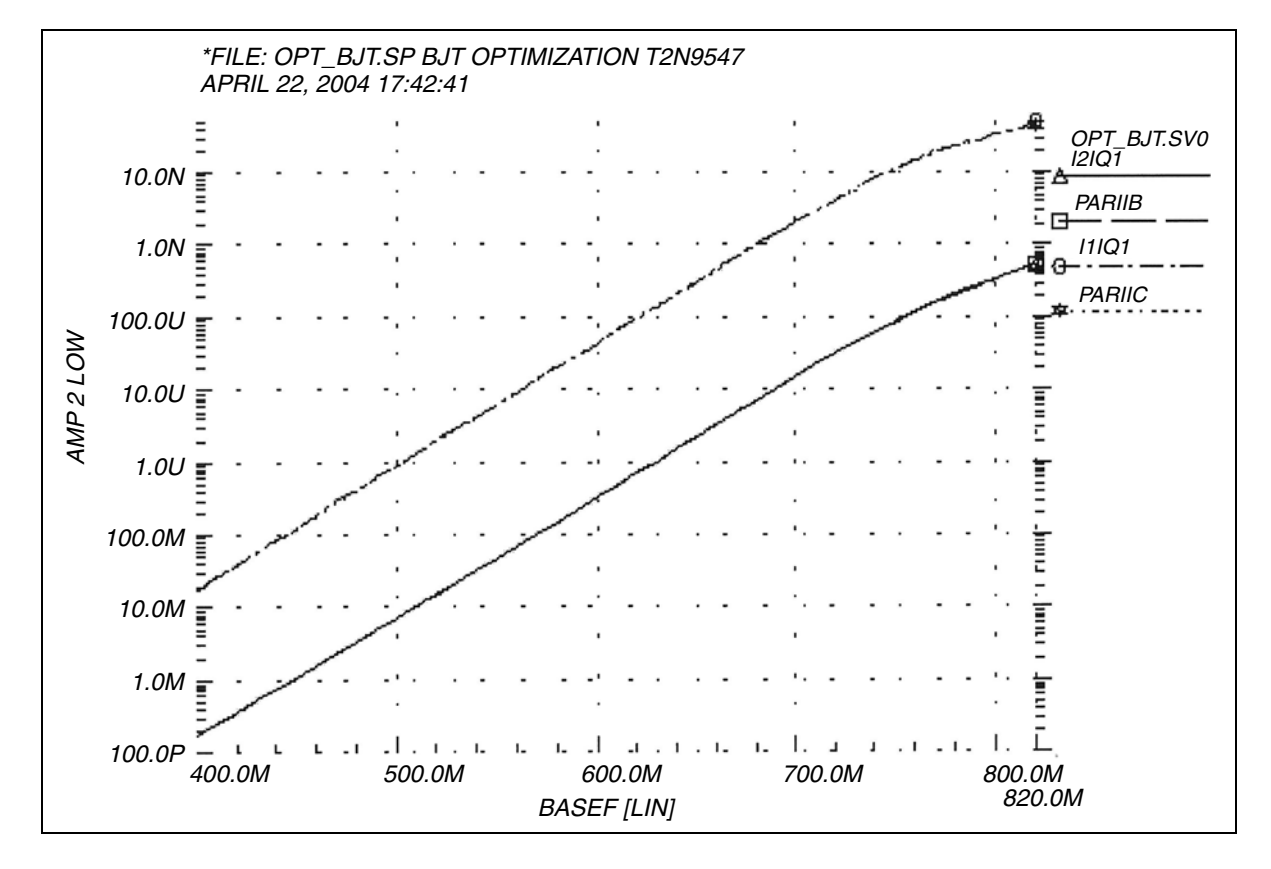

*Figure 174 BJT Optimization Forward Gummel Plots*

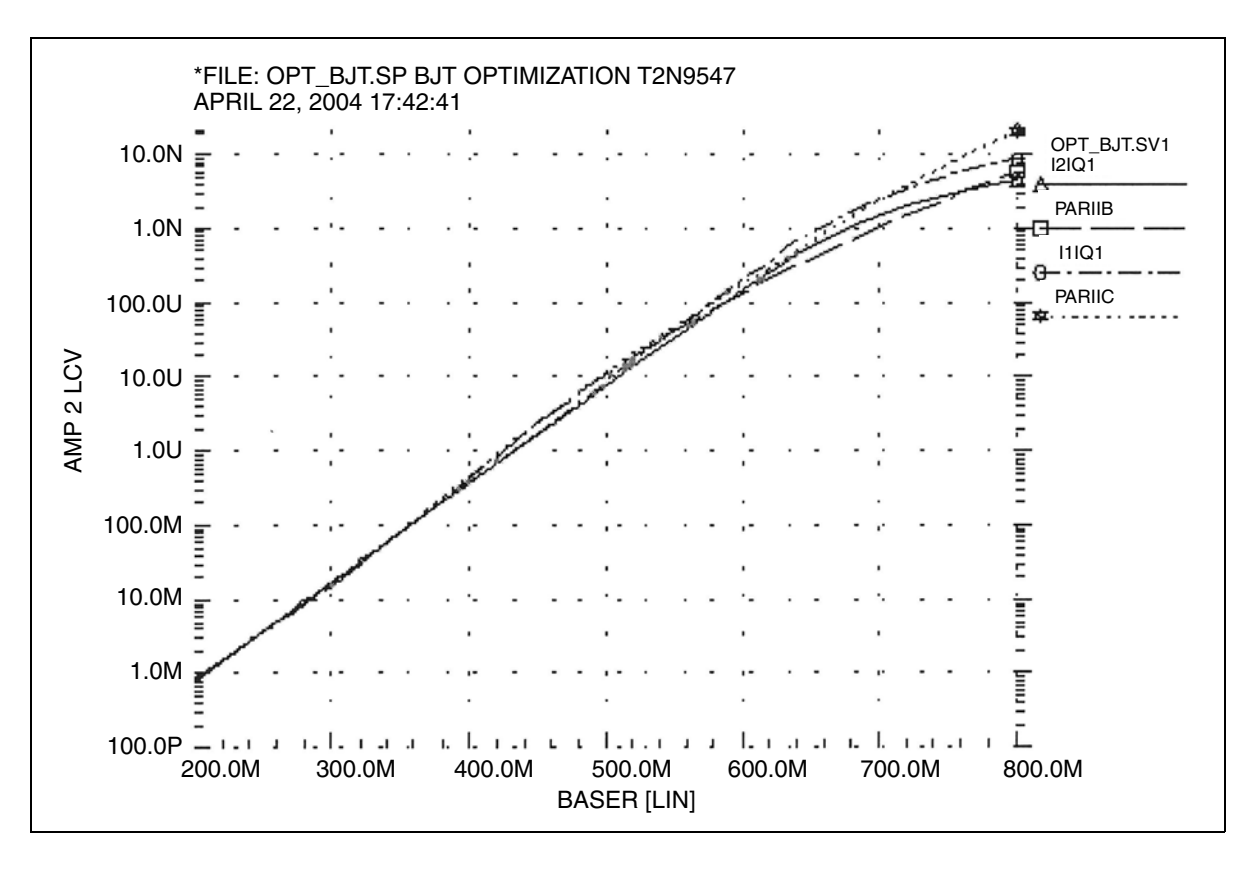

*Figure 175 BJT Optimization Reverse Gummel Plots*

### <span id="page-970-0"></span>**Optimizing GaAsFET Model DC**

This example circuit is a high-performance, GaAsFET transistor. The design target is to match HP4145 DC measured data to the HSPICE LEVEL=3 JFET model.

The HSPICE strategy is:

- . MEASURE IDSERR is an ERR1 type function. It provides linear attenuation of the error results starting at 20 mA. This function ignores all currents below 1 mA. The high-current fit is the most important for this model.
- The OPT1 function simultaneously optimizes all DC parameters.
- The . DATA statement merges TD1.dat and TD2.dat data files.
- The graph plot model sets the  $MONO=1$  parameter to remove the retrace lines from the family of curves.

#### **GaAsFET Model DC Optimization Input Netlist File**

You can find the sample netlist for this example in the following directory: \$installdir/demo/hspice/devopt/jopt.sp

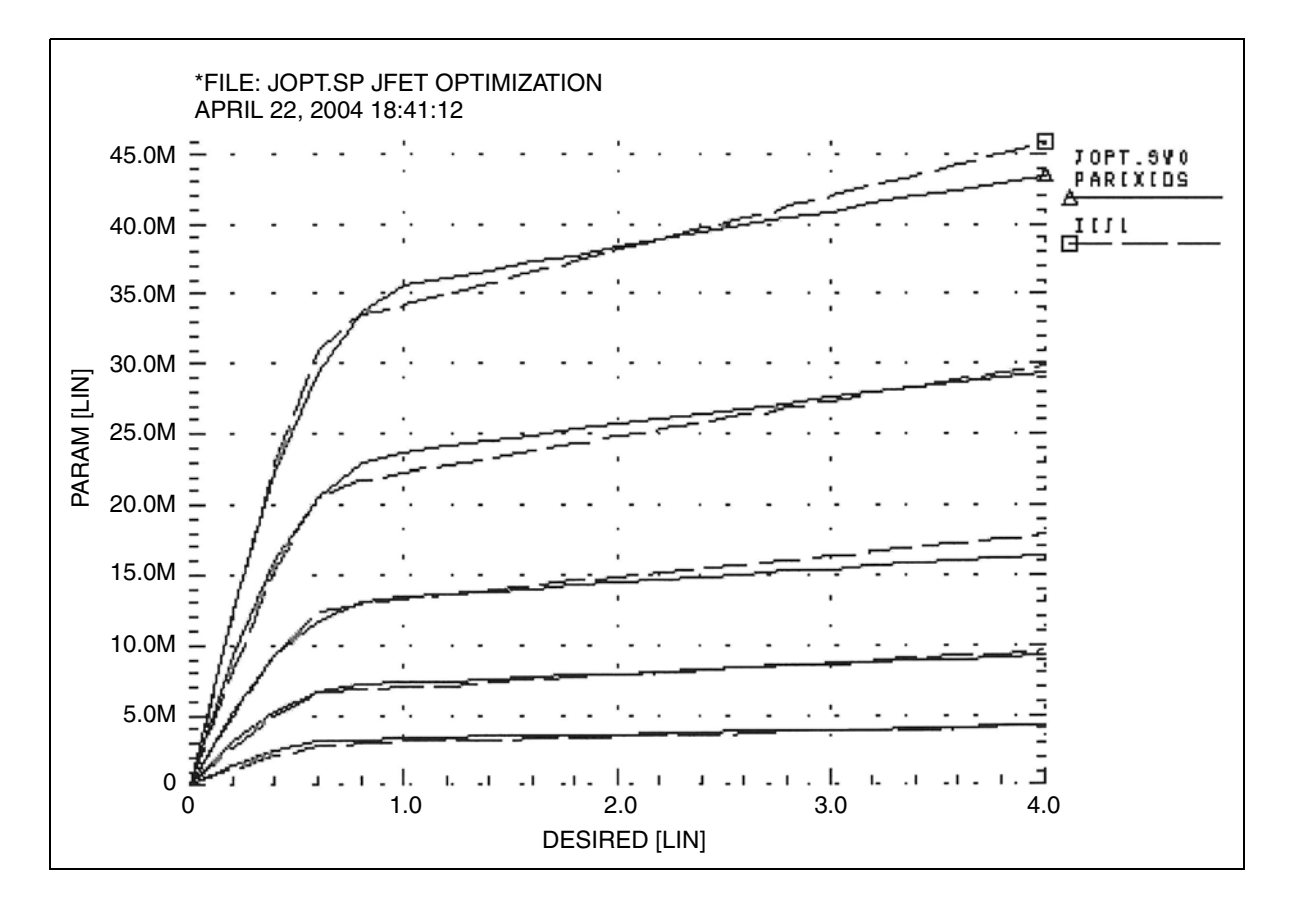

*Figure 176 JFET Optimization*

# <span id="page-971-0"></span>**Optimizing MOS Op-amp**

The design goals for the MOS operational amplifier are:
- Minimize the gate area (and therefore the total cell area).
- Minimize the power dissipation.
- Open-loop transient step response of 100 ns for rising and falling edges.

The HSPICE strategy is:

- Simultaneously optimize two amplifier cells for rising and falling edges.
- Total power is power for two cells.
- The optimization transient analysis must be longer to allow for a range of values in intermediate results.
- All transistor widths and lengths are optimized.
- Calculate the transistor area algebraically use a voltage value and minimize the resulting voltage.
- The transistor area measure statement uses MINVAL, which assigns less weight to the area minimization.
- Optimizes the bias voltage.

#### **Example: MOS Op-amp Optimization Input Netlist File**

You can find the sample netlist for this example in the following directory: \$installdir/demo/hspice/ciropt/ampopt.sp

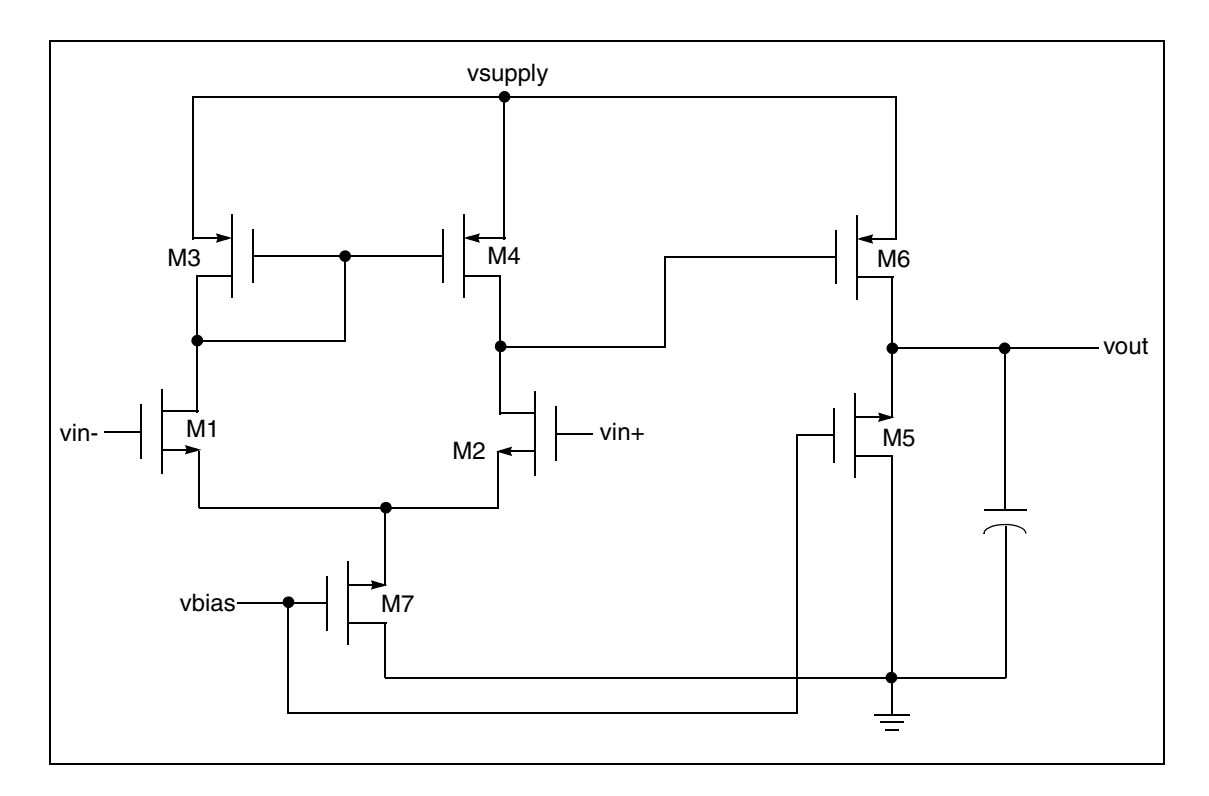

*Figure 177 CMOS Op-amp*

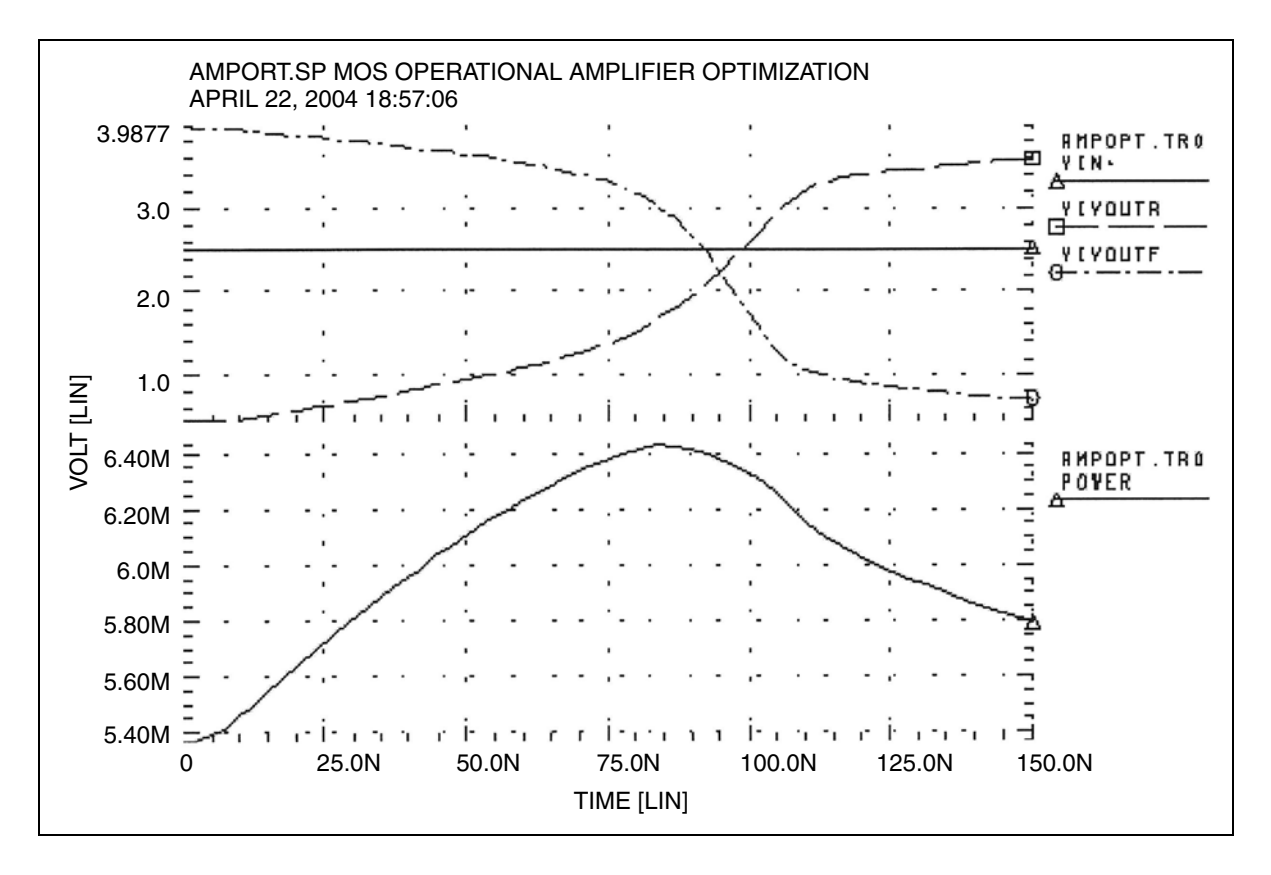

*Figure 178 Operational Amplifier Optimization* 

**Chapter 29: Optimization** Optimization Examples

# **30Timing Analysis Using Bisection**

*Describes how to use the bisection function in timing optimization.* 

To analyze circuit timing violations, a typical methodology is to generate a set of operational parameters that produce a failure in the required behavior of the circuit. When a circuit timing failure occurs, you can identify a timing constraint, which can lead to a design guideline. You must perform an iterative analysis to define the violation specification.

Typical types of timing constraint violations include:

- Data setup time, before the clock
- Data hold time, after the clock
- Minimum pulse width required for a signal to propagate to the output
- Maximum toggle frequency of the component(s)

HSPICE ships numerous examples for your use; see [Bisection-Timing Analysis](#page-1031-0)  [Examples](#page-1031-0) for paths to demo files.

For more information about optimization, see [Chapter 29, Optimization](#page-950-0) in this user guide.

For information on Monte Carlo, see [Chapter 22, Monte Carlo—Traditional](#page-736-0)  [Flow Statistical Analysis](#page-736-0) and [Chapter 24, Monte Carlo Analysis—Variation](#page-826-0)  [Block Flow.](#page-826-0)

This chapter discusses the following topics.

- [Overview of Bisection](#page-977-0)
- [Bisection Methodology](#page-979-0)
- [Using Bisection](#page-980-0)
- [Setup Time Analysis](#page-983-0)
- [Minimum Pulse Width Analysis](#page-987-0)

**Chapter 30: Timing Analysis Using Bisection** Overview of Bisection

- [Pushout Bisection Methodology](#page-988-0)
- [Using RELOUT and RELIN to Affect HSPICE Bisection Optimization](#page-991-0)
- [Using Bisection with Monte Carlo Analysis](#page-993-0)
- [Bisection Optimization Application Example](#page-1002-0)

### <span id="page-977-0"></span>**Overview of Bisection**

Before bisection methods were developed, engineers built external drivers to submit multiple parameterized simulations to SPICE-type simulators. Each simulation explored a region of the operating envelope for the circuit. To provide part of the analysis, the driver also post-processed the simulation results, to deduce the limiting conditions.

If you characterize small circuits this way analysis times are relatively small, compared with the overall job time. This method is inefficient, due to overhead of submitting the job, reading and checking the netlist, and setting up the matrix. The newer bisection methods increase efficiency when you analyze timing violations, to find the causes of timing failure. Bisection optimization is an efficient cell-characterization method, in Synopsys HSPICE.

For a full demo example of finding early, optimal, and late setup times of a DFF, follow the path to  $fig26-4.$ sp in [Bisection-Timing Analysis Examples](#page-1031-0) in this user guide.

The bisection methodology saves time in three ways:

- Reduces multiple jobs to a single characterization job.
- Removes post-processing requirements.
- Uses accuracy-driven iterations.

[Figure 179 on page 937](#page-978-0) shows a typical analysis of setup-time constraints. Clock and data input waveforms drive a cell. Two input transitions (rise and fall) occur at times  $T_1$  and  $T_2$ . The result is an output transition, when V(out) changes from low to high. The following relationship between the  $T_1$ (data) and  $T_2$  (clock) times must be true for the V(out) transition to occur:  $T_2$ >(T<sub>1</sub>+setup time).

Characterization or violation analysis determines the setup time. To do this, HSPICE keeps  $T_2$  fixed and repeats the simulation with different  $T_1$  values. It then observes which  $T_1$  values produce an output transition and which do not. Before bisection, users had to run tight sweeps of the delay between the data setup and clock edge, and look for the value at which no transition occurs. To do this, you swept a value that specifies how far the data edge precedes a fixed clock edge. This method is time consuming, and is accurate only if the sweep step is very small. Linear search methods cannot accurately determine the setup time value, unless you use extremely small steps from  $T_1$  to  $T_2$  to simulate the circuit at each point, and monitor the outcome.

For example, even if you know that the desired transition occurs during a particular 5 ns period, you might need to run 50 simulations to search for the setup time to within 0.1 ns over that 5 ns period. But the error in the result can be as large as 0.05 ns.

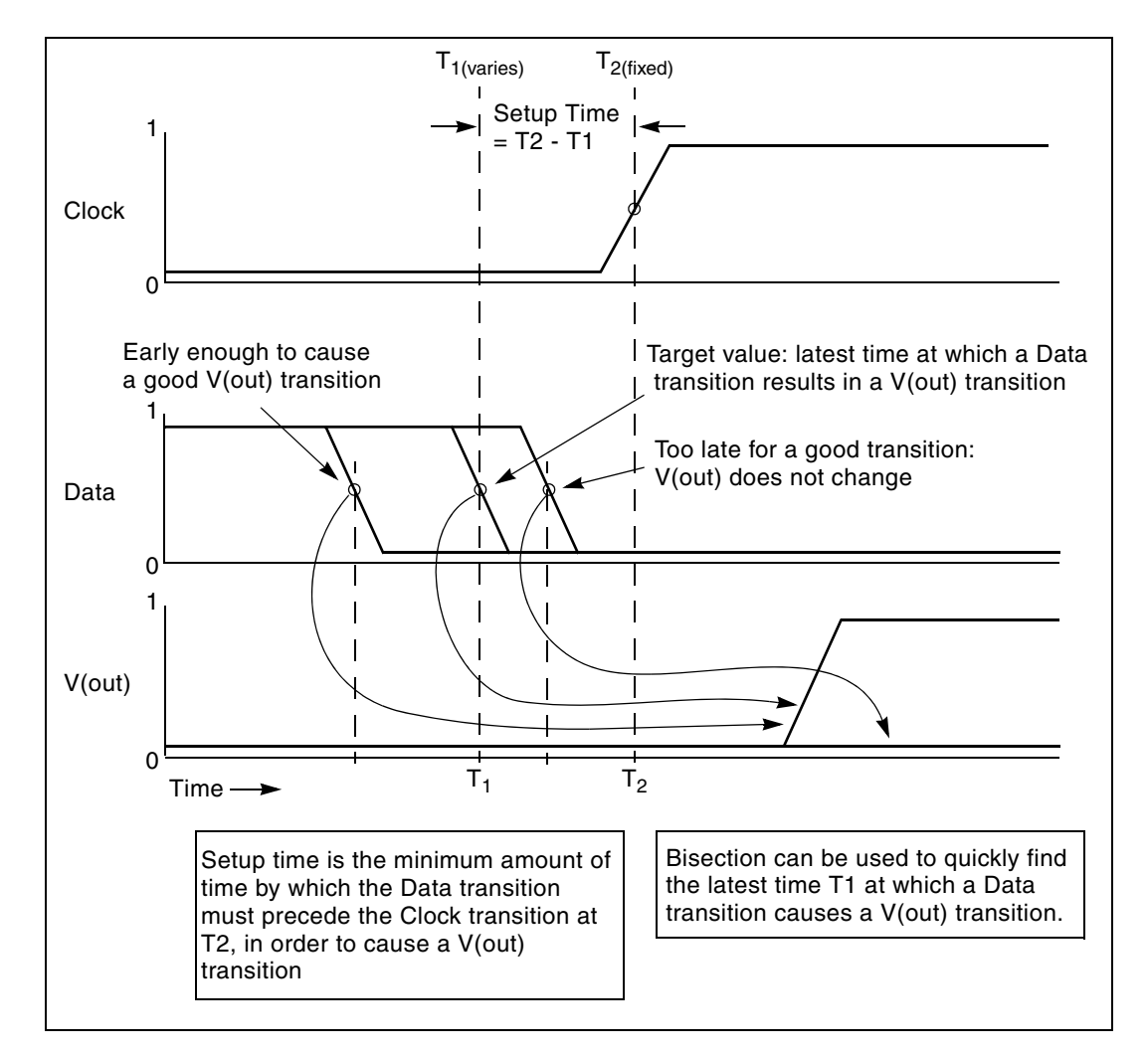

*Figure 179 Determining Setup Time with Bisection Violation Analysis*

<span id="page-978-0"></span>HSPICE® User Guide: Basic Simulation and Analysis **Fig. 1.1 (1998)** 937 H-2013.03

The bisection feature greatly reduces the amount of work and computational time required to find an accurate solution for this type of problem. The following sections show examples of using this feature to identify timing violations for the setup, hold, and minimum clock pulse width.

### <span id="page-979-0"></span>**Bisection Methodology**

Bisection is an optimization method that uses a binary search method, to find the value of an input variable (target value). This variable is associated with a goal value of an output variable.

The type of the input and output variables can be voltage, current, delay time, or gain, related by some transfer function. In general, use a binary search to locate the goal value of the output variable within a search range of the input variable. Then, iteratively halve that range to rapidly converge on the target value. At each iteration, HSPICE compares the measured value of the output variable with the goal value. Both the PASSFAIL method and the bisection method use bisection (see [Using Bisection](#page-980-0)).

The bisection procedure consists of two measurement and optimization steps, when solving the timing violation problem:

- Detecting whether the output transition occurred.
- Automatically varying the input parameter  $(T_1$  in [Figure 179 on page 937\)](#page-978-0) to find the value for which the transition barely occurs.

### **Measurement**

Use the MAX measurement function to detect the success or failure of an output transition. For a low-to-high output transition, a MAX measurement produces zero on failure, or approximately the  $V_{dd}$  supply voltage on success. This measurement, using a goal of  $V_{dd}$  (minus a suitable small value to ensure a solution), is sufficient to drive the optimization.

### **Optimization**

The bisection method is straightforward if you specify a single measurement with a goal, and known upper and lower boundary values for the input

parameter. The characterization engineer must specify acceptable upper and lower boundary values.

### <span id="page-980-0"></span>**Using Bisection**

Before you can use bisection, you must specify the following:

- A pair of values, for the upper and lower boundaries of the input variables. To find a solution, one of these values must result in an output variable  $>$ |goal value| and the other must result in  $<$ |goal value|.
- A goal value. If there is no goal keyword in the statement, the goal value will not be defaulted to zero, and HSPICE considers the measure result as a relative error expression.
- Error tolerance value. The bisection process stops when the difference between successive test values is  $\leq$  error tolerance. If the other criteria are also met, see the following steps.
- Related variables. Use a monotonic transfer function to relate variables where a steadily progressing time (increase or decrease) results in a single occurrence of the goal value at the target input variable value.

HSPICE includes the error tolerance in a relation, used as a processtermination criterion.

[Figure 180 on page 944](#page-985-0) shows an example of the binary search process that the bisection algorithm uses. This example is the pass/fail type, and is appropriate for a setup-time analysis that tests for the presence of an output transition. In the example depicted in [Figure 179 on page 937](#page-978-0) note that:

- 1. A long setup time TS (= T2 T1) results in a VOUT transition (a pass).
- 2. A too-short setup time (where the latch has not stabilized the input data, before the clock transition) results in a fail.

**Explanation:** For example, you might define a pass time value as any setup time, TS, that produces a VOUT output minimum high logic output level of 2.7V, which is the goal value.

3. The target value is a setup time that just produces the VOUT value of 2.7V. Finding the exact value is impractical, if not impossible, so you need to specify an error tolerance to calculate a solution arbitrarily close to the target value.

- 4. The bisection algorithm performs tests for each specified boundary value to determine the direction in which to pursue the target value, after the first bisection. In this example shown in [Figure 179 on page 937](#page-978-0), the upper boundary has a pass value and the lower boundary has a fail value.
- 5. To start the binary search you specify the lower and upper boundaries. The program tests the point midway between the lower and upper boundaries (see [Figure 180 on page 944](#page-985-0)).
	- If the initial value passes the test, the target value must be less than the tested value (in this example). The bisection algorithm moves the upper search limit to the value that it just tested.
	- If the test fails, the target value must be greater than the tested value. Bisection moves the lower limit to the value that it just tested.
- 6. The algorithm tests a value midway between the new limits.
- 7. The search continues in this manner, moving one limit or the other to the last midpoint, and testing the value midway between the new limits.
- 8. The process stops when the difference between the latest test values is less than or equal to the error tolerance that you specified. To normalize this value, multiply by the initial boundary range.

For more information about using the . MODEL statement for bisection, see [.MODEL](#page-660-0) in the *HSPICE Reference Manual: Commands and Control Options*.

For the path to a full demo file example of a DFF bisection search for setup time, dff top.sp, see [Bisection-Timing Analysis Examples](#page-1031-0) in this user guide.

### **Examining the Command Syntax**

The following syntax is used for bisection:

```
.MODEL OptModelName OPT METHOD=BISECTION ...
```
-or-

.MODEL *OptModelName* OPT METHOD=PASSFAIL .....

OptModelName is the model to be used. Refer to the [Optimization Examples](#page-955-0) in Chapter 24 of this user guide for name information on specifying optimization models in HSPICE. The METHOD keyword specifies which optimization method to use. The OPT keyword indicates that optimization is to be performed.

For bisection, the method can be one of the following:

■ BISECTION

When the difference between the two latest test input values is within the error tolerance and the latest measured value exceeds the goal, bisection has succeeded and then ends. This process reports the optimized parameter that corresponded to the test value that satisfies this error tolerance and this goal (passes). See [Bisection Optimization Application](#page-1002-0)  [Example on page 961.](#page-1002-0)

**PASSFAIL** 

When the difference between the last two optimization parameter test values is < the error tolerance and the associated goal measurement fails for one of the values and passes for the other, bisection has succeeded and then ends. The process reports the optimization parameter test value associated with the last passing measurement. "Pass" is defined as a condition in which the associated goal measurement can produce a valid result. "Fail" is defined as a condition in which the associated goal measurement is unable to produce a valid result. For example, if the measurement is of TRIG/TARG form, and the TARG event is not found, then this optimization parameter test value is deemed a failure. When using PUSHOUT bisection, the definition of a failure is modified to also include any goal measurement result that is valid and > the push-out specification.

You can also monitor multiple measurement results and find the parameter value at which all measurements begin to succeed. For example:

.tran 1p 100n sweep optimize=opt1 result=delq,delqn model=optmod

The parameters are passed in a normal optimization specification:

.PARAM *ParamName*=*OptParFun* (*Initial*, *Lower*, *Upper*)

In the BISECTION method, the measure results for *Lower* and *Upper* limits of *ParamName* must be on opposite sides of the goal value in the .MEASURE statement. In the PASSFAIL method, the measure must pass for one limit and fail for the other limit. The process ignores the value of the *Initial* field. The error tolerance is a parameter in the model which is being optimized. Using the BISECTION method, a bisectional search is applied to multiple parameters. The logical relationship of these parameters is based on 'AND'. In the PASSFAIL method, a bisectional search is applied to only one parameter.

When the OPTLST option is set  $(0.002)$  OPTLST=1, the process outputs the following information for the BISECTION method:

bisec-opt iter = *num\_iterations* xlo = *low\_val* xhi = *high\_val* x = *result\_low\_val* xnew = *result\_high\_val* err = *error\_tolerance* The  $x$  is the old parameter value and  $x$ new is the new parameter value.

When . OPTION OPTLST=1, the process outputs the following information for the PASSFAIL method:

```
bisec-opt iter = num_iterations xlo = low_val xhi = high_val x = 
result_low_val xnew = result_high_val measfail = 1
```
In this syntax, measfail=0 for a test failure for the  $x$  value.

#### **Performing Transient Analyses with Bisections**

When performing transient analysis bisection with the . TRAN statement, use the following syntax:

.TRAN *TranStep TranTime* SWEEP OPTIMIZE=*OptParFun*

+ RESULTS=*MeasureNames* MODEL=*OptModelName*

When performing a transient analysis bisection with the . MEASURE statement, use the following syntax:

.MEASURE TRAN *MeasureName MeasureClause* GOAL=*GOALMIN|GOALMAX*

### <span id="page-983-0"></span>**Setup Time Analysis**

This example uses a bisectional search to find the minimum setup time for a D flip-flop. The circuit for this example is  $dff$  top.sp, which is located in directory \$*installdir*/demo/hspice/bisec.

[Figure 180 on page 944](#page-985-0) and [Figure 181 on page 945](#page-986-0) show the results of this demo. HSPICE does not directly optimize the setup time, but extracts it from its relationship with the  $\text{DelayTime}$  parameter (the time before the data signal), which is the parameter to optimize.

#### **Input Listing**

The following portion of the input listing shows how .TRAN analysis, the DelayTime parameter, and .MEASURE statements are used in bisection:

```
* DFF top Bisection Search for Setup Time
* PWL Stimulus
v28 data gnd PWL
+ 0s 5v
+ 1n 5v
+ 2n 0v
+ Td = "DelayTime" $ Offsets Data from time by DelayTime
```

```
v27 clock gnd PWL
+ 0s 0v
+ 3n 0v
+ 4n 5v
* Specify DelayTime as the search parameter and provide
* the lower and upper limits.
.PARAM DelayTime= Opt1 ( 0.0n, 0.0n, 5.0n )
* Transient simulation with Bisection Optimization
.TRAN 0.1n 8n Sweep Optimize = Opt1
+ Result = MaxVout$ Look at measure
+ Model = OptMod
* This measure finds the transition if it exists
.MEASURE Tran MaxVout Max v(D_Output) Goal = 'v(Vdd)'
* This measure calculates the setup time value
.MEASURE Tran SetupTimeTrig v(Data)Val = 'v(Vdd)/2'+ Fall = 1
+ Targ v(Clock)Val = 'v(Vdd)/2'+ Rise = 1
* Optimization Model
.MODEL OptMod Opt
+ Method = Bisection
.OPTION Post Brief NoMod
```
#### **Chapter 30: Timing Analysis Using Bisection** Setup Time Analysis

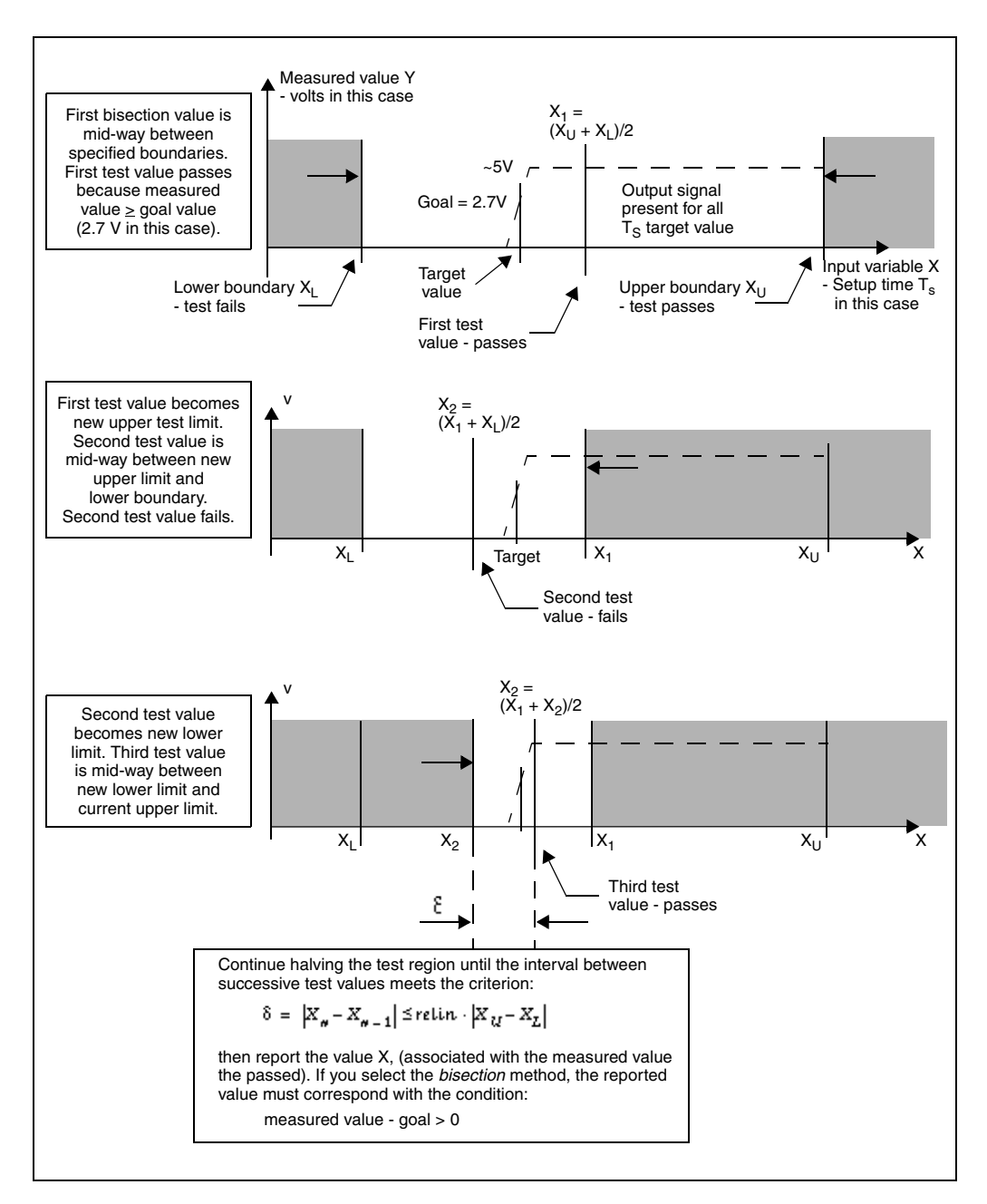

<span id="page-985-0"></span>*Figure 180 Bisection Example for Three Iterations*

#### **Results**

The upper plot in [Figure 181 on page 945](#page-986-0) shows the relationship between the clock and the data pulses that determine the setup time. The bottom plot is the output transition.

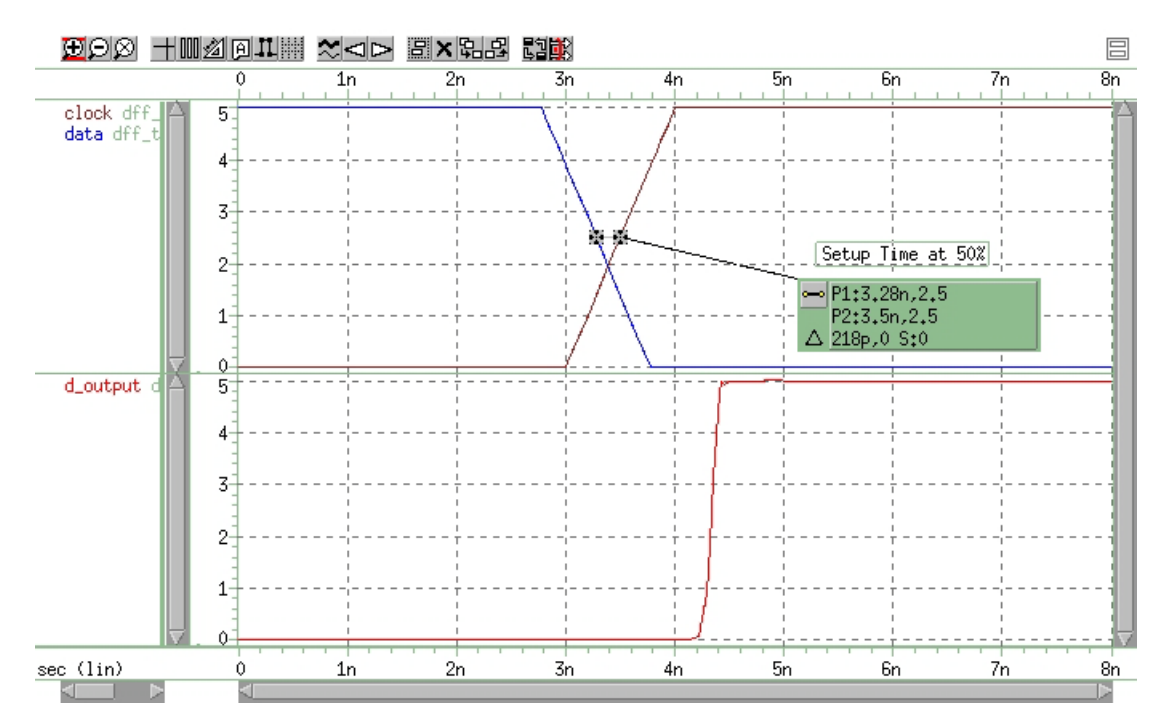

<span id="page-986-0"></span>*Figure 181 Transition at Minimum Setup Time*

Find the actual value for the setup time in the "Optimization Results" section of the output listing file:

```
optimization completed, the condition
relin = 1.0000E-03 is satisfied
**** optimized parameters opt1
.PARAM DelayTime = 1.7822n
...
maxvout = 5.0001E+00 at= 4.8984E-09
from = .0000E+00 to= 8.0000E-09
setuptime= 2.1777E-10 targ= 3.5000E-09 trig= 3.2822E-09
```
This listing file excerpt shows that the optimal value for the setup time is 0.21777 ns.

The upper plot in [Figure 182](#page-987-1) shows examples of early and late data transitions, and the transition at the minimum setup time. The bottom plot shows how the timing of the data transition affects the output transition. The following analysis statement produces these results:

```
* Sweep 3 values for DelayTime Early Optim Late
.TRAN 0.1n 8n Sweep DelayTime Poi 3 0.0n 1.7822 5.0n
```
Minimum Pulse Width Analysis

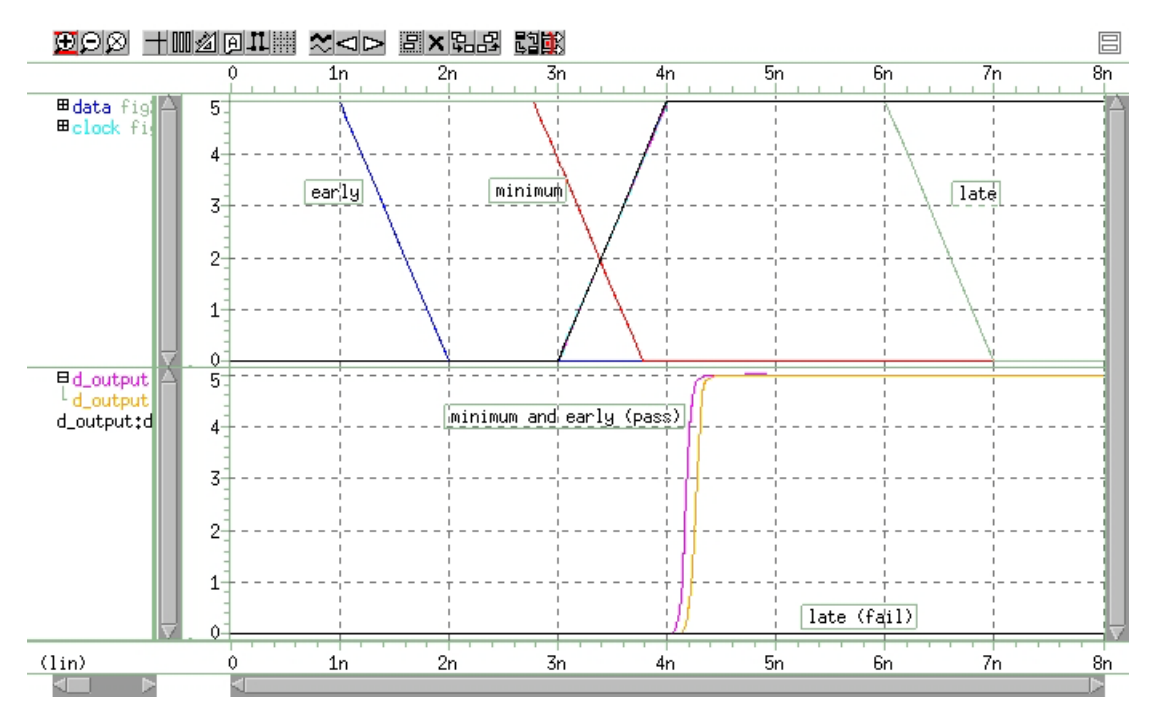

<span id="page-987-1"></span>*Figure 182 Early, Minimum, and Late Setup and Hold Times*

This analysis produces the following results:

```
*** parameter DelayTime = .000E+00 *** $ Early
setuptime= 2.0000E-09 targ= 3.5000E-09 trig= 1.5000E-09
*** parameter DelayTime = 1.7822E-09 *** $ Optimal
setuptime= 2.1780E-10 targ= 3.5000E-09 trig= 3.2822E-09
*** parameter DelayTime = 5.000E-09 *** $ Late
setuptime= -3.0000E-09 targ= 3.5000E-09 trig= 6.5000E-09
```
### <span id="page-987-0"></span>**Minimum Pulse Width Analysis**

This example uses a pass/fail bisectional search to find a minimum pulse width required so the input pulse can propagate to the output of an inverter. It is based on demonstration netlist iva a.sp, which is available in directory \$*installdir*/demo/hspice/bisect. [Figure 183](#page-988-1) shows the results of this demo.

Input Listing Directory

This input listing file is located in: \$*installdir*/demo/hspice/bisect/ inv\_a.sp.

#### **Results**

[Figure 183](#page-988-1) shows results of pass/fail search, for two different capacitive loads.

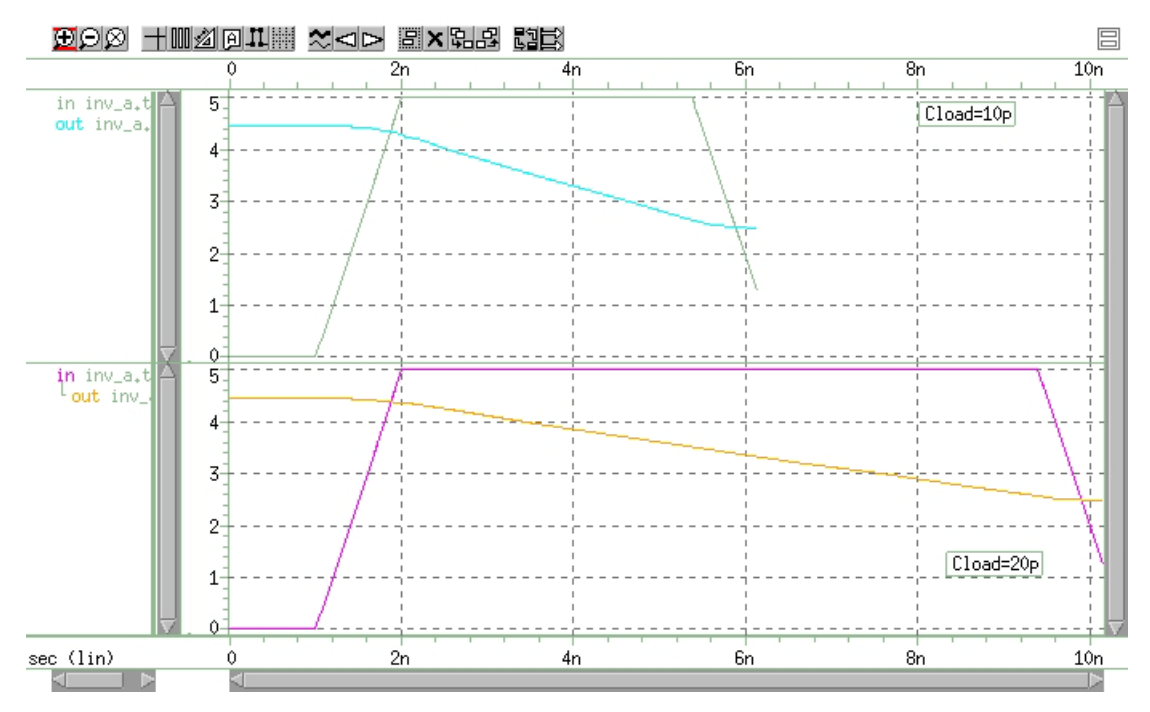

<span id="page-988-1"></span>*Figure 183 Results of Bisectional Pass/Fail Search*

## <span id="page-988-0"></span>**Pushout Bisection Methodology**

For setup- or hold-time optimization analysis, a normal bisection method varies the input timing to find the point just before failure. At this point, delaying the input longer results in failure, and the output does not transition. In pushout analysis, instead of finding the last point just before failure, the first successful output transition is used as the golden target. You can then apply a maximum allowed pushout time to decide if the subsequent results are classified as passes or failures. Finding the optimized pushout result is similar to a normal bisection because both use a binary search to approach the desired solution. The main difference is the goal or the optimization criteria.

Pushout Bisection Methodology

You can add measure options to support selective pushout, using these keywords:

■ POSITIVE: pushout constraints only take effect when the measuring results are larger than the golden measure. For example:

```
.MEASURE TRAN result MeasureClause pushout=time
+ pushout_perpercentage POSITIVE
```
■ NEGATIVE: pushout constraints only take effect when the measuring results are smaller than the golden measure. For example:

```
.MEASURE TRAN result MeasureClause pushout=time
+ pushout_perpercentage NEGATIVE
```
To limit the range you can add both absolute and relative pushout together. (Note the comma-separated parameters.)

For example:

```
.Measure Tran pushout When v(D_Output)='vih/2'
+ rise=1 pushout=20p,50p pushout_per=0.1
```
The final measure result for the preceding example should be in the range of:

| measresult-goldmeas | < Min (pushout\_max, pushout\_per\*goldmeas)

Or the final measure result should satisfy,

Max(pushout per\*goldmeas, pushout min)

See .MEASURE (Pushout Bisection) for more information. If neither of the keywords above is set, the pushout flow follows the standard described above and shown in the next example.

The following example [\(Figure 184 on page 949](#page-990-0)) shows a transition of Vin with a varying delay during a Vclck transition. When the "lower" input transitions, it indicates that the device being tested is functioning. The "upper" input does not transition, which indicates that the device is not functioning.

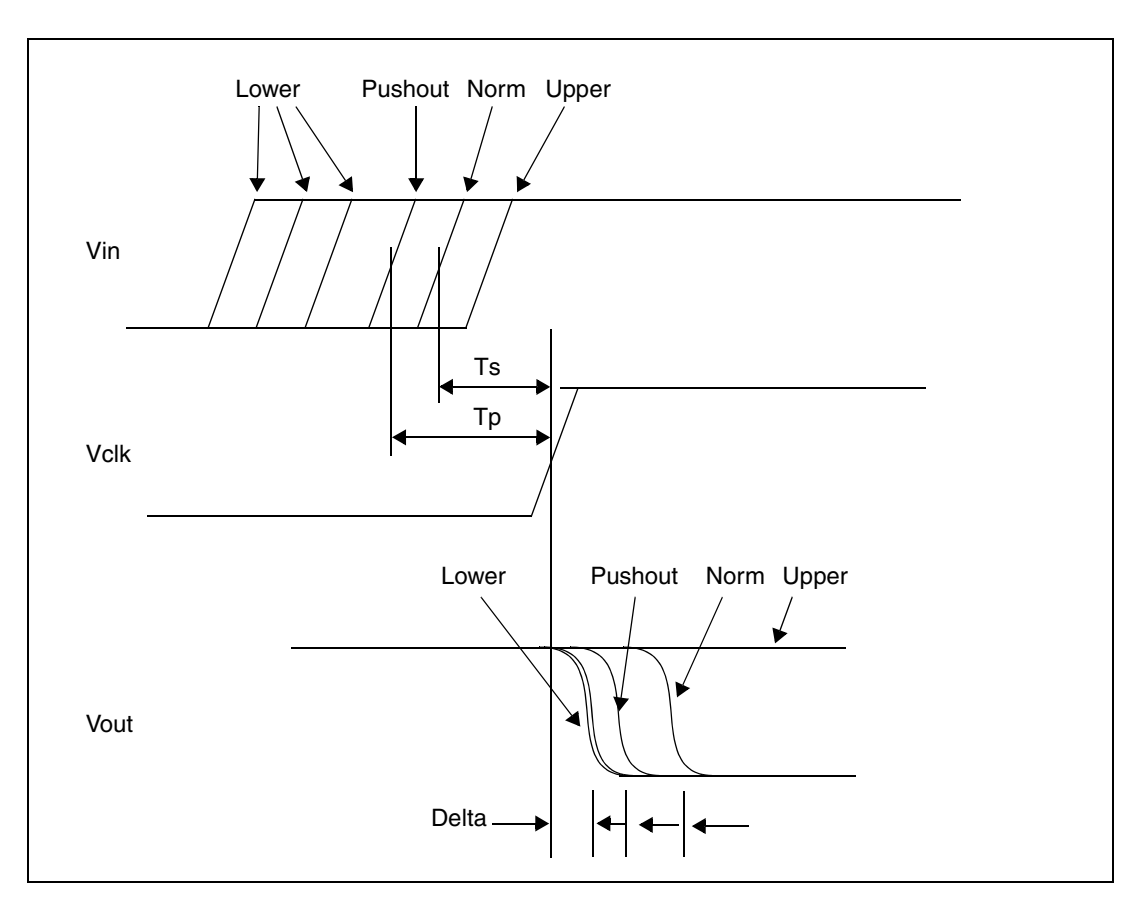

<span id="page-990-0"></span>*Figure 184 Pushout Bisection Example*

Consider the pushout bisection example located in the following directory:*\$installdir*/demo/hspice/bisect/dff push.sp. (See the path to this example, which is a DFF pushout bisection search for setup time, in [Bisection-Timing Analysis Examples](#page-1031-0) in this user guide.)

The transition of Vin is delayed by varying amounts with respect to a Vclk transition. For the Lower input transition, the output transitions and indicates that the device under test is functioning. For the Upper input transition, the output does not transition and indicates that the device is not functioning.

Normal bisection varies the input timing to find the point just before failure (called Norm here). At this point, a failure occurs when the device is delayed longer and the output does not transition. The circuit works at points between Lower and Norm, but the output transition is delayed from the lower conditions by setting Delta. This is called the Pushout. The pushout can also lie between Norm and Upper, which depends on your use of the lower or upper option.

In you use normal bisection in this example, the resulting gain is delaytime=7.374e-10 pushout=-1.672e-09. Instead, when setting pushout=0.01, the result is delaytime=3.918e-11 pushout=3.970e-09.

## <span id="page-991-0"></span>**Using RELOUT and RELIN to Affect HSPICE Bisection Optimization**

You can use the .MODEL command parameters RELOUT and RELIN to influence the HSPICE Bisection optimization convergence process. The optimization statement has many parameters. The default values of these parameters are suitable for most applications. However, if the optimization does not converge, you might need to adjust the error tolerance of the RELOUT and RELIN command-line parameters on the . MODEL card.

#### **.MODEL Optimization Syntax**

```
.MODEL mname OPT [METHOD=BISECTION|PASSFAIL] [close=num]
```

```
+ [max] [cut=val] [difsiz=val] [grad=val] [parmin=val]
```

```
+ [relin=val] [relout=val] [absout=val)
```
- + [itrop=*val*] [absin=*val*]
- + [DYNACC=0|1] [cendif=*num*]

#### **RELOUT Parameter**

Use the RELOUT parameter to set the output error tolerance. For example, if you specified the GOAL value as  $5v$  and  $RELOUT=0.1$ , when the bisection output is smaller than 0.5v(5v \* 0.1), RELOUT is satisfied.

#### **RELIN Parameter**

Use the RELIN parameter to set the input error tolerance. For example, if the bisection initial input window is 5ns, and RELIN is set to 1E-3 (default), when the difference between the latest bisection input and the previous one is smaller than 5ps(5ns \* 1E-3), RELIN is satisfied.

The following lines are from the  $*$ . lis file of a successful optimization run that appear only if you use the OPTLST=3 option in the netlist.

```
*START OF *.lis FILE
.
.
.
 parm names init guess, lower, upper bounds
delaytime 0. 0. 5.0000E-09 0.
```
#### **Chapter 30: Timing Analysis Using Bisection** Using RELOUT and RELIN to Affect HSPICE Bisection Optimization

```
bisec-opt. iter = 1 xlo = 0. xhi = 5.00000E-09x = 0. xnew = 5.00000E-09 err = -1.91761E-02
.
.
.
bisec-opt. iter = 7 xlo = 1.87500E-09 xhi = 2.03125E-09
                       x = 2.03125E-09 xnew = 1.95313E-09
                       err = 0.99949 
bisec-opt. iter = 8 xlo = 1.95313E-09 xhi = 2.03125E-09
                        x = 1.95313E-09 xnew = 1.99219E-09
                        err = -0.11111 
.
.
.
bisec-opt. iter = 10 xlo = 1.21094E-09 xhi = 1.23047E-09
                        x = 1.23047E-09 xnew = 1.22070E-09
                       err = 0.46334 
bisec-opt. iter = 11 xlo = 1.22070E-09 xhi = 1.23047E-09
                        x = 1.22070E-09 xnew = 1.22559E-09 err = -1.89848E-02
          optimization completed, the condition
          relin = 1.0000E-03 is satisfied
          optimization completed, the condition
          relout = 0.4000 is satisfied
* END OF *.lis FILE 
In each iteration, err is calculated as ( GOAL - RESULT ) / GOAL
where: GOAL is the target value and RESULT is the value calculated for each 
iteration.
RELOUT is satisfied when | err | < RELOUT
RELIN is satisfied when |X(new) -X(new-1)| < RELIN * |X(upper) - X(lower)where: X (new) is the xnew value of the nth iteration and X (new-1) is the
xnew value of the (n-1)th iteration.
Both RELIN and RELOUT must be satisfied before the optimization can 
converge.
```
Note that in  $\text{iter} = 8$ , the condition for RELOUT is satisfied but the condition for RELIN is not. (Substitute  $5n$  for  $X(npper)$  and  $0n$  for  $X(lower)$  in the

Using Bisection with Monte Carlo Analysis

formula for RELIN). In iter  $= 11$ , check that both RELIN and RELOUT are satisfied.

**Note:** If you use .OPTION RELIN its value overrides any value you enter on the .MODEL statement for the parameter RELIN. (There is *no* ".OPTION RELOUT" in HSPICE).

For more information about using RELOUT and RELIN in the .MODEL command for bisection, see .MODEL in the *HSPICE Reference Manual: Commands and Control Options*.

## <span id="page-993-0"></span>**Using Bisection with Monte Carlo Analysis**

Bisection method integrated with Monte Carlo analysis enable both analyses to run in a single simulation. Bisection with Monte Carlo analysis can be run either with traditional HSPICE Monte Carlo (see [Chapter 22, Monte Carlo—](#page-736-0) [Traditional Flow Statistical Analysis\)](#page-736-0) or Monte Carlo using the Variation Block flow (see [Chapter 24, Monte Carlo Analysis—Variation Block Flow\)](#page-826-0).

Monte Carlo analysis is the generic tool for simulating the effects of process variation on circuit performance. Bisection uses a binary search to find the value of an input variable (target value), which satisfies a goal value of an output variable. It is used extensively in analyzing circuit timing violations, performing timing optimization, and in sequential cell characterization.

More than one sweep loop can run in transient simulations. Bisection is enabled as the inner loop, working with a Monte Carlo sweep as the outer loop, during transient analysis. This 2-sweep loop support is exclusive to a bisection with Monte Carlo sweep.

If you add additional independent random variables to a Monte Carlo run you might see that none of these variables has any impact on the simulation run. You might see differences in statistical results between simulations with and without these additional independent random variables. The difference is due the way random values are assigned to them, not to varying the number independent random variables. In the two Monte Carlo modes discussed in the following section, the only difference is the number of independent random variables.

### **Setting Up Monte Carlo Analysis with Bisection**

Running a bisection/Monte Carlo simulation combines both existing procedures and uses enhanced syntax.

Bisection with a Monte Carlo sweep retains the setup requirements for bisection and Monte Carlo. To set up a Monte Carlo analysis, you use one of the two following HSPICE representation styles:

- . Variation statement—Specify distributions on model parameters in a Variation Block see [Monte Carlo-Specific Variation Block Options](#page-832-0)
- DRAM statements—Set a model or element parameter to a Gaussian, Uniform, or Limit function distribution; this statistical process description is used with analysis commands that typically include .MEASURE statements to calculate the response mean, variance, sigma, and standard deviation. .DC, .AC, or .TRAN analysis statements enable MONTE.

To set up a bisection run, you use the following statements.

- .PARAM *ParamName*= *OptParFun* (*Initial*, *Lower*, *Upper* Defines a normal optimization specification of the parameter to be optimized.
- .MEASURE Tran .... GOAL=*GoalValue*—Sets a GOAL value
- .MODEL *optmodel* OPT—Specifies bisection method and relative input/ output tolerance.
- .TRAN ... SWEEP OPTIMIZE—Performs transient analysis bisection.

### **Performing Bisection with Monte Carlo Sweep**

When performing bisection with a Monte Carlo sweep, use one or more .Variation blocks or parameter statements and one or more .MEASURE statements for Monte Carlo and another set of .MEASURE, .PARAM and .MODEL Opt statements for bisection setup. However, only a single common .TRAN analysis statement is used for both analyses, plus an enhanced syntax.

#### **.TRAN Syntax for Bisection with Monte Carlo Sweep**

.TRAN *tstep tstop* [START=*val*]

- + SWEEP
- + OPTIMIZE=opt\_par\_fun|OPTxxx
- + RESULTS=*measnames* MODEL=*optmod*
- + MONTE=*MCcommand*

All arguments have the same meanings as those of the current bisection and Monte Carlo .TRANsyntax. For argument names and their descriptions, refer to .TRAN in the *HSPICE Reference Manual: Commands and Control Options*.

**Note:** Monte Carlo random data generation procedure is independent of the bisection analysis results.

#### **Example**

In the following example, HSPICE runs 30 bisection analyses, using the 10th to 39th Monte Carlo iterations.

```
.Tran 1n 8n
+ SWEEP \frac{1}{5} states they be functions to enable both functions
+ Optimize = Opt1 $$ Bisection setup
+ Result = MaxVout $$ Bisection setup
+ Model = OptMod $$ Bisection setup
+ MONTE = 30 firstrun=10 $$ Monte Carlo setup
```
#### **Ordinary Output Files**

Ordinary Monte Carlo output depends on how you set the output commands. Transient Monte Carlo results are saved in measurement report files (\*.mct#, \*.mt#), the output list \*.lis file, and/or the waveform output file (\*.tr#) which superimposes all iterations as a single plot.

Ordinary bisection analysis output is typically reported in the  $\star$ . l is file and the measurement report file,  $*$ mt# file. A waveform output file displays the results of simulation using the value of the optimized parameter.

**Note:** The  $\cdot$  mt# format consists of 72 characters in a line and fields that contain 16 characters each.

#### *Bisection with Monte Carlo Sweep Output*

The output list file, $\star$ . l is reports results and/or iteration information from both the Bisection analysis and the Monte Carlo sweep. Bisection results and any additional information depend on the setting of the option OPTLST, which is embedded in every Monte Carlo run.

See the following sample  $*$ . lis file, where the types of information are defined on the right side as:

- Monte Carlo output/information
- Bisection output/information
- Common output/information

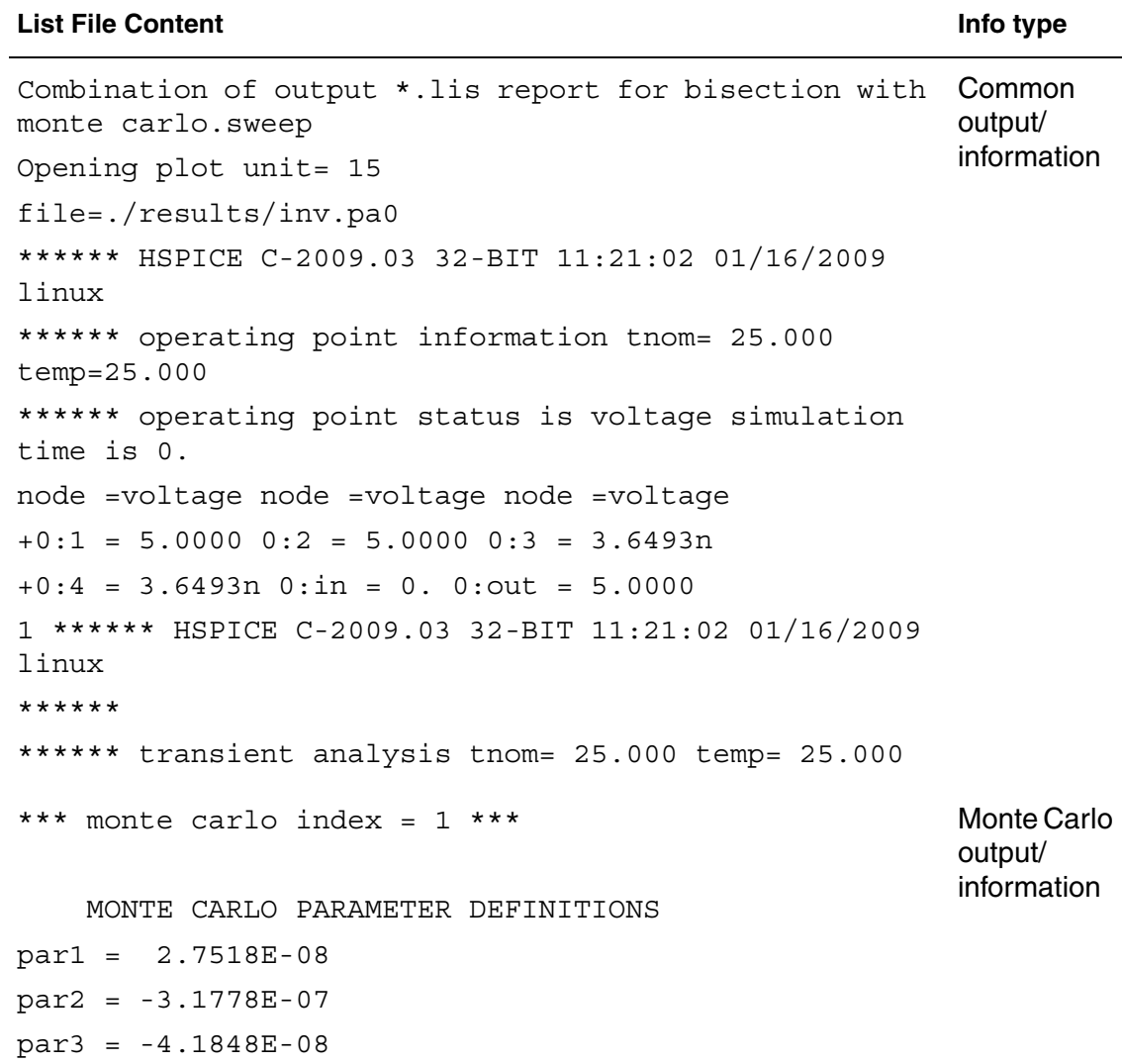

Using Bisection with Monte Carlo Analysis

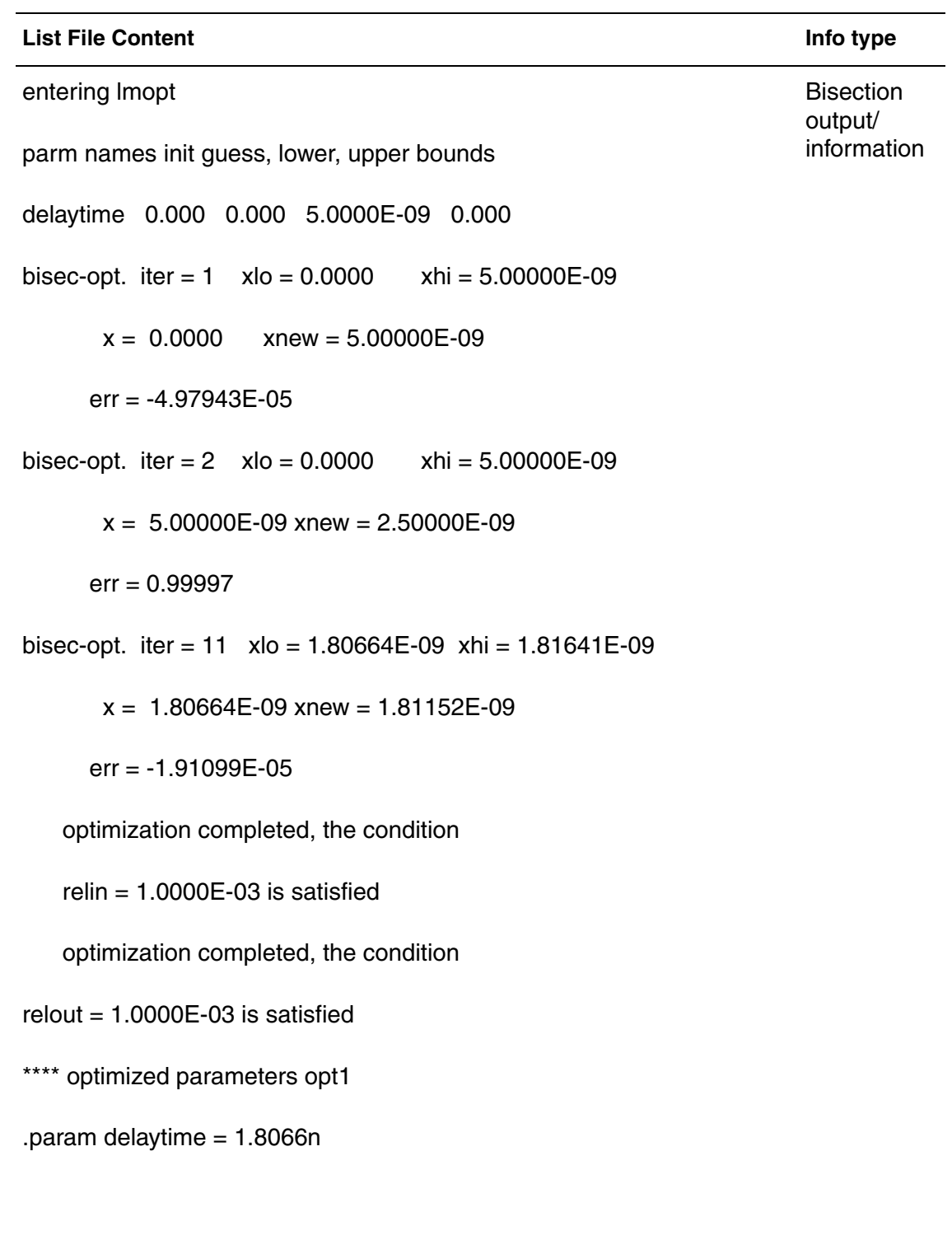

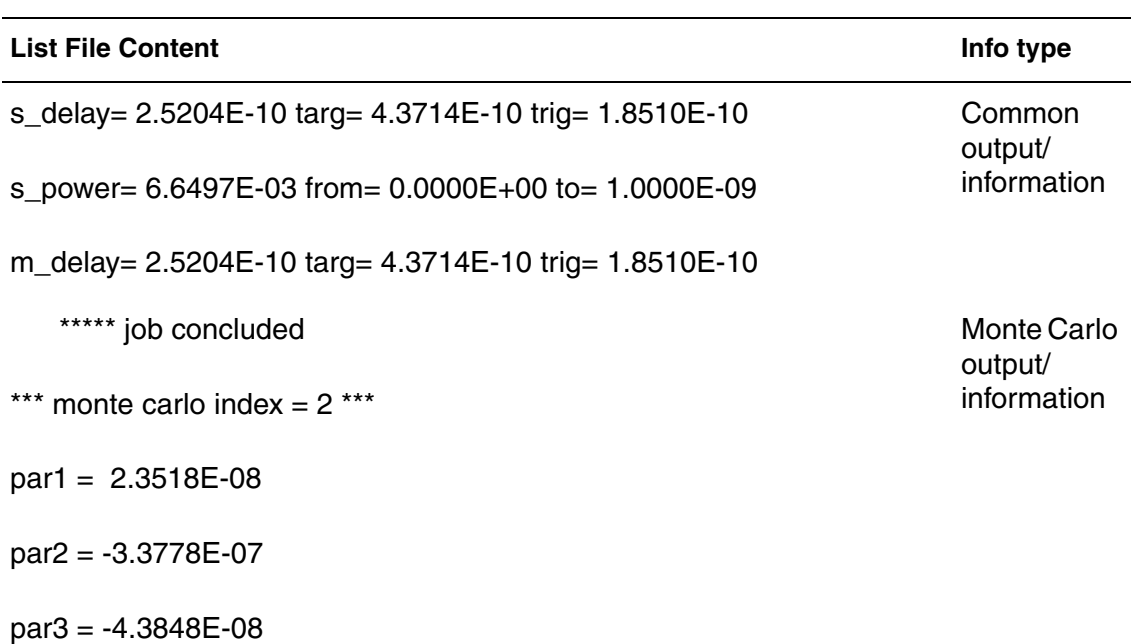

#### **Chapter 30: Timing Analysis Using Bisection**

Using Bisection with Monte Carlo Analysis

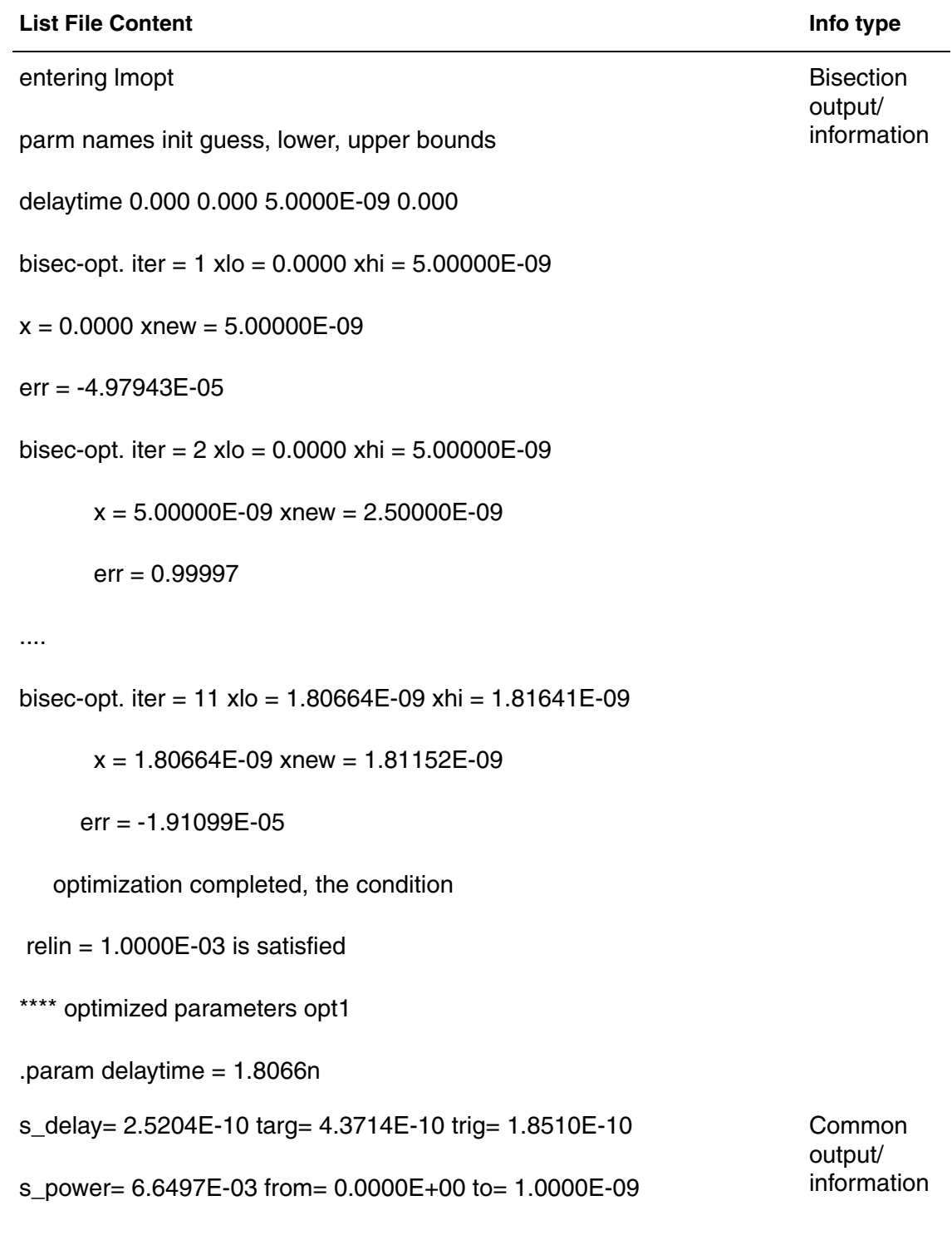

m\_delay= 2.5204E-10 targ= 4.3714E-10 trig= 1.8510E-10

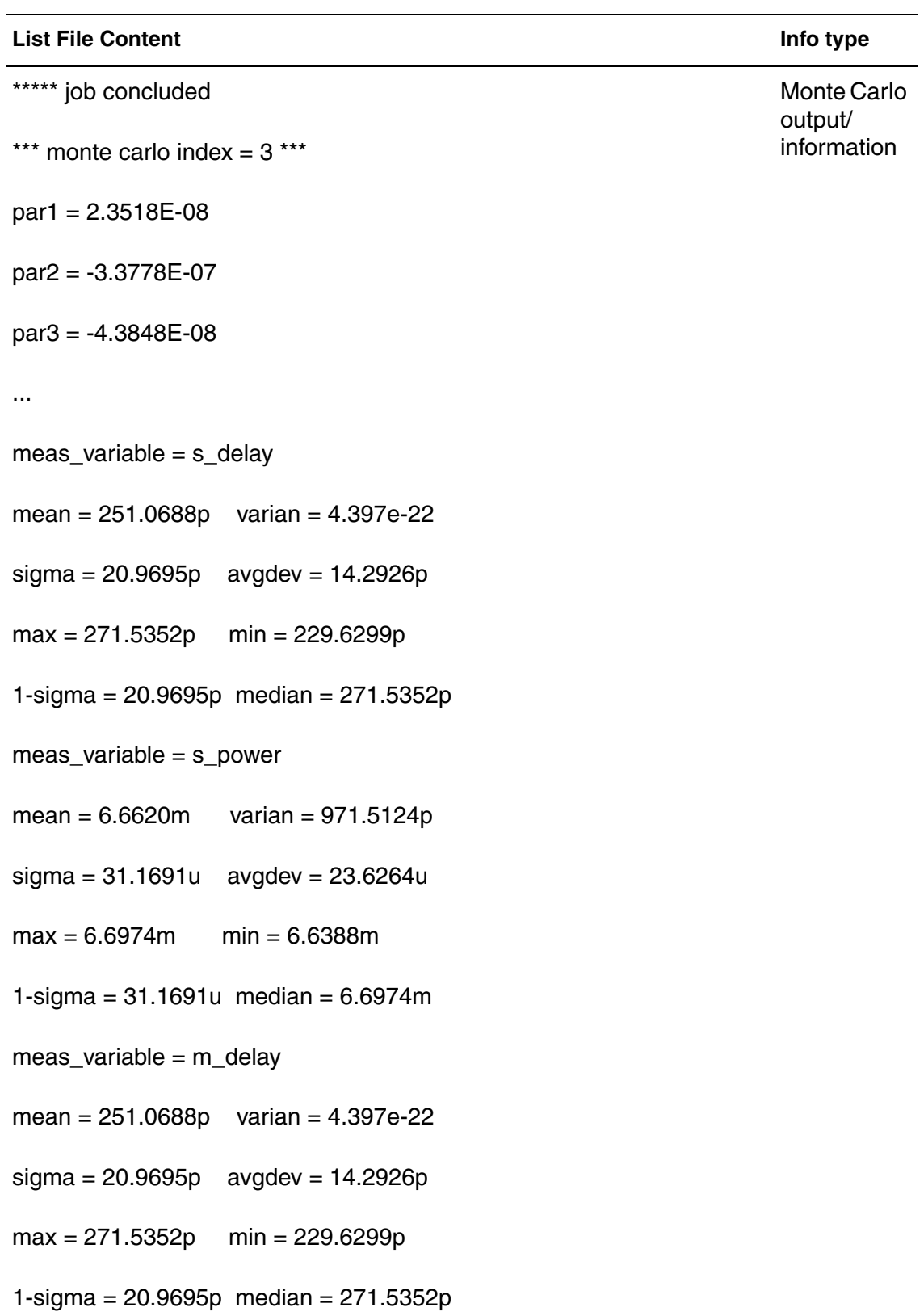

 $\mathsf{HSPICE} @.$ H-2013.03 ….

Using Bisection with Monte Carlo Analysis

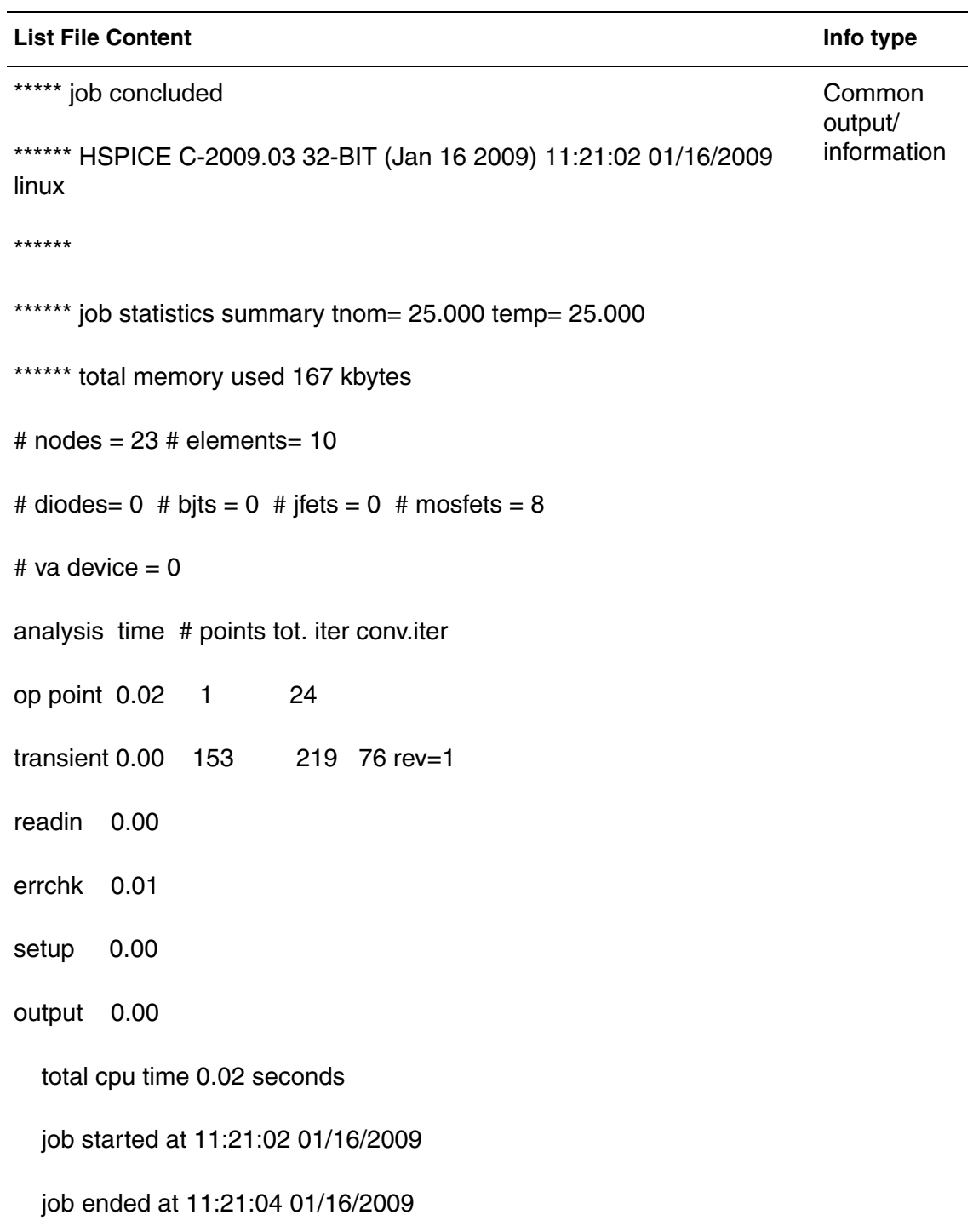

#### **Output Measurement File**

The output measurement file has the same information recorded based on the .MEAS statements for either bisection analysis or the Monte Carlo sweep. The measure file is one set of results per Monte Carlo sample; and the results are for the optimized value from the bisection analysis. The bisection measure results include the optimized parameter and the measure results.

In the following example, delaytime is the parameter optimized, setuptime is the measurement result with this delaytime.

```
.TITLE '*******************************************'
index rb1@rb1x delaytime setuptime
temper alter#
1.0000 2.100e+04 5.982e-10 4.018e-10
25.0000 1.0000
2.0000 1.900e+04 3.448e-10 6.552e-10
25.0000 1.0000
…
```
#### **Output Waveform**

The output waveform file superimposes all iterations of the Monte Carlo sweep as a single plot, while each iteration simulation of Monte Carlo uses the optimized parameter from Bisection.

**Note:** If a particular Monte Carlo run fails, either due to Bisection failure or any other reason, HSPICE outputs a 'failed' flag in the \*.mt# file, and continues with the next Monte Carlo run. The failed point is not included in the summary statistical computations.

> If a Monte Carlo simulation terminates when one sample is failed, you can use .option MONTECON=1 (the default) to force the simulation to continue under this condition.

### <span id="page-1002-0"></span>**Bisection Optimization Application Example**

```
.model optMod1 OPT METHOD=BISECTION
. param VDx = optFunc1(1.0, 1.0, 1.4).option OPTLST = 1
.measure optMeasure TRIG v(clk) VAL='0.5*VDx' RISE=2 TARG v(q)
+ VAL='0.5*VDx' RISE=1 GOAL=60p
.tran 0.01n 10n SWEEP OPTIMIZE=optFunc1 RESULTS=optMeasure
+ MODEL=optMod1
```
#### **Caution:**

- A simple .  $param$   $VDx = 1.1$  statement defined after .param  $VDx = optFunc1(...)$  will overwrite the optimization function optFunc1.
- $\blacksquare$  A voltage source with the name  $V_{\text{Dx}}$  must not coexist with the parameter  $VDX$ . Otherwise, the DC value of the voltage source VDx will be varied while the parameter VDx is left unchanged.

# **Part 6: Errors-Warnings/ Demonstration Files**

The section contains the following chapters:

- [Chapter 31, Running Demonstration Files](#page-1006-0)
- [Chapter 32, Warning/Error Messages](#page-1050-0)

These groups of Example Demo files are available:

- [HSPICE Integration to ADE Demonstration Examples](#page-1024-0)
- [Applications of General Interest Examples](#page-1025-0)
- [Back-Annotation Demo Cases](#page-1027-0)
- [Behavioral Application Examples](#page-1029-0)
- [Benchmark Examples](#page-1031-1)
- [Bisection-Timing Analysis Examples](#page-1031-0)
- [BJT and Diode Examples](#page-1032-0)
- [Cell Characterization Examples](#page-1032-1)
- [Circuit Optimization Examples](#page-1034-0)
- [Device Optimization Examples](#page-1034-1)
- [Encryption Examples](#page-1036-0)
- [Fourier Analysis Examples](#page-1038-0)
- [Filters Examples](#page-1036-1)
- [IBIS Examples](#page-1039-0)
- [Loop Stability Analysis](#page-1040-2)
- [Magnetics Examples](#page-1040-0)
- [MOSFET Device Examples](#page-1040-1)
- [RF Examples](#page-1042-0)
- [Signal Integrity Examples](#page-1043-0)
- [Sources Examples](#page-1044-0)
- [S-parameter Examples](#page-1045-0)
- **[Transmission Lines Examples](#page-1045-1)**
- [Transmission \(W-element\) Line Examples](#page-1046-0)
- [Variability Examples](#page-1046-1)
- [Verilog-A Examples](#page-1047-0)

# <span id="page-1006-0"></span>**31Running Demonstration Files**

*Contains examples of basic file construction techniques, advanced features, and simulation hints. Lists and describes over 300 HSPICE demonstration input files plus paths to these files in the general distribution. For HSPICE RF-specific input files see the Getting Started chapter of the HSPICE User Guide: Advanced Analog Analysis and Simulation.*

HSPICE ships hundreds of examples for your use; see [Listing of](#page-1023-0)  [Demonstration Input Files](#page-1023-0) for paths to demo files.

These topics are covered in the following sections:

- [Using the Demo Directory Tree](#page-1006-1)
- [Two-Bit Adder Demo](#page-1008-0)
- [MOS I-V and C-V Plot Example Input File](#page-1014-0)
- [Temperature Coefficients Demo](#page-1019-0)
- [Modeling Wide-Channel MOS Transistors](#page-1021-0)
- [Listing of Demonstration Input Files](#page-1023-0)

### <span id="page-1006-1"></span>**Using the Demo Directory Tree**

To run demonstration files: go to your HSPICE installed version location e.g.: *path\_to\_hspice\_version*/hspice/demo/hspice. In this directory you will find multiple demo files. After a proper hspice path has been set up, you can execute Linux/Solaris/HP:

%> hspice -i *your\_spice\_file* -o *output\_file*

On Windows, execute Start > All > Programs > *your\_hspice\_installed\_version*  > *HSPICE-installed\_version* > file > simulate and proceed.

The tables in the section [Listing of Demonstration Input Files on page 982](#page-1023-0) list demonstration files, which are designed as training examples. All HSPICE distributions include these examples in the demo directory tree, where \$installdir is the installation directory environment variable:

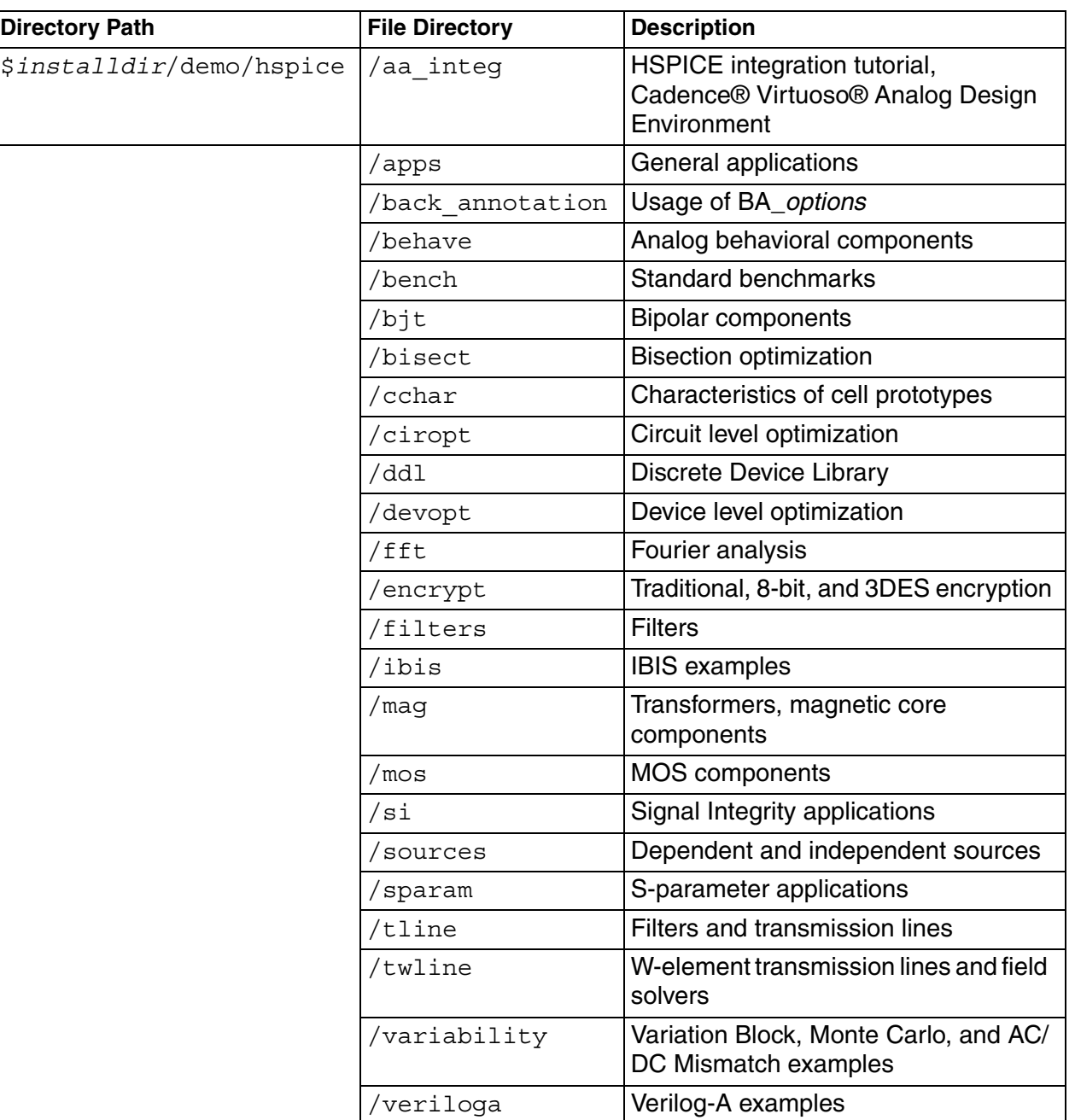

*Table 81 Demo Directories*
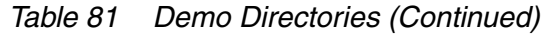

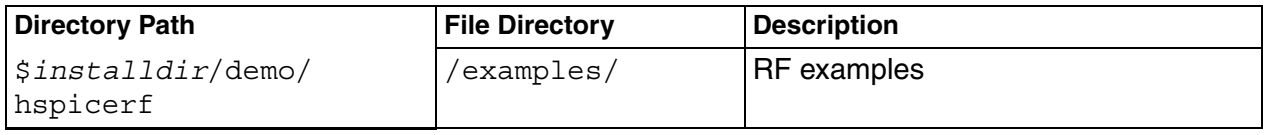

## **Two-Bit Adder Demo**

This two-bit adder shows how to improve efficiency, accuracy, and productivity in circuit simulation. The adder is in the \$*installdir*/demo/hspice/apps/ mos2bit.sp demonstration file. It consists of two-input NAND gates, defined using the NAND subcircuit. CMOS devices include length, width, and output loading parameters. Descriptive names enhance the readability of this circuit.

### **One-Bit Subcircuit**

The ONEBIT subcircuit defines the two half adders, with carry in and carry out. To create the two-bit adder, HSPICE uses two calls to ONEBIT. Independent piecewise linear voltage sources provide the input stimuli. The *R* repeat function creates complex waveforms.

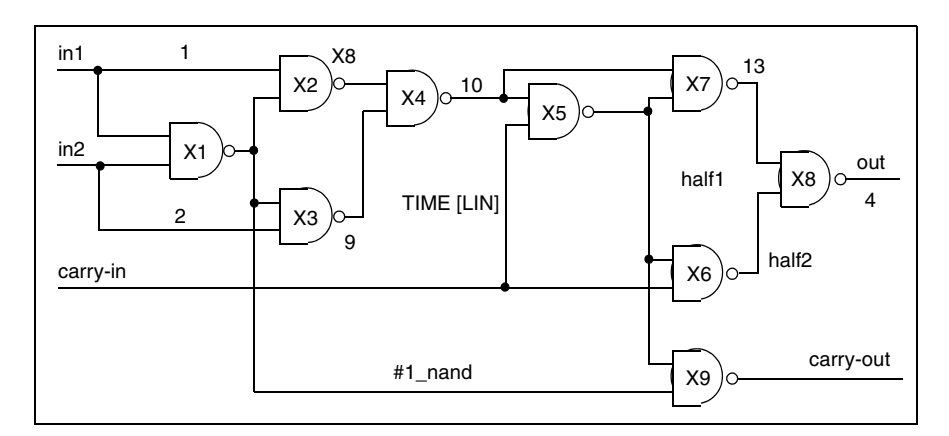

*Figure 185 One-bit Adder subcircuit*

#### **Chapter 31: Running Demonstration Files** MOS I-V and C-V Plotting Demo

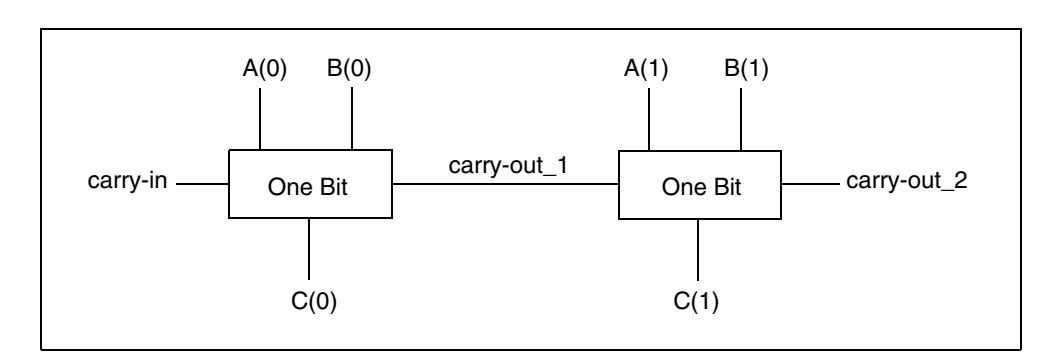

*Figure 186 Two-bit Adder Circuit*

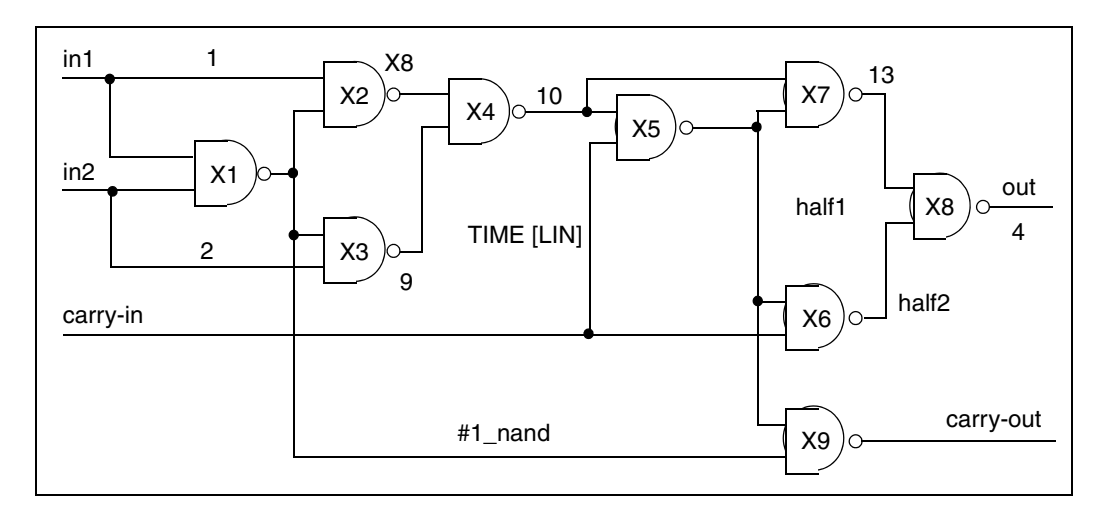

*Figure 187 1-bit NAND Gate Binary Adder*

### **MOS Two-Bit Adder Input File**

You can find the sample netlist for this example in the following directory:

\$installdir/demo/hspice/apps/mos2bit.sp

# **MOS I-V and C-V Plotting Demo**

To diagnose a simulation or modeling problem, you usually need to review the basic characteristics of the transistors. You can use this demonstration

template file, \$*installdir*/demo/hspice/mos/mosivcv.sp, with any MOS model. The example shows how to easily create input files, and how to display the complete graphical results. The following features aid model evaluations:

*Table 82 MOS I-V and C-V Plotting Demo*

| <b>Description</b>                                                                   |
|--------------------------------------------------------------------------------------|
| Sets the element units to microns (not meters). Most circuit<br>designs use microns. |
| Forces HSPICE to evaluate the voltage variable capacitors, during<br>a DC sweep.     |
| Eases circuit clarity. Symbolic name contains up to 16 characters.                   |
| .PRINT statements print internal variables.                                          |
|                                                                                      |

### **Printing Variables**

Use this template to print internal variables, such as:

*Table 83 Demo Printing Variables*

| <b>Variable</b> | <b>Description</b>                                                         |
|-----------------|----------------------------------------------------------------------------|
| i(mn1)          | i1, i2, i3, or i4 specifies true branch currents for each transistor node. |
| LV18(mn6)       | Total gate capacitance (C-V plot).                                         |
| LX7(mn1)        | GM gate transconductance. (LX8 specifies GDS; LX9 specifies GMB).          |

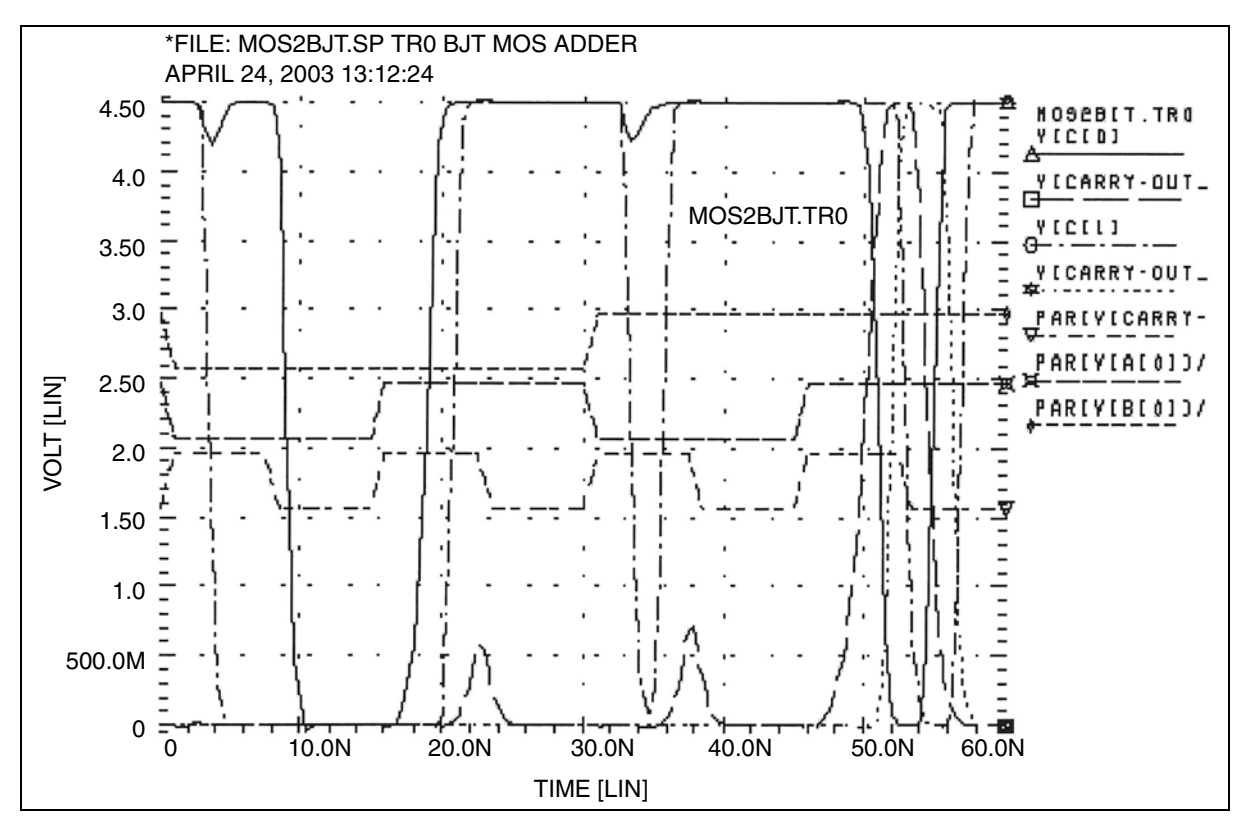

*Figure 188 MOS IDS Plot*

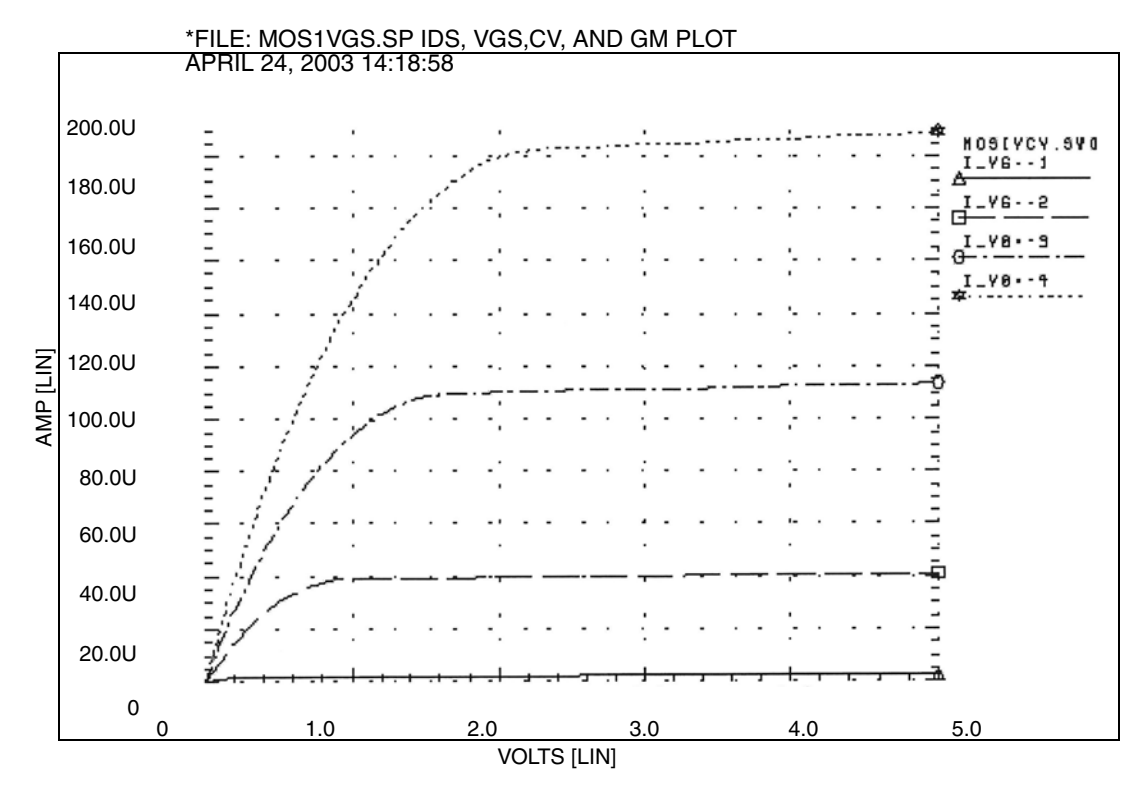

*Figure 189 MOS VGS Plot*

MOS I-V and C-V Plotting Demo

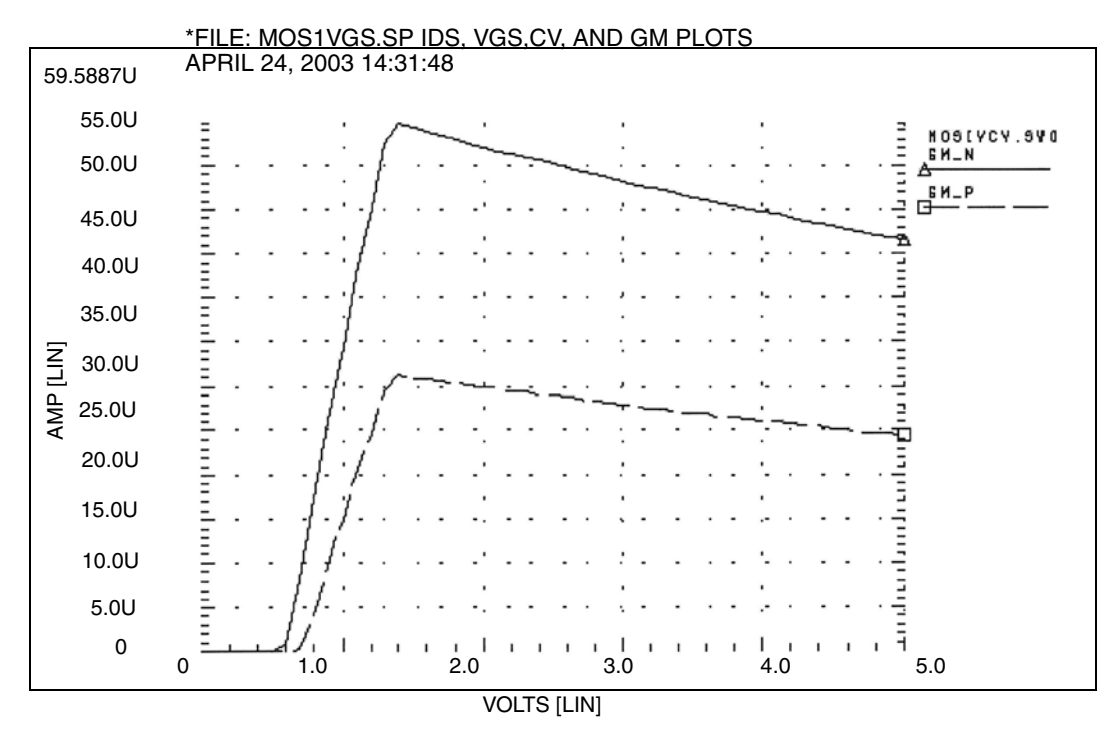

*Figure 190 MOS GM Plot*

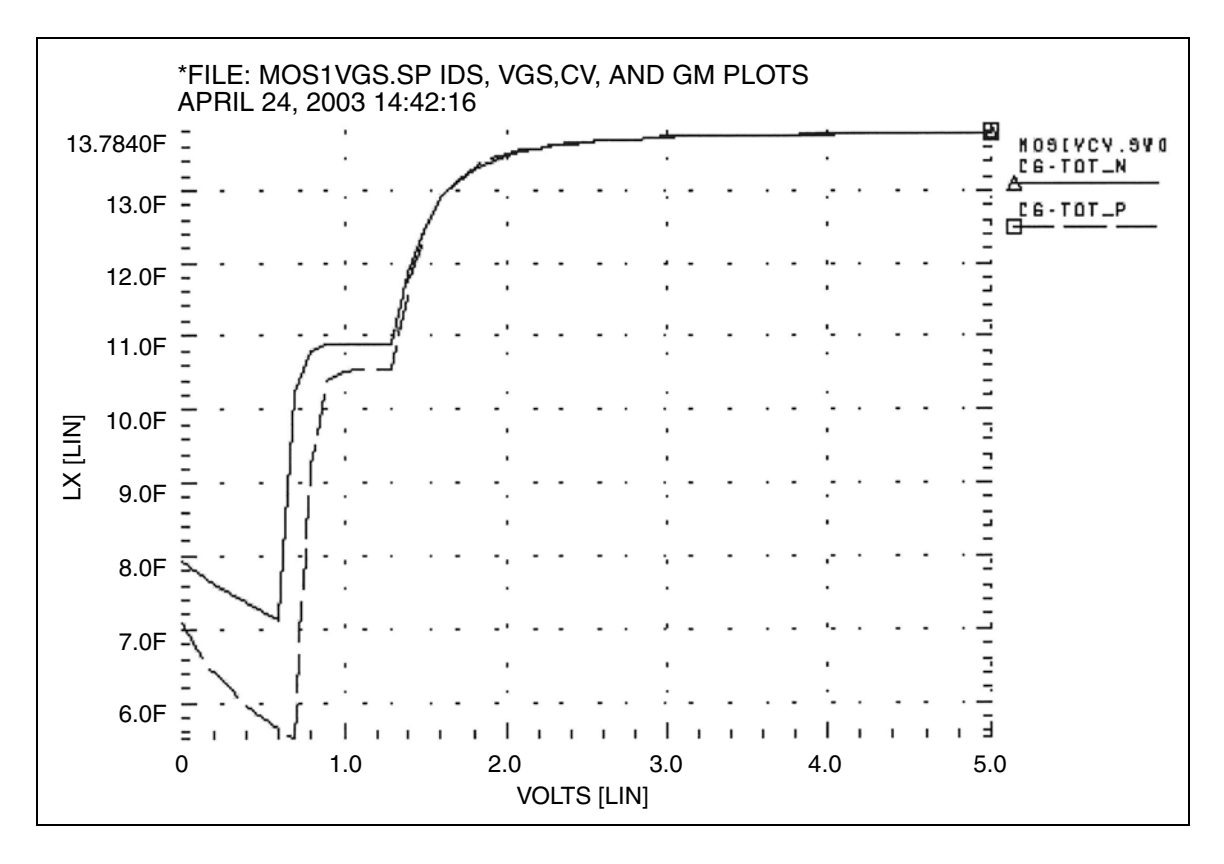

*Figure 191 MOS C-V Plot*

### **MOS I-V and C-V Plot Example Input File**

You can find the sample netlist for this example in the following directory:

\$installdir/demo/hspice/mos/mosivcv.sp

# **CMOS Output Driver Demo**

ASIC designers need to integrate high-performance IC parts onto a printed circuit board (PCB). The output driver circuit is critical to system performance. The \$*installdir*/demo/hspice/apps/asic1.sp demonstration file shows models for an output driver, the bond wire and leadframe, and a six-inch length of copper transmission line.

CMOS Output Driver Demo

This simulation demonstrates how to:

- Define parameters, and measure test outputs.
- Use the LUMP5 macro to input geometric units, and convert them to electrical units.
- Use . MEASURE statements to calculate the peak local supply current, voltage drop, and power.
- Measure RMS power, delay, rise times, and fall times.
- Simulate and measure an output driver under load. The load consists of:
	- Bondwire and leadframe inductance.
	- Bondwire and leadframe resistance.
	- Leadframe capacitance.
	- Six inches of 6-mil copper, on an FR-4 printed circuit board.
	- Capacitive load, at the end of the copper wire.

## **Strategy**

The HSPICE strategy is to:

- Create a five-lump transmission line model for the copper wire.
- Create single lumped models for leadframe loads.

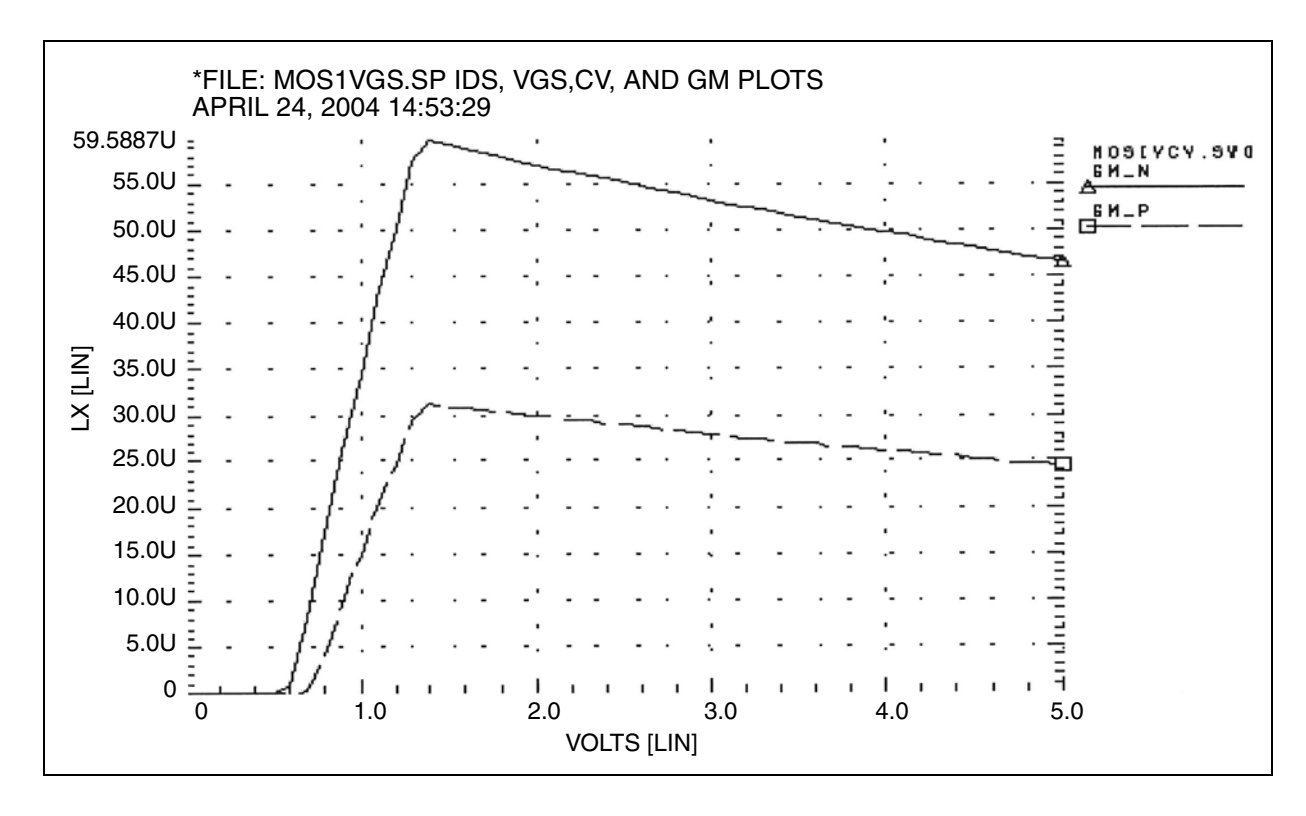

*Figure 192 Noise Bounce*

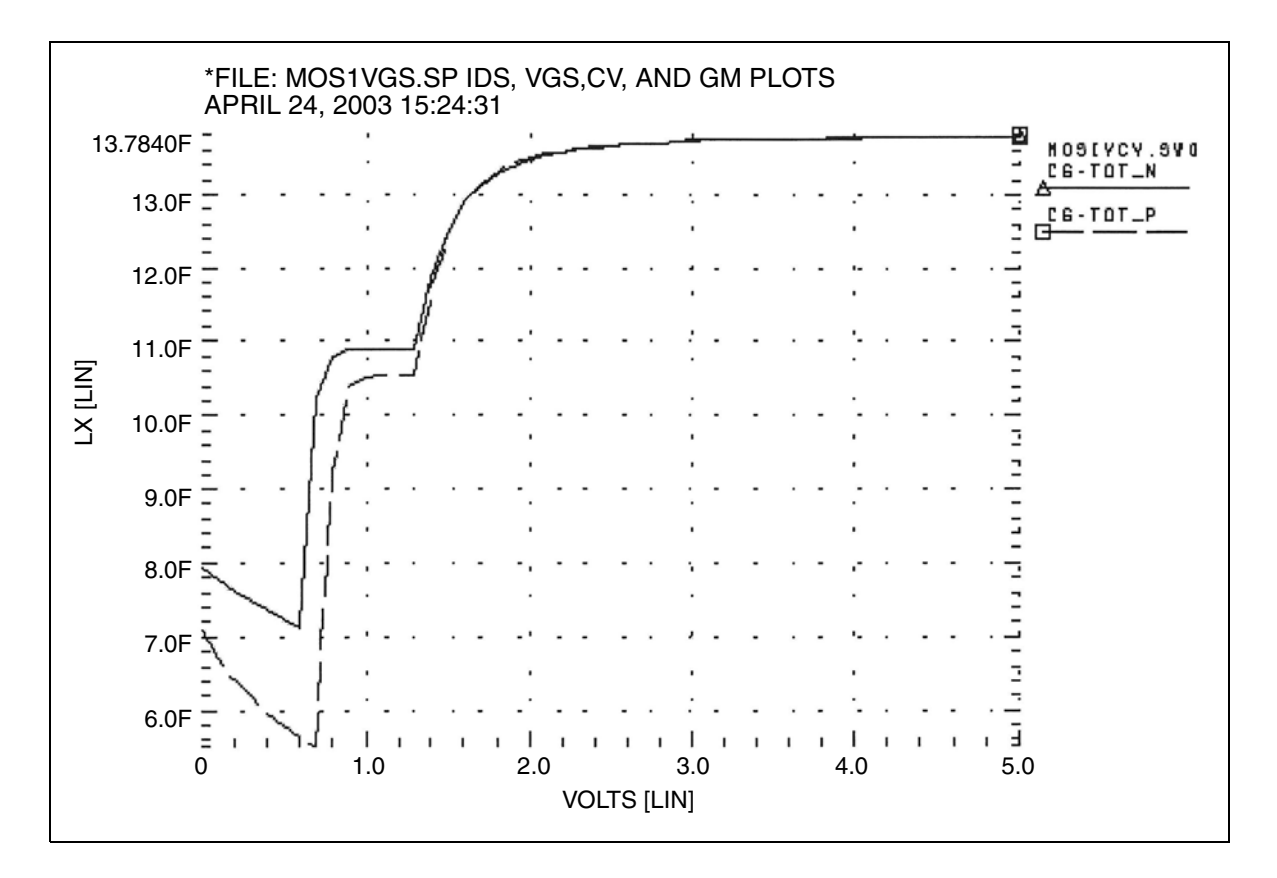

*Figure 193 Asic1.sp Demo Local Supply Voltage*

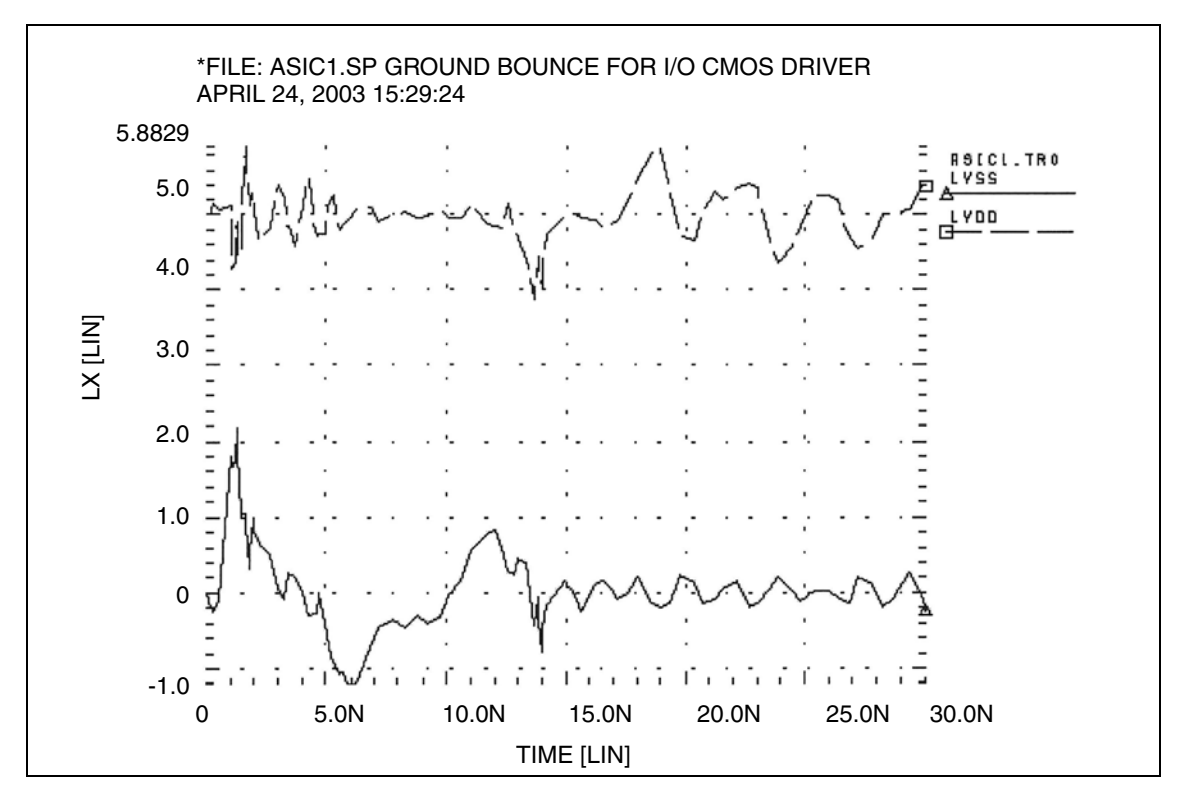

*Figure 194 Asic1.sp Demo Local Supply Current*

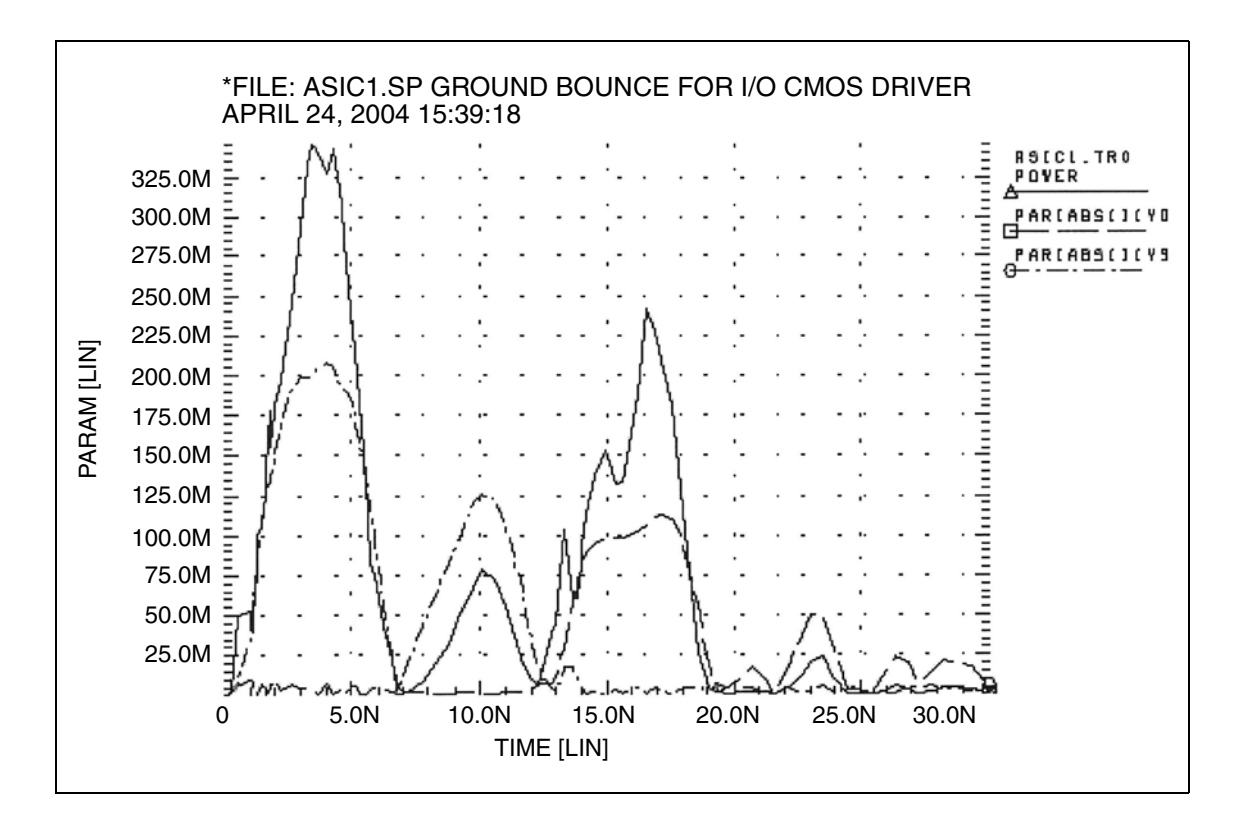

*Figure 195 Asic1.sp Demo Input and Output Signals*

### **CMOS Output Driver Example Input File**

You can find the sample netlist for this example in the following directory:

\$installdir/demo/hspice/apps/asic1.sp

## **Temperature Coefficients Demo**

SPICE-type simulators do not always automatically compensate for variations in temperature. The simulators make many assumptions that are not valid for all technologies. Many of the critical model parameters in HSPICE provide firstorder and second-order temperature coefficients, to ensure accurate simulations.

You can optimize these temperature coefficients in either of two ways.

The first method uses the TEMP DC sweep variable.

All analysis sweeps allow two sweep variables. To optimize the temperature coefficients, one of these must be the optimize variable. Sweeping TEMP limits the component to a linear element, such as a resistor, inductor, or capacitor.

The second method uses multiple components at different temperatures.

#### **Example**

The following example, the \$*installdir*/demo/hspice/ciropt/ opttemp.sp demo file, simulates three circuits of a voltage source. It also simulates a resistor at -25, 0, and  $+25^{\circ}$ C from nominal, using the DTEMP parameter for element delta temperatures. The resistors share a common model.

You need three temperatures to solve a second-order equation. You can extend this simulation template to a transient simulation of non-linear components (such as bipolar transistors, diodes, and FETs).

This example uses some simulation shortcuts. In the internal output templates for resistors, LV1 (resistor) is the conductance (reciprocal resistance) at the desired temperature.

- You can run optimization in the resistance domain.
- To optimize more complex elements, use the current or voltage domain, with measured sweep data.

The error function expects a sweep on at least two points, so the data statement must include two duplicate points.

### **Input File for Optimized Temperature Coefficients**

You can find the sample netlist for this example in the following directory:

\$installdir/demo/hspice/ciropt/opttemp.sp

## **Optimization Section**

```
.model optmod opt
.dc data=RES_TEMP optimize=opt1
+ results=r@temp1,r@temp2,r@temp3
+ model=optmod
.param tc1r_opt=opt1(.001,-.1,.1)
.param tc2r_opt=opt1(1u,-1m,1m)
.meas r@temp1 err2 par(R_meas_t1) par('1.0 / lv1(r-25)')
.meas r@temp2 err2 par(R meas t2) par('1.0 / lv1(r0) ')
.meas r@temp3 err2 par(R meas t3) par('1.0 / lv1(r+25) ')
* * Output section *
.dc data=RES_TEMP
.print 'r1 diff'=par('1.0/lv1(r-25)')
+ 'r2_diff'=par('1.0/lv1(r0) ')
+ 'r3_diff'=par('1.0/lv1(r+25)')
.data RES_TEMP R_meas_t1 R_meas_t2 R_meas_t3
950 1000 1010
950 1000 1010
.enddata 
.end
```
# **Modeling Wide-Channel MOS Transistors**

If you select an appropriate model for I/O cell transistors, simulation accuracy improves. For wide-channel devices, model the transistor as a *group* of transistors, connected in parallel, with appropriate RC delay networks. If you model the device as only *one* transistor, the polysilicon gate introduces delay.

When you scale to higher-speed technologies, the area of the polysilicon gate decreases, reducing the gate capacitance. However, if you scale the gate oxide thickness, the capacitance per unit area increases, which also increases the RC product.

#### Example

The following example illustrates how scaling affects the delay. For example, for a device with:

- Channel width=100 microns.
- Channel length=5 microns.
- Gate oxide thickness=800 Angstroms.

The resulting RC product for the polysilicon gate is:

Rpoly = 
$$
\frac{W}{L}
$$
 · 40 poly =  $\frac{E \sin \cdot \text{nsi}}{\text{to}x}$  · *L* · *W*  
Rpoly =  $\frac{100}{5}$  · 40 = 800, Co =  $\frac{3.9 \cdot 8.86}{800}$  · 100 · 5 = 215 *fF* RC=138 ps  
For a transistor with:

■ Channel width=100 microns.

- Channel length=1.2 microns.
- Gate oxide thickness=250 Angstroms.

The resulting RC product for the polysilicon gate is:

$$
R \text{poly} = \frac{channel \text{ width}}{channel \text{ length}} \cdot 40
$$

$$
Co = \frac{3.9 \cdot 8.86}{Tox} \cdot channel \text{ width} \cdot channel \text{ length } RC=546 \text{ ps}
$$

You can use a nine-stage ladder model to model the RC delay in CMOS devices.

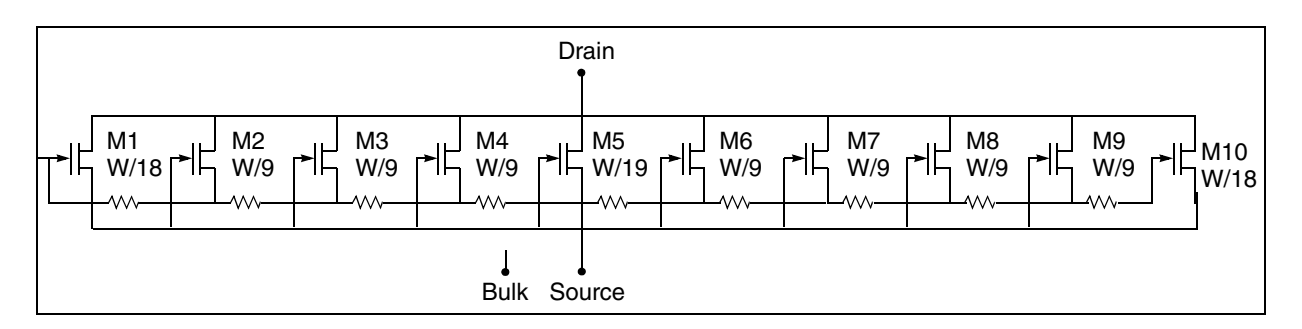

*Figure 196 Nine-stage Ladder Model*

In this example, the nine-stage ladder model is in data file \$*installdir*/ demo/hspice/apps /asic3.sp. To optimize this model, HSPICE uses measured data from a wide channel transistor as the target data\. Optimization produces a nine-stage ladder model, which matches the timing characteristics of the physical data (HSPICE RF does not support optimization). HSPICE compares the simulation results for the nine-stage ladder model, and the onestage model by using the nine-stage ladder model as the reference. The onestage model results are about 10% faster than actual physical data indicates.

#### Example

Listing of Demonstration Input Files

You can find the sample Nine-Stage Ladder model netlist for this example in the following directory:

\$installdir/demo/hspice/apps/asic3.sp

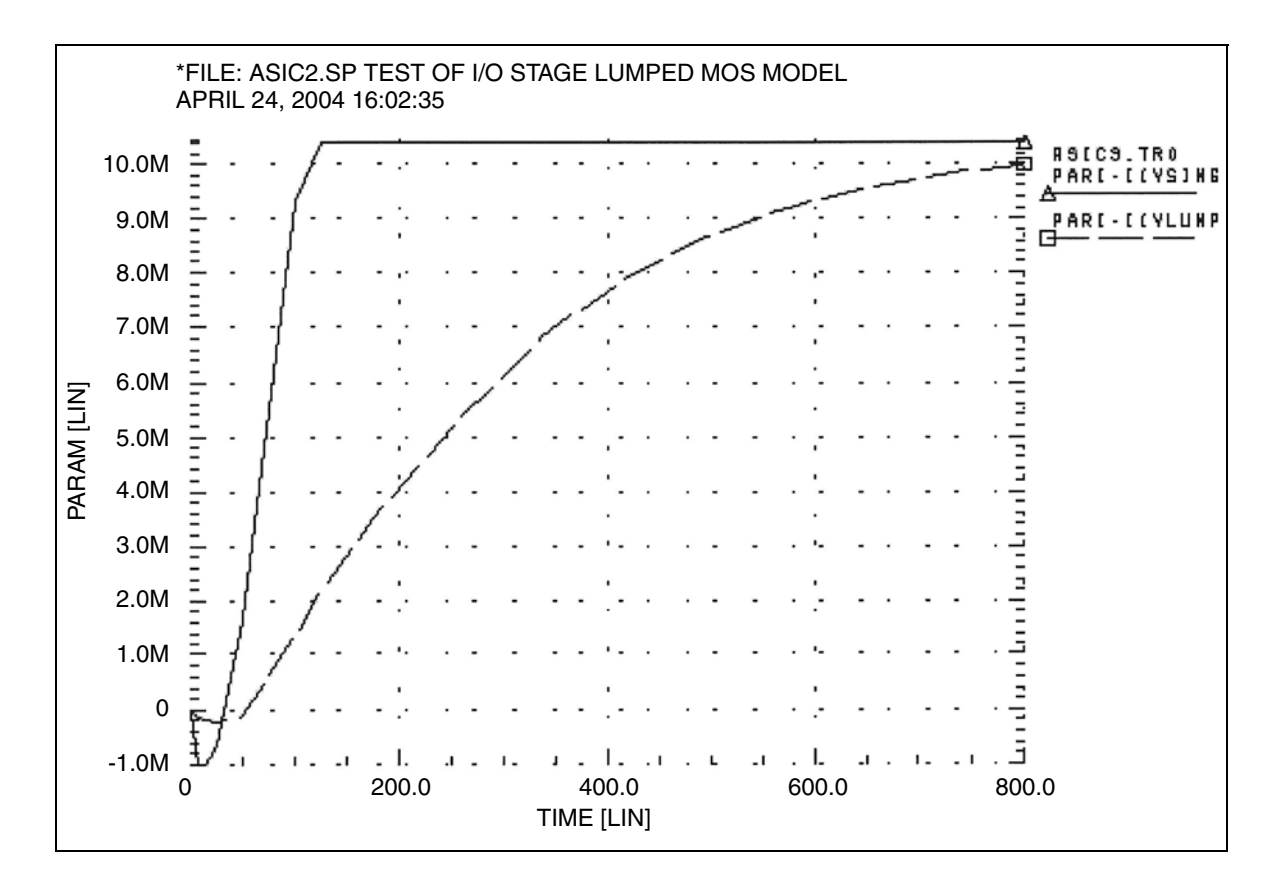

*Figure 197 Asic3 Single vs. Lumped Model*

# **Listing of Demonstration Input Files**

- [HSPICE Integration to ADE Demonstration Examples](#page-1024-0)
- [Applications of General Interest Examples](#page-1025-0)
- [Back-Annotation Demo Cases](#page-1027-0)
- [Behavioral Application Examples](#page-1029-0)
- [Benchmark Examples](#page-1031-0)

#### **Chapter 31: Running Demonstration Files** Listing of Demonstration Input Files

- [Bisection-Timing Analysis Examples](#page-1031-1)
- [BJT and Diode Examples](#page-1032-0)
- [Cell Characterization Examples](#page-1032-1)
- [Circuit Optimization Examples](#page-1034-0)
- [Device Optimization Examples](#page-1034-1)
- [Encryption Examples](#page-1036-0)
- [Filters Examples](#page-1036-1)
- [Fourier Analysis Examples](#page-1038-0)
- **[IBIS Examples](#page-1039-0)**
- [Loop Stability Analysis](#page-1040-0)
- [Magnetics Examples](#page-1040-1)
- [MOSFET Device Examples](#page-1040-2)
- [RF Examples](#page-1042-0)
- [Signal Integrity Examples](#page-1043-0)
- [Sources Examples](#page-1044-0)
- [S-parameter Examples](#page-1045-0)
- **[Transmission Lines Examples](#page-1045-1)**
- **[Transmission \(W-element\) Line Examples](#page-1046-0)**
- [Variability Examples](#page-1046-1)
- [Verilog-A Examples](#page-1047-0)

### <span id="page-1024-0"></span>**HSPICE Integration to ADE Demonstration Examples**

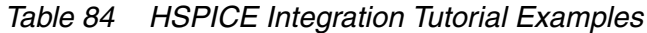

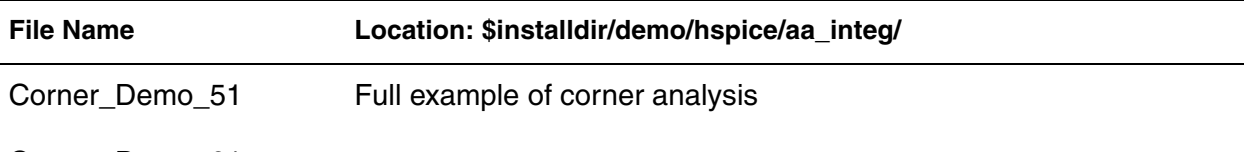

Corner\_Demo\_61

Listing of Demonstration Input Files

| <b>File Name</b>           | Location: \$installdir/demo/hspice/aa_integ/                                                                                                    |
|----------------------------|----------------------------------------------------------------------------------------------------|
| Mosra_Demo_51              | Full MOSFET reliability analysis                                                                                                    |
| Mosra Demo 61              |                                                                                                    |
| Optimization_Demo_51       | Optimization analysis                                                                                                    |
| Optimization_Demo_61       |                                                                                                    |
| Mixer_Demo_61              | Netlisting and running of HSPICE RF analyses (hb, hbac, hbnoise,<br>sn, snac, and snnoise); PLL Demo_61 complements this demo                                                                                                    |
| Monte_Demo_51              | Monte Carlo analysis                                                                                                    |
| Monte_Demo_61              |                                                                                                    |
| PLL Demo 51<br>PLL_Demo_61 | Suites of files for ADE versions 5.1xx and 6.1xx (required to run a<br>guided tutorial found in the first chapter of the HSPICE Integration<br>User Guide, including a Verilog-A example). See Quick-Start Tutorial<br>in the HSPICE Integration to Cadence® Virtuoso® Analog Design<br><b>Environment User Guide</b> |

*Table 84 HSPICE Integration Tutorial Examples (Continued)*

# <span id="page-1025-0"></span>**Applications of General Interest Examples**

| <b>File Name</b> | Location: \$installdir/demo/hspice/apps/   |
|------------------|--------------------------------------------|
| alm124.sp        | AC, noise, and transient op-amp analysis   |
| alm124.inc       | Macro model                                |
| alter2.sp        | .ALTER examples                            |
| ampg.sp          | Pole/zero analysis of a G source amplifier |
| asic1.sp         | Ground bounce for I/O CMOS driver          |
| asic3.sp         | Ten-stage lumped MOS model                 |

*Table 85 Applications of General Interest Examples*

| <b>File Name</b> | Location: \$installdir/demo/hspice/apps/                               |
|------------------|------------------------------------------------------------------------|
| biaschk.sp       | Apply bias check analysis on D flip flop                               |
| bjtdiff.sp       | BJT diff amp with every analysis type                                  |
| bjtschmt.sp      | <b>Bipolar Schmidt trigger</b>                                         |
| bjtsense.sp      | Bipolar sense amplifier                                                |
| cellchar.sp      | <b>Characteristics of ASIC inverter cell</b>                           |
| four.sp          | CMOS inverter applied with Fourier analysis                            |
| gaasamp.sp       | Simple GaAsFET amplifier                                               |
| gen28.inc        | Model library file                                                     |
| grouptim.sp      | Group time-delay example                                               |
| inv.sp           | Sweep MOSFET -3 sigma to +3 sigma use .MEASURE output                  |
| mcdiff.sp        | <b>CMOS</b> differential amplifier                                     |
| mondc_a.sp       | Monte Carlo of MOS diffusion and photolithographic effects             |
| mondc_b.sp       | Monte Carlo DC analysis                                                |
| mont1.sp         | Monte Carlo Gaussian, uniform, and limit function                      |
| mos2bit.sp       | Two-bit MOS adder                                                      |
| noise_app.sp     | Uses the .LIN command to do a noise analysis                           |
|                  | noise_app_orig.sp Uses the .NOISE command on the same circuit as above |
| opampdcm.sp      | DCmatch analysis, opamp                                                |
| quickAC.sp       | AC analysis on a RC network                                            |
| quickINV.sp      | Transient analysis on a inverter                                       |
| quickTRAN.sp     | Tran on a resistor divider                                             |

*Table 85 Applications of General Interest Examples (Continued)*

Listing of Demonstration Input Files

| <b>File Name</b>  | Location: \$installdir/demo/hspice/apps/ |
|-------------------|------------------------------------------|
| rc_monte.sp       | Transient Monte Carlo on Resistor        |
| sclopass.sp       | Switched-capacitor low-pass filter       |
| tlib1             | Model library file                       |
| tlib <sub>2</sub> | Model library file                       |
| tlib <sub>3</sub> | Model library file                       |
| tlib <sub>4</sub> | Model library file                       |
| trist_buf_opt.sp  | Tri-State buffer optimization            |
| wildchar.sp       | Wildcard print and probe example         |
| worst.sp          | worst-case skew models by using .ALTER   |
| xbit2bit.sp       | BJT NAND gate two-bit binary adder       |

*Table 85 Applications of General Interest Examples (Continued)*

### <span id="page-1027-0"></span>**Back-Annotation Demo Cases**

Directories include: top-level netlists, extracted netlists, selected nets file, schematic level netlists, model files, and READMEs.

| <b>Case Name</b>             | Location: \$installdir/demo/hspice/back annotation/                                                                                                    |
|------------------------------|----------------------------------------------------------------------------------------------------|
| option_ba_activehier/        | Demonstrates use of . OPTION BA ACTIVEHIER to annotate<br>full hierarchical net names that are specified for BA_ACTIVE<br>files.                         |
| option_ba_dpfpfx/            | Demonstrates use of . OPTION BA DPFPFX to prepend an<br>extra prefix when searching the ideal netlist for instances<br>referenced by the parasitic file. |
| option_ba_file/dspf/multiba/ | Demonstrates use of the . OPTION BA FILE command to<br>launch multiple DSPF files for parasitic back-annotation.                                         |

*Table 86 Back-Annotation Cases*

| <b>Case Name</b>                 | Location: \$installdir/demo/hspice/back_annotation/                                                                                                    |
|----------------------------------|----------------------------------------------------------------------------------------------------|
| option_ba_file/dspf/             | Demonstrates use of the . OPTION BA FILE command for<br>single DSPF file.                                                                                             |
| option_ba_file/spef/             | Demonstrates use of the . OPTION BA FILE command for<br>single SPEF file.                                                                                             |
| option_ba_fingerdelim/           | Demonstrates use of . OPTION BA FINGERDELIM to explicitly<br>specify the delimiter character used for finger devices.                                                 |
| option_ba_hierdelim/             | Demonstrates use of . OPTION BA HIERDELIM to specify the<br>hierarchical separator in the DSPF file.                                                                  |
| option_ba_idealpfx/              | Demonstrates use of . OPTION BA IDEALPFX to have the<br>simulator add a second prepended prefix when doing a search<br>of the ideal netlist.                          |
| option_ba_mergeport/             | Demonstrates use of . OPTION BA MERGEPORT to control<br>whether to merge net ports into one node.                                                                     |
| option_ba_netfmt                 | Demonstrates use of . OPTION BA NETFMT to specify the<br>format of the Active Net file (*. rcxt or *. hsimba).                                                        |
| option_ba_print/                 | Demonstrates use of . OPTION BA PRINT to control whether<br>to output nodes and resistors/capacitors introduced by back-<br>annotation.                               |
| option_ba_terminal/              | Demonstrates use of . OPTION BA TERMINAL to specify the<br>terminal name mapping between the parasitic netlist and the<br>terminal names recognized by the simulator. |
| selective_ba/ba_acheck/          | Demonstrates the use of the . BA ACHECK command to specify<br>the rule for detecting node activity in back-annotation.                                                |
| selective_ba/option_ba_active/   | Demonstrates use of . OPTION BA ACTIVE to create an Active<br>Net file for selective back-annotation.                                                                 |
| selective_ba/option_ba_coupling/ | Demonstrates use of . OPTION BA COUPLING to control how<br>to treat cutoff coupling capacitors when invoking selective net<br>back-annotation.                        |

*Table 86 Back-Annotation Cases*

# <span id="page-1029-0"></span>**Behavioral Application Examples**

*Table 87 Behavioral Application Examples*

| <b>File Name</b> | Location: \$installdir/demo/hspice/behave/                                      |
|------------------|---------------------------------------------------------------------------------|
| acl.sp           | Acl gate                                                                        |
| amp_mod.sp       | Amplitude modulator with pulse waveform carrier                                 |
| behave.sp        | AND/NAND gates by using G-, E-elements AND/NAND gates by<br>using G, E Elements |
| calg2.sp         | Voltage variable capacitance                                                    |
| compar.sp        | Behavioral comparator with hysteresis                                           |
| det_dff.sp       | Double edge-triggered flip-flop                                                 |
| diff.sp          | Differentiator amplifier and opamp signals                                      |
| diode.sp         | Behavioral diode by using a PWL VCCS                                            |
| dlatch.sp        | CMOS D-latch by using behaviorals                                               |
| galg1.sp         | Sampling a sine wave                                                            |
| idealop.sp       | Ninth-order low-pass filter                                                     |
| integ.sp         | Integrator circuit                                                              |
| inv_vin_vout.sp  | DC sweep of a INV                                                               |
| invb_op.sp       | Optimizes the CMOS macromodel inverter                                          |
| ivx.sp           | Characteristics of the PMOS and NMOS as a switch                                |
| op_amp.sp        | Op-amp from Chua and Lin                                                        |
| pdb.sp           | Phase detector by using behavioral NAND gates                                   |
| pll.sp           | PLL build with BJT                                                              |
| pll_bvp.sp       | PLL build with behavioral source                                                |

| <b>File Name</b> | Location: \$installdir/demo/hspice/behave/            |
|------------------|-------------------------------------------------------|
| pwl2.sp          | PPW-VCCS with a gain of 1 amp/volt                    |
| pwl10.sp         | Operational amplifier used as a voltage follower      |
| pwl4.sp          | Eight-input NAND gate                                 |
| pwl7.sp          | Modeling inverter by using a PWL VCVS                 |
| pwl8.sp          | Smoothing the triangle waveform by using the PWL CCCS |
| ring5bm.sp       | Five-stage ring oscillator – macromodel CMOS inverter |
| ringb.sp         | Ring oscillator by using behavioral model             |
| rtest.sp         | Voltage-controlled resistor, inverter chain           |
| sampling.sp      | Sampling a sine wave                                  |
| swcap5.sp        | Fifth-order elliptic switched capacitor filter        |
| switch.sp        | Test for PWL switch element                           |
| swrc.sp          | Switched capacitor RC circuit                         |
| vcob.sp          | Voltage-controlled oscillator by using PWL functions  |

*Table 87 Behavioral Application Examples*

## <span id="page-1031-0"></span>**Benchmark Examples**

*Table 88 Benchmark Examples*

| <b>File Name</b> | Location: \$installdir/demo/hspice/bench/             |
|------------------|-------------------------------------------------------|
| bigmos1.sp       | Large MOS simulation                                  |
| demo.sp          | Quick demo file to test installation                  |
| example.sp       | <b>CMOS</b> amplifier                                 |
| digstim.vec      | Vector stimulus file for m2bit v.sp                   |
| m2bit.sp         | 72-transistor two-bit adder – typical cell simulation |
| m2bit_v.sp       | Same as m2bit.sp except uses vector stimulus file     |
| senseamp.sp      | Bipolar analog test case                              |

## <span id="page-1031-1"></span>**Bisection-Timing Analysis Examples**

*Table 89 Bisection-Timing Examples*

| <b>File Name</b> | Location: \$installdir/demo/hspice/alge/    |
|------------------|---------------------------------------------|
| dff_push.sp      | DFF pushout bisection search for setup time |
| dff_top.sp       | DFF bisection search for setup time         |
| $fig26_4sp$      | Early, Optimal and Late Setup Times of DFF  |
| inv_a.sp         | inverter bisection (pass-fail)              |
| tsmc018.m        | TSMC model file used by dff_push.sp         |
|                  |                                             |

# <span id="page-1032-0"></span>**BJT and Diode Examples**

*Table 90 BJT and Diode Device Examples*

| <b>File Name</b> | Location: \$installdir/demo/hspice/bjt/         |
|------------------|-------------------------------------------------|
| bjtbeta.sp       | plot BJT beta                                   |
| bjtgm.sp         | plot BJT Gm, Gpi                                |
| dpntun.sp        | junction tunnel diode                           |
| hicum.sp         | <b>HICUM BJT MOS terminal characterization</b>  |
| mextram.sp       | I-V characteristics of a MEXTRAM BJT            |
| mextram_ac.sp    | AC analysis of a MEXTRAM BJT                    |
| mextram_dc.sp    | DC analysis of a MEXTRAM BJT                    |
| mextram_tran.sp  | Tran analysis of a MEXTRAM BJT                  |
| quasisat.sp      | quasisat.sp comparison of bit Level1 and Level2 |
| self-heat.sp     | VBIC BJT with self heating feature              |
| vbic.sp          | DC of a VBIC BJT                                |
| vbic99_ac.sp     | NET analysis of a VBIC99 BJT                    |
| vbic99_dc.sp     | DC analysis of a VBIC99 BJT                     |
| vbic99_tran.sp   | TRAN analysis of a VBIC99 BJT                   |

## <span id="page-1032-1"></span>**Cell Characterization Examples**

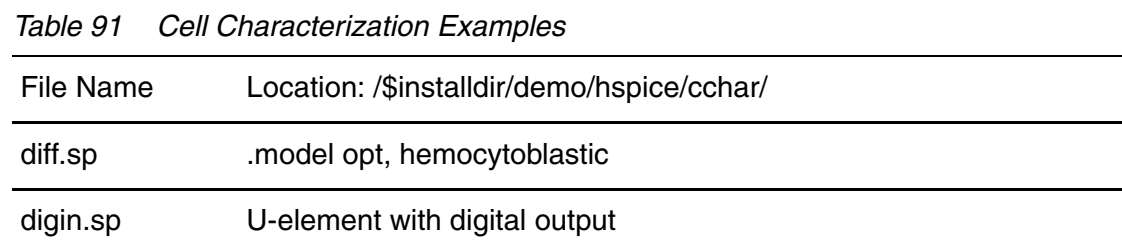

Listing of Demonstration Input Files

| gen28.inc   | level 28 model library used by netlists                                 |
|-------------|-------------------------------------------------------------------------|
| inv3.sp     | inv3.sp characteristics of an inverter, .model opt, method=passfail     |
| inva.sp     | characteristics of an inverter, model opt, method=passfail              |
| invb.sp     | characteristics of an inverter, model opt, method=bisection             |
| load1.sp    | inverter sweep, delay versus fanout                                     |
| setupbsc.sp | setup characteristics                                                   |
| setupold.sp | setup characteristics, model opt                                        |
| setuppas.sp | setup characteristics, model opt, method=passfail                       |
| sigma.sp    | sigma.sp sweep MOSFET -3 sigma to $+3$ sigma by using measure<br>output |
| tdgtl.a2d   | Viewsim A2D HSPICE input file                                           |
| tdgtl.d2a   | Viewsim D2A HSPICE input file                                           |
| tdgtl.sp    | two-bit adder by using D2A Elements                                     |

*Table 91 Cell Characterization Examples (Continued)*

## <span id="page-1034-0"></span>**Circuit Optimization Examples**

*Table 92 Circuit Optimization Examples*

| <b>File Name</b> | Location: \$installdir/demo/hspice/ciropt/                   |
|------------------|--------------------------------------------------------------|
| ampgain.sp       | Set unity gain frequency of a BJT diff pair                  |
| ampopt.sp        | Optimize area, power, speed of a MOS amp                     |
| asic2.sp         | Optimize speed, power of a CMOS output buffer                |
| asic6.sp         | Find best width of a CMOS input buffer                       |
| delayopt.sp      | Optimize group delay of an LCR circuit                       |
| lpopt.sp         | Match lossy filter to ideal filter                           |
| opttemp.sp       | Find first and second temperature coefficients of a resistor |
| rcopt.sp         | Optimize speed or power for an RC circuit                    |

## <span id="page-1034-1"></span>**Device Optimization Examples**

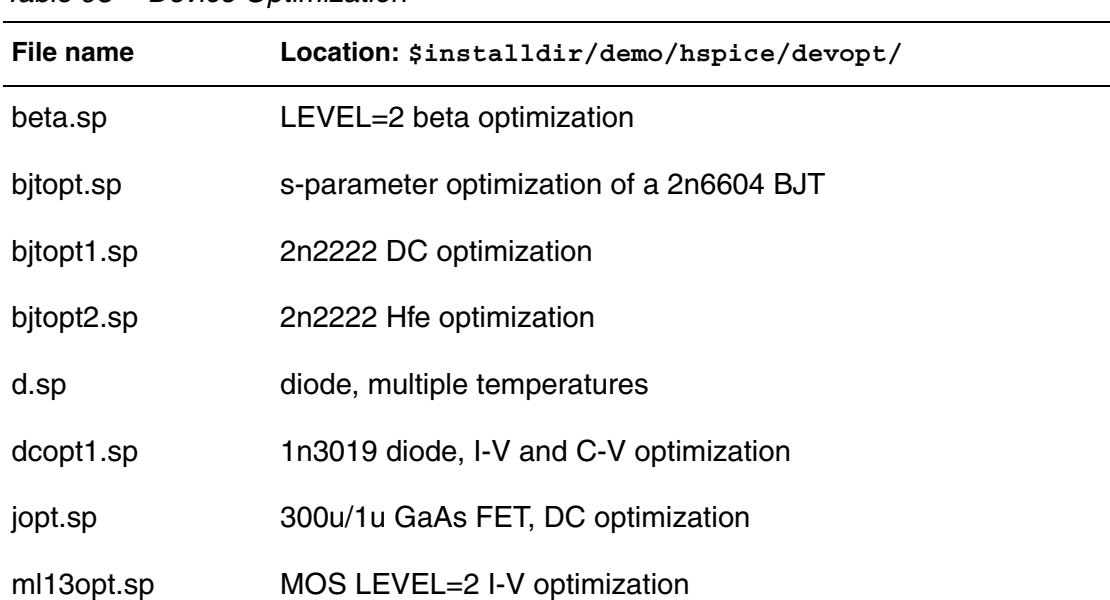

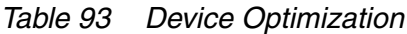

Listing of Demonstration Input Files

| File name  | Location: \$installdir/demo/hspice/devopt/ |
|------------|--------------------------------------------|
| ml2opt.sp  | MOS LEVEL=3 I-V optimization               |
| opt_bit.sp | T2N9547 BJT Optimization                   |

*Table 93 Device Optimization (Continued)*

# <span id="page-1036-0"></span>**Encryption Examples**

*Table 94 Encryption Examples*

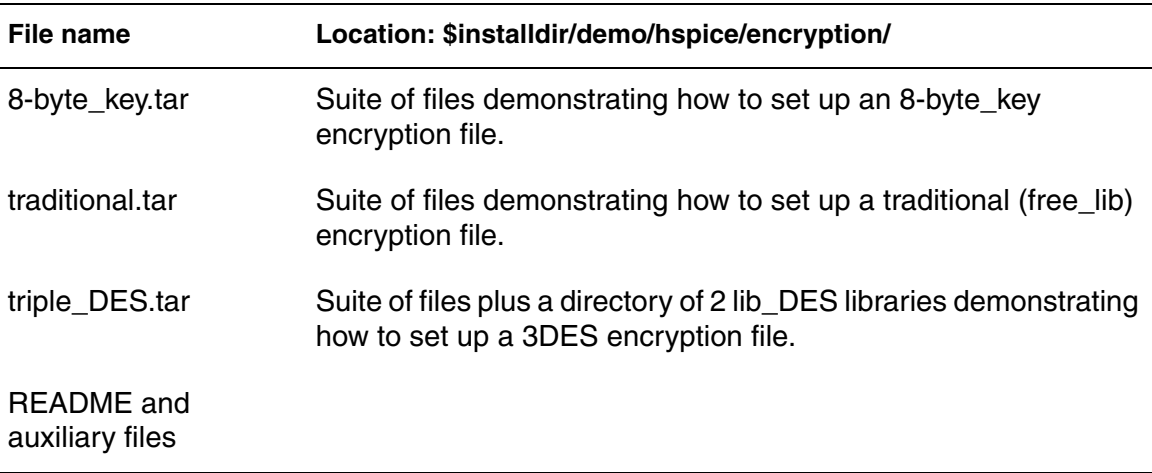

## <span id="page-1036-1"></span>**Filters Examples**

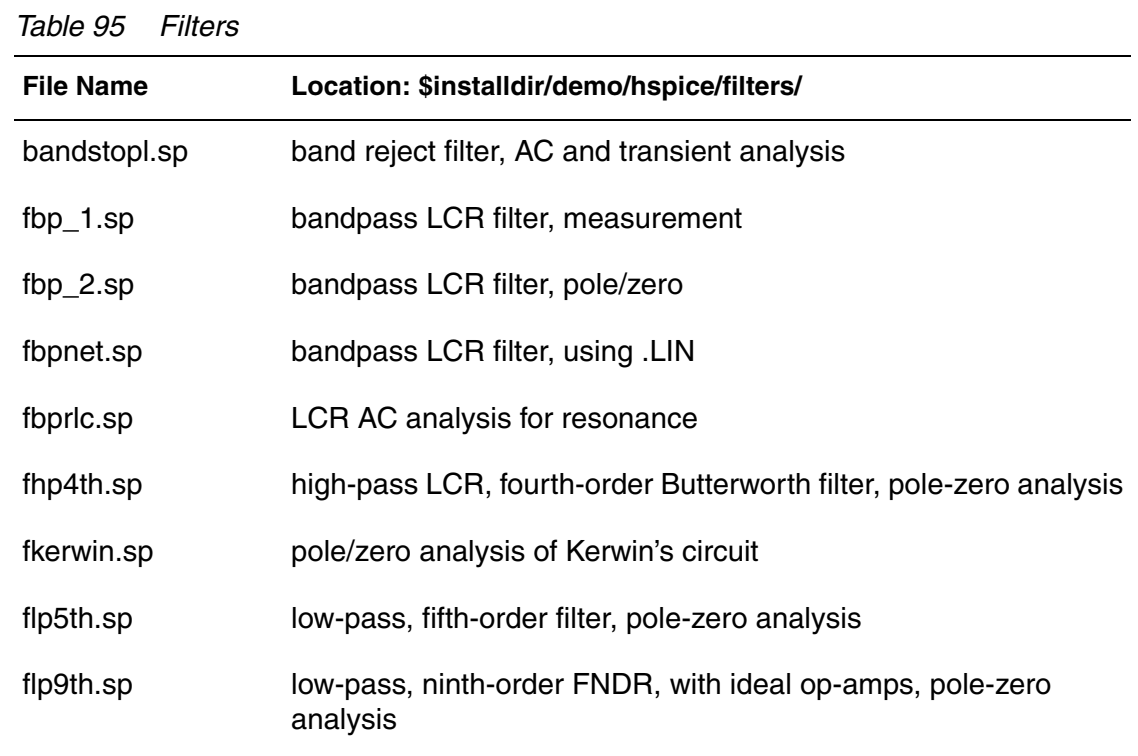

Listing of Demonstration Input Files

| <b>File Name</b> | Location: \$installdir/demo/hspice/filters/          |
|------------------|------------------------------------------------------|
| Icline.sp        | LC line model using Laplace behavioral elements      |
| low_pass.sp      | behavioral model using E and G elements              |
| low_pass9a.sp    | active low pass filter using behavioral opamp models |
| lowloss.sp       | RL line model using Laplace behavioral elements      |
| ninth.sp         | active low pass filter using Laplace elements        |
| phaseshift.sp    | Behavioral model using G table element               |
| rcline.sp        | RC line model using Laplace elements                 |

*Table 95 Filters (Continued)*

# <span id="page-1038-0"></span>**Fourier Analysis Examples**

*Table 96 Fast Fourier Transform Examples*

| <b>File Name</b> | Location: \$installdir/demo/hspice/fft/                       |
|------------------|---------------------------------------------------------------|
| fft5.sp          | FFT analysis, data-driven transient analysis                  |
| fft6.sp          | FFT analysis, sinusoidal source                               |
| gauss.sp         | FFT analysis, Gaussian window                                 |
| hamm.sp          | FFT analysis, Hamming window                                  |
| hann.sp          | FFT analysis, Hanning window                                  |
| harris.sp        | FFT analysis, Blackman-Harris window                          |
| intermod.sp      | FFT analysis, intermodulation distortion                      |
| kaiser.sp        | FFT analysis, Kaiser window                                   |
| mod.sp           | FFT analysis, modulated pulse                                 |
| pulse.sp         | FFT analysis, pulse source                                    |
| pwl.sp           | FFT analysis, piecewise linear source                         |
| rect.sp          | FFT analysis, rectangular window                              |
| rectan.sp        | FFT analysis, rectangular window                              |
| sffm.sp          | FFT analysis, single-frequency FM source                      |
| sine.sp          | FFT analysis, sinusoidal source                               |
| swcap5.sp        | FFT analysis, fifth-order elliptic, switched-capacitor filter |
| tri.sp           | FFT analysis, rectangular window                              |
| win.sp           | FFT analysis, window test                                     |
| window.sp        | FFT analysis, window test                                     |
| winreal.sp       | FFT analysis, window test                                     |

# <span id="page-1039-0"></span>**IBIS Examples**

*Table 97 IBIS Modeling Files*

| File name                       | Location: \$installdir/demo/hspice/ibis/             |
|---------------------------------|------------------------------------------------------|
| at16245.ibs                     | IBIS model file, used in iob_ex1.sp example file     |
| iob_ex1.sp                      | Using IBIS buffer example                            |
| cmpt1.ibs                       | <b>IBIS model file</b>                               |
| ebd.ebd                         | IBIS EBD file example                                |
| ebd.sp                          | Using EBD files example                              |
| pinmap.ebd                      | IBIS EBD file example, uses pin mapping              |
| pinmap.sp                       | Using EBD files example                              |
| pinmap.ibs                      | <b>IBIS</b> model file                               |
| readme                          | readme file for ICM examples                         |
| icm/nodepath_rlgc/<br>bga_1.sp  | Using ICM with nodepath description example          |
| bga_example.icm                 | ICM example file                                     |
| s_w_test_GHz_db.s4p             | TouchStone file for ICM example, called by test1.icm |
| sect2_s_2.inc                   | S-parameter model call, used by test1.sp             |
| test1.icm                       | ICM example file                                     |
| test1.sp                        | Using ICM with nodepath description and S-element    |
| sect3_rlgc_4.inc                | RLGC file used by test1.sp                           |
| sect_w_4.inc                    | RLGC file used by test1.sp                           |
| icm/nodepath_sele/<br>test1.icm | ICM example file                                     |
| test1.sp                        | Using ICM with treepath and rigc data example        |
| complex.icm                     | ICM example file                                     |
| complex.sp                      | Using ICM with swath matrix expansion                |

## <span id="page-1040-0"></span>**Loop Stability Analysis**

*Table 98 Loop Stability*

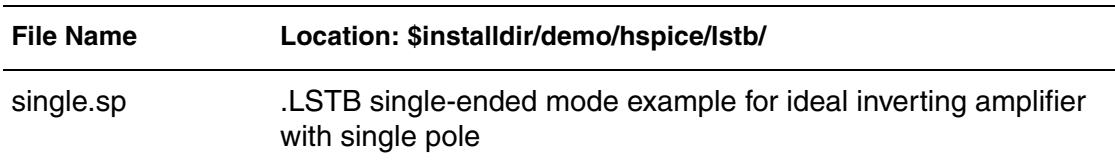

## <span id="page-1040-1"></span>**Magnetics Examples**

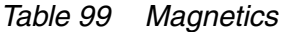

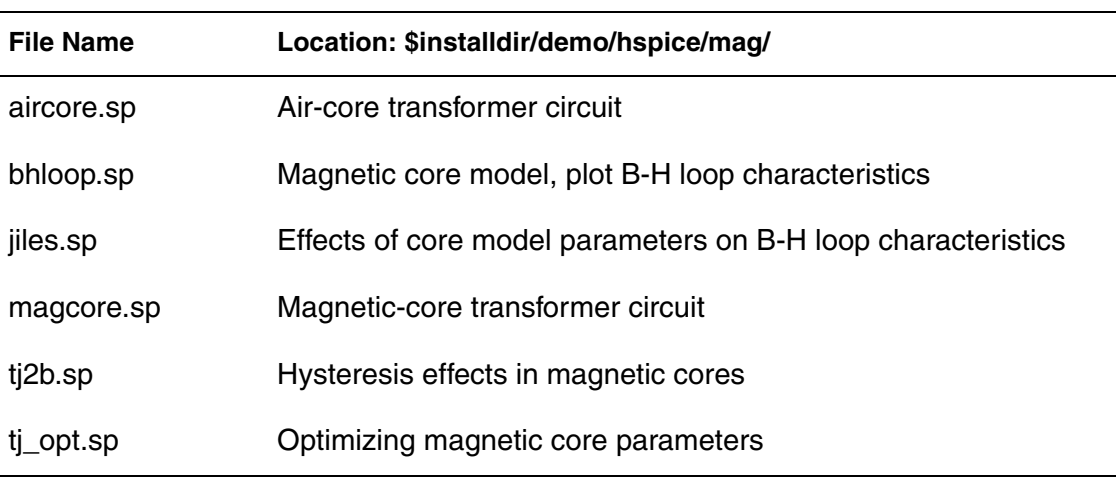

### <span id="page-1040-2"></span>**MOSFET Device Examples**

#### *Table 100 MOSFET Devices*

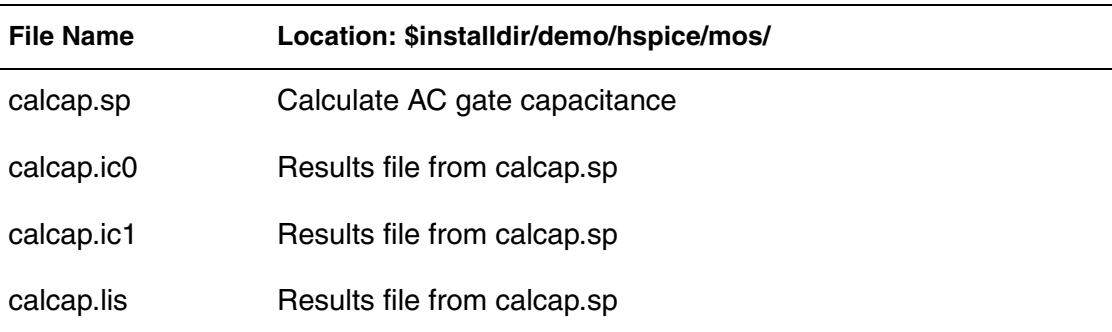

Listing of Demonstration Input Files

| <b>File Name</b>     | Location: \$installdir/demo/hspice/mos/                                              |
|----------------------|--------------------------------------------------------------------------------------|
| calcap.results       | Results file from calcap.sp                                                          |
| calcap.st0           | Results file from calcap.sp                                                          |
| capop0.sp            | Plot MOS capacitances, LEVEL=2                                                       |
| capop1.sp            | Plot MOS capacitances, LEVEL=2                                                       |
| capop2.sp            | Plot MOS capacitances, LEVEL=2                                                       |
| cascode.sp           | MOS Cascode amplifier example, show effect of level=3 impact<br>ionization parameter |
| chrgpump.sp          | Charge-conservation test, charge pump using LEVEL=3 MOS                              |
| gatecap.sp           | DC gate capacitance calculation                                                      |
| mcap2_a.sp           | MOS charge conservation capacitances                                                 |
| mcap3.sp             | MOS charge conservation capacitances                                                 |
| ml13iv.sp            | Plot I-V for LEVEL=13                                                                |
| ml13opt.sp           | Optimizing MOS LEVEL=13 model parameter                                              |
| ml27iv.sp            | Plot I-V for LEVEL=27 SOSFET                                                         |
| ml5iv.sp             | MOS LEVEL=5 example                                                                  |
| mosiv.sp             | Plot I-V for files that you include                                                  |
| mosivcv.sp           | Example of plotting I-V and C-V curves, uses LEVEL=3 model                           |
| nch <sub>0.inc</sub> | MOS model for mosiv.sp and cap_m.sp                                                  |
| selector.sp          | Automatic model selector for width and length                                        |
| ssoi.sp              | Floating bulk model                                                                  |
| t1.sp                | MOS LEVEL=13 TOX calculation test                                                    |
| tempdep.sp           | MOS LEVEL=3 temperature dependence                                                   |

*Table 100 MOSFET Devices (Continued)*

*Table 100 MOSFET Devices (Continued)*

| <b>File Name</b> | Location: \$installdir/demo/hspice/mos/ |
|------------------|-----------------------------------------|
| tgam2.sp         | LEVEL=6, gamma model                    |

### <span id="page-1042-0"></span>**RF Examples**

The following is a listing of shipped demonstration files for illustrating HSPICE RF functionality. (Note the hspicerf directory name.)

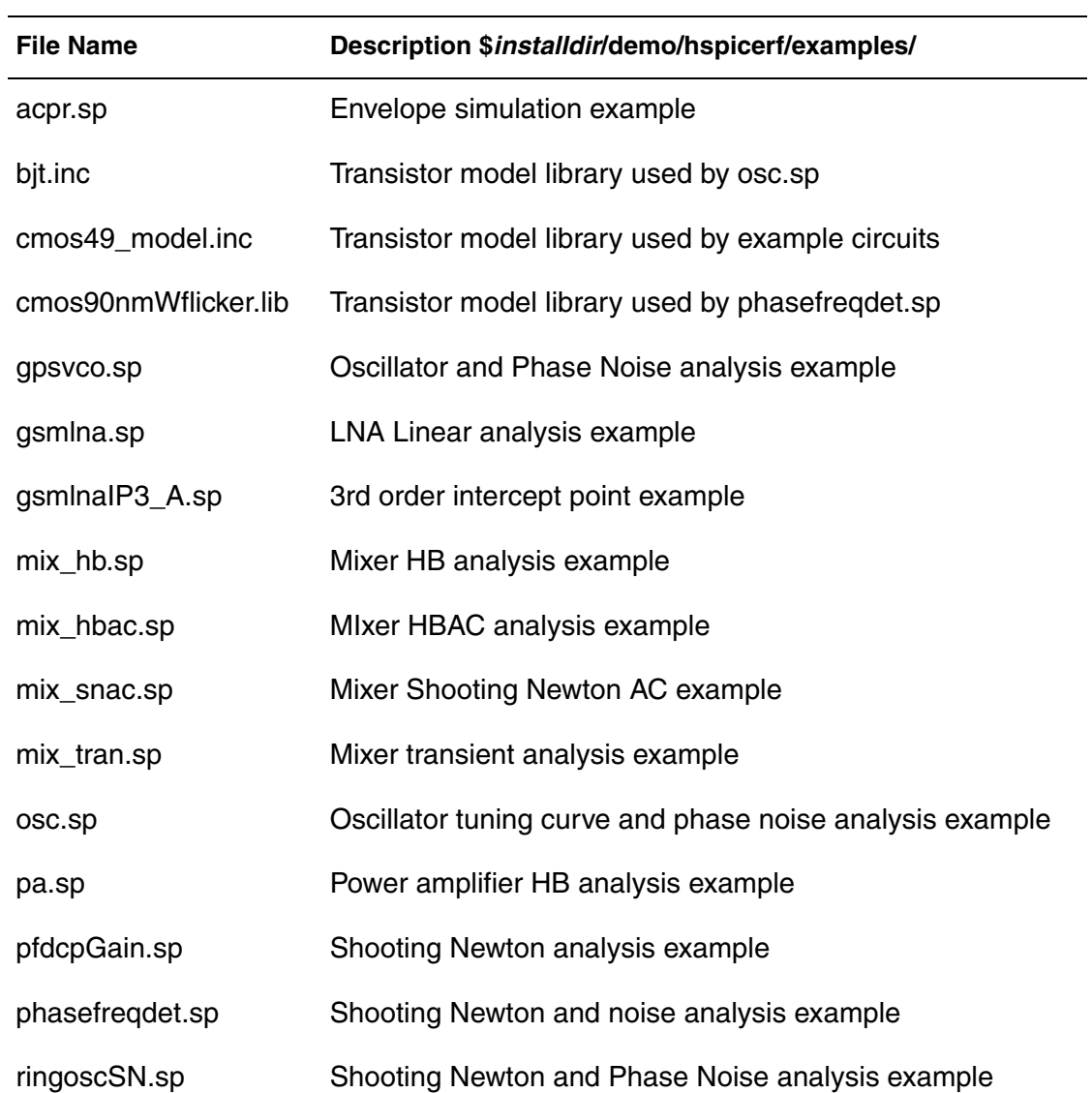

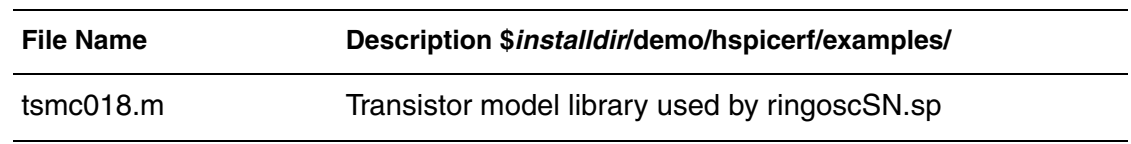

## <span id="page-1043-0"></span>**Signal Integrity Examples**

See also [IBIS Examples](#page-1039-0), [S-parameter Examples](#page-1045-0), [Transmission Lines](#page-1045-1)  [Examples](#page-1045-1), and [Transmission \(W-element\) Line Examples.](#page-1046-0)

*Table 101 Signal Integrity* 

| <b>File Name</b> | Location: \$installdir/demo/spice/si/                |
|------------------|------------------------------------------------------|
| iotran.sp        | Signetics I/O buffer with transmission lines example |
| ipopt.sp         | <b>TDR Optimization Example</b>                      |
| qa8.sp           | Xilinx I/O buffer with transmission lines example    |
| qabounce.sp      | Ground bounce example                                |
| stateye_ex1.sp   | STATEYE example                                      |
| stateyeAMI       | STATEYE example with AMI                             |
# **Sources Examples**

#### *Table 102 Sources*

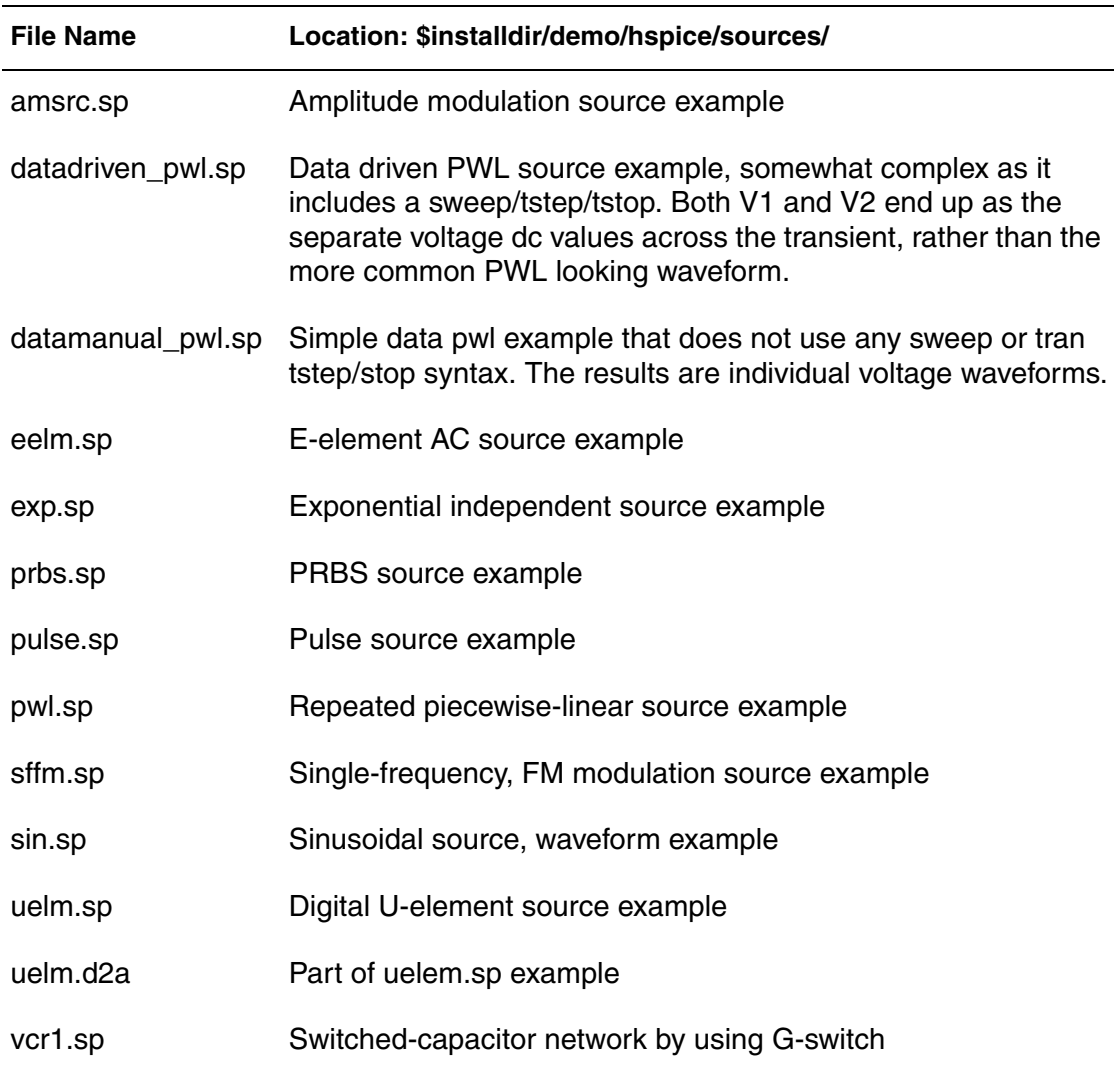

# **S-parameter Examples**

*Table 103 S-Parameter Examples*

| <b>File Name</b> | Location: \$installdir/demo/hspice/sparam/                                                                                                |
|------------------|----------------------------------------------------------------------------------------------------|
| diffamp_s.sp     | Mixed mode S-parameter example, differential amplifier; Port<br>element declaration. S-element with mixed mode. The format is<br>FQMODEL. |
| mixed2p.s4p      | Port element declaration. S-element with mixed mode. The<br>parameter format is TOUCHSTONE.                                               |
| mixedmode_s.sp   | Mixed mode S-parameter example, transmission line                                                                                         |
| sparam.sp        | Using S-parameter model in SP model format                                                                                                |
| spciti.sp        | S-element example, calling CITI format S-parameter file                                                                                   |
| spmod.sp         | S-element example, calling Touchstone format S-parameter file                                                                             |
| ss_citi.citi     | CITI format S-parameter file example                                                                                                    |
| ss_ts.s2p        | TouchStone format S-parameter file example                                                                                                |

# **Transmission Lines Examples**

*Table 104 Transmission Lines (tline) Example Files*

| File name    | Location: \$installdir/demo/hspice/tline/                     |
|--------------|---------------------------------------------------------------|
| rcfilt.inc   | RC filter macro model                                         |
| strip1.sp    | U-element, two microstrips, in series (8 mil and 16 mil wide) |
| strip2.sp    | U-element, two microstrips, coupled together                  |
| stripline.sp | U-element strip line example                                  |
| uele.sp      | U-element, three coupled lines                                |

# **Transmission (W-element) Line Examples**

*Table 105 Twline Demo Files*

| <b>File Name</b>   | Location: \$installdir/demo/hspice/twline/       |
|--------------------|--------------------------------------------------|
| ex1.sp             | 4 conductor RLGC model W-element example         |
| ex2.sp             | 4 conductor RLGC file W-element example          |
| ex3.sp             | 4 conductor W-element using U-element parameters |
| example.rlc        | RLGC file used by ex2.sp                         |
| $fs\_ex1.sp$       | Field solver, conductor above ground plane       |
| $fs\_ex2(sp)$      | Field solver, three trace example                |
| $fs\_ex3.sp$       | Field solver, coupled line example               |
| fs $ex4.\text{sp}$ | Field solver, Monte Carlo example                |
| petl_ex1.sp        | Field solver, 1 conductor coax example           |
| petl_ex2.sp        | Field solver, 2 conductor coax example           |
| rlgc.rlc           | RLGC file used by rigc.sp                        |
| rlgc.sp            | W-element using RLGC file                        |
| umodel.sp          | 4 conductor W-element using U-element parameters |

# **Variability Examples**

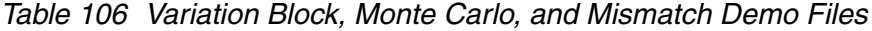

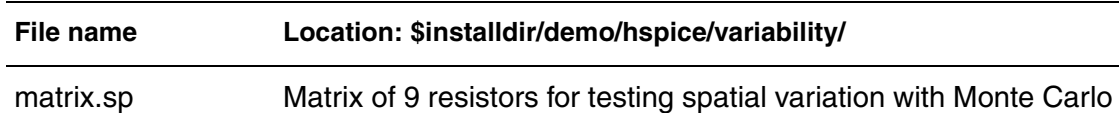

| File name      | Location: \$installdir/demo/hspice/variability/                                                                                                    |
|----------------|----------------------------------------------------------------------------------------------------|
| monte test.tar | Suite of DC test files named test1.sp through test20.sp to<br>test combinations of resistors, subckts, model/instance<br>parameters, etc. See Key to Demonstration Examples for Monte<br>Carlo for discussion of these files. |
| opampacm.sp    | Operational amplifier for ACMAtch testing with Variation Block                                                                                                    |
| opampdcm.sp    | Operational amplifier for DCMatch testing                                                                                                    |
| opampmc.sp     | Operational amplifier for Monte Carlo testing with Variation Block                                                                                                    |

*Table 106 Variation Block, Monte Carlo, and Mismatch Demo Files (Continued)*

# **Verilog-A Examples**

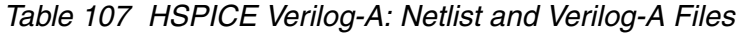

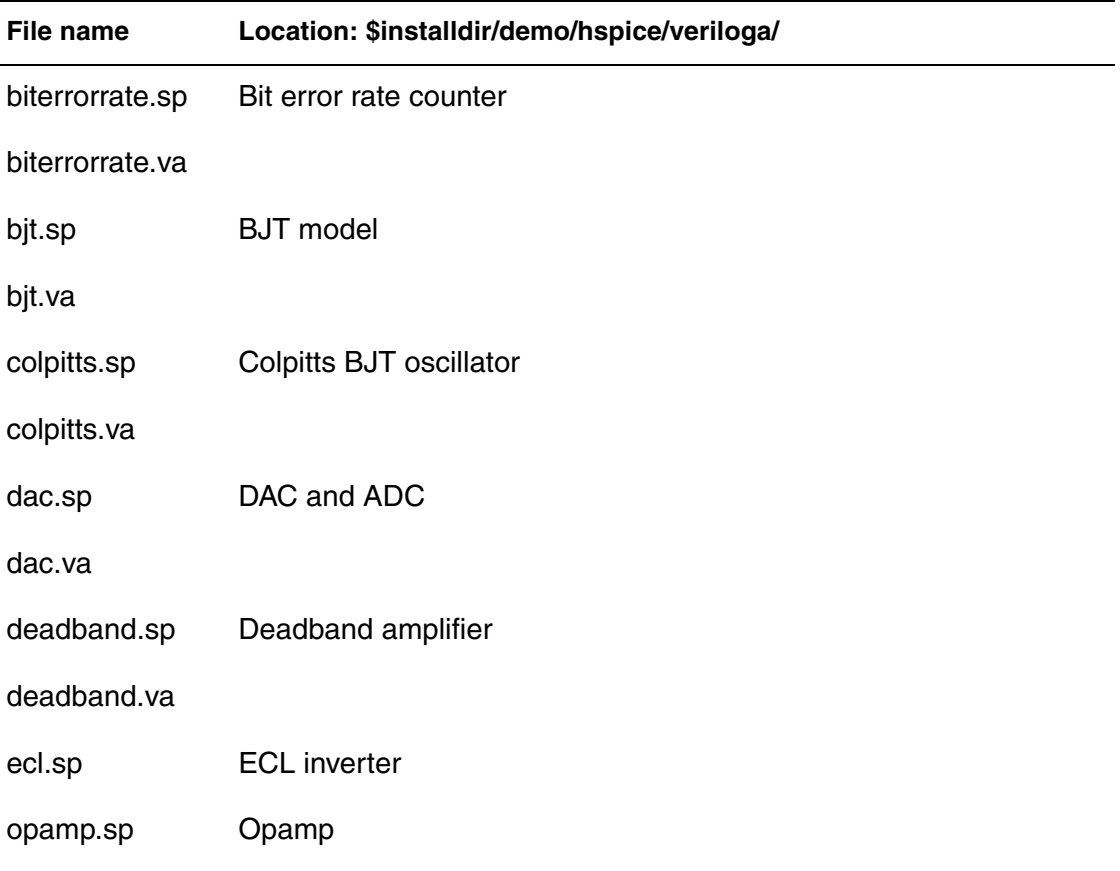

| File name      | Location: \$installdir/demo/hspice/veriloga/ |
|----------------|----------------------------------------------|
| opamp.va       |                                              |
| pll.sp         | Behavioral model of PLL                      |
| pll.va         |                                              |
| resistor.sp    | Very simple Verilog-A resistor model         |
| resistor.va    |                                              |
|                | sample_hold.sp Sample and hold               |
| sample_hold.va |                                              |
| sinev.sp       | Simple voltage source                        |
| sinev.va       |                                              |

*Table 107 HSPICE Verilog-A: Netlist and Verilog-A Files (Continued)*

#### **Chapter 31: Running Demonstration Files** Listing of Demonstration Input Files

# **32Warning/Error Messages**

*Provides an overview of the type of warnings and error messages that HSPICE prints and troubleshooting measures to take when possible.*

Users can exercise control over the number of occurrences of warning or error messages and escalate the severity of certain messages by using .OPTIONS MESSAGE LIMIT and STRICT CHECK. See .OPTION MESSAGE\_LIMIT and .OPTION STRICT\_CHECK in the *HSPICE Reference Manual: Commands and Control Options*.

HSPICE ships hundreds of examples for your use; see Listing of [Demonstration Input Files](#page-1023-0) for paths to demo files.

This chapter contains the following topics:

- [Warning Messages](#page-1051-0)
- [Error Messages](#page-1057-0)
- [Analysis Options: DIAGNOSTIC](#page-1064-0)
- [Transient Analysis Errors and Solutions](#page-1065-0)
- [Safe Operating Area \(SOA\) Warnings](#page-1067-0)
- [Verilog-A \(pVA\) Messages](#page-1070-0)
- [Warning Message Index \[10001-10076\]](#page-1070-1)
- [Error Message Index \[20001-20024\]](#page-1080-0)
- [Exit Codes](#page-1083-0)

# <span id="page-1051-0"></span>**Warning Messages**

The following sections present these topics:

- [Topology Warnings](#page-1051-1)
- [Model Warnings](#page-1052-0)
- [Control Option Warnings](#page-1053-0)
- [Device Warnings](#page-1054-0)
- [Analysis Warnings](#page-1055-0)

# <span id="page-1051-1"></span>**Topology Warnings**

**Note:** To suppress the netlist topology checks and cause no topology warnings or errors to be reported set .OPTION NOTOP.

### **Topology Integrity**

When HSPICE encounters topology integrity issues, it reports warning messages similar to the four types shown:

```
**warning** only 1 connection at node 1:net0107 defined in subckt 
bg: called in element 12:mn0 defined in subckt bg at line 161 
within the hspice source, library or include file.
```

```
**warning** both nodes of resistor 1:rinp defined in subckt opa350 
are connected. together
```

```
**warning** 2:r11 defined in subckt pwdr resistance limited to 
1.000E-05
```

```
**warning** the following singular supplies were terminated to 1 
meg resistor
supply node1 node2
 vdd18 0:dvdd18 defined in subckt 0 0:0 defined in subckt0
```

```
 vdd1p8 0:dvdd1p8 defined in subckt 0 0:0 defined in subckt 0
```
### **No DC Path to Ground**

The warning for no DC path to ground, effective from 2007.09, is:

\*\*warning\*\* no dc path to ground from node 13:fl defined in subckt  $d^{***}$ 01 now it is connected with gdcpath.

### **Duplicate Initialization**

If a node is initialized using a .ic or .nodeset more than once, the following warning is issued:

```
**warning** a duplicate initialization for node=1620:ram***, 
keeping last value 0.900 only.
```
### <span id="page-1052-0"></span>**Model Warnings**

### **Zero or Negative Conductance**

The following two examples show sample warning messages for negative or zero conductance:

```
**warning** negative-mos conductance = 0:m1 iter= 2 
vds, vgs, vbs = 4.22 2.12 0.925
gm,gds,gmbs,ids= 1.707E-03 9.366E-05 -1.380E-04 5.040E-04
**warning** conductance of 0. on node 0:net4823 iter= 1
```
The typical causes for these warnings are modeling problems in the subthreshold equations (if in cutoff) or channel length modulation equations (if in saturation). The magnitude reported in the warnings indicates the magnitude of the conductance (leakage) that must be placed across the drain and source to offset the effect of the negative conductance. Typically, .option GMINDC and GMIN can be used to do this.

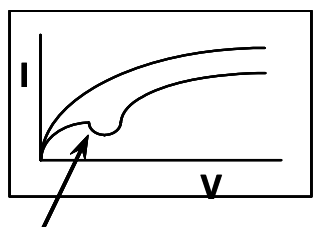

**Region of Negative Conductance (Negative slope)**

### **Encryption-Related Warnings**

\*\*warning\*\* Data associated with encrypted blocks were suppressed due to encrypted content

 \*\*warning\*\* Some parameters in encrypted block are defined as an expression containing output signals. which may cause incorrect result. Suggest to use user defined functions to replace.

### **Model Binning Warnings**

```
**warning** (L65***.mdl:2) model n_10_rvl device geometries 
will not be checked against the limits set by lmin, lmax, wmin 
and wmax. To enable this check, add a period(.) to the model name
(i.e. enable model selector).
```
### **Key Model Parameter Checking**

\*\*\* warning \*\*\*: area for diode can not be 0.0, reset to 1e-12 (default value)

### **Parameter Expression Warning**

\*\*warning\*\* parameter pdt is defined as an expression containing output signals, which may cause incorrect result. Suggest to use user defined functions to replace.

#### For example:

```
.Param pdt = "rs*pi* i (node2) + v(out)"
```
# <span id="page-1053-0"></span>**Control Option Warnings**

### **RUNLVL**

The following is an informational warning about the default RUNLVL option setting.

\*\* runlvl is invoked, you can disable it by:

a) Add option runlvl=0 to your current simulation job.

 b) Copy \$installdir/hspice.ini to your HOME directory and customize it by adding option runlvl=0, which disables it for all

of your simulation jobs.

 c) Re-invoke \$installdir/bin/config program and unselect the option runlvl setting in box 'hspice.ini' which disables it for whole group simulation jobs.

 \*\* runlvl is invoked, some options are ignored or automatically set:

 Options below are automatically set(user setting will overwrite them):

if runlvl= $[1|2|3|4|5|6]$ , .option bypass=2 Options below are ignored, they are replaced by automated algorithms:

 lvltim dvdt ft fast trtol absvar relvar relq chgtol dvtr imin itl3 rmax

\*\* runlvl is invoked, actual option value used by HSPICE are:

runlvl= 3 bypass= 2 mbypass= 2.00 bytol= 100.00u

### **ACCURATE**

```
***accurate option (accurate=1) sets default value of the options:
lvltim= 3 dvdt= 2 relvar= 200.00m absvar= 200.00m ft= 200.00m 
relmos= 10.00m bypass= 2
 (used for FFT control) fft accurate= 1
```
### **FAST**

```
**warning** the fast option set the bypass on and the following 
options:
dvdt= 3 bytol= 50.00u
```
### **GMIN, GMINDC**

\*\*warning\*\* pivtol too large \*\* reset to half minimum value of (gmindc,gmin)

### <span id="page-1054-0"></span>**Device Warnings**

Device warnings are specific to each model.

### **Device Geometry Check**

```
Warning: Pd = 1.36e-06 is less than W.
Model: 0:nch
W = 4.444e-06, L = 5.3e-07
```
### **Device Parameter Check**

```
Warning: Moin = 1568.2 is too large.
Warning: Acde = 0.0350921 is too small.
```
### <span id="page-1055-0"></span>**Analysis Warnings**

### **Transient**

\*\*warning\*\* the third value 0.00000D+00 and the fourth value 1.00000D-12 are both smaller than the second value 5.00000D-10, so the transient statement is interpreted as'.tran tstep tstop tstart delmax'.

#### Example:

.tran 1n 1u 0 1p .tran 1n 1u 1p 2u

### **Bisection**

With option OPTCON=1

```
**warning** endpoints have same sign in bisection
For x = 0.0000 , y = 0.0000For x = 1.0000 , y = 1.0000 .
Both of these are on the same side of the goal value y =0.30000 .
```
#### **Multiple Results**:

\*\*warning\*\* multiple results used in bisection

#### Example:

.tran 1.0e-9 8.0e-9 sweep optimize=opt1 results=y,z model=opt\_model

#### **Pass/Fail**

\*\*warning\*\* passfail does not support more than one result, only first one is validated

#### Example:

.model opt\_model opt method=passfail relin=0.01 relout=0.01 .tran 1.0e-9 8.0e-9 sweep optimize=opt1 results=y,z model=opt\_model

### **Measure**

```
**warning** measure results may be incorrect since initial start 
time is non-zero.
 vin_pp= 1.4855E-01 from= 1.5000E-05 to= 2.0000E-05
```
\*\*warning\*\* the Equation Evaluation form of the .MEASURE statement must not be a function of node voltages or branch currents. Unexpected results may incur.

#### Example:

```
. MEAS VARG PARAM='(V(2) + V(3))/2'
```
### **.DC and .OP Analysis Warnings**

When both DC and TRAN source are defined:

\*\*warning\*\* dc voltage reset to initial transient source value in source 0:vclk new dc= 0.0000D+00

#### Example:

vlo2 in gnd dc vhaf sin(0 '(pwr(10,((toin)/20)))\*(1e-6)\*SQ2' fq 0 0 180)

#### **Character line limit warning**

The HSPICE line limit is 1024 characters.

\*\*warning\*\* node full pathname length in .ic file greater than limit, node NOT initialized in the save file nodeset.ic

#### Autoconverge overflow message

\*\*warning\*\* Due to a floating point overflow problem, the damped pseudo-tran method was used. Also, gmindc was set to 1.0000E-11

#### **Difficult operating point calculation warning message**

\*\*warning\*\* This was a difficult operating point. You can speed up your simulation by specifying:.OPTION CONVERGE=4

#### **Auto-convergence flow messages**

convergence problems in dc sweep curves at 15.894 resimulating with dc convergence controls

#### **Chapter 32: Warning/Error Messages** Error Messages

\*\*diagnostic\*\* dc convergence failure, resetting dcon option to 1 and retrying with dcon=1, it converged for gmindc= 5.500E-14

\*\*diagnostic\*\* dc convergence failure, resetting dcon option to 2 and retrying.

\*\*diagnostic\*\* although this circuit has failed to converge to gmindc= 1.000E-15, it did converge to a gmindc= 7.662E-15 for most circuits a value of gmindc 1e-7 or less, is acceptable

#### **Operating point diagnostic failure messages**

\*\*diagnostic\*\* number of iteration exceeds min (7000, 20\*itl1)=7000 in pseudo tran process (converge=1 process). Usually this happens when the models are discontinuous, or there are uninitialized bi-stable cells (flip-flop) in the circuit. By setting options dcon=-1 and converge=-1 you can disable auto convergence process. Retry the run, non-convergence diagnostics will provide useful information about the nodes and devices which can be used to work around the non-convergence problems.

# <span id="page-1057-0"></span>**Error Messages**

The following sections present these topics:

- **[Topology Errors](#page-1057-1)**
- **[Model Errors](#page-1058-0)**
- **[Analysis Errors](#page-1059-0)**

### <span id="page-1057-1"></span>**Topology Errors**

When constructing the circuit description HSPICE does not allow certain topologies. Topology errors will be reported according the following circumstances:

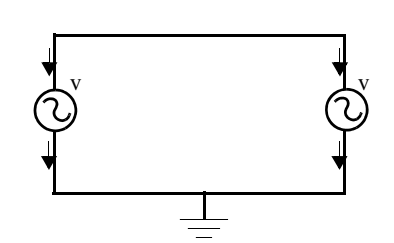

No voltage loops: no voltage sources in parallel with no

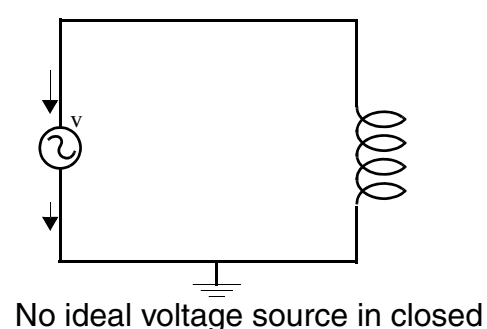

other elements  $\overline{\text{No} \text{ stacked}}$   $\overline{\text{current} \text{ sources}}$ :

I

I

no current sources in series

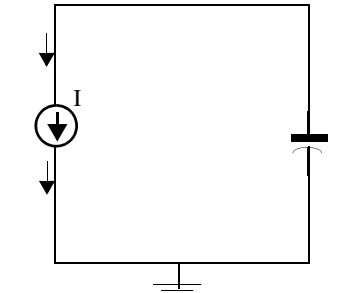

No ideal current source in closed capacitor loop

Negative or 0 multiplier is not allowed

```
**error** Value of multiplier parameter in 1:x1 is less than or 
equal to 0
```
### <span id="page-1058-0"></span>**Model Errors**

inductor loop

#### **Undefined Model**

\*\*error\*\* model name pch in the element 0:mp is not defined.

#### **Redundant Model Definition**

```
**error** above line attempts to redefine tnl
**error** (../models/res2:4) difficulty in reading input
```
### **Undefined parameter**

```
**error** no definition for 0:rsit was called by 0:rin
**error** no definition for 0:toxn it was called by 0:n
```
# <span id="page-1059-0"></span>**Analysis Errors**

### **.DC and Operating Convergence Errors**

#### **No convergence error**

\*\*error\*\* no convergence in operating point

### **No convergence at a .DC sweep point**

\*\*error\*\* no convergence in dc sweep curves at 15.851

### **Operating Point Debugging Information**

```
*** hspice diagnostic *** nonconvergent voltage failures= 33803 
nonconvergent element current failures= 1
```
#### …

### **Convergence Termination Criteria**

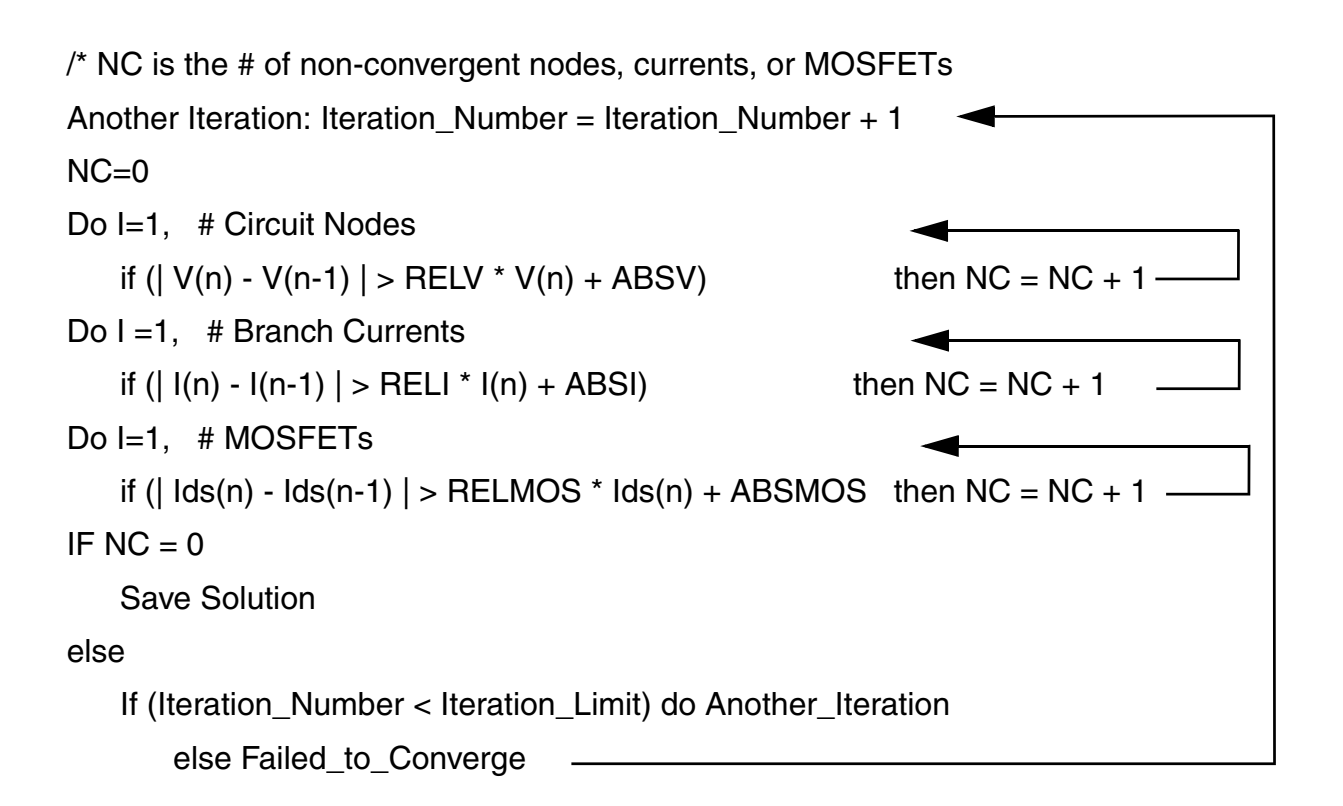

### **Non-Convergence: Possible Causes**

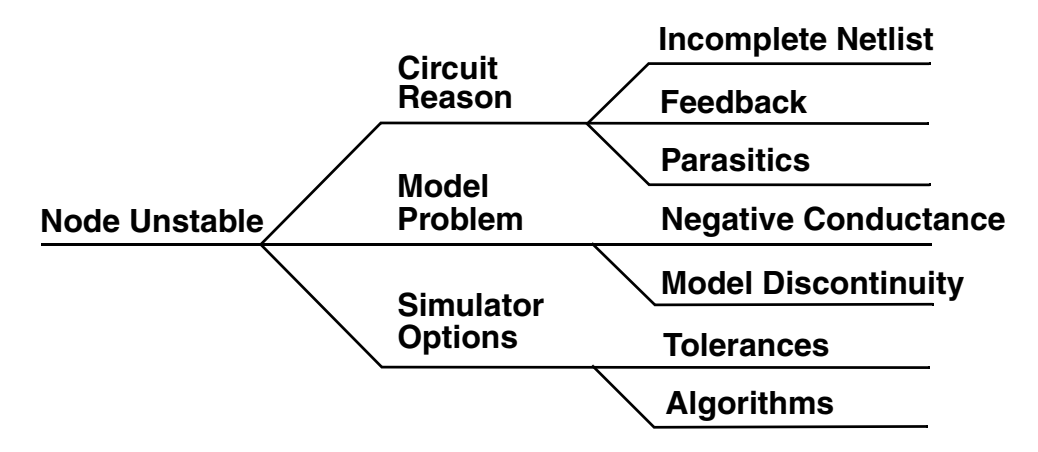

### **DC/OP Convergence Aids**

Aids to Remedy DC Bias Non-Convergence

- Auto-convergence process
- .NODESET/.IC Commands (see the following sections)
- Model-related solutions
- Others, with less impact
	- DCSTEP and GMINDC ramping
	- Source stepping/ramping
	- GSHUNT/CSHDC
	- DV

### **DC Bias Point Convergence Actions**

Take the following actions to resolve issues dealing with DC bias point nonconvergence:

- Remove all options *except* node, list, post, and opts
- Allow the auto converge process to proceed
- Review the .lis file for convergence hints
- Search for "warning" and "error" messages
- Rerun the simulation

### **DC Bias Point Troubleshooting with .NODESET and .IC**

Non-convergence can occur due to poor initial conditions. Set initial conditions and/or nodesets. For example:

.IC  $v(1) = 5v$   $v(abc) = 0v$   $v(12) = VDD$ 

.NODESET  $v(x1.87) = 5v$ 

Identify the problem nodes by:

- Reviewing the non-convergent diagnostic table in the listing file
- Identifying non-convergent nodes with unusually high voltages, branch currents, or high error tolerances
- Initializing these nodes
- Reviewing the circuit for un-initialized feedback paths (flip-flops, oscillators, etc.)

Because it is inefficient to manually add .NODESET and/or .IC for a large number of nodes, to set a large number of nodes:

- 1. Comment out all analysis commands except .TRAN.
- 2. Add UIC to the end of the . TRAN command.
- 3. Disable auto-convergence process by setting:

```
.option DCON=-1 CONVERGE=-1
```
- 4. Use .SAVE [TYPE=<nodeset|ic>] [TIME=*<x>*] to store the calculated operating point as a .ic or .nodeset file.
- 5. Simulate the circuit.
- 6. Use .LOAD for loading the file from the .SAVE command.
- 7. Enable the auto-converge process by removing the DCON and CONVERGE options.
- 8. Remove UIC from the . TRAN command.
- 9. Re-simulate the circuit.

### **Troubleshooting Model-Related DC Bias Point Issues**

Inappropriate model parameters are usually the cause having to do with units or negative/zero conductance:

- If the issue is units:
	- .OPTION SCALM (global)

• .MODEL SCALM factor (local value within .MODEL statements)

Is a global .OPTION SCALM needed?

- Look at the listing file and review element values.
- Swap in a known good model.

### **Convergence/Conductance**

This section describes issues and possible solutions when conductance values impact on convergence. For example: Using a conductance term to predict the next voltage value, can create the problem that if conductance becomes small, the 2nd term becomes large:

- Next voltage value unrealistic
- Causes extra iterations
- Worse: Conductance of zero!

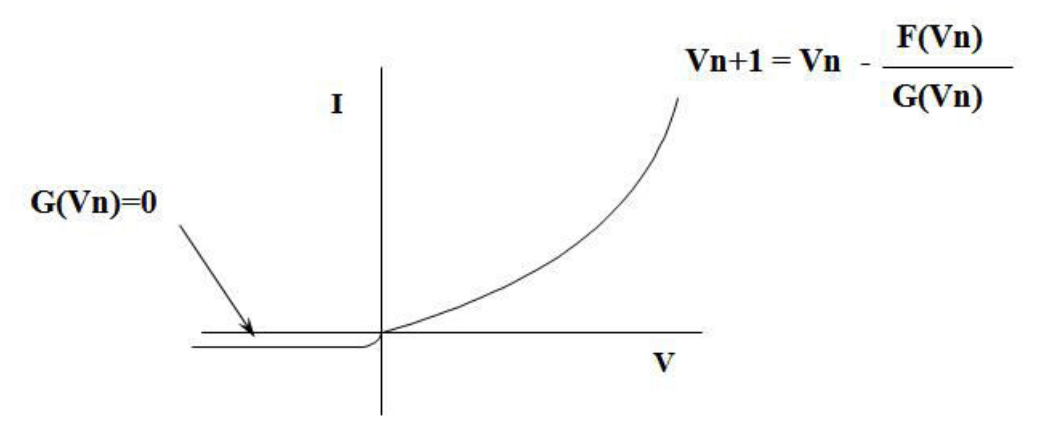

- Since all semiconductor device models contain regions of zero conductance:
	- Shunt R placed in parallel with every PN junction and drain to source
	- Determine smallest parasitic Rp that can be placed across any 2 nodes without influencing circuit behavior
		- $—$  G=1/Rp
		- Try setting .OPTION GMINDC=1e-9 GMIN=1e-9
	- Default for both GMIN and GMINDC is 1e-12
- You must ask, "How much leakage is acceptable?"
	- Typically, a setting GMIN=1e-10 does not affect CMOS circuit accuracy

#### **Chapter 32: Warning/Error Messages** Error Messages

Larger values of GMIN will affect accuracy and indicate that there may be a model problem

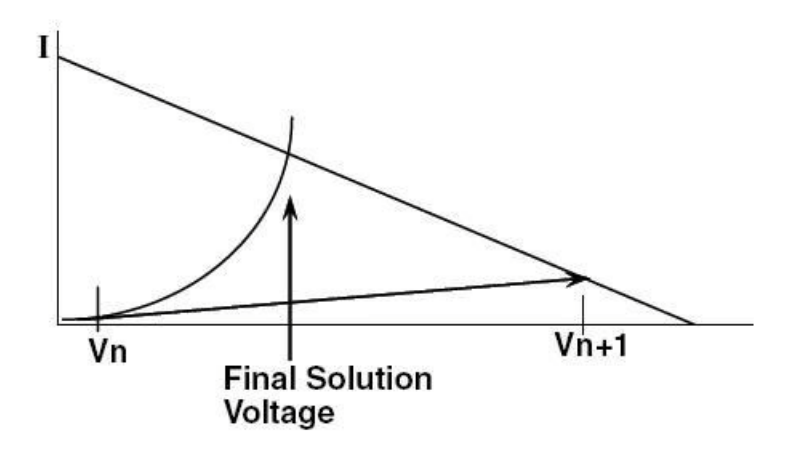

### **Convergence/Diode Resistance**

High conductance is troublesome to the algorithm:

Problem: Highly forward-biased diodes (greater than 0.8V)

- Lead to very small iteration-to-iteration voltage changes
- Can cause HSPICE to reach iteration limit before reaching the proper solution voltage

Solution:

- Always specify the series-resistance model parameter for all diodes, bipolar devices, and MOSFETs in the circuit (Default is ZERO ohms).
- At high forward bias, the series resistance dominates the conductance of the device and helps reduce the occurrence of non-convergence.

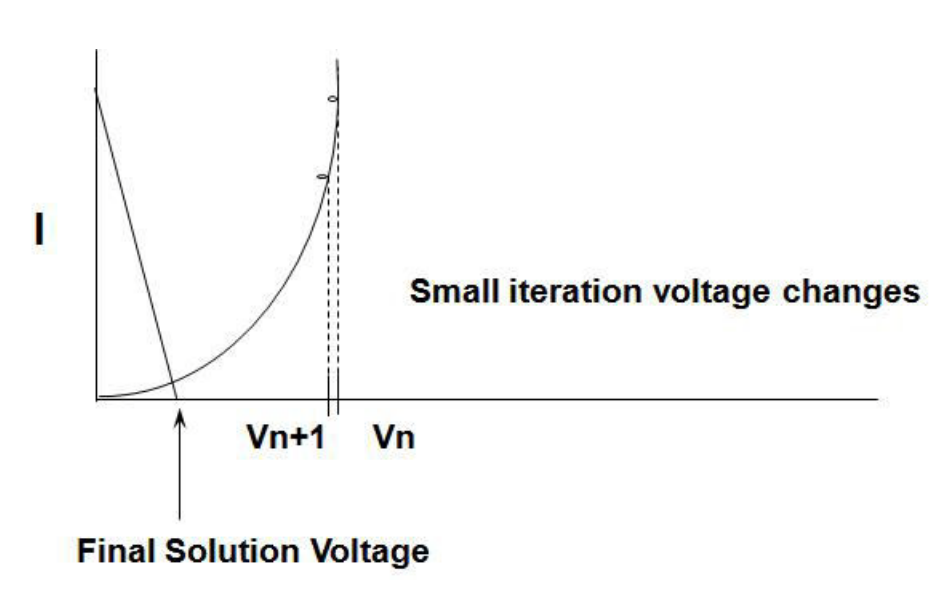

- Series resistance model parameters for active devices:
	- Diode RS
	- Bipolar transistor RE and RC
		- JFET RD and RS
	- MOSFET RD and RS

# <span id="page-1064-0"></span>**Analysis Options: DIAGNOSTIC**

HSPICE automatically prints out the first occurrence of "negative-mos conductance" in the . lis file.

.option DIAGNOSTIC

- Causes all occurrences of negative model conductances to be printed in the .lis file
- If the magnitude of the negative conductance is > -1e-8, consult your modeling department or foundry

# <span id="page-1065-0"></span>**Transient Analysis Errors and Solutions**

The following section discuss these topics:

- [Transient Analysis Error](#page-1065-1)
- [Transient Non-Convergence](#page-1065-2)
- [Transient Convergence Aids](#page-1066-0)

# <span id="page-1065-1"></span>**Transient Analysis Error**

Most frequent error message:

\*\*error\*\* internal timestep too small in transient analysis

■ Occurs when: Internal timestep < RMIN \* TSTEP> TSTEP is from .TRAN statement.

# <span id="page-1065-2"></span>**Transient Non-Convergence**

Rapid Voltage Transitions:

- Dynamic timestep control automatically reduces the timestep size
- As the circuit approaches a voltage transition, two potentially conflicting events occur:
	- Semiconductor devices are switching from one region of operation to another.
	- Timestep is reduced.

Model Discontinuities:

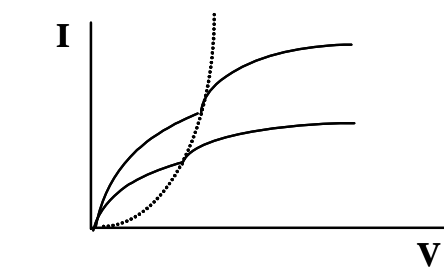

- Separate equations used for the different operating regions of an active device
- Most common discontinuities are at the intersection of the linear and saturation regions
- Failure Mechanism
	- Newton-Raphson can oscillate back and forth across the discontinuity
	- Oscillations use up iterations without progressing toward a solution
	- A sweep increases likelihood of hitting model discontinuities

## <span id="page-1066-0"></span>**Transient Convergence Aids**

Corrective actions include:

- Device model capacitance
- **GEAR** integration
- Use RUNLVL option

Device model capacitance—Transient non-convergence is primarily caused by a combination of model discontinuities and a reduced step size brought on by voltage transitions within the circuit:

- All simulation models should have their associated capacitance terms set to a non-zero value.
- Real models have real capacitances.
- Capacitive Model Parameters:
	- Diode CJO
	- Bipolar CJE, CJC, CJS
	- JFET CGD, CGS

Safe Operating Area (SOA) Warnings

• MOSFET CGDO, CGSO, CGDO, CBD, CBS, CJ, CJSW

GEAR Integration:

- Numeric integration of time varying currents and voltages are accomplished through Trapezoidal and Gear linearization.
- GEAR integration acts as a filter, removing oscillations that can occur due to the trapezoidal algorithm.
- Circuits that are non-convergent with TRAP will often converge with GEAR.

Why GEAR sometimes converges where TRAP fails:

- Gear integration uses a "weighted average" of past timesteps to determine the next time step.
- This past history helps to project over model discontinuities that exist.

Use of the RUNLVL option:

- This option has an enhanced convergence algorithm providing less chance of encountering "time step too small" error.
- RUNLVL=3 (default setting) is similar to default HSPICE setting.
- RUNLVL=5 is similar to setting ACCURATE option.

# <span id="page-1067-0"></span>**Safe Operating Area (SOA) Warnings**

You can set .option warn and .option maxwarns to have HSPICE issue warnings when terminal voltages of a device (MOSFET, HV, BJT, diode, capacitor, resistor, etc.) exceed the SOA (Safe Operating Area). All warning message parameters (e.g., By max, Vbe max, etc.) are positive with default value of infinity.

See the following control options for details:

- .OPTION WARN
- .OPTION MAXWARNS

A listing of the checking criteria follows.

### **MOSFET:**

BSIM4, PSP, HiSIM\_HV, BSIM3, BSIM3SOI, BSIM4SOI, HVMOS. Terminal voltages checked: Vgs, Vgd, Vgb, Vds, Vbs, and Vbd.

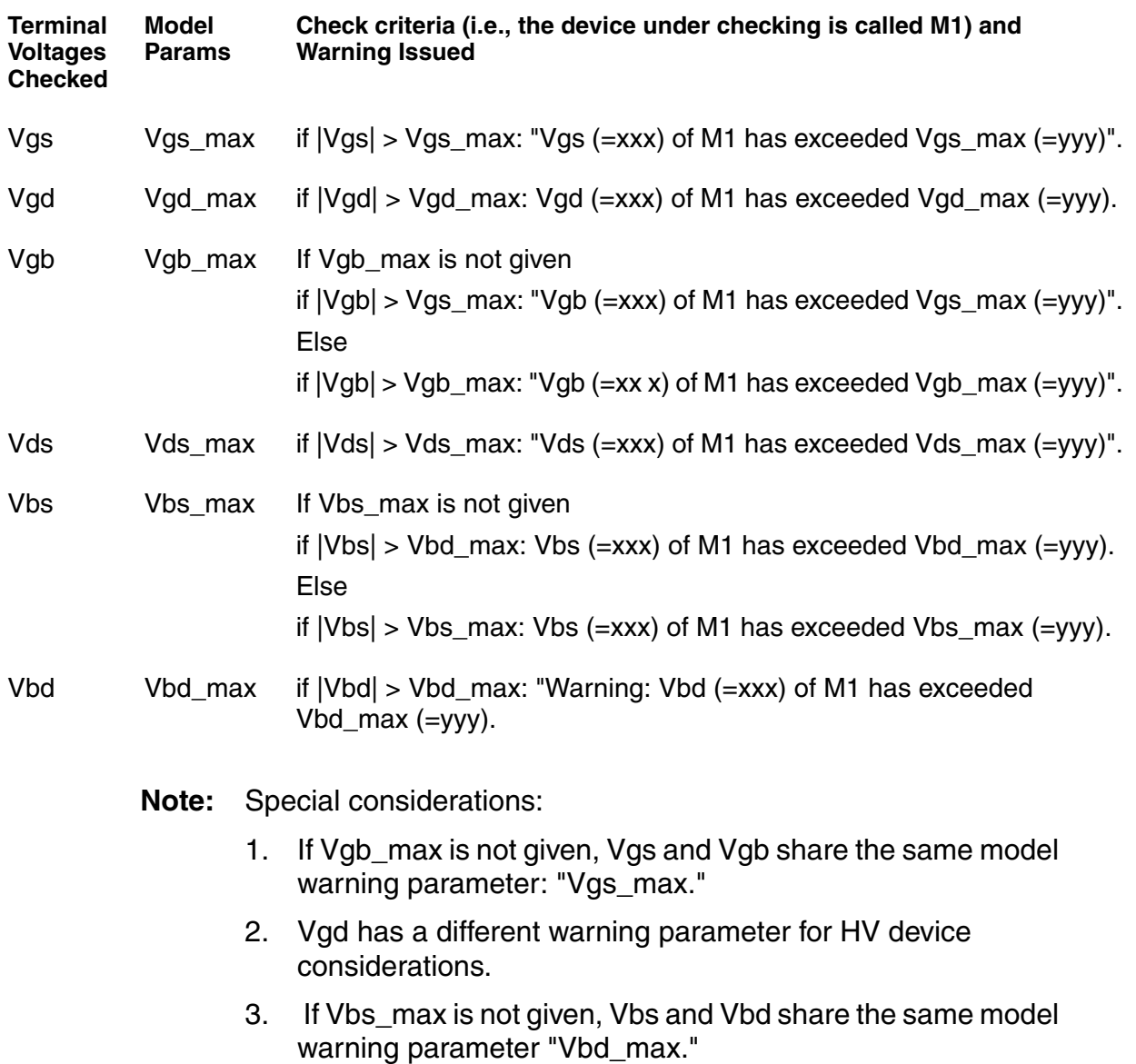

Safe Operating Area (SOA) Warnings

### **BJT:**

GP. Other BJT models may be included.

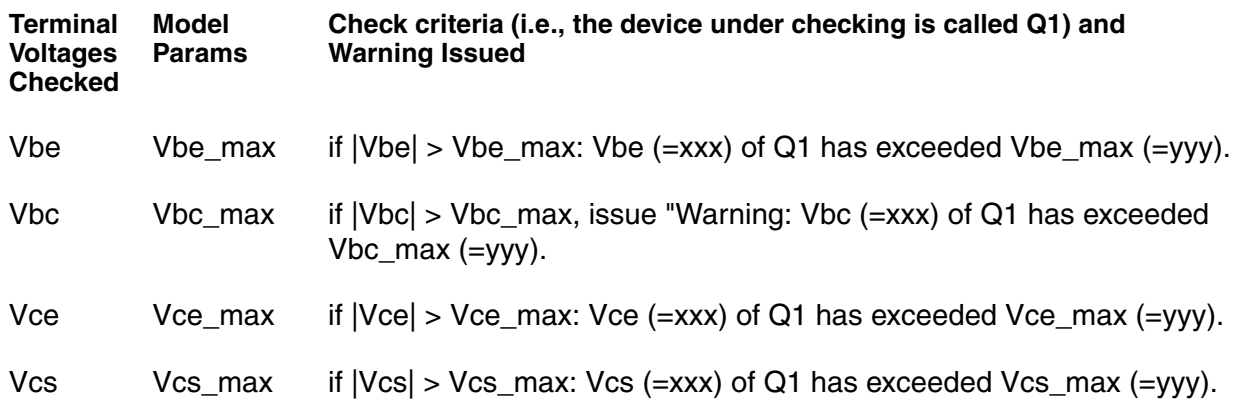

### **Diodes (Including Zener and Schottky)**

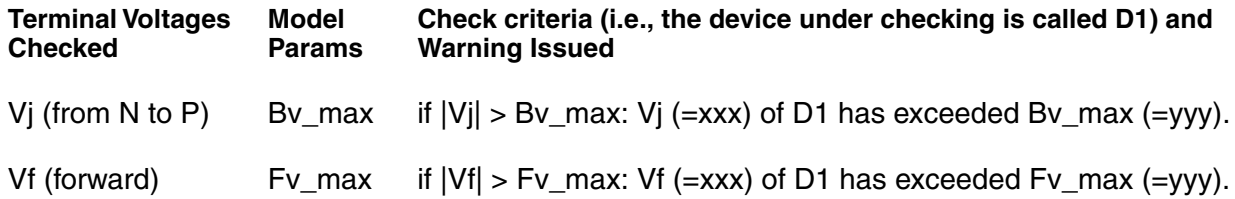

#### **Resistor (needed for both model and instance, instance Bv-max overrides model)**

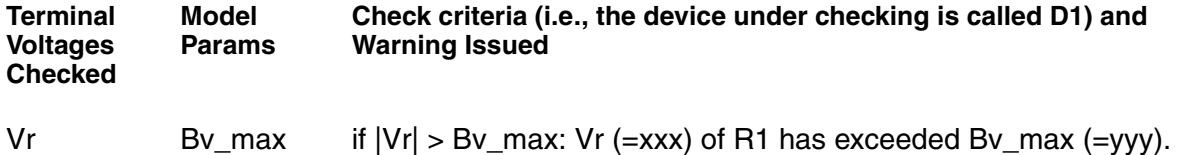

### **Capacitor (needed for both model and instance, instance Bv-max overrides model)**

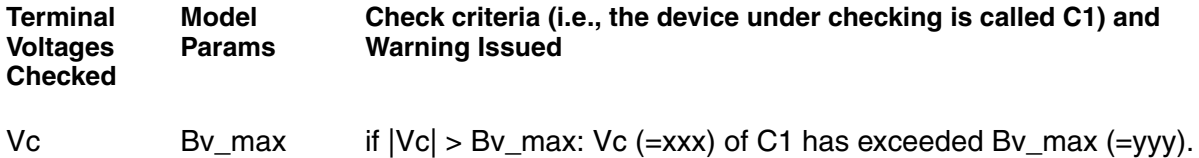

# <span id="page-1070-0"></span>**Verilog-A (pVA) Messages**

When compiling a Verilog-A module using the pVA compiler, you may see pvaI, pvaW, pvaE, or pvaNIY messages.

These messages have the following meanings:

- pvaI: Informational message that has no effect on compilation and simulation.
- pvaW: Warning message that possibly could affect compilation and simulation.
- pvaE: Error detected by pVA. The compilation will be aborted.
- pvaNIY: A "Not Implemented Yet" message for Verilog-A functions.

These messages provide useful information and help in debugging the Verilog-A module. For example:

```
*pvaI* #### Total 131 line-size(s), 29 expr(s), 2 contr(s), 4
init(s), 4 behav(s), 2 port(s)
*pvaW* macro `P_Q redefined at (constants.vams:34)
```
#### **Topology Check Warning**

In cases where the competing voltage sources have the same value the following warning message is written to the  $*$ . lis file.

```
**warning** inductor/voltage loop found
 Instance from to
0:x1 n1 0
 0:v2 n1 0
```
# <span id="page-1070-1"></span>**Warning Message Index [10001-10076]**

The following table lists an index of warning messages that can be encountered in HSPICE usage. The table is organized according to the index number, netlist line, sample warning message, and example of what triggered the warning.

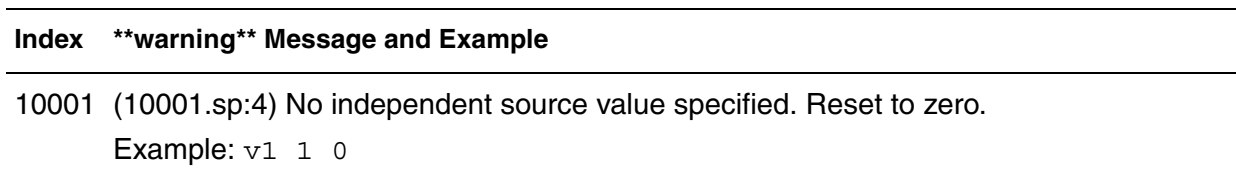

Warning Message Index [10001-10076]

#### **Index \*\*warning\*\* Message and Example**

- 10002 (10002.sp:5) No resistance value specified. Reset to the value of resmin. Example: R1 1 2
- 10003 (10003.sp:11) No capacitance value specified. Reset to zero Example: C11 1 2
- 10004 (10004.sp:21) No inductance value specified. Reset to 1e-12. Example: L1 3 2
- 10005 (10005.sp:8) Syntax error while using .print/.probe, missing output variable. Line ignored. Example: .probe \$no output variable is specified.
- 10006 (10006.sp:9) Missing parameters for .ic. Enter parameters for initial condition with their respective values; Line ignored. Example: .ic
- 10007 (10007.sp:12) Model nch device geometries will not be checked against the limits set by lmin, lmax, wmin and wmax. To enable this check, add a period(.) to the model name(i.e. enable model selector).

Example: .model nch nmos level=1 lmin=1n lmax=2n

- 10008 (10008.sp:32) Fundamental frequency cannot be zero or negative for fourier analysis. Specify a positive frequency value; Fourier analysis ignored. **Example:** . four  $0 \text{ v}(6)$
- 10009 (10009.sp:32) Number of repeating operation (R) for PAT voltage source v should be integer greater than or equal to -1.Reset to default(R=0). Example:

v 1 0 PAT (5 1 1n 0.5n 0.5n 5n b1011 r=-2 rb=1 b01m1z)

10010 (10010.sp:32) Number to specify the starting bit of repeating operation (RB) for PAT voltage source v cannot be less than 1. Please enter a positive number. Reset to default  $(RB= 1)$ .

#### Example:

 $v 1 0$  PAT (5 1 1n 0.5n 0.5n 5n b1011 r=-1 rb=0 b01m1z)

#### **Index \*\*warning\*\* Message and Example**

10011 (10011.sp:4) First TAP value must be largest of all TAP values for Pseudo Random Bit Generator source v. Assumes a descending order sort. Example:

```
.param a=4 vlow=1 vhigh=5 tdelay=1n trise=0.5n tfall=0.5n
+ rate=0.1g seed=10 rout=10k
v 1 0 vlow LFSR (vlow vhigh tdelay trise tfall rate seed [2,5]
+ rout)
```
10012 (10012.sp:11) Mutual inductance value has not been specified for mutual inductor. Reset to zero. Enter value of mutual inductance coefficient.

Example:

k1 l1 l2 l3 tsat MAG=2 \$coefficient is not specified.

10013 (10013.sp:14) Magnetization (MAG) of mutual inductor can only be -1|0|1, assumes the value is -1. Enter a valid number for MAG.

Example:

```
k1 l1 l2 l3 tsat MAG=2
.model tsat L(ac=1e4 lc=100 hc=.1 tc=1u br=6.4k bs=6.75k hs=.6 
+ hcr=0)
```
10014 (10014.sp:3) Attempt to reference undefined pin x1.mid1 in isub(); branch output ignored. Specify a valid pin name.

Example:

```
x1 1 0 aa
.subckt aa in out
r1 in mid aa
.probe tran isub(x1.mid1)
.ends
```
Warning Message Index [10001-10076]

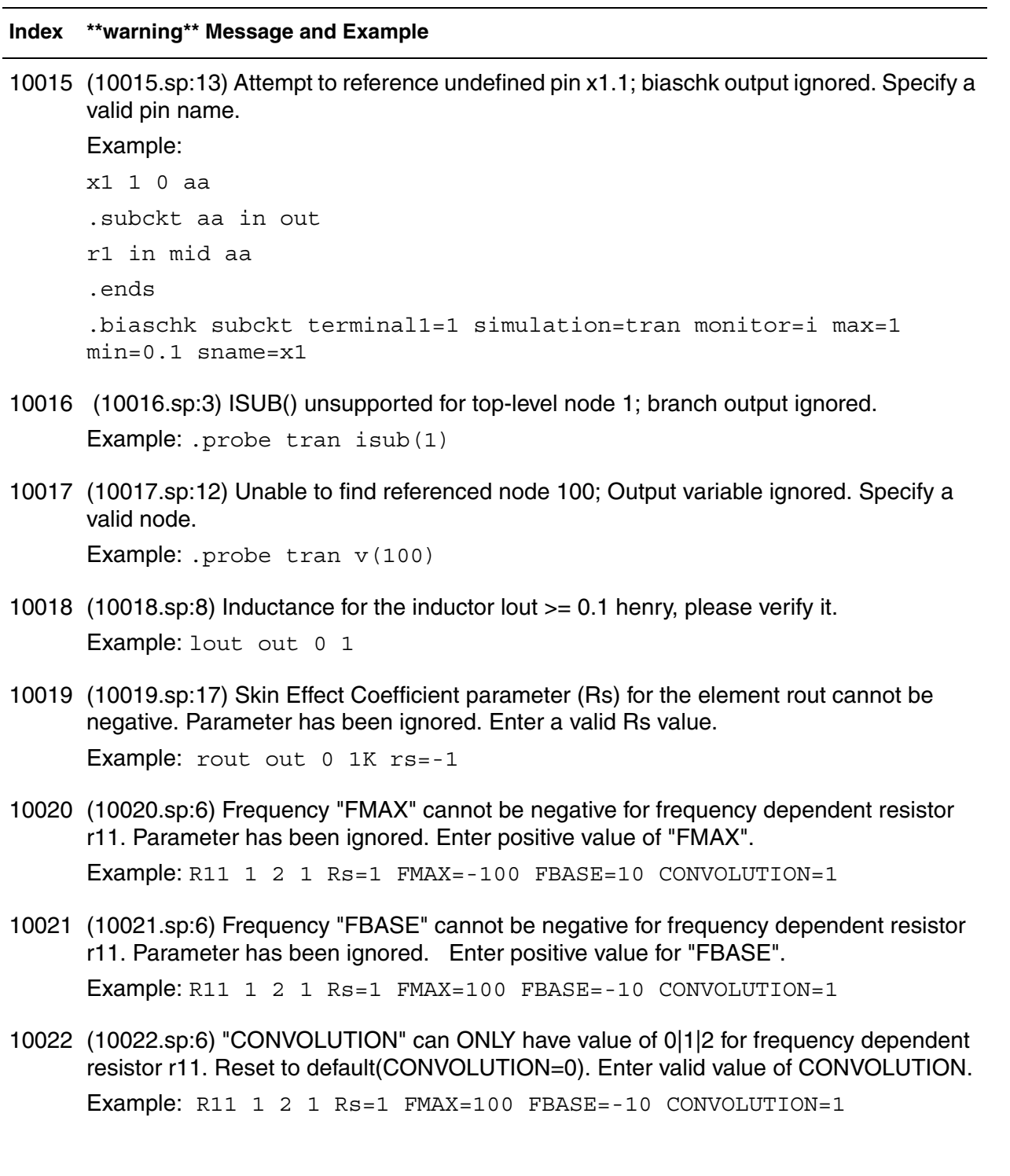

#### **Index \*\*warning\*\* Message and Example**

10023 (10023.sp:3) Propagation Delay (TD) cannot be negative for dependent source e11. Reset it to default (TD=0). Enter positive value of "TD".

Example: E11 out 0 VCVS DELAY 1 0 td=-1n

10024 (10024.sp:6) "FBASE" cannot be > "FMAX" for element r11. Parameters have been ignored. Enter FBASE value < FMAX.

Example: R11 1 2 1 Rs=1 FMAX=1k FBASE=1MEG CONVOLUTION=11

10025 (10025.sp:8) Scaling parameter (SCALE) for the x1.r1 cannot be < or = zero. Parameter has been ignored. Enter a valid value of "SCALE".

Example: r1 in mid aa scale=0

10026 (10026.sp:5) Frequency (freq) of sine voltage source v1 cannot be negative. Reset to freq= "1/TSTOP". Enter a positive value.

Example: v1 1 0 5 sin (5 1 -1g 0.5n 0.2 60)

10027 (10027.sp:5) Damping factor (theta) for sine voltage source v1 cannot be negative. Please enter a positive value for "theta". Reset to default (theta=0).

Example: v1 1 0 5 sin (5 1 1g 0.5n -0.2 60)

10028 (10028.sp:4) Rise delay time for exponential voltage source v cannot be negative. Reset to default (rise delay time=0). Enter positive rise delay time value.

Example: v 1 0 v0 exp(4 1 -2n 30n 40n 80n)

- 10029 (10029.sp:4) Fall delay time for exponential voltage source v cannot be negative. Reset to default (fall delay time= Rise delay time +TSTEP). Enter positive fall delay time value. **Example:**  $v \neq 1$  0  $v0 \exp(4 \neq 1)$  2n 30n -40n 80n)
- 10030 (10030.sp:4) Rise time constant for exponential voltage source v cannot be negative. Reset to default (rise time constant=TSTEP). Enter positive rise time constant value. Example: v 1 0 v0 exp(4 1 2n -30n 40n 80n)
- 10031 (10031.sp:4) Fall time constant for exponential voltage source v cannot be negative. Reset to default (fall time constant=TSTEP). Enter positive fall time constant value. Example: v 1 0 v0 exp(4 1 2n 30n 40n -80n)
- 10032 (10032.sp:4) Frequency cannot be negative for FM voltage source v. Reset to default (freq= "1/TSTOP"). Enter a positive frequency value.

Example:  $v 1 0 4$  SFFM (4 1 -1 2 20K)

Warning Message Index [10001-10076]

#### **Index \*\*warning\*\* Message and Example**

10033 (10033.sp:4) Carrier frequency cannot be negative for AM voltage source v. Reset to default (freq= 0). Enter a positive frequency value.

Example:  $v 1 0 AM (4 1 1 -2 20K)$ 

10034 (10034.sp:4) Modulation frequency cannot be negative for AM voltage source v. Reset to default (freq= 1/TSTOP). Enter a positive frequency value.

**Example:**  $v 1 0 AM (4 1 -1 2 20K)$ 

10035 (10035.sp:4) Offset coefficient cannot be negative for AM voltage source v. Reset to default (offset coefficient= 0). Enter a positive offset coefficient value.

Example: v 1 0 AM (4 -1 1 2 20K)

10036 (10036.sp:4) Propagation delay cannot be negative for AM voltage source v. Reset to default (Propagation delay= 0). Enter a positive propagation delay value.

Example:  $v 1 0 AM (4 1 1 2 -20K)$ 

10037 (10037.sp:3) Rise or fall time cannot be negative for voltage source v. Please enter positive value of rise or fall time. Reset time to TSTEP.

**Example:**  $v \neq 1$  0 0 PULSE (0 5 1p -1p -1p 49p 50p)

10038 (10038.sp:9) Number of turns (NT) for the element x1.l1 cannot be <= zero. Parameter has been ignored. Enter a valid value of NT.

Example: l1 mid 0 1n nt=-1

10039 (10039.sp:14) Value of "TD" cannot be negative in .measure of tdly. Reset to absolute value.

Example: .measure tran tdly TRIG v(in) VAL=2.5 td=-1n RISE=1 TARG v(out) VAL=1 CROSS=1

- 10040 (10040.sp:13) .MEASURE tdly never reached the trigger value, Measurement failed. Example: .measure tran tdly TRIG v(in) VAL=9.5 td=1n RISE=1 TARG  $v$ (out) VAL=10 CROSS=1 \$the maximum value of  $v$ (out) is 2
- 10041 (10041.sp:13 .MEASURE tdly never reached the target value, Measurement failed. Example: .measure tran tdly TRIG v(in) VAL=9.5 td=1n RISE=1 TARG  $v$ (out) VAL=10 CROSS=1 \$the maximum value of  $v$ (out) is 2
- 10042 (10042.sp:4) Both nodes of element v2 are connected together; Line ignored. Example:  $v2 \t1 \t1 \t2$

#### **Index \*\*warning\*\* Message and Example**

10043 (10043.sp:32) Variable v11 does not exists in the netlist for DC analysis. Please specify the variable which is present in the netlist. v11 assumed to be new variable for DC analysis however results may not be desired.

Example: .DC v11 0v 5v 0.1v \$v11 does not exist

10044 (10044.sp:33) FIRSTRUN value -1 cannot be less than 1 for monte-carlo sweep in Transient Analysis. Please specify correct value of FIRSTRUN. Parameter has been ignored.

Example: .DC v1 0.5 1 0.5 monte=2 firstrun=-1

10045 (10045.sp:27) The third value 0.00D+00 and the forth value 1.00D-12 both are smaller than the second value 1.00D-06, so the transient statement is interpreted as: .tran tstep tstop tstart delmax.

Example: .tran 1n 1u 0 1p

- 10046 (10046.sp:12) Duplicate .ic declaration for node 1. Taking the last .ic value 1.00 **Example:**  $\text{i.e } v(1) = 0$ .ic  $v(1)=1$
- 10047 (10047.sp:6) Area for diode cannot be 0.0, reset to 1e-12 (default value). Enter valid value for area.

Example: d1 1 0 dm1 area=-100p

10048 (10048.sp:6) Geometry parameter "pj" cannot be negative for diode. Please specify positive value to "pj". Reset to zero.

Example:  $d1 1 0 dml area=100p pj=-10n$ 

10049 (10049.sp:8) Noise parameter (noise) for the resistance can ONLY be 1 or 0. Please enter a valid value of "noise". Parameter has been ignored.

Example: r1 in mid aa noise=2

10050 (10050.sp:5) Argument of asin can range from -1 to 1. Reset value of asin(5.00) to zero. Enter a valid argument for asin.

Example: .param aa=asin(5)

10051 (10051.sp:4) Argument of acos can range from -1 to 1. Reset value of acos(5.00) to zero. Enter a valid argument for acos.

Example: .param aa=acos(5)

Warning Message Index [10001-10076]

#### **Index \*\*warning\*\* Message and Example**

10052 (10052.sp:5) Argument of log cannot be zero. The value of log(0) is replaced by the value of log(epsmin), set by option EPSMIN; Default = 1e-28.

Example:  $param = ' - log(0)'$ 

10053 (10053.sp:82) Node name tn in .IC or .NODESET cannot be found. Nodal initial condition is ignored. Enter a valid node.

Example: .IC V(TN)=0 \$node TN does not exist

10054 (10054.sp:87) Invalid node pathname on output variable or initialized node net0103; this statement is ignored.

Example: .probe ac vdb(xeq filter.net0103) \$ pathname xeq filter does not exist

- 10055 (10055.sp:137) Multiple ACmatch/DCmatch commands found, only the last one is used. Example: .acmatch v(out) threshold=0 perturb=1 .acmatch v(xi82.net18)
- 10056 (10056.sp:116) Maximum 30 output variables are supported in acmatch/dcmatch analysis. Taking first 30 variables defined and ignoring the rest.

Example: .acmatch  $v(\text{out})$  v(in neg) v(gnda) v(vdda) v(in pos) + v(out) v(in\_neg) v(gnda) v(vdda) v(in\_pos) … |more than 30 output

- variables
- 10057 (10057.sp:29) DCmatch/ACmatch analysis only supports independent voltage source. i(xmdut0) output ignored. Enter a valid output source.

Example: .dcmatch I(xmdut0)

10058 (10058.sp:119) Threshold -10.000 specified in ACmatch/DCmatch analysis is negative. Table has not been generated.

Example: .dcmatch v(out) threshold=-10 perturb=1

10059 (10059.sp:119) Perturbation 7.0000 specified in ACmatch/DCmatch analysis exceeds valid range from 0.01 to 6.0. Reset to default (2.0). Enter a valid value.

Example: .dcmatch v(out) threshold=0 perturb=7

10060 (10060.sp:17) Interval specified in ACmatch/DCmatch analysis cannot be negative. Parameter ignored. Enter a valid value.

Example: .acmatch v(12) perturb=3.0 interval=-3 threshold=0.9 matched=0.95

#### **Index \*\*warning\*\* Message and Example**

10061 (10061.sp:119) Unrecognized Output variable specified in DCmatch/DCsens. Analysis ignored. Enter a valid output variable.

Example: .dcmatch gv(out) threshold=10 perturb=1

10062 (10062.sp:49) Threshold -6.00000E-02 cannot be negative for DCsens analysis. value Reset to zero. Enter a valid vale for threshold.

```
Example: .DCsens v(2) file='2357' pertur=1.0 threshold=-60m 
interval = 2 dsdbg=1
```
10063 (10063.sp:49) Perturbation 7.0000 specified in DCsens analysis exceeds valid range from 0.0001 to 1.0. Reset it to default (0.05). Enter a valid value.

Example: .DCsens v(2) file='2357' pertur=7.0 threshold=60m  $interval = 2$   $dsdbg=1$ 

10064 (10064.sp:49) Interval specified in DCsens analysis cannot be negative. Parameter reset to default(1). Enter a valid value.

Example: .DCsens v(2) file='2357' pertur=1.0 threshold=60m  $interval = -2$   $dsdbq=1$ 

10065 (10065.sp:49) Groupbydevice (groupbydev) for DCsens analysis can be 0 or 1. Reset to default (0). Enter a valid value.

Example: .DCsens v(2) file='2357' pertur=1.0 threshold=60m  $interval = 2$   $dsdbg=1$  groupbydev=2

- 10066 (10066.sp:6) LEVEL cannot be used along with keyword LAPLACE for element lowpass. Parameter has been ignored. Example: Glowpass 0 out LAPLACE in 0 1.0  $/$  1.0 2.0 2.0 1.0 level=0
- 10067 (10067.sp:116) Measurement time value specified exceeds analysis limit in measure variable vcp. .measure has been ignored. Enter a valid value in .measure. Example:

.tran `1n` `10n` start=`0` .measure TRAN vcp FIND v(vcp) AT 780u

10068 (10068.sp:2) noise is not level= 49 model parameter. Parameter has been ignored. Example: .model nch nmos version=3.22 level=49 noise=1

Warning Message Index [10001-10076]

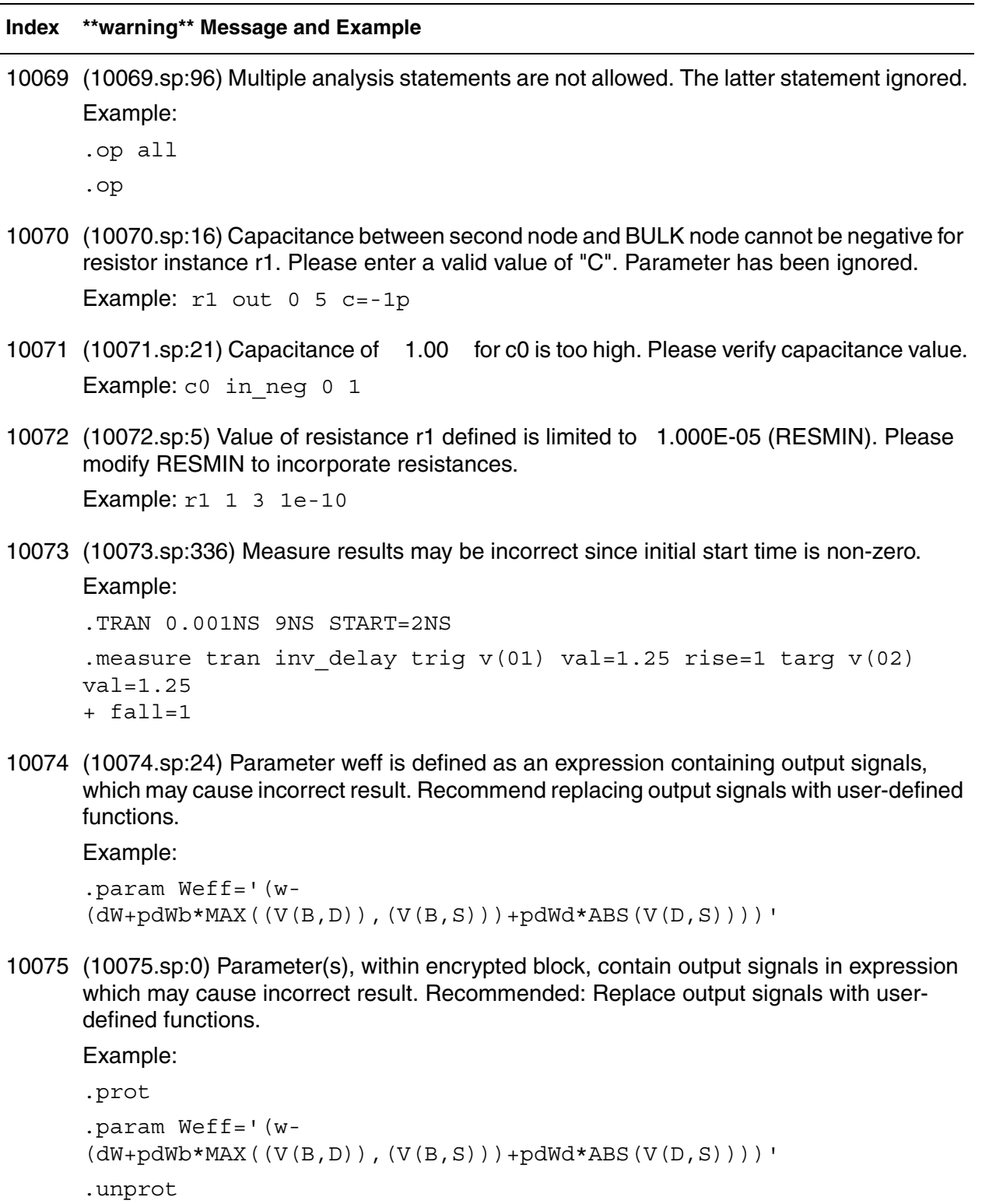
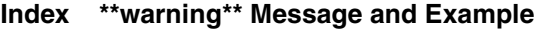

10076 (10076.sp:32) Number of monte-carlo sweep cannot be negative number for DC analysis. Please enter positive value of sweeps. Monte= -1.00 has been ignored.

Example: .DC v1 0.5 1 0.5 monte=-1

# **Error Message Index [20001-20024]**

The following table lists an index of error messages that can be encountered in HSPICE usage. The table is organized according to the index number, netlist line, sample warning message, and example of what triggered the warning.

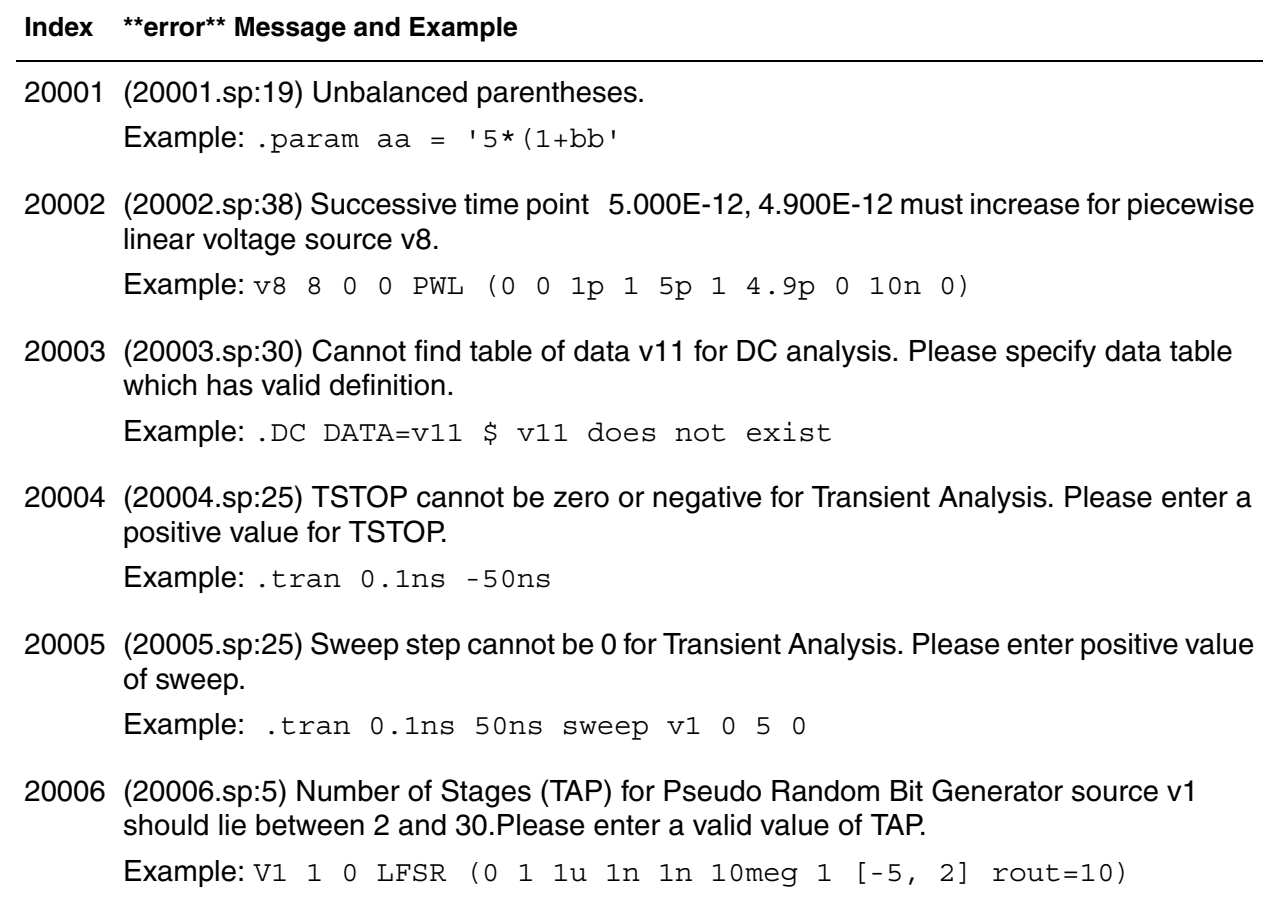

Error Message Index [20001-20024]

#### **Index \*\*error\*\* Message and Example**

20007 (20007.sp:150) For AC analysis STOP frequency cannot be less than START frequency. STOP frequency should be greater than START frequency.

Example: .AC lin 1000 10GHz 1GHz

20008 (20008.sp:195) Number of points for AC analysis cannot be less than 1. Please enter number of points more than 1.

Example: .AC lin 0 1Hz 1GHz

20009 (20009.sp:4) Definition not declared for rsh(1+b). Please enter a defined name.

Example:

.param rsh=100 b=10 Rbody 1 0 'rsh(1+b)'

20010 (20010.sp:22) Mutual Inductor declaration contains only one reference inductor. Please enter at least 2 reference inductors.

Example: K1 L1

20011 (20011.sp:509) Definition of model/subckt "pch\_hvt\_mac" is not found for the element "xcut.xmmu7012345678901234567890". Please specify a defined model/subckt name. Example:

xMMU7012345678901234567890 net132 MU70\_GATE MU70\_SRC MI33- M u3 BULK pch hvt mac ad=0.0119p as=0.017044p dfm flag=1  $$$ pch\_hvt\_mac does not exist

20012 (20012.sp:15) Number of data points used in Delay (NPDELAY) cannot be negative for element fd. Enter positive NPDELAY value.

Example: Fd in 0 DELAY vcc TD=7ns SCALE=5 NPDELAY=-10

20013 (20013.sp:17) For W element the number of terminals exceeds 6. For the given number of signal conductors,  $N = 2$ , the number of terminals should be  $2(N + 1) = 6$ . Enter correct number of terminals.

Example:

WTL1 0 0 1 2 7 0 3 4 0 TABLEMODEL=MODEL 5 N=2 L=LEN delayopt=3

#### **Index \*\*error\*\* Message and Example**

20014 (20014.sp:17) The W-element has invalid number of terminals 5 for the given number of signal conductors  $N = 2$ . The number of terminals should be  $2(N + 1)$ . Enter valid number of terminals.

Example:

WTL1 0 0 1 0 3 4 0 TABLEMODEL=MODEL 5 N=2 L=LEN delayopt=3

20015 (20015.sp:12) Physical length defined for U-element u1 cannot be zero or negative. Please define a positive value to L.

Example: U1 3 10 2 0 5 1 4 0 USTRIP L=-0.178

20016 (20016.sp:17) Number of conductors (N) parameter not found, for W element. Please define value of N.

Example:

WTL1  $0$  0 1 2 0 3 4 0 TABLEMODEL=MODEL 5 L=2 delayopt=3  $$ N=2$ 

20017 (20017.sp:12) Number of nodes "7" of U-element "u1" does not match with number of nodes " 8" specified for U model "ustrip". Number of nodes of instance should match with the model.

Example:

U1 3 10 2 0 5 1 0 USTRIP L=0.178 \$LUMPS=1

```
.Model USTRIP U LEVEL=3 PLev=1 Elev=1 Dlev=2 Nl=3 Ht=381u
```
- + Wd=305u Th=25u Sp=102u Ts=838u Kd=4.7 \$ LEVEL=3 required 8 nodes
- 20018 (20018.sp:32) Unknown setting for ComputeGo. ComputeGo can be YES or NO. Example:

.Fsoptions opt1 Printdata=yes Computers=yes Computegd=yes

+ Computego=2

20019 (20019.sp:38) Physical length defined for W-element cannot be zero or negative. Please define a positive value.

Example:  $W4$  N=3 1 2 3 0 4 5 6 0 RLGCfile=wel4rs.rlc l=-1.2

20020 (20020.sp:25) TSTEP cannot be zero or negative for Transient Analysis. Please enter a positive value for TSTEP.

Example: .tran -0.1ns 50ns

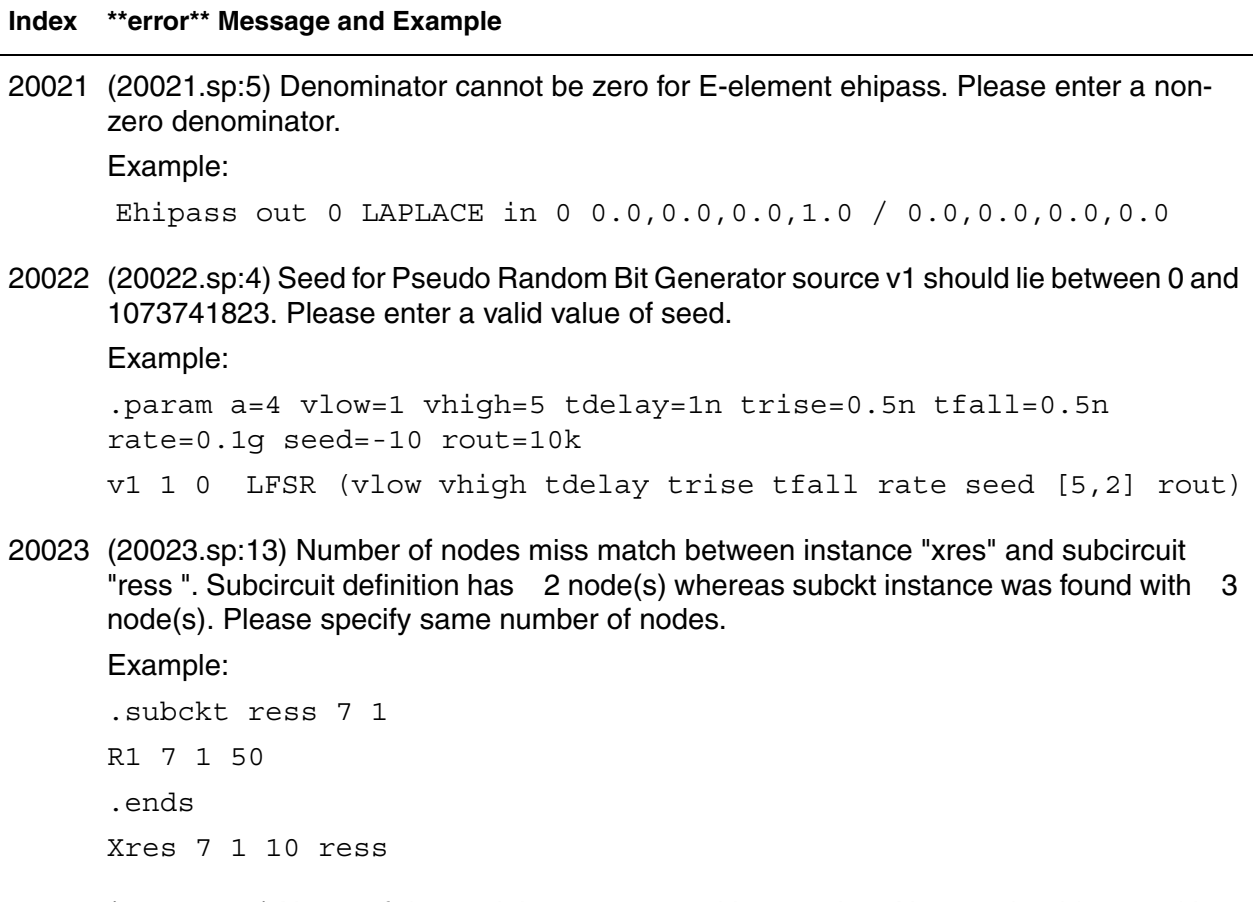

20024 (20024.sp:3) Name of rlgcmodel cannot start with a number. Names should start with alphabet. Check/correct the parameter name.

Example: W1 N=3 1 3 5 0 2 4 6 0 RLGCMODEL=11 l=0.97

# **Exit Codes**

HSPICE prints these exit codes. The numerals below may be preceded by the word *SIGTERM* or *SIGABRT*. The corresponding meanings are as follows:

- 0: Simulation succeeded.
- 1: Simulation failed due to errors, e.g., syntax error, non-convergence, etc.
- 2: HSPICE stopped due to lack of an HSPICE license.
- 3: The simulation is terminated by Ctrl+\ (Control key plus backslash) on Linux.
- 6: The simulation is terminated by sigal SIGABRT due to abnormal operation of the source code, such as: out of memory, invalid memory access, etc.
- 8: Floating-point exception.
- 11: Segmentation fault (invalid memory address access).
- 15: HSPICE stopped by a UNIX kill command.
- 24: CPU limit exceeded.
- 101: HSPICE stopped by Ctrl+C.

**Chapter 32: Warning/Error Messages** Exit Codes

# **Full Simulation Example**

*Contains information and sample input netlist for a full simulation example in HSPICE.*

The example in this appendix shows the basic text and post-processor output for two sample input netlists. The example uses WaveView to view the results.

## **Simulation Example Using WaveView**

This example demonstrates the basic steps to perform a simulation and to view the waveform results by using the Synopsys WaveView waveform viewer.

## **Input Netlist and Circuit**

This example is based on demonstration netlist example.sp, which is available in directory \$*installdir*/demo/hspice/bench. This example is an input netlist for a linear CMOS amplifier. Comment lines indicate the individual sections of the netlist. See the [HSPICE Reference Manual: Commands and](#page-0-0)  [Control Options](#page-0-0) for information about individual commands.

To see the path for this example (CMOS.sp) and others go to [Benchmark](#page-1031-0)  [Examples](#page-1031-0) in this user guide.

Simulation Example Using WaveView

#### Input netlist

```
* Example HSPICE netlist, using a linear CMOS amplifier
* netlist options
.option post probe brief nomod
* defined parameters
.param analog voltage=1.0
* global definitions
.global vdd
* source statements
Vinput in gnd SIN ( 0.0v analog_voltage 10x )
Vsupply vdd gnd DC=5.0v
* circuit statements
Rinterm in gnd 51
Cincap in infilt 0.001
Rdamp infilt clamp 100
Dlow gnd clamp diode_mod
Dhigh clamp vdd diode_mod
Xinv1 clamp inv1out inverter
Rpull clamp inv1out 1x
Xinv2 inv1out inv2out inverter
Routterm inv2out gnd 100x
* subcircuit definitions
.subckt inverter in out
Mpmos out in vdd vdd pmos_mod l=1u w=6u
Mnmos out in gnd gnd nmos_mod l=1u w=2u
.ends
* model definitions
.model pmos_mod pmos level=3
.model nmos_mod nmos level=3
.model diode_mod d
* analysis specifications
.TRAN 10n 1u sweep analog_voltage lin 5 1.0 5.0
* output specifications
.probe TRAN v(in) v(clamp) v(inv1out) v(inv2out) i(dlow)
.measure TRAN falltime TRIG v(inv2out) VAL=4.5v FALL=1
+ TARG V(inv2out) VAL=0.5v FALL=1
.end
```
[Figure 198 on page 1047](#page-1088-0) is a circuit diagram for the linear CMOS amplifier in the circuit portion of the netlist. The two sources in the diagram are also in the netlist.

**Note:** The inverter symbols in the circuit diagram are constructed from two complementary MOSFET elements. The diode and MOSFET models in the netlist do not have non-default parameter values, except to specify Level 3 MOSFET models (empirical model).

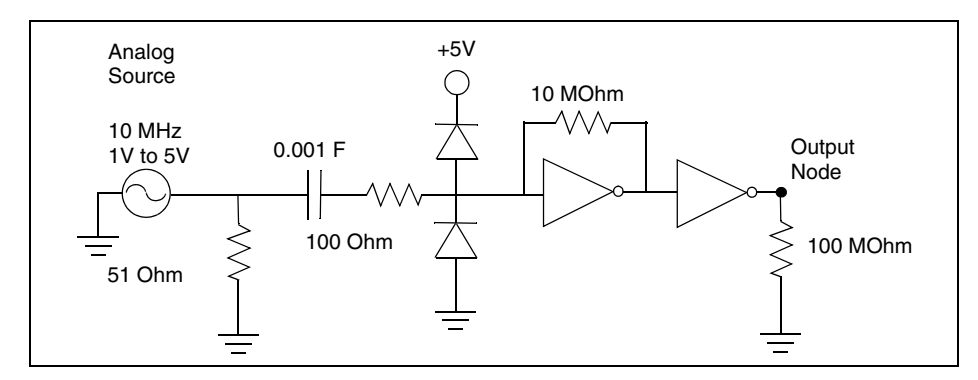

<span id="page-1088-0"></span>*Figure 198 Circuit Diagram for Linear CMOS Inverter*

# **Execution and Output Files**

The following section displays the output files from a HSPICE simulation of the amplifier shown in the previous section. To execute the simulation, enter:

```
% hspice example.sp > example.lis
```
In this syntax, the input netlist name is *example.sp*, and the output listing file name is example.lis. Simulation creates the following output files:

*Table 108 HSPICE Output Files*

| <b>Filename</b> | <b>Description</b>                             |
|-----------------|------------------------------------------------|
| example.ic      | Initial conditions for the circuit.            |
| example.lis     | Text simulation output listing.                |
| example.mt0     | Post-processor output for .MEASURE statements. |
| example.pa0     | Subcircuit path table.                         |
| example.st0     | Run-time statistics.                           |

*Table 108 HSPICE Output Files (Continued)*

| <b>Filename</b> | <b>Description</b>                            |  |
|-----------------|-----------------------------------------------|--|
| example.tr0     | Post-processor output for transient analysis. |  |

The following subsections show text files to simulate the amplifier by using HSPICE on a UNIX workstation. The example does not show the two postprocessor output files, which are in binary format.

### **Example.ic0**

Initial conditions for the circuit

```
* "simulator" "HSPICE"
* "version" "A-2008.03 32-BIT"
* "format" "HSP"
* "rundate" "15:39:17 04/07/2008"
* "netlist" "example.sp "
* "runtitle" "example hspice netlist using a linear cmos 
* amplifier"
* time= 0.* temperature= 25.0000
*** BEGIN: Saved Operating Point ***
.option 
+ gmindc= 1.0000p
.nodeset
+ clamp= 2.6200
+ in= 0. 
+ infilt= 2.6200
+ inv1out= 2.6200
+ inv2out= 2.6199
+ vdd= 5.0000
*** END: Saved Operating Point ***
```
### **Example.mt0**

Post-processor output for .MEASURE statements

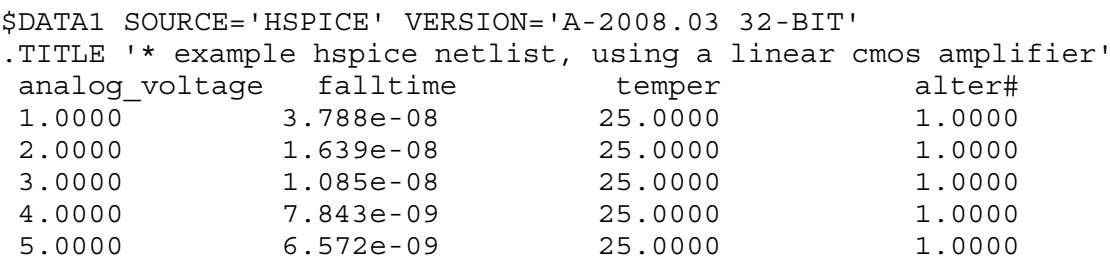

1048 HSPICE® User Guide: Basic Simulation and Analysis H-2013.03

### **Example.lis**

Simulation output listing text file

```
Using: /usr/bin/time -p /remote/cktcae/HSPICE/A-2008.03/hspice/
linux/hspice example.sp
```

```
****** HSPICE -- A-2008.03 32-BIT (Feb 26 2008) linux ******
Copyright (C) 2008 by Synopsys Inc. All rights reserved.
Unpublished-rights reserved under US copyright laws.
This program is protected by law and is subject to the terms and 
conditions of the license agreement found in:
```
/remote/cktcae/HSPICE/A-2008.03/hspice/license.warn

```
Use of this program is your acceptance to be bound by this
license agreement. HSPICE is a trademark of Synopsys, Inc.
Input File: example.sp
lic:
lic:FLEXlm: v8.5b 
lic: USER: hspiceuser HOSTNAME: hspiceamd1
lic: HOSTID: 0015605ff6da PID: 18077 
lic: Using FLEXlm license file:
lic: 26585@us01_lic4 
lic: Checkout 1 hspice
lic: License/Maintenance for hspice will expire on 31-jan-2009/
2009.12 
lic: FLOATING license(s) on SERVER us01_lic4 
lic:
Init: hspice initialization file: hspice.ini
  * netlist options
  .option post probe brief nomod
***************************************************************
  ** runlvl is invoked, you can disable it by:
       a) Add option runlvl=0 to your current simulation job.
       b) Copy $installdir/hspice.ini to your HOME directory and
          customize it by adding option runlvl=0, which disables
          it for all of your simulation jobs.
      c) Re-invoke $installdir/bin/config program and unselect the
         option runlvl setting in box 'hspice.ini' which disables
          it for whole group simulation jobs.
  ** runlvl is invoked, some options are ignored or automatically 
    set:
       Options below are automatically set (user setting will 
     overwrite them):
      if runlvl=6, .option bypass=0
     if runlvl=[1|2|3|4|5], .option bypass=2
      Options below are ignored, they are replaced by automated
```
Simulation Example Using WaveView

algorithms: lvltim dvdt ft fast trtol absvar relvar relq chgtol dvtr imin itl3 rmax \*\* runlvl is invoked, actual option value used by HSPICE are: runlvl= 3 bypass= 2 mbypass= 2.00 bytol= 100.00u \*\*\*\*\*\*\*\*\*\*\*\*\*\*\*\*\*\*\*\*\*\*\*\*\*\*\*\*\*\*\*\*\*\*\*\*\*\*\*\*\*\*\*\*\*\*\*\*\*\*\*\*\*\*\*\*\*\*\*\*\*\*\* \*\*warning\*\* dc voltage reset to initial transient source value in source 0:vinput new dc= 0.0000D+00 Opening plot unit= 15 file=example.pa0 \*\*\* parameter analog voltage = 1.000E+00 \*\*\* \*\*\*\*\*\* \* example hspice netlist, using a linear cmos amplifier \*\*\*\*\*\* transient analysis tnom= 25.000 temp= 25.000 \*\*\*\*\*\* falltime= 3.7885E-08 targ= 7.0408E-08 trig= 3.2524E-08 \*\*\*\*\* job concluded \*\*\* parameter analog voltage = 2.000E+00 \*\*\* \*\*\*\*\*\* \* example hspice netlist, using a linear cmos amplifier \*\*\*\*\*\* transient analysis tnom= 25.000 temp= 25.000 \*\*\*\*\*\* falltime= 1.6394E-08 targ= 5.8128E-08 trig= 4.1734E-08 \*\*\*\*\* job concluded \*\*\* parameter analog voltage = 3.000E+00 \*\*\* \*\*\*\*\*\* \* example hspice netlist, using a linear cmos amplifier \*\*\*\*\*\* transient analysis tnom= 25.000 temp= 25.000 \*\*\*\*\*\* falltime= 1.0848E-08 targ= 5.5187E-08 trig= 4.4339E-08 \*\*\*\*\* job concluded \*\*\* parameter analog voltage = 4.000E+00 \*\*\* \*\*\*\*\*\*

```
 * example hspice netlist, using a linear cmos amplifier 
  ****** transient analysis tnom= 25.000 temp= 25.000 ****** 
   falltime= 7.8434E-09 targ= 5.4334E-08 trig= 4.6490E-08
         ***** job concluded
*** parameter analog voltage = 5.000E+00 ***
 ****** 
* example hspice netlist, using a linear cmos amplifier 
  ****** transient analysis tnom= 25.000 temp= 25.000 ****** 
   falltime= 6.5718E-09 targ= 5.3069E-08 trig= 4.6497E-08
  meas variable = falltime
  mean = 15.9083n varian = 165.2538a
 sigma = 12.8551n avgdev = 8.9848n 
 max = 37.8846n min = 6.5718n 
 1-sigma = 12.8551n median = 16.3940n 
         ***** job concluded
 ****** HSPICE -- A-2008.03 32-BIT (Feb 26 2008) linux ****** 
 ****** 
* example hspice netlist, using a linear cmos amplifier 
****** job statistics summary tnom= 25.000 temp= 25.000 
 ****** 
         total memory used 159 kbytes
 # nodes = 8 # elements= 14
\# \text{ diodes} = 2 \# \text{ bits } = 0 \# \text{ jets } = 0 \# \text{ most} = 4# va device = 0 analysis time # points tot. iter conv.iter
 op point 0.00 1 55
   transient 0.06 505 6881 2043 rev= 58
   readin 0.00
   errchk 0.00
  setup 0.00
   output 0.00
 total cpu time 0.06 seconds
total elapsed time 1 seconds
              job started at 15:39:17 04/07/2008
              job ended at 15:39:18 04/07/2008
 Init: hspice initialization file: hspice.ini
```

```
 lic: Release hspice token(s)
```
### **Example.pa0**

Subcircuit path output

1 xinv1. 2 xinv2.

### **Example.st0**

Run-time statistics

```
***** HSPICE -- A-2008.03 32-BIT (Feb 26 2008) linux ******
Input File: example.sp
  lic:
  lic: FLEXlm: v8.5b
lic: USER: hspiceuser HOSTNAME: hspiceamd1
 lic: HOSTID: 0015605ff6da PID: 18077
  lic: Using FLEXlm license file:
  lic: 26585@us01_lic4
  lic: Checkout 1 hspice
  lic: License/Maintenance for hspice will expire on 31-jan-2009/
2009.12
 lic: FLOATING license(s) on SERVER us01 lic4
 lic:
  Init: hspice initialization file: hspice.ini
  init: begin read circuit files, cpu clock= 0.00E+00
        option post
       option probe
       option brief
init: end read circuit files, cpu clock= 0.00E+00 memory= 145 kb
  init: begin check errors, cpu clock= 0.00E+00
  init: end check errors, cpu clock= 0.00E+00 memory= 145 kb
  init: begin setup matrix, pivot= 10 cpu clock= 0.00E+00
establish matrix -- done, cpu clock= 0.00E+00 memory= 146 kb<br>re-order matrix -- done, cpu clock= 0.00E+00 memory= 147 kb
 re-order matrix -- done, cpu clock= 0.00E+00 memory= 147 kb
 init: end setup matrix, cpu clock= 0.00E+00 memory= 158 kb
  sweep: parameter parameter1 begin, #sweeps = 5
  parameter: analog_voltage = 1.00E+00
  dcop: begin dcop, cpu clock= 0.00E+00
dcop: end dcop, cpu clock= 0.00E+00 memory= 158 kb tot_iter= 
11
  output: example.mt0
  sweep: tran tran1 begin, stop_t= 1.00E-06 #sweeps= 101 cpu 
clock= 0.00E+00
tran: time= 1.0000E-07 tot iter= 97 conv iter= 31 cpu
clock= 1.00E-02
tran: time= 2.0000E-07 tot iter= 195 conv iter= 62 cpu
clock= 1.00E-02
tran: time= 3.0000E-07 tot iter= 296 conv iter= 93 cpu
clock= 1.00E-02
```

```
 tran: time= 4.0000E-07 tot_iter= 392 conv_iter= 124 cpu 
clock= 1.00E-02
tran: time= 5.0000E-07 tot iter= 484 conv iter= 154 cpu
clock= 1.00E-02
tran: time= 6.0000E-07 tot iter= 580 conv iter= 184 cpu
clock= 1.00E-02
tran: time= 7.0000E-07 tot iter= 677 conv iter= 215 cpu
clock= 1.00E-02
tran: time= 8.0000E-07 tot iter= 778 conv iter= 246 cpu
clock= 1.00E-02
tran: time= 9.0000E-07 tot iter= 874 conv iter= 277 cpu
clock= 1.00E-02
tran: time= 1.0000E-06 tot iter= 966 conv iter= 307 cpu
clock= 1.00E-02
sweep: tran tran1 end, cpu clock= 1.00E-02 memory= 159 kb
parameter: analog voltage = 2.00E+00
 dcop: begin dcop, cpu clock= 1.00E-02
dcop: end dcop, cpu clock= 1.00E-02 memory= 158 kb tot iter=
22
 output: example.mt0
 sweep: tran tran2 begin, stop_t= 1.00E-06 #sweeps= 101 cpu 
clock= 1.00E-02
tran: time= 1.0000E-07 tot iter= 101 conv iter= 34 cpu
clock= 1.00E-02
tran: time= 2.0000E-07 tot iter= 200 conv iter= 68 cpu
clock= 2.00E-02
 tran: time= 3.0000E-07 tot_iter= 305 conv_iter= 101 cpu 
clock= 2.00E-02
tran: time= 4.0000E-07 tot iter= 415 conv iter= 136 cpu
clock= 2.00E-02
tran: time= 5.0000E-07 tot iter= 535 conv iter= 174 cpu
clock= 2.00E-02
tran: time= 6.0000E-07 tot iter= 652 conv iter= 210 cpu
clock= 2.00E-02
tran: time= 7.0000E-07 tot iter= 769 conv iter= 246 cpu
clock= 2.00E-02
tran: time= 8.0000E-07 tot iter= 886 conv iter= 282 cpu
clock= 2.00E-02
 tran: time= 9.0000E-07 tot_iter= 1003 conv_iter= 318 cpu 
clock= 2.00E-02
tran: time= 1.0000E-06 tot iter= 1120 conv iter= 354 cpu
clock= 2.00E-02
 sweep: tran tran2 end, cpu clock= 2.00E-02 memory= 159 kb
 parameter: analog_voltage = 3.00E+00
 dcop: begin dcop, cpu clock= 2.00E-02
dcop: end dcop, cpu clock= 2.00E-02 memory= 158 kb tot_iter= 
33
 output: example.mt0
 sweep: tran tran3 begin, stop_t= 1.00E-06 #sweeps= 101 cpu 
clock= 2.00E-02
```
Simulation Example Using WaveView

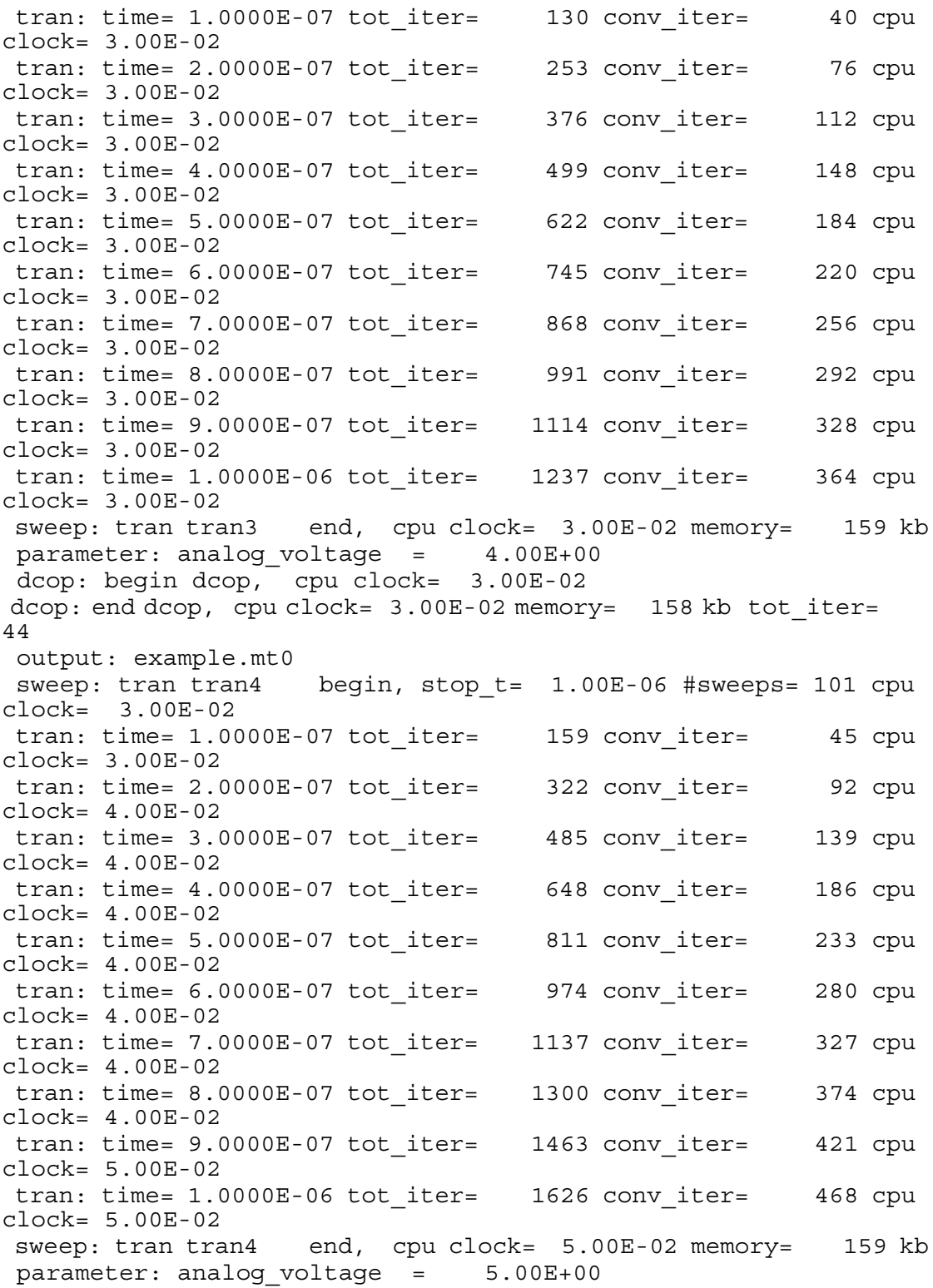

```
 dcop: begin dcop, cpu clock= 5.00E-02
dcop: end dcop, cpu clock= 5.00E-02 memory= 158 kb tot_iter= 
55
 output: example.mt0
 sweep: tran tran5 begin, stop_t= 1.00E-06 #sweeps= 101 cpu 
clock= 5.00E-02
 tran: time= 1.0000E-07 tot_iter= 173 conv_iter= 48 cpu 
clock= 5.00E-02
tran: time= 2.0000E-07 tot iter= 378 conv iter= 104 cpu
clock= 5.00E-02
tran: time= 3.0000E-07 tot iter= 573 conv iter= 163 cpu
clock= 5.00E-02
tran: time= 4.0000E-07 tot iter= 786 conv iter= 222 cpu
clock= 5.00E-02
tran: time= 5.0000E-07 tot iter= 991 conv iter= 278 cpu
clock= 5.00E-02
tran: time= 6.0000E-07 tot iter= 1184 conv iter= 334 cpu
clock= 6.00E-02
tran: time= 7.0000E-07 tot iter= 1379 conv iter= 388 cpu
clock= 6.00E-02
 tran: time= 8.0000E-07 tot_iter= 1569 conv_iter= 443 cpu 
clock= 6.00E-02
tran: time= 9.0000E-07 tot iter= 1741 conv iter= 494 cpu
clock= 6.00E-02
tran: time= 1.0000E-06 tot iter= 1912 conv iter= 545 cpu
clock= 6.00E-02
 sweep: tran tran5 end, cpu clock= 6.00E-02 memory= 159 kb
sweep: parameter parameter 1 end
>info: ***** hspice job concluded
  Init: hspice initialization file: hspice.ini
  lic: Release hspice token(s)
```
## **View HSPICE Results in WaveView**

These steps show how to use the Synopsys WaveView Waveform Viewer to view the results of the transient analysis from the linear CMOS amplifier simulation.

To view HSPICE transient analysis waveforms, do the following:

- 1. Invoke SPICE Explorer—From a UNIX command line, type:
	- % **sx**

On a Windows-NT system, choose the menu command:

Programs > (*user\_install\_location*) > SPICE Explorer

2. In the menu bar, select File > Import Waveform file… (Ctrl-O)

Simulation Example Using WaveView

- 3. In the Open: Waveform Files dialog box, click on *example.tr0* and click **OK**. This opens the transient analysis waveform file.
- 4. Expand the hierarchy in the output view browser to show the available output signals.
- <span id="page-1097-1"></span>5. Left-click on the signal *v(in*, then drag and drop the selected signal into the WaveView panel to display a plot similar to the one shown in [Figure 199 on](#page-1097-0)  [page 1056.](#page-1097-0)

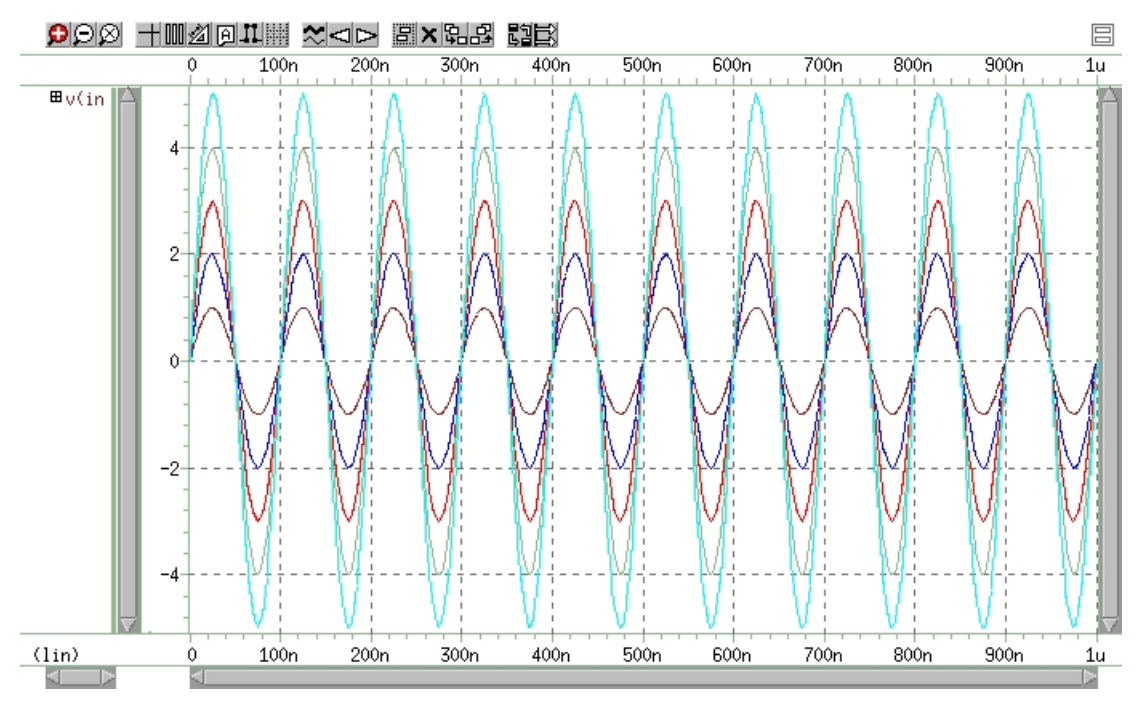

<span id="page-1097-0"></span>*Figure 199 Plot of Voltage on Node in*

- <span id="page-1097-2"></span>6. To delete this plot, click on the **X** icon in the WaveView panel tool bar.
- <span id="page-1097-3"></span>7. Repeat [Step 5](#page-1097-1) to plot *v(clamp*. You should see a plot similar to the one shown in Figure 240.

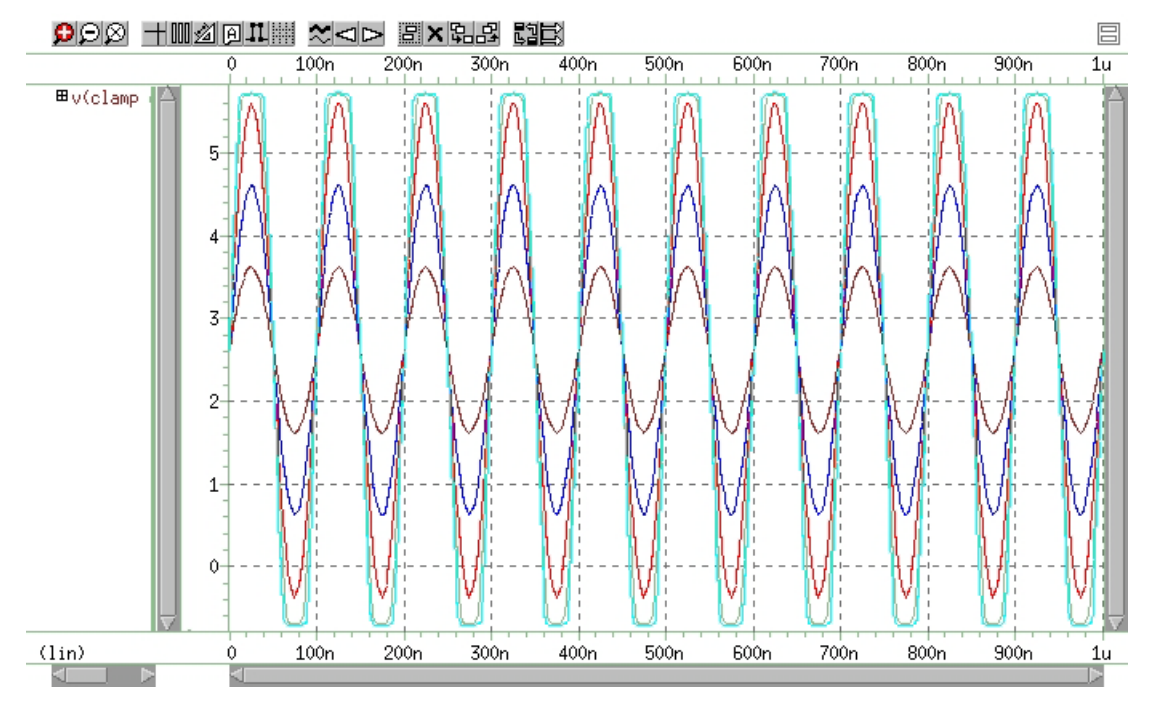

*Figure 200 Plot of Voltage on Node clamp vs. Time*

8. Repeat [Step 6](#page-1097-2) and [Step 7](#page-1097-3) to view the signals *v(inv1out* and *v(inv2out* ([Figure 201](#page-1099-0) and [Figure 202 on page 1059](#page-1100-0)).

Simulation Example Using WaveView

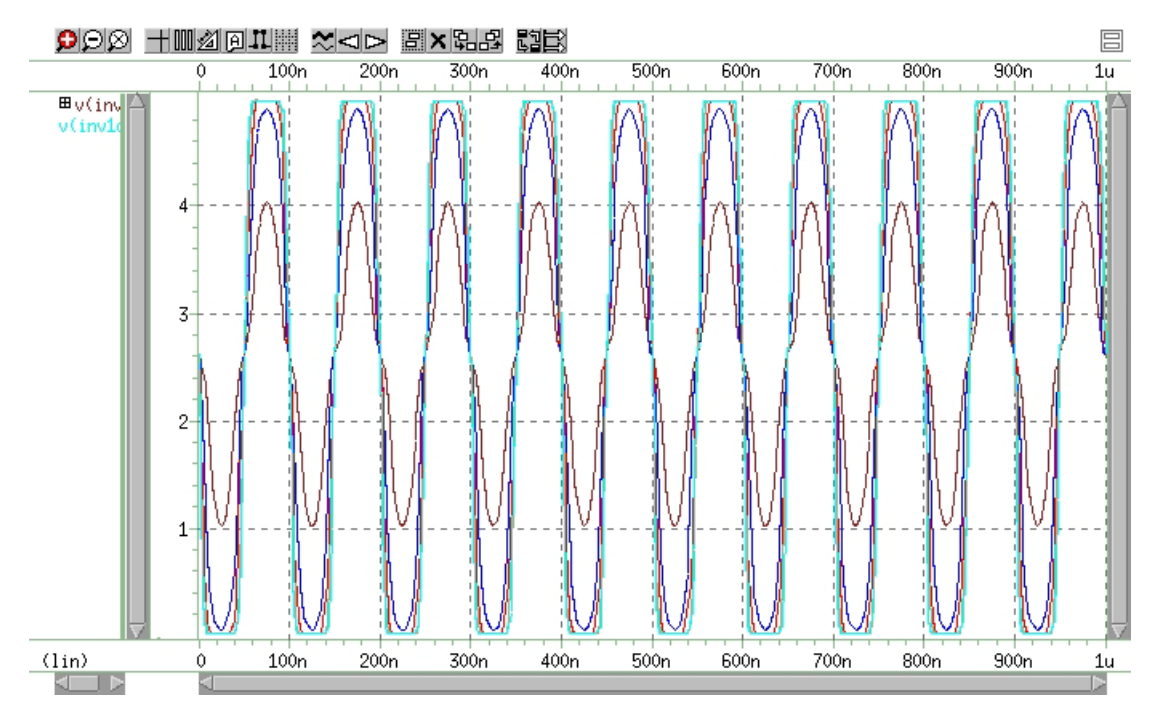

<span id="page-1099-0"></span>*Figure 201 Plot of Voltage on Node inv1out vs.Time*

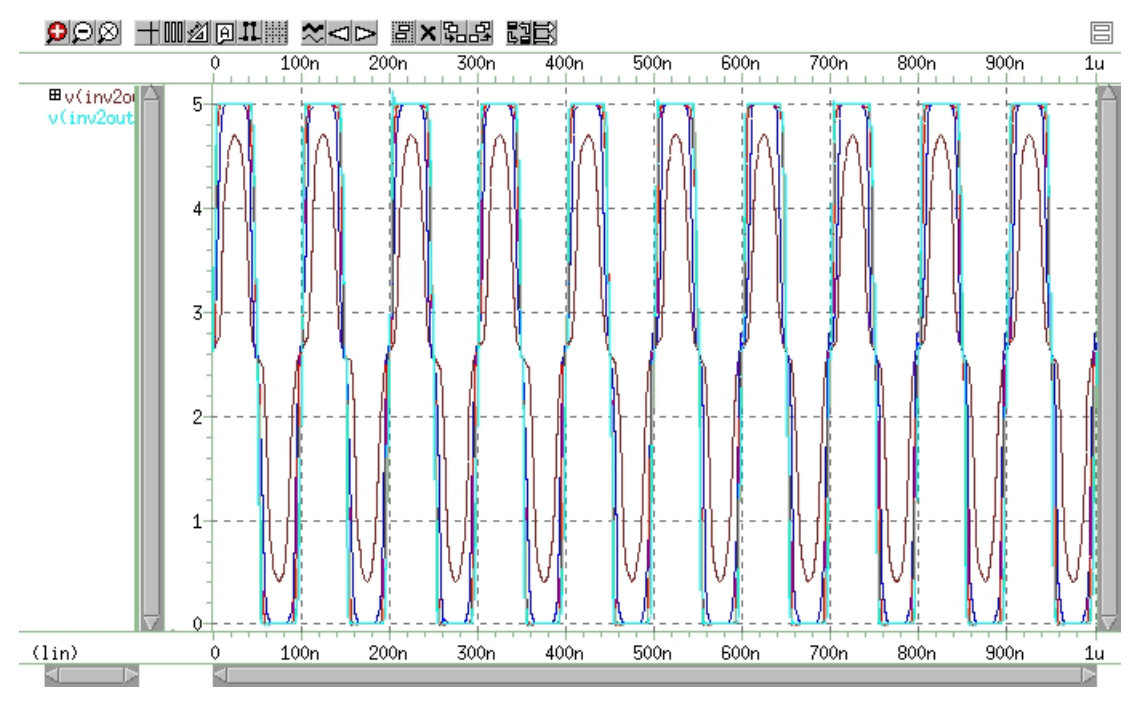

<span id="page-1100-0"></span>*Figure 202 Plot of Voltage on Node inv2out vs. Time*

- 9. To delete this plot, click the **X** icon in the WaveView panel tool bar.
- 10. Left-click on the signal *i(dlow*, then drag and drop the selected signal into the WaveView panel.
- 11. To show the individual members from the voltage sweep, expand the signal hierarchy by clicking on the '+' sign near the signal name in the WaveView panel.
- 12. Click the ungroup panels icon  $\left(\mathbb{E}\right)$  on the WaveView panel tool bar to display a plot similar to the one shown in [Figure 203 on page 1060](#page-1101-0).

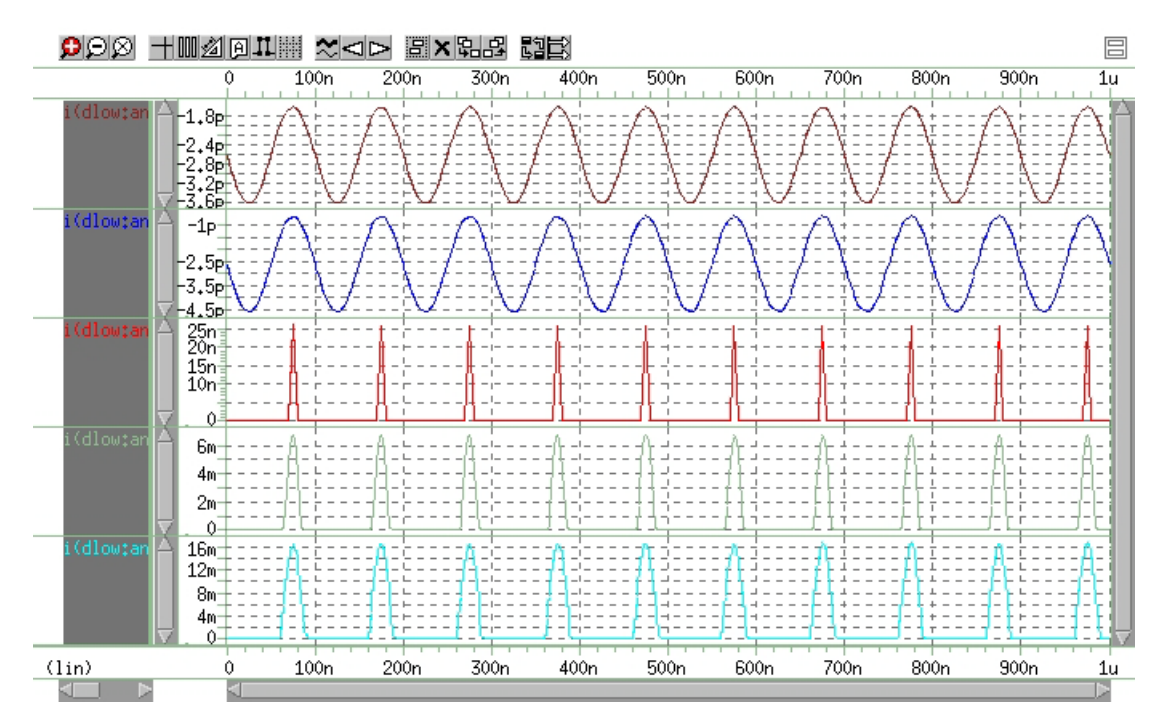

<span id="page-1101-0"></span>*Figure 203 Plot of Current through Diode dlow vs. Time*

- 13. To delete this plot, click the **X** icon in the WaveView panel tool bar.
- 14. In the menu bar, select File > Import Waveform file (Ctrl-O).
- 15. In the Open: Waveform Files dialog box, click on example.mt0 and click **OK** to open the measure file.
- 16. Expand the hierarchy in the output view browser to show the available output signals.
- 17. Left-click on the signal *falltime*. Drag and drop the selected signal into the WaveView panel. You should see a plot similar to the one shown in [Figure 204 on page 1061](#page-1102-0).

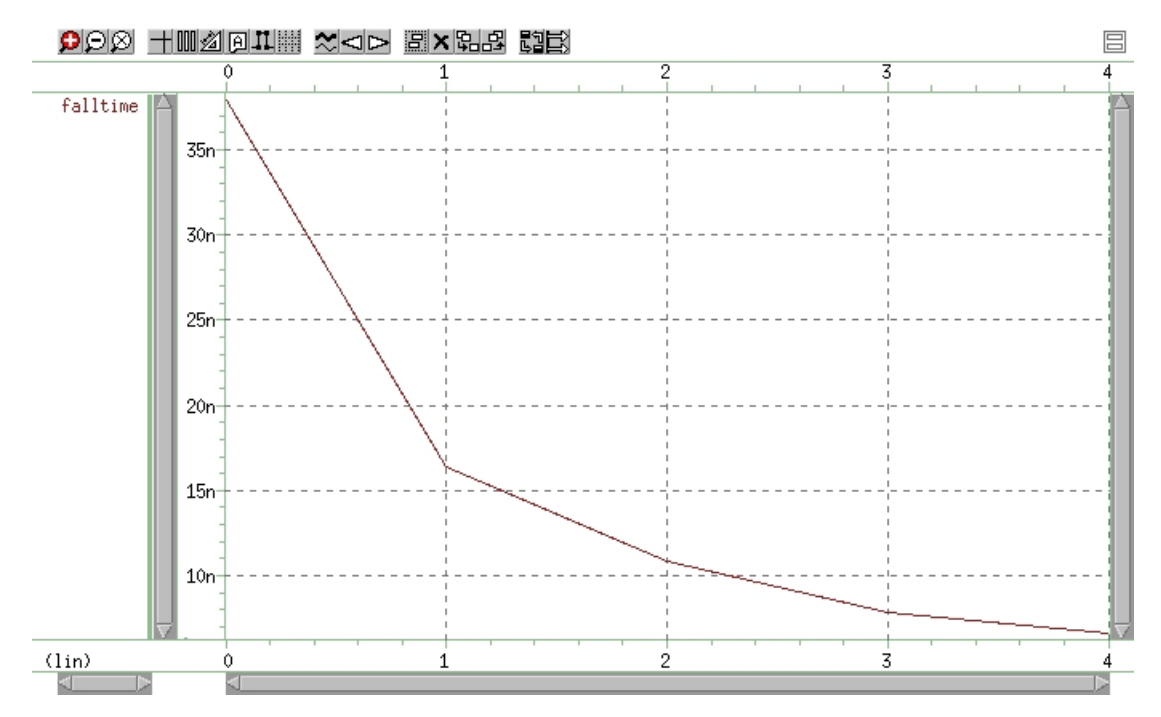

<span id="page-1102-0"></span>*Figure 204 Plot of Measured Variable falltime vs. Amplifier Input Voltage*

This concludes the simulation example using WaveView.

The *SPICE Explorer and WaveView User's Manual* includes a full tutorial, information about the various SPICE Explorer tools, and reference information. You can also find more information on the Synopsys website: [http:// www.synopsys.com](http://www.synopsys.com).

#### **Appendix A: Full Simulation Example**

Simulation Example Using WaveView

# **Obsolete HSPICE Functionality**

*Describes out-of-date, rarely used, or de-emphasized functionality.*

The following sections are included in the HSPICE documentation set for completeness only. Most of this material has been replaced by more accurate, efficient, and useful methodologies.

# **U-element Digital and Mixed Mode Stimuli**

HSPICE input netlists support two types of digital stimuli: digital vector files (described in the Chapter 9 section, [Specifying a Digital Vector File and Mixed](#page-399-0)  [Mode Stimuli\)](#page-399-0) and U-element digital input files, described in the following sections.

# **U-element Digital Input Elements and Models**

This section describes the input file format for the digital input U Element.

In HSPICE, the U-element can reference digital input and digital output models for mixed-mode simulation. If you run HSPICE in standalone mode, the state information originates from a digital file. Digital outputs are handled in a similar fashion. In digital input file mode, the input file is named <design>.d2a, and the output file is named <design>.a2d.

A2D and D2A functions accept the terminal "\" backslash character as a linecontinuation character, to allow more than 255 characters in a line. Use line continuation if the first line of a digital file, which contains the signal name list, is longer than the maximum line length that your text editor accepts.

Do not put a blank first line in a digital D2A file. If the first line of a digital file is blank, HSPICE issues an error message.

#### **Example**

The following example demonstrates how to use the "\" line continuation character, to format an input file for text editing. The example file contains a signal list for a 64-bit bus.

... a00 a01 a02 a03 a04 a05 a06 a07 \ a08 a09 a10 a11 a12 a13 a14 a15 \ ... \* Continuation of signal names a56 a57 a58 a59 a60 a61 a62 a63 End of signal names ... Remainder of file

## **General Form**

Uxxx interface nlo nhi mname SIGNAME=sname IS=val

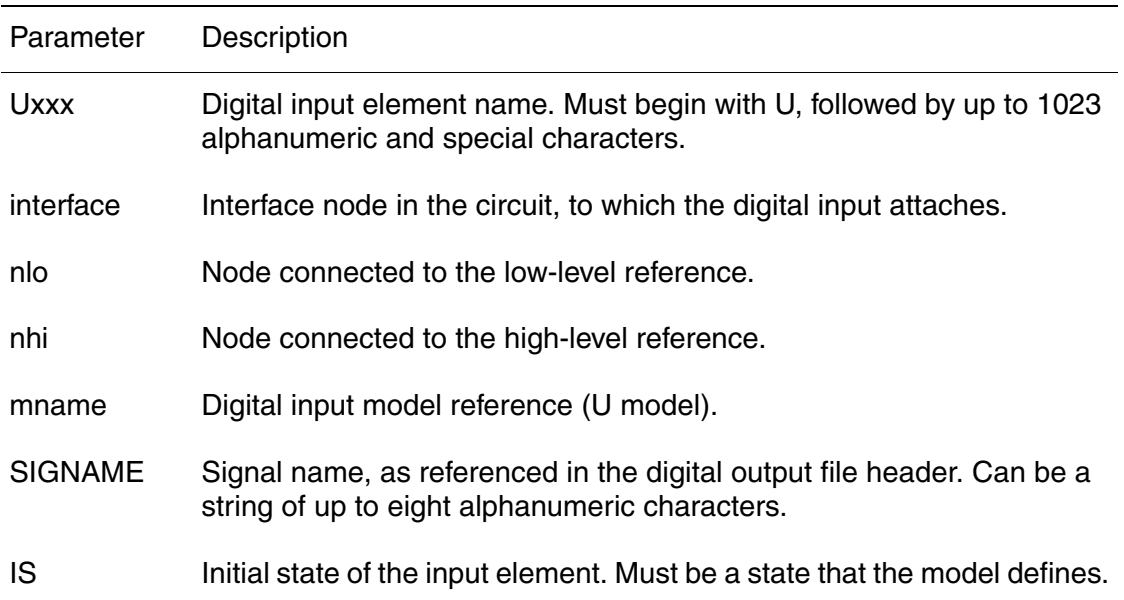

### **Model Syntax**

. MODEL mname U LEVEL=5 <parameters...>

### **Digital-to-Analog Input Model Parameters**

| <b>Names (Alias)</b> | <b>Units</b> | <b>Default</b> | <b>Description</b>                                                                    |
|----------------------|--------------|----------------|---------------------------------------------------------------------------------------|
| <b>CLO</b>           | farad        | $\mathbf 0$    | Capacitance, to low-level node.                                                       |
| <b>CHI</b>           | farad        | $\mathbf 0$    | Capacitance, to high-level node.                                                      |
| <b>SONAME</b>        |              |                | State 0 character abbreviation. A string of up<br>to four alphanumerical characters.  |
| <b>SOTSW</b>         | sec          |                | State 0 switching time.                                                               |
| <b>SORLO</b>         | ohm          |                | State 0 resistance, to low-level node.                                                |
| <b>SORHI</b>         | ohm          |                | State 0 resistance, to high-level node.                                               |
| S1NAME               |              |                | State 1 character abbreviation. A string of up<br>to four alphanumerical characters.  |
| <b>S1TSW</b>         | sec          |                | State 1 switching time.                                                               |
| S <sub>1</sub> RLO   | ohm          |                | State 1 resistance, to low-level node.                                                |
| S <sub>1</sub> RHI   | ohm          |                | State 1 resistance, to high-level node.                                               |
| S19NAME              |              |                | State 19 character abbreviation. A string of<br>up to four alphanumerical characters. |
| S19TSW               | sec          |                | State 19 switching time.                                                              |
| S <sub>19</sub> RLO  | ohm          |                | State 19 resistance, to low-level node.                                               |
| S <sub>19</sub> RHI  | ohm          |                | State 19 resistance, to high-level node.                                              |
| <b>TIMESTEP</b>      | sec          |                | Step size for digital input files only.                                               |

*Table 109 Digital-to-Analog Parameters*

To define up to 20 different states in the model definition, use the S*n*NAME, S*n*TSW, S*n*RLO and S*n*RHI parameters, where *n* ranges from 0 to 19. [Figure 205](#page-1107-0) is the circuit representation of the element.

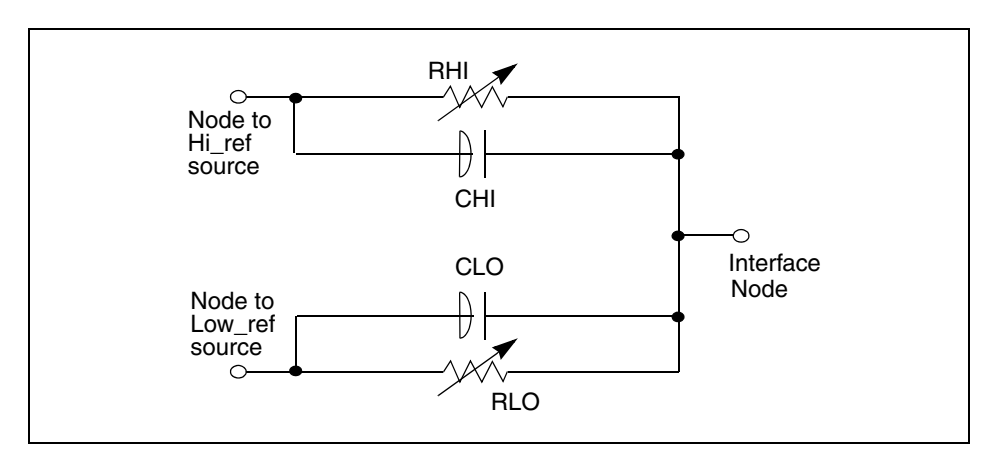

<span id="page-1107-0"></span>*Figure 205 Digital-to-Analog Converter Element*

#### **Example**

The following example shows how to use the U element and model, as a digital input for a HSPICE netlist.

You can find the sample netlist for this example in the following directory:

\$installdir/demo/hspice/sources/uelm.sp

The associated digital input file is:

1 00 1:1 09 z:1 10 0:1 11 z:1 20 1:1 30 0:1 39 x:1 40 1:1 41 x:1 50 0:1 60 1:1 70 0:1 80 1:1

# **U Element Digital Outputs**

Digital output (not supported in HSPICE RF).

#### **Syntax**

Uxxx interface reference mname SIGNAME=sname

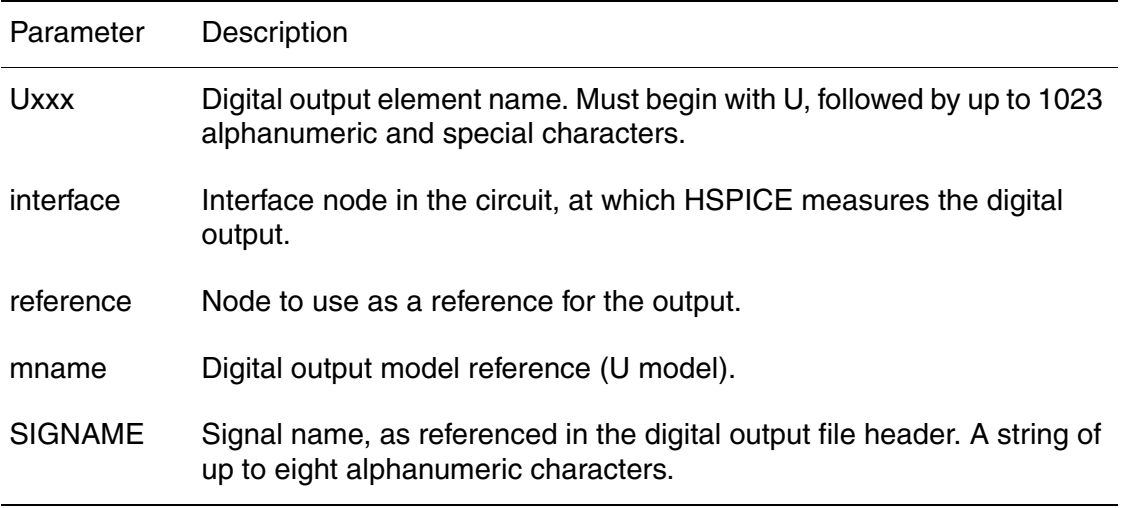

### **Model Syntax**

.MODEL mname U LEVEL=4 *parameters*...

### **Analog-to-Digital Output Model Parameters**

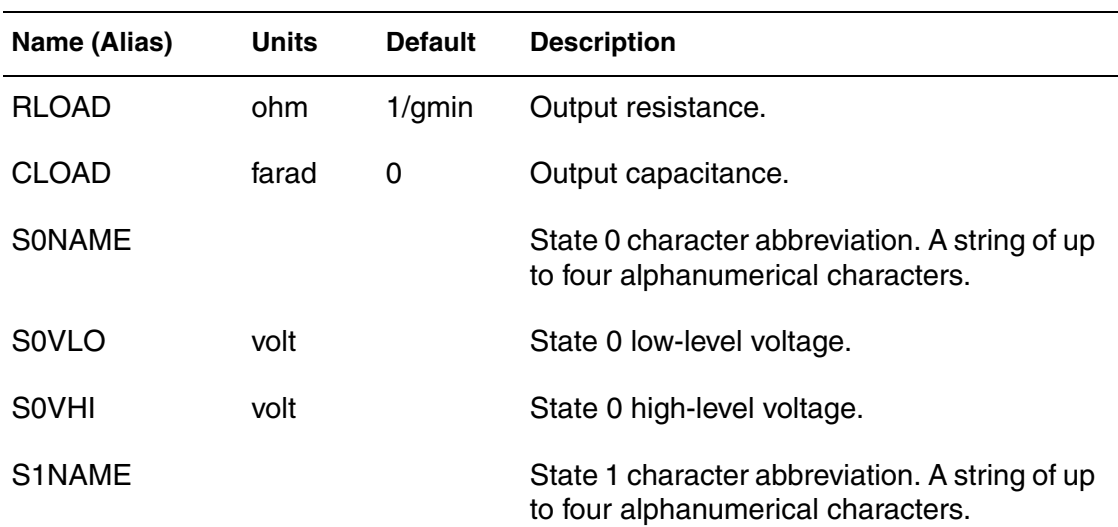

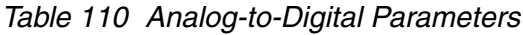

U-element Digital and Mixed Mode Stimuli

| Name (Alias)        | Units | <b>Default</b> | <b>Description</b>                                                                    |
|---------------------|-------|----------------|---------------------------------------------------------------------------------------|
| S <sub>1</sub> VLO  | volt  |                | State 1 low-level voltage.                                                            |
| S <sub>1</sub> VHI  | volt  |                | State 1 high-level voltage.                                                           |
| S19NAME             |       |                | State 19 character abbreviation. A string of<br>up to four alphanumerical characters. |
| S <sub>19</sub> VLO | volt  |                | State 19 low-level voltage.                                                           |
| S <sub>19</sub> VHI | volt  |                | State 19 high-level voltage.                                                          |
| <b>TIMESTEP</b>     | sec   | 1E-9           | Step size for digital input file.                                                     |
| <b>TIMESCALE</b>    |       |                | Scale factor for time.                                                                |

*Table 110 Analog-to-Digital Parameters (Continued)*

To define up to 20 different states in the model definition, use the S*n*NAME, S*n*VLO and S*n*VHI parameters, where *n* ranges from 0 to 19. [Figure 206](#page-1109-0) shows the circuit representation of the element.

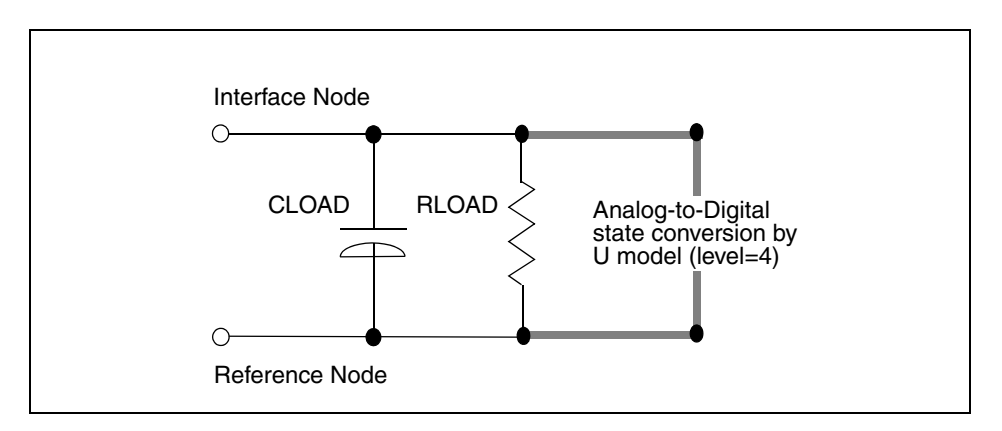

<span id="page-1109-0"></span>*Figure 206 Analog-to-Digital Converter Element*

# **Replacing Sources With Digital Inputs**

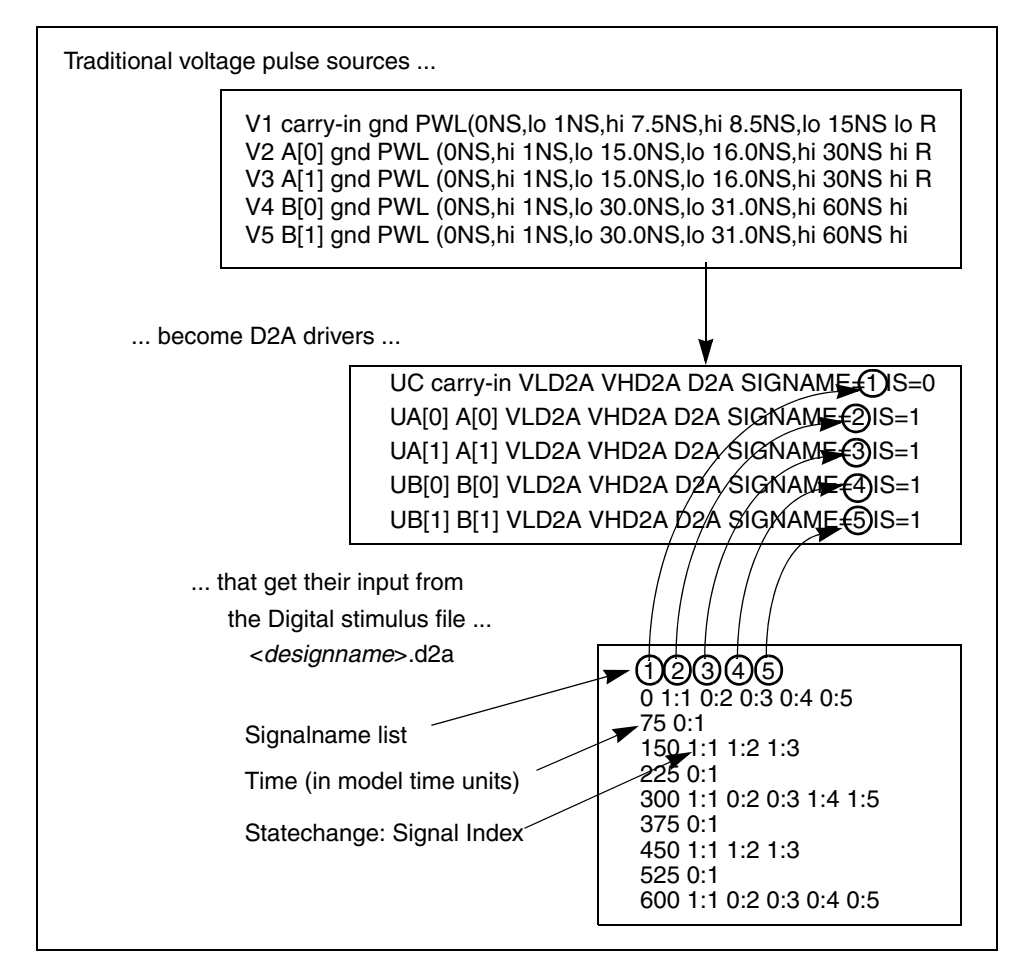

<span id="page-1110-0"></span>*Figure 207 Digital File Signal Correspondence*

#### **Example**

The following is an example of replacing sources with digital inputs. This example is based on demonstration netlist digin.sp, which is available in directory \$*installdir*/demo/hspice/cchar:

#### **Appendix B: Obsolete HSPICE Functionality**

Replacing Sources With Digital Inputs

```
* EXAMPLE OF U-ELEMENT DIGITAL OUTPUT
.OPTION POST
VOUT carry_out GND PWL 0N 0V 10N 0V 11N 5V 19N 5V 20N 0V
+ 30N 0V 31N 5V 39N 5V 40N 0V
VREF REF GND DC 0.0V
UCO carry_out REF A2D SIGNAME=12
R1 REF 0 1k
* DEFAULT DIGITAL OUTPUT MODEL (no "X" value)
.MODEL A2D U LEVEL=4 TIMESTEP=0.1NS TIMESCALE=1
+ S0NAME=0 S0VLO=-1 S0VHI= 2.7
+ S4NAME=1 S4VLO= 1.4 S4VHI=9.0
+ CLOAD=0.05pf
.TRAN 1N 500N
.END
```
The digital output file should look something like this:

12 0 0:1 105 1:1 197 0:1 305 1:1 397 0:1

- *12* represents the signal name
- The first column is the time, in units of 0.1 nanoseconds.
- The second column has the signal value: signal index pairs. Signal index is corresponds to the position of signal name in the signal name list.
- This file uses more columns to represent subsequent outputs.

For another example, see the file identified and the plot in Figure 27.

\$installdir/demo/hspice/cchar/mos2bit.sp

See the plot in [Figure 208 on page 1071](#page-1112-0).

In this example, a 2-bit MOS adder uses a digital input file. In the plot, the a[0], a[1], b[0], b[1], and carry-in nodes all originate from a digital file input similar to [Figure 207 on page 1069](#page-1110-0). HSPICE outputs a digital file.

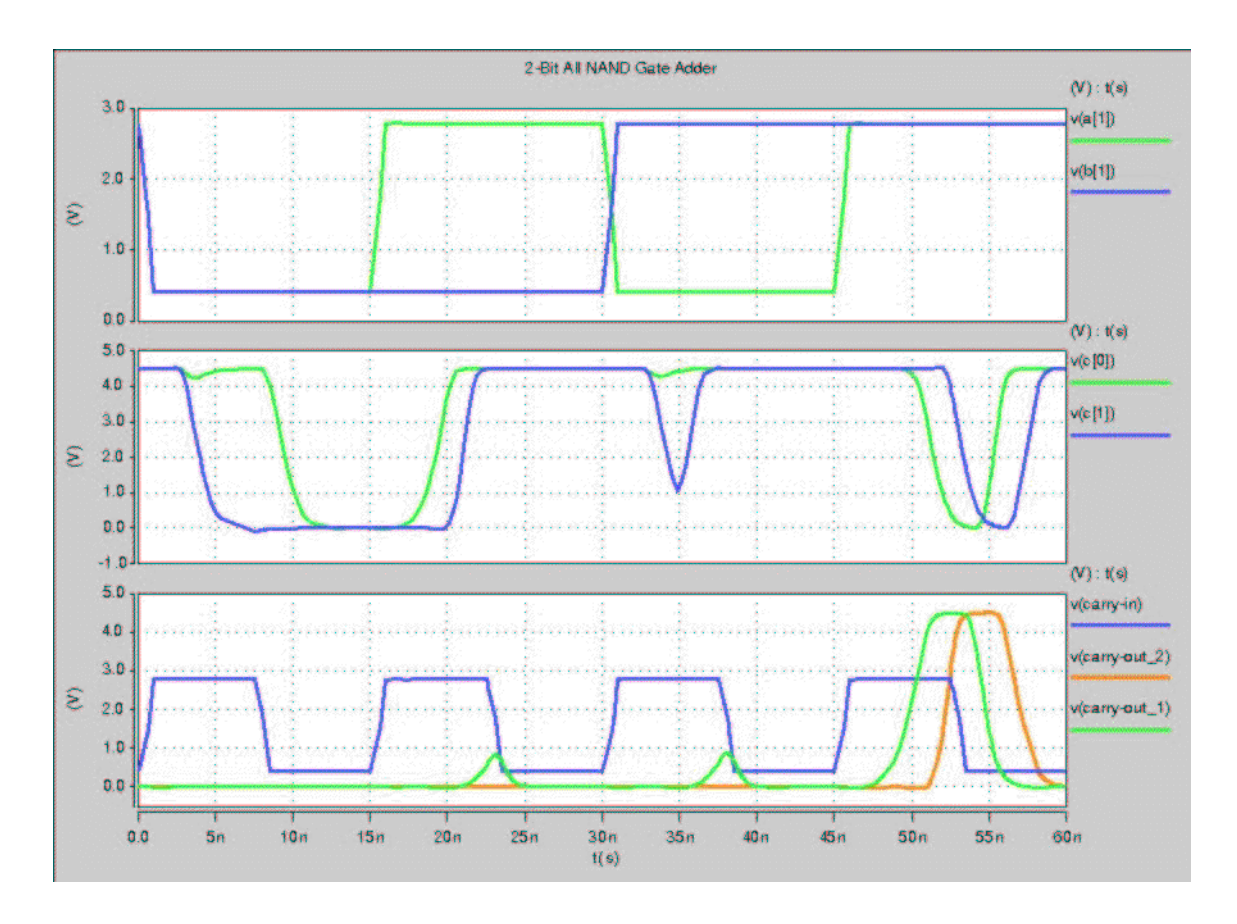

*Figure 208 Digital Stimulus File Input*

# <span id="page-1112-0"></span>**.NET Parameter Analysis**

HSPICE uses the AC analysis results to perform network analysis. The .NET statement defines Z, Y, H, and S-parameters to calculate. The following list shows various combinations of the .NET statement for network matrices that HSPICE calculates:

```
.NET Vout Isrc V = [Z] [I].NET Iout Vsrc I = [Y] [V].NET Iout Isrc [V1 I2]^T = [H] [I1 V2]^T.NET Vout Vsrc [I1 V2]^T = [S] [V1 I2]^T([M]<sup>T</sup> represents the transpose of the M matrix).
```
**Note:** The preceding list does not mean that you must use combination (1) to calculate Z parameters. However, if you specify .NET Vout Isrc, HSPICE initially evaluates the Z matrix parameters. It then uses standard conversion equations to determine Sparameters or any other requested parameters.

[Figure 209](#page-1113-0) shows the importance of variables in the . NET statement. Here, Isrc and Vce are the DC biases, applied to the BJT.

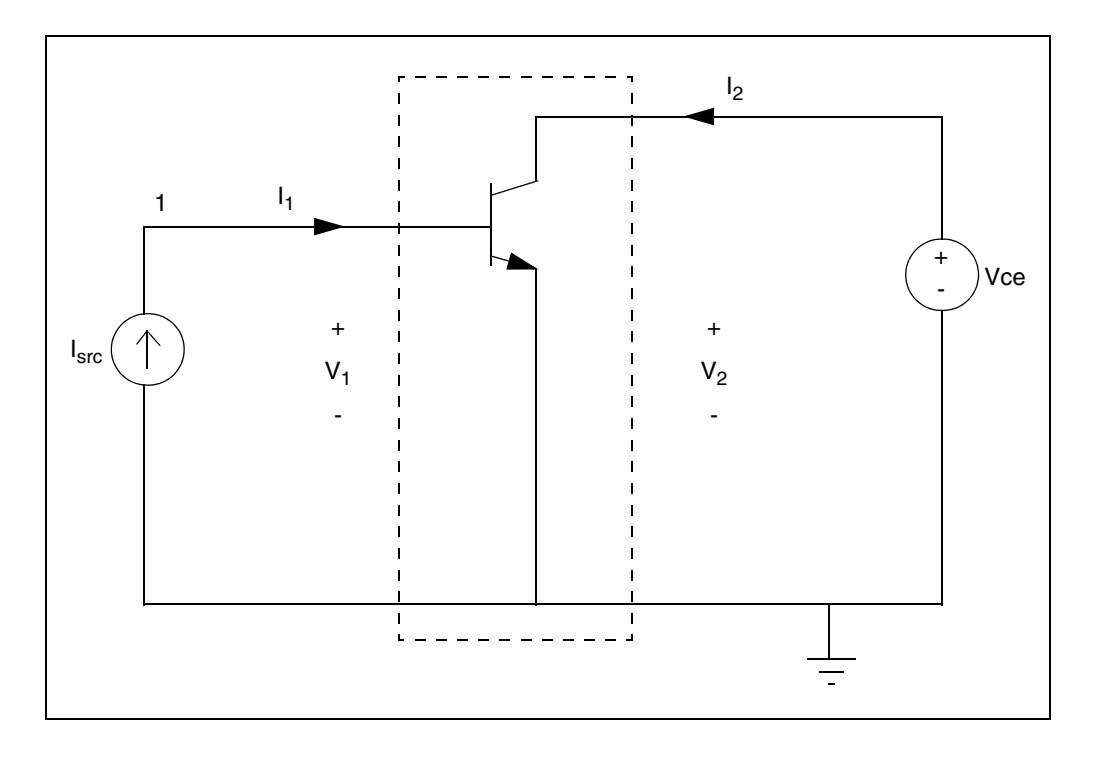

<span id="page-1113-0"></span>*Figure 209 Parameters with .NET V(2) Isrc*

This .NET statement provides an incorrect result for the Z parameter calculation:

.NET V(2) Isrc

When HSPICE runs AC analysis, it shorts all DC voltage sources; all DC current sources are open-circuited. As a result, V(2) shorts to ground and its value is zero in AC analysis. This affects the results of the network analysis.

In this example, HSPICE attempts to calculate the Z parameters (Z11 and Z21), defined as Z11=V1/I1 and Z21=V2/I1 with I2=0. The above example does not satisfy the requirement that I2 must be zero. Instead, V2 is zero, which results in incorrect values for Z11 and Z21.

[Figure 210](#page-1114-0) shows the correct biasing configurations for performing network analysis for the Z, Y, H, and S-parameters.

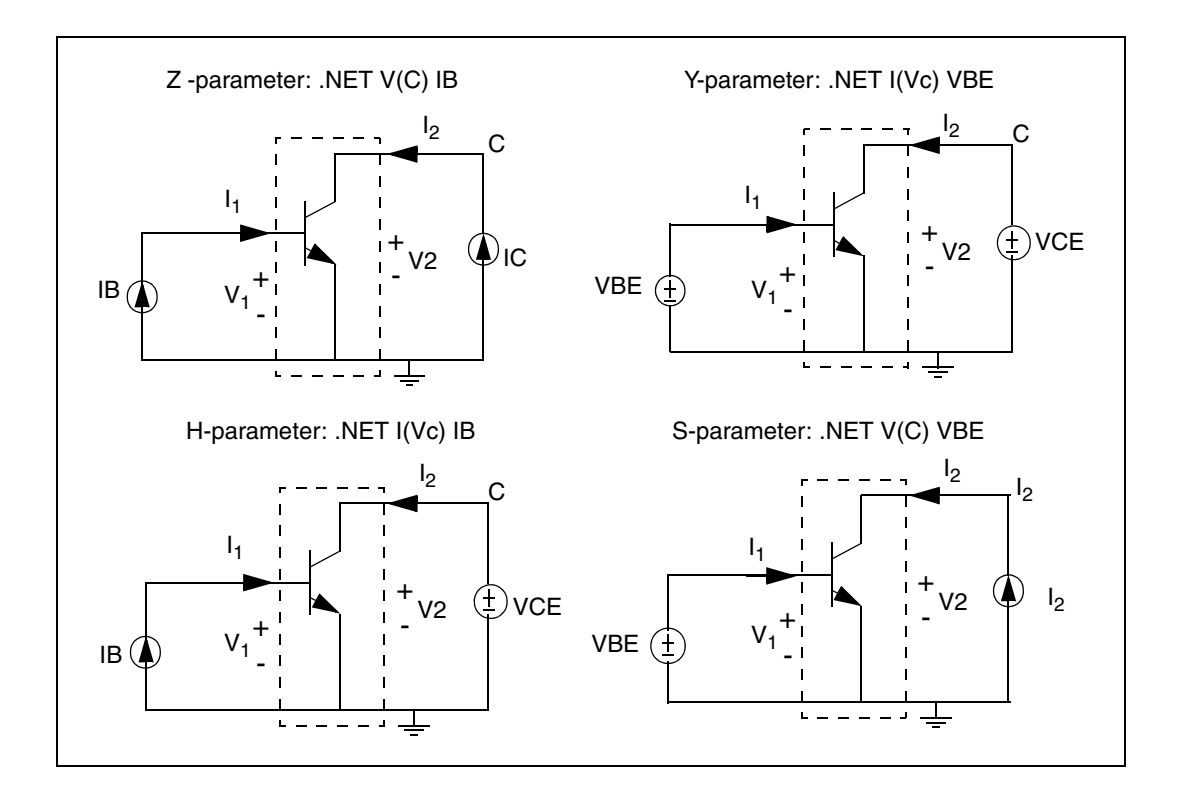

<span id="page-1114-0"></span>*Figure 210 Network Parameter Configurations*

#### **Example**

To calculate the H parameters, HSPICE uses the .NET statement.

.NET  $I(V_C)$   $I_B$ 

VC denotes the voltage at the C node, which is the collector of the BJT. With this statement, HSPICE uses the following equations to calculate H parameters immediately after AC analysis:

$$
V1 = H11 \cdot I1 + H12 \cdot V2
$$

$$
I2 = H21 \cdot I1 + H22 \cdot V2
$$

To calculate Hybrid parameters (H11 and H21), the DC voltage source ( $V_{\text{CE}}$ ) sets V2 to zero, and the DC current source (IB) sets I1 to zero. Setting I1 and V2 to zero, precisely meets the conditions of the circuit under examination: the input current source is open-circuited, and the output voltage source shorts to ground.

A data file containing measured results can drive external DC biases applied to a BJT. Not all DC currents and voltages (at input and output ports) might be available. When you run a network analysis, examine the circuit and select suitable input and output variables. This helps you to obtain correctly calculated results. The following example demonstrates HSPICE network analysis of a BJT.

# **Behavioral Modeling, Obsolete Functionality**

# **Digital Stimulus Files**

Complex transition files are difficult to process, if you use piecewise linear sources. You can use the A2D and D2A conversion functions, in the U-element, to simplify processing of transition files.

- The A2D function converts analog output to digital data.
- The D2A function converts digital input data to analog.

You can also export the output to either logic or VHDL simulators.

# **Op-Amp Subcircuit Generators (Behavioral Modeling**

The subcircuit generator automatically designs operational amplifiers, to meet electrical specifications (such as PSRR, CMRR, and Vos). The generator produces component values, for each element in the design. When HSPICE combines these values, the resulting subcircuits simulate faster than conventional circuit-level implementations.
# <span id="page-1116-0"></span>**Op-Amp Model Generator**

HSPICE uses the model generator to automatically design and simulate both board-level and IC op-amp designs. Here's how:

- 1. Start from the existing electrical specifications for a standard industrial operational amplifier.
- 2. Enter the specifications in the op-amp model statement.

HSPICE automatically generates the internal components of the op-amp, to meet the specifications.

3. You can then call the design from a library, for a board-level simulation.

The HSPICE op-amp model is a subcircuit. It is about 20 times faster to simulate, than an actual transistor level op-amp. You can adjust the AC gain and phase to within 20 percent of the actual measured values, and set the transient slew rates accurately. This model does not contain high-order frequency response poles and zeros, so it can significantly differ from actual amplifiers, in predicting high-frequency instabilities.

You can use this model to represent normal amplifier characteristics, including:

- input offsets
- small signal gain
- transient effects

The op-amp subcircuit generator consists of a model, and one or more elements. Each element is in the form of a subcircuit call.

1. The model generates an output file of the op-amp equivalent circuit, which you can collect into libraries.

The file name is the name of the model (mname), with an .inc extension.

- 2. After you generate the output file, other HSPICE input files can reference this subcircuit, using a . SUBCKT call to the model name.
- 3. The .SUBCKT call automatically searches for the file in the present directory.
- 4. It then searches the directories specified in any .OPTION SEARCH ='directory\_path\_name'.
- 5. Finally, it searches the directory where the DDL (Discrete Device Library) is located.

The amplifier element references the amplifier model.

<span id="page-1117-2"></span>If the model generator creates op-amp model that do not converge in DC analysis, use the .IC or .NODESET statement, to set the input nodes to the voltage that is halfway between the VCC and VEE. This balances the input nodes, and stabilizes the model.

## <span id="page-1117-3"></span>**Op-Amp Element Statement Format**

```
COMP=0 (internal compensation)
xa1 in- in+ out vcc vee modelname AV=val
COMP=1 (external compensation)
```
xa1 *in- in+ out comp1 comp2 vcc vee modelname* AV=*val*

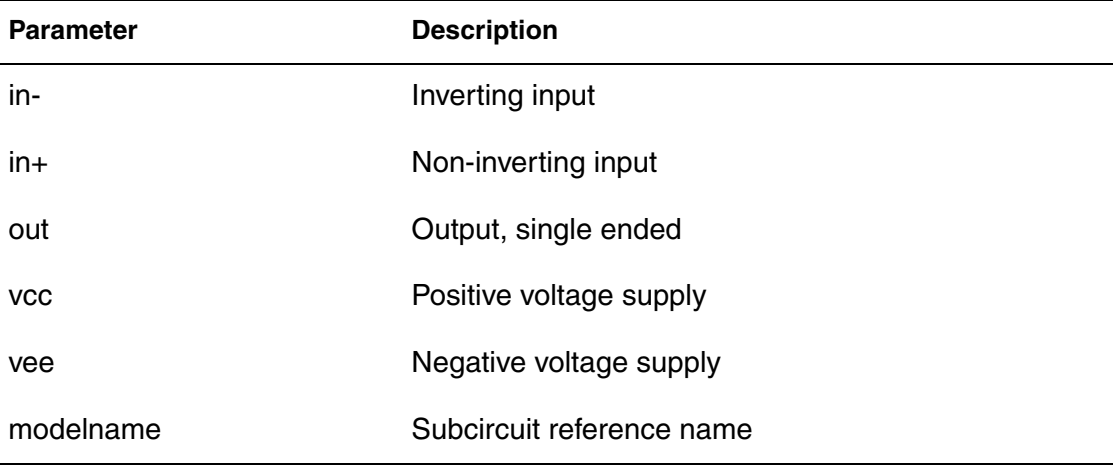

# <span id="page-1117-5"></span>**Op-Amp .MODEL Statement Format**

<span id="page-1117-4"></span>.MODEL *mname* AMP parameter=*value* …

<span id="page-1117-0"></span>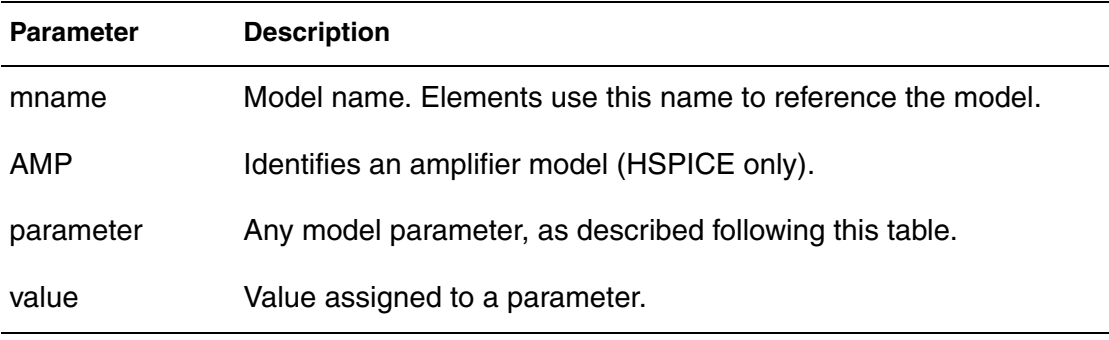

#### **Example**

```
X0 IN- IN+ OUT0 VCC VEE ALM124
.MODEL ALM124 AMP
+ C2= 30.00P SRPOS= .5MEG SRNEG= .5MEG
+ IB= 45N IBOS= 3N VOS= 4M
+ FREQ= 1MEG DELPHS= 25 CMRR= 85
+ ROUT= 50 AV= 100K ISC= 40M
+ VOPOS= 14.5 VONEG= -14.5 PWR= 142M
+ VCC= 16 VEE= -16 TEMP= 25.00
+ PSRR= 100 DIS= 8.00E-16 JIS= 8.00E-16
```
### <span id="page-1118-5"></span>**Op-Amp Model Parameters**

[Table 111](#page-1118-0) shows the model parameters for op-amps. The defaults for these parameters depend on the DEF parameter setting. [Table 112 on page 1083](#page-1124-0) shows defaults for each of the three DEF settings.

<span id="page-1118-7"></span><span id="page-1118-6"></span><span id="page-1118-4"></span><span id="page-1118-3"></span><span id="page-1118-2"></span><span id="page-1118-1"></span>

| Names (Alias)     | Units     | <b>Default</b> | <b>Description</b>                                                                                                    |
|-------------------|-----------|----------------|----------------------------------------------------------------------------------------------------|
| AV (AVD)          | volt/volt |                | Amplifier gain, in volts out, per volt in. The<br>DC ratio of the voltage in, to the voltage out.<br>Typical gains are from 25k to 250k. If the<br>frequency is too low, increase the negative<br>and positive slew rates, or decrease<br>DELPHS.                     |
| CMRR              | volt/volt |                | Common mode rejection ratio. This is<br>usually between 80 and 110 dB. You can<br>enter this value as 100 dB, or as 100000.                                                                                                    |
| AV <sub>1</sub> K | volt/volt |                | Amplifier gain, at 1 kHz. Estimates the<br>unity-gain bandwidth. You can express gain<br>as actual voltage gain, or in decibels (a<br>standard unit conversion). If you set AV1K,<br>HSPICE ignores FREQ. A typical value for<br>AV1K is AV1K=(unity gain freq)/1000. |

<span id="page-1118-0"></span>*Table 111 Op-Amp Model Parameters*

#### **Appendix B: Obsolete HSPICE Functionality**

Behavioral Modeling, Obsolete Functionality

<span id="page-1119-5"></span><span id="page-1119-3"></span><span id="page-1119-2"></span><span id="page-1119-1"></span><span id="page-1119-0"></span>

| <b>Names (Alias)</b> | <b>Units</b> | <b>Default</b> | <b>Description</b>                                                                                                    |
|----------------------|--------------|----------------|----------------------------------------------------------------------------------------------------|
| C <sub>2</sub>       | farad        |                | Internal feedback compensation<br>capacitance. For an internally compensated<br>amplifier, if you do not specify a<br>capacitance value, the default is 30 pF.                                |
|                      |              |                | If the gain is high (above 500k), the internal<br>compensation capacitor is probably<br>different (typically 10 pF).                                                                          |
|                      |              |                | For an externally compensated amplifier<br>(COMP=1), set C2 to 0.5 pF, as the residual<br>internal capacitance.                                                                               |
| <b>COMP</b>          |              |                | Compensation level selector. If set to 1, it<br>modifies the number of equivalent nodes,<br>to include external compensation nodes.<br>See C <sub>2</sub> for external compensation settings. |
|                      |              |                | COMP=0 internal compensation (default).                                                                                                    |
|                      |              |                | COMP=1 external compensation.                                                                                                    |
| <b>DEF</b>           |              |                | Default model selector. Choose one of<br>these:                                                                                                    |
|                      |              |                | 0= generic (0.6 MHz bandwidth) (default)                                                                                                    |
|                      |              |                | $1 = u$ a741 (1.2 MHz bandwidth)                                                                                                    |
|                      |              |                | $2 = mc4560$ (3 MHz bandwidth).                                                                                                    |

<span id="page-1119-4"></span>*Table 111 Op-Amp Model Parameters (Continued)*

<span id="page-1120-2"></span><span id="page-1120-1"></span><span id="page-1120-0"></span>

| <b>Names (Alias)</b> | <b>Units</b> | <b>Default</b> | <b>Description</b>                                                                                                    |
|----------------------|--------------|----------------|----------------------------------------------------------------------------------------------------|
| <b>DELPHS</b>        | deg          |                | Excess phase, at the unity gain frequency.<br>Also called the phase margin. HSPICE<br>measures DELPHS in degrees. Typical<br>excess phases range from $5^{\circ}$ to $50^{\circ}$ . |
|                      |              |                | To determine DELPHS, subtract the phase<br>at unity gain from $90^\circ$ .                                                                                                    |
|                      |              |                | The result is the phase margin.                                                                                                    |
|                      |              |                | Use the same chart as used for the FREQ<br>determination above.                                                                                                    |
|                      |              |                | DELPHS interacts with FREQ (or AV1K).<br>Values of DELPHS tend to lower the unity<br>gain bandwidth, especially values greater<br>than $20^\circ$ .                                 |
|                      |              |                | Pick the DELPHS closest to measured<br>value, that does not reduce unity gain<br>bandwidth more than 20%.                                                                           |
|                      |              |                | Otherwise, the model might not have<br>enough poles, to always return correct<br>phase and frequency responses.                                                                     |
| <b>DIS</b>           | amp          | 1e-16          | Saturation current, for diodes and BJTs.                                                                                                    |

<span id="page-1120-3"></span>*Table 111 Op-Amp Model Parameters (Continued)*

#### **Appendix B: Obsolete HSPICE Functionality**

Behavioral Modeling, Obsolete Functionality

<span id="page-1121-7"></span><span id="page-1121-6"></span><span id="page-1121-5"></span><span id="page-1121-4"></span><span id="page-1121-3"></span>

|      | <b>Names (Alias)</b>     | <b>Units</b> | <b>Default</b> | <b>Description</b>                                                                                                    |
|------|--------------------------|--------------|----------------|----------------------------------------------------------------------------------------------------|
|      | <b>FREQ</b><br>(GBW, BW) | Hz           |                | Unity gain frequency, measured in hertz.<br>Typical frequencies are from 100 kHz to 3<br>MHz. If you do not specify this parameter,<br>measure the open-loop frequency<br>response at 0 dB voltage gain, and<br>measure the actual compensation<br>capacitance. Typical compensation is 30<br>pF, and single-pole compensation<br>configuration. |
|      |                          |              |                | If $AV1K >$ zero, HSPICE calculates unity<br>gain frequency from AV1K; it ignores<br>FREQ.                                                                                                    |
|      | IB                       | amp          |                | Amount of current required to bias the input<br>differential transistors. This is usually a<br>fundamental electrical characteristic.<br>Typical values are between 20 and 400 nA.                                                                                                    |
|      | <b>IBOS</b>              | amp          |                | Input bias offset current, or <i>input offset</i><br>current. Amount of unbalanced current,<br>between input differential transistors.<br>Usually a fundamental electrical<br>characteristic. Typical values are 10% to<br>20% of the IB.                                                                                                    |
|      | <b>ISC</b>               | amp          |                | Input short circuit current - not always<br>specified. Typical values are 5 to 25 mA.<br>HSPICE can determine ISC from output<br>characteristics (current sinking), as the<br>maximum output sink current. ISC and<br>ROUT interact with each other. If ROUT is<br>too large for the ISC value, HSPICE<br>reduces ROUT.                          |
|      | <b>JIS</b>               | amp          |                | JFET saturation current. Default=1e-16.<br>You do not need to change this value.                                                                                                    |
|      | <b>LEVIN</b>             |              |                | Input level type selector. You can create<br>only a BJT differential pair. LEVIN=1 BJT<br>differential input stage.                                                                                                    |
| 1080 |                          |              |                | HSPICE® User Guide: Basic Simulation and Analysis<br>H-2013.03                                                                                                    |

<span id="page-1121-13"></span><span id="page-1121-12"></span><span id="page-1121-11"></span><span id="page-1121-10"></span><span id="page-1121-9"></span><span id="page-1121-8"></span><span id="page-1121-2"></span><span id="page-1121-1"></span><span id="page-1121-0"></span>*Table 111 Op-Amp Model Parameters (Continued)*

<span id="page-1122-11"></span><span id="page-1122-10"></span><span id="page-1122-9"></span><span id="page-1122-8"></span><span id="page-1122-7"></span><span id="page-1122-6"></span><span id="page-1122-5"></span><span id="page-1122-4"></span><span id="page-1122-2"></span><span id="page-1122-1"></span><span id="page-1122-0"></span>

| <b>Names (Alias)</b> | <b>Units</b> | <b>Default</b> | <b>Description</b>                                                                                                    |
|----------------------|--------------|----------------|----------------------------------------------------------------------------------------------------|
| <b>LEVOUT</b>        |              |                | Output level type selector. You can create<br>only a single-ended output stage.<br>LEVOUT=1 single-ended output stage.                                                                                                    |
| <b>MANU</b>          |              |                | Manufacturer's name. Add this to the model<br>parameter list, to identify the source of<br>model parameters. HSPICE prints the<br>name in the final equivalent circuit.                                                                                                    |
| PWR (PD)             | watt         |                | Total power dissipation, for the amplifier.<br>Includes a calculated value for the op-amp<br>input differential pair. If you set a high slew<br>rate, and very low power, HSPICE issues a<br>warning, and shows power dissipation only<br>for an input differential pair.                                                                           |
| RAC (r0ac, roac)     | ohm          |                | High-frequency output resistance. This<br>typically is about 60% of ROUT. RAC<br>usually ranges between 40 to 70 ohms, for<br>op-amps with video drive capabilities.                                                                                                    |
| <b>ROUT</b>          | ohm          |                | Low-frequency output resistance. To find<br>this value, use the closed-loop output<br>impedance graph. The impedance at about<br>1kHz, using the maximum gain, is close to<br>ROUT. Gains of 1,000 and above show<br>effective DC impedance, generally in the<br>frequency region between 1k and 10 kHz.<br>Typical ROUT values are 50 to 100 ohms. |
| SRNEG (SRN)          | volt         |                | Negative output slew rate. HSPICE<br>extracts this value from a graph that shows<br>the response for the voltage follower pulse.<br>This is usually a 4 V or 5 V output change,<br>with 10 to 20 V supplies. Measures the<br>negative change in voltage, and the<br>amount of time for the change.                                                  |

<span id="page-1122-3"></span>*Table 111 Op-Amp Model Parameters (Continued)*

#### **Appendix B: Obsolete HSPICE Functionality**

Behavioral Modeling, Obsolete Functionality

<span id="page-1123-3"></span><span id="page-1123-2"></span><span id="page-1123-1"></span><span id="page-1123-0"></span>

| <b>Names (Alias)</b> | <b>Units</b> | <b>Default</b> | <b>Description</b>                                                                                                    |
|----------------------|--------------|----------------|----------------------------------------------------------------------------------------------------|
| SRPOS (SRP)          | volt         |                | Positive output slew rate. HSPICE extracts<br>this value from a graph that shows the<br>response for a voltage follower pulse. This<br>is usually a 4 V or 5 V output change, with<br>10 to 20 V supplies. Measures the positive<br>change in voltage, and the amount of time<br>for the change. Typical slew rates are from<br>70 k to 700 k.                                                                     |
| TEMP                 | $^{\circ}$ C |                | Temperature, in degrees Celsius. Usually<br>the temperature at which HSPICE<br>measured model parameters, which is<br>typically 25 $\degree$ C.                                                                                                    |
| <b>VCC</b>           | volt         |                | Positive power-supply reference voltage,<br>for VOPOS. HSPICE measures the<br>VOPOS amplifier, with respect to VCC.                                                                                                    |
| <b>VEE</b>           | volt         |                | Negative power-supply voltage. HSPICE<br>measures the VONEG amplifier, with<br>respect to VCC.                                                                                                    |
| VONEG (VON)          | volt         |                | Maximum negative output voltage. This is<br>less than VEE (the negative power-supply<br>voltage), by the internal voltage drop.                                                                                                    |
| VOPOS (VOP)          | volt         |                | Maximum positive output voltage. This is<br>less than VCC (the positive power supply<br>voltage), by the internal voltage drop.                                                                                                    |
| <b>VOS</b>           | volt         |                | Required input offset voltage, between<br>input differential transistors, which zeroes<br>output voltage. Usually a fundamental<br>electrical characteristic. Typical values for<br>bipolar amplifiers range from 0.1 mV to 10<br>mV. HSPICE measures VOS in volts. In<br>some amplifiers, VOS can cause a failure<br>to converge. If this occurs, set VOS to 0, or<br>use the initial conditions for convergence. |

*Table 111 Op-Amp Model Parameters (Continued)*

# <span id="page-1124-1"></span>**Op-Amp Model Parameter Defaults**

<span id="page-1124-0"></span>*Table 112 Op-Amp Model Parameter Defaults*

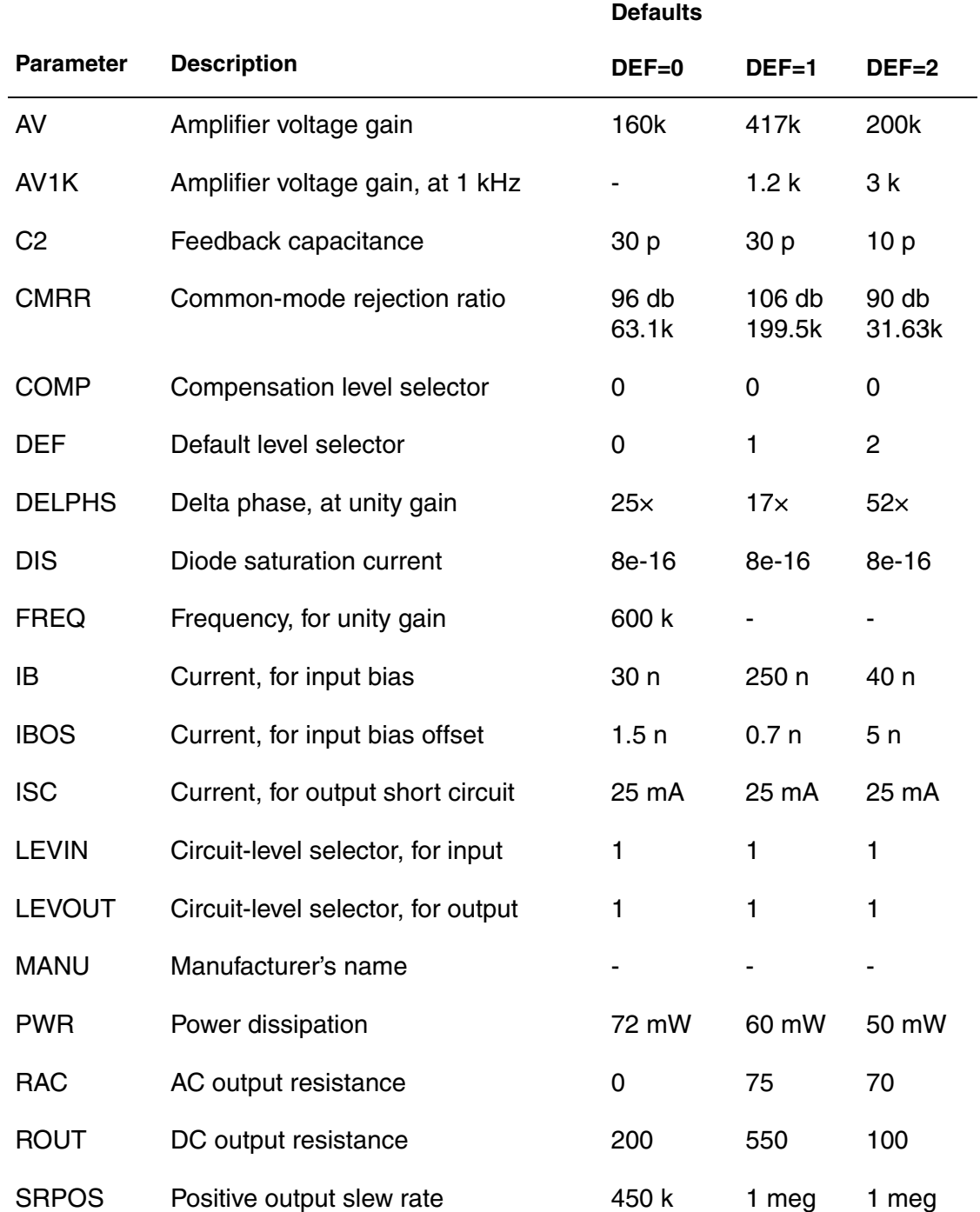

SRNEG Negative output slew rate  $450 \text{ k}$  800 k 800 k TEMP Temperature of model 25 deg 25 deg 25 deg VCC Positive supply voltage, for VOPOS 20 15 15 VEE Negative supply voltage, for VONEG -20 -15 -15 VONEG Maximum negative output  $-14$  -14  $-14$ VOPOS Maximum positive output 14 14 14 14 VOS Input offset voltage 0 0.3 m 0.5 m **Parameter Description Defaults DEF=0 DEF=1 DEF=2**

*Table 112 Op-Amp Model Parameter Defaults (Continued)*

# **Simulation Results**

The simulation results include the DC operating point analysis, for an input voltage of 0 v, and power supply voltages of  $\pm 15$  v.

- The DC offset voltage is 3.3021 mV, which is less than that specified for the original VOS specification, in the op-amp .MODEL statement.
- The unity-gain frequency is 907.885 kHz, which is within 10% of the 1 MHz that the FREQ parameter (in the .MODEL statement) specifies.
- The required time rate, for a 1 V change in the output (from the .MEASURE statement), is 2.3 μs (from the SRPOS simulation result listing). This provides a slew rate of 0.434 mV/s, which is within about 12% of the 0.5 mV/s, specified in the SRPOS parameter of the . MODEL statement.
- The negative slew rate is almost exactly 0.5 mV/s, which is within 1% of the slew rate specified in the . MODEL statement.

#### **Example**

```
$$ FILE ALM124.SP
.OPTION NOMOD AUTOSTOP SEARCH=' '
.OP VOL
.AC DEC 10 1HZ 10MEG
.MODEL PLOTDB PLOT XSCAL=2 YSCAL=3
.MODEL PLOTLOGX PLOT XSCAL=2
.GRAPH AC MODEL=PLOTDB VM(OUT0)
.GRAPH AC MODEL=PLOTLOGX VP(OUT0)
.TRAN 1U 40US 5US .15MS
.GRAPH V(IN) V(OUT0)
.MEASURE TRAN 'SRPOS'TRIG V(OUT0) VAL=2V RISE=1
+ TARG V(OUT0) VAL=3V RISE=1
.MEASURE TRAN 'SRNEG'TRIG V(OUT0) VAL=-2V FALL=1
+ TARG V(OUT0) VAL=-3V FALL=1
.MEASURE AC 'UNITFREQ'TRIG AT=1
+ TARG VDB(OUT0) VAL=0 FALL=1
.MEASURE AC 'PHASEMARGIN' FIND VP(OUT0)
+ WHEN VDB(OUT0)=0
.MEASURE AC 'GAIN(DB)'MAX VDB(OUT0)
.MEASURE AC 'GAIN(MAG)'MAX VM(OUT0)
VCC VCC GND +15V
VEE VEE GND -15V
VIN IN GND AC=1 PWL 0US 0V 1US 0V 1.1US +10V 15US +10V
+ 15.2US -10V 100US -10V
.MODEL ALM124 AMP
+ C2= 30.00P SRPOS= .5MEG SRNEG= .5MEG
+ IB= 45N IBOS= 3N VOS= 4M
+ FREQ= 1MEG DELPHS= 25 CMRR= 85
+ ROUT= 50 AV= 100K ISC= 40M
+ VOPOS= 14.5 VONEG= -14.5 PWR= 142M<br>+ VCC= 16 VEE= -16 TEMP= 25.00
+ VCC= 16 VEE= -16
+ PSRR= 100 DIS= 8.00E-16 JIS= 8.00E-16
*
```
## **Unity Gain Resistor Divider Mode**

```
*
Rfeed OUT0 IN- 10K AC=10000G
RIN IN IN- 10K
RIN+ IN+ GND 10K
X0 IN- IN+ OUT0 VCC VEE ALM124
ROUT0 OUT0 GND 2K
COUT0 OUT0 GND 100P
.END
***** OPERATING POINT STATUS IS VOLTAGE 
***** SIMULATION TIME IS 0.
  NODE =VOLTAGE NODE =VOLTAGE NODE =VOLTAGE
+ 0:IN = 0. 0:IN+ =-433.4007U 0:IN- = 3.3021M
+ 0:OUT0 = 7.0678M 0:VCC = 15.0000 0:VEE = -15.0000
unitfreq = 907.855K TARG = 907.856K TRIG = 1.000
PHASEMARGIN = 66.403
gain(db) = 99.663 AT = 1.000
FROM = 1.000 TO = 10.000X
gain(mag) = 96.192K AT = 1.000
FROM = 1.000 TO = 10.000X
srpos = 2.030U TARG = 35.471U TRIG = 33.442U
srneg = 1.990U TARG = 7.064U TRIG = 5.074U
```
# **HSPICE Parser Strict Syntax Requirements**

*Discusses HSPICE requirements for efficient usage with regard to improved HSPICE parser.* 

In 2009.03 (2009.03-SP1 for the Windows release), HSPICE implemented a new, more efficient front-end parser. As a result, certain relaxed syntax which was previously allowed is no longer allowed or is interpreted differently. This list contains examples that users may commonly encounter.

# **Listing of Tighter Syntax Restrictions**

The following restrictions are in effect for the current release:

1. Suppression of netlist echo in the listing file.

Although not a syntax restriction, many users will notice the suppression of the netlist being echoed to the listing file. This can make the listing file much smaller and easier to find errors and warnings in. (Alternatively, use the WARN\_SEP option to list errors and warnings in a file separate from the \*.lis file.) If you wish to restore the netlist inclusion in the listing file, you can set the variable:

HSP\_LIS\_200809=1

This feature became available with the 2009.03-SP1 release in all platforms. It is not intended to make the old and new netlists identical but to restore the netlist to the listing file as a convenience for debugging.

2. Use of quotes around the entry name in a .lib statement. Previously,

.lib 'typical.lib' 'slow'

or .lib 'typical.lib' slow

Would match

.lib slow

Now, the entry name must exactly match in both the .lib call and the .lib definition. If quotes (or any other allowed characters) are used in the .lib call, they are taken literally and must be the same in the .lib definition. For example:

```
 slow=slow
'slow'='slow'
```
#### Resulting error:

.lib entry "'slow'" cannot be found

3. Use of "." in front of the keyword "lib" in .del lib:

Previously allowed:

.del .lib 'typical.lib' slow

Now required:

.del lib 'typical' slow

4. Omission of quotes in expression syntax. Previously allowed:

> .param a=5 .param b=-a

Now required:

.param b='-a'

Resulting error message:

\*\*error\*\* (top.sp:11) unknown word before or at "-"

5. Unnecessary use of quotes in parameter name during assignment. Previously allowed:

```
.param a=5
    .param 'b'='-a' $OR
   .param 'b'=a
```
Now required:

```
.param a=5
.param b=a $OR
.param b='-a'
```
Resulting error message:

syntax error when fetching "'c'" "=" "'a'"

6. Data name in .STIM command may no longer be in quotes.

Previously allowed:

.stim tran data 'abcde' par(time) i(r1)

Now required

.stim tran data abcde par(time) i(r1)

Resulting error message:

syntax error when fetching "'abcde'"

7. Use of equal sign following par in measure statements:

Previously allowed:

.measure tran i avg avg par='(-1)\*I(vdd)' from=1n to=3n

Now required:

.measure tran i\_avg avg par '(-1)\*I(vdd)' from=1n to=3n

Resulting error message:

syntax error when fetching "par"

8. Printzo not interchangeable with printz0. Previously, Z0 (z-zero) was interchangeable with Zo (z-letter o). Now, you must only use Zo.

Previously allowed:

W1 in1 in2 gnd out1 out2 gnd FSmodel=U MB N=2 l=0.5 PRINTZ0=poi 1 1e9

#### Now requires:

W1 in1 in2 gnd out1 out2 gnd FSmodel=U MB N=2 l=0.5 PRINTZo=poi 1 1e9

Resulting error message:

syntax error when fetching "1" "1e9"

HSPICE® User Guide: Basic Simulation and Analysis 1089 1089 1089 H-2013.03

9. Parameter sweeps in the form start-stop-step would formerly allow omission of the actual keywords start, stop and step for the first and subsequent sweeps. Now, only one parameter sweep is allowed without these keywords, although they are recommended in all cases:

```
.tran 1u 5e-3 sweep vddval 1 3 .2 <- OK
.tran 1u 5e-3 sweep vddval 1 3 .2 4 5 .25 <- Not OK
.tran 1u 5e-3 sweep vddval start=1 stop=3 step=.2 <- OK
.tran 1u 5e-3 sweep vddval start=1 stop=3 step=.2 start=4 
stop=5 step=.25 <- OK
```
10. Keywords in .MEASURE statements such as FROM, TO and TD are no longer allowed when also used as parameter names in .MEASURE statements. In this example, using a parameter named "td" is no longer allowed:

Previously allowed:

.param td=500p .MEAS TRAN iddq AVG I(VDDQ) FROM 0 TO td

Now requires:

.param **td1**=500p .MEAS TRAN iddq AVG I(VDDQ) FROM 0 TO **td1**

- 11. Verilog-A search patch is context sensitive. Previously, if a Verilog-A source file was referenced from inside a sub-directory, it would attempt to start searching at the design root as well. Now, it applies the search rules as defined in the HSPICE manual:
	- 1. Current working directory
	- 2. Path defined by -hdlpath
	- 3. Path defined by HSP\_HDL\_PATH

In the failure scenario, the netlist includes a file that calls Verilog-A. The include file and the Verilog-A file are in separate subdirectories. Previously, HSPICE would start looking from both the design root and the context of the sub-directory.

Previously allowed

.hdl 'vafiles/buffer.va'

Now required:

.hdl '../vafiles/buffer.va'

Resulting error message:

file...could not be found in the HSPICE Verilog-A search path

12. For a full listing of keywords that cannot be used as parameter or node names in element lines of command statements and keywords that are illegal in specified commands, see [Reserved Keywords](#page-120-0) in Chapter 4 of this manual.

#### **Appendix C: HSPICE Parser Strict Syntax Requirements** Listing of Tighter Syntax Restrictions

# **Index**

#### **Symbols**

!GND node [96](#page-137-0) \$installdir installation directory [116](#page-157-0)

#### **Numerics**

3DES encryption [158](#page-199-0) 3D-IC [671](#page-712-0) 8b-10b encoding [263](#page-304-0)

### **A**

A2D function [1063](#page-1104-0), [1074](#page-1115-0) model parameter [1063](#page-1104-0) output model parameters [1067](#page-1108-0) *[See also](#page-1104-1)* mixed mode .a2d file [25](#page-66-0), [1063](#page-1104-1) ABS element parameter [326](#page-367-0) abs(x) function [380](#page-421-0) ABSI option [481](#page-522-0) ABSMOS option [481](#page-522-0) absolute power function [380](#page-421-1) value function [380](#page-421-0) value parameter [326](#page-367-0) ABSV option [481](#page-522-0) AC analysis [398](#page-439-0) output [418](#page-459-0) RC network [503](#page-544-0) resistance [502](#page-543-0) small signals [501](#page-542-0) sources [239](#page-280-0) AC analysis measurement results file [26](#page-67-0) AC analysis results file [26](#page-67-1) AC choke inductor [185](#page-226-0) .AC statement [700](#page-741-0), [913](#page-954-0) .ac# file [25](#page-66-1), [26](#page-67-2) access functions Get\_E() [763](#page-804-0), [765](#page-806-0) Get\_P() [764](#page-805-0) accuracy

simulation time [481](#page-522-1) tolerance [479](#page-520-0), [480](#page-521-0) ACmatch analysis [847](#page-888-0) acos(x) function [380](#page-421-2) active component model name keywords, string parameters [390](#page-431-0) adder circuit [968](#page-1009-0) demo [967](#page-1008-0) NAND gate binary [968](#page-1009-1) subcircuit [967](#page-1008-1) admittance AC input [422](#page-463-0) AC output [422](#page-463-1) Y parameters [418](#page-459-1) AGAUSS keyword [713](#page-754-0) aids for convergence [1019](#page-1060-0) algebraic equations, example [606](#page-647-0) expressions [379](#page-420-0) algorithms BDF [535](#page-576-0) Damped Pseudo Transient algorithm [489](#page-530-0) GEAR [533](#page-574-0) gear [534](#page-575-0) integration [533](#page-574-0) Levenberg-Marquardt [920](#page-961-0) linear acceleration [643](#page-684-0) Muller [576](#page-617-0), [577](#page-618-0) numerical integration [533](#page-574-1) numerical integration controls [533](#page-574-1) RUNLVL [530](#page-571-0) trapezoidal [534](#page-575-1) trapezoidal integration [533](#page-574-0) .ALTER blocks [101](#page-142-0)–[102](#page-143-0) statement [102](#page-143-1), [105](#page-146-0), [403](#page-444-0) AM modulation frequency [562](#page-603-0) source function [260](#page-301-0), [260](#page-301-0) AMP model parameter [1076](#page-1117-0) amplifiers, pole/zero analysis [584](#page-625-0), [586](#page-627-0)

**Index** B

analog transition data file [24](#page-65-0) analyses Monte Carlo [785](#page-826-0) analysis AC [398](#page-439-0) accuracy [480](#page-521-1)–[481](#page-522-2) data driven [697](#page-738-0), [698](#page-739-0) DC [397](#page-438-0) element template [398](#page-439-1) FFT AM modulation [562](#page-603-0) modulator/demodulator [564](#page-605-0) test circuit [569](#page-610-0) windows [554](#page-595-0) initialization [470](#page-511-0) inverter [526](#page-567-0) .MEASURE statement [398](#page-439-2) Monte Carlo [698](#page-739-0), [709](#page-750-0), [709](#page-750-0)–[734](#page-775-0) optimization [913](#page-954-1) parametric [398](#page-439-3) pole/zero [575](#page-616-0) active low-pass filter [587](#page-628-0) CMOS differential amplifier [584](#page-625-1) high-pass Butterworth filter [583](#page-624-0) Kerwin's circuit [582](#page-623-0) overview [575](#page-616-1) simple amplifier [586](#page-627-1) using Muller method [576](#page-617-1) pulse width [946](#page-987-0) RC network [503](#page-544-0), [525](#page-566-0) setup time [942](#page-983-0) spectrum [549](#page-590-0) statistical [701](#page-742-0)–[734](#page-775-0) Taguchi [697](#page-738-1) temperature [697](#page-738-2), [699](#page-740-0) timing [935](#page-976-0) transient [397](#page-438-1), [520](#page-561-0) worst case [697](#page-738-3), [701](#page-742-0)–[734](#page-775-0) yield [697](#page-738-4) analysis error messages [1018](#page-1059-0) annotate files [877](#page-918-0) application notes [12](#page-53-0) arccos(x) function [380](#page-421-2) arcsin(x) function [380](#page-421-3) arctan(x) function [380](#page-421-4) arithmetic operators [380](#page-421-5) ASIC libraries [117](#page-158-0) asin(x) function [380](#page-421-3)

atan(x) function [380](#page-421-4) ATEM characterization system [116](#page-157-1) AUNIF keyword [713](#page-754-1) autoconvergence [483](#page-524-0) autoconvergence flow, DCoperating point [484](#page-525-0) auto-convergence warnings [1015](#page-1056-0) AUTOSTOP option [603](#page-644-0) AV model parameter [1077](#page-1118-1) AV1K model parameter [1077](#page-1118-2) AVD model parameter [1077](#page-1118-3) average deviation [698](#page-739-1) average value, measuring [429](#page-470-0)

### **B**

B# node name in CSOS [97](#page-138-0) back-annotation, data mining [877](#page-918-0) back-annotation, post-layout [650](#page-691-0) Bartlett FFT analysis window [555](#page-596-0), [557](#page-598-0), [571](#page-612-0) batch job list, MS Windows launcher [136](#page-177-0) behavioral current source [315](#page-356-0) digital stimulus files [1074](#page-1115-1) voltage source [295](#page-336-0) behavioral capacitors [178](#page-219-0) behavioral resistors [172](#page-213-0) Biaschk [536](#page-577-0) binary search [939](#page-980-0)–?? [Bipolar Junction Transistors.](#page-42-0) *See* BJTs bisection [941](#page-982-0) command syntax [940](#page-981-0) function [935](#page-976-1) measurement [938](#page-979-0) methodology [938](#page-979-1) optimization [938](#page-979-2) overview [936](#page-977-0) pass-fail method [938](#page-979-3) pulse width analysis [946](#page-987-0) pushout method [947](#page-988-0) requirements [939](#page-980-1) results plots [944](#page-985-0) setup time analysis [942](#page-983-0) transient analysis [942](#page-983-1) violation analysis [938](#page-979-4) bisection analysis warnings [1014](#page-1055-0) BJTs current flow [413](#page-454-0)

#### **Index** C

element template listings [442](#page-483-0) elements, names [220](#page-261-0) power dissipation [415](#page-456-0) S-parameters, optimization [925](#page-966-0) Blackman FFT analysis window [556](#page-597-0), [573](#page-614-0) Blackman-Harris FFT analysis window [556](#page-597-1), [573](#page-614-1) block elements [179](#page-220-0) bond wire example [973](#page-1014-0) branch current output [410](#page-451-0) buffers, IBIS [231](#page-272-0) BW model parameter [1080](#page-1121-0)

# **C**

C2 model parameter [1078](#page-1119-0) calculating [48](#page-89-0) calculating new measurements new measurements [48](#page-89-0) capacitance element parameter [174](#page-215-0) manufacturing variations [721](#page-762-0) pins [600](#page-641-0) capacitor conductance requirement [488](#page-529-0) current flow [412](#page-453-0) element [173](#page-214-0), [176](#page-217-0), [439](#page-480-0) frequency-dependent [177](#page-218-0) models [174](#page-215-1) voltage controlled [318](#page-359-0), [321](#page-362-0) CCCS element parameter [304](#page-345-0) CCVS element parameter [325](#page-366-0), [326](#page-367-1) CDPL [50](#page-91-0) C-element (capacitor) [176](#page-217-0) cell characterization [697](#page-738-0) cell characterization, advanced [602](#page-643-0) cell characterization, examples [603](#page-644-1) cell measurements, basic [596](#page-637-0) CFL function [4](#page-45-0) characterization of models [477](#page-518-0) choke elements [179](#page-220-1) circuits adder [968](#page-1009-0) description syntax [84](#page-125-0) inverter, MOS [526](#page-567-1) nonconvergent [492](#page-533-0) RC network [504](#page-545-0)

reusable [108](#page-149-0) subcircuit numbers [96](#page-137-1) temperature [700](#page-741-1) test, FFT analysis [569](#page-610-0) *[See also](#page-137-1)* subcircuits client/server mode [40](#page-81-0) client [42](#page-83-0) quitting [43](#page-84-0) server [41](#page-82-0) simulating [42](#page-83-1) starting [41](#page-82-1) CLOAD model parameter [1067](#page-1108-1) clock source, random jitter [355](#page-396-0) CMI [5](#page-46-0) CMOS differential amplifier, pole/zero analysis [584](#page-625-2) output driver demo [973](#page-1014-1) tristate buffer, optimization [922](#page-963-0) CMRR model parameter [1074](#page-1115-2), [1077](#page-1118-4) commands hspice [34](#page-75-0), [49](#page-90-0) hspicerf [39](#page-80-0) limit descriptors [403](#page-444-1) .MOSRA [610](#page-651-0) .MOSRAPRINT [618](#page-659-0) output [396](#page-437-0) comment line netlist [88](#page-129-0) VEC files [366](#page-407-0) Common Distributed Processing Library [50](#page-91-0) COMP model parameter [1076](#page-1117-1), [1078](#page-1119-1) Compiled Function Library [4](#page-45-0) compressed netlists [83](#page-124-0) compute farm [50](#page-91-0) condition-controlled netlists netlist condition-controlled [106](#page-147-0) conductance for capacitors [488](#page-529-0) pn junction [495](#page-536-0) conductance, negative [1011](#page-1052-0) confidence interval levels, data mining [862](#page-903-0) configuiring text editor in Windows [142](#page-183-0) configuration MS Windows launcher [131](#page-172-0) continuation of line netlist [88](#page-129-1) control option warnings [1012](#page-1053-0)

**Index** D

control options algorithm selection [479](#page-520-1) convergence [479](#page-520-1) DC convergence [479](#page-520-2) initialization [478](#page-519-0) method [528](#page-569-0) printing [403](#page-444-2) transient analysis method [528](#page-569-0)–?? controlled sources [273](#page-314-0), [275](#page-316-0) CONVERGE option [482](#page-523-0), [489](#page-530-0) convergence error causes [1019](#page-1060-1) problems [489](#page-530-1) analyzing [490](#page-531-0) autoconverge process [483](#page-524-0) causes [492](#page-533-1) CONVERGE option [489](#page-530-0) DCON setting [483](#page-524-1) diagnosing [489](#page-530-2)–[495](#page-536-1) diagnostic tables [489](#page-530-3) floating point overflow [489](#page-530-4) GMINDC ramping [483](#page-524-1) op-amp models [1076](#page-1117-2) pole/zero analysis [577](#page-618-1) reducing [486](#page-527-0) remedies [1019](#page-1060-0) convergence error messages [1018](#page-1059-1) convergence termination criteria [1018](#page-1059-2) convergence/conductance error messages [1021](#page-1062-0) convergence-diode resistance errors/solutions [1022](#page-1063-0) corner files [873](#page-914-0) cos(x) function [380](#page-421-6) cosh(x) function [380](#page-421-7) current branch [411](#page-452-0) controlled current sources [274](#page-315-0), [304](#page-345-1), [440](#page-481-0) voltage sources [274](#page-315-1), [325](#page-366-1), [441](#page-482-0) in HSPICE elements [411](#page-452-0) output [409](#page-450-0) sources [308](#page-349-0) custom CMI [5](#page-46-0) Custom WaveView [133](#page-174-0) C-V plots [969](#page-1010-0)

# **D**

D2A function [1063](#page-1104-0), [1074](#page-1115-0) input model parameters [1065](#page-1106-0) model parameter [1063](#page-1104-0) *[See also](#page-1104-1)* mixed mode .d2a file [1063](#page-1104-1) Damped Pseudo Transient algorithm [489](#page-530-0) data encryption [146](#page-187-0) sheet parameters [595](#page-636-0) data mining [873](#page-914-0) annotate file [877](#page-918-0) back-annotation [877](#page-918-0) cannotate file [877](#page-918-1) conifdence intervals [862](#page-903-0) corner files [873](#page-914-0) external sampling [873](#page-914-0) extremes and corners [867](#page-908-0) other\_percentiles [865](#page-906-0) response correlation matrix [870](#page-911-0) sample momentse [861](#page-902-0) sample quartiles [864](#page-905-0) summary statistics [860](#page-901-0) variable screening [868](#page-909-0) .DATA statement [98](#page-139-0), [603](#page-644-0) data-driven analysis [98](#page-139-1) data-driven analysis [697](#page-738-0), [698](#page-739-0) PWL source function [255](#page-296-0) db(x) function [381](#page-422-0) DC analysis [397](#page-438-2), [478](#page-519-1)–[479](#page-520-3) capacitor conductances [488](#page-529-1) initialization [478](#page-519-2) convergence control options [479](#page-520-1) errors, reducing [486](#page-527-1) matching [836](#page-877-0) operating point analysis [473](#page-514-0) initial conditions file [24](#page-65-1) *[See also](#page-511-1)* operating point operating-point convergence [484](#page-525-0) sources [239](#page-280-1) sweep [476](#page-517-0) DC analysis measurement results file [26](#page-67-3) DC analysis results file [26](#page-67-4) DC block elements [179](#page-220-0) DC mismatch [836](#page-877-0)

.DC statement [476](#page-517-1), [700](#page-741-2), [913](#page-954-2) DC/OP analyses warnings [1015](#page-1056-1) DCCAP option [969](#page-1010-1) DCmatch [836](#page-877-0) .DCMATCH output tables file [29](#page-70-0) DCON option [482](#page-523-0) DCSTEP option [488](#page-529-2) DDL [116](#page-157-1), [117](#page-158-1) DDLPATH environment variable [117](#page-158-1) decibel function [381](#page-422-0) DEF model parameter [1078](#page-1119-2) DEFAULT\_INCLUDE variable [23](#page-64-0) DEFW option [388](#page-429-0) .DEL LIB statement [81](#page-122-0) in .ALTER blocks [101](#page-142-1) with .ALTER [105](#page-146-0) with .LIB [105](#page-146-1) with multiple .ALTER statements [103](#page-144-0) DELAY element parameter [310](#page-351-0), [326](#page-367-2) delays element example [322](#page-363-0) group [421](#page-462-0) plotting [599](#page-640-0) simulation example [596](#page-637-0), [602](#page-643-0) time (TD) [421](#page-462-1) DELMAX option [551](#page-592-0) DELPHS [1079](#page-1120-0) DELTA element parameter [310](#page-351-1), [326](#page-367-3) DELVTO model parameter [702](#page-743-0) demo examples, RF [1001](#page-1042-0) demo files [12](#page-53-0) application examples [984](#page-1025-0)–?? behavioral applications [988](#page-1029-0) benchmarks [990](#page-1031-0) bisection-timing analysis [990](#page-1031-1) BJTs and diode devices [991](#page-1032-0) Cell Characterization Examples [991](#page-1032-1) circuit optimization examples [993](#page-1034-0) device optimization ??–[993](#page-1034-1) encryption [995](#page-1036-0) FFT analysis [997](#page-1038-0) filter examples [995](#page-1036-1) IBIS examples [998](#page-1039-0) input [982](#page-1023-0) magnetics [999](#page-1040-0) MOSFETs [999](#page-1040-1)

signal integrity [1002](#page-1043-0) sources [1003](#page-1044-0) S-parameters [1004](#page-1045-0) transmission (W-element) lines [1005](#page-1046-0) transmission lines [1004](#page-1045-1) variabilty [1005](#page-1046-1) Verilog-A [1006](#page-1047-0) demonstration files, RF [1001](#page-1042-1) derivative, measuring [427](#page-468-0) design name [23](#page-64-1) deviation, average [698](#page-739-1) device characterization [116](#page-157-1) device warnings [1013](#page-1054-0), [1014](#page-1055-1) DFT [549](#page-590-1) diagnostic tables [489](#page-530-5)–[491](#page-532-0) digital files [1063](#page-1104-2) vector file [358](#page-399-0) digital vector file Waveform Characteristics section [363](#page-404-0) DIM2 parameter [423](#page-464-0) DIM3 parameter [423](#page-464-0) diodes breakdown example [322](#page-363-1) current flow [412](#page-453-1) elements [441](#page-482-1) equations [322](#page-363-2) junction [218](#page-259-0) models [218](#page-259-1) polysilicon capacitor length [218](#page-259-2) power dissipation [415](#page-456-1) directories installation directory [116](#page-157-0) TEMP [19](#page-60-0), [35](#page-76-0) TMP [19](#page-60-0), [35](#page-76-0) tmp [19](#page-60-1), [35](#page-76-1) directory structure [129](#page-170-0) DIS [1079](#page-1120-1) Discrete Fourier Transform [549](#page-590-1) distortion [423](#page-464-1) distributed processing [50](#page-91-0) .dm# file [29](#page-70-1) documentation, supplemental [12](#page-53-0) .DOUT statement [361](#page-402-0)

**Index** E

DP [50](#page-91-0) command-line invocation [52](#page-93-0) licensing [53](#page-94-0) limitations [57](#page-98-0) master [51](#page-92-0) network grids [50](#page-91-1) supported features [53](#page-94-1) tasks [51](#page-92-0) workers [51](#page-92-0) .dp# file [25](#page-66-2) DTEMP parameter [699](#page-740-1), [700](#page-741-3), [979](#page-1020-0)

#### **E**

E Elements applications [274](#page-315-2) element multiplier [288](#page-329-0) parameters [287](#page-328-0) syntax statements [285](#page-326-0) temperature coefficients [288](#page-329-1) time delay keyword [288](#page-329-2) editor, *notepad.exe* [132](#page-173-0) element active MESFETs [222](#page-263-0) IC parameter [474](#page-515-0) identifiers [75](#page-116-0) independent source [234](#page-275-0), [240](#page-281-0) L (inductor) [183](#page-224-0) markers, mutual inductors [188](#page-229-0) names [95](#page-136-0) OFF parameter [471](#page-512-0) parameters *See* element parameters [167](#page-208-0) passive resistors [167](#page-208-1) R (resistor) [170](#page-211-0) statements [89](#page-130-0), [116](#page-157-2) current output [410](#page-451-1) independent sources [234](#page-275-1) Laplace [290](#page-331-0) op-amps [1076](#page-1117-3) pole/zero [292](#page-333-0) temperature [700](#page-741-4) templates [423](#page-464-2)–[445](#page-486-0) analysis [398](#page-439-4) BJTs [442](#page-483-1) capacitor [439](#page-480-1) current-controlled [440](#page-481-1) function [382](#page-423-0)

independent [441](#page-482-2) inductor [439](#page-480-2) JFETs [444](#page-485-0) MOSFETs [438](#page-479-0) mutual inductor [439](#page-480-3) resistor [438](#page-479-1) saturable core [445](#page-486-1), [446](#page-487-0) voltage-controlled [440](#page-481-2) transmission line [197](#page-238-0), [201](#page-242-0) voltage-controlled [273](#page-314-1) -element (inductor) [183](#page-224-0) element parameter, global variation [768](#page-809-0) element parameters .ALTER blocks [102](#page-143-2) BJTs [220](#page-261-1) capacitors [174](#page-215-2)–[175](#page-216-0) DTEMP [699](#page-740-1) F Elements [303](#page-344-0)–[307](#page-348-0) G Elements [308](#page-349-1)–[313](#page-354-0) H Elements [326](#page-367-0)–[327](#page-368-0) independent sources [234](#page-275-1)–[235](#page-276-0) data driven PWL function [255](#page-296-1) PULSE function [246](#page-287-0), [249](#page-290-0), [253](#page-294-0) SFFM function [258](#page-299-0) inductors [182](#page-223-0) JFETs and MESFETs [222](#page-263-1)–[223](#page-264-0) linear inductors [181](#page-222-0), [192](#page-233-0) MOSFETs [224](#page-265-0)–[225](#page-266-0) mutual inductors, Kxxx [188](#page-229-1) POLY [275](#page-316-1) PWL [253](#page-294-1), [255](#page-296-2) resistors [168](#page-209-0)–[169](#page-210-0) transmission lines W-element [199](#page-240-0) element par[ameters, transmission lines](#page-243-0) U-element 202 W-element ??–[198](#page-239-0) element parameters, transmission lines, W-element [198](#page-239-1)–?? element, active BJTs [220](#page-261-2) JFETs [222](#page-263-2) MOSFETs [224](#page-265-1) element, passive capacitors [173](#page-214-0) inductor [181](#page-222-1) mutual inductor [188](#page-229-2) elements, multi-terminal [193](#page-234-0)

.ELSEIF .ELSE [106](#page-147-0) encoding, 8b-10b [263](#page-304-0) encryption 3DES [158](#page-199-0) 8-byte key [156](#page-197-0) -d option [148](#page-189-0) data [153](#page-194-0) FREELIB keyword [148](#page-189-1) guidelines [149](#page-190-0) -i option [148](#page-189-0) launching [147](#page-188-0) library structure [150](#page-191-0) -o option [148](#page-189-0) permit file changes [148](#page-189-2) -r option [148](#page-189-0) structure [155](#page-196-0) -t option [148](#page-189-0) traditional [152](#page-193-0) triple DES public-random keys [158](#page-199-0) encryption warnings [1011](#page-1052-1) encryption,Verilog-A [150](#page-191-1) .END statement for multiple HSPICE runs [106](#page-147-1) in libraries [99](#page-140-0) location [105](#page-146-2) missing [66](#page-107-0) with .ALTER [102](#page-143-3) .ENDL statement [99](#page-140-1) environment variables [15](#page-56-0), [117](#page-158-1) HSPWIN\_KEY [19](#page-60-2) META\_QUEUE [17](#page-58-0) TEMP [19](#page-60-0), [35](#page-76-0) TMP [19](#page-60-0), [35](#page-76-0) tmpdir [19](#page-60-1), [35](#page-76-1) equations [429](#page-470-1), [431](#page-472-0) ERR function [431](#page-472-1) ERR1 function [432](#page-473-0), [911](#page-952-0) ERR2 function [432](#page-473-1) ERR3 function [432](#page-473-2) error messages [1016](#page-1057-0) errors analysis [1018](#page-1059-0) cannot open output spool file [403](#page-444-3) convergence [1018](#page-1059-1), [1019](#page-1060-1) convergence/diode resistance [1022](#page-1063-0) convergence-conductance [1021](#page-1062-0)

DC [486](#page-527-0) DIAGNOSTIC option [1023](#page-1064-0) digital file has blank first line [1064](#page-1105-0) file open [35](#page-76-2) functions [431](#page-472-1)–[432](#page-473-3) internal timestep too small [472](#page-513-0), [493](#page-534-0), [521](#page-562-0) messages [1016](#page-1057-0) missing .END statement [66](#page-107-0) model [1017](#page-1058-0) no DC path to ground [488](#page-529-3) no input data [35](#page-76-3) parameter name conflict [426](#page-467-0) system resource inaccessible [403](#page-444-4) topology [1016](#page-1057-1) transient analysis [1024](#page-1065-0) example AC analysis [503](#page-544-0) comment line [88](#page-129-2) digital vector file [368](#page-409-0) experiments [8](#page-49-0) Monte Carlo [718](#page-759-0), [726](#page-767-0) optimization [914](#page-955-0) transient analysis [525](#page-566-0), [526](#page-567-0) worst case [726](#page-767-0) EXP source function fall time [249](#page-290-1) initial value [249](#page-290-2) pulsed value [249](#page-290-3) rise time [249](#page-290-4) exp(x) function [381](#page-422-1) experiment [8](#page-49-1) Exploration block [885](#page-926-0) exponential function [249](#page-290-5), [381](#page-422-1) expressions, algebraic [379](#page-420-1) extended MOSFET element support [227](#page-268-0) external data files [82](#page-123-0) external sampling [873](#page-914-0) external sampling, datamining [873](#page-914-0) external sampling, Variation Block [806](#page-847-0) extremes and corners, data mining [867](#page-908-0)

#### **F**

F Elements applications [274](#page-315-3) multiply parameter [306](#page-347-0) syntax statements [303](#page-344-1) time delay keyword [307](#page-348-0) **Index** F

value multiplier [306](#page-347-1) Factorial sampling [802](#page-843-0) fall time example [602](#page-643-0) EXP source function [249](#page-290-6) simulation example [596](#page-637-0) fanout, plotting [599](#page-640-0) Fast Fourier Transform *[See](#page-590-1)* FFT FFT analysis AM modulation [562](#page-603-0) frequency of interest [558](#page-599-0) range [558](#page-599-0), [560](#page-601-0) harmonic distortion [565](#page-606-0) modulator/demodulator [564](#page-605-0) results [558](#page-599-1)–[560](#page-601-1) spectral leakage [565](#page-606-1) test circuit [569](#page-610-0) measuring results [561](#page-602-0) output [558](#page-599-2) output results [561](#page-602-0) windows [554](#page-595-1)–[556](#page-597-2) Bartlett [555](#page-596-0) Blackman [556](#page-597-0) Blackman-Harris [556](#page-597-1) Gaussian [556](#page-597-3) Hamming [555](#page-596-1) Hanning [555](#page-596-2) Kaiser-Bessel [556](#page-597-4) rectangular [555](#page-596-3) FFT analysis graph data file [27](#page-68-0) .FFT statement [549](#page-590-1) file analog transition data [24](#page-65-0) DC operating point initial conditions [24](#page-65-2) *hspui.cfg* [132](#page-173-1) initialization [23](#page-64-0) input netlist [24](#page-65-3) library input [24](#page-65-4) *.lis* [132](#page-173-2) netlist [130](#page-171-0), [131](#page-172-1) output listing [132](#page-173-2) *.sp* [130](#page-171-0), [131](#page-172-1) file descriptors limit [403](#page-444-5) files .a2d [25](#page-66-0), [1063](#page-1104-1)

AC analysis measurement results [26](#page-67-5) AC analysis results [26](#page-67-2) .ac# [25](#page-66-1) .d2a [1063](#page-1104-1) DC analysis measurement results [26](#page-67-6) DC analysis results [26](#page-67-7) design.ac0 [595](#page-636-1) design.mt0 [595](#page-636-1) design.sw0 [595](#page-636-1) external data [82](#page-123-0), [98](#page-139-2) FFT analysis graph data [27](#page-68-1), [29](#page-70-1) .ft# [25](#page-66-3), [558](#page-599-3) .gr# [25](#page-66-4) hspice.ini [117](#page-158-2) .ic [25](#page-66-5), [471](#page-512-1) include files [81](#page-122-1) including [23](#page-64-0) limit on number [403](#page-444-5) .lis [25](#page-66-6) .ma# [25](#page-66-7) .MEASURE output [595](#page-636-1) .ms# [25](#page-66-8) .mt# [25](#page-66-9) multiple simulation runs [106](#page-147-1) names [23](#page-64-2) operating point node voltages [27](#page-68-2) output listing [27](#page-68-3) status [29](#page-70-2) .pa# [25](#page-66-10) scratch files [19](#page-60-1), [35](#page-76-1) .st# [25](#page-66-11) subcircuit cross-listing [29](#page-70-3) .sw# [25](#page-66-12) .tr# [25](#page-66-13) transient analysis measurement results [27](#page-68-4), [29](#page-70-4) transient analysis results [30](#page-71-0) transition data [1074](#page-1115-1) files, output [25](#page-66-14) filters active low-pass [587](#page-628-1) pole/zero analysis Butterworth [583](#page-624-1) high-pass [583](#page-624-1) low-pass [579](#page-620-0), [587](#page-628-2) FIND keyword [427](#page-468-0) first character descriptions [74](#page-115-0) Foster pole-residue form

E element [294](#page-335-0), [343](#page-384-0) G element [294](#page-335-0), [343](#page-384-0) Fourier coefficients [551](#page-592-1) equation [551](#page-592-2) [Fourier transform](#page-590-1) FREELIB keyword [148](#page-189-1) FREQ function [293](#page-334-0) model parameter [1080](#page-1121-1) frequency analysis [549](#page-590-1) response table [292](#page-333-1), [315](#page-356-1) sweep [500](#page-541-0) variable [384](#page-425-0) weighing functions [554](#page-595-2) frequency-dependent capacitor [177](#page-218-0) inductor [184](#page-225-0) .ft# file [25](#page-66-3), [27](#page-68-1), [558](#page-599-3) full-factorial method [802](#page-843-0) functions A2D [1063](#page-1104-3), [1074](#page-1115-0) bisection [935](#page-976-1) built-in [380](#page-421-8) –[384](#page-425-0) D2A [1063](#page-1104-3), [1074](#page-1115-0) DERIVATIVE [431](#page-472-2) ERR [431](#page-472-3) INTEG [431](#page-472-4) LAPLACE [290](#page-331-1), [315](#page-356-2), [575](#page-616-2) NPWL [318](#page-359-1) POLE [291](#page-332-0), [315](#page-356-3), [575](#page-616-2) PPWL [319](#page-360-0) table [380](#page-421-8) *[See also](#page-275-2)* independent sources

### **G**

G Elements applications [274](#page-315-4) controlling voltages [311](#page-352-0), [313](#page-354-1) current [311](#page-352-1) curve smoothing [312](#page-353-0) element value multiplier [312](#page-353-1) gate type [310](#page-351-2) initial conditions [311](#page-352-2) multiply parameter [311](#page-352-3) names [310](#page-351-3)

polynomial [312](#page-353-2) resistance [311](#page-352-1) syntax statements [308](#page-349-2) time delay keyword [312](#page-353-3) transconductance [312](#page-353-4) voltage to resistance factor [312](#page-353-5) GaAsFET model DC optimization [929](#page-970-0) GAUSS FFT analysis [556](#page-597-3), [574](#page-615-0) functions [719](#page-760-0) keyword [713](#page-754-2) parameter distribution [709](#page-750-1) GBW model parameter [1080](#page-1121-2) global parameters [386](#page-427-0) global variation element parameters [768](#page-809-0) GMIN option [495](#page-536-0) GMINDC option [482](#page-523-1), [495](#page-536-0) GND node [96](#page-137-0) GOAL keyword [912](#page-953-0) .gr# file [25](#page-66-4) GRAMP option [486](#page-527-2) graphical user interface [129](#page-170-1)–?? ground, node name [96](#page-137-0) group operator, variation block [772](#page-813-0) GUI using [129](#page-170-1)–?? Gxxx element parameters [310](#page-351-3)

### **H**

H Elements applications [274](#page-315-5) controlling voltage [328](#page-369-0) data points [327](#page-368-1) element multiplier [327](#page-368-2) element name [326](#page-367-4) gate type [326](#page-367-5) initial conditions [326](#page-367-6) maximum current [327](#page-368-3) minimum current [327](#page-368-4) syntax statements [324](#page-365-0) time delay keyword [327](#page-368-0) transresistance [327](#page-368-5) H parameters [1073](#page-1114-0) Hamming FFT analysis window [555](#page-596-1), [572](#page-613-0) Hanning FFT analysis window [555](#page-596-2), [572](#page-613-1) HCI and NBTI analysis [613](#page-654-0)

**Index** I

HD2 distortion [423](#page-464-0) HD3 distortion [423](#page-464-0) hertz variable [384](#page-425-0) hierarchical designs, flattened [82](#page-123-1) hold time [938](#page-979-5) **HSPICE** input netlist [130](#page-171-0), [131](#page-172-1) installation directory [116](#page-157-0) starting [34](#page-75-1) training [12](#page-53-0) hspice command [34](#page-75-0), [49](#page-90-0) HSPICE website [12](#page-53-0) hspice.ini [23](#page-64-0) hspice.ini file [117](#page-158-3) hspicerf command [39](#page-80-0) HSPUI text editor [142](#page-183-0) *hspui.cfg* [132](#page-173-1) HSPWIN\_KEY environment variable [19](#page-60-2) hybrid (H) parameters [418](#page-459-1)

## **I**

IB model parameter [1080](#page-1121-3) IBIS buffers [231](#page-272-0) IBOS model parameter [1080](#page-1121-4) .ic file [25](#page-66-5), [471](#page-512-1) IC parameter [311](#page-352-2), [326](#page-367-6), [474](#page-515-0) .IC statement [470](#page-511-0), [471](#page-512-2), [577](#page-618-1) balancing input nodes [1076](#page-1117-2) IC, three-dimensional simulation [671](#page-712-1) .ic# file [27](#page-68-2) ideal current sources [486](#page-527-2) delay elements [274](#page-315-6) op-amp [274](#page-315-7), [296](#page-337-0), [298](#page-339-0) transformer [274](#page-315-8), [296](#page-337-1), [300](#page-341-0) ideal transformer [192](#page-233-1) IDELAY statement [364](#page-405-0) .IF [106](#page-147-0) .IFELSE [106](#page-147-0) impedance AC [422](#page-463-2) Z parameters [418](#page-459-1) include files [23](#page-64-0) .INCLUDE statement [81](#page-122-0), [102](#page-143-0), [117](#page-158-4), [119](#page-160-0) independent sources

AC [235](#page-276-1), [239](#page-280-2) AM function [260](#page-301-0) current [235](#page-276-2), [441](#page-482-3) data driven PWL function [255](#page-296-1) DC [239](#page-280-3) elements [234](#page-275-1) EXP function [249](#page-290-5) functions [240](#page-281-1) mixed types [240](#page-281-2) PULSE function [241](#page-282-0) PWL function [252](#page-293-0) SFFM function [258](#page-299-0) SIN function [245](#page-286-0) transient [235](#page-276-3), [239](#page-280-4) types [240](#page-281-0) voltage [235](#page-276-4), [441](#page-482-4) *[See also](#page-281-0)* sources individual element temperature [700](#page-741-5) inductor frequency-dependent [184](#page-225-0) inductors AC choke [185](#page-226-0) current flow [412](#page-453-2) element [181](#page-222-1), [439](#page-480-4) node names [182](#page-223-1), [192](#page-233-2) initial conditions [470](#page-511-2) file [24](#page-65-5) statement [475](#page-516-0) initialization [470](#page-511-0), [471](#page-512-2) saved operating point [476](#page-517-2) initialization file [23](#page-64-0) INOISE parameter [423](#page-464-0) input admittance [422](#page-463-0) analog transition data file [24](#page-65-6) data adding library data [105](#page-146-3) for data driven analysis [98](#page-139-2) DC operating point initial conditions file [24](#page-65-1) files analog transition data [24](#page-65-6) character case [68](#page-109-0) DC operating point [24](#page-65-1) demonstration [982](#page-1023-0) library [24](#page-65-7) names [23](#page-64-2) netlist [24](#page-65-8), [65](#page-106-0) structure [81](#page-122-0) table of components [82](#page-123-0)

impedance [422](#page-463-3) library file [24](#page-65-7) netlist [84](#page-125-1) netlist file [24](#page-65-8), [84](#page-125-2)–[105](#page-146-2), [1045](#page-1086-0) input netlist file [24](#page-65-3) input stimuli [437](#page-478-0) input syntax Monte Carlo [790](#page-831-0) input/output cell modeling [980](#page-1021-0) installation directory \$installdir [116](#page-157-0) int(x) function [381](#page-422-2) integer function [381](#page-422-2) integration algorithms [533](#page-574-0) interactive mode quitting [40](#page-81-1) running command files [40](#page-81-2) internal nodes, referencing [96](#page-137-2) inverter analysis, transient [526](#page-567-0) circuit, MOS [526](#page-567-1) invoking hspice [34](#page-75-0), [49](#page-90-0) hspicerf [39](#page-80-0) ISC model parameter [1080](#page-1121-5) isomorphic analyses [36](#page-77-0) iterations number [920](#page-961-1)

### **J**

**JFETs** current flow [412](#page-453-3) elements [222](#page-263-3), [444](#page-485-1) length [222](#page-263-4) power dissipation [416](#page-457-0) width [222](#page-263-5) JIS model parameter [1080](#page-1121-6) jitter random, with clock source [355](#page-396-1) jitter, random, clock source [355](#page-396-0)

I-V and C-V plotting demo [968](#page-1009-2)

# **K**

Kaiser-Bessel FFT analysis window [556](#page-597-4), [558](#page-599-4), [574](#page-615-1) Kerwin's circuit, pole/zero analysis [582](#page-623-1)

keywords analysis statement syntax [913](#page-954-3) DTEMP [699](#page-740-1) ERR1 [911](#page-952-0) FREELIB [148](#page-189-1) GOAL [912](#page-953-0) LAST [428](#page-469-0) MONTE [709](#page-750-2) optimization syntax [913](#page-954-4) PAR [374](#page-415-0), [379](#page-420-2) power output [414](#page-455-0) PP [430](#page-471-0) source functions [234](#page-275-3) k-string [263](#page-304-0)

#### **L**

LA\_FREQ option [645](#page-686-0) LA\_MAXR option [645](#page-686-1) LA\_MINC option [645](#page-686-2) LA\_TIME option [646](#page-687-0) LA TOL option [646](#page-687-1) Laplace function [290](#page-331-1), [315](#page-356-2), [575](#page-616-2) transform [290](#page-331-1), [315](#page-356-2) frequency [292](#page-333-1), [315](#page-356-1) LAST keyword [428](#page-469-0) Latin Hypercube sampling [803](#page-844-0), [811](#page-852-0) launcher MS Windows [129](#page-170-0) LDS sampling [805](#page-846-0), [812](#page-853-0) leadframe example [973](#page-1014-0) LENGTH model parameter [720](#page-761-0) Levenberg-Marquardt algorithm [920](#page-961-0) LEVIN model parameter [1080](#page-1121-7) LEVOUT model parameter [1081](#page-1122-0) LHS [803](#page-844-0), [811](#page-852-0) .LIB call statement [99](#page-140-2) statement [81](#page-122-0), [119](#page-160-0) in .ALTER blocks [99](#page-140-3), [101](#page-142-1) with .DEL LIB [105](#page-146-1) with multiple .ALTER statements [103](#page-144-0) .LIB file encryption [154](#page-195-0) libraries adding with .LIB [105](#page-146-3) ASIC cells [117](#page-158-0) building [99](#page-140-4)

**Index** M

configuring [388](#page-429-1) creating parameters [386](#page-427-1) DDL [116](#page-157-2) duplicated parameter names [386](#page-427-2) encryption [146](#page-187-1) .END statement [99](#page-140-0) integrity [385](#page-426-0) protecting [146](#page-187-0) search [117](#page-158-5) selecting [100](#page-141-0) subcircuits [118](#page-159-0) vendor [117](#page-158-6) library input file [24](#page-65-4) limit descriptors command [403](#page-444-1) LIMIT keyword [713](#page-754-3) line continuation VEC files [366](#page-407-1) linear acceleration [642](#page-683-0) capacitor element C (capacitor) [176](#page-217-0) matrix reduction [642](#page-683-1) linear elements elements, linear [193](#page-234-0) linear inductor [183](#page-224-0) linear resistor [170](#page-211-1) .lis file [25](#page-66-6), [27](#page-68-3) *.lis file* [132](#page-173-2) listing file [132](#page-173-2) listing file, text editor for Windows [142](#page-183-0) LMAX model parameter [6](#page-47-0) LMIN model parameter [6](#page-47-0) .LOAD statement [476](#page-517-3) local parameters [386](#page-427-0) log(x) function [381](#page-422-3) log10(x) function [381](#page-422-4) logarithm function [381](#page-422-4) Low Discrepency Sequence sampling, LDS [805](#page-846-0) Low-Discrepency Sequence sampling, LDS [812](#page-853-0) Lsim models, calibrating [595](#page-636-2) LV [424](#page-465-0) LV18 model parameter [969](#page-1010-0) LX [424](#page-465-1) LX7 model parameter [969](#page-1010-2) LX8 model parameter [969](#page-1010-2)

LX9 model parameter [969](#page-1010-2)

#### **M**

M element parameter [306](#page-347-0), [311](#page-352-3) .ma# file [25](#page-66-7), [26](#page-67-5) machine cluster [50](#page-91-0) MACMOD option [227](#page-268-0) MACMOD option limitations [229](#page-270-0) macros [105](#page-146-0) magnitude, AC voltage [418](#page-459-2) MANU model parameter [1081](#page-1122-1) manufacturing tolerances [719](#page-760-1) Marquardt scaling parameter [920](#page-961-2) MAX parameter [311](#page-352-1), [327](#page-368-3), [938](#page-979-0) max(x,y) function [382](#page-423-1) maximum value, measuring [429](#page-470-0) mean, statistical [698](#page-739-2) measure data, pass/fail [433](#page-474-0) .MEASURE statement [397](#page-438-3), [427](#page-468-1) expression [429](#page-470-2) failure message [426](#page-467-1) parameters [378](#page-419-0) measure statements, order [425](#page-466-0) measurement warnings [1015](#page-1056-2) measurements [561](#page-602-0) measurements, complex, statement order [425](#page-466-1) measuring parameter types [426](#page-467-2) menu configuration, MS Windows launcher [131](#page-172-0) MESFETs [222](#page-263-0) messages, warnings [1010](#page-1051-0) META\_QUEUE environment variable [17](#page-58-0) Metaencrypt [147](#page-188-1) metaencrypt launching [147](#page-188-0) options when invoking [148](#page-189-0) MIN parameter [311](#page-352-4), [327](#page-368-4) min(x,y) function [381](#page-422-5) minimum value, measuring [429](#page-470-0) mismatch [836](#page-877-1) mixed mode *[See also](#page-1104-1)* D2A, A2D mixed sources [240](#page-281-3) model binning warnings [1012](#page-1053-1) model error messages [1017](#page-1058-0)

MODEL keyword [913](#page-954-3) model parameters A2D [1063](#page-1104-0) .ALTER blocks [102](#page-143-2) capacitance distribution [721](#page-762-0) D2A [1063](#page-1104-0), [1065](#page-1106-1) DELVTO [702](#page-743-0) DTEMP [700](#page-741-6) LENGTH [720](#page-761-0) manufacturing tolerances [719](#page-760-1) op-amps [1077](#page-1118-5), [1083](#page-1124-1) PHOTO [720](#page-761-1) RSH [702](#page-743-1) sigma deviations, worst case analysis [702](#page-743-2) skew [701](#page-742-1) TEMP [98](#page-139-3), [700](#page-741-7) temperature analysis [700](#page-741-3) TOX [702](#page-743-3) TREF [698](#page-739-3), [700](#page-741-8) XPHOTO [720](#page-761-2) [model parameters](#page-1019-0) *See* model parameters diodes .MODEL statement [700](#page-741-9) op-amp [1076](#page-1117-4) model warnings [1011](#page-1052-0) models characterization [477](#page-518-1) DTEMP parameter [979](#page-1020-0) LV18 [969](#page-1010-0) LX7, LX8, LX9 [969](#page-1010-2) Monte Carlo analysis [709](#page-750-0), [716](#page-757-0), [726](#page-767-0) op-amps [1075](#page-1116-0) reference temperature [700](#page-741-10) specifying [117](#page-158-7) typical set [705](#page-746-0) Monte Carlo analysis [697](#page-738-5), [698](#page-739-0), [726](#page-767-1)–[734](#page-775-0), [785](#page-826-0) distribution options [713](#page-754-4)–[714](#page-755-0) application considerations [830](#page-871-0) factorial sampling [802](#page-843-0) input syntax [790](#page-831-0) simulation output [794](#page-835-0) variation block options [791](#page-832-0) Monte Carlo analysis operating-point results in transient analysis [728](#page-769-0) transient sigma sweep results [728](#page-769-1) MONTE keyword [709](#page-750-2) MOS inverter circuit [526](#page-567-1)

op-amp optimization [930](#page-971-0) MOSFET extended element support [227](#page-268-0) MOSFETs current flow [413](#page-454-1) drain diffusion area [224](#page-265-2) elements [224](#page-265-1), [438](#page-479-0) initial conditions [225](#page-266-1) perimeter [224](#page-265-3) power dissipation [417](#page-458-0) source [224](#page-265-4), [225](#page-266-2) temperature differential [225](#page-266-3) zero-bias voltage threshold shift [225](#page-266-0) .MOSRA command [610](#page-651-0) MOSRALIFE option [623](#page-664-0) .MOSRAPRINT command [618](#page-659-0) MOSRASORT option [624](#page-665-0) mpp0 file [861](#page-902-0) confidence interval levels [862](#page-903-0) extremes and corners [867](#page-908-0) other\_percentiles [865](#page-906-0) response correlation matrix [870](#page-911-0) sample quartiles [864](#page-905-0) variable screening [868](#page-909-0) MS Windows launcher [129](#page-170-0) batch job list [136](#page-177-0) multi jobs [135](#page-176-0) .ms# file [25](#page-66-8), [26](#page-67-6) .mt# file [25](#page-66-9), [27](#page-68-4), [29](#page-70-4) Muller algorithm [576](#page-617-0), [577](#page-618-0) multi-die interconnect analysis [671](#page-712-0) multiple .ALTER statements [102](#page-143-1) multiply parameter [110](#page-151-0), [169](#page-210-1), [235](#page-276-0) multipoint experiment [8](#page-49-1) multi-terminal linear elements [193](#page-234-0) multi-terminal network, S-parameter [203](#page-244-0) multithreading [59](#page-100-0) mutual inductor [188](#page-229-2), [439](#page-480-5)

#### **N**

NAND gate adder [968](#page-1009-1) natural log function [381](#page-422-3) natural frequency [576](#page-617-2) NBTI and HCI analysis [613](#page-654-0) NDIM [275](#page-316-2)

**Index**  $\Omega$ 

negative conductance [1011](#page-1052-0) .NET parameter analysis [1071](#page-1112-0) netlist [82](#page-123-1) file example [85](#page-126-0) flat [82](#page-123-1) input files [65](#page-106-0) schematic [82](#page-123-2) structure [85](#page-126-1) netlist encryption [146](#page-187-0) netlist file example [85](#page-126-2) netlists compression [83](#page-124-0) .gz format [83](#page-124-0) network grid, DP [50](#page-91-1) network output [422](#page-463-4) Niederreiter sampling [805](#page-846-0), [812](#page-853-0) nodal voltage output [409](#page-450-1), [420](#page-461-0) node voltages, encrypting [146](#page-187-0) nodes connection requirements [96](#page-137-3) floating supply [96](#page-137-4) internal [96](#page-137-2) MOSFET's substrate [96](#page-137-5) names [91](#page-132-0), [95](#page-136-1), [97](#page-138-1), [969](#page-1010-3) automatic generation [97](#page-138-2) ground node [96](#page-137-0) period in [92](#page-133-0) subcircuits [95](#page-136-2), [96](#page-137-6) zeros in [97](#page-138-3) numbers [91](#page-132-1), [95](#page-136-1) shorted [487](#page-528-0) terminators [96](#page-137-4) .NODESET statement [470](#page-511-0), [577](#page-618-1) balancing input nodes [1076](#page-1117-2) noise calculations [506](#page-547-0) input [423](#page-464-0) output [423](#page-464-0), [506](#page-547-1) norm of the gradient [919](#page-960-0) *notepad.exe* [132](#page-173-0) NPDELAY element parameter [327](#page-368-1) NPWL function [318](#page-359-1)

### **O**

ODELAY statement [364](#page-405-1) OFAT [801](#page-842-0)

OFF parameter [471](#page-512-0) on-chip signaling [671](#page-712-0) one-dimensional function [275](#page-316-3) One-Factor-at-a-Time sampling [801](#page-842-0) ONOISE parameter [423](#page-464-0) onscreen messages, time progress [407](#page-448-0) .OP statement [472](#page-513-1), [473](#page-514-1) op-amp analysis [601](#page-642-0) op-amps automatic generation [1074](#page-1115-2) characterization [601](#page-642-1) common mode rejection ratio [1077](#page-1118-6) compensation level selector [1078](#page-1119-3) diode and BJT saturation current [1079](#page-1120-2) element statement [1076](#page-1117-3) excess phase parameter [1079](#page-1120-3) gain parameter [1077](#page-1118-7) input bias current [1080](#page-1121-8) bias offset current [1080](#page-1121-9) level type selector [1080](#page-1121-10) offset current [1080](#page-1121-9) offset voltage [1082](#page-1123-0) short circuit current [1080](#page-1121-11) internal capacitance [1078](#page-1119-4) JFETs saturation current [1080](#page-1121-12) manufacturer's name [1081](#page-1122-2) model generator [1075](#page-1116-0) parameters [1077](#page-1118-5), [1083](#page-1124-1) selector [1078](#page-1119-5) .MODEL statement [1076](#page-1117-5) open loops [487](#page-528-1) optimization [930](#page-971-1) output level type selector [1081](#page-1122-3) resistance ROAC [1081](#page-1122-4) slew rate [1081](#page-1122-5) voltage [1082](#page-1123-1) phase margin [1079](#page-1120-3) power dissipation [1081](#page-1122-6) supply voltage [1082](#page-1123-2) subcircuit generator [1074](#page-1115-2) temperature parameter [1082](#page-1123-3) unity gain frequency [1080](#page-1121-13) operating point estimate [472](#page-513-1)

initial conditions [24](#page-65-2) pole/zero analysis [577](#page-618-1) saving [97](#page-138-4) solution [470](#page-511-1), [471](#page-512-3) operating point information file [27](#page-68-5) operating point node voltages file [27](#page-68-6) operators [380](#page-421-5) OPT keyword [912](#page-953-1) optimization AC analysis [926](#page-967-0) analysis statements [913](#page-954-1) bisection method [938](#page-979-2) CMOS tristate buffer [922](#page-963-1) control [910](#page-951-0) convergence options [910](#page-951-1) curve-fit [911](#page-952-1) data-driven vs. s-parameters [926](#page-967-1) DC analysis [915](#page-956-0), [917](#page-958-0), [927](#page-968-0), [929](#page-970-1) example [914](#page-955-0), [981](#page-1022-0) goal [911](#page-952-2) incremental [928](#page-969-0) lengths and widths [931](#page-972-0) MODEL keyword [913](#page-954-3) MOS [917](#page-958-1), [930](#page-971-2) network [918](#page-959-0), [926](#page-967-2) parameters [926](#page-967-3) magnitude and phase [926](#page-967-4) measured vs. calculated [926](#page-967-5) results function evaluations [920](#page-961-3) iterations [920](#page-961-1) Marquadt scaling parameter [920](#page-961-2) norm of the gradient [919](#page-960-0) residual sum of squares [919](#page-960-1) simulation accuracy [910](#page-951-2) simultaneous [923](#page-964-0), [929](#page-970-2), [931](#page-972-1) S-parameters [925](#page-966-1) statements [912](#page-953-2) syntax [912](#page-953-3) time analysis [912](#page-953-4) required [910](#page-951-3) OPTIMIZE keyword [913](#page-954-4) .OPTION .ALTER blocks [102](#page-143-4) DCSTEP [488](#page-529-4) INGOLD, for exponential output [403](#page-444-6) LA FREQ [645](#page-686-0)

LA\_MAXR [645](#page-686-1) LA\_MINC [645](#page-686-2) LA\_TIME [646](#page-687-0) LA TOL [646](#page-687-1) POST, to display waveform plots [403](#page-444-7) SIM\_LA [642](#page-683-2), [645](#page-686-3) .OPTION MACMOD [227](#page-268-0) .OPTION SEARCH implicit include command [118](#page-159-0) options MOSRALIFE [623](#page-664-0) MOSRASORT [624](#page-665-0) OPTxxx parameter [911](#page-952-3), [912](#page-953-5) other\_percentiles, data mining [865](#page-906-0) output AC analysis measurement results file [26](#page-67-0) AC analysis results file [26](#page-67-1) admittance [422](#page-463-1) commands [396](#page-437-1) current [410](#page-451-2) DC analysis measurement results file [26](#page-67-3) DC analysis results file [26](#page-67-4) .DCMATCH output tables file [29](#page-70-0) driver example [973](#page-1014-0) FFT analysis graph data file [27](#page-68-0) .FFT results [558](#page-599-2) files AC analysis measurement results [26](#page-67-0) AC analysis results [26](#page-67-1) DC analysis measurement results [26](#page-67-3) DC analysis results [26](#page-67-4) .DCMATCH output tables file [29](#page-70-0) FFT analysis graph data [27](#page-68-0) names [23](#page-64-2) operating point information [27](#page-68-5) operating point node voltages [27](#page-68-6) output listing [27](#page-68-7) output status [29](#page-70-5) subcircuit cross-listing [29](#page-70-6) transient analysis measurement results [29](#page-70-7) transient analysis results [29](#page-70-8) impedance [422](#page-463-5) network [422](#page-463-6) nodal voltage, AC [420](#page-461-0) noise [423](#page-464-3), [506](#page-547-1) operating point information file [27](#page-68-5) operating point node voltages file [27](#page-68-6)

**Index** P

output listing file [27](#page-68-7) output status file [29](#page-70-5) parameters [407](#page-448-1) power [413](#page-454-2) printing [404](#page-445-0)–[405](#page-446-0) reusing [437](#page-478-0) saving [399](#page-440-0) statements [396](#page-437-2) subcircuit cross-listing file [29](#page-70-6) transient analysis measurement results file [29](#page-70-7) transient analysis results file [29](#page-70-8) variables [397](#page-438-4) AC formats [420](#page-461-1) function [383](#page-424-0) voltage [409](#page-450-2) output files [25](#page-66-14) output listing file [27](#page-68-7), [132](#page-173-2) output status file [29](#page-70-5) overview of simulation process [9](#page-50-0)

#### **P**

.pa# file [25](#page-66-10), [29](#page-70-3) PAR keyword [374](#page-415-0), [379](#page-420-2), [606](#page-647-1) .PARAM statement [100](#page-141-1), [426](#page-467-3), [697](#page-738-6) in .ALTER blocks [101](#page-142-2) parameter analysis, .NET [1071](#page-1112-0) parameter expression warnings [1012](#page-1053-2) parameters admittance (Y) [418](#page-459-1) algebraic [379](#page-420-3), [380](#page-421-8) analysis [378](#page-419-1) assignment [373](#page-414-0) cell geometry [385](#page-426-1) constants [374](#page-415-1) data type [373](#page-414-1) data-driven analysis [98](#page-139-4) defaults [391](#page-432-0) defining [371](#page-412-0), [386](#page-427-3) DIM2 [423](#page-464-0) DIM3 [423](#page-464-0) encrypting [146](#page-187-0) evaluation order [373](#page-414-2) HD2 [423](#page-464-0) HD3 [423](#page-464-0) hierarchical [109](#page-150-0), [385](#page-426-2), [427](#page-468-2) hybrid (H) [418](#page-459-1) impedance (Z) [418](#page-459-1)

inheritance [388](#page-429-2), [391](#page-432-0) INOISE [423](#page-464-0) input netlist file [78](#page-119-0) libraries [386](#page-427-3)–[388](#page-429-3) M [110](#page-151-0) measurement [378](#page-419-0) model [1065](#page-1106-0), [1067](#page-1108-0) modifying [98](#page-139-4) multiply [379](#page-420-4) ONOISE [423](#page-464-0) optimization [385](#page-426-1) OPTxxx [911](#page-952-3), [912](#page-953-5) output [407](#page-448-2) overriding [386](#page-427-4), [391](#page-432-1) PARHIER option [391](#page-432-2) passing [385](#page-426-3)–[394](#page-435-0) example [606](#page-647-2) order [373](#page-414-3) problems [394](#page-435-1) Release 95.1 and earlier [394](#page-435-2) repeated [426](#page-467-4) scattering (S) [418](#page-459-1) scope [385](#page-426-3)–[386](#page-427-0), [394](#page-435-0) SIM2 [423](#page-464-0) simple [374](#page-415-1) string [390](#page-431-0) subcircuit [109](#page-150-0) user-defined [376](#page-417-0) parametric analysis [398](#page-439-5) PARHIER option [391](#page-432-2) pass/fail, measure output [433](#page-474-0) passfail [941](#page-982-1) passive compo[nent model name keywords, string](#page-431-0)  parameters 390 path names [96](#page-137-6) PD model parameter [1081](#page-1122-7) peak-to-peak value, measuring [429](#page-470-0) permit.hsp file, encryption capability [148](#page-189-2) PHOTO model parameter [720](#page-761-1) PI (linear acceleration) algorithm [644](#page-685-0) [piecewise linear sources](#page-315-4) *See* PWL pin capacitance, plotting plotting pin capacitance [600](#page-641-0) .PLOT statement simulation results [404](#page-445-1) plotting delay vs. fanout [599](#page-640-0)

op-amp characterization [601](#page-642-0) pn junction conductance [495](#page-536-0) POLE function [291](#page-332-0), [315](#page-356-3), [575](#page-616-2) transconductance element statement [292](#page-333-0) voltage gain element statement [291](#page-332-1) pole/zero analysis [575](#page-616-3) active low-pass filter [587](#page-628-0) CMOS differential amplifier [584](#page-625-2) high-pass Butterworth filter [583](#page-624-0) Kerwin's circuit [582](#page-623-0) Muller algorithm [576](#page-617-1) operating point [577](#page-618-1) overview [575](#page-616-4) simple amplifier [586](#page-627-1) conjugate pairs [292](#page-333-2) function, Laplace transform [291](#page-332-2), [315](#page-356-4) POLY parameter [275](#page-316-4), [312](#page-353-6), [327](#page-368-6) polynomial function [275](#page-316-5) one-dimensional [275](#page-316-3) three-dimensional [277](#page-318-0) two-dimensional [276](#page-317-0) post-layout back-annotation [650](#page-691-0) pow(x,y) function [380](#page-421-1) power dissipation [417](#page-458-1) function [381](#page-422-6) output [413](#page-454-3) stored [414](#page-455-1) POWER keyword [414](#page-455-0) power keyword independent sources [280](#page-321-0) using [281](#page-322-0) power source independent [280](#page-321-1) PP keyword [430](#page-471-0) PPWL element parameter [312](#page-353-7) function [319](#page-360-0) print control options [403](#page-444-8) .PRINT statement [397](#page-438-5), [969](#page-1010-4) simulation results [399](#page-440-1) .PROBE statement [397](#page-438-6), [399](#page-440-2), [404](#page-445-2) processing, distributed [50](#page-91-0) program structure [7](#page-48-0) progress messages [407](#page-448-0)

PSRR specification [1074](#page-1115-2) PULSE source function [246](#page-287-0), [249](#page-290-0), [253](#page-294-0) delay time [242](#page-283-0) initial value [242](#page-283-1) onset ramp duration [242](#page-283-2) plateau value [242](#page-283-3) recovery ramp duration [242](#page-283-4) repetition period [242](#page-283-5) width [242](#page-283-6) pulse width [946](#page-987-0) pushout bisection methodology [947](#page-988-0) PUTMEAS option [426](#page-467-5) PWL current controlled gates [274](#page-315-3) data driven [255](#page-296-1) element parameter [306](#page-347-2), [327](#page-368-7) functions [274](#page-315-9), [279](#page-320-0) gates [274](#page-315-4) output values [253](#page-294-1) parameters [252](#page-293-0) repeat parameter [253](#page-294-2) segment time values [253](#page-294-3) sources, data driven [255](#page-296-1) voltage-controlled capacitors [274](#page-315-10) voltage-controlled gates [274](#page-315-2) pwl sources [1074](#page-1115-1) PWL *[See also](#page-293-0)* data driven PWL source PWR model parameter [1081](#page-1122-8) pwr(x,y) function [381](#page-422-6) .PZ statement [478](#page-519-3)

### **Q**

quality assurance [697](#page-738-7)

# **R**

R Element (resistor) [170](#page-211-2) RAC model parameter [1081](#page-1122-9) RC analysis [503](#page-544-0), [525](#page-566-0) circuit [504](#page-545-0) optimizing [918](#page-959-1) rcells, reusing [386](#page-427-5) rectangular FFT window [555](#page-596-3) reference temperature [98](#page-139-5), [700](#page-741-11) RELI option [481](#page-522-0)

**Index** S

RELMOS option [481](#page-522-0) reluctors [186](#page-227-0) RELV option [481](#page-522-0) repeat function [967](#page-1008-2) residual sum of squares [919](#page-960-1) resistance [502](#page-543-0) resistor current flow [412](#page-453-4) element [168](#page-209-1) element template listings [438](#page-479-2) length parameter [169](#page-210-2) linear [170](#page-211-1) model name [168](#page-209-2) node to bulk capacitance [169](#page-210-3) voltage controlled [317](#page-358-0) width parameter [169](#page-210-4) response correlation matrix, data mining [870](#page-911-0) results, waveform viewer [1045](#page-1086-1) reusing simulation output [437](#page-478-1) RF demo files [1001](#page-1042-1) RF demo examples [1001](#page-1042-0) rise time [596](#page-637-0), [602](#page-643-0) RLOAD model parameter [1067](#page-1108-2) rms value, measuring [429](#page-470-0) roac model parameter [1081](#page-1122-10) ROUT model parameter [1081](#page-1122-11) RSH model parameter [702](#page-743-1) RUNLVL algorithm [530](#page-571-0)

### **S**

S19NAME model parameter [1068](#page-1109-0) S19VHI model parameter [1068](#page-1109-1) S19VLO model parameter [1068](#page-1109-2) S1NAME model parameter [1067](#page-1108-3) S1VHI model parameter [1068](#page-1109-3) S1VLO model parameter [1068](#page-1109-4) sample moments, data mining [861](#page-902-0) sample quartiles, data mining [864](#page-905-0) sampling External [806](#page-847-0) external [873](#page-914-0) factorial, full factorial [802](#page-843-0) LDS,Niederreiter, Sobol sampling [805](#page-846-0), [812](#page-853-0) LHS, Latin Hypercube sampling [803](#page-844-0), [811](#page-852-0) Niederreiter [805](#page-846-0), [812](#page-853-0)

OFAT, One-Factor-at-a-Time sampling [801](#page-842-0) Sobol [805](#page-846-0), [812](#page-853-0) SRS, simple random sampling [810](#page-851-0) saturable core elements [189](#page-230-0), [445](#page-486-0) models [189](#page-230-1) winding names [446](#page-487-1) .SAVE statement [476](#page-517-4) scale factors [77](#page-118-0) SCALE parameter [169](#page-210-5), [288](#page-329-0), [306](#page-347-1), [312](#page-353-1), [327](#page-368-2), [969](#page-1010-5) scaling, effect on delays [980](#page-1021-1) scattering (S) parameters [203](#page-244-1), [418](#page-459-1) scattering parameter element [203](#page-244-0) schematic netlists [82](#page-123-2) scope of parameters [386](#page-427-0) scratch files [19](#page-60-1), [35](#page-76-1) scripting resources [12](#page-53-0) SEARCH option [118](#page-159-1) search path, setting [100](#page-141-2) S-element [203](#page-244-0) syntax [204](#page-245-0) .SENS statement [478](#page-519-4) setup time [938](#page-979-5), [940](#page-981-1), [942](#page-983-2) SFFM source function carrier frequency [258](#page-299-1) modulation index [258](#page-299-2) output amplitude [258](#page-299-3) output offset [258](#page-299-4) signal frequency [258](#page-299-5) sgn(x) function [381](#page-422-7) shorted nodes [487](#page-528-0) sign function [381](#page-422-7) SIGNAME element parameter [1067](#page-1108-4) signed power function [381](#page-422-6) silicon-on-sapphire devices [97](#page-138-0) SIM LA option [642](#page-683-2), [645](#page-686-3) SIM2 distortion measure [423](#page-464-0) simple random sampling [810](#page-851-0) simulate button [130](#page-171-1) simulation accuracy [910](#page-951-4) tolerances [479](#page-520-0), [480](#page-521-0), [481](#page-522-0) example [1045](#page-1086-2) multiple runs [106](#page-147-1) process, overview [9](#page-50-0) results
#### **Index**S

printing [404](#page-445-0) –[405](#page-446-0) specifying [426](#page-467-0) –[427](#page-468-0) reusing output [437](#page-478-0) structure [7](#page-48-0) title [87](#page-128-0) simulation output Monte Carlo [794](#page-835-0) SIN source function [246](#page-287-0) sin(x) function [380](#page-421-0) single point experiment [8](#page-49-0) single-frequency FM source function [258](#page-299-0) sinh(x) function [380](#page-421-1) sinusoidal source function [245](#page-286-0) skew file [705](#page-746-0) parameters [701](#page-742-0) SMOOTH element parameter [312](#page-353-0) SNUG papers, HSPICE [12](#page-53-0) Sobol sampling [805](#page-846-0), [812](#page-853-0) SolvNet articles [12](#page-53-0) SONAME model parameter [1067](#page-1108-0) source data driven [255](#page-296-0) keywords [234](#page-275-0) statements [89](#page-130-0) *[See also](#page-286-0)* independent sources SOVHI model parameter [1067](#page-1108-1) SOVLO model parameter [1067](#page-1108-2) *.sp file* [130](#page-171-0), [131](#page-172-0) .sp file encryption [153](#page-194-0) S-parameter [203](#page-244-0) S-element [203](#page-244-1) spectral leakage [554](#page-595-0), [565](#page-606-0) [spectrum analysis](#page-590-0) [549](#page-590-0) SPICE Explorer [1045](#page-1086-0) sqrt(x) function [380](#page-421-2) square root function [380](#page-421-2) SRN model parameter [1081](#page-1122-0) SRNEG model parameter [1081](#page-1122-1) SRP model parameter [1082](#page-1123-0) SRPOS model parameter [1082](#page-1123-1) SRS [810](#page-851-0) .st# file [25](#page-66-0), [29](#page-70-0) Star-RC,Variation block [775](#page-816-0) starting hspice [34](#page-75-0), [49](#page-90-0)

hspicerf [39](#page-80-0) statement .DOUT [361](#page-402-0) statements .AC [700](#page-741-0) .DATA [98](#page-139-0), [603](#page-644-0) .DC [476](#page-517-0), [700](#page-741-1), [913](#page-954-0) DOUT [397](#page-438-0) element [89](#page-130-1) .ENDL [99](#page-140-0) .GRAPH [404](#page-445-1) initial conditions [475](#page-516-0) .LIB [99](#page-140-0) .LOAD [476](#page-517-1) .MEASURE [397](#page-438-1), [424](#page-465-0) .MODEL [700](#page-741-2) .MOSRA [610](#page-651-0) .MOSRAPRINT [618](#page-659-0) .OP [473](#page-514-0) .OPTION CO [403](#page-444-0) .PARAM [100](#page-141-0) .PLOT [404](#page-445-1) .PRINT [397](#page-438-2), [399](#page-440-0), [404](#page-445-1) .PROBE [397](#page-438-3), [399](#page-440-1), [404](#page-445-1) .SAVE [476](#page-517-2) source [89](#page-130-1) .STIM [397](#page-438-4), [437](#page-478-1) .SUBCKT [426](#page-467-1), [1075](#page-1116-0) .TEMP [98](#page-139-1), [700](#page-741-3) .TRAN [700](#page-741-4) statistical analysis [701](#page-742-1) –[734](#page-775-0) statistical sensitivity coefficients [775](#page-816-0) statistics calculations [698](#page-739-0) .STIM statement [397](#page-438-4), [437](#page-478-1) stimuli [437](#page-478-0) stimulus input files [1074](#page-1115-0) string parameters [390](#page-431-0) structure simulation [7](#page-48-0) subcircuit cross-listing file [29](#page-70-1) subcircuits adder [967](#page-1008-0) calling tree [96](#page-137-0) changing in .ALTER blocks [101](#page-142-0) creating reusable circuits [108](#page-149-0) generator [1074](#page-1115-1) hierarchical parameters [109](#page-150-0)

**Index** T

library structure [118](#page-159-0) multiplying [110](#page-151-0) node names [95](#page-136-0), [97](#page-138-0) output printing [404](#page-445-2) parameter [606](#page-647-0) path names [96](#page-137-1) .PRINT statements [112](#page-153-0) search order [113](#page-154-0) zero prefix [97](#page-138-1) subckt val() function [112](#page-153-1) .SUBCKT statement [426](#page-467-2), [1075](#page-1116-0) sub-xpressions, variation block [772](#page-813-0) summary statistics, data mining [860](#page-901-0) supplemental documentation [12](#page-53-0) .sw# file [25](#page-66-1), [26](#page-67-0) sweep frequency [500](#page-541-0) variables [979](#page-1020-0) switch example [320](#page-361-0) switch-level MOSFET's example [320](#page-361-1) sx [1045](#page-1086-0) Synopsys models, calibrating [595](#page-636-0) Synopsys User Group tutorials [12](#page-53-0) syntax, S-element [204](#page-245-0)

### **T**

tabular data [359](#page-400-0) Taguchi analysis [697](#page-738-0) tan(x) function [380](#page-421-3) tanh(x) function [380](#page-421-4) tasks, distributed processing [51](#page-92-0) TC1, TC2 element parameters [288](#page-329-0) TD parameter [288](#page-329-1), [307](#page-348-0), [312](#page-353-1), [327](#page-368-0), [421](#page-462-0), [428](#page-469-0) TDELAY statement [364](#page-405-0) **TFMP** directory [19](#page-60-0), [35](#page-76-0) environment variable [19](#page-60-0), [35](#page-76-0) model parameter [98](#page-139-1), [700](#page-741-5), [1082](#page-1123-2) sweep variable [979](#page-1020-1) .TEMP statement [700](#page-741-3) temper variable [384](#page-425-0) temperature circuit [698](#page-739-1), [700](#page-741-6) coefficients [169](#page-210-0), [978](#page-1019-0) derating [98](#page-139-1), [700](#page-741-7)

element [700](#page-741-8) optimizing coefficients [978](#page-1019-1) reference [98](#page-139-2), [700](#page-741-9) sweeping [979](#page-1020-2) variable [384](#page-425-0) Temperature Variation Analysis [697](#page-738-1) termination criteria, convergence [1018](#page-1059-0) .TF statement [478](#page-519-0) three-dimensional function [277](#page-318-0) three-dimensional IC constrtuct usage [673](#page-714-0) illegal netlist syntax [674](#page-715-0) intrinsic model card, top-level IC instance [681](#page-722-0) module usage [672](#page-713-0) module, instance-specific properties scope [681](#page-722-1) netlist definitions [672](#page-713-1) netlist rules [671](#page-712-0) parameter direct access, top-level netlist [685](#page-726-0) scope reference rules [675](#page-716-0) sweeps, temperature and parameters [686](#page-727-0) top-level IC module reference [680](#page-721-0) .TRAN and .ALTER simulations [686](#page-727-1) Verilog-A reference rules [678](#page-719-0) Verilog-A usage [677](#page-718-0) time delay [421](#page-462-1) variable [384](#page-425-1) TIMESCALE model parameter [1068](#page-1109-0) TIMESTEP model parameter [1068](#page-1109-1) timing analysis [935](#page-976-0) constraints [935](#page-976-1) failures [936](#page-977-0) hold time [938](#page-979-0) setup time [938](#page-979-0) violation analysis [936](#page-977-1) title for simulation [87](#page-128-0) .TITLE statement [87](#page-128-1) TMI flow [5](#page-46-0) TMP directory [19](#page-60-0), [35](#page-76-0) tmp directory [19](#page-60-1), [35](#page-76-1) TMP environment variable [19](#page-60-0), [35](#page-76-0) tmpdir environment variable [19](#page-60-1), [35](#page-76-1) TNOM option [98](#page-139-1), [700](#page-741-5) topology error messages [1016](#page-1057-0) topology integrity warnings [1010](#page-1051-0) TOX model parameter [702](#page-743-0)

.tr# file [25](#page-66-2), [30](#page-71-0) traditional library encryption [152](#page-193-0) .TRAN statement [700](#page-741-4), [913](#page-954-1) transconductance FREQ function [293](#page-334-0) LAPLACE function [290](#page-331-0) POLE function [292](#page-333-0) transfer function frequency domain [575](#page-616-0) poles [576](#page-617-0) roots [576](#page-617-0) zeros [576](#page-617-0) transfer sign function [381](#page-422-0) transformer, ideal [192](#page-233-0) transient analysis [397](#page-438-5) initial conditions [521](#page-562-0) inverter [526](#page-567-0) RC network [525](#page-566-0) sources [239](#page-280-0) output variables [407](#page-448-0) transient analysis bisection [942](#page-983-0) transient analysis error messages/solutions [1024](#page-1065-0) transient analysis measurement results file [29](#page-70-2) transient analysis results file [29](#page-70-3) transient analysis warnings [1014](#page-1055-0) transition files [1074](#page-1115-0) transmission lines example [973](#page-1014-0) U-element [201](#page-242-0) TREF model parameter [700](#page-741-5) triode tube [323](#page-364-0) TSMC models [5](#page-46-0) tutorials [12](#page-53-0) two-dimensional function [276](#page-317-0)

### **U**

U Elements [1063](#page-1104-0) digital input [1063](#page-1104-1) UIC analysis parameter [472](#page-513-0) UNIF keyword [713](#page-754-0) uniform parameter distribution [709](#page-750-0) update training [12](#page-53-0)

## **V**

valp() function [112](#page-153-1) variability defined in HSPICE [747](#page-788-0) introduction [745](#page-786-0) simulating [745](#page-786-0) variation block [748](#page-789-0) variable screening, data mining [868](#page-909-0) variables AC formats [420](#page-461-0) changing in .ALTER blocks [101](#page-142-0) DEFAULT\_INCLUDE [23](#page-64-0) Hspice-specific [384](#page-425-2) output [397](#page-438-6) AC [418](#page-459-0) DC [407](#page-448-1) transient [407](#page-448-0) plotting [969](#page-1010-0) sweeping [979](#page-1020-0) TEMP [19](#page-60-0), [35](#page-76-0) TMP [19](#page-60-0), [35](#page-76-0) tmpdir [19](#page-60-1), [35](#page-76-1) variables, environment [15](#page-56-0) variance, statistical [698](#page-739-2) Variation Block element parameters, global variation [768](#page-809-0) variation block absolute vs relative variation [758](#page-799-0) access functions [763](#page-804-0), [765](#page-806-0) advantages [748](#page-789-0) dependent random variables [756](#page-797-0) element parameter variations [765](#page-806-1) example [770](#page-811-0) general section [751](#page-792-0) options [751](#page-792-1) global subblocks [752](#page-793-0) group operator [772](#page-813-0) independent random variables [753](#page-794-0) local subblocks [752](#page-793-0) model parameter variations [758](#page-799-1) overview [749](#page-790-0) structure [751](#page-792-2) subexpressions [772](#page-813-0) variation block options Monte Carlo [791](#page-832-0) VCC model parameter [1082](#page-1123-3) VCCAP [318](#page-359-0) [VCCS](#page-350-0) *See* voltage controlled current source **Index** W

[VCR](#page-358-0) *See* voltage controlled resistor [VCVS](#page-327-0) *See* voltage controlled voltage source vector patterns [359](#page-400-1) vector-modualted RF [344](#page-385-0) vector-modulated RF E element [351](#page-392-0) F element [351](#page-392-0) G element [351](#page-392-0) H element [351](#page-392-0) I element [346](#page-387-0) implementation [345](#page-386-0) V element [346](#page-387-0) VEE model parameter [1082](#page-1123-4) vendor libraries [117](#page-158-0) Verilog models, calibrating [595](#page-636-0) Verilog value format [362](#page-403-0) Verilog-A encryption [150](#page-191-0) VHDL models, calibrating [595](#page-636-0) VIH statement [364](#page-405-1) VIL statement [364](#page-405-2) VMRF, See vector-modulated RF [344](#page-385-0) Vnn node name in CSOS [97](#page-138-2) VOH statement [365](#page-406-0) VOL keyword [300](#page-341-0) voltage failure [490](#page-531-0) gain FREQ function [292](#page-333-1) LAPLACE function [290](#page-331-1) POLE function [291](#page-332-0) logic high [364](#page-405-3), [365](#page-406-1) logic low [364](#page-405-4) nodal output DC [409](#page-450-0) sources [285](#page-326-0), [324](#page-365-0), [409](#page-450-1) summer [298](#page-339-0) voltage-controlled capacitor [318](#page-359-1), [321](#page-362-0) current source [274](#page-315-0), [304](#page-345-0), [308](#page-349-0), [309](#page-350-0), [313](#page-354-0), [440](#page-481-0) oscillator [300](#page-341-1) resistor [274](#page-315-1), [313](#page-354-1), [317](#page-358-1) voltage source [274](#page-315-2), [286](#page-327-1), [440](#page-481-1) VON model parameter [1082](#page-1123-5) VONEG model parameter [1082](#page-1123-6) VOP model parameter [1082](#page-1123-7) VOPOS model parameter [1082](#page-1123-8) VOS model parameter [1082](#page-1123-9)

Vos specification [1074](#page-1115-1) VREF statement [364](#page-405-5) VTH statement [365](#page-406-2) Vxxx source element statement [234](#page-275-1)

### **W**

warning messages [1010](#page-1051-1) warnings all nodes connected together [487](#page-528-0) auto-convergence [1015](#page-1056-0) bisection analaysis [1014](#page-1055-1) control options [1012](#page-1053-0) DC/OP analyses [1015](#page-1056-1) device [1013](#page-1054-0), [1014](#page-1055-2) encryption [1011](#page-1052-0) floating power supply nodes [96](#page-137-2) measures [1015](#page-1056-2) model [1011](#page-1052-1) model binning [1012](#page-1053-1) parameter expression [1012](#page-1053-2) topology integrity [1010](#page-1051-0) transient analysis [1014](#page-1055-0) zero diagonal value detected [489](#page-530-0) waveform characteristics [363](#page-404-0), [364](#page-405-6) Waveform Characteristics section [363](#page-404-1) waveform viewer [1045](#page-1086-0) WaveView [133](#page-174-0), [1045](#page-1086-0) webinar sign-up [12](#page-53-0) website, HSPICE.com [12](#page-53-0) W-elements [197](#page-238-0) WHEN keyword [427](#page-468-1) white papers [12](#page-53-0) wildcard uses [93](#page-134-0) WMAX model parameter [6](#page-47-0) WMIN model parameter [6](#page-47-0) worst case analysis [602](#page-643-0), [701](#page-742-1), [726](#page-767-0) Worst Case Corners Analysis [697](#page-738-2) worst-case analysis [734](#page-775-0) worst-case, factorial sampling, Monte Carlo [802](#page-843-0)

### **X**

XL model parameter [702](#page-743-1) XPHOTO model parameter [720](#page-761-0) XW model parameter [702](#page-743-2)

**Index** Y

## **Y**

yield analysis [697](#page-738-3) YIN keyword [422](#page-463-0) YOUT keyword [422](#page-463-1)

# **Z**

zero delay gate [299](#page-340-0), [321](#page-362-1) ZIN keyword [422](#page-463-2) ZOUT keyword [422](#page-463-3)

**Index** Z